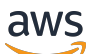

Leitfaden

# Amazon EventBridge

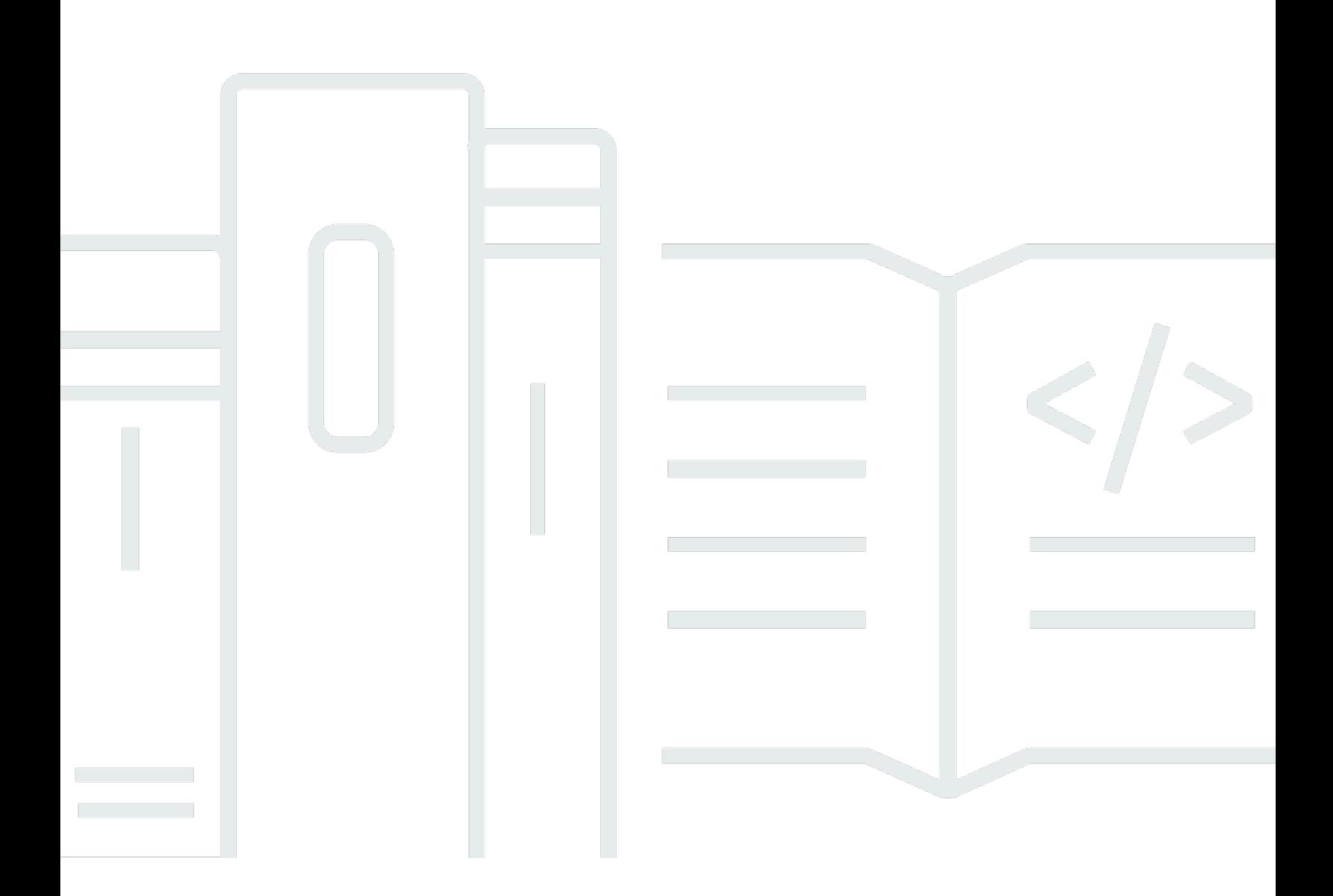

Copyright © 2024 Amazon Web Services, Inc. and/or its affiliates. All rights reserved.

### Amazon EventBridge: Leitfaden

Copyright © 2024 Amazon Web Services, Inc. and/or its affiliates. All rights reserved.

Die Marken und Handelsmarken von Amazon dürfen nicht in einer Weise in Verbindung mit nicht von Amazon stammenden Produkten oder Services verwendet werden, die geeignet ist, Kunden irrezuführen oder Amazon in irgendeiner Weise herabzusetzen oder zu diskreditieren. Alle anderen Handelsmarken, die nicht Eigentum von Amazon sind, gehören den jeweiligen Besitzern, die möglicherweise zu Amazon gehören oder nicht, mit Amazon verbunden sind oder von Amazon gesponsert werden.

### **Table of Contents**

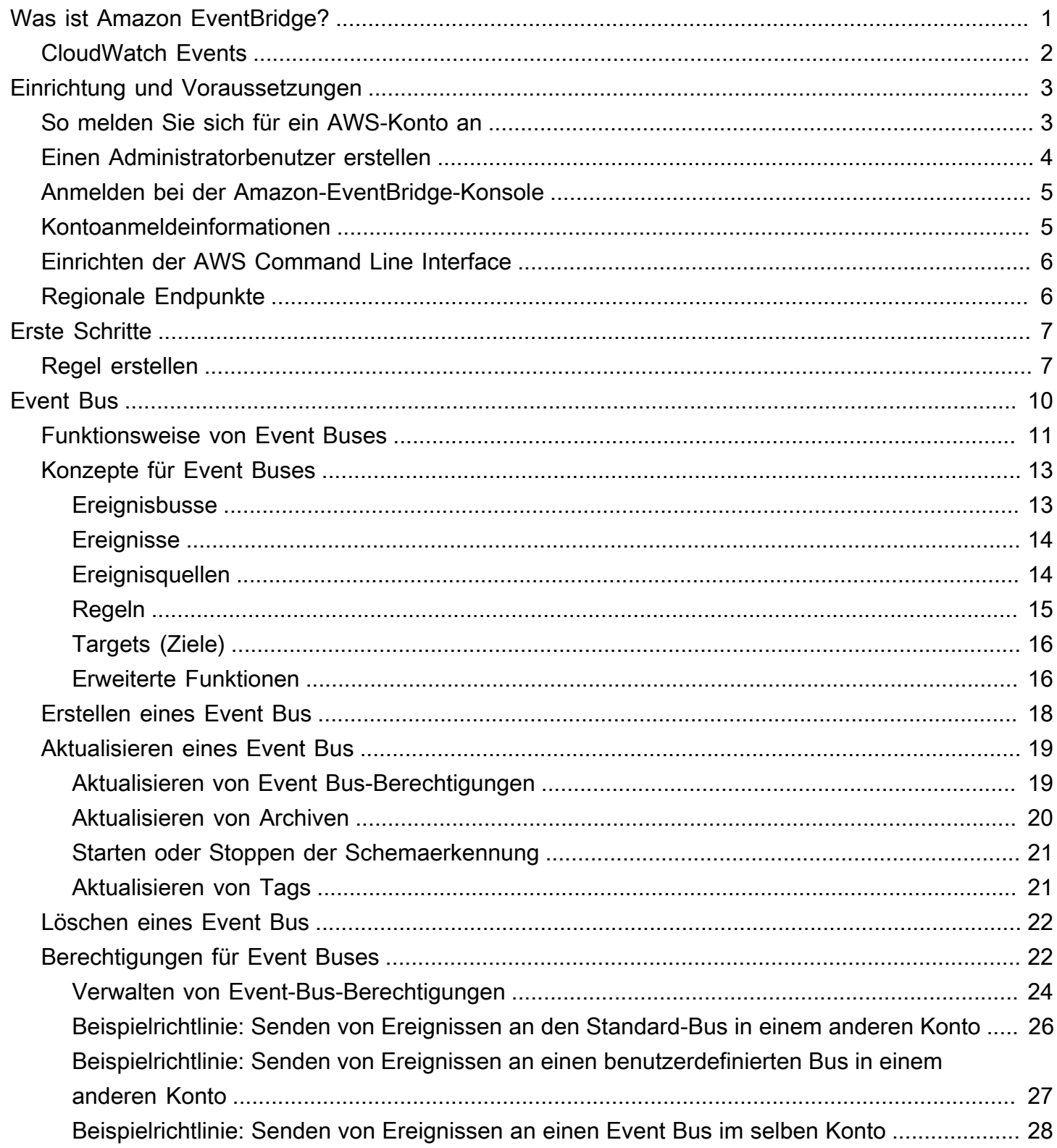

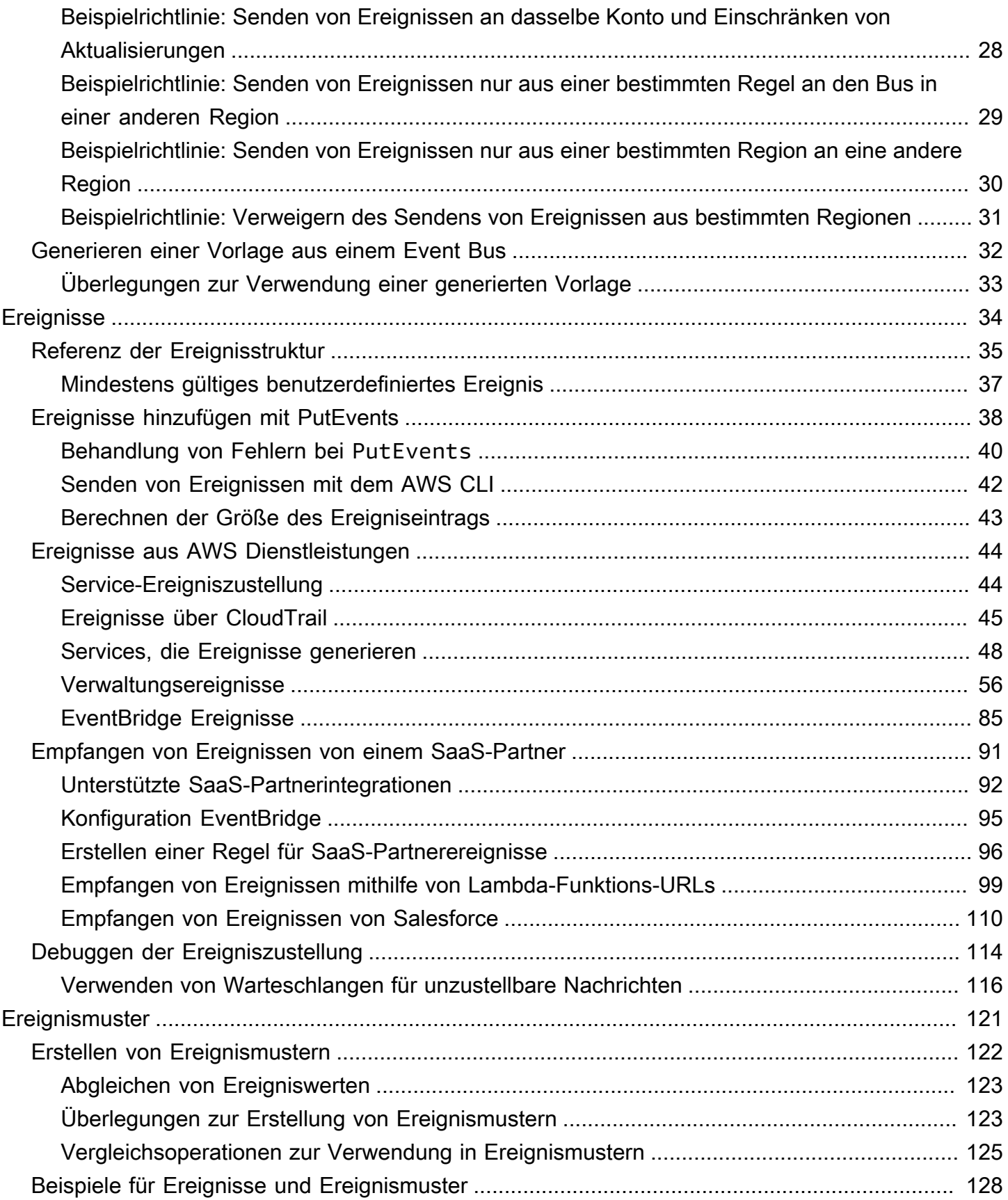

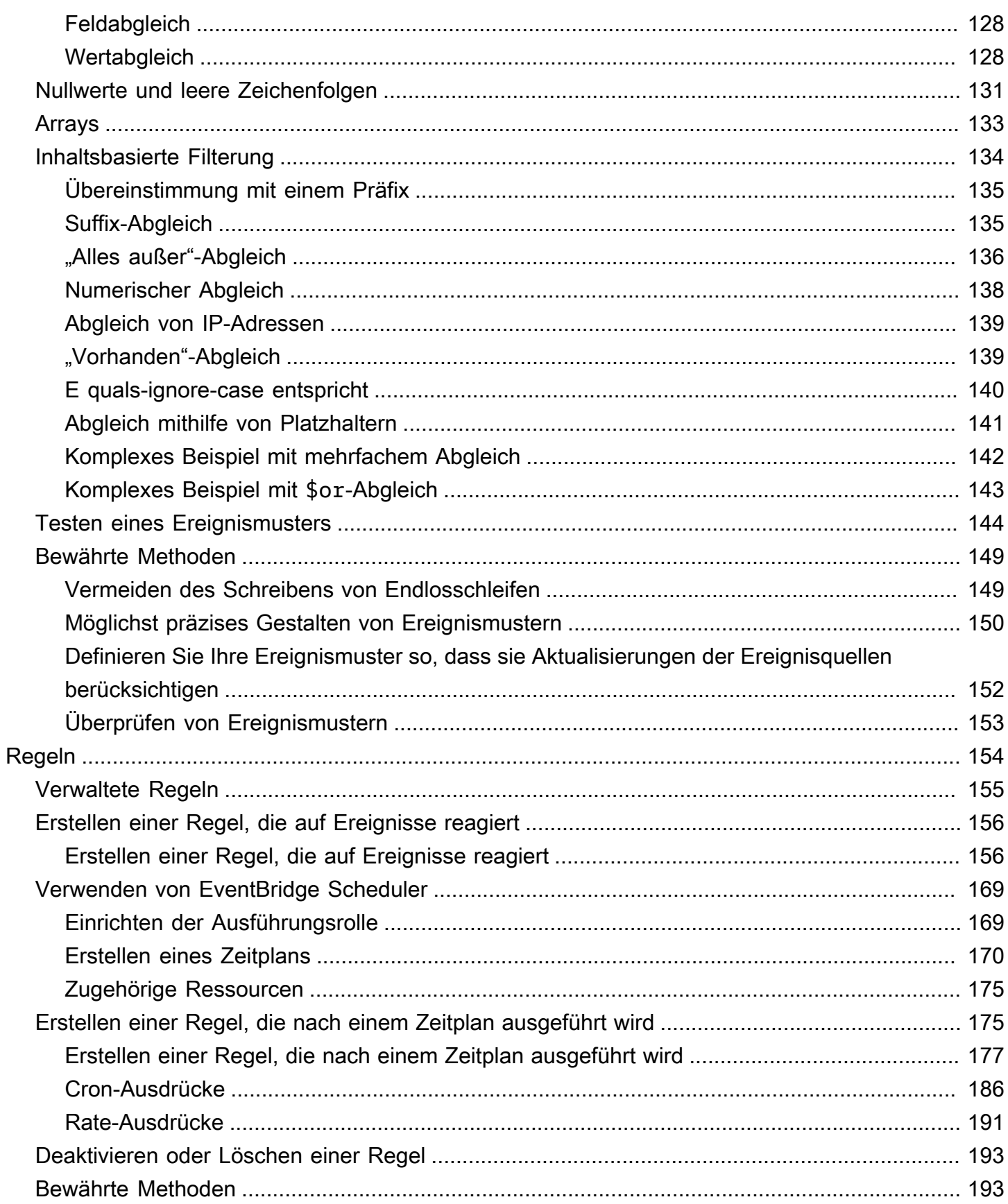

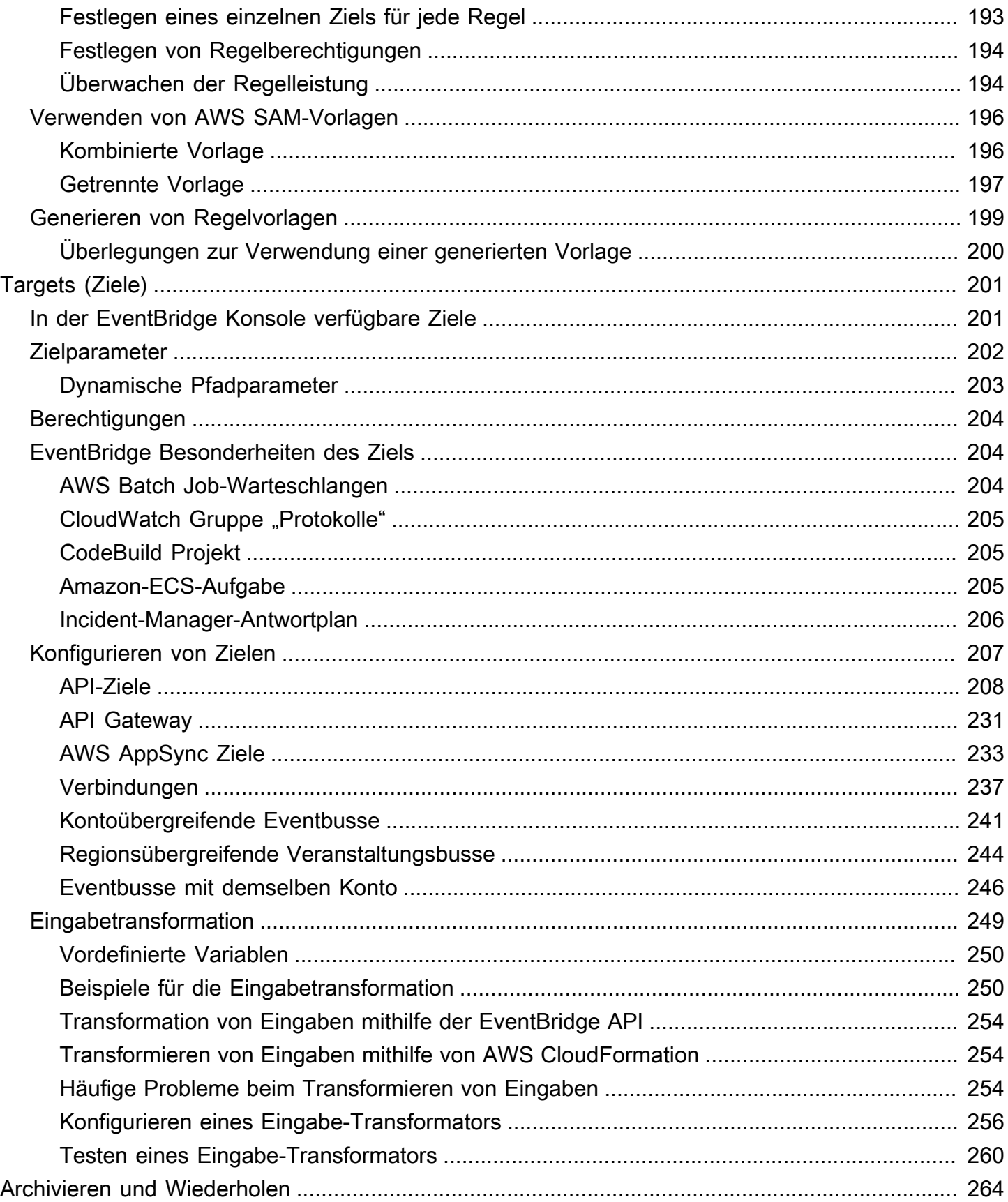

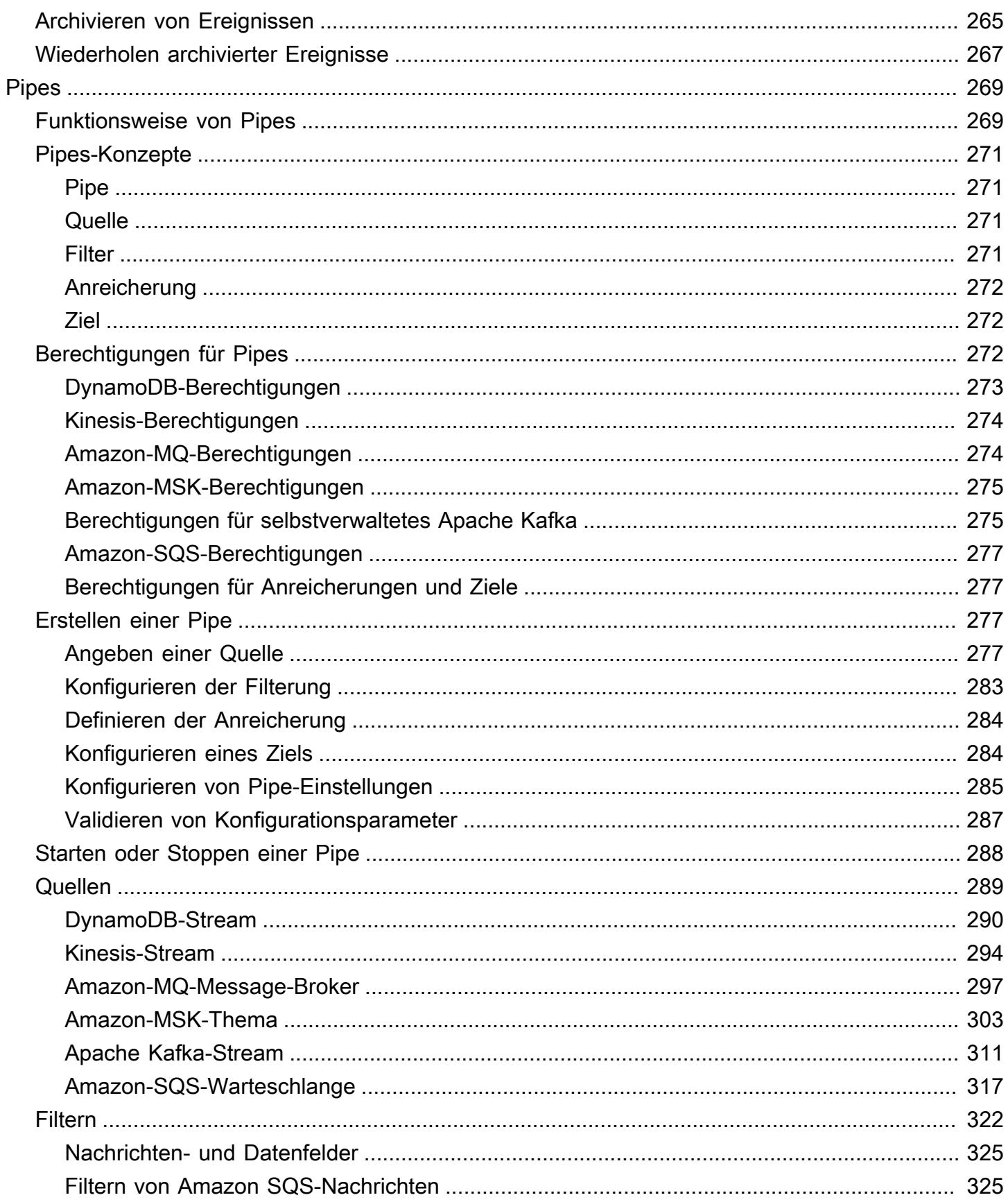

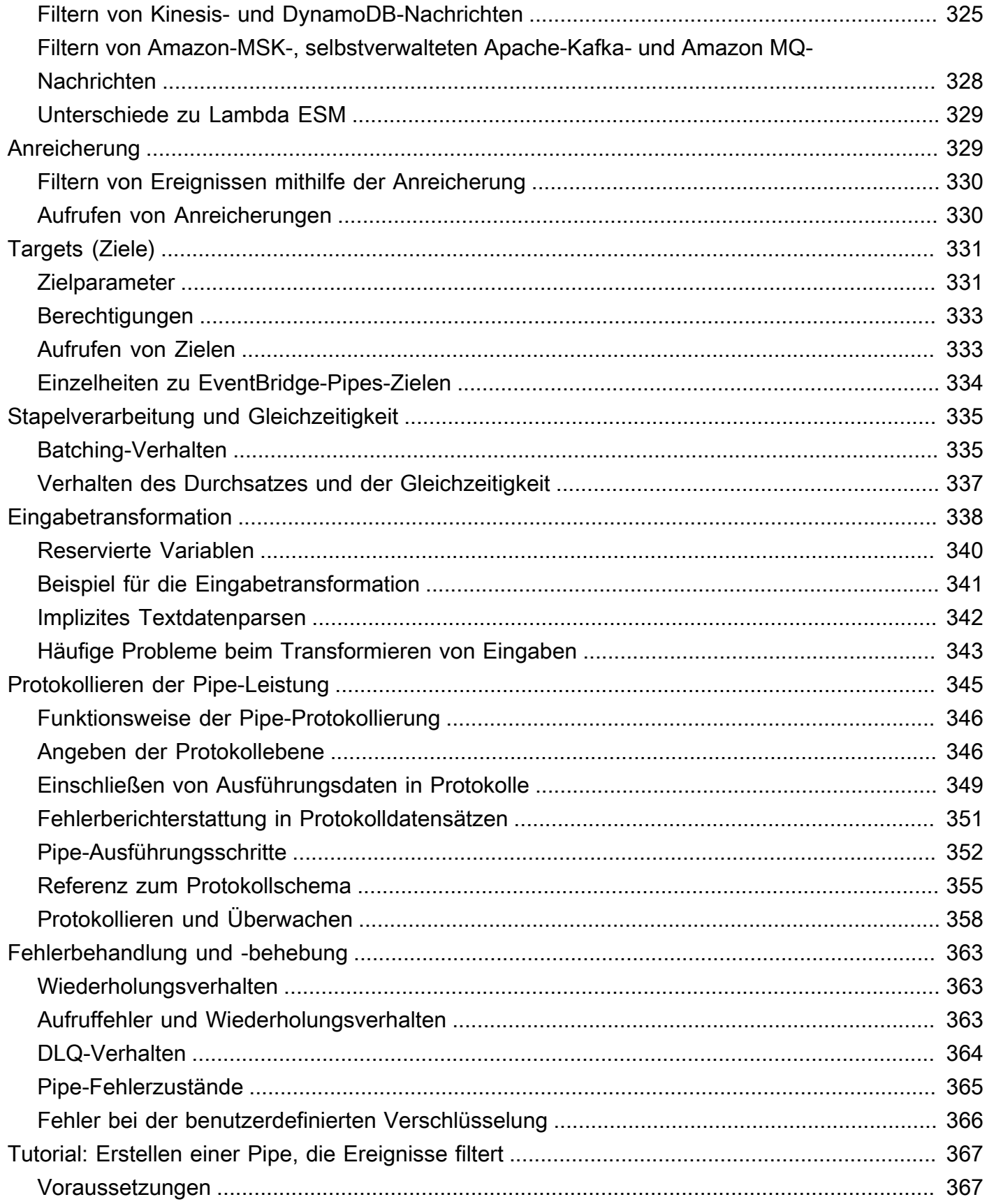

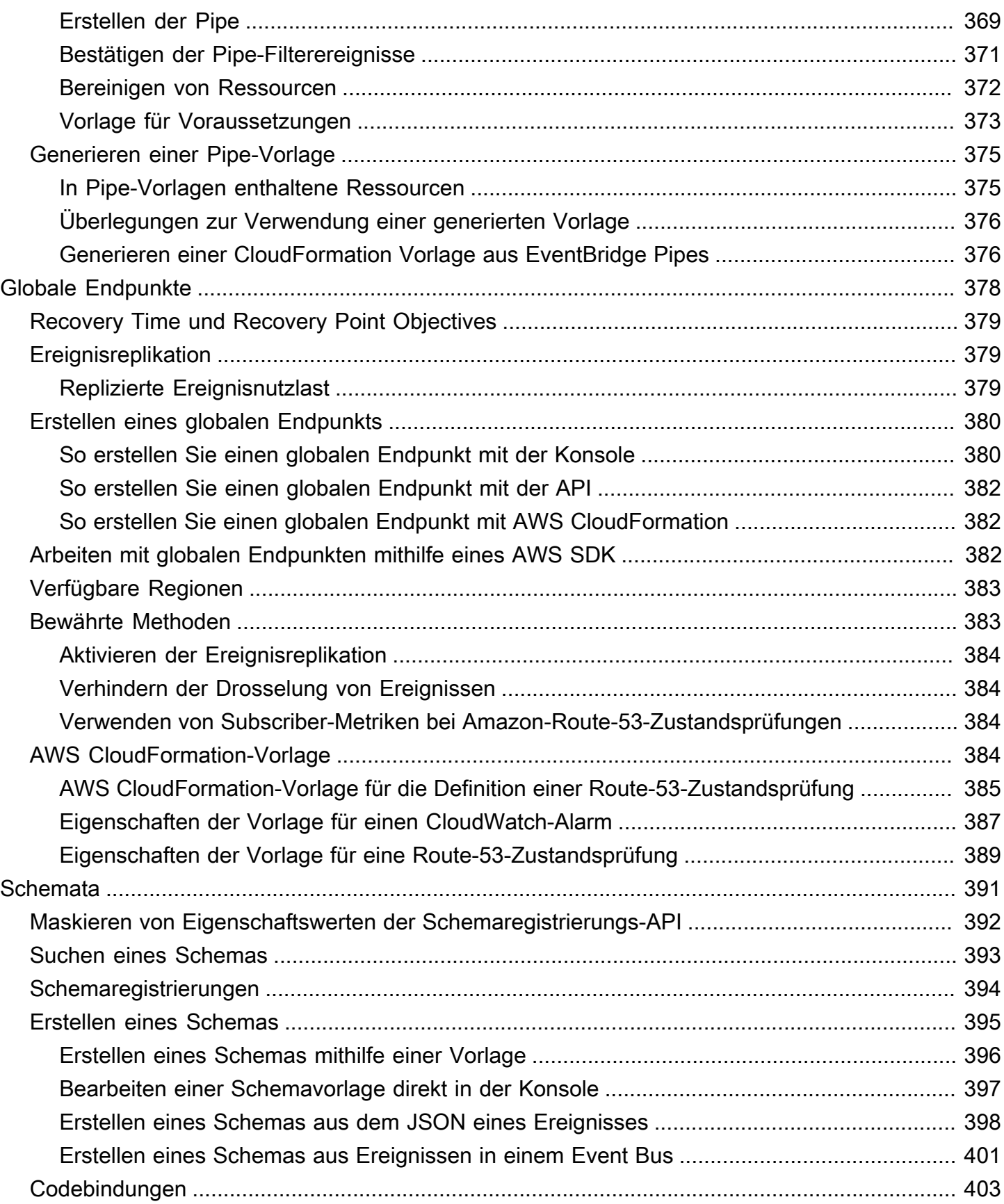

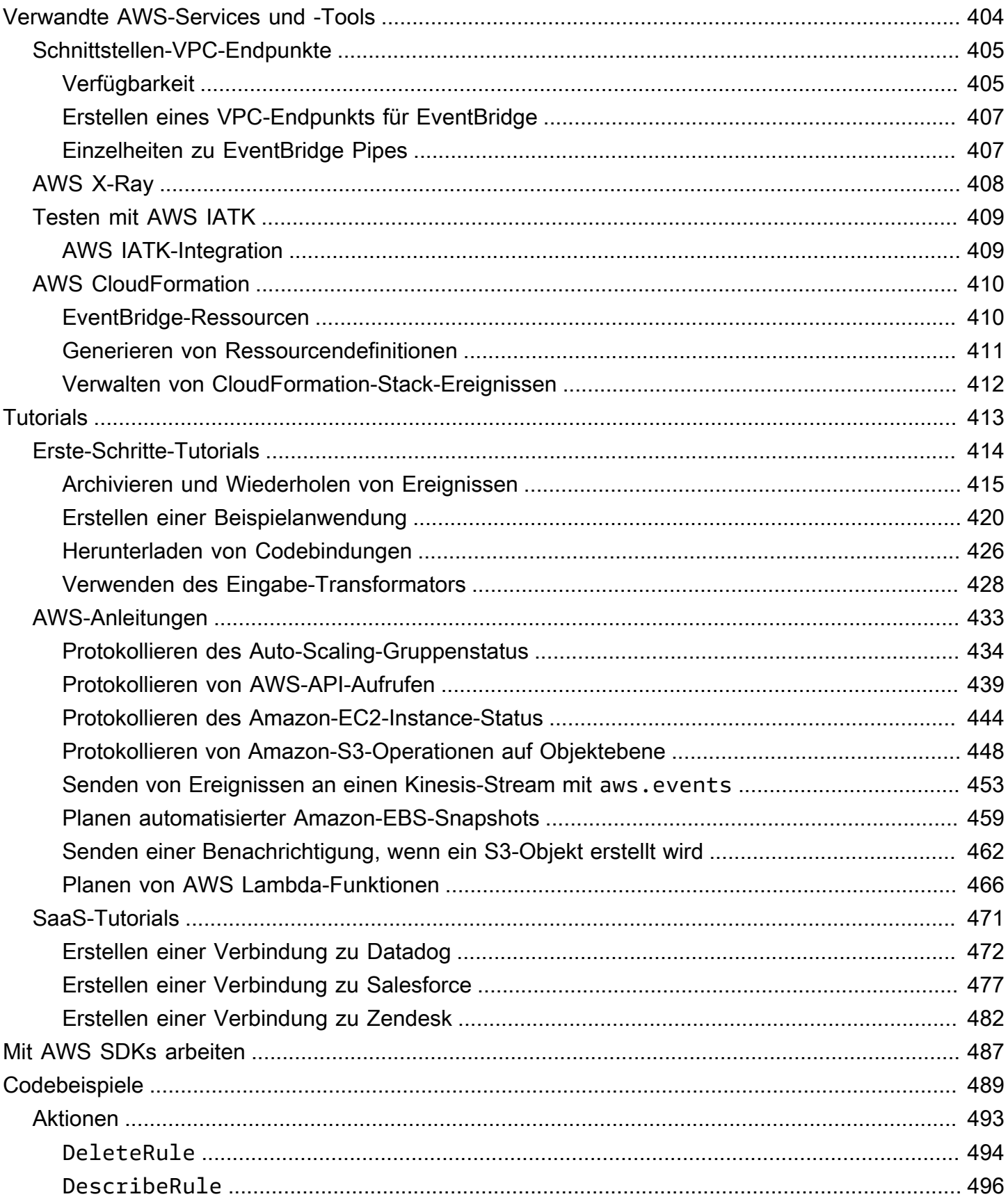

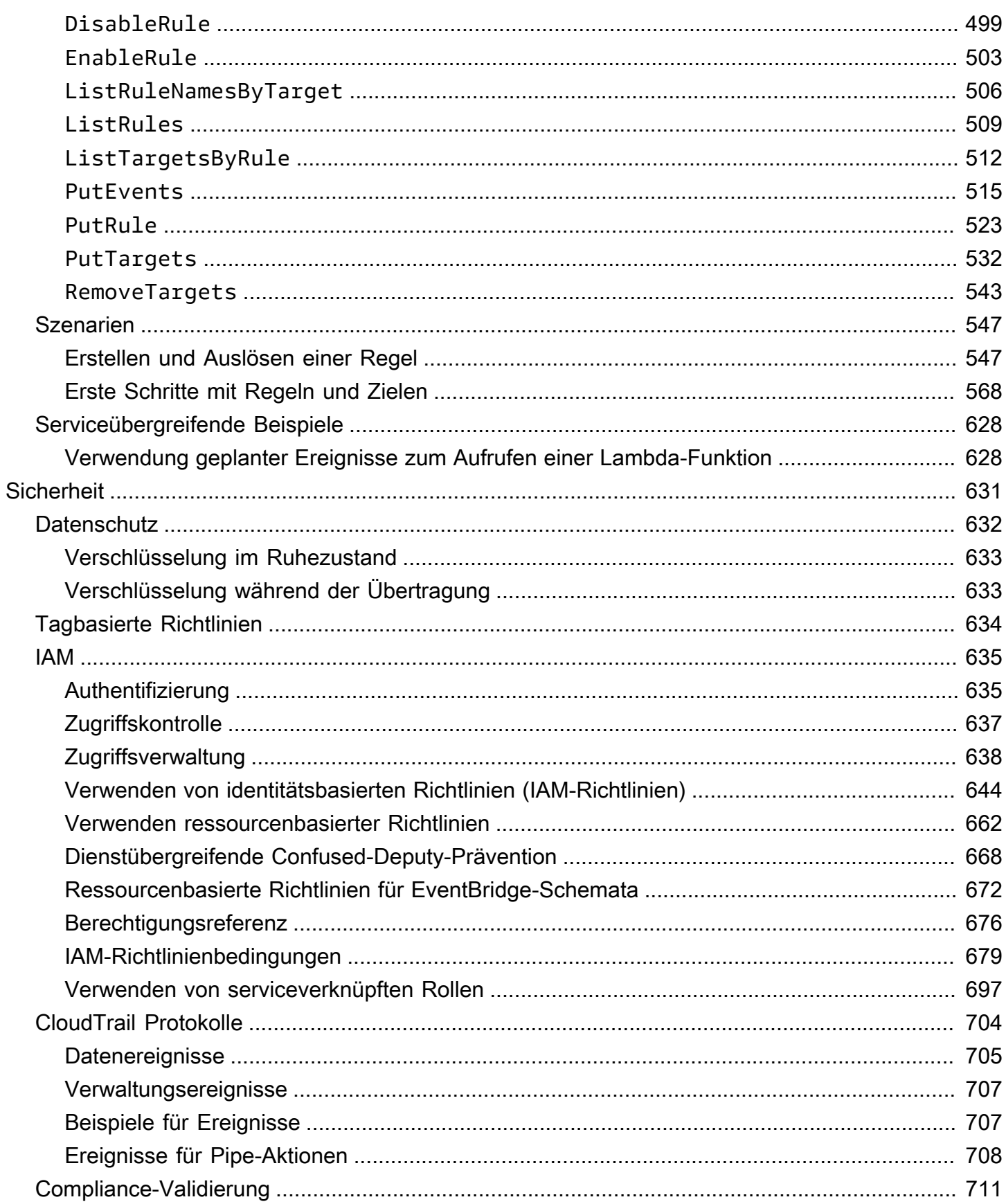

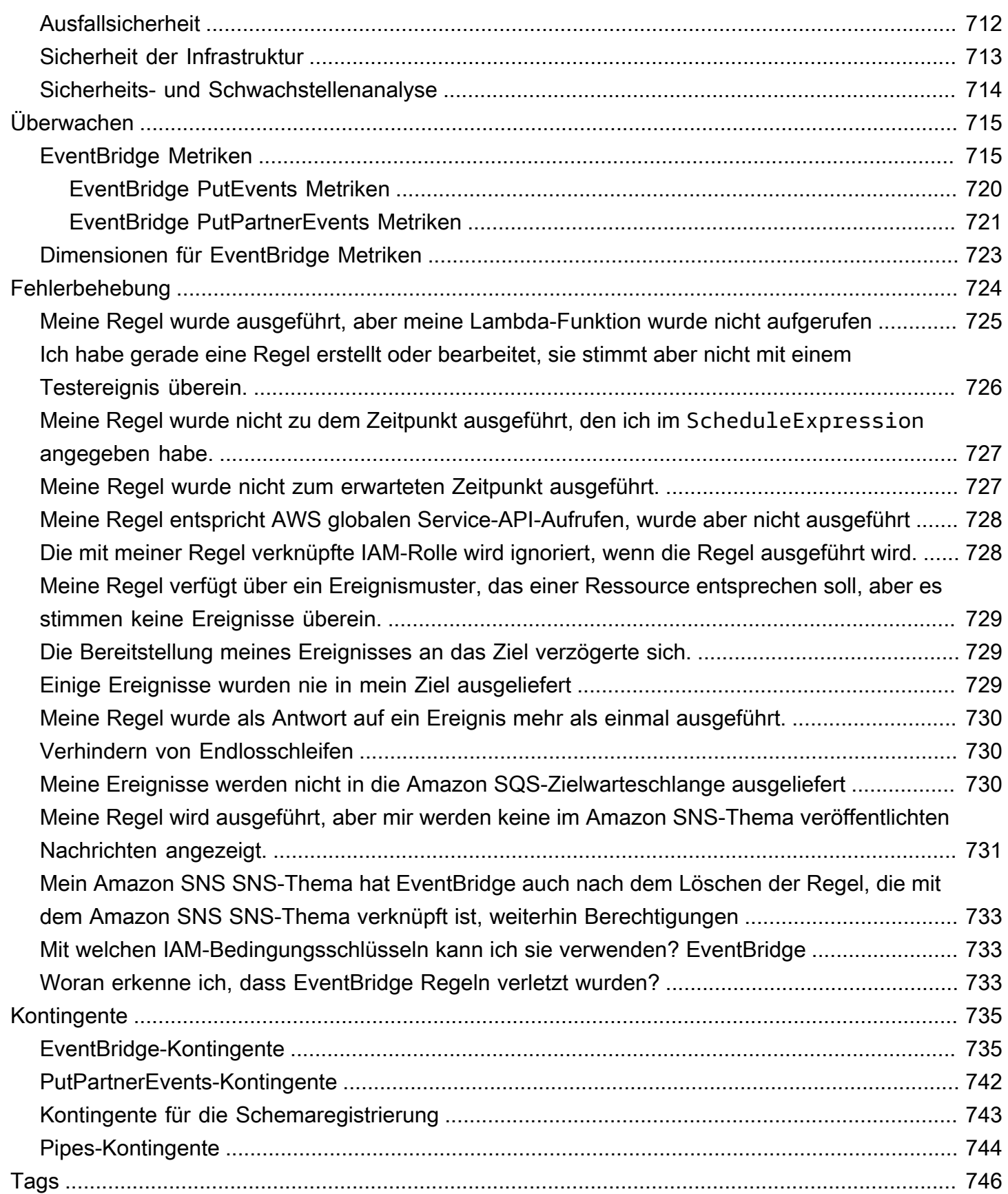

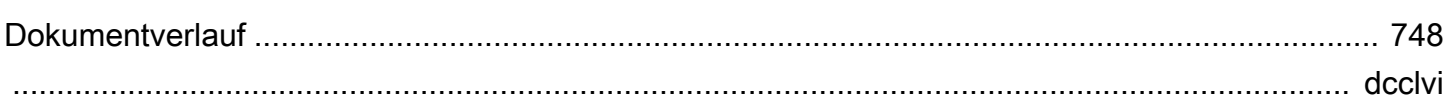

## <span id="page-13-0"></span>Was ist Amazon EventBridge?

EventBridge ist ein Serverless-Service, der mithilfe von Ereignissen Anwendungskomponenten miteinander verbindet, sodass Sie leichter skalierbare, ereignisgesteuerte Anwendungen erstellen können. Bei der ereignisgesteuerten Architektur werden lose gekoppelte Softwaresysteme entwickelt, die zusammenarbeiten, indem sie Ereignisse senden und darauf reagieren. Eine ereignisgesteuerte Architektur kann Ihnen helfen, die Agilität zu erhöhen und zuverlässige, skalierbare Anwendungen zu entwickeln.

Verwenden Sie EventBridge, um Ereignisse aus Quellen wie selbst entwickelten Anwendungen, AWS-Services und Drittanbietersoftware an Konsumentenanwendungen in Ihrem Unternehmen weiterzuleiten. EventBridge bietet einfache und konsistente Methoden zum Erfassen, Filtern, Transformieren und Bereitstellen von Ereignissen, sodass Sie schnell Anwendungen erstellen können.

Das folgende Video stellt eine kurze Einführung in die Features von Amazon EventBridge bereit:

EventBridge bietet zwei Möglichkeiten zur Verarbeitung von Ereignissen: Event Buses und Pipes.

• [Event Buses](#page-22-0) sind Router, die [Ereignisse](#page-46-0) empfangen und sie an null oder mehr Ziele weiterleiten. Event Buses eignen sich hervorragend für die Weiterleitung von Ereignissen aus vielen Quellen an viele Ziele, wobei sie optional transformiert werden können, bevor sie an ein Ziel gesendet werden.

Das folgende Video stellt einen allgemeinen Überblick über Event Buses bereit:

• [Pipes](#page-281-0) EventBridge Pipes ist für Punkt-zu-Punkt-Integrationen vorgesehen. Jede Pipe empfängt Ereignisse von einer einzigen Quelle zur Verarbeitung und Übertragung an ein einzelnes Ziel. Pipes bieten auch Unterstützung für erweiterte Transformationen und die Anreicherung von Ereignissen vor der Übertragung an ein Ziel.

Pipes und Event Buses werden häufig zusammen eingesetzt. Ein häufiger Anwendungsfall ist die Erstellung einer Pipe mit einem Event Bus als Ziel. Die Pipe sendet Ereignisse an den Event Bus, der diese Ereignisse dann an mehrere Ziele weiterleitet. Sie könnten beispielsweise eine Pipe mit einem DynamoDB-Stream für eine Quelle und einem Event Bus als Ziel erstellen. Die Pipe empfängt Ereignisse aus dem DynamoDB-Stream und sendet sie an den Event Bus, der sie dann gemäß den Regeln, die Sie für den Event Bus angegeben haben, an mehrere Ziele weiterleitet.

## <span id="page-14-0"></span>EventBridge ist die Weiterentwicklung von Amazon CloudWatch Events.

EventBridge wurde früher als Amazon CloudWatch Events bezeichnet. Der Standard-Event-Bus und die Regeln, die Sie in CloudWatch Events erstellt haben, werden auch in der EventBridge-Konsole angezeigt. EventBridge verwendet dieselbe CloudWatch-Events-API, sodass Ihr Code, der die CloudWatch-Events-API verwendet, unverändert bleibt.

EventBridge baut auf den Funktionen von CloudWatch Events mit Features wie Partnerereignissen, der Schemaregistrierung und EventBridge Pipes auf. Neue Features, die zu EventBridge hinzugefügt wurden, werden nicht zu CloudWatch Events hinzugefügt. Weitere Informationen finden Sie unter [???](#page-13-0).

Alle Features, die Sie von CloudWatch Events gewohnt sind, sind auch in EventBridge verfügbar, darunter:

- [???](#page-22-0)
- [???](#page-166-0)
- [???](#page-46-0)
- [???](#page-56-0)

Zu den EventBridge-Features, die auf den Funktionen von Ereignissen aufbauen und diese erweitern, gehören:

- $777$
- [???](#page-281-0)
- [???](#page-403-0)
- [???](#page-181-0)

<span id="page-15-0"></span>Um Amazon EventBridge nutzen zu können, benötigen Sie ein AWS-Konto. Ihr Konto gibt Ihnen die Möglichkeit, Services wie Amazon EC2 zum Generieren von Ereignissen zu verwenden, die Sie in der EventBridge-Konsole anzeigen können. Sie können auch die AWS Command Line Interface (AWS CLI) installieren und konfigurieren, um eine Befehlszeilenschnittstelle zum Anzeigen von Ereignissen zu verwenden.

Themen

- [So melden Sie sich für ein AWS-Konto an](#page-15-1)
- [Einen Administratorbenutzer erstellen](#page-16-0)
- [Anmelden bei der Amazon-EventBridge-Konsole](#page-17-0)
- [Kontoanmeldeinformationen](#page-17-1)
- [Einrichten der AWS Command Line Interface](#page-18-0)
- [Regionale Endpunkte](#page-18-1)

## <span id="page-15-1"></span>So melden Sie sich für ein AWS-Konto an

Wenn Sie kein AWS-Konto haben, führen Sie die folgenden Schritte zum Erstellen durch.

Anmeldung für ein AWS-Konto

- 1. Öffnen Sie <https://portal.aws.amazon.com/billing/signup>.
- 2. Folgen Sie den Online-Anweisungen.

Bei der Anmeldung müssen Sie auch einen Telefonanruf entgegennehmen und einen Verifizierungscode über die Telefontasten eingeben.

Wenn Sie sich für ein AWS-Konto anmelden, wird ein Root-Benutzer des AWS-Kontos erstellt. Der Root-Benutzer hat Zugriff auf alle AWS-Services und Ressourcen des Kontos. Als bewährte Sicherheitsmethode weisen Sie einem [Administratorbenutzer Administratorzugriff](https://docs.aws.amazon.com/singlesignon/latest/userguide/getting-started.html) zu und verwenden Sie nur den Root-Benutzer, um [Aufgaben auszuführen, die Root-Benutzerzugriff](https://docs.aws.amazon.com/accounts/latest/reference/root-user-tasks.html) erfordern.

AWS sendet Ihnen eine Bestätigungs-E-Mail, sobald die Anmeldung abgeschlossen ist. Sie können jederzeit Ihre aktuelle Kontoaktivität anzeigen und Ihr Konto verwalten. Rufen Sie dazu [https://](https://aws.amazon.com/) [aws.amazon.com/](https://aws.amazon.com/) auf und klicken Sie auf Mein Konto.

### <span id="page-16-0"></span>Einen Administratorbenutzer erstellen

Wenn Sie sich für AWS-Konto registriert haben, sichern Sie Root-Benutzer des AWS-Kontos, aktivieren Sie AWS IAM Identity Center erstellen Sie einen Administratorbenutzer, damit Sie nicht den Root-Benutzer für alltägliche Aufgaben verwenden.

Schützen Ihres Root-Benutzer des AWS-Kontos

1. Melden Sie sich bei [AWS Management Console](https://console.aws.amazon.com/) als Kontobesitzer an, indem Sie Stammbenutzer auswählen und Ihre AWS-Konto-E-Mail-Adresse eingeben. Geben Sie auf der nächsten Seite Ihr Passwort ein.

Hilfe bei der Anmeldung mit dem Root-Benutzer finden Sie unter [Anmelden als Root-Benutzer](https://docs.aws.amazon.com/signin/latest/userguide/console-sign-in-tutorials.html#introduction-to-root-user-sign-in-tutorial) im AWS-AnmeldungBenutzerhandbuch zu .

2. Aktivieren Sie die Multi-Faktor-Authentifizierung (MFA) für den Root-Benutzer.

Anweisungen dazu finden Sie unter [Aktivieren eines virtuellen MFA-Geräts für den Root-](https://docs.aws.amazon.com/IAM/latest/UserGuide/enable-virt-mfa-for-root.html)[Benutzer Ihres AWS-Konto \(Konsole\)](https://docs.aws.amazon.com/IAM/latest/UserGuide/enable-virt-mfa-for-root.html) im IAM-Benutzerhandbuch.

Erstellen eines Administratorbenutzers

1. IAM Identity Center aktivieren.

Eine genaue Anleitung finden Sie unter [Aktivierung von AWS IAM Identity Center](https://docs.aws.amazon.com/singlesignon/latest/userguide/get-set-up-for-idc.html) im AWS IAM Identity Center-Benutzerhandbuch.

2. Gewähren Sie im IAM Identity Center einem Administratorbenutzer Administratorzugriff.

Ein Tutorial zur Verwendung von IAM-Identity-Center-Verzeichnis als Identitätsquelle finden Sie unter [Benutzerzugriff mit der Standardeinstellung konfigurieren IAM-Identity-Center-Verzeichnis](https://docs.aws.amazon.com/singlesignon/latest/userguide/quick-start-default-idc.html) im AWS IAM Identity CenterBenutzerhandbuch.

Als Administratorbenutzer anmelden

• Um sich mit Ihrem IAM-Identity-Center-Benutzer anzumelden, verwenden Sie die Anmelde-URL, die an Ihre E-Mail-Adresse gesendet wurde, als Sie den IAM-Identity-Center-Benutzer erstellt haben.

Hilfe bei der Anmeldung mit einem IAM-Identity-Center-Benutzer finden Sie unter [Anmelden](https://docs.aws.amazon.com/signin/latest/userguide/iam-id-center-sign-in-tutorial.html) [beim AWS-Zugangsportal](https://docs.aws.amazon.com/signin/latest/userguide/iam-id-center-sign-in-tutorial.html) im AWS-Anmeldung Benutzerhandbuch zu.

### <span id="page-17-0"></span>Anmelden bei der Amazon-EventBridge-Konsole

So melden Sie sich bei der Amazon-EventBridge-Konsole an

• Melden Sie sich bei der AWS Management Console an und öffnen Sie die Amazon EventBridge-Konsole unter<https://console.aws.amazon.com/events/>.

### <span id="page-17-1"></span>Kontoanmeldeinformationen

Obwohl Sie die Anmeldeinformationen Ihres Root-Benutzers für den Zugriff auf EventBridge verwenden können, sollten Sie stattdessen ein AWS Identity and Access Management (IAM)-Konto verwenden. Wenn Sie ein IAM-Konto für den Zugriff auf EventBridge verwenden, müssen Sie über die folgenden Berechtigungen verfügen.

```
{ 
   "Version": "2012-10-17", 
   "Statement": [ 
     \{ "Action": [ 
          "events:*" 
        ], 
        "Effect": "Allow", 
        "Resource": "arn:aws:events:*:*:*" 
     }, 
      { 
        "Action": [ 
          "iam:PassRole" 
        ], 
        "Effect": "Allow", 
        "Resource": "*", 
        "Condition": {
```

```
 "StringLike": { 
             "iam:PassedToService": "events.amazonaws.com" 
           } 
        } 
      } 
   ]
}
```
<span id="page-18-0"></span>Weitere Informationen finden Sie unter [Authentifizierung.](#page-647-1)

### Einrichten der AWS Command Line Interface

Sie können die AWS CLI verwenden, um EventBridge-Operationen auszuführen.

Informationen zur Installation und Konfiguration der AWS CLI finden Sie unter [Einrichtung mit der](https://docs.aws.amazon.com/cli/latest/userguide/cli-chap-getting-set-up.html) [AWS Command Line Interface](https://docs.aws.amazon.com/cli/latest/userguide/cli-chap-getting-set-up.html) im AWS Command Line Interface-Benutzerhandbuch.

### <span id="page-18-1"></span>Regionale Endpunkte

Sie müssen die regionalen Standardendpunkte aktivieren, um EventBridge verwenden zu können. Weitere Informationen finden Sie unter [AWS STS in einer AWS-Region aktivieren und deaktivieren](https://docs.aws.amazon.com/IAM/latest/UserGuide/id_credentials_temp_enable-regions.html) im IAM-Benutzerhandbuch.

## <span id="page-19-0"></span>Erste Schritte mit Amazon EventBridge

Die Grundlage von EventBridge ist die Erstellung von [Regeln,](#page-166-0) die [Ereignisse](#page-46-0) an ein [Ziel](#page-213-0) weiterleiten. In diesem Abschnitt erstellen Sie eine Basisregel. Tutorials zu spezifischen Szenarien und Zielen finden Sie unter [Amazon-EventBridge-Tutorials.](#page-425-0)

### <span id="page-19-1"></span>Eine Regel in Amazon erstellen EventBridge

Um eine Regel für Ereignisse zu erstellen, geben Sie eine Aktion an, die ausgeführt werden soll, EventBridge wenn ein Ereignis eintrifft, das dem Ereignismuster in der Regel entspricht. Wenn ein Ereignis übereinstimmt, wird das Ereignis an das angegebene Ziel EventBridge gesendet und die in der Regel definierte Aktion ausgelöst.

Wenn ein AWS Dienst in Ihrem AWS Konto ein Ereignis ausgibt, wird dieser immer an den [Standard-](#page-22-0)[Event-Bus](#page-22-0) für Ihr Konto weitergeleitet. Um eine Regel zu schreiben, die Ereignissen von AWS Diensten in Ihrem Konto entspricht, müssen Sie sie mit dem Standard-Event-Bus verknüpfen.

Um eine Regel für einen AWS Dienst zu erstellen

- 1. Öffnen Sie die EventBridge Amazon-Konsole unter<https://console.aws.amazon.com/events/>.
- 2. Wählen Sie im Navigationsbereich Rules aus.
- 3. Wählen Sie Regel erstellen aus.
- 4. Geben Sie einen Namen und eine Beschreibung für die Regel ein.

Eine Regel darf nicht denselben Namen wie eine andere Regel in derselben Region und auf demselben Event Bus haben.

- 5. Wählen Sie als Event bus (Event Bus) den Event Bus aus, den Sie dieser Regel zuordnen möchten. Wenn Sie möchten, dass diese Regel mit Ereignissen aus Ihrem eigenen Konto übereinstimmt, wählen Sie AWS -Standard-Event-Bus aus. Wenn ein AWS -Service in Ihrem Konto ein Ereignis ausgibt, wird es stets an den Standard-Event-Bus Ihres Kontos weitergeleitet.
- 6. Bei Rule type (Regeltyp) wählen Sie Rule with an event pattern (Regel mit einem Ereignismuster) aus.
- 7. Wählen Sie Weiter aus.
- 8. Als Event source (Ereignisquelle) wählen Sie AWS -Services aus.
- 9. (Optional) Wählen Sie für Beispielereignisse den Ereignistyp aus.
- 10. Gehen Sie für Ereignismuster wie folgt vor:
	- Wenn Sie eine Vorlage zum Erstellen Ihres Ereignismusters verwenden möchten, wählen Sie Ereignismusterformular und dann die gewünschten Einstellungen für Ereignisquelle sowie Ereignistyp aus. Wenn Sie "Alle Ereignisse" als Ereignistyp wählen, entsprechen alle Ereignisse, die von diesem AWS Service ausgelöst werden, der Regel.

Um die Vorlage anzupassen, wählen Sie Custom pattern (JSON editor) (Benutzerdefiniertes Muster (JSON-Editor)) und nehmen Sie die erforderlichen Änderungen vor.

- Wenn Sie ein benutzerdefiniertes Ereignismuster verwenden möchten, wählen Sie Custom pattern (JSON editor) (Benutzerdefiniertes Muster (JSON-Editor)) und erstellen Sie Ihr Ereignismuster.
- 11. Wählen Sie Weiter aus.
- 12. Bei Target types (Zieltypen) wählen Sie AWS -Service aus.
- 13. Wählen Sie unter Ziel auswählen den AWS Dienst aus, an den Sie Informationen senden möchten, wenn ein Ereignis EventBridge erkannt wird, das dem Ereignismuster entspricht.
- 14. Die angezeigten Felder variieren je nach ausgewähltem Service. Geben Sie nach Bedarf Informationen ein, die für diesen Zieltyp spezifisch sind.
- 15. Für viele Zieltypen sind EventBridge Berechtigungen erforderlich, um Ereignisse an das Ziel zu senden. In diesen Fällen EventBridge kann die IAM-Rolle erstellt werden, die für die Ausführung Ihrer Regel erforderlich ist. Führen Sie eine der folgenden Aktionen aus:
	- Um automatisch eine IAM-Rolle zu erstellen, wählen Sie Create a new role for this specific resource (Eine neue Rolle für diese spezifische Ressource erstellen).
	- Wenn Sie eine zuvor erstellte IAM-Rolle verwenden möchten, wählen Sie Vorhandene Rolle verwenden und dann die vorhandene Rolle aus der Dropdown-Liste aus.
- 16. (Optional) Gehen Sie unter Additional settings (Weitere Einstellungen) wie folgt vor:
	- a. Geben Sie für Maximum age of event (Maximales Alter des Ereignisses) einen Wert zwischen einer Minute (00:01) und 24 Stunden (24:00) ein.
	- b. Geben Sie für Wiederholungsversuche eine Zahl zwischen 0 und 185 ein.
	- c. Wählen Sie für Warteschlange für unzustellbare Briefe aus, ob Sie eine standardmäßige Amazon SQS SQS-Warteschlange als Warteschlange für unzustellbare Briefe verwenden möchten. EventBridge sendet Ereignisse, die dieser Regel entsprechen, an die Warteschlange für unzustellbare Briefe, wenn sie nicht erfolgreich an das Ziel zugestellt wurden. Führen Sie eine der folgenden Aktionen aus:
- Klicken Sie auf Keine, um keine Warteschlange für unzustellbare Nachrichten zu verwenden.
- Klicken Sie auf Wählen Sie eine Amazon SQS Warteschlange im aktuellen AWS Konto als Warteschlange für unzustellbare Nachrichten und wählen Sie dann die Warteschlange aus der Dropdown-Liste aus.
- Wählen Sie Wählen Sie eine Amazon SQS SQS-Warteschlange in einem anderen AWS Konto als Warteschlange für unzustellbare Briefe aus und geben Sie dann den ARN der Warteschlange ein, die Sie verwenden möchten. Sie müssen der Warteschlange eine ressourcenbasierte Richtlinie beifügen, die das Senden von Nachrichten an die EventBridge Warteschlange ermöglicht. Weitere Informationen finden Sie unter [Erteilen](#page-131-0) [von Berechtigungen für die Warteschlange für unzustellbare Nachrichten.](#page-131-0)
- 17. (Optional) Wählen Sie Add another target (Weiteres Ziel hinzufügen) aus, um ein weiteres Ziel für diese Regel hinzuzufügen.
- 18. Wählen Sie Weiter aus.
- 19. (Optional) Geben Sie ein oder mehrere Tags für die Regel ein. Weitere Informationen finden Sie unter [Amazon- EventBridge Tags](#page-758-0).
- 20. Wählen Sie Weiter.
- 21. Überprüfen Sie die Details der Regel und wählen Sie dann Create rule (Regel erstellen) aus.

## <span id="page-22-0"></span>Amazon EventBridge Event Bus

Ein Event Bus ist ein Router, der [Ereignisse](#page-46-0) empfängt und sie an null oder mehr Ziele weiterleitet. Event Buses eignen sich hervorragend für die Weiterleitung von Ereignissen aus vielen Quellen an viele Ziele, wobei sie optional transformiert werden können, bevor sie an ein Ziel gesendet werden.

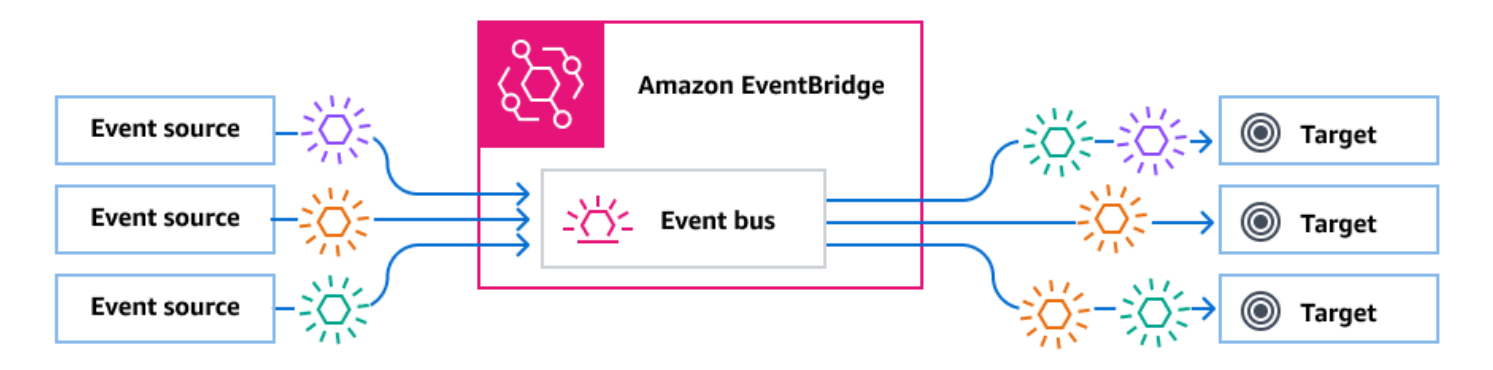

[Regeln](#page-166-0), die dem Event Bus zugeordnet sind, werten die eintreffenden Ereignisse aus. Bei jeder Regel wird geprüft, ob ein Ereignis dem Muster der Regel entspricht. Wenn das Ereignis übereinstimmt, EventBridge sendet das Ereignis

Sie verknüpfen eine Regel mit einem bestimmten Event Bus, sodass die Regel nur für Ereignisse gilt, die von diesem Event Bus empfangen werden.

#### **a** Note

Sie können Ereignisse auch mit EventBridge Pipes verarbeiten. EventBridge Pipes ist für point-to-point Integrationen vorgesehen. Jede Pipe empfängt Ereignisse aus einer einzigen Quelle für die Verarbeitung und Übermittlung an ein einzelnes Ziel. Pipes bieten auch Unterstützung für erweiterte Transformationen und die Anreicherung von Ereignissen vor der Übertragung an ein Ziel. Weitere Informationen finden Sie unter [???.](#page-281-0)

#### Themen

- [Funktionsweise von Event Buses](#page-23-0)
- [Amazon EventBridge -Event-Bus-Konzepte](#page-25-0)
- [Erstellen eines Amazon EventBridge Event Bus](#page-30-0)
- [Aktualisieren eines Amazon EventBridge Event Bus](#page-31-0)
- [Löschen eines Amazon EventBridge Event Bus](#page-34-0)
- [Berechtigungen für Amazon EventBridge-Event-Buses](#page-34-1)
- [Generieren einer AWS CloudFormation-Vorlage aus einem Amazon-EventBridge-Event-Bus](#page-44-0)

### <span id="page-23-0"></span>Funktionsweise von Event Buses

Mit Event Buses können Sie Ereignisse von mehreren Quellen an mehrere Ziele weiterleiten.

Grundsätzlich funktioniert das wie folgt:

- 1. Eine Ereignisquelle, bei der es sich um einen AWS Service, Ihre eigene benutzerdefinierte Anwendung oder einen SaaS-Anbieter handeln kann, sendet ein Ereignis an einen Event Bus.
- 2. EventBridge wertet dann das Ereignis anhand jeder Regel aus, die für diesen Event Bus definiert ist.

Für jedes Ereignis, das mit einer Regel übereinstimmt, sendet das Ereignis EventBridge dann an die für diese Regel angegebenen Ziele. Optional können Sie als Teil der Regel auch angeben, wie das Ereignis transformieren EventBridge soll, bevor Sie es an das/die Ziel(e) senden.

Ein Ereignis kann mehreren Regeln entsprechen, und jede Regel kann bis zu fünf Ziele angeben. (Ein Ereignis stimmt möglicherweise nicht mit Regeln überein, in diesem Fall EventBridge ergreift keine Maßnahmen.)

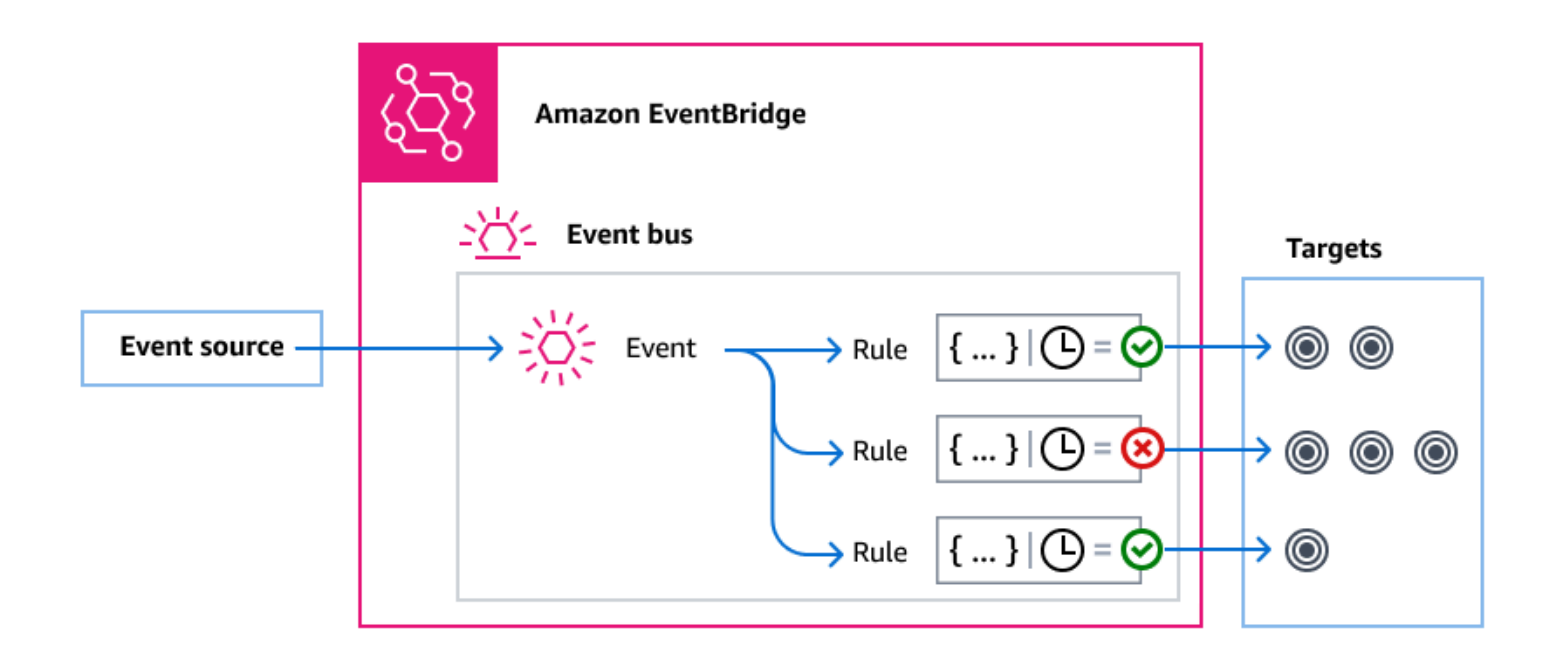

Betrachten Sie ein Beispiel mit dem EventBridge Standard-Event-Bus, der automatisch Ereignisse von - AWS Services empfängt:

- 1. Sie erstellen eine Regel für den Standard-Event-Bus für das EC2 Instance State-change Notification-Ereignis:
	- Sie geben an, dass die Regel Ereignissen entspricht, zu denen eine Amazon-EC2-Instance ihren state zu running geändert hat.

Dazu geben Sie JSON an, das die Attribute und Werte definiert, denen ein Ereignis entsprechen muss, um die Regel auszulösen. Dies wird als Ereignismuster bezeichnet.

```
{ 
   "source": ["aws.ec2"], 
   "detail-type": ["EC2 Instance State-change Notification"], 
     "detail": { 
       "state": ["running"] 
   }
}
```
- Sie geben das Ziel der Regel als eine bestimmte Lambda-Funktion an.
- 2. Immer wenn eine Amazon-EC2-Instance den Status ändert, sendet Amazon EC2 (die Ereignisquelle) dieses Ereignis automatisch an den Standard-Event-Bus.
- 3. EventBridge wertet alle an den Standard-Event Bus gesendeten Ereignisse anhand der von Ihnen erstellten Regel aus.

Wenn das Ereignis mit Ihrer Regel übereinstimmt (d. h. wenn das Ereignis eine Amazon EC2- Instance war, die den Status in änderterunning), EventBridge sendet das Ereignis an das angegebene Ziel. In diesem Fall ist das die Lambda-Funktion.

Das folgende Video beschreibt, was Event Buses sind und was sie tun: [Was sind Event Buses](http://www.youtube.com/embed/LkEBBgWRKkI)

Das folgende Video behandelt die verschiedenen Event Buses und wann sie eingesetzt werden sollten: [Der Unterschied zwischen Event Buses](http://www.youtube.com/embed/cB5-GTSJNqc)

### <span id="page-25-0"></span>Amazon EventBridge -Event-Bus-Konzepte

Im Folgenden werden die Hauptkomponenten einer ereignisgesteuerten Architektur, die auf Event Buses basiert, genauer betrachtet.

#### <span id="page-25-1"></span>Ereignisbusse

Ein Event Bus ist ein Router, der [Ereignisse](#page-46-0) empfängt und sie an null oder mehr Ziele weiterleitet. Verwenden Sie einen Event Bus, wenn Sie Ereignisse aus vielen Quellen an viele Ziele weiterleiten müssen, wobei sie optional transformiert werden können, bevor sie an ein Ziel gesendet werden.

Ihr Konto enthält einen Standard-Event-Bus, der automatisch Ereignisse von - AWS Services empfängt. Sie können auch:

- Erstellen Sie zusätzliche Event Buses, sogenannte benutzerdefinierte Event Buses, und geben Sie an, welche Ereignisse sie empfangen.
- Erstellen Sie [Partner-Event-Buses,](#page-103-0) die Ereignisse von SaaS-Partnern empfangen.

Zu den häufigsten Anwendungsfällen für Event Buses gehören:

- Verwenden eines Event Bus als Broker zwischen verschiedenen Workloads, Services oder Systemen.
- Verwenden mehrerer Event Buses in Ihren Anwendungen, um den Ereignisdatenverkehr aufzuteilen. Zum Beispiel das Erstellen eines Bus zur Verarbeitung von Ereignissen, die personenbezogene Daten (PII) enthalten, und eines weiteren Bus für Ereignisse, bei denen dies nicht der Fall ist.
- Aggregieren von Ereignissen durch Senden von Ereignissen von mehreren Event Buses an einen zentralisierten Event Bus. Dieser zentralisierte Bus kann sich im selben Konto wie die anderen Buses, aber auch in einem anderen Konto oder in einer anderen Region befinden.

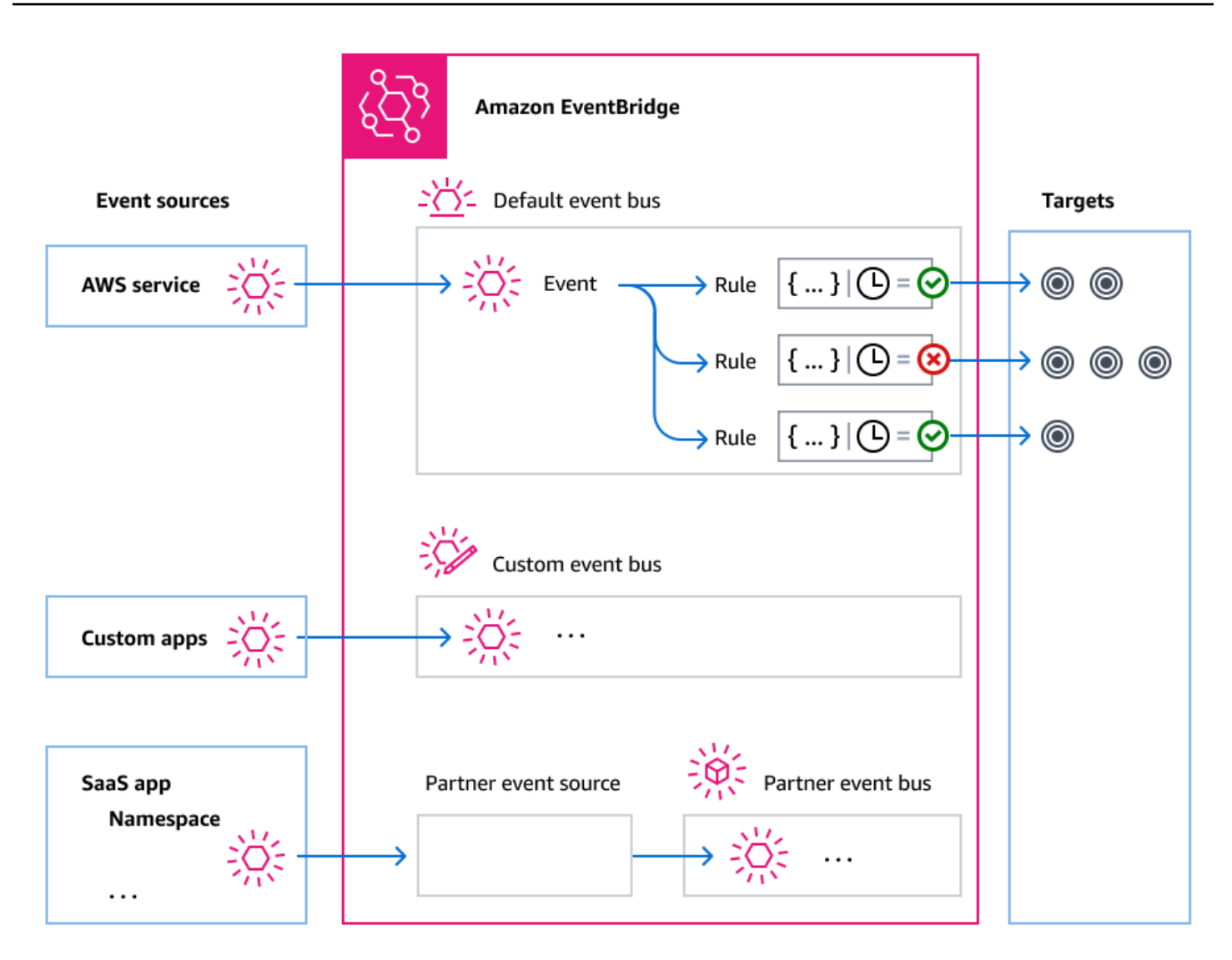

#### <span id="page-26-0"></span>Ereignisse

Am einfachsten ist ein EventBridge Ereignis ein JSON-Objekt, das an einen Event Bus oder eine Pipe gesendet wird.

Im Kontext einer ereignisgesteuerten Architektur (EDA) stellt ein Ereignis häufig einen Indikator für eine Änderung einer Ressource oder Umgebung dar.

Weitere Informationen finden Sie unter [???.](#page-46-0)

#### <span id="page-26-1"></span>**Ereignisquellen**

EventBridge kann Ereignisse aus Ereignisquellen empfangen, darunter:

- AWS -Services
- Benutzerdefinierte Anwendungen
- Software-as-a-Service (SaaS)-Partner

#### <span id="page-27-0"></span>Regeln

Eine Regel empfängt eintreffende Ereignisse und sendet diese je nach Bedarf zur Verarbeitung an Ziele. Sie können angeben, wie jede Regel ihr(e) Ziel(e) aufruft, und zwar auf der Grundlage von:

- Ein [Ereignismuster,](#page-133-0) das einen oder mehrere Filter zum Abgleichen von Ereignissen enthält. Ereignismuster können Filter enthalten, die einen Abgleich auf Folgendes durchführen:
	- Ereignismetadaten Daten über das Ereignis, z. B. die Ereignisquelle oder das Konto oder die Region, aus der das Ereignis stammt.
	- Ereignisdaten Die Eigenschaften des Ereignisses selbst. Diese Eigenschaften variieren je nach Ereignis.
	- Ereignisinhalt Die tatsächlichen Eigenschaftswerte der Ereignisdaten.
- Ein Zeitplan zum Aufrufen eines oder mehrerer Ziele in regelmäßigen Abständen.

Sie können [eine geplante Regel in oder mithilfe von Scheduler angeben EventBridge](#page-187-1). [EventBridge](#page-181-0)

#### **a** Note

EventBridge bietet Amazon EventBridge Scheduler, einen Serverless-Scheduler, mit dem Sie Aufgaben von einem zentralen, verwalteten Service aus erstellen, ausführen und verwalten können. EventBridge Scheduler ist hochgradig anpassbar und bietet eine verbesserte Skalierbarkeit gegenüber EventBridge geplanten Regeln mit einer breiteren Palette von Ziel-API-Operationen und - AWS Services. Wir empfehlen Ihnen, EventBridge Scheduler zu verwenden, um Ziele nach einem Zeitplan aufzurufen. Weitere Informationen finden Sie unter [???.](#page-181-0)

Jede Regel ist für einen bestimmten Event Bus definiert und gilt nur für Ereignisse in diesem Event Bus.

Eine einzelne Regel kann ein Ereignis an bis zu fünf Ziele senden.

Standardmäßig können Sie bis zu 300 Regeln pro Event Bus konfigurieren. Dieses Kontingent kann in der [Service-Quotas-Konsole](https://console.aws.amazon.com/servicequotas/home) auf Tausende von Regeln erhöht werden. Da das Regellimit für jeden Bus gilt, können Sie in Ihrem Konto zusätzliche benutzerdefinierte Event Buses erstellen, wenn Sie noch mehr Regeln benötigen.

Sie können anpassen, wie Ereignisse in Ihrem Konto empfangen werden, indem Sie Event Buses mit unterschiedlichen Berechtigungen für verschiedene Services einrichten.

Um die Struktur oder das Datum eines Ereignisses anzupassen, bevor es an ein Ziel EventBridge übergibt, verwenden Sie den [Eingabe-Transformator](#page-261-0), um die Informationen zu bearbeiten, bevor es an das Ziel geht.

Weitere Informationen finden Sie unter [???.](#page-166-0)

#### <span id="page-28-0"></span>Targets (Ziele)

Ein Ziel ist eine Ressource oder ein Endpunkt, an die/den ein Ereignis EventBridge sendet, wenn das Ereignis mit dem für eine Regel definierten Ereignismuster übereinstimmt.

Ein Ziel kann mehrere Ereignisse von mehreren Event Buses empfangen.

Weitere Informationen finden Sie unter [???.](#page-213-0)

#### <span id="page-28-1"></span>Erweiterte Funktionen für Event Buses

EventBridge enthält die folgenden Funktionen, die Sie bei der Entwicklung, Verwaltung und Verwendung von Event Buses unterstützen.

Verwenden von API-Zielen zur Aktivierung von REST-API-Aufrufen zwischen Services

EventBridge [API-Ziele](#page-220-0) sind HTTP-Endpunkte, die Sie auf die gleiche Weise als Ziel einer Regel festlegen können, wie Sie Ereignisdaten an einen - AWS Service oder eine Ressource senden würden. Durch die Verwendung von API-Zielen können Sie API-Aufrufe verwenden, um Ereignisse zwischen AWS -Services, integrierten SaaS-Anwendungen und Ihren Anwendungen außerhalb von AWS weiterzuleiten. Wenn Sie ein API-Ziel erstellen, geben Sie eine dafür zu verwendende Verbindung an. Jede Verbindung enthält Details zum Autorisierungstyp und zu den Parametern, die zur Autorisierung mit dem API-Zielendpunkt verwendet werden.

Archivieren und Wiederholen von Ereignissen zur Unterstützung der Entwicklung und Notfallwiederherstellung

Sie können Ereignisse [archivieren](#page-277-0) oder speichern und sie dann zu einem späteren Zeitpunkt aus dem Archiv [wiederholen](#page-279-0). Archivieren ist nützlich für:

- Testen einer Anwendung, weil Sie einen Ereignisspeicher zur Verfügung haben, den Sie verwenden können, anstatt auf neue Ereignisse warten zu müssen.
- Hydratisieren eines neuen Service, wenn er zum ersten Mal online ist.
- Erhöhen der Lebensdauer Ihrer ereignisgesteuerten Anwendungen.

Verwenden der Schemaregistrierung, um die Erstellung von Ereignismustern zu beschleunigen

Wenn Sie Serverless-Anwendungen erstellen, die verwenden EventBridge, kann es hilfreich sein, die Struktur typischer Ereignisse zu kennen, ohne das Ereignis generieren zu müssen. Die Ereignisstruktur wird in [Schemata](#page-403-0) beschrieben, die für alle Ereignisse verfügbar sind, die von - AWS Services auf generiert werden EventBridge.

Für Ereignisse, die nicht von - AWS Services stammen, können Sie:

- Benutzerdefinierte Schemata erstellen oder hochladen
- Verwenden Sie Schema Discovery, damit EventBridge automatisch Schemata für Ereignisse erstellt, die an den Event Bus gesendet werden.

Sobald Sie ein Schema für ein Ereignis haben, können Sie Codebindungen für gängige Programmiersprachen herunterladen.

Verwalten der Ressourcen und des Zugriffs mit Richtlinien

Um AWS Ressourcen zu organisieren oder Kosten in nachzuverfolgen EventBridge, können Sie Ressourcen eine benutzerdefinierte Bezeichnung oder ein benutzerdefiniertes [Tag](#page-758-0) AWS zuweisen. Mithilfe von [Tag-basierten Richtlinien](#page-646-0) können Sie steuern, welche Aktionen Ressourcen innerhalb von ausführen können und welche nicht EventBridge.

Zusätzlich zu tagbasierten Richtlinien EventBridge unterstützt [identitätsbasierte](#page-656-0) und [ressourcenbasierte](#page-674-0) Richtlinien zur Steuerung des Zugriffs auf EventBridge. Verwenden Sie identitätsbasierte Richtlinien, um die Berechtigungen einer Gruppe, Rolle oder eines Benutzers zu kontrollieren. Verwenden Sie ressourcenbasierte Richtlinien, um jeder Ressource spezifische Berechtigungen zu erteilen, z. B. einer Lambda-Funktion oder einem Amazon-SNS-Thema.

### <span id="page-30-0"></span>Erstellen eines Amazon EventBridge Event Bus

Sie können einen benutzerdefinierten [Event Bus](#page-22-0) erstellen, um [Ereignisse](#page-46-0) aus Ihren Anwendungen zu empfangen. Ihre Anwendungen können auch Ereignisse an den Standard-Event-Bus senden. Wenn Sie einen Event Bus erstellen, können Sie eine [ressourcenbasierte Richtlinie](#page-674-0) anhängen, um anderen Konten Berechtigungen zu gewähren. Dann können andere Konten Ereignisse an den Event Bus im aktuellen Konto senden.

Das folgende Video zeigt die Erstellung von Event Buses: [Erstellen eines Event Bus](http://www.youtube.com/embed/ZcG3kFmS8es)

So erstellen Sie einen benutzerdefinierten Ereignisbus

- 1. Öffnen Sie die Amazon- EventBridge Konsole unter [https://console.aws.amazon.com/events/.](https://console.aws.amazon.com/events/)
- 2. Wählen Sie im Navigationsbereich die Option Event Buses (Ereignisbusse) aus.
- 3. Wählen Sie Create event bus (Ereignisbus erstellen) aus.
- 4. Geben Sie einen Namen für den neuen Ereignisbus ein.
- 5. Konfigurieren Sie den Event Bus:
	- Geben Sie eine ressourcenbasierte Richtlinie an, indem Sie einen der folgenden Schritte ausführen:
		- Geben Sie die Richtlinie ein, die die zu erteilenden Berechtigungen für den Event Bus beinhaltet. Sie können eine Richtlinie aus einer anderen Quelle einfügen oder den JSON-Code für die Richtlinie eingeben. Sie können eine der [Beispielrichtlinien](#page-34-1) verwenden und sie für Ihre Umgebung ändern.
		- Um eine Vorlage für die Richtlinie zu verwenden, wählen Sie Vorlage laden aus. Ändern Sie die Richtlinie entsprechend Ihrer Umgebung und fügen Sie zusätzliche Aktionen hinzu, für deren Verwendung Sie den Prinzipal in der Richtlinie autorisieren.

Weitere Informationen zum Erteilen von Berechtigungen für einen Event Bus über ressourcenbasierte Richtlinien finden Sie unter [???](#page-34-1).

• Aktivieren eines Archivs (optional)

Sie können ein Archiv von Ereignissen erstellen, damit Sie sie zu einem späteren Zeitpunkt leicht wiedergeben können. Beispielsweise möchten Sie möglicherweise Ereignisse wiederholen, um Fehler zu beheben oder neue Funktionen in Ihrer Anwendung zu validieren. Weitere Informationen finden Sie unter [???.](#page-276-0)

- a. Wählen Sie unter Archive die Option Aktiviert aus.
- b. Geben Sie einen Namen und eine Beschreibung für das Archiv an.
- Aktivieren der Schemaerkennung (optional)

Aktivieren Sie die Schemaerkennung, damit EventBridge Schemata automatisch direkt aus Ereignissen ableitet, die in diesem Event Bus ausgeführt werden. Weitere Informationen finden Sie unter [???](#page-403-0).

- a. Wählen Sie unter Schemaerkennung die Option Aktiviert aus.
- Angeben von Tags (optional)

Ein Tag ist eine benutzerdefinierte Attributbezeichnung, die Sie einer - AWS Ressource zuweisen. Verwenden Sie Tags, um Ihre - AWS Ressourcen zu identifizieren und zu organisieren. Viele - AWS Services unterstützen das Markieren, sodass Sie Ressourcen aus verschiedenen Services dasselbe Tag zuweisen können, um anzuzeigen, dass die Ressourcen verwandt sind. Weitere Informationen finden Sie unter [???.](#page-758-0)

a. Wählen Sie unter Tags die Option Neuen Tag hinzufügen aus.

- b. Geben Sie einen Schlüssel und optional einen Wert für das neue Tag an.
- 6. Wählen Sie Create (Erstellen) aus.

### <span id="page-31-0"></span>Aktualisieren eines Amazon EventBridge Event Bus

Sie können die Konfiguration von Event Bus aktualisieren, nachdem Sie sie erstellt haben. Dazu gehört der Standard-Event-Bus, den automatisch in Ihrem Konto EventBridge erstellt.

#### Themen

- [Aktualisieren von Berechtigungen für einen Event Bus](#page-31-1)
- [Hinzufügen oder Entfernen von Archiven auf Event Buses](#page-32-0)
- [Starten oder Stoppen der Schemaerkennung in Event Buses](#page-33-0)
- [Hinzufügen oder Entfernen von Tags auf Event Buses](#page-33-1)

#### <span id="page-31-1"></span>Aktualisieren von Berechtigungen für einen Event Bus

Sie können einem Event Bus zusätzliche Berechtigungen gewähren, indem Sie ihm eine ressourcenbasierte Richtlinie zuordnen. Detaillierte Anweisungen zum Aktualisieren der Berechtigungen für einen Event Bus finden Sie unter [Verwalten von Event-Bus-Berechtigungen](https://docs.aws.amazon.com/eventbridge/latest/userguide/eb-event-bus-perms.html#eb-event-bus-permissions-manage).

### <span id="page-32-0"></span>Hinzufügen oder Entfernen von Archiven auf Event Buses

Mit einem Archiv können Sie Ereignisse erfassen, sodass Sie sie zu einem späteren Zeitpunkt einfach wiedergeben können. Beispielsweise möchten Sie möglicherweise Ereignisse wiederholen, um Fehler zu beheben oder neue Funktionen in Ihrer Anwendung zu validieren. Weitere Informationen finden Sie unter [EventBridge Archivieren und Wiederholen von .](https://docs.aws.amazon.com/eventbridge/latest/userguide/eb-archive.html)

Hinzufügen oder Entfernen eines Archivs aus einem Event Bus mithilfe der EventBridge Konsole

- 1. Öffnen Sie die Amazon- EventBridge Konsole unter [https://console.aws.amazon.com/events/.](https://console.aws.amazon.com/events/)
- 2. Wählen Sie im Navigationsbereich die Option Event Buses (Ereignisbusse) aus.
- 3. Wählen Sie den Event Bus aus, den Sie aktualisieren möchten.
- 4. Wählen Sie auf der Detailseite des Event Bus die Registerkarte Archive aus.
- 5. Führen Sie eine der folgenden Aktionen aus:
	- So fügen Sie ein Archiv hinzu:
		- a. Wählen Sie Archiv erstellen.
		- b. Geben Sie Attribute für das Archiv an.
		- c. Wählen Sie Weiter aus.
		- d. Wählen Sie das Ereignismuster aus, das auf Ereignisse für das Archiv angewendet werden soll.
		- e. Wählen Sie Archiv erstellen.
	- So löschen Sie ein Archiv:
		- a. Wählen Sie für das Tag, das Sie entfernen möchten, Löschen aus.
		- b. Geben Sie den Namen des Archivs ein und wählen Sie Löschen aus.

Das Archiv wird dauerhaft gelöscht. Dieser Vorgang kann nicht rückgängig gemacht werden.

So erstellen oder löschen Sie ein Archiv für einen Event Bus mithilfe der AWS CLI

• Um ein Archiv zu erstellen, verwenden Sie [create-archive](https://docs.aws.amazon.com/cli/latest/reference/events/create-archive.html) .

Um ein Archiv dauerhaft zu löschen, verwenden Sie [delete-archive](https://docs.aws.amazon.com/cli/latest/reference/events/delete-archive.html) .

#### <span id="page-33-0"></span>Starten oder Stoppen der Schemaerkennung in Event Buses

Weitere Informationen zur Schemaerkennung finden Sie unter [EventBridge Schemata .](https://docs.aws.amazon.com/eventbridge/latest/userguide/eb-schema.html)

So starten oder stoppen Sie die Schemaerkennung in einem Event Bus mithilfe der EventBridge Konsole

- 1. Öffnen Sie die Amazon- EventBridge Konsole unter [https://console.aws.amazon.com/events/.](https://console.aws.amazon.com/events/)
- 2. Wählen Sie im Navigationsbereich die Option Event Buses (Ereignisbusse) aus.
- 3. Wählen Sie den Event Bus aus, den Sie aktualisieren möchten.
- 4. Führen Sie eine der folgenden Aktionen aus:
	- Um die Schemaerkennung zu starten, wählen Sie Erkennung starten aus.
	- Um die Schemaerkennung zu beenden, wählen Sie Erkennung löschen aus.

So starten oder stoppen Sie die Schemaerkennung in einem Event Bus mithilfe der AWS CLI

• Um die Schemaerkennung zu starten, verwenden Sie [create-discoverer](https://docs.aws.amazon.com/cli/latest/reference/schemas/create-discoverer.html) .

Um die Schemaerkennung zu beenden, verwenden Sie [delete-discoverer](https://docs.aws.amazon.com/cli/latest/reference/schemas/delete-discoverer.html) .

#### <span id="page-33-1"></span>Hinzufügen oder Entfernen von Tags auf Event Buses

Ein Tag ist eine benutzerdefinierte Attributbezeichnung, die Sie oder einer - AWS Ressource AWS zuweisen. Verwenden Sie Tags, um Ihre - AWS Ressourcen zu identifizieren und zu organisieren. Weitere Informationen finden Sie unter [EventBridge Tags](https://docs.aws.amazon.com/eventbridge/latest/userguide/eb-tagging.html) .

Hinzufügen oder Entfernen von Tags aus einem Event Bus mithilfe der EventBridge Konsole

- 1. Öffnen Sie die Amazon- EventBridge Konsole unter [https://console.aws.amazon.com/events/.](https://console.aws.amazon.com/events/)
- 2. Wählen Sie im Navigationsbereich die Option Event Buses (Ereignisbusse) aus.
- 3. Wählen Sie den Event Bus aus, den Sie aktualisieren möchten.
- 4. Wählen Sie auf der Detailseite des Event Bus die Registerkarte Tags und dann Tags verwalten aus.
- 5. Führen Sie eine der folgenden Aktionen aus:
	- So fügen Sie ein Tag hinzu:
- a. Wählen Sie Neues Tag hinzufügen aus.
- b. Geben Sie den Schlüssel und den Wert für das Tag an
- c. Wählen Sie Aktualisieren.
- So entfernen Sie ein Tag:
	- a. Wählen Sie für das Tag, das Sie entfernen möchten, Entfernen aus.
	- b. Wählen Sie Aktualisieren.

Hinzufügen oder Entfernen von Tags aus einem Event Bus mithilfe der AWS CLI

Um Tags hinzuzufügen, verwenden Sie tag-resource.

Um Tags zu entfernen, verwenden Sie [untag-resource](https://docs.aws.amazon.com/cli/latest/reference/events/untag-resource.html) .

#### <span id="page-34-0"></span>Löschen eines Amazon EventBridge Event Bus

Sie können einen benutzerdefinierten oder Partner-Event-Bus löschen. Sie können den Standard-Event-Bus nicht löschen. Durch das Löschen eines Event Bus werden die diesem Event Bus zugeordneten Regeln gelöscht.

So löschen Sie einen Event Bus mithilfe der EventBridge Konsole

- 1. Öffnen Sie die Amazon- EventBridge Konsole unter [https://console.aws.amazon.com/events/.](https://console.aws.amazon.com/events/)
- 2. Wählen Sie im Navigationsbereich die Option Event Buses (Ereignisbusse) aus.
- 3. Wählen Sie den Event Bus aus, den Sie löschen möchten.
- 4. Führen Sie eine der folgenden Aktionen aus:
	- Wählen Sie Löschen aus.
	- Wählen Sie den Namen des Event Bus aus.

Wählen Sie auf der Detailseite des Event Bus die Option Löschen aus.

### <span id="page-34-1"></span>Berechtigungen für Amazon EventBridge-Event-Buses

Der standardmäßige [Event Bus](#page-22-0) in Ihrem AWS-Konto erlaubt nur [Ereignisse](#page-46-0) von einem Konto. Sie können einem Event Bus zusätzliche Berechtigungen gewähren, indem Sie ihm eine

[ressourcenbasierte Richtlinie](#page-674-0) zuordnen. Mit einer ressourcenbasierten Richtlinie können Sie PutEvents-, PutRule- und PutTargets-API-Aufrufe von einem anderen Konto zulassen. Sie können auch [IAM-Bedingungen](#page-691-0) in der Richtlinie verwenden, um einer Organisation Berechtigungen zu erteilen, [Tags](#page-758-0) anzuwenden oder Ereignisse nur nach denen einer bestimmten Regel oder eines bestimmten Kontos zu filtern. Sie können eine ressourcenbasierte Richtlinie für einen Event Bus bei der Erstellung oder danach festlegen.

EventBridge-APIs, die einen Event-Bus-Name-Parameter wie PutRule, PutTargets, DeleteRule, RemoveTargets, DisableRule und EnableRule akzeptieren, akzeptieren auch den Event-Bus-ARN. Verwenden Sie diese Parameter, um über die APIs auf konto- oder regionsübergreifende Event Buses zu verweisen. Sie können beispielsweise PutRule aufrufen, um eine [Regel](#page-166-0) für einen Event Bus in einem anderen Konto zu erstellen, ohne eine Rolle übernehmen zu müssen.

Sie können die Beispielrichtlinien in diesem Thema einer IAM-Rolle zuordnen, um die Erlaubnis zu erteilen, Ereignisse an ein anderes Konto oder eine andere Region zu senden. Verwenden Sie IAM-Rollen, um Kontrollrichtlinien der Organisation und Grenzen dafür festzulegen, wer Ereignisse von Ihrem Konto an andere Konten senden kann. Wir empfehlen, immer IAM-Rollen zu verwenden, wenn das Ziel einer Regel ein Event Bus ist. Sie können IAM-Rollen mithilfe von PutTarget-Aufrufen anhängen. Informationen zum Erstellen einer Regel zum Senden von Ereignissen an ein anderes Konto oder eine andere Region finden Sie unter [EventBridge Amazon-Ereignisse zwischen AWS](#page-253-0)  [Konten senden und empfangen](#page-253-0).

#### Themen

- [Verwalten von Event-Bus-Berechtigungen](#page-36-0)
- [Beispielrichtlinie: Senden von Ereignissen an den Standard-Bus in einem anderen Konto](#page-38-0)
- [Beispielrichtlinie: Senden von Ereignissen an einen benutzerdefinierten Bus in einem anderen](#page-39-0) [Konto](#page-39-0)
- [Beispielrichtlinie: Senden von Ereignissen an einen Event Bus im selben Konto](#page-40-0)
- [Beispielrichtlinie: Senden von Ereignissen an dasselbe Konto und Einschränken von](#page-40-1) [Aktualisierungen](#page-40-1)
- [Beispielrichtlinie: Senden von Ereignissen nur aus einer bestimmten Regel an den Bus in einer](#page-41-0)  [anderen Region](#page-41-0)
- [Beispielrichtlinie: Senden von Ereignissen nur aus einer bestimmten Region an eine andere Region](#page-42-0)
- [Beispielrichtlinie: Verweigern des Sendens von Ereignissen aus bestimmten Regionen](#page-43-0)
### Verwalten von Event-Bus-Berechtigungen

Gehen Sie wie folgt vor, um die Berechtigungen eines vorhandenen Event Bus anzupassen. Informationen über die Verwendung von AWS CloudFormation zur Erstellung einer Event-Bus-Richtlinie finden Sie unter [AWS::Events::EventBusPolicy.](https://docs.aws.amazon.com/AWSCloudFormation/latest/UserGuide/aws-resource-events-eventbuspolicy.html)

So verwalten Sie Berechtigungen für einen vorhandenen Event Bus

- 1. Öffnen Sie die Amazon EventBridge-Konsole unter<https://console.aws.amazon.com/events/>.
- 2. Wählen Sie im linken Navigationsbereich die Option Event Buses aus.
- 3. Wählen Sie unter Name den Namen des Event Bus aus, für den Sie die Berechtigungen verwalten möchten.

Wenn eine Ressourcenrichtlinie an den Event Bus angehängt ist, wird die Richtlinie angezeigt.

- 4. Wählen Sie Berechtigungen verwalten aus und führen Sie dann einen der folgenden Schritte aus:
	- Geben Sie die Richtlinie ein, die die zu erteilenden Berechtigungen für den Event Bus beinhaltet. Sie können eine Richtlinie aus einer anderen Quelle einfügen oder den JSON-Code für die Richtlinie eingeben.
	- Um eine Vorlage für die Richtlinie zu verwenden, wählen Sie Vorlage laden aus. Ändern Sie die Richtlinie entsprechend Ihrer Umgebung und fügen Sie zusätzliche Aktionen hinzu, für deren Verwendung Sie den Prinzipal in der Richtlinie autorisieren.
- 5. Wählen Sie Aktualisieren aus.

Die Vorlage enthält Beispiele mit Richtlinienanweisungen, die Sie an Ihr Konto und Ihre Umgebung anpassen können. Die Vorlage ist keine gültige Richtlinie. Sie können die Vorlage für Ihren Anwendungsfall ändern oder eine der Beispielrichtlinien kopieren und anpassen.

In der Vorlage werden Richtlinien geladen, die ein Beispiel dafür enthalten, wie einem Konto Berechtigungen zur Verwendung der PutEvents-Aktion erteilt werden, wie einer Organisation Berechtigungen erteilt werden und wie dem Konto Berechtigungen zur Verwaltung von Regeln im Konto erteilt werden. Sie können die Vorlage für Ihr spezielles Konto anpassen und dann die anderen Abschnitte aus der Vorlage löschen. Weitere Beispielrichtlinien finden Sie an späterer Stelle in diesem Thema.

Wenn Sie versuchen, die Berechtigungen für den Bus zu aktualisieren, die Richtlinie jedoch einen Fehler enthält, weist eine Fehlermeldung auf das spezifische Problem in der Richtlinie hin.

 $\mathcal{L}$ 

 ### Choose which sections to include in the policy to match your use case. ### ### Be sure to remove all lines that start with ###, including the ### at the end of the line. ###

### The policy must include the following: ###

```
 "Version": "2012-10-17", 
 "Statement": [
```
 ### To grant permissions for an account to use the PutEvents action, include the following, otherwise delete this section: ###

```
\mathcal{L} "Sid": "AllowAccountToPutEvents", 
   "Effect": "Allow", 
   "Principal": { 
     "AWS": "<ACCOUNT_ID>" 
   }, 
   "Action": "events:PutEvents", 
   "Resource": "arn:aws:events:us-east-1:123456789012:event-bus/default" 
 },
```
 ### Include the following section to grant permissions to all members of your AWS Organizations to use the PutEvents action ###

```
\{ "Sid": "AllowAllAccountsFromOrganizationToPutEvents", 
   "Effect": "Allow", 
   "Principal": "*", 
   "Action": "events:PutEvents", 
   "Resource": "arn:aws:events:us-east-1:123456789012:event-bus/default", 
   "Condition": { 
     "StringEquals": { 
       "aws:PrincipalOrgID": "o-yourOrgID" 
     } 
   } 
 },
```
 ### Include the following section to grant permissions to the account to manage the rules created in the account ###

```
 { 
        "Sid": "AllowAccountToManageRulesTheyCreated", 
        "Effect": "Allow", 
        "Principal": { 
          "AWS": "<ACCOUNT_ID>" 
       }, 
        "Action": [ 
          "events:PutRule", 
          "events:PutTargets", 
          "events:DeleteRule", 
          "events:RemoveTargets", 
          "events:DisableRule", 
          "events:EnableRule", 
          "events:TagResource", 
          "events:UntagResource", 
          "events:DescribeRule", 
          "events:ListTargetsByRule", 
          "events:ListTagsForResource"], 
        "Resource": "arn:aws:events:us-east-1:123456789012:rule/default", 
        "Condition": { 
          "StringEqualsIfExists": { 
            "events:creatorAccount": "<ACCOUNT_ID>" 
          } 
        } 
   }] 
 }
```
Beispielrichtlinie: Senden von Ereignissen an den Standard-Bus in einem anderen Konto

Die folgende Beispielrichtlinie erteilt dem Konto 111122223333 die Berechtigung, Ereignisse im Standard-Event-Bus im Konto 123456789012 zu veröffentlichen.

```
{ 
    "Version": "2012-10-17", 
    "Statement": [ 
        { 
          "Sid": "sid1", 
          "Effect": "Allow", 
          "Principal": {"AWS":"arn:aws:iam::111112222333:root"}, 
          "Action": "events:PutEvents",
```

```
 "Resource": "arn:aws:events:us-east-1:123456789012:event-bus/default" 
       } 
   ] 
 }
```
Beispielrichtlinie: Senden von Ereignissen an einen benutzerdefinierten Bus in einem anderen Konto

Die folgende Beispielrichtlinie erteilt dem Konto 111122223333 die Berechtigung, Ereignisse im central-event-bus im Konto 123456789012 zu veröffentlichen, jedoch nur für Ereignisse, bei denen der Quellwert auf com.exampleCorp.webStore und der detail-type auf newOrderCreated gesetzt ist.

```
{ 
   "Version": "2012-10-17", 
   "Statement": [ 
     { 
        "Sid": "WebStoreCrossAccountPublish", 
        "Effect": "Allow", 
        "Action": [ 
          "events:PutEvents" 
       ], 
        "Principal": { 
          "AWS": "arn:aws:iam::111112222333:root" 
       }, 
        "Resource": "arn:aws:events:us-east-1:123456789012:event-bus/central-event-bus", 
        "Condition": { 
          "StringEquals": { 
            "events:detail-type": "newOrderCreated", 
            "events:source": "com.exampleCorp.webStore" 
          } 
       } 
     } 
   ]
}
```
# Beispielrichtlinie: Senden von Ereignissen an einen Event Bus im selben Konto

Die folgende Beispielrichtlinie, die an einen Event Bus mit dem Namen CustomBus1 angehängt ist, ermöglicht es dem Event Bus, Ereignisse aus demselben Konto und derselben Region zu empfangen.

```
{ 
   "Version": "2012-10-17", 
   "Statement": [ 
     \left\{ \right. "Effect": "Allow", 
        "Action": [ 
           "events:PutEvents" 
        ], 
        "Resource": [ 
           "arn:aws:events:us-east-1:123456789:event-bus/CustomBus1" 
        ] 
      } 
   ]
}
```
## Beispielrichtlinie: Senden von Ereignissen an dasselbe Konto und Einschränken von Aktualisierungen

Die folgende Beispielrichtlinie erteilt dem Konto 123456789012 die Berechtigung, Regeln zu erstellen, zu löschen, zu aktualisieren, zu deaktivieren und zu aktivieren sowie Ziele hinzuzufügen oder zu entfernen. Sie schränkt diese Regeln ein, die auf Ereignisse mit einer Quelle von com.exampleCorp.webStore zutreffen, und verwendet das "events:creatorAccount": "\${aws:PrincipalAccount}", um sicherzustellen, dass nur das Konto 123456789012 diese Regeln und Ziele ändern kann, sobald sie erstellt wurden.

```
{ 
   "Version": "2012-10-17", 
   "Statement": [ 
     { 
       "Sid": "InvoiceProcessingRuleCreation", 
       "Effect": "Allow", 
       "Principal": { 
          "AWS": "arn:aws:iam::123456789012:root"
```

```
 }, 
        "Action": [ 
          "events:PutRule", 
          "events:DeleteRule", 
          "events:DescribeRule", 
          "events:DisableRule", 
          "events:EnableRule", 
          "events:PutTargets", 
          "events:RemoveTargets" 
       ], 
        "Resource": "arn:aws:events:us-east-1:123456789012:rule/central-event-bus/*", 
        "Condition": { 
          "StringEqualsIfExists": { 
            "events:creatorAccount": "${aws:PrincipalAccount}", 
            "events:source": "com.exampleCorp.webStore" 
          } 
        } 
     } 
   ]
}
```
Beispielrichtlinie: Senden von Ereignissen nur aus einer bestimmten Regel an den Bus in einer anderen Region

Die folgende Beispielrichtlinie erteilt dem Konto 111122223333 die Berechtigung, Ereignisse, die einer Regel mit dem Namen SendToUSE1AnotherAccount in den Regionen Naher Osten (Bahrain) und USA West (Oregon) entsprechen, an einen Event Bus mit dem Namen CrossRegionBus in der Region USA Ost (Nord-Virginia) im Konto 123456789012 zu senden. Die Beispielrichtlinie wird dem Event Bus mit dem Namen CrossRegionBus im Konto 123456789012 hinzugefügt. Die Richtlinie lässt Ereignisse nur zu, wenn sie einer Regel entsprechen, die für den Event Bus im Konto 111122223333 angegeben ist. Die Condition-Anweisung beschränkt Ereignisse auf diejenigen, die den Regeln mit dem angegebenen Regel-ARN entsprechen.

```
{ 
   "Version": "2012-10-17", 
   "Statement": [ 
     { 
       "Sid": "AllowSpecificRulesAsCrossRegionSource", 
       "Effect": "Allow", 
       "Principal": { 
          "AWS": "arn:aws:iam::111112222333:root"
```
#### Beispielrichtlinie: Senden von Ereignissen nur aus einer bestimmten Regel an den Bus in einer anderen Region

```
 }, 
       "Action": "events:PutEvents", 
       "Resource": "arn:aws:events:us-east-1:123456789012:event-bus/CrossRegionBus", 
       "Condition": { 
         "ArnEquals": { 
           "aws:SourceArn": [ 
              "arn:aws:events:us-west-2:111112222333:rule/CrossRegionBus/
SendToUSE1AnotherAccount", 
              "arn:aws:events:me-south-1:111112222333:rule/CrossRegionBus/
SendToUSE1AnotherAccount" 
 ] 
         } 
       } 
     } 
   ]
}
```
Beispielrichtlinie: Senden von Ereignissen nur aus einer bestimmten Region an eine andere Region

Die folgende Beispielrichtlinie erteilt dem Konto 111122223333 die Berechtigung, alle Ereignisse, die in den Regionen Naher Osten (Bahrain) und USA West (Oregon) generiert werden, an einen Event Bus mit dem Namen CrossRegionBus im Konto 123456789012 in der Region USA Ost (Nord-Virginia) zu senden. Das Konto 111122223333 ist nicht berechtigt, Ereignisse zu senden, die in einer anderen Region generiert wurden.

```
{ 
   "Version": "2012-10-17", 
   "Statement": [ 
    \{ "Sid": "AllowCrossRegionEventsFromUSWest2AndMESouth1", 
       "Effect": "Allow", 
       "Principal": { 
         "AWS": "arn:aws:iam::111112222333:root" 
       }, 
       "Action": "events:PutEvents", 
       "Resource": "arn:aws:events:us-east-1:123456789012:event-bus/CrossRegionBus", 
       "Condition": { 
         "ArnEquals": { 
            "aws:SourceArn": [ 
              "arn:aws:events:us-west-2:*:*", 
              "arn:aws:events:me-south-1:*:*"
```
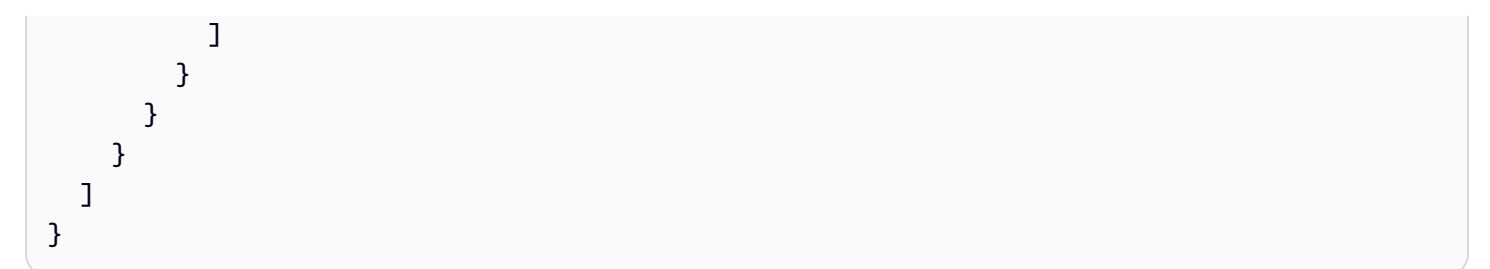

## Beispielrichtlinie: Verweigern des Sendens von Ereignissen aus bestimmten Regionen

Die folgende Beispielrichtlinie, die einem Event Bus mit dem Namen CrossRegionBus im Konto 123456789012 zugeordnet ist, erteilt dem Event Bus die Erlaubnis, Ereignisse vom Konto 111122223333 zu empfangen, jedoch keine Ereignisse, die in der Region USA West (Oregon) generiert wurden.

```
{ 
   "Version": "2012-10-17", 
   "Statement": [ 
    \{ "Sid": "1AllowAnyEventsFromAccount111112222333", 
       "Effect": "Allow", 
       "Principal": { 
          "AWS": "arn:aws:iam::111112222333:root" 
       }, 
       "Action": "events:PutEvents", 
       "Resource": "arn:aws:events:us-east-1:123456789012:event-bus/CrossRegionBus" 
     }, 
     { 
       "Sid": "2DenyAllCrossRegionUSWest2Events", 
       "Effect": "Deny", 
       "Principal": { 
          "AWS": "*" 
       }, 
       "Action": "events:PutEvents", 
       "Resource": "arn:aws:events:us-east-1:123456789012:event-bus/CrossRegionBus", 
       "Condition": { 
          "ArnEquals": { 
            "aws:SourceArn": [ 
              "arn:aws:events:us-west-2:*:*" 
            ] 
          } 
       }
```
}

 ] }

# Generieren einer AWS CloudFormation-Vorlage aus einem Amazon-EventBridge-Event-Bus

Mit AWS CloudFormation können Sie Ihre AWS-Ressourcen über Konten und Regionen hinweg zentral und wiederholbar konfigurieren und verwalten, indem Sie die Infrastruktur als Code behandeln. CloudFormation bietet Ihnen zu diesem Zweck die Möglichkeit, Vorlagen zu erstellen, die die Ressourcen definieren, die Sie bereitstellen und verwalten möchten.

EventBridge ermöglicht es Ihnen, Vorlagen aus den vorhandenen Event Buses in Ihrem Konto zu generieren, um Ihnen den Einstieg in die Entwicklung von CloudFormation-Vorlagen zu erleichtern. Darüber hinaus bietet EventBridge die Möglichkeit, die mit diesem Event Bus verknüpften Regeln in Ihre Vorlage aufzunehmen. Sie können diese Vorlagen dann als Grundlage zum [Erstellen von Stacks](https://docs.aws.amazon.com/AWSCloudFormation/latest/UserGuide/cfn-console-create-stack.html) von Ressourcen unter CloudFormation-Verwaltung verwenden.

Weitere Informationen zu CloudFormation finden Sie im [AWS CloudFormation-Benutzerhandbuch..](https://docs.aws.amazon.com/AWSCloudFormation/latest/UserGuide/Welcome.html)

**a** Note

EventBridge enthält keine [verwalteten Regeln](https://docs.aws.amazon.com/eventbridge/latest/userguide/eb-rules.html) in der generierten Vorlage.

Sie können [eine Vorlage auch aus einer oder mehreren Regeln generieren, die in einem](https://docs.aws.amazon.com/eventbridge/latest/userguide/rule-create-template.html) [ausgewählten Event Bus enthalten sind](https://docs.aws.amazon.com/eventbridge/latest/userguide/rule-create-template.html).

So generieren Sie eine CloudFormation-Vorlage aus einem Event Bus

- 1. Öffnen Sie die Amazon-EventBridge-Konsole unter [https://console.aws.amazon.com/events/.](https://console.aws.amazon.com/events/)
- 2. Wählen Sie im Navigationsbereich die Option Event Buses (Ereignisbusse) aus.
- 3. Wählen Sie den Event Bus aus, aus dem Sie eine CloudFormation-Vorlage generieren möchten.
- 4. Wählen Sie im Menü Aktionen die Option CloudFormation-Vorlage und wählen Sie dann aus, in welchem Format EventBridge die Vorlage generieren soll: JSON oder YAML.

EventBridge zeigt die Vorlage an, die im ausgewählten Format generiert wurde. Standardmäßig sind alle Regeln, die mit dem Event Bus verknüpft sind, in der Vorlage enthalten.

- Um die Vorlage ohne Regeln zu generieren, deaktivieren Sie die Option Regeln in diesem Event Bus einbeziehen.
- 5. EventBridge bietet Ihnen die Möglichkeit, die Vorlagendatei herunterzuladen oder die Vorlage in die Zwischenablage zu kopieren.
	- Wählen Sie zum Herunterladen der Vorlagendatei Herunterladen aus.
	- Wählen Sie zum Kopieren der Vorlage in die Zwischenablage Kopieren aus.
- 6. Wählen Sie zum Beenden der Vorlage Abbrechen aus.

Sobald Sie Ihre AWS CloudFormation-Vorlage an Ihren Anwendungsfall angepasst haben, können Sie sie zum [Erstellen von Stacks](https://docs.aws.amazon.com/AWSCloudFormation/latest/UserGuide/cfn-console-create-stack.html) in CloudFormation verwenden.

# Überlegungen zur Verwendung von CloudFormation-Vorlagen, die von Amazon EventBridge generiert wurden

Berücksichtigen Sie die folgenden Faktoren, wenn Sie eine CloudFormation-Vorlage verwenden, die Sie aus einem Event Bus generiert haben:

• EventBridge enthält keine Passwörter in der generierten Vorlage.

Sie können die Vorlage so bearbeiten, dass sie [Vorlagenparameter](https://docs.aws.amazon.com/AWSCloudFormation/latest/UserGuide/parameters-section-structure.html) enthält, mit denen Benutzer Passwörter oder andere vertrauliche Informationen angeben können, wenn sie die Vorlage zum Erstellen oder Aktualisieren eines CloudFormation-Stacks verwenden.

Darüber hinaus können Benutzer Secrets Manager verwenden, um ein Secret in der gewünschten Region zu erstellen und dann die generierte Vorlage so zu bearbeiten, dass [dynamische](https://docs.aws.amazon.com/AWSCloudFormation/latest/UserGuide/dynamic-references.html#dynamic-references-secretsmanager)  [Parameter](https://docs.aws.amazon.com/AWSCloudFormation/latest/UserGuide/dynamic-references.html#dynamic-references-secretsmanager) eingesetzt werden.

• Die Ziele in der generierten Vorlage bleiben genau so, wie sie im ursprünglichen Event Bus angegeben wurden. Dies kann zu regionsübergreifenden Problemen führen, wenn Sie die Vorlage nicht entsprechend bearbeiten, bevor Sie sie zum Erstellen von Stacks in anderen Regionen verwenden.

Darüber hinaus erstellt die generierte Vorlage die nachgelagerten Ziele nicht automatisch.

# <span id="page-46-0"></span>EventBridge Amazon-Veranstaltungen

Ein Ereignis weist auf eine Änderung in einer Umgebung hin, beispielsweise einer AWS -Umgebung, einem SaaS-Partnerservice oder einer SaaS-Partneranwendung oder einer Ihrer Anwendungen oder Services. Es folgen Beispiele für Ereignisse:

- Amazon EC2 generiert ein Ereignis, wenn sich der Status einer Instance von ausstehend zu ausgeführt ändert.
- Amazon EC2 Auto Scaling generiert Ereignisse, wenn Instances gestartet oder beendet werden.
- AWS CloudTrail veröffentlicht Ereignisse, wenn Sie API-Aufrufe tätigen.

Sie können auch geplante Ereignisse einrichten, die regelmäßig generiert werden.

Eine Liste der Services, die Ereignisse generieren, einschließlich Beispielereignissen der einzelnen Services, finden Sie unter [Ereignisse im Zusammenhang mit Dienstleistungen AWS,](#page-56-0) und folgen Sie den Links in der Tabelle.

Ereignisse werden als JSON-Objekte dargestellt und sie haben alle eine ähnliche Struktur und dieselben Felder der obersten Ebene.

Der Inhalt des Feldes detail auf oberster Ebene unterscheidet sich, je nachdem, welcher Service das Ereignis generiert hat und um welches Ereignis es sich handelt. Die Kombination aus den Feldern source und detail-type dient zum Identifizieren der im Feld detail gefundenen Felder und Werte. Beispiele für Ereignisse, die von AWS Diensten generiert werden, finden Sie unter[Ereignisse im](#page-56-0)  [Zusammenhang mit Dienstleistungen AWS.](#page-56-0)

### Themen

- [Referenz der Ereignisstruktur](#page-47-0)
- [Hinzufügen von EventBridge Amazon-Ereignissen mit PutEvents](#page-50-0)
- [Ereignisse im Zusammenhang mit Dienstleistungen AWS](#page-56-0)
- [Empfangen von Ereignissen von einem SaaS-Partner mit Amazon EventBridge](#page-103-0)
- [Debuggen von Amazon EventBridge Event Delivery](#page-126-0)

Das folgende Video erklärt die Grundlagen von Ereignissen: [Was ist ein Ereignis?](http://www.youtube.com/embed/5bsFBbIAdT4)

<span id="page-47-0"></span>Das folgende Video zeigt, wie Ereignisse entstehen EventBridge: [Woher kommen Ereignisse](http://www.youtube.com/embed/JlRV0Q7gLJQ)

## Referenz der Ereignisstruktur

Die folgenden Felder werden in einem Ereignis angezeigt:

```
{ 
   "version": "0", 
   "id": "UUID", 
   "detail-type": "event name", 
   "source": "event source", 
   "account": "ARN", 
   "time": "timestamp", 
   "region": "region", 
   "resources": [ 
     "ARN" 
   ], 
   "detail": { 
     JSON object
   }
}
```
version

Die Standardeinstellung bei allen Ereignissen lautet 0 (Null).

#### id

Eine UUID der Version 4, die für jedes Ereignis generiert wurde. Sie können id verwenden, um Ereignisse zu verfolgen, während sie sich durch Regeln zu Zielen bewegen.

#### detail-type

Identifiziert in Kombination mit dem Feld source die Felder und Werte, die im Feld detail angezeigt werden.

Ereignisse, die von CloudTrail haben AWS API Call via CloudTrail als Wert für bereitgestellt detail-type werden.

#### **Quelle**

Identifiziert den Service, aus dem das Ereignis stammt. Alle Ereignisse, die von AWS -Services stammen, beginnen mit "aws". Vom Kunden generierte Ereignisse können hier jeden Wert haben, solange sie nicht mit "aws" beginnen. Wir empfehlen, Reverse-Domänennamen-Zeichenfolgen im Namensstil von Java-Paketen zu verwenden.

Den richtigen Wert für source für einen AWS Dienst finden Sie in der [Tabelle mit den](https://docs.aws.amazon.com/service-authorization/latest/reference/reference_policies_actions-resources-contextkeys.html#context_keys_table) [Bedingungsschlüsseln](https://docs.aws.amazon.com/service-authorization/latest/reference/reference_policies_actions-resources-contextkeys.html#context_keys_table). Wählen Sie einen Dienst aus der Liste aus und suchen Sie nach dem Dienstpräfix. Zum Beispiel CloudFront ist der source Wert für Amazonaws.cloudfront.

#### Konto

Die 12-stellige Zahl, die ein AWS Konto identifiziert.

### time

Der Zeitstempel eines Ereignisses, der von dem Service, aus dem das Ereignis stammt, festgelegt werden kann. Wenn das Ereignis ein Zeitintervall umfasst, kann der Service die Startzeit berichten, sodass dieser Wert vor dem Zeitpunkt liegen kann, zu dem das Ereignis empfangen wird.

### Region

Identifiziert die AWS Region, in der das Ereignis seinen Ursprung hat.

### Ressourcen

Ein JSON-Array, das die ARNs enthält, die die am Ereignis beteiligten Ressourcen identifizieren. Der Service, der das Ereignis generiert, bestimmt, ob diese ARNs eingeschlossen werden. So enthalten Amazon EC2-Instance-Statusänderungen beispielsweise Amazon EC2-Instance-ARNs, und Auto Scaling-Ereignisse umfassen ARNs sowohl für Instances als auch Auto Scaling-Gruppen, jedoch schließen API-Aufrufe mit AWS CloudTrail keine Ressourcen-ARNs ein.

### Detail

Ein JSON-Objekt, das Informationen zum Ereignis enthält. Der Service, der das Ereignis generiert, bestimmt den Inhalt dieses Feldes. Der Detailinhalt kann so einfach wie zwei Felder sein. AWS API-Aufrufereignisse enthalten Detailobjekte mit etwa 50 Feldern, die mehrere Ebenen tief verschachtelt sind.

Example Beispiel: Benachrichtigung über die Statusänderung für eine Amazon-EC2-Instance

Das folgende Ereignis in Amazon EventBridge weist darauf hin, dass eine Amazon EC2 EC2- Instance beendet wurde.

```
{ 
   "version": "0", 
   "id": "6a7e8feb-b491-4cf7-a9f1-bf3703467718", 
   "detail-type": "EC2 Instance State-change Notification", 
   "source": "aws.ec2", 
   "account": "111122223333", 
   "time": "2017-12-22T18:43:48Z", 
   "region": "us-west-1", 
   "resources": [ 
     "arn:aws:ec2:us-west-1:123456789012:instance/i-1234567890abcdef0" 
   ], 
   "detail": { 
     "instance-id": " i-1234567890abcdef0", 
     "state": "terminated" 
   }
}
```
Mindestinformationen, die für ein gültiges benutzerdefiniertes Ereignis erforderlich sind

Wenn Sie benutzerdefinierte Ereignisse erstellen, müssen sie die folgenden Felder umfassen:

```
{ 
   "detail-type": "event name", 
   "source": "event source", 
   "detail": { 
   }
}
```
• detail – Ein JSON-Objekt, das Informationen zum Ereignis enthält. Das kann "{}" sein.

### **G** Note

[PutEventsa](https://docs.aws.amazon.com/AmazonCloudWatchEvents/latest/APIReference/API_PutEvents.html)kzeptiert Daten im JSON-Format. Für den Datentyp JSON-Zahl (Ganzzahl) gelten folgende Einschränkungen: ein Mindestwert von -9,223,372,036,854,775,808 und ein Höchstwert von 9,223,372,036,854,775,807.

- detail-type Eine Zeichenfolge, die den Ereignistyp identifiziert.
- source Eine Zeichenfolge, die die Ereignisquelle identifiziert. Vom Kunden generierte Ereignisse können hier jeden Wert haben, solange sie nicht mit "aws" beginnen. Wir empfehlen, Reverse-Domänennamen-Zeichenfolgen im Namensstil von Java-Paketen zu verwenden.

# <span id="page-50-0"></span>Hinzufügen von EventBridge Amazon-Ereignissen mit **PutEvents**

Die PutEvents Aktion sendet mehrere [Ereignisse](#page-46-0) EventBridge in einer einzigen Anfrage an. Weitere Informationen finden Sie [PutEventsi](https://docs.aws.amazon.com/eventbridge/latest/APIReference/API_PutEvents.html)n der Amazon EventBridge API-Referenz und [put-events](https://docs.aws.amazon.com/cli/latest/reference/events/put-events.html) in der AWS CLI Befehlsreferenz.

Jede PutEvents-Anforderung kann eine begrenzte Anzahl von Einträgen unterstützen. Weitere Informationen finden Sie unter [Amazon-EventBridge-Kontingente](#page-747-0). Die PutEvents-Operation versucht, alle Einträge in der natürlichen Reihenfolge der Anforderung zu verarbeiten. EventBridge Weist jedem Ereignis nach dem Aufruf PutEvents eine eindeutige ID zu.

Themen

- [Behandlung von Fehlern bei PutEvents](#page-52-0)
- [Senden von Ereignissen mit dem AWS CLI](#page-54-0)
- [Berechnung der Größe des EventBridge PutEvents Amazon-Eventeintrags](#page-55-0)

Der folgende Java-Beispielcode sendet zwei identische Ereignisse an EventBridge.

AWS SDK for Java Version 2.x

```
EventBridgeClient eventBridgeClient = 
     EventBridgeClient.builder().build();
PutEventsRequestEntry requestEntry = PutEventsRequestEntry.builder() 
     .resources("resource1", "resource2")
```

```
 .source("com.mycompany.myapp") 
     .detailType("myDetailType") 
    deta1("{\ \forall\ k} = \"key1\": \"value1\", \"key2\": \"value2\" }")
    .build();
List <
PutEventsRequestEntry > requestEntries = new ArrayList <
PutEventsRequestEntry > ();
requestEntries.add(requestEntry);
PutEventsRequest eventsRequest = PutEventsRequest.builder() 
     .entries(requestEntries) 
    .build();
PutEventsResponse result = eventBridgeClient.putEvents(eventsRequest);
for (PutEventsResultEntry resultEntry: result.entries()) { 
     if (resultEntry.eventId() != null) { 
         System.out.println("Event Id: " + resultEntry.eventId()); 
     } else { 
         System.out.println("PutEvents failed with Error Code: " + 
  resultEntry.errorCode()); 
     }
}
```
AWS SDK for Java Version 1.0

```
EventBridgeClient eventBridgeClient = 
     EventBridgeClient.builder().build(); 
PutEventsRequestEntry requestEntry = new PutEventsRequestEntry() 
         .withTime(new Date()) 
         .withSource("com.mycompany.myapp") 
         .withDetailType("myDetailType") 
         .withResources("resource1", "resource2") 
         .withDetail("{ \"key1\": \"value1\", \"key2\": \"value2\" }");
PutEventsRequest request = new PutEventsRequest() 
         .withEntries(requestEntry, requestEntry);
PutEventsResult result = awsEventsClient.putEvents(request);
```

```
for (PutEventsResultEntry resultEntry : result.getEntries()) { 
     if (resultEntry.getEventId() != null) { 
         System.out.println("Event Id: " + resultEntry.getEventId()); 
     } else { 
         System.out.println("Injection failed with Error Code: " + 
  resultEntry.getErrorCode()); 
     }
}
```
Nachdem Sie diesen Code ausgeführt haben, enthält das PutEvents-Ergebnis ein Array von Antworteinträgen. Jeder Eintrag im Antwort-Array entspricht einem Eintrag im Anforderungs-Array in der Reihenfolge vom Anfang bis zum Ende der Anforderung und Antwort. Das Antwort-Array Entries enthält stets die gleiche Anzahl Einträge wie in der Anforderung.

### <span id="page-52-0"></span>Behandlung von Fehlern bei **PutEvents**

Wenn ein einzelner Eintrag in einer Anfrage fehlschlägt, EventBridge wird standardmäßig die Verarbeitung der restlichen Einträge in der Anforderung fortgesetzt. Ein Antwort-Entries-Array kann sowohl erfolgreiche als auch erfolglose Einträge enthalten. Sie müssen erfolglose Einträge erkennen und sie im nachfolgenden Aufruf aufnehmen.

Erfolgreiche Ergebniseinträge enthalten einen Id-Wert und erfolglose Ergebniseinträge enthalten ErrorCode- und ErrorMessage-Werte. ErrorCode beschreibt die Art des Fehlers. ErrorMessage enthält weitere Informationen über den Fehler. Im folgenden Beispiel gibt es drei Ergebniseinträge für eine PutEvents-Anforderung. Der zweite Eintrag ist erfolglos.

```
{ 
     "FailedEntryCount": 1, 
     "Entries": [ 
          { 
              "EventId": "11710aed-b79e-4468-a20b-bb3c0c3b4860" 
          }, 
          { "ErrorCode": "InternalFailure", 
               "ErrorMessage": "Internal Service Failure" 
          }, 
          { 
              "EventId": "d804d26a-88db-4b66-9eaf-9a11c708ae82" 
          } 
     ]
}
```
#### **a** Note

Wenn Sie früher PutEvents ein Ereignis in einem Event-Bus veröffentlichen, der nicht existiert, wird EventBridge beim Event-Matching keine entsprechende Regel gefunden und das Ereignis wird gelöscht. Es EventBridge wird zwar eine 200 Antwort gesendet, aber die Anfrage wird nicht fehlschlagen oder das Ereignis in den FailedEntryCount Wert der Anforderungsantwort einbeziehen.

Einträge, die erfolglos waren, können Sie in nachfolgenden PutEvents-Anforderungen aufnehmen. Wenn Sie herausfinden möchten, ob die Anforderung fehlerhafte Einträge enthält, überprüfen Sie zunächst den Parameter FailedRecordCount in PutEventsResult. Wenn er nicht Null ist, können Sie jeden Entry, der einen ErrorCode hat, der nicht Null ist, zu einer nachfolgenden Anforderung hinzufügen. Das folgende Beispiel zeigt einen einfachen Ausfall-Handler.

```
PutEventsRequestEntry requestEntry = new PutEventsRequestEntry() 
         .withTime(new Date()) 
         .withSource("com.mycompany.myapp") 
         .withDetailType("myDetailType") 
         .withResources("resource1", "resource2") 
         .withDetail("{ \"key1\": \"value1\", \"key2\": \"value2\" }");
List<PutEventsRequestEntry> putEventsRequestEntryList = new ArrayList<>();
for (int i = 0; i < 3; i++) {
     putEventsRequestEntryList.add(requestEntry);
}
PutEventsRequest putEventsRequest = new PutEventsRequest();
putEventsRequest.withEntries(putEventsRequestEntryList);
PutEventsResult putEventsResult = awsEventsClient.putEvents(putEventsRequest);
while (putEventsResult.getFailedEntryCount() > 0) { 
     final List<PutEventsRequestEntry> failedEntriesList = new ArrayList<>(); 
     final List<PutEventsResultEntry> PutEventsResultEntryList = 
  putEventsResult.getEntries(); 
    for (int i = 0; i < PutEventsResultEntryList.size(); i++) {
         final PutEventsRequestEntry putEventsRequestEntry = 
  putEventsRequestEntryList.get(i); 
         final PutEventsResultEntry putEventsResultEntry = 
  PutEventsResultEntryList.get(i); 
         if (putEventsResultEntry.getErrorCode() != null) {
```

```
 failedEntriesList.add(putEventsRequestEntry); 
     } 
 } 
 putEventsRequestEntryList = failedEntriesList; 
 putEventsRequest.setEntries(putEventsRequestEntryList); 
 putEventsResult = awsEventsClient.putEvents(putEventsRequest); 
 }
```
### <span id="page-54-0"></span>Senden von Ereignissen mit dem AWS CLI

Sie können das verwenden AWS CLI , um benutzerdefinierte Ereignisse an zu senden, EventBridge damit sie verarbeitet werden können. Im folgenden Beispiel wird ein benutzerdefiniertes Ereignis eingefügt EventBridge:

```
aws events put-events \
--entries '[{"Time": "2016-01-14T01:02:03Z", "Source": "com.mycompany.myapp", 
  "Resources": ["resource1", "resource2"], "DetailType": "myDetailType", "Detail": 
  "{ \"key1\": \"value1\", \"key2\": \"value2\" }"}]'
```
Sie können auch eine JSON-Datei erstellen, die benutzerdefinierte Ereignisse enthält.

```
\Gamma { 
     "Time": "2016-01-14T01:02:03Z", 
     "Source": "com.mycompany.myapp", 
     "Resources": [ 
        "resource1", 
       "resource2" 
     ], 
     "DetailType": "myDetailType", 
     "Detail": "{ \"key1\": \"value1\", \"key2\": \"value2\" }" 
   }
]
```
Geben Sie dann AWS CLI an der Befehlszeile Folgendes ein, um die Einträge aus dieser Datei zu lesen und Ereignisse zu senden:

aws events put-events --entries file://*entries.json*

## <span id="page-55-0"></span>Berechnung der Größe des EventBridge PutEvents Amazon-Eventeintrags

Mithilfe der PutEvents Aktion können Sie benutzerdefinierte [Ereignisse](#page-46-0) an senden. EventBridge Sie können mehrere Ereigniseinträge aus Effizienzgründen im Stapel in einer Anforderung verarbeiten. Die Gesamtgröße des Eintrags muss weniger als 256 KB betragen. Sie können die Größe des Eintrags berechnen, bevor Sie die Ereignisse senden.

#### **a** Note

Die Größenbeschränkung hängt vom Eintrag ab. Selbst wenn der Eintrag die Größenbeschränkung unterschreitet, EventBridge ist das Ereignis in aufgrund der erforderlichen Zeichen und Schlüssel der JSON-Darstellung des Ereignisses immer größer als die Eintragsgröße. Weitere Informationen finden Sie unter [EventBridge Amazon-](#page-46-0)[Veranstaltungen](#page-46-0).

EventBridge berechnet die PutEventsRequestEntry Größe wie folgt:

- Falls angegeben, misst der Parameter Time 14 Bytes.
- Die Parameter Source und DetailType sind die Anzahl der Bytes für ihre in UTF-8 kodierte Form.
- Falls angegeben, ist der Parameter Detail die Anzahl von Bytes für die entsprechende UTF-8 kodierte Form.
- Falls angegeben, ist jeder Eintrag des Parameters Resources die Anzahl von Bytes für die entsprechende UTF-8 kodierte Form.

Das folgende Java-Code-Beispiel berechnet die Größe eines bestimmten PutEventsRequestEntry-Objekts.

```
int getSize(PutEventsRequestEntry entry) { 
    int size = \emptyset;
     if (entry.getTime() != null) { 
         size += 14; 
     } 
     size += entry.getSource().getBytes(StandardCharsets.UTF_8).length; 
     size += entry.getDetailType().getBytes(StandardCharsets.UTF_8).length; 
     if (entry.getDetail() != null) {
```

```
 size += entry.getDetail().getBytes(StandardCharsets.UTF_8).length; 
     } 
     if (entry.getResources() != null) { 
         for (String resource : entry.getResources()) { 
             if (resource != null) { 
                 size += resource.getBytes(StandardCharsets.UTF_8).length; 
 } 
         } 
     } 
     return size;
}
```
#### **a** Note

Wenn der Eintrag größer als 256 KB ist, empfehlen wir, das Ereignis in einen Amazon-S3- Bucket hochzuladen und die Object URL in den PutEvents-Eintrag aufzunehmen.

## <span id="page-56-0"></span>Ereignisse im Zusammenhang mit Dienstleistungen AWS

Viele AWS Dienste generieren [Ereignisse](#page-46-0), die EventBridge empfangen werden. Wenn ein AWS Dienst in Ihrem Konto ein Ereignis ausgibt, wird es an den Standard-Ereignisbus Ihres Kontos weitergeleitet.

### <span id="page-56-1"></span>Bereitstellung von AWS Ereignissen über Dienste

Jeder AWS Dienst, der Ereignisse generiert, sendet sie entweder nach bestem Bemühen oder EventBridge als Dauerzustellungsversuch an.

- Bei der Bereitstellung nach bestem Wissen versucht der Service, alle Ereignisse an zu senden EventBridge, aber in einigen seltenen Fällen kann es vorkommen, dass ein Ereignis nicht zugestellt wird.
- Dauerhafte Zustellung bedeutet, dass der Service erfolgreich versucht, Ereignisse EventBridge mindestens einmal zuzustellen.

EventBridge akzeptiert alle gültigen [Ereignisse](https://docs.aws.amazon.com/eventbridge/latest/userguide/eb-events.html) unter normalen Bedingungen. In Fällen, in denen Ereignisse aufgrund einer EventBridge Betriebsunterbrechung nicht zugestellt werden können, werden sie später vom AWS Service für bis zu 24 Stunden erneut versucht.

Sobald ein Ereignis zugestellt wurde EventBridge, EventBridge gleicht es mit den [Regeln](https://docs.aws.amazon.com/eventbridge/latest/userguide/eb-rules.html) ab und folgt dann der [Wiederholungsrichtlinie sowie allen Warteschlangen für unzustellbare Nachrichten,](https://docs.aws.amazon.com/eventbridge/latest/userguide/eb-rule-dlq.html) die für die Ereignisziele angegeben wurden.

Eine Liste der AWS Dienste, die Ereignisse generieren, finden Sie unter. [???](#page-60-0)

### Zugreifen auf AWS Dienstereignisse über AWS CloudTrail

AWS CloudTrail ist ein Dienst, der Ereignisse wie AWS API-Aufrufe automatisch aufzeichnet. Sie können EventBridge Regeln erstellen, die die Informationen von verwenden CloudTrail. Weitere Informationen zu CloudTrail finden Sie unter [Was ist AWS CloudTrail?](https://docs.aws.amazon.com/awscloudtrail/latest/userguide/cloudtrail-user-guide.html) .

Alle Ereignisse, die von geliefert werdenAWS API Call via CloudTrail, CloudTrail haben den Wert fürdetail-type.

Um Ereignisse mit einem detail-type Wert von aufzuzeichnenAWS API Call via CloudTrail, ist ein CloudTrail Trail mit aktivierter Protokollierung erforderlich.

Bei Verwendung CloudTrail mit Amazon S3 müssen Sie die Protokollierung von Datenereignissen konfigurieren CloudTrail . Weitere Informationen finden Sie unter [Aktivieren der CloudTrail](https://docs.aws.amazon.com/AmazonS3/latest/dev/enable-cloudtrail-logging-for-s3.html) [Ereignisprotokollierung für S3-Buckets und -Objekte.](https://docs.aws.amazon.com/AmazonS3/latest/dev/enable-cloudtrail-logging-for-s3.html)

Einige Vorkommnisse in AWS Diensten können EventBridge sowohl vom Dienst selbst als auch von gemeldet werden. CloudTrail Beispielsweise generiert ein Amazon EC2 EC2-API-Aufruf, der eine Instance startet oder stoppt, sowohl EventBridge Ereignisse als auch Ereignisse durch CloudTrail.

CloudTrail unterstützt sowohl API-Aufrufer als auch Ressourcenbesitzer beim Empfangen von Ereignissen in ihren Amazon S3 S3-Buckets, indem sie Trails erstellen, und übermittelt Ereignisse an API-Aufrufer über. EventBridge Ressourcenbesitzer können zusätzlich zu API-Aufrufern kontoübergreifende API-Aufrufe über überwachen. EventBridge CloudTrailDie Integration mit EventBridge bietet eine bequeme Möglichkeit, automatisierte, regelbasierte Workflows als Reaktion auf Ereignisse einzurichten.

Sie können AWS Put\*Events-API-Aufrufereignisse, die größer als 256 KB sind, nicht als Ereignismuster verwenden, da die maximale Größe aller Put\*Events-Anfragen 256 KB beträgt. Weitere Informationen zu den API-Aufrufen, die Sie verwenden können, finden Sie unter [CloudTrail](https://docs.aws.amazon.com/awscloudtrail/latest/userguide/cloudtrail-aws-service-specific-topics.html)  [Unterstützte](https://docs.aws.amazon.com/awscloudtrail/latest/userguide/cloudtrail-aws-service-specific-topics.html) Dienste und Integrationen.

### <span id="page-58-0"></span>Empfangen schreibgeschützter Verwaltungsereignisse von Diensten AWS

Sie können Regeln für Ihren standardmäßigen oder benutzerdefinierten Ereignisbus einrichten, um schreibgeschützte Verwaltungsereignisse von Diensten über zu empfangen. AWS CloudTrail Verwaltungsereignisse bieten Einblick in Verwaltungsvorgänge, die mit Ressourcen in Ihrem AWS Konto ausgeführt werden. Sie werden auch als Vorgänge auf Steuerebene bezeichnet. Weitere Informationen finden Sie unter [Protokollieren von Verwaltungsereignissen](https://docs.aws.amazon.com/awscloudtrail/latest/userguide/logging-management-events-with-cloudtrail.html#logging-management-events) im CloudTrail - Benutzerhandbuch.

Für jede Regel in den standardmäßigen oder benutzerdefinierten Event Buses können Sie den Regelstatus festlegen, um zu steuern, welche Ereignistypen empfangen werden sollen:

- Deaktivieren Sie die Regel, sodass EventBridge keine Ereignisse mit der Regel abgeglichen werden.
- Aktivieren Sie die Regel, sodass Ereignisse EventBridge mit der Regel abgeglichen werden, mit Ausnahme von schreibgeschützten AWS Verwaltungsereignissen, die über übermittelt werden. **CloudTrail**
- Aktivieren Sie die Regel, sodass alle Ereignisse EventBridge mit der Regel abgeglichen werden, einschließlich schreibgeschützter Verwaltungsereignisse, die über übermittelt werden. CloudTrail

Eventbusse von Partnern empfangen AWS keine Ereignisse.

Bei der Entscheidung, ob schreibgeschützte Verwaltungsereignisse empfangen werden sollen, sind einige Punkte zu beachten:

- Bestimmte Verwaltungsereignisse, die nur Lesezugriff habenDescribeKey, wie z. B. AWS Key Management Service GetKeyPolicy und oder IAM GetPolicy und GetRole Ereignisse, treten wesentlich häufiger auf als typische Änderungsereignisse.
- Möglicherweise erhalten Sie bereits schreibgeschützte Verwaltungsereignisse, wenn diese Ereignisse nicht mit Describe, Get oder List beginnen. Ereignisse aus den folgenden AWS STS APIs sind beispielsweise Änderungsereignisse, auch wenn sie mit dem Verb beginnen: Get
	- GetFederationToken
	- GetSessionToken

Eine Liste schreibgeschützter Verwaltungsereignisse, die nicht der List BenennungskonventionDescribe, oder entsprechenGet, nach AWS Diensten geordnet, finden Sie unter. [???](#page-68-0)

So erstellen Sie eine Regel, die schreibgeschützte Verwaltungsereignisse mit der CLI empfängt AWS

- Verwenden Sie den Befehl put-rule zum Erstellen oder Aktualisieren der Regel mithilfe von Parametern, um:
	- Anzugeben, dass die Regel zum Standard-Event-Bus oder zu einem bestimmten benutzerdefinierten Event Bus gehört
	- Den Regelstatus als ENABLED\_WITH\_ALL\_CLOUDTRAIL\_MANAGEMENT\_EVENTS festzulegen

```
aws events put-rule --name "ruleForManagementEvents" --event-bus-name 
"default" --state "ENABLED_WITH_ALL_CLOUDTRAIL_MANAGEMENT_EVENTS"
```
#### **a** Note

Die Aktivierung einer Regel für CloudWatch Verwaltungsereignisse wird nur über die AWS CLI und AWS CloudFormation Vorlagen unterstützt.

#### Example

Das folgende Beispiel veranschaulicht, wie Sie einen Abgleich mit bestimmten Ereignissen durchführen. Aus Gründen der Übersichtlichkeit und einfacheren Bearbeitung empfiehlt es sich, eine dedizierte Regel für den Abgleich bestimmter Ereignisse zu definieren.

In diesem Fall entspricht die dedizierte Regel dem AssumeRole Verwaltungsereignis von AWS Security Token Service.

```
{ 
     "source" : [ "aws.sts" ], 
     "detail-type": ["AWS API Call via CloudTrail"], 
     "detail" : { 
          "eventName" : ["AssumeRole"] 
     }
}
```
## <span id="page-60-0"></span>AWS Dienste, die Ereignisse generieren

Die folgende Tabelle zeigt AWS Dienste, die Ereignisse generieren. Wählen Sie den Namen des Dienstes aus, um weitere Informationen darüber zu erhalten, wie dieser Dienst und wie dieser Dienst EventBridge zusammenarbeiten.

Jeder AWS Dienst, der Ereignisse generiert, sendet sie entweder im Rahmen eines bestmöglichen Zustellungsversuchs oder EventBridge als dauerhafte Zustellungsversuche an. Weitere Informationen finden Sie unter [???](#page-56-1).

Diese Tabelle enthält eine Darstellung der AWS Dienste, an die Ereignisse gesendet werden EventBridge, enthält jedoch nicht alle Dienste. Gehen Sie bei nicht aufgeführten Diensten, an die Ereignisse gesendet werden EventBridge, von einer bestmöglichen Bereitstellung aus.

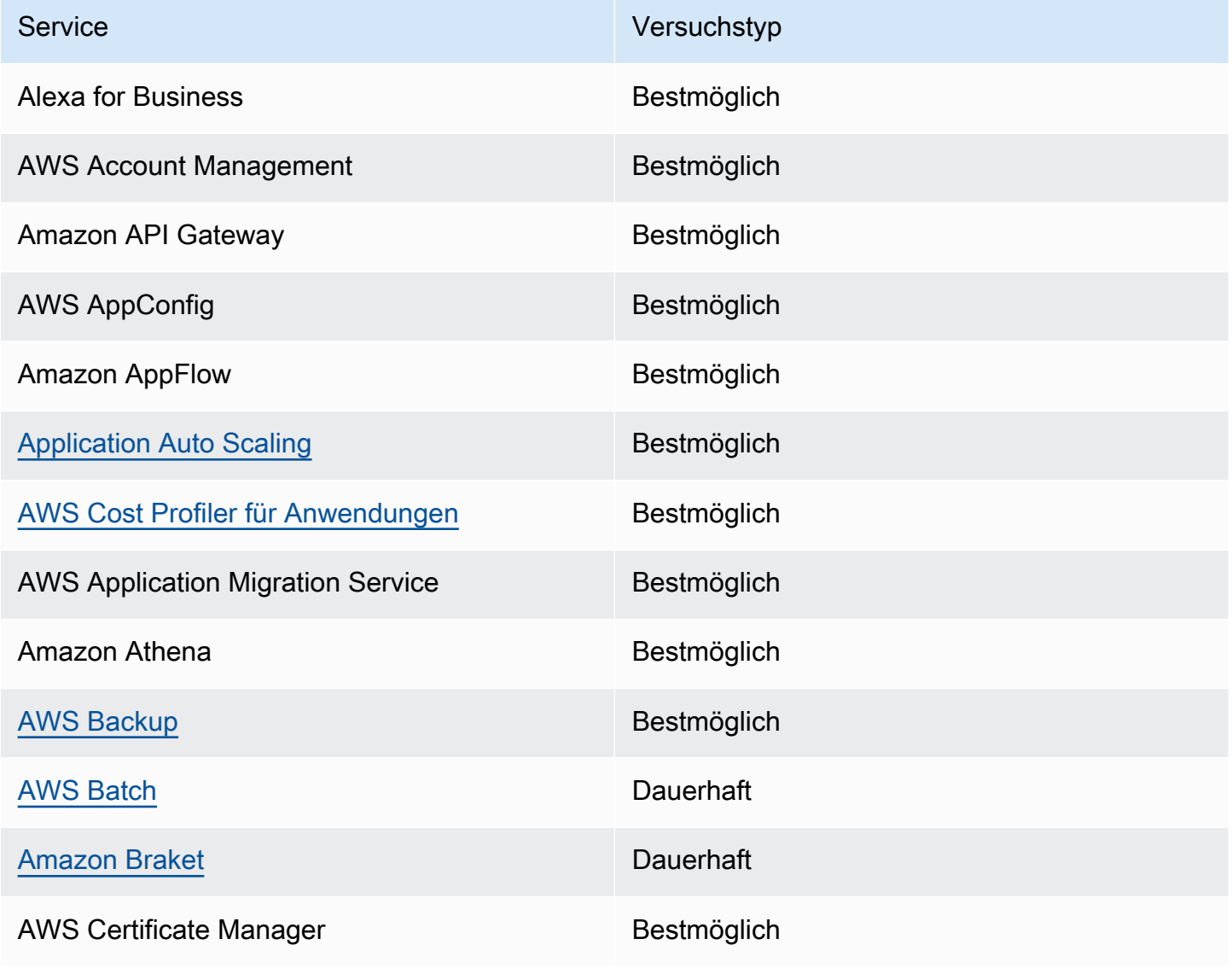

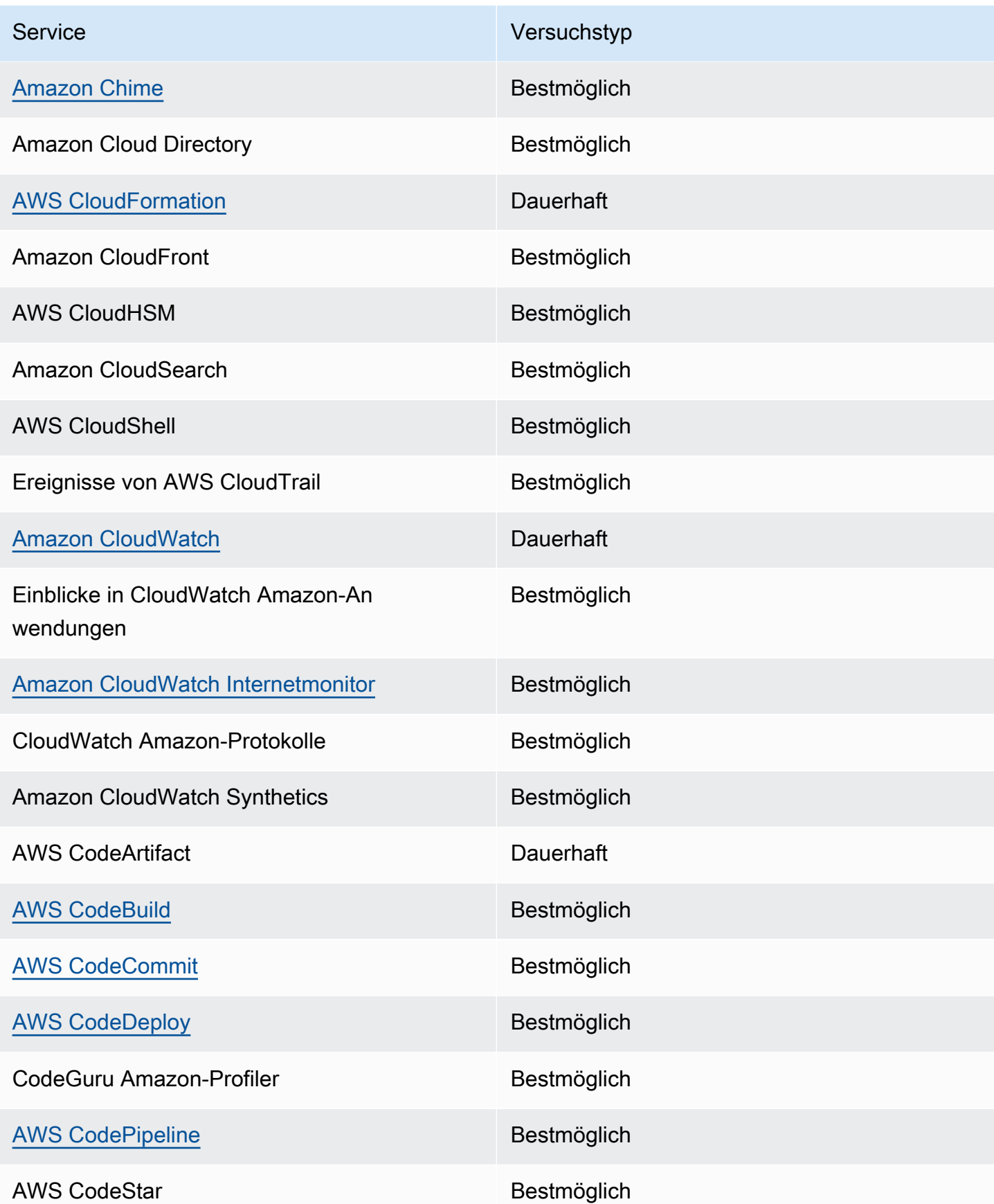

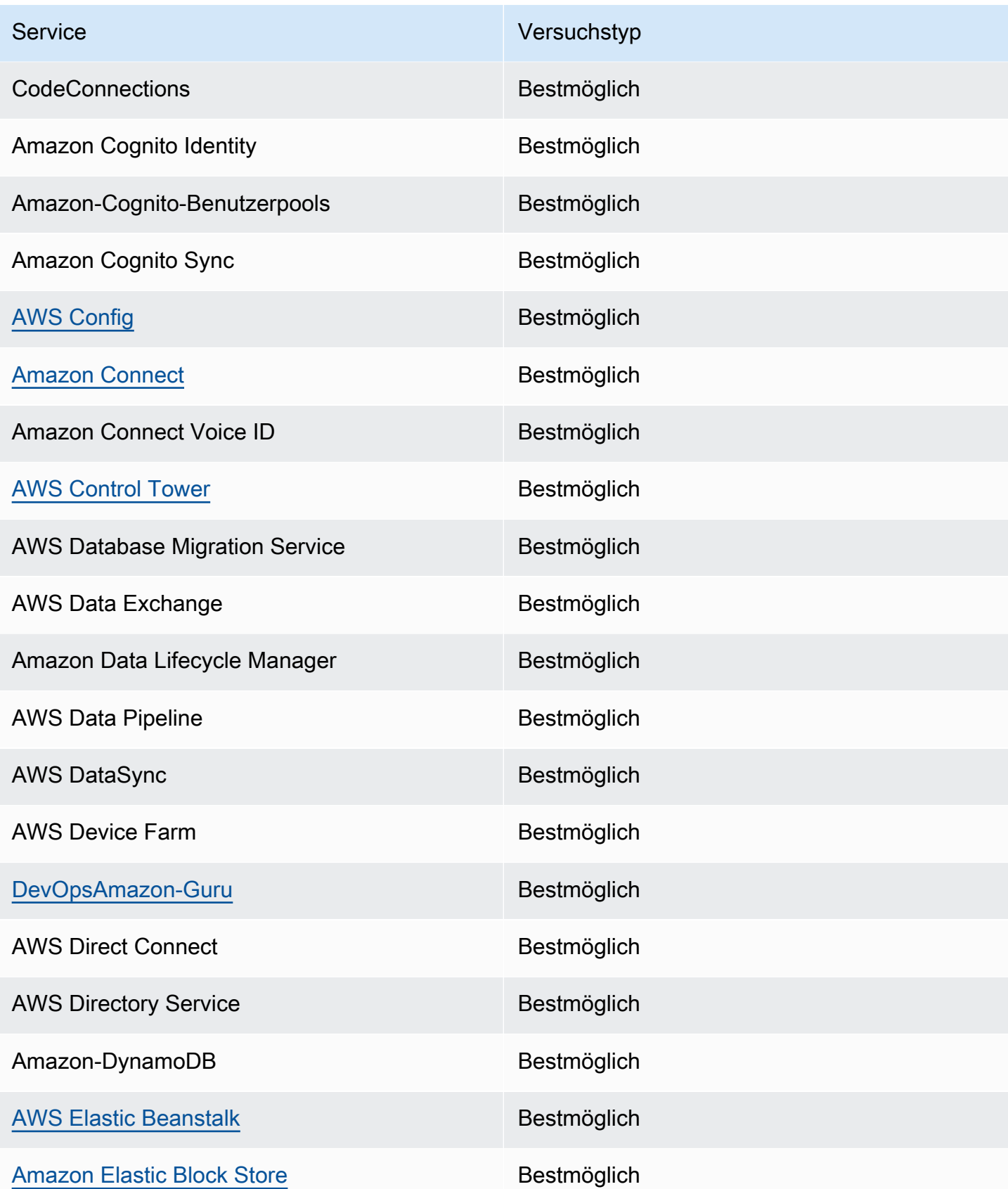

Amazon EventBridge Leitfaden

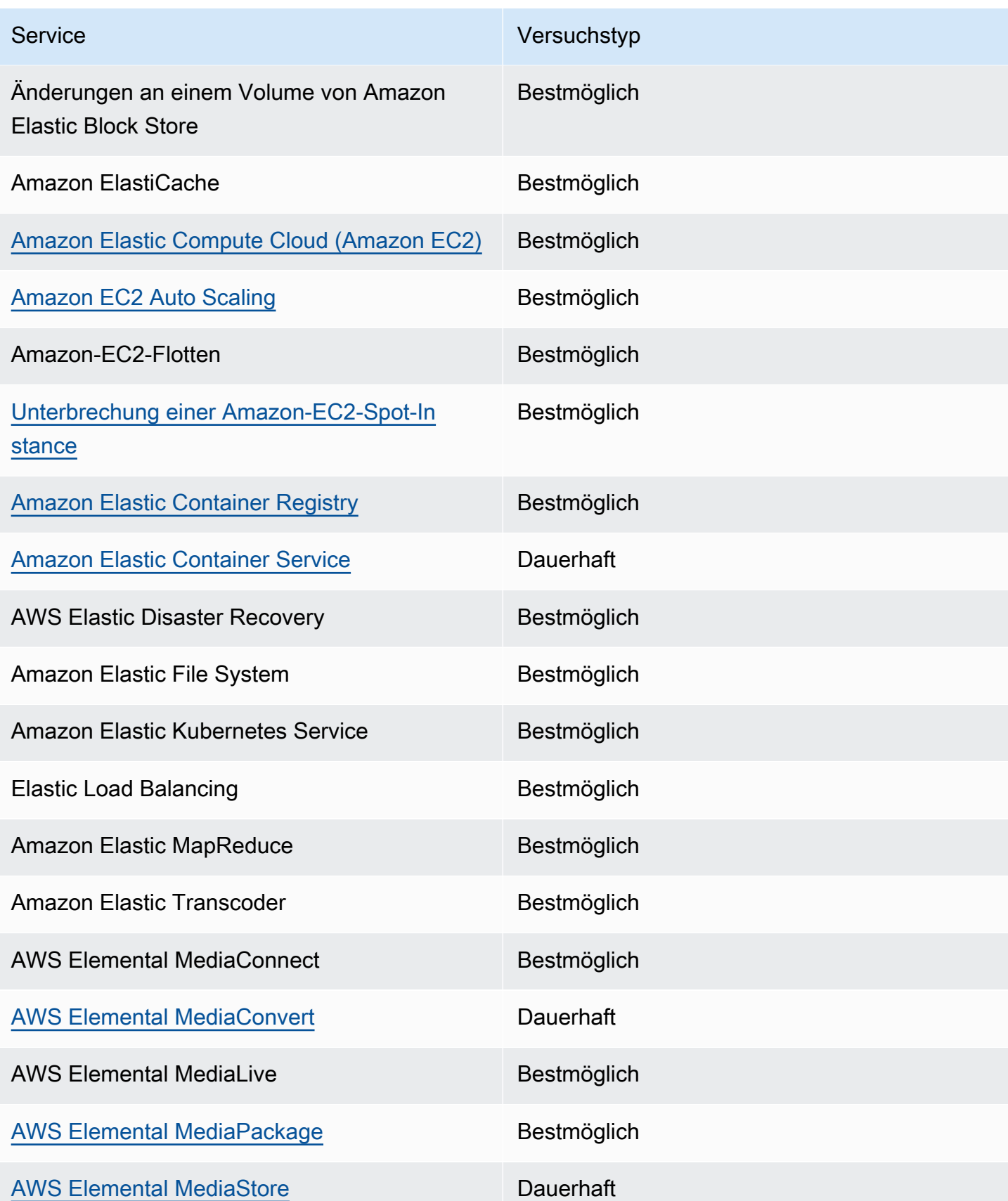

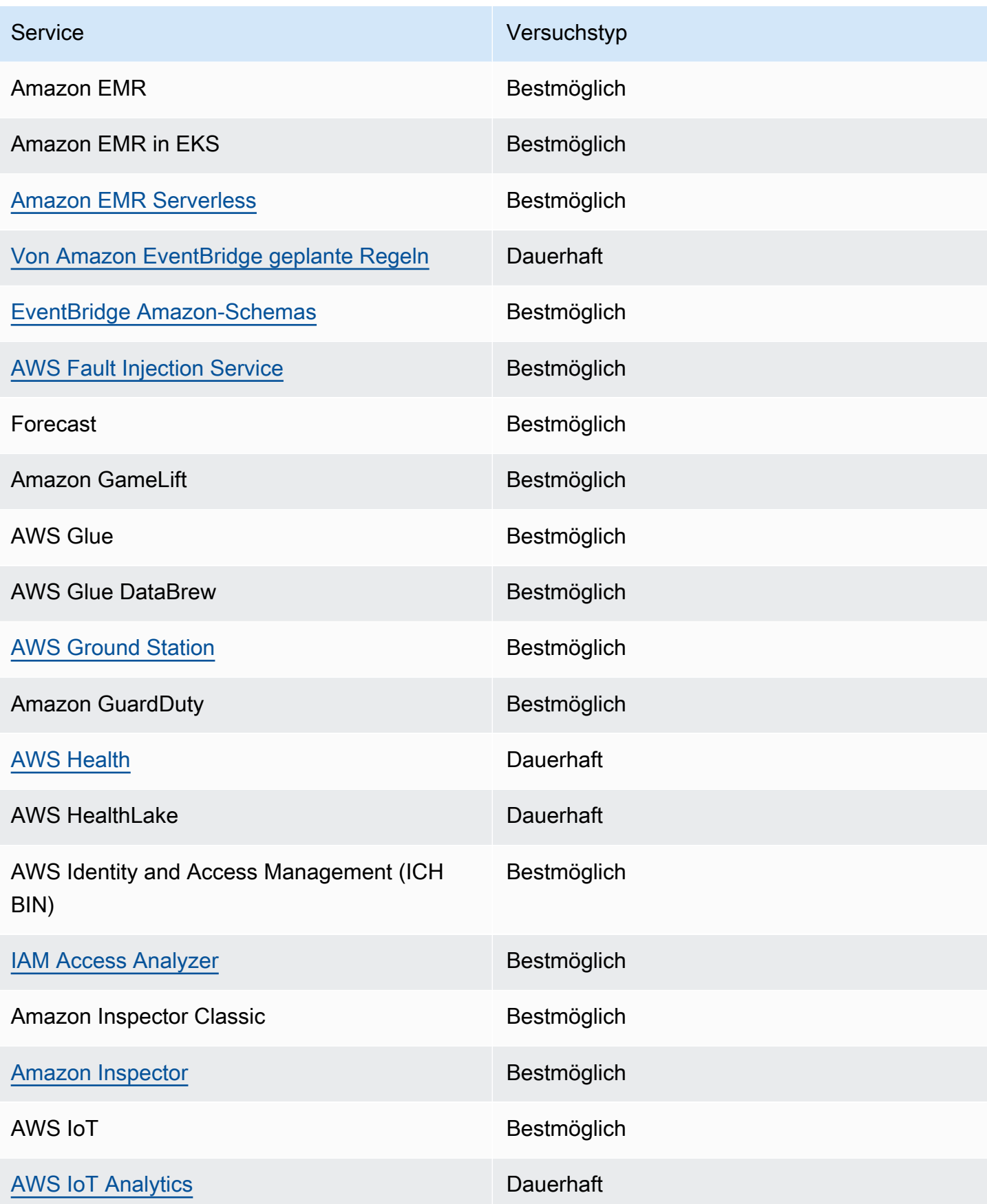

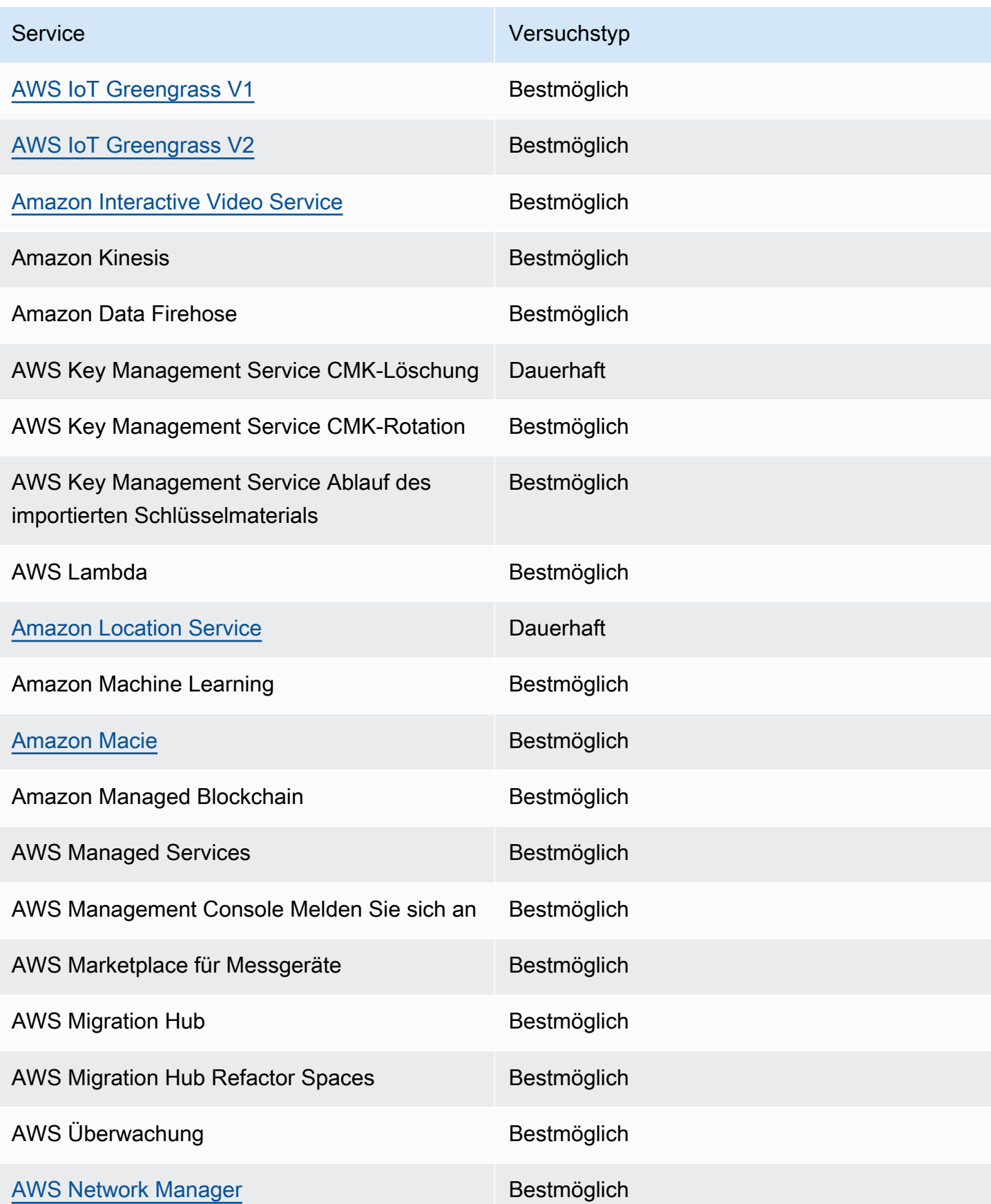

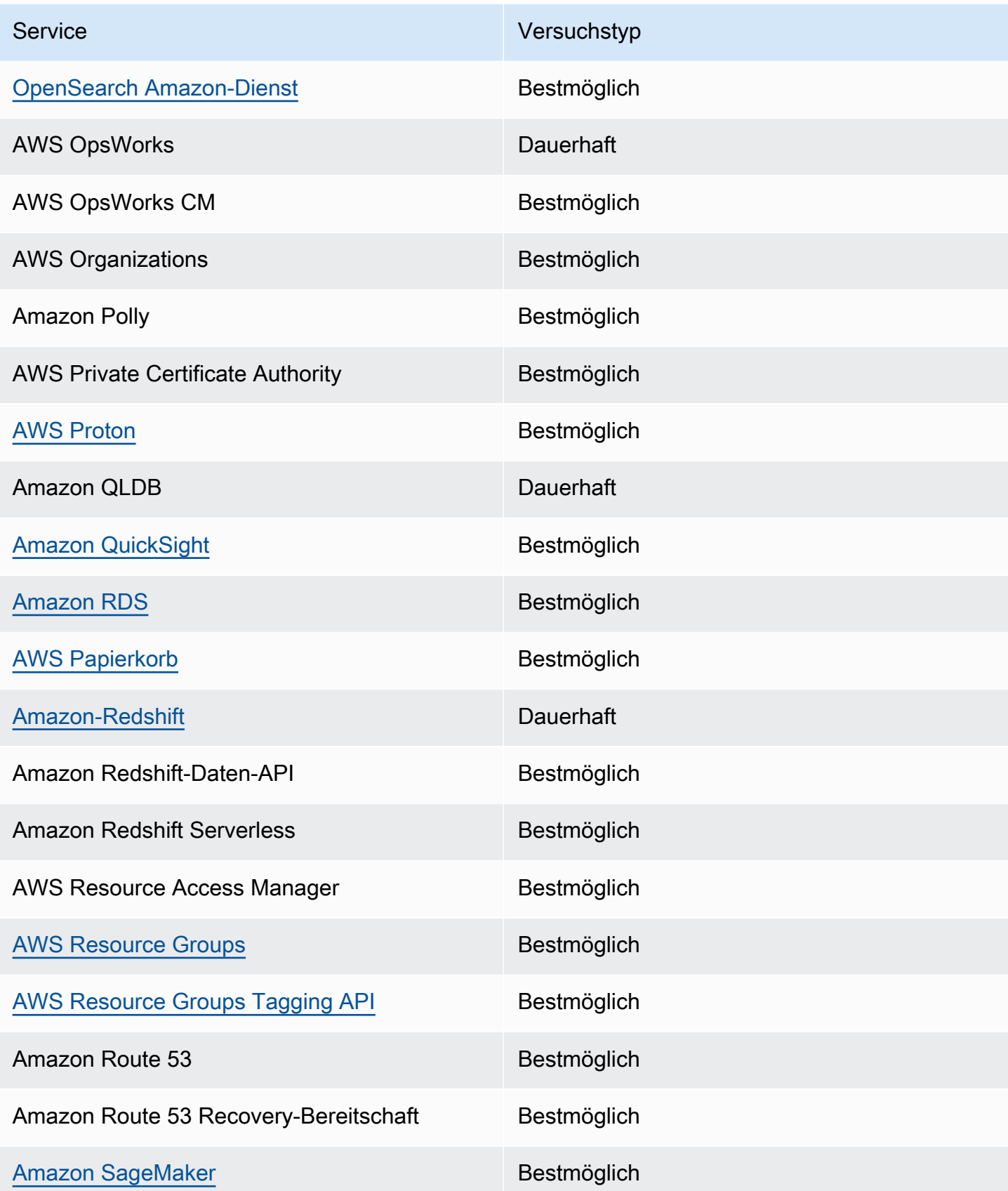

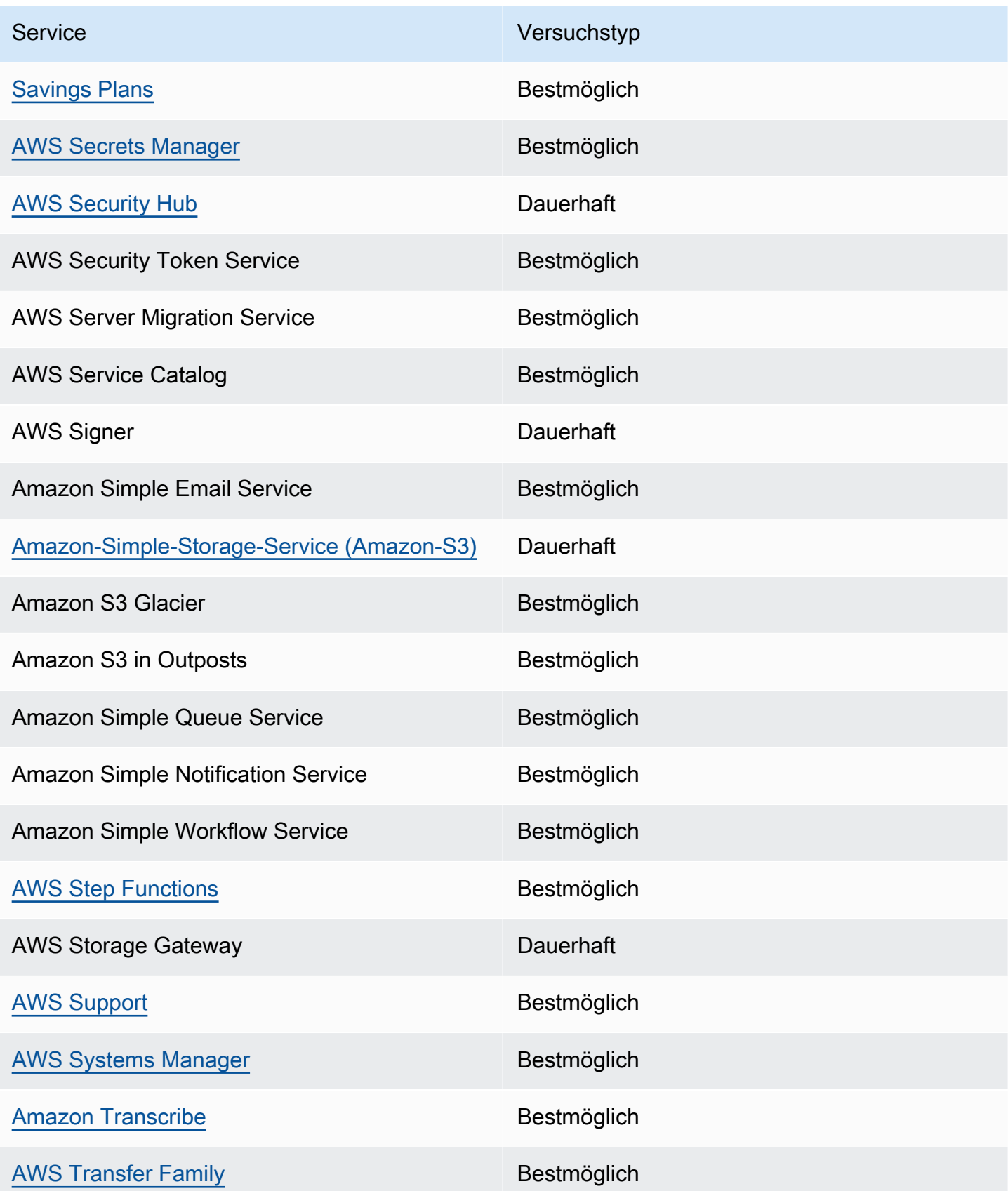

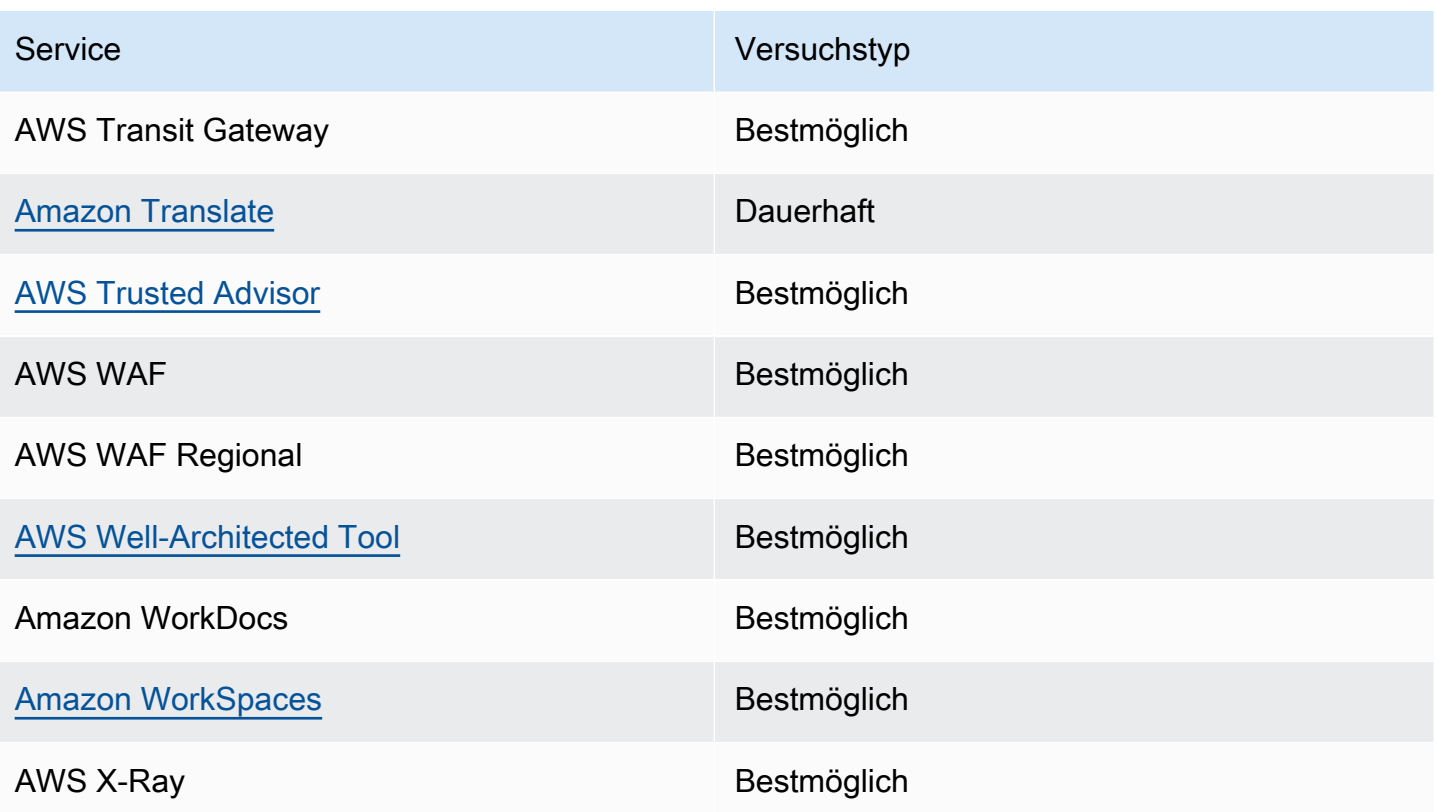

### <span id="page-68-0"></span>Von AWS Diensten generierte Verwaltungsereignisse

Im Allgemeinen beginnen APIs, die Verwaltungsereignisse (oder schreibgeschützte Ereignisse) generieren, mit den Verben Describe, Get oder List. In der folgenden Tabelle sind AWS Dienste und die von ihnen generierten Verwaltungsereignisse aufgeführt, die dieser Benennungskonvention nicht entsprechen. Weitere Informationen zu Verwaltungsereignissen finden Sie unter [???.](#page-58-0)

### Verwaltungsereignisse, die nicht mit **Describe**, **Get** oder **List** beginnen

In der folgenden Tabelle sind AWS Dienste und die von ihnen generierten Verwaltungsereignisse aufgeführt, die nicht den typischen Namenskonventionen entsprechenDescribe, nämlich mitGet, oder zu beginnenList.

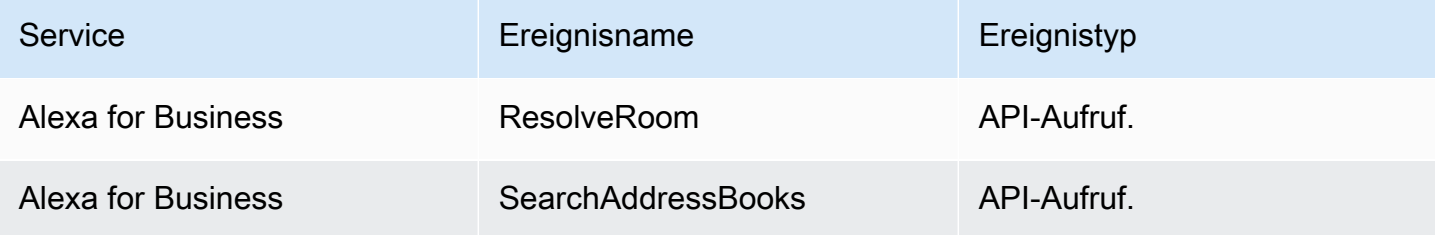

Amazon EventBridge

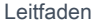

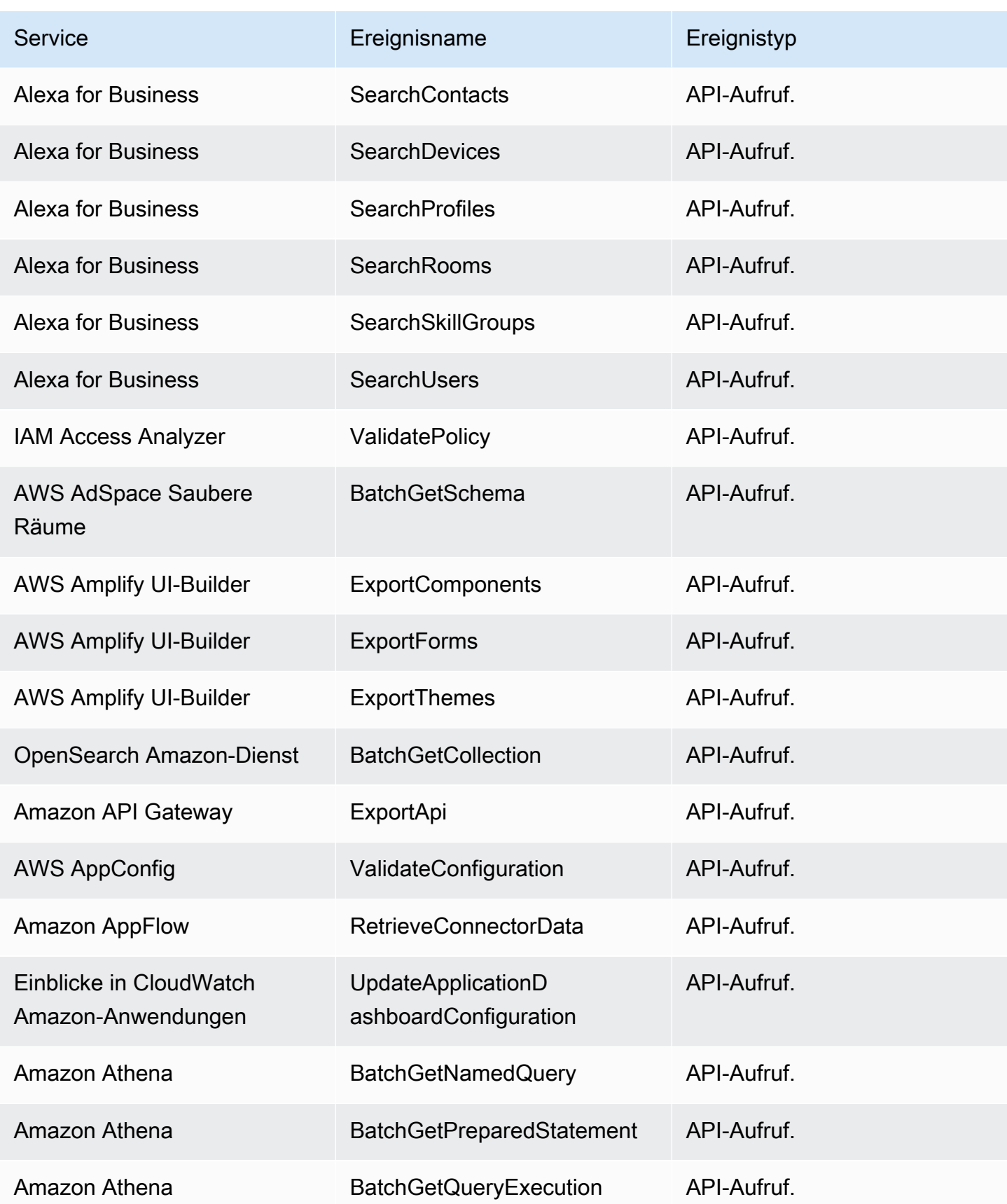

Amazon EventBridge Leitfaden

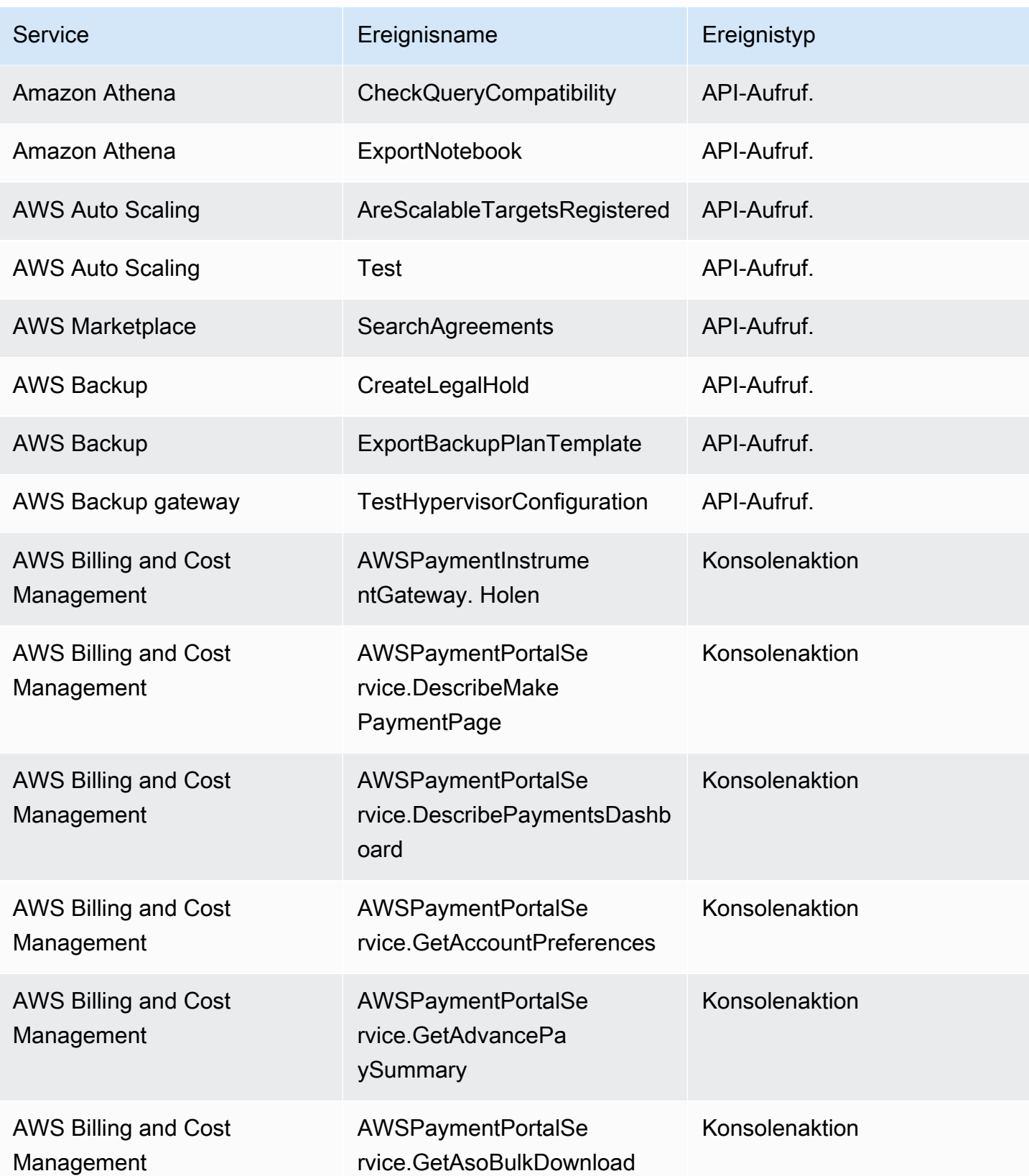

Amazon EventBridge Leitfaden

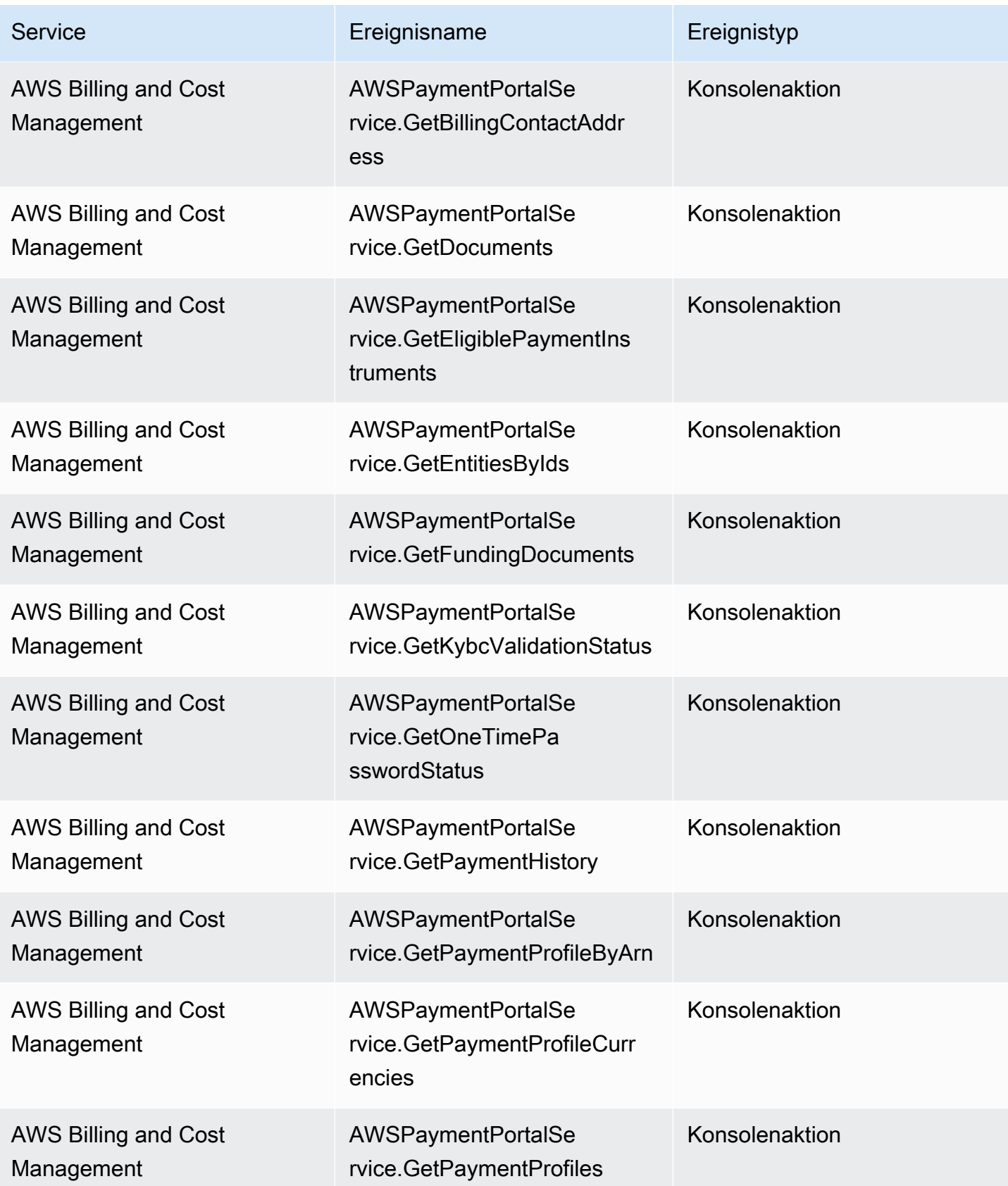
Amazon EventBridge

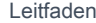

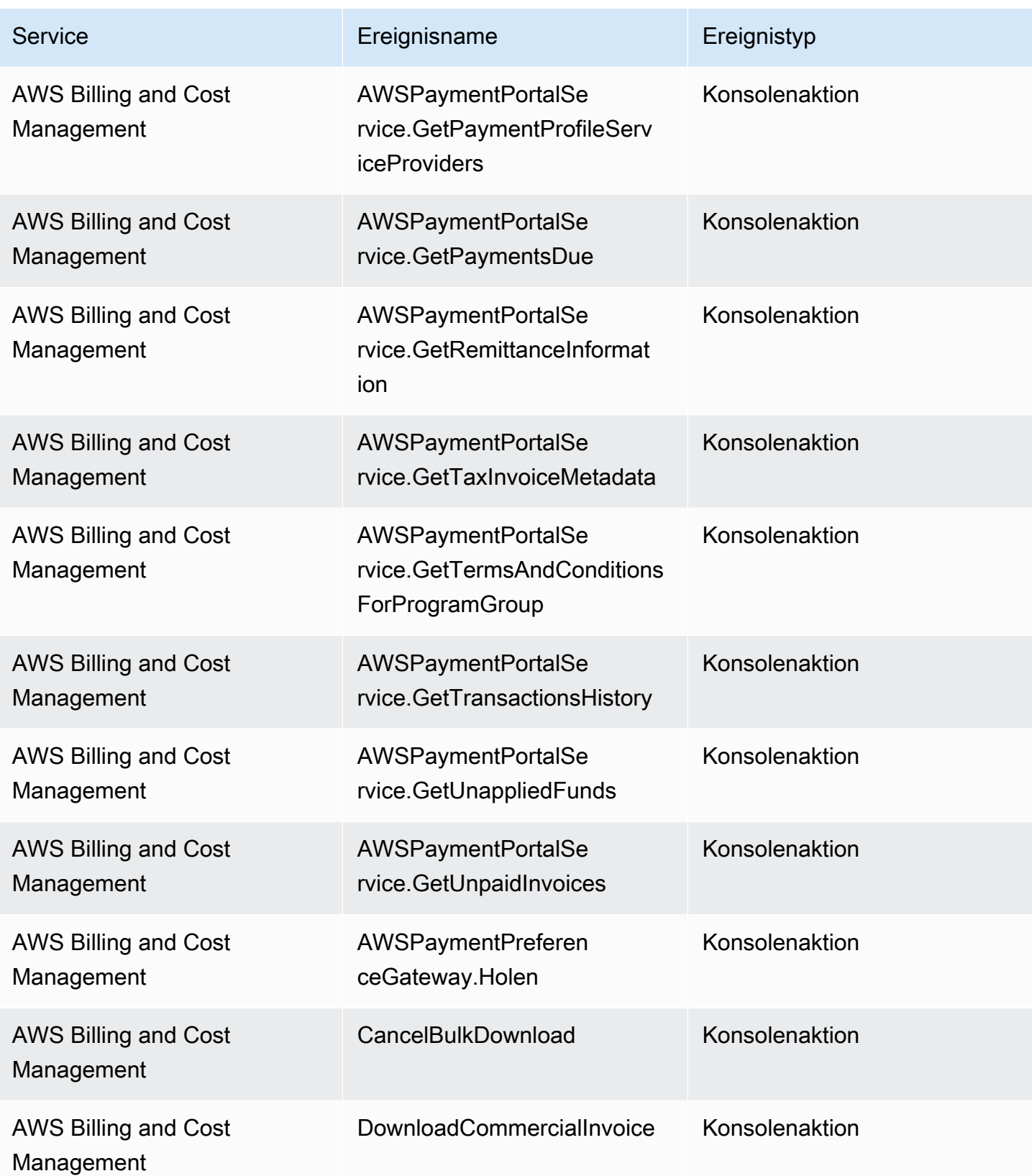

Amazon EventBridge Leitfaden

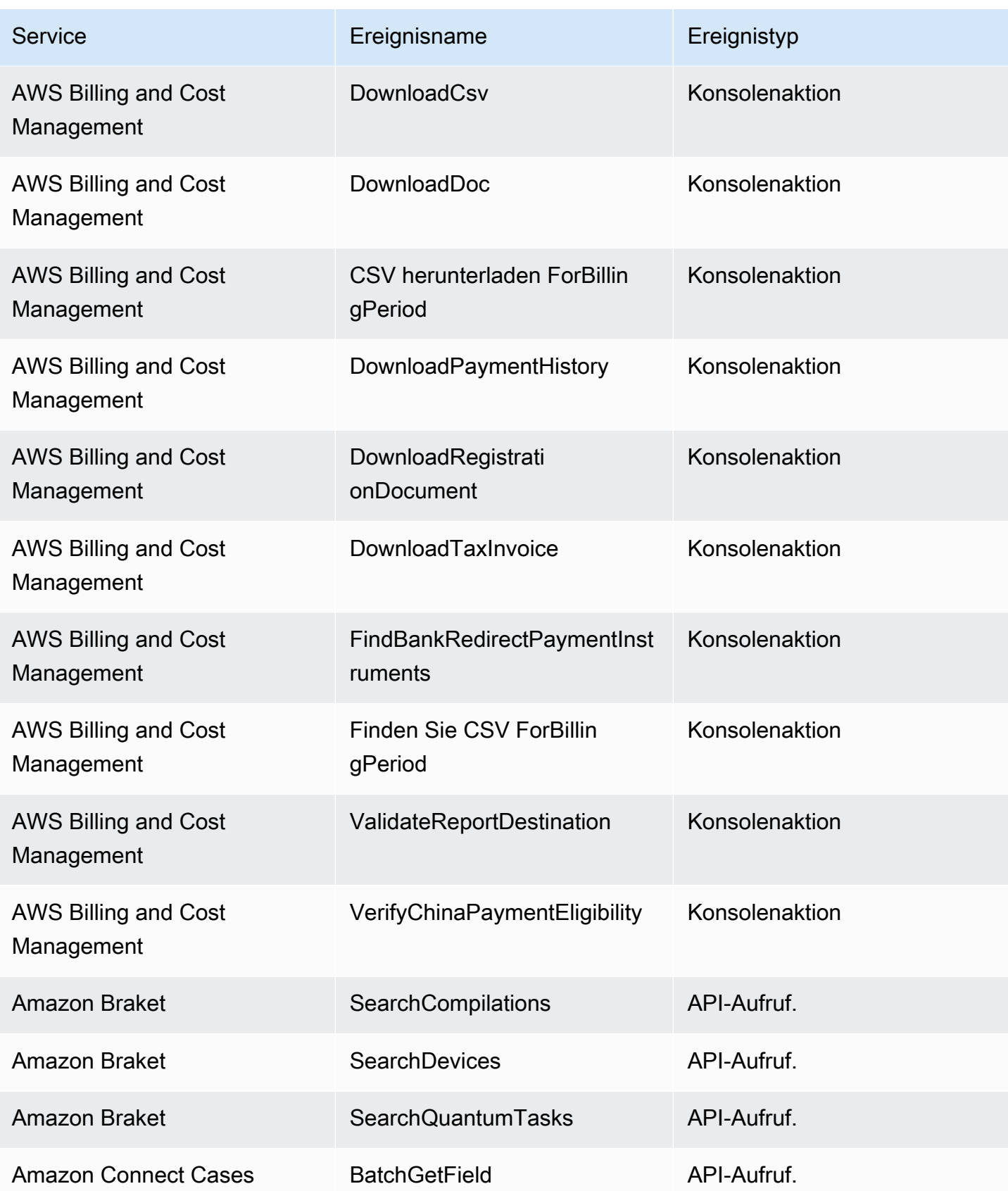

Amazon EventBridge Leitfaden

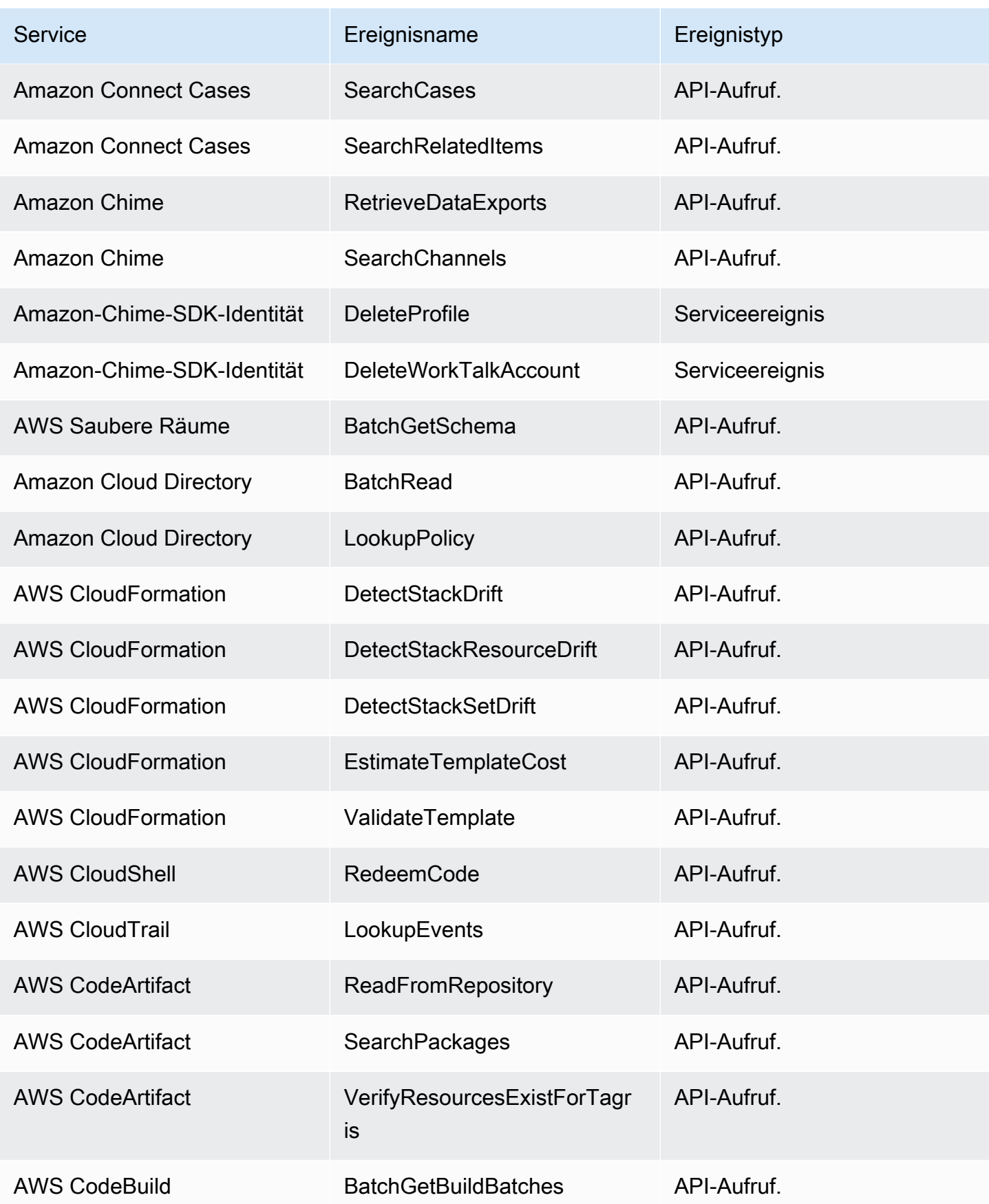

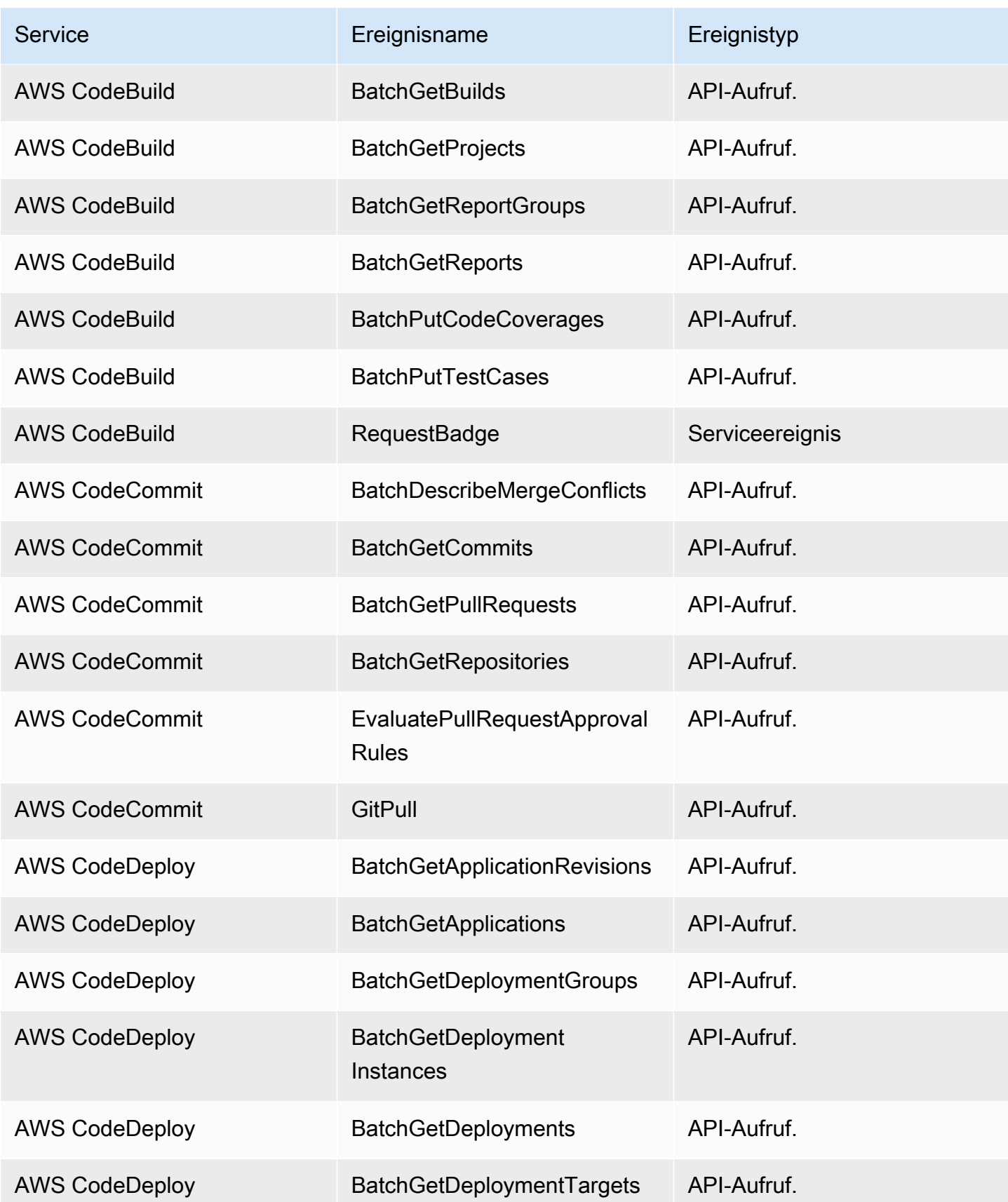

Amazon EventBridge Leitfaden

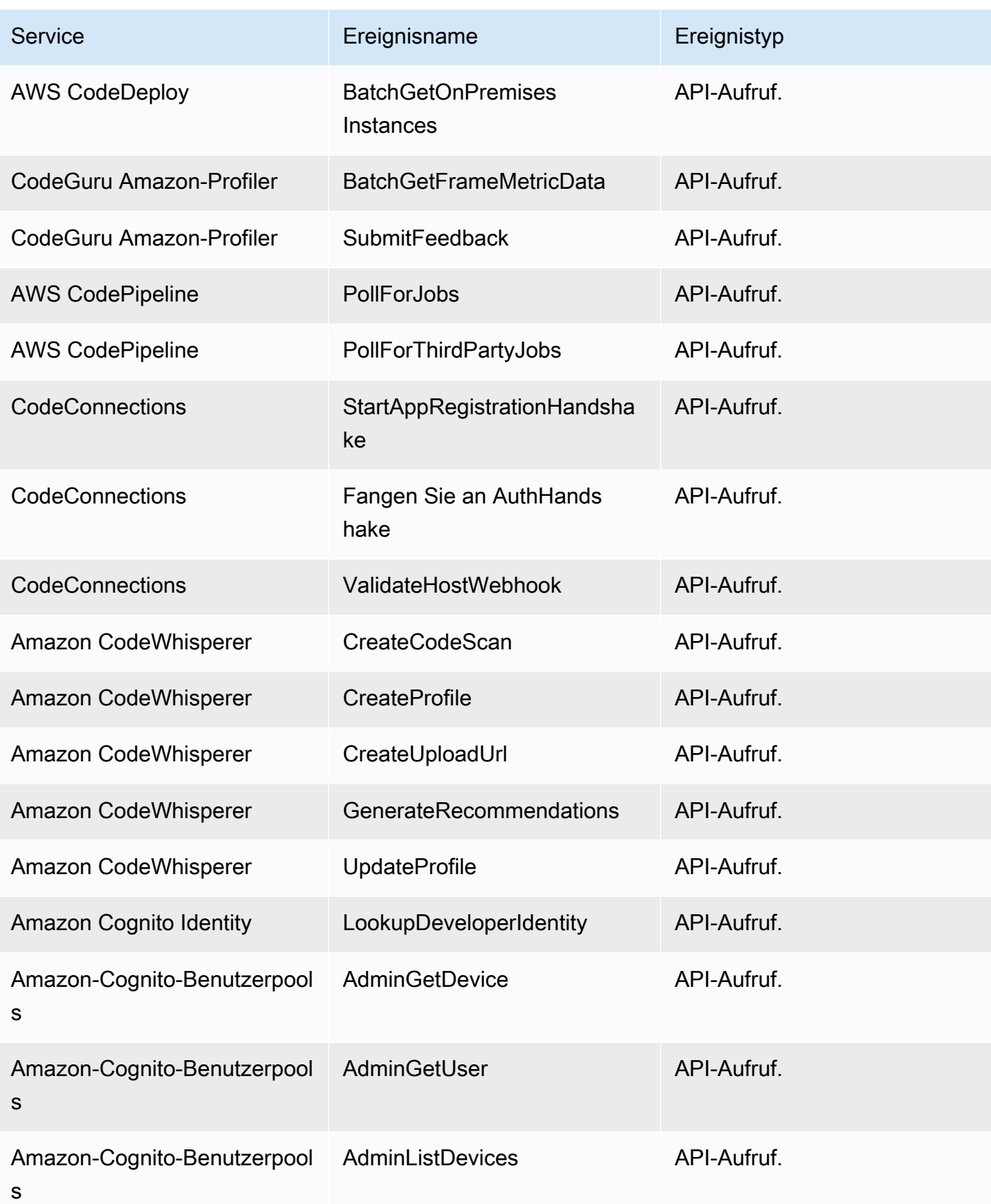

Amazon EventBridge Leitfaden

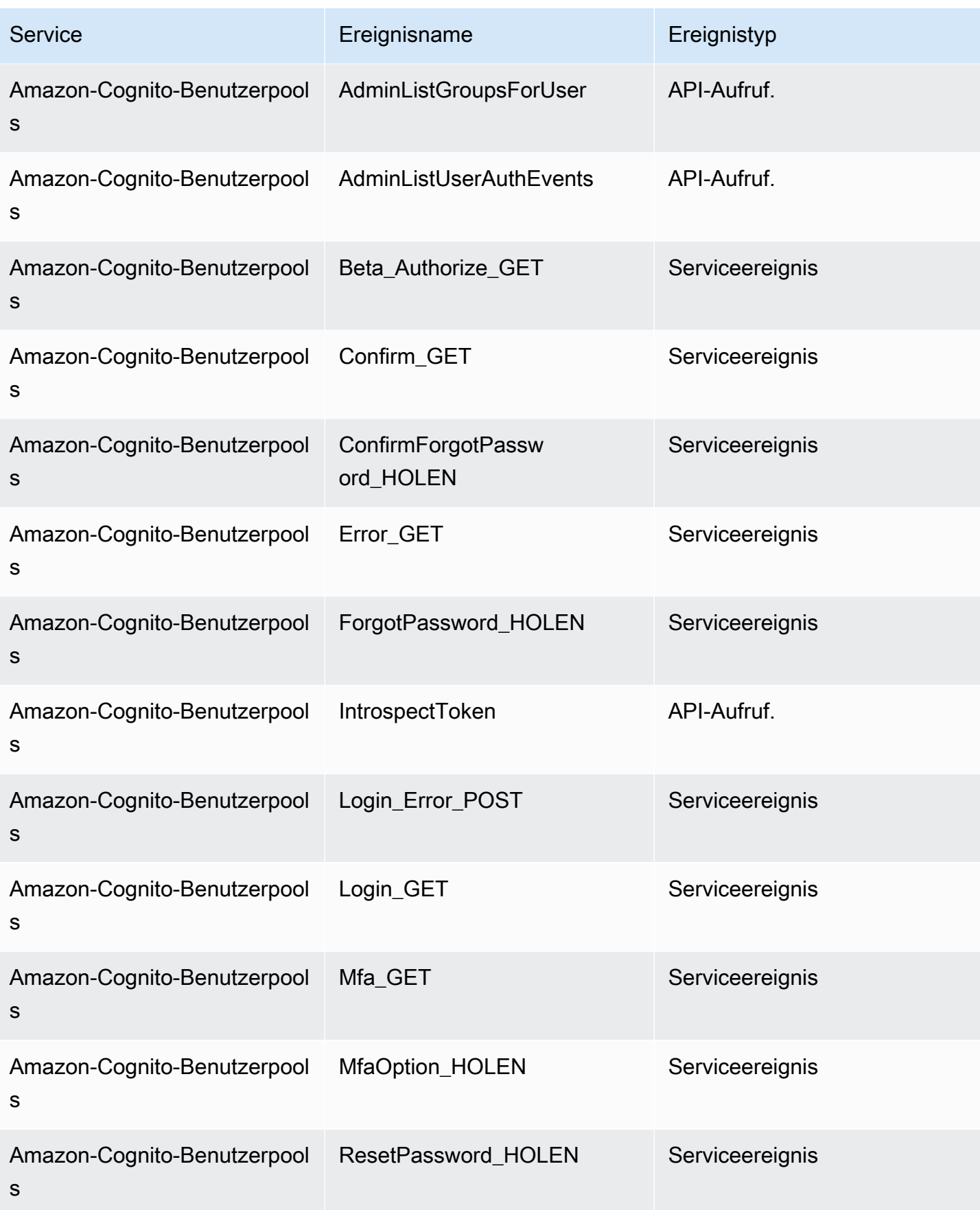

Amazon EventBridge Leitfaden

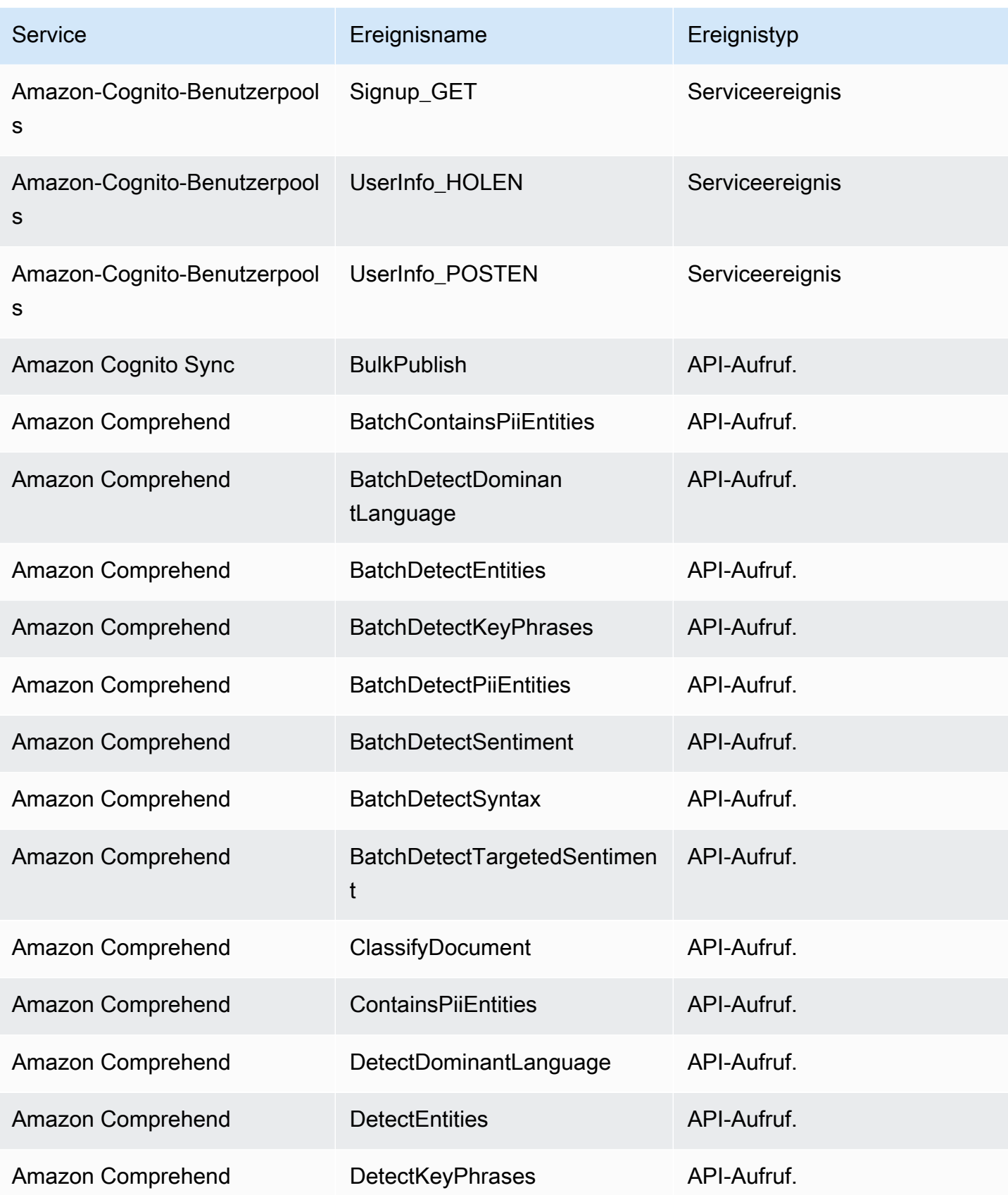

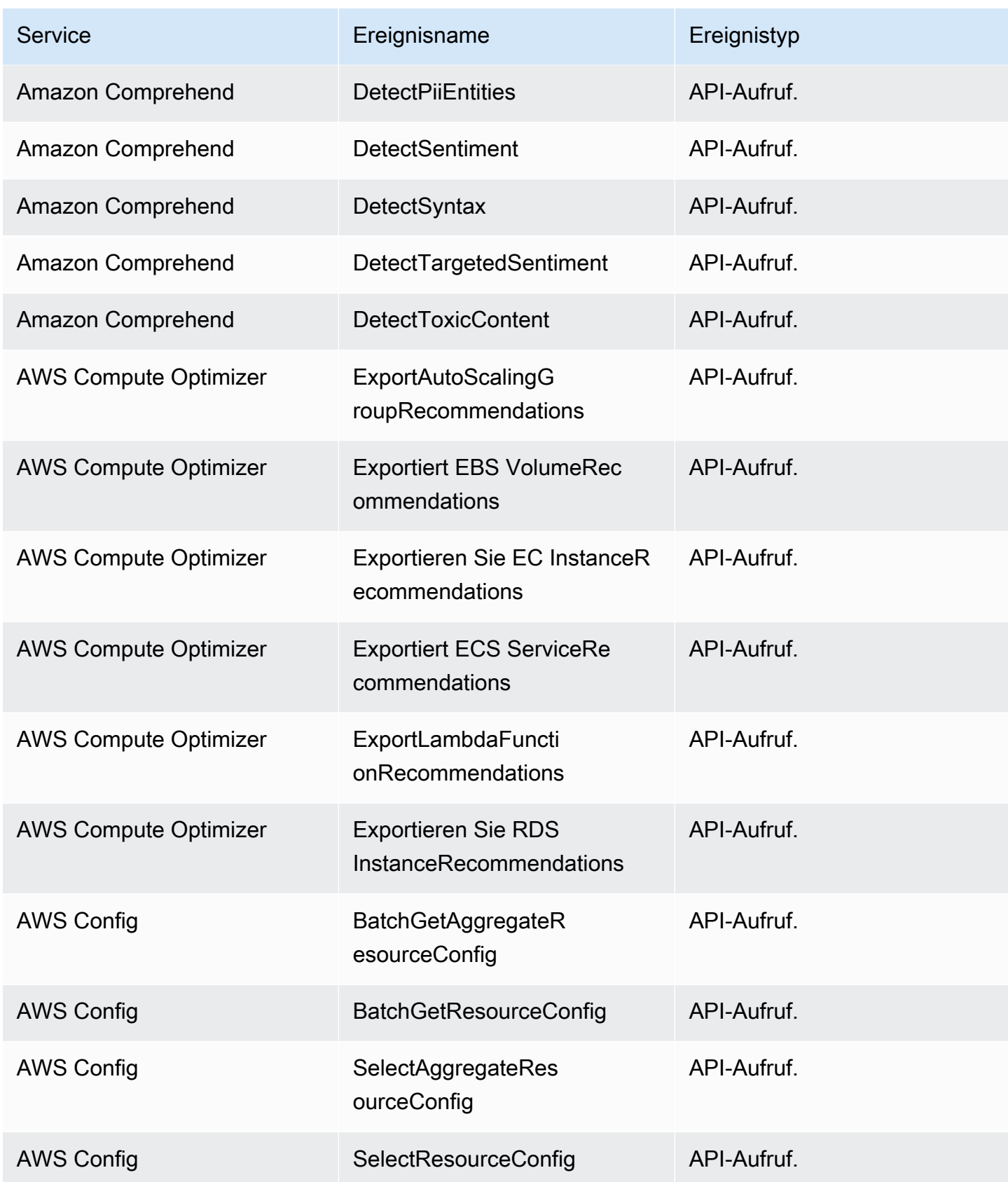

Amazon EventBridge Leitfaden

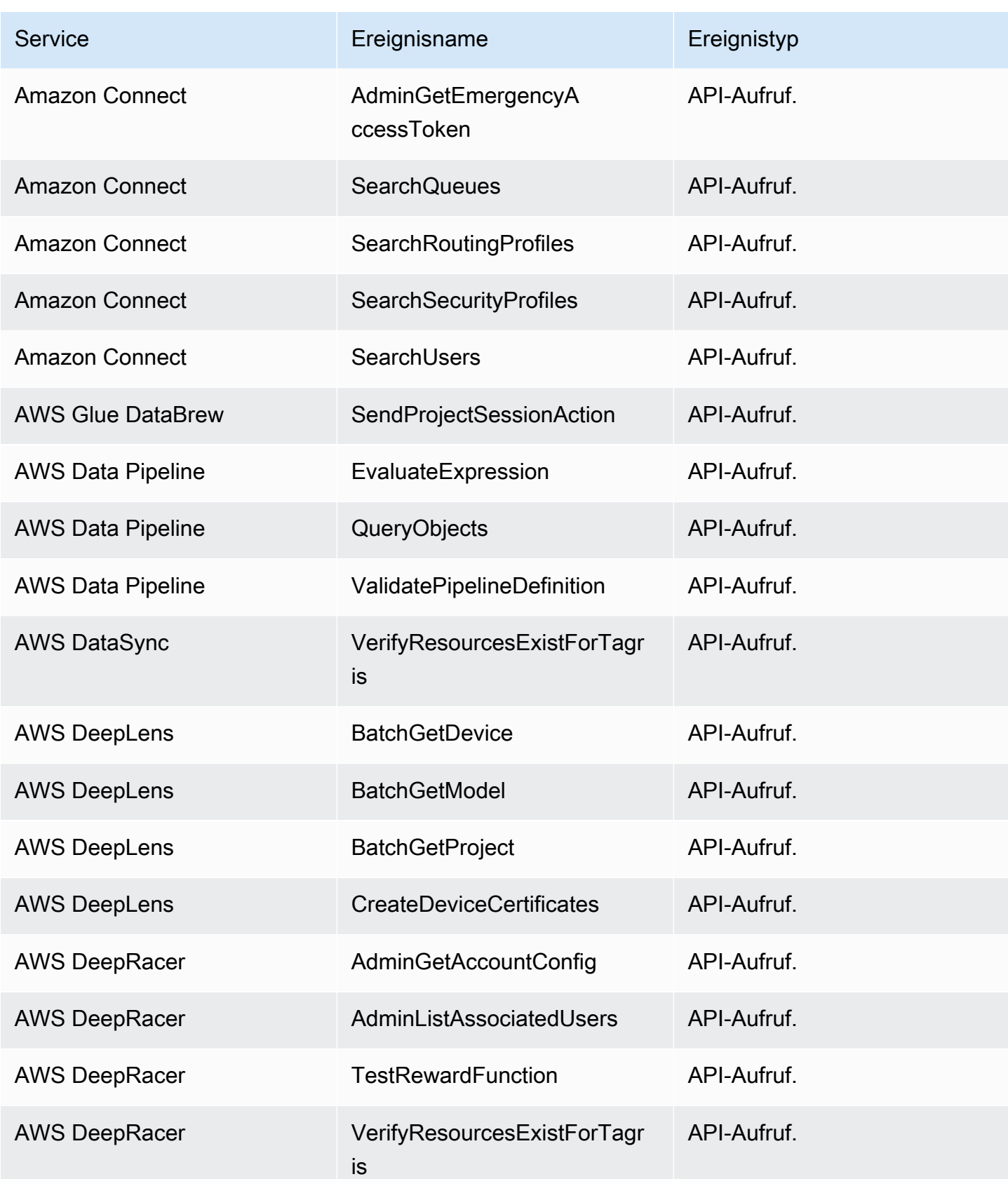

Amazon EventBridge Leitfaden

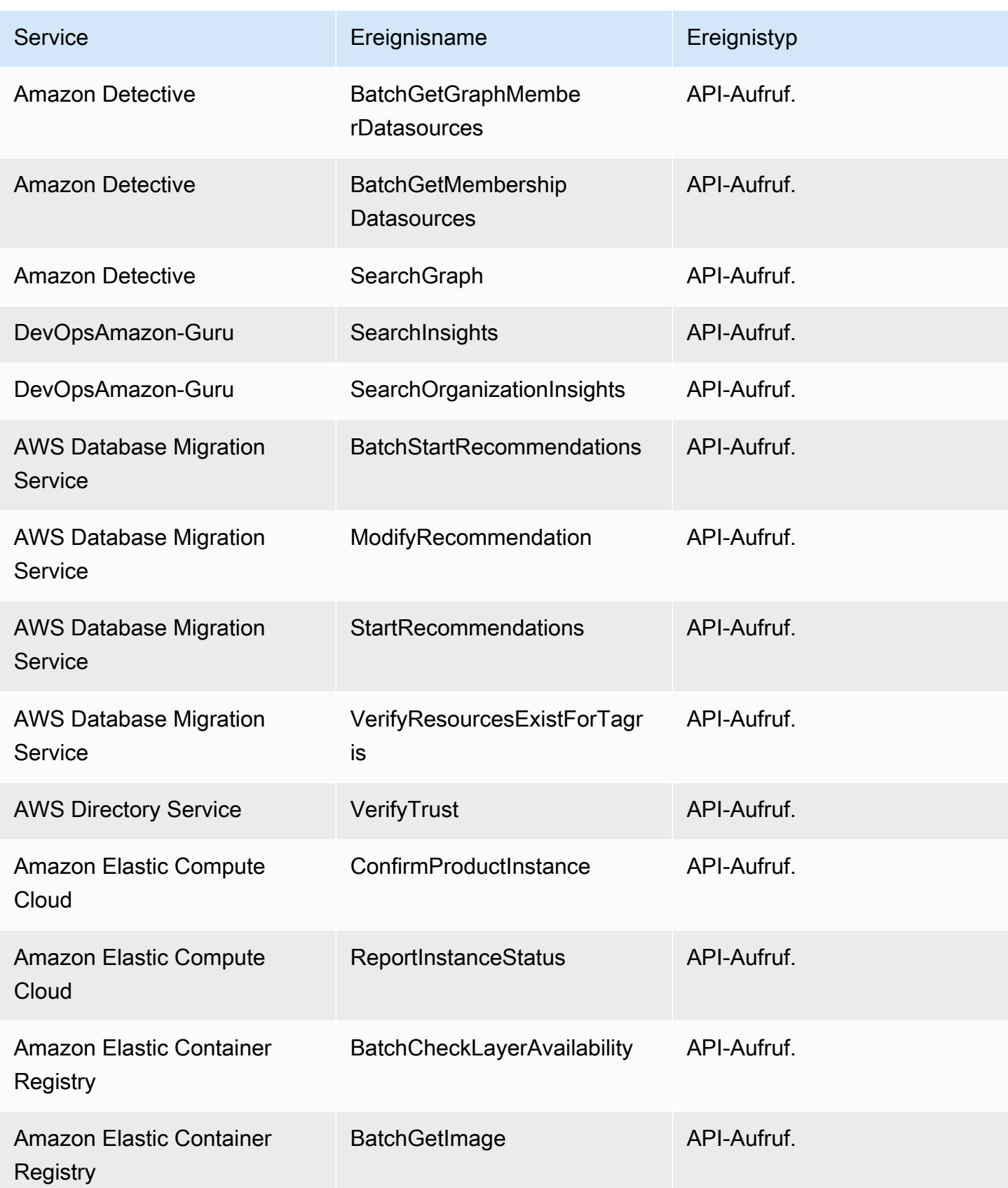

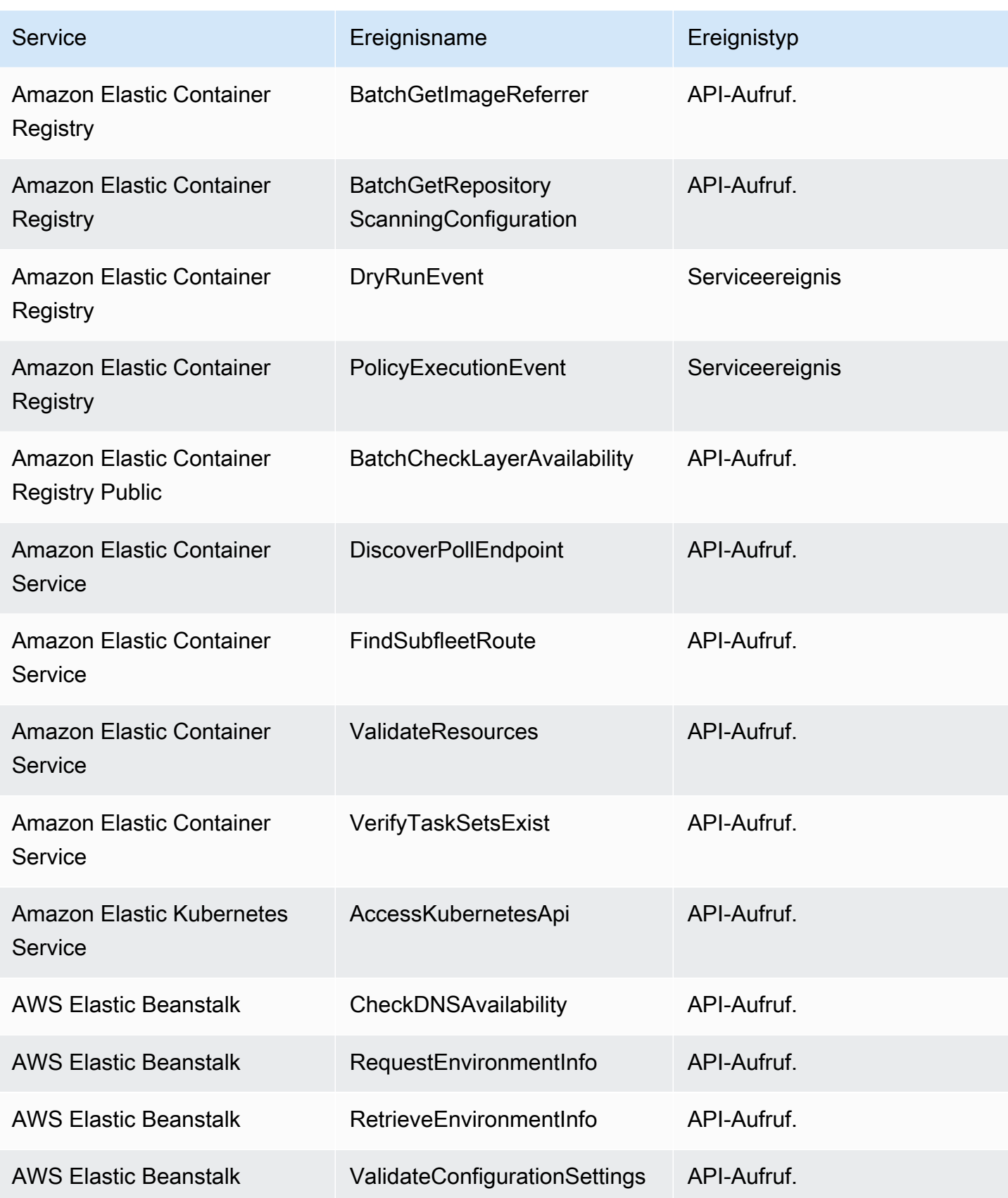

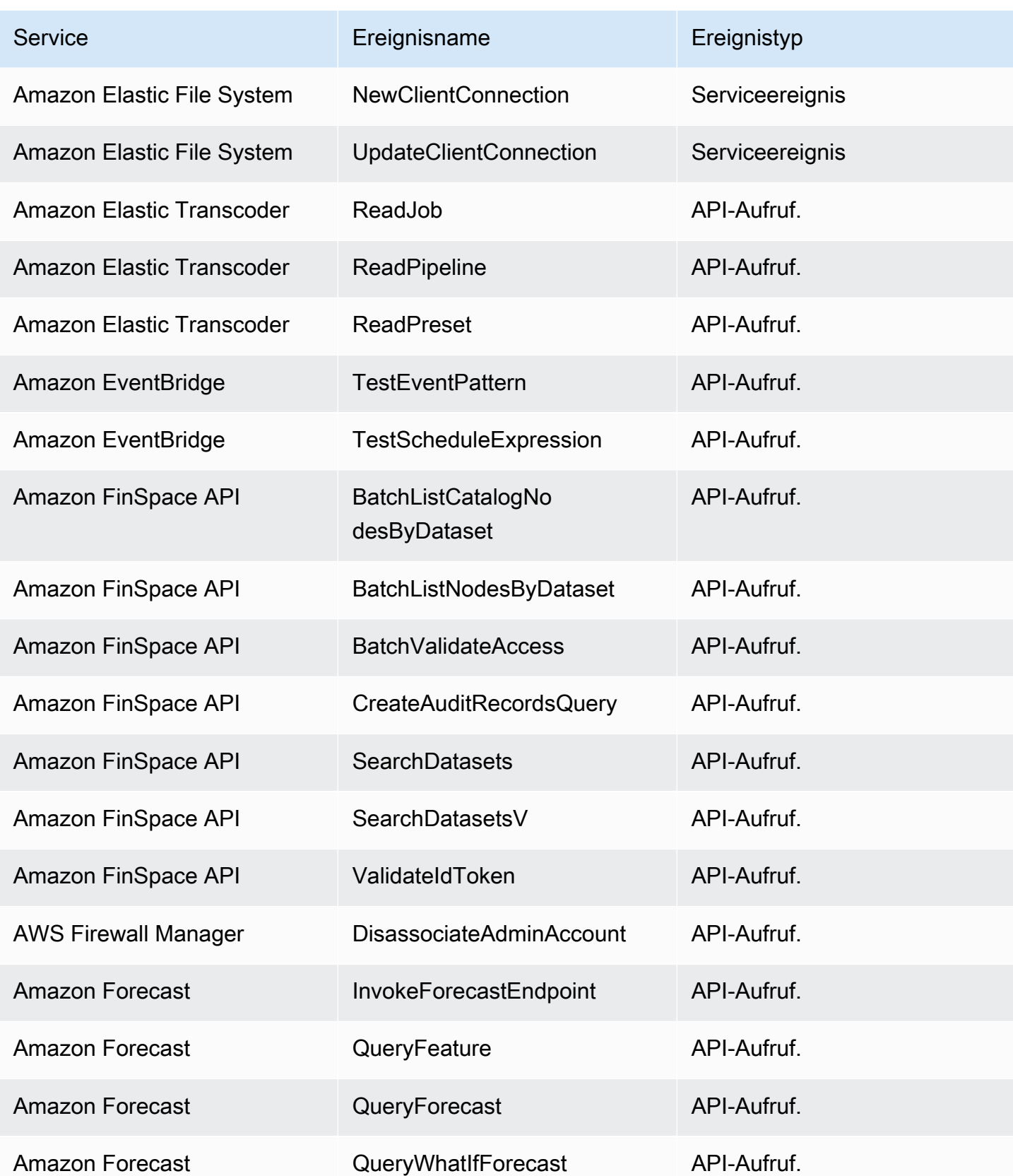

Amazon EventBridge Leitfaden

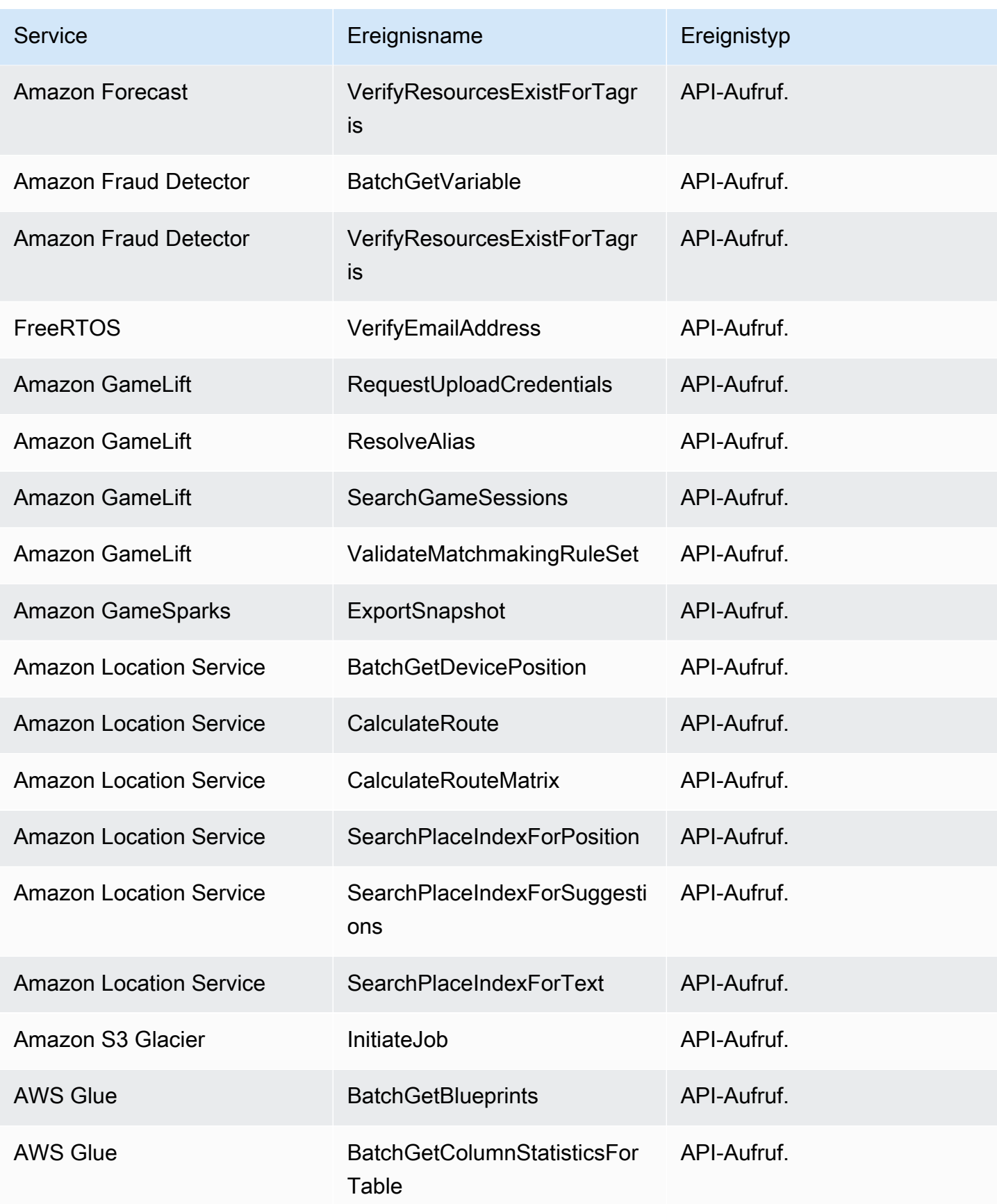

Amazon EventBridge Leitfaden

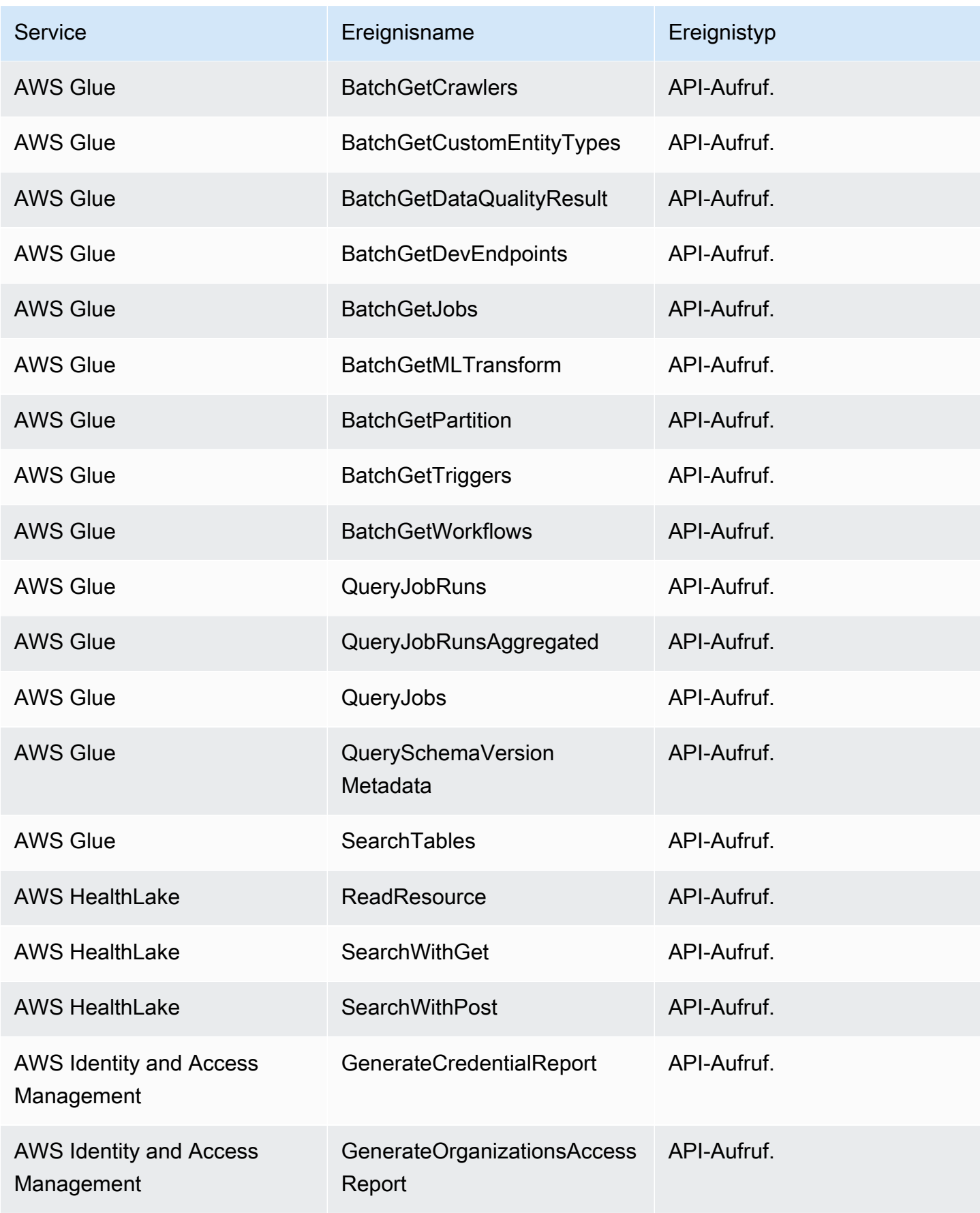

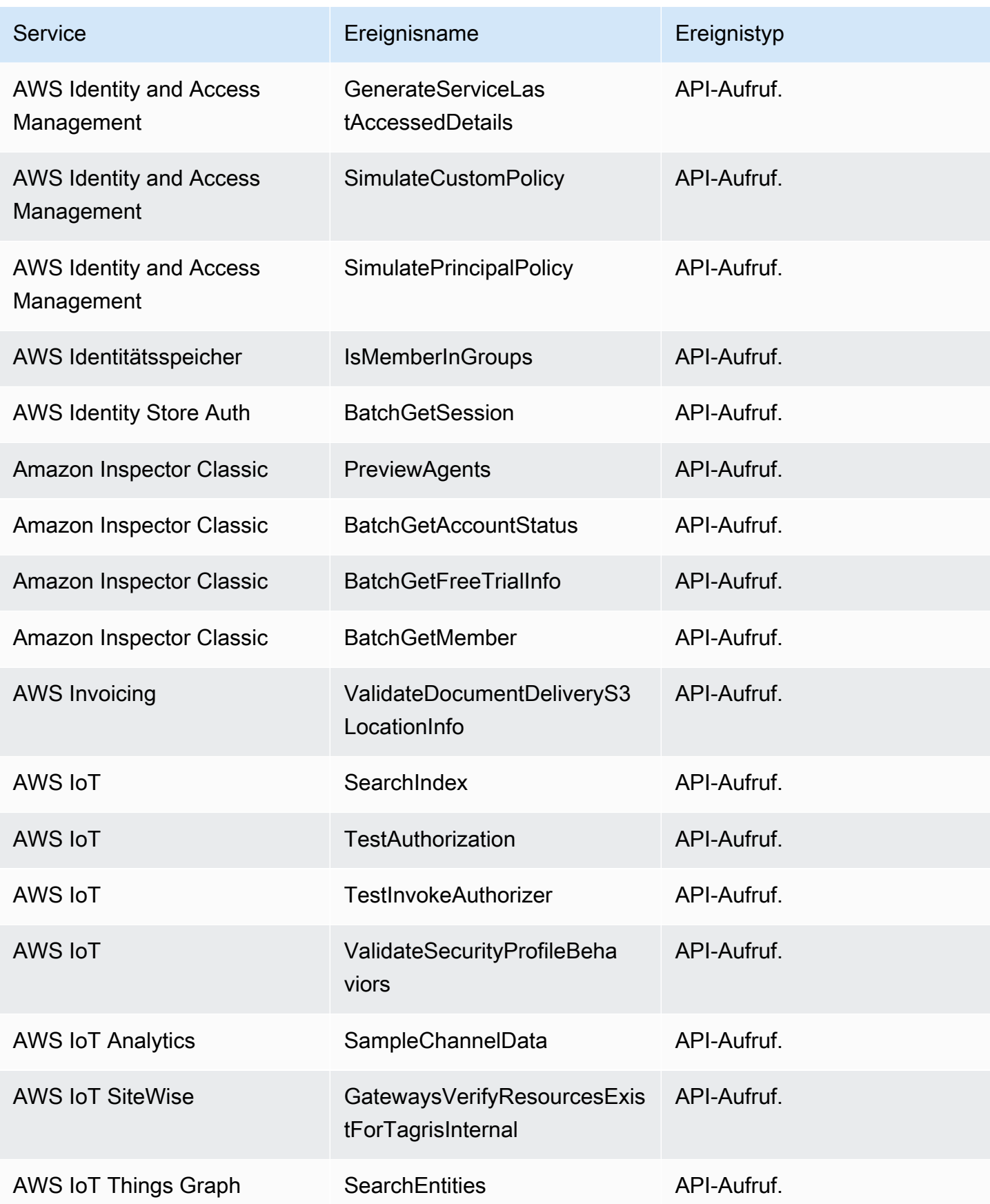

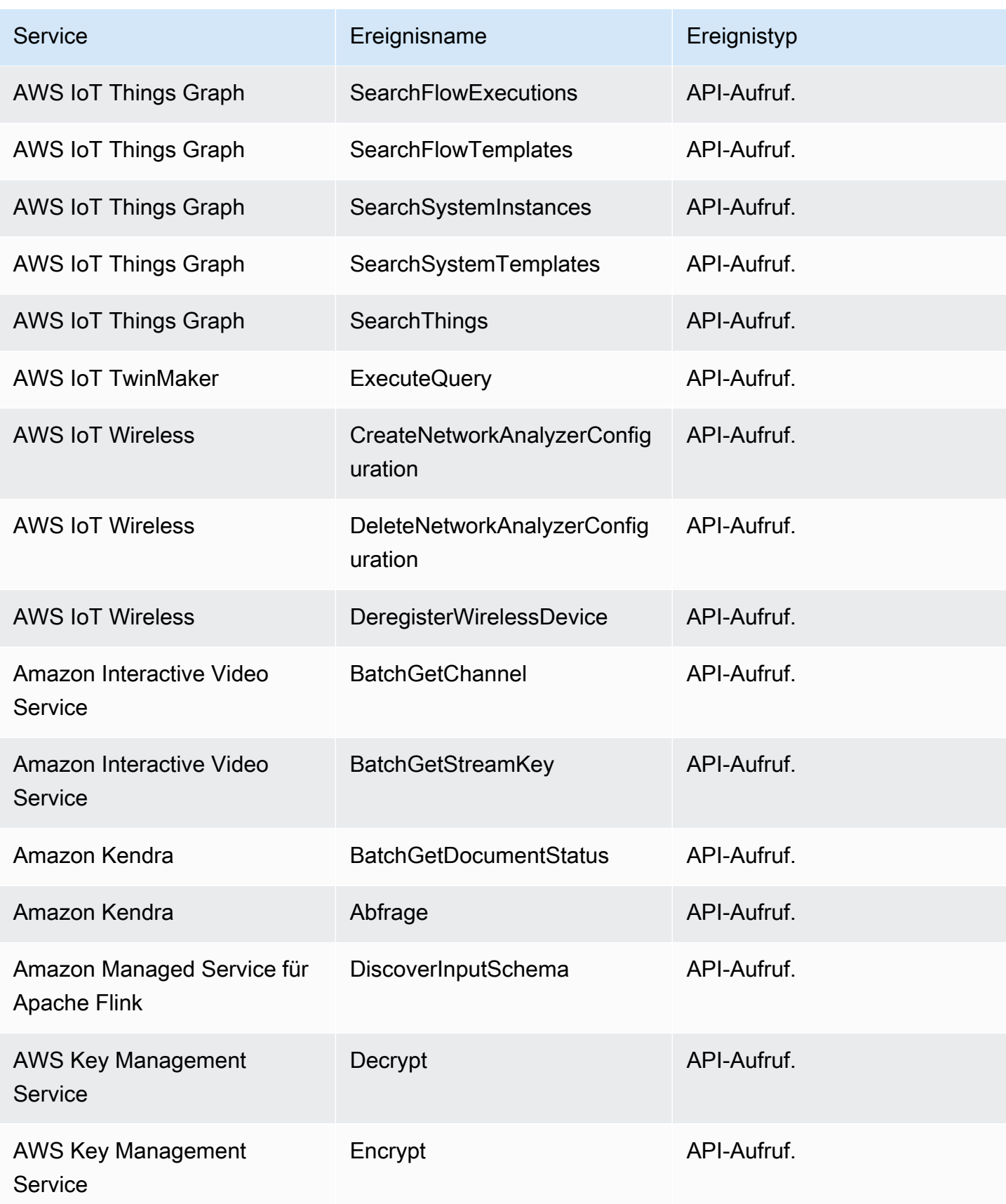

Amazon EventBridge Leitfaden

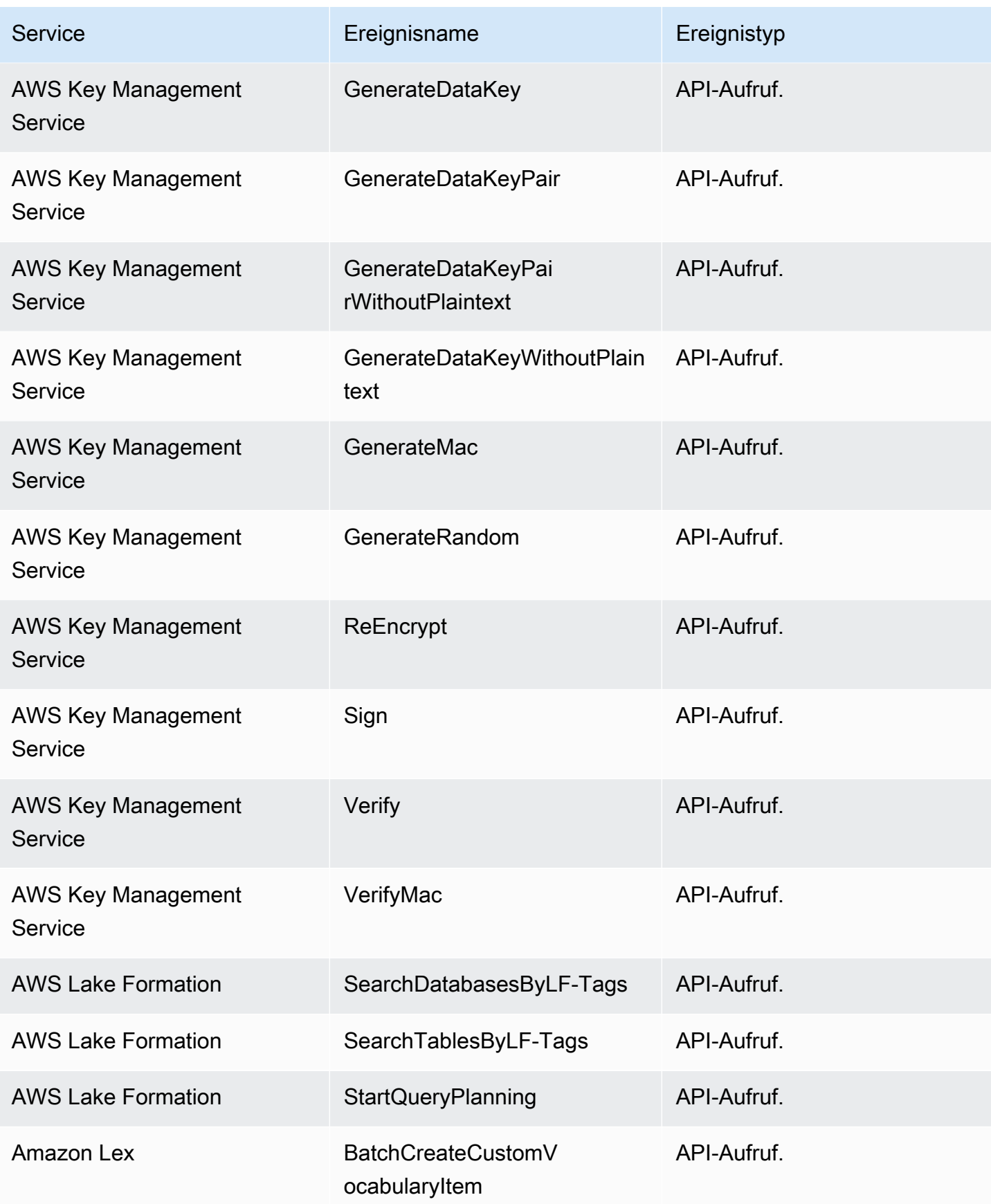

Amazon EventBridge Leitfaden

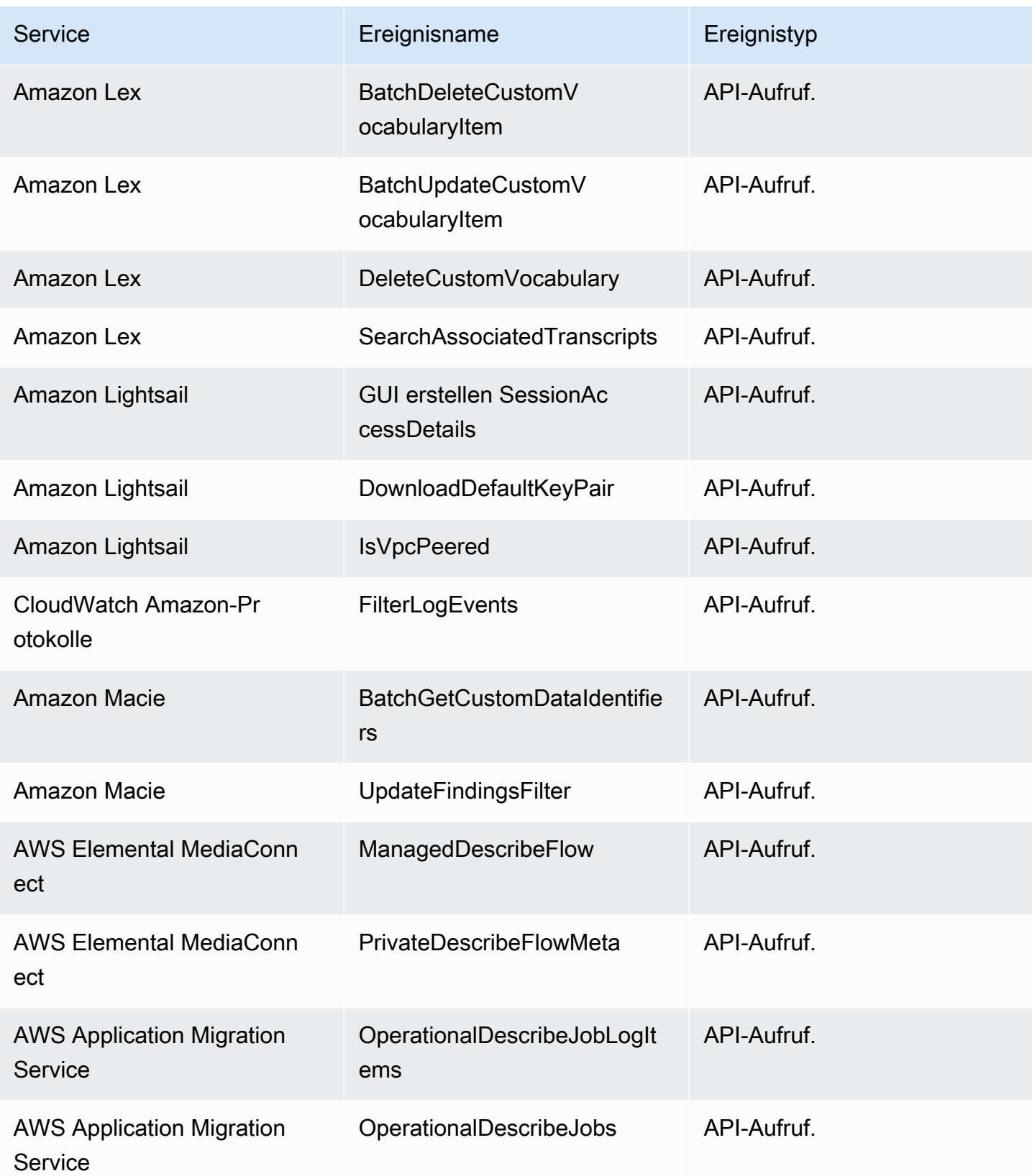

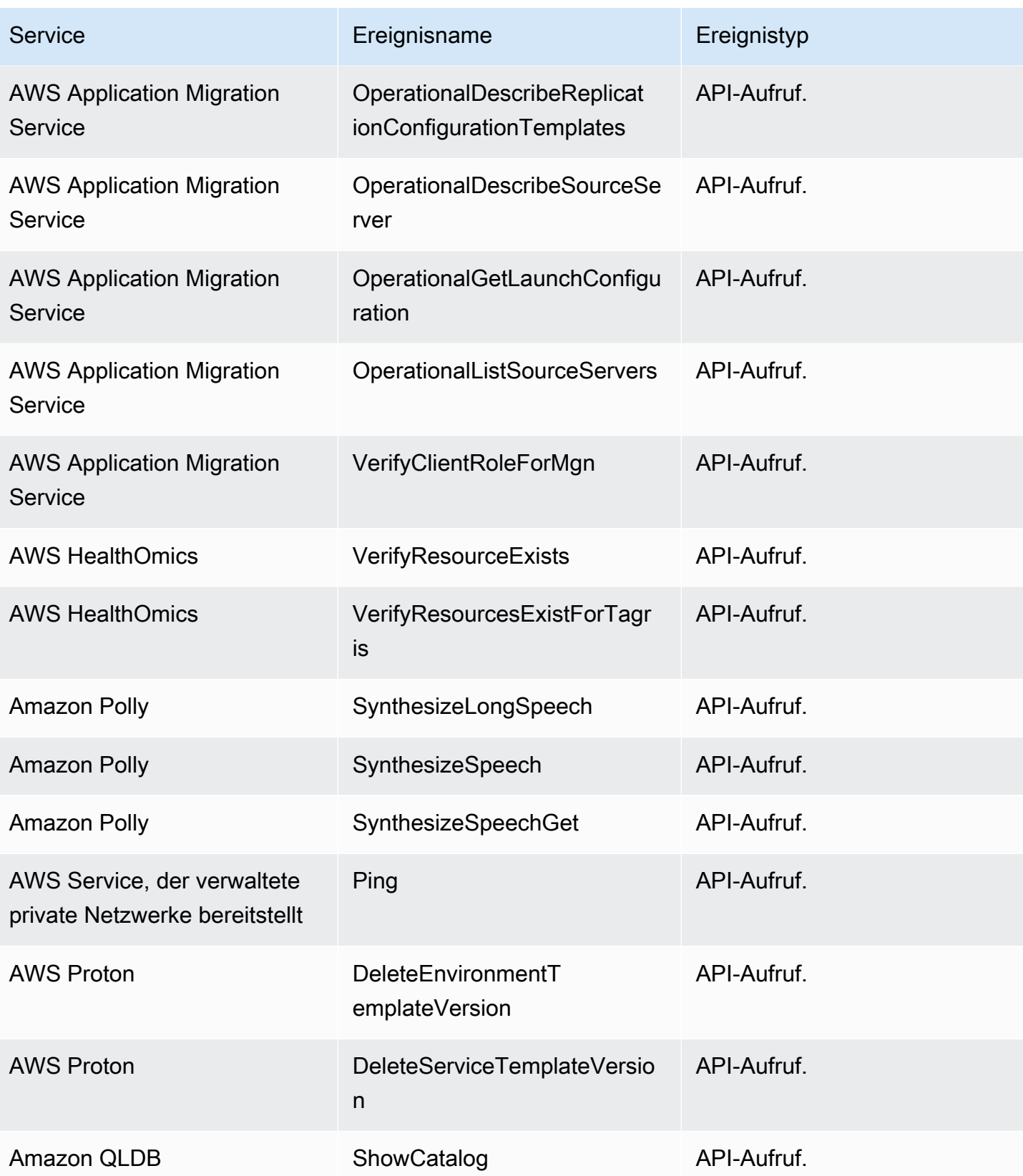

Amazon EventBridge Leitfaden

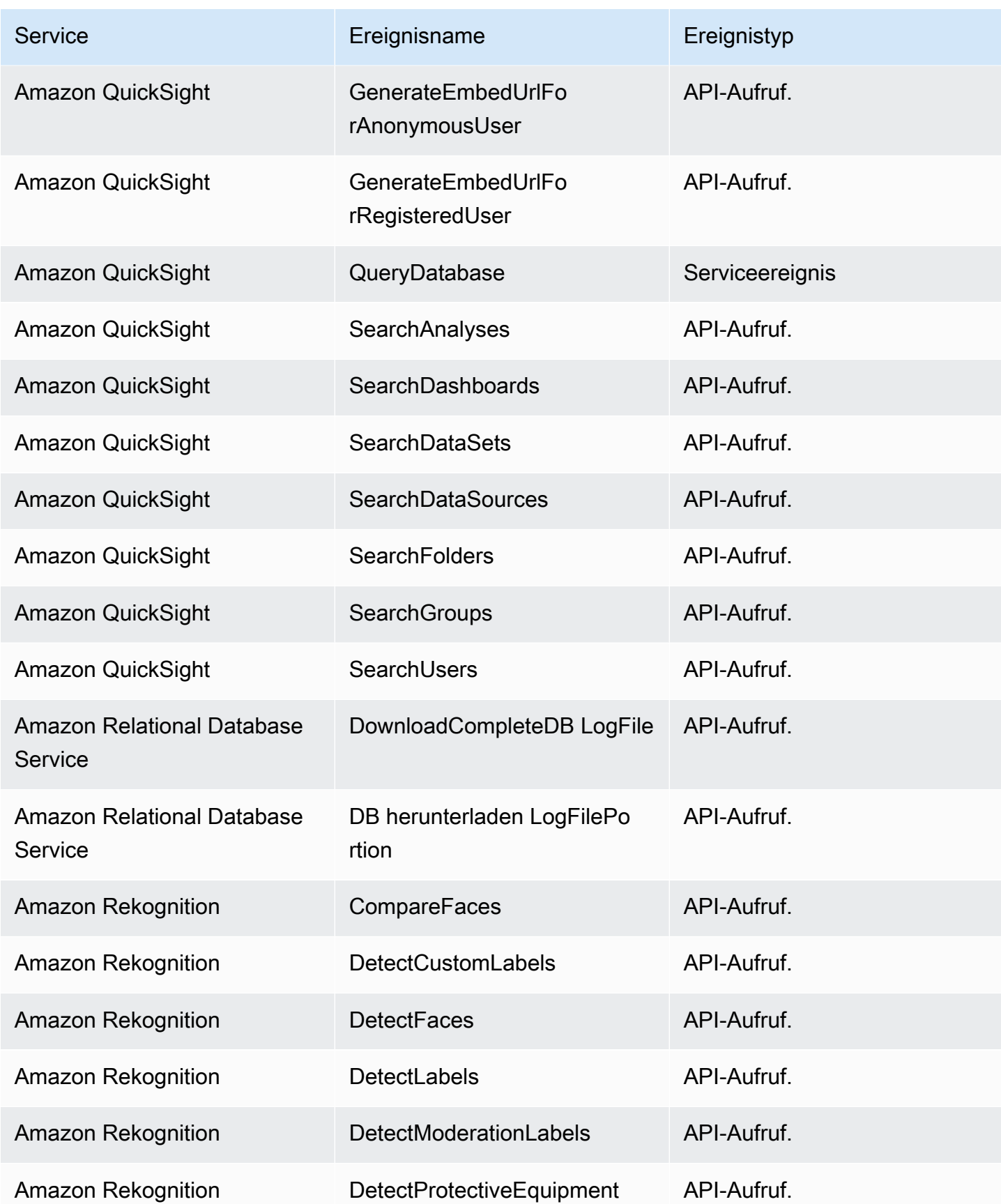

Amazon EventBridge Leitfaden

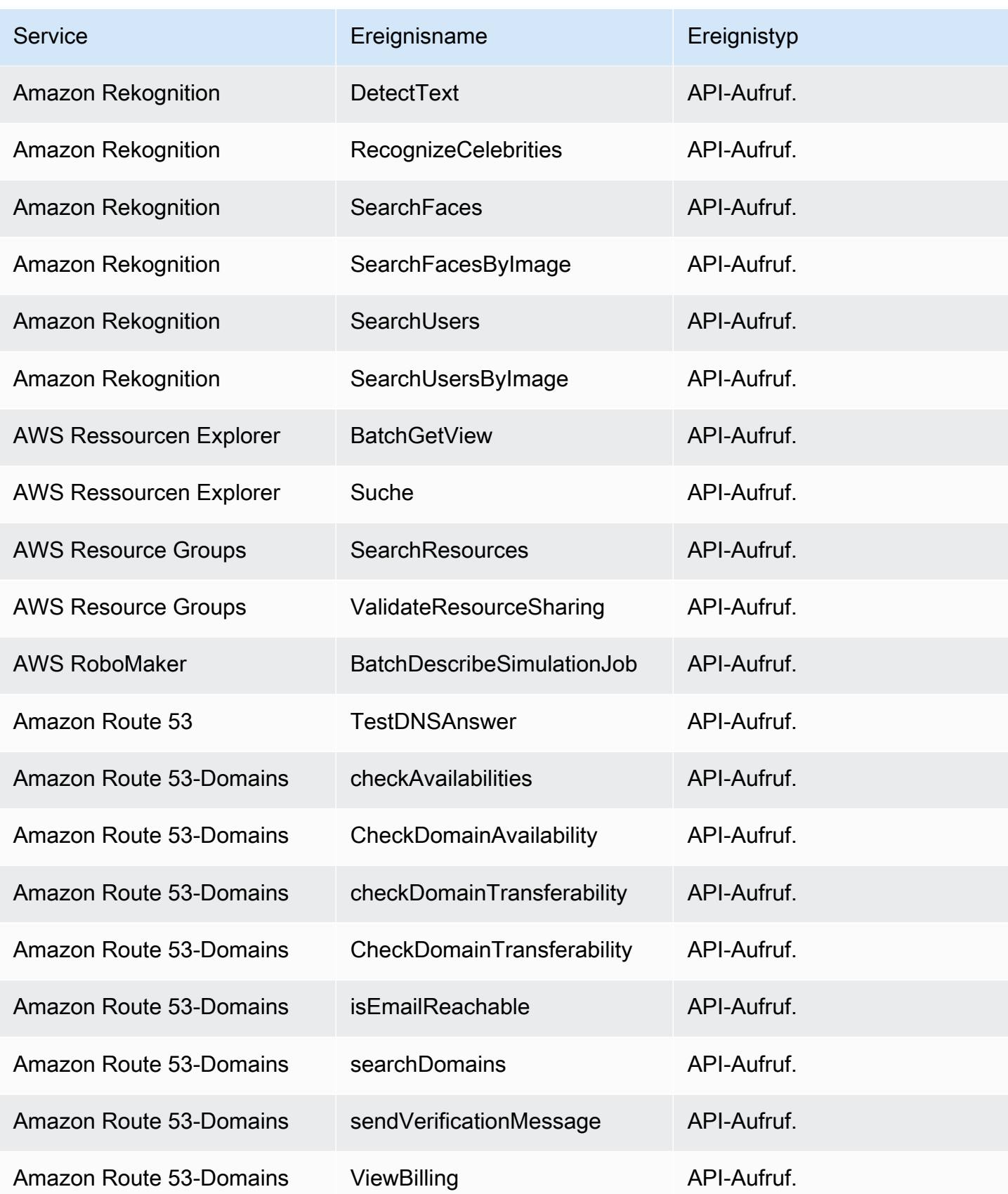

Amazon EventBridge Leitfaden

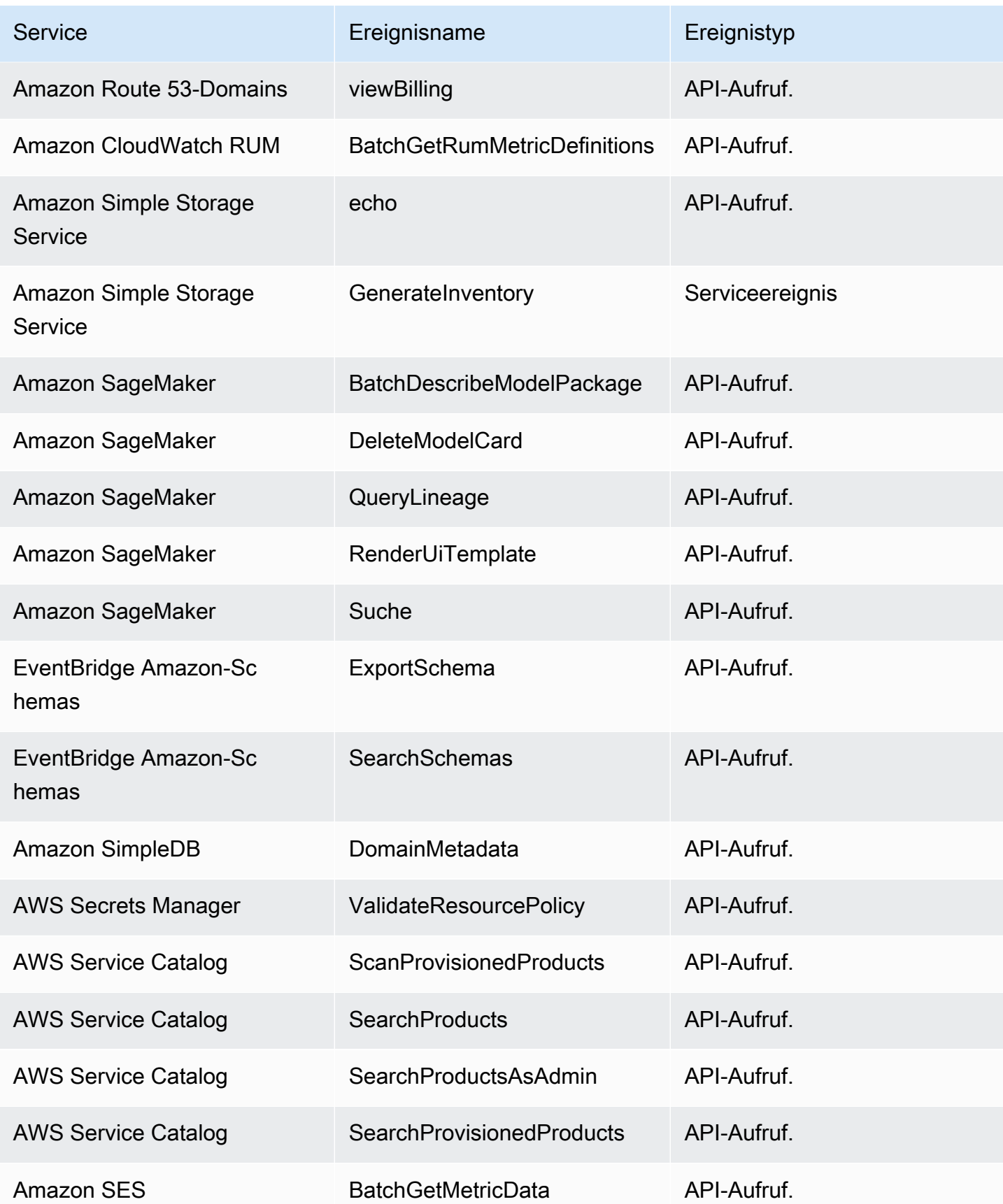

Amazon EventBridge Leitfaden

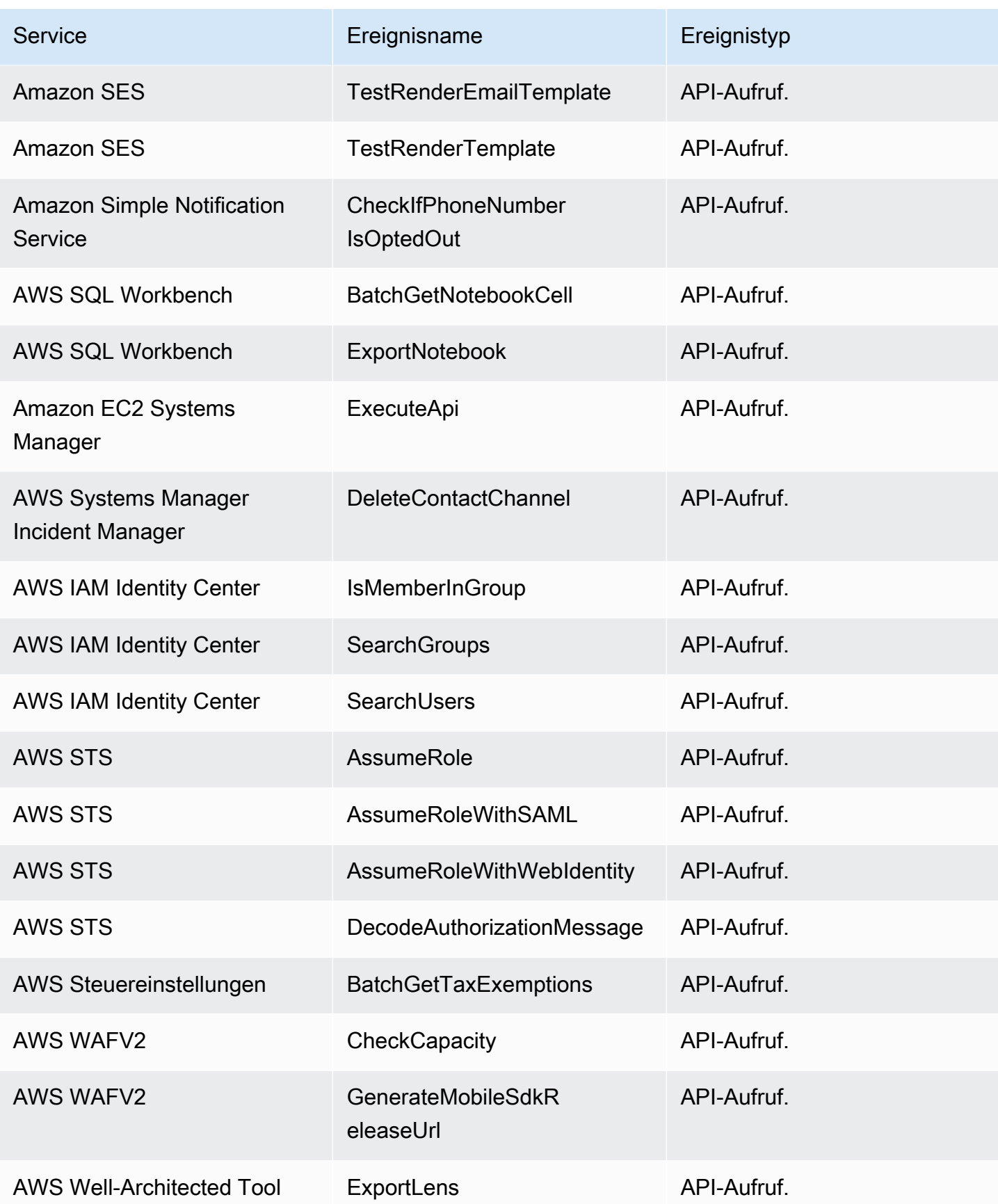

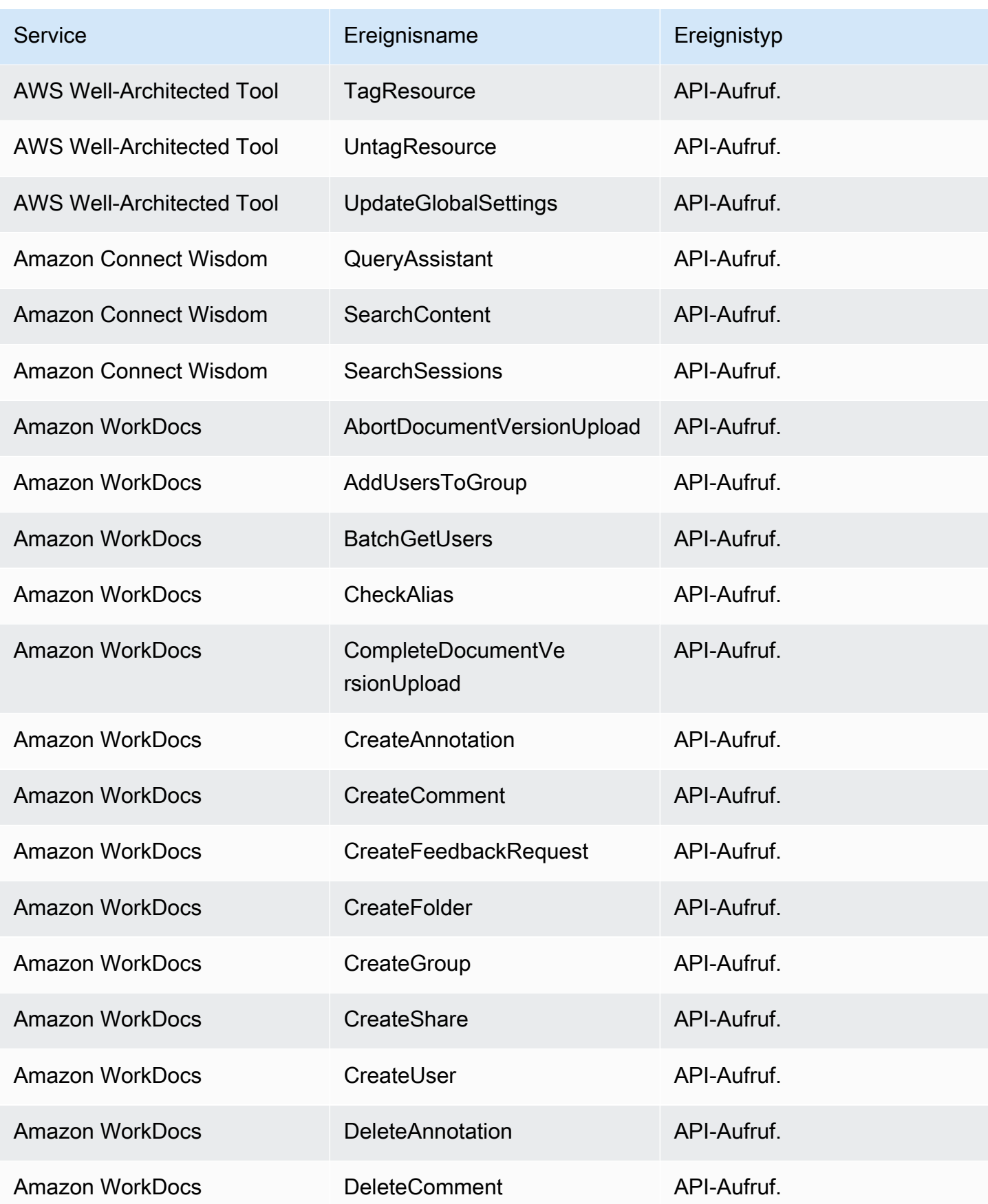

Amazon EventBridge

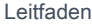

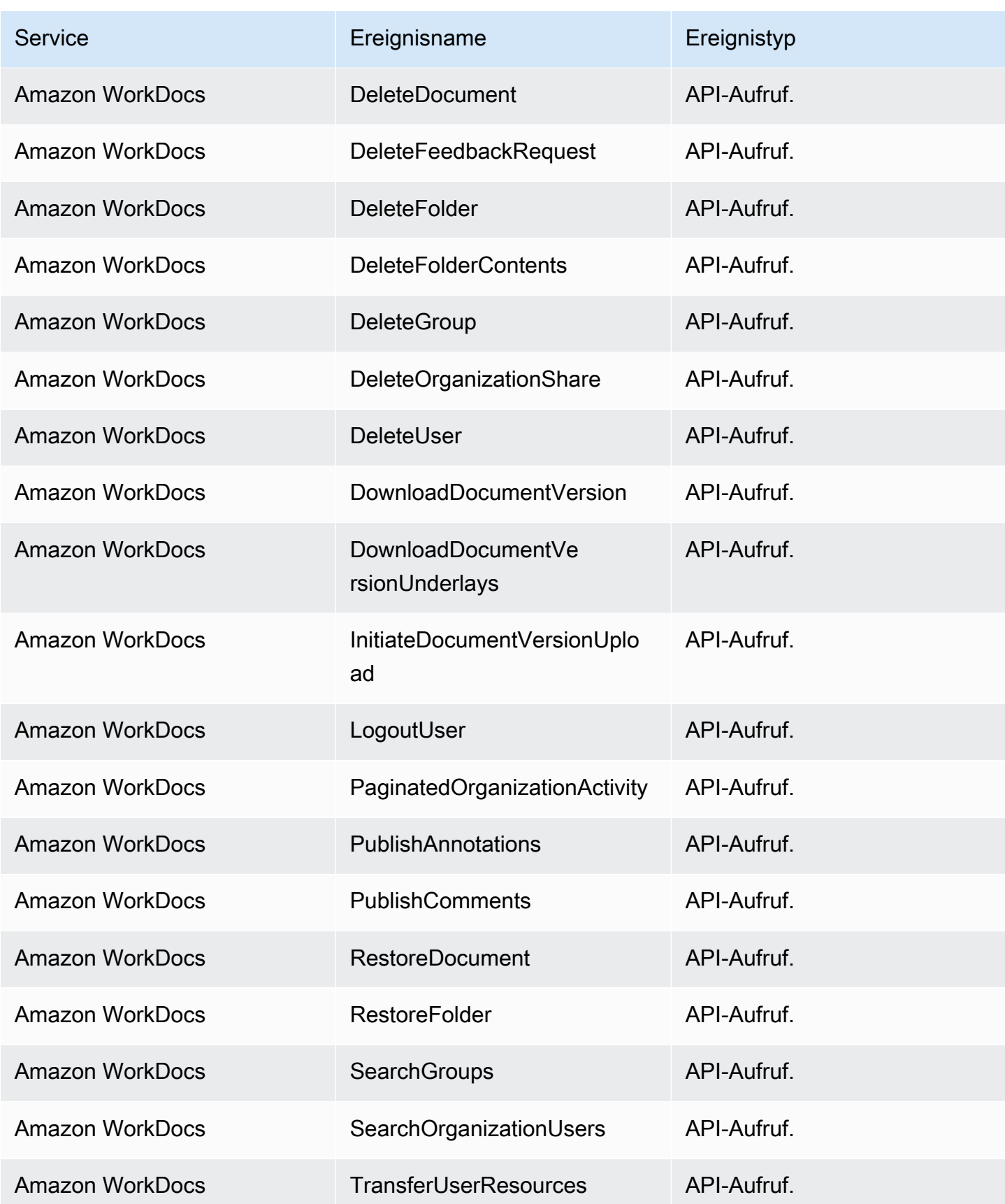

Amazon EventBridge Leitfaden and Amazon EventBridge Leitfaden and Amazon EventBridge Leitfaden and Amazon EventBridge

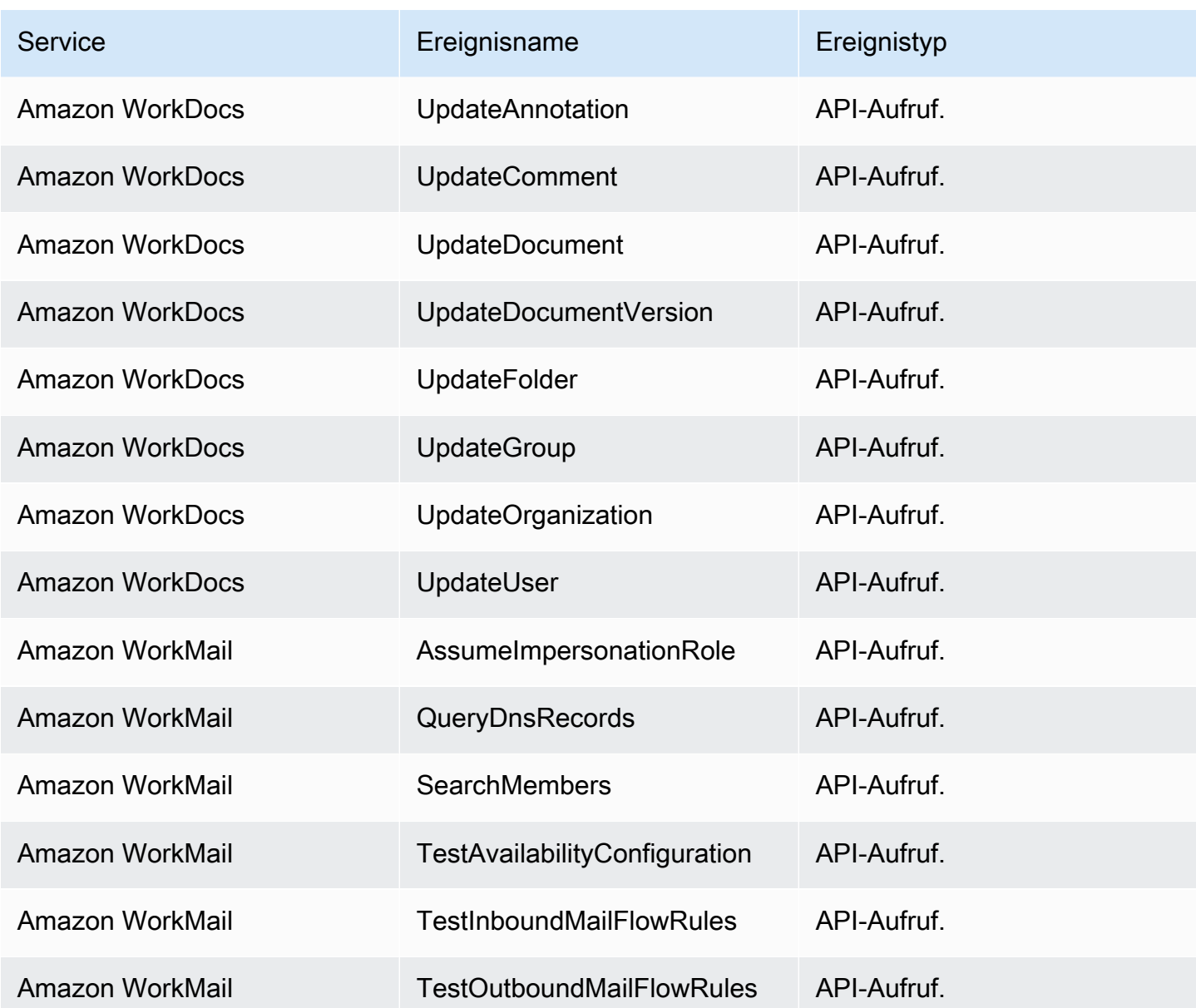

## EventBridge Referenz zu den Einzelheiten der Ereignisse

EventBridge sendet selbst die folgenden Ereignisse aus. Diese Ereignisse werden wie bei jedem anderen AWS Dienst automatisch an den Standard-Event-Bus gesendet.

Definitionen der Metadatenfelder, die in allen Ereignissen enthalten sind, finden Sie unter[the section](#page-47-0)  [called "Referenz der Ereignisstruktur".](#page-47-0)

## Themen

• [Geplantes Ereignis](#page-98-0)

- [Schema erstellt](#page-99-0)
- [Schemaversion wurde erstellt](#page-101-0)

### <span id="page-98-0"></span>Geplantes Ereignis

Nachfolgend finden Sie die Detailfelder für die Scheduled Event Veranstaltung.

Die detail-type Felder source und sind enthalten, da sie spezifische Werte für EventBridge Ereignisse enthalten. Definitionen der anderen Metadatenfelder, die in allen Ereignissen enthalten sind, finden Sie unter[the section called "Referenz der Ereignisstruktur".](#page-47-0)

```
{ 
 . . ., 
   "detail-type": "Scheduled Event", 
  source": "aws.events",
   . . ., 
   "detail": {}
}
```
#### <span id="page-98-1"></span>detail-type

Identifiziert den Ereignistyp.

Für dieses Ereignis ist dieser WertScheduled Event.

Erforderlich: Ja

#### <span id="page-98-2"></span>source

Identifiziert den Service, aus dem das Ereignis stammt. Für EventBridge Ereignisse ist dieser Wertaws.events.

Erforderlich: Ja

<span id="page-98-3"></span>detail

Ein JSON-Objekt, das Informationen zum Ereignis enthält. Der Service, der das Ereignis generiert, bestimmt den Inhalt dieses Feldes.

Erforderlich: Ja

Dieses Objekt enthält keine Pflichtfelder für Scheduled Event Ereignisse.

### Example Beispiel für ein geplantes Ereignis

```
{ 
   "version": "0", 
   "id": "89d1a02d-5ec7-412e-82f5-13505f849b41", 
   "detail-type": "Scheduled Event", 
   "source": "aws.events", 
   "account": "123456789012", 
   "time": "2016-12-30T18:44:49Z", 
   "region": "us-east-1", 
   "resources": ["arn:aws:events:us-east-1:123456789012:rule/SampleRule"], 
   "detail": {}
}
```
## <span id="page-99-0"></span>Schema erstellt

Im Folgenden finden Sie die Detailfelder für die Schema Created Veranstaltung.

Wenn ein Schema erstellt wird, EventBridge sendet Schema Created sowohl ein als auch ein Schema Version Created Ereignis.

Die detail-type Felder source und sind enthalten, da sie spezifische Werte für EventBridge Ereignisse enthalten. Definitionen der anderen Metadatenfelder, die in allen Ereignissen enthalten sind, finden Sie unter[the section called "Referenz der Ereignisstruktur".](#page-47-0)

```
{ 
 . . ., 
   "detail-type": "Schema Created", 
   "source": "aws.schemas", 
   . . ., 
   "detail": { 
     "SchemaName" : "String", 
     "SchemaType" : "String", 
     "RegistryName" : "String", 
     "CreationDate" : "DateTime", 
     "Version" : "Number" 
   }
}
```
<span id="page-99-1"></span>detail-type

Identifiziert den Ereignistyp.

Für dieses Ereignis ist dieser WertSchema Created.

## Erforderlich: Ja

#### <span id="page-100-0"></span>source

Identifiziert den Service, aus dem das Ereignis stammt. Für EventBridge Ereignisse ist dieser Wertaws.schemas.

Erforderlich: Ja

## <span id="page-100-1"></span>detail

Ein JSON-Objekt, das Informationen zum Ereignis enthält. Der Service, der das Ereignis generiert, bestimmt den Inhalt dieses Feldes.

Erforderlich: Ja

Für dieses Ereignis beinhalten diese Daten:

<span id="page-100-2"></span>SchemaName

Der Name des Schemas.

Erforderlich: Ja

#### <span id="page-100-3"></span>SchemaType

Der Typ des Schemas.

Zulässige Werte: OpenApi3 | JSONSchemaDraft4

Erforderlich: Ja

#### <span id="page-100-4"></span>RegistryName

Der Name der Registrierung, die das Schema enthält

Erforderlich: Ja

## <span id="page-100-5"></span>CreationDate

Das Datum, an dem das Schema erstellt wurde.

Erforderlich: Ja

<span id="page-100-6"></span>Version

Die Version des Schemas.

Für Schema Created Ereignisse wird dieser Wert immer sein1.

Erforderlich: Ja

Example Beispiel für ein vom Schema erstelltes Ereignis

```
{ 
   "version": "0", 
   "id": "01234567-0123-0123-0123-012345678901", 
   "detail-type": "Schema Created", 
   "source": "aws.schemas", 
   "account": "123456789012", 
   "time": "2019-05-31T21:49:54Z", 
   "region": "us-east-1", 
   "resources": ["arn:aws:schemas:us-east-1::schema/myRegistry/mySchema"], 
   "detail": { 
     "SchemaName": "mySchema", 
     "SchemaType": "OpenApi3", 
     "RegistryName": "myRegistry", 
     "CreationDate": "2019-11-29T20:08:55Z", 
     "Version": "1" 
   }
}
```
<span id="page-101-0"></span>Schemaversion wurde erstellt

Im Folgenden finden Sie die Detailfelder für die Schema Version Created Veranstaltung.

Wenn ein Schema erstellt wird, EventBridge sendet Schema Created sowohl ein als auch ein Schema Version Created Ereignis.

Die detail-type Felder source und sind enthalten, da sie spezifische Werte für EventBridge Ereignisse enthalten. Definitionen der anderen Metadatenfelder, die in allen Ereignissen enthalten sind, finden Sie unter[the section called "Referenz der Ereignisstruktur".](#page-47-0)

```
{ 
 . . ., 
   "detail-type": "Schema Version Created", 
  "Source": "aws.schemas",
   . . ., 
   "detail": { 
     "SchemaName" : "String",
```

```
 "SchemaType" : "String", 
     "RegistryName" : "String", 
     "CreationDate" : "DateTime", 
     "Version" : "Number" 
   }
}
```
<span id="page-102-0"></span>detail-type

Identifiziert den Ereignistyp.

Für dieses Ereignis ist dieser WertSchema Version Created.

Erforderlich: Ja

## <span id="page-102-1"></span>source

Identifiziert den Service, aus dem das Ereignis stammt. Für EventBridge Ereignisse ist dieser Wertaws.schemas.

Erforderlich: Ja

## <span id="page-102-2"></span>detail

Ein JSON-Objekt, das Informationen zum Ereignis enthält. Der Service, der das Ereignis generiert, bestimmt den Inhalt dieses Feldes.

Erforderlich: Ja

Für dieses Ereignis beinhalten diese Daten:

<span id="page-102-3"></span>SchemaName

Der Name des Schemas.

Erforderlich: Ja

<span id="page-102-4"></span>SchemaType

Der Typ des Schemas.

Zulässige Werte: OpenApi3 | JSONSchemaDraft4

Erforderlich: Ja

<span id="page-102-5"></span>RegistryName

Der Name der Registrierung, die das Schema enthält

Erforderlich: Ja

<span id="page-103-0"></span>CreationDate

Das Datum, an dem die Schemaversion erstellt wurde.

Erforderlich: Ja

<span id="page-103-1"></span>Version

Die Version des Schemas.

Erforderlich: Ja

Example Beispiel für ein Ereignis "Schemaversion erstellt"

```
{ 
   "version": "0", 
   "id": "01234567-0123-0123-0123-012345678901", 
   "detail-type": "Schema Version Created", 
   "source": "aws.schemas", 
   "account": "123456789012", 
   "time": "2019-05-31T21:49:54Z", 
   "region": "us-east-1", 
   "resources": ["arn:aws:schemas:us-east-1::schema/myRegistry/mySchema"], 
   "detail": { 
     "SchemaName": "mySchema", 
     "SchemaType": "OpenApi3", 
     "RegistryName": "myRegistry", 
     "CreationDate": "2019-11-29T20:08:55Z", 
     "Version": "5" 
   }
}
```
# Empfangen von Ereignissen von einem SaaS-Partner mit Amazon **EventBridge**

Wenn Sie [Ereignisse](#page-46-0) aus SaaS-Partneranwendungen und -services empfangen möchten, benötigen Sie eine Partnerereignisquelle vom Partner. Anschließend können Sie einen Partner-[Event-Bus](#page-22-0) erstellen und ihn der Partnerereignisquelle zuordnen.

Das folgende Video behandelt SaaS-Integrationen mit EventBridge: [Software-as-a-Service \(SaaS\) -](http://www.youtube.com/embed/zxFrM6z8Wdg) **[Partnern](http://www.youtube.com/embed/zxFrM6z8Wdg)** 

## Themen

- [Unterstützte SaaS-Partnerintegrationen](#page-104-0)
- [Amazon EventBridge für den Empfang von Ereignissen aus einer SaaS-Integration konfigurieren](#page-107-0)
- [Erstellen einer Regel, die SaaS-Partnerereignissen entspricht](#page-108-0)
- [Empfangen von Ereignissen mithilfe von Funktions-URLs AWS Lambda](#page-111-0)
- [Empfangen von Ereignissen von Salesforce](#page-122-0)

## <span id="page-104-0"></span>Unterstützte SaaS-Partnerintegrationen

EventBridge unterstützt die folgenden SaaS-Partnerintegrationen:

- [Adobe](https://console.aws.amazon.com/events/#/partners/adobe.com?page=overview)
- Auth<sub>0</sub>
- **[Blitline](https://console.aws.amazon.com/events/#/partners/blitline.com?page=overview)**
- [BUIDLHub](https://console.aws.amazon.com/events/#/partners/buidlhub.com?page=overview)
- [Buildkite](https://console.aws.amazon.com/events/#/partners/buildkite.com?page=overview)
- [CleverTap](https://console.aws.amazon.com/events/#/partners/clevertap.com?page=overview)
- [Datadog](https://console.aws.amazon.com/events/#/partners/datadoghq.com?page=overview)
- [Epsagon](https://console.aws.amazon.com/events/#/partners/epsagon.com?page=overview)
- **[Freshworks](https://console.aws.amazon.com/events/#/partners/freshworks.com?page=overview)**
- **[Genesys](https://console.aws.amazon.com/events/#/partners/genesys.com?page=overview)**
- [GS2](https://console.aws.amazon.com/events/#/partners/gs2.io?page=overview)
- [Karte](https://console.aws.amazon.com/events/#/partners/karte.io?page=overview)
- [Kloudless](https://console.aws.amazon.com/events/#/partners/kloudless.com?page=overview)
- [Mackerel](https://console.aws.amazon.com/events/#/partners/mackerel.io?page=overview)
- [MongoDB](https://console.aws.amazon.com/events/#/partners/mongodb.com?page=overview)
- [New Relic](https://console.aws.amazon.com/events/#/partners/newrelic.com?page=overview)
- [OneLogin](https://console.aws.amazon.com/events/#/partners/onelogin.com?page=overview)
- [Opsgenie](https://console.aws.amazon.com/events/#/partners/opsgenie.com?page=overview)
- [PagerDuty](https://console.aws.amazon.com/events/#/partners/pagerduty.com?page=overview)
- [Payshield](https://console.aws.amazon.com/events/#/partners/payshield.com.au?page=overview)
- [SaaSus Platform](https://console.aws.amazon.com/events/#/partners/saasus.io?page=overview)
- [SailPoint](https://console.aws.amazon.com/events/#/partners/sailpoint.com?page=overview)
- [Saviynt](https://console.aws.amazon.com/events/#/partners/saviynt.com?page=overview)
- [Segment](https://console.aws.amazon.com/events/#/partners/segment.com?page=overview)
- [Shopify](https://console.aws.amazon.com/events/#/partners/shopify.com?page=overview)
- [SignalFx](https://console.aws.amazon.com/events/#/partners/signalfx.com?page=overview)
- [Site24x7](https://console.aws.amazon.com/events/#/partners/site24x7.com?page=overview)
- [Stax](https://console.aws.amazon.com/events/#/partners/stax.io)
- [Stripe](https://console.aws.amazon.com/events/#/partners/stripe.com)
- [SugarCRM](https://console.aws.amazon.com/events/#/partners/sugarcrm.com?page=overview)
- [SugarCRM](https://console.aws.amazon.com/events/#/partners/sugarcrm.com?page=overview)
- [Symantec](https://console.aws.amazon.com/events/#/partners/symantec.com?page=overview)
- [Thundra](https://console.aws.amazon.com/events/#/partners/thundra.io?page=overview)
- [TriggerMesh](https://console.aws.amazon.com/events/#/partners/triggermesh.com?page=overview)
- [Whispir](https://console.aws.amazon.com/events/#/partners/whispir.com?page=overview)
- [Zendesk](https://console.aws.amazon.com/events/#/partners/zendesk.com?page=overview)
- [Amazon-Verkäuferpartner-API](https://console.aws.amazon.com/events/#/partners/sellingpartnerapi.amazon.com?page=overview)

Partnerereignisquellen sind in den folgenden Regionen verfügbar.

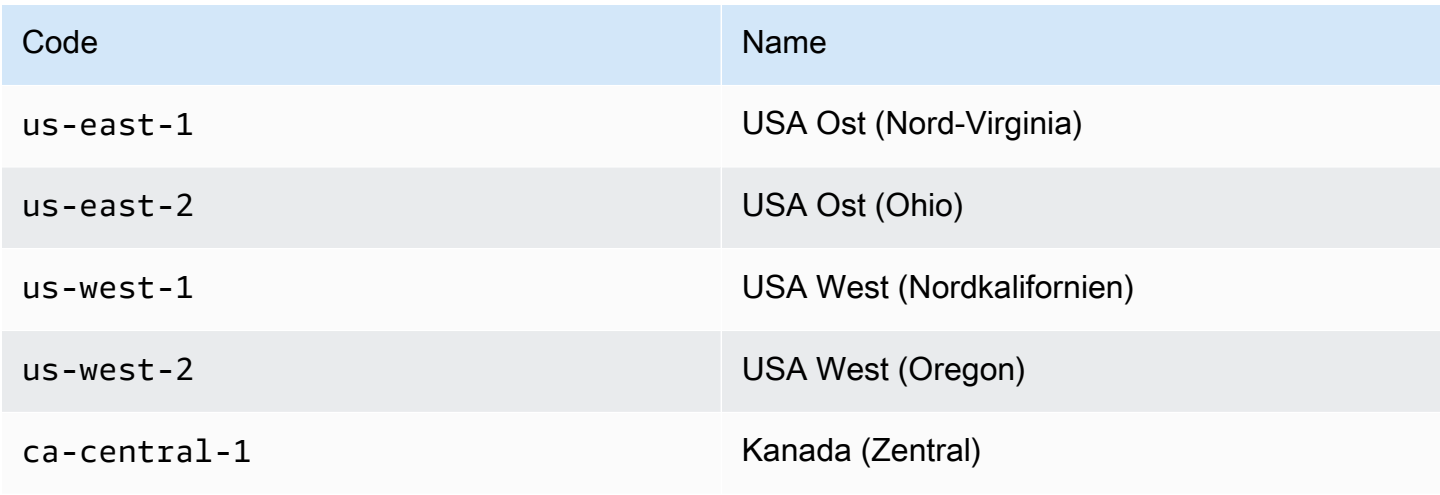

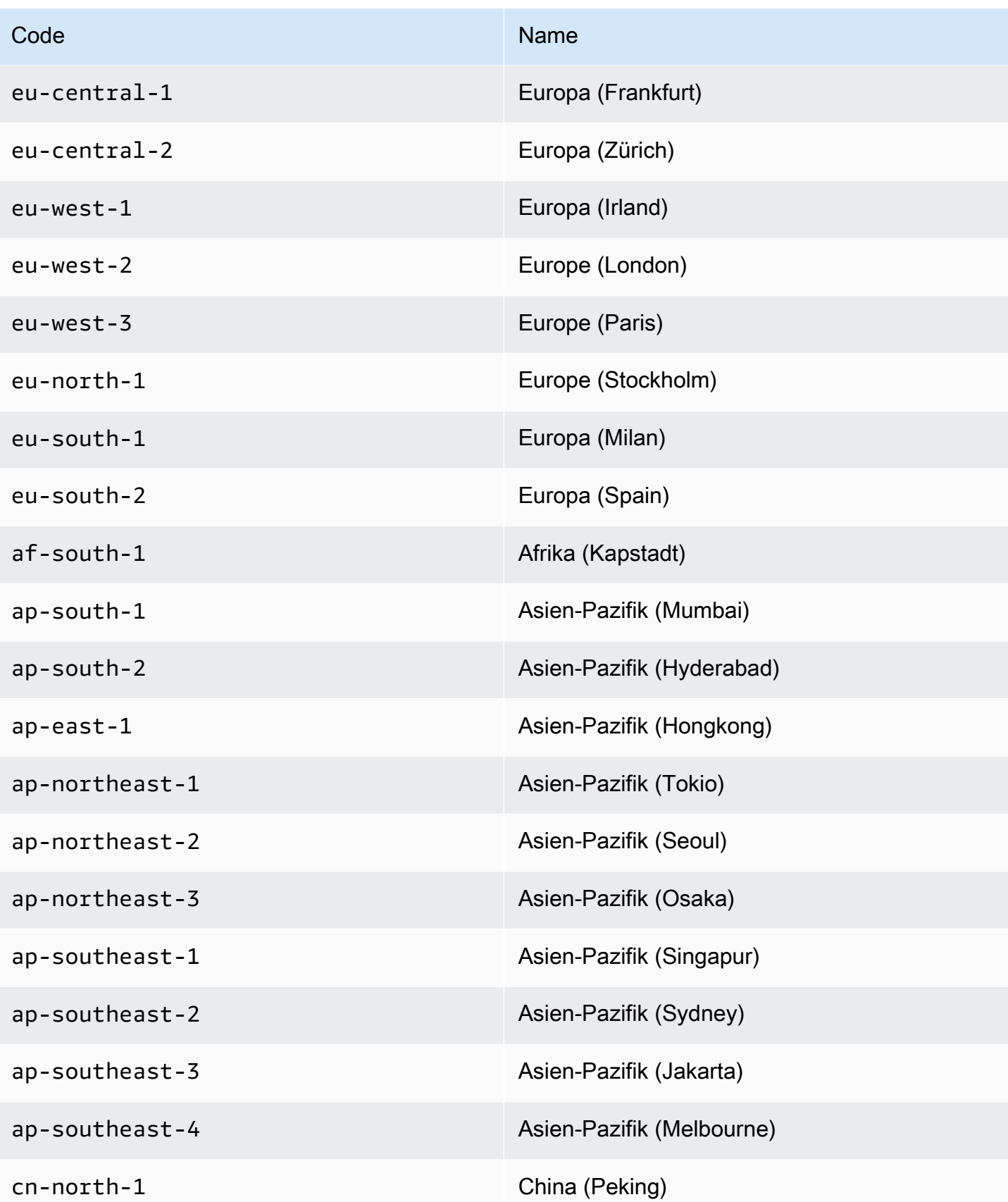

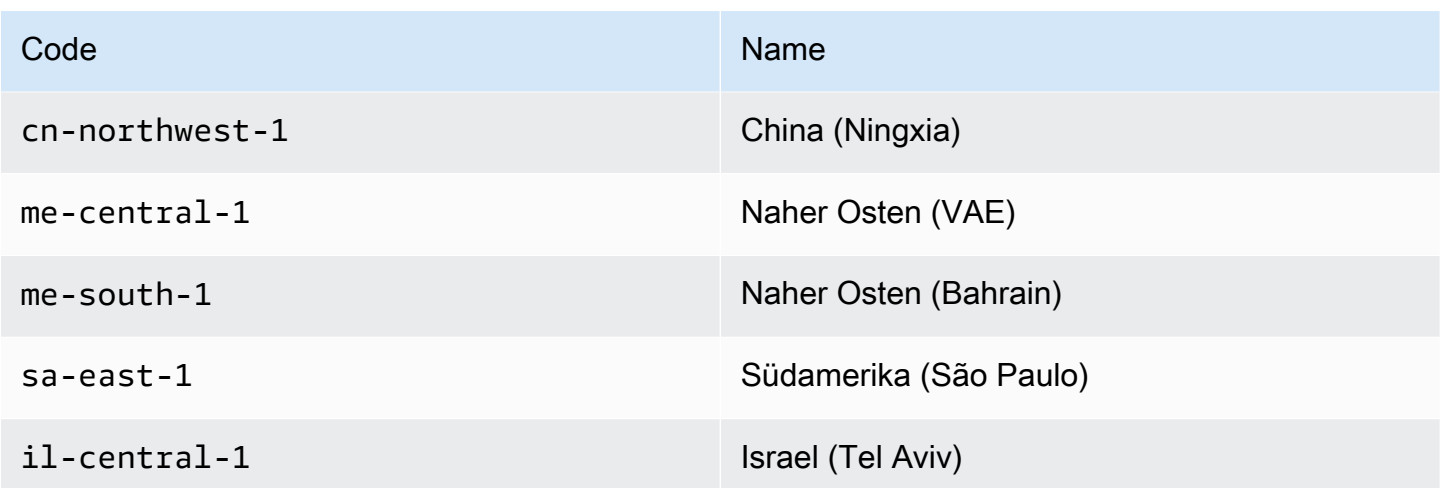

# <span id="page-107-0"></span>Amazon EventBridge für den Empfang von Ereignissen aus einer SaaS-Integration konfigurieren

- 1. Öffnen Sie die EventBridge Amazon-Konsole unter<https://console.aws.amazon.com/events/>.
- 2. Wählen Sie im Navigationsbereich Partner event sources (Partnerereignisquellen) aus.
- 3. Suchen Sie den gewünschten Partner und wählen Sie dann für diesen Partner Einrichten aus.
- 4. Wenn Sie Ihre Konto-ID in die Zwischenablage kopieren möchten, wählen Sie Kopieren aus.
- 5. Wählen Sie im Navigationsbereich Partner event sources (Partnerereignisquellen) aus.
- 6. Rufen Sie die Website des Partners auf und befolgen Sie die Anweisungen zum Erstellen einer Partnerereignisquelle mithilfe Ihrer Konto-ID. Die Ereignisquelle, die Sie erstellen, ist nur für Ihr Konto verfügbar.
- 7. Kehren Sie zur EventBridge Konsole zurück und wählen Sie im Navigationsbereich Partnerereignisquellen aus.
- 8. Wählen Sie die Schaltfläche neben der Partnerereignisquelle aus und klicken Sie dann auf Mit Event Bus verknüpfen.

Der Status der Ereignisquelle wird von Pending in Active geändert. Der Name des Event Bus wird entsprechend dem Namen der Partnerereignisquelle aktualisiert. Sie können jetzt mit dem Erstellen von Regeln beginnen, die Ereignissen aus dieser Partnerereignisquelle entsprechen. Weitere Informationen finden Sie unter [Erstellen einer Regel, die SaaS-Partnerereignissen](#page-108-0)  [entspricht.](#page-108-0)
#### **a** Note

Alle Ereignisse, die von einem Partner in einer Partnerereignisquelle veröffentlicht wurden, die nicht mit einem Event Bus verknüpft wurde, werden sofort gelöscht. Diese Ereignisse werden im Ruhezustand nicht dauerhaft gespeichert. EventBridge

## Erstellen einer Regel, die SaaS-Partnerereignissen entspricht

- 1. Öffnen Sie die EventBridge Amazon-Konsole unter<https://console.aws.amazon.com/events/>.
- 2. Wählen Sie im Navigationsbereich Rules aus.
- 3. Wählen Sie Regel erstellen aus.
- 4. Geben Sie einen Namen und eine Beschreibung für die Regel ein.

Eine Regel darf nicht denselben Namen wie eine andere Regel in derselben Region und auf demselben Event Bus haben.

- 5. Wählen Sie als Event bus (Event Bus) den Event Bus aus, den Sie dieser Regel zuordnen möchten. Wenn Sie möchten, dass diese Regel mit Ereignissen aus Ihrem eigenen Konto übereinstimmt, wählen Sie AWS -Standard-Event-Bus aus. Wenn ein AWS -Service in Ihrem Konto ein Ereignis ausgibt, wird es stets an den Standard-Event-Bus Ihres Kontos weitergeleitet.
- 6. Bei Rule type (Regeltyp) wählen Sie Rule with an event pattern (Regel mit einem Ereignismuster) aus.
- 7. Wählen Sie Weiter aus.
- 8. Wählen Sie für Event source (Ereignisquelle) Other (Andere) aus.
- 9. (Optional) Wählen Sie für Beispielereignisse den Ereignistyp aus.
- 10. Geben Sie für Ereignismuster ein JSON-Ereignismuster ein.
- 11. Wählen Sie Weiter aus.
- 12. Bei Target types (Zieltypen) wählen Sie AWS -Service aus.
- 13. Wählen Sie unter Ziel auswählen den AWS Service aus, an den Sie Informationen senden möchten, wenn ein Ereignis EventBridge erkannt wird, das dem Ereignismuster entspricht.
- 14. Die angezeigten Felder variieren je nach ausgewähltem Service. Geben Sie nach Bedarf Informationen ein, die für diesen Zieltyp spezifisch sind.
- 15. Für viele Zieltypen sind EventBridge Berechtigungen erforderlich, um Ereignisse an das Ziel zu senden. In diesen Fällen EventBridge kann die IAM-Rolle erstellt werden, die für die Ausführung Ihrer Regel erforderlich ist. Führen Sie eine der folgenden Aktionen aus:
	- Um automatisch eine IAM-Rolle zu erstellen, wählen Sie Create a new role for this specific resource (Eine neue Rolle für diese spezifische Ressource erstellen).
	- Wenn Sie eine zuvor erstellte IAM-Rolle verwenden möchten, wählen Sie Vorhandene Rolle verwenden und dann die vorhandene Rolle aus der Dropdown-Liste aus.
- 16. (Optional) Gehen Sie unter Additional settings (Weitere Einstellungen) wie folgt vor:
	- a. Geben Sie für Maximum age of event (Maximales Alter des Ereignisses) einen Wert zwischen einer Minute (00:01) und 24 Stunden (24:00) ein.
	- b. Geben Sie für Wiederholungsversuche eine Zahl zwischen 0 und 185 ein.
	- c. Wählen Sie für Warteschlange für unzustellbare Briefe aus, ob Sie eine standardmäßige Amazon SQS SQS-Warteschlange als Warteschlange für unzustellbare Briefe verwenden möchten. EventBridge sendet Ereignisse, die dieser Regel entsprechen, an die Warteschlange für unzustellbare Briefe, wenn sie nicht erfolgreich an das Ziel zugestellt wurden. Führen Sie eine der folgenden Aktionen aus:
		- Klicken Sie auf Keine, um keine Warteschlange für unzustellbare Nachrichten zu verwenden.
		- Klicken Sie auf Wählen Sie eine Amazon SQS Warteschlange im aktuellen AWS Konto als Warteschlange für unzustellbare Nachrichten und wählen Sie dann die Warteschlange aus der Dropdown-Liste aus.
		- Wählen Sie Wählen Sie eine Amazon SQS SQS-Warteschlange in einem anderen AWS Konto als Warteschlange für unzustellbare Briefe aus und geben Sie dann den ARN der Warteschlange ein, die Sie verwenden möchten. Sie müssen der Warteschlange eine ressourcenbasierte Richtlinie beifügen, die das Senden von Nachrichten an die EventBridge Warteschlange ermöglicht. Weitere Informationen finden Sie unter [Erteilen](#page-131-0) [von Berechtigungen für die Warteschlange für unzustellbare Nachrichten.](#page-131-0)
- 17. (Optional) Wählen Sie Add another target (Weiteres Ziel hinzufügen) aus, um ein weiteres Ziel für diese Regel hinzuzufügen.
- 18. Wählen Sie Weiter aus.
- 19. (Optional) Geben Sie ein oder mehrere Tags für die Regel ein. Weitere Informationen finden Sie unter [Amazon- EventBridge Tags](#page-758-0).
- 20. Wählen Sie Weiter.

21. Überprüfen Sie die Details der Regel und wählen Sie dann Create rule (Regel erstellen) aus.

### Empfangen von Ereignissen mithilfe von Funktions-URLs AWS Lambda

#### **a** Note

Damit unsere Partner auf den Inbound Webhook zugreifen können, erstellen wir in Ihrem AWS Konto ein Open Lambda, das auf Lambda-Anwendungsebene gesichert ist, indem die vom Drittanbieter gesendete Authentifizierungssignatur überprüft wird. Bitte überprüfen Sie diese Konfiguration mit Ihrem Sicherheitsteam. Weitere Informationen finden Sie unter [Sicherheits- und Authentifizierungsmodell für Lambda-Funktions-URLs.](https://docs.aws.amazon.com/lambda/latest/dg/urls-auth.html#urls-auth-none)

Ihr EventBridge [Amazon-Eventbus](#page-22-0) kann eine durch eine AWS CloudFormation Vorlage erstellte [AWS](https://docs.aws.amazon.com/lambda/latest/dg/lambda-urls.html)  [Lambda Funktions-URL](https://docs.aws.amazon.com/lambda/latest/dg/lambda-urls.html) verwenden, um [Ereignisse](#page-46-0) von unterstützten SaaS-Anbietern zu empfangen. Bei Funktions-URLs werden die Ereignisdaten an eine Lambda-Funktion gesendet. Die Funktion konvertiert diese Daten dann in ein Ereignis, das von einem Event-Bus aufgenommen EventBridge und zur Verarbeitung an einen Event-Bus gesendet werden kann. Sobald sich das Ereignis in einem Event Bus befindet, können Sie Regeln verwenden, um die Ereignisse zu filtern, alle konfigurierten Eingabetransformationen anzuwenden und es dann an das richtige Ziel weiterzuleiten.

#### **a** Note

Das Erstellen von Lambda-Funktions-URLs erhöht Ihre monatlichen Kosten. Weitere Informationen finden Sie unter [AWS Lambda Preise](https://aws.amazon.com/lambda/pricing).

Um eine Verbindung herzustellen EventBridge, wählen Sie zunächst den SaaS-Anbieter aus, mit dem Sie eine Verbindung einrichten möchten. Anschließend geben Sie ein Signing Secret an, das Sie bei diesem Anbieter erstellt haben, und wählen den EventBridge Event-Bus aus, an den Ereignisse gesendet werden sollen. Schließlich verwenden Sie eine AWS CloudFormation Vorlage und erstellen die erforderlichen Ressourcen, um die Verbindung herzustellen.

Die folgenden SaaS-Anbieter stehen derzeit für die EventBridge Verwendung mit Lambda-Funktions-URLs zur Verfügung:

- GitHub
- Stripe
- Twilio

#### Themen

- [Einrichten einer Verbindung zu GitHub](#page-112-0)
- [Schritt 1: Erstellen Sie den Stack AWS CloudFormation](#page-112-1)
- [Schritt 2: Erstellen eines GitHub-Webhooks](#page-113-0)
- [Einrichten einer Verbindung zu einem Stripe](#page-113-1)
- [Einrichten einer Verbindung zu einem Twilio](#page-114-0)
- [Aktualisieren eines Webhook-Secrets oder Authentifizierungstokens](#page-116-0)
- [Aktualisieren einer Lambda-Funktion](#page-118-0)
- [Verfügbare Ereignistypen](#page-119-0)
- [Kontingente, Fehlercodes und Wiederholen der Zustellung](#page-119-1)

#### <span id="page-112-0"></span>Einrichten einer Verbindung zu GitHub

<span id="page-112-1"></span>Schritt 1: Erstellen Sie den Stack AWS CloudFormation

Verwenden Sie zunächst die EventBridge Amazon-Konsole, um einen CloudFormation Stack zu erstellen:

- 1. Öffnen Sie die EventBridge Amazon-Konsole unter<https://console.aws.amazon.com/events/>.
- 2. Wählen Sie im Navigationsbereich Schnelle Starts aus.
- 3. Wählen Sie unter Eingehende Webhooks mit Lambda-FURLs die Option Erste Schritte aus.
- 4. Wählen Sie unter GitHub die Option Einrichten aus.
- 5. Wählen Sie unter Schritt 1: Auswählen eines Event Bus einen Event Bus aus der Dropdown-Liste aus. Dieser Event Bus empfängt Daten von der Lambda-Funktions-URL, die Sie für GitHub bereitstellen. Sie können auch einen Event Bus erstellen, indem Sie Neuer Event Bus auswählen.
- 6. Wählen Sie unter Schritt 2: Einrichtung mithilfe CloudFormation die Option Neuer GitHub Webhook aus.
- 7. Wählen Sie Ich bestätige, dass der von mir erstellte eingehende Webhook öffentlich zugänglich ist. und Bestätigen aus.
- 8. Geben Sie einen Namen für den Stack ein.
- 9. Vergewissern Sie sich, dass unter Parameter der richtige Event Bus aufgeführt ist, und geben Sie dann ein sicheres Token für das GitHubWebhookSecret an. Weitere Informationen zum

Erstellen eines sicheren Tokens finden Sie unter [Einrichten Ihres geheimen Tokens](https://docs.github.com/en/developers/webhooks-and-events/webhooks/securing-your-webhooks#setting-your-secret-token) in der GitHub-Dokumentation.

- 10. Wählen Sie unter Funktionen und Transformationen jede der folgenden Optionen aus:
	- Ich erkenne an, dass AWS CloudFormation dadurch IAM-Ressourcen entstehen könnten.
	- Ich erkenne an, dass AWS CloudFormation dadurch möglicherweise IAM-Ressourcen mit benutzerdefinierten Namen erstellt werden.
	- Ich erkenne an, dass dafür AWS CloudFormation möglicherweise die folgenden Funktionen erforderlich sind: **CAPABILITY\_AUTO\_EXPAND**
- 11. Wählen Sie Stack erstellen aus.

#### <span id="page-113-0"></span>Schritt 2: Erstellen eines GitHub-Webhooks

Als Nächstes erstellen Sie den Webhook in GitHub. Sie benötigen sowohl das sichere Token als auch die Lambda-Funktions-URL, die Sie in Schritt 2 erstellt haben, um diesen Schritt abzuschließen. Weitere Informationen finden Sie unter [Erstellen von Webhooks](https://docs.github.com/en/developers/webhooks-and-events/webhooks/creating-webhooks) in der GitHub-Dokumentation.

<span id="page-113-1"></span>Einrichten einer Verbindung zu einem Stripe

Schritt 1: Erstellen eines Stripe-Endpunkts

Um eine Verbindung zwischen EventBridge und Stripe einzurichten, erstellen Sie zunächst einen Stripe-Endpunkt und notieren Sie sich das geheime Endpunktgeheimnis. Sie verwenden dieses Endpunkt-Secret, wenn Sie Ihren Stack in Schritt 2 einrichten. Weitere Informationen finden Sie unter [Interaktiver Webhook-Endpunkt-Builder](https://stripe.com/docs/webhooks/quickstart) in der Stripe-Dokumentation.

#### **a** Note

Sie benötigen eine Dummy-URL, um den Endpunkt mit Stripe einzurichten. z. B. www.example.com.

Schritt 2: Erstellen Sie den AWS CloudFormation Stack

- 1. Öffnen Sie die EventBridge Amazon-Konsole unter<https://console.aws.amazon.com/events/>.
- 2. Wählen Sie im Navigationsbereich Schnelle Starts aus.
- 3. Wählen Sie unter Eingehende Webhooks mit Lambda-FURLs die Option Erste Schritte aus.
- 4. Wählen Sie unter Stripe die Option Einrichten aus.
- 5. Wählen Sie unter Schritt 1: Auswählen eines Event Bus einen Event Bus aus der Dropdown-Liste aus. Dieser Event Bus empfängt Daten von der Lambda-Funktions-URL, die Sie für Stripe bereitstellen. Sie können auch einen Event Bus erstellen, indem Sie Neuer Event Bus auswählen.
- 6. Wählen Sie unter Schritt 2: Einrichtung mithilfe CloudFormation die Option Neuer Stripe Webhook aus.
- 7. Wählen Sie Ich bestätige, dass der von mir erstellte eingehende Webhook öffentlich zugänglich ist. und Bestätigen aus.
- 8. Geben Sie einen Namen für den Stack ein.
- 9. Vergewissern Sie sich, dass unter Parameter der richtige Event Bus aufgeführt ist, und geben Sie dann das StripeWebhookSecret ein, das Sie in Schritt 1 erstellt haben.
- 10. Wählen Sie unter Funktionen und Transformationen jede der folgenden Optionen aus:
	- Ich erkenne an, dass AWS CloudFormation dadurch IAM-Ressourcen entstehen könnten.
	- Ich erkenne an, dass AWS CloudFormation dadurch möglicherweise IAM-Ressourcen mit benutzerdefinierten Namen erstellt werden.
	- Ich erkenne an, dass dafür AWS CloudFormation möglicherweise die folgenden Funktionen erforderlich sind: **CAPABILITY\_AUTO\_EXPAND**
- 11. Wählen Sie Stack erstellen aus.

Schritt 3: Aktualisieren des Stripe-Endpunkts

Nachdem Sie die Lambda-Funktions-URL erstellt haben, aktualisieren Sie den Stripe-Endpunkt, um Ereignisse an die Lambda-Funktions-URL zu senden.

<span id="page-114-0"></span>Einrichten einer Verbindung zu einem Twilio

Schritt 1: Suchen Ihres Twilio-Authentifizierungstokens

Um eine Verbindung zwischen Twilio und einzurichten EventBridge, richten Sie zunächst die Verbindung Twilio mit dem Authentifizierungstoken oder Secret für Ihr Twilio Konto ein. Weitere Informationen finden Sie unter [Authentifizierungstoken und deren Änderung](https://support.twilio.com/hc/en-us/articles/223136027-Auth-Tokens-and-How-to-Change-Them) in der Twilio-Dokumentation.

Schritt 2: Erstellen Sie den Stack AWS CloudFormation

1. Öffnen Sie die EventBridge Amazon-Konsole unter<https://console.aws.amazon.com/events/>.

- 2. Wählen Sie im Navigationsbereich Schnelle Starts aus.
- 3. Wählen Sie unter Eingehende Webhooks mit Lambda-FURLs die Option Erste Schritte aus.
- 4. Wählen Sie unter Twilio die Option Einrichten aus.
- 5. Wählen Sie unter Schritt 1: Auswählen eines Event Bus einen Event Bus aus der Dropdown-Liste aus. Dieser Event Bus empfängt Daten von der Lambda-Funktions-URL, die Sie für Twilio bereitstellen. Sie können auch einen Event Bus erstellen, indem Sie Neuer Event Bus auswählen.
- 6. Wählen Sie unter Schritt 2: Einrichtung mithilfe CloudFormation die Option Neuer Twilio Webhook aus.
- 7. Wählen Sie Ich bestätige, dass der von mir erstellte eingehende Webhook öffentlich zugänglich ist. und Bestätigen aus.
- 8. Geben Sie einen Namen für den Stack ein.
- 9. Vergewissern Sie sich, dass unter Parameter der richtige Event Bus aufgeführt ist, und geben Sie dann das TwilioWebhookSecret ein, das Sie in Schritt 1 erstellt haben.
- 10. Wählen Sie unter Funktionen und Transformationen jede der folgenden Optionen aus:
	- Ich erkenne an, dass AWS CloudFormation dadurch IAM-Ressourcen entstehen könnten.
	- Ich erkenne an, dass AWS CloudFormation dadurch möglicherweise IAM-Ressourcen mit benutzerdefinierten Namen erstellt werden.
	- Ich erkenne an, dass dafür AWS CloudFormation möglicherweise die folgende Fähigkeit erforderlich ist: CAPABILITY\_AUTO\_EXPAND
- 11. Wählen Sie Stack erstellen aus.

Schritt 3: Erstellen eines Twilio-Webhooks

Nachdem Sie die Lambda-Funktions-URL eingerichtet haben, müssen Sie sie an Twilio weitergeben, damit die Ereignisdaten gesendet werden können. Weitere Informationen finden Sie unter [Konfigurieren Ihrer öffentlichen URL mit Twilio](https://www.twilio.com/docs/usage/webhooks/getting-started-twilio-webhooks#configure-your-public-url-with-twilio) in der Twilio-Dokumentation.

#### <span id="page-116-0"></span>Aktualisieren eines Webhook-Secrets oder Authentifizierungstokens

#### Aktualisieren eines GitHub-Secrets

#### **a** Note

GitHub unterstützt nicht zwei Secrets gleichzeitig. Es kann zu Ressourcenausfällen kommen, wenn das GitHub Geheimnis und das Geheimnis im AWS CloudFormation Stack nicht synchron sind. GitHubNachrichten, die gesendet werden, obwohl die Geheimnisse nicht synchron sind, schlagen aufgrund falscher Signaturen fehl. Warten Sie, bis die GitHub und die CloudFormation Secrets synchron sind, und versuchen Sie es dann erneut.

- 1. Erstellen Sie ein neues GitHub-Secret. Weitere Informationen finden Sie unter [Verschlüsselte](https://docs.github.com/en/actions/security-guides/encrypted-secrets) [Secrets](https://docs.github.com/en/actions/security-guides/encrypted-secrets) in der GitHub-Dokumentation.
- 2. Öffnen Sie die AWS CloudFormation Konsole unter [https://console.aws.amazon.com/](https://console.aws.amazon.com/cloudformation/) [cloudformation.](https://console.aws.amazon.com/cloudformation/)
- 3. Wählen Sie im Navigationsbereich Stacks aus.
- 4. Wählen Sie den Stack für den Webhook aus, der das Secret enthält, das Sie aktualisieren möchten.
- 5. Wählen Sie Aktualisieren.
- 6. Vergewissern Sie sich, dass Aktuelle Vorlage verwenden ausgewählt ist, und klicken Sie auf Weiter.
- 7. Deaktivieren Sie unter GitHubWebhookSecretVorhandenen Wert verwenden, geben Sie den neuen GitHub geheimen Schlüssel ein, den Sie in Schritt 1 erstellt haben, und wählen Sie Weiter aus.
- 8. Wählen Sie Weiter aus.
- 9. Wählen Sie Stack aktualisieren aus.

Es kann bis zu einer Stunde dauern, bis das Secret verbreitet ist. Wenn Sie diese Ausfallzeit reduzieren möchten, können Sie den Lambda-Ausführungskontext aktualisieren.

#### Aktualisieren eines Stripe-Secrets

- 1. Wählen Sie im Stripe-Dashboard im Bereich Webhooks die Option Secret neu generieren aus und verzögern Sie den Ablauf um mindestens zwei (2) Stunden. Weitere Informationen finden Sie unter [Neues Generieren von Endpunkt-Secrets](https://stripe.com/docs/webhooks/best-practices#endpoint-secrets) in der Stripe-Dokumentation.
- 2. Öffnen Sie die AWS CloudFormation Konsole unter [https://console.aws.amazon.com/](https://console.aws.amazon.com/cloudformation/) [cloudformation.](https://console.aws.amazon.com/cloudformation/)
- 3. Wählen Sie im Navigationsbereich Stacks aus.
- 4. Wählen Sie den Stack für den Webhook aus, der das Secret enthält, das Sie aktualisieren möchten.
- 5. Wählen Sie Aktualisieren.
- 6. Vergewissern Sie sich, dass Aktuelle Vorlage verwenden ausgewählt ist, und klicken Sie auf Weiter.
- 7. Deaktivieren Sie unter StripeWebhookSecretVorhandenen Wert verwenden, geben Sie den neuen Stripe geheimen Schlüssel ein, den Sie in Schritt 1 erstellt haben, und wählen Sie Weiter aus.
- 8. Wählen Sie Weiter aus.
- 9. Wählen Sie Stack aktualisieren aus.

Stripe sendet während der Rotationsperiode sowohl die alte als auch die neue Signatur.

Aktualisieren eines Twilio-Secrets

**a** Note

Twilio unterstützt nicht zwei Secrets gleichzeitig. Es kann zu Ressourcenausfällen kommen, wenn das Twilio Geheimnis und das Geheimnis im AWS CloudFormation Stapel nicht synchron sind. TwilioNachrichten, die gesendet werden, obwohl die Geheimnisse nicht synchron sind, schlagen aufgrund falscher Signaturen fehl. Warten Sie, bis die Twilio und CloudFormation Secrets synchron sind, und versuchen Sie es dann erneut.

- 1. Erstellen Sie ein neues Twilio-Secret. Weitere Informationen finden Sie unter [Authentifizierungstoken und deren Änderung](https://support.twilio.com/hc/en-us/articles/223136027-Auth-Tokens-and-How-to-Change-Them) in der Twilio-Dokumentation.
- 2. Öffnen Sie die AWS CloudFormation Konsole unter [https://console.aws.amazon.com/](https://console.aws.amazon.com/cloudformation/) [cloudformation.](https://console.aws.amazon.com/cloudformation/)
- 3. Wählen Sie im Navigationsbereich Stacks aus.
- 4. Wählen Sie den Stack für den Webhook aus, der das Secret enthält, das Sie aktualisieren möchten.
- 5. Wählen Sie Aktualisieren.
- 6. Vergewissern Sie sich, dass Aktuelle Vorlage verwenden ausgewählt ist, und klicken Sie auf Weiter.
- 7. Deaktivieren Sie unter TwilioWebhookSecretVorhandenen Wert verwenden, geben Sie den neuen Twilio geheimen Schlüssel ein, den Sie in Schritt 1 erstellt haben, und wählen Sie Weiter aus.
- 8. Wählen Sie Weiter aus.
- 9. Wählen Sie Stack aktualisieren aus.

Es kann bis zu einer Stunde dauern, bis das Secret verbreitet ist. Wenn Sie diese Ausfallzeit reduzieren möchten, können Sie den Lambda-Ausführungskontext aktualisieren.

#### <span id="page-118-0"></span>Aktualisieren einer Lambda-Funktion

Die Lambda-Funktion, die vom CloudFormation Stack erstellt wird, erstellt den grundlegenden Webhook. Wenn Sie die Lambda-Funktion für einen bestimmten Anwendungsfall anpassen möchten, z. B. für die benutzerdefinierte Protokollierung, verwenden Sie die CloudFormation Konsole, um auf die Funktion zuzugreifen, und verwenden Sie dann die Lambda-Konsole, um den Lambda-Funktionscode zu aktualisieren.

#### Zugreifen auf die Lambda-Funktion

- 1. [Öffnen Sie die AWS CloudFormation Konsole unter https://console.aws.amazon.com/](https://console.aws.amazon.com/cloudformation/) [cloudformation.](https://console.aws.amazon.com/cloudformation/)
- 2. Wählen Sie im Navigationsbereich Stacks aus.
- 3. Wählen Sie den Stack für den Webhook aus, der die Lambda-Funktion enthält, die Sie aktualisieren möchten.
- 4. Wählen Sie die Registerkarte Ressourcen aus.
- 5. Wenn Sie die Lambda-Funktion in der Lambda-Konsole öffnen möchten, wählen Sie unter Physikalische ID die ID der Lambda-Funktion aus.

Nachdem Sie auf die Lambda-Funktion zugegriffen haben, verwenden Sie die Lambda-Konsole, um den Funktionscode zu aktualisieren.

Aktualisieren des Lambda-Funktionscodes

- 1. Wählen Sie unter Aktionen die Option Exportfunktion aus.
- 2. Wählen Sie Bereitstellungspaket herunterladen aus und speichern Sie die Datei auf Ihrem Computer.
- 3. Entpacken Sie die ZIP-Datei des Bereitstellungspakets, aktualisieren Sie die Datei app.py und komprimieren Sie das aktualisierte Bereitstellungspaket. Achten Sie dabei darauf, dass alle Dateien in der ursprünglichen ZIP-Datei enthalten sind.
- 4. Wählen Sie in der Lambda-Konsole die Registerkarte Code aus.
- 5. Wählen Sie unter Codequelle die Option Upload von aus.
- 6. Wählen Sie .zip-Datei und dann Hochladen.
	- Wählen Sie in der Dateiauswahl die aktualisierte Datei aus, wählen Sie Öffnen und dann Speichern.
- 7. Wählen Sie unter Aktionen die Option Neue Version veröffentlichen aus.

#### <span id="page-119-0"></span>Verfügbare Ereignistypen

Die folgenden Ereignistypen werden derzeit von CloudFormation Event-Bussen unterstützt:

- GitHub— [Alle Ereignistypen](https://docs.github.com/en/developers/webhooks-and-events/webhooks/webhook-events-and-payloads) werden unterstützt.
- Stripe [Alle Ereignistypen](https://stripe.com/docs/api/events/types) werden unterstützt.
- Twilio – [Webhooks nach dem Ereignis](https://www.twilio.com/docs/chat/webhook-events) werden unterstützt.

#### <span id="page-119-1"></span>Kontingente, Fehlercodes und Wiederholen der Zustellung

#### Kontingente

Die Anzahl der eingehenden Anfragen an den Webhook wird durch die zugrunde liegenden AWS Dienste begrenzt. Die folgende Tabelle enthält die entsprechenden Kontingente.

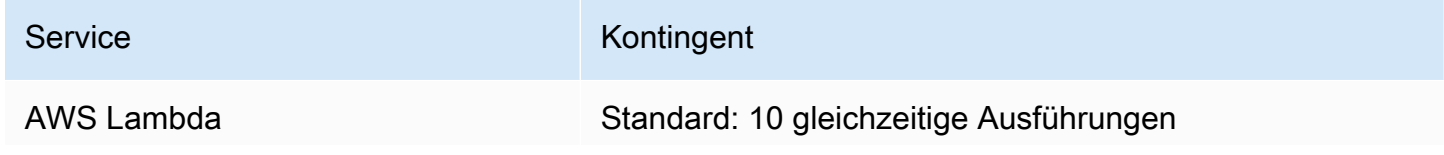

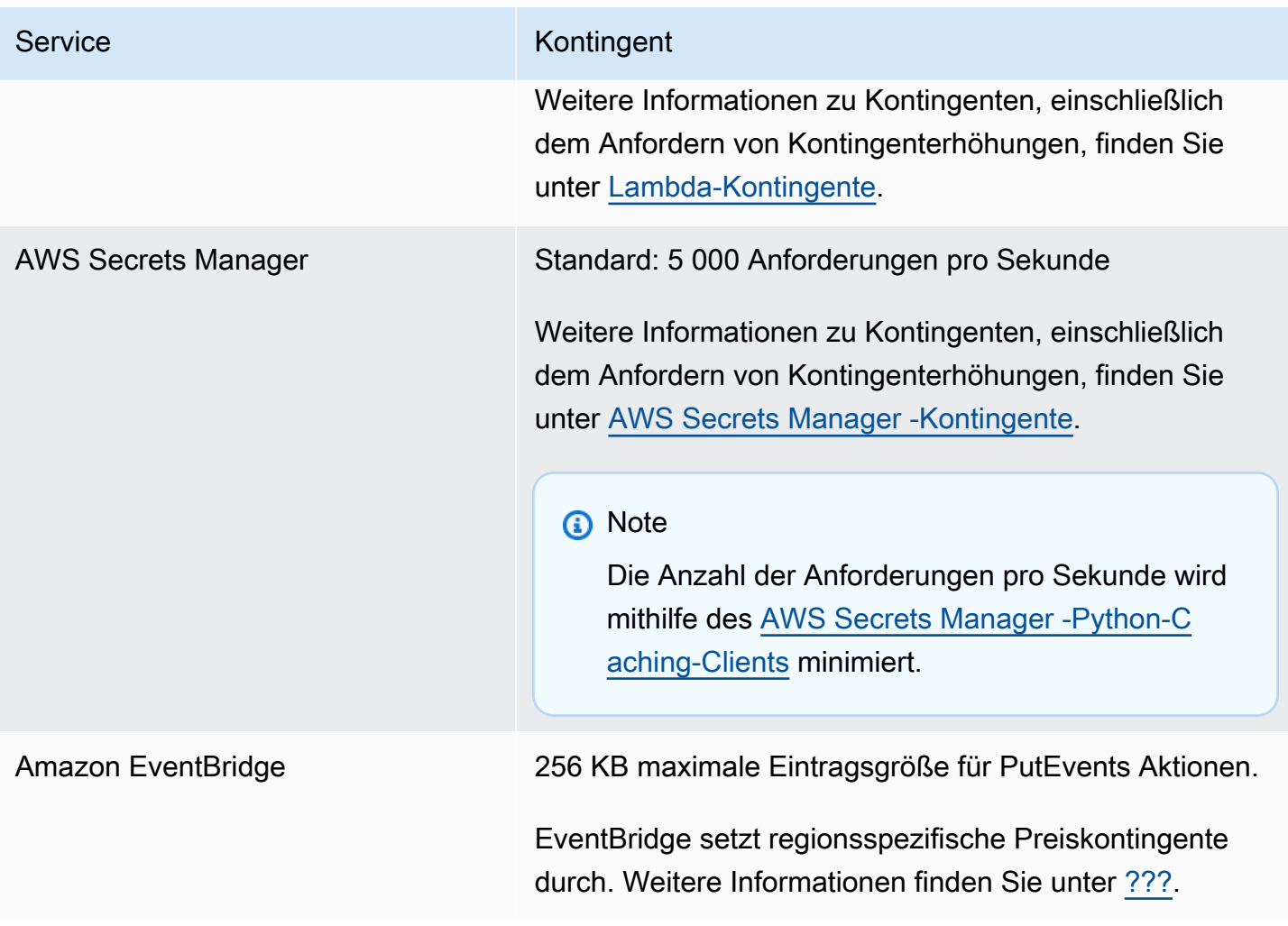

#### Fehlercodes

Jeder AWS Dienst gibt bestimmte Fehlercodes zurück, wenn Fehler auftreten. Die folgende Tabelle enthält die entsprechenden Fehlercodes.

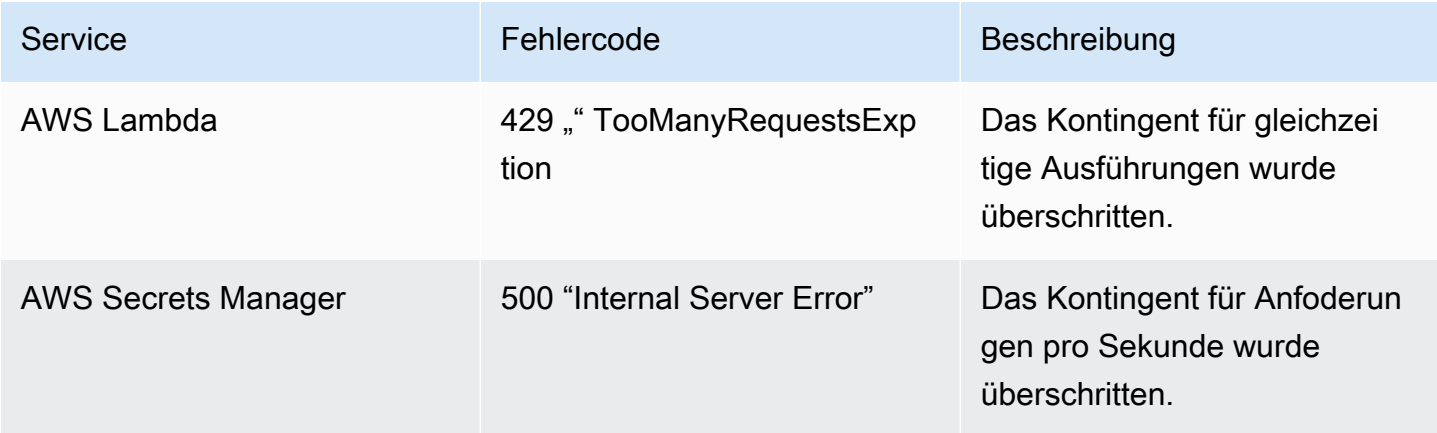

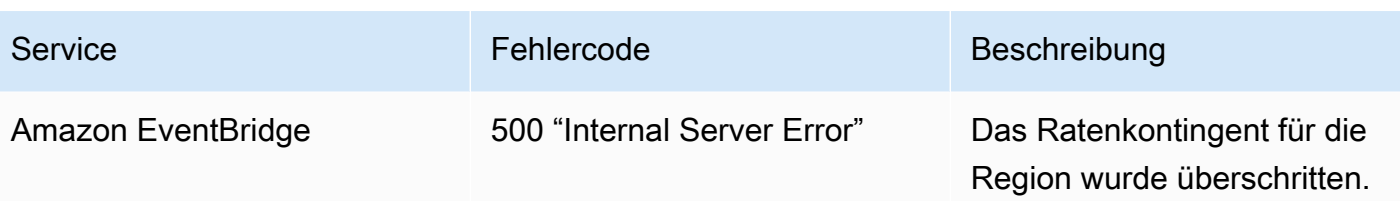

Erneute Zustellung von Ereignissen

Wenn Fehler auftreten, können Sie die Zustellung der betroffenen Ereignisse wiederholen. Jeder SaaS-Anbieter hat unterschiedliche Wiederholungsverfahren.

#### **GitHub**

Verwenden Sie die GitHub-Webhooks-API, um den Zustellstatus jedes Webhook-Aufrufs zu überprüfen und das Ereignis bei Bedarf erneut zuzustellen. Weitere Informationen finden Sie in der folgenden GitHub-Dokumentation:

- Organisation [Stellen Sie eine Zustellung für einen Organisations-Webhook erneut zu.](https://docs.github.com/en/rest/orgs/webhooks#redeliver-a-delivery-for-an-organization-webhook)
- Repository [Stellen Sie eine Zustellung für einen Repository-Webhook erneut zu.](https://docs.github.com/en/rest/webhooks/repo-deliveries#redeliver-a-delivery-for-a-repository-webhook)
- App [Stellen Sie eine Zustellung für einen App-Webhook erneut zu.](https://docs.github.com/en/rest/apps/webhooks#redeliver-a-delivery-for-an-app-webhook)

#### **Stripe**

Stripe versucht, Ihre Webhooks bis zu drei Tage lang zuzustellen, wobei ein exponentieller Backoff auftritt. Weitere Informationen finden Sie in der folgenden Stripe-Dokumentation:

- [Zustellversuche und Wiederholungen](https://stripe.com/docs/webhooks/best-practices#events-and-retries)
- [Handhaben von Fehlern](https://stripe.com/docs/error-handling)

#### Twilio

Twilio-Benutzer können die Optionen für die Wiederholung von Ereignissen mithilfe von Verbindungsüberschreibungen anpassen. Weitere Informationen finden Sie unter [Webhooks \(HTTP-](https://www.twilio.com/docs/usage/webhooks/webhooks-connection-overrides)[Callbacks\): Verbindungsüberschreibungen](https://www.twilio.com/docs/usage/webhooks/webhooks-connection-overrides) in der Twilio-Dokumentation.

## Empfangen von Ereignissen von Salesforce

Sie können Amazon EventBridge auf folgende Salesforce Weise verwenden, um [Ereignisse](#page-46-0) zu empfangen:

- Indem Sie die Salesforce's Event Bus Relay-Funktion verwenden, um Ereignisse direkt auf einem EventBridge Partner-Eventbus zu empfangen.
- Indem Sie einen Flow in [Amazon](https://aws.amazon.com/appflow/) konfigurieren AppFlow, der Salesforce als Datenquelle verwendet wird. Amazon sendet AppFlow dann Salesforce Ereignisse EventBridge mithilfe eines [Partner-](#page-103-0)[Event-Busses](#page-103-0) an.

Sie können mithilfe von API-Zielen Ereignisinformationen an Salesforce senden. Sobald das Ereignis an Salesforce gesendet wurde, kann es von [Flows](https://help.salesforce.com/s/articleView?id=flow.htm) oder [Apex-Auslösern](https://developer.salesforce.com/docs/atlas.en-us.apexcode.meta/apexcode/apex_triggers.htm) verarbeitet werden. Weitere Informationen zum Einrichten eines Salesforce-API-Ziels finden Sie unter [???](#page-489-0).

#### Themen

- [Empfangen von Ereignissen von Salesforce mithilfe von Event Bus Relay](#page-122-0)
- [Empfangen von Ereignissen Salesforce über Amazon AppFlow](#page-123-0)

<span id="page-122-0"></span>Empfangen von Ereignissen von Salesforce mithilfe von Event Bus Relay

Schritt 1: Richten Sie Salesforce Event Bus Relay und eine EventBridge Partner-Eventquelle ein

Wenn Sie eine Event-Relay-Konfiguration auf erstellenSalesforce, Salesforce wird eine Partner-Eventquelle mit dem Status "Ausstehend" erstellt. EventBridge

So konfigurieren Sie Salesforce Event Bus Relay

- 1. [Einrichten eines REST-API-Tools](https://resources.docs.salesforce.com/rel1/doc/en-us/static/pdf/Salesforce_Event_Bus_Relay_Pilot.pdf#h.z63eim1tqkm3)
- 2. [\(Optional\) Definieren eines Plattformereignisses](https://resources.docs.salesforce.com/rel1/doc/en-us/static/pdf/Salesforce_Event_Bus_Relay_Pilot.pdf#h.2m5t2i52o23m)
- 3. [Erstellen eines Kanals für ein benutzerdefiniertes Plattformereignis](https://resources.docs.salesforce.com/rel1/doc/en-us/static/pdf/Salesforce_Event_Bus_Relay_Pilot.pdf#h.s0spl5puf9d0)
- 4. [Erstellen eines Kanalmitglieds zum Zuordnen des benutzerdefinierten Plattformereignisses](https://resources.docs.salesforce.com/rel1/doc/en-us/static/pdf/Salesforce_Event_Bus_Relay_Pilot.pdf#h.rdhi4awp8cvv)
- 5. [Erstellen einer benannten Anmeldeinformation](https://resources.docs.salesforce.com/rel1/doc/en-us/static/pdf/Salesforce_Event_Bus_Relay_Pilot.pdf#h.etec44jyv3og)
- 6. [Erstellen einer Ereignis-Relay-Konfiguration](https://resources.docs.salesforce.com/rel1/doc/en-us/static/pdf/Salesforce_Event_Bus_Relay_Pilot.pdf#h.43rfyeehz0w5)

Schritt 2: Aktivieren Sie die Salesforce Partner-Eventquelle in der EventBridge Konsole und starten Sie das Event-Relay

- 1. Öffnen Sie in der EventBridge Konsole die Seite [Partner-Eventquellen](https://console.aws.amazon.com/events/home?#/partners).
- 2. Wählen Sie die Salesforce-Partnerereignisquelle aus, die Sie in Schritt 1 erstellt haben.
- 3. Wählen Sie Mit Event Bus verknüpfen aus.
- 4. Überprüfen Sie den Namen des Partner-Event-Bus.
- 5. Wählen Sie Associate aus.
- 6. [Starten das Ereignis-Relays](https://resources.docs.salesforce.com/rel1/doc/en-us/static/pdf/Salesforce_Event_Bus_Relay_Pilot.pdf#h.t01b3xp87vhu)

Nachdem Sie das Event Bus Relay eingerichtet und gestartet und die Partnerereignisquelle konfiguriert haben, können Sie eine [EventBridge Regel erstellen, die auf Ereignisse reagiert,](#page-168-0) um die Daten zu filtern und an ein [Ziel](#page-213-0) zu senden.

#### <span id="page-123-0"></span>Empfangen von Ereignissen Salesforce über Amazon AppFlow

Amazon AppFlow kapselt Ereignisse aus einem Salesforce EventBridge Ereignisumschlag. Das folgende Beispiel zeigt ein Salesforce Ereignis, das von einem EventBridge Partner-Event-Bus empfangen wurde.

```
{ 
     "version": "0", 
     "id": "5c42b99e-e005-43b3-c744-07990c50d2cc", 
     "detail-type": "AccountChangeEvent", 
     "source": "aws.partner/appflow.test/salesforce.com/364228160620/CustomSF-Source-
Final", 
     "account": "000000000", 
     "time": "2020-08-20T18:25:51Z", 
     "region": "us-west-2", 
     "resources": [], 
     "detail": { 
         "ChangeEventHeader": { 
              "commitNumber": 248197218874, 
              "commitUser": "0056g000003XW7AAAW", 
              "sequenceNumber": 1, 
              "entityName": "Account", 
              "changeType": "UPDATE", 
              "changedFields": [ 
                  "LastModifiedDate",
```

```
 "Region__c" 
             ], 
              "changeOrigin": "com/salesforce/api/soap/49.0;client=SfdcInternalAPI/", 
              "transactionKey": "000035af-b239-0581-9f14-461e4187de11", 
              "commitTimestamp": 1597947935000, 
              "recordIds": [ 
                  "0016g00000MLhLeAAL" 
 ] 
         }, 
         "LastModifiedDate": "2020-08-20T18:25:35.000Z", 
         "Region__c": "America" 
     }
}
```
Schritt 1: Amazon AppFlow für die Verwendung Salesforce als Partner-Eventquelle konfigurieren

Um Ereignisse an zu senden EventBridge, müssen Sie zunächst Amazon so konfigurieren, AppFlow dass es Salesforce als Partnerereignisquelle verwendet wird.

- 1. Wählen Sie in der [AppFlowAmazon-Konsole](https://console.aws.amazon.com/appflow/) Create Flow aus.
- 2. Geben Sie im Abschnitt Flow-Details unter Flow-Name einen Namen für Ihren Flow ein.
- 3. (Optional) Geben Sie eine Beschreibung für den Flow ein und wählen Sie dann Weiter aus.
- 4. Wählen Sie unter Quelldetails die Option Salesforce im Dropdown-Menü Quellname und dann Verbinden aus, um eine neue Verbindung zu erstellen.
- 5. Wählen Sie im Dialogfeld Mit Salesforce verbinden entweder Produktion oder Sandbox für die Salesforce-Umgebung aus.
- 6. Geben Sie im Feld Verbindungsname einen eindeutigen Namen für die Verbindung ein und klicken Sie dann auf Weiter.
- 7. Führen Sie im Dialogfeld Salesforce folgende Schritte aus:
	- a. Geben Sie Ihre Salesforce-Anmeldeinformationen ein, mit denen Sie sich bei Salesforce anmelden möchten.
	- b. Wählen Sie Salesforce Ereignisse für die Datentypen aus, die Amazon verarbeiten AppFlow soll.
- 8. Wählen Sie im Drop-down-Menü Salesforce Ereignis auswählen den Ereignistyp aus, an den gesendet EventBridge werden soll.
- 9. Wählen Sie Amazon für ein Ziel aus EventBridge.
- 10. Wählen Sie Neue Partnerereignisquelle erstellen aus.
- 11. (Optional) Geben Sie ein eindeutiges Suffix für die Partnerereignisquelle an.
- 12. Wählen Sie Partnerereignisquelle generieren aus.
- 13. Wählen Sie einen Amazon-S3-Bucket aus, um Ereignisnutzlastdateien zu speichern, die größer als 256 KB sind.
- 14. Stellen Sie sicher, dass im Abschnitt Flow-Auslöser die Option Flow bei Ereignis ausführen ausgewählt ist. Diese Einstellung stellt sicher, dass der Flow ausgeführt wird, wenn ein neues Salesforce-Ereignis eintritt.
- 15. Wählen Sie Weiter aus.
- 16. Wählen Sie für die Feldzuordnung die Option Alle Felder direkt zuordnen aus. Alternativ können Sie die Felder, die für Sie von Interesse sind, aus der Liste Quellfeldname auswählen.

Weitere Informationen zur Feldzuordnung finden Sie unter [Zuordnen von Datenfeldern.](https://docs.aws.amazon.com/appflow/latest/userguide/getting-started.html#map-fields)

- 17. Wählen Sie Weiter aus.
- 18. (Optional) Konfigurieren Sie Filter für Datenfelder in Amazon AppFlow.
- 19. Wählen Sie Weiter aus.
- 20. Überprüfen Sie die Einstellungen und wählen Sie dann Flow erstellen aus.

Wenn der Ablauf konfiguriert ist, AppFlow erstellt Amazon eine neue Partner-Eventquelle, die Sie dann mit einem Partner-Event-Bus in Ihrem Konto verknüpfen müssen.

Schritt 2: Für EventBridge den Empfang von Salesforce Ereignissen konfigurieren

Stellen Sie sicher, dass der AppFlow Amazon-Flow, der durch Salesforce Ereignisse ausgelöst wird, die EventBridge als Ziel angegeben sind, konfiguriert ist, bevor Sie den Anweisungen in diesem Abschnitt folgen.

Um den Empfang EventBridge von Salesforce Ereignissen zu konfigurieren

- 1. Öffnen Sie in der EventBridge Konsole die Seite [Partnerereignisquellen.](https://console.aws.amazon.com/events/home?#/partners)
- 2. Wählen Sie die Salesforce-Partnerereignisquelle aus, die Sie in Schritt 1 erstellt haben.
- 3. Wählen Sie Mit Event Bus verknüpfen aus.
- 4. Überprüfen Sie den Namen des Partner-Event-Bus.
- 5. Wählen Sie Associate aus.
- 6. Öffnen Sie in der AppFlow Amazon-Konsole den von Ihnen erstellten Flow und wählen Sie Flow aktivieren.
- 8. Wählen Sie Regel erstellen aus.
- 9. Geben Sie einen eindeutigen Namen für die Regel ein.
- 10. Wählen Sie die Option Ereignismuster im Abschnitt Muster definieren aus.
- 11. Wählen Sie für Event-Matching-Muster die Option Vordefiniertes Muster nach Service aus.
- 12. Wählen Sie im Bereich Serviceanbieter die Option Alle Ereignisse aus.
- 13. Wählen Sie für Event Bus auswählen die Option Benutzerdefinierter oder Partner-Event-Bus aus.
- 14. Wählen Sie den Event-Bus aus, den Sie mit der Eventquelle des AppFlow Amazon-Partners verknüpft haben.
- 15. Wählen Sie für Ausgewählte Ziele den AWS Service aus, der ausgeführt werden soll, wenn die Regel ausgeführt wird. Eine Regel kann bis zu fünf Ziele haben.
- 16. Wählen Sie Erstellen.

Der Zielservice empfängt alle für Ihr Konto konfigurierten Salesforce-Ereignisse. Wenn Sie die Ereignisse filtern oder einige Ereignisse an verschiedene Ziele senden möchten, können Sie eine [inhaltsbasierte Filterung mit Ereignismustern](#page-146-0) verwenden.

#### **a** Note

Bei Veranstaltungen, die größer als 256 KB sind, sendet Amazon AppFlow nicht die gesamte Veranstaltung an EventBridge. Stattdessen AppFlow fügt Amazon das Ereignis in einen S3-Bucket in Ihrem Konto ein und sendet dann ein Ereignis EventBridge mit einem Zeiger auf den Amazon S3 S3-Bucket an. Sie können den Zeiger verwenden, um das vollständige Ereignis aus dem Bucket abzurufen.

## Debuggen von Amazon EventBridge Event Delivery

Probleme bei der Zustellung von Veranstaltungen können schwer zu identifizieren sein und EventBridge bietet einige Möglichkeiten zum Debuggen und zur Behebung von Fehlern bei der Zustellung von Ereignissen.

#### Themen

• [Richtlinie zur Wiederholung von Ereignissen und Verwendung von Warteschlangen für](#page-128-0)  [unzustellbare Nachrichten](#page-128-0)

## <span id="page-128-0"></span>Richtlinie zur Wiederholung von Ereignissen und Verwendung von Warteschlangen für unzustellbare Nachrichten

Manchmal wird ein [Ereignis](#page-46-0) nicht erfolgreich an das in einer [Regel](#page-166-0) angegebene [Ziel](#page-213-0) zugestellt. Dies kann beispielsweise der Fall sein, wenn die Zielressource nicht verfügbar ist, wenn für die Zielressource EventBridge keine Zugriffsberechtigung besteht oder wenn Netzwerkprobleme vorliegen. Wenn ein Ereignis aufgrund von wiederherstellbaren Fehlern nicht erfolgreich an ein Ziel übermittelt werden kann, wird EventBridge erneut versucht, das Ereignis zu senden. Die Dauer der Versuche und die Anzahl der Wiederholungsversuche legen Sie in den Einstellungen der Wiederholungsrichtlinie für das Ziel fest. Standardmäßig wird EventBridge erneut versucht, das Ereignis 24 Stunden lang und bis zu 185 Mal zu senden, wobei ein [exponentielles Back-Off und](https://aws.amazon.com/blogs/architecture/exponential-backoff-and-jitter/) [Jitter](https://aws.amazon.com/blogs/architecture/exponential-backoff-and-jitter/) oder eine zufällige Verzögerung auftreten. Wenn ein Ereignis nicht zugestellt wird, nachdem alle Wiederholungsversuche ausgeschöpft sind, wird das Ereignis gelöscht und es wird EventBridge nicht weiter verarbeitet. Wenn Sie verhindern möchten, dass Ereignisse verloren gehen, nachdem sie nicht an ein Ziel zugestellt werden, können Sie eine Warteschlange für unzustellbare Nachrichten konfigurieren und alle fehlgeschlagenen Ereignisse zur späteren Verarbeitung an diese senden.

EventBridge DLQs sind standardmäßige Amazon SQS-Warteschlangen, in denen EventBridge Ereignisse gespeichert werden, die nicht erfolgreich an ein Ziel übermittelt werden konnten. Wenn Sie eine Regel erstellen und ein Ziel hinzufügen, können Sie wählen, ob Sie eine Warteschlange für unzustellbare Nachrichten verwenden möchten oder nicht. Wenn Sie eine Warteschlange für unzustellbare Nachrichten konfigurieren, können Sie alle Ereignisse beibehalten, die nicht erfolgreich zugestellt wurden. Anschließend können Sie das Problem lösen, das zur fehlgeschlagenen Ereigniszustellung geführt hat, und die Ereignisse zu einem späteren Zeitpunkt verarbeiten.

Ereignisfehler werden auf unterschiedliche Weise behandelt. Einige Ereignisse werden gelöscht oder ohne Wiederholungsversuche an eine Warteschlange für unzustellbare Nachrichten gesendet. Bei Fehlern, die auf fehlende Berechtigungen für ein Ziel oder auf eine nicht mehr vorhandene Zielressource zurückzuführen sind, schlagen alle Wiederholungsversuche fehl, bis eine Maßnahme zur Behebung des zugrundeliegenden Problems ergriffen wird. Anstatt es erneut zu versuchen, werden diese Ereignisse direkt an den DLQ EventBridge gesendet, falls Sie einen haben.

Wenn eine Ereigniszustellung fehlschlägt, EventBridge veröffentlicht es ein Ereignis in CloudWatch Amazon-Statistiken, das darauf hinweist, dass ein Ziel invocation fehlgeschlagen ist. Wenn Sie einen DLQ verwenden, werden zusätzliche Messwerte an CloudWatch einschließlich InvocationsSentToDLQ und InvocationsFailedToBeSentToDLQ gesendet.

Jede Nachricht in Ihrer Warteschlange für unzustellbare Nachrichten enthält die folgenden benutzerdefinierten Attribute:

- RULE\_ARN
- TARGET\_ARN
- ERROR\_CODE

Im Folgenden finden Sie ein Beispiel für die Fehlercodes, die eine Warteschlange für unzustellbare Nachrichten zurückgeben kann:

- CONNECTION\_FAILURE
- CROSS\_ACCOUNT\_INGESTION\_FAILED
- CROSS\_REGION\_INGESTION\_FAILED
- ERROR\_FROM\_TARGET
- EVENTS\_IN\_BATCH\_REQUEST\_REJECTED
- EVENTS\_IN\_BATCH\_REQUEST\_REJECTED
- FAILED\_TO\_ASSUME\_ROLE
- INTERNAL\_ERROR
- INVALID\_JSON
- INVALID\_PARAMETER
- NO\_PERMISSIONS
- NO\_RESOURCE
- RESOURCE\_ALREADY\_EXISTS
- RESOURCE\_LIMIT\_EXCEEDED
- RESOURCE\_MODIFICATION\_COLLISION
- SDK\_CLIENT\_ERROR
- THIRD\_ACCOUNT\_HOP\_DETECTED
- THIRD\_REGION\_HOP\_DETECTED
- THROTTLING
- TIMEOUT
- TRANSIENT\_ASSUME\_ROLE

verwenden Vol**∩Warteschlangen für unzustellbare** Nachrichten 117 aus eine der aus der Manner von Warteschlangen 117

#### • EXHAUSTED\_RETRY\_CONDITION

Die folgenden Bedingungen können zurückgegeben werden:

- MaximumRetryAttempts
- MaximumEventAgeInSeconds
- RETRY\_ATTEMPTS

Das folgende Video zeigt das Einrichten von Warteschlangen für unzustellbare Nachrichten: [Verwenden von Warteschlangen für unzustellbare Nachrichten](http://www.youtube.com/embed/I6cXfiMkh)

#### **Themen**

- [Überlegungen zum Verwenden einer Warteschlange für unzustellbare Nachrichten](#page-130-0)
- [Erteilen von Berechtigungen für die Warteschlange für unzustellbare Nachrichten](#page-131-0)
- [So senden Sie Ereignisse aus einer Warteschlange für unzustellbare Nachrichten erneut](#page-132-0)

<span id="page-130-0"></span>Überlegungen zum Verwenden einer Warteschlange für unzustellbare Nachrichten

Beachten Sie bei der Konfiguration eines DLQ für Folgendes. EventBridge

- Es werden nur [Standardwarteschlangen](https://docs.aws.amazon.com/AWSSimpleQueueService/latest/SQSDeveloperGuide/standard-queues.html) unterstützt. Sie können keine FIFO-Warteschlange für eine DLQ in verwenden. EventBridge
- EventBridge schließt Ereignismetadaten und Nachrichtenattribute in die Nachricht ein, darunter: den Fehlercode, die Fehlermeldung, die Bedingung für erschöpfte Wiederholungen, den Regel-ARN, Wiederholungsversuche und den Ziel-ARN. Sie können diese Werte verwenden, um ein Ereignis und die Ursache des Fehlers zu identifizieren.
- Berechtigungen für Warteschlangen für unzustellbare Nachrichten im selben Konto:
	- Wenn Sie einer Regel mithilfe der Konsole ein Ziel hinzufügen und eine Amazon SQS SQS-Warteschlange in demselben Konto auswählen, wird eine [ressourcenbasierte Richtlinie, die](#page-674-0)  [EventBridge Zugriff auf die Warteschlange gewährt, für](#page-674-0) Sie an die Warteschlange angehängt.
	- Wenn Sie den PutTargets Betrieb der EventBridge API verwenden, um ein Ziel für eine Regel hinzuzufügen oder zu aktualisieren, und Sie eine Amazon SQS SQS-Warteschlange in demselben Konto auswählen, müssen Sie der ausgewählten Warteschlange manuell Berechtigungen erteilen. Weitere Informationen hierzu finden Sie unter [Erteilen von](#page-131-0) [Berechtigungen für die Warteschlange für unzustellbare Nachrichten](#page-131-0).
- Berechtigungen für die Verwendung von Amazon SQS SQS-Warteschlangen von einem anderen AWS Konto aus.
	- Wenn Sie eine Regel über die Konsole erstellen, werden Warteschlangen aus anderen Konten nicht zur Auswahl angezeigt. Sie müssen den ARN für die Warteschlange in dem anderen Konto angeben und dann manuell eine ressourcenbasierte Richtlinie anhängen, um der Warteschlange eine Berechtigung zu gewähren. Weitere Informationen hierzu finden Sie unter [Erteilen von](#page-131-0) [Berechtigungen für die Warteschlange für unzustellbare Nachrichten](#page-131-0).
	- Wenn Sie mithilfe der API eine Regel erstellen, müssen Sie manuell eine ressourcenbasierte Richtlinie an die SQS-Warteschlange in einem anderen Konto anhängen, die als Warteschlange für unzustellbare Nachrichten verwendet wird. Weitere Informationen hierzu finden Sie unter [Erteilen von Berechtigungen für die Warteschlange für unzustellbare Nachrichten.](#page-131-0)
- Die von Ihnen verwendete Amazon-SQS-Warteschlange muss sich in derselben Region befinden, in der Sie die Regel erstellen.

#### <span id="page-131-0"></span>Erteilen von Berechtigungen für die Warteschlange für unzustellbare Nachrichten

Wenn Sie eine DLQ für ein Ziel einer Regel konfigurieren, EventBridge sendet die Ereignisse mit fehlgeschlagenen Aufrufen an die ausgewählte Amazon SQS SQS-Warteschlange. Um Ereignisse erfolgreich an die Warteschlange weiterzuleiten, EventBridge müssen Sie über die entsprechende Genehmigung verfügen. Wenn Sie ein Ziel für eine Regel konfigurieren und mithilfe der EventBridge Konsole eine DLQ auswählen, werden die Berechtigungen automatisch hinzugefügt. Wenn Sie eine Regel mithilfe der API erstellen oder eine Warteschlange verwenden, die sich in einem anderen AWS Konto befindet, müssen Sie manuell eine ressourcenbasierte Richtlinie erstellen, die die erforderlichen Berechtigungen gewährt, und sie dann an die Warteschlange anhängen.

Die folgende ressourcenbasierte Richtlinie zeigt, wie Sie die erforderlichen Berechtigungen für EventBridge das Senden von Ereignisnachrichten an eine Amazon SQS SQS-Warteschlange gewähren. Das Richtlinienbeispiel erteilt dem EventBridge Service die Erlaubnis, den SendMessage Vorgang zum Senden von Nachrichten an eine Warteschlange mit dem Namen "DLQ" MyEvent zu verwenden. Die Warteschlange muss sich in der Region US-West-2 im AWS Konto 123456789012 befinden. Die Condition Anweisung erlaubt nur Anfragen, die von einer Regel mit dem Namen "MyTestRule" stammen, die in der Region us-west-2 im AWS Konto 123456789012 erstellt wurde.

```
{ 
   "Sid": "Dead-letter queue permissions", 
   "Effect": "Allow", 
   "Principal": {
```

```
 "Service": "events.amazonaws.com" 
   }, 
   "Action": "sqs:SendMessage", 
   "Resource": "arn:aws:sqs:us-west-2:123456789012:MyEventDLQ", 
   "Condition": { 
     "ArnEquals": { 
       "aws:SourceArn": "arn:aws:events:us-west-2:123456789012:rule/MyTestRule" 
     } 
   }
}
```
Wenn Sie die Richtlinie an die Warteschlange anhängen möchten, verwenden Sie die Amazon-SQS-Konsole, öffnen Sie die Warteschlange, wählen Sie dann die Zugriffsrichtlinie aus und bearbeiten Sie die Richtlinie. Sie können auch das verwenden. Weitere Informationen finden Sie unter AWS CLI. [Amazon-SQS-Berechtigungen](#page-679-0)

<span id="page-132-0"></span>So senden Sie Ereignisse aus einer Warteschlange für unzustellbare Nachrichten erneut

Sie können Nachrichten auf zwei Arten aus einer Warteschlange für unzustellbare Nachrichten verschieben:

- Vermeiden des Schreibens von Amazon-SQS-Verbraucherlogik Legen Sie Ihre Warteschlange für unzustellbare Nachrichten als Ereignisquelle für die Lambda-Funktion fest, um Ihre Warteschlange für unzustellbare Nachrichten zu leeren.
- Amazon SQS SQS-Verbraucherlogik schreiben Verwenden Sie die Amazon SQS SQS-API, AWS das SDK oder AWS CLI schreiben Sie eine benutzerdefinierte Verbraucherlogik für das Abfragen, Verarbeiten und Löschen der Nachrichten in der DLQ.

# <span id="page-133-0"></span>EventBridge Amazon-Ereignismuster

Ereignismuster haben dieselbe Struktur wie die [Ereignisse,](#page-46-0) mit denen sie übereinstimmen. [Regeln](#page-166-0) verwenden Ereignismuster, um Ereignisse auszuwählen und sie an Ziele zu senden. Ein Ereignismuster stimmt entweder mit einem Ereignis überein oder nicht.

#### **A** Important

In ist es möglich EventBridge, Regeln zu erstellen, die zu higher-than-expected Gebühren und Drosselungen führen können. Sie können beispielsweise versehentlich eine Regel erstellen, die zu einer Endlosschleife führt, bei der eine Regel rekursiv ohne Ende ausgelöst wird. Angenommen, Sie haben eine Regel erstellt, um zu erkennen, dass sich ACLs in einem Amazon-S3-Bucket geändert haben, und Software auszulösen, um sie in den gewünschten Status zu ändern. Ist die Regel nicht sorgfältig geschrieben, löst die anschließende Änderung der ACLs die Regel erneut aus, wodurch eine Endlosschleife entsteht. Anleitungen zum Schreiben präziser Regeln und Ereignismuster zur Minimierung solcher unerwarteter Ergebnisse finden Sie unter [???](#page-205-0) und [???](#page-161-0).

Das folgende Video befasst sich mit den Grundlagen von Ereignismustern: [So filtern Sie Ereignisse](http://www.youtube.com/embed/69Z394rGclk)

#### Themen

- [Erstellen von Ereignismustern](#page-134-0)
- [Beispiele für Ereignisse und Ereignismuster](#page-140-0)
- [Übereinstimmende Nullwerte und leere Zeichenketten in EventBridge Amazon-Ereignismustern](#page-143-0)
- [Arrays in EventBridge Amazon-Ereignismustern](#page-145-0)
- [Inhaltsfilterung in EventBridge Amazon-Ereignismustern](#page-146-0)
- [Testen eines Ereignismusters mithilfe der EventBridge Sandbox](#page-156-0)
- [Bewährte Methoden bei der Definition von EventBridge Amazon-Eventmustern](#page-161-0)

Das folgende Ereignis zeigt ein einfaches AWS Ereignis aus Amazon EC2.

```
 "version": "0", 
   "id": "6a7e8feb-b491-4cf7-a9f1-bf3703467718", 
   "detail-type": "EC2 Instance State-change Notification", 
   "source": "aws.ec2", 
   "account": "111122223333", 
   "time": "2017-12-22T18:43:48Z", 
   "region": "us-west-1", 
   "resources": [ 
     "arn:aws:ec2:us-west-1:123456789012:instance/i-1234567890abcdef0" 
   ], 
   "detail": { 
     "instance-id": "i-1234567890abcdef0", 
     "state": "terminated" 
   }
}
```
Das folgende Ereignismuster verarbeitet alle instance-termination-Ereignisse von Amazon EC2.

```
{ 
   "source": ["aws.ec2"], 
   "detail-type": ["EC2 Instance State-change Notification"], 
   "detail": { 
     "state": ["terminated"] 
   }
}
```
## <span id="page-134-0"></span>Erstellen von Ereignismustern

Wenn Sie ein Ereignismuster erstellen möchten, geben Sie die Felder eines Ereignisses an, denen das Ereignismuster entsprechen soll. Geben Sie nur die Felder an, die Sie für den Abgleich verwenden. Das vorherige Beispiel für ein Ereignismuster liefert nur Werte für drei Felder: die Felder der obersten Ebene "source" und und "detail-type" das "state" Feld innerhalb des "detail" Objektfeldes. EventBridge ignoriert alle anderen Felder des Ereignisses, wenn die Regel angewendet wird.

Damit ein Ereignismuster mit einem Ereignis übereinstimmt, muss das Ereignis alle im Ereignismuster aufgeführten Feldnamen enthalten. Die Feldnamen müssen im Ereignis auch mit derselben verschachtelten Struktur angezeigt werden.

Wenn Sie Ereignismuster für den Abgleich von Ereignissen schreiben, können Sie die TestEventPattern-API oder den CLI-Befehl test-event-pattern verwenden, um zu testen, ob Ihr Muster den korrekten Ereignissen entspricht. Weitere Informationen finden Sie unter [TestEventPattern.](https://docs.aws.amazon.com/AmazonCloudWatchEvents/latest/APIReference/API_TestEventPattern.html)

### Abgleichen von Ereigniswerten

In einem Ereignismuster befindet sich der abzugleichende Wert in einem JSON-Array, das von eckigen Klammern ("[", "]") umgeben ist, sodass Sie mehrere Werte angeben können. Um beispielsweise Ereignisse aus Amazon EC2 oder abzugleichen AWS Fargate, könnten Sie das folgende Muster verwenden, das Ereignisse abgleicht, bei denen der Wert für das "source" Feld entweder "aws.ec2" oder "aws.fargate" ist.

```
{ 
     "source": ["aws.ec2", "aws.fargate"]
}
```
## Überlegungen zur Erstellung von Ereignismustern

Im Folgenden finden Sie einige Dinge, die Sie beim Erstellen Ihrer Ereignismuster berücksichtigen sollten:

- EventBridge ignoriert die Felder im Ereignis, die nicht im Ereignismuster enthalten sind. Das hat zur Folge, dass es einen "\*": "\*"-Platzhalter bei Feldern gibt, die nicht im Ereignismuster vorkommen.
- Für die von Ereignismustern abgeglichenen Werte gelten JSON-Regeln. Sie können in Anführungszeichen (") gesetzte Zeichenfolgen sowie Zahlen und die Schlüsselwörter true, false und null verwenden.
- EventBridge Verwendet für Zeichenketten den exakten character-by-character Abgleich ohne Umschaltung der Groß- und Kleinschreibung oder andere Normalisierung von Zeichenketten.
- EventBridge Verwendet für Zahlen die Zeichenkettendarstellung. 300, 300,0 und 3,0e2 werden z. B. nicht gleich behandelt.
- Wenn mehrere Muster für dasselbe JSON-Feld angegeben sind, wird EventBridge nur das letzte verwendet.
- Beachten Sie, dass beim EventBridge Kompilieren von Ereignismustern zur Verwendung der Punkt (.) als Verbindungszeichen verwendet wird.

Das bedeutet, EventBridge dass die folgenden Ereignismuster als identisch behandelt werden:

```
## has no dots in keys
{ "detail" : { "state": { "status": [ "running" ] } } }
## has dots in keys
{ "detail" : { "state.status": [ "running" ] } }
```
Und dass beide Ereignismuster den folgenden beiden Ereignissen entsprechen:

```
## has no dots in keys
{ "detail" : { "state": { "status": "running" } } }
## has dots in keys
{ "detail" : { "state.status": "running" } }
```
**a** Note

Dies beschreibt EventBridge das aktuelle Verhalten und man sollte sich nicht darauf verlassen, dass es sich nicht ändert.

• Ereignismuster, die doppelte Felder enthalten, sind ungültig. Wenn ein Muster doppelte Felder enthält, wird EventBridge nur der endgültige Feldwert berücksichtigt.

Beispielsweise stimmen die folgenden Ereignismuster mit demselben Ereignis überein:

```
## has duplicate keys
{ 
   "source": ["aws.s3"], 
   "source": ["aws.sns"], 
   "detail-type": ["AWS API Call via CloudTrail"], 
   "detail": { 
       "eventSource": ["s3.amazonaws.com"], 
       "eventSource": ["sns.amazonaws.com"] 
   }
}
## has unique keys
{ 
   "source": ["aws.sns"],
```
}

```
 "detail-type": ["AWS API Call via CloudTrail"], 
 "detail": { "eventSource": ["sns.amazonaws.com"] }
```
Und EventBridge behandelt die folgenden beiden Ereignisse als identisch:

```
## has duplicate keys
{ 
   "source": ["aws.s3"], 
   "source": ["aws.sns"], 
   "detail-type": ["AWS API Call via CloudTrail"], 
   "detail": [ 
    \{ "eventSource": ["s3.amazonaws.com"], 
       "eventSource": ["sns.amazonaws.com"] 
     } 
  \mathbf{I}}
## has unique keys
\{ "source": ["aws.sns"], 
   "detail-type": ["AWS API Call via CloudTrail"], 
   "detail": [ 
     { "eventSource": ["sns.amazonaws.com"] } 
   ]
}
```
#### **a** Note

Dies beschreibt EventBridge das aktuelle Verhalten und man sollte sich nicht darauf verlassen, dass es sich nicht ändert.

## Vergleichsoperationen zur Verwendung in Ereignismustern

Im Folgenden finden Sie eine Zusammenfassung aller Vergleichsoperatoren, die in verfügbar sind EventBridge.

Vergleichsoperatoren funktionieren nur in Blattknoten, mit Ausnahme von \$or und anything-but.

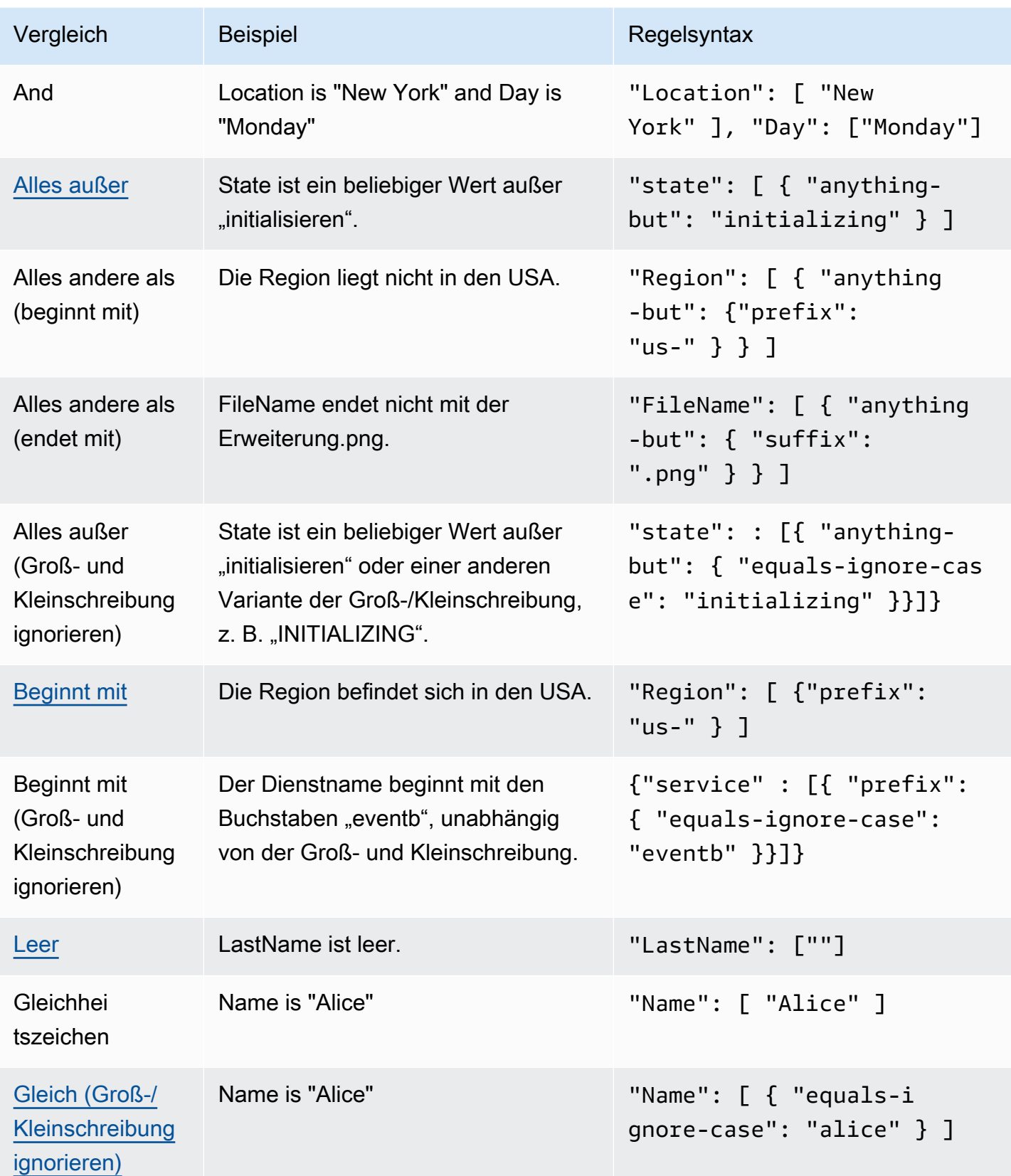

Amazon EventBridge Leitfaden

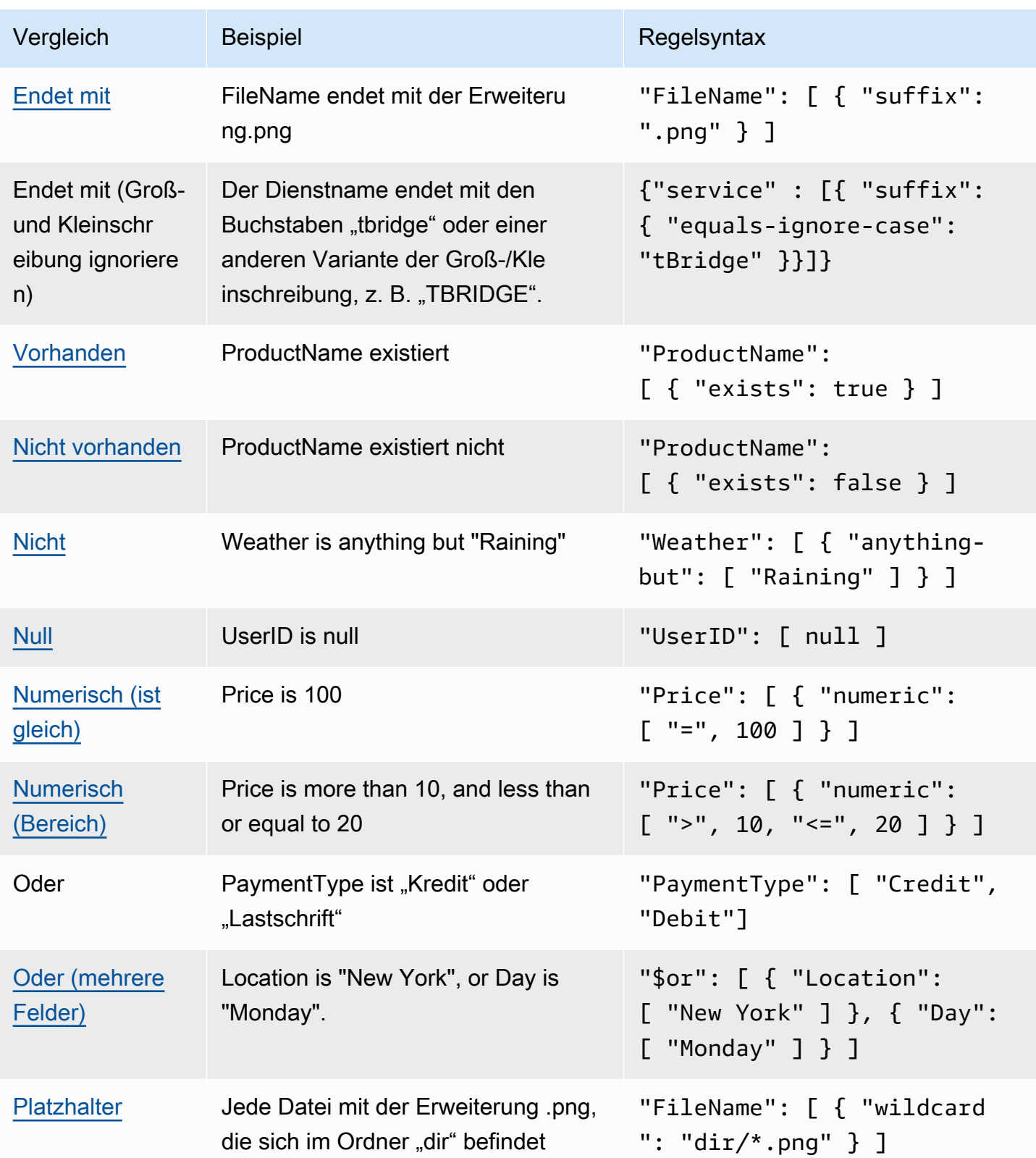

## <span id="page-140-0"></span>Beispiele für Ereignisse und Ereignismuster

Sie können alle JSON-Datentypen und -Werte verwenden, um Ereignisse abzugleichen. Die folgenden Beispiele zeigen Ereignisse und die Ereignismuster, die ihnen entsprechen.

## Feldabgleich

Sie können anhand des Werts eines Felds einen Abgleich vornehmen. Betrachten Sie das folgende Ereignis von Amazon EC2 Auto Scaling.

```
{ 
   "version": "0", 
   "id": "3e3c153a-8339-4e30-8c35-687ebef853fe", 
   "detail-type": "EC2 Instance Launch Successful", 
   "source": "aws.autoscaling", 
   "account": "123456789012", 
   "time": "2015-11-11T21:31:47Z", 
   "region": "us-east-1", 
   "resources": [], 
   "detail": { 
     "eventVersion": "", 
     "responseElements": null 
   }
}
```
Für das vorhergehende Ereignis können Sie das entsprechende Feld "responseElements" verwenden.

```
{ 
   "source": ["aws.autoscaling"], 
   "detail-type": ["EC2 Instance Launch Successful"], 
   "detail": { 
    "responseElements": [null] 
   }
}
```
## **Wertabgleich**

Betrachten Sie das folgende Ereignis von Amazon Macie, das gekürzt wurde.

{

Amazon EventBridge Leitfaden

```
 "version": "0", 
  "id": "0948ba87-d3b8-c6d4-f2da-732a1example", 
  "detail-type": "Macie Finding", 
  "source": "aws.macie", 
  "account": "123456789012", 
  "time": "2021-04-29T23:12:15Z", 
  "region":"us-east-1", 
  "resources": [ 
  ], 
  "detail": { 
     "schemaVersion": "1.0", 
     "id": "64b917aa-3843-014c-91d8-937ffexample", 
     "accountId": "123456789012", 
     "partition": "aws", 
     "region": "us-east-1", 
     "type": "Policy:IAMUser/S3BucketEncryptionDisabled", 
     "title": "Encryption is disabled for the S3 bucket", 
     "description": "Encryption is disabled for the Amazon S3 bucket. The data in the 
 bucket isn't encrypted 
         using server-side encryption.", 
     "severity": { 
         "score": 1, 
         "description": "Low" 
     }, 
     "createdAt": "2021-04-29T15:46:02Z", 
     "updatedAt": "2021-04-29T23:12:15Z", 
     "count": 2,
.
.
.
```
Das folgende Ereignismuster entspricht jedem Ereignis mit einem Schweregrad von 1 und einer Anzahl von 2.

```
{ 
   "source": ["aws.macie"], 
   "detail-type": ["Macie Finding"], 
   "detail": { 
     "severity": { 
        "score": [1] 
     }, 
     "count":[2]
```
# }

}

# <span id="page-143-0"></span>Übereinstimmende Nullwerte und leere Zeichenketten in EventBridge Amazon-Ereignismustern

#### **A** Important

In ist es möglich EventBridge, Regeln zu erstellen, die zu higher-than-expected Gebühren und Drosselungen führen können. Sie können beispielsweise versehentlich eine Regel erstellen, die zu einer Endlosschleife führt, bei der eine Regel rekursiv ohne Ende ausgelöst wird. Angenommen, Sie haben eine Regel erstellt, um zu erkennen, dass sich ACLs in einem Amazon-S3-Bucket geändert haben, und Software auszulösen, um sie in den gewünschten Status zu ändern. Ist die Regel nicht sorgfältig geschrieben, löst die anschließende Änderung der ACLs die Regel erneut aus, wodurch eine Endlosschleife entsteht. Anleitungen zum Schreiben präziser Regeln und Ereignismuster zur Minimierung solcher unerwarteter Ergebnisse finden Sie unter [???](#page-205-0) und [???](#page-161-0).

Sie können ein [Ereignismuster](#page-133-0) erstellen, das einem Feld in einem [Ereignis](#page-46-0) entspricht, das einen Nullwert oder eine leere Zeichenfolge hat. Betrachten Sie das folgende -Beispielereignis:

Informieren Sie sich über bewährte Methoden zur Vermeidung unerwarteter Gebühren und Drosselung.

```
\left\{ \right. "version": "0", 
   "id": "3e3c153a-8339-4e30-8c35-687ebef853fe", 
   "detail-type": "EC2 Instance Launch Successful", 
   "source": "aws.autoscaling", 
   "account": "123456789012", 
   "time": "2015-11-11T21:31:47Z", 
   "region": "us-east-1", 
   "resources": [ 
    ], 
   "detail": { 
     "eventVersion": "", 
     "responseElements": null 
    }
}
```
Wenn Sie Ereignisse abgleichen möchten, bei denen der Wert von eventVersion eine leere Zeichenfolge ist, verwenden Sie das folgende Ereignismuster, das dem vorhergehenden Ereignis entspricht.

```
{ 
   "detail": { 
       "eventVersion": [""] 
   }
}
```
Wenn Sie Ereignisse abgleichen möchten, bei denen der Wert von responseElements null ist, verwenden Sie das folgende Ereignismuster, das dem vorhergehenden Ereignis entspricht.

```
{ 
   "detail": { 
       "responseElements": [null] 
   }
}
```
### **a** Note

Nullwerte und leere Zeichenfolgen sind beim Musterabgleich nicht austauschbar. Ein Ereignismuster, das mit leeren Zeichenfolgen übereinstimmt, entspricht nicht den Werten von null.

# <span id="page-145-0"></span>Arrays in EventBridge Amazon-Ereignismustern

Der Wert jedes Felds in einem [Ereignismuster](#page-133-0) ist ein Array, das einen oder mehrere Werte enthält. Ein Ereignismuster entspricht dem [Ereignis](#page-46-0), wenn einer der Werte im Array mit dem Wert im Ereignis übereinstimmt. Ist der Wert im Ereignis ein Array, dann stimmt das Ereignismuster überein, wenn die Schnittmenge aus dem Ereignismuster-Array und dem Ereignis-Array nicht leer ist.

### **A** Important

In ist es möglich EventBridge, Regeln zu erstellen, die zu higher-than-expected Gebühren und Drosselungen führen können. Sie können beispielsweise versehentlich eine Regel erstellen, die zu einer Endlosschleife führt, bei der eine Regel rekursiv ohne Ende ausgelöst wird. Angenommen, Sie haben eine Regel erstellt, um zu erkennen, dass sich ACLs in einem Amazon-S3-Bucket geändert haben, und Software auszulösen, um sie in den gewünschten Status zu ändern. Ist die Regel nicht sorgfältig geschrieben, löst die anschließende Änderung der ACLs die Regel erneut aus, wodurch eine Endlosschleife entsteht. Anleitungen zum Schreiben präziser Regeln und Ereignismuster zur Minimierung solcher unerwarteter Ergebnisse finden Sie unter [???](#page-205-0) und [???](#page-161-0).

Betrachten Sie beispielsweise ein Ereignismuster, das das folgende Feld enthält.

```
"resources": [ 
    "arn:aws:ec2:us-east-1:123456789012:instance/i-b188560f", 
    "arn:aws:ec2:us-east-1:111122223333:instance/i-b188560f", 
    "arn:aws:ec2:us-east-1:444455556666:instance/i-b188560f",
\mathbf{I}
```
Das vorhergehende Ereignismuster stimmt mit einem Ereignis überein, das das folgende Feld enthält, da das erste Element im Ereignismuster-Array dem zweiten Element im Ereignis-Array entspricht.

```
"resources": [ 
    "arn:aws:autoscaling:us-east-1:123456789012:autoScalingGroup:eb56d16b-bbf0-401d-
b893-d5978ed4a025:autoScalingGroupName/ASGTerminate", 
    "arn:aws:ec2:us-east-1:123456789012:instance/i-b188560f" 
\mathbf{I}
```
# <span id="page-146-0"></span>Inhaltsfilterung in EventBridge Amazon-Ereignismustern

Amazon EventBridge unterstützt die deklarative Inhaltsfilterung mithilfe von [Ereignismustern.](#page-133-0) Bei der Inhaltsfilterung können Sie komplexe Ereignismuster schreiben, die nur unter sehr spezifischen Bedingungen Ereignissen entsprechen. Sie können beispielsweise ein Ereignismuster erstellen, das einem Ereignis entspricht, wenn:

- Ein Feld des Ereignisses innerhalb eines bestimmten numerischen Bereichs liegt
- Das Ereignis von einer bestimmten IP-Adresse stammt
- Ein bestimmtes Feld im Ereignis-JSON nicht vorhanden ist

### **A** Important

In ist es möglich EventBridge, Regeln zu erstellen, die zu higher-than-expected Gebühren und Drosselungen führen können. Sie können beispielsweise versehentlich eine Regel erstellen, die zu einer Endlosschleife führt, bei der eine Regel rekursiv ohne Ende ausgelöst wird. Angenommen, Sie haben eine Regel erstellt, um zu erkennen, dass sich ACLs in einem Amazon-S3-Bucket geändert haben, und Software auszulösen, um sie in den gewünschten Status zu ändern. Ist die Regel nicht sorgfältig geschrieben, löst die anschließende Änderung der ACLs die Regel erneut aus, wodurch eine Endlosschleife entsteht. Anleitungen zum Schreiben präziser Regeln und Ereignismuster zur Minimierung solcher unerwarteter Ergebnisse finden Sie unter [???](#page-205-0) und [???](#page-161-0).

### Filtertypen

- [Übereinstimmung mit einem Präfix](#page-147-0)
- [Suffix-Abgleich](#page-147-1)
- ["Alles außer"-Abgleich](#page-148-0)
- [Numerischer Abgleich](#page-150-0)
- [Abgleich von IP-Adressen](#page-151-0)
- ["Vorhanden"-Abgleich](#page-151-1)
- [E quals-ignore-case entspricht](#page-152-0)
- [Abgleich mithilfe von Platzhaltern](#page-153-0)
- [Komplexes Beispiel mit mehrfachem Abgleich](#page-154-0)

# <span id="page-147-0"></span>Übereinstimmung mit einem Präfix

Sie können ein Ereignis abhängig vom Präfix eines Werts in der Ereignisquelle abgleichen. Sie können den Präfix-Abgleich für Zeichenfolgenwerte verwenden.

Beispielsweise würde das folgende Ereignismuster mit jedem Ereignis übereinstimmen, bei dem das Feld "time" mit "2017-10-02" wie "time": "2017-10-02T18:43:48Z" beginnt.

```
{ 
   "time": [ { "prefix": "2017-10-02" } ]
}
```
Präfixabgleich ohne Berücksichtigung der Groß- und Kleinschreibung

Sie können einen Präfixwert auch unabhängig von der Groß- und Kleinschreibung der Zeichen, mit denen ein Wert beginnt, abgleichen, indem Sie ihn equals-ignore-case in Verbindung mit verwenden prefix.

Das folgende Ereignismuster würde beispielsweise auf jedes Ereignis zutreffen, bei dem das service Feld mit der Zeichenfolge begannEventB, aber auch EVENTB auf jede andere Groß-/ Kleinschreibung dieser Zeichen. eventb

```
{ 
   "detail": {"service" : [{ "prefix": { "equals-ignore-case": "EventB" }}]}
}
```
## <span id="page-147-1"></span>Suffix-Abgleich

Sie können ein Ereignis abhängig vom Suffix eines Werts in der Ereignisquelle abgleichen. Sie können den Suffix-Abgleich für Zeichenfolgenwerte verwenden.

Beispielsweise würde das folgende Ereignismuster mit jedem Ereignis übereinstimmen, bei dem das Feld "FileName" mit der Dateierweiterung .png endet.

```
 "FileName": [ { "suffix": ".png" } ]
```
{

}

### Suffixabgleich ohne Berücksichtigung der Groß- und Kleinschreibung

Sie können einen Suffixwert auch unabhängig von der Groß- und Kleinschreibung der Zeichen, mit denen ein Wert endet, abgleichen, indem Sie ihn in Verbindung mit verwenden equals-ignorecase suffix.

Das folgende Ereignismuster würde beispielsweise jedem Ereignis entsprechen, bei dem das FileName Feld mit der Zeichenfolge endet.png, aber auch .PNG mit jeder anderen Groß-/ Kleinschreibung dieser Zeichen.

```
{ 
   "detail": {"FileName" : [{ "suffix": { "equals-ignore-case": ".png" }}]}
}
```
## <span id="page-148-0"></span>"Alles außer"-Abgleich

Bei Verwendung des "Alles andere als"-Abgleichs stimmt alles überein, außer den Angaben in der Regel.

Sie können den "Alles andere als"-Abgleich mit Zeichenfolgen und numerischen Werten verwenden, einschließlich Listen, die nur Zeichenfolgen oder nur Zahlen enthalten.

Im Folgenden Ereignismuster ist ein "Alles andere als"-Abgleich mit Zeichenfolgen und Zahlen dargestellt.

```
{ 
   "detail": { 
     "state": [ { "anything-but": "initializing" } ] 
   }
}
{ 
   "detail": { 
     "x-limit": [ { "anything-but": 123 } ] 
   }
}
```
Im Folgenden Ereignismuster ist ein "Alles andere als"-Abgleich mit einer Liste von Zeichenfolgen dargestellt.

```
{ 
   "detail": { 
     "state": [ { "anything-but": [ "stopped", "overloaded" ] } ] 
   }
}
```
Im Folgenden Ereignismuster ist ein "Alles andere als"-Abgleich mit einer Liste von Zahlen dargestellt.

```
{ 
   "detail": { 
     "x-limit": [ { "anything-but": [ 100, 200, 300 ] } ] 
   }
}
```
Alles andere als übereinstimmend, wobei die Groß- und Kleinschreibung ignoriert wird

Sie können es auch zusammen mit verwenden equals-ignore-caseanything-but, um Zeichenkettenwerte unabhängig von der Groß- und Kleinschreibung abzugleichen.

Das folgende Ereignismuster entspricht state Feldern, die die Zeichenfolge "initializing", aber auch "INITIALIZING", "Initializing" oder eine andere Großschreibung dieser Zeichen enthalten.

```
{ 
   "detail": {"state" : [{ "anything-but": { "equals-ignore-case": "initializing" }}]}
}
```
Sie können es auch equals-ignore-case in Verbindung mit verwendenanything-but, um einen Abgleich mit einer Werteliste vorzunehmen:

```
{ 
   "detail": {"state" : [{ "anything-but": { "equals-ignore-case": ["initializing", 
  "stopped"] }}]}
}
```
### Alles andere als übereinstimmende Präfixe

Im Folgenden Ereignismuster ist ein "Alles andere als"-Abgleich dargestellt, bei dessen Verwendung jedes Ereignis übereinstimmt, das nicht das Präfix "init" im Feld "state" aufweist.

### **a** Note

Der "Alles andere als"-Abgleich funktioniert nur mit einem einzigen Präfix, nicht mit einer Liste.

```
{ 
   "detail": { 
     "state": [ { "anything-but": { "prefix": "init" } } ] 
   }
}
```
### Alles andere als übereinstimmende Suffixe

Sie können es suffix in Verbindung mit verwenden, anything-but um Zeichenkettenwerte unabhängig von der Groß- und Kleinschreibung abzugleichen.

### **a** Note

Alles außer der Zuordnung funktioniert nur mit einem einzigen Suffix, nicht mit einer Liste.

Das folgende Ereignismuster entspricht allen Werten für das FileName Feld, die mit enden. .txt

```
{ 
   "detail": { 
     "FileName": [ { "anything-but": { "suffix": ".txt" } } ] 
   }
}
```
## <span id="page-150-0"></span>Numerischer Abgleich

Der numerische Abgleich funktioniert mit Werten, bei denen es sich um JSON-Zahlen handelt. Sie ist beschränkt auf Werte von -5.0e9 bis einschließlich +5.0e9, auf 15 Stellen genau oder sechs Stellen rechts vom Dezimalzeichen.

Im Folgenden wird der numerische Abgleich für ein Ereignismuster gezeigt, das nur Ereignissen entspricht, die für alle Felder zutreffend sind.

{

```
 "detail": { 
     "c-count": [ { "numeric": [ ">", 0, "<=", 5 ] } ], 
     "d-count": [ { "numeric": [ "<", 10 ] } ], 
     "x-limit": [ { "numeric": [ "=", 3.018e2 ] } ] 
   }
}
```
## <span id="page-151-0"></span>Abgleich von IP-Adressen

Sie können den Abgleich der IP-Adressen für IPv4- und IPv6-Adressen verwenden. Das folgende Ereignismuster zeigt den Abgleich der IP-Adressen, die mit 10.0.0 beginnen und mit einer Zahl zwischen 0 und 255 enden.

```
{ 
   "detail": { 
     "sourceIPAddress": [ { "cidr": "10.0.0.0/24" } ] 
   }
}
```
## <span id="page-151-1"></span>"Vorhanden"-Abgleich

Bei dem "Vorhanden"-Abgleich kommt es auf das Vorhandensein oder Fehlen eines Feldes in den JSON-Daten des Ereignisses an.

Der "Vorhanden"-Abgleich funktioniert nur auf Blattknoten. Auf Zwischenknoten funktioniert sie nicht.

Das folgende Ereignismuster entspricht jedem Ereignis, das über ein detail.state-Feld verfügt.

```
{ 
   "detail": { 
     "state": [ { "exists": true } ] 
   }
}
```
Das vorhergehende Ereignismuster stimmt mit dem folgenden Ereignis überein.

```
{ 
   "version": "0", 
   "id": "7bf73129-1428-4cd3-a780-95db273d1602", 
   "detail-type": "EC2 Instance State-change Notification", 
   "source": "aws.ec2", 
   "account": "123456789012",
```

```
 "time": "2015-11-11T21:29:54Z", 
   "region": "us-east-1", 
   "resources": ["arn:aws:ec2:us-east-1:123456789012:instance/i-abcd1111"], 
   "detail": { 
     "instance-id": "i-abcd1111", 
     "state": "pending" 
   }
}
```
Das vorhergehende Ereignismuster stimmt NICHT mit dem folgenden Ereignis überein, da es kein detail.state-Feld hat.

```
{ 
   "detail-type": [ "EC2 Instance State-change Notification" ], 
   "resources": [ "arn:aws:ec2:us-east-1:123456789012:instance/i-02ebd4584a2ebd341" ], 
   "detail": { 
     "c-count" : { 
        "c1" : 100 
     } 
   }
}
```
# <span id="page-152-0"></span>E quals-ignore-case entspricht

Der quals-ignore-caseE-Abgleich funktioniert bei Zeichenkettenwerten unabhängig von der Groß- und Kleinschreibung.

Das folgende Ereignismuster entspricht jedem Ereignis, dessen detail-type-Feld der angegebenen Zeichenfolge entspricht, unabhängig von der Groß- und Kleinschreibung.

```
{ 
   "detail-type": [ { "equals-ignore-case": "ec2 instance state-change notification" } ]
}
```
Das vorhergehende Ereignismuster stimmt mit dem folgenden Ereignis überein.

```
{ 
   "detail-type": [ "EC2 Instance State-change Notification" ], 
   "resources": [ "arn:aws:ec2:us-east-1:123456789012:instance/i-02ebd4584a2ebd341" ], 
   "detail": { 
     "c-count" : { 
        "c1" : 100
```
}

# <span id="page-153-0"></span>Abgleich mithilfe von Platzhaltern

Sie können das Platzhalterzeichen (\*) verwenden, um Zeichenfolgenwerte in Ereignismustern abzugleichen.

### **a** Note

Derzeit wird das Platzhalterzeichen nur in Event-Bus-Regeln unterstützt.

Überlegungen zur Verwendung von Platzhaltern in Ihren Ereignismustern:

- Sie können eine beliebige Anzahl von Platzhalterzeichen in einem bestimmten Zeichenfolgenwert angeben. Aufeinanderfolgende Platzhalterzeichen werden jedoch nicht unterstützt.
- EventBridge unterstützt die Verwendung des Backslash-Zeichens (\) zur Angabe der Literalzeichen \* und\ in Platzhalterfiltern:
	- Die Zeichenfolge \\* steht für das Literalzeichen \*
	- Die Zeichenfolge \\ steht für das Literalzeichen \

Die Verwendung des umgekehrten Schrägstrichs, um andere Zeichen durch ein Escape-Zeichen zu schützen, wird nicht unterstützt.

## Platzhalter und Komplexität von Ereignismustern

Es gibt eine Grenze, wie komplex eine Regel sein kann, die Platzhalter verwendet. Wenn eine Regel zu komplex ist, wird InvalidEventPatternException beim Versuch, die Regel zu erstellen, ein EventBridge zurückgegeben. Wenn Ihre Regel einen solchen Fehler generiert, sollten Sie die folgenden Anleitungen verwenden, um die Komplexität des Ereignismusters zu reduzieren:

• Reduzieren der Anzahl der verwendeten Platzhalterzeichen

Verwenden Sie Platzhalterzeichen nur dann, wenn Sie tatsächlich einen Abgleich mit mehreren möglichen Werten durchführen müssen. Stellen Sie sich zum Beispiel das folgende Ereignismuster vor, bei dem Sie einen Abgleich mit Event Buses in derselben Region durchführen möchten:

{

```
"EventBusArn": [ { "wildcard": "*:*:*:*:*:event-bus/*" } ]
}
```
Im obigen Fall hängen viele Abschnitte des ARN direkt von der Region ab, in der sich Ihre Event Buses befinden. Wenn Sie also die Region us-east-1 verwenden, könnte das folgende Beispiel ein weniger komplexes Muster sein, das immer noch den gewünschten Werten entspricht:

```
{
"EventBusArn": [ { "wildcard": "arn:aws:events:us-east-1:*:event-bus/*" } ]
}
```
• Reduzieren sich wiederholender Zeichenfolgen, die nach einem Platzhalterzeichen vorkommen

Wenn dieselbe Zeichenfolge nach der Verwendung eines Platzhalters mehrfach vorkommt, erhöht sich die Komplexität der Verarbeitung des Ereignismusters. Formulieren Sie Ihr Ereignismuster neu, um wiederholte Sequenzen zu minimieren. Betrachten Sie beispielsweise das folgende Beispiel, das mit der doc.txt-Dateinamendatei für jeden Benutzer übereinstimmt:

```
\{"FileName": [ { "wildcard": "/Users/*/dir/dir/dir/dir/dir/doc.txt" } ]
}
```
Wenn Sie wüssten, dass die Datei doc.txt nur im angegebenen Pfad vorkommt, könnten Sie die wiederholte Zeichenfolge auf diese Weise reduzieren:

```
{
"FileName": [ { "wildcard": "/Users/*/doc.txt" } ]
}
```
# <span id="page-154-0"></span>Komplexes Beispiel mit mehrfachem Abgleich

Sie können mehrere Abgleichsregeln zu einem komplexeren Ereignismuster kombinieren. Das folgende Ereignismuster kombiniert beispielsweise anything-but und numeric.

```
{ 
   "time": [ { "prefix": "2017-10-02" } ], 
   "detail": {
```

```
 "state": [ { "anything-but": "initializing" } ], 
     "c-count": [ { "numeric": [ ">", 0, "<=", 5 ] } ], 
     "d-count": [ { "numeric": [ "<", 10 ] } ], 
     "x-limit": [ { "anything-but": [ 100, 200, 300 ] } ] 
   }
}
```
### **a** Note

Wenn Sie beim Erstellen von Ereignismustern einen Schlüssel mehrfach angeben, wird die letzte Referenz zur Auswertung von Ereignissen verwendet. Zum Beispiel für das folgende Muster:

```
{ 
   "detail": { 
     "location": [ { "prefix": "us-" } ], 
     "location": [ { "anything-but": "us-east" } ] 
   }
}
```
Wird bei der Auswertung des location nur { "anything-but": "us-east" } berücksichtigt

## <span id="page-155-0"></span>Komplexes Beispiel mit **\$or**-Abgleich

Sie können auch komplexe Ereignismuster erstellen, mit denen überprüft wird, ob beliebige Feldwerte in mehreren Feldern übereinstimmen. Verwenden Sie \$or, um ein Ereignismuster zu erstellen, das überprüft, ob beliebige Werte für mehrere Felder übereinstimmen.

Beachten Sie, dass Sie andere Filtertypen, wie z. B. den [numerischen Abgleich](#page-150-0) und [Arrays,](#page-145-0) in den Musterabgleich für einzelne Felder in Ihrem \$or-Konstrukt einbeziehen können.

Das folgende Ereignismuster stimmt überein, wenn eine der folgenden Bedingungen erfüllt ist:

- Das Feld c-count ist größer als 0 oder kleiner als oder gleich 5.
- Das Feld d-count ist kleiner als 10.
- Das Feld x-limit entspricht 3.018e2.

```
{ 
   "detail": { 
     "$or": [ 
       { "c-count": [ { "numeric": [ ">", 0, "<=", 5 ] } ] }, 
       { "d-count": [ { "numeric": [ "<", 10 ] } ] }, 
       { "x-limit": [ { "numeric": [ "=", 3.018e2 ] } ] } 
     ] 
   }
}
```
### **a** Note

APIs, die ein Ereignismuster akzeptieren (wie PutRule, CreateArchive, UpdateArchive und TestEventPattern) lösen eine InvalidEventPatternException aus, wenn die Verwendung von \$or mehr als 1000 Regelkombinationen ergibt.

Wenn Sie die Anzahl der Regelkombinationen in einem Ereignismuster ermitteln möchten, multiplizieren Sie die Gesamtzahl der Argumente aus jedem \$or-Array im Ereignismuster. Das obige Muster enthält beispielsweise ein einzelnes \$or-Array mit drei Argumenten, sodass die Gesamtzahl der Regelkombinationen ebenfalls drei beträgt. Wenn Sie ein weiteres \$or-Array mit zwei Argumenten hinzufügen würden, wäre die Gesamtzahl der Regelkombinationen dann sechs.

# <span id="page-156-0"></span>Testen eines Ereignismusters mithilfe der EventBridge Sandbox

Regeln verwenden Ereignismuster, um Ereignisse auszuwählen und sie an Ziele zu senden. Ereignismuster haben dieselbe Struktur wie die Ereignisse, mit denen sie übereinstimmen. Ein Ereignismuster stimmt entweder mit einem Ereignis überein oder nicht.

Das Definieren eines Ereignismusters erfolgt in der Regel im Rahmen der [Erstellung einer neuen](#page-168-0)  [Regel](#page-168-0) oder der Bearbeitung einer vorhandenen Regel. Mithilfe der Sandbox in können Sie EventBridge jedoch schnell ein Ereignismuster definieren und anhand eines Beispielereignisses überprüfen, ob das Muster den gewünschten Ereignissen entspricht, ohne eine Regel erstellen oder bearbeiten zu müssen. Sobald Sie Ihr Ereignismuster getestet haben, können EventBridge Sie direkt in der Sandbox eine neue Regel erstellen, die dieses Ereignismuster verwendet.

Weitere Informationen zu Ereignismustern finden Sie unter [???.](#page-133-0)

### **A** Important

In ist es möglich EventBridge, Regeln zu erstellen, die zu higher-than-expected Gebühren und Drosselungen führen können. Sie können beispielsweise versehentlich eine Regel erstellen, die zu einer Endlosschleife führt, bei der eine Regel rekursiv ohne Ende ausgelöst wird. Angenommen, Sie haben eine Regel erstellt, um zu erkennen, dass sich ACLs in einem Amazon-S3-Bucket geändert haben, und Software auszulösen, um sie in den gewünschten Status zu ändern. Ist die Regel nicht sorgfältig geschrieben, löst die anschließende Änderung der ACLs die Regel erneut aus, wodurch eine Endlosschleife entsteht. Anleitungen zum Schreiben präziser Regeln und Ereignismuster zur Minimierung solcher unerwarteter Ergebnisse finden Sie unter [???](#page-205-0) und [???](#page-161-0).

Um ein Ereignismuster mithilfe der Sandbox zu testen EventBridge

- 1. Öffnen Sie die EventBridge Amazon-Konsole unter<https://console.aws.amazon.com/events/>.
- 2. Wählen Sie im Navigationsbereich Entwicklerressourcen und dann Sandbox aus. Wählen Sie auf der Seite Sandbox die Registerkarte Ereignismuster.
- 3. Wählen Sie als Quelle für Ereignisse die Option AWS Veranstaltungen oder EventBridge Partnerveranstaltungen aus.
- 4. Wählen Sie im Abschnitt Beispielereignisse einen Beispiel-Ereignistyp aus, anhand dessen Sie das Ereignismuster testen möchten.

Die folgenden Beispiel-Ereignistypen sind verfügbar:

- AWS Ereignisse Wählen Sie unter "Unterstützte Ereignisse" aus AWS-Services.
- EventBridge Partnerereignisse Wählen Sie aus Ereignissen aus EventBridge, die von unterstützenden Drittanbieterdiensten wie Salesforce gesendet werden.
- Mein eigenes eingeben Geben Sie Ihr eigenes Ereignis als JSON-Text ein.

Sie können auch ein Ereignis AWS oder ein Partnerereignis als Ausgangspunkt für die Erstellung Ihres eigenen benutzerdefinierten Ereignisses verwenden.

- 1. Wählen Sie AWS Veranstaltungen oder EventBridge Partnerveranstaltungen aus.
- 2. Verwenden Sie das Dropdown-Menü Beispielereignisse, um das Ereignis auszuwählen, das Sie als Ausgangspunkt für Ihr benutzerdefiniertes Ereignis verwenden möchten.

EventBridge zeigt das Beispielereignis an.

- 3. Wählen Sie Kopieren aus.
- 4. Wählen Sie Mein eigenes eingeben für Ereignistyp aus.
- 5. Löschen Sie die Beispiel-Eventstruktur im JSON-Bearbeitungsbereich und fügen Sie das Ereignis AWS oder das Partnerereignis an seiner Stelle ein.
- 6. Bearbeiten Sie das Ereignis-JSON, um Ihr eigenes Beispielereignis zu erstellen.
- 5. Wählen Sie eine Erstellungsmethode aus. Sie können ein Ereignismuster anhand eines EventBridge Schemas oder einer Vorlage erstellen, oder Sie können ein benutzerdefiniertes Ereignismuster erstellen.

#### Existing schema

Gehen Sie wie folgt vor, um ein vorhandenes EventBridge Schema zum Erstellen des Ereignismusters zu verwenden:

- 1. Wählen Sie im Abschnitt Erstellungsmethode für Methode die Option Schema verwenden aus.
- 2. Wählen Sie im Abschnitt Ereignismuster für Schematyp die Option Schema aus der Schemaregistrierung auswählen aus.
- 3. Wählen Sie für Schemaregistrierung das Dropdown-Feld aus und geben Sie den Namen einer Schemaregistrierung ein, z. B. aws.events. Sie können auch eine Option aus der angezeigten Dropdown-Liste auswählen.
- 4. Wählen Sie für Schema das Dropdown-Feld aus und geben Sie den Namen des zu verwendenden Schemas ein. z. B. aws.s3@ObjectDeleted. Sie können auch eine Option aus der angezeigten Dropdown-Liste auswählen.
- 5. Klicken Sie im Bereich Modelle neben einem beliebigen Attribut auf die Schaltfläche Bearbeiten, um dessen Eigenschaften zu öffnen. Stellen Sie die Felder Beziehung und Wert nach Bedarf ein und wählen Sie dann Einrichten aus, um das Attribut zu speichern.

### **a** Note

Informationen zur Definition eines Attributs erhalten Sie, wenn Sie das Infosymbol neben dem Namen des Attributs auswählen. Eine Referenz zum Einrichten von Attributeigenschaften in Ihrem Ereignis finden Sie im Abschnitt Notiz des Dialogfelds mit den Attributeigenschaften.

Zum Löschen der Eigenschaften eines Attributs klicken Sie auf die Schaltfläche Bearbeiten für dieses Attribut und anschließend auf Löschen.

- 6. Wählen Sie Ereignismuster in JSON generieren aus, um Ihr Ereignismuster als JSON-Text zu generieren und zu validieren.
- 7. Zum Testen des Beispielereignisses anhand Ihres Testmusters wählen Sie Testmuster aus.

EventBridge zeigt ein Meldungsfeld an, in dem angegeben wird, ob Ihr Beispielereignis mit dem Ereignismuster übereinstimmt.

Sie können auch eine der folgenden Optionen wählen:

- Kopieren Kopiert das Ereignismuster in die Zwischenablage Ihres Geräts.
- Verschönern Erleichtert das Lesen des JSON-Texts durch Hinzufügen von Zeilenumbrüchen, Tabulatoren und Leerzeichen.

### Custom schema

Gehen Sie wie folgt vor, um ein benutzerdefiniertes Schema zu erstellen und es in ein Ereignismuster zu konvertieren:

- 1. Wählen Sie im Abschnitt Erstellungsmethode für Methode die Option Schema verwenden aus.
- 2. Wählen Sie im Abschnitt Ereignismuster für Schematyp die Option Schema eingeben aus.
- 3. Geben Sie Ihr Schema in das Textfeld ein. Sie müssen das Schema als gültigen JSON-Text formatieren.
- 4. Klicken Sie im Bereich Modelle neben einem beliebigen Attribut auf die Schaltfläche Bearbeiten, um dessen Eigenschaften zu öffnen. Stellen Sie die Felder Beziehung und Wert nach Bedarf ein und wählen Sie dann Einrichten aus, um das Attribut zu speichern.

### **a** Note

Informationen zur Definition eines Attributs erhalten Sie, wenn Sie das Infosymbol neben dem Namen des Attributs auswählen. Eine Referenz zum Einrichten von Attributeigenschaften in Ihrem Ereignis finden Sie im Abschnitt Notiz des Dialogfelds mit den Attributeigenschaften.

Zum Löschen der Eigenschaften eines Attributs klicken Sie auf die Schaltfläche Bearbeiten für dieses Attribut und anschließend auf Löschen.

- 5. Wählen Sie Ereignismuster in JSON generieren aus, um Ihr Ereignismuster als JSON-Text zu generieren und zu validieren.
- 6. Zum Testen des Beispielereignisses anhand Ihres Testmusters wählen Sie Testmuster aus.

EventBridge zeigt ein Meldungsfeld an, in dem angegeben wird, ob Ihr Beispielereignis dem Ereignismuster entspricht.

Sie können auch eine der folgenden Optionen wählen:

- Kopieren Kopiert das Ereignismuster in die Zwischenablage Ihres Geräts.
- Verschönern Erleichtert das Lesen des JSON-Texts durch Hinzufügen von Zeilenumbrüchen, Tabulatoren und Leerzeichen.

### Event pattern

Gehen Sie wie folgt vor, um ein benutzerdefiniertes Ereignismuster im JSON-Format zu schreiben:

- 1. Wählen Sie im Abschnitt Erstellungsmethode für Methode die Option Benutzerdefiniertes Muster (JSON-Editor) aus.
- 2. Geben Sie für Ereignismuster Ihr benutzerdefiniertes Ereignismuster in JSON-formatiertem Text ein.
- 3. Zum Testen des Beispielereignisses anhand Ihres Testmusters wählen Sie Testmuster aus.

EventBridge zeigt ein Meldungsfeld an, in dem angegeben wird, ob Ihr Beispielereignis dem Ereignismuster entspricht.

Sie können auch eine der folgenden Optionen wählen:

- Kopieren Kopiert das Ereignismuster in die Zwischenablage Ihres Geräts.
- Verschönern Erleichtert das Lesen des JSON-Texts durch Hinzufügen von Zeilenumbrüchen, Tabulatoren und Leerzeichen.
- Ereignismusterformular Öffnet das Ereignismuster in Pattern Builder. Wenn das Muster in Pattern Builder nicht unverändert gerendert werden kann, werden Sie EventBridge gewarnt, bevor Pattern Builder geöffnet wird.
- 6. (Optional) Wenn Sie eine Regel mit diesem Ereignismuster erstellen und die Regel einem bestimmten Event Bus zuweisen möchten, wählen Sie Regel mit Muster erstellen aus.

EventBridge führt Sie zu Schritt 1 von Regel erstellen, in dem Sie eine Regel erstellen und sie dem Event-Bus Ihrer Wahl zuweisen können.

Beachten Sie, dass Schritt 2 – Ereignismuster erstellen die Informationen zum Ereignismuster enthält, die Sie bereits angegeben haben und die Sie akzeptieren oder aktualisieren können.

Weitere Informationen zum Erstellen von Regeln finden Sie unter [???.](#page-168-0)

# <span id="page-161-0"></span>Bewährte Methoden bei der Definition von EventBridge Amazon-Eventmustern

Im Folgenden finden Sie einige bewährte Methoden, die Sie bei der Definition von Ereignismustern in Ihren Event-Bus-Regeln berücksichtigen sollten.

# Vermeiden des Schreibens von Endlosschleifen

In ist es möglich EventBridge, Regeln zu erstellen, die zu Endlosschleifen führen, bei denen eine Regel wiederholt ausgelöst wird. Eine Regel kann beispielsweise erkennen, dass sich ACLs in einem S3-Bucket geändert haben, und Software auslösen, die sie in den gewünschten Zustand ändern. Ist die Regel nicht sorgfältig geschrieben, löst die anschließende Änderung der ACLs die Regel erneut aus, wodurch eine Endlosschleife entsteht.

Zur Vermeidung dieser Probleme sollten Sie die Ereignismuster für Ihre Regeln so präzise wie möglich schreiben, sodass sie nur den Ereignissen entsprechen, die Sie tatsächlich an das Ziel senden möchten. Im obigen Beispiel würden Sie ein Ereignismuster erstellen, das den Ereignissen entspricht, sodass die ausgelösten Aktionen nicht dieselbe Regel erneut auslösen. Erstellen Sie beispielsweise in Ihrer Regel ein Ereignismuster, das Ereignissen nur dann enspricht, wenn festgestellt wird, dass sich ACLs in einem fehlerhaften Zustand befinden, und nicht nach jeder Änderung. Weitere Informationen finden Sie unter [???](#page-162-0) und [???.](#page-164-0)

Eine Endlosschleife kann schnell höhere Gebühren als erwartet verursachen. Dies kann auch zu Drosselung und verzögerter Ereigniszustellung führen. Sie können die Obergrenze Ihrer Aufrufraten überwachen, um vor unerwarteten Volumenspitzen gewarnt zu werden.

Verwenden Sie die Budgetierung, um Sie zu warnen, wenn die Gebühren das von Ihnen angegebene Limit überschreiten. Weitere Informationen finden Sie unter [Verwalten der Kosten mit Budgets.](https://docs.aws.amazon.com/awsaccountbilling/latest/aboutv2/budgets-managing-costs.html)

# <span id="page-162-0"></span>Möglichst präzises Gestalten von Ereignismustern

Je genauer Ihr Ereignismuster ist, desto wahrscheinlicher ist es, dass es nur mit den tatsächlich gewünschten Ereignissen übereinstimmt und unerwartete Übereinstimmungen vermieden werden, wenn neue Ereignisse zu einer Ereignisquelle hinzugefügt oder bestehende Ereignisse mit neuen Eigenschaften aktualisiert werden.

Ereignismuster können Filter enthalten, die einen Abgleich auf Folgendes durchführen:

- Ereignismetadaten über das Ereignis, wie source, detail-type, account oder region.
- Ereignisdaten, d. h. die Felder innerhalb des detail-Objekts.
- Der Inhalt des Ereignisses oder die tatsächlichen Werte der Felder innerhalb des detail-Objekts.

Die meisten Muster sind einfach, z. B. nur die Angabe von source- und detail-type-Filtern. Zu den EventBridge Mustern gehört jedoch die Flexibilität, nach jedem Schlüssel oder Wert des Ereignisses zu filtern. Darüber hinaus können Sie Inhaltsfilter wie prefix- und suffix-Filter anwenden, um die Präzision Ihrer Muster zu verbessern. Weitere Informationen finden Sie unter [???.](#page-146-0)

Geben Sie die Ereignisquelle und den Detailtyp als Filter an.

Sie können das Generieren von Endlosschleifen und das Abgleichen unerwünschter Ereignisse reduzieren, indem Sie Ihre Ereignismuster mithilfe der source- und detail-type-Metadatenfelder präzisieren.

Wenn Sie bestimmte Werte in zwei oder mehr Feldern abgleichen müssen, verwenden Sie den \$or-Vergleichsoperator, anstatt alle möglichen Werte in einem einzigen Werte-Array aufzulisten.

Für Ereignisse, die per übermittelt werden AWS CloudTrail, empfehlen wir, das eventName Feld als Filter zu verwenden.

Das folgende Beispiel für ein Ereignismuster entspricht CreateQueue oder SetQueueAttributes aus dem Amazon Simple Queue Service Service CreateKey oder DisableKeyRotation Ereignissen aus dem AWS Key Management Service Service.

```
{ 
   "detail-type": ["AWS API Call via CloudTrail"], 
   "$or": [{ 
        "source": [ 
           "aws.sqs" 
           ], 
        "detail": { 
           "eventName": [ 
              "CreateQueue", 
              "SetQueueAttributes" 
           ] 
        } 
      }, 
      { 
        "source": [ 
           "aws.kms" 
           ], 
        "detail": { 
           "eventName": [ 
              "CreateKey", 
              "DisableKeyRotation" 
           ] 
        } 
      } 
   ]
}
```
## Angeben von Konto und Region als Filter

Wenn Sie region- und account-Felder in Ihr Ereignismuster aufnehmen, können Sie den kontooder regionsübergreifenden Ereignisabgleich einschränken.

## Angeben von Inhaltsfiltern

Die inhaltsbasierte Filterung kann dazu beitragen, die Genauigkeit von Ereignismustern zu verbessern und gleichzeitig die Länge des Ereignismusters auf ein Minimum zu beschränken. Beispielsweise kann ein Abgleich auf der Grundlage eines numerischen Bereichs hilfreich sein, anstatt alle möglichen numerischen Werte aufzulisten.

Weitere Informationen finden Sie unter [???.](#page-146-0)

# <span id="page-164-0"></span>Definieren Sie Ihre Ereignismuster so, dass sie Aktualisierungen der Ereignisquellen berücksichtigen

Bei der Erstellung von Ereignismustern sollten Sie berücksichtigen, dass sich Ereignisschemata und Ereignis-Domains im Laufe der Zeit weiterentwickeln und erweitern können. Auch hier hilft es Ihnen, Ihre Ereignismuster so präzise wie möglich zu gestalten, um unerwartete Übereinstimmungen zu vermeiden, wenn sich die Ereignisquelle ändert oder erweitert.

Nehmen wir zum Beispiel an, Sie führen einen Abgleich mit Ereignissen aus einem neuen Mikroservice durch, der Ereignisse im Zusammenhang mit Zahlungen veröffentlicht. Anfänglich verwendet der Service die Domain acme.payments und veröffentlicht ein einzelnes Ereignis, Payment accepted:

```
{ 
   "detail-type": "Payment accepted", 
   "source": "acme.payments", 
   "detail": { 
     "type": "credit", 
     "amount": "100", 
     "date": "2023-06-10", 
     "currency": "USD" 
     } 
   }
}
```
An dieser Stelle könnten Sie ein einfaches Ereignismuster erstellen, das "Zahlung akzeptiert"-Ereignissen entspricht:

{ "source" : "acme.payments" }

Nehmen wir jedoch an, dass der Service später ein neues Ereignis für abgelehnte Zahlungen einführt:

```
{ 
   "detail-type": "Payment rejected", 
   "source": "acme.payments", 
   "detail": { 
   }
}
```
In diesem Fall wird das einfache Ereignismuster, das Sie erstellt haben, nun mit beiden Payment rejected- und Payment accepted-Ereignissen abgeglichen. EventBridge leitet beide Ereignistypen zur Verarbeitung an das angegebene Ziel weiter, was zu Verarbeitungsfehlern und zusätzlichen Verarbeitungskosten führen kann.

Wenn Sie Ihr Ereignismuster nur auf Payment accepted-Ereignisse beschränken möchten, sollten Sie mindestens beide source und detail-type angeben:

```
{ 
   "detail-type": "Payment accepted", 
   "source": "acme.payments" 
   }
}
```
Sie können in Ihrem Ereignismuster auch Konto und Region angeben, um weiter einzuschränken, wann konto- oder regionsübergreifende Ereignisse dieser Regel entsprechen.

```
{ 
   "account": "012345678910", 
   "source": "acme.payments", 
   "region": "AWS-Region", 
   "detail-type": "Payment accepted"
}
```
# Überprüfen von Ereignismustern

Wenn Sie sicherstellen möchten, dass die Regeln mit den gewünschten Ereignissen übereinstimmen, empfehlen wir Ihnen dringend, Ihre Ereignismuster zu überprüfen. Sie können Ihre Ereignismuster mithilfe der EventBridge Konsole oder der API überprüfen:

- In der EventBridge Konsole können Sie Ereignismuster [als Teil der Regelerstellung oder separat](#page-168-0) [mithilfe der Sandbo](#page-156-0)[x erstellen](#page-168-0) und testen.
- Mithilfe der Aktion können Sie Ihre Ereignismuster programmgesteuert testen. [TestEventPattern](https://docs.aws.amazon.com/API_TestEventPattern.html)

# <span id="page-166-0"></span>Amazon- EventBridge Regeln

Sie geben an, was mit den Ereignissen EventBridge macht, die an jeden Event Bus übermittelt werden. Dazu erstellen Sie Regeln . Eine Regel gibt an, welche Ereignisse an welche [Ziele](#page-213-0) für die Verarbeitung gesendet werden sollen. Eine einzelne Regel kann ein Ereignis an mehrere Ziele senden, die dann parallel ausgeführt werden.

Sie können zwei Arten von Regeln erstellen:

• Regeln, die mit Ereignisdaten übereinstimmen

Sie können Regeln erstellen, die anhand von Ereignisdatenkriterien mit eingehenden Ereignissen übereinstimmen (ein Ereignismuster genannt). Ein Ereignismuster definiert die Ereignisstruktur und die Felder, denen eine Regel entspricht. Wenn ein Ereignis den im Ereignismuster definierten Kriterien entspricht, EventBridge sendet es an das/die von Ihnen angegebenen Ziel(e).

Weitere Informationen finden Sie unter [???.](#page-168-0)

• Regeln, die nach einem Zeitplan ausgeführt werden

Sie können auch Regeln erstellen, die Ereignisse in bestimmten Intervallen an die angegebenen Ziele senden. Um beispielsweise regelmäßig eine - Lambda Funktion auszuführen, können Sie eine Regel erstellen, die nach einem Zeitplan ausgeführt wird.

### **a** Note

EventBridge bietet Amazon EventBridge Scheduler, einen Serverless-Scheduler, mit dem Sie Aufgaben von einem zentralen, verwalteten Service aus erstellen, ausführen und verwalten können. EventBridge Scheduler ist hochgradig anpassbar und bietet eine verbesserte Skalierbarkeit gegenüber EventBridge geplanten Regeln mit einer breiteren Palette von Ziel-API-Operationen und - AWS Services. Wir empfehlen Ihnen, EventBridge Scheduler zu verwenden, um Ziele nach einem Zeitplan aufzurufen. Weitere Informationen finden Sie unter [???.](#page-181-0)

Das folgende Video befasst sich mit den Grundlagen von Regeln: [Was sind Regeln?](http://www.youtube.com/embed/DQF_Md3Hvr8)

# Von Amazon EventBridge verwaltete Regeln

Zusätzlich zu den von Ihnen erstellten Regeln können AWS Services EventBridge Regeln in Ihrem AWS Konto erstellen und verwalten, die für bestimmte Funktionen in diesen Services benötigt werden. Diese werden als verwaltete Regeln bezeichnet.

Wenn ein Service eine verwaltete Regel erstellt, kann er auch eine -[IAM Richtlinie](#page-647-0) erstellen, die diesem Service die Berechtigung zum Erstellen der Regel erteilt. Auf diese Weise erstellte IAM-Richtlinien sind eng mit Berechtigungen auf Ressourcenebene verbunden, um die Erstellung nur der notwendigen Regeln zu ermöglichen.

Sie können verwaltete Regeln mit der Option Löschen erzwingen löschen. Sie sollten sie jedoch nur löschen, wenn Sie sicher sind, dass der andere Service die Regel nicht mehr benötigt. Andernfalls führt das Löschen einer verwalteten Regel dazu, dass die Funktionen, die von ihr abhängen, nicht mehr funktionieren.

# <span id="page-168-0"></span>Erstellen von Amazon-EventBridge-Regeln, die auf Ereignisse reagieren

Wenn Sie Maßnahmen für [Ereignisse](#page-46-0) ergreifen möchten, die von Amazon EventBridge empfangen wurden, können Sie [Regeln](#page-166-0) erstellen. Wenn ein Ereignis mit dem [Ereignismuster](#page-133-0) übereinstimmt, das in der Regel definiert wurde, sendet EventBridge das Ereignis an das angegebene [Ziel](#page-213-0) und löst die in der Regel definierte Aktion aus.

Das folgende Video zeigt, wie verschiedene Arten von Regeln erstellt werden und wie man sie testet: [Weitere Informationen zu Regeln](http://www.youtube.com/embed/S_LZ9yDNNAo)

Führen Sie das folgende Verfahren aus, um eine Amazon-EventBridge-Regel zu erstellen, die auf Ereignisse antwortet.

## Erstellen einer Regel, die auf Ereignisse reagiert

In den folgenden Schritten erfahren Sie, wie Sie eine Regel erstellen, die EventBridge verwendet, um Ereignisse abzugleichen, wenn sie an den angegebenen Event Bus gesendet werden.

### **Schritte**

- [Definieren der Regel](#page-168-1)
- [Erstellen des Ereignismusters](#page-169-0)
- [Auswählen von Zielen](#page-173-0)
- [Konfigurieren von Tags und Überprüfen von Regeln](#page-179-0)

## <span id="page-168-1"></span>Definieren der Regel

Geben Sie zunächst einen Namen und eine Beschreibung für die Regel ein, um sie zu identifizieren. Sie müssen auch den Event Bus definieren, in dem die Regel nach Ereignissen sucht, die einem Ereignismuster entsprechen.

So definieren Sie die Regeldetails

- 1. Öffnen Sie die Amazon EventBridge-Konsole unter<https://console.aws.amazon.com/events/>.
- 2. Wählen Sie im Navigationsbereich Rules aus.
- 3. Wählen Sie Regel erstellen.

4. Geben Sie für die Regel einen Namen und optional eine Beschreibung ein.

Eine Regel darf nicht denselben Namen wie eine andere Regel in derselben AWS-Region und auf demselben Event Bus haben.

- 5. Wählen Sie für Event Bus den Event Bus aus, der dieser Regel zugeordnet werden soll. Wenn Sie möchten, dass diese Regel mit Ereignissen aus Ihrem eigenen Konto übereinstimmt, wählen Sie AWS-Standard-Event-Bus aus. Wenn ein AWS-Service in Ihrem Konto ein Ereignis ausgibt, wird es stets an den Standard-Event-Bus Ihres Kontos weitergeleitet.
- 6. Bei Rule type (Regeltyp) wählen Sie Rule with an event pattern (Regel mit einem Ereignismuster) aus.
- 7. Wählen Sie Next (Weiter).

### <span id="page-169-0"></span>Erstellen des Ereignismusters

Als Nächstes erstellen Sie das Ereignismuster. Geben Sie dazu die Ereignisquelle an, wählen Sie die Grundlage für das Ereignismuster aus und definieren Sie die Attribute und Werte, anhand derer abgeglichen werden soll. Sie können das Ereignismuster auch in JSON generieren und es anhand eines Beispielereignisses testen.

So erstellen Sie das Ereignismuster

- 1. Wählen Sie für Event source (Ereignisquelle) AWS events or EventBridge partner events (- Ereignisse oder EventBridge-Partnerereignisse).
- 2. (Optional) Wählen Sie im Abschnitt Beispielereignisse einen Beispiel-Ereignistyp aus, anhand dessen Sie das Ereignismuster testen möchten.

Die folgenden Beispiel-Ereignistypen sind verfügbar:

- AWS-Ereignisse Wählen Sie aus Ereignissen aus, die von unterstützten AWS-Services ausgegeben wurden.
- EventBridge-Partnerereignisse Wählen Sie aus Ereignissen aus, die von Drittanbieterservices ausgegeben wurden, die EventBridge unterstützen, wie Salesforce.
- Mein eigenes eingeben Geben Sie Ihr eigenes Ereignis als JSON-Text ein.

Sie können auch ein AWS- oder Partnerereignis als Ausgangspunkt für die Erstellung Ihres eigenen benutzerdefinierten Ereignisses verwenden.

1. Wählen Sie AWS-Ereignisse oder EventBridge-Partnerereignisse aus.

2. Verwenden Sie das Dropdown-Menü Beispielereignisse, um das Ereignis auszuwählen, das Sie als Ausgangspunkt für Ihr benutzerdefiniertes Ereignis verwenden möchten.

EventBridge zeigt das Beispielereignis an.

- 3. Wählen Sie Kopieren aus.
- 4. Wählen Sie Mein eigenes eingeben für Ereignistyp aus.
- 5. Löschen Sie die Beispiel-Ereignisstruktur im JSON-Bearbeitungsbereich und fügen Sie das AWS- oder Partnerereignis an deren Stelle ein.
- 6. Bearbeiten Sie das Ereignis-JSON, um Ihr eigenes Beispielereignis zu erstellen.
- 3. Wählen Sie eine Erstellungsmethode aus. Sie können ein Ereignismuster aus einem EventBridge-Schema oder einer EventBridge-Vorlage erstellen, oder Sie können ein benutzerdefiniertes Ereignismuster erstellen.

### Existing schema

Gehen Sie wie folgt vor, um ein vorhandenes EventBridge-Schema zum Erstellen des Ereignismusters zu verwenden:

- 1. Wählen Sie im Abschnitt Erstellungsmethode für Methode die Option Schema verwenden aus.
- 2. Wählen Sie im Abschnitt Ereignismuster für Schematyp die Option Schema aus der Schemaregistrierung auswählen aus.
- 3. Wählen Sie für Schemaregistrierung das Dropdown-Feld aus und geben Sie den Namen einer Schemaregistrierung ein, z. B. aws.events. Sie können auch eine Option aus der angezeigten Dropdown-Liste auswählen.
- 4. Wählen Sie für Schema das Dropdown-Feld aus und geben Sie den Namen des zu verwendenden Schemas ein. Zum Beispiel aws.s3@ObjectDeleted. Sie können auch eine Option aus der angezeigten Dropdown-Liste auswählen.
- 5. Klicken Sie im Bereich Modelle neben einem beliebigen Attribut auf die Schaltfläche Bearbeiten, um dessen Eigenschaften zu öffnen. Stellen Sie die Felder Beziehung und Wert nach Bedarf ein und wählen Sie dann Einrichten aus, um das Attribut zu speichern.

### **a** Note

Informationen zur Definition eines Attributs erhalten Sie, wenn Sie das Infosymbol neben dem Namen des Attributs auswählen. Eine Referenz zum Einrichten

von Attributeigenschaften in Ihrem Ereignis finden Sie im Abschnitt Notiz des Dialogfelds mit den Attributeigenschaften.

Zum Löschen der Eigenschaften eines Attributs klicken Sie auf die Schaltfläche Bearbeiten für dieses Attribut und anschließend auf Löschen.

- 6. Wählen Sie Ereignismuster in JSON generieren aus, um Ihr Ereignismuster als JSON-Text zu generieren und zu validieren.
- 7. (Optional) Zum Testen des Beispielereignisses anhand Ihres Testmusters wählen Sie Testmuster aus.

EventBridge zeigt ein Meldungsfeld mit dem Hinweis an, ob Ihr Beispielereignis dem Ereignismuster entspricht.

Sie können auch eine der folgenden Optionen wählen:

- Kopieren Kopiert das Ereignismuster in die Zwischenablage Ihres Geräts.
- Verschönern Erleichtert das Lesen des JSON-Texts durch Hinzufügen von Zeilenumbrüchen, Tabulatoren und Leerzeichen.

### Custom schema

Gehen Sie wie folgt vor, um ein benutzerdefiniertes Schema zu erstellen und es in ein Ereignismuster zu konvertieren:

- 1. Wählen Sie im Abschnitt Erstellungsmethode für Methode die Option Schema verwenden aus.
- 2. Wählen Sie im Abschnitt Ereignismuster für Schematyp die Option Schema eingeben aus.
- 3. Geben Sie Ihr Schema in das Textfeld ein. Sie müssen das Schema als gültigen JSON-Text formatieren.
- 4. Klicken Sie im Bereich Modelle neben einem beliebigen Attribut auf die Schaltfläche Bearbeiten, um dessen Eigenschaften zu öffnen. Stellen Sie die Felder Beziehung und Wert nach Bedarf ein und wählen Sie dann Einrichten aus, um das Attribut zu speichern.

### **a** Note

Informationen zur Definition eines Attributs erhalten Sie, wenn Sie das Infosymbol neben dem Namen des Attributs auswählen. Eine Referenz zum Einrichten

von Attributeigenschaften in Ihrem Ereignis finden Sie im Abschnitt Notiz des Dialogfelds mit den Attributeigenschaften.

Zum Löschen der Eigenschaften eines Attributs klicken Sie auf die Schaltfläche Bearbeiten für dieses Attribut und anschließend auf Löschen.

- 5. Wählen Sie Ereignismuster in JSON generieren aus, um Ihr Ereignismuster als JSON-Text zu generieren und zu validieren.
- 6. (Optional) Zum Testen des Beispielereignisses anhand Ihres Testmusters wählen Sie Testmuster aus.

EventBridge zeigt ein Meldungsfeld mit dem Hinweis an, ob Ihr Beispielereignis dem Ereignismuster entspricht.

Sie können auch eine der folgenden Optionen wählen:

- Kopieren Kopiert das Ereignismuster in die Zwischenablage Ihres Geräts.
- Verschönern Erleichtert das Lesen des JSON-Texts durch Hinzufügen von Zeilenumbrüchen, Tabulatoren und Leerzeichen.

### Event pattern

Gehen Sie wie folgt vor, um ein benutzerdefiniertes Ereignismuster im JSON-Format zu schreiben:

- 1. Wählen Sie im Abschnitt Erstellungsmethode für Methode die Option Benutzerdefiniertes Muster (JSON-Editor) aus.
- 2. Geben Sie für Ereignismuster Ihr benutzerdefiniertes Ereignismuster in JSON-formatiertem Text ein.
- 3. (Optional) Zum Testen des Beispielereignisses anhand Ihres Testmusters wählen Sie Testmuster aus.

EventBridge zeigt ein Meldungsfeld mit dem Hinweis an, ob Ihr Beispielereignis dem Ereignismuster entspricht.

Sie können auch eine der folgenden Optionen wählen:

- Kopieren Kopiert das Ereignismuster in die Zwischenablage Ihres Geräts.
- Verschönern Erleichtert das Lesen des JSON-Texts durch Hinzufügen von

Zeilenumbrüchen, Tabulatoren und Leerzeichen.

- Ereignismusterformular Öffnet das Ereignismuster in Pattern Builder. Wenn das Muster in Pattern Builder nicht unverändert gerendert werden kann, warnt EventBridge Sie, bevor es Pattern Builder öffnet.
- 4. Wählen Sie Next (Weiter).

### <span id="page-173-0"></span>Auswählen von Zielen

Wählen Sie ein oder mehrere Ziele aus, um Ereignisse zu empfangen, die dem angegebenen Muster entsprechen. Zu den Zielen können ein EventBridge-Event-Bus, EventBridge-API-Ziele, einschließlich SaaS-Partner wie Salesforce, oder andere AWS-Service gehören.

So wählen Sie Ziele aus

1. Wählen Sie für Zieltyp einen der folgenden Zieltypen aus:

#### Event bus

Zum Auswählen eines EventBridge-Event-Bus klicken Sie auf EventBridge-Event-Bus und gehen dann wie folgt vor:

- So verwenden Sie einen Event Bus in derselben AWS-Region wie diese Regel:
	- 1. Wählen Sie Event Bus in demselben Konto und derselben Region aus.
	- 2. Wählen Sie für Event Bus für das Ziel das Dropdown-Feld aus und geben Sie den Namen des Event Bus ein. Sie können den Event Bus auch aus der Dropdown-Liste auswählen.

Weitere Informationen finden Sie unter [???](#page-258-0).

- So verwenden Sie einen Event Bus in einer anderen AWS-Region oder einem anderen Konto als diese Regel:
	- 1. Wählen Sie Event Bus in einem anderen Konto oder einer anderen Region aus.
	- 2. Geben Sie für Event Bus als Ziel den ARN des Event Bus ein, den Sie verwenden möchten.

Weitere Informationen finden Sie unter:

- [???](#page-253-0)
- [???](#page-256-0)

### API destination

Zum Verwenden eines EventBridge-API-Ziels wählen Sie EventBridge-API-Ziel aus und führen Sie dann einen der folgenden Schritte aus:

- Zum Verwenden eines vorhandenen API-Ziels wählen Sie Vorhandenes API-Ziel verwenden aus. Wählen Sie dann ein API-Ziel aus der Dropdown-Liste aus.
- Zum Erstellen eines neuen API-Ziels wählen Sie Neues API-Ziel erstellen aus. Geben Sie anschließend die folgenden Details für das Ziel an:
	- Name Geben Sie einen Namen für das Ziel ein.

Namen müssen innerhalb Ihres AWS-Konto-Kontos eindeutig sein. Namen können bis zu 64 Zeichen lang sein. Gültige Zeichen sind A-Z, a-z, 0-9 und . \_ - (Bindestrich).

• (Optional) Beschreibung – Geben Sie eine Beschreibung für das Ziel ein.

Beschreibungen können bis zu 512 Zeichen lang sein.

• API-Zielendpunkt – Der URL-Endpunkt für das Ziel.

Die Endpunkt-URL muss mit **https** beginnen. Sie können das **\*** als Pfadparameterplatzhalter angeben. Sie können Pfadparameter über das HttpParameters-Attribut des Ziels festlegen.

- HTTP-Methode Wählen Sie die HTTP-Methode aus, die beim Aufrufen des Endpunkts verwendet wird.
- (Optional) Aufrufratenlimit pro Sekunde Geben Sie die maximale Anzahl von Aufrufen ein, die pro Sekunde für dieses Ziel akzeptiert werden.

Dieser Wert muss größer als null sein. Standardmäßig ist dieser Wert auf 300 festgelegt.

- Verbindung Wählen Sie, ob Sie eine neue oder eine vorhandene Verbindung verwenden möchten:
	- Zum Verwenden einer vorhandenen Verbindung wählen Sie Vorhandene Verbindung verwenden und die Verbindung aus der Dropdown-Liste aus.
	- Zum Erstellen einer neuen Verbindung für dieses Ziel wählen Sie Neue Verbindung erstellen aus und definieren dann den Namen, den Zieltyp und den Autorisierungstyp der Verbindung. Sie können auch eine optionale Beschreibung für diese Verbindung hinzufügen.

Weitere Informationen finden Sie unter [???.](#page-220-0)

### AWS-Service

Zum Verwenden eines AWS-Service wählen Sie AWS-Service aus und gehen dann wie folgt vor:

1. Wählen Sie für Ziel auswählen einen AWS-Service aus, der als Ziel verwendet werden soll. Geben Sie die angeforderten Informationen für den ausgewählten Service ein.

### **a** Note

Die angezeigten Felder variieren je nach ausgewähltem Service. Weitere Informationen zu verfügbaren Zielen finden Sie unter [In der EventBridge Konsole](#page-213-1)  [verfügbare Ziele](#page-213-1).

2. Für viele Zieltypen benötigt EventBridge Berechtigungen zum Senden von Ereignissen an das Ziel. In diesen Fällen kann EventBridge die IAM-Rolle erstellen, die zum Ausführen Ihrer Regel erforderlich ist.

Führen Sie für Ausführungsrolle einen der folgenden Schritte aus:

- Gehen Sie wie folgt vor, um eine neue Ausführungsrolle für diese Regel zu erstellen:
	- a. Wählen Sie Eine neue Rolle für diese spezifische Ressource erstellen aus.
	- b. Geben Sie entweder einen Namen für diese Ausführungsrolle ein, oder verwenden Sie den von EventBridge generierten Namen.
- So verwenden Sie eine vorhandene Ausführungsrolle für diese Regel:
	- a. Wählen Sie Vorhandene Rolle verwenden aus.
	- b. Geben Sie den Namen der zu verwendenden Ausführungsrolle ein oder wählen Sie ihn aus der Dropdown-Liste aus.
- 3. (Optional) Geben Sie für Zusätzliche Einstellungen eine der optionalen Einstellungen an, die für Ihren Zieltyp verfügbar sind:

### Event bus

(Optional) Wählen Sie für Warteschlange für unzustellbare Nachrichten aus, ob Sie eine standardmäßige Amazon-SQS-Warteschlange als Warteschlange für unzustellbare

Nachrichten verwenden möchten. EventBridge sendet Ereignisse, die dieser Regel entsprechen, an die Warteschlange für Dead-Letter, wenn sie nicht erfolgreich an das Ziel übermittelt wurden. Führen Sie eine der folgenden Aktionen aus:

- Klicken Sie auf Keine, um keine Warteschlange für unzustellbare Nachrichten zu verwenden.
- Klicken Sie auf Wählen Sie eine Amazon SQS Warteschlange im aktuellen AWS-Konto als Warteschlange für unzustellbare Nachrichten und wählen Sie dann die Warteschlange aus der Dropdown-Liste aus.
- Klicken Sie auf Wählen Sie eine Amazon SQS Warteschlange in einem anderen AWS-Konto als Warteschlange für unzustellbare Nachrichten und geben Sie dann den ARN der Warteschlange ein, die verwendet werden soll. Sie müssen eine ressourcenbasierte Richtlinie an die Warteschlange anhängen, die EventBridge Berechtigung zum Senden von Nachrichten an die Warteschlange erteilt.

Weitere Informationen finden Sie unter [Erteilen von Berechtigungen für die Warteschlange](#page-131-0) [für unzustellbare Nachrichten](#page-131-0).

### API destination

- 1. (Optional) Wählen Sie für "Zieleingabe konfigurieren" aus, wie Sie den an das Ziel gesendeten Text für passende Ereignisse anpassen möchten. Wählen Sie eine der folgenden Optionen aus:
	- Übereinstimmende Ereignisse EventBridge sendet das gesamte ursprüngliche Quellereignis an das Ziel. Dies ist die Standardeinstellung.
	- Teil der übereinstimmenden Ereignisse EventBridge sendet nur den angegebenen Teil des ursprünglichen Quellereignisses an das Ziel.

Geben Sie unter Den Teil des übereinstimmenden Ereignisses angeben einen JSON-Pfad an, der den Teil des Ereignisses definiert, den EventBridge an das Ziel senden soll.

• Konstante (JSON-Text) – EventBridge sendet nur den angegebenen JSON-Text an das Ziel. Es wird kein Teil des ursprünglichen Quellereignisses gesendet.

Geben Sie unter Die Konstante in JSON angeben den JSON-Text an, den EventBridge anstelle des Ereignisses an das Ziel senden soll.

- Eingabe-Transformator Konfigurieren Sie einen Eingabe-Transformator, um den Text anzupassen, den EventBridge an das Ziel senden soll. Weitere Informationen finden Sie unter [???](#page-261-0).
	- a. Wählen Sie Eingabe-Transformator konfigurieren aus.
	- b. Konfigurieren Sie den Eingabe-Transformator wie unter [???](#page-268-0) beschrieben.
- 2. (Optional) Geben Sie unter Wiederholungsrichtlinie an, wie EventBridge das Senden eines Ereignisses an ein Ziel wiederholen soll, nachdem ein Fehler aufgetreten ist.
	- Maximales Alter des Ereignisses Geben Sie die maximale Zeitspanne (in Stunden, Minuten und Sekunden) ein, für die EventBridge unverarbeitete Ereignisse beibehält. Die Standardeinstellung ist 24 Stunden.
	- Wiederholungsversuche Geben Sie ein, wie oft EventBridge das Senden an ein Ziel maximal wiederholen soll, nachdem ein Fehler aufgetreten ist. Die Standardeinstellung ist 185 Mal.
- 3. (Optional) Wählen Sie für Warteschlange für unzustellbare Nachrichten aus, ob Sie eine standardmäßige Amazon-SQS-Warteschlange als Warteschlange für unzustellbare Nachrichten verwenden möchten. EventBridge sendet Ereignisse, die dieser Regel entsprechen, an die Warteschlange für Dead-Letter, wenn sie nicht erfolgreich an das Ziel übermittelt wurden. Führen Sie eine der folgenden Aktionen aus:
	- Klicken Sie auf Keine, um keine Warteschlange für unzustellbare Nachrichten zu verwenden.
	- Klicken Sie auf Wählen Sie eine Amazon SQS Warteschlange im aktuellen AWS-Konto als Warteschlange für unzustellbare Nachrichten und wählen Sie dann die Warteschlange aus der Dropdown-Liste aus.
	- Klicken Sie auf Wählen Sie eine Amazon SQS Warteschlange in einem anderen AWS-Konto als Warteschlange für unzustellbare Nachrichten und geben Sie dann den ARN der Warteschlange ein, die verwendet werden soll. Sie müssen eine ressourcenbasierte Richtlinie an die Warteschlange anhängen, die EventBridge Berechtigung zum Senden von Nachrichten an die Warteschlange erteilt.

Weitere Informationen finden Sie unter [Erteilen von Berechtigungen für die](#page-131-0) [Warteschlange für unzustellbare Nachrichten.](#page-131-0)

#### AWS service

Beachten Sie, dass EventBridge möglicherweise nicht alle der folgenden Felder für einen bestimmten AWS-Service anzeigt.

- 1. (Optional) Wählen Sie für "Zieleingabe konfigurieren" aus, wie Sie den an das Ziel gesendeten Text für passende Ereignisse anpassen möchten. Wählen Sie eine der folgenden Optionen aus:
	- Übereinstimmende Ereignisse EventBridge sendet das gesamte ursprüngliche Quellereignis an das Ziel. Dies ist die Standardeinstellung.
	- Teil der übereinstimmenden Ereignisse EventBridge sendet nur den angegebenen Teil des ursprünglichen Quellereignisses an das Ziel.

Geben Sie unter Den Teil des übereinstimmenden Ereignisses angeben einen JSON-Pfad an, der den Teil des Ereignisses definiert, den EventBridge an das Ziel senden soll.

• Konstante (JSON-Text) – EventBridge sendet nur den angegebenen JSON-Text an das Ziel. Es wird kein Teil des ursprünglichen Quellereignisses gesendet.

Geben Sie unter Die Konstante in JSON angeben den JSON-Text an, den EventBridge anstelle des Ereignisses an das Ziel senden soll.

- Eingabe-Transformator Konfigurieren Sie einen Eingabe-Transformator, um den Text anzupassen, den EventBridge an das Ziel senden soll. Weitere Informationen finden Sie unter [???](#page-261-0).
	- a. Wählen Sie Eingabe-Transformator konfigurieren aus.
	- b. Konfigurieren Sie den Eingabe-Transformator wie unter [???](#page-268-0) beschrieben.
- 2. (Optional) Geben Sie unter Wiederholungsrichtlinie an, wie EventBridge das Senden eines Ereignisses an ein Ziel wiederholen soll, nachdem ein Fehler aufgetreten ist.
	- Maximales Alter des Ereignisses Geben Sie die maximale Zeitspanne (in Stunden, Minuten und Sekunden) ein, für die EventBridge unverarbeitete Ereignisse beibehält. Die Standardeinstellung ist 24 Stunden.
	- Wiederholungsversuche Geben Sie ein, wie oft EventBridge das Senden an ein Ziel maximal wiederholen soll, nachdem ein Fehler aufgetreten ist. Die Standardeinstellung ist 185 Mal.
- 3. (Optional) Wählen Sie für Warteschlange für unzustellbare Nachrichten aus, ob Sie eine standardmäßige Amazon-SQS-Warteschlange als Warteschlange für unzustellbare Nachrichten verwenden möchten. EventBridge sendet Ereignisse, die dieser Regel entsprechen, an die Warteschlange für Dead-Letter, wenn sie nicht erfolgreich an das Ziel übermittelt wurden. Führen Sie eine der folgenden Aktionen aus:
	- Klicken Sie auf Keine, um keine Warteschlange für unzustellbare Nachrichten zu verwenden.
	- Klicken Sie auf Wählen Sie eine Amazon SQS Warteschlange im aktuellen AWS-Konto als Warteschlange für unzustellbare Nachrichten und wählen Sie dann die Warteschlange aus der Dropdown-Liste aus.
	- Klicken Sie auf Wählen Sie eine Amazon SQS Warteschlange in einem anderen AWS-Konto als Warteschlange für unzustellbare Nachrichten und geben Sie dann den ARN der Warteschlange ein, die verwendet werden soll. Sie müssen eine ressourcenbasierte Richtlinie an die Warteschlange anhängen, die EventBridge Berechtigung zum Senden von Nachrichten an die Warteschlange erteilt.

Weitere Informationen finden Sie unter [Erteilen von Berechtigungen für die](#page-131-0) [Warteschlange für unzustellbare Nachrichten.](#page-131-0)

- 4. (Optional) Wählen Sie Add another target (Weiteres Ziel hinzufügen) aus, um ein weiteres Ziel für diese Regel hinzuzufügen.
- 5. Wählen Sie Next (Weiter).

Beachten Sie, dass EventBridge möglicherweise nicht alle der folgenden Felder für einen bestimmten AWS-Service anzeigt.

<span id="page-179-0"></span>Konfigurieren von Tags und Überprüfen von Regeln

Geben Sie abschließend alle gewünschten Tags für die Regel ein, überprüfen und erstellen Sie dann die Regel.

So konfigurieren Sie Tags und überprüfen und erstellen die Regel

- 1. (Optional) Geben Sie ein oder mehrere Tags für die Regel ein. Weitere Informationen finden Sie unter [Amazon- EventBridge Tags](#page-758-0).
- 2. Wählen Sie Next (Weiter).

Erstellen einer Regel, die auf Ereignisse reagiert 167
3. Überprüfen Sie die Details der neuen Regel. Um Änderungen an einem Abschnitt vorzunehmen, wählen Sie neben diesem Abschnitt die Schaltfläche Bearbeiten aus.

Wenn Sie mit den Regeldetails zufrieden sind, wählen Sie Regel erstellen aus.

# <span id="page-181-1"></span>Verwenden von Amazon EventBridge Scheduler mit Amazon **EventBridge**

[Amazon EventBridge Scheduler](https://docs.aws.amazon.com/scheduler/latest/UserGuide/what-is-scheduler.html) ist ein Serverless-Scheduler, mit dem Sie Aufgaben von einem zentralen, verwalteten Service aus erstellen, ausführen und verwalten können. Mit EventBridge Scheduler können Sie mithilfe von Cron- und Rate-Ausdrücken Zeitpläne für wiederkehrende Muster erstellen oder einmalige Aufrufe konfigurieren. Sie können flexible Zeitfenster für die Zustellung einrichten, Wiederholungslimits definieren und die maximale Aufbewahrungszeit für fehlgeschlagene API-Aufrufe festlegen.

EventBridge Scheduler ist hochgradig anpassbar und bietet eine verbesserte Skalierbarkeit gegenüber den [geplanten EventBridge-Regeln](#page-187-0) mit einer breiteren Palette von API-Zieloperationen und AWS-Services. Wir empfehlen, dass Sie EventBridge Scheduler verwenden, um Ziele anhand eines Zeitplans aufzurufen.

### Themen

- [Einrichten der Ausführungsrolle](#page-181-0)
- [Erstellen eines Zeitplans](#page-182-0)
- [Zugehörige Ressourcen](#page-187-1)

## <span id="page-181-0"></span>Einrichten der Ausführungsrolle

Wenn Sie einen neuen Zeitplan erstellen, muss EventBridge Scheduler über die Berechtigung verfügen, seinen Ziel-API-Vorgang in Ihrem Namen aufzurufen. Sie gewähren EventBridge Scheduler diese Berechtigungen mithilfe einer Ausführungsrolle. Die Berechtigungsrichtlinie, die Sie der Ausführungsrolle Ihres Zeitplans hinzufügen, definiert die erforderlichen Berechtigungen. Diese Berechtigungen hängen von der Ziel-API ab, die EventBridge Scheduler aufrufen soll.

Wenn Sie die EventBridge-Scheduler-Konsole zum Erstellen eines Zeitplans verwenden, wie im folgenden Verfahren, richtet EventBridge Scheduler automatisch eine Ausführungsrolle basierend auf Ihrem ausgewählten Ziel ein. Wenn Sie einen Zeitplan mit einem der EventBridge-Scheduler-SDKs (AWS CLI oder AWS CloudFormation) erstellen möchten, müssen Sie über eine vorhandene Ausführungsrolle verfügen, die die Berechtigungen gewährt, die EventBridge Scheduler zum Aufrufen eines Ziels benötigt. Weitere Informationen zum manuellen Einrichten einer Ausführungsrolle für Ihren Zeitplan finden Sie unter [Einrichten einer Ausführungsrolle](https://docs.aws.amazon.com/scheduler/latest/UserGuide/setting-up.html#setting-up-execution-role) im Benutzerhandbuch für EventBridge Scheduler.

## <span id="page-182-0"></span>Erstellen eines Zeitplans

So erstellen Sie einen Zeitplan mithilfe der Konsole

- 1. Öffnen Sie die Amazon-EventBridge-Scheduler-Konsole unter [https://console.aws.amazon.com/](https://console.aws.amazon.com/scheduler/home/) [scheduler/home](https://console.aws.amazon.com/scheduler/home/).
- 2. Wählen Sie auf der Seite Zeitpläne die Option Zeitplan erstellen aus.
- 3. Gehen Sie auf der Seite Zeitplandetails angeben im Abschnitt Zeitplanname und beschreibung wie folgt vor:
	- a. Geben Sie unter Zeitplanname einen Namen für Ihren Zeitplan ein. Zum Beispiel **MyTestSchedule**.
	- b. (Optional) Geben Sie unter Beschreibung eine Beschreibung für Ihren Zeitplan ein. Zum Beispiel **My first schedule**.
	- c. Wählen Sie für Zeitplangruppe eine Zeitplangruppe aus der Dropdown-Liste aus. Wenn Sie noch keine Gruppe haben, wählen Sie Standard. Um eine Zeitplangruppe zu erstellen, wählen Sie Eigenen Zeitplan erstellen.

Sie verwenden Zeitplangruppen, um Tags zu Zeitplangruppen hinzuzufügen.

4. • Wählen Sie Ihre Zeitplanoptionen.

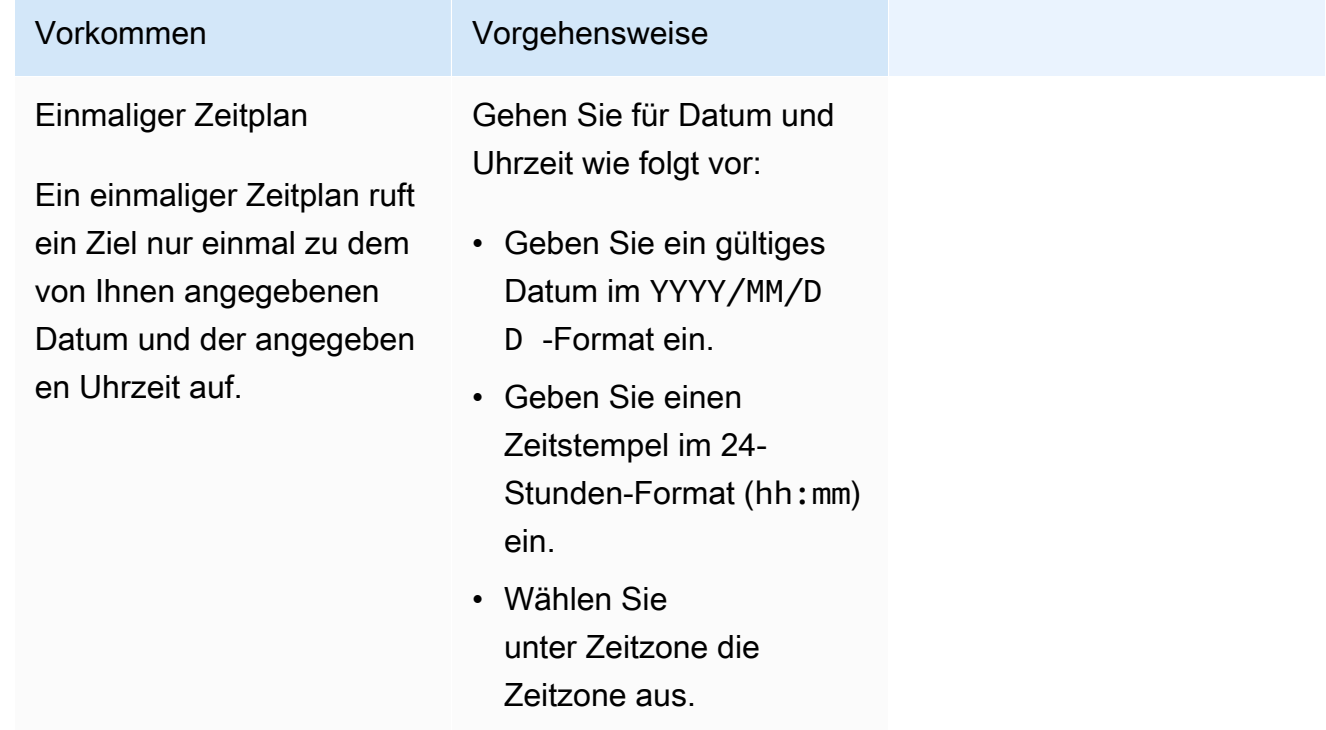

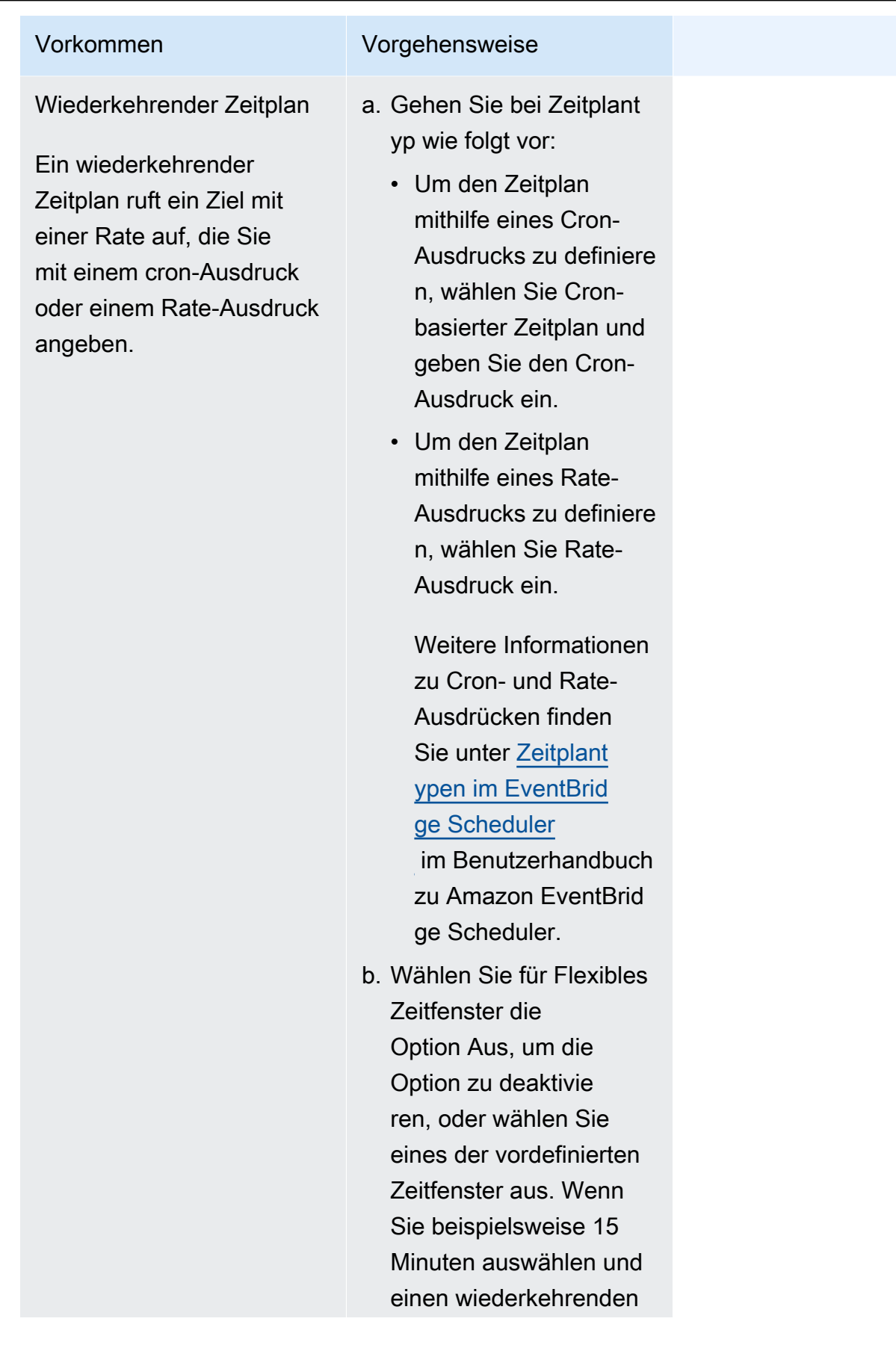

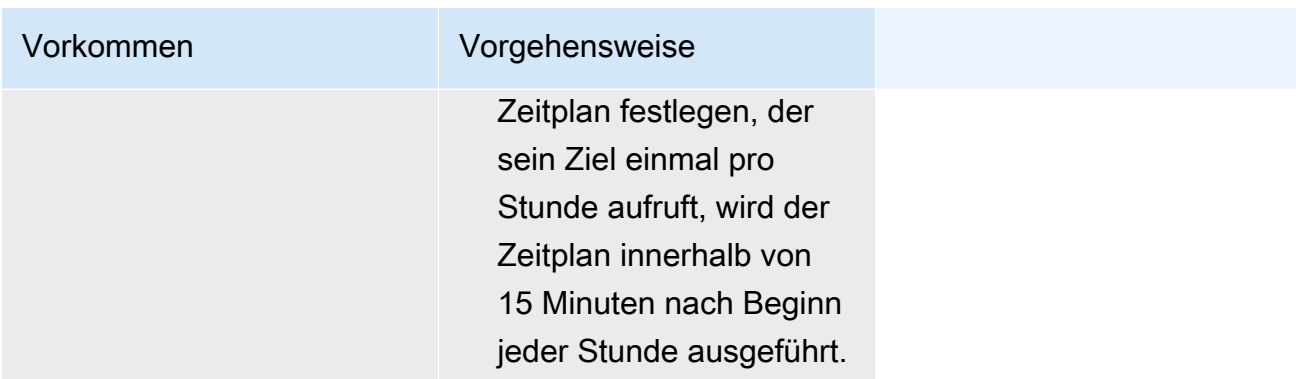

- 5. (Optional) Wenn Sie im vorherigen Schritt Wiederkehrender Zeitplan ausgewählt haben, gehen Sie im Abschnitt Zeitrahmen wie folgt vor:
	- a. Wählen Sie unter Zeitzone eine Zeitzone aus.
	- b. Geben Sie für Startdatum und -uhrzeit ein gültiges Datum im YYYY/MM/DD-Format ein und geben Sie dann einen Zeitstempel im 24-Stunden-Format (hh:mm) an.
	- c. Geben Sie für Enddatum und -uhrzeit ein gültiges Datum im YYYY/MM/DD-Format ein und geben Sie dann einen Zeitstempel im 24-Stunden-Format (hh:mm) an.
- 6. Wählen Sie Next (Weiter).
- 7. Wählen Sie auf der Seite Ziel auswählen den AWS-API-Vorgang aus, den EventBridge Scheduler aufruft:
	- a. Wählen Sie für Ziel-API die Option Vorlagenziele aus.
	- b. Wählen Sie Amazon EventBridge PutEvents aus.
	- c. Geben Sie unter PutEvents Folgendes an:
		- Wählen Sie für EventBridge-Event-Bus den Event Bus aus dem Dropdown-Menü aus. Zum Beispiel **default**.

Sie können einen neuen Event Bus auch in der EventBridge-Konsole erstellen, indem Sie Neuen Event Bus erstellen auswählen.

- Geben Sie für Detailtyp den Detailtyp der Ereignisse ein, die Sie abgleichen möchten. Zum Beispiel **Object Created**.
- Geben Sie für Quelle den Namen des Service ein, der die Quelle der Ereignisse ist.

Geben Sie für AWS-Serviceereignisse das Servicepräfix als Quelle an. Verwenden Sie nicht das Präfix aws.. Geben Sie beispielsweise für Amazon-S3-Ereignisse **s3** ein.

Informationen zum Ermitteln des Präfixes eines Service finden Sie in [Die Tabelle der](service-authorization/latest/reference/reference_policies_actions-resources-contextkeys.html#context_keys_table)  [Bedingungsschlüssel](service-authorization/latest/reference/reference_policies_actions-resources-contextkeys.html#context_keys_table) in der Service-Authorization-Referenz. Weitere Informationen zu Quell- und Detailtyp-Ereigniswerten finden Sie unter [???](#page-47-0).

• (Optional): Geben Sie für Detail ein Ereignismuster ein, um die Ereignisse, die EventBridge Scheduler an EventBridge sendet, weiter zu filtern.

Weitere Informationen finden Sie unter [???.](#page-133-0)

- 8. Wählen Sie Next (Weiter).
- 9. Führen Sie auf der Seite Settings (Einstellungen) die folgenden Schritte aus:
	- a. Um den Zeitplan zu aktivieren, schalten Sie unter Zeitplanstatus die Option Zeitplan aktivieren ein.
	- b. Um eine Wiederholungsrichtlinie für Ihren Zeitplan zu konfigurieren, gehen Sie unter Wiederholungsrichtlinie und Warteschlange für unzustellbare Nachrichten (DLQ) wie folgt vor:
		- Aktivieren Sie die Option Wiederholen.
		- Geben Sie unter Maximales Alter des Ereignisses die maximale(n) Stunde(n) und Minute(n) ein, die EventBridge Scheduler ein unverarbeitetes Ereignis aufbewahren muss.
		- Die Höchstdauer beträgt 24 Stunden.
		- Geben Sie unter Maximale Wiederholungsversuche an, wie oft EventBridge Scheduler den Zeitplan maximal wiederholen soll, wenn das Ziel einen Fehler zurückgibt.

Der Maximalwert beträgt 185 Wiederholungen.

Bei Wiederholungsrichtlinien führt EventBridge Scheduler den Zeitplan erneut aus, wenn ein Zeitplan sein Ziel nicht aufrufen kann. Falls konfiguriert, müssen Sie die maximale Aufbewahrungszeit und Wiederholungsversuche für den Zeitplan festlegen.

c. Wählen Sie aus, wo EventBridge Scheduler nicht zugestellte Ereignisse speichert.

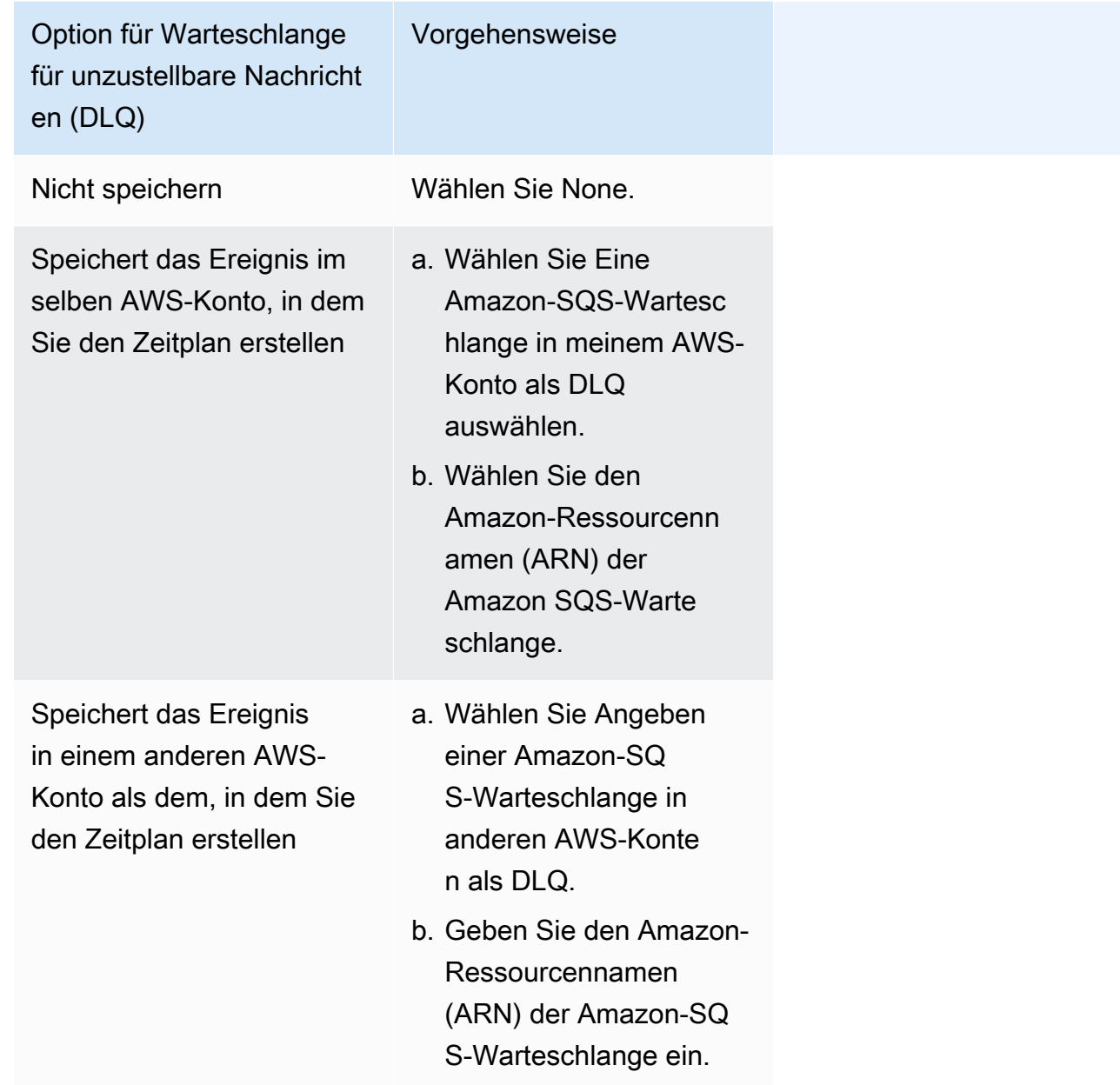

d. Um einen kundenverwalteten Schlüssel zur Verschlüsselung Ihrer Zieleingabe zu verwenden, wählen Sie unter Verschlüsselung die Option Verschlüsselungseinstellungen anpassen (erweitert).

Wenn Sie diese Option wählen, geben Sie einen vorhandenen CMK-ARN ein oder wählen Sie Erstellen eines AWS KMS key, um zur AWS KMS-Konsole zu navigieren. Weitere Informationen darüber, wie EventBridge Scheduler Ihre Daten im Ruhezustand verschlüsselt, finden Sie unter [Verschlüsselung im Ruhezustand](https://docs.aws.amazon.com/scheduler/latest/UserGuide/encryption-rest.html) im Benutzerhandbuch zu Amazon EventBridge Scheduler.

- e. Damit EventBridge Scheduler eine neue Ausführungsrolle für Sie erstellt, wählen Sie Neue Rolle für diesen Zeitplan erstellen. Geben Sie dann einen Namen für Rollenname ein. Wenn Sie diese Option wählen, fügt EventBridge Scheduler der Rolle die erforderlichen Berechtigungen für Ihr Vorlagenziel hinzu.
- 10. Wählen Sie Next (Weiter).
- 11. Überprüfen Sie auf der Seite Zeitplan überprüfen und erstellen die Details Ihres Zeitplans. Wählen Sie in jedem Abschnitt Bearbeiten aus, um zu diesem Schritt zurückzukehren und seine Details zu bearbeiten.
- 12. Wählen Sie Zeitplan erstellen.

Auf der Seite Zeitpläne können Sie eine Liste Ihrer neuen und vorhandenen Zeitpläne anzeigen. Überprüfen Sie in der Spalte Status, ob Ihr neuer Zeitplan aktiviert ist.

## <span id="page-187-1"></span>Zugehörige Ressourcen

Weitere Informationen zum EventBridge Scheduler finden Sie hier:

- [EventBridge-Scheduler-Benutzerhandbuch](https://docs.aws.amazon.com/scheduler/latest/UserGuide/what-is-scheduler.html)
- [EventBridge-Scheduler-API-Referenz](https://docs.aws.amazon.com/scheduler/latest/APIReference/Welcome.html)
- [EventBridge Scheduler Preisgestaltung](https://aws.amazon.com/eventbridge/pricing/#Scheduler)

# <span id="page-187-0"></span>Erstellen einer Amazon-EventBridge-Regel, die nach einem Zeitplan ausgeführt wird

Eine [Regel](#page-166-0) kann als Antwort auf ein [Ereignis](#page-46-0) oder in bestimmten Zeitintervallen ausgeführt werden. Um beispielsweise eine AWS Lambda-Funktion regelmäßig auszuführen, können Sie eine Regel erstellen, die nach einem Zeitplan ausgeführt wird.

EventBridge bietet Amazon EventBridge Scheduler, wobei es sich um einen Serverless-Scheduler handelt, mit dem Sie Aufgaben von einem zentralen, verwalteten Service aus erstellen, ausführen und verwalten können. EventBridge Scheduler ist hochgradig anpassbar und bietet eine verbesserte Skalierbarkeit gegenüber den geplanten EventBridge-Regeln mit einer breiteren Palette von API-Zieloperationen und AWS-Services.

**a** Note

Wir empfehlen, dass Sie EventBridge Scheduler verwenden, um Ziele anhand eines Zeitplans aufzurufen. Weitere Informationen finden Sie unter [???.](#page-181-1)

Sie können in EventBridge zwei Arten von geplanten Regeln erstellen:

• Regeln, die regelmäßig ausgeführt werden

EventBridge führt diese Regeln in regelmäßigen Abständen aus, z. B. alle 20 Minuten.

Zum Festlegen des Zeitintervalls für eine geplante Regel definieren Sie einen Rate-Ausdruck.

• Regeln, die zu bestimmten Zeiten ausgeführt werden

EventBridge führt diese Regeln zu bestimmten Zeiten und Daten aus, z. B. um 8:00 Uhr. PST am ersten Montag jedes Monats

Zur Angabe einer Uhrzeit und eines Datums, an dem eine geplante Regel ausgeführt wird, definieren Sie einen Cron-Ausdruck.

Rate-Ausdrücke sind einfacher zu definieren, während Cron-Ausdrücke eine detaillierte Steuerung des Zeitplans ermöglichen. Mit einem Cron-Ausdruck können Sie zum Beispiel eine Regel definieren, die zu bestimmten Uhrzeiten an bestimmten Tagen einer Woche oder eines Monats ausgeführt wird. Mit Rate-Ausdrücken dagegen wird die Regel in regelmäßigen Intervallen ausgeführt, zum Beispiel stündlich oder täglich.

Alle geplanten Ereignisse verwenden die Zeitzone UTC+0, und die Mindestanforderungen an die Genauigkeit der Zeitpläne beträgt eine Minute.

#### **a** Note

EventBridge stellt in Zeitplanausdrücken keine Präzision der zweiten Ebene bereit. Die feinste Zeitauflösung bei Verwendung eines Cron-Ausdrucks ist eine Minute. Aufgrund der verteilten Natur von EventBridge und den Zielservices kann es zwischen dem Zeitpunkt der Auslösung der geplanten Regel und dem Zeitpunkt, zu dem der Zielservice die Zielressource ausführt, zu einer Verzögerung von einigen Sekunden kommen.

Das folgende Video gibt einen Überblick über die Planung von Aufgaben: [Erstellen geplanter](http://www.youtube.com/embed/5RGa773BVeU) [Aufgaben mit EventBridge](http://www.youtube.com/embed/5RGa773BVeU)

### Themen

- [Erstellen einer Regel, die nach einem Zeitplan ausgeführt wird](#page-189-0)
- [Referenz für Cron-Ausdrücke](#page-198-0)
- [Referenz für Rate-Ausdrücke](#page-203-0)

## <span id="page-189-0"></span>Erstellen einer Regel, die nach einem Zeitplan ausgeführt wird

In den folgenden Schritten erfahren Sie, wie Sie eine EventBridge-Regel erstellen, die nach einem regelmäßigen Zeitplan ausgeführt wird.

### **a** Note

Sie können geplante Regeln nur mit dem Standard-Event-Bus erstellen.

### **Schritte**

- [Definieren der Regel](#page-189-1)
- [Definieren des Zeitplans](#page-191-0)
- [Auswählen von Zielen](#page-191-1)
- [Konfigurieren von Tags und Überprüfen von Regeln](#page-198-1)

## <span id="page-189-1"></span>Definieren der Regel

Geben Sie zunächst einen Namen und eine Beschreibung für die Regel ein, um sie zu identifizieren.

So definieren Sie die Regeldetails

- 1. Öffnen Sie die Amazon EventBridge-Konsole unter<https://console.aws.amazon.com/events/>.
- 2. Wählen Sie im Navigationsbereich Rules aus.
- 3. Wählen Sie Regel erstellen.
- 4. Geben Sie für die Regel einen Namen und optional eine Beschreibung ein.

Eine Regel darf nicht denselben Namen wie eine andere Regel in derselben AWS-Region und auf demselben Event Bus haben.

- 5. Wählen Sie für Event Bus den Standard-Event-Bus aus. Sie können geplante Regeln nur mit dem Standard-Event-Bus erstellen.
- 6. Damit die Regel sofort nach ihrer Erstellung wirksam wird, stellen Sie sicher, dass die Option Regel für den ausgewählten Event Bus aktivieren aktiviert ist.
- 7. Wählen Sie unter Rule type (Regeltyp) die Option Schedule (Zeitplan) aus.

An dieser Stelle können Sie wählen, ob Sie mit der Erstellung einer Regel fortfahren möchten, die nach einem Zeitplan ausgeführt wird, oder Amazon EventBridge Scheduler verwenden möchten.

- 8. Wählen Sie aus, wie Sie fortfahren möchten:
	- Verwenden von EventBridge Scheduler, um Ihren Zeitplan zu erstellen

#### **a** Note

EventBridge Scheduler ist ein Serverless-Scheduler, mit dem Sie Aufgaben von einem zentralen, verwalteten Service aus erstellen, ausführen und verwalten können. Er bietet Funktionen zur einmaligen und wiederkehrenden Terminplanung, unabhängig von Event Buses und Regeln. EventBridge Scheduler ist hochgradig anpassbar und bietet eine verbesserte Skalierbarkeit gegenüber den geplanten EventBridge-Regeln mit einer breiteren Palette von API-Zieloperationen und AWS-Services. Wir empfehlen, dass Sie EventBridge Scheduler verwenden, um Ziele anhand eines Zeitplans aufzurufen. Weitere Informationen finden Sie unter [Was ist Amazon](https://docs.aws.amazon.com/scheduler/latest/UserGuide/what-is-scheduler.html)  [EventBridge Scheduler?](https://docs.aws.amazon.com/scheduler/latest/UserGuide/what-is-scheduler.html) im Benutzerhandbuch von Amazon EventBridge Scheduler.

1. Wählen Sie In EventBridge Scheduler fortfahren aus.

EventBridge öffnet die EventBridge-Scheduler-Konsole auf der Seite Zeitplan erstellen.

- 2. [Erstellen Sie den Zeitplan](https://docs.aws.amazon.com/scheduler/latest/UserGuide/getting-started.html#getting-started-console) in der EventBridge-Scheduler-Konsole.
- Verwenden Sie weiterhin EventBridge, um eine geplante Regel für den Standard-Event-Bus zu erstellen.
	- 1. Wählen Sie Mit dem Erstellen einer Regel fortfahren aus.

## <span id="page-191-0"></span>Definieren des Zeitplans

Als Nächstes definieren Sie das Zeitplanmuster.

So definieren Sie das Zeitplanmuster

1. Wählen Sie für Zeitplanmuster aus, ob der Zeitplan zu einer bestimmten Zeit oder in regelmäßigen Intervallen ausgeführt werden soll:

#### Specific time

- 1. Wählen Sie Ein detaillierter Zeitplan, der zu einer bestimmten Zeit ausgeführt wird, z. B. um 8:00 Uhr aus. PST am ersten Montag jedes Monats
- 2. Geben Sie für Cron-Ausdruck Felder an, um den Cron-Ausdruck zu definieren, den EventBridge verwenden sollte, um zu bestimmen, wann diese geplante Regel ausgeführt werden soll.

Nachdem Sie alle Felder angegeben haben, zeigt EventBridge die nächsten zehn Daten an, an denen EventBridge diese geplante Regel ausführen wird. Sie können wählen, ob diese Daten in UTC oder in der lokalen Zeitzone angezeigt werden sollen.

Weitere Informationen zum Erstellen eines Cron-Ausdrucks finden Sie unter [???](#page-198-0).

#### Regular rate

- 1. Wählen Sie Ein Zeitplan, der regelmäßig ausgeführt wird, z. B. alle 10 Minuten aus.
- 2. Geben Sie für Rate-Ausdruck die Felder Wert und Einheit an, um das Zeitintervall zu definieren, mit dem EventBridge diese geplante Regel ausführen soll.

Weitere Informationen zum Erstellen eines Rate-Ausdrucks finden Sie unter [???.](#page-203-0)

2. Wählen Sie Next (Weiter).

### <span id="page-191-1"></span>Auswählen von Zielen

Wählen Sie ein oder mehrere Ziele aus, um Ereignisse zu empfangen, die dem angegebenen Muster entsprechen. Zu den Zielen können ein EventBridge-Event-Bus, EventBridge-API-Ziele, einschließlich SaaS-Partner wie Salesforce, oder andere AWS-Service gehören.

1. Wählen Sie für Zieltyp einen der folgenden Zieltypen aus:

#### Event bus

Zum Auswählen eines EventBridge-Event-Bus klicken Sie auf EventBridge-Event-Bus und gehen dann wie folgt vor:

- So verwenden Sie einen Event Bus in derselben AWS-Region wie diese Regel:
	- 1. Wählen Sie Event Bus in demselben Konto und derselben Region aus.
	- 2. Wählen Sie für Event Bus für das Ziel das Dropdown-Feld aus und geben Sie den Namen des Event Bus ein. Sie können den Event Bus auch aus der Dropdown-Liste auswählen.

Weitere Informationen finden Sie unter [???](#page-258-0).

- So verwenden Sie einen Event Bus in einer anderen AWS-Region oder einem anderen Konto als diese Regel:
	- 1. Wählen Sie Event Bus in einem anderen Konto oder einer anderen Region aus.
	- 2. Geben Sie für Event Bus als Ziel den ARN des Event Bus ein, den Sie verwenden möchten.

Weitere Informationen finden Sie unter:

- [???](#page-253-0)
- [???](#page-256-0)

API destination

Zum Verwenden eines EventBridge-API-Ziels wählen Sie EventBridge-API-Ziel aus und führen Sie dann einen der folgenden Schritte aus:

- Zum Verwenden eines vorhandenen API-Ziels wählen Sie Vorhandenes API-Ziel verwenden aus. Wählen Sie dann ein API-Ziel aus der Dropdown-Liste aus.
- Zum Erstellen eines neuen API-Ziels wählen Sie Neues API-Ziel erstellen aus. Geben Sie anschließend die folgenden Details für das Ziel an:
	- Name Geben Sie einen Namen für das Ziel ein.

Namen müssen innerhalb Ihres AWS-Konto-Kontos eindeutig sein. Namen können bis zu 64 Zeichen lang sein. Gültige Zeichen sind A-Z, a-z, 0-9 und . \_ - (Bindestrich).

• (Optional) Beschreibung – Geben Sie eine Beschreibung für das Ziel ein.

Beschreibungen können bis zu 512 Zeichen lang sein.

• API-Zielendpunkt – Der URL-Endpunkt für das Ziel.

Die Endpunkt-URL muss mit **https** beginnen. Sie können das **\*** als Pfadparameterplatzhalter angeben. Sie können Pfadparameter über das HttpParameters-Attribut des Ziels festlegen.

- HTTP-Methode Wählen Sie die HTTP-Methode aus, die beim Aufrufen des Endpunkts verwendet wird.
- (Optional) Aufrufratenlimit pro Sekunde Geben Sie die maximale Anzahl von Aufrufen ein, die pro Sekunde für dieses Ziel akzeptiert werden.

Dieser Wert muss größer als null sein. Standardmäßig ist dieser Wert auf 300 festgelegt.

- Verbindung Wählen Sie, ob Sie eine neue oder eine vorhandene Verbindung verwenden möchten:
	- Zum Verwenden einer vorhandenen Verbindung wählen Sie Vorhandene Verbindung verwenden und die Verbindung aus der Dropdown-Liste aus.
	- Zum Erstellen einer neuen Verbindung für dieses Ziel wählen Sie Neue Verbindung erstellen aus und definieren dann den Namen, den Zieltyp und den Autorisierungstyp der Verbindung. Sie können auch eine optionale Beschreibung für diese Verbindung hinzufügen.

Weitere Informationen finden Sie unter [???.](#page-220-0)

#### AWS-Service

Zum Verwenden eines AWS-Service wählen Sie AWS-Service aus und gehen dann wie folgt vor:

1. Wählen Sie für Ziel auswählen einen AWS-Service aus, der als Ziel verwendet werden soll. Geben Sie die angeforderten Informationen für den ausgewählten Service ein.

**a** Note

Die angezeigten Felder variieren je nach ausgewähltem Service. Weitere Informationen zu verfügbaren Zielen finden Sie unter [In der EventBridge Konsole](#page-213-0)  [verfügbare Ziele](#page-213-0).

2. Für viele Zieltypen benötigt EventBridge Berechtigungen zum Senden von Ereignissen an das Ziel. In diesen Fällen kann EventBridge die IAM-Rolle erstellen, die zum Ausführen Ihrer Regel erforderlich ist.

Führen Sie für Ausführungsrolle einen der folgenden Schritte aus:

- Gehen Sie wie folgt vor, um eine neue Ausführungsrolle für diese Regel zu erstellen:
	- a. Wählen Sie Eine neue Rolle für diese spezifische Ressource erstellen aus.
	- b. Geben Sie entweder einen Namen für diese Ausführungsrolle ein, oder verwenden Sie den von EventBridge generierten Namen.
- So verwenden Sie eine vorhandene Ausführungsrolle für diese Regel:
	- a. Wählen Sie Vorhandene Rolle verwenden aus.
	- b. Geben Sie den Namen der zu verwendenden Ausführungsrolle ein oder wählen Sie ihn aus der Dropdown-Liste aus.
- 3. (Optional) Geben Sie für Zusätzliche Einstellungen eine der optionalen Einstellungen an, die für Ihren Zieltyp verfügbar sind:

## Event bus

(Optional) Wählen Sie für Warteschlange für unzustellbare Nachrichten aus, ob Sie eine standardmäßige Amazon-SQS-Warteschlange als Warteschlange für unzustellbare Nachrichten verwenden möchten. EventBridge sendet Ereignisse, die dieser Regel entsprechen, an die Warteschlange für Dead-Letter, wenn sie nicht erfolgreich an das Ziel übermittelt wurden. Führen Sie eine der folgenden Aktionen aus:

- Klicken Sie auf Keine, um keine Warteschlange für unzustellbare Nachrichten zu verwenden.
- Klicken Sie auf Wählen Sie eine Amazon SQS Warteschlange im aktuellen AWS-Konto als Warteschlange für unzustellbare Nachrichten und wählen Sie dann die Warteschlange aus der Dropdown-Liste aus.

• Klicken Sie auf Wählen Sie eine Amazon SQS Warteschlange in einem anderen AWS-Konto als Warteschlange für unzustellbare Nachrichten und geben Sie dann den ARN der Warteschlange ein, die verwendet werden soll. Sie müssen eine ressourcenbasierte Richtlinie an die Warteschlange anhängen, die EventBridge Berechtigung zum Senden von Nachrichten an die Warteschlange erteilt.

Weitere Informationen finden Sie unter [Erteilen von Berechtigungen für die Warteschlange](#page-131-0) [für unzustellbare Nachrichten](#page-131-0).

#### API destination

- 1. (Optional) Wählen Sie für "Zieleingabe konfigurieren" aus, wie Sie den an das Ziel gesendeten Text für passende Ereignisse anpassen möchten. Wählen Sie eine der folgenden Optionen aus:
	- Übereinstimmende Ereignisse EventBridge sendet das gesamte ursprüngliche Quellereignis an das Ziel. Dies ist die Standardeinstellung.
	- Teil der übereinstimmenden Ereignisse EventBridge sendet nur den angegebenen Teil des ursprünglichen Quellereignisses an das Ziel.

Geben Sie unter Den Teil des übereinstimmenden Ereignisses angeben einen JSON-Pfad an, der den Teil des Ereignisses definiert, den EventBridge an das Ziel senden soll.

• Konstante (JSON-Text) – EventBridge sendet nur den angegebenen JSON-Text an das Ziel. Es wird kein Teil des ursprünglichen Quellereignisses gesendet.

Geben Sie unter Die Konstante in JSON angeben den JSON-Text an, den EventBridge anstelle des Ereignisses an das Ziel senden soll.

- Eingabe-Transformator Konfigurieren Sie einen Eingabe-Transformator, um den Text anzupassen, den EventBridge an das Ziel senden soll. Weitere Informationen finden Sie unter [???](#page-261-0).
	- a. Wählen Sie Eingabe-Transformator konfigurieren aus.
	- b. Konfigurieren Sie den Eingabe-Transformator wie unter [???](#page-268-0) beschrieben.
- 2. (Optional) Geben Sie unter Wiederholungsrichtlinie an, wie EventBridge das Senden eines Ereignisses an ein Ziel wiederholen soll, nachdem ein Fehler aufgetreten ist.
	- Maximales Alter des Ereignisses Geben Sie die maximale Zeitspanne (in Stunden, Minuten und Sekunden) ein, für die EventBridge unverarbeitete Ereignisse beibehält. Die Standardeinstellung ist 24 Stunden.
- Wiederholungsversuche Geben Sie ein, wie oft EventBridge das Senden an ein Ziel maximal wiederholen soll, nachdem ein Fehler aufgetreten ist. Die Standardeinstellung ist 185 Mal.
- 3. (Optional) Wählen Sie für Warteschlange für unzustellbare Nachrichten aus, ob Sie eine standardmäßige Amazon-SQS-Warteschlange als Warteschlange für unzustellbare Nachrichten verwenden möchten. EventBridge sendet Ereignisse, die dieser Regel entsprechen, an die Warteschlange für Dead-Letter, wenn sie nicht erfolgreich an das Ziel übermittelt wurden. Führen Sie eine der folgenden Aktionen aus:
	- Klicken Sie auf Keine, um keine Warteschlange für unzustellbare Nachrichten zu verwenden.
	- Klicken Sie auf Wählen Sie eine Amazon SQS Warteschlange im aktuellen AWS-Konto als Warteschlange für unzustellbare Nachrichten und wählen Sie dann die Warteschlange aus der Dropdown-Liste aus.
	- Klicken Sie auf Wählen Sie eine Amazon SQS Warteschlange in einem anderen AWS-Konto als Warteschlange für unzustellbare Nachrichten und geben Sie dann den ARN der Warteschlange ein, die verwendet werden soll. Sie müssen eine ressourcenbasierte Richtlinie an die Warteschlange anhängen, die EventBridge Berechtigung zum Senden von Nachrichten an die Warteschlange erteilt.

Weitere Informationen finden Sie unter [Erteilen von Berechtigungen für die](#page-131-0) [Warteschlange für unzustellbare Nachrichten.](#page-131-0)

### AWS service

Beachten Sie, dass EventBridge möglicherweise nicht alle der folgenden Felder für einen bestimmten AWS-Service anzeigt.

- 1. (Optional) Wählen Sie für "Zieleingabe konfigurieren" aus, wie Sie den an das Ziel gesendeten Text für passende Ereignisse anpassen möchten. Wählen Sie eine der folgenden Optionen aus:
	- Übereinstimmende Ereignisse EventBridge sendet das gesamte ursprüngliche Quellereignis an das Ziel. Dies ist die Standardeinstellung.
	- Teil der übereinstimmenden Ereignisse EventBridge sendet nur den angegebenen Teil des ursprünglichen Quellereignisses an das Ziel.

Geben Sie unter Den Teil des übereinstimmenden Ereignisses angeben einen JSON-Pfad an, der den Teil des Ereignisses definiert, den EventBridge an das Ziel senden soll.

• Konstante (JSON-Text) – EventBridge sendet nur den angegebenen JSON-Text an das Ziel. Es wird kein Teil des ursprünglichen Quellereignisses gesendet.

Geben Sie unter Die Konstante in JSON angeben den JSON-Text an, den EventBridge anstelle des Ereignisses an das Ziel senden soll.

- Eingabe-Transformator Konfigurieren Sie einen Eingabe-Transformator, um den Text anzupassen, den EventBridge an das Ziel senden soll. Weitere Informationen finden Sie unter [???](#page-261-0).
	- a. Wählen Sie Eingabe-Transformator konfigurieren aus.
	- b. Konfigurieren Sie den Eingabe-Transformator wie unter [???](#page-268-0) beschrieben.
- 2. (Optional) Geben Sie unter Wiederholungsrichtlinie an, wie EventBridge das Senden eines Ereignisses an ein Ziel wiederholen soll, nachdem ein Fehler aufgetreten ist.
	- Maximales Alter des Ereignisses Geben Sie die maximale Zeitspanne (in Stunden, Minuten und Sekunden) ein, für die EventBridge unverarbeitete Ereignisse beibehält. Die Standardeinstellung ist 24 Stunden.
	- Wiederholungsversuche Geben Sie ein, wie oft EventBridge das Senden an ein Ziel maximal wiederholen soll, nachdem ein Fehler aufgetreten ist. Die Standardeinstellung ist 185 Mal.
- 3. (Optional) Wählen Sie für Warteschlange für unzustellbare Nachrichten aus, ob Sie eine standardmäßige Amazon-SQS-Warteschlange als Warteschlange für unzustellbare Nachrichten verwenden möchten. EventBridge sendet Ereignisse, die dieser Regel entsprechen, an die Warteschlange für Dead-Letter, wenn sie nicht erfolgreich an das Ziel übermittelt wurden. Führen Sie eine der folgenden Aktionen aus:
	- Klicken Sie auf Keine, um keine Warteschlange für unzustellbare Nachrichten zu verwenden.
	- Klicken Sie auf Wählen Sie eine Amazon SQS Warteschlange im aktuellen AWS-Konto als Warteschlange für unzustellbare Nachrichten und wählen Sie dann die Warteschlange aus der Dropdown-Liste aus.
	- Klicken Sie auf Wählen Sie eine Amazon SQS Warteschlange in einem anderen AWS-Konto als Warteschlange für unzustellbare Nachrichten und geben Sie dann den ARN der Warteschlange ein, die verwendet werden soll. Sie müssen eine ressourcenbasierte

Richtlinie an die Warteschlange anhängen, die EventBridge Berechtigung zum Senden von Nachrichten an die Warteschlange erteilt.

Weitere Informationen finden Sie unter [Erteilen von Berechtigungen für die](#page-131-0) [Warteschlange für unzustellbare Nachrichten.](#page-131-0)

- 4. (Optional) Wählen Sie Add another target (Weiteres Ziel hinzufügen) aus, um ein weiteres Ziel für diese Regel hinzuzufügen.
- 5. Wählen Sie Next (Weiter).

<span id="page-198-1"></span>Konfigurieren von Tags und Überprüfen von Regeln

Geben Sie abschließend alle gewünschten Tags für die Regel ein, überprüfen und erstellen Sie dann die Regel.

So konfigurieren Sie Tags und überprüfen und erstellen die Regel

- 1. (Optional) Geben Sie ein oder mehrere Tags für die Regel ein. Weitere Informationen finden Sie unter [Amazon- EventBridge Tags](#page-758-0).
- 2. Wählen Sie Next (Weiter).
- 3. Überprüfen Sie die Details der neuen Regel. Um Änderungen an einem Abschnitt vorzunehmen, wählen Sie neben diesem Abschnitt die Schaltfläche Bearbeiten aus.

Wenn Sie mit den Regeldetails zufrieden sind, wählen Sie Regel erstellen aus.

## <span id="page-198-0"></span>Referenz für Cron-Ausdrücke

Cron-Ausdrücke verfügen über sechs Pflichtfelder, die durch Leerzeichen voneinander getrennt sind.

#### Syntax

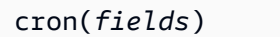

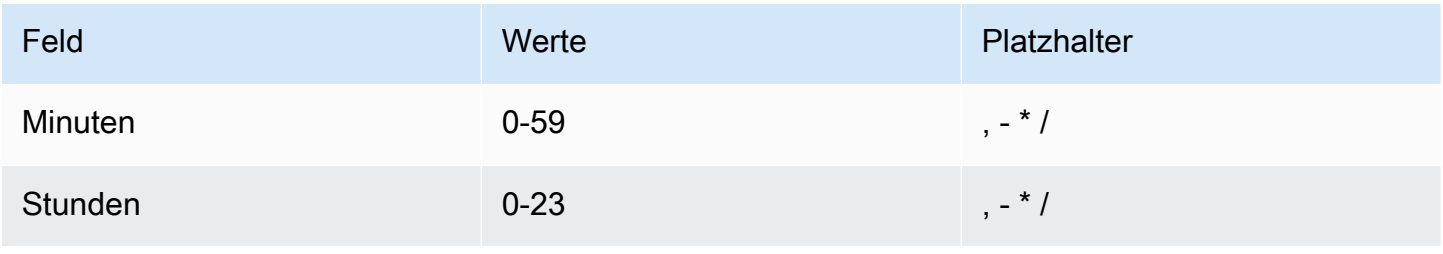

Amazon EventBridge Leitfaden in der Statistischen Ereichnung der Statistischen Ereichnung und der Ereiffaden Leitfaden

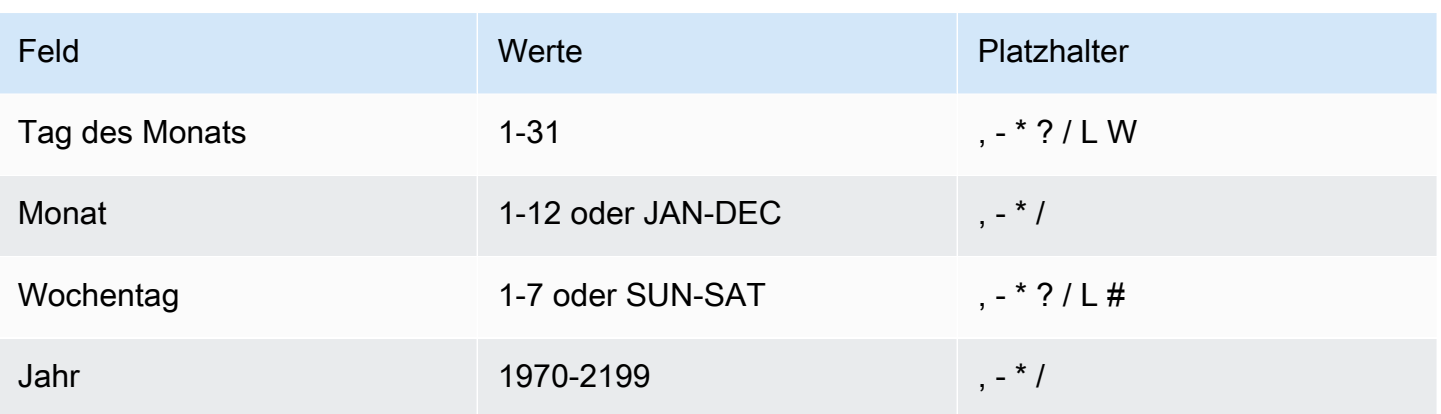

### **Platzhalter**

- Das Platzhalterzeichen , (Komma) schließt zusätzliche Werte ein. Im Feld Monat steht JAN, FEB, MAR für Januar, Februar und März.
- Das Platzhalterzeichen (Bindestrich) gibt einen Bereich an. Im Feld Tag steht 1-15 für die Tage 1 bis 15 des angegebenen Monats.
- Das Platzhalterzeichen \* (Sternchen) steht für alle Werte im Feld. Im Feld für die Stundenangaben steht \* für alle Stunden. Sie können kein Sternchen (\*) gleichzeitig in den beiden Feldern Tag des Monats und Wochentag verwenden. Wenn Sie es in einem der Felder eingeben, müssen Sie im anderen Feld ein ? verwenden.
- Das Platzhalterzeichen / (Schrägstrich) steht für schrittweise Steigerungen. Im Feld "Minuten" können Sie 1/10 eingeben, um einen Bereich von je 10 Minuten beginnend mit der ersten Minute der Stunde anzugeben (z. B. die 11., 21. und 31. Minute usw.).
- Das Platzhalterzeichen ? (Fragezeichen) steht für einen beliebigen Wert. Im Feld Tag des Monats könnten Sie 7 eingeben, und wenn ein beliebiger Wochentag akzeptabel wäre, könnten Sie im Feld Wochentag ? eingeben.
- Das Platzhalterzeichen L in den Feldern für den Tag des Monats oder für den Wochentag gibt den letzten Tag des Monats oder der Woche an.
- Das Platzhalterzeichen **W** im Feld "Tag des Monats" gibt einen Wochentag an. Im Feld für den Tag des Monats gibt **3W** den Wochentag an, der dem dritten Tag des Monats am nächsten ist.
- Mit dem #-Platzhalter im Feld für den Wochentag wird eine bestimmte Instance des angegebenen Wochentags innerhalb eines Monats angegeben. Beispiel: 3#2 steht für den zweiten Dienstag des Monats: Die 3 bezieht sich auf Dienstag, da dies der dritte Tag jeder Woche ist, und die 2 bezieht sich auf den zweiten Tag dieses Typs innerhalb des Monats.

## **a** Note

Wenn Sie ein '#' -Zeichen verwenden, können Sie nur einen Ausdruck im Wochentag-Feld definieren. Beispiel, "3#1,6#3" ist ungültig, da es als zwei Ausdrücke interpretiert wird.

## Einschränkungen

- Es ist nicht möglich, die Felder für den Tag des Monats und den Wochentag im gleichen Cron-Ausdruck anzugeben. Wenn Sie in einem der Felder einen Wert oder ein \* (Sternchen) angeben, müssen Sie ein ? (Fragezeichen) im anderen verwenden.
- Cron-Ausdrücke, die zu schnelleren Häufigkeiten als mit 1 Minute führen, werden nicht unterstützt.

### Beispiele

Sie können die folgenden Beispiel-Cron-Zeichenfolgen beim Erstellen einer Regel mit Zeitplan verwenden.

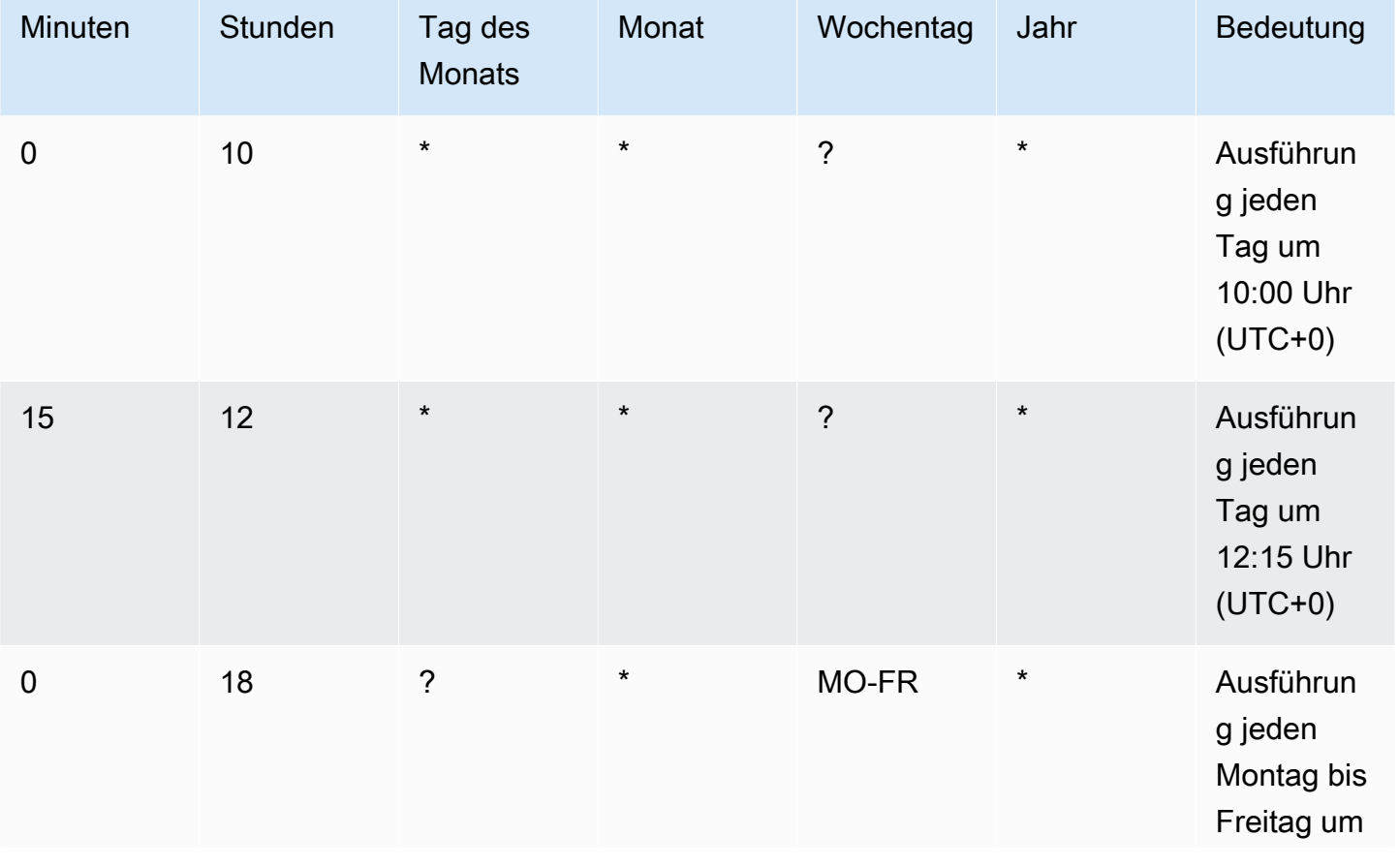

Amazon EventBridge Leitfaden

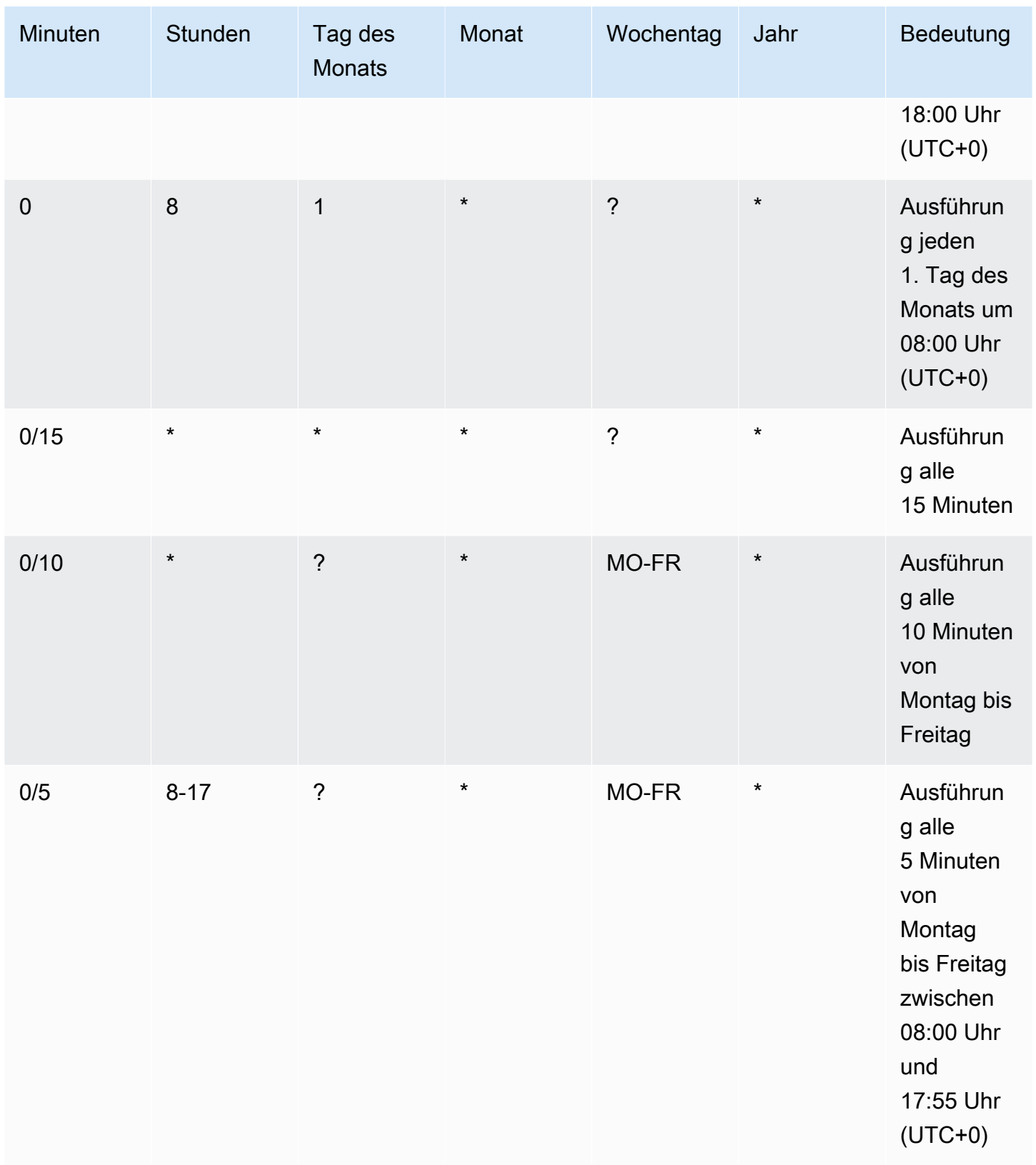

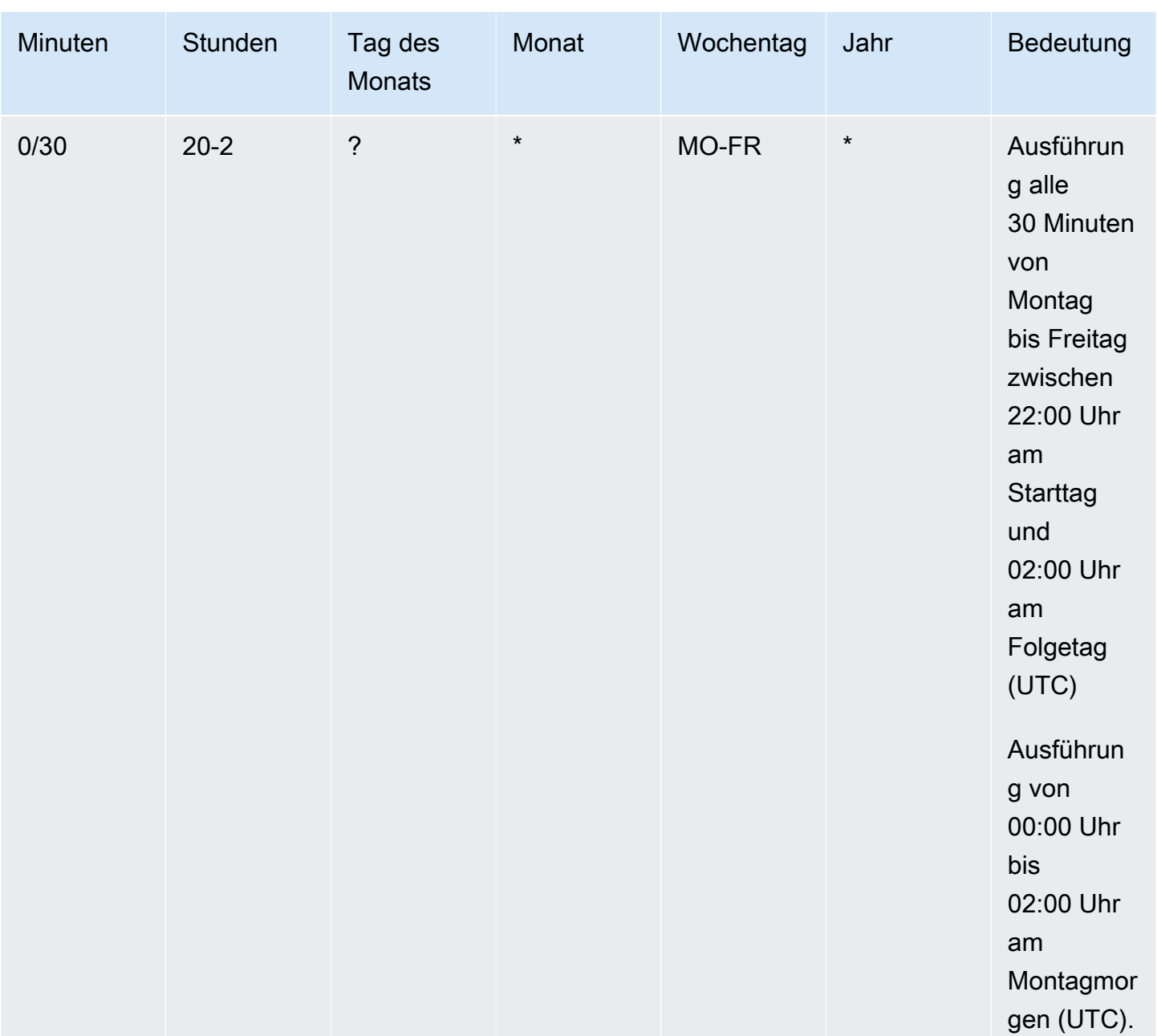

Im folgenden Beispiel wird eine Regel erstellt, die jeden Tag um 12:00 Uhr UTC+0 ausgeführt wird.

```
aws events put-rule --schedule-expression "cron(0 12 * * ? *)" --name MyRule1
```
Im folgenden Beispiel wird eine Regel erstellt, die jeden Tag um 14:05 Uhr und 14:35 Uhr UTC+0 ausgeführt wird.

```
aws events put-rule --schedule-expression "cron(5,35 14 * * ? *)" --name MyRule2
```
Im folgenden Beispiel wird eine Regel erstellt, die in den Jahren 2019 bis 2022 an jedem letzten Freitag des Monats um 10:15 Uhr UTC+0 ausgeführt wird.

```
aws events put-rule --schedule-expression "cron(15 10 ? * 6L 2019-2022)" --name MyRule3
```
## <span id="page-203-0"></span>Referenz für Rate-Ausdrücke

Ein Rate-Ausdruck beginnt, wenn Sie die Regel für geplante Ereignisse erstellen, und wird dann nach einem definierten Zeitplan ausgeführt.

Rate-Ausdrücke verfügen über zwei Pflichtfelder, die durch Leerzeichen voneinander getrennt sind.

Syntax

rate(*value unit*)

#### **Wert**

Eine positive Zahl.

Einheit

Die Zeiteinheit. Für Werte von 1 werden verschiedene Einheiten benötigt, z. B. minute, ebenso für Werte über 1, z. B. minutes.

Zulässige Werte: Minute | Minuten | Stunde | Stunden | Tag | Tage

### Einschränkungen

Wenn der Wert gleich 1 ist, dann muss die Einheit im Singular stehen. Wenn der Wert größer als 1 ist, muss die Einheit im Plural sein. Beispiel: rate(1 Stunden) und rate(5 Stunde) sind nicht gültig, aber rate(1 Stunde) und rate(5 Stunden) sind gültig.

Beispiele

Die folgenden Beispiele zeigen, wie Sie Rate-Ausdrücke mit dem AWS CLI-Befehl put-rule verwenden. Das erste Beispiel löst die Regel einmal jede Minute aus, das zweite Beispiel einmal alle fünf Minuten, das dritte Beispiel einmal jede Stunde und das letzte Beispiel einmal jeden Tag.

aws events put-rule --schedule-expression "rate(1 minute)" --name *MyRule2*

```
aws events put-rule --schedule-expression "rate(5 minutes)" --name MyRule3
```

```
aws events put-rule --schedule-expression "rate(1 hour)" --name MyRule4
```
aws events put-rule --schedule-expression "rate(1 day)" --name *MyRule5*

# Deaktivieren oder Löschen einer Amazon-EventBridge-Regel

Um zu verhindern, dass eine [Regel](#page-166-0) [Ereignisse](#page-46-0) verarbeitet oder nach einem Zeitplan ausgeführt wird, können Sie die Regel löschen oder deaktivieren. In den folgenden Schritten erfahren Sie, wie Sie eine EventBridge-Regel löschen oder deaktivieren.

So löschen oder deaktivieren Sie eine Regel

- 1. Öffnen Sie die Amazon EventBridge-Konsole unter<https://console.aws.amazon.com/events/>.
- 2. Wählen Sie im Navigationsbereich Rules aus.

Wählen Sie in Event bus (Ereignisbus) den Ereignisbus aus, der der Regel zugeordnet ist.

- 3. Führen Sie eine der folgenden Aktionen aus:
	- a. Wählen Sie zum Löschen einer Regel die Schaltfläche neben der Regel und dann Actions, Delete und Delete aus.

Wenn es sich bei der Regel um eine verwaltete Regel handelt, geben Sie den Namen der Regel ein, um zu bestätigen, dass es sich um eine verwaltete Regel handelt und dass das Löschen dieser Regel die Funktionalität des Service, der die Regel erstellt hat, beeinträchtigen kann. Um fortzufahren, geben Sie den Namen der Regel ein und wählen Force delete (Löschen erzwingen) aus.

b. Wenn Sie eine Regel vorübergehend deaktivieren möchten, wählen Sie die Schaltfläche neben der Regel und dann Actions (Aktionen) und Disable (Deaktivieren) aus.

Sie können eine verwaltete Regel nicht deaktivieren.

# Bewährte Methoden bei der Definition von Amazon-EventBridge-Regeln

Im Folgenden finden Sie einige bewährte Methoden, die Sie bei der Erstellung von Regeln für Ihre Event Buses berücksichtigen sollten.

## Festlegen eines einzelnen Ziels für jede Regel

Sie können zwar bis zu fünf Ziele für eine bestimmte Regel angeben, die Verwaltung von Regeln ist jedoch einfacher, wenn Sie für jede Regel ein einzelnes Ziel angeben. Wenn mehrere Ziele dieselbe Gruppe von Ereignissen empfangen müssen, empfehlen wir, die Regel zu duplizieren, um dieselben

Ereignisse an verschiedene Ziele zu übermitteln. Diese Kapselung vereinfacht die Verwaltung von Regeln: Wenn die Anforderungen der Ereignisziele im Laufe der Zeit voneinander abweichen, können Sie jede Regel und ihr Ereignismuster unabhängig von den anderen aktualisieren.

## Festlegen von Regelberechtigungen

Sie können ereignisverbrauchenden Anwendungskomponenten oder -services ermöglichen, die Verwaltung ihrer eigenen Regeln selbst zu steuern. Ein gängiger Architekturansatz von Kunden besteht darin, diese Anwendungskomponenten oder -services mithilfe separater AWS-Konten zu isolieren. Um den Ablauf von Ereignissen von einem Konto zum anderen zu ermöglichen, müssen Sie für einen Event Bus eine Regel erstellen, die Ereignisse an einen Event Bus in einem anderen Konto weiterleitet. Sie können ereignisverbrauchenden Teams oder Services die Kontrolle über die Verwaltung ihrer eigenen Regeln geben. Dazu geben Sie mithilfe von Ressourcenrichtlinien die entsprechenden Berechtigungen für ihre Konten an. Dies funktioniert konto- und regionsübergreifend.

Weitere Informationen finden Sie unter [???.](#page-34-0)

Beispiele für Ressourcenrichtlinien finden Sie unter [Multi-account design patterns with Amazon](https://github.com/aws-samples/amazon-eventbridge-resource-policy-samples/tree/main/patterns) [EventBridge](https://github.com/aws-samples/amazon-eventbridge-resource-policy-samples/tree/main/patterns) auf GitHub.

## Überwachen der Regelleistung

Überwachen Sie Ihre Regeln, um sicherzustellen, dass sie erwartungsgemäß funktionieren:

- Wenn Sie die Metrik TriggeredRules auf fehlende Datenpunkte oder Anomalien überwachen, können Sie Unstimmigkeiten bei einem Publisher erkennen, der eine grundlegende Änderung vorgenommen hat. Weitere Informationen finden Sie unter [???.](#page-727-0)
- Ein Alarm bei Anomalien oder der maximal erwarteten Anzahl kann auch dabei helfen, zu erkennen, ob eine Regel mit neuen Ereignissen übereinstimmt. Dies kann passieren, wenn Ereignis-Publisher, einschließlich AWS-Services und SaaS-Partner, neue Ereignisse beim Aktivieren neuer Anwendungsfälle und Features einführen. Wenn diese neuen Ereignisse unerwartet auftreten und dazu führen, dass das Volumen die Verarbeitungsrate des nachgelagerten Ziels übersteigt, können sie zu einem Ereignis-Backlog führen.

Eine solche Verarbeitung unerwarteter Ereignisse kann auch zu unerwünschten Abrechnungsgebühren führen.

Es kann auch zu einer Drosselung der Regeln führen, wenn das Konto sein Servicekontingent für aggregierte Zielaufrufe pro Sekunde überschreitet. EventBridge versucht weiterhin, Ereignisse zu

übermitteln, denen gedrosselte Regeln entsprechen, und wiederholt es bis zu 24 Stunden oder wie in der benutzerdefinierten Wiederholungsrichtlinie des Ziels beschrieben. Mithilfe der Metrik ThrottledRules können Sie gedrosselte Regeln erkennen und bei diesen einen Alarm auslösen.

• In Anwendungsfällen mit niedriger Latenz können Sie die Latenz auch mithilfe von IngestionToInvocationStartLatency überwachen, was einen Hinweis auf den Zustand Ihres Event Bus gibt. Längere Zeiträume mit hoher Latenz von mehr als 30 Sekunden können auf eine Serviceunterbrechung oder Regeldrosselung hinweisen.

# Verwenden von Amazon EventBridge und AWS Serverless Application Model-Vorlagen

Sie können [Regeln](#page-166-0) manuell in der EventBridge-Konsole erstellen und testen, was den Entwicklungsprozess bei der Verfeinerung von [Ereignismustern](#page-133-0) unterstützen kann. Sobald Sie jedoch bereit sind, Ihre Anwendung bereitzustellen, ist es einfacher, ein Framework wie [AWS SAM](https://docs.aws.amazon.com/serverless-application-model/latest/developerguide/what-is-sam.html) zu verwenden, um beispielsweise all Ihre Serverless-Ressourcen konsistent zu starten.

Wir verwenden diese [Beispielanwendung](https://github.com/aws-samples/amazon-eventbridge-producer-consumer-example), um zu untersuchen, wie Sie AWS SAM-Vorlagen verwenden können, um EventBridge-Ressourcen zu erstellen. Die Datei template.yaml in diesem Beispiel ist eine AWS SAM-Vorlage, die vier [AWS Lambda](https://docs.aws.amazon.com/lambda/latest/dg/welcome.html)-Funktionen definiert und zwei verschiedene Möglichkeiten zur Integration der Lambda-Funktionen in EventBridge zeigt.

Eine exemplarische Vorgehensweise für diese Beispielanwendung finden Sie unter [???](#page-432-0).

Für die Verwendung von EventBridge und AWS SAM-Vorlagen gibt es zwei Ansätze. Für einfache Integrationen, bei denen eine Lambda-Funktion durch eine Regel aufgerufen wird, ist der Ansatz Kombinierte Vorlage empfohlen. Wenn Sie über eine komplexe Weiterleitungslogik verfügen oder eine Verbindung zu Ressourcen außerhalb Ihrer AWS SAM-Vorlage herstellen, ist der Ansatz Getrennte Vorlage die bessere Wahl.

### Ansätze:

- [Kombinierte Vorlage](#page-208-0)
- [Getrennte Vorlage](#page-209-0)

## <span id="page-208-0"></span>Kombinierte Vorlage

Der erste Ansatz verwendet die Events-Eigenschaft, um die EventBridge-Regel zu konfigurieren. Der folgende Beispielcode definiert ein [Ereignis,](#page-46-0) das Ihre Lambda-Funktion aufruft.

In diesem Beispiel wird die Regel automatisch für den standardmäßigen [Event Bus](#page-22-0) erstellt, der in jedem AWS-Konto vorhanden ist. Um die Regel einem benutzerdefinierten Event Bus zuzuordnen, können Sie den EventBusName zur Vorlage hinzufügen.

**a** Note

```
atmConsumerCase3Fn: 
   Type: AWS::Serverless::Function 
   Properties: 
     CodeUri: atmConsumer/ 
     Handler: handler.case3Handler 
     Runtime: nodejs12.x 
     Events: 
       Trigger: 
          Type: CloudWatchEvent 
          Properties: 
            Pattern: 
               source: 
                 - custom.myATMapp 
              detail-type: 
                 - transaction 
              detail: 
                 result: 
                   - "anything-but": "approved"
```
Dieser YAML-Code entspricht einem Ereignismuster in der EventBridge-Konsole. In YAML müssen Sie nur das Ereignismuster definieren und AWS SAM erstellt automatisch eine IAM-Rolle mit den erforderlichen Berechtigungen.

## <span id="page-209-0"></span>Getrennte Vorlage

Beim zweiten Ansatz zur Definition einer EventBridge-Konfiguration in AWS SAM sind die Ressourcen in der Vorlage klarer voneinander getrennt.

1. Zuerst definieren Sie die Lambda-Funktion:

```
atmConsumerCase1Fn: 
   Type: AWS::Serverless::Function 
   Properties: 
     CodeUri: atmConsumer/ 
     Handler: handler.case1Handler 
     Runtime: nodejs12.x
```
2. Als Nächstes definieren Sie die Regel mithilfe einer AWS::Events::Rule-Ressource. Die Eigenschaften definieren das Ereignismuster und können auch [Ziele](#page-213-1) angeben. Sie können mehrere Ziele explizit definieren.

```
EventRuleCase1: 
   Type: AWS::Events::Rule 
   Properties: 
     Description: "Approved transactions" 
     EventPattern: 
        source: 
          - "custom.myATMapp" 
        detail-type: 
          - transaction 
        detail: 
          result: 
            - "approved" 
     State: "ENABLED" 
     Targets: 
- 100 April 19
          Arn: 
            Fn::GetAtt: 
               - "atmConsumerCase1Fn" 
               - "Arn" 
          Id: "atmConsumerTarget1"
```
3. Definieren Sie abschließend eine AWS::Lambda::Permission-Ressource, die EventBridge die Berechtigung erteilt, das Ziel aufzurufen.

```
PermissionForEventsToInvokeLambda: 
   Type: AWS::Lambda::Permission 
   Properties: 
     FunctionName: 
       Ref: "atmConsumerCase1Fn" 
     Action: "lambda:InvokeFunction" 
     Principal: "events.amazonaws.com" 
     SourceArn: 
       Fn::GetAtt: 
         - "EventRuleCase1" 
         - "Arn"
```
# Generieren einer AWS CloudFormation-Vorlage aus Amazon-EventBridge-Regeln

Mit AWS CloudFormation können Sie Ihre AWS-Ressourcen über Konten und Regionen hinweg zentral und wiederholbar konfigurieren und verwalten, indem Sie die Infrastruktur als Code behandeln. CloudFormation bietet Ihnen zu diesem Zweck die Möglichkeit, Vorlagen zu erstellen, die die Ressourcen definieren, die Sie bereitstellen und verwalten möchten.

EventBridge ermöglicht es Ihnen, Vorlagen aus den vorhandenen Regeln in Ihrem Konto zu generieren, um Ihnen den Einstieg in die Entwicklung von CloudFormation-Vorlagen zu erleichtern. Sie können eine einzelne Regel oder mehrere Regeln auswählen, die in die Vorlage aufgenommen werden sollen. Sie können diese Vorlagen dann als Grundlage zum [Erstellen von Stacks](https://docs.aws.amazon.com/AWSCloudFormation/latest/UserGuide/cfn-console-create-stack.html) von Ressourcen unter CloudFormation-Verwaltung verwenden.

Weitere Informationen zu CloudFormation finden Sie im [AWS CloudFormation-Benutzerhandbuch..](https://docs.aws.amazon.com/AWSCloudFormation/latest/UserGuide/Welcome.html)

**a** Note

EventBridge enthält keine [verwalteten Regeln](https://docs.aws.amazon.com/eventbridge/latest/userguide/eb-rules.html) in der generierten Vorlage.

Sie können auch [eine Vorlage aus einem vorhandenen Event Bus generieren,](https://docs.aws.amazon.com/eventbridge/latest/userguide/eb-generate-event-bus-template.html) einschließlich der Regeln, die der Event Bus enthält.

So generieren Sie eine AWS CloudFormation-Vorlage aus einer oder mehreren Regeln

- 1. Öffnen Sie die Amazon EventBridge-Konsole unter<https://console.aws.amazon.com/events/>.
- 2. Wählen Sie im Navigationsbereich Rules aus.
- 3. Wählen Sie unter Event Bus auswählen den Event Bus aus, der die Regeln enthält, die Sie in die Vorlage aufnehmen möchten.
- 4. Wählen Sie unter Regeln die Regeln aus, die Sie in die generierte AWS CloudFormation-Vorlage aufnehmen möchten.

Bei einer einzelnen Regel können Sie auch den Namen der Regel auswählen, um die Seite mit den Details zu der Regel anzuzeigen.

5. Wählen Sie die Option CloudFormation-Vorlage und dann, in welchem Format EventBridge die Vorlage generieren soll: JSON oder YAML.

EventBridge zeigt die Vorlage an, die im ausgewählten Format generiert wurde.

- 6. EventBridge bietet Ihnen die Möglichkeit, die Vorlagendatei herunterzuladen oder die Vorlage in die Zwischenablage zu kopieren.
	- Wählen Sie zum Herunterladen der Vorlagendatei Herunterladen aus.
	- Wählen Sie zum Kopieren der Vorlage in die Zwischenablage Kopieren aus.
- 7. Wählen Sie zum Beenden der Vorlage Abbrechen aus.

Sobald Sie Ihre AWS CloudFormation-Vorlage an Ihren Anwendungsfall angepasst haben, können Sie sie verwenden, um in AWS CloudFormation [Stacks zu erstellen](https://docs.aws.amazon.com/AWSCloudFormation/latest/UserGuide/cfn-console-create-stack.html).

# Überlegungen zur Verwendung von CloudFormation-Vorlagen, die von Amazon EventBridge generiert wurden

Berücksichtigen Sie die folgenden Faktoren, wenn Sie eine CloudFormation-Vorlage verwenden, die Sie von EventBridge aus generiert haben:

• EventBridge enthält keine Passwörter in der generierten Vorlage.

Sie können die Vorlage so bearbeiten, dass sie [Vorlagenparameter](https://docs.aws.amazon.com/AWSCloudFormation/latest/UserGuide/parameters-section-structure.html) enthält, mit denen Benutzer Passwörter oder andere vertrauliche Informationen angeben können, wenn sie die Vorlage zum Erstellen oder Aktualisieren eines CloudFormation-Stacks verwenden.

Darüber hinaus können Benutzer Secrets Manager verwenden, um ein Secret in der gewünschten Region zu erstellen und dann die generierte Vorlage so zu bearbeiten, dass [dynamische](https://docs.aws.amazon.com/AWSCloudFormation/latest/UserGuide/dynamic-references.html#dynamic-references-secretsmanager)  [Parameter](https://docs.aws.amazon.com/AWSCloudFormation/latest/UserGuide/dynamic-references.html#dynamic-references-secretsmanager) eingesetzt werden.

• Die Ziele in der generierten Vorlage bleiben genau so, wie sie im ursprünglichen Event Bus angegeben wurden. Dies kann zu regionsübergreifenden Problemen führen, wenn Sie die Vorlage nicht entsprechend bearbeiten, bevor Sie sie zum Erstellen von Stacks in anderen Regionen verwenden.

Darüber hinaus erstellt die generierte Vorlage die nachgelagerten Ziele nicht automatisch.

# <span id="page-213-1"></span>EventBridge Amazon-Ziele

Ein Ziel ist eine Ressource oder ein Endpunkt, EventBridge an den ein [Ereignis](#page-46-0) gesendet wird, wenn das Ereignis dem für eine [Regel](#page-166-0) definierten Ereignismuster entspricht. Die Regel verarbeitet die Daten des [Ereignisses](#page-46-0) und sendet die relevanten Informationen an das Ziel. Um Ereignisdaten an ein Ziel zu senden, EventBridge ist eine Zugriffsberechtigung für die Zielressource erforderlich. Sie können für jede Regel bis zu fünf Ziele definieren.

Wenn Sie einer Regel Ziele hinzufügen und diese kurz darauf ausgeführt wird, werden neue oder aktualisierte Ziele möglicherweise nicht sofort aufgerufen. Warten Sie einen Augenblick, bis die Änderungen wirksam werden.

<span id="page-213-0"></span>Das folgende Video behandelt die Grundlagen von Zielen: [Was ist ein Ziel?](http://www.youtube.com/embed/hrZG1mr6H8I)

# In der EventBridge Konsole verfügbare Ziele

Sie können die folgenden Ziele für Ereignisse in der EventBridge Konsole konfigurieren:

- [API-Ziel](#page-220-0)
- [API Gateway](#page-243-0)
- [AWS AppSync;](#page-245-0)
- [Stapelauftrag-Warteschlange](#page-216-0)
- [CloudWatch Gruppe protokollieren](#page-217-0)
- [CodeBuild Projekt](#page-217-1)
- CodePipeline
- CreateSnapshot-API-Aufruf von Amazon EBS
- EC2 Image Builder
- RebootInstances-API-Aufruf von EC2
- StopInstances-API-Aufruf von EC2
- TerminateInstances-API-Aufruf von EC2
- [ECS-Aufgabe](#page-217-2)
- [Event Bus in einem anderen Konto oder einer anderen Region](#page-253-0)
- [Event Bus auf demselben Konto und derselben Region](#page-258-0)
- Firehose-Bereitstellungsdat
- Glue-Workflow
- [Incident-Manager-Reaktionsplan](https://docs.aws.amazon.com/incident-manager/latest/userguide/incident-creation.html#incident-tracking-auto-eventbridge)
- Vorlage für die Inspector-Beurteilung
- Kinesis-Stream
- Lambda-Funktion (ASYNC)
- [API-Abfragen für Amazon-Redshift-Cluster-Daten](https://docs.aws.amazon.com/redshift/latest/mgmt/data-api-calling-event-bridge.html)
- [API-Abfragen für Amazon-Redshift-Serverless-Arbeitsgruppendaten](https://docs.aws.amazon.com/redshift/latest/mgmt/data-api-calling-event-bridge.html)
- SageMaker Pipeline
- Amazon SNS-Thema

EventBridge unterstützt keine [Amazon SNS FIFO-Themen \(first in, first out\).](https://docs.aws.amazon.com/sns/latest/dg/sns-fifo-topics.html)

- Amazon-SQS-Warteschlange
- Step-Functions-Zustandsautomat (ASYNC)
- Systems Manager Automation
- Systems Manager OpsItem
- Aufrufen von Systems Manager Run Command

# **Zielparameter**

Einige Ziele senden die Informationen in der Event-Payload nicht an das Ziel, sondern behandeln das Ereignis als Auslöser für den Aufruf einer bestimmten API. EventBridge verwendet die [Target-](https://docs.aws.amazon.com/eventbridge/latest/APIReference/API_Target.html)[Parameter,](https://docs.aws.amazon.com/eventbridge/latest/APIReference/API_Target.html) um zu bestimmen, was mit diesem Ziel passiert. Diese umfassen u. a. folgende:

- API-Ziele (Die an ein API-Ziel gesendeten Daten müssen der Struktur der API entsprechen. Sie müssen das [InputTransformer](https://docs.aws.amazon.com/eventbridge/latest/APIReference/API_InputTransformer.html)-Objekt verwenden, um sicherzustellen, dass die Daten korrekt strukturiert sind. Wenn Sie die ursprüngliche Ereignisnutzlast einbeziehen möchten, verweisen Sie darauf in der [InputTransformer](https://docs.aws.amazon.com/eventbridge/latest/APIReference/API_InputTransformer.html).)
- API Gateway (Die an API Gateway gesendeten Daten müssen der Struktur der API entsprechen. Sie müssen das [InputTransformer](https://docs.aws.amazon.com/eventbridge/latest/APIReference/API_InputTransformer.html)-Objekt verwenden, um sicherzustellen, dass die Daten korrekt strukturiert sind. Wenn Sie die ursprüngliche Ereignisnutzlast einbeziehen möchten, verweisen Sie darauf in der [InputTransformer](https://docs.aws.amazon.com/eventbridge/latest/APIReference/API_InputTransformer.html).)
- Amazon EC2 Image Builder
- [RedshiftDataParameters](https://docs.aws.amazon.com/eventbridge/latest/APIReference/API_RedshiftDataParameters.html) (API-Cluster für Amazon-Redshift-Daten)
- [SageMakerPipelineParameters](https://docs.aws.amazon.com/eventbridge/latest/APIReference/API_SageMakerPipelineParameters.html)(Pipelines zur Erstellung von SageMaker Amazon-Runtime-Modellen)

#### **a** Note

EventBridge unterstützt nicht die gesamte JSON-Pfad-Syntax und wertet sie zur Laufzeit aus. Die unterstützte Syntax umfasst:

- Punktnotation (zum Beispiel \$.detail)
- Bindestriche
- Unterstriche
- Alphanumerische Zeichen
- Array-Indizes
- Platzhalter (\*)

## Dynamische Pfadparameter

Einige Zielparameter unterstützen die optionale dynamische JSON-Pfadsyntax. Diese Syntax ermöglicht es Ihnen, JSON-Pfade anstelle von statischen Werten anzugeben (z. B. \$.detail.state). Der gesamte Wert muss ein JSON-Pfad sein, nicht nur ein Teil davon. Zum Beispiel kann RedshiftParameters.Sql \$.detail.state sein, aber es kann nicht "SELECT \* FROM \$.detail.state" sein. Diese Pfade werden zur Laufzeit dynamisch durch Daten aus der Ereignisnutzlast selbst am angegebenen Pfad ersetzt. Dynamische Pfadparameter können nicht auf neue oder transformierte Werte verweisen, die sich aus der Eingabetransformation ergeben. Die unterstützte Syntax für JSON-Pfade mit dynamischen Parametern ist dieselbe wie bei der Transformation von Eingaben. Weitere Informationen finden Sie unter [???.](#page-261-0)

Die dynamische Syntax kann für alle Zeichenfolgen- und Nicht-Enum-Felder dieser Parameter verwendet werden:

- [EcsParameters](https://docs.aws.amazon.com/eventbridge/latest/APIReference/API_EcsParameters.html)
- [HttpParameters](https://docs.aws.amazon.com/eventbridge/latest/APIReference/API_HttpParameters.html) (außer HeaderParameters-Schlüssel)
- [RedshiftDataParameters](https://docs.aws.amazon.com/eventbridge/latest/APIReference/API_RedshiftDataParameters.html)
### • [SageMakerPipelineParameters](https://docs.aws.amazon.com/eventbridge/latest/APIReference/API_SageMakerPipelineParameters.html)

# Berechtigungen

Um API-Aufrufe für die Ressourcen zu tätigen, die Ihnen gehören, EventBridge ist eine entsprechende Genehmigung erforderlich. Für AWS Lambda und Amazon SNS SNS-Ressourcen EventBridge verwendet [ressourcenbasierte Richtlinien](#page-674-0). Für EC2-Instances, Kinesis-Datenstreams und Step Functions Functions-Zustandsmaschinen werden IAM-Rollen EventBridge verwendet, die Sie im Parameter in angeben. RoleARN PutTargets Sie können einen API-Gateway-Endpunkt mit konfigurierter IAM-Autorisierung aufrufen, aber die Rolle ist optional, wenn Sie die Autorisierung nicht konfiguriert haben. Weitere Informationen finden Sie unter [Amazon EventBridge und AWS Identity](#page-647-0)  [and Access Management](#page-647-0).

Wenn sich ein anderes Konto in derselben Region befindet und Ihnen die Berechtigung erteilt hat, dann können Sie Ereignisse an dieses Konto senden. Weitere Informationen finden Sie unter [EventBridge Amazon-Ereignisse zwischen AWS Konten senden und empfangen.](#page-253-0)

Wenn Ihr Ziel verschlüsselt ist, müssen Sie den folgenden Abschnitt in Ihre KMS-Schlüsselrichtlinie aufnehmen.

```
{ 
     "Sid": "Allow EventBridge to use the key", 
     "Effect": "Allow", 
     "Principal": { 
          "Service": "events.amazonaws.com" 
     }, 
     "Action": [ 
          "kms:Decrypt", 
          "kms:GenerateDataKey" 
     ], 
     "Resource": "*"
}
```
# EventBridge Besonderheiten des Ziels

## AWS Batch Job-Warteschlangen

Bestimmte Parameter AWS Batch submitJob können über [BatchParametersk](https://docs.aws.amazon.com/eventbridge/latest/APIReference/API_BatchParameters.html)onfiguriert werden.

Andere können in der Ereignisnutzlast angegeben werden. Wenn die Nutzdaten des Ereignisses (weitergeleitet oder über [InputTransformers\)](https://docs.aws.amazon.com/eventbridge/latest/userguide/eb-transform-target-input.html) die folgenden Schlüssel enthalten, werden sie den submitJob [Anforderungsparametern](https://docs.aws.amazon.com/batch/latest/APIReference/API_SubmitJob.html#API_SubmitJob_RequestSyntax) zugeordnet:

• ContainerOverrides: containerOverrides

#### **a** Note

Dazu gehören nur Befehl, Umgebung, Speicher und vcpus

• DependsOn: dependsOn

**a** Note

Dazu gehört nur jobId

• Parameters: parameters

## CloudWatch Gruppe "Protokolle"

Wenn Sie eine nicht [InputTransformerm](https://docs.aws.amazon.com/eventbridge/latest/userguide/eb-transform-target-input.html)it einem CloudWatch Logs-Ziel verwenden, wird die Ereignisnutzlast als Protokollnachricht und die Quelle des Ereignisses als Zeitstempel verwendet. Wenn Sie eine verwenden InputTransformer, muss die Vorlage wie folgt aussehen:

{"timestamp":<timestamp>,"message":<message>}

EventBridge fasst die an einen Log-Stream gesendeten Einträge stapelweise zusammen und EventBridge kann daher je nach Traffic ein oder mehrere Ereignisse in einen Log-Stream übertragen.

## CodeBuild Projekt

Wenn Sie [InputTransformers](https://docs.aws.amazon.com/eventbridge/latest/userguide/eb-transform-target-input.html)das Eingabeereignis so gestalten, dass es der CodeBuild [StartBuildRequestS](https://docs.aws.amazon.com/codebuild/latest/APIReference/API_StartBuild.html#API_StartBuild_RequestSyntax)truktur entspricht, werden die Parameter 1:1 zugeordnet und an übergeben. codeBuild.StartBuild

## Amazon-ECS-Aufgabe

Wenn Sie [InputTransformers](https://docs.aws.amazon.com/eventbridge/latest/userguide/eb-transform-target-input.html)das Eingabeereignis so gestalten, dass es der Amazon RunTask [TaskOverrideE](https://docs.aws.amazon.com/AmazonECS/latest/APIReference/API_TaskOverride.html)CS-Struktur entspricht, werden die Parameter 1 zu 1 zugeordnet und an übergeben. ecs.RunTask

# Incident-Manager-Antwortplan

Wenn das entsprechende Ereignis von CloudWatch Alarms stammt, werden die Details zur Änderung des Alarmstatus in die Auslösedetails des StartIncidentRequest Anrufs an Incident Manager übernommen.

# Konfigurieren von Zielen

Erfahren Sie, wie Sie Einstellungen für EventBridge Ziele konfigurieren.

Ziele:

- [API-Ziele](#page-220-0)
- [EventBridge Amazon-Ziele für Amazon API Gateway](#page-243-0)
- [AWS AppSync Ziele für Amazon EventBridge](#page-245-0)
- [Verbindungen für HTTP-Endpunktziele](#page-249-0)
- [EventBridge Amazon-Ereignisse zwischen AWS Konten senden und empfangen](#page-253-0)
- [Senden und Empfangen von EventBridge Amazon-Events zwischen AWS Regionen](#page-256-0)
- [Senden und Empfangen von EventBridge Amazon-Events zwischen Eventbussen desselben](#page-258-0) [Kontos und derselben Region](#page-258-0)

## <span id="page-220-0"></span>API-Ziele

EventBridge Amazon-API-Ziele sind HTTP-Endpunkte, die Sie als [Ziel](#page-213-0) einer [Regel](#page-166-0) aufrufen können, ähnlich wie Sie einen AWS Service oder eine Ressource als Ziel aufrufen. Mithilfe von API-Zielen können Sie [Ereignisse](#page-46-0) mithilfe von API-Aufrufen zwischen AWS Diensten, integrierten Software-asa-Service (SaaS) -Anwendungen und Ihren Anwendungen außerhalb AWS von weiterleiten. Wenn Sie ein API-Ziel als Ziel einer Regel angeben, EventBridge ruft es den HTTP-Endpunkt für jedes Ereignis auf, das dem in der Regel angegebenen [Ereignismuster](#page-133-0) entspricht, und übermittelt dann die Ereignisinformationen zusammen mit der Anfrage. Mit EventBridge können Sie jede HTTP-Methode außer CONNECT und TRACE für die Anfrage verwenden. Die am häufigsten verwendeten HTTP-Methoden sind PUT und POST. Sie können auch Eingabe-Transformatoren verwenden, um das Ereignis an die Parameter bestimmter HTTP-Endpunktparameter anzupassen. Weitere Informationen finden Sie unter [Transformation Amazon EventBridge Amazon-Eingaben.](#page-261-0)

API-Ziele unterstützen keine privaten Ziele, wie z. B. Schnittstellen-VPC-Endpunkte. Weitere Informationen finden Sie unter [???.](#page-417-0)

#### **A** Important

EventBridge Anfragen an einen API-Zielendpunkt müssen ein maximales Timeout für die Client-Ausführung von 5 Sekunden haben. Wenn die Antwort des Zielendpunkts länger als 5 Sekunden dauert, kommt es bei der Anfrage zu einem EventBridge Timeout. EventBridge wiederholt Anfragen mit Timeout bis zu den Höchstwerten, die in Ihrer Wiederholungsrichtlinie konfiguriert sind. Standardmäßig sind die Höchstwerte 24 Stunden und 185 Mal. Sobald die maximale Anzahl an Wiederholungen erreicht ist, werden Ereignisse an Ihre [Warteschlange](#page-128-0)  [für unzustellbare Nachrichten](#page-128-0) gesendet. Andernfalls wird das Ereignis gelöscht.

Das folgende Video zeigt die Verwendung des API-Ziels: [Verwenden von API-Zielen](http://www.youtube.com/embed/2ayxa3AdiK0)

#### In diesem Thema:

- [Erstellen eines API-Ziels](#page-221-0)
- [Erstellen von Regeln, die Ereignisse an ein API-Ziel senden](#page-222-0)
- [Serviceverknüpfte Rolle für API-Ziele](#page-223-0)
- [Header in Anforderungen an API-Ziele](#page-224-0)
- [Fehlercodes für das API-Ziel](#page-227-0)
- [Wie wirkt sich die Aufrufrate auf die Ereigniszustellung aus](#page-227-1)
- [CloudEvents Ereignisse werden an API-Ziele gesendet](#page-228-0)
- [API-Zielpartner](#page-230-0)

### <span id="page-221-0"></span>Erstellen eines API-Ziels

Jedes API-Ziel erfordert eine Verbindung. Eine Verbindung gibt den Autorisierungstyp und die Anmeldeinformationen an, die zur Autorisierung mit dem API-Zielendpunkt verwendet werden. Sie können eine vorhandene Verbindung auswählen oder gleichzeitig mit der Erstellung des API-Ziels eine Verbindung erstellen. Weitere Informationen finden Sie unter [???](#page-249-0).

Um ein API-Ziel mit der Konsole zu erstellen EventBridge

- 1. Melden Sie sich AWS mit einem Konto an, das berechtigt ist, die [EventBridgeKonsole](https://console.aws.amazon.com/events) zu verwalten EventBridge und zu öffnen.
- 2. Wählen Sie im linken Navigationsbereich API-Ziele aus.
- 3. Scrollen Sie nach unten zur Tabelle API-Ziele und wählen Sie dann API-Ziel erstellen aus.
- 4. Geben Sie auf der Seite API-Ziel erstellen einen Namen für das API-Ziel ein. Sie können bis zu 64 Groß- oder Kleinbuchstaben, Zahlen, Punkte (.), Bindestriche (-) oder Unterstriche (\_) verwenden.

Der Name muss für das Konto in der aktuellen Region eindeutig sein.

- 5. Geben Sie eine Beschreibung für das API-Ziel ein.
- 6. Geben Sie einen API-Zielendpunkt für das API-Ziel ein. Der API-Zielendpunkt ist ein HTTP-Aufrufendpunktziel für Ereignisse. Die Autorisierungsinformationen, die Sie in der für dieses API-Ziel verwendeten Verbindung angeben, werden zur Autorisierung im Hinblick auf diesen Endpunkt verwendet. Die URL muss HTTPS verwenden.
- 7. Geben Sie die HTTP-Methode ein, die für die Verbindung zum API-Zielendpunkt verwendet werden soll.
- 8. (Optional) Geben Sie für das Feld Begrenzung der Aufrufrate pro Sekunde die maximale Anzahl von Aufrufen pro Sekunde ein, die an den API-Zielendpunkt gesendet werden.

Das von Ihnen festgelegte Ratenlimit kann sich darauf auswirken, wie EventBridge Ereignisse übertragen werden. Weitere Informationen finden Sie unter [Wie wirkt sich die Aufrufrate auf die](#page-227-1)  [Ereigniszustellung aus](#page-227-1).

- 9. Gehen Sie für Verbindung gemäß einer der folgenden Vorgehensweisen vor:
	- Wählen Sie Vorhandene Verbindung verwenden und dann die Verbindung aus, die für dieses API-Ziel verwendet werden soll.
	- Wählen Sie Neue Verbindung erstellen aus und geben Sie dann die Details für die zu erstellende Verbindung ein. Weitere Informationen finden Sie unter [Verbindungen.](#page-249-0)
- 10. Wählen Sie Erstellen.

<span id="page-222-0"></span>Erstellen von Regeln, die Ereignisse an ein API-Ziel senden

Nachdem Sie ein API-Ziel erstellt haben, können Sie es als Ziel einer [Regel](#page-166-0) auswählen. Wenn Sie ein API-Ziel als Ziel verwenden möchten, müssen Sie eine IAM-Rolle mit den richtigen Berechtigungen bereitstellen. Weitere Informationen finden Sie unter [???.](#page-662-0)

Die Auswahl eines API-Ziels als Ziel ist Teil der Erstellung der Regel.

So erstellen Sie mithilfe der Konsole eine Regel, die Ereignisse an ein API-Ziel sendet

- 1. Befolgen Sie die Schritte im Verfahren [???.](#page-168-0)
- 2. Wenn Sie in dem [???](#page-173-0) Schritt aufgefordert werden, ein API-Ziel als Zieltyp auszuwählen, gehen Sie wie folgt vor:
	- a. Wählen Sie das EventBridge API-Ziel aus.
	- b. Führen Sie eine der folgenden Aktionen aus:
		- Wählen Sie Bestehendes API-Ziel verwenden und wählen Sie ein vorhandenes API-Ziel aus
		- Wählen Sie Neues API-Ziel erstellen und geben Sie die erforderlichen Einstellungen an, um Ihr neues API-Ziel zu definieren.

Weitere Informationen zur Angabe der erforderlichen Einstellungen finden Sie unter[???.](#page-221-0)

c. (Optional): Um Header-Parameter für das Ereignis anzugeben, wählen Sie unter Header-Parameter die Option Header-Parameter hinzufügen aus.

Geben Sie als Nächstes den Schlüssel und den Wert für den Header-Parameter an.

d. (Optional): Um Abfragezeichenfolgenparameter für das Ereignis anzugeben, wählen Sie unter Parameter für Abfragezeichenfolge die Option Abfragezeichenfolge-Parameter hinzufügen aus.

Geben Sie als Nächstes den Schlüssel und den Wert für den Abfragezeichenfolgenparameter an.

3. Schließen Sie die Erstellung der Regel gemäß den [Verfahrensschritten](#page-168-0) ab.

## <span id="page-223-0"></span>Serviceverknüpfte Rolle für API-Ziele

Wenn Sie eine Verbindung für ein API-Ziel erstellen, AWS

ServiceRoleForAmazonEventBridgeApiDestinationswird Ihrem Konto eine dienstbezogene Rolle mit dem Namen hinzugefügt. EventBridge verwendet die dienstverknüpfte Rolle, um ein Geheimnis in Secrets Manager zu erstellen und zu speichern. Um der dienstbezogenen Rolle die erforderlichen Berechtigungen zu gewähren, hängt die EventBridge AmazonEventBridgeApiDestinationsServiceRolePolicyRichtlinie an die Rolle an. Die Richtlinie beschränkt die gewährten Berechtigungen auf diejenigen, die für die Interaktion der Rolle mit dem Secret für die Verbindung erforderlich sind. Es sind keine weiteren Berechtigungen enthalten und die Rolle kann nur mit den Verbindungen in Ihrem Konto interagieren, um das Secret zu verwalten.

Die folgende Richtlinie ist die AmazonEventBridgeApiDestinationsServiceRolePolicy.

```
{ 
     "Version": "2012-10-17", 
     "Statement": [ 
\overline{\mathcal{L}} "Effect": "Allow", 
               "Action": [ 
                   "secretsmanager:CreateSecret", 
                   "secretsmanager:UpdateSecret", 
                   "secretsmanager:DescribeSecret", 
                   "secretsmanager:DeleteSecret", 
                   "secretsmanager:GetSecretValue", 
                   "secretsmanager:PutSecretValue" 
              ], 
               "Resource": "arn:aws:secretsmanager:*:*:secret:events!connection/*" 
          } 
     ]
}
```
Weitere Informationen zu serviceverknüpften Rollen finden Sie unter [Verwenden serviceverknüpfter](https://docs.aws.amazon.com/IAM/latest/UserGuide/using-service-linked-roles.html)  [Rollen](https://docs.aws.amazon.com/IAM/latest/UserGuide/using-service-linked-roles.html) in der IAM-Dokumentation.

Die AmazonEventBridgeApiDestinationsServiceRolePolicy dienstbezogene Rolle wird in den folgenden Regionen unterstützt: AWS

- USA Ost (Nord-Virginia)
- USA Ost (Ohio)
- USA West (Nordkalifornien)
- USA West (Oregon)
- Africa (Cape Town)
- Asia Pacific (Hong Kong)
- Asia Pacific (Mumbai)
- Asia Pacific (Osaka)
- Asia Pacific (Seoul)
- Asien-Pazifik (Singapur)
- Asien-Pazifik (Sydney)
- Asien-Pazifik (Tokio)
- Canada (Central)
- Europe (Frankfurt)
- Europa (Irland)
- Europa (London)
- Europa (Milan)
- Europe (Paris)
- Europe (Stockholm)
- Europa (Milan)
- Südamerika (São Paulo)
- China (Ningxia)
- China (Peking)

## <span id="page-224-0"></span>Header in Anforderungen an API-Ziele

Im folgenden Abschnitt wird beschrieben, wie HTTP-Header in Anfragen an API-Ziele EventBridge behandelt werden.

#### Header, die in Anforderungen an API-Ziele enthalten sind

EventBridge Enthält zusätzlich zu den Autorisierungsheadern, die für die Verbindung definiert sind, die für ein API-Ziel verwendet wird, die folgenden Header in jeder Anfrage.

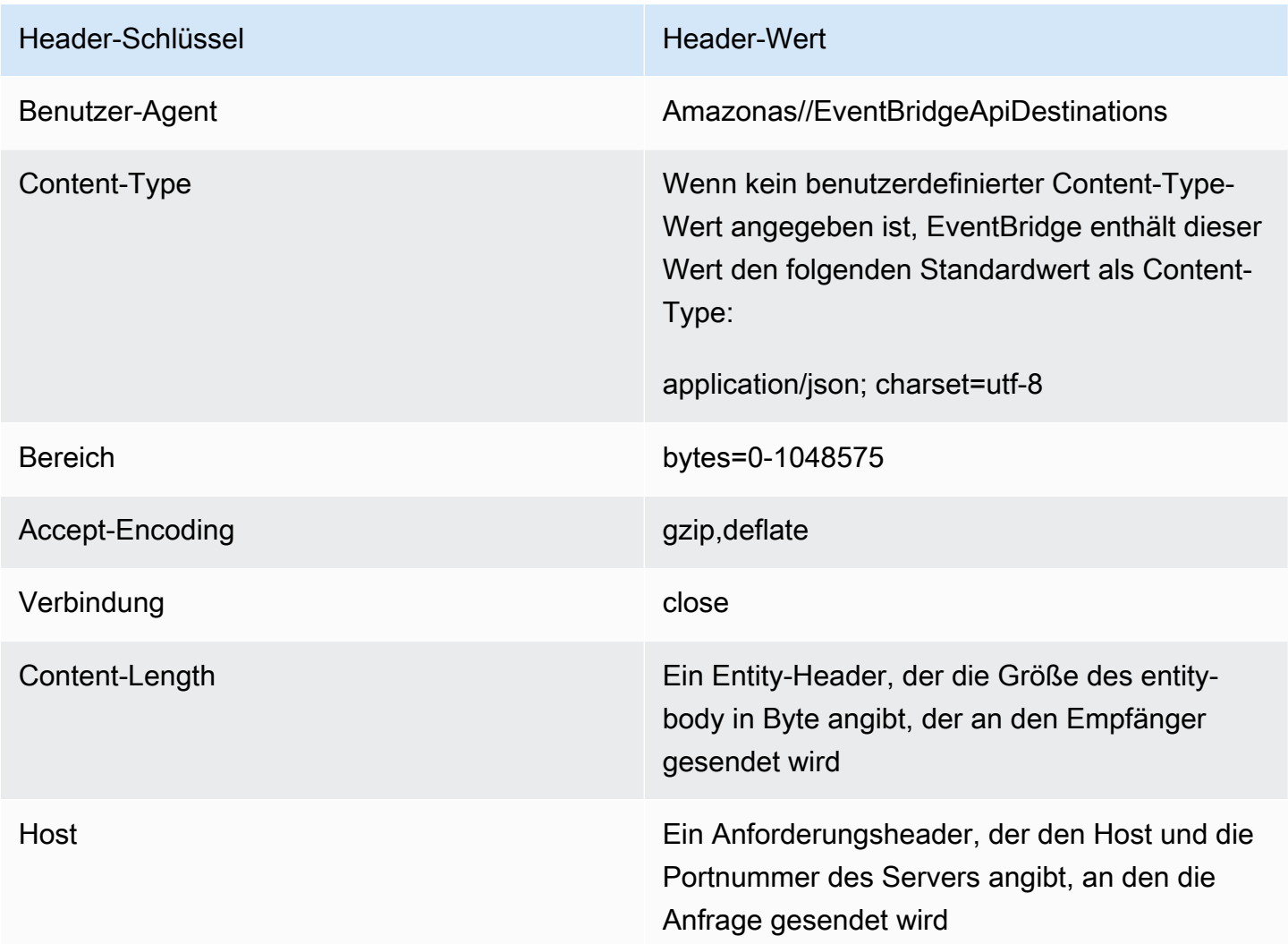

Header, die in Anforderungen an API-Ziele nicht überschrieben werden können

EventBridge erlaubt es Ihnen nicht, die folgenden Header zu überschreiben:

- Benutzer-Agent
- Bereich

EventBridge entfernt die folgenden Header für alle API-Zielanfragen:

- A-IM
- Accept-Charset
- Accept-Datetime
- Accept-Encoding
- Cache-Control
- Verbindung
- Content-Encoding
- Content-Length
- Inhalt-MD5
- Datum
- Expect
- Forwarded
- Aus
- Host
- HTTP2-Settings
- If-Match
- If-Modified-Since
- If-None-Match
- If-Range
- If-Unmodified-Since
- Max-Forwards
- Urspung
- Pragma
- Proxy-Authorization
- Bereich
- Referer
- TE
- Trailer
- Transfer-Encoding
- Benutzer-Agent
- Upgrade
- Via
- Warnung

## <span id="page-227-0"></span>Fehlercodes für das API-Ziel

Wenn EventBridge versucht wird, ein Ereignis an ein API-Ziel zu senden, und ein Fehler auftritt, EventBridge geht Folgendes vor:

- Ereignisse, die den Fehlercodes 409, 429 und 5xx zugeordnet sind, werden wiederholt.
- Ereignisse, die den Fehlercodes 1xx, 2xx, 3xx und 4xx (außer 429) zugeordnet sind, werden nicht wiederholt.

EventBridge API-Ziele lesen den Standard-HTTP-Antwort-HeaderRetry-After, um herauszufinden, wie lange gewartet werden muss, bevor eine Folgeanfrage gestellt wird. EventBridge wählt den konservativeren Wert zwischen der definierten Wiederholungsrichtlinie und dem Retry-After Header. Wenn der Retry-After Wert negativ ist, wird der erneute Zustellungsversuch für dieses Ereignis EventBridge beendet.

## <span id="page-227-1"></span>Wie wirkt sich die Aufrufrate auf die Ereigniszustellung aus

Wenn Sie die Aufrufrate pro Sekunde auf einen Wert festlegen, der deutlich unter der Anzahl der generierten Aufrufe liegt, werden Ereignisse möglicherweise nicht innerhalb der 24-stündigen Wiederholungszeit für Ereignisse zugestellt. Wenn Sie beispielsweise die Aufrufrate auf 10 Aufrufe pro Sekunde festlegen, aber Tausende von Ereignissen pro Sekunde generiert werden, entsteht schnell ein Backlog an zuzustellenden Ereignissen, der 24 Stunden überschreitet. Wenn Sie sicherstellen möchten, dass keine Ereignisse verloren gehen, richten Sie eine Warteschlange für unzustellbare Nachrichten ein, an die Ereignisse mit fehlgeschlagenen Aufrufen gesendet werden, sodass Sie die Ereignisse zu einem späteren Zeitpunkt verarbeiten können. Weitere Informationen finden Sie unter [Richtlinie zur Wiederholung von Ereignissen und Verwendung von Warteschlangen](#page-128-0)  [für unzustellbare Nachrichten](#page-128-0).

## <span id="page-228-0"></span>CloudEvents Ereignisse werden an API-Ziele gesendet

CloudEvents ist eine herstellerneutrale Spezifikation für die Formatierung von Ereignissen mit dem Ziel, Interoperabilität zwischen Diensten, Plattformen und Systemen zu gewährleisten. Sie können sie verwenden EventBridge , um AWS Dienstereignisse so umzuwandeln CloudEvents , dass sie an ein Ziel, z. B. ein API-Ziel, gesendet werden.

#### **a** Note

Das folgende Verfahren erklärt, wie Quellereignisse in den strukturierten CloudEvents Modus umgewandelt werden. In der CloudEvents Spezifikation ist eine Nachricht im strukturierten Modus eine Nachricht, bei der das gesamte Ereignis (Attribute und Daten) in der Nutzlast des Ereignisses kodiert ist.

#### [Weitere Informationen zur Spezifikation finden Sie unter cloudevents.io CloudEvents .](https://cloudevents.io/)

Um AWS Ereignisse mithilfe der Konsole in das CloudEvents Format umzuwandeln

Um Ereignisse in das CloudEvents Format vor der Übermittlung an ein Ziel umzuwandeln, erstellen Sie zunächst eine Event-Bus-Regel. Im Rahmen der Definition der Regel verwenden Sie einen Eingangstransformator für Transformationsereignisse, bevor sie an das von Ihnen angegebene Ziel gesendet werden. EventBridge

- 1. Befolgen Sie die Schritte im Verfahren [???.](#page-168-0)
- 2. Wenn Sie in dem [???](#page-173-0) Schritt aufgefordert werden, ein API-Ziel als Zieltyp auszuwählen, gehen Sie wie folgt vor:
	- a. Wählen Sie das EventBridge API-Ziel aus.
	- b. Führen Sie eine der folgenden Aktionen aus:
		- Wählen Sie Bestehendes API-Ziel verwenden und wählen Sie ein vorhandenes API-Ziel aus
		- Wählen Sie Neues API-Ziel erstellen und geben Sie die erforderlichen Einstellungen an, um Ihr neues API-Ziel zu definieren.

Weitere Informationen zur Angabe der erforderlichen Einstellungen finden Sie unter[???.](#page-221-0)

c. Geben Sie die erforderlichen Content-Type-Header-Parameter für die Ereignisse an CloudEvents :

- Wählen Sie unter Header-Parameter die Option Header-Parameter hinzufügen aus.
- Geben Sie als Schlüssel anContent-Type.

Geben Sie als Wert anapplication/cloudevents+json; charset=UTF-8.

- 3. Geben Sie eine Ausführungsrolle für Ihr Ziel an.
- 4. Definieren Sie einen Eingangstransformator, um die Quellereignisdaten in das folgende CloudEvents Format umzuwandeln:
	- a. Wählen Sie unter Zusätzliche Einstellungen für Zieleingabe konfigurieren die Option Eingangstransformator aus.

Wählen Sie dann Eingangstransformator konfigurieren.

b. Geben Sie unter Zieleingangstransformator den Eingabepfad an.

Im Eingabepfad unten ist das Regionsattribut ein benutzerdefiniertes Erweiterungsattribut des CloudEvents Formats. Daher ist es für die Einhaltung der CloudEvents Spezifikation nicht erforderlich.

CloudEvents ermöglicht es Ihnen, Erweiterungsattribute zu verwenden und zu erstellen, die nicht in der Kernspezifikation definiert sind. Weitere Informationen, einschließlich einer Liste bekannter Erweiterungsattribute, finden Sie unter [CloudEvents Erweiterungsattribute](https://github.com/cloudevents/spec/blob/main/cloudevents/documented-extensions.md) in der [CloudEvents Spezifikationsdokumentation](https://github.com/cloudevents/spec/tree/main) von GitHub.

```
{ 
   "detail": "$.detail", 
   "detail-type": "$.detail-type", 
   "id": "$.id", 
   "region": "$.region", 
   "source": "$.source", 
   "time": "$.time"
}
```
c. Geben Sie unter Vorlage die Vorlage ein, um die Quellereignisdaten in das CloudEvents Format umzuwandeln.

In der Vorlage unten region ist dies nicht unbedingt erforderlich, da das region Attribut im Eingabepfad ein Erweiterungsattribut der CloudEvents Spezifikation ist.

{

```
 "specversion":"1.0", 
  "id":<id>,
   "source":<source>, 
   "type":<detail-type>, 
   "time":<time>, 
   "region":<region>, 
   "data":<detail>
}
```
5. Schließen Sie die Erstellung der Regel gemäß den [Verfahrensschritten](#page-168-0) ab.

## <span id="page-230-0"></span>API-Zielpartner

Verwenden Sie die von den folgenden AWS Partnern bereitgestellten Informationen, um ein API-Ziel und eine Verbindung für ihren Dienst oder ihre Anwendung zu konfigurieren.

Konfluent

Endpunkt-URL des API-Zielaufrufs:

In der Regel das folgende Format:

```
https://random-id.region.aws.confluent.cloud:443/kafka/v3/
clusters/cluster-id/topics/topic-name/records
```
Weitere Informationen [finden Sie unter Suchen der REST-Endpunktadresse und Cluster-ID](https://docs.confluent.io/cloud/current/kafka-rest/krest-qs.html#step-1-find-the-rest-endpoint-address-and-cluster-id) in der Confluent-Dokumentation.

Unterstützte Autorisierungstypen:

Basic

Zusätzliche Autorisierungsparameter erforderlich:

Nicht zutreffend

Confluent-Dokumentation:

[Aufzeichnungen erstellen](https://docs.confluent.io/cloud/current/api.html#tag/Records-(v3)/operation/produceRecord)

[Confluent REST-Proxy für Apache Kafka](https://docs.confluent.io/platform/current/kafka-rest/api.html#records-v3)

Häufig verwendete API-Operationen:

POST

#### Zusätzliche Informationen:

[Um die Ereignisdaten in eine Nachricht umzuwandeln, die der Endpunkt verarbeiten kann,](#page-261-0)  [erstellen Sie einen Zieleingangstransformator.](#page-261-0)

• Um einen Datensatz ohne Angabe eines Kafka-Partitionierungsschlüssels zu generieren, verwenden Sie die folgende Vorlage für Ihren Eingangstransformator. Es ist kein Eingabepfad erforderlich.

```
{ 
   "value":{ 
        "type":"JSON", 
        "data":aws.events.event.json
   },
}
```
• Um einen Datensatz mit einem Ereignisdatenfeld als Kafka-Partitionierungsschlüssel zu generieren, folgen Sie dem nachfolgenden Beispiel für den Eingabepfad und die Vorlage. Dieses Beispiel definiert den Eingabepfad für das orderId Feld und gibt dieses Feld dann als Partitionsschlüssel an.

Definieren Sie zunächst den Eingabepfad für das Ereignisdatenfeld:

```
{ 
   "orderId":"$.detail.orderId"
}
```
Verwenden Sie dann die Vorlage für den Eingangstransformator, um das Datenfeld als Partitionsschlüssel anzugeben:

```
{ 
   "value":{ 
     "type":"JSON", 
     "data":aws.events.event.json
   }, 
   "key":{ 
     "data":"<orderId>", 
     "type":"STRING" 
   }
}
```
#### **Coralogix**

#### Endpunkt-URL des API-Zielaufrufs

Eine vollständige Liste der Endpunkte finden Sie in der [Coralogix-API-Referenz.](https://coralogix.com/docs/log-query-simply-retrieve-data/)

Unterstützte Autorisierungstypen

API-Schlüssel

Zusätzliche Autorisierungsparameter erforderlich

Header "x-amz-event-bridge-access-key", der Wert ist der Coralogix-API-Schlüssel Coralogix-Dokumentation

[EventBridgeAmazon-Authentifizierung](https://coralogix.com/docs/amazon-eventbridge/)

Häufig verwendete API-Operationen

USA: https://ingress.coralogix.us/aws/event-bridge

Singapur: https://ingress.coralogixsg.com/aws/event-bridge

Irland: https://ingress.coralogix.com/aws/event-bridge

Stockholm: https://ingress.eu2.coralogix.com/aws/event-bridge

Indien: https://ingress.coralogix.in/aws/event-bridge

#### Zusätzliche Informationen

Die Ereignisse werden als Protokolleinträge mit applicationName=[AWS Account] und subsystemName=[event.source] gespeichert.

#### Datadog

Endpunkt-URL des API-Zielaufrufs

Eine vollständige Liste der Endpunkte finden Sie in der [Datadog-API-Referenz](https://docs.datadoghq.com/api/latest/). Unterstützte Autorisierungstypen

API-Schlüssel

Zusätzliche Autorisierungsparameter erforderlich

None

#### [Authentifizierung](https://docs.datadoghq.com/api/latest/authentication/)

Häufig verwendete API-Operationen

POST https://api.datadoghq.com/api/v1/events

POST https://http-intake.logs.datadoghq.com/v1/input

#### Zusätzliche Informationen

Endpunkt-URLs unterscheiden sich je nach Standort Ihrer Datadog-Organisation. Die richtige URL für Ihre Organisation finden Sie in der [Dokumentation](https://docs.datadoghq.com/api/latest/).

Freshworks

Endpunkt-URL des API-Zielaufrufs

Eine Liste der Endpunkte finden Sie unter [https://developers.freshworks.com/documentation/.](https://developers.freshworks.com/documentation/) Unterstützte Autorisierungstypen

Basic, API Key

Zusätzliche Autorisierungsparameter erforderlich

Nicht zutreffend

Freshworks-Dokumentation

#### [Authentifizierung](https://developers.freshdesk.com/api/#authentication)

Häufig verwendete API-Operationen

https://developers.freshdesk.com/api/#create\_ticket

https://developers.freshdesk.com/api/#update\_ticket

https://developer.freshsales.io/api/#create\_lead

https://developer.freshsales.io/api/#update\_lead

Zusätzliche Informationen

None

#### MongoDB

#### Endpunkt-URL des API-Zielaufrufs

https://data.mongodb-api.com/app/*App-ID*/endpoint/

Unterstützte Autorisierungstypen

API-Schlüssel

E-Mail/Passwort

Benutzerdefinierte JWT-Authentifizierung

Zusätzliche Autorisierungsparameter erforderlich

None

MongoDB-Dokumentation

[Atlas-Daten-API](https://www.mongodb.com/docs/atlas/app-services/data-api/)

**[Endpunkte](https://www.mongodb.com/docs/atlas/app-services/data-api/generated-endpoints/#endpoints)** 

[Benutzerdefinierte HTTPS-Endpunkte](https://www.mongodb.com/docs/atlas/app-services/data-api/custom-endpoints/)

[Authentifizierung](https://www.mongodb.com/docs/atlas/app-services/data-api/generated-endpoints/#authentication)

Häufig verwendete API-Operationen

None

Zusätzliche Informationen

None

New Relic

Endpunkt-URL des API-Zielaufrufs

Weitere Informationen finden Sie unter [Unsere Rechenzentren in der EU- und USA-Region.](https://docs.newrelic.com/docs/using-new-relic/welcome-new-relic/get-started/our-eu-us-region-data-centers/)

Ereignisse

USA– https://insights-collector.newrelic.com/v1/accounts/*YOUR\_NEW\_RELIC\_ACCOUNT\_ID*/events

EU– https://insights-collector.eu01.nr-data.net/v1/accounts/*YOUR\_NEW\_RELIC\_ACCOUNT\_ID*/ events

#### Metriken

USA– https://metric-api.newrelic.com/metric/v1

EU– https://metric-api.eu.newrelic.com/metric/v1

Protokolle

USA– https://log-api.newrelic.com/log/v1

EU– https://log-api.eu.newrelic.com/log/v1

Ablaufverfolgungen

USA– https://trace-api.newrelic.com/trace/v1

EU– https://trace-api.eu.newrelic.com/trace/v1

#### Unterstützte Autorisierungstypen

API-Schlüssel

New Relic-Dokumentation

[Metrische API](https://docs.newrelic.com/docs/telemetry-data-platform/ingest-manage-data/ingest-apis/report-metrics-metric-api/)

[Ereignis-API](https://docs.newrelic.com/docs/telemetry-data-platform/ingest-manage-data/ingest-apis/introduction-event-api/)

[Protokoll-API](https://docs.newrelic.com/docs/logs/log-management/log-api/introduction-log-api/)

[Ablaufverfolgungs-API](https://docs.newrelic.com/docs/understand-dependencies/distributed-tracing/trace-api/introduction-trace-api/)

Häufig verwendete API-Operationen

[Metrische API](https://docs.newrelic.com/docs/telemetry-data-platform/ingest-manage-data/ingest-apis/report-metrics-metric-api/)

[Ereignis-API](https://docs.newrelic.com/docs/telemetry-data-platform/ingest-manage-data/ingest-apis/introduction-event-api/)

[Protokoll-API](https://docs.newrelic.com/docs/logs/log-management/log-api/introduction-log-api/)

[Ablaufverfolgungs-API](https://docs.newrelic.com/docs/understand-dependencies/distributed-tracing/trace-api/introduction-trace-api/)

#### Zusätzliche Informationen

[Metrische API-Limits](https://docs.newrelic.com/docs/telemetry-data-platform/get-data/apis/metric-api-limits-restricted-attributes/)

[Ereignis-API-Limits](https://docs.newrelic.com/docs/telemetry-data-platform/ingest-manage-data/ingest-apis/introduction-event-api/#limits)

[Protokoll-API-Limits](https://docs.newrelic.com/docs/logs/log-management/log-api/introduction-log-api/#limits)

[Ablaufverfolgungs-API-Limits](https://docs.newrelic.com/docs/understand-dependencies/distributed-tracing/trace-api/trace-api-general-requirements-limits/)

Operata

Endpunkt-URL des API-Zielaufrufs:

https://api.operata.io/v2/aws/events/contact-record

Unterstützte Autorisierungstypen:

**Basic** 

Zusätzliche Autorisierungsparameter erforderlich:

None

Operata-Dokumentation:

[Wie erstelle, betrachte, ändere und widerrufe ich API-Token?](https://help.operata.com/en/articles/5542797-how-do-i-create-view-change-and-revoke-api-tokens)

[AWS Operata-Integration mit Amazon EventBridge Scheduler Pipes](https://docs.operata.com/docs/aws-integration)

Häufig verwendete API-Operationen:

```
POST https://api.operata.io/v2/aws/events/contact-record
```
Zusätzliche Informationen:

Der username ist die Operata-Gruppen-ID und das Passwort ist Ihr API-Token.

**Salesforce** 

Endpunkt-URL des API-Zielaufrufs

Objekt — myDomainName https://.my.salesforce.com/services/data/ versionNumber /sobjects*//\* SobjectEndpoint*

Benutzerdefinierte Plattformereignisse — *https://myDomainName.my.salesforce.com/ services/data/versionNumber /sobjects/ /\* customPlatformEndpoint*

Eine vollständige Liste der Endpunkte finden Sie in der [Salesforce-API-Referenz.](https://developer.salesforce.com/docs/atlas.en-us.api_rest.meta/api_rest/resources_list.htm) Unterstützte Autorisierungstypen

OAuth-Client-Anmeldeinformationen

OAUTH-Token werden aktualisiert, wenn eine 401- oder 407-Antwort zurückgegeben wird. Zusätzliche Autorisierungsparameter erforderlich

Client-ID und Client-Secret für die [Salesforce-verbundene App](https://developer.salesforce.com/docs/atlas.en-us.api_rest.meta/api_rest/intro_oauth_and_connected_apps.htm)

Einer der folgenden Autorisierungsendpunkte:

- Produktion https *MyDomainName*://.my.salesforce.com. /services/oauth2/token
- Sandbox ohne erweiterte Domänen https://-- .my. salesforce.com/services /oauth2/token *MyDomainName SandboxName*
- Sandbox mit erweiterten Domänen https://-- .sandbox.my.salesforce.com/services/oauth2/ token *MyDomainName SandboxName*

Das folgende Schlüssel/Wert-Paar:

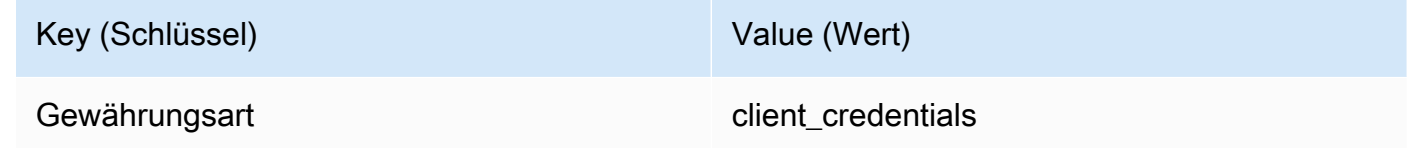

Salesforce-Dokumentation

[REST-API-Entwicklerhandbuch](https://developer.salesforce.com/docs/atlas.en-us.api_rest.meta/api_rest/intro_what_is_rest_api.htm)

Häufig verwendete API-Operationen

[Arbeiten mit Objektmetadaten](https://developer.salesforce.com/docs/atlas.en-us.api_rest.meta/api_rest/using_resources_working_with_object_metadata.htm)

[Arbeiten mit Datensätzen](https://developer.salesforce.com/docs/atlas.en-us.api_rest.meta/api_rest/using_resources_working_with_records.htm)

Zusätzliche Informationen

Ein Tutorial, in dem erklärt wird, wie Sie mit der EventBridge Konsole eine Verbindung zu Salesforce einem API-Ziel und eine Regel zum Weiterleiten von Informationen herstellenSalesforce, finden Sie unter. [???](#page-489-0)

#### **Slack**

Eine Liste von Endpunkten und anderen Ressourcen finden Sie unter [Verwenden der Slack-Web-](https://api.slack.com/web)[API](https://api.slack.com/web).

Unterstützte Autorisierungstypen

OAuth 2.0

OAUTH-Token werden aktualisiert, wenn eine 401- oder 407-Antwort zurückgegeben wird.

Wenn Sie eine Slack-Anwendung erstellen und sie in Ihrem Workspace installieren, wird in Ihrem Namen ein OAuth-Bearer-Token erstellt, das für die Authentifizierung von Aufrufen Ihrer API-Zielverbindung verwendet wird.

Zusätzliche Autorisierungsparameter erforderlich

Nicht zutreffend

Slack-Dokumentation

[Grundlegende App-Einrichtung](https://api.slack.com/authentication/basics)

[Installation mit OAuth](https://api.slack.com/authentication/oauth-v2)

[Abrufen von Nachrichten](https://api.slack.com/messaging/retrieving)

[Senden von Nachrichten](https://api.slack.com/messaging/sending)

[Senden von Nachrichten mit eingehenden Webhooks](https://api.slack.com/messaging/webhooks)

Häufig verwendete API-Operationen

https://slack.com/api/chat.postMessage

Zusätzliche Informationen

Bei der Konfiguration Ihrer EventBridge Regel sollten Sie zwei Konfigurationen hervorheben:

- Fügen Sie einen Header-Parameter hinzu, der den Inhaltstyp als "application/ json;charset=utf-8" definiert.
- Verwenden Sie einen Eingabe-Transformator, um das Eingabeereignis der erwarteten Ausgabe für die Slack-API zuzuordnen. Stellen Sie also sicher, dass die an die Slack-API gesendete Nutzlast "Kanal"- und "Text"-Schlüssel-Wert-Paare enthält.

#### **Shopify**

#### Endpunkt-URL des API-Zielaufrufs

Eine Liste der Endpunkte und anderer Ressourcen und Methoden finden Sie unter [Endpunkte und](https://shopify.dev/api/admin-rest#endpoints)  [Anforderungen](https://shopify.dev/api/admin-rest#endpoints).

Unterstützte Autorisierungstypen

OAuth, API Key

#### **a** Note

OAUTH-Token werden aktualisiert, wenn eine 401- oder 407-Antwort zurückgegeben wird.

#### Zusätzliche Autorisierungsparameter erforderlich

Nicht zutreffend

Shopify-Dokumentation

[Übersicht über Authentifizierung und Autorisierung](https://shopify.dev/apps/auth)

Häufig verwendete API-Operationen

POST – /admin/api/2022-01/products.json

GET – admin/api/2022-01/products/{product\_id}.json

- PUT admin/api/2022-01/products/{product\_id}.json
- DELETE admin/api/2022-01/products/{product\_id}.json

#### Zusätzliche Informationen

[Erstellen einer App](https://shopify.dev/apps/getting-started/create)

[Amazon EventBridge Webhook-Lieferung](https://shopify.dev/apps/webhooks/configuration/eventbridge)

[Zugriffstoken für benutzerdefinierte Apps im Shopify-Admin](https://shopify.dev/apps/auth/admin-app-access-tokens)

[Produkt](https://shopify.dev/api/admin-rest/2021-10/resources/product#top)

### [Shopify-Admin-API](https://shopify.dev/api/admin)

#### Splunk

Endpunkt-URL des API-Zielaufrufs

https://*SPLUNK\_HEC\_ENDPOINT*:*optional\_port*/services/collector/raw

Unterstützte Autorisierungstypen

Basic, API Key

Zusätzliche Autorisierungsparameter erforderlich

None

Splunk-Dokumentation

Für beide Autorisierungstypen benötigen Sie eine HEC-Token-ID. Weitere Informationen finden Sie unter [Einrichten und Verwenden des HTTP Event Collectors im Splunk Web.](https://docs.splunk.com/Documentation/Splunk/8.1.2/Data/UsetheHTTPEventCollector)

Häufig verwendete API-Operationen

POST https://*SPLUNK\_HEC\_ENDPOINT*:*optional\_port*/services/collector/raw

Zusätzliche Informationen

API-Schlüssel — Bei der Konfiguration des Endpunkts für EventBridge lautet der API-Schlüsselname "Authorization" und der Wert ist die Splunk HEC-Token-ID.

Basic (Benutzername/Passwort) — Bei der Konfiguration des Endpunkts für EventBridge lautet der Benutzername "Splunk" und das Passwort ist die Splunk HEC-Token-ID.

#### Sumo Logic

#### Endpunkt-URL des API-Zielaufrufs

Die Endpunkt-URLs für HTTP-Protokoll- und Metrikquellen sind für jeden Benutzer unterschiedlich. Weitere Informationen finden Sie unter [HTTP-Protokoll- und Metrikquellen](https://help.sumologic.com/03Send-Data/Sources/02Sources-for-Hosted-Collectors/HTTP-Source).

#### Unterstützte Autorisierungstypen

Sumo Logic erfordert keine Authentifizierung für ihre HTTP-Quellen, da ein eindeutiger Schlüssel in die URL integriert wird. Aus diesem Grund sollten Sie sicherstellen, dass diese URL geheim gehalten wird.

Wenn Sie das EventBridge API-Ziel konfigurieren, ist ein Autorisierungstyp erforderlich. Zum Erfüllen dieser Anforderung wählen Sie API Key aus und geben ihm den Schlüsselnamen "dummy-key" und den Schlüsselwert "dummy-value".

Zusätzliche Autorisierungsparameter erforderlich

Nicht zutreffend

Sumo Logic-Dokumentation

Sumo Logichat bereits gehostete Quellen zur Erfassung von Protokollen und Messdaten von vielen AWS Diensten erstellt. Sie können die Informationen auf ihrer Website verwenden, um mit diesen Quellen zu arbeiten. Weitere Informationen finden Sie unter [Amazon Web Services](https://help.sumologic.com/03Send-Data/Sources/02Sources-for-Hosted-Collectors/Amazon-Web-Services).

Wenn Sie benutzerdefinierte Ereignisse aus einer Anwendung generieren und diese entweder Sumo Logic als Protokolle oder als Metriken an diese senden möchten, verwenden Sie EventBridge API-Ziele und Sumo Logic HTTP-Protokoll- und Metrikquellendpunkte.

- Informationen zur Registrierung und Erstellung einer kostenlosen Sumo Logic-Instance finden Sie unter [Starten Sie noch heute Ihre kostenlose Testversion](https://www.sumologic.com/sign-up/).
- Weitere Informationen zur Verwendung von Sumo Logic finden Sie unter [HTTP-Protokoll- und](https://help.sumologic.com/03Send-Data/Sources/02Sources-for-Hosted-Collectors/HTTP-Source)  [Metrikquelle.](https://help.sumologic.com/03Send-Data/Sources/02Sources-for-Hosted-Collectors/HTTP-Source)

Häufig verwendete API-Operationen

POST https://endpoint4.collection.us2.sumologic.com/receiver/v1/ http/*UNIQUE\_ID\_PER\_COLLECTOR*

Zusätzliche Informationen

None

**TriggerMesh** 

Endpunkt-URL des API-Zielaufrufs

Verwenden Sie die Informationen im Thema [Ereignisquelle für HTTP,](https://docs.triggermesh.io/concepts/sources) um die Endpunkt-URL zu formulieren. Eine Endpunkt-URL enthält den Namen der Ereignisquelle und den Benutzer-Namespace im folgenden Format:

https://*source-name*.*user-namespace*.cloud.triggermesh.io

Nehmen Sie die Basic-Autorisierungsparameter in die Anforderung an den Endpunkt auf.

#### Unterstützte Autorisierungstypen

#### **Basic**

Zusätzliche Autorisierungsparameter erforderlich

None

TriggerMesh-Dokumentation

#### [Ereignisquelle für HTTP](https://docs.triggermesh.io/concepts/sources)

Häufig verwendete API-Operationen

Nicht zutreffend

#### Zusätzliche Informationen

None

#### Zendesk

Endpunkt-URL des API-Zielaufrufs

https://developer.zendesk.com/rest\_api/docs/support/tickets

Unterstützte Autorisierungstypen

Basic, API Key

Zusätzliche Autorisierungsparameter erforderlich

None

#### Zendesk-Dokumentation

[Sicherheit und Authentifizierung](https://developer.zendesk.com/rest_api/docs/support/introduction#security-and-authentication)

Häufig verwendete API-Operationen

POST https://*your\_Zendesk\_subdomain*/api/v2/tickets

#### Zusätzliche Informationen

API-Anfragen werden auf EventBridge Ihre Zendesk-API-Limits angerechnet. Informationen zu den Zendesk-Limits für Ihren Plan finden Sie unter [Nutzungslimits.](https://developer.zendesk.com/rest_api/docs/support/usage_limits)

Wenn Sie Ihr Konto und Ihre Daten besser schützen möchten, empfehlen wir die Verwendung eines API-Schlüssels anstelle der grundlegenden Authentifizierung mit Anmeldeinformationen.

# <span id="page-243-0"></span>EventBridge Amazon-Ziele für Amazon API Gateway

Amazon API Gateway können Sie benutzen, um APIs zu erstellen, veröffentlichen, warten und überwachen. Amazon EventBridge unterstützt das Senden von Ereignissen an einen API-Gateway-Endpunkt. Wenn Sie einen API-Gateway-Endpunkt als [Ziel](#page-213-0) angeben, wird jedes an das Ziel gesendete [Ereignis](#page-46-0) einer an den Endpunkt gesendeten Anforderung zugeordnet.

#### **A** Important

EventBridge unterstützt die Verwendung von API Gateway Edge-optimierten und regionalen Endpunkten als Ziele. Private Endpunkte werden derzeit nicht unterstützt. Weitere Informationen zu Endpunkten finden Sie unter [https://docs.aws.amazon.com/apigateway/](https://docs.aws.amazon.com/apigateway/latest/developerguide/api-gateway-api-endpoint-types.html)  [latest/developerguide/api-gateway-api-endpoint-types.html.](https://docs.aws.amazon.com/apigateway/latest/developerguide/api-gateway-api-endpoint-types.html)

Sie können ein API-Gateway-Ziel für die folgenden Anwendungsfälle verwenden:

- Um eine vom Kunden angegebene API aufzurufen, die in API Gateway gehostet wird und auf AWS Ereignissen von Drittanbietern basiert.
- Wenn Sie einen Endpunkt regelmäßig nach einem Zeitplan aufrufen möchten.

Die EventBridge JSON-Ereignisinformationen werden als Hauptteil der HTTP-Anfrage an Ihren Endpunkt gesendet. Sie können die anderen Anforderungsattribute im HttpParameters-Feld des Ziels wie folgt angeben:

- PathParameterValues listet beispielsweise die Werte auf, die sequentiell beliebigen Pfadvariablen in Ihrem Endpunkt-ARN entsprechen, z. B. "arn:aws:execute-api:useast-1:112233445566:myapi/dev/POST/pets/\*/\*".
- QueryStringParametersstellt die Parameter der Abfragezeichenfolge dar, die an den aufgerufenen Endpunkt EventBridge angehängt werden.
- HeaderParameters definiert HTTP-Header, die der Anforderung hinzugefügt werden sollen.

#### **a** Note

Aus Sicherheitsgründen sind die folgenden HTTP-Header-Schlüssel nicht zulässig:

• Alles, was mit dem Präfix X-Amz oder X-Amzn versehen ist

- Authorization
- Connection
- Content-Encoding
- Content-Length
- Host
- Max-Forwards
- TE
- Transfer-Encoding
- Trailer
- Upgrade
- Via
- WWW-Authenticate
- X-Forwarded-For

#### Dynamische Parameter

Wenn Sie ein API-Gateway-Ziel aufrufen, können Sie dynamisch Daten zu Ereignissen hinzufügen, die an das Ziel gesendet werden. Weitere Informationen finden Sie unter [the section called](#page-214-0) ["Zielparameter".](#page-214-0)

#### Aufrufwiederholungen

EventBridge Wiederholt, wie bei allen Zielen, einige fehlgeschlagene Aufrufe. Für API Gateway werden Antworten, EventBridge die mit einem 5xx- oder 429-HTTP-Statuscode gesendet wurden, bis zu 24 Stunden lang wiederholt, wobei [exponentielles Back-Off](https://aws.amazon.com/blogs/architecture/exponential-backoff-and-jitter/) und Jitter auftreten. Veröffentlicht danach eine EventBridge FailedInvocations Metrik in Amazon CloudWatch. EventBridge wiederholt keine anderen 4xx-HTTP-Fehler.

#### Zeitüberschreitung

EventBridge Regel API Gateway Gateway-Anfragen müssen ein maximales Client-Ausführungstimeout von 5 Sekunden haben. Wenn die Antwort von API Gateway länger als 5 Sekunden dauert, wird das EventBridge Zeitlimit für die Anfrage überschritten und es wird erneut versucht.

# <span id="page-245-0"></span>AWS AppSync Ziele für Amazon EventBridge

AWS AppSync ermöglicht Entwicklern, ihre Anwendungen und Dienste über sichere, serverlose und leistungsstarke GraphQL- und Pub/Sub-APIs mit Daten und Ereignissen zu verbinden. Mit AWS AppSync können Sie Datenaktualisierungen in Echtzeit für Ihre Anwendungen mit GraphQL-Mutationen veröffentlichen. EventBridge unterstützt das Aufrufen einer gültigen GraphQL-Mutationsoperation für übereinstimmende Ereignisse. Wenn Sie eine AWS AppSync API-Mutation als Ziel angeben, AWS AppSync verarbeitet das Ereignis über einen Mutationsvorgang, der dann Abonnements auslösen kann, die mit der Mutation verknüpft sind.

#### **a** Note

EventBridge unterstützt AWS AppSync öffentliche GraphQL-APIs. EventBridge unterstützt derzeit keine AWS AppSync privaten APIs.

Sie können ein AWS AppSync GraphQL-API-Ziel für die folgenden Anwendungsfälle verwenden:

- Um Ereignisdaten in Ihre konfigurierten Datenquellen zu übertragen, zu transformieren und zu speichern.
- Um Benachrichtigungen in Echtzeit an verbundene Anwendungs-Clients zu senden.

#### **a** Note

AWS AppSync Ziele unterstützen nur das Aufrufen von AWS AppSync GraphQL-APIs mit dem AWS\_IAM[Autorisierungstyp.](https://docs.aws.amazon.com/appsync/latest/devguide/security-authz.html#aws-iam-authorization)

Weitere Informationen zu AWS AppSync GraphQL-APIs finden Sie unter [GraphQL und AWS](https://docs.aws.amazon.com/appsync/latest/devguide/graphql-overview.html)  [AppSync Architektur](https://docs.aws.amazon.com/appsync/latest/devguide/graphql-overview.html) im AWS AppSync Developer Guide.

Um mithilfe der Konsole ein AWS AppSync Ziel für eine EventBridge Regel anzugeben

- 1. [Erstellen oder bearbeiten Sie die Regel.](#page-168-0)
- 2. Geben Sie unter Ziel [das Ziel an,](#page-173-0) indem Sie AWS -Service und dann AWS AppSync auswählen.
- Wählen Sie die AWS AppSync API und dann die aufzurufende GraphQL-API-Mutation aus.
- Wählen Sie unter Parameter und Auswahlsatz konfigurieren aus, ob Sie einen Auswahlsatz mithilfe der Schlüssel-Wert-Zuordnung oder eines Eingabetransformators erstellen möchten. Key-value mapping

So verwenden Sie die Schlüssel-Wert-Zuordnung zum Erstellen Ihres Auswahlsatzes:

- Geben Sie Variablen für die API-Parameter an. Jede Variable kann entweder ein statischer Wert oder ein dynamischer JSON-Pfadausdruck für die Ereignisnutzlast sein.
- Wählen Sie unter Auswahlsatz die Variablen aus, die Sie in die Antwort aufnehmen möchten.

Input transformer

So verwenden Sie einen Eingabetransformator zum Erstellen Ihres Auswahlsatzes:

- Geben Sie einen Eingabepfad an, der die zu verwendenden Variablen definiert.
- Geben Sie eine Eingabevorlage an, um die Informationen zu definieren und zu formatieren, die an das Ziel übergeben werden sollen.

Weitere Informationen finden Sie unter [???.](#page-268-0)

- 4. Wählen Sie für Ausführungsrolle aus, ob Sie eine neue Rolle erstellen oder eine vorhandene Rolle verwenden möchten.
- 5. Schließen Sie die Erstellung oder Bearbeitung der Regel ab.

Beispiel: AWS AppSync Ziele für Amazon EventBridge

Im folgenden Beispiel erfahren Sie, wie Sie ein AWS AppSync Ziel für eine EventBridge Regel angeben, einschließlich der Definition einer Eingabetransformation zur Formatierung von Ereignissen für die Übermittlung.

Angenommen, Sie haben eine AWS AppSync GraphQL-APIEc2EventAPI, definiert durch das folgende Schema:

```
type Event { 
     id: ID! 
     statusCode: String
```

```
 instanceId: String
}
type Mutation { 
     pushEvent(id: ID!, statusCode: String!, instanceId: String): Event
}
type Query { 
     listEvents: [Event]
}
type Subscription { 
     subscribeToEvent(id: ID, statusCode: String, instanceId: String): Event 
         @aws_subscribe(mutations: ["pushEvent"])
}
```
Anwendungs-Clients, die diese API verwenden, können das Abonnement subscribeToEvent abonnieren, das durch die pushEvent-Mutation ausgelöst wird.

Sie können eine EventBridge Regel mit einem Ziel erstellen, das Ereignisse über die pushEvent Mutation an die AppSync API sendet. Wenn die Mutation aufgerufen wird, erhält jeder abonnierte Client das Ereignis.

Um diese API als Ziel für eine EventBridge Regel anzugeben, gehen Sie wie folgt vor:

- 1. Legen Sie als Amazon-Ressourcenname (ARN) des Regelziels den GraphQL-Endpunkt-ARN der Ec2EventAPI-API fest.
- 2. Geben Sie die Mutations-GraphQL-Operation als Zielparameter an:

```
mutation CreatePushEvent($id: ID!, $statusCode: String, $instanceId: String) { 
   pushEvent(id: $input, statusCode: $statusCode, instanceId: $instanceId) { 
     id 
     statusCode 
     instanceId 
   }
}
```
Ihr Mutationsauswahlsatz muss alle Felder enthalten, die Sie in Ihrem GraphQL-Abonnement abonnieren möchten.

3. Konfigurieren Sie einen Eingabetransformator, um anzugeben, wie Daten aus übereinstimmenden Ereignissen in Ihrer Operation verwendet werden.

Angenommen, Sie haben das Beispielereignis "EC2 Instance Launch Successful" ausgewählt:

```
{ 
   "version": "0", 
   "id": "3e3c153a-8339-4e30-8c35-687ebef853fe", 
   "detail-type": "EC2 Instance Launch Successful", 
   "source": "aws.autoscaling", 
   "account": "123456789012", 
   "time": "2015-11-11T21:31:47Z", 
   "region": "us-east-1", 
   "resources": ["arn:aws:autoscaling:us-
east-1:123456789012:autoScalingGroup:eb56d16b-bbf0-401d-b893-
d5978ed4a025:autoScalingGroupName/sampleLuanchSucASG", "arn:aws:ec2:us-
east-1:123456789012:instance/i-b188560f"], 
   "detail": { 
     "StatusCode": "InProgress", 
     "AutoScalingGroupName": "sampleLuanchSucASG", 
     "ActivityId": "9cabb81f-42de-417d-8aa7-ce16bf026590", 
     "Details": { 
       "Availability Zone": "us-east-1b", 
       "Subnet ID": "subnet-95bfcebe" 
     }, 
     "RequestId": "9cabb81f-42de-417d-8aa7-ce16bf026590", 
     "EndTime": "2015-11-11T21:31:47.208Z", 
     "EC2InstanceId": "i-b188560f", 
     "StartTime": "2015-11-11T21:31:13.671Z", 
     "Cause": "At 2015-11-11T21:31:10Z a user request created an AutoScalingGroup 
  changing the desired capacity from 0 to 1. At 2015-11-11T21:31:11Z an instance was 
  started in response to a difference between desired and actual capacity, increasing 
  the capacity from 0 to 1." 
   }
}
```
Sie können die folgenden Variablen für die Verwendung in Ihrer Vorlage definieren, indem Sie den Eingabepfad des Zieleingabetransformators verwenden:

```
{ 
   "id": "$.id", 
   "statusCode": "$.detail.StatusCode", 
   "EC2InstanceId": "$.detail.EC2InstanceId"
```
}

Verfassen Sie die Vorlage für den Eingangstransformator, EventBridge um die Variablen zu definieren, die an die AWS AppSync Mutationsoperation übergeben werden. Die Vorlage muss als JSON ausgewertet werden. Ausgehend von unserem Eingabepfad können Sie die folgende Vorlage erstellen:

```
{ 
  "id": <id>,
   "statusCode": <statusCode>, 
   "instanceId": <EC2InstanceId>
}
```
## <span id="page-249-0"></span>Verbindungen für HTTP-Endpunktziele

Eine Verbindung definiert die Autorisierungsmethode und die Anmeldeinformationen EventBridge , die für die Verbindung mit einem bestimmten HTTP-Endpunkt verwendet werden sollen. Wenn Sie die Autorisierungseinstellungen konfigurieren und eine Verbindung herstellen, wird ein Geheimnis erstellt, in AWS Secrets Manager dem die Autorisierungsinformationen sicher gespeichert werden. Sie können auch zusätzliche Parameter hinzufügen, die in die Verbindung aufgenommen werden sollen, je nach Ihrem HTTP-Endpunktziel.

Verwenden Sie Verbindungen mit:

• API-Ziele

Wenn Sie ein API-Ziel erstellen, geben Sie eine dafür zu verwendende Verbindung an. Sie können eine bestehende Verbindung aus Ihrem Konto auswählen oder eine Verbindung erstellen, wenn Sie ein API-Ziel erstellen.

#### Autorisierungsmethoden für Verbindungen

EventBridge Verbindungen unterstützen die folgenden Autorisierungsmethoden:

- Basic
- API-Schlüssel

EventBridge Füllt für die Basic- und API-Schlüssel-Autorisierung die erforderlichen Autorisierungsheader für Sie aus.

• OAuth

Tauscht bei der OAuth-Autorisierung EventBridge auch Ihre Client-ID und Ihr Secret gegen ein Zugriffstoken aus und verwaltet es dann sicher.

OAUTH-Token werden aktualisiert, wenn eine 401- oder 407-Antwort zurückgegeben wird.

Wenn Sie eine Verbindung erstellen, können Sie auch die Header-, Text- und Abfrageparameter angeben, die für die Autorisierung mit einem Endpunkt erforderlich sind. Sie können dieselbe Verbindung für mehr als einen HTTP-Endpunkt verwenden, wenn die Autorisierung für den Endpunkt dieselbe ist.

Wenn Sie eine Verbindung herstellen und Autorisierungsparameter hinzufügen, EventBridge erstellt ein Geheimnis in AWS Secrets Manager. Die Kosten für die Speicherung und den Zugriff auf das Secrets-Manager-Secret sind in der Gebühr für die Verwendung eines API-Ziels enthalten. Weitere Informationen zu bewährten Methoden für die Verwendung von Geheimnissen mit API-Zielen finden Sie [AWS::Events::ApiDestination](https://docs.aws.amazon.com/AWSCloudFormation/latest/UserGuide/aws-resource-events-apidestination.html)im CloudFormation Benutzerhandbuch.

#### **a** Note

Wenn Sie eine Verbindung erfolgreich erstellen oder aktualisieren möchten, müssen Sie ein Konto verwenden, das über die Berechtigung zur Verwendung von Secrets Manager verfügt. Die erforderliche Berechtigung ist in der [Die Richtlinie AmazonEventBridgeFullAccess](#page-656-0) enthalten. Dieselbe Berechtigung wird der [serviceverknüpften Rolle](#page-223-0) gewährt, die in Ihrem Konto für die Verbindung erstellt wurde.

## Verbindungen für HTTP-Endpunktziele erstellen

Um mithilfe der Konsole eine Verbindung zur Verwendung mit HTTP-Endpunkten herzustellen EventBridge

- 1. Melden Sie sich AWS mit einem Konto an, das über Berechtigungen zum Verwalten EventBridge und Öffnen der [EventBridge Konsole](https://console.aws.amazon.com/events) verfügt.
- 2. Wählen Sie im linken Navigationsbereich API-Ziele aus.
- 3. Scrollen Sie nach unten zur Tabelle API-Ziele und wählen Sie dann die Registerkarte Verbindungen aus.
- 4. Wählen Sie Create Connection (Verbindung erstellen) aus.
- 5. Geben Sie auf der Seite Verbindung erstellen einen Verbindungsnamen für die Verbindung ein.
- 6. Geben Sie eine Beschreibung für die Verbindung ein.
- 7. Wählen Sie für Autorisierungstyp den Autorisierungstyp aus, der verwendet werden soll, um Verbindungen zu dem HTTP-Endpunkt zu autorisieren, der für das API-Ziel angegeben ist, das diese Verbindung verwendet. Führen Sie eine der folgenden Aktionen aus:
	- Wählen Sie Basic (Benutzername/Passwort) aus und geben Sie dann den Benutzernamen und das Passwort ein, die für die Autorisierung mit dem HTTP-Endpunkt verwendet werden sollen.
	- Wählen Sie OAuth-Client-Anmeldeinformationen aus und geben Sie dann den Autorisierungsendpunkt, die HTTP-Methode, die Client-ID und das Client-Secret ein, die für die Autorisierung mit dem Endpunkt verwendet werden sollen.

Fügen Sie unter OAuth-Http-Parameter alle zusätzlichen Parameter hinzu, die Sie für die Autorisierung mit dem Autorisierungsendpunkt einbeziehen möchten. Wählen Sie einen Parameter aus der Dropdown-Liste aus und geben Sie dann einen Schlüssel und einen Wert ein. Wenn Sie einen zusätzlichen Parameter hinzufügen möchten, wählen Sie Parameter hinzufügen aus.

Fügen Sie unter Aufruf-Http-Parameter alle zusätzlichen Parameter hinzu, die Sie in die Autorisierungsanforderung einbeziehen möchten. Wenn Sie einen Parameter hinzufügen möchten, wählen Sie einen Parameter aus der Dropdown-Liste aus und geben Sie dann einen Schlüssel und einen Wert ein. Wenn Sie einen zusätzlichen Parameter hinzufügen möchten, wählen Sie Parameter hinzufügen aus.

• Wählen Sie API-Schlüssel aus und geben Sie dann den API-Schlüsselnamen und den zugehörigen Wert ein, der für die API-Key-Autorisierung verwendet werden soll.

Fügen Sie unter Aufruf-Http-Parameter alle zusätzlichen Parameter hinzu, die Sie in die Autorisierungsanforderung einbeziehen möchten. Wenn Sie einen Parameter hinzufügen möchten, wählen Sie einen Parameter aus der Dropdown-Liste aus und geben Sie dann einen Schlüssel und einen Wert ein. Wenn Sie einen zusätzlichen Parameter hinzufügen möchten, wählen Sie Parameter hinzufügen aus.

8. Wählen Sie Erstellen.
### Verbindungen mit der EventBridge Konsole bearbeiten

Sie können bestehende Verbindungen bearbeiten.

Um eine Verbindung mit der EventBridge Konsole zu bearbeiten

- 1. Melden Sie sich AWS mit einem Konto an, das berechtigt ist, die [EventBridge Konsole](https://console.aws.amazon.com/events) zu verwalten EventBridge und zu öffnen.
- 2. Wählen Sie im linken Navigationsbereich API-Ziele aus.
- 3. Scrollen Sie nach unten zur Tabelle API-Ziele und wählen Sie dann die Registerkarte Verbindungen aus.
- 4. Wählen Sie in der Tabelle Verbindungen die Verbindung aus, die Sie bearbeiten möchten.
- 5. Klicken Sie auf der Seite Verbindungsdetails auf Bearbeiten.
- 6. Aktualisieren Sie die Werte für die Verbindung und wählen Sie dann Aktualisieren aus.

#### Autorisierung von Verbindungen über die Konsole aufheben EventBridge

Wenn Sie die Autorisierung einer Verbindung aufheben, werden alle Autorisierungsparameter entfernt. Durch das Entfernen von Autorisierungsparametern wird das Secret aus der Verbindung entfernt, sodass Sie es wiederverwenden können, ohne eine neue Verbindung erstellen zu müssen.

#### **a** Note

Sie müssen alle HTTP-Endpunkte, die die deautorisierte Verbindung verwenden, so aktualisieren, dass sie eine andere Verbindung verwenden, um Anfragen erfolgreich an den HTTP-Endpunkt zu senden.

So heben Sie die Autorisierung einer Verbindung auf

- 1. [Melden Sie sich AWS mit einem Konto an, das über Berechtigungen zum Verwalten EventBridge](https://console.aws.amazon.com/events)  [und Öffnen der EventBridge Konsole verfügt.](https://console.aws.amazon.com/events)
- 2. Wählen Sie im linken Navigationsbereich API-Ziele aus.
- 3. Scrollen Sie nach unten zur Tabelle API-Ziele und wählen Sie dann die Registerkarte Verbindungen aus.
- 4. Wählen Sie in der Tabelle Verbindungen die Verbindung aus.
- 5. Klicken Sie auf der Seite Verbindungsdetails auf Autorisierung aufheben.
- 6. Geben Sie im Dialogfeld Autorisierung der Verbindung aufheben? den Namen der Verbindung ein und wählen Sie dann Autorisierung aufheben aus.

Der Status der Verbindung ändert sich in Aufheben der Autorisierung, bis der Vorgang abgeschlossen ist. Dann ändert sich der Status in Autorisierung wurde aufgehoben. Jetzt können Sie die Verbindung bearbeiten, um neue Autorisierungsparameter hinzuzufügen.

# EventBridge Amazon-Ereignisse zwischen AWS Konten senden und empfangen

Sie können in AWS Konten konfigurieren EventBridge , dass [Ereignisse](#page-46-0) zwischen [Eventbussen](#page-22-0) gesendet und empfangen werden. Wenn Sie das Senden oder Empfangen von Ereignissen zwischen Konten konfigurieren EventBridge , können Sie angeben, welche AWS Konten Ereignisse an den Event-Bus in Ihrem Konto senden oder von diesem empfangen können. Sie können auch Ereignisse aufgrund bestimmter [Regeln](#page-166-0), die mit dem Event Bus verknüpft sind, oder Ereignisse aus bestimmten Quellen zulassen oder verweigern. Weitere Informationen finden Sie unter [Vereinfachung des](https://aws.amazon.com/blogs/compute/simplifying-cross-account-access-with-amazon-eventbridge-resource-policies/)  [kontoübergreifenden Zugriffs mit Amazon-Ressourcenrichtlinien EventBridge](https://aws.amazon.com/blogs/compute/simplifying-cross-account-access-with-amazon-eventbridge-resource-policies/)

#### **a** Note

Wenn Sie diese Option verwenden AWS Organizations, können Sie eine Organisation angeben und Zugriff auf alle Konten in dieser Organisation gewähren. Darüber hinaus müssen dem sendenden Event Bus IAM-Rollen zugewiesen sein, wenn Ereignisse an ein anderes Konto gesendet werden. Weitere Informationen finden Sie unter [Was ist AWS](https://docs.aws.amazon.com/organizations/latest/userguide/orgs_introduction.html)  [Organizations?](https://docs.aws.amazon.com/organizations/latest/userguide/orgs_introduction.html) im AWS Organizations -Benutzerhandbuch.

#### **a** Note

Wenn Sie einen Incident-Manager-Antwortplan als Ziel verwenden, sind alle Antwortpläne, die mit Ihrem Konto geteilt wurden, standardmäßig verfügbar.

Sie können Ereignisse zwischen Eventbussen auf AWS Konten innerhalb derselben Region in allen Regionen und zwischen Konten in verschiedenen Regionen senden und empfangen, sofern es sich bei der Zielregion um eine unterstützte [regionsübergreifende Zielregion](#page-256-0) handelt.

Die Konfiguration für das Senden von Ereignissen EventBridge an oder das Empfangen von Ereignissen an einen Event-Bus in einem anderen Konto umfasst die folgenden Schritte:

- Bearbeiten Sie auf dem Empfängerkonto die Berechtigungen für einen Event-Bus, sodass bestimmte AWS Konten, eine Organisation oder alle AWS Konten Ereignisse an das Empfängerkonto senden können.
- Richten Sie im Sender-Konto eine oder mehrere Regeln ein, die den Standardereignisbus des Empfängers als Ziel besitzen.

Wenn das Absenderkonto die Berechtigungen zum Senden von Ereignissen von einer AWS Organisation erbt, muss das Absenderkonto auch über eine IAM-Rolle mit Richtlinien verfügen, die es ihm ermöglichen, Ereignisse an das Empfängerkonto zu senden. Wenn Sie die Regel verwenden, die AWS Management Console auf den Event-Bus im Empfängerkonto abzielt, wird die Rolle automatisch erstellt. Wenn Sie die verwenden AWS CLI, müssen Sie die Rolle manuell erstellen.

• Richten Sie auf dem Empfänger-Konto eine oder mehrere Regeln ein, die mit Ereignissen übereinstimmen, die vom Senderkonto kommen.

Ereignisse, die von einem Konto zu einem anderen gesendet werden, werden dem sendenden Konto als benutzerdefinierte Ereignisse in Rechnung gestellt. Das empfangende Konto wird nicht belastet. Weitere Informationen finden Sie unter [EventBridge Amazon-Preise.](https://aws.amazon.com/eventbridge/pricing/)

Falls ein Empfänger-Konto eine Regel festlegt, dass Ereignisse, die von einem Sender-Konto empfangen wurden, zu einem dritten Konto gesendet werden, werden diese Ereignisse jedoch nicht an das dritte Konto weitergeleitet.

Das folgende Video behandelt die Weiterleitung von Ereignissen zwischen Konten: [Weiterleitung von](http://www.youtube.com/embed/pX_xIW_EuCE) [Ereignissen an Busse in anderen AWS Konten](http://www.youtube.com/embed/pX_xIW_EuCE)

### Erteilen Sie Berechtigungen, um Ereignisse von anderen AWS Konten zuzulassen

Wenn Sie Ereignisse aus anderen Konten oder Organisationen erhalten möchten, müssen Sie zuerst die Berechtigungen für den Standard-Event-Bus bearbeiten, in dem Sie Ereignisse empfangen möchten. Der Standard-Event-Bus akzeptiert Ereignisse von AWS Diensten, anderen autorisierten AWS Konten und PutEvents Aufrufen. Die Berechtigungen für einen Event Bus werden mithilfe einer ressourcenbasierten Richtlinie, die an den Event Bus angehängt ist, gewährt oder verweigert. In der Richtlinie können Sie anderen AWS Konten mithilfe der Konto-ID oder einer AWS Organisation mithilfe der Organisations-ID Berechtigungen gewähren. Weitere Informationen zu Event-Bus-Berechtigungen, einschließlich Beispielrichtlinien, finden Sie unter [Berechtigungen für Amazon](#page-34-0) [EventBridge-Event-Buses](#page-34-0).

#### **a** Note

EventBridge erfordert jetzt, dass alle neuen kontoübergreifenden Event-Bus-Ziele IAM-Rollen hinzufügen. Dies gilt nur für Event-Bus-Ziele, die nach dem 2. März 2023 erstellt wurden. Anwendungen, die vor diesem Datum ohne eine IAM-Rolle erstellt wurden, sind nicht betroffen. Wir empfehlen jedoch, IAM-Rollen hinzuzufügen, um Benutzern Zugriff auf Ressourcen in einem anderen Konto zu gewähren. Auf diese Weise wird sichergestellt, dass Organisationsgrenzen mithilfe von Service-Kontrollrichtlinien (SCPs) angewendet werden, um zu bestimmen, wer Ereignisse aus Konten in Ihrer Organisation senden und empfangen kann.

#### **A** Important

Wenn Sie sich dafür entscheiden, Ereignisse von allen AWS Konten zu empfangen, achten Sie darauf, Regeln zu erstellen, die nur den Ereignissen entsprechen, die Sie von anderen erhalten. Um sicherere Regeln zu erstellen, achten Sie darauf, dass das Ereignismuster für jede Regel ein Account-Feld mit den Konto-IDs eines oder mehrerer Konten enthält, von denen Ereignisse empfangen werden sollen. Regeln mit einem Ereignismuster, das das Feld "Account-(Konto)" enthält, stimmen nicht mit Ereignissen überein, die von Konten gesendet wurden, die nicht im Feld Account aufgelistet werden. Weitere Informationen finden Sie unter [EventBridge Amazon-Veranstaltungen.](#page-46-0)

### Regeln für Ereignisse zwischen AWS Konten

Wenn Ihr Konto so eingerichtet ist, dass Ereignisse von Eventbussen anderer AWS Konten empfangen werden, können Sie Regeln schreiben, die diesen Ereignissen entsprechen. Legen Sie das [Ereignismuster](#page-133-0) der Regel so fest, dass es mit den Ereignissen, die Sie aus Event Buses im anderen Konto empfangen, übereinstimmt.

Wenn Sie account nicht im Ereignismuster einer Regel angeben, lösen alle neuen und vorhandenen Regeln Ihres Kontos, die mit Ereignissen, die Sie aus Event Buses in anderen Konten erhalten, übereinstimmen, auf Grundlage dieser Ereignisse aus. Wenn Sie Ereignisse aus Event Buses in einem anderen Konto empfangen und Sie möchten, dass eine Regel von diesem Ereignismuster

nur dann ausgelöst wird, wenn es von Ihrem eigenen Konto generiert wurde, dann müssen Sie dem Ereignismuster der Regel account hinzufügen und Ihre eigene Konto-ID angeben.

Wenn du dein AWS Konto so einrichtest, dass Events von Eventbussen in allen AWS Konten akzeptiert werden, empfehlen wir dir dringend, alle EventBridge Regeln in deinem Konto account zu ergänzen. Dadurch wird verhindert, dass Regeln in Ihrem Konto bei Ereignissen von unbekannten AWS Konten ausgelöst werden. Wenn Sie in der Regel das Feld account festlegen, können Sie Konto-IDs von mehr als einem AWS -Konto in dem Feld angeben.

Damit eine Regel bei einem passenden Ereignis von beliebigen Eventbussen in einem AWS Konto ausgelöst wird, für das Sie Berechtigungen erteilt haben, geben Sie im account Feld der Regel kein Sternchen (\*) an. Da "\*" niemals im Feld account eines Ereignisses erscheint, würden in diesem Fall keine Ereignisse gefunden werden. Lassen Sie stattdessen das Feld account in der Regel weg.

Regeln erstellen, die Ereignisse zwischen AWS Konten senden

Das Angeben eines Event Bus in einem anderen Konto als Ziel ist Teil der Regelerstellung.

Um eine Regel zu erstellen, die Ereignisse mithilfe der Konsole an ein anderes AWS Konto sendet

- 1. Befolgen Sie die Schritte im Verfahren [???.](#page-168-0)
- 2. Wenn Sie im [???](#page-173-0)-Schritt aufgefordert werden, einen Zieltyp auszuwählen, gehen Sie wie folgt vor:
	- a. Wählen Sie den EventBridge Event-Bus aus.
	- b. Wählen Sie Event Bus in einem anderen Konto oder einer anderen Region aus.
	- c. Geben Sie für Event Bus als Ziel den ARN des Event Bus ein, den Sie verwenden möchten.
- 3. Schließen Sie die Erstellung der Regel ab, indem Sie die Verfahrensschritte befolgen.

# <span id="page-256-0"></span>Senden und Empfangen von EventBridge Amazon-Events zwischen AWS Regionen

Sie können das Senden und Empfangen von [Ereignissen](#page-46-0) zwischen AWS Regionen konfigurieren EventBridge . Sie können auch Ereignisse aus bestimmten Regionen aufgrund bestimmter [Regeln](#page-166-0), die mit dem Event Bus verknüpft sind, oder Ereignisse aus bestimmten Quellen zulassen oder verweigern. Weitere Informationen finden Sie unter [Einführung von regionsübergreifendem Event-](https://aws.amazon.com/blogs/compute/introducing-cross-region-event-routing-with-amazon-eventbridge/)[Routing mit Amazon EventBridge](https://aws.amazon.com/blogs/compute/introducing-cross-region-event-routing-with-amazon-eventbridge/)

- Region Afrika (Kapstadt)
- Asien-Pazifik (Hongkong)-Region
- Asia Pacific (Tokyo) Region
- Region Asien-Pazifik (Seoul)
- Region Asien-Pazifik (Osaka)
- Region Asien-Pazifik (Mumbai)
- Region Asien-Pazifik (Singapur)
- Region Asien-Pazifik (Sydney)
- Region Kanada (Zentral)
- Region Europa (Frankfurt)
- Region Europa (Stockholm)
- Region Europa (Mailand)
- Region Europa (Irland)
- Region Europa (London)
- Region Europa (Paris)
- Region Naher Osten (UAE)
- Region Naher Osten (Bahrain)
- Region Südamerika (São Paulo)
- Region USA Ost (Nord-Virginia)
- Region USA Ost (Ohio)
- Region US West (N. California)
- Region USA West (Oregon)
- Region Asien-Pazifik (Jakarta)
- Region Asien-Pazifik (Melbourne)
- Region Israel (Tel Aviv)

Das folgende Video behandelt das Routing von Ereignissen zwischen Regionen mithilfe von [https://](https://console.aws.amazon.com/events/) [console.aws.amazon.com/events/](https://console.aws.amazon.com/events/), AWS CloudFormation, und AWS Serverless Application Model: [Regionsübergreifendes Event-Routing](http://www.youtube.com/embed/hrZG1mr6H8I)

Regeln erstellen, die Ereignisse an eine andere AWS Region senden

Die Angabe eines Event-Busses in einer anderen AWS Region als Ziel ist Teil der Regelerstellung.

So erstellen Sie mithilfe der Konsole eine Regel, die Ereignisse an ein anderes AWS Konto sendet

- 1. Befolgen Sie die Schritte im Verfahren [???.](#page-168-0)
- 2. Wenn Sie im [???](#page-173-0)-Schritt aufgefordert werden, einen Zieltyp auszuwählen, gehen Sie wie folgt vor:
	- a. Wählen Sie den EventBridge Event-Bus aus.
	- b. Wählen Sie Event Bus in einem anderen Konto oder einer anderen Region aus.
	- c. Geben Sie für Event Bus als Ziel den ARN des Event Bus ein, den Sie verwenden möchten.
- 3. Schließen Sie die Erstellung der Regel ab, indem Sie die Verfahrensschritte befolgen.

# Senden und Empfangen von EventBridge Amazon-Events zwischen Eventbussen desselben Kontos und derselben Region

Sie können so konfigurieren EventBridge , dass [Ereignisse](#page-46-0) zwischen [Eventbussen](#page-22-0) desselben AWS Kontos und derselben Region gesendet und empfangen werden.

Wenn Sie das Senden oder Empfangen von Ereignissen zwischen Event-Bussen konfigurieren EventBridge , verwenden Sie IAM-Rollen auf dem Sender-Event-Bus, um dem Sender-Event-Bus die Berechtigung zu erteilen, Ereignisse an den Empfänger-Event-Bus zu senden. Sie verwenden [ressourcenbasierte](#page-674-0) Richtlinien im Empfänger-Event-Bus, um dem Empfänger-Event-Bus die Berechtigung zu gewähren, Ereignisse aus dem Sender-Event-Bus zu empfangen. Sie können auch Ereignisse aus bestimmten Event Buses aufgrund bestimmter [Regeln,](#page-166-0) die mit dem Event Bus verknüpft sind, oder Ereignisse aus bestimmten Quellen zulassen oder verweigern. Weitere Informationen zu Event-Bus-Berechtigungen, einschließlich Beispielrichtlinien, finden Sie unter [Berechtigungen für Amazon EventBridge-Event-Buses](#page-34-0).

Die Konfiguration für das Senden von Ereignissen EventBridge an oder den Empfang von Ereignissen zwischen Eventbussen in Ihrem Konto umfasst die folgenden Schritte:

- Wenn Sie eine vorhandene IAM-Rolle verwenden möchten, müssen Sie entweder dem Sender-Event-Bus Berechtigungen für den Empfänger-Event-Bus oder dem Empfänger-Event-Bus Berechtigungen für den Sender-Event-Bus gewähren.
- Richten Sie im Sender-Event-Bus eine oder mehrere Regeln ein, die den Empfänger-Event-Bus als Ziel haben, und erstellen Sie eine IAM-Rolle. Ein Beispiel für die Richtlinie, die der Rolle zugeordnet werden sollte, finden Sie unter [???.](#page-40-0)
- Bearbeiten Sie im Empfänger-Event-Bus die Berechtigungen, sodass Ereignisse aus dem anderen Event Bus weitergeleitet werden können.
- Richten Sie im Empfänger-Ereignis eine oder mehrere Regeln ein, die mit Ereignissen übereinstimmen, die vom Sender-Event-Bus kommen.

#### **G** Note

EventBridge kann Ereignisse, die von einem Sender-Event-Bus empfangen wurden, nicht an einen dritten Event-Bus weiterleiten.

Ereignisse, die von einem Event Bus an einen anderen gesendet werden, werden als benutzerdefinierte Ereignisse berechnet. Weitere Informationen finden Sie unter [Amazon EventBridge](https://aws.amazon.com/eventbridge/pricing/)  [– Preise](https://aws.amazon.com/eventbridge/pricing/).

Regeln erstellen, die Ereignisse an einen anderen Event-Bus im selben AWS Konto und in derselben Region senden

Wenn Sie Ereignisse an einen anderen Event Bus senden möchten, erstellen Sie eine Regel mit einem Event Bus als Ziel. Die Angabe eines Event-Busses in demselben AWS Konto und derselben Region als Ziel ist Teil der Regelerstellung.

So erstellen Sie mithilfe der Konsole eine Regel, die Ereignisse an einen anderen Event-Bus im selben AWS Konto und in derselben Region sendet

- 1. Befolgen Sie die Schritte im Verfahren [???.](#page-168-0)
- 2. Wenn Sie im [???](#page-173-0)-Schritt aufgefordert werden, einen Zieltyp auszuwählen, gehen Sie wie folgt vor:
	- a. Wählen Sie den EventBridge Event-Bus aus.
	- b. Wählen Sie Eventbus für dasselbe AWS Konto und dieselbe Region aus.
- c. Wählen Sie für Event Bus als Ziel einen Event Bus aus der Dropdown-Liste aus.
- 3. Schließen Sie die Erstellung der Regel ab, indem Sie die Verfahrensschritte befolgen.

# <span id="page-261-0"></span>Transformation Amazon EventBridge Amazon-Eingaben

Sie können den Text eines [Ereignisses](#page-46-0) anpassen, bevor EventBridge die Informationen an das [Ziel](#page-213-0) einer [Regel](#page-166-0) weitergegeben werden. Mithilfe des Eingabe-Transformators in der Konsole oder der API definieren Sie Variablen, die den JSON-Pfad verwenden, um auf Werte in der ursprünglichen Ereignisquelle zu verweisen. Das transformierte Ereignis wird anstelle des ursprünglichen Ereignisses an ein Ziel gesendet. [Dynamische Pfadparameter](#page-215-0) müssen jedoch auf das ursprüngliche Ereignis verweisen, nicht auf das transformierte Ereignis. Sie können bis zu 100 Variablen definieren und dabei jeder einen Wert aus der Eingabe zuweisen. Anschließend können Sie diese Variablen in der Eingabevorlage als <*variable-name*> verwenden.

Ein Tutorial zur Verwendung des Eingabe-Transformators finden Sie unter [???](#page-440-0).

#### **a** Note

EventBridge unterstützt nicht die gesamte JSON-Pfad-Syntax und wertet sie zur Laufzeit aus. Die unterstützte Syntax umfasst:

- Punktnotation (zum Beispiel \$.detail)
- Bindestriche
- Unterstriche
- Alphanumerische Zeichen
- Array-Indizes
- Platzhalter (\*)

#### In diesem Thema:

- [Vordefinierte Variablen](#page-262-0)
- [Beispiele für die Eingabetransformation](#page-262-1)
- [Transformation von Eingaben mithilfe der EventBridge API](#page-266-0)
- [Transformieren von Eingaben mithilfe von AWS CloudFormation](#page-266-1)
- [Häufige Probleme beim Transformieren von Eingaben](#page-266-2)
- [Konfigurieren eines Eingabe-Transformators als Teil der Erstellung einer Regel](#page-268-0)
- [Testen eines Zieleingangstransformators mit der EventBridge Sandbox](#page-272-0)

## <span id="page-262-0"></span>Vordefinierte Variablen

Es gibt vordefinierte Variablen, die Sie verwenden können, ohne einen JSON-Pfad zu definieren. Diese Variablen sind reserviert und Sie können keine Variablen mit diesen Namen erstellen:

- aws.events.rule-arn— Der Amazon-Ressourcenname (ARN) der EventBridge Regel.
- aws.events.rule-name— Der Name der EventBridge Regel.
- aws.events.event.ingestion-time— Die Uhrzeit, zu der die Veranstaltung bei eingegangen ist EventBridge. Dies ist ein ISO-8601-Zeitstempel. Diese Variable wird von generiert EventBridge und kann nicht überschrieben werden.
- aws.events.event Die ursprüngliche Ereignisnutzlast als JSON (ohne das detail-Feld) Kann nur als Wert für ein JSON-Feld verwendet werden, da dessen Inhalt nicht durch Escape-Zeichen geschützt ist
- aws.events.event.json Die gesamte ursprüngliche Ereignisnutzlast als JSON (mit dem detail-Feld) Kann nur als Wert für ein JSON-Feld verwendet werden, da dessen Inhalt nicht durch Escape-Zeichen geschützt ist

## <span id="page-262-1"></span>Beispiele für die Eingabetransformation

Im Folgenden sehen Sie ein Amazon-EC2-Beispielereignis.

```
{ 
   "version": "0", 
   "id": "7bf73129-1428-4cd3-a780-95db273d1602", 
   "detail-type": "EC2 Instance State-change Notification", 
   "source": "aws.ec2", 
   "account": "123456789012", 
   "time": "2015-11-11T21:29:54Z", 
   "region": "us-east-1", 
   "resources": [ 
     "arn:aws:ec2:us-east-1:123456789012:instance/i-abcd1111" 
   ], 
   "detail": { 
     "instance-id": "i-0123456789", 
     "state": "RUNNING" 
   }
}
```
Amazon EventBridge Leitfaden in der Statistischen Ereichnung der Statistischen Ereichnung und der Ereiffaden Leitfaden

Wenn Sie eine Regel in der Konsole definieren, wählen Sie die Option Input Transformer unter Configure input (Eingabe konfigurieren) aus. Diese Option zeigt zwei Textfelder an: eines für den Input Path (Eingabepfad) und eines für die Input Template (Eingabevorlage).

Der Eingabepfad wird verwendet, um Variablen zu definieren. Verwenden Sie den JSON-Pfad, um auf Elemente in Ihrem Ereignis zu verweisen und diese Werte in Variablen zu speichern. Sie könnten beispielsweise einen Eingabepfad erstellen, um auf Werte in dem Beispielereignis zu verweisen, indem Sie Folgendes in das erste Textfeld eingeben. Sie können auch Klammern und Indizes verwenden, um Elemente aus Arrays abzurufen.

#### **a** Note

EventBridge ersetzt Eingangstransformatoren zur Laufzeit, um eine gültige JSON-Ausgabe sicherzustellen. Setzen Sie aus diesem Grund Variablen, die auf JSON-Pfadparameter verweisen, in Anführungszeichen, Variablen, die sich auf JSON-Objekte oder -Arrays beziehen, jedoch nicht in Anführungszeichen.

```
{ 
   "timestamp" : "$.time", 
   "instance" : "$.detail.instance-id", 
   "state" : "$.detail.state", 
   "resource" : "$.resources[0]"
}
```
Damit werden vier Variablen definiert, <timestamp>, <instance>, <state> und <resource>. Sie können auf diese Variablen beim Erstellen Ihrer Eingabevorlage verweisen.

Die Eingabevorlage ist eine Vorlage für die Informationen, die Sie an Ihr Ziel übergeben möchten. Sie können eine Vorlage erstellen, die entweder eine Zeichenfolge oder JSON an das Ziel übergibt. Unter Verwendung des vorherigen Ereignisses und Eingabepfads wird das Ereignis in den folgenden Beispielen für Eingabevorlagen in die Beispielausgabe transformiert, bevor es an ein Ziel weitergeleitet wird.

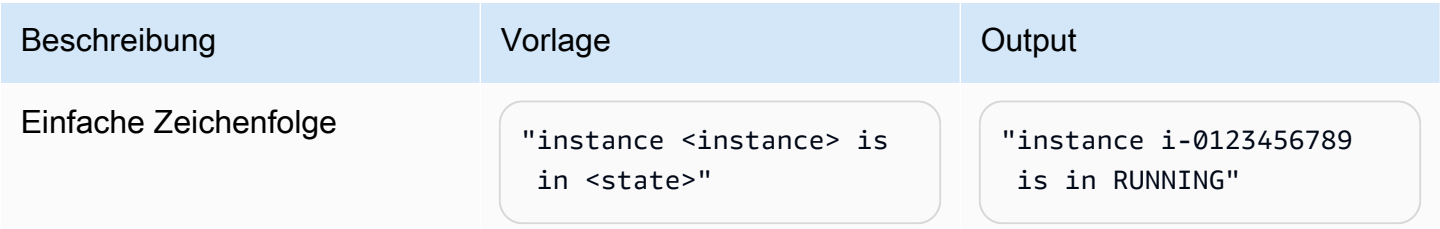

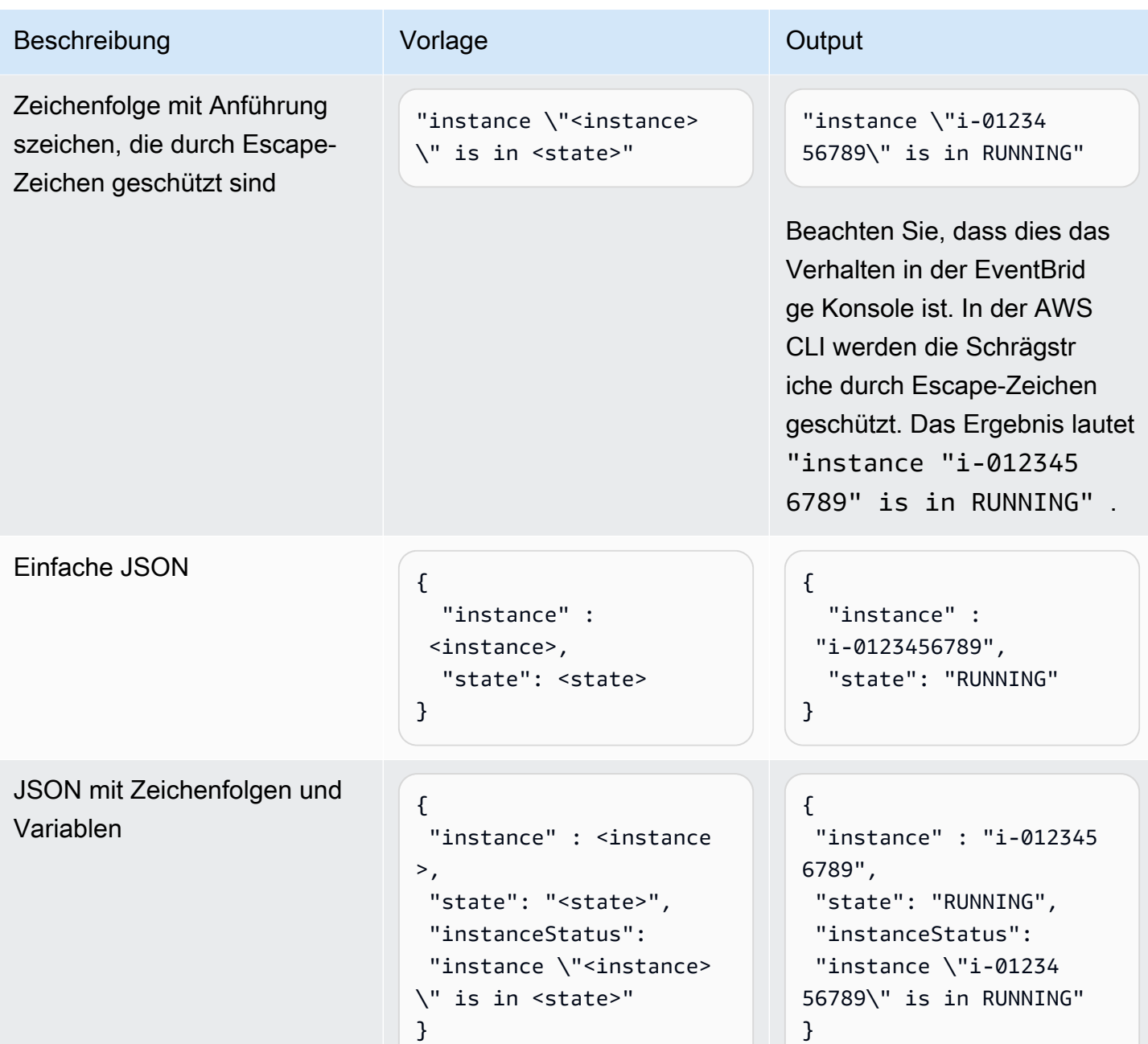

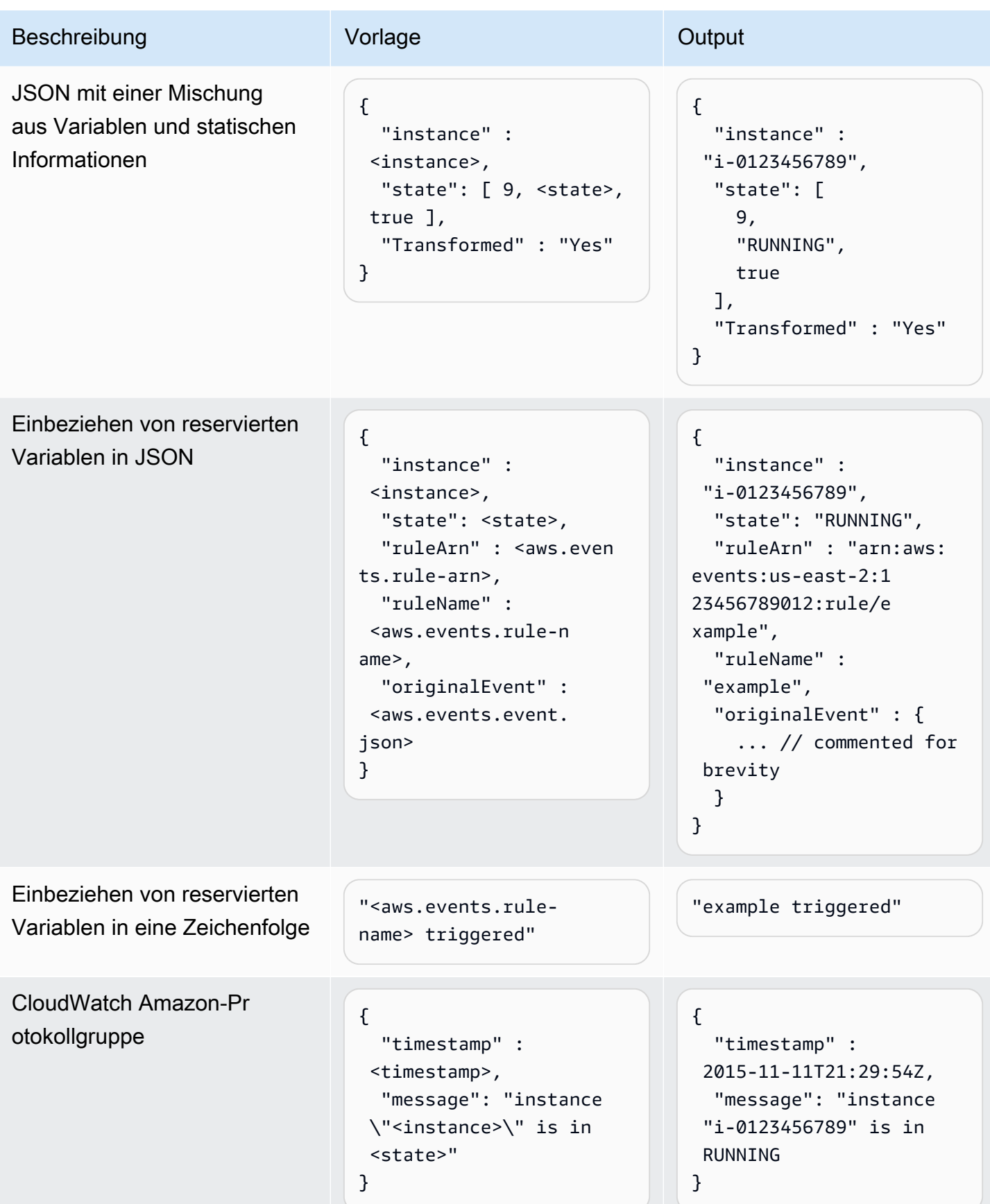

## <span id="page-266-0"></span>Transformation von Eingaben mithilfe der EventBridge API

Informationen zur Verwendung der EventBridge API zur Transformation von Eingaben finden Sie unter [Verwenden von Input Transformer, um Daten aus einem Ereignis zu extrahieren und diese](https://docs.aws.amazon.com/eventbridge/latest/APIReference/API_PutTargets.html#API_PutTargets_Example_2) [Daten in das Ziel einzugeben](https://docs.aws.amazon.com/eventbridge/latest/APIReference/API_PutTargets.html#API_PutTargets_Example_2).

## <span id="page-266-1"></span>Transformieren von Eingaben mithilfe von AWS CloudFormation

Hinweise zur Verwendung AWS CloudFormation zum Transformieren von Eingaben finden Sie unter [AWS::Events::Rule InputTransformer](https://docs.aws.amazon.com/AWSCloudFormation/latest/UserGuide/aws-properties-events-rule-inputtransformer.html).

## <span id="page-266-2"></span>Häufige Probleme beim Transformieren von Eingaben

Dies sind einige häufig auftretende Probleme bei der Transformation von Eingaben in EventBridge:

- Für Zeichenfolgen sind Anführungszeichen erforderlich.
- Beim Erstellen des JSON-Pfads für Ihre Vorlage erfolgt keine Validierung.
- Wenn Sie eine Variable angeben, die einem JSON-Pfad entspricht, der im Ereignis nicht vorhanden ist, wird diese Variable nicht erstellt und nicht in der Ausgabe angezeigt.
- JSON-Eigenschaften wie aws.events.event.json können nur als Wert eines JSON-Felds verwendet werden, nicht inline in anderen Zeichenfolgen.
- EventBridge maskiert Werte, die mit dem Eingabepfad extrahiert wurden, nicht, wenn die Eingabevorlage für ein Ziel gefüllt wird.
- Wenn ein JSON-Pfad auf ein JSON-Objekt oder ein JSON-Array verweist, die Variable jedoch in einer Zeichenfolge referenziert wird, werden alle internen Anführungszeichen EventBridge entfernt, um sicherzustellen, dass eine gültige Zeichenfolge vorliegt. Bei einer Variablen, auf die <detail> verwiesen wird\$.detail, <detail>würde "Detail is" beispielsweise dazu führen, dass Anführungszeichen aus dem Objekt EventBridge entfernt werden.

Wenn Sie also ein JSON-Objekt ausgeben möchten, das auf einer einzelnen JSON-Pfadvariablen basiert, müssen Sie es als Schlüssel platzieren. In diesem Beispiel {"detail": <detail>}.

• Für Variablen, die Zeichenfolgen darstellen, sind keine Anführungszeichen erforderlich. Sie sind zulässig, fügen aber während der Transformation EventBridge automatisch Anführungszeichen zu Zeichenkettenvariablenwerten hinzu, um sicherzustellen, dass es sich bei der Transformationsausgabe um ein gültiges JSON-Format handelt. EventBridge fügt Variablen, die JSON-Objekte oder -Arrays darstellen, keine Anführungszeichen hinzu. Fügen Sie für Variablen, die JSON-Objekte oder -Arrays darstellen, keine Anführungszeichen hinzu.

Die folgende Eingabevorlage enthält beispielsweise Variablen, die sowohl Zeichenfolgen als auch JSON-Objekte darstellen:

```
{ 
   "ruleArn" : <aws.events.rule-arn>, 
   "ruleName" : <aws.events.rule-name>, 
   "originalEvent" : <aws.events.event.json>
}
```
Das Ergebnis ist gültiges JSON mit den richtigen Anführungszeichen:

```
{ 
   "ruleArn" : "arn:aws:events:us-east-2:123456789012:rule/example", 
   "ruleName" : "example", 
   "originalEvent" : { 
     ... // commented for brevity 
   }
}
```
• Bei (Nicht-JSON-) Textausgabe als mehrzeilige Zeichenfolgen setzen Sie jede einzelne Zeile in Ihrer Eingabevorlage in doppelte Anführungszeichen.

Wenn Sie beispielsweise [Amazon Inspector Finding-Ereignisse](https://docs.aws.amazon.com/inspector/latest/user/eventbridge-integration.html#event-finding) mit dem folgenden Ereignismuster abgleichen würden:

```
{ 
   "detail": { 
     "severity": ["HIGH"], 
     "status": ["ACTIVE"] 
   }, 
   "detail-type": ["Inspector2 Finding"], 
   "source": ["inspector2"]
}
```
Und mit dem folgenden Eingabepfad:

```
{ 
   "account": "$.detail.awsAccountId", 
   "ami": "$.detail.resources[0].details.awsEc2Instance.imageId", 
   "arn": "$.detail.findingArn",
```

```
 "description": "$.detail.description", 
   "instance": "$.detail.resources[0].id", 
   "platform": "$.detail.resources[0].details.awsEc2Instance.platform", 
   "region": "$.detail.resources[0].region", 
   "severity": "$.detail.severity", 
   "time": "$.time", 
   "title": "$.detail.title", 
   "type": "$.detail.type"
}
```
Sie könnten die folgende Eingabevorlage verwenden, um eine mehrzeilige Zeichenkettenausgabe zu generieren:

```
"<severity> severity finding <title>"
"Description: <description>"
"ARN: \"<arn>\""
"Type: <type>"
"AWS Account: <account>"
"Region: <region>"
"EC2 Instance: <instance>"
"Platform: <platform>"
"AMI: <ami>"
```
# <span id="page-268-0"></span>Konfigurieren eines Eingabe-Transformators als Teil der Erstellung einer Regel

Im Rahmen der Erstellung einer Regel können Sie einen Eingangstransformator angeben, der verwendet werden EventBridge soll, um übereinstimmende Ereignisse zu verarbeiten, bevor diese Ereignisse an das angegebene Ziel gesendet werden. Sie können Eingangstransformatoren für Ziele konfigurieren, bei denen es sich um AWS Dienste oder API-Ziele handelt.

So erstellen Sie einen Zieleingabe-Transformator als Teil einer Regel

- 1. Befolgen Sie die Schritte zum Erstellen einer Regel, wie unter [???](#page-168-0) beschrieben.
- 2. Erweitern Sie in Schritt 3 Ziel(e) auswählen die Option Zusätzliche Einstellungen.
- 3. Wählen Sie für Zieleingabe konfigurieren die Option Eingabe-Transformator im Dropdown-Menü aus.

Klicken Sie auf Eingabe-Transformator konfigurieren.

EventBridge zeigt das Dialogfeld Eingangstransformator konfigurieren an.

4. Wählen Sie im Abschnitt Beispielereignis einen Beispiel-Ereignistyp aus, anhand dessen Sie das Ereignismuster testen möchten. Sie können ein AWS Ereignis oder ein Partnerereignis auswählen oder ein eigenes benutzerdefiniertes Ereignis eingeben.

#### AWS events

Wählen Sie aus Ereignissen aus, die von unterstützten AWS-Services ausgegeben wurden.

- 1. Wählen Sie AWS -Ereignisse aus.
- 2. Wählen Sie unter Beispielereignisse die gewünschte AWS Veranstaltung aus. Die Veranstaltungen werden nach AWS Service organisiert.

Wenn Sie ein Ereignis auswählen, wird das Beispielereignis EventBridge aufgefüllt.

Wenn Sie beispielsweise S3 Object Created wählen, EventBridge wird ein Beispielereignis vom Typ S3 Object Created angezeigt.

3. (Optional) Sie können auch Kopieren auswählen, um das Beispielereignis in die Zwischenablage Ihres Geräts zu kopieren.

#### Partner events

Wählen Sie Ereignisse aus, die von EventBridge unterstützenden Drittanbieterdiensten wie Salesforce ausgelöst werden.

- 1. Wählen Sie EventBridge Partnerereignisse aus.
- 2. Wählen Sie unter Beispielereignisse das gewünschte Partnerereignis aus. Die Ereignisse sind nach Partner organisiert.

Wenn Sie ein Ereignis auswählen, wird das Beispielereignis EventBridge aufgefüllt.

3. (Optional) Sie können auch Kopieren auswählen, um das Beispielereignis in die Zwischenablage Ihres Geräts zu kopieren.

Enter your own

Geben Sie Ihr eigenes Ereignis als JSON-Text ein.

- 1. Wählen Mein eigenes eingeben aus.
- 2. EventBridge füllt das Beispielereignis mit einer Vorlage mit den erforderlichen Ereignisattributen auf.
- 3. Bearbeiten Sie das Beispielereignis nach Bedarf und fügen Sie es hinzu. Das Beispielereignis muss gültiges JSON sein.
- 4. (Optional) Sie können auch eine der folgenden Optionen wählen:
	- Kopieren Kopiert das Beispielereignis in die Zwischenablage Ihres Geräts.
	- Verschönern Erleichtert das Lesen des JSON-Texts durch Hinzufügen von Zeilenumbrüchen, Tabulatoren und Leerzeichen.
- 5. (Optional) Erweitern Sie den Abschnitt Beispiel für Eingabepfade, Vorlagen und Ausgaben, um Beispiele für Folgendes zu sehen:
	- So werden JSON-Pfade verwendet, um Variablen zu definieren, die Ereignisdaten darstellen
	- So können diese Variablen in einer Eingabe-Transformator-Vorlage verwendet werden
	- Die resultierende Ausgabe, die EventBridge an das Ziel gesendet wird

Ausführlichere Beispiele für Eingabetransformationen finden Sie unter [???.](#page-262-1)

6. Definieren Sie im Abschnitt Zieleingabe-Transformator alle Variablen, die Sie in der Eingabevorlage verwenden möchten.

Variablen verwenden einen JSON-Pfad, um auf Werte in der ursprünglichen Ereignisquelle zu verweisen. Sie können dann in der Eingabevorlage auf diese Variablen verweisen, um Daten aus dem ursprünglichen Quellereignis in das transformierte Ereignis einzubeziehen, das EventBridge an das Ziel weitergegeben wird. Sie können bis zu 100 Variablen definieren. Der Eingabe-Transformator muss gültiges JSON sein.

Nehmen wir beispielsweise an, Sie hätten das AWS Ereignis S3 Object Created als Beispielereignis für diesen Eingangstransformator ausgewählt. Sie könnten dann die folgenden Variablen zur Verwendung in Ihrer Vorlage definieren:

```
{ 
   "requester": "$.detail.requester", 
   "key": "$.detail.object.key", 
   "bucket": "$.detail.bucket.name"
}
```
(Optional) Sie können auch Kopieren auswählen, um den Eingabe-Transformator in die Zwischenablage Ihres Geräts zu kopieren.

7. Verfassen Sie im Abschnitt Vorlage die Vorlage, anhand derer Sie bestimmen möchten, was EventBridge an das Ziel übergeben wird.

Sie können JSON, Zeichenfolgen, statische Informationen, von Ihnen definierte Variablen sowie reservierte Variablen verwenden. Ausführlichere Beispiele für Eingabetransformationen finden Sie unter [???](#page-262-1).

Angenommen, Sie haben die Variablen im vorherigen Beispiel definiert. Sie könnten dann die folgende Vorlage erstellen, die auf diese Variablen sowie auf reservierte Variablen und statische Informationen verweist.

```
{ 
    "message": "<requester> has created the object \"<key>\" in the bucket
 \"<bucket>\"", 
     "RuleName": <aws.events.rule-name>, 
     "ruleArn" : <aws.events.rule-arn>, 
     "Transformed": "Yes"
}
```
(Optional) Sie können auch Kopieren auswählen, um die Vorlage in die Zwischenablage Ihres Geräts zu kopieren.

8. Wenn Sie Ihre Vorlage testen möchten, wählen Sie Ausgabe erzeugen aus.

EventBridge verarbeitet das Beispielereignis auf der Grundlage der Eingabevorlage und zeigt die transformierte Ausgabe an, die unter Ausgabe generiert wurde. Dies sind die Informationen, EventBridge die anstelle des ursprünglichen Quellereignisses an das Ziel weitergegeben werden.

Die erzeugte Ausgabe für die oben beschriebene Beispiel-Eingabevorlage wäre die folgende:

```
{ 
     "message": "123456789012 has created the object "example-key" in the bucket 
  "example-bucket"", 
     "RuleName": rule-name, 
     "ruleArn" : arn:aws:events:us-east-1:123456789012:rule/rule-name, 
     "Transformed": "Yes"
```
}

(Optional) Sie können auch Kopieren auswählen, um die erzeugte Ausgabe in die Zwischenablage Ihres Geräts zu kopieren.

- 9. Wählen Sie Bestätigen aus.
- 10. Befolgen Sie die restlichen Schritte zum Erstellen einer Regel, wie unter [???](#page-168-0) beschrieben.

### <span id="page-272-0"></span>Testen eines Zieleingangstransformators mit der EventBridge Sandbox

Sie können Eingangstransformatoren verwenden, um den Text eines [Ereignisses](#page-46-0) anzupassen, EventBridge bevor die Informationen an das [Ziel](#page-213-0) einer [Regel](#page-166-0) weitergegeben werden.

Die Konfiguration eines Eingabe-Transformators ist in der Regel Teil eines größeren Prozesses, bei dem während [der Erstellung einer neuen Regel](#page-168-0) oder der Bearbeitung einer vorhandenen ein Ziel angegeben wird. Mithilfe der Sandbox in können Sie EventBridge jedoch schnell einen Eingangstransformator konfigurieren und anhand eines Beispielereignisses bestätigen, dass Sie die gewünschte Ausgabe erhalten, ohne eine Regel erstellen oder bearbeiten zu müssen.

Weitere Informationen zu Eingabetransformationen finden Sie unter [???.](#page-261-0)

So testen Sie einen Zieleingabe-Transformator

- 1. Öffnen Sie die EventBridge Amazon-Konsole unter<https://console.aws.amazon.com/events/>.
- 2. Wählen Sie unter Entwicklerressourcen die Option Sandbox und auf der Sandbox-Seite die Registerkarte Zieleingabe-Transformator aus.
- 3. Wählen Sie im Abschnitt Beispielereignis einen Beispiel-Ereignistyp aus, anhand dessen Sie das Ereignismuster testen möchten. Sie können eine AWS Veranstaltung oder eine Partnerveranstaltung auswählen oder Ihre eigene benutzerdefinierte Veranstaltung eingeben.

#### AWS events

Wählen Sie aus Ereignissen aus, die von unterstützten AWS-Services ausgegeben wurden.

- 1. Wählen Sie AWS -Ereignisse aus.
- 2. Wählen Sie unter Beispielereignisse die gewünschte AWS Veranstaltung aus. Die Veranstaltungen werden nach AWS Service organisiert.

Wenn Sie ein Ereignis auswählen, wird das Beispielereignis EventBridge aufgefüllt.

Wenn Sie beispielsweise S3 Object Created wählen, EventBridge wird ein Beispielereignis vom Typ S3 Object Created angezeigt.

3. (Optional) Sie können auch Kopieren auswählen, um das Beispielereignis in die Zwischenablage Ihres Geräts zu kopieren.

#### Partner events

Wählen Sie Ereignisse aus, die von EventBridge unterstützenden Drittanbieterdiensten wie Salesforce ausgelöst werden.

- 1. Wählen Sie EventBridge Partnerereignisse aus.
- 2. Wählen Sie unter Beispielereignisse das gewünschte Partnerereignis aus. Die Ereignisse sind nach Partner organisiert.

Wenn Sie ein Ereignis auswählen, wird das Beispielereignis EventBridge aufgefüllt.

3. (Optional) Sie können auch Kopieren auswählen, um das Beispielereignis in die Zwischenablage Ihres Geräts zu kopieren.

#### Enter your own

Geben Sie Ihr eigenes Ereignis als JSON-Text ein.

- 1. Wählen Mein eigenes eingeben aus.
- 2. EventBridge füllt das Beispielereignis mit einer Vorlage mit den erforderlichen Ereignisattributen auf.
- 3. Bearbeiten Sie das Beispielereignis nach Bedarf und fügen Sie es hinzu. Das Beispielereignis muss gültiges JSON sein.
- 4. (Optional) Sie können auch eine der folgenden Optionen wählen:
	- Kopieren Kopiert das Beispielereignis in die Zwischenablage Ihres Geräts.
	- Verschönern Erleichtert das Lesen des JSON-Texts durch Hinzufügen von Zeilenumbrüchen, Tabulatoren und Leerzeichen.
- 4. (Optional) Erweitern Sie den Abschnitt Beispiel für Eingabepfade, Vorlagen und Ausgaben, um Beispiele für Folgendes zu sehen:
	- So werden JSON-Pfade verwendet, um Variablen zu definieren, die Ereignisdaten darstellen
- So können diese Variablen in einer Eingabe-Transformator-Vorlage verwendet werden
- Die resultierende Ausgabe, die EventBridge an das Ziel gesendet wird

Ausführlichere Beispiele für Eingabetransformationen finden Sie unter [???.](#page-262-1)

5. Definieren Sie im Abschnitt Zieleingabe-Transformator alle Variablen, die Sie in der Eingabevorlage verwenden möchten.

Variablen verwenden einen JSON-Pfad, um auf Werte in der ursprünglichen Ereignisquelle zu verweisen. Sie können dann in der Eingabevorlage auf diese Variablen verweisen, um Daten aus dem ursprünglichen Quellereignis in das transformierte Ereignis einzubeziehen, das EventBridge an das Ziel weitergegeben wird. Sie können bis zu 100 Variablen definieren. Der Eingabe-Transformator muss gültiges JSON sein.

Nehmen wir beispielsweise an, Sie hätten das AWS Ereignis S3 Object Created als Beispielereignis für diesen Eingangstransformator ausgewählt. Sie könnten dann die folgenden Variablen zur Verwendung in Ihrer Vorlage definieren:

```
{ 
   "requester": "$.detail.requester", 
   "key": "$.detail.object.key", 
   "bucket": "$.detail.bucket.name"
}
```
(Optional) Sie können auch Kopieren auswählen, um den Eingabe-Transformator in die Zwischenablage Ihres Geräts zu kopieren.

6. Verfassen Sie im Abschnitt Vorlage die Vorlage, anhand derer Sie bestimmen möchten, was EventBridge an das Ziel übergeben wird.

Sie können JSON, Zeichenfolgen, statische Informationen, von Ihnen definierte Variablen sowie reservierte Variablen verwenden. Ausführlichere Beispiele für Eingabetransformationen finden Sie unter [???](#page-262-1).

Angenommen, Sie haben die Variablen im vorherigen Beispiel definiert. Sie könnten dann die folgende Vorlage erstellen, die auf diese Variablen sowie auf reservierte Variablen und statische Informationen verweist.

```
"message": "<requester> has created the object \"<key>\" in the bucket
  \"<bucket>\"", 
     "RuleName": <aws.events.rule-name>, 
     "ruleArn" : <aws.events.rule-arn>, 
     "Transformed": "Yes"
}
```
(Optional) Sie können auch Kopieren auswählen, um die Vorlage in die Zwischenablage Ihres Geräts zu kopieren.

7. Wenn Sie Ihre Vorlage testen möchten, wählen Sie Ausgabe erzeugen aus.

EventBridge verarbeitet das Beispielereignis auf der Grundlage der Eingabevorlage und zeigt die transformierte Ausgabe an, die unter Ausgabe generiert wurde. Dies sind die Informationen, EventBridge die anstelle des ursprünglichen Quellereignisses an das Ziel weitergegeben werden.

Die erzeugte Ausgabe für die oben beschriebene Beispiel-Eingabevorlage wäre die folgende:

```
{ 
     "message": "123456789012 has created the object "example-key" in the bucket 
  "example-bucket"", 
     "RuleName": rule-name, 
     "ruleArn" : arn:aws:events:us-east-1:123456789012:rule/rule-name, 
     "Transformed": "Yes"
}
```
(Optional) Sie können auch Kopieren auswählen, um die erzeugte Ausgabe in die Zwischenablage Ihres Geräts zu kopieren.

# Archivieren und Wiederholen in Amazon EventBridge

In EventBridge können Sie ein Archiv mit [Ereignissen](#page-46-0) erstellen, sodass Sie sie zu einem späteren Zeitpunkt problemlos wiederholen können. Beispielsweise möchten Sie möglicherweise Ereignisse wiederholen, um Fehler zu beheben oder neue Funktionen in Ihrer Anwendung zu validieren.

#### **a** Note

Es kann zu einer Verzögerung zwischen der Veröffentlichung eines Ereignisses in einem Event Bus und dem Eingang des Ereignisses im Archiv kommen. Wir empfehlen, die Wiederholung archivierter Ereignisse um 10 Minuten zu verschieben, um sicherzustellen, dass alle Ereignisse wiederholt werden.

Das folgende Video zeigt die Verwendung von Archivieren und Wiederholen: [Erstellen von Archiven](http://www.youtube.com/embed/s37BMCIGLC0) [und Wiederholungen](http://www.youtube.com/embed/s37BMCIGLC0)

#### Themen

- [Archivieren von Amazon-EventBridge-Ereignissen](#page-277-0)
- [Wiederholen archivierter Amazon-EventBridge-Ereignisse](#page-279-0)

# <span id="page-277-0"></span>Archivieren von Amazon-EventBridge-Ereignissen

Wenn Sie ein Archiv in EventBridge erstellen, können Sie bestimmen, welche [Ereignisse](#page-46-0) an das Archiv gesendet werden, indem Sie ein [Ereignismuster](#page-133-0) angeben. EventBridge sendet Ereignisse, die dem Ereignismuster entsprechen, an das Archiv. Sie legen auch den Aufbewahrungszeitraum fest, um Ereignisse im Archiv zu speichern, bevor sie verworfen werden.

Standardmäßig verschlüsselt EventBridge Ereignisdaten in einem Archiv mit 256-Bit Advanced Encryption Standard (AES-256) unter einem [AWS-eigenen CMK,](https://docs.aws.amazon.com/kms/latest/developerguide/concepts.html#aws-owned-cmk) um Ihre Daten vor unautorisiertem Zugriff zu schützen.

#### **a** Note

Abgelaufene Ereignisse werden in der Regel alle 24 Stunden von den EventCount- und SizeBytes-Werten der [DescribeArchive](https://docs.aws.amazon.com/eventbridge/latest/APIReference/API_DescribeArchive.html)-Operation abgezogen. Daher werden kürzlich abgelaufene Ereignisse möglicherweise nicht in diesen Werten berücksichtigt.

So erstellen Sie ein Archiv für alle Ereignisse

- 1. Öffnen Sie die Amazon EventBridge-Konsole unter<https://console.aws.amazon.com/events/>.
- 2. Wählen Sie im linken Navigationsbereich die Option Archive aus.
- 3. Wählen Sie Archiv erstellen.
- 4. Geben Sie unter Archivdetails einen Namen für das Archiv ein. Der Name muss für das Konto in der ausgewählten Region eindeutig sein.

Sie können den Namen nach der Erstellung des Archivs nicht mehr ändern.

- 5. (Optional) Geben Sie eine Beschreibung für das Archiv ein.
- 6. Wählen Sie bei Quelle den Event Bus aus, der die Ereignisse ausgibt, die an das Archiv gesendet werden sollen.
- 7. Führen Sie bei Aufbewahrungszeitraum einen der folgenden Schritte aus:
	- Wählen Sie Unbegrenzt, um die Ereignisse im Archiv beizubehalten und niemals zu löschen.
	- Geben Sie die Anzahl der Tage für die Beibehaltung der Ereignisse ein. Nach der angegebenen Anzahl der Tage löscht EventBridge die Ereignisse aus dem Archiv.
- 8. Wählen Sie Next (Weiter).
- 9. Wählen Sie unter Ereignismuster die Option Keine Ereignisfilterung aus.

10. Wählen Sie Archiv erstellen.

So erstellen Sie ein Archiv mit einem Ereignismuster

- 1. Öffnen Sie die Amazon EventBridge-Konsole unter<https://console.aws.amazon.com/events/>.
- 2. Wählen Sie im linken Navigationsbereich die Option Archive aus.
- 3. Wählen Sie Archiv erstellen.
- 4. Geben Sie unter Archivdetails einen Namen für das Archiv ein. Der Name muss für das Konto in der ausgewählten Region eindeutig sein.

Sie können den Namen nach der Erstellung des Archivs nicht mehr ändern.

- 5. (Optional) Geben Sie eine Beschreibung für das Archiv ein.
- 6. Wählen Sie bei Quelle den Event Bus aus, der die Ereignisse ausgibt, die an das Archiv gesendet werden sollen.
- 7. Führen Sie bei Aufbewahrungszeitraum einen der folgenden Schritte aus:
	- Wählen Sie Unbegrenzt\*, um die Ereignisse im Archiv beizubehalten und niemals zu löschen.
	- Geben Sie die Anzahl der Tage für die Beibehaltung der Ereignisse ein. Nach der angegebenen Anzahl der Tage löscht EventBridge die Ereignisse aus dem Archiv.
- 8. Wählen Sie Next (Weiter).
- 9. Wählen Sie unter Ereignismuster die Option Filtern von Ereignissen nach Ereignismusterübereinstimmung aus.
- 10. Führen Sie eine der folgenden Aktionen aus:
	- Wählen Sie Pattern Builder und dann den Dienstanbieter aus. Wenn Sie AWS auswählen, wählen Sie auch den AWS-Servicenamen und den Ereignistyp aus, die im Muster verwendet werden sollen.
	- Wählen Sie JSON-Editor aus, um ein Muster manuell zu erstellen. Sie können das Muster auch aus einer Regel kopieren und dann in den JSON-Editor einfügen.
- 11. Wählen Sie Archiv erstellen.

Zur Bestätigung, dass Ereignisse erfolgreich an das Archiv gesendet wurden, können Sie die [DescribeArchive](https://docs.aws.amazon.com/eventbridge/latest/APIReference/API_DescribeArchive.html)-Operation der EventBridge-API verwenden, um zu überprüfen, ob EventCount der Anzahl der Ereignisse im Archiv entspricht. Wenn der Wert 0 ist, gibt es keine Ereignisse im Archiv.

# <span id="page-279-0"></span>Wiederholen archivierter Amazon-EventBridge-Ereignisse

Nachdem Sie ein Archiv erstellt haben, können Sie [Ereignisse](#page-46-0) aus dem Archiv wiederholen. Wenn Sie beispielsweise eine Anwendung mit zusätzlichen Funktionen aktualisieren, können Sie Verlaufsereignisse wiederholen, um sicherzustellen, dass die Ereignisse erneut verarbeitet werden, damit die Anwendung konsistent bleibt. Sie können ein Archiv auch verwenden, um Ereignisse für neue Funktionen zu wiederholen. Wenn Sie Ereignisse wiederholen, können Sie angeben, aus welchem Archiv Ereignisse wiederholt werden sollen, die Start- und Endzeit für die Wiederholung des Ereignisses, den [Event Bus](#page-22-0) oder eine oder mehrere [Regeln](#page-166-0), zu denen die Ereignisse wiederholt werden sollen.

Ereignisse werden nicht unbedingt in derselben Reihenfolge wiederholt, in der sie dem Archiv hinzugefügt wurden. Bei einer Wiederholung werden Ereignisse so verarbeitet, dass sie auf der Grundlage der Uhrzeit des Ereignisses wiederholt werden, und sie werden in Intervallen von einer Minute wiederholt. Wenn Sie eine Startzeit und eine Endzeit für ein Ereignis angeben, die einen Zeitraum von 20 Minuten abdecken, werden die Ereignisse der ersten Minute dieses 20- Minuten-Bereichs zuerst wiederholt. Dann werden die Ereignisse der zweiten Minute wiederholt. Sie können die DescribeReplay-Operation der EventBridge-API verwenden, um den Fortschritt einer Wiederholung zu ermitteln. EventLastReplayedTime gibt den Zeitstempel des letzten wiederholten Ereignisses zurück.

Ereignisse werden basierend auf, aber getrennt von, dem Limit für PutEvents-Transaktionen pro Sekunde für das AWS-Konto wiederholt. Sie können eine Erhöhung des Limits für PutEvents beantragen. Weitere Informationen finden Sie unter [Amazon-EventBridge-Kontingente](https://docs.aws.amazon.com/eventbridge/latest/userguide/cloudwatch-limits-eventbridge.html).

**a** Note

Sie können maximal 10 aktive gleichzeitige Wiederholungen pro Konto und AWS-Region festlegen.

So starten Sie eine Ereigniswiederholung

- 1. Öffnen Sie die Amazon EventBridge-Konsole unter<https://console.aws.amazon.com/events/>.
- 2. Wählen Sie im linken Navigationsbereich Wiederholungen.
- 3. Wählen Sie Neue Wiederholung starten.
- 4. Geben Sie für die Wiederholung einen Namen und optional eine Beschreibung ein.
- 5. Wählen Sie für Quelle das Archiv aus, aus dem Ereignisse wiederholt werden sollen.
- 6. Für das Ziel können Sie Ereignisse nur zu demselben Event Bus wiederholen, der die Ereignisse ausgegeben hat.
- 7. Führen Sie für Regeln angeben einen der folgenden Schritte aus:
	- Wählen Sie Alle Regeln, um Ereignisse zu allen Regeln zu wiederholen.
	- Wählen Sie Regeln angeben und anschließend die Regel oder Regeln aus, zu denen die Ereignisse wiederholt werden sollen.
- 8. Geben Sie unter Zeitrahmen der Wiederholung das Datum, die Uhrzeit und die Zeitzone für die Startzeit und die Endzeit an. Nur Ereignisse, die zwischen der Startzeit und der Endzeit aufgetreten sind, werden wiederholt.
- 9. Wählen Sie Start replay "Wiederholung starten".

Wenn die Ereignisse aus dem Archivierten wiederholt werden, weist die Wiedergabe den Status Abgeschlossen auf.

Wenn Sie eine Wiederholung starten und sie dann unterbrechen möchten, können Sie sie abbrechen, sofern der Status Wird gestartet oder Wird ausgeführt lautet.

So brechen Sie eine Wiederholung ab

- 1. Öffnen Sie die Amazon EventBridge-Konsole unter<https://console.aws.amazon.com/events/>.
- 2. Wählen Sie im linken Navigationsbereich Wiederholungen.
- 3. Wählen Sie die Wiederholung aus, die Sie abbrechen möchten.
- 4. Klicken Sie auf Abbrechen.

# Amazon EventBridge Pipes

Amazon EventBridge Pipes verbindet Quellen mit Zielen. Pipes sind für Punkt-zu-Punkt-Integrationen zwischen unterstützten [Quellen](#page-301-0) und [Zielen](#page-343-0) vorgesehen und bieten Unterstützung für erweiterte Transformationen und [Anreicherungen](#page-341-0) an. Es reduzieren den Bedarf an Fachwissen und Integrationscode bei der Entwicklung ereignisgesteuerter Architekturen und fördern die Konsistenz zwischen den Anwendungen Ihres Unternehmens. Zum Einrichten einer Pipe wählen Sie die Quelle aus, fügen Sie optionale Filterung hinzu, definieren Sie die optionale Anreicherung und wählen Sie das Ziel für die Ereignisdaten.

#### **a** Note

Sie können Ereignisse auch mithilfe von Event Buses weiterleiten. Event Buses eignen sich hervorragend für die Weiterleitung von Ereignissen zwischen ereignisgesteuerten Services. Weitere Informationen finden Sie unter [???.](#page-22-0)

# Funktionsweise von EventBridge Pipes

Grundsätzlich funktioniert EventBridge Pipes wie folgt:

- 1. Sie erstellen eine Pipe in Ihrem Konto. Dies umfasst:
	- Geben Sie eine der unterstützten [Ereignisquellen](#page-301-0) an, von denen die Pipe Ereignisse empfangen soll.
	- Optional können Sie einen Filter so konfigurieren, dass die Pipe nur eine Teilmenge der Ereignisse verarbeitet, die sie von der Quelle empfängt.
	- Optional können Sie einen Anreicherungsschritt konfigurieren, der die Ereignisdaten optimiert, bevor sie an das Ziel gesendet werden.
	- Geben Sie eines der unterstützten [Ziele](#page-343-0) an, an das die Pipe Ereignisse senden soll.
- 2. Die Ereignisquelle beginnt mit dem Senden von Ereignissen an die Pipe und die Pipe verarbeitet das Ereignis, bevor es an das Ziel gesendet wird.
	- Wenn Sie einen Filter konfiguriert haben, wertet die Pipe das Ereignis aus und sendet es nur dann an das Ziel, wenn es diesem Filter entspricht.

Ihnen werden nur die Ereignisse in Rechnung gestellt, die dem Filter entsprechen.

• Wenn Sie eine Anreicherung konfiguriert haben, führt die Pipe diese Anreicherung für das Ereignis durch, bevor es an das Ziel gesendet wird.

Wenn die Ereignisse gestapelt werden, behält die Anreicherung die Reihenfolge der Ereignisse im Stapel bei.

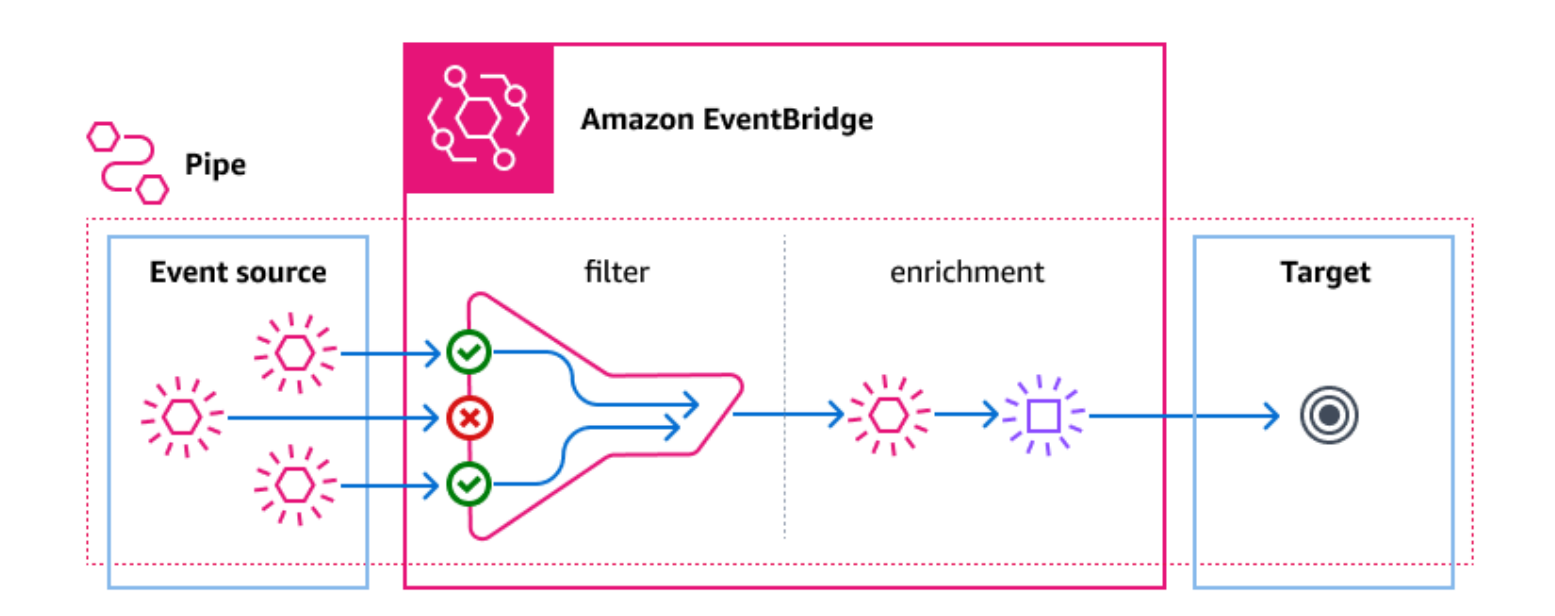

Eine Pipe könnte beispielsweise verwendet werden, um ein E-Commerce-System zu erstellen. Angenommen, Sie haben eine API, die Kundeninformationen wie Lieferadressen enthält.

- 1. Dann erstellen Sie eine Pipe mit Folgendem:
	- Einer Amazon-SQS-Nachrichtenwarteschlange für "Bestellung erhalten" als Ereignisquelle
	- Einem EventBridge-API-Ziel als Anreicherung
	- Einer AWS Step Functions-Zustandsmaschine als Ziel
- 2. Wenn dann eine Amazon-SQS-Nachricht für "Bestellung erhalten" in der Warteschlange erscheint, wird sie an die Pipe gesendet.
- 3. Die Pipe sendet diese Daten dann an die Anreicherung des EventBridge-API-Ziels, die die Kundeninformationen für diese Bestellung zurückgibt.
- 4. Schließlich sendet die Pipe die angereicherten Daten an die AWS Step Functions-Zustandsmaschine, die die Bestellung verarbeitet.

Im Folgenden werden die grundlegenden Komponenten von EventBridge Pipes genauer betrachtet.

# Pipe

Eine Pipe leitet Ereignisse von einer einzelnen Quelle an ein einzelnes Ziel weiter. Die Pipe bietet auch die Möglichkeit, nach bestimmten Ereignissen zu filtern und die Ereignisdaten anzureichern, bevor sie an das Ziel gesendet werden.

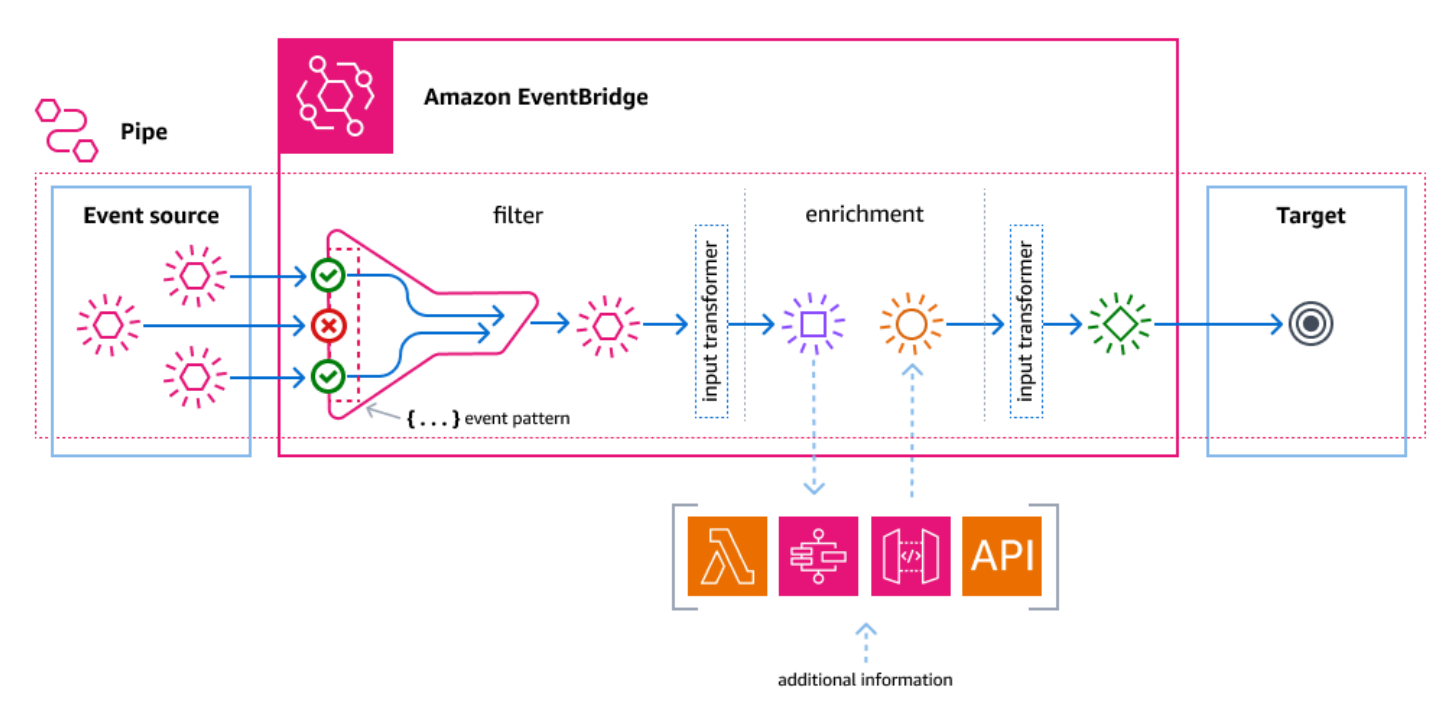

# **Quelle**

EventBridge Pipes empfängt Ereignisdaten aus einer Vielzahl von Quellen, wendet optionale Filter und Anreicherung auf diese Daten an und sendet sie an ein Ziel. Wenn eine Quelle die Reihenfolge der an Pipes gesendeten Ereignisse erzwingt, wird diese Reihenfolge während des gesamten Prozesses bis zum Ziel beibehalten.

Weitere Informationen zu Quellen finden Sie unter [???](#page-301-0).

## Filter

Eine Pipe kann die Ereignisse einer bestimmten Quelle filtern und anschließend nur eine Teilmenge dieser Ereignisse verarbeiten. Zum Konfigurieren der Filterung für eine Pipe definieren Sie ein

Ereignismuster, anhand dessen die Pipe bestimmt, welche Ereignisse an das Ziel gesendet werden sollen.

Ihnen werden nur die Ereignisse in Rechnung gestellt, die dem Filter entsprechen.

Weitere Informationen finden Sie unter [???.](#page-334-0)

# Anreicherung

Mit dem Anreicherungsschritt von EventBridge Pipes können Sie die Daten aus der Quelle optimieren, bevor Sie sie an das Ziel senden. Beispielsweise erhalten Sie möglicherweise Ereignisse für Ticket erstellt, die nicht die vollständigen Ticketdaten enthalten. Mithilfe der Anreicherung können Sie eine Lambda-Funktion veranlassen, die get-ticket-API für die vollständigen Ticketdetails aufzurufen. Die Pipe kann diese Informationen dann an ein [Ziel](#page-343-0) senden.

Weitere Informationen zur Anreicherung von Ereignisdaten finden Sie unter [???.](#page-341-0)

### Ziel

Nachdem die Ereignisdaten gefiltert und angereichert wurden, können Sie angeben, dass die Pipe sie an ein bestimmtes Ziel senden soll, z. B. an einen Amazon-Kinesis-Stream oder eine Amazon-CloudWatch-Protokollgruppe. Eine Liste der verfügbaren Ziele finden Sie unter [???.](#page-343-0)

Sie können die Daten transformieren, nachdem sie optimiert wurden und bevor sie über die Pipe an das Ziel gesendet werden. Weitere Informationen finden Sie unter [???.](#page-350-0)

Mehrere Pipes, jede mit einer anderen Quelle, können Ereignisse an dasselbe Ziel senden.

Sie können Pipes und Event Buses auch zusammen verwenden, um Ereignisse an mehrere Ziele zu senden. Ein häufiger Anwendungsfall ist die Erstellung einer Pipe mit einem Event Bus als Ziel. Die Pipe sendet Ereignisse an den Event Bus, der diese Ereignisse dann an mehrere Ziele weiterleitet. Sie könnten beispielsweise eine Pipe mit einem DynamoDB-Stream für eine Quelle und einem Event Bus als Ziel erstellen. Die Pipe empfängt Ereignisse aus dem DynamoDB-Stream und sendet sie an den Event Bus, der sie dann gemäß den Regeln, die Sie für den Event Bus angegeben haben, an mehrere Ziele weiterleitet.

# Berechtigungen für Amazon EventBridge Pipes

Beim Einrichten einer Pipe können Sie eine vorhandene Ausführungsrolle verwenden oder EventBridge eine für Sie mit den erforderlichen Berechtigungen erstellen lassen. Die Berechtigungen,

die EventBridge Pipes benötigt, variieren je nach Quelltyp und sind unten aufgeführt. Wenn Sie Ihre eigene Ausführungsrolle einrichten, müssen Sie diese Berechtigungen selbst hinzufügen.

#### **a** Note

Wenn Sie sich nicht sicher sind, welche genauen Berechtigungen für den Zugriff auf die Quelle erforderlich sind, verwenden Sie die EventBridge-Pipes-Konsole, um eine neue Rolle zu erstellen, und überprüfen Sie dann die in der Richtlinie aufgeführten Aktionen.

#### Themen

- [Berechtigungen für DynamoDB-Ausführungsrollen](#page-285-0)
- [Berechtigungen für Kinesis-Ausführungsrollen](#page-286-0)
- [Berechtigungen für Amazon-MQ-Ausführungsrollen](#page-286-1)
- [Berechtigungen für Amazon-MSK-Ausführungsrollen](#page-287-0)
- [Berechtigungen für selbstverwaltete Apache-Kafka-Ausführungsrollen](#page-287-1)
- [Berechtigungen für Amazon-SQS-Ausführungsrollen](#page-289-0)
- [Berechtigungen für Anreicherungen und Ziele](#page-289-1)

# <span id="page-285-0"></span>Berechtigungen für DynamoDB-Ausführungsrollen

Für DynamoDB Streams benötigt EventBridge Pipes die folgenden Berechtigungen zum Verwalten von Ressourcen, die zu Ihrem DynamoDB-Datenstrom gehören.

- [dynamodb:DescribeStream](https://docs.aws.amazon.com/amazondynamodb/latest/APIReference/API_streams_DescribeStream.html)
- [dynamodb:GetRecords](https://docs.aws.amazon.com/amazondynamodb/latest/APIReference/API_streams_GetRecords.html)
- [dynamodb:GetShardIterator](https://docs.aws.amazon.com/amazondynamodb/latest/APIReference/API_streams_GetShardIterator.html)
- [dynamodb:ListStreams](https://docs.aws.amazon.com/amazondynamodb/latest/APIReference/API_streams_ListStreams.html)

Um Datensätze über fehlgeschlagene Stapel an die Pipe-Warteschlange für unzustellbare Nachrichten zu senden, benötigt Ihre Pipe-Ausführungsrolle die folgende Berechtigung:

• [sqs:SendMessage](https://docs.aws.amazon.com/AWSSimpleQueueService/latest/APIReference/API_SendMessage.html)

DynamoDB-Berechtigungen 273

## <span id="page-286-0"></span>Berechtigungen für Kinesis-Ausführungsrollen

Für Kinesis benötigt EventBridge Pipes die folgenden Berechtigungen zum Verwalten von Ressourcen, die zu Ihrem Kinesis-Datenstrom gehören.

- [kinesis:DescribeStream](https://docs.aws.amazon.com/kinesis/latest/APIReference/API_DescribeStream.html)
- [kinesis:DescribeStreamSummary](https://docs.aws.amazon.com/kinesis/latest/APIReference/API_DescribeStreamSummary.html)
- [kinesis:GetRecords](https://docs.aws.amazon.com/kinesis/latest/APIReference/API_GetRecords.html)
- [kinesis:GetShardIterator](https://docs.aws.amazon.com/kinesis/latest/APIReference/API_GetShardIterator.html)
- [kinesis:ListShards](https://docs.aws.amazon.com/kinesis/latest/APIReference/API_ListShards.html)
- [kinesis:ListStreams](https://docs.aws.amazon.com/kinesis/latest/APIReference/API_ListStreams.html)
- [kinesis:SubscribeToShard](https://docs.aws.amazon.com/kinesis/latest/APIReference/API_SubscribeToShard.html)

Um Datensätze über fehlgeschlagene Stapel an die Pipe-Warteschlange für unzustellbare Nachrichten zu senden, benötigt Ihre Pipe-Ausführungsrolle die folgende Berechtigung:

• [sqs:SendMessage](https://docs.aws.amazon.com/AWSSimpleQueueService/latest/APIReference/API_SendMessage.html)

### <span id="page-286-1"></span>Berechtigungen für Amazon-MQ-Ausführungsrollen

Für Amazon MQ benötigt EventBridge Pipes die folgenden Berechtigungen zum Verwalten von Ressourcen, die zu Ihrem Amazon-MQ-Message-Broker gehören.

- [mq:DescribeBroker](https://docs.aws.amazon.com/amazon-mq/latest/api-reference/brokers-broker-id.html#brokers-broker-id-http-methods)
- [secretsmanager:GetSecretValue](https://docs.aws.amazon.com/secretsmanager/latest/apireference/API_GetSecretValue.html)
- [ec2:CreateNetworkInterface](https://docs.aws.amazon.com/AWSEC2/latest/APIReference/API_CreateNetworkInterface.html)
- [ec2:DeleteNetworkInterface](https://docs.aws.amazon.com/AWSEC2/latest/APIReference/API_DeleteNetworkInterface.html)
- [ec2:DescribeNetworkInterfaces](https://docs.aws.amazon.com/AWSEC2/latest/APIReference/API_DescribeNetworkInterfaces.html)
- [ec2:DescribeSecurityGroups](https://docs.aws.amazon.com/AWSEC2/latest/APIReference/API_DescribeSecurityGroups.html)
- [ec2:DescribeSubnets](https://docs.aws.amazon.com/AWSEC2/latest/APIReference/API_DescribeSubnets.html)
- [ec2:DescribeVpcs](https://docs.aws.amazon.com/AWSEC2/latest/APIReference/API_DescribeVpcs.html)
- [logs:CreateLogGroup](https://docs.aws.amazon.com/AmazonCloudWatchLogs/latest/APIReference/API_CreateLogGroup.html)
- [logs:CreateLogStream](https://docs.aws.amazon.com/AmazonCloudWatchLogs/latest/APIReference/API_CreateLogStream.html)
- [logs:PutLogEvents](https://docs.aws.amazon.com/AmazonCloudWatchLogs/latest/APIReference/API_PutLogEvents.html)

## <span id="page-287-0"></span>Berechtigungen für Amazon-MSK-Ausführungsrollen

Für Amazon MSK benötigt EventBridge die folgenden Berechtigungen zum Verwalten von Ressourcen, die zu Ihrem Amazon-MSK-Thema gehören.

#### **a** Note

Wenn Sie die rollenbasierte IAM-Authentifizierung verwenden, benötigt Ihre Ausführungsrolle zusätzlich zu den unten aufgeführten Berechtigungen die in [???](#page-318-0) aufgeführten.

- [kafka:DescribeClusterV2](https://docs.aws.amazon.com/MSK/2.0/APIReference/v2-clusters-clusterarn.html#v2-clusters-clusterarnget)
- [kafka:GetBootstrapBrokers](https://docs.aws.amazon.com/msk/1.0/apireference/clusters-clusterarn-bootstrap-brokers.html#clusters-clusterarn-bootstrap-brokersget)
- [ec2:CreateNetworkInterface](https://docs.aws.amazon.com/AWSEC2/latest/APIReference/API_CreateNetworkInterface.html)
- [ec2:DescribeNetworkInterfaces](https://docs.aws.amazon.com/AWSEC2/latest/APIReference/API_DescribeNetworkInterfaces.html)
- [ec2:DescribeVpcs](https://docs.aws.amazon.com/AWSEC2/latest/APIReference/API_DescribeVpcs.html)
- [ec2:DeleteNetworkInterface](https://docs.aws.amazon.com/AWSEC2/latest/APIReference/API_DeleteNetworkInterface.html)
- [ec2:DescribeSubnets](https://docs.aws.amazon.com/AWSEC2/latest/APIReference/API_DescribeSubnets.html)
- [ec2:DescribeSecurityGroups](https://docs.aws.amazon.com/AWSEC2/latest/APIReference/API_DescribeSecurityGroups.html)
- [logs:CreateLogGroup](https://docs.aws.amazon.com/AmazonCloudWatchLogs/latest/APIReference/API_CreateLogGroup.html)
- [logs:CreateLogStream](https://docs.aws.amazon.com/AmazonCloudWatchLogs/latest/APIReference/API_CreateLogStream.html)
- [logs:PutLogEvents](https://docs.aws.amazon.com/AmazonCloudWatchLogs/latest/APIReference/API_PutLogEvents.html)

## <span id="page-287-1"></span>Berechtigungen für selbstverwaltete Apache-Kafka-Ausführungsrollen

Für selbstverwaltetes Apache Kafka benötigt EventBridge die folgenden Berechtigungen zum Verwalten von Ressourcen, die zu Ihrem selbstverwalteten Apache-Kafka-Stream gehören.

Erforderliche Berechtigungen

Um Protokolle in einer Protokollgruppe in Amazon CloudWatch Logs zu erstellen und zu speichern, muss Ihre Pipe die folgenden Berechtigungen in ihrer Ausführungsrolle haben:

- [logs:CreateLogGroup](https://docs.aws.amazon.com/AmazonCloudWatchLogs/latest/APIReference/API_CreateLogGroup.html)
- [logs:CreateLogStream](https://docs.aws.amazon.com/AmazonCloudWatchLogs/latest/APIReference/API_CreateLogStream.html)
### • [logs:PutLogEvents](https://docs.aws.amazon.com/AmazonCloudWatchLogs/latest/APIReference/API_PutLogEvents.html)

## Optionale Berechtigungen

Ihre Pipe benötigt möglicherweise auch Berechtigungen, um:

- Beschreiben Ihres Secrets-Manager-Secrets
- Zugriff auf Ihre AWS Key Management Service (AWS KMS) vom Kunden verwalteten Schlüssel
- Zugriff auf Ihre Amazon VPC

## Secrets Manager und AWS KMS-Berechtigungen

Abhängig von der Art der Zugriffssteuerung, die Sie für Ihre Apache-Kafka-Broker konfigurieren, benötigt Ihre Pipe möglicherweise die Berechtigung, auf Ihr Secrets-Manager-Secret zuzugreifen oder Ihren vom Kunden verwalteten AWS KMS-Schlüssel zu entschlüsseln. Um auf diese Ressourcen zuzugreifen, muss die Ausführungsrolle Ihrer Funktion die folgenden Berechtigungen besitzen:

- [secretsmanager:GetSecretValue](https://docs.aws.amazon.com/secretsmanager/latest/apireference/API_GetSecretValue.html)
- [kms:Decrypt](https://docs.aws.amazon.com/kms/latest/APIReference/API_Decrypt.html)

## VPC-Berechtigungen

Wenn nur Benutzer innerhalb einer VPC auf Ihren selbstverwalteten Apache-Kafka-Cluster zugreifen können, muss Ihre Pipe die Berechtigung zum Zugriff auf Ihre Amazon-VPC-Ressourcen haben. Zu diesen Ressourcen gehören Ihre VPC, Subnetze, Sicherheitsgruppen und Netzwerkschnittstellen. Um auf diese Ressourcen zuzugreifen, muss die Ausführungsrolle Ihrer Pipe die folgenden Berechtigungen besitzen:

- [ec2:CreateNetworkInterface](https://docs.aws.amazon.com/AWSEC2/latest/APIReference/API_CreateNetworkInterface.html)
- [ec2:DescribeNetworkInterfaces](https://docs.aws.amazon.com/AWSEC2/latest/APIReference/API_DescribeNetworkInterfaces.html)
- [ec2:DescribeVpcs](https://docs.aws.amazon.com/AWSEC2/latest/APIReference/API_DescribeVpcs.html)
- [ec2:DeleteNetworkInterface](https://docs.aws.amazon.com/AWSEC2/latest/APIReference/API_DeleteNetworkInterface.html)
- [ec2:DescribeSubnets](https://docs.aws.amazon.com/AWSEC2/latest/APIReference/API_DescribeSubnets.html)
- [ec2:DescribeSecurityGroups](https://docs.aws.amazon.com/AWSEC2/latest/APIReference/API_DescribeSecurityGroups.html)

# Berechtigungen für Amazon-SQS-Ausführungsrollen

Für Amazon SQS benötigt EventBridge die folgenden Berechtigungen zum Verwalten von Ressourcen, die zu Ihrer Amazon-SQS-Warteschlange gehören.

- [sqs:ReceiveMessage](https://docs.aws.amazon.com/AWSSimpleQueueService/latest/APIReference/API_ReceiveMessage.html)
- [sqs:DeleteMessage](https://docs.aws.amazon.com/AWSSimpleQueueService/latest/APIReference/API_DeleteMessage.html)
- [sqs:GetQueueAttributes](https://docs.aws.amazon.com/AWSSimpleQueueService/latest/APIReference/API_GetQueueAttributes.html)

# Berechtigungen für Anreicherungen und Ziele

Um API-Aufrufe für die Ressourcen auszuführen, die Sie besitzen, muss EventBridge Pipes über die entsprechenden Berechtigungen verfügen. EventBridge Pipes verwendet die IAM-Rolle, die Sie für die Pipe angeben, für Anreicherungs- und Zielaufrufe mithilfe des IAM-Prinzipals pipes.amazonaws.com.

# Eine EventBridge Amazon-Pipe erstellen

EventBridge Pipes ermöglicht Ihnen, point-to-point Integrationen zwischen Quellen und Zielen zu erstellen, einschließlich erweiterter Event-Transformationen und Anreicherungen. Um eine EventBridge Pipe zu erstellen, führen Sie die folgenden Schritte aus:

- 1. [???](#page-289-0)
- 2. [???](#page-295-0)
- 3. [???](#page-296-0)
- 4. [???](#page-296-1)
- 5. [???](#page-297-0)

Informationen zum Erstellen einer Pipe mit der AWS CLI finden Sie unter [create-pipe](https://awscli.amazonaws.com/v2/documentation/api/latest/reference/pipes/create-pipe.html) in der AWS CLI-Befehlsreferenz.

# <span id="page-289-0"></span>Angeben einer Quelle

Geben Sie zunächst die Quelle an, von der die Pipe Ereignisse empfangen soll.

So geben Sie eine Pipe-Quelle mithilfe der Konsole an

- 1. Öffnen Sie die EventBridge Amazon-Konsole unter<https://console.aws.amazon.com/events/>.
- 2. Wählen Sie im Navigationsbereich die Option Pipes aus.
- 3. Wählen Sie Pipe erstellen aus.
- 4. Geben Sie einen Namen für die Pipe ein.
- 5. (Optional) Geben Sie eine Beschreibung für die Pipe ein.
- 6. Wählen Sie auf der Registerkarte Pipe erstellen unter Quelle den Quellentyp aus, den Sie für diese Pipe angeben möchten, und konfigurieren Sie die Quelle.

Konfigurationseigenschaften unterscheiden sich je nach ausgewähltem Quellentyp:

#### **Confluent**

Um mithilfe der Konsole einen Confluent Cloud-Stream als Quelle zu konfigurieren

- 1. Wählen Sie als Quelle Confluent Cloud aus.
- 2. Geben Sie für Bootstrap-Server die host:port-Paaradressen Ihrer Broker ein.
- 3. Geben Sie für Themenname den Namen des Themas ein, aus dem die Pipe lesen wird.
- 4. (Optional) Wählen Sie für VPC die VPC aus, die Sie möchten. Wählen Sie dann für VPC-Subnetze die gewünschten Subnetze aus. Wählen Sie für VPC-Sicherheitsgruppen die Sicherheitsgruppen aus.
- 5. Aktivieren Sie unter Authentifizierung optional die Option Authentifizierung verwenden und gehen Sie wie folgt vor:
	- a. Wählen Sie für Authentifizierungsmethode den Authentifizierungstyp aus.
	- b. Wählen Sie für Geheimschlüssel den Geheimschlüssel aus.

Weitere Informationen finden Sie unter [Authenticate to Confluent Cloud-Ressourcen](https://docs.confluent.io/cloud/current/access-management/authenticate/overview.html) in der Confluent-Dokumentation.

- 6. (Optional) Gehen Sie unter Weitere Einstellungen optional wie folgt vor:
	- a. Wählen Sie für Startposition eine der folgenden Optionen:
		- Neueste Starten Sie das Lesen des Streams mit dem neuesten Datensatz im Shard.
		- Horizont trimmen Starten Sie das Lesen des Streams mit dem letzten nicht getrimmten Datensatz im Shard. Dies ist der älteste Datensatz im Shard.
- b. Geben Sie für Stapelgröße optional eine maximale Anzahl von Datensätzen für jeden Stapel ein. Der Standardwert lautet 100.
- c. Geben Sie für Stapelfenster optional eine maximale Anzahl von Sekunden für das Sammeln von Datensätzen ein, bevor Sie fortfahren.

#### DynamoDB

- 1. Wählen Sie für Quelle DynamoDB aus.
- 2. Wählen Sie für DynamoDB-Stream den Stream aus, den Sie als Quelle verwenden möchten.
- 3. Wählen Sie für Startposition eine der folgenden Optionen:
	- Neueste Starten Sie das Lesen des Streams mit dem neuesten Datensatz im Shard.
	- Horizont trimmen Starten Sie das Lesen des Streams mit dem letzten nicht getrimmten Datensatz im Shard. Dies ist der älteste Datensatz im Shard.
- 4. (Optional) Gehen Sie unter Weitere Einstellungen optional wie folgt vor:
	- a. Geben Sie für Stapelgröße optional eine maximale Anzahl von Datensätzen für jeden Stapel ein. Der Standardwert lautet 100.
	- b. Geben Sie für Stapelfenster optional eine maximale Anzahl von Sekunden für das Sammeln von Datensätzen ein, bevor Sie fortfahren.
	- c. Geben Sie für Gleichzeitige Stapel pro Shard optional die Anzahl der Stapel aus demselben Shard ein, die gleichzeitig gelesen werden können.
	- d. Wählen Sie für Bei teilweisem Stapelelementfehler Folgendes aus:
		- AUTOMATIC BISECT Halbieren Sie jeden Stapel und wiederholen Sie jede Hälfte, bis alle Datensätze verarbeitet sind oder eine fehlgeschlagene Nachricht im Stapel übrig ist.

#### **a** Note

Wenn Sie AUTOMATIC\_BISECT nicht wählen, können Sie bestimmte fehlgeschlagene Datensätze zurückgeben und nur diese werden erneut versucht.

#### Kinesis

So konfigurieren Sie eine Kinesis-Quelle mithilfe der Konsole

- 1. Wählen Sie für Quelle Kinesis aus.
- 2. Wählen Sie für Kinesis-Stream den Stream aus, den Sie als Quelle verwenden möchten.
- 3. Wählen Sie für Startposition eine der folgenden Optionen:
	- Neueste Starten Sie das Lesen des Streams mit dem neuesten Datensatz im Shard.
	- Horizont trimmen Starten Sie das Lesen des Streams mit dem letzten nicht getrimmten Datensatz im Shard. Dies ist der älteste Datensatz im Shard.
	- Am Zeitstempel Starten Sie ab einem bestimmten Zeitpunkt mit dem Lesen des Streams. Geben Sie unter Zeitstempel ein Datum und eine Uhrzeit im Format JJJJ/MM/ TT und hh:mm:ss ein.
- 4. (Optional) Gehen Sie unter Weitere Einstellungen optional wie folgt vor:
	- a. Geben Sie für Stapelgröße optional eine maximale Anzahl von Datensätzen für jeden Stapel ein. Der Standardwert lautet 100.
	- b. (Optional) Geben Sie für Stapelfenster optional eine maximale Anzahl von Sekunden für das Sammeln von Datensätzen ein, bevor fortgefahren wird.
	- c. Geben Sie für Gleichzeitige Stapel pro Shard optional die Anzahl der Stapel aus demselben Shard ein, die gleichzeitig gelesen werden können.
	- d. Wählen Sie für Bei teilweisem Stapelelementfehler Folgendes aus:
		- AUTOMATIC BISECT Halbieren Sie jeden Stapel und wiederholen Sie jede Hälfte, bis alle Datensätze verarbeitet sind oder eine fehlgeschlagene Nachricht im Stapel übrig ist.
			- **a** Note

Wenn Sie AUTOMATIC\_BISECT nicht wählen, können Sie bestimmte fehlgeschlagene Datensätze zurückgeben und nur diese werden erneut versucht.

#### Amazon MQ

So konfigurieren Sie eine Amazon-MQ-Quelle mithilfe der Konsole

- 1. Wählen Sie für Quelle Amazon MQ aus.
- 2. Wählen Sie für Amazon-MQ-Broker den Stream aus, den Sie als Quelle verwenden möchten.
- 3. Geben Sie für Warteschlangenname den Namen der Warteschlange ein, aus der die Pipe lesen wird.
- 4. Wählen Sie für Authentifizierungsmethode BASIC\_AUTH aus.
- 5. Wählen Sie für Geheimschlüssel den Geheimschlüssel aus.
- 6. (Optional) Gehen Sie unter Weitere Einstellungen optional wie folgt vor:
	- a. Geben Sie für Stapelgröße optional eine maximale Anzahl von Nachrichten für jeden Stapel ein. Der Standardwert lautet 100.
	- b. Geben Sie für Stapelfenster optional eine maximale Anzahl von Sekunden für das Sammeln von Datensätzen ein, bevor Sie fortfahren.

#### Amazon MSK

So konfigurieren Sie eine Amazon-MSK-Quelle mithilfe der Konsole

- 1. Wählen Sie für Quelle Amazon MSK aus.
- 2. Wählen Sie für Amazon-MSK-Cluster den Cluster aus, den Sie verwenden möchten.
- 3. Geben Sie für Themenname den Namen des Themas ein, aus dem die Pipe lesen wird.
- 4. (Optional) Geben Sie für Konsumentengruppen-ID optional die ID der Konsumentengruppe ein, der die Pipe beitreten soll.
- 5. (Optional) Aktivieren Sie für Authentifizierung optional die Option Authentifizierung verwenden und gehen Sie wie folgt vor:
	- a. Wählen Sie für Authentifizierungsmethode den gewünschten Typ aus.
	- b. Wählen Sie für Geheimschlüssel den Geheimschlüssel aus.
- 6. (Optional) Gehen Sie unter Weitere Einstellungen optional wie folgt vor:
	- a. Geben Sie für Stapelgröße optional eine maximale Anzahl von Datensätzen für jeden Stapel ein. Der Standardwert lautet 100.
- b. Geben Sie für Stapelfenster optional eine maximale Anzahl von Sekunden für das Sammeln von Datensätzen ein, bevor Sie fortfahren.
- c. Wählen Sie für Startposition eine der folgenden Optionen:
	- Neueste Starten Sie das Lesen des Themas mit dem neuesten Datensatz im Shard.
	- Horizont trimmen Starten Sie das Lesen des Themas mit dem letzten nicht getrimmten Datensatz im Shard. Dies ist der älteste Datensatz im Shard.

#### **a** Note

Horizont trimmen ist dasselbe wie Frühestens für Apache Kafka.

#### Self managed Apache Kafka

So konfigurieren Sie eine selbstverwaltete Apache-Kafka-Quelle mithilfe der Konsole

- 1. Wählen Sie für Quelle Selbstverwaltetes Apache Kafka aus.
- 2. Geben Sie für Bootstrap-Server die host:port-Paaradressen Ihrer Broker ein.
- 3. Geben Sie für Themenname den Namen des Themas ein, aus dem die Pipe lesen wird.
- 4. (Optional) Wählen Sie für VPC die VPC aus, die Sie möchten. Wählen Sie dann für VPC-Subnetze die gewünschten Subnetze aus. Wählen Sie für VPC-Sicherheitsgruppen die Sicherheitsgruppen aus.
- 5. (Optional) Aktivieren Sie für Authentifizierung optional die Option Authentifizierung verwenden und gehen Sie wie folgt vor:
	- a. Wählen Sie für Authentifizierungsmethode den Authentifizierungstyp aus.
	- b. Wählen Sie für Geheimschlüssel den Geheimschlüssel aus.
- 6. (Optional) Gehen Sie unter Weitere Einstellungen optional wie folgt vor:
	- a. Wählen Sie für Startposition eine der folgenden Optionen:
		- Neueste Starten Sie das Lesen des Streams mit dem neuesten Datensatz im Shard.
		- Horizont trimmen Starten Sie das Lesen des Streams mit dem letzten nicht getrimmten Datensatz im Shard. Dies ist der älteste Datensatz im Shard.
	- b. Geben Sie für Stapelgröße optional eine maximale Anzahl von Datensätzen für jeden Stapel ein. Der Standardwert lautet 100.

c. Geben Sie für Stapelfenster – optional eine maximale Anzahl von Sekunden für das Sammeln von Datensätzen ein, bevor Sie fortfahren.

#### Amazon SQS

So konfigurieren Sie eine Amazon-SQS-Quelle mithilfe der Konsole

- 1. Wählen Sie für Quelle SQS aus.
- 2. Wählen Sie für SQS-Warteschlange die Warteschlange aus, die Sie verwenden möchten.
- 3. (Optional) Gehen Sie unter Weitere Einstellungen optional wie folgt vor:
	- a. Geben Sie für Stapelgröße optional eine maximale Anzahl von Datensätzen für jeden Stapel ein. Der Standardwert lautet 100.
	- b. Geben Sie für Stapelfenster optional eine maximale Anzahl von Sekunden für das Sammeln von Datensätzen ein, bevor Sie fortfahren.

# <span id="page-295-0"></span>Konfigurieren der Ereignisfilterung (optional)

Sie können Ihrer Pipe Filter hinzufügen, sodass Sie nur eine Teilmenge der Ereignisse von Ihrer Quelle zum Ziel senden.

So konfigurieren Sie die Filterung mithilfe der Konsole

- 1. Wählen Sie Filtern aus.
- 2. Sie finden unter Beispielereignis optional ein Beispielereignis, mit dem Sie Ihr Ereignismuster erstellen können, oder Sie können Ihr eigenes Ereignis eingeben, indem Sie Eigenes eingeben wählen.
- 3. Geben Sie unter Ereignismuster das Ereignismuster ein, das Sie zum Filtern der Ereignisse verwenden möchten. Weitere Informationen zur Erstellung von Filtern finden Sie unter. [???](#page-334-0)

Im Folgenden finden Sie ein Beispiel für ein Ereignismuster, bei dem nur Ereignisse mit dem Wert Seattle im Feld Stadt gesendet werden.

```
{ 
   "data": { 
      "City": ["Seattle"] 
   }
}
```
Jetzt, da die Ereignisse gefiltert werden, können Sie eine optionale Anreicherung und ein Ziel für die Pipe hinzufügen.

# <span id="page-296-0"></span>Definieren der Ereignisanreicherung (optional)

Sie können die Ereignisdaten zur Anreicherung an eine Lambda-Funktion, eine AWS Step Functions Zustandsmaschine, ein Amazon API Gateway oder ein API-Ziel senden.

So wählen Sie die Anreicherung aus

- 1. Wählen Sie Anreicherung aus.
- 2. Wählen Sie unter Details für Service den Service und die zugehörigen Einstellungen aus, die Sie für die Anreicherung verwenden möchten.

Sie können die Daten auch transformieren, bevor Sie sie zur Optimierung senden.

(Optional) So definieren Sie den Eingabe-Transformator

- 1. Wählen Sie Eingabe-Transformator für die Anreicherung optional.
- 2. Wählen Sie für Beispielereignisse/Ereignisnutzlast den Typ des Beispielereignisses aus.
- 3. Geben Sie für Transformator die Transformator-Syntax ein, z. B. "Event happened at <\$.detail.field>.", wobei <\$.detail.field> ein Verweis auf ein Feld aus dem Beispielereignis ist. Sie können auch auf ein Feld aus dem Beispielereignis doppelklicken, um es dem Transformator hinzuzufügen.
- 4. Stellen Sie für Ausgabe sicher, dass die Ausgabe Ihren Vorstellungen entspricht.

Nachdem die Daten nun gefiltert und optimiert wurden, müssen Sie ein Ziel definieren, an das die Ereignisdaten gesendet werden sollen.

## <span id="page-296-1"></span>Konfigurieren eines Ziels

So konfigurieren Sie ein Ziel

- 1. Wählen Sie Target aus.
- 2. Wählen Sie unter Details für Zielservice das Ziel aus. Welche Felder angezeigt werden, hängt vom ausgewählten Ziel ab. Geben Sie nach Bedarf Informationen ein, die für diesen Zieltyp spezifisch sind.

Sie können die Daten auch transformieren, bevor Sie sie an das Ziel senden.

(Optional) So definieren Sie den Eingabe-Transformator

- 1. Wählen Sie Eingabe-Transformator für das Ziel optional aus.
- 2. Wählen Sie für Beispielereignisse/Ereignisnutzlast den Typ des Beispielereignisses aus.
- 3. Geben Sie für Transformator die Transformator-Syntax ein, z. B. "Event happened at <\$.detail.field>.", wobei <\$.detail.field> ein Verweis auf ein Feld aus dem Beispielereignis ist. Sie können auch auf ein Feld aus dem Beispielereignis doppelklicken, um es dem Transformator hinzuzufügen.
- 4. Stellen Sie für Ausgabe sicher, dass die Ausgabe Ihren Vorstellungen entspricht.

Nachdem die Pipe konfiguriert ist, stellen Sie sicher, dass ihre Einstellungen korrekt konfiguriert sind.

## <span id="page-297-0"></span>Konfigurieren der Pipe-Einstellungen

Eine Pipe ist standardmäßig aktiv, aber Sie können sie deaktivieren. Sie können auch die Berechtigungen der Pipe angeben, die Pipe-Protokollierung einrichten und Tags hinzufügen.

So konfigurieren Sie die Pipe-Einstellungen

- 1. Wählen Sie die Registerkarte Pipe-Einstellungen aus.
- 2. Standardmäßig sind neu erstellte Pipes aktiv, sobald sie erstellt wurden. Wenn Sie eine inaktive Pipe erstellen möchten, deaktivieren Sie unter Aktivierung für Pipe aktivieren die Option Aktiv.
- 3. Führen Sie unter Berechtigungen für Ausführungsrolle einen der folgenden Schritte aus:
	- a. Um eine neue Ausführungsrolle für diese Pipe EventBridge erstellen zu lassen, wählen Sie Create a new role for this specific resource. Sie können unter Rollenname optional den Rollennamen bearbeiten.
	- b. Wählen Sie Vorhandene Rolle verwenden aus, wenn Sie eine vorhandene Ausführungsrolle verwenden möchten. Wählen Sie unter Rollenname die Rolle aus.
- 4. (Optional) Wenn Sie einen DynamoDB Stream Kinesis oder als Pipe-Quelle angegeben haben, können Sie eine Wiederholungsrichtlinie und eine Dead-Letter-Queue (DLQ) konfigurieren.

Gehen Sie für Wiederholungsrichtlinie und Warteschlange für unzustellbare Nachrichten – optional wie folgt vor:

Gehen Sie unter Wiederholungsrichtlinie wie folgt vor:

- a. Wenn Sie Wiederholungsrichtlinien aktivieren möchten, aktivieren Sie Wiederholen. Standardmäßig ist für neu erstellte Pipes keine Wiederholungsrichtlinie aktiviert.
- b. Geben Sie für Maximum age of event (Maximales Alter des Ereignisses) einen Wert zwischen einer Minute (00:01) und 24 Stunden (24:00) ein.
- c. Geben Sie für Wiederholungsversuche eine Zahl zwischen 0 und 185 ein.
- d. Wenn Sie eine Warteschlange für unzustellbare Nachrichten verwenden möchten, aktivieren Sie Warteschlange für unzustellbare Nachrichten, wählen Sie die Methode Ihrer Wahl und wählen Sie die Warteschlange oder das Thema aus, das Sie verwenden möchten. Standardmäßig verwenden neu erstellte Pipes keine Warteschlangen für unzustellbare Nachrichten.
- 5. (Optional) Sie können unter Protokolle optional festlegen, wie EventBridge Pipes Protokollierungsinformationen an unterstützte Services sendet, einschließlich der Konfiguration dieser Protokolle.

Weitere Informationen zur Protokollierung von Pipe-Datensätzen finden Sie unter [???](#page-357-0).

CloudWatch logs ist standardmäßig als Protokollziel ausgewählt, ebenso wie die Protokollebene. ERROR Daher erstellt EventBridge Pipes standardmäßig eine neue CloudWatch Protokollgruppe, an die Protokolldatensätze gesendet werden, die den ERROR Detaillierungsgrad enthalten.

Gehen Sie wie folgt vor, damit EventBridge Pipes Protokolldatensätze an eines der unterstützten Protokollziele sendet:

- a. Wählen Sie unter Protokolle optional die Ziele aus, an die Protokolldatensätze gesendet werden sollen.
- b. Wählen Sie unter Protokollebene die Informationsebene aus, die in EventBridge die Protokolldatensätze aufgenommen werden soll. Die ERROR-Protokollebene ist standardmäßig ausgewählt.

Weitere Informationen finden Sie unter [???.](#page-358-0)

c. Wählen Sie Ausführungsdaten einbeziehen aus, wenn Sie Informationen EventBridge zur Ereignisnutzlast sowie Informationen zu Serviceanfragen und -antworten in die Protokolldatensätze aufnehmen möchten.

Weitere Informationen finden Sie unter [???.](#page-361-0)

d. Konfigurieren Sie jedes ausgewählte Protokollziel:

Gehen Sie bei CloudWatch Logs Protokollen unter CloudWatch Protokolle wie folgt vor:

- Wählen Sie für CloudWatch Protokollgruppe aus, ob eine neue Protokollgruppe EventBridge erstellt werden soll, oder Sie können eine vorhandene Protokollgruppe auswählen oder den ARN einer vorhandenen Protokollgruppe angeben.
- Bearbeiten Sie für neue Protokollgruppen den Namen der Protokollgruppe nach Bedarf.

CloudWatch logs ist standardmäßig ausgewählt.

Wählen Sie für Firehose Stream-Logs unter Firehose Stream-Protokoll den Firehose Stream aus.

Gehen Sie bei Amazon S3 Protokollen unter S3-Logs wie folgt vor:

- Geben Sie den Namen des Buckets ein, der als Protokollziel verwendet werden soll.
- Geben Sie die AWS Konto-ID des Bucket-Besitzers ein.
- Geben Sie einen beliebigen Präfixtext ein, der verwendet werden soll, wenn EventBridge S3-Objekte erstellt.

Weitere Informationen finden Sie unter [Organisieren von Objekten mit Präfixen](https://docs.aws.amazon.com/AmazonS3/latest/userguide/using-prefixes.html) im Amazon Simple Storage Service -Benutzerhandbuch.

- Wählen Sie aus, wie Sie S3-Protokolldatensätze formatieren möchten EventBridge :
	- json: JSON
	- plain: Klartext
	- w3c: [Erweitertes W3C-Format für Protokollierungsdateien](https://www.w3.org/TR/WD-logfile)
- 6. (Optional) Wählen Sie unter Tags optional die Option Neues Tag hinzufügen und geben Sie ein oder mehrere Tags für die Regel ein. Weitere Informationen finden Sie unter [???.](#page-758-0)
- 7. Wählen Sie Pipe erstellen aus.

## Validieren von Konfigurationsparameter

EventBridge Validiert nach der Erstellung einer Pipe die folgenden Konfigurationsparameter:

• IAM-Rolle — Da die Quelle einer Pipe nach der Erstellung der Pipe nicht geändert werden kann, wird EventBridge überprüft, ob die angegebene IAM-Rolle auf die Quelle zugreifen kann.

#### **a** Note

EventBridge führt nicht dieselbe Überprüfung für Anreicherungen oder Ziele durch, da diese nach der Erstellung der Pipe aktualisiert werden können.

- Batching EventBridge überprüft, ob die Batchgröße der Quelle die maximale Batchgröße des Ziels nicht überschreitet. Ist dies der Fall, ist eine geringere Batchgröße EventBridge erforderlich. Wenn ein Ziel die Batchverarbeitung nicht unterstützt, können Sie außerdem die Batching-Funktion EventBridge für die Quelle nicht konfigurieren.
- Anreicherungen EventBridge überprüft, ob die Batchgröße für API Gateway- und API-Zielanreicherungen 1 ist, da nur Batchgrößen von 1 unterstützt werden.

# Starten oder Stoppen einer Pipe

Standardmäßig weist eine Pipe den Status Running auf und verarbeitet Ereignisse, wenn sie erstellt wird.

Wenn Sie eine Pipe mit Amazon-SQS-, Kinesis- oder DynamoDB-Quellen erstellen, kann die Pipe-Erstellung in der Regel ein oder zwei Minuten dauern.

Wenn Sie eine Pipe mit Amazon-MSK-, selbstverwalteten Apache-Kafka- oder Amazon-MQ-Quellen erstellen, kann die Erstellung von Pipes bis zu zehn Minuten dauern.

So erstellen Sie eine Pipe ohne Verarbeitung von Ereignissen mithilfe der Konsole

• Schalten Sie die Einstellung Pipe aktivieren aus.

So erstellen Sie eine Pipe ohne programmgesteuerte Verarbeitung von Ereignissen

• Setzen Sie in Ihrem API-Aufruf den Wert DesiredState auf Stopped.

So starten oder stoppen Sie eine vorhandene Pipe mithilfe der Konsole

• Aktivieren oder deaktivieren Sie auf der Registerkarte Pipes-Einstellungen unter Aktivierung für Pipe aktivieren die Option Aktiv.

So starten oder stoppen Sie eine vorhandene Pipe programmgesteuert

• Setzen Sie den DesiredState-Parameter in Ihrem API-Aufruf entweder auf RUNNING oder STOPPED.

Zwischen dem Zeitpunkt, an dem eine Pipe den Status STOPPED aufweist und dem Zeitpunkt, an dem sie keine Ereignisse mehr verarbeitet, kann es zu einer Verzögerung kommen:

- Bei Amazon-SQS- und Stream-Quellen beträgt diese Verzögerung in der Regel weniger als zwei Minuten.
- Bei Amazon-MQ- und Apache-Kafka-Quellen kann diese Verzögerung bis zu fünfzehn Minuten betragen.

# Amazon EventBridge Pipes-Quellen

EventBridge Pipes empfängt Ereignisdaten aus einer Vielzahl von Quellen, wendet optionale Filter und Anreicherungen auf diese Daten an und sendet sie an ein Ziel.

Wenn eine Quelle die Reihenfolge der an EventBridge Pipes gesendeten Ereignisse erzwingt, wird diese Reihenfolge während des gesamten Prozesses bis zum Ziel beibehalten.

Die folgenden AWS Dienste können als Quellen für EventBridge Pipes angegeben werden:

- [Amazon-DynamoDB-Stream](#page-302-0)
- [Amazon-Kinesis-Stream](#page-306-0)
- [Amazon-MQ-Broker](#page-309-0)
- [Amazon-MSK-Stream](#page-315-0)
- [Amazon-SQS-Warteschlange](#page-329-0)
- [Apache Kafka-Stream](#page-323-0)

Wenn Sie einen Apache Kafka-Stream als Pipe-Quelle angeben, können Sie einen Apache Kafka-Stream angeben, den Sie selbst verwalten, oder einen Stream, der von einem Drittanbieter verwaltet wird, wie zum Beispiel:

- [Confluent Cloud](https://www.confluent.io/)
- [CloudKarafka](https://www.cloudkarafka.com/)
- [Redpanda](https://redpanda.com/)

# <span id="page-302-0"></span>Amazon-DynamoDB-Stream als Quelle

Sie können EventBridge Pipes verwenden, um Datensätze in einem DynamoDB-Stream zu empfangen. Sie können diese Datensätze dann optional filtern oder optimieren, bevor Sie sie zur Verarbeitung an ein Ziel senden. Es gibt spezifische Einstellungen für Amazon DynamoDB Streams, die Sie beim Einrichten der Pipe auswählen können. EventBridge Pipes behält die Reihenfolge der Datensätze aus dem Datenstrom bei, wenn diese Daten an das Ziel gesendet werden.

#### **A** Important

Das Deaktivieren eines DynamoDB-Streams, der die Quelle einer Pipe ist, führt dazu, dass diese Pipe unbrauchbar wird, selbst wenn Sie den Stream dann erneut aktivieren. Dies passiert aus folgenden Gründen:

- Sie können eine Pipe, deren Quelle deaktiviert ist, nicht stoppen, starten oder aktualisieren.
- Sie können eine Pipe nach der Erstellung nicht mit einer neuen Quelle aktualisieren. Wenn Sie einen DynamoDB-Stream erneut aktivieren, wird diesem Stream ein neuer Amazon-Ressourcenname (ARN) zugewiesen und er ist nicht mehr mit Ihrer Pipe verknüpft.

Wenn Sie den DynamoDB-Stream erneut aktivieren, müssen Sie anschließend eine neue Pipe mit dem neuen ARN des Streams erstellen.

#### **Beispielereignis**

Das folgende Beispielereignis zeigt die Informationen, die von der Pipe empfangen werden. Sie können dieses Ereignis verwenden, um Ihre Ereignismuster zu erstellen und zu filtern oder um die Eingabetransformation zu definieren. Nicht alle Felder können gefiltert werden. Weitere Informationen darüber, welche Felder Sie filtern können, finden Sie unter [???.](#page-334-0)

```
\Gamma { 
      "eventID": "1", 
      "eventVersion": "1.0", 
      "dynamodb": { 
        "Keys": { 
           "Id": { 
              "N": "101" 
           }
```
Amazon EventBridge Leitfaden

```
 }, 
     "NewImage": { 
        "Message": { 
          "S": "New item!" 
        }, 
        "Id": { 
          "N": "101" 
        } 
     }, 
     "StreamViewType": "NEW_AND_OLD_IMAGES", 
     "SequenceNumber": "111", 
     "SizeBytes": 26 
   }, 
   "awsRegion": "us-west-2", 
   "eventName": "INSERT", 
   "eventSourceARN": "arn:aws:dynamodb:us-east-1:111122223333:table/EventSourceTable", 
   "eventSource": "aws:dynamodb" 
 }, 
 { 
   "eventID": "2", 
   "eventVersion": "1.0", 
   "dynamodb": { 
     "OldImage": { 
        "Message": { 
          "S": "New item!" 
        }, 
        "Id": { 
          "N": "101" 
        } 
     }, 
     "SequenceNumber": "222", 
     "Keys": { 
        "Id": { 
          "N": "101" 
        } 
     }, 
     "SizeBytes": 59, 
     "NewImage": { 
        "Message": { 
          "S": "This item has changed" 
        }, 
        "Id": { 
          "N": "101" 
        }
```

```
 }, 
       "StreamViewType": "NEW_AND_OLD_IMAGES" 
     }, 
     "awsRegion": "us-west-2", 
     "eventName": "MODIFY", 
     "eventSourceARN": "arn:aws:dynamodb:us-east-1:111122223333:table/EventSourceTable", 
     "eventSource": "aws:dynamodb" 
   }
]
```
## Abfragen und Stapeln von Streams

EventBridge fragt Shards in Ihrem DynamoDB-Stream nach Datensätzen bei einer Basisrate von viermal pro Sekunde ab. Sind Datensätze verfügbar, verarbeitet EventBridge das Ereignis und wartet auf das Ergebnis. Ist die Verarbeitung erfolgreich, setzt EventBridge die Abrufe fort, bis es weitere Datensätze erhält.

Standardmäßig ruft EventBridge Ihre Pipe auf, sobald Datensätze verfügbar sind. Wenn der Stapel, den EventBridge aus der Quelle liest, nur einen Datensatz enthält, wird nur ein Ereignis verarbeitet. Um zu vermeiden, dass eine kleine Anzahl von Datensätzen verarbeitet wird, können Sie der Pipe mitteilen, Datensätze bis zu fünf Minuten zu puffern, indem Sie ein Stapelverarbeitungsfenster konfigurieren. Bevor die Ereignisse verarbeitet werden, liest EventBridge so lange Datensätze aus der Quelle, bis es einen vollständigen Stapel erfasst hat, das Stapelverarbeitungsfenster abläuft oder der Stapel die Nutzlastgrenze von 6 MB erreicht.

Sie können die Parallelität auch erhöhen, indem Sie mehrere Batches aus jedem Shard parallel verarbeiten. EventBridge kann bis zu 10 Stapel in jedem Shard gleichzeitig verarbeiten. Wenn Sie die Anzahl der gleichzeitigen Stapel pro Shard erhöhen, stellt EventBridge weiterhin eine Verarbeitung in der Reihenfolge auf Partitionsschlüsselebene sicher.

Konfigurieren Sie die ParallelizationFactor-Einstellung, um einen Shard eines Kinesis- oder DynamoDB-Datenstroms mit mehr als einer Pipe-Ausführung gleichzeitig zu verarbeiten. Sie können die Anzahl der gleichzeitigen Stapel angeben, die EventBridge von einem Shard über einen Parallelisierungsfaktor von 1 (Standard) bis 10 abfragt. Wenn ParallelizationFactor beispielsweise auf 2 gesetzt ist, können Sie maximal 200 gleichzeitige EventBridge-Pipe-Ausführungen haben, um 100 Kinesis-Daten-Shards zu verarbeiten. Dies hilft, den Verarbeitungsdurchsatz hochzuskalieren, wenn das Datenvolumen flüchtig ist und IteratorAge hoch ist. Beachten Sie, dass der Parallelisierungsfaktor nicht funktioniert, wenn Sie die Kinesis-Aggregation verwenden.

## Abfrage und Startposition des Streams

Beachten Sie, dass die Stream-Quellenabfrage bei der Pipe-Erstellung und -Aktualisierung letztendlich konsistent ist.

- Bei der Pipe-Erstellung kann es mehrere Minuten dauern, bis mit der Abfrage von Ereignissen aus dem Stream begonnen wird.
- Bei Pipe-Aktualisierungen der Quellenabfragekonfiguration kann es mehrere Minuten dauern, bis die Abfrage von Ereignissen aus dem Stream gestoppt und neu gestartet wird.

Dies bedeutet, dass, wenn Sie LATEST als Startposition für den Stream angeben, die Pipe möglicherweise Ereignisse übersehen könnte, die bei der Pipe-Erstellung oder -Aktualisierung gesendet werden. Um sicherzustellen, dass keine Ereignisse übersehen werden, geben Sie die Stream-Startposition als TRIM\_HORIZON an.

## Melden von Batch-Elementen

Wenn EventBridge Streaming-Daten aus einer Quelle konsumiert und verarbeitet, werden standardmäßig Checkpoints auf die höchste Sequenznummer eines Stapels überprüft, aber nur, wenn der Stapel ein voller Erfolg ist. Um zu vermeiden, dass erfolgreich verarbeitete Nachrichten in einem fehlgeschlagenen Stapel erneut verarbeitet werden, können Sie die Anreicherung oder das Ziel so konfigurieren, dass ein Objekt zurückgegeben wird, das angibt, welche Nachrichten erfolgreich waren und welche fehlgeschlagen sind. Dies wird als partielle Batch-Antwort bezeichnet.

Weitere Informationen finden Sie unter [???.](#page-348-0)

Erfolgs- und Misserfolgsbedingungen

Wenn Sie eines der folgenden Elemente zurückgeben, behandelt EventBridge einen Stapel als vollständigen Erfolg:

- Eine leere batchItemFailure-Liste
- Eine ungültige batchItemFailure-Liste
- Ein leeres EventResponse
- Ein ungültiges EventResponse

Wenn Sie eines der folgenden Elemente zurückgeben, behandelt EventBridge einen Stapel als vollständigen Misserfolg:

- Eine leere Zeichenfolge itemIdentifier
- Ein ungültiges itemIdentifier
- Ein itemIdentifier mit einem falschen Schlüsselnamen

EventBridge wiederholt Fehler basierend auf Ihrer Wiederholungsstrategie.

# <span id="page-306-0"></span>Amazon-Kinesis-Stream als Quelle

Sie können EventBridge Pipes verwenden, um Datensätze in einem Kinesis-Datenstrom zu empfangen. Sie können diese Datensätze dann optional filtern oder optimieren, bevor Sie sie zur Verarbeitung an eines der verfügbaren Ziele senden. Es gibt spezifische Einstellungen für Kinesis, die Sie beim Einrichten der Pipe auswählen können. EventBridge Pipes behält die Reihenfolge der Datensätze aus dem Datenstrom bei, wenn diese Daten an das Ziel gesendet werden.

Ein Kinesis-Daten-Stream ist eine Gruppe von [Shards.](https://docs.aws.amazon.com/kinesis/latest/dev/key-concepts.html#shard) Jeder Shard enthält eine Sequenz von Datensätzen. Ein Konsument ist eine Anwendung, die die Daten aus einem Kinesis-Daten-Stream verarbeitet. Sie können ein EventBridge Pipe zu einem Konsumenten mit gemeinsam genutztem Durchsatz (Standard-Iterator) oder zu einem Konsumenten mit dediziertem Durchsatz mit [erweitertem](https://docs.aws.amazon.com/kinesis/latest/dev/enhanced-consumers.html)  [Rundsenden](https://docs.aws.amazon.com/kinesis/latest/dev/enhanced-consumers.html) zuweisen.

Bei Standard-Iteratoren verwendet EventBridge das HTTP-Protokoll, um jeden Shard in Ihrem Kinesis-Stream nach Datensätzen abzufragen. Die Pipe teilt den Lesedurchsatz mit anderen Konsumenten des Shards.

Um die Latenz zu minimieren und den Lesedurchsatz zu maximieren, können Sie einen Daten-Stream-Konsumenten mit erweitertem Rundsenden erstellen. Stream-Konsumenten erhalten Sie eine dedizierte Verbindung für jeden Shard, der keine Auswirkungen auf andere Anwendungen hat, die aus dem Stream lesen. Der dedizierte Durchsatz ist hilfreich, wenn viele Anwendungen die gleichen Daten lesen oder wenn ein Stream mit großen Datensätzen verarbeitet wird. Kinesis überträgt Datensätze über HTTP/2 nach EventBridge. Weitere Informationen zu Kinesis-Datenströmen finden Sie unter [Lesen von Daten aus Amazon Kinesis Data Streams.](https://docs.aws.amazon.com/kinesis/latest/dev/building-consumers.html)

#### Beispielereignis

Das folgende Beispielereignis zeigt die Informationen, die von der Pipe empfangen werden. Sie können dieses Ereignis verwenden, um Ihre Ereignismuster zu erstellen und zu filtern oder um die Eingabetransformation zu definieren. Nicht alle Felder können gefiltert werden. Weitere Informationen darüber, welche Felder Sie filtern können, finden Sie unter [???.](#page-334-0)

```
\Gamma { 
     "kinesisSchemaVersion": "1.0", 
     "partitionKey": "1", 
     "sequenceNumber": "49590338271490256608559692538361571095921575989136588898", 
     "data": "SGVsbG8sIHRoaXMgaXMgYSB0ZXN0Lg==", 
     "approximateArrivalTimestamp": 1545084650.987 
     "eventSource": "aws:kinesis", 
     "eventVersion": "1.0", 
     "eventID": 
  "shardId-000000000006:49590338271490256608559692538361571095921575989136588898", 
     "eventName": "aws:kinesis:record", 
     "invokeIdentityArn": "arn:aws:iam::123456789012:role/lambda-role", 
     "awsRegion": "us-east-2", 
     "eventSourceARN": "arn:aws:kinesis:us-east-2:123456789012:stream/lambda-stream" 
   }, 
   { 
     "kinesisSchemaVersion": "1.0", 
     "partitionKey": "1", 
     "sequenceNumber": "49590338271490256608559692540925702759324208523137515618", 
     "data": "VGhpcyBpcyBvbmx5IGEgdGVzdC4=", 
     "approximateArrivalTimestamp": 1545084711.166 
     "eventSource": "aws:kinesis", 
     "eventVersion": "1.0", 
     "eventID": 
  "shardId-000000000006:49590338271490256608559692540925702759324208523137515618", 
     "eventName": "aws:kinesis:record", 
     "invokeIdentityArn": "arn:aws:iam::123456789012:role/lambda-role", 
     "awsRegion": "us-east-2", 
     "eventSourceARN": "arn:aws:kinesis:us-east-2:123456789012:stream/lambda-stream" 
   }
]
```
## Abfragen und Stapeln von Streams

EventBridge fragt Shards in Ihrem Kinesis-Stream nach Datensätzen bei einer Basisrate von viermal pro Sekunde ab. Sind Datensätze verfügbar, verarbeitet EventBridge das Ereignis und wartet auf das Ergebnis. Ist die Verarbeitung erfolgreich, setzt EventBridge die Abrufe fort, bis es weitere Datensätze erhält.

Standardmäßig ruft EventBridge Ihre Pipe auf, sobald Datensätze verfügbar sind. Wenn der Stapel, den EventBridge aus der Quelle liest, nur einen Datensatz enthält, wird nur ein Ereignis verarbeitet. Um zu vermeiden, dass eine kleine Anzahl von Datensätzen verarbeitet wird, können Sie der Pipe mitteilen, Datensätze bis zu fünf Minuten zu puffern, indem Sie ein Stapelverarbeitungsfenster konfigurieren. Bevor die Ereignisse verarbeitet werden, liest EventBridge so lange Datensätze aus der Quelle, bis es einen vollständigen Stapel erfasst hat, das Stapelverarbeitungsfenster abläuft oder der Stapel die Nutzlastgrenze von 6 MB erreicht.

Sie können die Parallelität auch erhöhen, indem Sie mehrere Batches aus jedem Shard parallel verarbeiten. EventBridge kann bis zu 10 Stapel in jedem Shard gleichzeitig verarbeiten. Wenn Sie die Anzahl der gleichzeitigen Stapel pro Shard erhöhen, stellt EventBridge weiterhin eine Verarbeitung in der Reihenfolge auf Partitionsschlüsselebene sicher.

Konfigurieren Sie die ParallelizationFactor-Einstellung, um einen Shard eines Kinesis- oder DynamoDB-Datenstroms mit mehr als einer Pipe-Ausführung gleichzeitig zu verarbeiten. Sie können die Anzahl der gleichzeitigen Stapel angeben, die EventBridge von einem Shard über einen Parallelisierungsfaktor von 1 (Standard) bis 10 abfragt. Wenn ParallelizationFactor beispielsweise auf 2 gesetzt ist, können Sie maximal 200 gleichzeitige EventBridge-Pipe-Ausführungen haben, um 100 Kinesis-Daten-Shards zu verarbeiten. Dies hilft, den Verarbeitungsdurchsatz hochzuskalieren, wenn das Datenvolumen flüchtig ist und IteratorAge hoch ist. Beachten Sie, dass der Parallelisierungsfaktor nicht funktioniert, wenn Sie die Kinesis-Aggregation verwenden.

## Abfrage und Startposition des Streams

Beachten Sie, dass die Stream-Quellenabfrage bei der Pipe-Erstellung und -Aktualisierung letztendlich konsistent ist.

- Bei der Pipe-Erstellung kann es mehrere Minuten dauern, bis mit der Abfrage von Ereignissen aus dem Stream begonnen wird.
- Bei Pipe-Aktualisierungen der Quellenabfragekonfiguration kann es mehrere Minuten dauern, bis die Abfrage von Ereignissen aus dem Stream gestoppt und neu gestartet wird.

Dies bedeutet, dass, wenn Sie LATEST als Startposition für den Stream angeben, die Pipe möglicherweise Ereignisse übersehen könnte, die bei der Pipe-Erstellung oder -Aktualisierung gesendet werden. Um sicherzustellen, dass keine Ereignisse übersehen werden, geben Sie die Startposition des Streams als TRIM\_HORIZON oder AT\_TIMESTAMP an.

Wenn EventBridge Streaming-Daten aus einer Quelle konsumiert und verarbeitet, werden standardmäßig Checkpoints auf die höchste Sequenznummer eines Stapels überprüft, aber nur, wenn der Stapel ein voller Erfolg ist. Um zu vermeiden, dass erfolgreich verarbeitete Nachrichten in einem fehlgeschlagenen Stapel erneut verarbeitet werden, können Sie die Anreicherung oder das Ziel so konfigurieren, dass ein Objekt zurückgegeben wird, das angibt, welche Nachrichten erfolgreich waren und welche fehlgeschlagen sind. Dies wird als partielle Batch-Antwort bezeichnet.

Weitere Informationen finden Sie unter [???.](#page-348-0)

Erfolgs- und Misserfolgsbedingungen

Wenn Sie eines der folgenden Elemente zurückgeben, behandelt EventBridge einen Stapel als vollständigen Erfolg:

- Eine leere batchItemFailure-Liste
- Eine ungültige batchItemFailure-Liste
- Ein leeres EventResponse
- Ein ungültiges EventResponse

Wenn Sie eines der folgenden Elemente zurückgeben, behandelt EventBridge einen Stapel als vollständigen Misserfolg:

- Eine leere Zeichenfolge itemIdentifier
- Ein ungültiges itemIdentifier
- Ein itemIdentifier mit einem falschen Schlüsselnamen

EventBridge wiederholt Fehler basierend auf Ihrer Wiederholungsstrategie.

## <span id="page-309-0"></span>Amazon-MQ-Message-Broker als Quelle

Verwenden Sie EventBridge Pipes, um Datensätze von einem Amazon-MQ-Message-Broker zu empfangen. Sie können diese Datensätze dann optional filtern oder optimieren, bevor Sie sie zur Verarbeitung an eines der verfügbaren Ziele senden. Es gibt spezifische Amazon-MQ-Einstellungen, die Sie beim Einrichten einer Pipe auswählen können. EventBridge Pipes behält die Reihenfolge der Datensätze aus dem Message Broker bei, wenn diese Daten an das Ziel gesendet werden.

Amazon MQ ist ein verwalteter Message-Broker-Service für [Apache ActiveMQ](https://activemq.apache.org/) und [RabbitMQ.](https://www.rabbitmq.com/) Mit einem Message Broker können Software-Anwendungen und -Komponenten mithilfe unterschiedlicher Programmiersprachen, Betriebssysteme und formeller Messaging-Protokolle entweder mit Themen oder Warteschlangen als Ereignisziele kommunizieren.

Amazon MQ kann auch Amazon Elastic Compute Cloud (Amazon EC2)-Instances in Ihrem Namen verwalten, indem es ActiveMQ- oder RabbitMQ-Broker installiert. Nachdem ein Broker installiert wurde, stellt er Ihren Instances unterschiedliche Netzwerktopologien und andere Infrastrukturanforderungen zur Verfügung.

Das Amazon-MQ-Quelle hat die folgenden Konfigurationseinschränkungen:

- Kontoübergreifend EventBridge unterstützt keine kontoübergreifende Verarbeitung. Sie können EventBridge nicht verwenden, um Datensätze von einem Amazon-MQ-Message-Broker zu verarbeiten, der sich in einem anderen AWS-Konto befindet.
- Authentifizierung Für ActiveMQ wird nur das [ActiveMQ SimpleAuthenticationPlugin](https://activemq.apache.org/security#simple-authentication-plugin) unterstützt. Für RabbitMQ wird nur der [PLAIN-](https://www.rabbitmq.com/access-control.html#mechanisms)Authentifizierungsmechanismus unterstützt. Zur Verwaltung von Anmeldeinformationen verwenden Sie AWS Secrets Manager. Weitere Informationen zur ActiveMQ-Authentifizierung finden Sie unter [Integrieren von ActiveMQ-Brokern mit LDAP](https://docs.aws.amazon.com/amazon-mq/latest/developer-guide/security-authentication-authorization.html) im Amazon-MQ-Entwicklerhandbuch.
- Verbindungskontingent Broker haben eine maximale Anzahl zulässiger Verbindungen für jedes Wire-Level-Protokoll. Dieses Kontingent basiert auf dem Instance-Typ des Brokers. Weitere Informationen finden Sie im Abschnitt [Broker](https://docs.aws.amazon.com/amazon-mq/latest/developer-guide/amazon-mq-limits.html#broker-limits) in \*Kontingente in Amazon MQ\* im Amazon-MQ-Entwicklerhandbuch.
- Konnektivität Sie können Broker in einer öffentlichen oder privaten Virtual Private Cloud (VPC) erstellen. Bei privaten VPCs benötigt Ihre Pipe Zugriff auf die VPC, um Nachrichten zu empfangen.
- Ereignisziele Es werden nur Warteschlangenziele unterstützt. Sie können jedoch ein virtuelles Thema verwenden, das sich sowohl intern als Thema als auch extern als Warteschlange verhält, wenn es mit Ihren Pipes interagiert. Weitere Informationen finden Sie unter [Virtuelle Ziele](https://activemq.apache.org/virtual-destinations) auf der Apache-ActiveMQ-Website und [Virtuelle Hosts](https://www.rabbitmq.com/vhosts.html) auf der RabbitMQ-Website.
- Netzwerktopologie Für ActiveMQ wird nur ein Single-Instance- oder Standby-Broker für die Pipe unterstützt. Für RabbitMQ wird nur eine Single-Instance-Broker- oder Cluster-Bereitstellung für jede Pipe unterstützt. Single-Instance-Broker benötigen einen Failover-Endpunkt. Weitere Informationen zu diesen Broker-Bereitstellungsmodi finden Sie unter [Aktive MQ-Broker-Architektur](https://docs.aws.amazon.com/amazon-mq/latest/developer-guide/amazon-mq-broker-architecture.html) und [Broker-](https://docs.aws.amazon.com/amazon-mq/latest/developer-guide/rabbitmq-broker-architecture.html)[Architektur von Rabbit MQ](https://docs.aws.amazon.com/amazon-mq/latest/developer-guide/rabbitmq-broker-architecture.html) im Amazon-MQ-Entwicklerhandbuch.
- Protokolle Die unterstützten Protokolle hängen von der Amazon-MQ-Integration ab, die Sie verwenden.
- Für ActiveMQ-Integrationen verwendet EventBridge das OpenWire/Java Message Service (JMS)-Protokoll, um Nachrichten zu konsumieren. Der Nachrichtenverbrauch wird in keinem anderen Protokoll unterstützt. EventBridge unterstützt nur die Operationen [TextMessage](https://activemq.apache.org/maven/apidocs/org/apache/activemq/command/ActiveMQTextMessage.html) und [BytesMessage](https://activemq.apache.org/maven/apidocs/org/apache/activemq/command/ActiveMQBytesMessage.html) innerhalb des JMS-Protokolls. Weitere Informationen zum OpenWire-Protokoll finden Sie unter [OpenWire](https://activemq.apache.org/openwire.html) auf der Apache ActiveMQ Website.
- Bei RabbitMQ-Integrationen verwendet EventBridge das AMQP-0-9-1-Protokoll, um Nachrichten zu konsumieren. Es werden keine anderen Protokolle unterstützt, um Nachrichten zu verbrauchen. Weitere Informationen zur Implementierung des AMQP 0-9-1-Protokolls durch RabbitMQ finden Sie im [Kompletten AMQ-0-9-1-Referenzhandbuch](https://www.rabbitmq.com/amqp-0-9-1-reference.html) auf der RabbitMQ-Website.

EventBridge unterstützt automatisch die neuesten Versionen von ActiveMQ und RabbitMQ, die Amazon MQ unterstützt. Die neuesten unterstützten Versionen finden Sie in den [Amazon-MQ-](https://docs.aws.amazon.com/amazon-mq/latest/developer-guide/amazon-mq-release-notes.html)[Versionshinweisen](https://docs.aws.amazon.com/amazon-mq/latest/developer-guide/amazon-mq-release-notes.html) im Amazon-MQ-Entwicklerhandbuch.

#### **a** Note

Amazon MQ hat standardmäßig ein wöchentliches Wartungsfenster für Broker. Während dieses Zeitfensters sind Broker nicht verfügbar. Für Broker ohne Standby verarbeitet EventBridge Nachrichten erst, wenn das Fenster endet.

#### Beispielereignisse

Das folgende Beispielereignis zeigt die Informationen, die von der Pipe empfangen werden. Sie können dieses Ereignis verwenden, um Ihre Ereignismuster zu erstellen und zu filtern oder um die Eingabetransformation zu definieren. Nicht alle Felder können gefiltert werden. Weitere Informationen darüber, welche Felder Sie filtern können, finden Sie unter [???.](#page-334-0)

#### ActiveMQ

```
\Gamma\mathcal{L} "eventSource": "aws:amq", 
     "eventSourceArn": "arn:aws:mq:us-
west-2:112556298976:broker:test:b-9bcfa592-423a-4942-879d-eb284b418fc8", 
     "messageID": "ID:b-9bcfa592-423a-4942-879d-eb284b418fc8-1.mq.us-
west-2.amazonaws.com-37557-1234520418293-4:1:1:1:1", 
     "messageType": "jms/text-message", 
     "data": "QUJDOkFBQUE=",
```

```
 "connectionId": "myJMSCoID", 
     "redelivered": false, 
     "destination": { 
       "physicalname": "testQueue" 
     }, 
     "timestamp": 1598827811958, 
     "brokerInTime": 1598827811958, 
     "brokerOutTime": 1598827811959 
   }, 
   { 
     "eventSource": "aws:amq", 
     "eventSourceArn": "arn:aws:mq:us-
west-2:112556298976:broker:test:b-9bcfa592-423a-4942-879d-eb284b418fc8", 
     "messageID": "ID:b-9bcfa592-423a-4942-879d-eb284b418fc8-1.mq.us-
west-2.amazonaws.com-37557-1234520418293-4:1:1:1:1", 
     "messageType": "jms/bytes-message", 
     "data": "3DTOOW7crj51prgVLQaGQ82S48k=", 
     "connectionId": "myJMSCoID1", 
     "persistent": false, 
     "destination": { 
       "physicalname": "testQueue" 
     }, 
     "timestamp": 1598827811958, 
     "brokerInTime": 1598827811958, 
     "brokerOutTime": 1598827811959 
   }
]
```
#### RabbitMQ

```
\Gamma { 
     "eventSource": "aws:rmq", 
     "eventSourceArn": "arn:aws:mq:us-
west-2:111122223333:broker:pizzaBroker:b-9bcfa592-423a-4942-879d-eb284b418fc8", 
     "eventSourceKey": "pizzaQueue::/", 
     "basicProperties": { 
       "contentType": "text/plain", 
       "contentEncoding": null, 
       "headers": { 
          "header1": { 
            "bytes": [ 
              118,
```

```
 97, 
               108, 
               117, 
               101, 
               49 
             ] 
          }, 
          "header2": { 
             "bytes": [ 
               118, 
               97, 
               108, 
               117, 
               101, 
               50 
             ] 
          }, 
          "numberInHeader": 10 
        }, 
        "deliveryMode": 1, 
        "priority": 34, 
        "correlationId": null, 
        "replyTo": null, 
        "expiration": "60000", 
        "messageId": null, 
        "timestamp": "Jan 1, 1970, 12:33:41 AM", 
        "type": null, 
        "userId": "AIDACKCEVSQ6C2EXAMPLE", 
        "appId": null, 
        "clusterId": null, 
        "bodySize": 80 
     }, 
      "redelivered": false, 
      "data": "eyJ0aW1lb3V0IjowLCJkYXRhIjoiQ1pybWYwR3c4T3Y0YnFMUXhENEUifQ==" 
   }
]
```
#### Verbrauchergruppe

Um mit Amazon MQ zu interagieren, erstellt EventBridge eine Verbrauchergruppe, die aus Ihren Amazon-MQ-Brokern lesen kann. Die Verbrauchergruppe wird mit derselben ID wie die Pipe-UUID erstellt.

Für Amazon-MQ-Quellen stapelt EventBridge Datensätze und sendet sie in einer einzigen Nutzlast an Ihre Funktion. Um das Verhalten zu steuern, können Sie das Batch-Fenster und die Batch-Größe konfigurieren. EventBridge zieht Nachrichten, bis eine der folgenden Situationen eintritt:

- Die verarbeiteten Datensätze erreichen die maximale Nutzlastgröße von 6 MB.
- Das Stapelverarbeitungsfenster läuft ab.
- Die Anzahl der Datensätze hat die volle Stapelgröße erreicht.

EventBridge wandelt Ihren Stapel in eine einzige Nutzlast um und ruft dann Ihre Funktion auf. Nachrichten werden nicht behalten oder deserialisiert. Stattdessen ruft die Verbrauchergruppe sie als ein BLOB von Bytes ab. Anschließend werden sie in eine JSON-Nutzlast base64-kodiert. Wenn die Pipe einen Fehler für eine der Nachrichten in einem Stapel zurückgibt, wiederholt EventBridge den gesamten Nachrichtenstapel, bis die Verarbeitung erfolgreich ist oder die Nachrichten ablaufen.

#### Netzwerkkonfiguration

Standardmäßig werden Amazon-MQ-Broker erstellt, wobei das PubliclyAccessible Flag auf "false" gesetzt ist. Nur wenn PubliclyAccessible auf "true" gesetzt ist, erhält der Broker eine öffentliche IP-Adresse. Für den vollständigen Zugriff auf Ihre Pipe muss Ihr Broker entweder einen öffentlichen Endpunkt verwenden oder Zugriff auf die VPC gewähren.

Wenn Ihr Amazon-MQ-Broker nicht öffentlich zugänglich ist, muss EventBridge Zugriff auf die Amazon Virtual Private Cloud (Amazon VPC)-Ressourcen haben, die Ihrem Broker zugeordnet sind. Für den Zugriff auf die VPC Ihrer Amazon-MQ-Broker benötigt EventBridge ausgehenden Internetzugang für die Subnetze Ihrer Quelle. Für öffentliche Subnetze muss es sich um ein verwaltetes [NAT-Gateway](https://docs.aws.amazon.com/vpc/latest/userguide/vpc-nat-gateway.html) handeln. Für private Subnetze kann es sich um ein NAT-Gateway oder Ihr eigenes NAT handeln. Stellen Sie sicher, dass das NAT über eine öffentliche IP-Adresse verfügt und sich mit dem Internet verbinden kann.

Konfigurieren Sie Ihre Amazon-VPC-Sicherheitsgruppen (mindestens) mit den folgenden Regeln:

- Eingehende Regeln Für einen Broker ohne öffentliche Zugänglichkeit erlauben Sie den gesamten Datenverkehr auf allen Ports für die Sicherheitsgruppe, die als Quelle angegeben ist. Für einen Broker mit öffentlicher Zugänglichkeit erlauben Sie den gesamten Verkehr an alle Ports für alle Ziele.
- Ausgehende Regeln Lassen Sie den gesamten Datenverkehr auf allen Ports für alle Ziele zu.

Ihre Amazon-VPC-Konfiguration ist über die [Amazon-MQ-API](https://docs.aws.amazon.com/amazon-mq/latest/api-reference/resources.html) erkennbar. Sie müssen sie während der Einrichtung nicht konfigurieren.

# <span id="page-315-0"></span>Thema von Amazon Managed Streaming for Apache Kafka als Quelle

Sie können EventBridge Pipes verwenden, um Datensätze von einem [Amazon Managed Streaming](https://docs.aws.amazon.com/msk/latest/developerguide/what-is-msk.html)  [für Apache Kafka \(Amazon MSK\)-](https://docs.aws.amazon.com/msk/latest/developerguide/what-is-msk.html)Thema zu empfangen. Sie können diese Datensätze optional filtern oder optimieren, bevor Sie sie zur Verarbeitung an eines der verfügbaren Ziele senden. Es gibt spezifische Amazon-MSK-Einstellungen, die Sie beim Einrichten einer Pipe auswählen können. EventBridge Pipes behält die Reihenfolge der Datensätze aus dem Message Broker bei, wenn diese Daten an das Ziel gesendet werden.

Amazon MSK ist ein vollständig verwalteter Service, mit dem Sie Anwendungen erstellen und ausführen können, die Apache Kafka zur Verarbeitung von Streaming-Daten nutzen. Amazon MSK vereinfacht die Einrichtung, Skalierung und Verwaltung von Clustern, auf denen Apache Kafka ausgeführt wird. Mit Amazon MSK können Sie Ihre Anwendung für mehrere Availability Zones und für die Sicherheit mit AWS Identity and Access Management (IAM) konfigurieren. Amazon MSK unterstützt mehrere Open-Source-Versionen von Kafka.

Amazon MSK als Quelle funktioniert ähnlich wie die Verwendung von Amazon Simple Queue Service (Amazon SQS) oder Amazon Kinesis. EventBridge fragt intern neue Nachrichten von der Quelle ab und ruft dann synchron das Ziel auf. EventBridge liest die Nachrichten in Stapeln und stellt diese Ihrer Funktion als Ereignisnutzlast zur Verfügung. Die maximale Batchgröße ist konfigurierbar. (Der Standardwert beträgt 100 Nachrichten.)

Für Apache-Kafka-basierte Quellen unterstützt EventBridge die Verarbeitung von Steuerungsparametern wie Stapelfenster und -größe.

EventBridge liest die Nachrichten nacheinander für jede Partition. Nachdem EventBridge jeden Stapel verarbeitet hat, werden die Offsets der Nachrichten in diesem Stapel festgeschrieben. Wenn das Ziel der Pipe einen Fehler für eine der Nachrichten in einem Stapel zurückgibt, wiederholt EventBridge den gesamten Nachrichtenstapel, bis die Verarbeitung erfolgreich ist oder die Nachrichten ablaufen.

EventBridge sendet den Stapel von Nachrichten im Ereignis, wenn es das Ziel aufruft. Die Ereignisnutzlast enthält ein Array von Meldungen. Jedes Array-Element enthält Details zum Amazon-MSK-Thema und zur Partitions-ID sowie einen Zeitstempel und eine base64-codierte Nachricht.

#### Beispielereignisse

Das folgende Beispielereignis zeigt die Informationen, die von der Pipe empfangen werden. Sie können dieses Ereignis verwenden, um Ihre Ereignismuster zu erstellen und zu filtern oder um die Eingabetransformation zu definieren. Nicht alle Felder können gefiltert werden. Weitere Informationen darüber, welche Felder Sie filtern können, finden Sie unter [???.](#page-334-0)

```
\Gamma { 
     "eventSource": "aws:kafka", 
     "eventSourceArn": "arn:aws:kafka:sa-east-1:123456789012:cluster/
vpc-2priv-2pub/751d2973-a626-431c-9d4e-d7975eb44dd7-2", 
     "eventSourceKey": "mytopic-0", 
     "topic": "mytopic", 
     "partition": "0", 
     "offset": 15, 
     "timestamp": 1545084650987, 
     "timestampType": "CREATE_TIME", 
     "key":"abcDEFghiJKLmnoPQRstuVWXyz1234==", 
     "value":"SGVsbG8sIHRoaXMgaXMgYSB0ZXN0Lg==", 
     "headers": [ 
        { 
          "headerKey": [ 
             104, 
             101, 
             97, 
             100, 
             101, 
             114, 
             86, 
             97, 
             108, 
             117, 
             101 
         \mathbf{I} } 
     ] 
   }
]
```
Beachten Sie, dass die Stream-Quellenabfrage bei der Pipe-Erstellung und -Aktualisierung letztendlich konsistent ist.

- Bei der Pipe-Erstellung kann es mehrere Minuten dauern, bis mit der Abfrage von Ereignissen aus dem Stream begonnen wird.
- Bei Pipe-Aktualisierungen der Quellenabfragekonfiguration kann es mehrere Minuten dauern, bis die Abfrage von Ereignissen aus dem Stream gestoppt und neu gestartet wird.

Dies bedeutet, dass, wenn Sie LATEST als Startposition für den Stream angeben, die Pipe möglicherweise Ereignisse übersehen könnte, die bei der Pipe-Erstellung oder -Aktualisierung gesendet werden. Um sicherzustellen, dass keine Ereignisse übersehen werden, geben Sie die Stream-Startposition als TRIM\_HORIZON an.

## MSK-Cluster-Authentifizierung

EventBridge benötigt eine Berechtigung, um auf den Amazon-MSK-Cluster zuzugreifen, Datensätze abzurufen und andere Aufgaben auszuführen. Amazon MSK unterstützt mehrere Optionen zur Steuerung des Client-Zugriffs auf den MSK-Cluster. Weitere Informationen darüber, welche Authentifizierungsmethode wann verwendet wird, finden Sie unter [???.](#page-321-0)

## Cluster-Zugriffsoptionen

- [Nicht authentifizierter Zugriff](#page-317-0)
- [SASL/SCRAM-Authentifizierung](#page-318-0)
- [Auf IAM-Rolle basierende Authentifizierung](#page-318-1)
- [Gegenseitige TLS-Authentifizierung](#page-319-0)
- [Konfigurieren des mTLS-Secrets](#page-319-1)
- [So wählt EventBridge einen Bootstrap-Broker](#page-321-0)

## <span id="page-317-0"></span>Nicht authentifizierter Zugriff

Wir empfehlen, für die Entwicklung nur nicht authentifizierten Zugriff zu verwenden. Ein nicht authentifizierter Zugriff funktioniert nur, wenn die rollenbasierte IAM-Authentifizierung für den Cluster deaktiviert ist.

<span id="page-318-0"></span>Amazon MSK unterstützt die Authentifizierung mit Transport Layer Security (TLS)-Verschlüsselung von Simple Authentication and Security Layer/Salted Challenge Response Authentication Mechanism (SASL/SCRAM). Damit EventBridge eine Verbindung zum Cluster herstellen kann, speichern Sie die Anmeldeinformationen zur Authentifizierung (Anmeldeinformationen) in einem AWS Secrets Manager-Secret.

Weitere Informationen zur Verwendung von Secrets Manager finden Sie unter [Benutzername und](https://docs.aws.amazon.com/msk/latest/developerguide/msk-password.html)  [Passwortauthentifizierung mit AWS Secrets Manager](https://docs.aws.amazon.com/msk/latest/developerguide/msk-password.html) im Entwicklerhandbuch für Amazon Managed Streaming for Apache Kafka.

Amazon MSK unterstützt die SASL/PLAIN-Authentifizierung nicht.

<span id="page-318-1"></span>Auf IAM-Rolle basierende Authentifizierung

Sie können IAM verwenden, um die Identität von Clients zu authentifizieren, die sich mit dem MSK-Cluster verbinden. Wenn die IAM-Authentifizierung auf Ihrem MSK-Cluster aktiv ist und Sie kein Secret für die Authentifizierung angeben, verwendet EventBridge automatisch standardmäßig die IAM-Authentifizierung. Verwenden Sie die IAM-Konsole oder API, um Richtlinien zu erstellen und zu implementieren, die auf IAM-Benutzern oder -Rollen basieren. Weitere Informationen finden Sie unter [IAM-Zugriffskontrolle](https://docs.aws.amazon.com/msk/latest/developerguide/iam-access-control.html) im Entwicklerhandbuch für Amazon Managed Streaming for Apache Kafka.

Fügen Sie die folgenden Berechtigungen zur Ausführungsrolle Ihrer Pipe hinzu, um EventBridge zu erlauben, sich mit dem MSK-Cluster zu verbinden, Datensätze zu lesen und andere erforderliche Aktionen auszuführen.

```
{ 
     "Version": "2012-10-17", 
     "Statement": [ 
          { 
              "Effect": "Allow", 
              "Action": [ 
                   "kafka-cluster:Connect", 
                   "kafka-cluster:DescribeGroup", 
                   "kafka-cluster:AlterGroup", 
                   "kafka-cluster:DescribeTopic", 
                   "kafka-cluster:ReadData", 
                   "kafka-cluster:DescribeClusterDynamicConfiguration" 
              ], 
              "Resource": [
```

```
 "arn:aws:kafka:region:account-id:cluster/cluster-name/cluster-uuid", 
                 "arn:aws:kafka:region:account-id:topic/cluster-name/cluster-uuid/topic-
name", 
                 "arn:aws:kafka:region:account-id:group/cluster-name/cluster-
uuid/consumer-group-id" 
 ] 
         } 
     ]
}
```
Sie können diese Berechtigungen für einen bestimmten Cluster, ein bestimmtes Thema und eine bestimmte Gruppe einteilen. Weitere Informationen finden Sie unter [Amazon-MSK-Kafka-Aktionen](https://docs.aws.amazon.com/msk/latest/developerguide/iam-access-control.html#kafka-actions) im Entwicklerhandbuch für Amazon Managed Streaming for Apache Kafka.

<span id="page-319-0"></span>Gegenseitige TLS-Authentifizierung

Gegenseitige TLS (mTLS) bietet eine bidirektionale Authentifizierung zwischen Client und Server. Der Client sendet ein Zertifikat an den Server, damit der Server den Client überprüfen kann, und der Server sendet ein Zertifikat an den Client, damit der Client den Server überprüfen kann.

Für Amazon MSK fungiert EventBridge als der Client. Sie konfigurieren ein Client-Zertifikat (als Secret in Secrets Manager), um EventBridge für die Broker in Ihrem MSK-Cluster zu authentifizieren. Das Clientzertifikat muss von einer Zertifizierungsstelle (CA) im Trust Store des Servers signiert sein. Der MSK-Cluster sendet ein Serverzertifikat an EventBridge, um die Broker für EventBridge zu authentifizieren. Das Serverzertifikat muss von einer Zertifizierungsstelle signiert sein, die sich im AWS-Trust-Store befindet.

Amazon MSK unterstützt keine selbstsignierten Serverzertifikate, da alle Broker in Amazon MSK [öffentliche Zertifikate](https://docs.aws.amazon.com/msk/latest/developerguide/msk-encryption.html) verwenden, die von [Amazon-TrustServices-Zertifizierungsstellen](https://www.amazontrust.com/repository/) signiert sind, denen EventBridge standardmäßig vertraut.

Weitere Informationen über mTLS für Amazon MSK finden Sie unter [Gegenseitige TLS-](https://docs.aws.amazon.com/msk/latest/developerguide/msk-authentication.html)[Authentifizierung](https://docs.aws.amazon.com/msk/latest/developerguide/msk-authentication.html) im Entwicklerhandbuch für Amazon Managed Streaming for Apache Kafka.

<span id="page-319-1"></span>Konfigurieren des mTLS-Secrets

Das Secret CLIENT CERTIFICATE TLS AUTH erfordert ein Zertifikatfeld und ein Feld für einen privaten Schlüssel. Für einen verschlüsselten privaten Schlüssel erfordert das Secret ein Passwort für den privaten Schlüssel. Sowohl das Zertifikat als auch der private Schlüssel müssen im PEM-Format vorliegen.

#### **G** Note

EventBridge unterstützt die [PBES1-](https://datatracker.ietf.org/doc/html/rfc2898/#section-6.1)Algorithmen (aber nicht PBES2) zur Verschlüsselung von privaten Schlüsseln.

Das Zertifikatfeld muss eine Liste von Zertifikaten enthalten, beginnend mit dem Client-Zertifikat, gefolgt von etwaigen Zwischenzertifikaten und endend mit dem Root-Zertifikat. Jedes Zertifikat muss in einer neuen Zeile mit der folgenden Struktur beginnen:

```
-----BEGIN CERTIFICATE----- 
         <certificate contents>
-----END CERTIFICATE-----
```
Secrets Manager unterstützt Secrets von bis zu 65 536 Bytes, was genügend Platz für lange Zertifikatsketten bietet.

Der private Schlüssel muss im Format [PKCS #8](https://datatracker.ietf.org/doc/html/rfc5208) mit folgender Struktur vorliegen:

```
-----BEGIN PRIVATE KEY----- 
          <private key contents>
-----END PRIVATE KEY-----
```
Verwenden Sie für einen verschlüsselten privaten Schlüssel die folgende Struktur:

```
-----BEGIN ENCRYPTED PRIVATE KEY----- 
           <private key contents>
-----END ENCRYPTED PRIVATE KEY-----
```
Im folgenden Beispiel sehen Sie den Inhalt eines Secrets für mTLS-Authentifizierung mit einem verschlüsselten privaten Schlüssel. Fügen Sie für einen verschlüsselten privaten Schlüssel das Passwort für den privaten Schlüssel in das Secret ein.

```
{ 
  "privateKeyPassword": "testpassword", 
  "certificate": "-----BEGIN CERTIFICATE-----
MIIE5DCCAsygAwIBAgIRAPJdwaFaNRrytHBto0j5BA0wDQYJKoZIhvcNAQELBQAw
...
j0Lh4/+1HfgyE2KlmII36dg4IMzNjAFEBZiCRoPimO40s1cRqtFHXoal0QQbIlxk
cmUuiAii9R0=
```
-----END CERTIFICATE----- -----BEGIN CERTIFICATE----- MIIFgjCCA2qgAwIBAgIQdjNZd6uFf9hbNC5RdfmHrzANBgkqhkiG9w0BAQsFADBb ... rQoiowbbk5wXCheYSANQIfTZ6weQTgiCHCCbuuMKNVS95FkXm0vqVD/YpXKwA/no c8PH3PSoAaRwMMgOSA2ALJvbRz8mpg== -----END CERTIFICATE-----", "privateKey": "-----BEGIN ENCRYPTED PRIVATE KEY----- MIIFKzBVBgkqhkiG9w0BBQ0wSDAnBgkqhkiG9w0BBQwwGgQUiAFcK5hT/X7Kjmgp ... QrSekqF+kWzmB6nAfSzgO9IaoAaytLvNgGTckWeUkWn/V0Ck+LdGUXzAC4RxZnoQ zp2mwJn2NYB7AZ7+imp0azDZb+8YG2aUCiyqb6PnnA== -----END ENCRYPTED PRIVATE KEY-----" }

<span id="page-321-0"></span>So wählt EventBridge einen Bootstrap-Broker

EventBridge wählt einen [Bootstrap-Broker](https://docs.aws.amazon.com/msk/latest/developerguide/msk-get-bootstrap-brokers.html) basierend auf den auf Ihrem Cluster verfügbaren Authentifizierungsmethoden aus und ob Sie ein Secret für die Authentifizierung angeben. Wenn Sie ein Secret für MTLs oder SASL/SCRAM angeben, wählt EventBridge automatisch diese Authentifizierungsmethode. Wenn Sie kein Secret angeben, wählt EventBridge die stärkste Authentifizierungsmethode aus, die in Ihrem Cluster aktiv ist. Im Folgenden ist die Reihenfolge der Priorität aufgeführt, in der EventBridge einen Broker auswählt, von der stärksten zur schwächsten Authentifizierung:

- mTLS (Geheimnis für mTLS bereitgestellt)
- SASL/SCRAM (Geheimnis für SASL/SCRAM bereitgestellt)
- SASL IAM (kein Secret angegeben und IAM-Authentifizierung ist aktiv)
- Nicht authentifiziertes TLS (kein Secret angegeben und IAM-Authentifizierung ist nicht aktiv)
- Klartext (kein Secret angegeben und sowohl IAM-Authentifizierung als auch nicht authentifiziertes TLS sind nicht aktiv)

#### **a** Note

Wenn EventBridge keine Verbindung zum sichersten Brokertyp herstellen kann, versucht es nicht, eine Verbindung zu einem anderen (schwächeren) Brokertyp herzustellen. Wenn Sie möchten, dass EventBridge einen schwächeren Brokertyp wählt, deaktivieren Sie alle stärkeren Authentifizierungsmethoden in Ihrem Cluster.

EventBridge muss Zugriff auf die Amazon Virtual Private Cloud (Amazon VPC)-Ressourcen haben, die Ihrem Amazon-MSK-Cluster zugeordnet sind. Für den Zugriff auf die VPC Ihres Amazon-MSK-Clusters benötigt EventBridge ausgehenden Internetzugang für die Subnetze Ihrer Quelle. Für öffentliche Subnetze muss es sich um ein verwaltetes [NAT-Gateway](https://docs.aws.amazon.com/vpc/latest/userguide/vpc-nat-gateway.html) handeln. Für private Subnetze kann es sich um ein NAT-Gateway oder Ihr eigenes NAT handeln. Stellen Sie sicher, dass das NAT über eine öffentliche IP-Adresse verfügt und sich mit dem Internet verbinden kann.

Konfigurieren Sie Ihre Amazon-VPC-Sicherheitsgruppen (mindestens) mit den folgenden Regeln:

- Regeln für eingehenden Datenverkehr Lassen Sie den gesamten Datenverkehr zum Amazon-MSK-Broker-Port (9092 für Klartext, 9094 für TLS, 9096 für SASL, 9098 für IAM) für die Sicherheitsgruppen zu, die für Ihre Quelle angegeben sind.
- Ausgehende Regeln Erlauben Sie allen Datenverkehr auf Port 443 für alle Ziele. Lassen Sie den gesamten Datenverkehr für den Amazon-MSK-Broker-Port (9092 für Klartext, 9094 für TLS, 9096 für SASL, 9098 für IAM) für die Sicherheitsgruppen zu, die für Ihre Quelle angegeben sind.

**a** Note

Ihre Amazon-VPC-Konfiguration ist über die [Amazon MSK API](https://docs.aws.amazon.com/msk/1.0/apireference/resources.html) erkennbar. Sie müssen sie während der Einrichtung nicht konfigurieren.

## Anpassbare Konsumentengruppen-ID

Wenn Sie Apache Kafka als Quelle einrichten, können Sie eine Konsumentengruppen-ID angeben. Diese Konsumentengruppen-ID ist eine vorhandene Kennung für die Apache-Kafka-Konsumentengruppe, der Ihre Pipe beitreten soll. Mit diesem Feature können Sie alle laufenden Apache-Kafka-Datensatzverarbeitungs-Setups von anderen Verbrauchern auf EventBridge migrieren.

Wenn Sie eine Konsumentengruppen-ID angeben und sie innerhalb dieser Konsumentengruppe weitere aktive Poller gibt, verteilt Apache Kafka Nachrichten an alle Konsumenten. Mit anderen Worten, EventBridge erhält nicht alle Nachrichten für das Apache-Kafka-Thema. Wenn Sie möchten, dass EventBridge alle Nachrichten im Thema verarbeitet, deaktivieren Sie alle anderen Poller in dieser Konsumentengruppe.

Wenn Sie außerdem eine Konsumentengruppen-ID angeben und Apache Kafka eine gültige vorhandene Konsumentengruppe mit derselben ID findet, ignoriert EventBridge die StartingPosition-Parameter für Ihre Pipe. Stattdessen beginnt EventBridge mit der Verarbeitung von Datensätzen gemäß dem zugesagten Versatz der Konsumentengruppe. Wenn Sie eine Konsumentengruppen-ID angeben und Apache Kafka keine vorhandene Konsumentengruppe finden kann, konfiguriert EventBridge Ihre Quelle mit der angegebenen StartingPosition.

Die Konsumentengruppen-ID, die Sie angeben, muss unter all Ihren Apache-Kafka-Ereignisquellen eindeutig sein. Nachdem Sie eine Pipe mit der angegebenen Konsumentengruppen-ID erstellt haben, können Sie diesen Wert nicht aktualisieren.

## Auto Scaling der Amazon-MSK-Quelle

Wenn Sie anfänglich eine Amazon-MSK-Quelle erstellen, weist EventBridge einen Konsumenten zur Verarbeitung aller Partitionen im Apache-Kafka-Thema zu. Jeder Verbraucher hat mehrere Prozessoren, die parallel laufen, um erhöhte Workloads zu bewältigen. EventBridge skaliert außerdem je nach Workload automatisch die Anzahl der Verbraucher nach oben oder unten. Um die Nachrichtenreihenfolge in jeder Partition beizubehalten, ist die maximale Anzahl von Verbrauchern pro Partition im Thema ein Verbraucher pro Partition.

In Intervallen von einer Minute wertet EventBridge die Verbraucher-Offsetverzögerung aller Partitionen im Thema aus. Wenn die Verzögerung zu hoch ist, empfängt die Partition Nachrichten schneller als EventBridge sie verarbeiten kann. Bei Bedarf fügt EventBridge dem Thema Verbraucher hinzu oder entfernt sie. Der Skalierungsprozess zum Hinzufügen oder Entfernen von Verbrauchern erfolgt innerhalb von drei Minuten nach der Bewertung.

Wenn Ihr Ziel überlastet ist, verringert EventBridge die Anzahl der Konsumenten. Diese Aktion reduziert den Workload für die Pipe, indem die Anzahl der Nachrichten reduziert wird, die Verbraucher abrufen und an die Pipe senden können.

# <span id="page-323-0"></span>Apache Kafka streamt als Quelle

Apache Kafka ist eine Open-Source-Event-Streaming-Plattform, die Workloads wie Datenpipelines und Streaming-Analysen unterstützt. Sie können [Amazon Managed Streaming for Apache Kafka](#page-315-0) (Amazon MSK) oder einen selbstverwalteten Apache Kafka-Cluster verwenden. In der AWS Terminologie bezieht sich ein selbstverwalteter Cluster auf jeden Apache Kafka-Cluster, der nicht von gehostet wird. AWS Dazu gehören sowohl Cluster, die Sie selbst verwalten, als auch solche, die von einem Drittanbieter gehostet werden, z. B. [Confluent Cloud](https://www.confluent.io/)[CloudKarafka,](https://www.cloudkarafka.com/) oder [Redpanda](https://redpanda.com/).
Weitere Informationen zu anderen AWS Hosting-Optionen für Ihren Cluster finden Sie unter [Best](https://aws.amazon.com/blogs/big-data/best-practices-for-running-apache-kafka-on-aws/)  [Practices for Running Apache Kafka AWS on](https://aws.amazon.com/blogs/big-data/best-practices-for-running-apache-kafka-on-aws/) im AWS Big Data-Blog.

Apache Kafka als Quelle funktioniert ähnlich wie die Verwendung von Amazon Simple Queue Service (Amazon SQS) oder Amazon Kinesis. EventBridgefragt intern nach neuen Nachrichten von der Quelle ab und ruft dann synchron das Ziel auf. EventBridge liest die Nachrichten stapelweise und stellt sie Ihrer Funktion als Event-Payload zur Verfügung. Die maximale Batchgröße ist konfigurierbar. (Der Standardwert beträgt 100 Nachrichten.)

EventBridge Unterstützt bei Quellen, die auf Apache Kafka basieren, die Verarbeitung von Steuerungsparametern wie Stapelverarbeitungsfenstern und Batchgröße.

EventBridge sendet den Nachrichtenstapel im Event-Parameter, wenn es Ihre Pipe aufruft. Die Ereignisnutzlast enthält ein Array von Meldungen. Jedes Array-Element enthält Details zum Apache-Kafka-Thema und zur Apache-Kafka-Partitions-ID, zusammen mit einem Zeitstempel und einer base64-codierten Nachricht.

### Beispielereignisse

Das folgende Beispielereignis zeigt die Informationen, die von der Pipe empfangen werden. Sie können dieses Ereignis verwenden, um Ihre Ereignismuster zu erstellen und zu filtern oder um die Eingabetransformation zu definieren. Nicht alle Felder können gefiltert werden. Weitere Informationen darüber, welche Felder Sie filtern können, finden Sie unter [???.](#page-334-0)

```
\Gamma { 
     "eventSource": "SelfManagedKafka", 
     "bootstrapServers": "b-2.demo-cluster-1.a1bcde.c1.kafka.us-
east-1.amazonaws.com:9092,b-1.demo-cluster-1.a1bcde.c1.kafka.us-
east-1.amazonaws.com:9092", 
     "eventSourceKey": "mytopic-0", 
     "topic": "mytopic", 
     "partition": 0, 
     "offset": 15, 
     "timestamp": 1545084650987, 
     "timestampType": "CREATE_TIME", 
     "key":"abcDEFghiJKLmnoPQRstuVWXyz1234==", 
     "value":"SGVsbG8sIHRoaXMgaXMgYSB0ZXN0Lg==", 
     "headers": [ 
       { 
         "headerKey": [
```
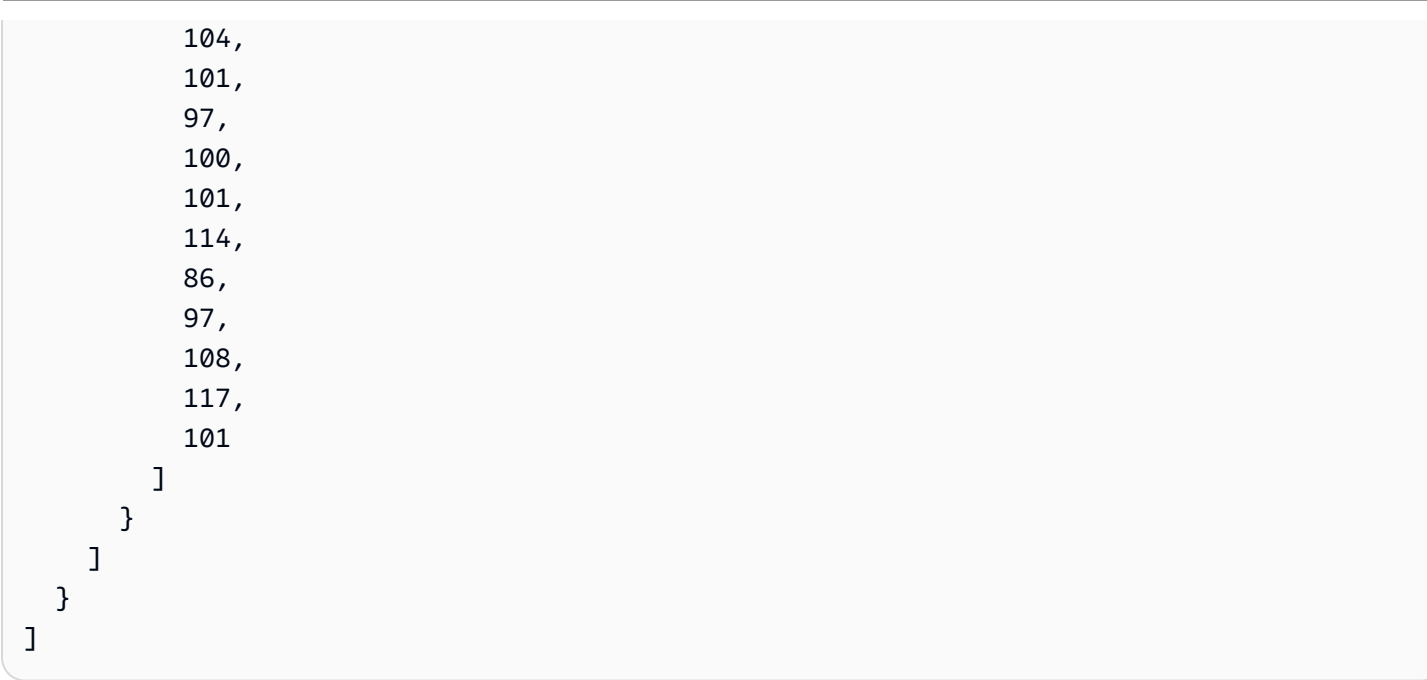

Amazon EventBridge Leitfaden in der Statistischen Ereichnung der Statistischen Ereichnung und der Ereiffaden Leitfaden

## Authentifizierung für Apache-Kafka-Cluster

EventBridge Pipes unterstützt mehrere Methoden zur Authentifizierung bei Ihrem selbst verwalteten Apache Kafka-Cluster. Stellen Sie sicher, dass Sie den Apache-Kafka-Cluster für die Verwendung einer der folgenden unterstützten Authentifizierungsmethoden konfigurieren. Weitere Informationen zur Sicherheit von Apache Kafka finden Sie unter [Sicherheit](http://kafka.apache.org/documentation.html#security) in der Apache-Kafka-Dokumentation.

### VPC-Zugriff

Wenn Sie eine selbstverwaltete Apache Kafka-Umgebung verwenden, in der nur Apache Kafka-Benutzer in Ihrer VPC Zugriff auf Ihre Apache Kafka-Broker haben, müssen Sie die Amazon Virtual Private Cloud (Amazon VPC) in der Apache Kafka-Quelle konfigurieren.

### SASL/SCRAM-Authentifizierung

EventBridge Pipes unterstützt Simple Authentication und Security Layer/Salted Challenge Response Authentication Mechanism (SASL/SCRAM) -Authentifizierung mit Transport Layer Security (TLS) -Verschlüsselung. EventBridge Pipes sendet die verschlüsselten Anmeldeinformationen zur Authentifizierung beim Cluster. Weitere Informationen zur IAM-Authentifizierung finden Sie unter [RFC](https://tools.ietf.org/html/rfc5802)  [5802.](https://tools.ietf.org/html/rfc5802)

EventBridge Pipes unterstützt die SASL/PLAIN-Authentifizierung mit TLS-Verschlüsselung. Bei der SASL/PLAIN-Authentifizierung sendet EventBridge Pipes Anmeldeinformationen als Klartext (unverschlüsselt) an den Server.

Für die SASL-Authentifizierung speichern Sie die Anmeldeinformationen als Secret in AWS Secrets Manager.

### Gegenseitige TLS-Authentifizierung

Gegenseitige TLS (mTLS) bietet eine bidirektionale Authentifizierung zwischen Client und Server. Der Client sendet ein Zertifikat an den Server, damit der Server den Client überprüfen kann, und der Server sendet ein Zertifikat an den Client, damit der Client den Server überprüfen kann.

Im selbstverwalteten Apache Kafka fungiert EventBridge Pipes als Client. Sie konfigurieren ein Client-Zertifikat (als Secret in Secrets Manager), um EventBridge Pipes bei Ihren Apache Kafka-Brokern zu authentifizieren. Das Clientzertifikat muss von einer Zertifizierungsstelle (CA) im Trust Store des Servers signiert sein.

Der Apache Kafka-Cluster sendet ein Serverzertifikat an Pipes, um die Apache Kafka-Broker mit EventBridge Pipes zu authentifizieren. EventBridge Das Serverzertifikat kann ein öffentliches CA-Zertifikat oder ein privates CA-Zertifikat/selbstsigniertes Zertifikat sein. Das öffentliche CA-Zertifikat muss von einer CA signiert werden, die sich im EventBridge Pipes Trust Store befindet. Für ein privates CA/selbstsigniertes Zertifikat konfigurieren Sie das Root-CA-Zertifikat des Servers (als Secret in Secrets Manager). EventBridge Pipes verwendet das Stammzertifikat, um die Apache Kafka-Broker zu verifizieren.

Weitere Informationen über mTLS finden Sie unter [Vorstellung von gegenseitiger TLS-](https://aws.amazon.com/blogs/compute/introducing-mutual-tls-authentication-for-amazon-msk-as-an-event-source)[Authentifizierung für Amazon MSK als Quelle.](https://aws.amazon.com/blogs/compute/introducing-mutual-tls-authentication-for-amazon-msk-as-an-event-source)

Konfigurieren des Client-Zertifikat-Secrets

Das Secret CLIENT\_CERTIFICATE\_TLS\_AUTH erfordert ein Zertifikatfeld und ein Feld für einen privaten Schlüssel. Für einen verschlüsselten privaten Schlüssel erfordert das Secret ein Passwort für den privaten Schlüssel. Sowohl das Zertifikat als auch der private Schlüssel müssen im PEM-Format vorliegen.

#### **a** Note

EventBridge Pipes unterstützt die [Verschlüsselungsalgorithmen für private Schlüssel von](https://datatracker.ietf.org/doc/html/rfc2898/#section-6.1) [PBES1](https://datatracker.ietf.org/doc/html/rfc2898/#section-6.1) (aber nicht von PBES2).

Das Zertifikatfeld muss eine Liste von Zertifikaten enthalten, beginnend mit dem Client-Zertifikat, gefolgt von etwaigen Zwischenzertifikaten und endend mit dem Root-Zertifikat. Jedes Zertifikat muss in einer neuen Zeile mit der folgenden Struktur beginnen:

```
-----BEGIN CERTIFICATE----- 
         <certificate contents>
-----END CERTIFICATE-----
```
Secrets Manager unterstützt Secrets von bis zu 65 536 Bytes, was genügend Platz für lange Zertifikatsketten bietet.

Der private Schlüssel muss im Format [PKCS #8](https://datatracker.ietf.org/doc/html/rfc5208) mit folgender Struktur vorliegen:

```
-----BEGIN PRIVATE KEY----- 
          <private key contents>
-----END PRIVATE KEY-----
```
Verwenden Sie für einen verschlüsselten privaten Schlüssel die folgende Struktur:

```
-----BEGIN ENCRYPTED PRIVATE KEY----- 
           <private key contents>
-----END ENCRYPTED PRIVATE KEY-----
```
Im folgenden Beispiel sehen Sie den Inhalt eines Secrets für mTLS-Authentifizierung mit einem verschlüsselten privaten Schlüssel. Fügen Sie für einen verschlüsselten privaten Schlüssel das Passwort für den privaten Schlüssel in das Secret ein.

```
{ 
  "privateKeyPassword": "testpassword", 
  "certificate": "-----BEGIN CERTIFICATE-----
MIIE5DCCAsygAwIBAgIRAPJdwaFaNRrytHBto0j5BA0wDQYJKoZIhvcNAQELBQAw
...
j0Lh4/+1HfgyE2KlmII36dg4IMzNjAFEBZiCRoPimO40s1cRqtFHXoal0QQbIlxk
cmUuiAii9R0=
-----END CERTIFICATE-----
-----BEGIN CERTIFICATE-----
MIIFgjCCA2qgAwIBAgIQdjNZd6uFf9hbNC5RdfmHrzANBgkqhkiG9w0BAQsFADBb
...
rQoiowbbk5wXCheYSANQIfTZ6weQTgiCHCCbuuMKNVS95FkXm0vqVD/YpXKwA/no
c8PH3PSoAaRwMMgOSA2ALJvbRz8mpg==
-----END CERTIFICATE-----",
```

```
 "privateKey": "-----BEGIN ENCRYPTED PRIVATE KEY-----
MIIFKzBVBgkqhkiG9w0BBQ0wSDAnBgkqhkiG9w0BBQwwGgQUiAFcK5hT/X7Kjmgp
...
QrSekqF+kWzmB6nAfSzgO9IaoAaytLvNgGTckWeUkWn/V0Ck+LdGUXzAC4RxZnoQ
zp2mwJn2NYB7AZ7+imp0azDZb+8YG2aUCiyqb6PnnA==
-----END ENCRYPTED PRIVATE KEY-----"
}
```
Konfigurieren des Secrets des Server-Root-CA-Zertifikats

Sie erstellen dieses Secret, wenn Ihre Apache-Kafka-Broker TLS-Verschlüsselung mit Zertifikaten verwenden, die von einer privaten Zertifizierungsstelle signiert wurden. Sie können die TLS-Verschlüsselung zur VPC-, SASL/SCRAM-, SASL/PLAIN- oder mTLS-Authentifizierung verwenden.

Das Secret des Server-Root-CA-Zertifikats erfordert ein Feld, das das Root-CA-Zertifikat des Apache-Kafka-Brokers im PEM-Format enthält. Das folgende Beispiel zeigt die Struktur des Secrets.

```
 "certificate": "-----BEGIN CERTIFICATE----- 
 MIID7zCCAtegAwIBAgIBADANBgkqhkiG9w0BAQsFADCBmDELMAkGA1UEBhMCVVMx 
 EDAOBgNVBAgTB0FyaXpvbmExEzARBgNVBAcTClNjb3R0c2RhbGUxJTAjBgNVBAoT 
 HFN0YXJmaWVsZCBUZWNobm9sb2dpZXMsIEluYy4xOzA5BgNVBAMTMlN0YXJmaWVs 
 ZCBTZXJ2aWNlcyBSb290IENlcnRpZmljYXRlIEF1dG... 
 -----END CERTIFICATE-----"
```
### Netzwerkkonfiguration

{

Wenn Sie eine selbstverwaltete Apache Kafka-Umgebung verwenden, die private VPC-Konnektivität verwendet, EventBridge müssen Sie Zugriff auf die Amazon Virtual Private Cloud (Amazon VPC) - Ressourcen haben, die Ihren Apache Kafka-Brokern zugeordnet sind. Um auf die VPC Ihres Apache Kafka-Clusters zuzugreifen, EventBridge ist ausgehender Internetzugang für die Subnetze Ihrer Quelle erforderlich. Für öffentliche Subnetze muss es sich um ein verwaltetes [NAT-Gateway](https://docs.aws.amazon.com/vpc/latest/userguide/vpc-nat-gateway.html) handeln. Für private Subnetze kann es sich um ein NAT-Gateway oder Ihr eigenes NAT handeln. Stellen Sie sicher, dass das NAT über eine öffentliche IP-Adresse verfügt und sich mit dem Internet verbinden kann.

Konfigurieren Sie Ihre Amazon-VPC-Sicherheitsgruppen (mindestens) mit den folgenden Regeln:

• Eingehende Regeln – Erlaubt den gesamten Datenverkehr auf dem Apache-Kafka-Broker-Port (9092 für Klartext, 9094 für TLS, 9096 für SASL, 9098 für IAM) für die Sicherheitsgruppen, die für Ihre Quelle angegeben sind.

• Ausgehende Regeln - Erlauben Sie allen Datenverkehr auf Port 443 für alle Ziele. Erlaubt den gesamten Datenverkehr auf dem Apache-Kafka-Broker-Port (9092 für Klartext, 9094 für TLS, 9096 für SASL, 9098 für IAM) für die Sicherheitsgruppen, die für Ihre Quelle angegeben sind.

## Automatische Skalierung für Verbraucher mit Apache Kafka-Quellen

Wenn Sie zum ersten Mal eine Apache Kafka-Quelle erstellen, EventBridge weist sie einem Verbraucher die Verarbeitung aller Partitionen im Kafka-Thema zu. Jeder Verbraucher hat mehrere Prozessoren, die parallel laufen, um erhöhte Workloads zu bewältigen. Darüber hinaus EventBridge wird die Anzahl der Verbraucher je nach Arbeitslast automatisch nach oben oder unten skaliert. Um die Nachrichtenreihenfolge in jeder Partition beizubehalten, ist die maximale Anzahl von Verbrauchern pro Partition im Thema ein Verbraucher pro Partition.

In Intervallen von einer Minute EventBridge wird die Consumer-Offset-Verzögerung aller Partitionen im Thema ausgewertet. Wenn die Verzögerung zu hoch ist, empfängt die Partition Nachrichten schneller, als sie verarbeiten EventBridge kann. EventBridge Fügt bei Bedarf Benutzer zum Thema hinzu oder entfernt sie daraus. Der Skalierungsprozess zum Hinzufügen oder Entfernen von Verbrauchern erfolgt innerhalb von drei Minuten nach der Bewertung.

Wenn Ihr Ziel überlastet ist, wird die Anzahl der Verbraucher EventBridge reduziert. Diese Aktion reduziert die Workload für die Funktion, indem die Anzahl der Nachrichten reduziert wird, die Verbraucher abrufen und an die Funktion senden können.

# Amazon Simple Queue Service als Quelle

Sie können EventBridge Pipes verwenden, um Datensätze aus einer Amazon SQS-Warteschlange zu empfangen. Sie können diese Datensätze dann optional filtern oder optimieren, bevor Sie sie zur Verarbeitung an ein verfügbares Ziel senden.

Sie können eine Pipe verwenden, um Nachrichten in einer Amazon Simple Queue Service (Amazon SQS)-Warteschlange zu verarbeiten. EventBridge Pipes unterstützen [Standardwarteschlangen](https://docs.aws.amazon.com/AWSSimpleQueueService/latest/SQSDeveloperGuide/standard-queues.html) und [First-In, First-Out \(FIFO\)-Warteschlangen.](https://docs.aws.amazon.com/AWSSimpleQueueService/latest/SQSDeveloperGuide/FIFO-queues.html) Mit Amazon SQS können Sie Aufgaben von einer Komponente Ihrer Anwendung auslagern, indem Sie sie an eine Warteschlange senden und asynchron verarbeiten.

EventBridge fragt die Warteschlange ab und ruft Ihre Pipe synchron mit einem Ereignis auf, das Warteschlangennachrichten enthält. EventBridge liest Nachrichten in Batches und ruft Ihre Pipe für jeden Batch einmal auf. Wenn Ihre Pipe einen Batch erfolgreich verarbeitet, EventBridge löscht seine Nachrichten aus der Warteschlange.

Standardmäßig EventBridge sammelt bis zu 10 Nachrichten gleichzeitig in Ihrer Warteschlange und sendet diesen Batch an Ihre Pipe. Um zu vermeiden, dass die Pipe mit einer kleinen Anzahl von Datensätzen aufgerufen wird, können Sie der Ereignisquelle mitteilen, Datensätze bis zu fünf Minuten zu puffern, indem Sie ein Stapelfenster konfigurieren. Bevor Sie die Pipe aufrufen, fragt EventBridge weiterhin Nachrichten aus der Amazon SQS-Standardwarteschlange ab, bis eines der folgenden Ereignisse eintritt:

- Das Stapelfenster läuft ab.
- Das Größenkontingent für die Nutzlast des Aufrufs ist erreicht.
- Die konfigurierte maximale Stapelgröße ist erreicht.

### **a** Note

Wenn Sie ein Batch-Fenster verwenden und Ihre Amazon SQS-Warteschlange wenig Datenverkehr enthält, EventBridge kann bis zu 20 Sekunden warten, bevor Sie Ihre Pipe aufrufen. Dies gilt auch, wenn Sie ein Stapelfenster auf weniger als 20 Sekunden festlegen. Bei FIFO-Warteschlangen enthalten Datensätze zusätzliche Attribute, die mit der Deduplizierung und Sequenzierung zusammenhängen.

Wenn einen Batch EventBridge liest, verbleiben die Nachrichten in der Warteschlange, werden aber für die Dauer des Sichtbarkeits[-Timeouts der](https://docs.aws.amazon.com/AWSSimpleQueueService/latest/SQSDeveloperGuide/sqs-visibility-timeout.html) Warteschlange ausgeblendet. Wenn Ihre Pipe den Batch erfolgreich verarbeitet, EventBridge löscht die Nachrichten aus der Warteschlange. Wenn die Pipe während der Verarbeitung eines Stapels auf einen Fehler stößt, werden standardmäßig alle Nachrichten in diesem Stapel wieder in der Warteschlange sichtbar. Deshalb muss der Pipe-Code in der Lage sein, dieselbe Nachricht mehrmals ohne unbeabsichtigte Begleiterscheinungen zu verarbeiten. Sie können dieses Verhalten bei der erneuten Verarbeitung ändern, indem Sie Stapelelementfehler in die Pipe-Antwort einbeziehen. Das folgende Beispiel zeigt ein Ereignis für einen Batch von zwei Meldungen.

### Beispielereignisse

Das folgende Beispielereignis zeigt die Informationen, die von der Pipe empfangen werden. Sie können dieses Ereignis verwenden, um Ihre Ereignismuster zu erstellen und zu filtern oder um die Eingabetransformation zu definieren. Nicht alle Felder können gefiltert werden. Weitere Informationen darüber, welche Felder Sie filtern können, finden Sie unter [???.](#page-334-0)

### Standardwarteschlangen

```
\Gamma { 
     "messageId": "059f36b4-87a3-44ab-83d2-661975830a7d", 
     "receiptHandle": "AQEBwJnKyrHigUMZj6rYigCgxlaS3SLy0a...", 
     "body": "Test message.", 
     "attributes": { 
       "ApproximateReceiveCount": "1", 
       "SentTimestamp": "1545082649183", 
       "SenderId": "AIDAIENQZJOLO23YVJ4VO", 
       "ApproximateFirstReceiveTimestamp": "1545082649185" 
     }, 
     "messageAttributes": {}, 
     "md5OfBody": "e4e68fb7bd0e697a0ae8f1bb342846b3", 
     "eventSource": "aws:sqs", 
     "eventSourceARN": "arn:aws:sqs:us-east-2:123456789012:my-queue", 
     "awsRegion": "us-east-2" 
   }, 
  \mathcal{L} "messageId": "2e1424d4-f796-459a-8184-9c92662be6da", 
     "receiptHandle": "AQEBzWwaftRI0KuVm4tP+/7q1rGgNqicHq...", 
     "body": "Test message.", 
     "attributes": { 
       "ApproximateReceiveCount": "1", 
       "SentTimestamp": "1545082650636", 
       "SenderId": "AIDAIENQZJOLO23YVJ4VO", 
       "ApproximateFirstReceiveTimestamp": "1545082650649" 
     }, 
     "messageAttributes": {}, 
     "md5OfBody": "e4e68fb7bd0e697a0ae8f1bb342846b3", 
     "eventSource": "aws:sqs", 
     "eventSourceARN": "arn:aws:sqs:us-east-2:123456789012:my-queue", 
     "awsRegion": "us-east-2" 
   }
]
```
#### FIFO-Warteschlange

```
\Gamma { 
     "messageId": "11d6ee51-4cc7-4302-9e22-7cd8afdaadf5", 
     "receiptHandle": "AQEBBX8nesZEXmkhsmZeyIE8iQAMig7qw...", 
     "body": "Test message.", 
     "attributes": {
```
]

```
 "ApproximateReceiveCount": "1", 
     "SentTimestamp": "1573251510774", 
     "SequenceNumber": "18849496460467696128", 
     "MessageGroupId": "1", 
     "SenderId": "AIDAIO23YVJENQZJOL4VO", 
     "MessageDeduplicationId": "1", 
     "ApproximateFirstReceiveTimestamp": "1573251510774" 
   }, 
   "messageAttributes": {}, 
   "md5OfBody": "e4e68fb7bd0e697a0ae8f1bb342846b3", 
   "eventSource": "aws:sqs", 
   "eventSourceARN": "arn:aws:sqs:us-east-2:123456789012:fifo.fifo", 
   "awsRegion": "us-east-2" 
 }
```
### Skalierung und Verarbeitung

Bei Standardwarteschlangen EventBridge verwendet [Langabfragen](https://docs.aws.amazon.com/AWSSimpleQueueService/latest/SQSDeveloperGuide/sqs-short-and-long-polling.html), um eine Warteschlange abzufragen, bis sie aktiv wird. Wenn Nachrichten verfügbar sind, EventBridge liest bis zu fünf Stapel und sendet sie an Ihre Pipe. Wenn weiterhin Nachrichten verfügbar sind, EventBridge erhöht die Anzahl der Prozesse, die Stapel lesen, um bis zu 300 weitere Instances pro Minute. Die maximale Anzahl von Stapeln, die eine Pipe gleichzeitig verarbeiten kann, ist 1 000.

Bei FIFO-Warteschlangen EventBridge sendet Nachrichten in der Reihenfolge, in der sie empfangen werden, an Ihre Pipe. Wenn Sie eine Nachricht an eine FIFO-Warteschlange senden, geben Sie eine [Nachrichtengruppen-ID](https://docs.aws.amazon.com/AWSSimpleQueueService/latest/SQSDeveloperGuide/using-messagegroupid-property.html) an. Amazon SQS erleichtert die Zustellung von Nachrichten in derselben Gruppe an EventBridge, der Reihe nach. EventBridge sortiert die empfangenen Nachrichten in Gruppen und sendet jeweils nur einen Stapel für eine Gruppe. Wenn Ihre Pipe einen Fehler zurückgibt, versucht die Pipe alle Wiederholungsversuche für die betroffenen Nachrichten, bevor zusätzliche Nachrichten von derselben Gruppe EventBridge erhält.

## Konfigurieren einer Warteschlange für die Verwendung mit EventBridge Pipes

[Erstellen Sie eine Amazon-SQS-Warteschlange](https://docs.aws.amazon.com/AWSSimpleQueueService/latest/SQSDeveloperGuide/sqs-configure-create-queue.html) als Quelle für die Pipe. Konfigurieren Sie dann die Warteschlange so, dass Ihre Pipe Zeit hat, jeden Stapel von Ereignissen zu verarbeiten – und es erneut versuchen EventBridge kann, wenn Drosselungsfehler beim Hochskalieren auftreten.

Um der Pipe Zeit zum Verarbeiten der einzelnen Stapel von Datensätzen einzuräumen, legen Sie die Zeitbeschränkung für die Sichtbarkeit der Quellwarteschlange auf mindestens den sechsfachen Wert der kombinierten Laufzeit der Pipe-Anreicherung und der Zielkomponenten fest. Die zusätzliche Zeit

ermöglicht es , es erneut EventBridge zu versuchen, wenn Ihre Pipe während der Verarbeitung eines vorherigen Batches gedrosselt wird.

Wenn die Pipe eine Nachricht mehrmals nicht verarbeiten kann, kann Amazon SQS sie an eine [Warteschlange für unzustellbare Nachrichten](https://docs.aws.amazon.com/AWSSimpleQueueService/latest/SQSDeveloperGuide/sqs-dead-letter-queues.html) senden. Wenn Ihre Pipe einen Fehler zurückgibt, EventBridge behält sie in der Warteschlange bei. Wenn die Zeitbeschränkung für die Sichtbarkeit auftritt, empfängt EventBridge die Nachricht erneut. Um Nachrichten nach einer Anzahl von Empfangsvorgängen an eine zweite Warteschlange zu senden, konfigurieren Sie eine Warteschlange für den Posteingang in der Quellwarteschlange.

### **a** Note

Achten Sie darauf, die Warteschlange für unzustellbare Nachrichten für die Quellwarteschlange und nicht für die Pipe zu konfigurieren. Die Warteschlange für unzustellbare Nachrichten, die Sie für eine Pipe konfigurieren, wird für die Warteschlange asynchroner Aufrufe der Pipe und nicht für Quellwarteschlangen verwendet.

Wenn die Pipe einen Fehler zurückgibt oder nicht aufgerufen werden kann, da ihre maximale Gleichzeitigkeit erreicht wurde, kann die Verarbeitung mit zusätzlichen Versuchen erfolgreich sein. Damit Nachrichten mehr Chancen zur Verarbeitung haben, bevor sie an die Warteschlange für unzustellbare Nachrichten gesendet werden, stellen Sie maxReceiveCount für die Redrive-Richtlinie der Quellwarteschlange auf mindestens 5 ein.

## Melden von Batch-Elementen

Wenn Streaming-Daten aus einer -Quelle EventBridge verwendet und verarbeitet, werden standardmäßig Checkpoints auf die höchste Sequenznummer eines Batches überprüft, jedoch nur, wenn der Batch ein voller Erfolg ist. Um zu vermeiden, dass erfolgreich verarbeitete Nachrichten in einem fehlgeschlagenen Stapel erneut verarbeitet werden, können Sie die Anreicherung oder das Ziel so konfigurieren, dass ein Objekt zurückgegeben wird, das angibt, welche Nachrichten erfolgreich waren und welche fehlgeschlagen sind. Dies wird als partielle Batch-Antwort bezeichnet.

Weitere Informationen finden Sie unter [???.](#page-348-0)

Erfolgs- und Misserfolgsbedingungen

Wenn Sie eine der folgenden Optionen zurückgeben, EventBridge führt einen Batch als vollständigen Erfolg aus:

- Eine leere batchItemFailure-Liste
- Eine ungültige batchItemFailure-Liste
- Ein leeres EventResponse
- Ein ungültiges EventResponse

Wenn Sie eine der folgenden Optionen zurückgeben, EventBridge führt einen Batch als vollständigen Fehler aus:

- Eine leere Zeichenfolge itemIdentifier
- Ein ungültiges itemIdentifier
- Ein itemIdentifier mit einem falschen Schlüsselnamen

<span id="page-334-0"></span>EventBridge wiederholt Fehler basierend auf Ihrer Wiederholungsstrategie.

# Amazon- EventBridge Pipes-Filterung

Mit EventBridge Pipes können Sie die Ereignisse einer bestimmten Quelle filtern und nur eine Teilmenge davon verarbeiten. Diese Filterung funktioniert auf die gleiche Weise wie die Filterung nach einer EventBridge Ereignisbus- oder Lambda-Ereignisquellenzuordnung mithilfe von Ereignismustern. Weitere Informationen zu Ereignismustern finden Sie unter [???.](#page-133-0)

Ein Filterkriterienobjekt FilterCriteria ist eine Struktur, die aus einer Liste von Filtern (Filters) besteht. Jeder Filter ist eine Struktur, die ein Filtermuster (Pattern) definiert. Ein Pattern ist eine Zeichenfolgendarstellung einer JSON-Filterregel. Ein FilterCriteria-Objekt sieht z. B. folgendermaßen aus:

```
{ 
   "Filters": [ 
     {"Pattern": "{ \"Metadata1\": [ rule1 ], \"data\": { \"Data1\": [ rule2 ] }}" 
     } 
   ]
}
```
Zur Verdeutlichung sehen Sie hier den Wert des Filter-Pattern in reinem JSON:

```
 "Metadata1": [ pattern1 ], 
   "data": {"Data1": [ pattern2 ]}
}
```
Die Hauptbestandteile eines FilterCriteria-Objekts sind Metadateneigenschaften und Dateneigenschaften.

- Metadateneigenschaften sind die Felder des Ereignisobjekts. Im Beispiel bezieht sich FilterCriteria.Metadata1 auf eine Metadateneigenschaft.
- Dateneigenschaften sind die Felder des Ereignistexts. Im Beispiel bezieht sich FilterCriteria.Data1 auf eine Dateneigenschaft.

Nehmen wir zum Beispiel an, Ihr Kinesis-Stream enthält ein Ereignis wie das folgende:

```
{ 
   "kinesisSchemaVersion": "1.0", 
   "partitionKey": "1", 
   "sequenceNumber": "49590338271490256608559692538361571095921575989136588898", 
   "data": {"City": "Seattle", 
     "State": "WA", 
     "Temperature": "46", 
     "Month": "December" 
   }, 
   "approximateArrivalTimestamp": 1545084650.987
}
```
Wenn das Ereignis durch Ihre Pipe fließt, sieht es wie folgt aus, wobei das data-Feld base64-kodiert ist:

```
{ 
   "kinesisSchemaVersion": "1.0", 
   "partitionKey": "1", 
   "sequenceNumber": "49590338271490256608559692538361571095921575989136588898", 
   "data": "SGVsbG8sIHRoaXMgaXMgYSB0ZXN0Lg==", 
   "approximateArrivalTimestamp": 1545084650.987 
   "eventSource": "aws:kinesis", 
   "eventVersion": "1.0", 
   "eventID": 
  "shardId-000000000006:49590338271490256608559692538361571095921575989136588898", 
   "eventName": "aws:kinesis:record", 
   "invokeIdentityArn": "arn:aws:iam::123456789012:role/lambda-role",
```
},

```
 "awsRegion": "us-east-2", 
 "eventSourceARN": "arn:aws:kinesis:us-east-2:123456789012:stream/lambda-stream"
```
Bei den Metadateneigenschaften des Kinesis-Ereignisses handelt es sich um beliebige Felder außerhalb des data-Objekts, z. B. partitionKey oder sequenceNumber.

Bei den Dateneigenschaften des Kinesis-Ereignisses handelt es sich um die Felder innerhalb des data-Objekts, z. B. City oder Temperature.

Wenn Sie filtern, um dieses Ereignis abzugleichen, können Sie Filter für die dekodierten Felder verwenden. Um beispielsweise nach partitionKey und City zu filtern, würden Sie den folgenden Filter verwenden:

```
{ "partitionKey": [ "1" ], "data": { "City": [ "Seattle" ] }
```
Wenn Sie Ereignisfilter erstellen, kann EventBridge Pipes auf Ereignisinhalte zugreifen. Dieser Inhalt ist entweder JSON-maskiert, wie das Amazon-SQS-Feld body, oder base64-kodiert, wie das Kinesis-Feld data. Wenn es sich bei Ihren Daten um gültiges JSON handelt, können Ihre Eingabevorlagen oder JSON-Pfade für Zielparameter direkt auf den Inhalt verweisen. Wenn es sich bei einer Kinesis-Ereignisquelle beispielsweise um ein gültiges JSON handelt, können Sie mithilfe von <\$.data.someKey> auf eine Variable verweisen.

Bei der Erstellung von Ereignismustern können Sie nach den von der Quell-API gesendeten Feldern filtern und nicht nach Feldern, die durch die Abfrageoperation hinzugefügt wurden. Die folgenden Felder können nicht in Ereignismustern verwendet werden:

- awsRegion
- eventSource
- eventSourceARN
- eventVersion
- eventID
- eventName
- invokeIdentityArn
- eventSourceKey

Jede EventBridge Pipe-Quelle enthält ein Feld, das die Kernnachricht oder Daten enthält. Wir bezeichnen diese als Nachrichtenfelder oder Datenfelder. Diese Felder sind besonders, weil sie JSON-maskiert oder base64-kodiert sein können, aber wenn sie gültiges JSON sind, können sie mit JSON-Mustern gefiltert werden, als ob der Text nicht maskiert wäre. Der Inhalt dieser Felder kann auch problemlos in [Eingabe-Transformatoren](#page-350-0) verwendet werden.

# Ordnungsgemäßes Filtern von Amazon-SQS-Nachrichten

Wenn eine Amazon SQS-Nachricht Ihre Filterkriterien nicht erfüllt, entfernt die Nachricht EventBridge automatisch aus der Warteschlange. Sie müssen diese Nachrichten in Amazon SQS nicht manuell löschen.

Für Amazon SQS kann der Nachrichten-body eine beliebige Zeichenfolge sein. Dies kann jedoch problematisch sein, wenn ihre FilterCriteria erwarten, dass body ein gültiges JSON-Format hat. Umgekehrt gilt dasselbe – wenn der body der eingehenden Nachricht ein gültiges JSON-Format aufweist, die Filterkriterien jedoch erwarten, dass body eine einfache Zeichenfolge ist, führt dies zu unbeabsichtigtem Verhalten.

Stellen Sie zur Vermeidung dieses Problems sicher, dass das Format von body in Ihren FilterCriteria dem erwarteten Format von body in Nachrichten entspricht, die Sie aus Ihrer Warteschlange erhalten. Bevor Sie Ihre Nachrichten filtern, wertet EventBridge automatisch das Format der eingehenden Nachricht body und Ihres Filtermusters für ausbody. Wenn es keine Übereinstimmung gibt, EventBridge löscht die Nachricht. In der folgenden Tabelle ist diese Auswertung zusammengefasst:

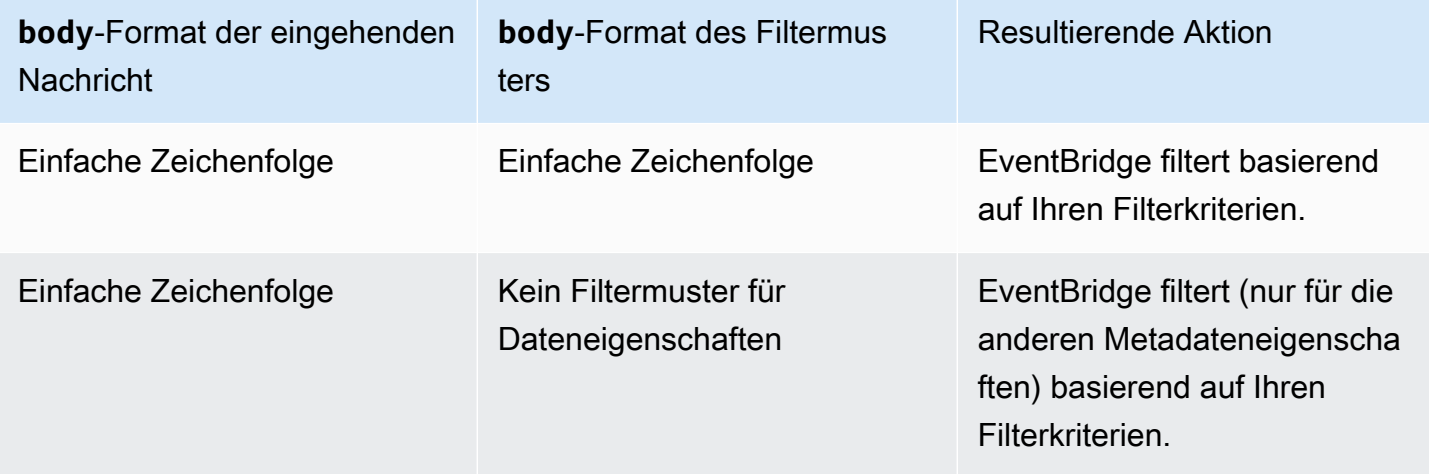

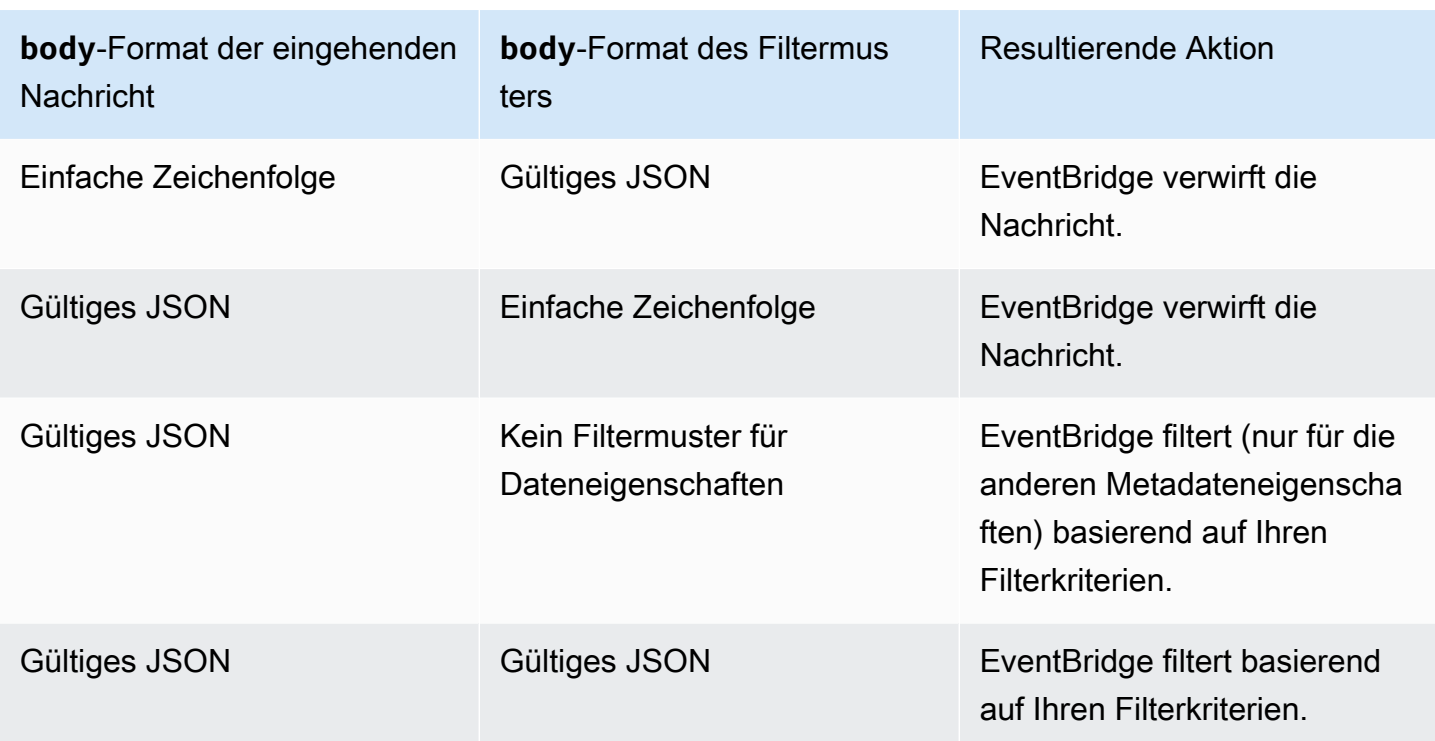

Wenn Sie nicht body in Ihr aufnehmenFilterCriteria, EventBridge überspringt diese Prüfung.

# Ordnungsgemäßes Filtern von Kinesis- und DynamoDB-Nachrichten

Nachdem Ihre Filterkriterien einen Kinesis- oder DynamoDB-Datensatz verarbeitet haben, geht der Streams-Iterator über diesen Datensatz hinaus. Wenn der Datensatz Ihre Filterkriterien nicht erfüllt, müssen Sie den Datensatz nicht manuell aus Ihrer Ereignisquelle löschen. Nach Ablauf der Aufbewahrungsfrist löschen Kinesis und DynamoDB diese alten Datensätze automatisch. Wenn Sie möchten, dass Datensätze früher gelöscht werden, lesen Sie [Ändern des Zeitraums der](https://docs.aws.amazon.com/kinesis/latest/dev/kinesis-extended-retention.html)  [Datenaufbewahrung](https://docs.aws.amazon.com/kinesis/latest/dev/kinesis-extended-retention.html).

Um Ereignisse aus Stream-Ereignisquellen ordnungsgemäß zu filtern, müssen sowohl das Datenfeld als auch Ihre Filterkriterien für das Datenfeld ein gültiges JSON-Format haben. (Bei Kinesis ist das Datenfeld data. Bei DynamoDB ist das Datenfeld dynamodb.) Wenn eines der Felder kein gültiges JSON-Format hat, EventBridge löscht die Nachricht oder löst eine Ausnahme aus. In der folgenden Tabelle ist das Verhalten zusammengefasst:

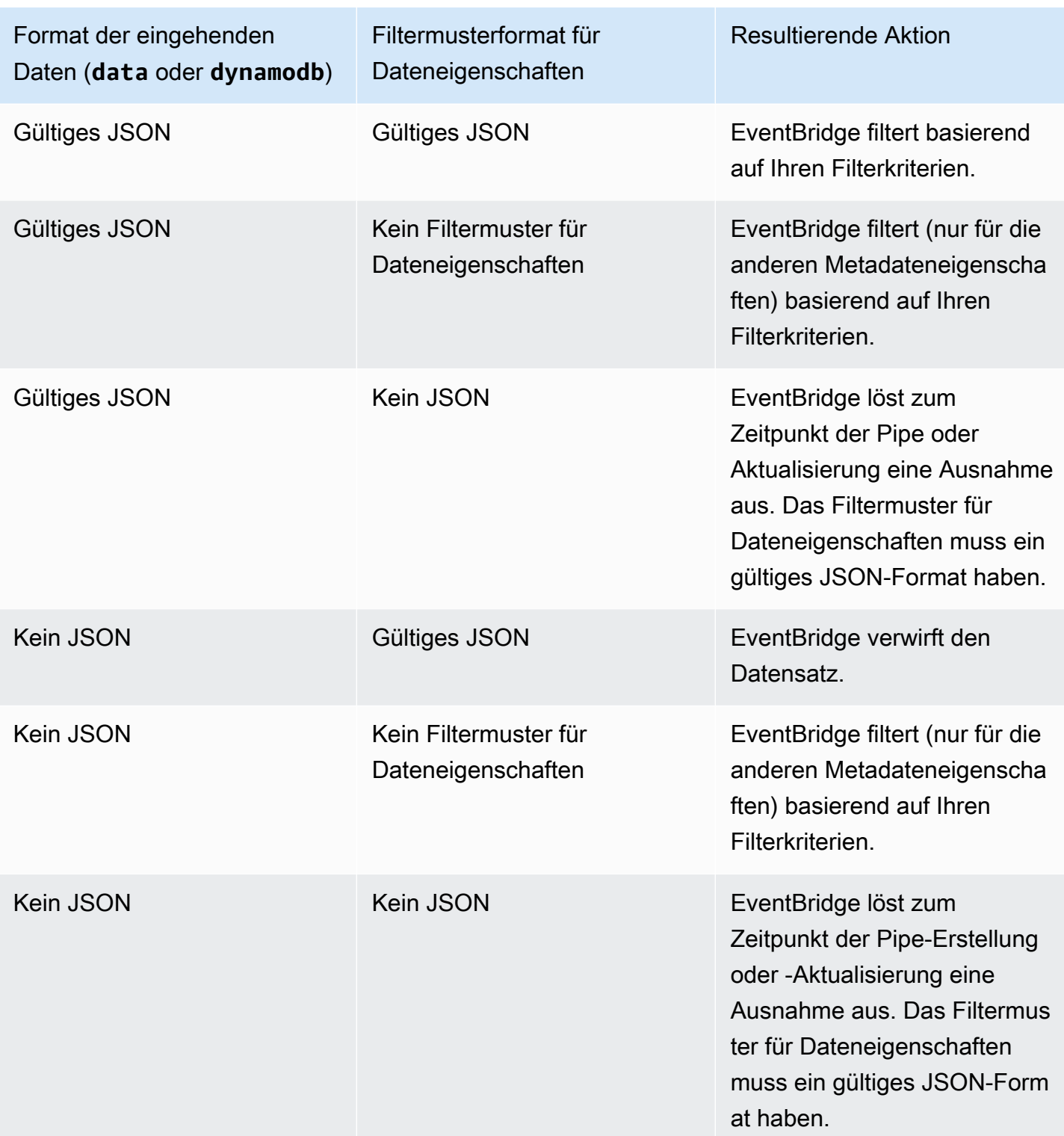

# Ordnungsgemäßes Filtern der Nachrichten von Amazon Managed Streaming for Apache Kafka, von selbstverwaltetem Apache Kafka und von Amazon MQ

Für [Amazon-MQ-Quellen](#page-309-0) lautet das Nachrichtenfeld data. Für Apache-Kafka-Quellen [\(Amazon MSK](#page-315-0) und [selbstverwaltetes Apache Kafka](#page-323-0)) gibt es zwei Nachrichtenfelder: key und value.

EventBridge löscht Nachrichten, die nicht mit allen Feldern übereinstimmen, die im Filter enthalten sind. Für Apache Kafka EventBridge führt Offsets für übereinstimmende und nicht übereinstimmende Nachrichten aus, nachdem die Funktion erfolgreich aufgerufen wurde. Für Amazon MQ EventBridge bestätigt übereinstimmende Nachrichten nach erfolgreichem Aufruf der Funktion und bestätigt nicht übereinstimmende Nachrichten beim Filtern.

Apache-Kafka- und Amazon-MQ-Nachrichten müssen UTF-8-kodierte Zeichenfolgen sein (entweder einfache Zeichenfolgen oder im JSON-Format). Das liegt daran, dass Byte-Arrays von Apache Kafka und Amazon MQ vor Anwendung von Filterkriterien in UTF-8 EventBridge dekodiert werden. Wenn Ihre Nachrichten eine andere Kodierung verwenden, z. B. UTF-16 oder ASCII, oder wenn das Nachrichtenformat nicht mit dem FilterCriteria Format übereinstimmt, EventBridge verarbeitet nur Metadatenfilter. In der folgenden Tabelle ist das Verhalten zusammengefasst:

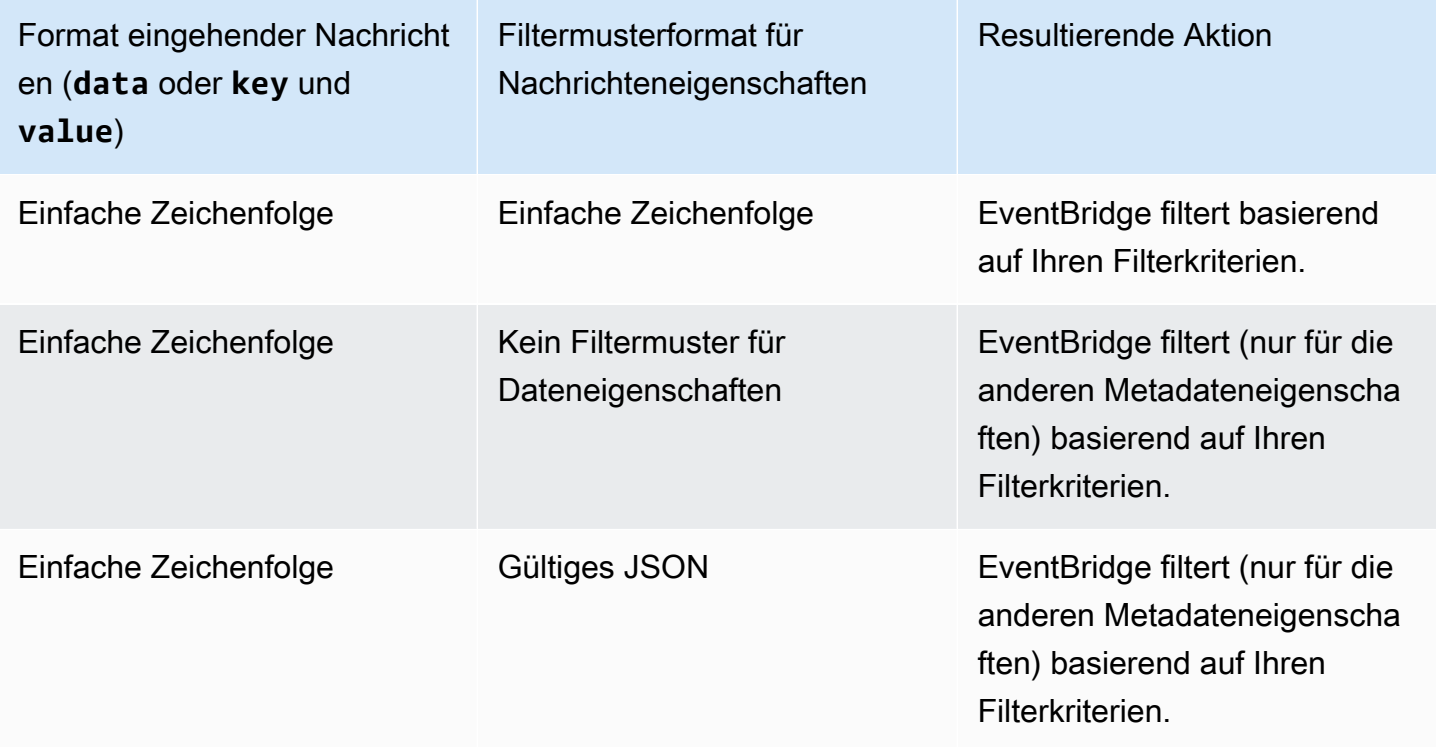

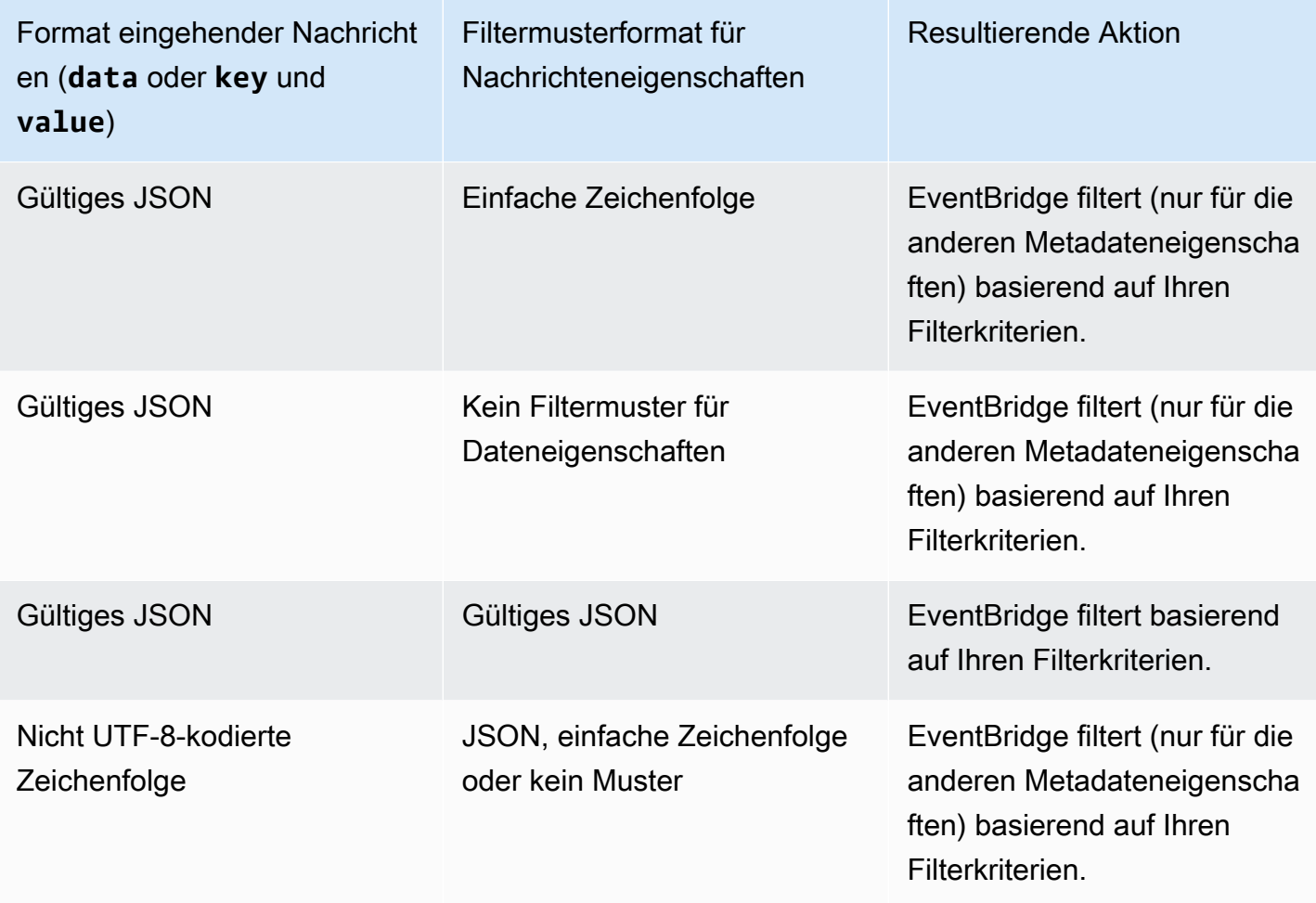

# Unterschiede zwischen Lambda ESM und EventBridge Pipes

Beim Filtern von Ereignissen funktionieren Lambda ESM und EventBridge Pipes im Allgemeinen auf die gleiche Weise. Der Hauptunterschied besteht darin, dass das eventSourceKey-Feld in ESM-Nutzlasten nicht vorhanden ist.

# Anreicherung von Ereignissen in Amazon EventBridge Pipes

Mit dem Anreicherungsschritt von EventBridge Pipes können Sie die Daten aus der Quelle optimieren, bevor Sie sie an das Ziel senden. Beispielsweise erhalten Sie möglicherweise Ereignisse für Ticket erstellt, die nicht die vollständigen Ticketdaten enthalten. Mithilfe der Anreicherung können Sie eine Lambda-Funktion veranlassen, die get-ticket-API für die vollständigen Ticketdetails aufzurufen. Pipes können diese Informationen dann an ein [Ziel](#page-343-0) senden.

Sie können die folgenden Anreicherungen konfigurieren, wenn Sie eine Pipe in EventBridge einrichten:

- API-Ziel
- Amazon API Gateway
- Lambda-Funktion
- Step Functions Zustandsautomat

### **a** Note

EventBridge Pipes unterstützt nur [Express-Workflows](https://docs.aws.amazon.com/step-functions/latest/dg/concepts-standard-vs-express.html) als Anreicherungen.

EventBridge ruft Anreicherungen synchron auf, da es auf eine Antwort von der Anreicherung warten muss, bevor es das Ziel aufruft.

Anreicherungsantworten sind auf eine Maximalgröße von 6 MB begrenzt.

Sie können die Daten, die Sie von der Quelle erhalten, auch transformieren, bevor Sie sie zur Optimierung senden. Weitere Informationen finden Sie unter [???](#page-350-0).

# Filtern von Ereignissen mithilfe der Anreicherung

EventBridge Pipes leitet die Anreicherungsantworten direkt an das konfigurierte Ziel weiter. Dazu gehören Array-Antworten für Ziele, die Stapel unterstützen. Weitere Informationen zum Stapelverhalten finden Sie unter [???.](#page-347-0) Sie können Ihre Anreicherung auch als Filter verwenden und weniger Ereignisse weiterleiten, als von der Quelle empfangen wurden. Wenn Sie das Ziel nicht aufrufen möchten, geben Sie eine leere Antwort zurück, z. B. "", {} oder [].

## **a** Note

Wenn Sie das Ziel mit einer leeren Nutzlast aufrufen möchten, geben Sie ein Array mit leerem JSON ([{}]) zurück.

# Aufrufen von Anreicherungen

EventBridge ruft Anreicherungen synchron auf (der Aufruftyp ist auf REQUEST\_RESPONSE eingestellt), da es auf eine Antwort von der Anreicherung warten muss, bevor es das Ziel aufruft.

### **a** Note

Für Step-Functions-Zustandsmaschinen unterstützt EventBridge nur [Express-Workflows](https://docs.aws.amazon.com/step-functions/latest/dg/concepts-standard-vs-express.html) als Anreicherungen, da sie synchron aufgerufen werden können.

# <span id="page-343-0"></span>Amazon-EventBridge-Pipes-Ziele

Sie können Daten in Ihrer Pipe an ein bestimmtes Ziel senden. Sie können die folgenden Ziele konfigurieren, wenn Sie eine Pipe in EventBridge einrichten:

- [API-Ziel](#page-220-0)
- [API Gateway](#page-243-0)
- [Stapelauftrag-Warteschlange](#page-346-0)
- [CloudWatch-Protokollgruppe](#page-346-1)
- [ECS-Aufgabe](#page-346-2)
- Event Bus auf demselben Konto und derselben Region
- Firehose-Bereitstellungsdat
- Vorlage für die Inspector-Beurteilung
- Kinesis-Stream
- [Lambda-Funktion \(SYNC oder ASYNC\)](#page-347-1)
- API-Abfragen für Redshift-Cluster-Daten
- SageMaker-Pipeline
- Amazon-SNS-Thema (SNS-FIFO-Themen werden nicht unterstützt)
- Amazon-SQS-Warteschlange
- [Step-Functions-Zustandsautomat](#page-347-1)
	- Express-Workflows (SYNC oder ASYNC)
	- Standard-Workflows (ASYNC)

# **Zielparameter**

Einige Zielservices senden die Ereignisnutzlast nicht an das Ziel, sondern behandeln das Ereignis als Auslöser für den Aufruf einer bestimmten API. EventBridge verwendet die

[PipeTargetParameters](https://docs.aws.amazon.com/eventbridge/latest/pipes-reference/API_PipeTargetParameters.html), um anzugeben, welche Informationen an diese API gesendet werden. Diese umfassen u. a. folgende:

- API-Ziele (Die an ein API-Ziel gesendeten Daten müssen der Struktur der API entsprechen. Sie müssen das [InputTemplate](https://docs.aws.amazon.com/eventbridge/latest/pipes-reference/API_PipeTargetParameters.html#pipes-Type-PipeTargetParameters-InputTemplate)-Objekt verwenden, um sicherzustellen, dass die Daten korrekt strukturiert sind. Wenn Sie die ursprüngliche Ereignisnutzlast einbeziehen möchten, verweisen Sie darauf in der [InputTemplate](https://docs.aws.amazon.com/eventbridge/latest/pipes-reference/API_PipeTargetParameters.html#pipes-Type-PipeTargetParameters-InputTemplate).)
- API Gateway (Die an API Gateway gesendeten Daten müssen der Struktur der API entsprechen. Sie müssen das [InputTemplate](https://docs.aws.amazon.com/eventbridge/latest/pipes-reference/API_PipeTargetParameters.html#pipes-Type-PipeTargetParameters-InputTemplate)-Objekt verwenden, um sicherzustellen, dass die Daten korrekt strukturiert sind. Wenn Sie die ursprüngliche Ereignisnutzlast einbeziehen möchten, verweisen Sie darauf in der [InputTemplate](https://docs.aws.amazon.com/eventbridge/latest/pipes-reference/API_PipeTargetParameters.html#pipes-Type-PipeTargetParameters-InputTemplate).)
- [PipeTargetRedshiftDataParameters](https://docs.aws.amazon.com/eventbridge/latest/pipes-reference/API_PipeTargetRedshiftDataParameters.html) (API-Cluster für Amazon-Redshift-Daten)
- [PipeTargetSageMakerPipelineParameters](https://docs.aws.amazon.com/eventbridge/latest/pipes-reference/API_PipeTargetSageMakerPipelineParameters.html) (Amazon SageMaker Runtime Model Building Pipelines)
- [PipeTargetBatchJobParameters](https://docs.aws.amazon.com/eventbridge/latest/pipes-reference/API_PipeTargetBatchJobParameters.html) (AWS Batch)
	- **a** Note

EventBridge unterstützt nicht die gesamte JSON-Pfadsyntax und wertet sie nicht zur Laufzeit aus. Die unterstützte Syntax umfasst:

- Punktnotation (zum Beispiel \$.detail)
- Bindestriche
- Unterstriche
- Alphanumerische Zeichen
- Array-Indizes
- Platzhalter (\*)

## <span id="page-344-0"></span>Dynamische Pfadparameter

EventBridge-Pipes-Zielparameter unterstützen die optionale dynamische JSON-Pfadsyntax. Sie können diese Syntax verwenden, um JSON-Pfade anstelle von statischen Werten anzugeben (z. B. \$.detail.state). Der gesamte Wert muss ein JSON-Pfad sein, nicht nur ein Teil davon. Zum Beispiel kann RedshiftParameters.Sql \$.detail.state sein, aber es kann nicht "SELECT

\* FROM \$.detail.state" sein. Diese Pfade werden zur Laufzeit dynamisch durch Daten aus der Ereignisnutzlast selbst am angegebenen Pfad ersetzt. Dynamische Pfadparameter können nicht auf neue oder transformierte Werte verweisen, die sich aus der Eingabetransformation ergeben. Die unterstützte Syntax für JSON-Pfade mit dynamischen Parametern ist dieselbe wie bei der Transformation von Eingaben. Weitere Informationen finden Sie unter [???.](#page-350-0)

Die dynamische Syntax kann für alle Zeichenfolgen- und Nicht-Enum-Felder aller EventBridge-Pipes-Anreicherungs- und Zielparameter verwendet werden, mit Ausnahme von:

- [PipeTargetCloudWatchLogsParameters.LogStreamName](https://docs.aws.amazon.com/eventbridge/latest/pipes-reference/API_PipeTargetCloudWatchLogsParameters.html)
- [PipeTargetEventBridgeEventBusParameters.EndpointId](https://docs.aws.amazon.com/eventbridge/latest/pipes-reference/API_PipeTargetEventBridgeEventBusParameters.html)
- [PipeEnrichmentHttpParameters.HeaderParameters](https://docs.aws.amazon.com/eventbridge/latest/pipes-reference/API_PipeEnrichmentHttpParameters.html)
- [PipeTargetHttpParameters.HeaderParameters](https://docs.aws.amazon.com/eventbridge/latest/pipes-reference/API_PipeTargetHttpParameters.html)

Um beispielsweise den PartitionKey eines Pipe-Kinesis-Ziels auf einen benutzerdefinierten Schlüssel aus dem Quellereignis festzulegen, setzen Sie [KinesisTargetParameter.PartitionKey](https://docs.aws.amazon.com/) auf:

- "\$.data.*someKey*" für eine Kinesis-Quelle
- "\$.body.*someKey*" für eine Amazon-SQS-Quelle

Wenn es sich bei der Ereignisnutzlast dann um eine gültige JSON-Zeichenfolge wie {"*someKey*":"*someValue*"} handelt, extrahiert EventBridge den Wert aus dem JSON-Pfad und verwendet ihn als Zielparameter. In diesem Beispiel würde EventBridge den Kinesis-PartitionKey auf "someValue" setzen.

# Berechtigungen

Um API-Aufrufe für die Ressourcen auszuführen, die Sie besitzen, muss EventBridge Pipes über die entsprechenden Berechtigungen verfügen. EventBridge Pipes verwendet die IAM-Rolle, die Sie für die Pipe angeben, für Anreicherungs- und Zielaufrufe mithilfe des IAM-Prinzipals pipes.amazonaws.com.

# Aufrufen von Zielen

EventBridge bietet die folgenden Möglichkeiten, ein Ziel aufzurufen:

• Synchron (Aufruftyp auf REQUEST\_RESPONSE gesetzt) – EventBridge wartet auf eine Antwort vom Ziel, bevor fortgefahren wird.

• Asynchron (Aufruftyp auf FIRE\_AND\_FORGET gesetzt) – EventBridge wartet nicht auf eine Antwort, bevor fortgefahren wird.

Standardmäßig ruft EventBridge für Pipes mit geordneten Quellen Ziele synchron auf, da eine Antwort vom Ziel erforderlich ist, bevor mit dem nächsten Ereignis fortgefahren werden kann.

Wenn eine Quelle keine Reihenfolge erzwingt, wie z. B. eine standardmäßige Amazon-SQS-Warteschlange, kann EventBridge ein unterstütztes Ziel synchron oder asynchron aufrufen.

Mit Lambda-Funktionen und Step-Functions-Zustandsmaschinen können Sie den Aufruftyp konfigurieren.

### **a** Note

Für Step-Functions-Zustandsmaschinen müssen [Standard-Workflows](https://docs.aws.amazon.com/step-functions/latest/dg/concepts-standard-vs-express.html) asynchron aufgerufen werden.

## Einzelheiten zu EventBridge-Pipes-Zielen

## <span id="page-346-0"></span>AWS Batch-Auftragswarteschlangen

Alle AWS Batch-Parameter submitJob werden explizit mit BatchParameters konfiguriert, und wie alle Pipe-Parameter können diese mithilfe eines JSON-Pfads zu Ihrer eingehenden Ereignisnutzlast dynamisch sein.

## <span id="page-346-1"></span>CloudWatch-Logs-Gruppe

Unabhängig davon, ob Sie einen Eingabe-Transformator nutzen oder nicht, wird die Ereignisnutzlast als Protokollnachricht verwendet. Sie können den Timestamp (oder den expliziten LogStreamName des Ziels) über CloudWatchLogsParameters in PipeTarget festlegen. Wie bei allen Pipe-Parametern können diese Parameter bei Verwendung eines JSON-Pfads zur eingehenden Ereignisnutzlast dynamisch sein.

## <span id="page-346-2"></span>Amazon-ECS-Aufgabe

Alle Amazon-ECS-runTask-Parameter werden explizit über EcsParameters konfiguriert. Wie bei allen Pipe-Parametern können diese Parameter bei Verwendung eines JSON-Pfads zur eingehenden Ereignisnutzlast dynamisch sein.

## <span id="page-347-1"></span>Workflows für Lambda-Funktionen und Step Functions

Lambda und Step Functions haben keine Stapel-API. Zum Verarbeiten von Ereignisstapeln aus einer Pipe-Quelle wird der Stapel in ein JSON-Array konvertiert und als Eingabe an das Lambda- oder Step-Functions-Ziel übergeben. Weitere Informationen finden Sie unter [???.](#page-347-0)

# <span id="page-347-0"></span>Stapelverarbeitung und Gleichzeitigkeit von Amazon EventBridge Pipes

# Batching-Verhalten

EventBridge Pipes unterstützt Batching von der Quelle und zu Zielen, die es unterstützen. Darüber hinaus wird die Stapelverarbeitung bis zur Anreicherung für AWS Lambda und AWS Step Functions unterstützt. Da verschiedene Services unterschiedliche Ebenen der Stapelverarbeitung unterstützen, können Sie eine Pipe nicht mit einer größeren Stapelgröße konfigurieren, als das Ziel unterstützt. Amazon-Kinesis-Streamquellen unterstützen beispielsweise eine maximale Stapelgröße von 10 000 Datensätzen, Amazon Simple Queue Service unterstützt jedoch maximal 10 Nachrichten pro Stapel als Ziel. Daher kann eine Pipe von einem Kinesis-Stream zu einer Amazon-SQS-Warteschlange eine maximal konfigurierte Stapelgröße in der Quelle von 10 haben.

Wenn Sie eine Pipe mit einer Anreicherung oder einem Ziel konfigurieren, das die Stapelverarbeitung nicht unterstützt, können Sie die Stapelverarbeitung in der Quelle nicht aktivieren.

Wenn die Stapelverarbeitung in der Quelle aktiviert ist, werden Arrays von JSON-Datensätzen durch die Pipe geleitet und dann der Stapel-API einer unterstützten Anreicherung oder eines unterstützten Ziels zugeordnet. [Eingabe-Transformatoren](#page-350-0) werden separat auf jeden einzelnen JSON-Datensatz im Array angewendet, nicht auf das gesamte Array. Beispiele für diese Arrays finden Sie unter [???](#page-301-0) und wählen Sie eine bestimmte Quelle aus. Pipes verwenden die Stapel-API für die unterstützte Anreicherung oder das unterstützte Ziel, auch wenn die Stapelgröße 1 ist. Wenn die Anreicherung oder das Ziel keine Stapel-API hat, aber vollständige JSON-Nutzlasten wie Lambda und Step Functions empfängt, wird das gesamte JSON-Array in einer Anfrage gesendet. Die Anfrage wird als JSON-Array gesendet, auch wenn die Stapelgröße 1 ist.

Wenn eine Pipe für die Stapelverarbeitung an der Quelle konfiguriert ist und das Ziel die Stapelverarbeitung unterstützt, können Sie ein Array von JSON-Elementen aus Ihrer Anreicherung zurückgeben. Dieses Array kann ein kürzeres oder längeres Array als die ursprüngliche Quelle enthalten. Wenn das Array jedoch größer als die vom Ziel unterstützte Stapelgröße ist, ruft die Pipe das Ziel nicht auf.

### Unterstützte stapelbare Ziele

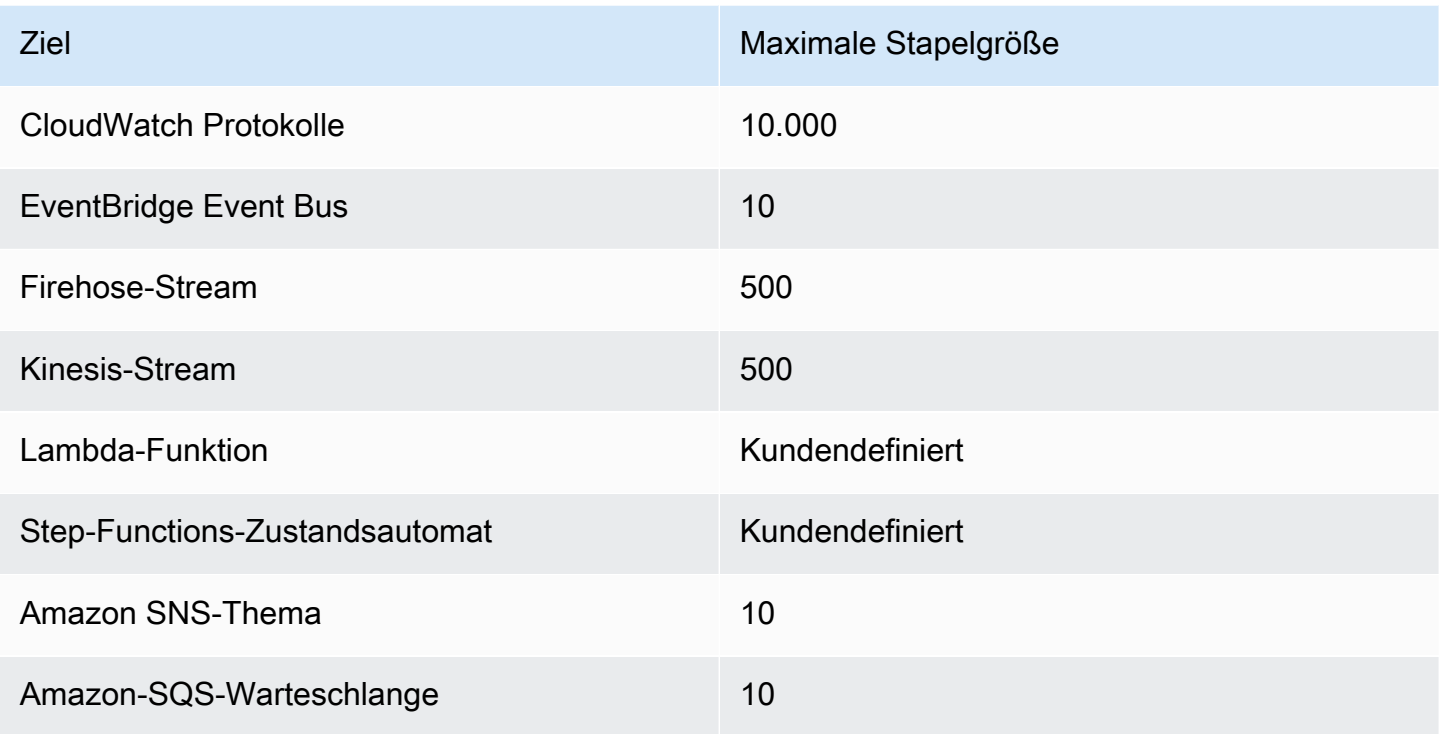

Die folgenden Anreicherungen und Ziele erhalten die vollständige Ereignisnutzlast des Stapels zur Verarbeitung und sind durch die Gesamtgröße der Nutzlast des Ereignisses und nicht durch die Größe des Stapels eingeschränkt:

- Step-Functions-Zustandsautomat (262144 Zeichen)
- Lambda-Funktion (6 MB)

### <span id="page-348-0"></span>Teilweiser Stapelfehler

Für Amazon SQS- und Stream-Quellen wie Kinesis und DynamoDB EventBridge unterstützt Pipes die teilweise Batch-Fehlerbehandlung von Zielfehlern. Wenn das Ziel das Batching unterstützt und nur ein Teil des Batches erfolgreich ist, versucht EventBridge automatisch, den Rest der Nutzlast zu batchen. Für den am meisten up-to-date anreicherten Inhalt erfolgt dieser Wiederholungsversuch über die gesamte Pipe, einschließlich des erneuten Aufrufs jeder konfigurierten Anreicherung.

Die Behandlung teilweiser Stapelfehler bei der Anreicherung wird nicht unterstützt.

Für Lambda- und Step-Functions-Ziele können Sie auch einen Teilfehler angeben, indem Sie eine Nutzlast mit definierter Struktur aus dem Ziel zurückgeben. Dies weist auf Ereignisse hin, die erneut versucht werden müssen.

Beispiel für eine Nutzlaststruktur bei einem Teilfehler

```
{ 
   "batchItemFailures": [ 
      { 
        "itemIdentifier": "id2" 
      }, 
      { 
        "itemIdentifier": "id4" 
      }
]
```
In diesem Beispiel entspricht die itemIdentifier der ID der von Ihrem Ziel verarbeiteten Ereignisse aus ihrer ursprünglichen Quelle. Für Amazon SQS ist dies die messageId. Für Kinesis und DynamoDB ist dies die eventID. Damit EventBridge Pipes teilweise Batchfehler von den Zielen angemessen behandeln kann, müssen diese Felder in jede Array-Nutzlast aufgenommen werden, die von der Anreicherung zurückgegeben wird.

# Verhalten des Durchsatzes und der Gleichzeitigkeit

Jedes Ereignis oder jeder Ereignisstapel, der von einer Pipe empfangen und zu einer Anreicherung oder einem Ziel weitergeleitet wird, wird als Pipe-Ausführung betrachtet. Eine Pipe im Status STARTED fragt kontinuierlich Ereignisse aus der Quelle ab und skaliert dabei je nach verfügbarem Backlog und konfigurierten Einstellungen der Stapelverarbeitung nach oben oder unten.

Informationen zu Kontingenten für gleichzeitige Pipe-Ausführungen und zur Anzahl der Pipes pro Konto und Region finden Sie unter [???.](#page-756-0)

Standardmäßig wird eine einzelne Pipe je nach Quelle auf die folgende maximale Anzahl gleichzeitiger Ausführungen skaliert:

- DynamoDB Die gleichzeitigen Ausführungen können bis zur Anzahl des in der Pipe konfigurierten ParallelizationFactor multipliziert mit der Anzahl der Shards im Stream ansteigen.
- Apache Kafka Die gleichzeitigen Ausführungen können bis zur Anzahl der Partitionen im Thema steigen, bis zu 1000.
- Kinesis Die gleichzeitigen Ausführungen können bis zur Anzahl des in der Pipe konfigurierten ParallelizationFactor multipliziert mit der Anzahl der Shards im Stream ansteigen.
- Amazon MQ 5
- Amazon SQS 1250

Wenn Sie höhere maximale Abfragedurchsätze oder Gleichzeitigkeitslimits benötigen, [wenden Sie](https://console.aws.amazon.com/support/home?#/case/create?issueType=technical) [sich an den Support.](https://console.aws.amazon.com/support/home?#/case/create?issueType=technical)

### **a** Note

Die Ausführungslimits gelten nach bestem Bemühen um Sicherheit. Obwohl das Abfragen nicht unter diese Werte gedrosselt wird, kann es passieren, dass eine Pipe oder ein Konto höher als diese empfohlenen Werte gesteigert wird.

Die Pipe-Ausführungen sind auf maximal 5 Minuten begrenzt, einschließlich der Anreicherung und Zielverarbeitung. Dieses Limit kann derzeit nicht erhöht werden.

Die Gleichzeitigkeit von Pipes mit streng geordneten Quellen (wie Amazon-SQS-FIFO-Warteschlangen, Kinesis- und DynamoDB-Streams oder Apache-Kafka-Themen) wird durch die Konfiguration der Quelle weiter eingeschränkt, z. B. durch die Anzahl der Nachrichtengruppen-IDs für FIFO-Warteschlangen oder die Anzahl der Shards für Kinesis-Warteschlangen. Da die Reihenfolge innerhalb dieser Einschränkungen strikt garantiert ist, kann eine Pipe mit einer geordneten Quelle diese Gleichzeitigkeitslimits nicht überschreiten.

# <span id="page-350-0"></span>Amazon-EventBridge-Pipes-Eingabetransformation

Amazon EventBridge Pipes unterstützt optionale Eingabe-Transformatoren bei der Weitergabe von Daten an die Anreicherung und das Ziel. Sie können Eingabe-Transformatoren verwenden, um die Nutzlast der JSON-Ereigniseingabe so umzugestalten, dass sie den Anforderungen des Anreicherungs- oder Zielservice gerecht wird. Für Amazon API Gateway und API-Ziele passen Sie das Eingabeereignis auf diese Weise an das RESTful-Modell der API an. Eingabe-Transformatoren werden als InputTemplate-Parameter modelliert. Sie können Freitext, ein JSON-Pfad zur Ereignisnutzlast oder ein JSON-Objekt sein, das Inline-JSON-Pfade zur Ereignisnutzlast enthält. Zur Anreicherung stammt die Ereignisnutzlast aus der Quelle. Bei Zielen ist die Ereignisnutzlast das, was von der Anreicherung zurückgegeben wird, sofern eine solche für die Pipe konfiguriert ist. Zusätzlich

zu den servicespezifischen Daten in der Ereignisnutzlast können Sie [reservierte Variablen](#page-352-0) in Ihrer InputTemplate verwenden, um auf Daten für die Pipe zu verweisen.

Verwenden Sie die Notation mit eckigen Klammern, um auf Elemente in einem Array zuzugreifen.

### **a** Note

EventBridge unterstützt nicht die gesamte JSON-Pfadsyntax und wertet sie nicht zur Laufzeit aus. Die unterstützte Syntax umfasst:

- Punktnotation (zum Beispiel \$.detail)
- Bindestriche
- Unterstriche
- Alphanumerische Zeichen
- Array-Indizes
- Platzhalter (\*)

Im Folgenden finden Sie InputTemplate-Beispielparameter, die auf eine Amazon-SQS-Ereignisnutzlast verweisen:

#### Statische Zeichenfolge

InputTemplate: "Hello, sender"

#### JSON-Pfad

InputTemplate: <\$.attributes.SenderId>

#### Dynamische Zeichenfolge

InputTemplate: "Hello, <\$.attributes.SenderId>"

#### Statisches JSON

```
InputTemplate: >
{
```

```
 "key1": "value1", 
   "key2": "value2", 
   "key3": "value3",
}
```
Dynamisches JSON

```
InputTemplate: >
{ 
   "key1": "value1" 
   "key2": <$.body.key>, 
   "d": <aws.pipes.event.ingestion-time>
}
```
Verwenden der Notation mit eckigen Klammern, um auf ein Element in einem Array zuzugreifen:

```
InputTemplate: >
{ 
   "key1": "value1" 
   "key2": <$.body.Records[3]>, 
   "d": <aws.pipes.event.ingestion-time>
}
```
#### **a** Note

EventBridge ersetzt Eingabe-Transformatoren zur Laufzeit, um eine gültige JSON-Ausgabe sicherzustellen. Setzen Sie aus diesem Grund Variablen, die auf JSON-Pfadparameter verweisen, in Anführungszeichen, Variablen, die sich auf JSON-Objekte oder -Arrays beziehen, jedoch nicht in Anführungszeichen.

## <span id="page-352-0"></span>Reservierte Variablen

Eingabevorlagen können die folgenden reservierten Variablen verwenden:

- <aws.pipes.pipe-arn> Der Amazon-Ressourcenname (ARN) für die Pipe
- <aws.pipes.pipe-name> Der Name der Pipe
- <aws.pipes.source-arn> Der ARN der Ereignisquelle der Pipe
- <aws.pipes.enrichment-arn> Der ARN der Anreicherung der Pipe
- <aws.pipes.target-arn> Der ARN des Ziels der Pipe
- <aws.pipes.event.ingestion-time> Der Zeitpunkt, zu dem das Ereignis vom Eingabe-Transformator empfangen wurde Dies ist ein ISO-8601-Zeitstempel. Diese Zeit ist für den Eingabe-Transformator der Anreicherung und den Eingabe-Transformator des Ziels unterschiedlich, je nachdem, wann die Anreicherung die Verarbeitung des Ereignisses abgeschlossen hat.
- <aws.pipes.event> Das Ereignis, wie es vom Eingabe-Transformator empfangen wurde

Bei einem Eingabe-Transformator der Anreicherung ist dies das Ereignis aus der Quelle. Dies enthält die ursprüngliche Nutzlast aus der Quelle sowie zusätzliche servicespezifische Metadaten. Weitere servicespezifische Beispiele finden Sie in den Themen unter [???.](#page-301-0)

Bei einem Eingabe-Transformator des Ziels ist dies das Ereignis, das von der Anreicherung zurückgegeben wird, sofern eine solche konfiguriert ist, ohne zusätzliche Metadaten. Daher kann es sich bei einer Nutzlast, die durch eine Anreicherung zurückgegeben wurde, um Nicht-JSON handeln. Wenn für die Pipe keine Anreicherung konfiguriert ist, ist dies das Ereignis aus der Quelle mit Metadaten.

• <aws.pipes.event.json> – Das Gleiche wie aws.pipes.event, aber die Variable hat nur dann einen Wert, wenn die ursprüngliche Nutzlast, entweder aus der Quelle oder von der Anreicherung zurückgegeben, JSON ist. Wenn die Pipe ein codiertes Feld hat, z. B. das Amazon-SQS-Feld body oder die Kinesis-data, werden diese Felder decodiert und in gültiges JSON umgewandelt. Da sie nicht maskiert ist, kann die Variable nur als Wert für ein JSON-Feld verwendet werden. Weitere Informationen finden Sie unter [???](#page-354-0).

## Beispiel für die Eingabetransformation

Im Folgenden finden Sie ein Beispiel für ein Amazon-EC2-Ereignis, das wir als Beispielereignis verwenden können.

```
{ 
   "version": "0", 
   "id": "7bf73129-1428-4cd3-a780-95db273d1602", 
   "detail-type": "EC2 Instance State-change Notification", 
   "source": "aws.ec2", 
   "account": "123456789012", 
   "time": "2015-11-11T21:29:54Z", 
   "region": "us-east-1", 
   "resources": [
```

```
 "arn:aws:ec2:us-east-1:123456789012:instance/i-abcd1111" 
   ], 
   "detail": { 
     "instance-id": "i-0123456789", 
     "state": "RUNNING" 
   }
}
```
Lassen Sie uns den folgenden JSON als unseren Transformator verwenden.

```
{ 
   "instance" : <$.detail.instance-id>, 
   "state": <$.detail.state>, 
   "pipeArn" : <aws.pipes.pipe-arn>, 
   "pipeName" : <aws.pipes.pipe-name>, 
   "originalEvent" : <aws.pipes.event.json>
}
```
Die resultierende Ausgabe sieht wie folgt aus:

```
{ 
   "instance" : "i-0123456789", 
   "state": "RUNNING", 
   "pipeArn" : "arn:aws:pipe:us-east-1:123456789012:pipe/example", 
   "pipeName" : "example", 
   "originalEvent" : { 
     ... // commented for brevity 
   }
}
```
# <span id="page-354-0"></span>Implizites Textdatenparsen

Die folgenden Felder in der eingehenden Nutzlast können JSON-maskiert, wie das Amazon-SQS-Objekt body, oder base64-kodiert sein, wie das Kinesis-Objekt data. Sowohl für die [Filterung](#page-334-0) als auch für die Eingabetransformation wandelt EventBridge diese Felder in gültiges JSON um, sodass Unterwerte direkt referenziert werden können. Zum Beispiel <\$.data.someKey> für Kinesis.

Damit das Ziel die ursprüngliche Nutzlast ohne zusätzliche Metadaten erhält, verwenden Sie einen Eingabe-Transformator mit diesen Textdaten, die für die Quelle spezifisch sind. Zum Beispiel < \$.body> für Amazon SQS oder <\$.data> für Kinesis. Wenn die ursprüngliche Nutzlast eine

gültige JSON-Zeichenfolge ist (zum Beispiel {"key": "value"}), führt die Verwendung des Eingabe-Transformators mit quellspezifischen Textdaten dazu, dass die Anführungszeichen innerhalb der ursprünglichen Quellnutzlast entfernt werden. Zum Beispiel wird {"key": "value"} zu "{key: value}", wenn es an das Ziel übermittelt wird. Wenn das Ziel gültige JSON-Nutzlasten benötigt (z. B. EventBridge Lambda oder Step Functions), führt dies zu einer fehlgeschlagenen Übermittlung. Damit das Ziel die ursprünglichen Quelldaten empfängt, ohne ungültiges JSON zu generieren, umschließen Sie den Dateneingabe-Transformator des Quelltextes in JSON. Zum Beispiel {"data": <\$.data>}.

Implizites Textparsen kann auch verwendet werden, um Werte für die meisten Pipe-Ziel- oder Anreicherungsparameter dynamisch aufzufüllen. Weitere Informationen finden Sie unter [???](#page-344-0).

### **a** Note

Wenn es sich bei der ursprünglichen Nutzlast um gültiges JSON handelt, enthält dieses Feld das nicht maskierte, nicht base64-kodierte JSON. Wenn es sich bei der Nutzlast jedoch nicht um gültiges JSON handelt, base64-codiert EventBridge für die unten aufgeführten Felder, mit Ausnahme von Amazon SQS.

- Aktives MQ data
- Kinesis data
- Amazon MSK key und value
- Rabbit MQ data
- Selbstverwaltetes Apache Kafka key und value
- Amazon SQS body

# Häufige Probleme beim Transformieren von Eingaben

Dies sind einige häufige Probleme beim Transformieren von Eingaben in EventBridge-Pipes:

- Für Zeichenfolgen sind Anführungszeichen erforderlich.
- Beim Erstellen des JSON-Pfads für Ihre Vorlage erfolgt keine Validierung.
- Wenn Sie eine Variable angeben, die einem JSON-Pfad entspricht, der im Ereignis nicht vorhanden ist, wird diese Variable nicht erstellt und nicht in der Ausgabe angezeigt.
- JSON-Eigenschaften wie aws.pipes.event.json können nur als Wert eines JSON-Felds verwendet werden, nicht inline in anderen Zeichenfolgen.
- EventBridge maskiert Werte, die vom Eingabepfad extrahiert werden, nicht, wenn die Eingabevorlage für ein Ziel gefüllt wird.
- Wenn ein JSON-Pfad auf ein JSON-Objekt oder ein JSON-Array verweist, die Variable jedoch in einer Zeichenfolge referenziert wird, entfernt EventBridge alle internen Anführungszeichen, um sicherzustellen, dass eine gültige Zeichenfolge vorliegt. Zum Beispiel würde "Body is <\$.body>" dazu führen, dass EventBridge Anführungszeichen aus dem Objekt entfernt.

Wenn Sie also ein JSON-Objekt ausgeben möchten, das auf einer einzelnen JSON-Pfadvariablen basiert, müssen Sie es als Schlüssel platzieren. In diesem Beispiel {"body": <\$.body>}.

• Für Variablen, die Zeichenfolgen darstellen, sind keine Anführungszeichen erforderlich. Sie sind zulässig, aber EventBridge Pipes fügt Werten für Zeichenfolgenvariablen während der Transformation automatisch Anführungszeichen hinzu, um sicherzustellen, dass die Transformationsausgabe gültiges JSON ist. EventBridge Pipes fügt Variablen, die JSON-Objekte oder -Arrays darstellen, keine Anführungszeichen hinzu. Fügen Sie für Variablen, die JSON-Objekte oder -Arrays darstellen, keine Anführungszeichen hinzu.

Die folgende Eingabevorlage enthält beispielsweise Variablen, die sowohl Zeichenfolgen als auch JSON-Objekte darstellen:

```
{ 
   "pipeArn" : <aws.pipes.pipe-arn>, 
   "pipeName" : <aws.pipes.pipe-name>, 
   "originalEvent" : <aws.pipes.event.json>
}
```
Das Ergebnis ist gültiges JSON mit den richtigen Anführungszeichen:

```
{ 
   "pipeArn" : "arn:aws:events:us-east-2:123456789012:pipe/example", 
   "pipeName" : "example", 
   "originalEvent" : { 
     ... // commented for brevity 
   }
}
```
• Bei Lambda- oder Step-Functions-Anreicherungen oder -Zielen werden Stapel als JSON-Arrays an das Ziel übermittelt, auch wenn die Stapelgröße 1 ist. Eingabe-Transformatoren werden jedoch weiterhin auf einzelne Datensätze im JSON-Array angewendet, nicht auf das gesamte Array. Weitere Informationen finden Sie unter [???.](#page-347-0)

# Protokollieren von Amazon EventBridge Pipes

EventBridge Mit der Pipes-Protokollierung können Sie EventBridge Pipes Datensätze mit detaillierter Pipe-Leistung an unterstützte - AWS Services senden lassen. Verwenden Sie Protokolle, um einen Einblick in die Ausführungsleistung Ihrer Pipe zu erhalten und um bei der Fehlerbehebung und beim Debuggen zu helfen.

Sie können die folgenden AWS Services als Protokollziele auswählen, an die EventBridge Pipes Datensätze übermittelt:

• CloudWatch Protokolle

EventBridge liefert Protokolldatensätze an die angegebene CloudWatch Logs-Protokollgruppe.

Verwenden Sie CloudWatch Protokolle, um die Protokolle von all Ihren Systemen, Anwendungen und AWS Services, die Sie verwenden, in einem einzigen, hochgradig skalierbaren Service zu zentralisieren. Weitere Informationen finden Sie unter [Arbeiten mit Protokollgruppen und](https://docs.aws.amazon.com/AmazonCloudWatch/latest/logs/Working-with-log-groups-and-streams.html)  [Protokollstreams](https://docs.aws.amazon.com/AmazonCloudWatch/latest/logs/Working-with-log-groups-and-streams.html) im Amazon- CloudWatch Logs-Benutzerhandbuch.

• Firehose-Stream-Protokolle

EventBridge liefert Protokolldatensätze an einen Firehose-Bereitstellungs-Stream.

Amazon Data Firehose ist ein vollständig verwalteter Service für die Bereitstellung von Echtzeit-Streaming-Daten an Ziele wie bestimmte - AWS Services sowie alle benutzerdefinierten HTTP-Endpunkte oder HTTP-Endpunkte, die unterstützten Drittanbietern gehören. Weitere Informationen finden Sie unter [Erstellen eines Amazon-Data-Firehose-Bereitstellungsdatenstroms](https://docs.aws.amazon.com/firehose/latest/dev/basic-create.html) im Amazon-Data-Firehose-Benutzerhandbuch.

• Amazon-S3-Protokolle

EventBridge liefert Protokolldatensätze als Amazon S3-Objekte an den angegebenen Bucket.

Amazon S3 ist ein Objektspeicherservice, der branchenführende Skalierbarkeit, Datenverfügbarkeit, Sicherheit und Leistung bietet. Weitere Informationen finden Sie unter [Hochladen, Herunterladen und Arbeiten mit Objekten in Amazon S3](https://docs.aws.amazon.com/AmazonS3/latest/userguide/uploading-downloading-objects.html) im Benutzerhandbuch für Amazon Simple Storage Service.

# Funktionsweise der Amazon- EventBridge Pipes-Protokollierung

Eine Pipe-Ausführung ist ein Ereignis oder ein Ereignisstapel, der von einer Pipe empfangen und zu einer Anreicherung und/oder einem Ziel weitergeleitet wird. Wenn diese Option aktiviert ist, EventBridge generiert einen Protokolldatensatz für jeden Ausführungsschritt, den es während der Verarbeitung des Ereignisstapels ausführt. Die im Datensatz enthaltenen Informationen beziehen sich auf den Ereignisstapel, unabhängig davon, ob es sich um ein einzelnes Ereignis oder um bis zu 10 000 Ereignisse handelt.

Sie können die Größe des Ereignisstapels für die Quelle und das Ziel der Pipe konfigurieren. Weitere Informationen finden Sie unter [???.](#page-347-0)

Die an jedes Protokollziel gesendeten Datensatzdaten sind identisch.

Wenn ein Amazon- CloudWatch Logs-Ziel konfiguriert ist, haben die an alle Ziele übermittelten Protokolldatensätze ein Limit von 256 KB. Felder werden nach Bedarf gekürzt.

Sie können die Datensätze, die an die ausgewählten Protokollziele EventBridge sendet, wie folgt anpassen:

- Sie können die Protokollebene angeben, die die Ausführungsschritte bestimmt, für die Datensätze an die ausgewählten Protokollziele EventBridge sendet. Weitere Informationen finden Sie unter [???](#page-358-0).
- Sie können angeben, ob EventBridge Pipes Ausführungsdaten in Datensätze für Ausführungsschritte einschließt, wenn sie relevant sind. Diese Daten umfassen Folgendes:
	- Die Nutzlast des Ereignisstapels
	- Die an den Anreicherungs- oder Zielservice AWS gesendete Anforderung
	- Die vom Anreicherungs- oder Zielservice AWS zurückgegebene Antwort

Weitere Informationen finden Sie unter [???.](#page-361-0)

## <span id="page-358-0"></span>Angeben der EventBridge Pipes-Protokollebene

Sie können die Arten von Ausführungsschritten angeben, für die Datensätze an die ausgewählten Protokollziele EventBridge sendet.

Wählen Sie aus den folgenden Detailstufen, die in Protokolldatensätze aufgenommen werden sollen. Die Protokollebene gilt für alle für die Pipe angegebenen Protokollziele. Jede Protokollebene umfasst die Ausführungsschritte der vorherigen Protokollebenen.

- OFF sendet EventBridge keine Datensätze an angegebene Protokollziele. Dies ist die Standardeinstellung.
- FEHLER EventBridge sendet alle Datensätze im Zusammenhang mit Fehlern, die während der Pipe-Ausführung generiert wurden, an die angegebenen Protokollziele.
- INFO EventBridge sendet alle Datensätze im Zusammenhang mit Fehlern sowie andere Schritte, die während der Pipe-Ausführung ausgeführt werden, an die angegebenen Protokollziele.
- TRACE sendet alle Datensätze EventBridge , die während der Schritte in der Pipe-Ausführung generiert wurden, an die angegebenen Protokollziele.

In der EventBridge Konsole sind CloudWatch Protokolle standardmäßig als Protokollziel ausgewählt, ebenso wie die ERROR Protokollebene. Standardmäßig erstellt EventBridge Pipes also eine neue CloudWatch Protokollgruppe, an die Protokolldatensätze gesendet werden, die die ERROR Detailebene enthalten. Bei der programmgesteuerten Konfiguration von Protokollen ist kein Standard ausgewählt.

Die folgende Tabelle enthält die Ausführungsschritte, die in den einzelnen Protokollebenen enthalten sind.

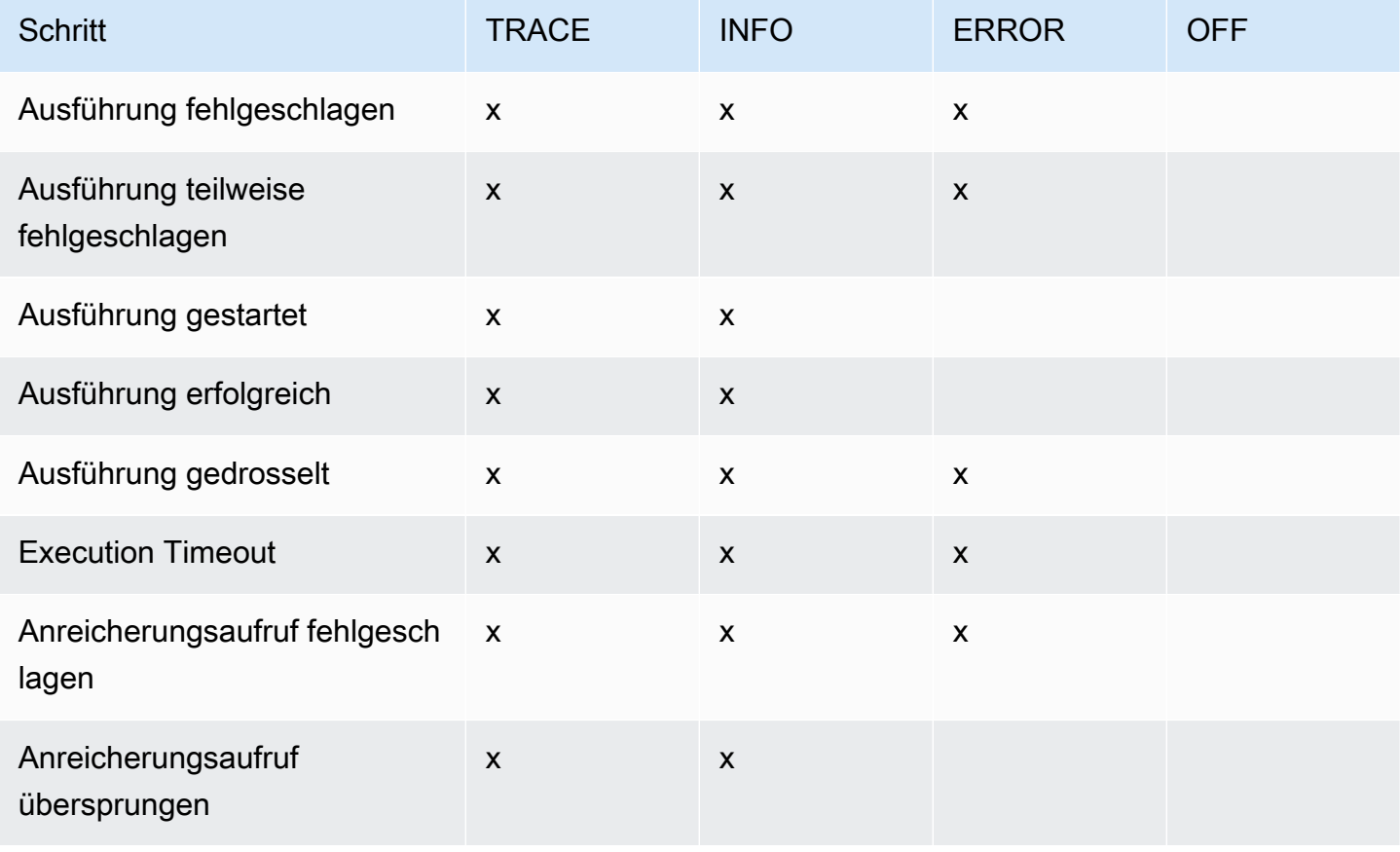
Amazon EventBridge Leitfaden

| <b>Schritt</b>                                | <b>TRACE</b>       | <b>INFO</b>        | <b>ERROR</b>       | <b>OFF</b> |
|-----------------------------------------------|--------------------|--------------------|--------------------|------------|
| Anreicherungsaufruf gestartet                 | X                  |                    |                    |            |
| Anreicherungsaufruf erfolgrei<br>ch           | $\pmb{\times}$     |                    |                    |            |
| Anreicherungsstufe gestartet                  | $\pmb{\times}$     | $\pmb{\mathsf{X}}$ |                    |            |
| Anreicherungsstufe fehlgesch<br>lagen         | $\pmb{\times}$     | $\pmb{\mathsf{X}}$ | $\boldsymbol{X}$   |            |
| Anreicherungsstufe erfolgreich                | $\pmb{\times}$     | $\pmb{\mathsf{X}}$ |                    |            |
| Anreicherungstransformation<br>fehlgeschlagen | $\pmb{\mathsf{X}}$ | $\pmb{\mathsf{X}}$ | $\pmb{\mathsf{X}}$ |            |
| Anreicherungstransformation<br>gestartet      | $\pmb{\mathsf{X}}$ |                    |                    |            |
| Anreicherungstransformation<br>erfolgreich    | $\pmb{\mathsf{X}}$ |                    |                    |            |
| Zielaufruf fehlgeschlagen                     | $\pmb{\times}$     | $\pmb{\mathsf{X}}$ | $\pmb{\mathsf{X}}$ |            |
| Zielaufruf teilweise fehlgesch<br>lagen       | $\pmb{\mathsf{X}}$ | $\pmb{\mathsf{X}}$ | $\pmb{\times}$     |            |
| Zielaufruf übersprungen                       | $\pmb{\times}$     |                    |                    |            |
| Zielaufruf gestartet                          | $\pmb{\mathsf{X}}$ |                    |                    |            |
| Zielaufruf erfolgreich                        | $\pmb{\mathsf{x}}$ |                    |                    |            |
| Zielstufe gestartet                           | $\pmb{\mathsf{X}}$ | $\pmb{\mathsf{X}}$ |                    |            |
| Zielstufe fehlgeschlagen                      | $\pmb{\mathsf{x}}$ | $\pmb{\mathsf{X}}$ | $\pmb{\times}$     |            |
| Zielstufe teilweise fehlgesch<br>lagen        | $\pmb{\mathsf{X}}$ | $\pmb{\mathsf{x}}$ | $\pmb{\times}$     |            |

Amazon EventBridge Leitfaden

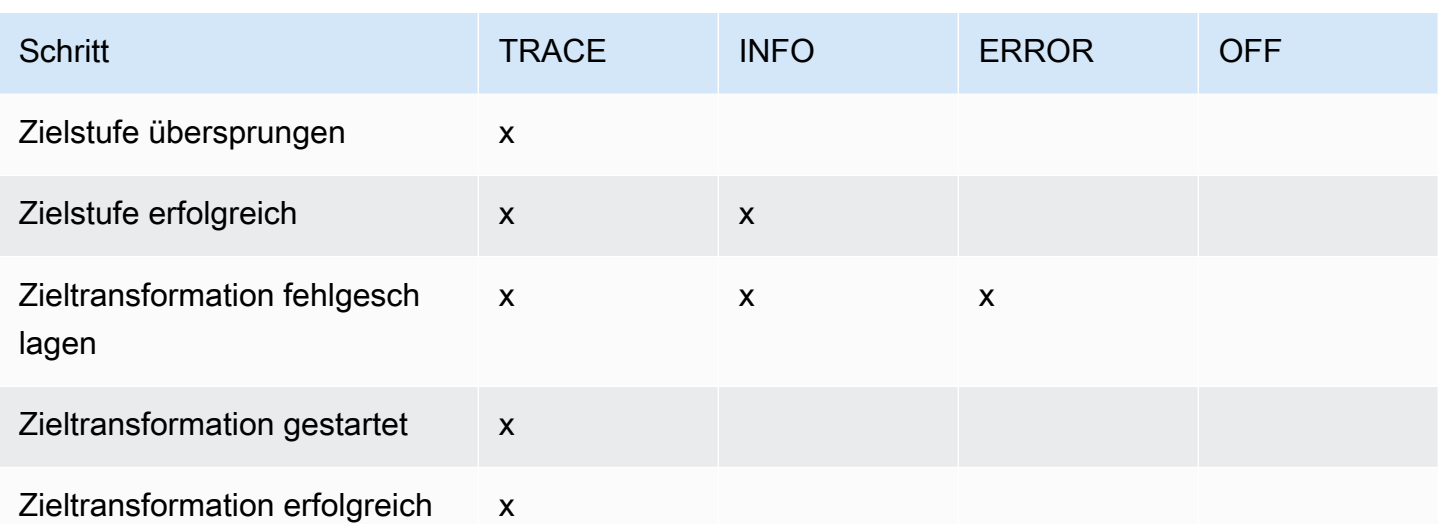

# <span id="page-361-0"></span>Einschließen von Ausführungsdaten in EventBridge Pipes-Protokolle

Sie können für angeben EventBridge , um Ausführungsdaten in die generierten Datensätze aufzunehmen. Zu den Ausführungsdaten gehören Felder, die die Nutzlast des Ereignisstapels sowie die an die Anreicherung und das Ziel gesendete Anfrage und deren Antwort darstellen.

Ausführungsdaten sind für die Fehlerbehebung und das Debuggen nützlich. Das payload-Feld enthält den tatsächlichen Inhalt jedes im Stapel enthaltenen Ereignisses, sodass Sie einzelne Ereignisse mit einer bestimmten Pipe-Ausführung korrelieren können.

Wenn Sie sich dafür entscheiden, Ausführungsdaten einzubeziehen, sind diese für alle für die Pipe angegebenen Protokollziele enthalten.

### **A** Important

Diese Felder können vertrauliche Informationen enthalten. EventBridge versucht nicht, den Inhalt dieser Felder während der Protokollierung zu redigieren.

Wenn Ausführungsdaten eingeschlossen werden, EventBridge fügt den relevanten Datensätzen die folgenden Felder hinzu:

### • **payload**

Stellt den Inhalt des Ereignisstapels dar, der von der Pipe verarbeitet wird.

EventBridge schließt das payload Feld in Datensätze ein, die in Schritten generiert wurden, in denen der Inhalt des Ereignisstapels möglicherweise aktualisiert wurde. Dazu gehören die folgenden Schritte:

- EXECUTION\_STARTED
- ENRICHMENT\_TRANSFORMATION\_SUCCEEDED
- ENRICHMENT\_STAGE\_SUCCEEDED
- TARGET\_TRANSFORMATION\_SUCCEEDED
- TARGET\_STAGE\_SUCCEEDED
- **awsRequest**

Stellt die an die Anreicherung oder das Ziel gesendete Anfrage als JSON-Zeichenfolge dar. Bei Anfragen, die an ein API-Ziel gesendet werden, stellt dies die an diesen Endpunkt gesendete HTTP-Anfrage dar.

EventBridge schließt das awsRequest Feld in Datensätze ein, die in den letzten Schritten der Anreicherung und des Targetings generiert wurden, d. h. nachdem die Anforderung für den angegebenen Anreicherungs- oder Zielservice ausgeführt hat oder versucht EventBridge hat, sie auszuführen. Dazu gehören die folgenden Schritte:

- ENRICHMENT\_INVOCATION\_FAILED
- ENRICHMENT\_INVOCATION\_SUCCEEDED
- TARGET\_INVOCATION\_FAILED
- TARGET\_INVOCATION\_PARTIALLY\_FAILED
- TARGET INVOCATION SUCCEEDED
- **awsResponse**

Stellt die von der Anreicherung oder dem Ziel zurückgegebene Antwort im JSON-Format dar. Bei Anfragen, die an ein API-Ziel gesendet werden, stellt dies die von diesem Endpunkt zurückgegebene HTTP-Antwort dar.

schließt wie bei EventBridge das awsResponse Feld in Datensätze einawsRequest, die in den letzten Schritten der Anreicherung und des Targetings generiert wurden, d. h. nachdem eine Anfrage für den angegebenen Anreicherungs- oder Zielservice ausgeführt oder versucht EventBridge hat, eine Antwort auszuführen. Dazu gehören die folgenden Schritte:

• ENRICHMENT\_INVOCATION\_FAILED

- ENRICHMENT INVOCATION SUCCEEDED
- TARGET\_INVOCATION\_FAILED
- TARGET INVOCATION PARTIALLY FAILED
- TARGET INVOCATION SUCCEEDED

Eine Erläuterung der Schritte zur Pipe-Ausführung finden Sie unter [???](#page-364-0).

### <span id="page-363-0"></span>Verkürzen von Ausführungsdaten in EventBridge Pipes-Protokolldatensätzen

Wenn Sie sich dafür entscheiden, Ausführungsdaten in die Protokolldatensätze einer Pipe EventBridge aufzunehmen, besteht die Möglichkeit, dass ein Datensatz die Größenbeschränkung von 256 KB überschreitet. Um dies zu verhindern, EventBridge kürzt die Ausführungsdatenfelder automatisch in der folgenden Reihenfolge. EventBridge kürzt jedes Feld vollständig, bevor das nächste Feld gekürzt wird. EventBridge kürzt Felddaten einfach durch Entfernen von Zeichen am Ende der Datenzeichenfolge. Es wird kein Versuch unternommen, es auf der Grundlage der Datenbedeutung zu kürzen, und das Kürzen macht die JSON-Formatierung ungültig.

- payload
- awsRequest
- awsResponse

Wenn Felder im Ereignis EventBridge kürzt, enthält das truncatedFields Feld eine Liste der gekürzten Datenfelder.

# Fehlerberichte in EventBridge Pipes-Protokolldatensätzen

EventBridge schließt Fehlerdaten, sofern verfügbar, auch in Pipe-Ausführungsschritte ein, die Fehlerzustände darstellen. Zu diesen Schritten gehören:

- ExecutionThrottled
- ExecutionTimeout
- ExecutionFailed
- ExecutionPartiallyFailed
- EnrichmentTransformationFailed
- EnrichmentInvocationFailed
- EnrichmentStageFailed
- TargetTransformationFailed
- TargetInvocationFailed
- TargetInvocationPartiallyFailed
- TargetStageFailed
- TargetStagePartiallyFailed

# <span id="page-364-0"></span>EventBridge Pipes-Ausführungsschritte

Das Verständnis des Ablaufs der Pipe-Ausführungsschritte kann Ihnen bei der Fehlerbehebung oder beim Debuggen der Leistung Ihrer Pipe mithilfe von Protokollen helfen.

Eine Pipe-Ausführung ist ein Ereignis oder ein Ereignisstapel, der von einer Pipe empfangen und zu einer Anreicherung oder einem Ziel weitergeleitet wird. Wenn diese Option aktiviert ist, EventBridge generiert einen Protokolldatensatz für jeden Ausführungsschritt, den es während der Verarbeitung des Ereignisstapels ausführt.

Auf hoher Ebene besteht die Ausführung aus zwei Stufen oder einer Reihe von Schritten: Anreicherung und Ziel. Jede dieser Stufen besteht aus Transformations- und Aufrufschritten.

Die wichtigsten Schritte einer erfolgreichen Pipe-Ausführung folgen diesem Ablauf:

- Die Pipe-Ausführung wird gestartet.
- Die Ausführung geht in die Anreicherungsstufe über, wenn Sie eine Anreicherung für die Ereignisse angegeben haben. Wenn Sie keine Anreicherung angegeben haben, wird die Ausführung mit der Zielstufe fortgesetzt.

In der Anreicherungsstufe führt die Pipe jede von Ihnen angegebene Transformation durch und ruft dann die Anreicherung auf.

• In der Zielstufe führt die Pipe jede von Ihnen angegebene Transformation durch und ruft dann das Ziel auf.

Wenn Sie keine Transformation oder kein Ziel angegeben haben, überspringt die Ausführung die Zielstufe.

• Die Pipe-Ausführung wird erfolgreich abgeschlossen.

Das folgende Diagramm veranschaulicht diesen Ablauf. Divergierende Pfade werden als gepunktete Linien formatiert.

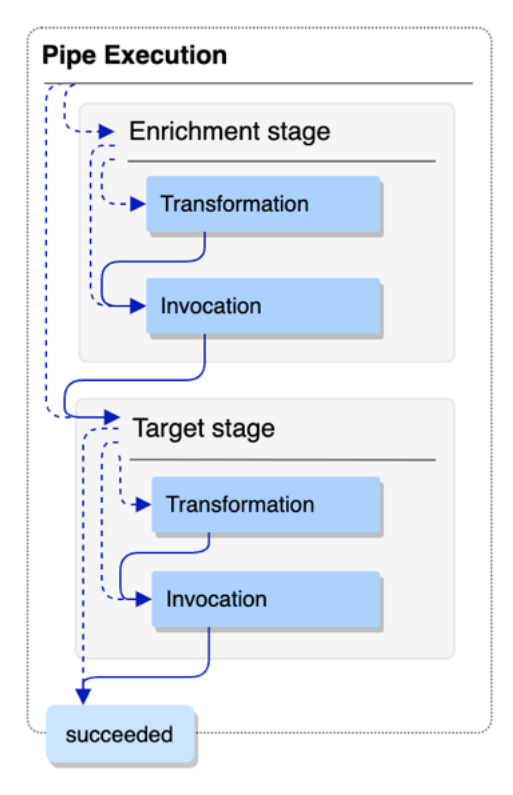

Das folgende Diagramm zeigt eine detaillierte Ansicht des Ablaufs der Pipe-Ausführung, wobei alle möglichen Ausführungsschritte dargestellt sind. Auch hier werden divergierende Pfade als gepunktete Linien formatiert

Eine vollständige Liste der Pipe-Ausführungsschritte finden Sie unter [???.](#page-358-0)

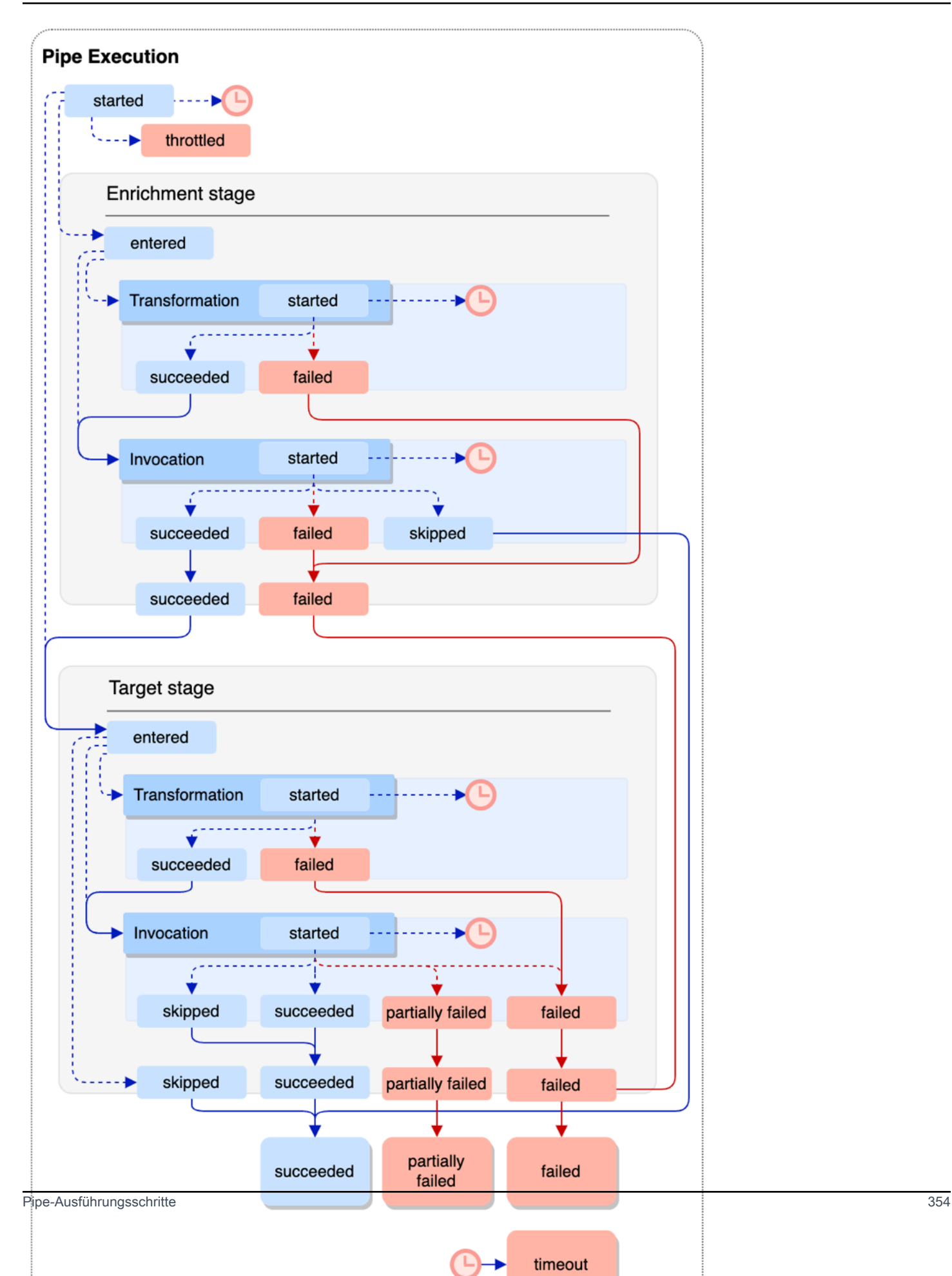

Beachten Sie, dass ein Zielaufruf zu einem teilweisen Fehler des Stapels führen kann. Weitere Informationen finden Sie unter [???.](#page-347-0)

# EventBridge Referenz zum Pipes-Protokollschema

In der folgenden Referenz wird das Schema für EventBridge Pipes-Protokolldatensätze beschrieben.

Jeder Protokolldatensatz stellt einen Pipe-Ausführungsschritt dar und kann bis zu 10 000 Ereignisse enthalten, wenn die Pipe-Quelle und das Pipe-Ziel für die Stapelverarbeitung konfiguriert wurden.

Weitere Informationen finden Sie unter [???.](#page-357-0)

```
{ 
     "executionId": "guid", 
     "timestamp": "date_time", 
     "messageType": "execution_step", 
     "resourceArn": "arn:aws:pipes:region:account:pipe/pipe-name", 
     "logLevel": "TRACE | INFO | ERROR", 
     "payload": "{}", 
     "awsRequest": "{}" 
     "awsResponse":"{}" 
     "truncatedFields": ["awsRequest","awsResponse","payload"], 
     "error": { 
          "httpStatusCode": code, 
          "message": "error_message", 
          "details": "", 
          "awsService": "service_name", 
          "requestId": "service_request_id" 
     } 
}
```
<span id="page-367-0"></span>executionId

Die ID der Pipe-Ausführung.

Eine Pipe-Ausführung ist ein Ereignis oder ein Ereignisstapel, der von einer Pipe empfangen und zu einer Anreicherung oder einem Ziel weitergeleitet wird. Weitere Informationen finden Sie unter [???](#page-358-1).

<span id="page-367-1"></span>timestamp

Das Datum und die Uhrzeit, an denen das Protokollereignis ausgegeben wurde.

Einheit: Millisekunden

#### <span id="page-368-0"></span>messageType

Der Pipe-Ausführungsschritt, für den der Datensatz generiert wurde.

Weitere Informationen zu den Pipe-Ausführungsschritten finden Sie unter [???.](#page-364-0)

#### <span id="page-368-1"></span>resourceArn

Der Amazon-Ressourcenname (ARN) für die Pipe.

#### <span id="page-368-2"></span>logLevel

Die für das Pipe-Protokoll angegebene Detailstufe.

Zulässige Werte: ERROR | INFO | TRACE

Weitere Informationen finden Sie unter [???.](#page-358-0)

#### <span id="page-368-3"></span>**Nutzlast**

Der Inhalt des Ereignisstapels, der von der Pipe verarbeitet wird.

EventBridge schließt dieses Feld nur ein, wenn Sie angegeben haben, Ausführungsdaten in die Protokolle für diese Pipe aufzunehmen. Weitere Informationen finden Sie unter [???](#page-361-0).

#### **A** Important

Diese Felder können vertrauliche Informationen enthalten. EventBridge versucht nicht, den Inhalt dieser Felder während der Protokollierung zu redigieren.

Weitere Informationen finden Sie unter [???.](#page-361-0)

#### <span id="page-368-4"></span>awsRequest

Die an die Anreicherung oder das Ziel gesendete Anfrage im JSON-Format. Bei Anfragen, die an ein API-Ziel gesendet werden, stellt dies die an diesen Endpunkt gesendete HTTP-Anfrage dar.

EventBridge schließt dieses Feld nur ein, wenn Sie angegeben haben, Ausführungsdaten in die Protokolle für diese Pipe aufzunehmen. Weitere Informationen finden Sie unter [???](#page-361-0).

#### **A** Important

Diese Felder können vertrauliche Informationen enthalten. EventBridge versucht nicht, den Inhalt dieser Felder während der Protokollierung zu redigieren.

#### <span id="page-369-0"></span>awsResponse

Die von der Anreicherung oder dem Ziel zurückgegebene Antwort im JSON-Format. Bei Anfragen, die an ein API-Ziel gesendet werden, stellt dies die HTTP-Antwort dar, die von diesem Endpunkt zurückgegeben wird, und nicht die Antwort, die vom API-Zielservice selbst zurückgegeben wird.

EventBridge schließt dieses Feld nur ein, wenn Sie angegeben haben, Ausführungsdaten in die Protokolle für diese Pipe aufzunehmen. Weitere Informationen finden Sie unter [???](#page-361-0).

### **A** Important

Diese Felder können vertrauliche Informationen enthalten. EventBridge versucht nicht, den Inhalt dieser Felder während der Protokollierung zu redigieren.

Weitere Informationen finden Sie unter [???.](#page-361-0)

#### <span id="page-369-1"></span>truncatedFields

Eine Liste aller Ausführungsdatenfelder EventBridge wurde gekürzt, um den Datensatz unter der Größenbeschränkung von 256 KB zu halten.

Wenn EventBridge keines der Ausführungsdatenfelder abschneiden musste, ist dieses Feld vorhanden, aber null.

Weitere Informationen finden Sie unter [???.](#page-363-0)

#### <span id="page-369-2"></span>error

Enthält Informationen zu allen Fehlern, die während dieses Pipe-Ausführungsschritts generiert wurden.

Wenn bei diesem Pipe-Ausführungsschritt kein Fehler generiert wurde, ist dieses Feld vorhanden, aber null.

#### <span id="page-369-3"></span>httpStatusCode

Der vom aufgerufenen Service zurückgegebene HTTP-Statuscode.

#### <span id="page-369-4"></span>message

Die vom aufgerufenen Service zurückgegebene Fehlermeldung.

#### <span id="page-370-0"></span>details

<span id="page-370-1"></span>Alle detaillierten Fehlerinformationen, die vom aufgerufenen Service zurückgegeben wurden. awsService

Der Name des aufgerufenen Service.

#### <span id="page-370-2"></span>requestId

Die Anfrage-ID für diese Anfrage vom aufgerufenen Service.

# Protokollieren und Überwachen von Amazon EventBridge Pipes mit AWS CloudTrail und Amazon CloudWatch Logs

Sie können EventBridge Pipes-Aufrufe und mit protokollieren CloudTrail und den Zustand Ihrer Pipes mithilfe von CloudWatch Metriken überwachen.

### CloudWatch -Metriken

EventBridge Pipes sendet CloudWatch jede Minute Metriken an Amazon für alles, von einer Pipe-Ausführung bis hin zu einem Ziel, das erfolgreich aufgerufen wurde.

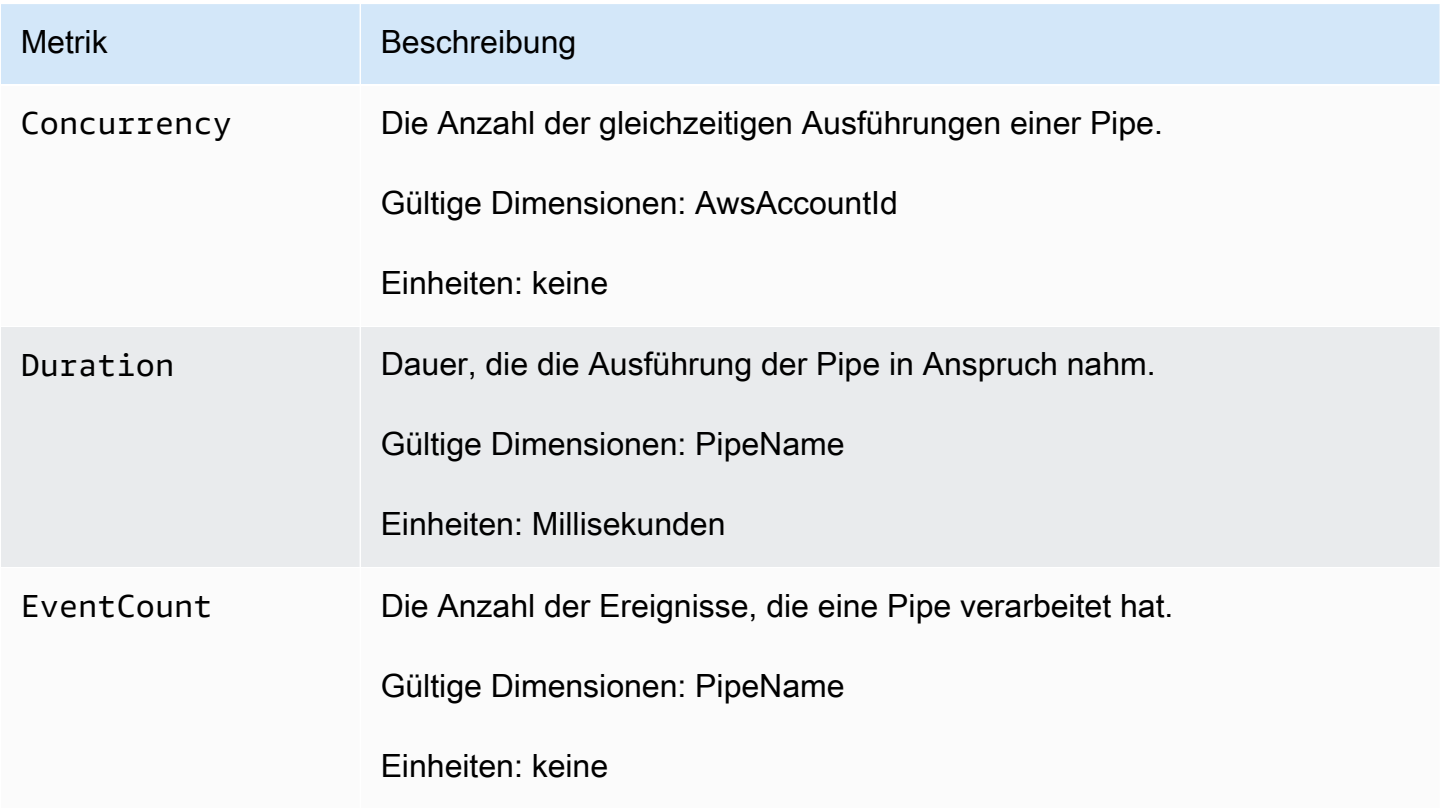

Amazon EventBridge Leitfaden

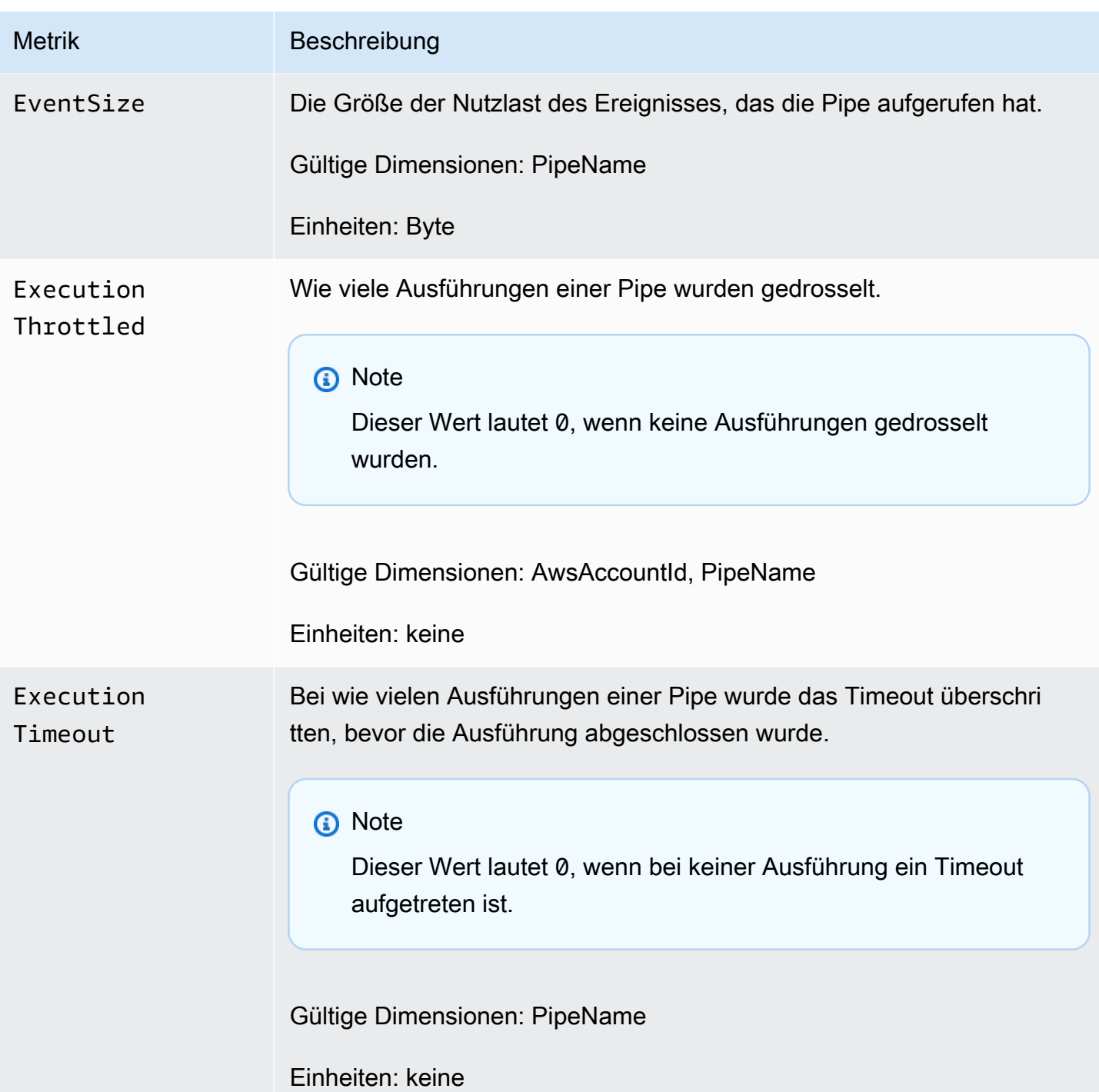

Amazon EventBridge Leitfaden

| <b>Metrik</b>                    | Beschreibung                                                                                   |
|----------------------------------|------------------------------------------------------------------------------------------------|
| ExecutionFailed                  | Wie viele Ausführungen einer Pipe sind fehlgeschlagen.                                         |
|                                  | <b>a</b> Note<br>Dieser Wert lautet 0, wenn keine Ausführung fehlgeschlagen ist.               |
|                                  | Gültige Dimensionen: PipeName<br>Einheiten: keine                                              |
| Execution<br>Partially<br>Failed | Wie viele Ausführungen einer Pipe sind teilweise fehlgeschlagen.                               |
|                                  | <b>a</b> Note<br>Dieser Wert lautet 0, wenn keine Ausführung teilweise fehlgesch<br>lagen ist. |
|                                  | Gültige Dimensionen: PipeName<br>Einheiten: keine                                              |
| Enrichmen<br>tStageDuration      | Wie lange es gedauert hat, bis die Anreicherungsstufe abgeschlossen<br>war.                    |
|                                  | Gültige Dimensionen: PipeName                                                                  |
|                                  | Einheiten: Millisekunden                                                                       |

Amazon EventBridge Leitfaden

| <b>Metrik</b>             | Beschreibung                                                                                                    |
|---------------------------|----------------------------------------------------------------------------------------------------|
| Enrichmen<br>tStageFailed | Wie viele Ausführungen der Anreicherungsstufe einer Pipe sind<br>fehlgeschlagen.                                                                                                    |
|                           | <b>a</b> Note<br>Dieser Wert lautet 0, wenn keine Ausführung fehlgeschlagen ist.                                                                                                    |
|                           | Gültige Dimensionen: PipeName<br>Einheiten: keine                                                                                                    |
| Invocations               | Gesamtzahl der Aufrufe.<br>Gültige Dimensionen: AwsAccountId, PipeName<br>Einheiten: keine                                                                                                    |
| TargetSta<br>geDuration   | Wie lange es gedauert hat, bis die Zielstufe abgeschlossen war.<br>Gültige Dimensionen: PipeName<br>Einheiten: Millisekunden                                                                                     |
| TargetSta<br>geFailed     | Wie viele Ausführungen der Zielstufe einer Pipe sind fehlgeschlagen.<br><b>Note</b><br>⊕<br>Dieser Wert lautet 0, wenn keine Ausführung fehlgeschlagen ist.<br>Gültige Dimensionen: PipeName<br>Einheiten: keine |

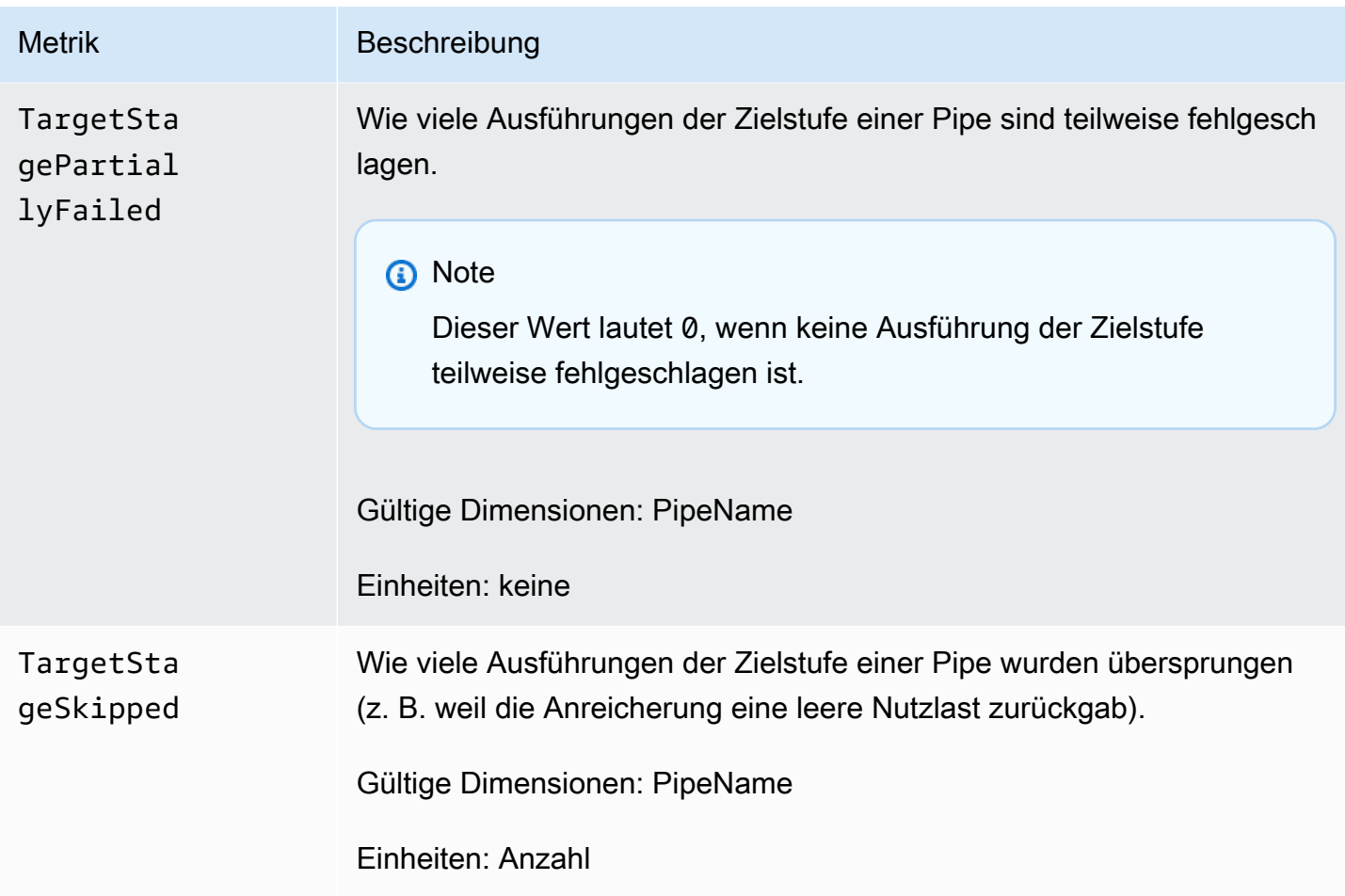

## Dimensionen für CloudWatch Metriken

CloudWatch -Metriken haben Dimensionen oder sortierbare Attribute, die unten aufgeführt sind.

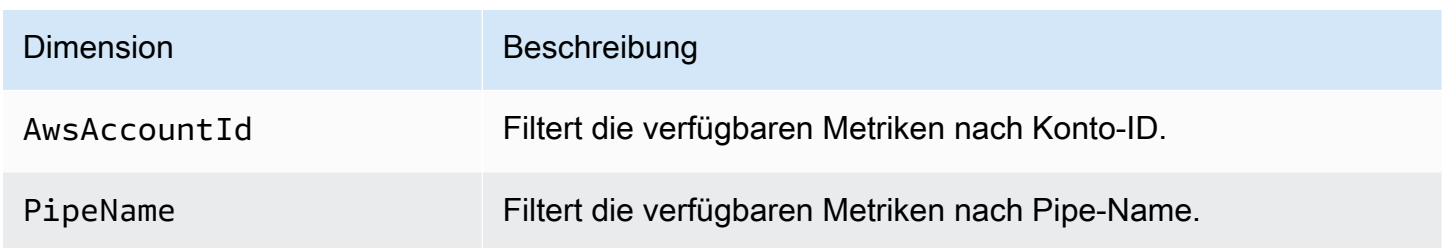

# Fehlerbehandlung und Fehlerbehebung in Amazon EventBridge Pipes

# Wiederholungsverhalten und Fehlerbehandlung

EventBridge Pipes wiederholt automatisch die Anreicherung und den Zielaufruf bei allen wiederholbaren AWS-Fehlern mit dem Quellservice, den Anreicherungs- oder Zielservices oder EventBridge. Wenn jedoch Fehler von der Anreicherung oder den Ziel-Kunden-Implementierungen zurückgegeben werden, wird der Durchsatz bei der Pipe-Abfrage allmählich reduziert. Bei fast kontinuierlichen 4xx-Fehlern (z. B. Autorisierungsprobleme mit IAM oder fehlende Ressourcen) kann die Pipe automatisch deaktiviert werden, wobei eine erläuternde Meldung im StateReason angezeigt wird.

# Pipe-Aufruffehler und Wiederholungsverhalten

Wenn Sie eine Pipe aufrufen, können zwei Haupttypen von Fehlern auftreten: Pipe-interne Fehler und Kundenaufruffehler.

### Interne Pipe-Fehler

Interne Pipe-Fehler sind Fehler, die auf Aspekte des vom EventBridge-Pipes-Service verwalteten Aufrufs zurückzuführen sind.

Zu diesen Fehlern können unter anderem folgende Probleme gehören:

- Ein HTTP-Verbindungsfehler beim Versuch, den Kundenzielservice aufzurufen
- Ein vorübergehender Rückgang der Verfügbarkeit des Pipe-Service selbst

Im Allgemeinen wiederholt EventBridge Pipes interne Fehler beliebig oft und stoppt erst, wenn der Datensatz in der Quelle abläuft.

Bei Pipes mit einer Streaming-Quelle rechnet EventBridge Pipes keine Wiederholungen für interne Fehler auf die maximale Anzahl von Wiederholungen an, die in der Wiederholungsrichtlinie für die Streaming-Quelle angegeben ist. Bei Pipes mit einer Amazon-SQS-Quelle rechnet EventBridge Pipes keine Wiederholungen für interne Fehler auf die maximale Empfangsanzahl für die Amazon-SQS-Quelle an.

Kundenaufruffehler sind Fehler, die auf die vom Benutzer verwaltete Konfiguration oder auf den vom Benutzer verwalteten Code zurückzuführen sind.

Zu diesen Fehlern können unter anderem folgende Probleme gehören:

- Unzureichende Berechtigungen für die Pipe, um das Ziel aufzurufen.
- Ein Logikfehler in einem synchron aufgerufenen Lambda-, Step-Functions-, API-Ziel- oder API-Gateway-Endpunkt eines Kunden.

Bei Kundenaufruffehlern geht EventBridge Pipes wie folgt vor:

- Bei Pipes mit einer Streaming-Quelle wiederholt EventBridge Pipes bis zur maximalen Anzahl von Wiederholungen, die in der Pipe-Wiederholungsrichtlinie konfiguriert ist, oder bis das maximale Datensatzalter abläuft, je nachdem, was zuerst eintritt.
- Bei Pipes mit einer Amazon-SQS-Quelle wiederholt EventBridge Pipes einen Kundenfehler bis zur maximalen Empfangsanzahl in der Quellwarteschlange.
- Bei Pipes mit einer Apache-Kafka- oder Amazon-MQ-Quelle wiederholt EventBridge Kundenfehler genauso wie interne Fehler.

Bei Pipes mit Rechenzielen müssen Sie die Pipe synchron aufrufen, damit EventBridge Pipes alle Laufzeitfehler erkennt, die von der Rechenlogik des Kunden ausgelöst werden, und bei solchen Fehlern wiederholt. Pipes können bei Fehlern, die durch die Logik eines Step-Functions-Standard-Workflows ausgelöst werden, nicht wiederholen, da dieses Ziel asynchron aufgerufen werden muss.

Für Amazon SQS und Streaming-Quellen wie Kinesis und DynamoDB unterstützt EventBridge Pipes die Behandlung teilweiser Stapelfehler bei Zielfehlern. Weitere Informationen finden Sie unter [Teilweiser Stapelfehler](https://docs.aws.amazon.com/eventbridge/latest/userguide/eb-pipes-batching-concurrency.html#pipes-partial-batch-failure).

# Pipe-DLQ-Verhalten

Eine Pipe erbt das Verhalten der Warteschlange für unzustellbare Nachrichten von der Quelle:

• Wenn die Amazon-SQS-Quellwarteschlange über eine konfigurierte Warteschlange für unzustellbare Nachrichten verfügt, werden Nachrichten nach der angegebenen Anzahl von Versuchen automatisch dorthin zugestellt.

• Für Streaming-Quellen wie DynamoDB- und Kinesis-Streams können Sie eine Warteschlange für unzustellbare Nachrichten für die Pipe- und Weiterleitungsereignisse konfigurieren. DynamoDBund Kinesis-Streaming-Quellen unterstützen Amazon-SQS-Warteschlangen und Amazon-SNS-Themen als Ziele der Warteschlange für unzustellbare Nachrichten.

Wenn Sie eine DeadLetterConfig für eine Pipe mit einer Kinesis- oder DynamoDB-Quelle angeben, stellen Sie sicher, dass die MaximumRecordAgeInSeconds-Eigenschaft der Pipe kleiner als das MaximumRecordAge des Quellereignisses ist. MaximumRecordAgeInSeconds steuert, wann der Pipe-Poller das Ereignis aufgibt und es an die Warteschlange für unzustellbare Nachrichten weiterleitet, und das MaximumRecordAge steuert, wie lange die Nachricht im Quell-Stream sichtbar ist, bevor sie gelöscht wird. Legen Sie daher MaximumRecordAgeInSeconds auf einen Wert fest, der kleiner als das MaximumRecordAge der Quelle ist, sodass zwischen dem Zeitpunkt, an dem das Ereignis an die Warteschlange für unzustellbare Nachrichten gesendet wird, und dem Zeitpunkt, an dem es automatisch von der Quelle gelöscht wird, ausreichend Zeit verbleibt, damit Sie feststellen können, warum das Ereignis an die Warteschlange für unzustellbare Nachrichten ging.

Für Amazon-MQ-Quellen kann die Warteschlange für unzustellbare Nachrichten direkt im Message Broker konfiguriert werden.

EventBridge Pipes unterstützt keine First-In First-Out (FIFO)-Warteschlangen für unzustellbare Nachrichten für Streaming-Quellen.

EventBridge Pipes unterstützt keine Warteschlangen für unzustellbare Nachrichten für Amazon-MSK-Streaming- und selbstverwaltete Apache-Kafka-Streaming-Quellen.

# Pipe-Fehlerzustände

Das Erstellen, Löschen und Aktualisieren von Pipes sind asynchrone Operationen, die zu einem Fehlerstatus führen können. Ebenso kann eine Pipe aufgrund von Fehlern automatisch deaktiviert werden. In allen Fällen stellt der Pipe-StateReason Informationen zur Verfügung, die bei der Behebung des Fehlers helfen.

Im Folgenden finden Sie ein Beispiel der möglichen StateReason-Werte:

- Stream nicht gefunden Um die Bearbeitung fortzusetzen, löschen Sie bitte die Pipe und erstellen Sie eine neue.
- Pipes verfügt nicht über die erforderlichen Berechtigungen, um Warteschlangenoperationen auszuführen (sqs:ReceiveMessage, sqs:DeleteMessage und sqs:GetQueueAttributes)
- Verbindungsfehler Ihre VPC muss eine Verbindung zu Pipes herstellen können. Sie können den Zugriff bereitstellen, indem Sie ein NAT-Gateway konfigurieren. Informationen zur Einrichtung eines NAT-Gateways finden Sie in der AWS-Dokumentation.
- Dem MSK-Cluster sind keine Sicherheitsgruppen zugeordnet

Eine Pipe kann mit einem aktualisierten StateReason automatisch gestoppt werden. Mögliche Gründe sind:

- Ein Step-Functions-Standard-Workflow, der als [Anreicherung](https://docs.aws.amazon.com/eventbridge/latest/userguide/eb-pipes.html#pipes-enrichment) konfiguriert wurde.
- Ein Step-Functions-Standard-Workflow, der als Ziel konfiguriert ist und [synchron aufgerufen](https://docs.aws.amazon.com/eventbridge/latest/userguide/eb-pipes.html#pipes-invocation) werden soll.

## Fehler bei der benutzerdefinierten Verschlüsselung

Wenn Sie eine Quelle so konfigurieren, dass sie einen benutzerdefinierten AWS KMS-Verschlüsselungsschlüssel (CMK) anstelle eines AWS-verwalteten AWS KMS-Schlüssels verwendet, müssen Sie der Ausführungsrolle Ihrer Pipe ausdrücklich die Berechtigung zur Entschlüsselung erteilen. Nehmen Sie dazu die folgende zusätzliche Berechtigung in die benutzerdefinierte CMK-Richtlinie auf:

```
 { 
       "Sid": "Allow Pipes access", 
       "Effect": "Allow", 
       "Principal": { 
            "AWS": "arn:aws:iam::01234567890:role/service-role/
Amazon_EventBridge_Pipe_DDBStreamSourcePipe_12345678"
       }, 
       "Action": "kms:Decrypt", 
       "Resource": "*" 
   }
```
Ersetzen Sie die obige Rolle durch die Ausführungsrolle Ihrer Pipe.

Dies gilt für alle Pipe-Quellen mit AWS KMS-CMK, einschließlich:

- Amazon DynamoDB Streams
- Amazon Kinesis Data Streams
- Amazon MQ
- Amazon MSK
- Amazon SQS

# Tutorial: Erstellen einer EventBridge-Pipe, die Quellereignisse filtert

In diesem Tutorial erstellen Sie eine Pipe, die eine DynamoDB-Stream-Quelle mit einem Amazon-SQS-Warteschlangenziel verbindet. Dazu gehört die Angabe eines Ereignismusters für die Pipe, das beim Filtern von Ereignissen zur Übermittlung an die Warteschlange verwendet werden soll. Anschließend testen Sie die Pipe, um sicherzustellen, dass nur die gewünschten Ereignisse übermittelt werden.

## Voraussetzungen: Erstellen der Quelle und des Ziels

Bevor Sie die Pipe erstellen, müssen Sie die Quelle und das Ziel erstellen, mit denen die Pipe verbunden werden soll. In diesem Fall ein Amazon-DynamoDB-Datenstrom als Pipe-Quelle und eine Amazon-SQS-Warteschlange als Pipe-Ziel.

Zur Vereinfachung dieses Schrittes können Sie mit AWS CloudFormation die Quell- und Zielressourcen bereitstellen. Dazu erstellen Sie eine CloudFormation-Vorlage, die die folgenden Ressourcen definiert:

• Die Pipe-Quelle

Eine Amazon-DynamoDB-Tabelle namens pipe-tutorial-source mit einem aktivierten Stream, um einen geordneten Informationsfluss zu Elementänderungen in der DynamoDB-Tabelle bereitzustellen.

• Das Pipe-Ziel

Eine Amazon-SQS-Warteschlange namens pipe-tutorial-target, um den DynamoDB-Stream von Ereignissen aus der Pipe zu empfangen.

So erstellen Sie die CloudFormation-Vorlage für die Bereitstellung von Pipe-Ressourcen

- 1. Kopieren Sie den Text der JSON-Vorlage im folgenden Abschnitt [???.](#page-385-0)
- 2. Speichern Sie die Vorlage als JSON-Datei (z. B. ~/pipe-tutorial-resources.json).

Verwenden Sie als Nächstes die Vorlagendatei, die Sie gerade erstellt haben, um einen CloudFormation-Stack bereitzustellen.

#### **a** Note

Sobald Sie den CloudFormation-Stack erstellt haben, werden Ihnen die bereitgestellten AWS-Ressourcen berechnet.

Bereitstellen der Voraussetzungen für das Tutorial mithilfe der AWS-CLI

• Führen Sie den folgenden CLI-Befehl aus, wobei --template-body den Speicherort der Vorlagendatei angibt:

aws cloudformation create-stack --stack-name *pipe-tuturial-resources* --templatebody file://~/*pipe-tutorial-resources.json*

Bereitstellen der Voraussetzungen für das Tutorial mit der CloudFormation-Konsole

- 1. Öffnen Sie die AWS CloudFormation-Konsole unter [https://console.aws.amazon.com/](https://console.aws.amazon.com/cloudformation/) [cloudformation.](https://console.aws.amazon.com/cloudformation/)
- 2. Wählen Sie Stacks und dann Stack erstellen und Mit neuen Ressourcen (Standard) aus.

CloudFormation zeigt den Assistenten Stack erstellen an.

- 3. Lassen Sie für Voraussetzung Vorlage vorbereiten die Standardeinstellung Vorlage ist bereit ausgewählt.
- 4. Wählen Sie unter Vorlage festlegen die Option Vorlagendatei hochladen und dann die Datei und Weiter aus.
- 5. Konfigurieren Sie den Stack und die Ressourcen, die er bereitstellen soll:
	- Geben Sie unter Stack name (Stack-Name) pipe-tuturial-resources ein.
	- Behalten Sie für Parameter die Standardnamen für die DynamoDB-Tabelle und die Amazon-SQS-Warteschlange bei.
	- Wählen Sie Next (Weiter).
- 6. Wählen Sie Weiter und dann Absenden aus.

CloudFormation erstellt den Stack und stellt die Ressourcen bereit, die in der Vorlage definiert sind.

Weitere Informationen zu CloudFormation finden Sie unter [Was ist AWS CloudFormation?](https://docs.aws.amazon.com/AWSCloudFormation/latest/UserGuide/Welcome.html) im AWS CloudFormation-Benutzerhandbuch.

# Schritt 1: Erstellen der Pipe

Nachdem die Pipe-Quelle und das Pipe-Ziel bereitgestellt wurden, können Sie jetzt die Pipe erstellen, um die beiden Services zu verbinden.

Erstellen der Pipe mit der EventBridge-Konsole

- 1. Öffnen Sie die Amazon EventBridge-Konsole unter<https://console.aws.amazon.com/events/>.
- 2. Wählen Sie im Navigationsbereich die Option Pipes aus.
- 3. Wählen Sie Pipe erstellen aus.
- 4. Geben Sie für Name den Namen pipe-tutorial für die Pipe ein.
- 5. Geben Sie die DynamoDB-Datenstromquelle an:
	- a. Wählen Sie unter Details für Quelle die Option DynamoDB-Datenstrom aus.

EventBridge zeigt DynamoDB-spezifische Quellkonfigurationseinstellungen an.

b. Wählen Sie für DynamoDB-Stream pipe-tutorial-source aus.

Behalten Sie die Standardeinstellung Latest für Startposition bei.

- c. Wählen Sie Next (Weiter).
- 6. Geben Sie ein Ereignismuster an und testen Sie es, um Ereignisse zu filtern:

Durch Filtern können Sie steuern, welche Ereignisse die Pipe an die Anreicherung oder an das Ziel sendet. Die Pipe sendet nur Ereignisse, die dem Ereignismuster entsprechen, an die Anreicherung oder das Ziel.

Weitere Informationen finden Sie unter [???.](#page-334-0)

### **a** Note

Ihnen werden nur die Ereignisse in Rechnung gestellt, die an die Anreicherung oder das Ziel gesendet wurden.

a. Lassen Sie unter Beispielereignis – optional die Option AWS-Ereignisse ausgewählt und stellen Sie sicher, dass DynamoDB-Stream-Beispielereignis 1 ausgewählt ist.

Dies ist das Beispielereignis, das Sie verwenden werden, um unser Ereignismuster zu testen.

b. Geben Sie unter Ereignismuster das folgende Ereignismuster ein:

```
{ 
   "eventName": ["INSERT", "MODIFY"]
}
```
c. Wählen Sie Testmuster aus.

EventBridge zeigt eine Meldung an, dass das Beispielereignis dem Ereignismuster entspricht. Dies liegt daran, dass das Beispielereignis den eventName-Wert INSERT aufweist.

- d. Wählen Sie Next (Weiter).
- 7. Wählen Sie Weiter aus, um die Angabe einer Anreicherung zu überspringen.

In diesem Beispiel wählen Sie keine Anreicherung aus. Mit Anreicherungen können Sie einen Service auswählen, um die Daten aus der Quelle zu optimieren, bevor Sie sie an das Ziel senden. Weitere Details finden Sie unter [???.](#page-341-0)

- 8. Geben Sie Ihre Amazon-SQS-Warteschlange als Pipe-Ziel an:
	- a. Wählen Sie unter Details für Zielservice die Option Amazon-SQS-Warteschlange aus.
	- b. Wählen Sie für Warteschlange pipe-tutorial-target aus.
	- c. Lassen Sie den Abschnitt Zieleingabe-Transformator leer.

Weitere Informationen finden Sie unter [???.](#page-350-0)

9. Wählen Sie Pipe erstellen aus.

EventBridge erstellt die Pipe und zeigt die Pipe-Detailseite an. Die Pipe ist bereit, sobald ihr Status auf Running aktualisiert wurde.

# Schritt 2: Bestätigen der Pipe-Filterereignisse

Die Pipe ist eingerichtet, hat aber noch keine Ereignisse aus der Tabelle empfangen.

Zum Testen der Pipe aktualisieren Sie die Einträge in der DynamoDB-Tabelle. Bei jeder Aktualisierung werden Ereignisse generiert, die der DynamoDB-Stream an unsere Pipe sendet. Einige entsprechen dem von Ihnen angegebenen Ereignismuster, andere nicht. Anschließend können Sie die Amazon-SQS-Warteschlange untersuchen, um sicherzustellen, dass die Pipe nur die Ereignisse übermittelt hat, die unserem Ereignismuster entsprachen.

Aktualisieren der Tabellenelemente, um Ereignisse zu generieren

- 1. Öffnen Sie die DynamoDB-Konsole unter [https://console.aws.amazon.com/dynamodb/.](https://console.aws.amazon.com/dynamodb/)
- 2. Wählen Sie in der linken Navigationsleiste die Option Tabellen aus. Wählen Sie die Tabelle pipe-tutorial-source aus.

DynamoDB zeigt die Tabellendetailseite für pipe-tutorial-source an.

3. Wählen Sie Tabellenelemente durchsuchen und dann Element erstellen aus.

DynamoDB zeigt die Seite Element erstellen an.

- 4. Erstellen Sie unter Attribute ein neues Tabellenelement:
	- a. Geben Sie für Album Album A ein.
	- b. Geben Sie für Künstler Artist A ein.
	- c. Wählen Sie Create item (Element erstellen) aus.
- 5. Aktualisieren Sie das Tabellenelement:
	- a. Wählen Sie unter Zurückgegebene Elemente die Option Album A aus.
	- b. Wählen Sie Neues Attribut hinzufügen und anschließend Zeichenfolge aus.
	- c. Geben Sie den neuen Wert Song mit dem Wert Song A ein.
	- d. Wählen Sie Save Changes.
- 6. Löschen Sie das Tabellenelement:
- a. Aktivieren Sie unter Zurückgegebene Elemente die Option Album A.
- b. Wählen Sie im Menü Aktionen die Option Elemente löschen aus.

Sie haben drei Aktualisierungen am Tabellenelement vorgenommen. Dadurch werden drei Ereignisse für den DynamoDB-Datenstrom generiert:

- Ein INSERT-Ereignis, als Sie das Element erstellt haben
- Ein MODIFY-Ereignis, als Sie dem Element ein Attribut hinzugefügt haben
- Ein REMOVE-Ereignis, als Sie das Element gelöscht haben

Das von Ihnen für die Pipe angegebene Ereignismuster sollte jedoch alle Ereignisse herausfiltern, bei denen es sich nicht um INSERT- oder MODIFY-Ereignisse handelt. Stellen Sie als Nächstes sicher, dass die Pipe die erwarteten Ereignisse an die Warteschlange übermittelt hat.

Bestätigen, dass die erwarteten Ereignisse an die Warteschlange übermittelt wurden

- 1. Öffnen Sie die Amazon-SQS-Konsole unter <https://console.aws.amazon.com/sqs/>.
- 2. Wählen Sie die Warteschlange pipe-tutorial-target aus.

Amazon SQS zeigt die Seite mit den Warteschlangendetails an.

3. Wählen Sie Nachrichten senden und empfangen und dann unter Nachrichten empfangen die Option Abrufen von Nachrichten aus.

Die Warteschlange fragt die Pipe ab und listet dann die Ereignisse auf, die sie empfängt.

4. Wählen Sie den Namen des Ereignisses aus, um das übermittelte Ereignis-JSON zu sehen.

In der Warteschlange sollten sich zwei Ereignisse befinden: eines mit dem eventName INSERT und eines mit dem eventName MODIFY. Die Pipe hat das Ereignis für das Löschen des Tabellenelements jedoch nicht übermittelt, da dieses Ereignis den eventName REMOVE aufwies, der nicht dem von Ihnen in der Pipe angegebenen Ereignismuster entsprach.

# Schritt 3: Bereinigen Ihrer Ressourcen

Löschen Sie zunächst die Pipe selbst.

Löschen der Pipe mit der EventBridge-Konsole

- 1. Öffnen Sie die Amazon EventBridge-Konsole unter<https://console.aws.amazon.com/events/>.
- 2. Wählen Sie im Navigationsbereich die Option Pipes aus.
- 3. Wählen Sie die Pipe pipe-tutorial und dann Löschen aus.

Löschen Sie anschließend den CloudFormation-Stack, um zu verhindern, dass Ihnen die fortgesetzte Nutzung der darin bereitgestellten Ressourcen berechnet wird.

Löschen der Voraussetzungen für das Tutorial mithilfe der AWS-CLI

• Führen Sie den folgenden CLI-Befehl aus, wobei --stack-name den Namen Ihres Stacks angibt:

aws cloudformation delete-stack --stack-name *pipe-tuturial-resources*

Löschen der Voraussetzungen für das Tutorial mithilfe der AWS CloudFormation-Konsole

- 1. Öffnen Sie die AWS CloudFormation-Konsole unter [https://console.aws.amazon.com/](https://console.aws.amazon.com/cloudformation/) [cloudformation.](https://console.aws.amazon.com/cloudformation/)
- 2. Wählen Sie auf der Seite Stacks den Stack und dann Löschen aus.
- 3. Wählen Sie Löschen aus, um Ihre Aktion zu bestätigen.

# <span id="page-385-0"></span>AWS CloudFormation-Vorlage für die Generierung der Voraussetzungen

Verwenden Sie den folgenden JSON-Code, um eine CloudFormation-Vorlage für die Bereitstellung der für dieses Tutorial erforderlichen Quell- und Zielressourcen zu erstellen.

```
{ 
   "AWSTemplateFormatVersion": "2010-09-09", 
  "Description" : "Provisions resources to use with the EventBridge Pipes tutorial. You 
will be billed for the AWS resources used if you create a stack from this template.",
   "Parameters" : { 
     "SourceTableName" : { 
       "Type" : "String", 
       "Default" : "pipe-tutorial-source",
```

```
 "Description" : "Specify the name of the table to provision as the pipe source, 
  or accept the default." 
     }, 
   "TargetQueueName" : { 
     "Type" : "String", 
     "Default" : "pipe-tutorial-target", 
     "Description" : "Specify the name of the queue to provision as the pipe target, or 
  accept the default." 
   }
}, 
   "Resources": { 
     "PipeTutorialSourceDynamoDBTable": { 
        "Type": "AWS::DynamoDB::Table", 
        "Properties": { 
          "AttributeDefinitions": [{ 
              "AttributeName": "Album", 
              "AttributeType": "S" 
            }, 
            { 
              "AttributeName": "Artist", 
              "AttributeType": "S" 
            } 
          ], 
          "KeySchema": [{ 
              "AttributeName": "Album", 
              "KeyType": "HASH" 
            }, 
\overline{a} "AttributeName": "Artist", 
              "KeyType": "RANGE" 
            } 
          ], 
          "ProvisionedThroughput": { 
            "ReadCapacityUnits": 10, 
            "WriteCapacityUnits": 10 
          }, 
          "StreamSpecification": { 
            "StreamViewType": "NEW_AND_OLD_IMAGES" 
          }, 
          "TableName": { "Ref" : "SourceTableName" } 
       } 
     },
```

```
 "PipeTutorialTargetQueue": { 
        "Type": "AWS::SQS::Queue", 
        "Properties": { 
          "QueueName": { "Ref" : "TargetQueueName" } 
        } 
     } 
   }
}
```
# Generieren Sie eine AWS CloudFormation Vorlage aus EventBridge Pipes

AWS CloudFormation ermöglicht es Ihnen, Ihre AWS Ressourcen konto- und regionsübergreifend zentral und wiederholbar zu konfigurieren und zu verwalten, indem Infrastruktur als Code behandelt wird. CloudFormation ermöglicht dies, indem Sie Vorlagen erstellen können, die die Ressourcen definieren, die Sie bereitstellen und verwalten möchten.

EventBridge ermöglicht es Ihnen, Vorlagen aus den vorhandenen Pipes in Ihrem Konto zu generieren, um Ihnen den Einstieg in die Entwicklung von CloudFormation Vorlagen zu erleichtern. Sie können eine einzelne Pipe oder mehrere Pipes auswählen, die in die Vorlage aufgenommen werden sollen. Sie können diese Vorlagen dann als Grundlage für die [Erstellung von Stapel](https://docs.aws.amazon.com/AWSCloudFormation/latest/UserGuide/cfn-console-create-stack.html) [verwalteter](https://docs.aws.amazon.com/AWSCloudFormation/latest/UserGuide/cfn-console-create-stack.html) Ressourcen verwenden. CloudFormation

Weitere Informationen zu CloudFormation finden Sie [im AWS CloudFormation Benutzerhandbuch.](https://docs.aws.amazon.com/AWSCloudFormation/latest/UserGuide/Welcome.html)

Für Event-Busse können Sie CloudFormation Vorlagen aus [Event-Bussen](#page-44-0) und [Event-Bus-Regeln](#page-211-0) generieren.

## In EventBridge Pipe-Vorlagen enthaltene Ressourcen

Beim EventBridge Generieren der CloudFormation Vorlage wird für jede ausgewählte Leitung eine [AWS::Pipes::PipeR](https://docs.aws.amazon.com/AWSCloudFormation/latest/UserGuide/aws-resource-pipes-pipe.html)essource erstellt. EventBridge Enthält außerdem die folgenden Ressourcen unter den beschriebenen Bedingungen:

### • [AWS::Events::ApiDestination](https://docs.aws.amazon.com/AWSCloudFormation/latest/UserGuide/aws-resource-events-apidestination.html)

Wenn Ihre Pipes API-Ziele enthalten, entweder als Anreicherungen oder als Ziele, EventBridge werden diese als AWS::Events::ApiDestination Ressourcen in die CloudFormation Vorlage aufgenommen.

#### • [AWS::Events::EventBus](https://docs.aws.amazon.com/AWSCloudFormation/latest/UserGuide/aws-resource-events-eventbus.html)

Wenn Ihre Pipes einen Event-Bus als Ziel EventBridge enthalten, nehmen Sie ihn als AWS::Events::EventBus Ressource in die CloudFormation Vorlage auf.

#### • [AWS::IAM::Role](https://docs.aws.amazon.com/AWSCloudFormation/latest/UserGuide/aws-resource-iam-role.html)

Wenn Sie bei der [Konfiguration der Pipe](https://docs.aws.amazon.com/eventbridge/latest/userguide/eb-pipes-create.html#pipes-configure-pipe-settings) eine neue Ausführungsrolle EventBridge erstellt haben, können Sie wählen, ob Sie diese Rolle als AWS::IAM::Role Ressource in die Vorlage EventBridge aufnehmen möchten. EventBridge beinhaltet keine Rollen, die Sie erstellen. (In beiden Fällen enthält die RoleArn Eigenschaft der AWS::Pipes::Pipe Ressource den ARN der Rolle.)

# Überlegungen bei der Verwendung von CloudFormation Vorlagen, die aus EventBridge Pipes generiert wurden

Berücksichtigen Sie bei der Verwendung einer CloudFormation Vorlage, aus der Sie generiert haben, die folgenden Faktoren EventBridge:

• EventBridge enthält keine Passwörter in der generierten Vorlage.

Sie können die Vorlage so bearbeiten, dass sie [Vorlagenparameter](https://docs.aws.amazon.com/AWSCloudFormation/latest/UserGuide/parameters-section-structure.html) enthält, mit denen Benutzer Passwörter oder andere vertrauliche Informationen angeben können, wenn sie die Vorlage zum Erstellen oder Aktualisieren eines CloudFormation Stacks verwenden.

Darüber hinaus können Benutzer Secrets Manager verwenden, um ein Secret in der gewünschten Region zu erstellen und dann die generierte Vorlage so zu bearbeiten, dass [dynamische](https://docs.aws.amazon.com/AWSCloudFormation/latest/UserGuide/dynamic-references.html#dynamic-references-secretsmanager)  [Parameter](https://docs.aws.amazon.com/AWSCloudFormation/latest/UserGuide/dynamic-references.html#dynamic-references-secretsmanager) eingesetzt werden.

• Die Ziele in der generierten Vorlage bleiben genau so, wie sie in der ursprünglichen Pipe angegeben wurden. Dies kann zu regionsübergreifenden Problemen führen, wenn Sie die Vorlage nicht entsprechend bearbeiten, bevor Sie sie zum Erstellen von Stacks in anderen Regionen verwenden.

Darüber hinaus erstellt die generierte Vorlage die nachgelagerten Ziele nicht automatisch.

## Eine CloudFormation Vorlage aus EventBridge Pipes generieren

Gehen Sie wie folgt vor, um mithilfe der EventBridge Konsole eine CloudFormation Vorlage aus einer oder mehreren Pipes zu generieren:

Um eine CloudFormation Vorlage aus einer oder mehreren Leitungen zu generieren

- 1. Öffnen Sie die EventBridge Amazon-Konsole unter<https://console.aws.amazon.com/events/>.
- 2. Wählen Sie im Navigationsbereich die Option Pipes aus.
- 3. Wählen Sie unter Pipes eine oder mehrere Pipes aus, die Sie in die generierte CloudFormation Vorlage aufnehmen möchten.

Bei einer einzelnen Pipe können Sie auch den Namen der Pipe auswählen, um die Seite mit den Details zu der Pipe anzuzeigen.

4. Wählen Sie CloudFormation Vorlage und wählen Sie dann aus, in welchem Format Sie die Vorlage generieren EventBridge möchten: JSON oder YAML.

EventBridge zeigt die Vorlage an, die im ausgewählten Format generiert wurde.

- 5. Wenn Sie eine neue Ausführungsrolle für eine der ausgewählten Pipes EventBridge erstellt haben und diese Rollen in die Vorlage aufnehmen EventBridge möchten, wählen Sie IAM Rollen einbeziehen, die von der Konsole in Ihrem Namen erstellt wurden.
- 6. EventBridge bietet Ihnen die Möglichkeit, die Vorlagendatei herunterzuladen oder die Vorlage in die Zwischenablage zu kopieren.
	- Wählen Sie zum Herunterladen der Vorlagendatei Herunterladen aus.
	- Wählen Sie zum Kopieren der Vorlage in die Zwischenablage Kopieren aus.
- 7. Wählen Sie zum Beenden der Vorlage Abbrechen aus.

# Festlegen von Anwendungen als regional fehlertolerant mit globalen Endpunkten und der Ereignisreplikation

Sie können die Verfügbarkeit Ihrer Anwendung mit den globalen Amazon-EventBridge-Endpunkten verbessern. Mit globalen Endpunkten können Sie Ihre Anwendung ohne zusätzliche Kosten regional fehlertolerant machen. Zunächst weisen Sie dem Endpunkt eine Amazon-Route-53-Zustandsprüfung zu. Wenn ein Failover eingeleitet wird, meldet die Zustandsprüfung einen fehlerhaften Zustand. Innerhalb weniger Minuten nach der Einleitung des Failovers werden alle benutzerdefinierten [Ereignisse](#page-46-0) an einen [Event Bus](#page-22-0) in der sekundären Region weitergeleitet und von diesem Event Bus verarbeitet. Sobald die Zustandsprüfung einen fehlerfreien Zustand meldet, werden die Ereignisse vom Event Bus in der primären Region verarbeitet.

Wenn Sie globale Endpunkte verwenden, können Sie die [Ereignisreplikation](#page-391-0) aktivieren. Bei der Ereignisreplikation werden alle benutzerdefinierten Ereignisse mithilfe verwalteter Regeln an die Event Buses in der primären und sekundären Region gesendet.

### **a** Note

Wenn Sie benutzerdefinierte Buses verwenden, benötigen Sie in jeder Region einen benutzerdefinierten Bus mit demselben Namen und demselben Konto, damit der Failover ordnungsgemäß funktioniert.

### Themen

- [Recovery Time und Recovery Point Objectives](#page-391-1)
- **[Ereignisreplikation](#page-391-0)**
- [Erstellen eines globalen Endpunkts](#page-392-0)
- [Arbeiten mit globalen Endpunkten mithilfe eines AWS SDK](#page-394-0)
- [Verfügbare Regionen](#page-395-0)
- [Bewährte Methoden für die Arbeit mit globalen Amazon-EventBridge-Endpunkten](#page-395-1)
- [AWS CloudFormation-Vorlage für die Einrichtung der Route-53-Zustandsprüfung](#page-396-0)

# <span id="page-391-1"></span>Recovery Time und Recovery Point Objectives

Das Recovery Time Objective (RTO) ist die Zeit, die benötigt wird, bis die sekundäre Region nach einem Fehler mit dem Empfang von Ereignissen beginnt. Bei RTO umfasst die Zeit den Zeitraum für das Auslösen von CloudWatch-Alarmen und das Aktualisieren des Status für Route-53- Zustandsprüfungen. Das Recovery Point Objective (RPO) ist das Maß für die Daten, die bei einem Fehler unbearbeitet bleiben. Bei RPO umfasst die Zeit Ereignisse, die nicht in die sekundäre Region repliziert werden und in der primären Region feststecken, bis der Service oder die Region wiederhergestellt ist. Wenn Sie bei globalen Endpunkten unsere ausführlichen Anleitungen zur Alarmkonfiguration befolgen, können Sie davon ausgehen, dass RTO sowie RPO 360 Sekunden und maximal 420 Sekunden betragen.

# <span id="page-391-0"></span>Ereignisreplikation

Ereignisse werden in der sekundären Region asynchron verarbeitet. Dies bedeutet, dass nicht garantiert werden kann, dass Ereignisse in beiden Regionen gleichzeitig verarbeitet werden. Wenn ein Failover ausgelöst wird, werden die Ereignisse von der sekundären Region verarbeitet und von der primären Region verarbeitet, sobald diese verfügbar ist. Wenn Sie die Ereignisreplikation aktivieren, erhöhen sich Ihre monatlichen Kosten. Weitere Informationen finden Sie unter [Preise zu](https://aws.amazon.com/eventbridge/pricing)  [Amazon EventBridge.](https://aws.amazon.com/eventbridge/pricing)

Aus den folgenden Gründen empfehlen wir, die Ereignisreplikation bei der Einrichtung globaler Endpunkte zu aktivieren:

- Mithilfe der Ereignisreplikation können Sie überprüfen, ob Ihre globalen Endpunkte korrekt konfiguriert sind. Auf diese Weise können Sie sicherstellen, dass Sie im Falle eines Failovers abgesichert sind.
- Für die automatische Wiederherstellung nach einem Failover-Ereignis ist die Ereignisreplikation erforderlich. Wenn Sie die Ereignisreplikation nicht aktiviert haben, müssen Sie die Route-53- Zustandsprüfung manuell auf den fehlerfreien Zustand zurücksetzen, bevor die Ereignisse in die primäre Region zurückkehren.

# Replizierte Ereignisnutzlast

Im Folgenden sehen Sie ein Beispiel für eine replizierte Ereignisnutzlast:

### **a** Note

Für region ist die Region aufgeführt, aus der das Ereignis repliziert wurde.

```
{ 
     "version": "0", 
     "id": "a908baa3-65e5-ab77-367e-527c0e71bbc2", 
     "detail-type": "Test", 
     "source": "test.service.com", 
     "account": "0123456789", 
     "time": "1900-01-01T00:00:00Z", 
     "region": "us-east-1", 
     "resources": [ 
          "arn:aws:events:us-east-1:0123456789:endpoint/MyEndpoint" 
     ], 
     "detail": { 
          "a": "b" 
     }
}
```
# <span id="page-392-0"></span>Erstellen eines globalen Endpunkts

Gehen Sie folgendermaßen vor, um einen globalen Endpunkt einzurichten:

- 1. Stellen Sie sicher, dass Sie sowohl in der primären als auch in der sekundären Region über passende Event Buses und Regeln verfügen.
- 2. Erstellen Sie eine [Route-53-Zustandsprüfung,](https://docs.aws.amazon.com/Route53/latest/DeveloperGuide/health-checks-creating.html) um Ihre Event Buses zu überwachen. Wenn Sie Unterstützung bei der Erstellung Ihrer Zustandsprüfung benötigen, wählen Sie bei der Erstellung Ihres globalen Endpunkts die Option Neue Zustandsprüfung.
- 3. Erstellen Sie Ihren globalen Endpunkt.

Sobald Sie die Route-53-Zustandsprüfung eingerichtet haben, können Sie einen globalen Endpunkt erstellen.

# So erstellen Sie einen globalen Endpunkt mit der Konsole

1. Öffnen Sie die Amazon EventBridge-Konsole unter<https://console.aws.amazon.com/events/>.

- 2. Klicken Sie im Navigationsbereich auf Globale Endpunkte.
- 3. Klicken Sie auf Create Endpoint (Endpunkt erstellen).
- 4. Geben Sie einen Namen und eine Beschreibung für den Endpunkt ein.
- 5. Wählen Sie für Event Bus in primärer Region den Event Bus aus, dem der Endpunkt zugeordnet werden soll.
- 6. Wählen Sie für Sekundäre Region die Region aus, in die Sie Ereignisse im Falle eines Failovers weiterleiten möchten.

#### **a** Note

Die Option Event Bus in sekundärer Region wird automatisch gefüllt und kann nicht bearbeitet werden.

7. Wählen Sie für Route-53-Zustandsprüfung zum Auslösen von Failover und Wiederherstellung die Zustandsprüfung aus, die der Endpunkt überwachen soll. Wenn Sie noch keine Zustandsprüfung haben, wählen Sie Neue Zustandsprüfung aus, um die AWS CloudFormation-Konsole zu öffnen und mithilfe einer CloudFormation-Vorlage eine Zustandsprüfung zu erstellen.

### **a** Note

Fehlende Daten führen dazu, dass die Zustandsprüfung fehlschlägt. Wenn Sie Ereignisse nur sporadisch versenden müssen, sollten Sie einen längeren MinimumEvaluationPeriod verwenden oder fehlende Daten als "missing" und nicht als "breaching" behandeln.

- 8. (Optional) Gehen Sie für Ereignisreplikation wie folgt vor:
	- a. Wählen Sie Ereignisreplikation aktiviert aus.
	- b. Wählen Sie für Ausführungsrolle aus, ob Sie eine neue AWS Identity and Access Management-Rolle erstellen oder eine vorhandene Rolle verwenden möchten. Gehen Sie wie folgt vor:
		- Wählen Sie Create a new role for this specific resource aus. Optional können Sie den Rollennamen aktualisieren, um eine neue Rolle zu erstellen.
		- Wählen Sie Vorhandene Rolle verwenden aus. Wählen Sie dann für Ausführungsrolle die gewünschte Rolle aus.
- 9. Wählen Sie Erstellen aus.

# So erstellen Sie einen globalen Endpunkt mit der API

Informationen zum Erstellen eines globales Endpunkts mithilfe der EventBridge-API finden Sie unter [CreateEndpoint](https://docs.aws.amazon.com/eventbridge/latest/APIReference/API_CreateEndpoint.html) in der Amazon-EventBridge-API-Referenz.

## So erstellen Sie einen globalen Endpunkt mit AWS CloudFormation

Informationen zum Erstellen eines globalen Endpunkts mithilfe der AWS CloudFormation-API finden Sie unter [AWS::Events::Endpoints](https://docs.aws.amazon.com/AWSCloudFormation/latest/UserGuide/aws-resource-events-endpoint.html) im AWS CloudFormation-Benutzerhandbuch.

# <span id="page-394-0"></span>Arbeiten mit globalen Endpunkten mithilfe eines AWS SDK

#### **a** Note

Unterstützung für C++ ist bald verfügbar.

Wenn Sie ein AWS SDK für die Arbeit mit globalen Endpunkten verwenden, müssen Sie Folgendes beachten:

- Sie müssen die AWS Common Runtime (CRT)-Bibliothek für Ihr spezielles SDK installiert haben. Wenn Sie das CRT nicht installiert haben, erhalten Sie eine Ausnahmenachricht, die angibt, was installiert werden muss. Weitere Informationen finden Sie hier:
	- [AWS Common Runtime \(CRT\)-Bibliotheken](https://docs.aws.amazon.com/sdkref/latest/guide/common-runtime.html)
	- [awslabs/aws-crt-java](https://github.com/awslabs/aws-crt-java)
	- [awslabs/aws-crt-nodejs](https://github.com/awslabs/aws-crt-nodejs)
	- [awslabs/aws-crt-python](https://github.com/awslabs/aws-crt-python)
- Sobald Sie einen globalen Endpunkt erstellt haben, müssen Sie allen PutEvents-Aufrufen, die Sie verwenden, die endpointId und den EventBusName hinzufügen.
- Globale Endpunkte unterstützen Signature Version 4A. Diese Version von SigV4 ermöglicht das Signieren von Anforderungen für mehrere AWS-Regionen. Dies ist nützlich bei API-Vorgängen, die zu Datenzugriff von einer von mehreren Regionen führen können. Bei Verwendung des AWS SDK geben Sie Ihre Anmeldeinformationen an und die Anforderungen an globale Endpunkte verwenden Signature Version 4A ohne zusätzliche Konfiguration. Weitere Informationen zu SigV4A finden Sie unter [Signing AWS API Requests \(Signieren von API-Anforderungen\)](https://docs.aws.amazon.com/general/latest/gr/signing_aws_api_requests.html) in der AWS Allgemeinen Referenz.

# <span id="page-395-0"></span>Verfügbare Regionen

Die folgenden Regionen unterstützen globale Endpunkten:

- USA Ost (Nord-Virginia)
- USA Ost (Ohio)
- USA West (Nordkalifornien)
- USA West (Oregon)
- Kanada (Zentral)
- Europe (Frankfurt)
- Europa (Irland)
- Europe (London)
- Europa (Mailand)
- Europe (Paris)
- Europa (Stockholm)
- Asien-Pazifik (Mumbai)
- Asia Pacific (Osaka)
- Asia Pacific (Seoul)
- Asien-Pazifik (Singapur)
- Asien-Pazifik (Sydney)
- Asien-Pazifik (Tokio)
- Südamerika (São Paulo)

# <span id="page-395-1"></span>Bewährte Methoden für die Arbeit mit globalen Amazon-EventBridge-Endpunkten

Die folgenden bewährten Methoden werden empfohlen, wenn Sie globale Endpunkte einrichten.

## Themen

- [Aktivieren der Ereignisreplikation](#page-396-1)
- [Verhindern der Drosselung von Ereignissen](#page-396-2)
- [Verwenden von Subscriber-Metriken bei Amazon-Route-53-Zustandsprüfungen](#page-396-3)
## Aktivieren der Ereignisreplikation

Es wird dringend empfohlen, die Replikation zu aktivieren und Ihre Ereignisse in der sekundären Region zu verarbeiten, die Sie Ihrem globalen Endpunkt zuweisen. Dadurch wird sichergestellt, dass Ihre Anwendung in der sekundären Region korrekt konfiguriert ist. Sie sollten auch die Replikation aktivieren, um eine automatische Wiederherstellung in der primären Region sicherzustellen, nachdem ein Problem behoben wurde.

Ereignis-IDs können sich bei API-Aufrufen ändern, sodass Sie für die Korrelation von Ereignissen in verschiedenen Regionen eine unveränderliche, eindeutige Kennung benötigen. Konsumenten sollten auch im Hinblick auf Idempotenz konzipiert werden. Wenn Sie Ereignisse replizieren oder sie aus Archiven wiederholen, gibt es auf diese Weise keine Nebeneffekte, wenn die Ereignisse in beiden Regionen verarbeitet werden.

## Verhindern der Drosselung von Ereignissen

Um zu verhindern, dass Ereignisse gedrosselt werden, empfehlen wir, Ihre Limits für PutEvents und Ziele so zu aktualisieren, dass sie in allen Regionen einheitlich sind.

# Verwenden von Subscriber-Metriken bei Amazon-Route-53- Zustandsprüfungen

Geben Sie in Ihren Amazon-Route-53-Zustandsprüfungen keine Subscriber-Metriken an. Das Einbeziehen dieser Metriken kann dazu führen, dass Ihr Publisher ein Failover zu sekundären Regionen durchführt, wenn ein Subscriber auf ein Problem stößt, obwohl alle anderen Subscriber in der primären Region fehlerlos geblieben sind. Wenn einer Ihrer Subscriber Ereignisse in der primären Region nicht verarbeitet, sollten Sie die Replikation aktivieren, um sicherzustellen, dass Ihr Subscriber Ereignisse in der sekundären Region erfolgreich verarbeiten kann.

# AWS CloudFormation-Vorlage für die Einrichtung der Route-53- Zustandsprüfung

Wenn Sie globale Endpunkte verwenden, benötigen Sie eine Route-53-Zustandsprüfung, um den Status Ihrer Regionen zu überwachen. Die folgende Vorlage definiert einen [Amazon-CloudWatch-](https://docs.aws.amazon.com/AWSCloudFormation/latest/UserGuide/aws-properties-cw-alarm.html)[Alarm](https://docs.aws.amazon.com/AWSCloudFormation/latest/UserGuide/aws-properties-cw-alarm.html) und verwendet ihn, um eine [Route-53-Zustandsprüfung](https://docs.aws.amazon.com/AWSCloudFormation/latest/UserGuide/aws-resource-route53-healthcheck.html) zu definieren.

### Themen

- [AWS CloudFormation-Vorlage für die Definition einer Route-53-Zustandsprüfung](#page-397-0)
- [Eigenschaften der Vorlage für einen CloudWatch-Alarm](#page-399-0)
- [Eigenschaften der Vorlage für eine Route-53-Zustandsprüfung](#page-401-0)

## <span id="page-397-0"></span>AWS CloudFormation-Vorlage für die Definition einer Route-53- Zustandsprüfung

Verwenden Sie die folgende Vorlage, um Ihre Route-53-Zustandsprüfung zu definieren.

```
Description: |- 
   Global endpoints health check that will fail when the average Amazon EventBridge 
   latency is above 30 seconds for a duration of 5 minutes. Note, missing data will 
   cause the health check to fail, so if you only send events intermittently, consider 
   changing the heath check to use a longer evaluation period or instead treat missing 
   data as 'missing' instead of 'breaching'.
Metadata: 
   AWS::CloudFormation::Interface: 
     ParameterGroups: 
       - Label: 
           default: "Global endpoint health check alarm configuration" 
         Parameters: 
            - HealthCheckName 
           - HighLatencyAlarmPeriod 
            - MinimumEvaluationPeriod 
            - MinimumThreshold 
            - TreatMissingDataAs 
     ParameterLabels: 
       HealthCheckName: 
         default: Health check name 
       HighLatencyAlarmPeriod: 
         default: High latency alarm period 
       MinimumEvaluationPeriod: 
         default: Minimum evaluation period 
       MinimumThreshold: 
         default: Minimum threshold 
       TreatMissingDataAs: 
         default: Treat missing data as
Parameters: 
   HealthCheckName:
```

```
 Description: Name of the health check 
     Type: String 
     Default: LatencyFailuresHealthCheck 
   HighLatencyAlarmPeriod: 
     Description: The period, in seconds, over which the statistic is applied. Valid 
  values are 10, 30, 60, and any multiple of 60. 
     MinValue: 10 
     Type: Number 
     Default: 60 
   MinimumEvaluationPeriod: 
     Description: The number of periods over which data is compared to the specified 
  threshold. You must have at least one evaluation period. 
     MinValue: 1 
     Type: Number 
     Default: 5 
   MinimumThreshold: 
     Description: The value to compare with the specified statistic. 
     Type: Number 
     Default: 30000 
   TreatMissingDataAs: 
     Description: Sets how this alarm is to handle missing data points. 
     Type: String 
     AllowedValues: 
       - breaching 
       - notBreaching 
       - ignore 
       - missing 
     Default: breaching 
Mappings: 
   "InsufficientDataMap": 
     "missing": 
       "HCConfig": "LastKnownStatus" 
     "breaching": 
       "HCConfig": "Unhealthy" 
Resources: 
   HighLatencyAlarm: 
       Type: AWS::CloudWatch::Alarm 
       Properties: 
         AlarmDescription: High Latency in Amazon EventBridge 
         MetricName: IngestionToInvocationStartLatency 
         Namespace: AWS/Events 
         Statistic: Average
```
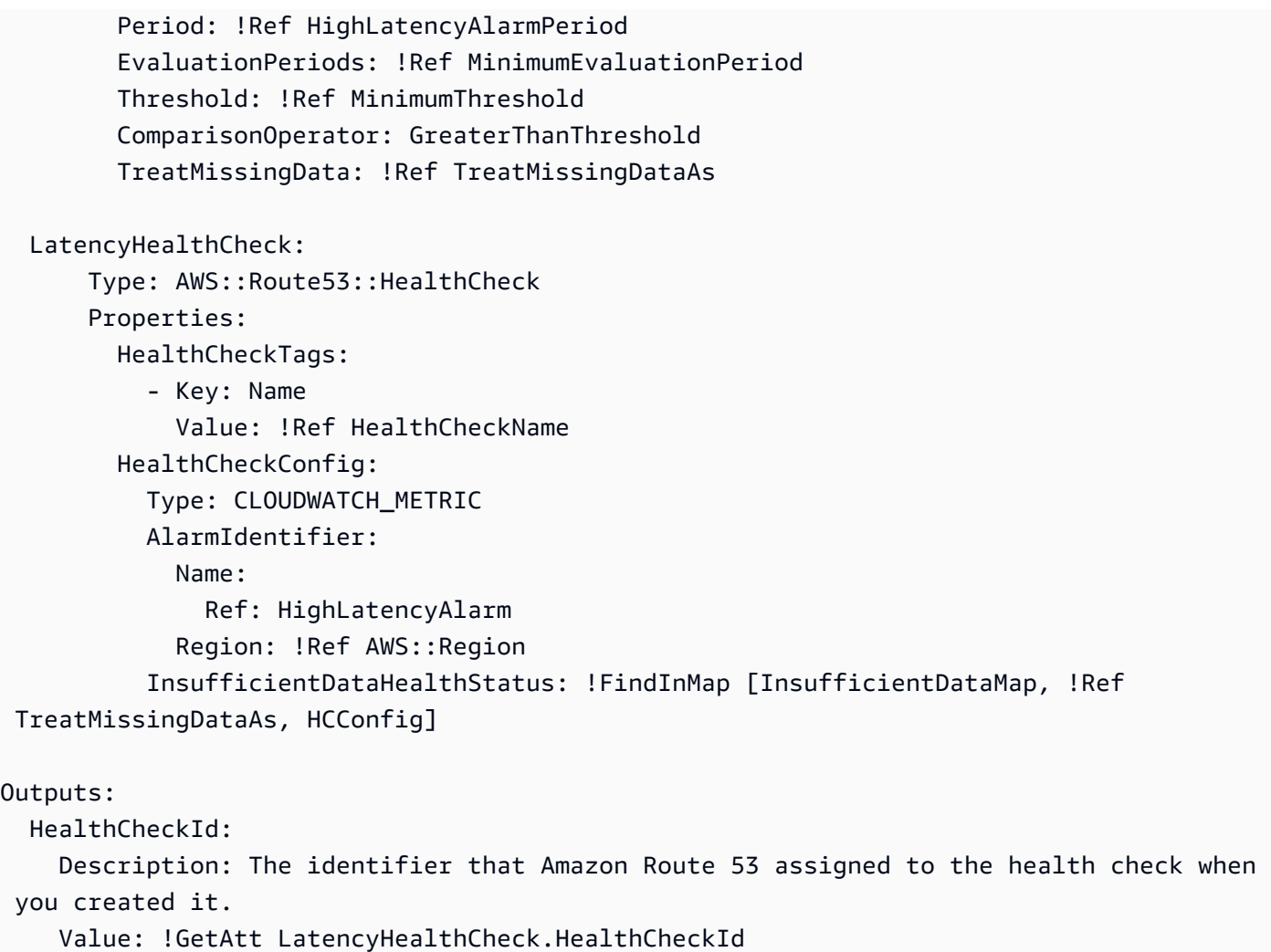

Ereignis-IDs können sich bei API-Aufrufen ändern, sodass Sie für die Korrelation von Ereignissen in verschiedenen Regionen eine unveränderliche, eindeutige Kennung benötigen. Konsumenten sollten auch im Hinblick auf Idempotenz konzipiert werden. Wenn Sie Ereignisse replizieren oder sie aus Archiven wiederholen, gibt es auf diese Weise keine Nebeneffekte, wenn die Ereignisse in beiden Regionen verarbeitet werden.

## <span id="page-399-0"></span>Eigenschaften der Vorlage für einen CloudWatch-Alarm

### **a** Note

Berücksichtigen Sie bei allen **editable**-Feldern Ihren Durchsatz pro Sekunde. Wenn Sie Ereignisse nur sporadisch versenden, sollten Sie erwägen, die Zustandsprüfung so zu ändern, dass ein längerer Auswertungszeitraum verwendet wird, oder fehlende Daten als missing und nicht breaching zu behandeln.

### Die folgenden Eigenschaften werden im Abschnitt CloudWatch-Alarm der Vorlage verwendet:

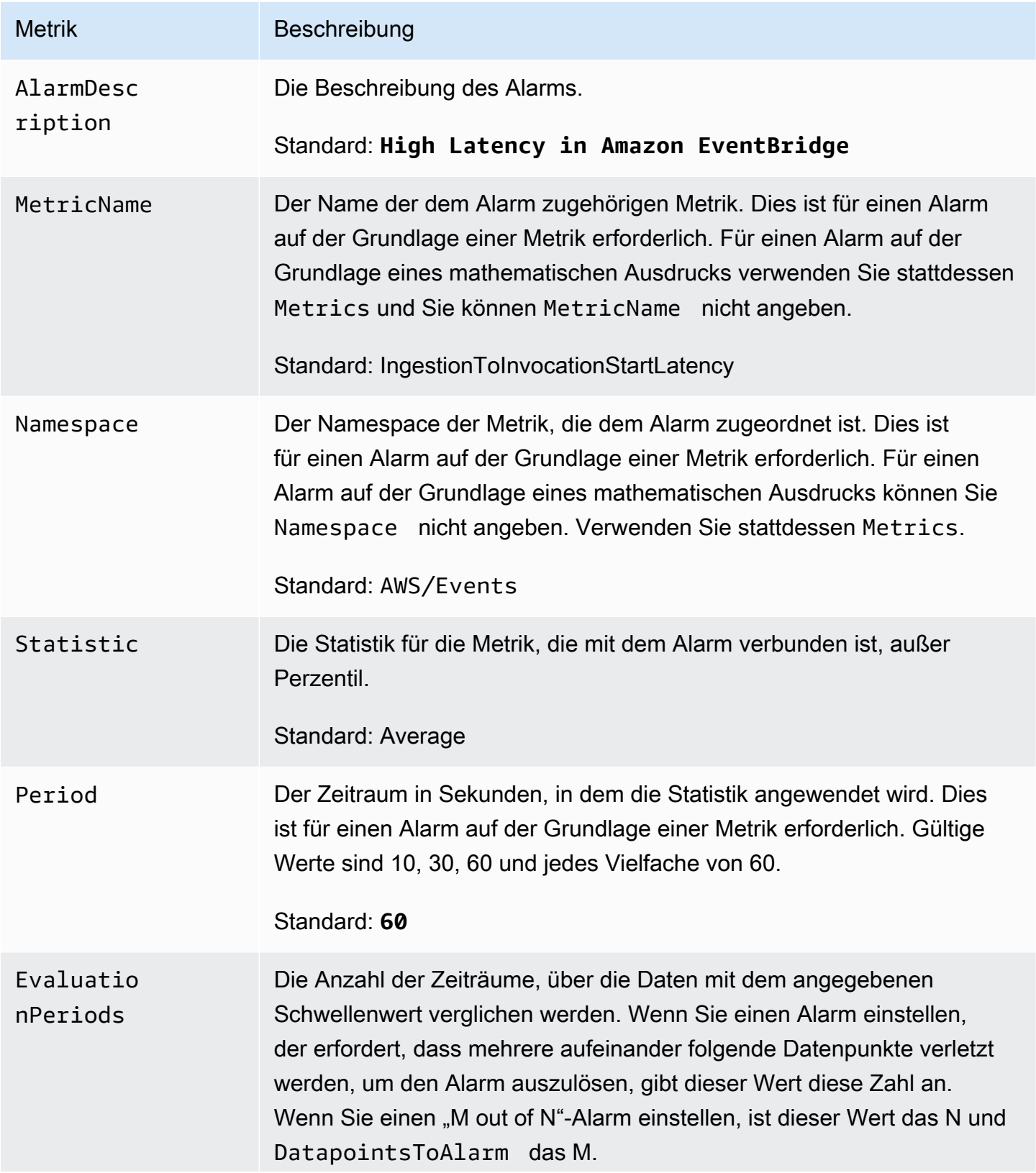

Amazon EventBridge Leitfaden

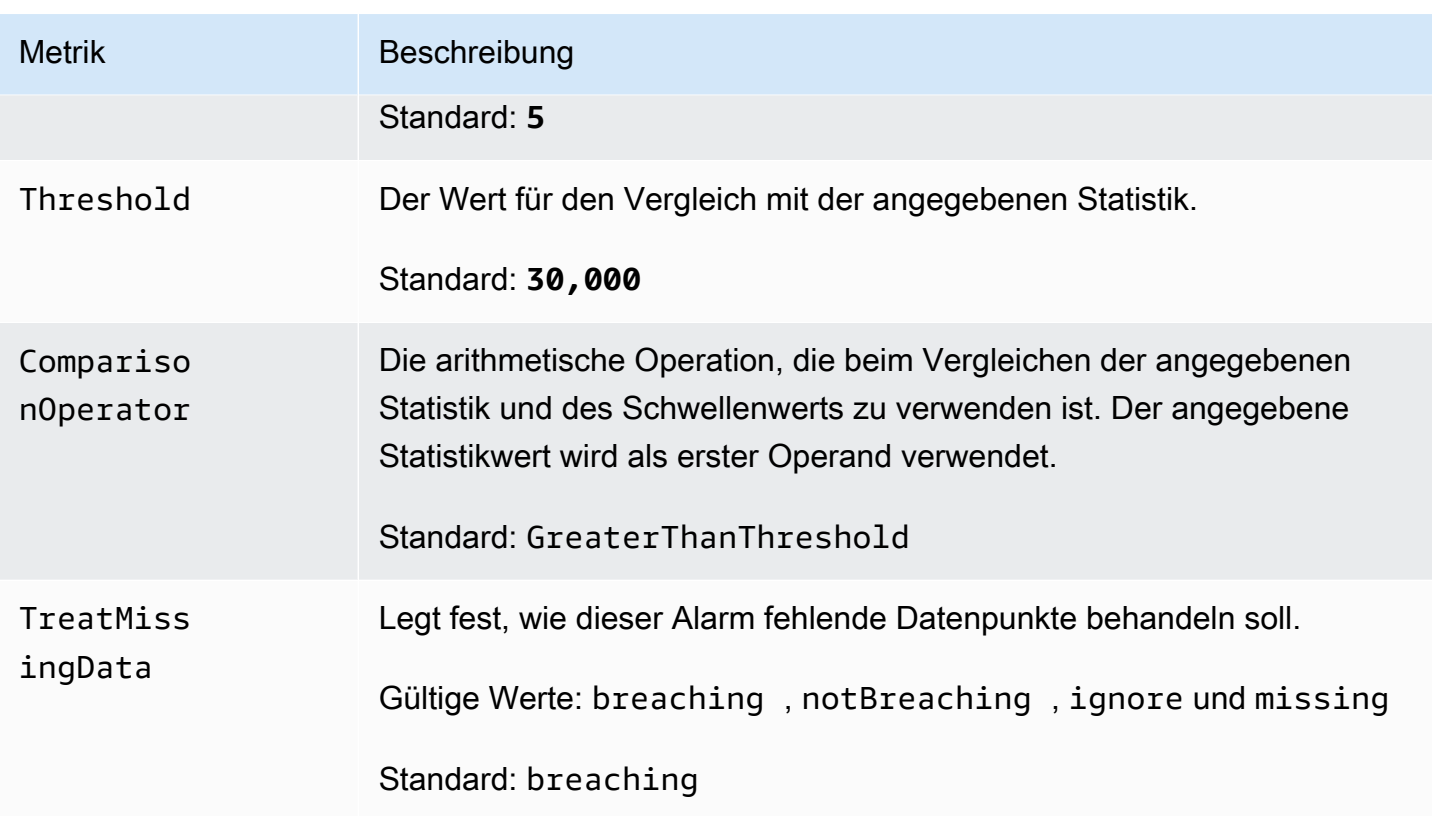

### <span id="page-401-0"></span>Eigenschaften der Vorlage für eine Route-53-Zustandsprüfung

### **a** Note

Berücksichtigen Sie bei allen **editable**-Feldern Ihren Durchsatz pro Sekunde. Wenn Sie Ereignisse nur sporadisch versenden, sollten Sie erwägen, die Zustandsprüfung so zu ändern, dass ein längerer Auswertungszeitraum verwendet wird, oder fehlende Daten als missing und nicht breaching zu behandeln.

Die folgenden Eigenschaften werden im Abschnitt Route-53-Zustandsprüfung der Vorlage verwendet:

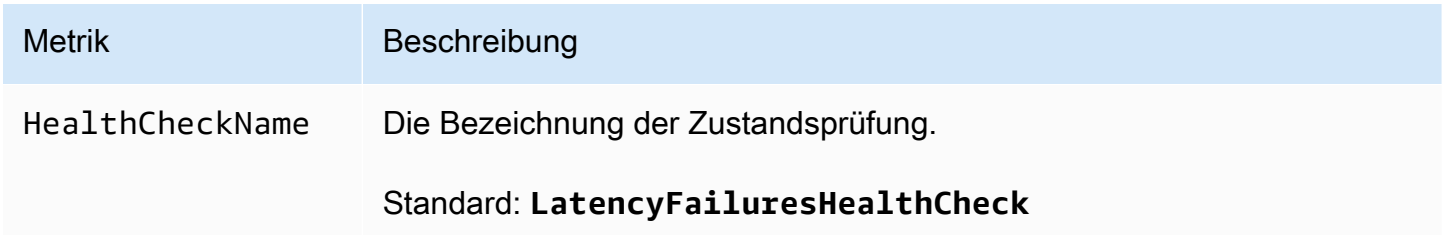

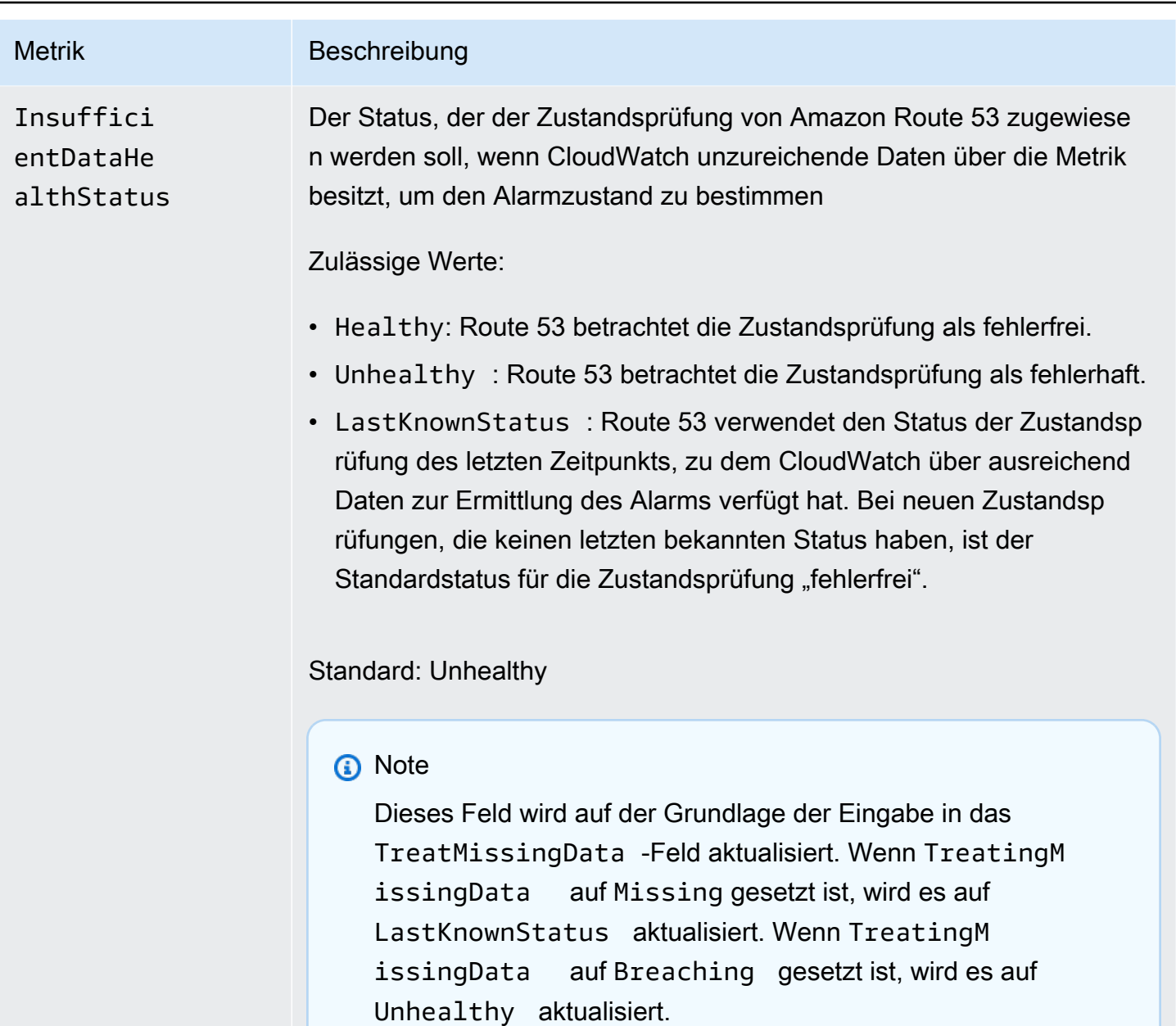

# <span id="page-403-0"></span>EventBridge Amazon-Schemas

Ein Schema definiert die Struktur von [Ereignissen,](#page-46-0) an die gesendet EventBridge werden. EventBridge stellt Schemas für alle Ereignisse bereit, die von AWS Diensten generiert werden. Sie können auch [benutzerdefinierte Schemata erstellen oder hochladen](#page-407-0) oder direkt aus Ereignissen in einem [Event Bus](#page-22-0) [Schemata ableiten](#page-413-0). Sobald Sie über ein Schema für ein Ereignis verfügen, können Sie Codebindungen für gängige Programmiersprachen herunterladen und die Entwicklung beschleunigen. Sie können mit Codebindungen für Schemas arbeiten und Schemas von der EventBridge Konsole aus verwalten, indem Sie die API verwenden, oder direkt in Ihrer IDE, indem Sie die Toolkits verwenden. AWS Wenn Sie Serverless-Apps erstellen möchten, die Ereignisse verwenden, verwenden Sie AWS Serverless Application Model.

#### **a** Note

Wenn Sie das [Eingabe-Transformator](#page-261-0)-Feature verwenden, wird das ursprüngliche Ereignis durch die Schemaerkennung abgeleitet, nicht das transformierte Ereignis, das an das Ziel gesendet wird.

EventBridge unterstützt sowohl die Formate OpenAPI 3 als auch JSONSchema Draft4.

Für [AWS Toolkit for JetBrains](https://docs.aws.amazon.com/toolkit-for-jetbrains/latest/userguide/eventbridge-schemas.html) und [AWS Toolkit for VS Code](https://docs.aws.amazon.com/toolkit-for-vscode/latest/userguide/working-with-aws.html) können Sie Schemas durchsuchen oder nach Schemas suchen und Codebindungen für Schemas direkt in Ihrer IDE herunterladen.

Das folgende Video gibt einen Überblick über Schemata und Schemaregistrierungen: [Verwenden der](http://www.youtube.com/embed/KixE94qTFjY)  [Schemaregistrierung](http://www.youtube.com/embed/KixE94qTFjY)

#### Themen

- [Maskieren von Eigenschaftswerten der Schemaregistrierungs-API](#page-404-0)
- [Ein EventBridge Amazon-Schema finden](#page-405-0)
- [EventBridge Amazon-Schemaregister](#page-406-0)
- [Ein EventBridge Amazon-Schema erstellen](#page-407-0)
- [EventBridge Amazon-Codebindungen](#page-415-0)

# <span id="page-404-0"></span>Maskieren von Eigenschaftswerten der Schemaregistrierungs-API

Einige Eigenschaftswerte von Ereignissen, die zur Erstellung einer Schemaregistrierung verwendet werden, können vertrauliche Kundeninformationen enthalten. Zum Schutz der Kundeninformationen werden die Werte mit Sternchen (\*) maskiert. Da wir diese Werte maskieren, EventBridge empfiehlt es sich, keine Anwendungen zu erstellen, die explizit von den folgenden Eigenschaften oder deren Werten abhängen:

- [CreateSchema](https://docs.aws.amazon.com/eventbridge/latest/schema-reference/v1-registries-name-registryname-schemas-name-schemaname.html#CreateSchema) Die Content Eigenschaft des Körpers requestParameters
- [GetDiscoveredSchema](https://docs.aws.amazon.com/eventbridge/latest/schema-reference/v1-discover.html#GetDiscoveredSchema) Das Events Eigentum des requestParameters Körpers und das Content Eigentum des responseElements Körpers
- [SearchSchemas](https://docs.aws.amazon.com/eventbridge/latest/schema-reference/v1-registries-name-registryname-schemas-search.html#SearchSchemas) Das keywords Eigentum des requestParameters
- [UpdateSchema](https://docs.aws.amazon.com/eventbridge/latest/schema-reference/v1-registries-name-registryname-schemas-name-schemaname.html#UpdateSchema) Das Content Eigentum der requestParameters

## <span id="page-405-0"></span>Ein EventBridge Amazon-Schema finden

EventBridge beinhaltet [Schemas](#page-403-0) für alle AWS Dienste, die Ereignisse generieren. Sie finden diese Schemas in der EventBridge Konsole oder mithilfe der API-Aktion. [SearchSchemas](https://docs.aws.amazon.com/eventbridge/latest/schema-reference/v1-registries-name-registryname-schemas-search.html)

Um Schemas für AWS Dienste in der Konsole zu finden EventBridge

- 1. Öffnen Sie die EventBridge Amazon-Konsole unter<https://console.aws.amazon.com/events/>.
- 2. Wählen Sie im Navigationsbereich die Option Schemas aus.
- 3. Wählen Sie auf der Seite Schemata die Option AWS -Ereignisschemaregistrierung aus. <result>

Die erste Seite der verfügbaren Schemas wird angezeigt. </result>

4. Um ein Schema zu finden, geben Sie unter AWS Suchereignisschemas einen Suchbegriff ein.

Eine Suche gibt Übereinstimmungen sowohl für den Namen als auch für den Inhalt der verfügbaren Schemata zurück und zeigt dann an, welche Versionen des Schemas Übereinstimmungen enthalten.

5. Öffnen Sie ein Ereignisschema, indem Sie den Namen des Schemas auswählen.

## <span id="page-406-0"></span>EventBridge Amazon-Schemaregister

Schemaregistrierungen sind Container für Schemata. Schemaregistrierungen sammeln und organisieren Schemata so, dass sich Ihre Schemata in logischen Gruppen befinden. Die standardmäßigen Schemaregistrierungen sind:

- Alle Schemas Alle Schemas aus den Registern "AWS Ereignis", "Ermittelt" und "Benutzerdefiniertes Schema".
- AWS Registrierung des Ereignisschemas Die integrierten Schemas.
- Erkannte Schemaregistrierung Die Schemata, die bei der Schemaerkennung erkannt wurden

Sie können benutzerdefinierte Registrierungen erstellen, um die Schemata zu organisieren, die Sie erstellen oder hochladen.

So erstellen Sie eine benutzerdefinierte Registrierung

- 1. Öffnen Sie die EventBridge Amazon-Konsole unter<https://console.aws.amazon.com/events/>.
- 2. Wählen Sie im Navigationsbereich Schemata und dann Registrierung erstellen aus.
- 3. Geben Sie auf der Seite Registrierungsdetails unter Name einen Namen ein.
- 4. (Optional) Geben Sie eine Beschreibung für die neue Registrierung ein.
- 5. Wählen Sie Erstellen.

Wenn Sie in der neuen Registrierung [ein benutzerdefiniertes Schema erstellen](#page-407-0) möchten, wählen Sie Benutzerdefiniertes Schema erstellen aus. Wenn Sie der Registrierung ein Schema hinzufügen möchten, wählen Sie diese Registrierung aus, wenn Sie ein neues Schema erstellen.

Wenn Sie eine Registrierung mithilfe der API erstellen möchten, verwenden Sie [CreateRegistry](https://docs.aws.amazon.com/eventbridge/latest/schema-reference/v1-registries-name-registryname.html#v1-registries-name-registryname-http-methods). Weitere Informationen finden Sie unter [Amazon EventBridge Schema Registry API Reference](https://docs.aws.amazon.com/eventbridge/latest/schema-reference/index.html).

Informationen zur Verwendung der EventBridge Schemaregistrierung finden AWS CloudFormation Sie unter [EventSchemas Resource Type Reference](https://docs.aws.amazon.com/AWSCloudFormation/latest/UserGuide/AWS_EventSchemas.html) unter AWS CloudFormation.

# <span id="page-407-0"></span>Ein EventBridge Amazon-Schema erstellen

Sie erstellen Schemata, indem Sie JSON-Dateien mit der [OpenAPI-Spezifikation](https://swagger.io/specification/) oder der [JSONSchema-Draft4-Spezifikation](https://json-schema.org/specification-links.html#draft-4) verwenden. Sie können Ihre eigenen Schemas erstellen oder hochladen, EventBridge indem Sie eine Vorlage verwenden oder ein Schema generieren, das auf dem JSON eines [Ereignisses](#page-46-0) basiert. Sie können das Schema auch aus Ereignissen in einem [Event](#page-22-0)  [Bus](#page-22-0) ableiten. Verwenden Sie die API-Aktion, um mithilfe der EventBridge Schema Registry API ein Schema zu erstellen. [CreateSchema](https://docs.aws.amazon.com/eventbridge/latest/schema-reference/v1-registries-name-registryname-schemas-name-schemaname.html#v1-registries-nam)

Wenn Sie zwischen den Formaten OpenAPI 3 und JSONSchema Draft4 wählen, sollten Sie die folgenden Unterschiede berücksichtigen:

- Das Format JSONSchema unterstützt zusätzliche Schlüsselwörter, die in OpenAPI nicht unterstützt werden, wie z. B. \$schema, additionalItems.
- Es gibt geringfügige Unterschiede in der Art und Weise, wie Schlüsselwörter behandelt werden, z. B. type und format.
- OpenAPI unterstützt keine JSONSchema-Hyper-Schema-Hyperlinks in JSON-Dokumenten.
- Tools für OpenAPI konzentrieren sich in der Regel auf die Erstellungszeit, während sich Tools für JSONSchema eher auf Laufzeitoperationen konzentrieren, wie z. B. Client-Tools für die Schemavalidierung.

Wir empfehlen, das JSONSchema-Format zu verwenden, um die clientseitige Validierung zu implementieren, sodass Ereignisse, die gesendet werden, dem Schema EventBridge entsprechen. Sie können JSONSchema verwenden, um einen Vertrag für gültige JSON-Dokumente zu definieren, und dann eine [JSON-Schemavalidierung](https://json-schema.org/implementations.html) verwenden, bevor Sie die zugehörigen Ereignisse senden.

Nachdem Sie über ein neues Schema verfügen, können Sie [Codebindungen](#page-415-0) herunterladen, um Anwendungen für Ereignisse mit diesem Schema zu erstellen.

### Themen

- [Erstellen eines Schemas mithilfe einer Vorlage](#page-408-0)
- [Bearbeiten einer Schemavorlage direkt in der Konsole](#page-409-0)
- [Erstellen eines Schemas aus dem JSON eines Ereignisses](#page-410-0)
- [Erstellen eines Schemas aus Ereignissen in einem Event Bus](#page-413-0)

## <span id="page-408-0"></span>Erstellen eines Schemas mithilfe einer Vorlage

Sie können ein Schema anhand einer Vorlage erstellen oder indem Sie eine Vorlage direkt in der Konsole bearbeiten. EventBridge Wenn Sie die Vorlage erhalten möchten, laden Sie sie von der Konsole herunter. Sie können die Vorlage so bearbeiten, dass das Schema Ihren Ereignissen entspricht. Laden Sie dann die neue Vorlage über die Konsole hoch.

So laden Sie die Schemavorlage herunter

- 1. Öffnen Sie die EventBridge Amazon-Konsole unter<https://console.aws.amazon.com/events/>.
- 2. Wählen Sie im Navigationsbereich die Option Schema registry (Schemaregistrierung) aus.
- 3. Wählen Sie im Abschnitt Getting started (Erste Schritte) unter Schema template (Schemavorlage) die Option Download (Herunterladen) aus.

Alternativ können Sie die JSON-Vorlage aus dem folgenden Codebeispiel kopieren.

```
{ 
      "openapi": "3.0.0", 
     "info": { 
        "version": "1.0.0", 
        "title": "Event" 
     }, 
      "paths": {}, 
      "components": { 
        "schemas": { 
          "Event": { 
             "type": "object", 
             "properties": { 
               "ordinal": { 
                  "type": "number", 
                  "format": "int64" 
               }, 
               "name": { 
                  "type": "string" 
               }, 
               "price": { 
                  "type": "number", 
                  "format": "double" 
               }, 
                "address": { 
                  "type": "string"
```

```
 }, 
             "comments": { 
               "type": "array", 
               "items": { 
                 "type": "string" 
 } 
             }, 
             "created_at": { 
               "type": "string", 
               "format": "date-time" 
 } 
 } 
         } 
       } 
    } 
  }
```
So laden Sie eine Schemavorlage hoch

- 1. Öffnen Sie die EventBridge Amazon-Konsole unter<https://console.aws.amazon.com/events/>.
- 2. Wählen Sie im Navigationsbereich Schemata und dann Schema erstellen aus.
- 3. (Optional) Wählen Sie eine Schemaregistrierung aus oder erstellen Sie sie.
- 4. Geben Sie unter Schemadetails einen Namen für das Schema ein.
- 5. (Optional) Geben Sie eine Beschreibung für das Schema ein.
- 6. Wählen Sie für Schematyp entweder OpenAPI 3.0 oder JSON Schema Draft 4 aus.
- 7. Ziehen Sie auf der Registerkarte Erstellen im Textfeld Ihre Schemadatei in das Textfeld oder fügen Sie die Schemaquelle ein.
- 8. Wählen Sie Erstellen aus.

### <span id="page-409-0"></span>Bearbeiten einer Schemavorlage direkt in der Konsole

So bearbeiten Sie ein Schema in der Konsole

- 1. Öffnen Sie die EventBridge Amazon-Konsole unter<https://console.aws.amazon.com/events/>.
- 2. Wählen Sie im Navigationsbereich Schemata und dann Schema erstellen aus.
- 3. (Optional) Wählen Sie eine Schemaregistrierung aus oder erstellen Sie sie.
- 4. Geben Sie unter Schemadetails einen Namen für das Schema ein.
- 5. Wählen Sie für Schematyp entweder OpenAPI 3.0 oder JSON Schema Draft 4 aus.
- 6. (Optional) Geben Sie eine Beschreibung für das zu erstellende Schema ein.
- 7. Wählen Sie auf der Registerkarte Erstellen die Option Vorlage laden aus.
- 8. Bearbeiten Sie die Vorlage im Textfeld so, dass das Schema Ihren [Ereignissen](#page-46-0) entspricht.
- 9. Wählen Sie Erstellen aus.

### <span id="page-410-0"></span>Erstellen eines Schemas aus dem JSON eines Ereignisses

Wenn Sie über die JSON-Datei eines Ereignisses verfügen, können Sie automatisch ein Schema für diesen Ereignistyp erstellen.

So erstellen Sie ein Schema basierend auf dem JSON eines Ereignisses

- 1. Öffnen Sie die EventBridge Amazon-Konsole unter<https://console.aws.amazon.com/events/>.
- 2. Wählen Sie im Navigationsbereich Schemata und dann Schema erstellen aus.
- 3. (Optional) Wählen Sie eine Schemaregistrierung aus oder erstellen Sie sie.
- 4. Geben Sie unter Schema details (Schemadetails) einen Namen für Ihr Schema ein.
- 5. (Optional) Geben Sie eine Beschreibung für das erstellte Schema ein.
- 6. Wählen Sie für Schematyp die Option OpenAPI 3.0 aus.

Sie können JSONSchema nicht verwenden, wenn Sie ein Schema aus dem JSON eines Ereignisses erstellen.

- 7. Wählen Sie Discover from JSON (Aus JSON-Code erkennen) aus.
- 8. Fügen Sie in das Textfeld unter JSON, die JSON-Quelle eines Ereignisses ein oder ziehen Sie sie dorthin.

Sie könnten beispielsweise die Quelle aus diesem AWS Step Functions Ereignis für eine fehlgeschlagene Ausführung einfügen.

```
{ 
     "version": "0", 
     "id": "315c1398-40ff-a850-213b-158f73e60175", 
     "detail-type": "Step Functions Execution Status Change", 
     "source": "aws.states", 
     "account": "012345678912", 
     "time": "2019-02-26T19:42:21Z", 
     "region": "us-east-1",
```

```
 "resources": [ 
       "arn:aws:states:us-east-1:012345678912:execution:state-machine-
name:execution-name" 
     ], 
     "detail": { 
         "executionArn": "arn:aws:states:us-east-1:012345678912:execution:state-
machine-name:execution-name", 
         "stateMachineArn": "arn:aws:states:us-
east-1:012345678912:stateMachine:state-machine", 
         "name": "execution-name", 
         "status": "FAILED", 
         "startDate": 1551225146847, 
         "stopDate": 1551225151881, 
         "input": "{}", 
         "output": null 
     }
}
```
- 9. Klicken Sie auf Discover schema (Schema erkennen).
- 10. EventBridge generiert ein OpenAPI-Schema für das Ereignis. Beispielsweise wird das folgende Schema für das vorhergehende Step-Functions-Ereignis generiert.

```
{ 
   "openapi": "3.0.0", 
   "info": { 
     "version": "1.0.0", 
     "title": "StepFunctionsExecutionStatusChange" 
   }, 
   "paths": {}, 
   "components": { 
     "schemas": { 
       "AWSEvent": { 
         "type": "object", 
         "required": ["detail-type", "resources", "detail", "id", "source", "time", 
  "region", "version", "account"], 
         "x-amazon-events-detail-type": "Step Functions Execution Status Change", 
         "x-amazon-events-source": "aws.states", 
          "properties": { 
           "detail": { 
              "$ref": "#/components/schemas/StepFunctionsExecutionStatusChange" 
           }, 
            "account": { 
              "type": "string"
```

```
 }, 
           "detail-type": { 
             "type": "string" 
           }, 
           "id": { 
             "type": "string" 
           }, 
           "region": { 
             "type": "string" 
           }, 
           "resources": { 
             "type": "array", 
             "items": { 
                "type": "string" 
             } 
           }, 
           "source": { 
             "type": "string" 
           }, 
           "time": { 
             "type": "string", 
             "format": "date-time" 
           }, 
           "version": { 
             "type": "string" 
           } 
        } 
      }, 
       "StepFunctionsExecutionStatusChange": { 
         "type": "object", 
         "required": ["output", "input", "executionArn", "name", "stateMachineArn", 
 "startDate", "stopDate", "status"], 
         "properties": { 
           "executionArn": { 
             "type": "string" 
           }, 
           "input": { 
             "type": "string" 
           }, 
           "name": { 
             "type": "string" 
           }, 
           "output": {}, 
           "startDate": {
```

```
 "type": "integer", 
                "format": "int64" 
             }, 
             "stateMachineArn": { 
                "type": "string" 
             }, 
              "status": { 
                "type": "string" 
             }, 
              "stopDate": { 
                "type": "integer", 
                "format": "int64" 
             } 
           } 
        } 
      } 
   }
}
```
11. Nachdem das Schema generiert wurde, wählen Sie Erstellen aus.

### <span id="page-413-0"></span>Erstellen eines Schemas aus Ereignissen in einem Event Bus

EventBridge kann Schemas ableiten, indem Ereignisse erkannt werden. Wenn Sie Schemata ableiten möchten, aktivieren Sie die Ereigniserkennung in einem Event Bus und jedes eindeutige Schema wird der Schemaregistrierung hinzugefügt, einschließlich der Schemata für kontoübergreifende Ereignisse. Schemas, die von entdeckt wurden, EventBridge werden in der Registrierung Entdeckte Schemas auf der Seite Schemas angezeigt.

Wenn sich der Inhalt von Ereignissen auf dem Event-Bus ändert, werden neue Versionen des zugehörigen Schemas EventBridge erstellt. EventBridge

#### **a** Note

Bei Aktivierung der Ereigniserkennung in einem Event Bus können Kosten entstehen. Die ersten fünf Millionen verarbeiteten Ereignisse in jedem Monat sind kostenlos.

### **a** Note

EventBridge leitet Schemas standardmäßig aus kontenübergreifenden Ereignissen ab. Sie können dies jedoch deaktivieren, indem Sie die Eigenschaft aktualisieren. cross-account Weitere Informationen finden Sie unter API-Referenz zu [Discoverers](https://docs.aws.amazon.com/eventbridge/latest/schema-reference/v1-discoverers.html) in the EventBridge Schema Registry.

So aktivieren Sie die Schemaerkennung in einem Ereignisbus

- 1. Öffnen Sie die EventBridge Amazon-Konsole unter<https://console.aws.amazon.com/events/>.
- 2. Wählen Sie im Navigationsbereich die Option Event Buses (Ereignisbusse) aus.
- 3. Führen Sie eine der folgenden Aktionen aus:
	- Wenn Sie die Erkennung im Standard-Event-Bus aktivieren möchten, wählen Sie Erkennung starten aus.
	- Wenn Sie die Erkennung im benutzerdefinierten Event Bus aktivieren möchten, aktivieren Sie das Optionsfeld für den benutzerdefinierten Event Bus und wählen Sie dann Erkennung starten aus.

# <span id="page-415-0"></span>EventBridge Amazon-Codebindungen

Sie können Codebindungen für [Ereignisschemas](#page-403-0) generieren, um die Entwicklung in Golang, Java, Python und zu beschleunigen. TypeScript Codebindungen sind vefügbar für AWS -Serviceereignisse, von Ihnen [erstellte](#page-407-0) Schemata und für Schemata, die Sie basierend auf [Ereignissen](#page-46-0) in einem [Event](#page-22-0) [Bus](#page-22-0) [generieren](#page-413-0). Sie können Codebindungen für ein Schema mithilfe der EventBridge Konsole, der EventBridge [Schema Registry API](https://docs.aws.amazon.com/eventbridge/latest/schema-reference/index.html) oder in Ihrer IDE mit einem Toolkit generieren. AWS

Um Codebindungen aus einem Schema zu generieren EventBridge

- 1. Öffnen Sie die EventBridge Amazon-Konsole unter<https://console.aws.amazon.com/events/>.
- 2. Wählen Sie im Navigationsbereich die Option Schemas aus.
- 3. Suchen Sie ein Schema, für das Sie Codebindungen benötigen. Durchsuchen Sie dazu entweder die Schemaregistrierungen oder suchen Sie nach einem Schema.
- 4. Wählen Sie den Schemanamen aus.
- 5. Wählen Sie auf der Seite Schemadetails im Abschnitt Version die Option Codebindungen herunterladen aus.
- 6. Wählen Sie auf der Seite Download code bindings (Codebindungen herunterladen) die Sprache der Codebindungen aus, die Sie herunterladen möchten.
- 7. Wählen Sie Download (Herunterladen) aus.

Es kann einige Sekunden dauern, bis der Download beginnt. Bei der heruntergeladenen Datei handelt es sich um eine ZIP-Datei mit Codebindungen für die ausgewählte Sprache.

# Mit Amazon EventBridge verwandte Services und Tools

Amazon EventBridge funktioniert mit anderen AWS-Services und -Tools, um [Ereignisse](#page-46-0) zu verarbeiten oder eine Ressource als [Ziel](#page-213-0) einer [Regel](#page-166-0) aufzurufen. Weitere Informationen zu EventBridge-Integrationen mit anderen AWS-Services und -Tools finden Sie unter:

Themen

- [Verwenden von Amazon EventBridge mit Schnittstellen-VPC-Endpunkten](#page-417-0)
- [Amazon-EventBridge-Integration mit AWS X-Ray](#page-420-0)
- [Verwendung EventBridge mit dem AWS Integrated Application Test Kit](#page-421-0)
- [Einbeziehen von Amazon-EventBridge-Ressourcen in AWS CloudFormation-Stacks](#page-422-0)

# <span id="page-417-0"></span>Verwenden von Amazon EventBridge mit Schnittstellen-VPC-Endpunkten

Wenn Sie Amazon Virtual Private Cloud (Amazon VPC) zum Hosten Ihrer AWS-Ressourcen verwenden, können Sie eine private Verbindung zwischen Ihrer VPC und EventBridge herstellen. Ihre Ressourcen in der VPC können diese Verbindung verwenden, um mit EventBridge zu kommunizieren.

Mit einer VPC haben Sie die Kontrolle über Ihre Netzwerkeinstellungen, wie IP-Adressbereich, Subnetze, Routing-Tabellen und Netzwerk-Gateways. Zum Herstellen einer Verbindung der VPC mit EventBridge definieren Sie einen Schnittstellen-VPC-Endpunkt für EventBridge. Der Endpunkt bietet zuverlässige, skalierbare Konnektivität zu EventBridge, ohne dass ein Internet-Gateway, eine NAT-Instance (Network Address Translation) oder eine VPN-Verbindung erforderlich ist. Weitere Informationen finden Sie unter [Was ist Amazon VPC](https://docs.aws.amazon.com/vpc/latest/userguide/) im Benutzerhandbuch zu Amazon VPC.

Schnittstellen-VPC-Endpunkte werden über AWS PrivateLink bereitgestellt, das eine private Kommunikation zwischen AWS-Services unter Verwendung einer Elastic-Network-Schnittstelle mit privaten IP-Adressen ermöglicht. Weitere Informationen finden Sie unter [AWS PrivateLink und VPC-](https://docs.aws.amazon.com/vpc/latest/userguide/endpoint-services-overview.html)[Endpunkte](https://docs.aws.amazon.com/vpc/latest/userguide/endpoint-services-overview.html).

Wenn Sie einen VPC-Endpunkt einer privaten Schnittstelle nutzen, verwenden benutzerdefinierte [Ereignisse](#page-46-0), die Ihre VPC an EventBridge sendet, diesen Endpunkt. EventBridge sendet diese Ereignisse dann auf der Grundlage der von Ihnen konfigurierten [Regeln](#page-166-0) und [Ziele](#page-213-0) an andere AWS-Services. Sobald Ereignisse an einen anderen Service gesendet wurden, können Sie sie entweder über den öffentlichen Endpunkt oder einen VPC-Endpunkt für diesen Service empfangen. Wenn Sie beispielsweise eine Regel zum Senden von Ereignissen an eine Amazon-SQS-Warteschlange erstellen, können Sie einen Schnittstellen-VPC-Endpunkt konfigurieren, damit Amazon SQS Nachrichten von dieser Warteschlange in Ihrer VPC empfängt, ohne den öffentlichen Endpunkt zu verwenden.

## Verfügbarkeit

Zurzeit unterstützt EventBridge VPC-Endpunkte in den folgenden Regionen:

- US East (Ohio)
- USA Ost (Nord-Virginia)
- USA West (Nordkalifornien)
- USA West (Oregon)
- Afrika (Kapstadt)
- Asien-Pazifik (Mumbai)
- Asien-Pazifik (Hyderabad)
- Asien-Pazifik (Hongkong)
- Asien-Pazifik (Singapur)
- Asien-Pazifik (Sydney)
- Asien-Pazifik (Jakarta)
- Asien-Pazifik (Melbourne)
- Asien-Pazifik (Tokio)
- Asien-Pazifik (Seoul)
- Asien-Pazifik (Osaka)
- Kanada (Zentral)
- Kanada West (Calgary)
- China (Peking)
- China (Ningxia)
- Europa (Frankfurt)
- Europa (Zürich)
- Europa (Irland)
- Europa (London)
- Europa (Milan)
- Europa (Spain)
- Europa (Paris)
- Europa (Stockholm)
- Naher Osten (VAE)
- Naher Osten (Bahrain)
- Südamerika (São Paulo)
- Israel (Tel Aviv)
- AWS GovCloud (USA-West)
- AWS GovCloud (USA-Ost)

## Erstellen eines VPC-Endpunkts für EventBridge

Zur Verwendung von EventBridge mit Ihrer VPC erstellen Sie einen Schnittstellen-VPC-Endpunkt für EventBridge und wählen com.amazonaws.*Region*.events als Servicename aus. Weitere Informationen finden Sie unter [Erstellen eines Schnittstellenendpunkts](https://docs.aws.amazon.com/vpc/latest/userguide/vpce-interface.html#create-interface-endpoint.html) im Amazon VPC Leitfaden.

## Einzelheiten zu EventBridge Pipes

Die vollständige EventBridge-Pipes-Unterstützung für Schnittstellen-VPC-Endpunkte ist nicht verfügbar. Informationen zur Verwendung der folgenden Quellen innerhalb einer VPC mit EventBridge Pipes finden Sie hier:

- [Amazon-MSK-Netzwerkkonfiguration](#page-322-0)
- [Selbstverwaltete Apache-Kafka-Netzwerkkonfiguration](#page-328-0)
- [Amazon-MQ-Netzwerkkonfiguration](#page-314-0)

# <span id="page-420-0"></span>Amazon-EventBridge-Integration mit AWS X-Ray

Sie können AWS X-Ray verwenden, um [Ereignisse](#page-46-0) zu verfolgen, die über EventBridge geleitet werden. EventBridge übergibt den ursprünglichen Ablaufverfolgungs-Header an das [Ziel](#page-213-0), damit die Zielservices verfolgen, analysieren und debuggen können.

EventBridge kann nur dann einen Ablaufverfolgungs-Header für ein Ereignis übergeben, wenn das Ereignis aus einer PutEvents-Anfrage stammt, die den Ablaufverfolgungskontext übergeben hat. X-Ray verfolgt keine Ereignisse, die von Drittanbietern, geplanten Ereignissen oder [AWS-Services](#page-56-0) stammen, und diese Ereignisquellen erscheinen nicht auf Ihrer X-Ray-Servicekarte.

X-Ray validiert Ablaufverfolgungs-Header, und Ablaufverfolgungs-Header, die nicht gültig sind, werden gelöscht. Das Ereignis wird jedoch weiterhin verarbeitet.

### **A** Important

Der Ablaufverfolgungs-Header ist für das Ereignis, das an das Aufrufziel übermittelt wird, nicht verfügbar.

- Wenn Sie über ein [Ereignisarchiv](#page-277-0) verfügen, ist der Ablaufverfolgungs-Header für archivierte Ereignisse nicht verfügbar. Wenn Sie archivierte Ereignisse wiederholen, ist der Ablaufverfolgungs-Header nicht enthalten.
- Wenn Sie eine [Warteschlange für unzustellbare Nachrichten](#page-128-0) haben, ist der Ablaufverfolgungs-Header in der SendMessage-Anfrage enthalten, die das Ereignis an die Warteschlange für unzustellbare Nachrichten sendet. Wenn Sie mithilfe von ReceiveMessage Ereignisse (Nachrichten) aus der Warteschlange für unzustellbare Nachrichten abrufen, ist der mit dem Ereignis verknüpfte Ablaufverfolgungs-Header im Amazon-SQS-Nachrichtenattribut enthalten, jedoch nicht in der Ereignisnachricht.

Informationen darüber, wie ein EventBridge-Ereignisknoten Quell- und Zielservices verbindet, finden Sie unter [Anzeigen von Quell- und Zielservices in der X-Ray-Servicekarte](https://docs.aws.amazon.com/xray/latest/devguide/xray-services-eventbridge.html#xray-services-eventbridge-service-map) im AWS X-Ray-Entwicklerhandbuch.

Sie können die folgenden Ablaufverfolgungs-Header-Informationen über EventBridge übergeben:

• Standard-HTTP-Header – Das X-Ray-SDK füllt den Ablaufverfolgungs-Header automatisch als X-Amzn-Trace-Id-HTTP-Header für alle Aufrufziele auf. Weitere Informationen zum Standard-HTTP-Header finden Sie unter [Ablaufverfolgungs-Header](https://docs.aws.amazon.com/xray/latest/devguide/xray-concepts.html#xray-concepts-tracingheader) im AWS X-Ray-Entwicklerhandbuch.

• **TraceHeader**-Systemattribut – TraceHeader ist ein [PutEventsRequestEntry-Attribut,](https://docs.aws.amazon.com/eventbridge/latest/APIReference/API_PutEventsRequestEntry.html) das von EventBridge reserviert wird, um den X-Ray-Ablaufverfolgungs-Header an ein Ziel zu übertragen. Wenn Sie auch PutEventsRequestEntry verwenden, überschreibt PutEventsRequestEntry den HTTP-Ablaufverfolgungs-Header.

#### **a** Note

Der Ablaufverfolgungs-Header wird nicht auf die PutEventsRequestEntry-Ereignisgröße angerechnet. Weitere Informationen finden Sie unter [Berechnung der Größe des EventBridge](#page-55-0)  [PutEvents Amazon-Eventeintrags](#page-55-0).

Das folgende Video zeigt die gemeinsame Verwendung von X-Ray und EventBridge: [Verwenden von](http://www.youtube.com/embed/C1-nLxlkp-0)  [AWS X-Ray für die Ablaufverfolgung](http://www.youtube.com/embed/C1-nLxlkp-0)

# <span id="page-421-0"></span>Verwendung EventBridge mit dem AWS Integrated Application Test Kit

Wenn Sie Anwendungen erstellen, EventBridge die aus serverlosen Diensten wie Lambda oder Step Functions bestehen, können viele Ihrer Architekturkomponenten nicht auf Ihrem Desktop bereitgestellt werden, sondern existieren nur in der AWS Cloud. Im Gegensatz zur Arbeit mit lokal bereitgestellten Anwendungen profitieren diese Arten von Anwendungen von cloudbasierten Strategien zur Durchführung automatisierter Tests. AWS Das Integrated Application Test Kit (AWS IATK) unterstützt Sie bei der Implementierung einiger dieser Strategien für Ihre Anwendungen.

AWS IATK ist eine Softwarebibliothek, mit der Sie automatisierte Tests für cloudbasierte Anwendungen schreiben können.

## EventBridge Integration mit IATK AWS

Sie können EventBridge Ereignisse und Event-Busse mit AWS IATK verwenden, um Ihre automatisierten Tests zu implementieren, darunter:

Um Integrationstests für ereignisgesteuerte Architekturen zu schreiben, setzen Sie logische Grenzen, indem Sie Ihre Anwendung in Subsysteme aufteilen. Eine nützliche Methode zum Testen von Subsystemen ist die Erstellung von Testumgebungen, d. h. Ressourcen, die Sie speziell für das Testen von Subsystemen erstellen.

Ein Integrationstest kann beispielsweise einen Subsystemprozess starten, indem ein Eingabetestereignis an dieses übergeben wird. AWS IATK kann für Sie ein Testsystem erstellen, das auf Ausgabeereignisse wartet. EventBridge (Unter der Haube besteht der Kabelbaum aus einer EventBridge Regel, die das Ausgabeereignis an Amazon SQS weiterleitet.) Ihr Integrationstest fragt dann die Testumgebung ab, um die Ausgabe zu untersuchen und festzustellen, ob der Test erfolgreich ist oder nicht.

Generieren von Pseudoereignissen

AWS IATK bietet Ihnen die Möglichkeit, Scheinereignisse anhand eines in der Schemaregistrierung gespeicherten Schemas zu generieren. EventBridge Auf diese Weise können Sie ein Pseudoereignis generieren und einen beliebigen Verbraucher (z. B. eine Lambda-Funktion oder eine Step-Functions-Zustandsmaschine) mit dem generierten Ereignis aufrufen.

Weitere Informationen finden Sie unter [Überblick über das AWS Integrated Application Test Kit](https://awslabs.github.io/aws-iatk/) unter. **GitHub** 

# <span id="page-422-0"></span>Einbeziehen von Amazon-EventBridge-Ressourcen in AWS CloudFormation-Stacks

Mit AWS CloudFormation können Sie Ihre AWS-Ressourcen über Konten und Regionen hinweg zentral und wiederholbar konfigurieren und verwalten, indem Sie die Infrastruktur als Code behandeln. CloudFormation bietet Ihnen zu diesem Zweck die Möglichkeit, Vorlagen zu erstellen, die die Ressourcen definieren, die Sie bereitstellen und verwalten möchten. Zu diesen Ressourcen können u. a. EventBridge-Artefakte wie Event Buses und Regeln, Pipes, Schemas und Zeitpläne gehören. Verwenden Sie diese Ressourcen, um EventBridge-Funktionalität in die Technologie-Stacks aufzunehmen, die Sie über CloudFormation bereitstellen und verwalten.

## Amazon-EventBridge-Ressourcen in AWS CloudFormation verfügbar

EventBridge stellt Ressourcen zur Verwendung in CloudFormation-Vorlagen in den folgenden Ressourcen-Namespaces bereit:

#### • [AWS::Events](https://docs.aws.amazon.com/AWSCloudFormation/latest/UserGuide/AWS_Events.html)

Einige Vorlagenbeispiele:

- [Erstellen eines API-Ziels für PagerDuty](https://docs.aws.amazon.com/AWSCloudFormation/latest/UserGuide/aws-resource-events-apidestination.html#aws-resource-events-apidestination--examples)
- [Erstellen eines API-Ziels für Slack](https://docs.aws.amazon.com/AWSCloudFormation/latest/UserGuide/aws-resource-events-apidestination.html#aws-resource-events-apidestination--examples)
- [Erstellen einer Verbindung mit ApiKey-Autorisierungsparametern](https://docs.aws.amazon.com/AWSCloudFormation/latest/UserGuide/aws-resource-events-connection.html#aws-resource-events-connection--examples)
- [Erstellen einer Verbindung mit OAuth-Autorisierungsparametern](https://docs.aws.amazon.com/AWSCloudFormation/latest/UserGuide/aws-resource-events-connection.html#aws-resource-events-connection--examples)
- [Erstellen eines globalen Endpunkts mit Ereignisreplikation](https://docs.aws.amazon.com/AWSCloudFormation/latest/UserGuide/aws-resource-events-endpoint.html#aws-resource-events-endpoint--examples)
- [Deny-Richtlinie mit mehreren Prinzipalen und Aktionen](https://docs.aws.amazon.com/AWSCloudFormation/latest/UserGuide/aws-resource-events-eventbuspolicy.html#aws-resource-events-eventbuspolicy--examples)
- [Erteilen der Berechtigung an eine Organisation unter Verwendung eines benutzerdefinierten](https://docs.aws.amazon.com/AWSCloudFormation/latest/UserGuide/aws-resource-events-eventbuspolicy.html#aws-resource-events-eventbuspolicy--examples)  [Event Bus](https://docs.aws.amazon.com/AWSCloudFormation/latest/UserGuide/aws-resource-events-eventbuspolicy.html#aws-resource-events-eventbuspolicy--examples)
- [Erstellen einer regionsübergreifenden Regel](https://docs.aws.amazon.com/AWSCloudFormation/latest/UserGuide/aws-resource-events-rule.html#aws-resource-events-rule--examples)
- [Erstellen einer Regel, die eine Warteschlange für unzustellbare Nachrichten für ein Ziel enthält](https://docs.aws.amazon.com/AWSCloudFormation/latest/UserGuide/aws-resource-events-rule.html#aws-resource-events-rule--examples)
- [Regelmäßiger Aufruf einer Lambda-Funktion](https://docs.aws.amazon.com/AWSCloudFormation/latest/UserGuide/aws-resource-events-rule.html#aws-resource-events-rule--examples)
- [Aufruf einer Lambda-Funktion als Reaktion auf ein Ereignis](https://docs.aws.amazon.com/AWSCloudFormation/latest/UserGuide/aws-resource-events-rule.html#aws-resource-events-rule--examples)
- [Benachrichtigen eines Themas als Reaktion auf einen Protokolleintrag](https://docs.aws.amazon.com/AWSCloudFormation/latest/UserGuide/aws-resource-events-rule.html#aws-resource-events-rule--examples)
- [AWS::EventSchemas](https://docs.aws.amazon.com/AWSCloudFormation/latest/UserGuide/AWS_EventSchemas.html)
- [AWS::Pipes](https://docs.aws.amazon.com/AWSCloudFormation/latest/UserGuide/AWS_Pipes.html)

Einige Vorlagenbeispiele:

- [Erstellen einer Pipe mit einem Ereignisfilter](https://docs.aws.amazon.com/AWSCloudFormation/latest/UserGuide/aws-resource-pipes-pipe.html#aws-resource-pipes-pipe--examples)
- [AWS::Scheduler](https://docs.aws.amazon.com/AWSCloudFormation/latest/UserGuide/AWS_Scheduler.html)

## Generieren von Amazon-EventBridge-Ressourcendefinitionen für AWS CloudFormation-Vorlagen

Um Ihnen den Einstieg in die Entwicklung von CloudFormation-Vorlagen zu erleichtern, können Sie mit der EventBridge-Konsole CloudFormation-Vorlagen aus den vorhandenen Event-Bussen, -Regeln und -Pipes in Ihrem Konto erstellen.

- [???](#page-44-0)
- [???](#page-211-0)

<sup>•</sup>Generieren von Ressourcendefinitionen [???](#page-387-0)? 411

## Verwalten von AWS CloudFormation-Stack-Ereignissen mit EventBridge

Sie können nicht nur EventBridge-Ressourcen in Ihre CloudFormation-Stacks aufnehmen, EventBridge bietet Ihnen auch die Möglichkeit, die von den CloudFormation-Stacks selbst generierten Ereignisse zu verwalten. CloudFormation sendet Ereignisse an EventBridge, wenn eine Aktion zum Erstellen, Aktualisieren, Löschen oder Erkennen von Abweichungen auf einem Stack ausgeführt wird. CloudFormation sendet auch Ereignisse an EventBridge bei Statusänderungen an Stack-Sets und Stack-Set-Instances. Sie können EventBridge-Regeln verwenden, um Ereignisse an von Ihnen definierte Ziele weiterzuleiten.

Weitere Informationen finden Sie unter [Verwalten von CloudFormation-Ereignissen mit EventBridge](https://docs.aws.amazon.com/AWSCloudFormation/latest/UserGuide/stacks-event-bridge.html) im AWS CloudFormation-Benutzerhandbuch.

# Amazon-EventBridge-Tutorials

EventBridge lässt sich in eine Reihe von AWS-Services und SaaS-Partnern integrieren. Diese Tutorials sollen Ihnen helfen, sich mit den Grundlagen von EventBridge vertraut zu machen und zu erfahren, wie EventBridge Teil Ihrer Serverless-Architektur sein kann.

Tutorials:

- [Erste-Schritte-Tutorials für Amazon EventBridge](#page-426-0)
- [Amazon-EventBridge-Tutorials zur Integration mit anderen AWS-Services](#page-445-0)
- [Amazon-EventBridge-Tutorials zur Integration mit SaaS-Anbietern](#page-483-0)

# <span id="page-426-0"></span>Erste-Schritte-Tutorials für Amazon EventBridge

Die folgenden Tutorials helfen Ihnen, die Funktionen von EventBridge kennenzulernen und wie man sie benutzt.

Tutorials:

- [Archivieren und Wiederholen von Amazon-EventBridge-Ereignissen](#page-427-0)
- [Erstellen einer Amazon-EventBridge-Beispielanwendung](#page-432-0)
- [Tutorial: Herunterladen von Codebindungen für Ereignisse mithilfe der EventBridge-](#page-438-0)[Schemaregistrierung](#page-438-0)
- [Tutorial: Verwenden des Eingabe-Transformators, um die EventBridge-Ausgabe an das](#page-440-0)  [Ereignisziel anzupassen](#page-440-0)

## <span id="page-427-0"></span>Archivieren und Wiederholen von Amazon-EventBridge-Ereignissen

Sie können EventBridge verwenden, um [Ereignisse](#page-46-0) mithilfe von [Regeln](#page-166-0) an bestimmte [AWS Lambda](https://docs.aws.amazon.com/lambda/latest/dg/welcome.html)-Funktionen weiterzuleiten.

In diesem Tutorial erstellen Sie mithilfe der Lambda-Konsole eine Funktion, die als Ziel für die EventBridge-Regel verwendet werden soll. Anschließend erstellen Sie ein [Archiv](#page-277-0) und eine Regel, mit der Testereignisse mithilfe der EventBridge-Konsole archiviert werden. Sobald Ereignisse in diesem Archiv vorhanden sind, [wiederholen](#page-279-0) Sie sie.

Schritte:

- [Schritt 1: Erstellen einer Lambda-Funktion](#page-427-1)
- [Schritt 2: Erstellen eines Archivs](#page-428-0)
- [Schritt 3: Erstellen einer Regel](#page-428-1)
- [Schritt 4: Senden von Testereignissen](#page-429-0)
- [Schritt 5: Wiederholen von Ereignissen](#page-430-0)
- [Schritt 6: Bereinigen Ihrer Ressourcen](#page-430-1)

<span id="page-427-1"></span>Schritt 1: Erstellen einer Lambda-Funktion

Erstellen Sie zunächst eine Lambda-Funktion, um die Ereignisse zu protokollieren.

So erstellen Sie eine Lambda-Funktion:

- 1. Öffnen Sie die AWS Lambda-Konsole unter [https://console.aws.amazon.com/lambda/.](https://console.aws.amazon.com/lambda/)
- 2. Wählen Sie Create function (Funktion erstellen).
- 3. Wählen Sie Author from scratch aus.
- 4. Geben Sie einen Namen und eine Beschreibung für die Lambda-Funktion ein. Geben Sie der Funktion beispielsweise den Namen LogScheduledEvent.
- 5. Behalten Sie die übrigen Optionen als Standardwerte bei und wählen Sie Funktion erstellen aus.
- 6. Doppelklicken Sie auf der Registerkarte Code der Funktionsseite auf index.js.
- 7. Ersetzen Sie den vorhandenen JavaScript-Code mit folgendem Code:

```
'use strict';
exports.handler = (event, context, callback) => {
```

```
 console.log('LogScheduledEvent'); 
     console.log('Received event:', JSON.stringify(event, null, 2)); 
     callback(null, 'Finished');
};
```
8. Wählen Sie Bereitstellen aus.

<span id="page-428-0"></span>Schritt 2: Erstellen eines Archivs

Erstellen Sie als Nächstes das Archiv, in dem alle Testereignisse gespeichert werden.

So erstellen Sie ein Archiv

- 1. Öffnen Sie die Amazon EventBridge-Konsole unter<https://console.aws.amazon.com/events/>.
- 2. Wählen Sie im Navigationsbereich die Option Archive aus.
- 3. Wählen Sie Archiv erstellen.
- 4. Geben Sie einen Namen und eine Beschreibung für das Archiv ein. Nennen Sie das Archiv beispielsweise ArchiveTest.
- 5. Behalten Sie die übrigen Optionen als Standardwerte bei und wählen Sie Weiter aus.
- 6. Wählen Sie Archiv erstellen.

### <span id="page-428-1"></span>Schritt 3: Erstellen einer Regel

Erstellen Sie eine Regel zum Archivieren von Ereignissen, die an den Event Bus gesendet werden.

So erstellen Sie eine Regel

- 1. Öffnen Sie die Amazon EventBridge-Konsole unter<https://console.aws.amazon.com/events/>.
- 2. Wählen Sie im Navigationsbereich Rules aus.
- 3. Wählen Sie Regel erstellen.
- 4. Geben Sie einen Namen und eine Beschreibung für die Regel ein. Nennen Sie die Regel beispielsweise ARTestRule.

Eine Regel darf nicht denselben Namen wie eine andere Regel in derselben Region und auf demselben Event Bus haben.

5. Wählen Sie für Event Bus den Event Bus aus, den Sie dieser Regel zuordnen möchten. Wenn Sie möchten, dass diese Regel mit Ereignissen aus Ihrem eigenen Konto übereinstimmt, wählen Sie Standard aus. Wenn ein AWS-Service in Ihrem Konto ein Ereignis ausgibt, wird es stets an den Standard-Event-Bus Ihres Kontos weitergeleitet.

- 6. Bei Rule type (Regeltyp) wählen Sie Rule with an event pattern (Regel mit einem Ereignismuster) aus.
- 7. Wählen Sie Next (Weiter).
- 8. Wählen Sie für Event source (Ereignisquelle) Other (Andere) aus.
- 9. Geben Sie für Ereignismuster Folgendes ein:

```
{ 
   "detail-type": [ 
      "customerCreated" 
   ]
}
```
- 10. Wählen Sie Next (Weiter).
- 11. Bei Target types (Zieltypen) wählen Sie AWS-Service aus.
- 12. Wählen Sie für Ziel auswählen die Option Lambda-Funktion aus der Dropdown-Liste aus.
- 13. Wählen Sie für Funktion die Lambda-Funktion aus, die Sie im Abschnitt Schritt 1: Erstellen einer Lambda-Funktion erstellt haben. Wählen Sie in diesem Beispiel LogScheduledEvent aus.
- 14. Wählen Sie Next (Weiter).
- 15. Wählen Sie Next (Weiter).
- 16. Überprüfen Sie die Details der Regel und wählen Sie dann Create rule (Regel erstellen) aus.

### <span id="page-429-0"></span>Schritt 4: Senden von Testereignissen

Nachdem Sie das Archiv und die Regel eingerichtet haben, senden wir Testereignisse, um sicherzustellen, dass das Archiv ordnungsgemäß funktioniert.

**a** Note

Es kann einige Zeit dauern, bis Ereignisse in das Archiv aufgenommen werden.

So senden Sie Testereignisse (Konsole)

1. Öffnen Sie die Amazon EventBridge-Konsole unter<https://console.aws.amazon.com/events/>.

- 2. Wählen Sie im Navigationsbereich die Option Event Buses (Ereignisbusse) aus.
- 3. Wählen Sie in der Kachel Standard-Event-Bus die Optionen Aktionen, Ereignisse senden aus.
- 4. Geben Sie eine Ereignisquelle ein. Zum Beispiel TestEvent.
- 5. Geben Sie für Detailtyp customerCreated ein.
- 6. Geben Sie für Ereignisdetail {} ein.
- 7. Wählen Sie Send (Senden) aus.

### <span id="page-430-0"></span>Schritt 5: Wiederholen von Ereignissen

Sobald sich die Testereignisse im Archiv befinden, können Sie sie wiederholen.

So wiederholen Sie archivierte Ereignisse (Konsole)

- 1. Öffnen Sie die Amazon EventBridge-Konsole unter<https://console.aws.amazon.com/events/>.
- 2. Wählen Sie im Navigationsbereich Wiederholungen.
- 3. Wählen Sie Neue Wiederholung starten.
- 4. Geben Sie einen Namen und eine Beschreibung für die Wiederholung ein. Nennen Sie die Wiederholung beispielsweise ReplayTest.
- 5. Wählen Sie für Quelle das Archiv aus, das Sie im Abschnitt Schritt 2: Erstellen eines Archivs erstellt haben.
- 6. Gehen Sie für Zeitrahmen der Wiederholung wie folgt vor.
	- a. Wählen Sie für Startzeit das Datum aus, an dem Sie die Testereignisse gesendet haben, und eine Uhrzeit, bevor Sie sie gesendet haben. Beispiel: 2021/08/11 und 08:00:00.
	- b. Wählen Sie für Endzeit das aktuelle Datum und die aktuelle Uhrzeit aus. Beispiel: 2021/08/11 und 09:15:00.
- 7. Wählen Sie Wiederholung starten.

### <span id="page-430-1"></span>Schritt 6: Bereinigen Ihrer Ressourcen

Sie können jetzt die Ressourcen, die Sie für dieses Tutorial erstellt haben, löschen, es sei denn, Sie möchten sie behalten. Durch das Löschen von AWS-Ressourcen, die Sie nicht mehr verwenden, können Sie verhindern, dass unnötige Gebühren in Ihrem AWS-Konto anfallen.

So löschen Sie die Lambda-Funktion(en)

- 1. Öffnen Sie die Seite [Funktionen](https://console.aws.amazon.com/lambda/home#/functions) der Lambda-Konsole.
- 2. Wählen Sie die Funktion(en) aus, die Sie erstellt haben.
- 3. Wählen Sie Aktionen, Löschen aus.
- 4. Wählen Sie Delete (Löschen).

So löschen Sie das/die EventBridge-Archiv(e)

- 1. Öffnen Sie die Seite [Archive](https://console.aws.amazon.com/events/home#/archives) der EventBridge-Konsole.
- 2. Wählen Sie das/die Archiv(e) aus, das/die Sie erstellt haben.
- 3. Wählen Sie Delete (Löschen).
- 4. Geben Sie den Archivnamen ein und wählen Sie Löschen aus.

So löschen Sie die EventBridge-Regel(n)

- 1. Öffnen Sie die Seite [Regeln](https://console.aws.amazon.com/events/home#/rules) der EventBridge-Konsole.
- 2. Wählen Sie die Regel(n) aus, die Sie erstellt haben.
- 3. Wählen Sie Delete (Löschen).
- 4. Wählen Sie Delete (Löschen).
# Erstellen einer Amazon-EventBridge-Beispielanwendung

Sie können EventBridge verwenden, um [Ereignisse](#page-46-0) mithilfe von [Regeln](#page-166-0) an bestimmte Lambda-Funktionen weiterzuleiten.

In diesem Tutorial verwenden Sie die AWS CLI, Node.js und den Code im [GitHub-Repo](https://github.com/aws-samples/amazon-eventbridge-producer-consumer-example), um Folgendes zu erstellen:

- Eine [AWS Lambda](https://docs.aws.amazon.com/lambda/latest/dg/welcome.html)-Funktion, die Ereignisse für ATM-Banktransaktionen produziert.
- Drei Lambda-Funktionen zur Verwendung als [Ziele](#page-213-0) einer EventBridge-Regel.
- Und die Regel, die die erstellten Ereignisse auf der Grundlage eines [Ereignismusters](#page-133-0) an die richtige nachgelagerte Funktion weiterleitet.

In diesem Beispiel werden AWS SAM-Vorlagen verwendet, um die EventBridge-Regeln zu definieren. Weitere Informationen zur Verwendung von AWS SAM-Vorlagen mit EventBridge finden Sie unter [???](#page-208-0).

Im Repo enthält das Unterverzeichnis atmProducer das handler. js, das den ATM-Service darstellt, der Ereignisse produziert. Dieser Code ist ein in Node.js geschriebener Lambda-Handler, der Ereignisse mithilfe dieser JavaScript-Codezeile über das [AWS SDK](https://www.npmjs.com/package/aws-sdk) in EventBridge veröffentlicht.

const result = await eventbridge.putEvents(params).promise()

Dieses Verzeichnis enthält auch ein events. js, das mehrere Testtransaktionen in einem Antwort-Array auflistet. Ein einzelnes Ereignis ist in JavaScript wie folgt definiert:

```
{ 
   // Event envelope fields 
   Source: 'custom.myATMapp', 
   EventBusName: 'default', 
   DetailType: 'transaction', 
   Time: new Date(), 
   // Main event body 
   Detail: JSON.stringify({ 
     action: 'withdrawal', 
     location: 'MA-BOS-01', 
     amount: 300, 
     result: 'approved', 
     transactionId: '123456',
```

```
 cardPresent: true, 
     partnerBank: 'Example Bank', 
     remainingFunds: 722.34 
   })
}
```
Der Abschnitt Details des Ereignisses spezifiziert Transaktionsattribute. Dazu gehören der Standort des ATM, der Betrag, die Partnerbank und das Ergebnis der Transaktion.

Die handler. js-Datei im Unterverzeichnis atmConsumer enthält drei Funktionen:

```
exports.case1Handler = async (event) => { 
   console.log('--- Approved transactions ---') 
   console.log(JSON.stringify(event, null, 2))
}
exports.case2Handler = async (event) => { 
   console.log('--- NY location transactions ---') 
   console.log(JSON.stringify(event, null, 2))
}
exports.case3Handler = async (event) => { 
   console.log('--- Unapproved transactions ---') 
   console.log(JSON.stringify(event, null, 2))
}
```
Jede Funktion empfängt Transaktionsereignisse, die über die console.log-Anweisungen in [Amazon CloudWatch Logs](https://docs.aws.amazon.com/AmazonCloudWatch/latest/DeveloperGuide/WhatIsCloudWatchLogs.html) protokolliert werden. Die Konsumentenfunktionen arbeiten unabhängig vom Produzenten und sind sich der Quelle der Ereignisse nicht bewusst.

Die Weiterleitungslogik ist in den EventBridge-Regeln enthalten, die von der AWS SAM-Vorlage der Anwendung bereitgestellt werden. Die Regeln werten den eingehenden Stream von Ereignissen aus und leiten übereinstimmende Ereignisse an die Lambda-Zielfunktionen weiter.

Die Regeln verwenden Ereignismuster, bei denen es sich um JSON-Objekte mit derselben Struktur wie die Ereignisse handelt, mit denen sie übereinstimmen. Hier ist das Ereignismuster für eine der Regeln.

```
{ 
   "detail-type": ["transaction"], 
   "source": ["custom.myATMapp"], 
   "detail": {
```

```
 "location": [{ 
         "prefix": "NY-" 
      }] 
   }
}
```
Schritte:

- [Voraussetzungen](#page-434-0)
- [Schritt 1: Erstellen einer Anwendung](#page-434-1)
- [Schritt 2: Ausführen einer Anwendung](#page-435-0)
- [Schritt 3: Überprüfen der Protokolle und Funktionsfähigkeit der Anwendung](#page-435-1)
- [Schritt 4: Bereinigen Ihrer Ressourcen](#page-430-0)

# <span id="page-434-0"></span>Voraussetzungen

Zum Durcharbeiten dieses Tutorials benötigen Sie die folgenden Ressourcen:

- Ein AWS-Konto. [Erstellen Sie ein AWS-Konto,](https://portal.aws.amazon.com/gp/aws/developer/registration/index.html) wenn noch keines vorhanden ist.
- Installierte AWS CLI Informationen zur Installation der AWS CLI finden Sie unter [Installieren,](https://docs.aws.amazon.com/cli/latest/userguide/install-cliv2.html)  [Aktualisieren und Deinstallieren der AWS CLI Version 2](https://docs.aws.amazon.com/cli/latest/userguide/install-cliv2.html).
- Installiertes Node.js 12.x Informationen zur Installation von Node.js finden Sie unter [Downloads.](https://nodejs.org/en/download/)

# <span id="page-434-1"></span>Schritt 1: Erstellen einer Anwendung

Um die Beispielanwendung einzurichten, verwenden Sie die AWS CLI und Git, um die benötigten AWS-Ressourcen zu erstellen.

So erstellen Sie die Anwendung

- 1. [Melden Sie sich bei AWS an](https://console.aws.amazon.com/console/home).
- 2. [Installieren Sie Git](https://git-scm.com/book/en/v2/Getting-Started-Installing-Git) und [die AWS Serverless Application Model-CLI](https://docs.aws.amazon.com/serverless-application-model/latest/developerguide/serverless-sam-cli-install.html) auf Ihrem lokalen Computer.
- 3. Erstellen Sie ein neues Verzeichnis und navigieren Sie dann in einem Terminal zu diesem Verzeichnis.
- 4. Geben Sie git clone https://github.com/aws-samples/amazon-eventbridgeproducer-consumer-example in die Befehlszeile ein.
- 5. Führen Sie in der Befehlszeile den folgenden Befehl aus:

```
cd ./amazon-eventbridge-producer-consumer-example
sam deploy --guided
```
- 6. Führen Sie die folgenden Schritte im Terminal aus:
	- a. Geben Sie für **Stack Name** einen Namen für den Stack ein. Nennen Sie den Stack beispielsweise Test.
	- b. Geben Sie für **AWS Region** die Region ein. Zum Beispiel us-west-2.
	- c. Geben Sie unter **Confirm changes before deploy** den Wert Y ein.
	- d. Geben Sie für **Allow SAM CLI IAM role creation** den Wert Y ein.
	- e. Geben Sie für **Save arguments to configuration file** den Wert Y ein.
	- f. Geben Sie unter **SAM configuration file** den Wert samconfig.toml ein.
	- g. Geben Sie unter **SAM configuration environment** den Wert default ein.

<span id="page-435-0"></span>Schritt 2: Ausführen einer Anwendung

Nachdem die Ressourcen eingerichtet sind, verwenden Sie die Konsole, um die Funktionen zu testen.

So führen Sie die Anwendung aus

- 1. Öffnen Sie die [Lambda-Konsole](https://console.aws.amazon.com/lambda/) in derselben Region, in der Sie die AWS SAM-Anwendung bereitgestellt haben.
- 2. Es gibt vier Lambda-Funktionen mit dem Präfix atm-demo. Wählen Sie die Funktion atmProducerFn und dann Aktionen, Test aus.
- 3. Geben Sie Test für den Namen ein.
- 4. Wählen Sie Test aus.

<span id="page-435-1"></span>Schritt 3: Überprüfen der Protokolle und Funktionsfähigkeit der Anwendung

Nachdem Sie die Anwendung ausgeführt haben, verwenden Sie die Konsole, um die CloudWatch-Protokolle zu überprüfen.

#### So überprüfen Sie die Protokolle

- 1. Öffnen Sie die [CloudWatch-Konsole](https://console.aws.amazon.com/cloudwatch/) in derselben Region, in der Sie die AWS SAM-Anwendung ausgeführt haben.
- 2. Wählen Sie Logs (Protokolle) und anschließend Log groups (Protokollgruppen) aus.
- 3. Wählen Sie die Protokollgruppe aus, die atmConsumerCase1 enthält. Sie sehen zwei Streams, die die beiden vom ATM genehmigten Transaktionen darstellen. Wählen Sie einen Protokollstream aus, um die Ausgabe anzuzeigen.
- 4. Navigieren Sie zurück zur Liste der Protokollgruppen und wählen Sie dann die Protokollgruppe aus, die atmConsumerCase2 enthält. Es werden zwei Streams angezeigt, die die beiden Transaktionen darstellen, die dem Standortfilter New York entsprechen.
- 5. Navigieren Sie zurück zur Liste der Protokollgruppen und wählen Sie die Protokollgruppe aus, die atmConsumerCase3 enthält. Öffnen Sie den Stream, um die abgelehnten Transaktionen zu sehen.

#### Schritt 4: Bereinigen Ihrer Ressourcen

Sie können jetzt die Ressourcen, die Sie für dieses Tutorial erstellt haben, löschen, es sei denn, Sie möchten sie behalten. Durch das Löschen von AWS-Ressourcen, die Sie nicht mehr verwenden, können Sie verhindern, dass unnötige Gebühren in Ihrem AWS-Konto anfallen.

So löschen Sie die EventBridge-Regel(n)

- 1. Öffnen Sie die Seite [Regeln](https://console.aws.amazon.com/events/home#/rules) der EventBridge-Konsole.
- 2. Wählen Sie die Regel(n) aus, die Sie erstellt haben.
- 3. Wählen Sie Delete (Löschen).
- 4. Wählen Sie Delete (Löschen).

#### So löschen Sie die Lambda-Funktion(en)

- 1. Öffnen Sie die Seite [Funktionen](https://console.aws.amazon.com/lambda/home#/functions) der Lambda-Konsole.
- 2. Wählen Sie die Funktion(en) aus, die Sie erstellt haben.
- 3. Wählen Sie Aktionen, Löschen aus.
- 4. Wählen Sie Delete (Löschen).

So löschen Sie die CloudWatch-Logs-Protokollgruppe(n)

- 1. Öffnen Sie die [CloudWatch-Konsole.](https://console.aws.amazon.com/Cloudwatch/home)
- 2. Wählen Sie Protokolle, Protokollgruppen aus.
- 3. Wählen Sie die Protokollgruppe(n) aus, die in diesem Tutorial erstellt wurde(n).
- 4. Wählen Sie Actions (Aktionen), Delete log group(s) (Protokollgruppe(n) löschen) aus.
- 5. Wählen Sie Delete (Löschen).

# Tutorial: Herunterladen von Codebindungen für Ereignisse mithilfe der EventBridge-Schemaregistrierung

Sie können [Codebindungen](#page-415-0) für [Ereignisschemata](#page-403-0) generieren, um die Entwicklung für Golang, Java, Python und TypeScript zu beschleunigen. Sie können Codebindungen für vorhandene AWS-Services, von Ihnen erstellte Schemata und für Schemata abrufen, die Sie basierend auf [Ereignissen](#page-46-0) in einem [Event Bus](#page-22-0) generieren. Sie können Codebindungen für ein Schema mit einer der folgenden Komponenten generieren:

- EventBridge-Konsole
- EventBridge-Schemaregistrierungs-API
- Ihre IDE mit einem AWS Toolkit

In diesem Tutorial generieren Sie Codebindungen aus einem EventBridge-Schema für die Ereignisse eines AWS-Service und laden sie herunter.

So generieren Sie Codebindungen aus einem EventBridge-Schema

- 1. Öffnen Sie die Amazon EventBridge-Konsole unter<https://console.aws.amazon.com/events/>.
- 2. Wählen Sie im Navigationsbereich die Option Schemas aus.
- 3. Wählen Sie die Registerkarte AWS-Ereignisschemaregistrierung aus.
- 4. Suchen Sie das Schema für den AWS-Service, für das Sie Codebindungen verwenden möchten. Durchsuchen Sie dazu entweder die Schemaregistrierung oder suchen Sie nach einem Schema.
- 5. Wählen Sie den Schemanamen.
- 6. Wählen Sie auf der Seite Schemadetails im Abschnitt Version die Option Codebindungen herunterladen aus.
- 7. Wählen Sie auf der Seite Download code bindings (Codebindungen herunterladen) die Sprache der Codebindungen aus, die Sie herunterladen möchten.
- 8. Wählen Sie Download (Herunterladen) aus.

Es kann einige Sekunden dauern, bis der Download beginnt. Bei der Download-Datei handelt es sich um eine ZIP-Datei mit Codebindungen für die ausgewählte Sprache.

9. Entpacken Sie die heruntergeladene Datei und fügen Sie sie Ihrem Projekt hinzu.

Das heruntergeladene Paket enthält eine README-Datei, in der erklärt wird, wie die Abhängigkeiten des Pakets in verschiedenen Frameworks konfiguriert werden.

Verwenden Sie diese Codebindungen in Ihrem eigenen Code, um schnell Anwendungen mit diesem EventBridge-Ereignis zu erstellen.

# Tutorial: Verwenden des Eingabe-Transformators, um die EventBridge-Ausgabe an das Ereignisziel anzupassen

Sie können mit dem [Eingabe-Transformator](#page-261-0) in EventBridge Text aus einem [Ereignis](#page-46-0) anpassen, bevor Sie ihn an das Ziel einer [Regel](#page-166-0) senden.

Dazu definieren Sie JSON-Pfade aus dem Ereignis und weisen ihre Ausgaben unterschiedlichen Variablen zu. Anschließend können Sie diese Variablen in der Eingabevorlage verwenden. Die Zeichen < und > können nicht durch Escape-Zeichen geschützt werden. Weitere Informationen finden Sie unter [Transformation Amazon EventBridge Amazon-Eingaben.](#page-261-0)

#### **a** Note

Wenn Sie eine Variable angeben, die einem JSON-Pfad entspricht, der im Ereignis nicht vorhanden ist, wird diese Variable nicht erstellt und nicht in der Ausgabe angezeigt.

In diesem Tutorial erstellen Sie eine Regel, die einem Ereignis mit detail-type: "customerCreated" entspricht. Der Eingabe-Tansformator ordnet die Variable type dem JSON-Pfad \$.detail-type aus dem Ereignis zu. Anschließend fügt EventBridge die Variable in die Eingabevorlage "This event was <type>" ein. Das Ergebnis ist die folgende Amazon-SNS-Nachricht.

"This event was of customerCreated type."

Schritte:

- [Schritt 1: Erstellen eines Amazon-SNS-Themas](#page-440-0)
- [Schritt 2: Erstellen eines Amazon-SNS-Abonnements](#page-441-0)
- [Schritt 3: Erstellen einer Regel](#page-441-1)
- [Schritt 4: Senden von Testereignissen](#page-443-0)
- [Schritt 5: Bestätigen des Erfolgs](#page-443-1)
- [Schritt 6: Bereinigen Ihrer Ressourcen](#page-430-0)

### <span id="page-440-0"></span>Schritt 1: Erstellen eines Amazon-SNS-Themas

Erstellen Sie ein Thema, um die Ereignisse von EventBridge zu erhalten.

- 1. Öffnen Sie die Amazon SNS-Konsole unter [https://console.aws.amazon.com/sns/v3/home.](https://console.aws.amazon.com/sns/v3/home)
- 2. Wählen Sie im Navigationsbereich Topics (Themen) aus.
- 3. Wählen Sie Create topic (Thema erstellen) aus.
- 4. Wählen Sie unter Type (Typ) die Option Standard aus.
- 5. Geben Sie **eventbridge-IT-test** als Namen des Themas ein.
- 6. Wählen Sie Create topic (Thema erstellen) aus.

<span id="page-441-0"></span>Schritt 2: Erstellen eines Amazon-SNS-Abonnements

Erstellen Sie ein Abonnement, um E-Mails mit den transformierten Informationen zu erhalten.

#### Erstellen eines Abonnements

- 1. Öffnen Sie die Amazon SNS-Konsole unter [https://console.aws.amazon.com/sns/v3/home.](https://console.aws.amazon.com/sns/v3/home)
- 2. Wählen Sie im Navigationsbereich Subscriptions aus.
- 3. Wählen Sie Create subscription.
- 4. Wählen Sie für Thema-ARN das in Schritt 1 erstellte Thema aus. Wählen Sie für dieses Tutorial eventbridge-IT-test aus.
- 5. Wählen Sie unter Protocol (Protokoll) die Option Email (E-Mail) aus.
- 6. Geben Sie unter Endpunkt Ihre E-Mail-Adresse ein.
- 7. Klicken Sie auf Create subscription (Abonnement erstellen).
- 8. Bestätigen Sie das Abonnement, indem Sie in der E-Mail, die Sie von AWS-Benachrichtigungen erhalten, die Option Abonnement bestätigen auswählen.

### <span id="page-441-1"></span>Schritt 3: Erstellen einer Regel

Erstellen Sie eine Regel, um mithilfe des Eingabe-Transformators die Informationen zum Instance-Status anzupassen, die an ein Ziel gesendet werden.

So erstellen Sie eine Regel

- 1. Öffnen Sie die Amazon EventBridge-Konsole unter<https://console.aws.amazon.com/events/>.
- 2. Wählen Sie im Navigationsbereich Rules aus.
- 3. Wählen Sie Regel erstellen.
- 4. Geben Sie einen Namen und eine Beschreibung für die Regel ein. Nennen Sie die Regel beispielsweise ARTestRule.
- 5. Wählen Sie für Event Bus den Event Bus aus, den Sie dieser Regel zuordnen möchten. Wenn Sie möchten, dass diese Regel mit Ereignissen aus Ihrem eigenen Konto übereinstimmt, wählen Sie Standard aus. Wenn ein AWS-Service in Ihrem Konto ein Ereignis ausgibt, wird es stets an den Standard-Event-Bus Ihres Kontos weitergeleitet.
- 6. Bei Rule type (Regeltyp) wählen Sie Rule with an event pattern (Regel mit einem Ereignismuster) aus.
- 7. Wählen Sie Next (Weiter).
- 8. Wählen Sie für Event source (Ereignisquelle) Other (Andere) aus.
- 9. Geben Sie für Ereignismuster Folgendes ein:

```
{ 
   "detail-type": [ 
      "customerCreated" 
   ]
}
```
- 10. Wählen Sie Next (Weiter).
- 11. Bei Target types (Zieltypen) wählen Sie AWS-Service aus.
- 12. Wählen Sie für Ziel auswählen die Option SNS-Thema aus der Dropdown-Liste aus.
- 13. Wählen Sie für Thema das Amazon-SNS-Thema aus, das Sie in Schritt 1 erstellt haben. Wählen Sie für dieses Tutorial eventbridge-IT-test aus.
- 14. Gehen Sie für Weitere Einstellungen wie folgt vor:
	- a. Wählen Sie für Zieleingabe konfigurieren die Option Eingabe-Transformator aus der Dropdown-Liste aus.
	- b. Wählen Sie Eingabe-Transformator konfigurieren aus.
	- c. Geben Sie für Beispielereignisse Folgendes ein:

```
{ 
   "detail-type": "customerCreated"
}
```
d. Gehen Sie für Zieleingabe-Transformator wie folgt vor:

i. Geben Sie für Eingabepfad Folgendes ein:

```
{"detail-type":"$.detail-type"}
```
ii. Geben Sie für Eingabevorlage Folgendes ein:

**"This event was of <detail-type> type."**

- e. Wählen Sie Bestätigen aus.
- 15. Wählen Sie Next (Weiter).
- 16. Wählen Sie Next (Weiter).
- 17. Überprüfen Sie die Details der Regel und wählen Sie dann Create rule (Regel erstellen) aus.

### <span id="page-443-0"></span>Schritt 4: Senden von Testereignissen

Nachdem Sie das SNS-Thema und die Regel eingerichtet haben, senden wir Testereignisse, um sicherzustellen, dass die Regel ordnungsgemäß funktioniert.

So senden Sie Testereignisse (Konsole)

- 1. Öffnen Sie die Amazon EventBridge-Konsole unter<https://console.aws.amazon.com/events/>.
- 2. Wählen Sie im Navigationsbereich die Option Event Buses (Ereignisbusse) aus.
- 3. Wählen Sie in der Kachel Standard-Event-Bus die Optionen Aktionen, Ereignisse senden aus.
- 4. Geben Sie eine Ereignisquelle ein. Zum Beispiel TestEvent.
- 5. Geben Sie für Detailtyp customerCreated ein.
- 6. Geben Sie für Ereignisdetail {} ein.
- 7. Wählen Sie Send (Senden) aus.

### <span id="page-443-1"></span>Schritt 5: Bestätigen des Erfolgs

Wenn Sie von AWS-Benachrichtigungen eine E-Mail erhalten, die der erwarteten Ausgabe entspricht, haben Sie das Tutorial erfolgreich abgeschlossen.

# Schritt 6: Bereinigen Ihrer Ressourcen

Sie können jetzt die Ressourcen, die Sie für dieses Tutorial erstellt haben, löschen, es sei denn, Sie möchten sie behalten. Durch das Löschen von AWS-Ressourcen, die Sie nicht mehr verwenden, können Sie verhindern, dass unnötige Gebühren in Ihrem AWS-Konto anfallen.

So löschen Sie das SNS-Thema

- 1. Öffnen Sie die Seite [Themen](https://console.aws.amazon.com/sns/v3/home#/topics) der SNS-Konsole.
- 2. Wählen Sie das Thema aus, das Sie erstellt haben.
- 3. Wählen Sie Delete (Löschen).
- 4. Geben Sie **delete me** ein.
- 5. Wählen Sie Delete (Löschen).

So löschen Sie das SNS-Abonnement

- 1. Öffnen Sie die Seite [Abonnements](https://console.aws.amazon.com/sns/v3/home#/subscriptions) der SNS-Konsole.
- 2. Wählen Sie das von Ihnen erstellte Abonnement aus.
- 3. Wählen Sie Delete (Löschen).
- 4. Wählen Sie Delete (Löschen).

So löschen Sie die EventBridge-Regel(n)

- 1. Offnen Sie die Seite [Regeln](https://console.aws.amazon.com/events/home#/rules) der EventBridge-Konsole.
- 2. Wählen Sie die Regel(n) aus, die Sie erstellt haben.
- 3. Wählen Sie Delete (Löschen).
- 4. Wählen Sie Delete (Löschen).

# Amazon-EventBridge-Tutorials zur Integration mit anderen AWS-

# **Services**

Amazon EventBridge funktioniert mit anderen AWS-Services, um [Ereignisse](#page-46-0) zu verarbeiten oder eine AWS-Ressource als [Ziel](#page-213-0) einer [Regel](#page-166-0) aufzurufen. Die folgenden Tutorials zeigen, wie Sie EventBridge mit anderen AWS-Services integrieren.

Tutorials:

- [Tutorial: Protokollieren des Status einer Auto-Scaling-Gruppe mit EventBridge](#page-446-0)
- [Tutorial: Protokollieren von AWS-API-Aufrufen mit EventBridge](#page-451-0)
- [Tutorial: Protokollieren des Status einer Amazon-EC2-Instance mit EventBridge](#page-456-0)
- [Tutorial: Protokollieren von Amazon-S3-Operationen auf Objektebene mit EventBridge](#page-460-0)
- [Tutorial: Senden von Ereignissen mit EventBridge und dem aws.events-Schema an einen Amazon-](#page-465-0)[Kinesis-Stream](#page-465-0)
- [Tutorial: Planen automatisierter Amazon-EBS-Snapshots mit EventBridge](#page-471-0)
- [Tutorial: Senden einer Benachrichtigung, wenn ein Amazon-S3-Objekt erstellt wird](#page-474-0)
- [Tutorial: Planen von AWS Lambda-Funktionen mit EventBridge](#page-478-0)

# <span id="page-446-0"></span>Tutorial: Protokollieren des Status einer Auto-Scaling-Gruppe mit **EventBridge**

Sie können eine [AWS Lambda](https://docs.aws.amazon.com/lambda/latest/dg/welcome.html)-Funktion ausführen, die [Ereignisse](#page-46-0) protokolliert, sobald eine Auto-Scaling-Gruppe eine Amazon-EC2-Instance startet oder beendet, und angibt, ob ein Ereignis erfolgreich war.

Weitere Informationen zu weiteren Szenarien, die Ereignisse von Amazon EC2 Auto Scaling verwenden, finden Sie unter [Verwenden von EventBridge, um Auto-Scaling-Ereignisse zu behandeln](https://docs.aws.amazon.com/autoscaling/latest/userguide/automating-ec2-auto-scaling-with-eventbridge.html) im Benutzerhandbuch für Amazon EC2 Auto Scaling.

In diesem Tutorial erstellen Sie eine Lambda-Funktion und in der EventBridge-Konsole eine [Regel,](#page-166-0) die diese Funktion aufruft, wenn eine Gruppe von Amazon EC2 Auto Scaling eine Instance startet oder beendet.

Schritte:

- [Voraussetzungen](#page-446-1)
- [Schritt 1: Erstellen einer Lambda-Funktion](#page-446-2)
- [Schritt 2: Erstellen einer Regel](#page-447-0)
- [Schritt 3: Testen der Regel](#page-448-0)
- [Schritt 4: Bestätigen des Erfolgs](#page-443-1)
- [Schritt 5: Bereinigen Ihrer Ressourcen](#page-430-0)

### <span id="page-446-1"></span>Voraussetzungen

Zum Durcharbeiten dieses Tutorials benötigen Sie die folgenden Ressourcen:

• Eine Auto-Scaling-Gruppe Weitere Informationen zum Erstellen einer Auto-Scaling-Gruppe finden Sie unter [Erstellen einer Auto-Scaling-Gruppe mithilfe einer Startkonfiguration](https://docs.aws.amazon.com/autoscaling/latest/userguide/create-asg.html) im Benutzerhandbuch für Amazon EC2 Auto Scaling.

<span id="page-446-2"></span>Schritt 1: Erstellen einer Lambda-Funktion

Erstellen Sie eine Lambda-Funktion, um die Skalierungsereignisse für die Auto Scaling-Gruppe zu protokollieren.

So erstellen Sie eine Lambda-Funktion:

- 1. Öffnen Sie die AWS Lambda-Konsole unter [https://console.aws.amazon.com/lambda/.](https://console.aws.amazon.com/lambda/)
- 2. Wählen Sie Create function (Funktion erstellen).
- 3. Wählen Sie Author from scratch aus.
- 4. Geben Sie einen Namen für die Lambda-Funktion ein. Geben Sie der Funktion beispielsweise den Namen LogAutoScalingEvent.
- 5. Behalten Sie die übrigen Optionen als Standardwerte bei und wählen Sie Funktion erstellen aus.
- 6. Doppelklicken Sie auf der Registerkarte Code der Funktionsseite auf index.js.
- 7. Ersetzen Sie den vorhandenen Code mit folgendem Code.

```
'use strict';
exports.handler = (event, context, callback) => {
     console.log('LogAutoScalingEvent'); 
     console.log('Received event:', JSON.stringify(event, null, 2)); 
     callback(null, 'Finished');
};
```
8. Wählen Sie Deploy (Bereitstellen) aus.

# <span id="page-447-0"></span>Schritt 2: Erstellen einer Regel

Erstellen Sie eine Regel, um die Lambda-Funktion auszuführen, die Sie in Schritt 1 erstellt haben. Die Regel wird ausgeführt, wenn Ihre Auto-Scaling-Gruppe eine Instance startet oder stoppt.

So erstellen Sie eine Regel

- 1. Öffnen Sie die Amazon EventBridge-Konsole unter<https://console.aws.amazon.com/events/>.
- 2. Wählen Sie im Navigationsbereich Rules aus.
- 3. Wählen Sie Regel erstellen.
- 4. Geben Sie einen Namen und eine Beschreibung für die Regel ein. Nennen Sie die Regel beispielsweise TestRule.
- 5. Wählen Sie für Event Bus den Event Bus aus, den Sie dieser Regel zuordnen möchten. Wenn Sie möchten, dass diese Regel mit Ereignissen aus Ihrem eigenen Konto übereinstimmt, wählen Sie Standard aus. Wenn ein AWS-Service in Ihrem Konto ein Ereignis ausgibt, wird es stets an den Standard-Event-Bus Ihres Kontos weitergeleitet.
- 6. Bei Rule type (Regeltyp) wählen Sie Rule with an event pattern (Regel mit einem Ereignismuster) aus.
- 7. Wählen Sie Next (Weiter).
- 8. Als Event source (Ereignisquelle) wählen Sie AWS-Services aus.
- 9. Gehen Sie bei Event pattern (Ereignismuster) wie folgt vor:
	- a. Wählen Sie für Ereignisquelle die Option Auto Scaling aus der Dropdown-Liste aus.
	- b. Wählen Sie für Ereignistyp die Option Instance starten und beenden aus der Dropdown-Liste aus.
	- c. Wählen Sie Beliebiges Instance-Ereignis und Beliebiger Gruppenname aus.
- 10. Wählen Sie Next (Weiter).
- 11. Bei Target types (Zieltypen) wählen Sie AWS-Service aus.
- 12. Wählen Sie für Ziel auswählen die Option Lambda-Funktion aus der Dropdown-Liste aus.
- 13. Wählen Sie für Funktion die Lambda-Funktion aus, die Sie im Abschnitt Schritt 1: Erstellen einer Lambda-Funktion erstellt haben. Wählen Sie in diesem Beispiel LogAutoScalingEvent aus.
- 14. Wählen Sie Next (Weiter).
- 15. Wählen Sie Next (Weiter).
- 16. Überprüfen Sie die Details der Regel und wählen Sie dann Create rule (Regel erstellen) aus.

# <span id="page-448-0"></span>Schritt 3: Testen der Regel

Sie können die Regel durch manuelle Skalierung einer to Auto Scaling-Gruppe testen, sodass eine Instance gestartet wird. Warten Sie einige Minuten, damit das Aufskalierungsereignis eintritt. Dann können Sie überprüfen, ob die Lambda-Funktion aufgerufen wurde.

So testen Sie die Regel mit einer Auto Scaling-Gruppe

- 1. So erhöhen Sie die Größe der Auto Scaling-Gruppe:
	- a. Öffnen Sie die Amazon EC2-Konsole unter<https://console.aws.amazon.com/ec2/>.
	- b. Wählen Sie im Navigationsbereich Auto Scaling (Auto Scaling) und Auto Scaling Groups (Auto Scaling-Gruppen) aus.
	- c. Aktivieren Sie das Kontrollkästchen für die Auto Scaling-Gruppe.
	- d. Wählen Sie auf der Registerkarte Details die Option Edit (Bearbeiten) aus. Erhöhen Sie für Desired die gewünschte Kapazität um eine Einheit. Wenn der aktuelle Wert beispielsweise

2 ist, geben Sie 3 ein. Die gewünschte Kapazität darf maximal so groß wie die Höchstgröße der Gruppe sein. Wenn Ihr neuer Wert für Desired größer ist als Max, müssen Sie Max aktualisieren. Wenn Sie fertig sind, wählen Sie Speichern.

- 2. So zeigen Sie die Ausgabe aus der Lambda-Funktion an:
	- a. Öffnen Sie die CloudWatch-Konsole unter [https://console.aws.amazon.com/cloudwatch/.](https://console.aws.amazon.com/cloudwatch/)
	- b. Wählen Sie im Navigationsbereich Logs (Logs) aus.
	- c. Wählen Sie den Namen der Protokollgruppe für Ihre Lambda-Funktion aus (/aws/ lambda/*function-name*).
	- d. Wählen Sie den Namen des Protokoll-Streams aus, um die von der Funktion für die von Ihnen gestartete Instance bereitgestellten Daten anzuzeigen.
- 3. (Optional) Wenn Sie fertig sind, können Sie die gewünschte Kapazität verringern, sodass die Auto-Scaling-Gruppe auf die vorherige Größe zurückgesetzt wird.

# Schritt 4: Bestätigen des Erfolgs

Wenn Sie das Lambda-Ereignis in den CloudWatch-Protokollen sehen, haben Sie dieses Tutorial erfolgreich abgeschlossen. Wenn das Ereignis nicht in Ihren CloudWatch-Protokollen enthalten ist, beginnen Sie mit der Fehlerbehebung, indem Sie überprüfen, ob die Regel erfolgreich erstellt wurde. Wenn die Regel korrekt aussieht, überprüfen Sie, ob der Code Ihrer Lambda-Funktion korrekt ist.

### Schritt 5: Bereinigen Ihrer Ressourcen

Sie können jetzt die Ressourcen, die Sie für dieses Tutorial erstellt haben, löschen, es sei denn, Sie möchten sie behalten. Durch das Löschen von AWS-Ressourcen, die Sie nicht mehr verwenden, können Sie verhindern, dass unnötige Gebühren in Ihrem AWS-Konto anfallen.

So löschen Sie die EventBridge-Regel(n)

- 1. Öffnen Sie die Seite [Regeln](https://console.aws.amazon.com/events/home#/rules) der EventBridge-Konsole.
- 2. Wählen Sie die Regel(n) aus, die Sie erstellt haben.
- 3. Wählen Sie Delete (Löschen).
- 4. Wählen Sie Delete (Löschen).

So löschen Sie die Lambda-Funktion(en)

1. Öffnen Sie die Seite [Funktionen](https://console.aws.amazon.com/lambda/home#/functions) der Lambda-Konsole.

- 2. Wählen Sie die Funktion(en) aus, die Sie erstellt haben.
- 3. Wählen Sie Aktionen, Löschen aus.
- 4. Wählen Sie Delete (Löschen).

# <span id="page-451-0"></span>Tutorial: Protokollieren von AWS-API-Aufrufen mit EventBridge

Sie können Amazon-EventBridge-[Regeln](#page-166-0) verwenden, um auf API-Aufrufe eines AWS-Service zu reagieren, die von AWS CloudTrail aufgezeichnet wurden.

In diesem Tutorial erstellen Sie einen [AWS CloudTrail-](https://docs.aws.amazon.com/awscloudtrail/latest/userguide/cloudtrail-user-guide.html)Trail, eine Lambda-Funktion und eine Regel in der EventBridge-Konsole. Die Regel ruft die Lambda-Funktion auf, wenn eine Amazon-EC2-Instance gestoppt wird.

Schritte:

- [Schritt 1: Erstellen eines AWS CloudTrail-Trails](#page-451-1)
- [Schritt 2: Erstellen einer AWS Lambda-Funktion](#page-451-2)
- [Schritt 3: Erstellen einer Regel](#page-452-0)
- [Schritt 4: Testen der Regel](#page-453-0)
- [Schritt 5: Bestätigen des Erfolgs](#page-443-1)
- [Schritt 6: Bereinigen Ihrer Ressourcen](#page-430-0)

# <span id="page-451-1"></span>Schritt 1: Erstellen eines AWS CloudTrail-Trails

Wenn Sie bereits einen Trail eingerichtet haben, gehen Sie weiter zu Schritt 2.

Sie erstellen einen Trail wie folgt:

- 1. Öffnen Sie die CloudTrail-Konsole unter [https://console.aws.amazon.com/cloudtrail/.](https://console.aws.amazon.com/cloudtrail/)
- 2. Wählen Sie Trails, Create trail (Trail erstellen).
- 3. Geben Sie unter Trail name einen Namen für den Trail ein.
- 4. Wählen Sie für Speicherort die Option Neuen S3-Bucket erstellen aus.
- 5. Geben Sie einen AWS KMS-Alias für den KMS-Schlüssel ein.
- 6. Wählen Sie Next (Weiter).
- 7. Wählen Sie Next (Weiter).
- 8. Wählen Sie Create Trail (Trail erstellen) aus.

# <span id="page-451-2"></span>Schritt 2: Erstellen einer AWS Lambda-Funktion

Erstellen Sie eine Lambda-Funktion, um den API-Aufruf zu protokollieren.

So erstellen Sie eine Lambda-Funktion:

- 1. Öffnen Sie die AWS Lambda-Konsole unter [https://console.aws.amazon.com/lambda/.](https://console.aws.amazon.com/lambda/)
- 2. Wählen Sie Create function (Funktion erstellen).
- 3. Wählen Sie Author from scratch aus.
- 4. Geben Sie einen Namen und eine Beschreibung für die Lambda-Funktion ein. Geben Sie der Funktion beispielsweise den Namen LogEC2StopInstance.
- 5. Behalten Sie die übrigen Optionen als Standardwerte bei und wählen Sie Funktion erstellen aus.
- 6. Doppelklicken Sie auf der Registerkarte Code der Funktionsseite auf index.js.
- 7. Ersetzen Sie den vorhandenen Code mit folgendem Code.

```
'use strict';
exports.handler = (event, context, callback) => {
     console.log('LogEC2StopInstance'); 
     console.log('Received event:', JSON.stringify(event, null, 2)); 
     callback(null, 'Finished');
};
```
8. Wählen Sie Bereitstellen aus.

# <span id="page-452-0"></span>Schritt 3: Erstellen einer Regel

Erstellen Sie eine Regel, damit die in Schritt 2 angelegte Lambda-Funktion ausgeführt wird, wenn Sie eine Amazon-EC2-Instance stoppen.

So erstellen Sie eine Regel

- 1. Öffnen Sie die Amazon EventBridge-Konsole unter<https://console.aws.amazon.com/events/>.
- 2. Wählen Sie im Navigationsbereich Rules aus.
- 3. Wählen Sie Regel erstellen.
- 4. Geben Sie einen Namen und eine Beschreibung für die Regel ein. Nennen Sie die Regel beispielsweise TestRule.
- 5. Wählen Sie für Event Bus den Event Bus aus, den Sie dieser Regel zuordnen möchten. Wenn Sie möchten, dass diese Regel mit Ereignissen aus Ihrem eigenen Konto übereinstimmt, wählen Sie Standard aus. Wenn ein AWS-Service in Ihrem Konto ein Ereignis ausgibt, wird es stets an den Standard-Event-Bus Ihres Kontos weitergeleitet.
- 6. Bei Rule type (Regeltyp) wählen Sie Rule with an event pattern (Regel mit einem Ereignismuster) aus.
- 7. Wählen Sie Next (Weiter).
- 8. Als Event source (Ereignisquelle) wählen Sie AWS-Services aus.
- 9. Gehen Sie bei Event pattern (Ereignismuster) wie folgt vor:
	- a. Wählen Sie für Ereignisquelle die Option EC2 aus der Dropdown-Liste aus.
	- b. Wählen Sie für Ereignistyp die Option AWS-API-Aufruf über CloudTrail aus der Dropdown-Liste aus.
	- c. Wählen Sie Spezifische Operation(en) aus und geben Sie StopInstances ein.
- 10. Wählen Sie Next (Weiter).
- 11. Bei Target types (Zieltypen) wählen Sie AWS-Service aus.
- 12. Wählen Sie für Ziel auswählen die Option Lambda-Funktion aus der Dropdown-Liste aus.
- 13. Wählen Sie für Funktion die Lambda-Funktion aus, die Sie im Abschnitt Schritt 1: Erstellen einer Lambda-Funktion erstellt haben. Wählen Sie in diesem Beispiel LogEC2StopInstance aus.
- 14. Wählen Sie Next (Weiter).
- 15. Wählen Sie Next (Weiter).
- 16. Überprüfen Sie die Details der Regel und wählen Sie dann Create rule (Regel erstellen) aus.

# <span id="page-453-0"></span>Schritt 4: Testen der Regel

Sie können Ihre Regeln testen, indem Sie eine Amazon EC2-Instance mithilfe der Amazon EC2- Konsole anhalten. Warten Sie ein paar Minuten, bis die Instance gestoppt ist. Überprüfen Sie dann Ihre AWS Lambda-Metriken in der CloudWatch-Konsole, um zu prüfen, ob die Funktion ausgeführt wurde.

Testen der Regel durch Anhalten einer Instance

- 1. Öffnen Sie die Amazon EC2-Konsole unter<https://console.aws.amazon.com/ec2/>.
- 2. Starten Sie eine Instance. Weitere Informationen finden Sie unter [Ausführen von Befehlen auf](https://docs.aws.amazon.com/AWSEC2/latest/UserGuide/LaunchingAndUsingInstances.html) [Linux-Instances beim Start](https://docs.aws.amazon.com/AWSEC2/latest/UserGuide/LaunchingAndUsingInstances.html) im Amazon EC2-Benutzerhandbuch für Linux Instances.
- 3. Halten Sie die Instance an. Weitere Informationen finden Sie unter [Grundlagen zur](https://docs.aws.amazon.com/AWSEC2/latest/UserGuide/Stop_Start.html) [automatischen Platzierung und Affinität](https://docs.aws.amazon.com/AWSEC2/latest/UserGuide/Stop_Start.html) im Amazon EC2 Benutzerhandbuch für Linux-Instances.
- 4. So zeigen Sie die Ausgabe aus der Lambda-Funktion an:
- a. Öffnen Sie die CloudWatch-Konsole unter [https://console.aws.amazon.com/cloudwatch/.](https://console.aws.amazon.com/cloudwatch/)
- b. Wählen Sie im Navigationsbereich Logs (Logs) aus.
- c. Wählen Sie den Namen der Protokollgruppe für Ihre Lambda-Funktion aus (/aws/ lambda/*function-name*).
- d. Wählen Sie den Namen des Protokoll-Streams aus, um die von der Funktion für die von Ihnen angehaltene Instance bereitgestellten Daten anzuzeigen.
- 5. (Optional) Beenden Sie die angehaltene Instance, wenn Sie fertig sind. Weitere Informationen finden Sie unter [Beenden Ihrer Instance](https://docs.aws.amazon.com/AWSEC2/latest/UserGuide/terminating-instances.html) im Amazon EC2-Benutzerhandbuch für Linux-Instances.

### Schritt 5: Bestätigen des Erfolgs

Wenn Sie das Lambda-Ereignis in den CloudWatch-Protokollen sehen, haben Sie dieses Tutorial erfolgreich abgeschlossen. Wenn das Ereignis nicht in Ihren CloudWatch-Protokollen enthalten ist, beginnen Sie mit der Fehlerbehebung, indem Sie überprüfen, ob die Regel erfolgreich erstellt wurde. Wenn die Regel korrekt aussieht, überprüfen Sie, ob der Code Ihrer Lambda-Funktion korrekt ist.

### Schritt 6: Bereinigen Ihrer Ressourcen

Sie können jetzt die Ressourcen, die Sie für dieses Tutorial erstellt haben, löschen, es sei denn, Sie möchten sie behalten. Durch das Löschen von AWS-Ressourcen, die Sie nicht mehr verwenden, können Sie verhindern, dass unnötige Gebühren in Ihrem AWS-Konto anfallen.

So löschen Sie die EventBridge-Regel(n)

- 1. Öffnen Sie die Seite [Regeln](https://console.aws.amazon.com/events/home#/rules) der EventBridge-Konsole.
- 2. Wählen Sie die Regel(n) aus, die Sie erstellt haben.
- 3. Wählen Sie Delete (Löschen).
- 4. Wählen Sie Delete (Löschen).

So löschen Sie die Lambda-Funktion(en)

- 1. Öffnen Sie die Seite [Funktionen](https://console.aws.amazon.com/lambda/home#/functions) der Lambda-Konsole.
- 2. Wählen Sie die Funktion(en) aus, die Sie erstellt haben.
- 3. Wählen Sie Aktionen, Löschen aus.
- 4. Wählen Sie Delete (Löschen).

So löschen Sie den/die CloudTrail-Trail(s)

- 1. Öffnen Sie die Seite [Trails](https://console.aws.amazon.com/cloudtrail/home#/trails) der CloudTrail-Konsole.
- 2. Wählen Sie den/die Trail(s) aus, den/die Sie erstellt haben.
- 3. Wählen Sie Delete (Löschen).
- 4. Wählen Sie Delete (Löschen).

# <span id="page-456-0"></span>Tutorial: Protokollieren des Status einer Amazon-EC2-Instance mit **EventBridge**

Sie können eine [AWS Lambda](https://docs.aws.amazon.com/lambda/latest/dg/welcome.html)-Funktion erstellen, die eine Statusänderung einer [Amazon-EC2](https://docs.aws.amazon.com/AWSEC2/latest/UserGuide/concepts.html)- Instance protokolliert. Anschließend können Sie eine [Regel](#page-166-0) erstellen, die Ihre Lambda-Funktion ausführt, sobald ein Statusübergang oder ein Übergang zu einem oder mehreren Status stattfindet, die für sie von Interesse sind. In diesem Tutorial protokollieren Sie den Start einer neuen Instance.

Schritte:

- [Schritt 1: Erstellen einer AWS Lambda-Funktion](#page-456-1)
- [Schritt 2: Erstellen einer Regel](#page-457-0)
- [Schritt 3: Testen der Regel](#page-453-0)
- [Schritt 4: Bestätigen des Erfolgs](#page-443-1)
- [Schritt 5: Bereinigen Ihrer Ressourcen](#page-430-0)

# <span id="page-456-1"></span>Schritt 1: Erstellen einer AWS Lambda-Funktion

Erstellen Sie eine Lambda-Funktion, um die [Ereignisse](#page-46-0) bezüglich der Änderung des Status zu protokollieren. Wenn Sie die Regel in Schritt 2 erstellen, geben Sie diese Funktion an.

So erstellen Sie eine Lambda-Funktion:

- 1. Öffnen Sie die AWS Lambda-Konsole unter [https://console.aws.amazon.com/lambda/.](https://console.aws.amazon.com/lambda/)
- 2. Wählen Sie Create function (Funktion erstellen).
- 3. Wählen Sie Author from scratch aus.
- 4. Geben Sie einen Namen und eine Beschreibung für die Lambda-Funktion ein. Geben Sie der Funktion beispielsweise den Namen LogEC2InstanceStateChange.
- 5. Behalten Sie die übrigen Optionen als Standardwerte bei und wählen Sie Funktion erstellen aus.
- 6. Doppelklicken Sie auf der Registerkarte Code der Funktionsseite auf index.js.
- 7. Ersetzen Sie den vorhandenen Code mit folgendem Code.

```
'use strict';
exports.handler = (event, context, callback) => { 
     console.log('LogEC2InstanceStateChange');
```
};

```
 console.log('Received event:', JSON.stringify(event, null, 2)); 
 callback(null, 'Finished');
```
8. Wählen Sie Deploy (Bereitstellen) aus.

<span id="page-457-0"></span>Schritt 2: Erstellen einer Regel

Erstellen Sie eine Regel, um die Lambda-Funktion auszuführen, die Sie in Schritt 1 erstellt haben. Die Regel wird ausgeführt, wenn Sie eine Amazon-EC2-Instance starten.

So erstellen Sie die EventBridge-Regel

- 1. Öffnen Sie die Amazon EventBridge-Konsole unter<https://console.aws.amazon.com/events/>.
- 2. Wählen Sie im Navigationsbereich Rules aus.
- 3. Wählen Sie Regel erstellen.
- 4. Geben Sie einen Namen und eine Beschreibung für die Regel ein. Nennen Sie die Regel beispielsweise TestRule.
- 5. Wählen Sie für Event Bus den Event Bus aus, den Sie dieser Regel zuordnen möchten. Wenn Sie möchten, dass diese Regel mit Ereignissen aus Ihrem eigenen Konto übereinstimmt, wählen Sie Standard aus. Wenn ein AWS-Service in Ihrem Konto ein Ereignis ausgibt, wird es stets an den Standard-Event-Bus Ihres Kontos weitergeleitet.
- 6. Bei Rule type (Regeltyp) wählen Sie Rule with an event pattern (Regel mit einem Ereignismuster) aus.
- 7. Wählen Sie Next (Weiter).
- 8. Als Event source (Ereignisquelle) wählen Sie AWS-Services aus.
- 9. Gehen Sie bei Event pattern (Ereignismuster) wie folgt vor:
	- a. Wählen Sie für Ereignisquelle die Option EC2 aus der Dropdown-Liste aus.
	- b. Wählen Sie für Ereignistyp die Option Benachrichtigung über die Statusänderung der EC2- Instance aus der Dropdown-Liste aus
	- c. Wählen Sie Spezifische Statusart(en) und anschließend Wird ausgeführt aus der Dropdown-Liste aus.
	- d. Wählen Sie Beliebige Instance aus.
- 10. Wählen Sie Next (Weiter).
- 11. Bei Target types (Zieltypen) wählen Sie AWS-Service aus.
- 12. Wählen Sie für Ziel auswählen die Option Lambda-Funktion aus der Dropdown-Liste aus.
- 13. Wählen Sie für Funktion die Lambda-Funktion aus, die Sie im Abschnitt Schritt 1: Erstellen einer Lambda-Funktion erstellt haben. Wählen Sie in diesem Beispiel LogEC2InstanceStateChange aus.
- 14. Wählen Sie Next (Weiter).
- 15. Wählen Sie Next (Weiter).
- 16. Überprüfen Sie die Details der Regel und wählen Sie dann Create rule (Regel erstellen) aus.

### Schritt 3: Testen der Regel

Sie können Ihre Regeln testen, indem Sie eine Amazon EC2-Instance mithilfe der Amazon EC2- Konsole anhalten. Warten Sie ein paar Minuten, bis die Instance gestoppt ist. Überprüfen Sie dann Ihre AWS Lambda-Metriken in der CloudWatch-Konsole, um zu prüfen, ob die Funktion ausgeführt wurde.

Testen der Regel durch Anhalten einer Instance

- 1. Öffnen Sie die Amazon EC2-Konsole unter<https://console.aws.amazon.com/ec2/>.
- 2. Starten Sie eine Instance. Weitere Informationen finden Sie unter [Ausführen von Befehlen auf](https://docs.aws.amazon.com/AWSEC2/latest/UserGuide/LaunchingAndUsingInstances.html) [Linux-Instances beim Start](https://docs.aws.amazon.com/AWSEC2/latest/UserGuide/LaunchingAndUsingInstances.html) im Amazon EC2-Benutzerhandbuch für Linux Instances.
- 3. Halten Sie die Instance an. Weitere Informationen finden Sie unter [Grundlagen zur](https://docs.aws.amazon.com/AWSEC2/latest/UserGuide/Stop_Start.html) [automatischen Platzierung und Affinität](https://docs.aws.amazon.com/AWSEC2/latest/UserGuide/Stop_Start.html) im Amazon EC2 Benutzerhandbuch für Linux-Instances.
- 4. So zeigen Sie die Ausgabe aus der Lambda-Funktion an:
	- a. Öffnen Sie die CloudWatch-Konsole unter [https://console.aws.amazon.com/cloudwatch/.](https://console.aws.amazon.com/cloudwatch/)
	- b. Wählen Sie im Navigationsbereich Logs (Logs) aus.
	- c. Wählen Sie den Namen der Protokollgruppe für Ihre Lambda-Funktion aus (/aws/ lambda/*function-name*).
	- d. Wählen Sie den Namen des Protokoll-Streams aus, um die von der Funktion für die von Ihnen angehaltene Instance bereitgestellten Daten anzuzeigen.
- 5. (Optional) Beenden Sie die angehaltene Instance, wenn Sie fertig sind. Weitere Informationen finden Sie unter [Beenden Ihrer Instance](https://docs.aws.amazon.com/AWSEC2/latest/UserGuide/terminating-instances.html) im Amazon EC2-Benutzerhandbuch für Linux-Instances.

# Schritt 4: Bestätigen des Erfolgs

Wenn Sie das Lambda-Ereignis in den CloudWatch-Protokollen sehen, haben Sie dieses Tutorial erfolgreich abgeschlossen. Wenn das Ereignis nicht in Ihren CloudWatch-Protokollen enthalten ist, beginnen Sie mit der Fehlerbehebung, indem Sie überprüfen, ob die Regel erfolgreich erstellt wurde. Wenn die Regel korrekt aussieht, überprüfen Sie, ob der Code Ihrer Lambda-Funktion korrekt ist.

### Schritt 5: Bereinigen Ihrer Ressourcen

Sie können jetzt die Ressourcen, die Sie für dieses Tutorial erstellt haben, löschen, es sei denn, Sie möchten sie behalten. Durch das Löschen von AWS-Ressourcen, die Sie nicht mehr verwenden, können Sie verhindern, dass unnötige Gebühren in Ihrem AWS-Konto anfallen.

So löschen Sie die EventBridge-Regel(n)

- 1. Öffnen Sie die Seite [Regeln](https://console.aws.amazon.com/events/home#/rules) der EventBridge-Konsole.
- 2. Wählen Sie die Regel(n) aus, die Sie erstellt haben.
- 3. Wählen Sie Delete (Löschen).
- 4. Wählen Sie Delete (Löschen).

So löschen Sie die Lambda-Funktion(en)

- 1. Öffnen Sie die Seite [Funktionen](https://console.aws.amazon.com/lambda/home#/functions) der Lambda-Konsole.
- 2. Wählen Sie die Funktion(en) aus, die Sie erstellt haben.
- 3. Wählen Sie Aktionen, Löschen aus.
- 4. Wählen Sie Delete (Löschen).

# <span id="page-460-0"></span>Tutorial: Protokollieren von Amazon-S3-Operationen auf Objektebene mit **EventBridge**

Sie können die API-Operationen auf Objektebene der [Amazon-S3-](https://docs.aws.amazon.com/AmazonS3/latest/userguide/Welcome.html)Buckets protokollieren. Bevor Amazon EventBridge diese [Ereignisse](#page-46-0) abgleichen kann, müssen Sie mit [AWS CloudTrail](https://docs.aws.amazon.com/awscloudtrail/latest/userguide/cloudtrail-user-guide.html) einen Trail einrichten und für den Empfang dieser Ereignisse konfigurieren.

In diesem Tutorial erstellen Sie einen CloudTrail-Trail, eine [AWS Lambda](https://docs.aws.amazon.com/lambda/latest/dg/welcome.html)-Funktion und anschließend eine [Regel](#page-166-0) in der EventBridge-Konsole, die diese Funktion als Antwort auf ein S3-Datenereignis aufruft.

Schritte:

- [Schritt 1: Konfigurieren des AWS CloudTrail-Trail](#page-460-1)
- [Schritt 2: Erstellen einer AWS Lambda-Funktion](#page-461-0)
- [Schritt 3: Erstellen einer Regel](#page-462-0)
- [Schritt 4: Testen der Regel](#page-463-0)
- [Schritt 5: Bestätigen des Erfolgs](#page-443-1)
- [Schritt 6: Bereinigen Ihrer Ressourcen](#page-430-0)

### <span id="page-460-1"></span>Schritt 1: Konfigurieren des AWS CloudTrail-Trail

Zum Protokollieren von Datenereignissen für einen S3 Bucket in AWS CloudTrail und EventBridge erstellen Sie zunächst einen Trail. Ein Trail erfasst API-Aufrufe und zugehörige Ereignisse für Ihr Konto und stellt die Protokolldateien anschließend in einem S3 Bucket bereit, den Sie angegeben haben. Sie können einen vorhandenen Trail aktualisieren oder einen Trail erstellen.

Weitere Informationen finden Sie unter [Datenereignisse](https://docs.aws.amazon.com/awscloudtrail/latest/userguide/logging-management-and-data-events-with-cloudtrail.html#logging-data-events) im Benutzerhandbuch für AWS CloudTrail.

Sie erstellen einen Trail wie folgt:

- 1. Öffnen Sie die CloudTrail-Konsole unter [https://console.aws.amazon.com/cloudtrail/.](https://console.aws.amazon.com/cloudtrail/)
- 2. Wählen Sie Trails, Create trail (Trail erstellen).
- 3. Geben Sie unter Trail name einen Namen für den Trail ein.
- 4. Wählen Sie für Speicherort die Option Neuen S3-Bucket erstellen aus.
- 5. Geben Sie einen AWS KMS-Alias für den KMS-Schlüssel ein.
- 6. Wählen Sie Next (Weiter).
- 7. Wählen Sie für Ereignistyp die Option Datenereignisse aus.
- 8. Führen Sie für Datenereignisse eine der folgenden Aktionen aus:
	- Um Datenereignisse für alle Amazon S3-Objekte in einem Bucket zu protokollieren, geben Sie einen S3-Bucket und ein leeres Präfix an. Wenn ein Ereignis auf einem Objekt in diesem - Bucket eintritt, wird das Ereignis vom Trail verarbeitet und protokolliert.
	- Geben Sie einen S3-Bucket und das Objektpräfix an, um Datenereignisse für bestimmte Amazon-S3-Objekte in einem Bucket zu protokollieren. Tritt ein Ereignis auf einem Objekt in dem -Bucket auf und das Objekt beginnt mit dem angegebenen Präfix, wird das Ereignis vom Trail verarbeitet und protokolliert.
- 9. Wählen Sie für jede Ressource aus, ob Lese-Ereignisse, Schreib-Ereignisse oder beide protokolliert werden sollen.
- 10. Wählen Sie Next (Weiter).
- 11. Wählen Sie Create Trail (Trail erstellen) aus.

<span id="page-461-0"></span>Schritt 2: Erstellen einer AWS Lambda-Funktion

Erstellen Sie eine Lambda-Funktion, um Datenereignisse für die S3 Buckets zu protokollieren.

So erstellen Sie eine Lambda-Funktion:

- 1. Öffnen Sie die AWS Lambda-Konsole unter [https://console.aws.amazon.com/lambda/.](https://console.aws.amazon.com/lambda/)
- 2. Wählen Sie Create function (Funktion erstellen).
- 3. Wählen Sie Author from scratch aus.
- 4. Geben Sie einen Namen und eine Beschreibung für die Lambda-Funktion ein. Geben Sie der Funktion beispielsweise den Namen LogS3DataEvents.
- 5. Behalten Sie die übrigen Optionen als Standardwerte bei und wählen Sie Funktion erstellen aus.
- 6. Doppelklicken Sie auf der Registerkarte Code der Funktionsseite auf index.js.
- 7. Ersetzen Sie den vorhandenen Code mit folgendem Code.

```
'use strict';
exports.handler = (event, context, callback) => {
     console.log('LogS3DataEvents'); 
     console.log('Received event:', JSON.stringify(event, null, 2));
```

```
 callback(null, 'Finished');
};
```
8. Wählen Sie Bereitstellen aus.

<span id="page-462-0"></span>Schritt 3: Erstellen einer Regel

Erstellen Sie eine Regel, um die Lambda-Funktion auszuführen, die Sie in Schritt 2 erstellt haben. Diese Regel wird als Antwort auf ein Amazon-S3-Datenereignis ausgeführt.

So erstellen Sie eine Regel

- 1. Öffnen Sie die Amazon EventBridge-Konsole unter<https://console.aws.amazon.com/events/>.
- 2. Wählen Sie im Navigationsbereich Rules aus.
- 3. Wählen Sie Regel erstellen.
- 4. Geben Sie einen Namen und eine Beschreibung für die Regel ein. Nennen Sie die Regel beispielsweise TestRule.
- 5. Wählen Sie für Event Bus den Event Bus aus, den Sie dieser Regel zuordnen möchten. Wenn Sie möchten, dass diese Regel mit Ereignissen aus Ihrem eigenen Konto übereinstimmt, wählen Sie Standard aus. Wenn ein AWS-Service in Ihrem Konto ein Ereignis ausgibt, wird es stets an den Standard-Event-Bus Ihres Kontos weitergeleitet.
- 6. Bei Rule type (Regeltyp) wählen Sie Rule with an event pattern (Regel mit einem Ereignismuster) aus.
- 7. Wählen Sie Next (Weiter).
- 8. Als Event source (Ereignisquelle) wählen Sie AWS-Services aus.
- 9. Gehen Sie bei Event pattern (Ereignismuster) wie folgt vor:
	- a. Wählen Sie für Ereignisquelle die Option Simple Storage Service (S3) aus der Dropdown-Liste aus.
	- b. Wählen Sie für Ereignistyp die Option API-Aufruf auf Objektebene über CloudTrail aus der Dropdown-Liste aus.
	- c. Wählen Sie Spezifische Operation(en) und dann die Option PutObject aus.
	- d. Standardmäßig gilt die Regel für Datenereignisse in allen Buckets in der Region. Damit die Datenereignisse für bestimmte Buckets gelten, wählen Sie Specify bucket(s) by name (Bucket(s) nach Name angeben) aus und geben dann einen oder mehrere Buckets ein.
- 10. Wählen Sie Next (Weiter).
- 11. Bei Target types (Zieltypen) wählen Sie AWS-Service aus.
- 12. Wählen Sie für Ziel auswählen die Option Lambda-Funktion aus der Dropdown-Liste aus.
- 13. Wählen Sie für Funktion die LogS3DataEvents-Lambda-Funktion aus, die Sie in Schritt 1 erstellt haben.
- 14. Wählen Sie Next (Weiter).
- 15. Wählen Sie Next (Weiter).
- 16. Überprüfen Sie die Details der Regel und wählen Sie dann Create rule (Regel erstellen) aus.

#### <span id="page-463-0"></span>Schritt 4: Testen der Regel

Um die Regel zu testen, fügen Sie ein Objekt in Ihrem S3-Bucket ein. Sie können überprüfen, ob die Lambda-Funktion aufgerufen wurde.

So zeigen Sie die Protokolle für die Lambda-Funktion an

- 1. Öffnen Sie die CloudWatch-Konsole unter [https://console.aws.amazon.com/cloudwatch/.](https://console.aws.amazon.com/cloudwatch/)
- 2. Wählen Sie im Navigationsbereich Logs (Logs) aus.
- 3. Wählen Sie den Namen der Protokollgruppe für Ihre Lambda-Funktion aus (/aws/ lambda/*function-name*).
- 4. Wählen Sie den Namen des Protokoll-Streams aus, um die von der Funktion für die von Ihnen gestartete Instance bereitgestellten Daten anzuzeigen.

Sie können auch die CloudTrail-Protokolle im S3-Bucket überprüfen, den Sie für den Trail angegeben haben. Weitere Informationen finden Sie unter [Abrufen und Anzeigen der CloudTrail-Protokolldateien](https://docs.aws.amazon.com/awscloudtrail/latest/userguide/get-and-view-cloudtrail-log-files.html) im AWS CloudTrail-Benutzerhandbuch.

#### Schritt 5: Bestätigen des Erfolgs

Wenn Sie das Lambda-Ereignis in den CloudWatch-Protokollen sehen, haben Sie dieses Tutorial erfolgreich abgeschlossen. Wenn das Ereignis nicht in Ihren CloudWatch-Protokollen enthalten ist, beginnen Sie mit der Fehlerbehebung, indem Sie überprüfen, ob die Regel erfolgreich erstellt wurde. Wenn die Regel korrekt aussieht, überprüfen Sie, ob der Code Ihrer Lambda-Funktion korrekt ist.

# Schritt 6: Bereinigen Ihrer Ressourcen

Sie können jetzt die Ressourcen, die Sie für dieses Tutorial erstellt haben, löschen, es sei denn, Sie möchten sie behalten. Durch das Löschen von AWS-Ressourcen, die Sie nicht mehr verwenden, können Sie verhindern, dass unnötige Gebühren in Ihrem AWS-Konto anfallen.

So löschen Sie die EventBridge-Regel(n)

- 1. Öffnen Sie die Seite [Regeln](https://console.aws.amazon.com/events/home#/rules) der EventBridge-Konsole.
- 2. Wählen Sie die Regel(n) aus, die Sie erstellt haben.
- 3. Wählen Sie Delete (Löschen).
- 4. Wählen Sie Delete (Löschen).

So löschen Sie die Lambda-Funktion(en)

- 1. Öffnen Sie die Seite [Funktionen](https://console.aws.amazon.com/lambda/home#/functions) der Lambda-Konsole.
- 2. Wählen Sie die Funktion(en) aus, die Sie erstellt haben.
- 3. Wählen Sie Aktionen, Löschen aus.
- 4. Wählen Sie Delete (Löschen).

So löschen Sie den/die CloudTrail-Trail(s)

- 1. Öffnen Sie die Seite [Trails](https://console.aws.amazon.com/cloudtrail/home#/trails) der CloudTrail-Konsole.
- 2. Wählen Sie den/die Trail(s) aus, den/die Sie erstellt haben.
- 3. Wählen Sie Delete (Löschen).
- 4. Wählen Sie Delete (Löschen).

# <span id="page-465-0"></span>Tutorial: Senden von Ereignissen mit EventBridge und dem **aws.events**-Schema an einen Amazon-Kinesis-Stream

Sie können [Ereignisse](#page-46-0) bezüglich AWS-API-Aufrufen in EventBridge an einen [Amazon-Kinesis-Stream](https://docs.aws.amazon.com/streams/latest/dev/introduction.html) senden, Anwendungen von Kinesis Data Streams erstellen und große Datenmengen verarbeiten. In diesem Tutorial erstellen Sie einen Kinesis-Stream und anschließend in der EventBridge-Konsole eine [Regel](#page-166-0), die Ereignisse an diesen Stream sendet, wenn eine [Amazon-EC2-Instance](https://docs.aws.amazon.com/AWSEC2/latest/UserGuide/concepts.html) gestoppt wird.

Schritte:

- [Voraussetzungen](#page-465-1)
- [Schritt 1: Erstellen eines Amazon-Kinesis-Streams](#page-466-0)
- [Schritt 2: Erstellen einer Regel](#page-466-1)
- [Schritt 3: Testen der Regel](#page-468-0)
- [Schritt 4: Überprüfen, ob das Ereignis gesendet wurde](#page-468-1)
- [Schritt 5: Bereinigen Ihrer Ressourcen](#page-430-0)

# <span id="page-465-1"></span>Voraussetzungen

In diesem Tutorial verwenden Sie Folgendes:

• Verwenden Sie die AWS CLI, um mit Kinesis-Streams zu arbeiten.

Informationen zur Installation der AWS CLI finden Sie unter [Installieren, Aktualisieren und](https://docs.aws.amazon.com/cli/latest/userguide/install-cliv2.html)  [Deinstallieren der AWS CLI Version 2.](https://docs.aws.amazon.com/cli/latest/userguide/install-cliv2.html)

### **a** Note

In diesem Tutorial werden AWS-Ereignisse und die integrierte aws.events-Schemaregistrierung verwendet. Sie können auch eine EventBridge-Regel auf der Grundlage des Schemas Ihrer benutzerdefinierten Ereignisse erstellen, indem Sie sie manuell zu einer benutzerdefinierten Schemaregistrierung hinzufügen oder die Schemaerkennung verwenden. Weitere Informationen zu Schemata finden Sie unter [???.](#page-403-0) Weitere Informationen zum Erstellen einer Regel mithilfe anderer Ereignismusteroptionen finden Sie unter [???](#page-168-0).

#### <span id="page-466-0"></span>Schritt 1: Erstellen eines Amazon-Kinesis-Streams

Geben Sie zum Erstellen eines Streams an der Eingabeaufforderung den AWS CLI-Befehl createstream ein.

**aws kinesis create-stream --stream-name** *test* **--shard-count 1**

Wenn der Stream-Status ACTIVE ist, ist der Stream bereit. Verwenden Sie den Befehl describestream, um den Status eines Streams zu überprüfen.

```
aws kinesis describe-stream --stream-name test
```
<span id="page-466-1"></span>Schritt 2: Erstellen einer Regel

Erstellen Sie eine Regel, mit der Ereignisse an den Stream gesendet werden, wenn eine Amazon EC2-Instance gestoppt wird.

So erstellen Sie eine Regel

- 1. Öffnen Sie die Amazon EventBridge-Konsole unter<https://console.aws.amazon.com/events/>.
- 2. Wählen Sie im Navigationsbereich Rules aus.
- 3. Wählen Sie Regel erstellen.
- 4. Geben Sie einen Namen und eine Beschreibung für die Regel ein. Nennen Sie die Regel beispielsweise TestRule.
- 5. Wählen Sie für Event Bus die Option Standard aus.
- 6. Bei Rule type (Regeltyp) wählen Sie Rule with an event pattern (Regel mit einem Ereignismuster) aus.
- 7. Wählen Sie Next (Weiter).
- 8. Wählen Sie für Event source (Ereignisquelle) AWS events or EventBridge partner events (- Ereignisse oder EventBridge-Partnerereignisse).
- 9. Wählen Sie für Erstellungsmethode die Option Schema verwenden aus.
- 10. Gehen Sie bei Event pattern (Ereignismuster) wie folgt vor:
	- a. Wählen Sie für Schematyp die Option Schema aus der Schemaregistrierung auswählen aus.
	- b. Wählen Sie für Schemaregistrierung die Option aws.events aus der Dropdown-Liste aus.

c. Wählen Sie für Schema die Option aws.ec2@EC2InstanceStateChangeNotification aus der Dropdown-Liste aus.

EventBridge zeigt das Ereignisschema unter Modelle an.

EventBridge zeigt neben allen Eigenschaften, die für das Ereignis und nicht für das Ereignismuster erforderlich sind, ein rotes Sternchen an.

- d. Legen Sie für Modelle die folgenden Eigenschaften für den Ereignisfilter fest:
	- i. Wählen Sie + Bearbeiten neben der Statuseigenschaft aus.

Lassen Sie das Feld Beziehung leer. Geben Sie für Wert running ein. Wählen Sie Festlegen aus.

ii. Wählen Sie + Bearbeiten neben der Quelleigenschaft aus.

Lassen Sie das Feld Beziehung leer. Geben Sie für Wert aws.ec2 ein. Wählen Sie Festlegen aus.

iii. Wählen Sie + Bearbeiten neben der Detailtypeigenschaft aus.

Lassen Sie das Feld Beziehung leer. Geben Sie für Wert EC2 Instance Statechange Notification ein. Wählen Sie Festlegen aus.

e. Wählen Sie Ereignismuster in JSON generieren aus, um das von Ihnen erstellte Ereignismuster anzuzeigen.

EventBridge zeigt das Ereignismuster in JSON an:

```
{ 
   "detail": { 
     "state": ["running"] 
   }, 
   "detail-type": ["EC2 Instance State-change Notification"], 
   "source": ["aws.ec2"]
}
```
- 11. Wählen Sie Next (Weiter).
- 12. Bei Target types (Zieltypen) wählen Sie AWS-Service aus.
- 13. Wählen Sie für Ziel auswählen die Option Kinesis-Stream aus der Dropdown-Liste aus.
- 14. Wählen Sie für Stream den Kinesis-Stream aus, den Sie im Abschnitt Schritt 1: Erstellen eines Amazon-Kinesis-Streams erstellt haben. Wählen Sie in diesem Beispiel test aus.
- 15. Wählen Sie für Ausführungsrolle die Option Eine neue Rolle für diese spezifische Ressource erstellen aus.
- 16. Wählen Sie Next (Weiter).
- 17. Wählen Sie Next (Weiter).
- 18. Überprüfen Sie die Details der Regel und wählen Sie dann Create rule (Regel erstellen) aus.

### Schritt 3: Testen der Regel

Halten Sie zum Testen der Regel eine Amazon EC2-Instance an. Warten Sie ein paar Minuten, bis die Instance gestoppt ist. Überprüfen Sie dann Ihre CloudWatch-Metriken, um zu prüfen, ob die Funktion ausgeführt wurde.

Testen der Regel durch Anhalten einer Instance

- 1. Öffnen Sie die Amazon EC2-Konsole unter<https://console.aws.amazon.com/ec2/>.
- 2. Starten Sie eine Instance. Weitere Informationen finden Sie unter [Ausführen einer Linux-Instance](https://docs.aws.amazon.com/AWSEC2/latest/UserGuide/LaunchingAndUsingInstances.html) im Amazon EC2-Benutzerhandbuch für Linux Instances.
- 3. Öffnen Sie die Amazon EventBridge-Konsole unter<https://console.aws.amazon.com/events/>.
- 4. Wählen Sie im Navigationsbereich Rules aus.

Wählen Sie den Namen der von Ihnen erstellten Regel und Metrics for the rule (Metriken für die Regel) aus.

5. (Optional) Beenden Sie die Instance, wenn Sie fertig sind. Weitere Informationen finden Sie unter [Beenden Ihrer Instance](https://docs.aws.amazon.com/AWSEC2/latest/UserGuide/terminating-instances.html) im Amazon EC2-Benutzerhandbuch für Linux-Instances.

### Schritt 4: Überprüfen, ob das Ereignis gesendet wurde

Sie können mit der AWS CLI den Datensatz aus dem Stream abrufen, um zu überprüfen, ob das Ereignis gesendet wurde.

So rufen Sie den Datensatz ab

1. Verwenden Sie an einer Eingabeaufforderung den Befehl get-shard-iterator, um mit dem Lesen aus dem Kinesis-Stream zu beginnen.

**aws kinesis get-shard-iterator --shard-id shardId-000000000000 --shard-iteratortype TRIM\_HORIZON --stream-name** *test*

```
{ 
     "ShardIterator": "AAAAAAAAAAHSywljv0zEgPX4NyKdZ5wryMzP9yALs8NeKbUjp1IxtZs1Sp
+KEd9I6AJ9ZG4lNR1EMi+9Md/nHvtLyxpfhEzYvkTZ4D9DQVz/mBYWRO6OTZRKnW9gd
+efGN2aHFdkH1rJl4BL9Wyrk+ghYG22D2T1Da2EyNSH1+LAbK33gQweTJADBdyMwlo5r6PqcP2dzhg="
}
```
2. Um den Datensatz abzurufen, verwenden Sie den folgenden get-records-Befehl. Verwenden Sie den Shard-Iterator aus der Ausgabe im vorherigen Schritt.

```
aws kinesis get-records --shard-
iterator AAAAAAAAAAHSywljv0zEgPX4NyKdZ5wryMzP9yALs8NeKbUjp1IxtZs1Sp
+KEd9I6AJ9ZG4lNR1EMi+9Md/nHvtLyxpfhEzYvkTZ4D9DQVz/mBYWRO6OTZRKnW9gd
+efGN2aHFdkH1rJl4BL9Wyrk+ghYG22D2T1Da2EyNSH1+LAbK33gQweTJADBdyMwlo5r6PqcP2dzhg=
```
Wenn der Befehl erfolgreich war, werden Datensätze aus dem Stream für eine bestimmte Shard abgefragt. Sie können null oder mehr Datensätze erhalten. Die zurückgegebenen Datensätze stellen möglicherweise nicht alle Datensätze in Ihrem Stream dar. Wenn Sie nicht die erwarteten Daten erhalten, rufen Sie get-records weiter auf.

3. Datensätze in Kinesis sind in Base64 codiert. Verwenden Sie einen Base64-Decoder, um die Daten zu decodieren, sodass Sie überprüfen können, ob es sich um das Ereignis handelt, das im JSON-Format an den Stream gesendet wurde.

#### Schritt 5: Bereinigen Ihrer Ressourcen

Sie können jetzt die Ressourcen, die Sie für dieses Tutorial erstellt haben, löschen, es sei denn, Sie möchten sie behalten. Durch das Löschen von AWS-Ressourcen, die Sie nicht mehr verwenden, können Sie verhindern, dass unnötige Gebühren in Ihrem AWS-Konto anfallen.

So löschen Sie die EventBridge-Regel(n)

- 1. Öffnen Sie die Seite [Regeln](https://console.aws.amazon.com/events/home#/rules) der EventBridge-Konsole.
- 2. Wählen Sie die Regel(n) aus, die Sie erstellt haben.
- 3. Wählen Sie Delete (Löschen).
- 4. Wählen Sie Delete (Löschen).

So löschen Sie den/die Kinesis-Stream(s)

- 1. Öffnen Sie die [Datenstromseite](https://console.aws.amazon.com/kinesis/home#/streams/list) der Kinesis-Konsole.
- 2. Wählen Sie den/die Stream(s) aus, den/die Sie erstellt haben.
- 3. Wählen Sie Aktionen, Löschen aus.
- 4. Geben Sie delete in das Feld ein und wählen Sie Löschen aus.

# Tutorial: Planen automatisierter Amazon-EBS-Snapshots mit EventBridge

Sie können EventBridge-[Regeln](#page-166-0) nach einem Zeitplan ausführen. In diesem Tutorial erstellen Sie einen Snapshot eines vorhandenen [Amazon Elastic Block Store](https://docs.aws.amazon.com/AWSEC2/latest/UserGuide/AmazonEBS.html) (Amazon EBS)-Volumes nach einem Zeitplan. Sie können festlegen, dass alle paar Minuten ein Snapshot erstellt wird, oder einen Cron-Ausdruck verwenden, um den Snapshot zu einer bestimmten Zeit zu erstellen.

#### **A** Important

Sie müssen die AWS Management Console verwenden, um Regeln mit integrierten [Zielen](#page-213-0) zu erstellen.

#### Schritte:

- [Schritt 1: Erstellen der Regel](#page-471-0)
- [Schritt 2: Testen der Regel](#page-472-0)
- [Schritt 3: Bestätigen des Erfolgs](#page-443-0)
- [Schritt 4: Bereinigen Ihrer Ressourcen](#page-430-0)

## <span id="page-471-0"></span>Schritt 1: Erstellen der Regel

Erstellen Sie eine Regel, mit der Snapshots nach einem Zeitplan erstellt werden. Sie können einen Rate-Ausdruck oder einen Cron-Ausdruck verwenden, um den Zeitplan anzugeben. Weitere Informationen finden Sie unter [Erstellen einer Amazon-EventBridge-Regel, die nach einem Zeitplan](#page-187-0)  [ausgeführt wird.](#page-187-0)

So erstellen Sie eine Regel

- 1. Öffnen Sie die Amazon EventBridge-Konsole unter<https://console.aws.amazon.com/events/>.
- 2. Wählen Sie im Navigationsbereich Rules aus.
- 3. Wählen Sie Regel erstellen.
- 4. Geben Sie einen Namen und eine Beschreibung für die Regel ein.

Eine Regel darf nicht denselben Namen wie eine andere Regel in derselben Region und auf demselben Event Bus haben.

5. Wählen Sie als Event bus (Event Bus) den Event Bus aus, den Sie dieser Regel zuordnen möchten. Wenn Sie möchten, dass diese Regel mit Ereignissen aus Ihrem eigenen Konto

übereinstimmt, wählen Sie AWS-Standard-Event-Bus aus. Wenn ein AWS-Service in Ihrem Konto ein Ereignis ausgibt, wird es stets an den Standard-Event-Bus Ihres Kontos weitergeleitet.

- 6. Wählen Sie unter Rule type (Regeltyp) die Option Schedule (Zeitplan) aus.
- 7. Wählen Sie Next (Weiter).
- 8. Wählen Sie für Zeitplanmuster die Option Ein Zeitplan, der regelmäßig ausgeführt wird, z. B. alle 10 Minuten. aus, geben Sie **5** ein und wählen Sie Minuten in der Dropdown-Liste aus.
- 9. Wählen Sie Next (Weiter).
- 10. Bei Target types (Zieltypen) wählen Sie AWS-Service aus.
- 11. Wählen Sie für Ziel auswählen die Option EBS-Snapshot aus der Dropdown-Liste aus.
- 12. Geben Sie für Volume-ID die Volume-ID des Amazon-EBS-Volumes ein.
- 13. Wählen Sie für Ausführungsrolle die Option Eine neue Rolle für diese spezifische Ressource erstellen aus.
- 14. Wählen Sie Next (Weiter).
- 15. Wählen Sie Next (Weiter).
- 16. Überprüfen Sie die Details der Regel und wählen Sie dann Create rule (Regel erstellen) aus.

#### <span id="page-472-0"></span>Schritt 2: Testen der Regel

Sie können überprüfen, ob Ihre Regel funktioniert, indem Sie den ersten erstellten Snapshot anzeigen.

#### Testen Ihrer Regel

- 1. Öffnen Sie die Amazon EC2-Konsole unter<https://console.aws.amazon.com/ec2/>.
- 2. Wählen Sie im Navigationsbereich Elastic Block Store und die Option Snapshots aus.
- 3. Vergewissern Sie sich, dass der erste Snapshot in der Liste angezeigt wird.

#### Schritt 3: Bestätigen des Erfolgs

Wenn Sie den Snapshot in der Liste sehen, haben Sie dieses Tutorial erfolgreich abgeschlossen. Wenn der Snapshot nicht in der Liste enthalten ist, beginnen Sie mit der Fehlerbehebung, indem Sie überprüfen, ob die Regel erfolgreich erstellt wurde.

## Schritt 4: Bereinigen Ihrer Ressourcen

Sie können jetzt die Ressourcen, die Sie für dieses Tutorial erstellt haben, löschen, es sei denn, Sie möchten sie behalten. Durch das Löschen von AWS-Ressourcen, die Sie nicht mehr verwenden, können Sie verhindern, dass unnötige Gebühren in Ihrem AWS-Konto anfallen.

So löschen Sie die EventBridge-Regel(n)

- 1. Öffnen Sie die Seite [Regeln](https://console.aws.amazon.com/events/home#/rules) der EventBridge-Konsole.
- 2. Wählen Sie die Regel(n) aus, die Sie erstellt haben.
- 3. Wählen Sie Delete (Löschen).
- 4. Wählen Sie Delete (Löschen).

# Tutorial: Senden einer Benachrichtigung, wenn ein Amazon-S3-Objekt erstellt wird

Sie können E-Mail-Benachrichtigungen senden, wenn [Amazon Simple Storage Service \(Amazon](https://docs.aws.amazon.com/AmazonS3/latest/user-guide/Welcome.html)  [S3\)-](https://docs.aws.amazon.com/AmazonS3/latest/user-guide/Welcome.html)Objekte mit Amazon EventBridge und [Amazon SNS](https://docs.aws.amazon.com/sns/latest/dg/welcome.html) erstellt werden. In diesem Tutorial erstellen Sie ein SNS-Thema und -Abonnement. Anschließend erstellen Sie in der EventBridge-Konsole eine [Regel](#page-166-0), die [Ereignisse](#page-46-0) an dieses Thema sendet, wenn Amazon-S3-Object Created-Ereignisse empfangen werden.

Schritte:

- [Voraussetzungen](#page-474-0)
- [Schritt 1: Erstellen eines Amazon-SNS-Themas](#page-474-1)
- [Schritt 2: Erstellen eines Amazon-SNS-Abonnements](#page-475-0)
- [Schritt 3: Erstellen einer Regel](#page-475-1)
- [Schritt 4: Testen der Regel](#page-476-0)
- [Schritt 5: Bereinigen Ihrer Ressourcen](#page-430-0)

#### <span id="page-474-0"></span>Voraussetzungen

Zum Empfangen von Amazon-S3-Ereignissen in EventBridge müssen Sie EventBridge in der Amazon-S3-Konsole aktivieren. In diesem Tutorial wird davon ausgegangen, dass EventBridge aktiviert ist. Weitere Informationen finden Sie unter [Aktivieren von Amazon EventBridge in der S3-](https://docs.aws.amazon.com/AmazonS3/latest/user-guide/enable-event-notifications-eventbridge.html) [Konsole](https://docs.aws.amazon.com/AmazonS3/latest/user-guide/enable-event-notifications-eventbridge.html).

#### <span id="page-474-1"></span>Schritt 1: Erstellen eines Amazon-SNS-Themas

Erstellen Sie ein Thema, um die Ereignisse von EventBridge zu erhalten.

Erstellen Sie ein Thema wie folgt

- 1. Öffnen Sie die Amazon SNS-Konsole unter [https://console.aws.amazon.com/sns/v3/home.](https://console.aws.amazon.com/sns/v3/home)
- 2. Wählen Sie im Navigationsbereich Topics (Themen) aus.
- 3. Wählen Sie Create topic (Thema erstellen) aus.
- 4. Wählen Sie unter Type (Typ) die Option Standard aus.
- 5. Geben Sie **eventbridge-test** als Namen des Themas ein.

## <span id="page-475-0"></span>Schritt 2: Erstellen eines Amazon-SNS-Abonnements

Erstellen Sie ein Abonnement, um E-Mail-Benachrichtigungen von Amazon S3 zu erhalten, wenn Ereignisse vom Thema empfangen werden.

Erstellen eines Abonnements

- 1. Öffnen Sie die Amazon SNS-Konsole unter [https://console.aws.amazon.com/sns/v3/home.](https://console.aws.amazon.com/sns/v3/home)
- 2. Wählen Sie im Navigationsbereich Subscriptions aus.
- 3. Wählen Sie Create subscription.
- 4. Wählen Sie für Thema-ARN das in Schritt 1 erstellte Thema aus. Wählen Sie für dieses Tutorial eventbridge-test aus.
- 5. Wählen Sie unter Protocol (Protokoll) die Option Email (E-Mail) aus.
- 6. Geben Sie unter Endpunkt Ihre E-Mail-Adresse ein.
- 7. Klicken Sie auf Create subscription (Abonnement erstellen).
- 8. Bestätigen Sie das Abonnement, indem Sie in der E-Mail, die Sie von AWS-Benachrichtigungen erhalten, die Option Abonnement bestätigen auswählen.

#### <span id="page-475-1"></span>Schritt 3: Erstellen einer Regel

Erstellen Sie eine Regel zum Senden von Ereignissen an das Thema, wenn ein Amazon-S3-Objekt erstellt wird.

So erstellen Sie eine Regel

- 1. Öffnen Sie die Amazon EventBridge-Konsole unter<https://console.aws.amazon.com/events/>.
- 2. Wählen Sie im Navigationsbereich Rules aus.
- 3. Wählen Sie Regel erstellen.
- 4. Geben Sie einen Namen und eine Beschreibung für die Regel ein. Nennen Sie die Regel beispielsweise s3-test.
- 5. Wählen Sie für Event Bus die Option Standard aus.
- 6. Bei Rule type (Regeltyp) wählen Sie Rule with an event pattern (Regel mit einem Ereignismuster) aus.
- 7. Wählen Sie Next (Weiter).
- 8. Wählen Sie für Event source (Ereignisquelle) AWS events or EventBridge partner events (- Ereignisse oder EventBridge-Partnerereignisse).
- 9. Wählen Sie für Erstellungsmethode die Option Musterformular verwenden aus.
- 10. Gehen Sie bei Event pattern (Ereignismuster) wie folgt vor:
	- a. Wählen Sie für Ereignisquelle die Option AWS-Services aus der Dropdown-Liste aus.
	- b. Wählen Sie für AWS-Service die Option Simple Storage Service (S3) aus der Dropdown-Liste aus.
	- c. Wählen Sie für Ereignistyp die Option Amazon-S3-Ereignisbenachrichtigung aus der Dropdown-Liste aus.
	- d. Wählen Sie Spezifische(s) Ereignis(se) und die Option Objekt erstellt aus der Dropdown-Liste aus.
	- e. Wählen Sie Beliebiger Bucket aus.
- 11. Wählen Sie Next (Weiter).
- 12. Bei Target types (Zieltypen) wählen Sie AWS-Service aus.
- 13. Wählen Sie für Ziel auswählen die Option SNS-Thema aus der Dropdown-Liste aus.
- 14. Wählen Sie für Thema das Amazon-SNS-Thema aus, das Sie im Abschnitt Schritt 1: Erstellen eines SNS-Themas erstellt haben. Wählen Sie in diesem Beispiel eventbridge-test aus.
- 15. Wählen Sie Next (Weiter).
- 16. Wählen Sie Next (Weiter).
- 17. Überprüfen Sie die Details der Regel und wählen Sie dann Create rule (Regel erstellen) aus.

#### <span id="page-476-0"></span>Schritt 4: Testen der Regel

Um Ihre Regel zu testen, erstellen Sie ein Amazon-S3-Objekt, indem Sie eine Datei in einen EventBridge-fähigen Bucket hochladen. Warten Sie dann einige Minuten und überprüfen Sie, ob Sie eine E-Mail von AWS-Benachrichtigungen erhalten.

#### Schritt 5: Bereinigen Ihrer Ressourcen

Sie können jetzt die Ressourcen, die Sie für dieses Tutorial erstellt haben, löschen, es sei denn, Sie möchten sie behalten. Durch das Löschen von AWS-Ressourcen, die Sie nicht mehr verwenden, können Sie verhindern, dass unnötige Gebühren in Ihrem AWS-Konto anfallen.

So löschen Sie das SNS-Thema

- 1. Öffnen Sie die Seite [Themen](https://console.aws.amazon.com/sns/v3/home#/topics) der SNS-Konsole.
- 2. Wählen Sie das Thema aus, das Sie erstellt haben.
- 3. Wählen Sie Delete (Löschen).
- 4. Geben Sie **delete me** ein.
- 5. Wählen Sie Delete (Löschen).

So löschen Sie das SNS-Abonnement

- 1. Öffnen Sie die Seite [Abonnements](https://console.aws.amazon.com/sns/v3/home#/subscriptions) der SNS-Konsole.
- 2. Wählen Sie das von Ihnen erstellte Abonnement aus.
- 3. Wählen Sie Delete (Löschen).
- 4. Wählen Sie Delete (Löschen).

So löschen Sie die EventBridge-Regel(n)

- 1. Öffnen Sie die Seite [Regeln](https://console.aws.amazon.com/events/home#/rules) der EventBridge-Konsole.
- 2. Wählen Sie die Regel(n) aus, die Sie erstellt haben.
- 3. Wählen Sie Delete (Löschen).
- 4. Wählen Sie Delete (Löschen).

# Tutorial: Planen von AWS Lambda-Funktionen mit EventBridge

Sie können eine [Regel](#page-166-0) für die Ausführung einer [AWS Lambda](https://docs.aws.amazon.com/lambda/latest/dg/welcome.html)-Funktion nach einem Zeitplan einrichten. In diesem Tutorial erfahren Sie, wie Sie die AWS Management Console oder AWS CLI verwenden, um die Regel zu erstellen. Wenn Sie die AWS CLI verwenden möchten, sie aber noch nicht installiert haben, finden Sie weitere Informationen unter [Installieren, Aktualisieren und](https://docs.aws.amazon.com/cli/latest/userguide/install-cliv2.html) [Deinstallieren der AWS CLI Version 2.](https://docs.aws.amazon.com/cli/latest/userguide/install-cliv2.html)

EventBridge stellt für Zeitpläne in [Planungsausdrücken](#page-187-0) keine Präzision der zweiten Ebene bereit. Die feinste Zeitauflösung bei Verwendung eines Cron-Ausdrucks ist eine Minute. Aufgrund der verteilten Natur von EventBridge und den Zielservices kann es zwischen dem Zeitpunkt der Auslösung der geplanten Regel und dem Zeitpunkt, zu dem der Zielservice die Zielressource ausführt, zu einer Verzögerung von einigen Sekunden kommen.

Schritte:

- [Schritt 1: Erstellen einer Lambda-Funktion](#page-427-0)
- [Schritt 2: Erstellen einer Regel](#page-479-0)
- [Schritt 3: Überprüfen der Regel](#page-481-0)
- [Schritt 4: Bestätigen des Erfolgs](#page-443-0)
- [Schritt 5: Bereinigen Ihrer Ressourcen](#page-430-0)

## Schritt 1: Erstellen einer Lambda-Funktion

Erstellen Sie eine Lambda-Funktion, um die geplanten Ereignisse zu protokollieren.

So erstellen Sie eine Lambda-Funktion:

- 1. Öffnen Sie die AWS Lambda-Konsole unter [https://console.aws.amazon.com/lambda/.](https://console.aws.amazon.com/lambda/)
- 2. Wählen Sie Create function (Funktion erstellen).
- 3. Wählen Sie Author from scratch aus.
- 4. Geben Sie einen Namen und eine Beschreibung für die Lambda-Funktion ein. Geben Sie der Funktion beispielsweise den Namen LogScheduledEvent.
- 5. Behalten Sie die übrigen Optionen als Standardwerte bei und wählen Sie Funktion erstellen aus.
- 6. Doppelklicken Sie auf der Registerkarte Code der Funktionsseite auf index.js.
- 7. Ersetzen Sie den vorhandenen Code mit folgendem Code.

```
'use strict';
exports.handler = (event, context, callback) => { 
     console.log('LogScheduledEvent'); 
     console.log('Received event:', JSON.stringify(event, null, 2)); 
     callback(null, 'Finished');
};
```
8. Wählen Sie Deploy (Bereitstellen) aus.

#### <span id="page-479-0"></span>Schritt 2: Erstellen einer Regel

Erstellen Sie eine Regel, um die Lambda-Funktion, die Sie in Schritt 1 erstellt haben, nach einem Zeitplan auszuführen.

Sie können entweder die Konsole oder die AWS CLI verwenden, um die Regel zu erstellen. Zur Nutzung der AWS CLI erteilen Sie der Regel zunächst die Berechtigung, die Lambda-Funktion aufzurufen. Anschließend können Sie die Regel erstellen und Lambda-Funktion als Ziel hinzufügen.

So erstellen Sie eine Regel (Konsole)

- 1. Öffnen Sie die Amazon EventBridge-Konsole unter<https://console.aws.amazon.com/events/>.
- 2. Wählen Sie im Navigationsbereich Rules aus.
- 3. Wählen Sie Regel erstellen.
- 4. Geben Sie einen Namen und eine Beschreibung für die Regel ein.

Eine Regel darf nicht denselben Namen wie eine andere Regel in derselben Region und auf demselben Event Bus haben.

- 5. Wählen Sie als Event bus (Event Bus) den Event Bus aus, den Sie dieser Regel zuordnen möchten. Wenn Sie möchten, dass diese Regel mit Ereignissen aus Ihrem eigenen Konto übereinstimmt, wählen Sie AWS-Standard-Event-Bus aus. Wenn ein AWS-Service in Ihrem Konto ein Ereignis ausgibt, wird es stets an den Standard-Event-Bus Ihres Kontos weitergeleitet.
- 6. Wählen Sie unter Rule type (Regeltyp) die Option Schedule (Zeitplan) aus.
- 7. Wählen Sie Next (Weiter).
- 8. Wählen Sie für Zeitplanmuster die Option Ein Zeitplan, der regelmäßig ausgeführt wird, z. B. alle 10 Minuten. aus, geben Sie **5** ein und wählen Sie Minuten in der Dropdown-Liste aus.
- 9. Wählen Sie Next (Weiter).
- 10. Bei Target types (Zieltypen) wählen Sie AWS-Service aus.
- 11. Wählen Sie für Ziel auswählen die Option Lambda-Funktion aus der Dropdown-Liste aus.
- 12. Wählen Sie für Funktion die Lambda-Funktion aus, die Sie im Abschnitt Schritt 1: Erstellen einer Lambda-Funktion erstellt haben. Wählen Sie in diesem Beispiel LogScheduledEvent aus.
- 13. Wählen Sie Next (Weiter).
- 14. Wählen Sie Next (Weiter).
- 15. Überprüfen Sie die Details der Regel und wählen Sie dann Create rule (Regel erstellen) aus.

#### So erstellen Sie eine Regel (AWS CLI)

1. Verwenden Sie den Befehl put-rule, um eine Regel zu erstellen, die nach einem Zeitplan ausgeführt wird.

```
aws events put-rule \
--name my-scheduled-rule \
--schedule-expression 'rate(5 minutes)'
```
Wenn diese Regel ausgeführt wird, erstellt sie ein Ereignis und sendet es dann an die Ziele. Es folgt ein Beispielereignis.

```
{ 
     "version": "0", 
     "id": "53dc4d37-cffa-4f76-80c9-8b7d4a4d2eaa", 
     "detail-type": "Scheduled Event", 
     "source": "aws.events", 
     "account": "123456789012", 
     "time": "2015-10-08T16:53:06Z", 
     "region": "us-east-1", 
     "resources": [ 
          "arn:aws:events:us-east-1:123456789012:rule/my-scheduled-rule" 
     ], 
     "detail": {}
}
```
2. Verwenden Sie den Befehl add-permission, um dem EventBridge-Service-Prinzipal (events.amazonaws.com) die Berechtigung zur Ausführung der Regel zu gewähren.

```
aws lambda add-permission \
--function-name LogScheduledEvent \
```

```
--statement-id my-scheduled-event \
--action 'lambda:InvokeFunction' \
--principal events.amazonaws.com \
--source-arn arn:aws:events:us-east-1:123456789012:rule/my-scheduled-rule
```
3. Erstellen Sie die Datei targets.json mit folgendem Inhalt.

```
\Gamma { 
     "Id": "1", 
     "Arn": "arn:aws:lambda:us-east-1:123456789012:function:LogScheduledEvent" 
   }
]
```
4. Verwenden Sie den Befehl put-targets, um die Lambda-Funktion, die Sie in Schritt 1 erstellt haben, zur Regel hinzuzufügen.

aws events put-targets --rule *my-scheduled-rule* --targets file://targets.json

#### <span id="page-481-0"></span>Schritt 3: Überprüfen der Regel

Warten Sie mindestens fünf Minuten nach Abschluss von Schritt 2, und dann können Sie prüfen, ob die Lambda-Funktion aufgerufen wurde.

Anzeigen der Ausgabe aus der Lambda-Funktion

- 1. Öffnen Sie die CloudWatch-Konsole unter [https://console.aws.amazon.com/cloudwatch/.](https://console.aws.amazon.com/cloudwatch/)
- 2. Wählen Sie im Navigationsbereich Logs (Logs) aus.
- 3. Wählen Sie den Namen der Protokollgruppe für Ihre Lambda-Funktion aus (/aws/ lambda/*function-name*).
- 4. Wählen Sie den Namen des Protokoll-Streams aus, um die von der Funktion für die von Ihnen gestartete Instance bereitgestellten Daten anzuzeigen.

#### Schritt 4: Bestätigen des Erfolgs

Wenn Sie das Lambda-Ereignis in den CloudWatch-Protokollen sehen, haben Sie dieses Tutorial erfolgreich abgeschlossen. Wenn das Ereignis nicht in Ihren CloudWatch-Protokollen enthalten ist,

beginnen Sie mit der Fehlerbehebung, indem Sie überprüfen, ob die Regel erfolgreich erstellt wurde. Wenn die Regel korrekt aussieht, überprüfen Sie, ob der Code Ihrer Lambda-Funktion korrekt ist.

#### Schritt 5: Bereinigen Ihrer Ressourcen

Sie können jetzt die Ressourcen, die Sie für dieses Tutorial erstellt haben, löschen, es sei denn, Sie möchten sie behalten. Durch das Löschen von AWS-Ressourcen, die Sie nicht mehr verwenden, können Sie verhindern, dass unnötige Gebühren in Ihrem AWS-Konto anfallen.

So löschen Sie die EventBridge-Regel(n)

- 1. Öffnen Sie die Seite [Regeln](https://console.aws.amazon.com/events/home#/rules) der EventBridge-Konsole.
- 2. Wählen Sie die Regel(n) aus, die Sie erstellt haben.
- 3. Wählen Sie Delete (Löschen).
- 4. Wählen Sie Delete (Löschen).

So löschen Sie die Lambda-Funktion(en)

- 1. Öffnen Sie die Seite [Funktionen](https://console.aws.amazon.com/lambda/home#/functions) der Lambda-Konsole.
- 2. Wählen Sie die Funktion(en) aus, die Sie erstellt haben.
- 3. Wählen Sie Aktionen, Löschen aus.
- 4. Wählen Sie Delete (Löschen).

# Amazon-EventBridge-Tutorials zur Integration mit SaaS-Anbietern

EventBridge kann direkt mit SaaS-Partneranwendungen und -services arbeiten, um [Ereignisse](#page-46-0) zu senden und zu empfangen. Die folgenden Tutorials zeigen, wie Sie EventBridge mit SaaS-Partnern integrieren.

Tutorials:

- [Tutorial: Erstellen einer Verbindung zu Datadog als API-Ziel](#page-484-0)
- [Tutorial: Erstellen einer Verbindung zu Salesforce als API-Ziel](#page-489-0)
- [Tutorial: Erstellen einer Verbindung zu Zendesk als API-Ziel](#page-494-0)

# <span id="page-484-0"></span>Tutorial: Erstellen einer Verbindung zu Datadog als API-Ziel

Sie können EventBridge verwenden, um [Ereignisse](#page-46-0) an Drittanbieterservices weiterzuleiten, z. B. [Datadog](https://www.datadoghq.com/).

In diesem Tutorial verwenden Sie die EventBridge-Konsole, um eine Verbindung zu Datadog, ein [API-Ziel,](#page-220-0) das auf Datadog verweist, und eine [Regel](#page-166-0) zum Weiterleiten von Ereignissen an Datadog zu erstellen.

#### Schritte:

- [Voraussetzungen](#page-484-1)
- [Schritt 1: Erstellen einer Verbindung](#page-484-2)
- [Schritt 2: Erstellen eines API-Ziels](#page-485-0)
- [Schritt 3: Erstellen einer Regel](#page-485-1)
- [Schritt 4: Testen der Regel](#page-487-0)
- [Schritt 5: Bereinigen Ihrer Ressourcen](#page-430-0)

## <span id="page-484-1"></span>Voraussetzungen

Zum Durcharbeiten dieses Tutorials benötigen Sie die folgenden Ressourcen:

- Ein [Datadog-Konto](https://www.datadoghq.com/free-datadog-trial/)
- Einen [Datadog-API-Schlüssel](https://docs.datadoghq.com/account_management/api-app-keys/)
- Einen EventBridge-fähigen [Amazon Simple Storage Service \(Amazon S3\)-](https://docs.aws.amazon.com/AmazonS3/latest/user-guide/Welcome.html)Bucket

#### <span id="page-484-2"></span>Schritt 1: Erstellen einer Verbindung

Zum Senden von Ereignissen an Datadog müssen Sie zunächst eine Verbindung zur Datadog-API herstellen.

So erstellen Sie die Verbindung

- 1. Öffnen Sie die Amazon EventBridge-Konsole unter<https://console.aws.amazon.com/events/>.
- 2. Wählen Sie im Navigationsbereich API-Ziele aus.
- 3. Wählen Sie die Registerkarte Verbindungen und dann Verbindung erstellen aus.
- 4. Geben Sie einen Namen und eine Beschreibung für die Verbindung ein. Geben Sie beispielsweise **Datadog** als Name und **Datadog API Connection** als Beschreibung ein.
- 5. Wählen Sie für Autorisierungstyp die Option API Key aus.
- 6. Geben Sie für API-Schlüsselname **DD-API-KEY** ein.
- 7. Fügen Sie für Wert Ihren geheimen Datadog-API-Schlüssel ein.
- 8. Wählen Sie Erstellen aus.

## <span id="page-485-0"></span>Schritt 2: Erstellen eines API-Ziels

Nachdem Sie die Verbindung erstellt haben, erstellen Sie als Nächstes das API-Ziel, das als [Ziel](#page-213-0) der Regel verwendet werden soll.

So erstellen Sie das API-Ziel

- 1. Öffnen Sie die Amazon EventBridge-Konsole unter<https://console.aws.amazon.com/events/>.
- 2. Wählen Sie im Navigationsbereich API-Ziele aus.
- 3. Wählen Sie API-Ziel erstellen aus.
- 4. Geben Sie einen Namen und eine Beschreibung für das API-Ziel ein. Geben Sie beispielsweise **DatadogAD** für den Namen und **Datadog API Destination** für die Beschreibung ein.
- 5. Geben Sie für API-Zielendpunkt **https://http-intake.logs.datadoghq.com/api/v2/ logs** ein.
- 6. Wählen Sie in HTTP method POST.
- 7. Geben Sie für Aufrufratenlimit **300** ein.
- 8. Wählen Sie für Verbindung die Option Vorhandene Verbindung verwenden und die Datadog-Verbindung aus, die Sie in Schritt 1 erstellt haben.
- 9. Wählen Sie Erstellen aus.

#### <span id="page-485-1"></span>Schritt 3: Erstellen einer Regel

Als Nächstes erstellen Sie eine Regel zum Senden von Ereignissen an Datadog, wenn ein Amazon-S3-Objekt erstellt wird.

#### So erstellen Sie eine Regel

1. Öffnen Sie die Amazon EventBridge-Konsole unter<https://console.aws.amazon.com/events/>.

- 2. Wählen Sie im Navigationsbereich Rules aus.
- 3. Wählen Sie Regel erstellen.
- 4. Geben Sie einen Namen und eine Beschreibung für die Regel ein. Geben Sie beispielsweise **DatadogRule** für den Namen und **Rule to send events to Datadog for S3 object creation** für die Beschreibung ein.
- 5. Bei Event bus (Ereignisbus) wählen Sie default (Standard) aus.
- 6. Bei Rule type (Regeltyp) wählen Sie Rule with an event pattern (Regel mit einem Ereignismuster) aus.
- 7. Wählen Sie Next (Weiter).
- 8. Wählen Sie für Event source (Ereignisquelle) Other (Andere) aus.
- 9. Geben Sie für Ereignismuster Folgendes ein:

```
{ 
   "source": ["aws.s3"]
}
```
- 10. Wählen Sie Next (Weiter).
- 11. Wählen Sie für Zieltypen die Option EventBridge-API-Ziel aus.
- 12. Wählen Sie für API-Ziel die Option Vorhandenes API-Ziel verwenden und dann das DatadogAD-Ziel aus, das Sie in Schritt 2 erstellt haben.
- 13. Wählen Sie für Ausführungsrolle die Option Eine neue Rolle für diese spezifische Ressource erstellen aus.
- 14. Gehen Sie für Weitere Einstellungen wie folgt vor:
	- a. Wählen Sie für Zieleingabe konfigurieren die Option Eingabe-Transformator aus der Dropdown-Liste aus.
	- b. Wählen Sie Eingabe-Transformator konfigurieren aus.
	- c. Geben Sie für Beispielereignisse Folgendes ein:

```
{ 
   "detail":[]
}
```
- d. Gehen Sie für Zieleingabe-Transformator wie folgt vor:
	- i. Geben Sie für Eingabepfad Folgendes ein:

**{"detail":"\$.detail"}**

ii. Geben Sie für Eingabevorlage Folgendes ein:

**{"message": <detail>}**

- e. Wählen Sie Bestätigen aus.
- 15. Wählen Sie Next (Weiter).
- 16. Wählen Sie Next (Weiter).

17. Überprüfen Sie die Details der Regel und wählen Sie dann Create rule (Regel erstellen) aus.

#### <span id="page-487-0"></span>Schritt 4: Testen der Regel

Um Ihre Regel zu testen, erstellen Sie ein [Amazon-S3-Objekt,](https://docs.aws.amazon.com/AmazonS3/latest/user-guide/upload-objects.html) indem Sie eine Datei in einen EventBridge-fähigen Bucket hochladen. Das erstellte Objekt wird in der Datadog-Logs-Konsole protokolliert.

#### Schritt 5: Bereinigen Ihrer Ressourcen

Sie können jetzt die Ressourcen, die Sie für dieses Tutorial erstellt haben, löschen, es sei denn, Sie möchten sie behalten. Durch das Löschen von AWS-Ressourcen, die Sie nicht mehr verwenden, können Sie verhindern, dass unnötige Gebühren in Ihrem AWS-Konto anfallen.

So löschen Sie die EventBridge-Verbindung(en)

- 1. Öffnen Sie die Seite [API-Ziel](https://console.aws.amazon.com/events/home#/apidestinations) der EventBridge-Konsole.
- 2. Wählen Sie die Registerkarte Connections (Verbindungen) aus.
- 3. Wählen Sie die Verbindung(en) aus, die Sie erstellt haben.
- 4. Wählen Sie Delete (Löschen).
- 5. Geben Sie den Namen der Verbindung ein und wählen Sie Löschen aus.

So löschen Sie das/die EventBridge-API-Ziel(e)

- 1. Öffnen Sie die Seite [API-Ziel](https://console.aws.amazon.com/events/home#/apidestinations) der EventBridge-Konsole.
- 2. Wählen Sie das/die API-Ziel(e) aus, das/die Sie erstellt haben.
- 3. Wählen Sie Delete (Löschen).

4. Geben Sie den Namen des API-Ziels ein und wählen Sie Löschen aus.

So löschen Sie die EventBridge-Regel(n)

- 1. Öffnen Sie die Seite [Regeln](https://console.aws.amazon.com/events/home#/rules) der EventBridge-Konsole.
- 2. Wählen Sie die Regel(n) aus, die Sie erstellt haben.
- 3. Wählen Sie Delete (Löschen).
- 4. Wählen Sie Delete (Löschen).

# <span id="page-489-0"></span>Tutorial: Erstellen einer Verbindung zu Salesforce als API-Ziel

Sie können verwenden EventBridge , um [Ereignisse](#page-46-0) an Drittanbieterservices wie weiterzuleite[nSalesforce.](https://www.salesforce.com/)

In diesem Tutorial verwenden Sie die EventBridge Konsole, um eine Verbindung zu Salesforce, ein [API-Ziel,](#page-220-0) das auf verweistSalesforce, und eine [Regel](#page-166-0) zum Weiterleiten von Ereignissen an herzustellenSalesforce.

#### Schritte<sup>-</sup>

- [Voraussetzungen](#page-489-1)
- [Schritt 1: Erstellen einer Verbindung](#page-489-2)
- [Schritt 2: Erstellen eines API-Ziels](#page-485-0)
- [Schritt 3: Erstellen einer Regel](#page-485-1)
- [Schritt 4: Testen der Regel](#page-487-0)
- [Schritt 5: Bereinigen Ihrer Ressourcen](#page-430-0)

### <span id="page-489-1"></span>Voraussetzungen

Zum Durcharbeiten dieses Tutorials benötigen Sie die folgenden Ressourcen:

- Ein [Salesforce-Konto](https://login.salesforce.com/)
- Eine [mit Salesforce verbundene App](https://help.salesforce.com/s/articleView?id=sf.connected_app_create_basics.htm)
- Ein [Salesforce-Sicherheitstoken](https://help.salesforce.com/s/articleView?id=sf.user_security_token.htm)
- Ein [benutzerdefiniertes Salesforce-Plattformereignis](https://developer.salesforce.com/docs/atlas.en-us.234.0.platform_events.meta/platform_events/platform_events_define.htm)
- Ein EventBridge-fähiger [Amazon Simple Storage Service \(Amazon S3\)-](https://docs.aws.amazon.com/AmazonS3/latest/user-guide/Welcome.html)Bucket.

#### <span id="page-489-2"></span>Schritt 1: Erstellen einer Verbindung

Zum Senden von Ereignissen an Salesforce müssen Sie zunächst eine Verbindung zur Salesforce-API herstellen.

So erstellen Sie die Verbindung

1. Öffnen Sie die Amazon- EventBridge Konsole unter [https://console.aws.amazon.com/events/.](https://console.aws.amazon.com/events/)

- 2. Wählen Sie im Navigationsbereich API-Ziele aus.
- 3. Wählen Sie die Registerkarte Verbindungen und dann Verbindung erstellen aus.
- 4. Geben Sie einen Namen und eine Beschreibung für die Verbindung ein. Geben Sie beispielsweise **Salesforce** als Name und **Salesforce API Connection** als Beschreibung ein.
- 5. Wählen Sie für Zieltyp die Option Partner und für Partnerziele die Option Salesforce aus der Dropdown-Liste aus.
- 6. Geben Sie für Autorisierungsendpunkt einen der folgenden Werte ein:
	- Wenn Sie eine Produktionsorganisation verwenden, geben Sie **https://***MyDomainName***.my.salesforce.com./services/oauth2/token** ein.
	- Wenn Sie eine Sandbox ohne erweiterte Domains verwenden, geben Sie **https://***MyDomainName***--***SandboxName***.my. salesforce.com/services /oauth2/ token** ein.
	- Wenn Sie eine Sandbox mit erweiterten Domains verwenden, geben Sie **https://***MyDomainName***--** *SandboxName***.sandbox.my.salesforce.com/services/ oauth2/token** ein.
- 7. Wählen Sie für HTTP-Methode die Option POST aus der Dropdown-Liste aus.
- 8. Geben Sie für Client-ID die Client-ID aus der mit Salesforce verbundenen App ein.
- 9. Geben Sie für Client-Secret das Client-Secret aus der mit Salesforce verbundenen App ein.
- 10. Geben Sie für OAuth-Http-Parameter das folgende Schlüssel-Wert-Paar ein:

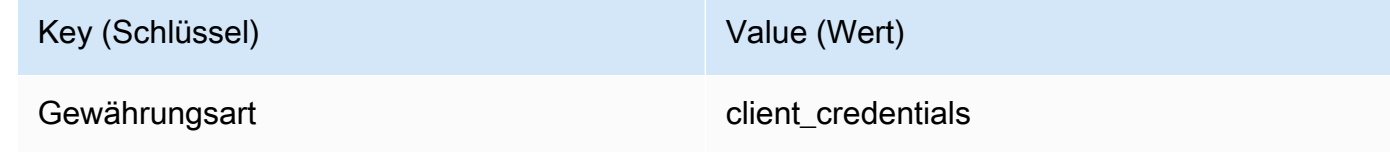

11. Wählen Sie Erstellen.

#### Schritt 2: Erstellen eines API-Ziels

Nachdem Sie die Verbindung erstellt haben, erstellen Sie als Nächstes das API-Ziel, das als [Ziel](#page-213-0) der Regel verwendet werden soll.

So erstellen Sie das API-Ziel

1. Öffnen Sie die Amazon- EventBridge Konsole unter [https://console.aws.amazon.com/events/.](https://console.aws.amazon.com/events/)

- 2. Wählen Sie im Navigationsbereich API-Ziele aus.
- 3. Wählen Sie API-Ziel erstellen aus.
- 4. Geben Sie einen Namen und eine Beschreibung für das API-Ziel ein. Geben Sie beispielsweise **SalesforceAD** für den Namen und **Salesforce API Destination** für die Beschreibung ein.
- 5. Geben Sie für API-Zielendpunkt **https://***MyDomainName***.my.salesforce.com/ services/data/v54.0/sobjects/***MyEvent\_\_e* ein, wobei Myevent\_\_e das Plattformereignis ist, an das Sie Informationen senden möchten.
- 6. Wählen Sie für HTTP-Methode die Option POST aus der Dropdown-Liste aus.
- 7. Geben Sie für Begrenzung der Aufrufrate **300** ein.
- 8. Wählen Sie für Verbindung die Option Vorhandene Verbindung verwenden und die Salesforce-Verbindung aus, die Sie in Schritt 1 erstellt haben.
- 9. Wählen Sie Erstellen.

#### Schritt 3: Erstellen einer Regel

Als Nächstes erstellen Sie eine Regel zum Senden von Ereignissen an Salesforce, wenn ein Amazon-S3-Objekt erstellt wird.

So erstellen Sie eine Regel

- 1. Öffnen Sie die Amazon- EventBridge Konsole unter [https://console.aws.amazon.com/events/.](https://console.aws.amazon.com/events/)
- 2. Wählen Sie im Navigationsbereich Rules aus.
- 3. Wählen Sie Regel erstellen aus.
- 4. Geben Sie einen Namen und eine Beschreibung für die Regel ein. Geben Sie beispielsweise **SalesforceRule** für den Namen und **Rule to send events to Salesforce for S3 object creation** für die Beschreibung ein.
- 5. Bei Event bus (Ereignisbus) wählen Sie default (Standard) aus.
- 6. Bei Rule type (Regeltyp) wählen Sie Rule with an event pattern (Regel mit einem Ereignismuster) aus.
- 7. Wählen Sie Weiter aus.
- 8. Wählen Sie für Event source (Ereignisquelle) Other (Andere) aus.
- 9. Geben Sie für Ereignismuster Folgendes ein:

```
{ 
   "source": ["aws.s3"]
}
```
- 10. Wählen Sie Weiter aus.
- 11. Wählen Sie für Zieltypen die Option EventBridge API-Ziel aus.
- 12. Wählen Sie für API-Ziel die Option Vorhandenes API-Ziel verwenden und dann das SalesforceAD-Ziel aus, das Sie in Schritt 2 erstellt haben.
- 13. Wählen Sie für Ausführungsrolle die Option Eine neue Rolle für diese spezifische Ressource erstellen aus.
- 14. Gehen Sie für Weitere Einstellungen wie folgt vor:
	- a. Wählen Sie für Zieleingabe konfigurieren die Option Eingabe-Transformator aus der Dropdown-Liste aus.
	- b. Wählen Sie Eingabe-Transformator konfigurieren aus.
	- c. Geben Sie für Beispielereignisse Folgendes ein:

```
{ 
   "detail":[]
}
```
- d. Gehen Sie für Zieleingabe-Transformator wie folgt vor:
	- i. Geben Sie für Eingabepfad Folgendes ein:

**{"detail":"\$.detail"}**

ii. Geben Sie für Eingabevorlage Folgendes ein:

**{"message": <detail>}**

- e. Wählen Sie Bestätigen aus.
- 15. Wählen Sie Weiter.
- 16. Wählen Sie Weiter.
- 17. Überprüfen Sie die Details der Regel und wählen Sie dann Create rule (Regel erstellen) aus.

## Schritt 4: Testen der Regel

Um Ihre Regel zu testen, erstellen Sie ein [Amazon S3-Objekt](https://docs.aws.amazon.com/AmazonS3/latest/user-guide/upload-objects.html), indem Sie eine Datei in einen EventBridge-fähigen Bucket hochladen. Die Informationen über das erstellte Objekt werden an das Salesforce-Plattformereignis gesendet.

#### Schritt 5: Bereinigen Ihrer Ressourcen

Sie können jetzt die Ressourcen, die Sie für dieses Tutorial erstellt haben, löschen, es sei denn, Sie möchten sie behalten. Durch das Löschen von AWS Ressourcen, die Sie nicht mehr verwenden, vermeiden Sie unnötige Gebühren für Ihr AWS Konto.

So löschen Sie die EventBridge Verbindungen(e)

- 1. Öffnen Sie die API[-Zielseite](https://console.aws.amazon.com/events/home#/apidestinations) der EventBridge Konsole.
- 2. Wählen Sie die Registerkarte Connections (Verbindungen) aus.
- 3. Wählen Sie die Verbindung(en) aus, die Sie erstellt haben.
- 4. Wählen Sie Löschen aus.
- 5. Geben Sie den Namen der Verbindung ein und wählen Sie Löschen aus.

So löschen Sie das/die EventBridge API-Ziel(e)

- 1. Öffnen Sie die API[-Zielseite](https://console.aws.amazon.com/events/home#/apidestinations) der EventBridge Konsole.
- 2. Wählen Sie das/die API-Ziel(e) aus, das/die Sie erstellt haben.
- 3. Wählen Sie Löschen aus.
- 4. Geben Sie den Namen des API-Ziels ein und wählen Sie Löschen aus.

So löschen Sie die EventBridge Regel(n)

- 1. Offnen Sie die [Seite Regeln](https://console.aws.amazon.com/events/home#/rules) der EventBridge Konsole.
- 2. Wählen Sie die Regel(n) aus, die Sie erstellt haben.
- 3. Wählen Sie Delete (Löschen).
- 4. Wählen Sie Löschen.

# <span id="page-494-0"></span>Tutorial: Erstellen einer Verbindung zu Zendesk als API-Ziel

Sie können EventBridge verwenden, um [Ereignisse](#page-46-0) an Drittanbieterservices wie [Zendesk](https://www.zendesk.com/) weiterzuleiten.

In diesem Tutorial verwenden Sie die EventBridge-Konsole, um eine Verbindung zu Zendesk, ein [API-Ziel,](#page-220-0) das auf Zendesk verweist, und eine [Regel](#page-166-0) zum Weiterleiten von Ereignissen an Zendesk zu erstellen.

Schritte:

- [Voraussetzungen](#page-494-1)
- [Schritt 1: Erstellen einer Verbindung](#page-494-2)
- [Schritt 2: Erstellen eines API-Ziels](#page-495-0)
- [Schritt 3: Erstellen einer Regel](#page-495-1)
- [Schritt 4: Testen der Regel](#page-497-0)
- [Schritt 5: Bereinigen Ihrer Ressourcen](#page-430-0)

#### <span id="page-494-1"></span>Voraussetzungen

Zum Durcharbeiten dieses Tutorials benötigen Sie die folgenden Ressourcen:

- Ein [Zendesk-Konto](https://www.zendesk.com/register/#step-1)
- Einen EventBridge-fähigen [Amazon Simple Storage Service \(Amazon S3\)-](https://docs.aws.amazon.com/AmazonS3/latest/user-guide/Welcome.html)Bucket

<span id="page-494-2"></span>Schritt 1: Erstellen einer Verbindung

Zum Senden von Ereignissen an Zendesk müssen Sie zunächst eine Verbindung zur Zendesk-API herstellen.

So erstellen Sie die Verbindung

- 1. Öffnen Sie die Amazon EventBridge-Konsole unter<https://console.aws.amazon.com/events/>.
- 2. Wählen Sie im Navigationsbereich API-Ziele aus.
- 3. Wählen Sie die Registerkarte Verbindungen und dann Verbindung erstellen aus.
- 4. Geben Sie einen Namen und eine Beschreibung für die Verbindung ein. Geben Sie beispielsweise **Zendesk** für den Namen und **Connection to Zendesk API** für die Beschreibung ein.
- 5. Wählen Sie als Autorisierungstyp die Option Basic (Benutzername/Passwort) aus.
- 6. Geben Sie für Benutzername Ihren Zendesk-Benutzernamen ein.
- 7. Geben Sie für Passwort Ihr Zendesk-Passwort ein.
- 8. Wählen Sie Erstellen aus.

#### <span id="page-495-0"></span>Schritt 2: Erstellen eines API-Ziels

Nachdem Sie die Verbindung erstellt haben, erstellen Sie als Nächstes das API-Ziel, das als [Ziel](#page-213-0) der Regel verwendet werden soll.

So erstellen Sie das API-Ziel

- 1. Öffnen Sie die Amazon EventBridge-Konsole unter<https://console.aws.amazon.com/events/>.
- 2. Wählen Sie im Navigationsbereich API-Ziele aus.
- 3. Wählen Sie API-Ziel erstellen aus.
- 4. Geben Sie einen Namen und eine Beschreibung für das API-Ziel ein. Geben Sie beispielsweise **ZendeskAD** für den Namen und **Zendesk API destination** für die Beschreibung ein.
- 5. Geben Sie für API-Zielendpunkt **https://***your-subdomain***.zendesk.com/api/v2/ tickets.json** ein, wobei *your-subdomain* die mit Ihrem Zendesk-Konto verknüpfte Subdomain ist.
- 6. Wählen Sie in HTTP method POST.
- 7. Geben Sie für Aufrufratenlimit **10** ein.
- 8. Wählen Sie für Verbindung die Option Vorhandene Verbindung verwenden und die Zendesk-Verbindung aus, die Sie in Schritt 1 erstellt haben.
- 9. Wählen Sie Erstellen aus.

#### <span id="page-495-1"></span>Schritt 3: Erstellen einer Regel

Als Nächstes erstellen Sie eine Regel zum Senden von Ereignissen an Zendesk, wenn ein Amazon-S3-Objekt erstellt wird.

So erstellen Sie eine Regel

- 1. Öffnen Sie die Amazon EventBridge-Konsole unter<https://console.aws.amazon.com/events/>.
- 2. Wählen Sie im Navigationsbereich Rules aus.
- 3. Wählen Sie Regel erstellen.
- 4. Geben Sie einen Namen und eine Beschreibung für die Regel ein. Geben Sie beispielsweise **ZendeskRule** für den Namen und **Rule to send events to Zendesk when S3 objects are created** für die Beschreibung ein.
- 5. Bei Event bus (Ereignisbus) wählen Sie default (Standard) aus.
- 6. Bei Rule type (Regeltyp) wählen Sie Rule with an event pattern (Regel mit einem Ereignismuster) aus.
- 7. Wählen Sie Next (Weiter).
- 8. Wählen Sie für Event source (Ereignisquelle) Other (Andere) aus.
- 9. Geben Sie für Ereignismuster Folgendes ein:

```
{ 
   "source": ["aws.s3"]
}
```
- 10. Wählen Sie Next (Weiter).
- 11. Wählen Sie für Zieltypen die Option EventBridge-API-Ziel aus.
- 12. Wählen Sie für API-Ziel die Option Vorhandenes API-Ziel verwenden und dann das ZendeskAD-Ziel aus, das Sie in Schritt 2 erstellt haben.
- 13. Wählen Sie für Ausführungsrolle die Option Eine neue Rolle für diese spezifische Ressource erstellen aus.
- 14. Gehen Sie für Weitere Einstellungen wie folgt vor:
	- a. Wählen Sie für Zieleingabe konfigurieren die Option Eingabe-Transformator aus der Dropdown-Liste aus.
	- b. Wählen Sie Eingabe-Transformator konfigurieren aus.
	- c. Geben Sie für Beispielereignisse Folgendes ein:

```
{ 
   "detail":[]
}
```
- d. Gehen Sie für Zieleingabe-Transformator wie folgt vor:
	- i. Geben Sie für Eingabepfad Folgendes ein:

**{"detail":"\$.detail"}**

ii. Geben Sie für Eingabevorlage Folgendes ein:

**{"message": <detail>}**

- e. Wählen Sie Bestätigen aus.
- 15. Wählen Sie Next (Weiter).
- 16. Wählen Sie Next (Weiter).
- 17. Überprüfen Sie die Details der Regel und wählen Sie dann Create rule (Regel erstellen) aus.

#### <span id="page-497-0"></span>Schritt 4: Testen der Regel

Um Ihre Regel zu testen, erstellen Sie ein [Amazon-S3-Objekt,](https://docs.aws.amazon.com/AmazonS3/latest/user-guide/upload-objects.html) indem Sie eine Datei in einen EventBridge-fähigen Bucket hochladen. Wenn das Ereignis der Regel entspricht, ruft EventBridge die [Zendesk-API zur Ticketerstellung](https://developer.zendesk.com/rest_api/docs/support/tickets#create-ticket) auf. Das neue Ticket wird im Zendesk-Dashboard angezeigt.

#### Schritt 5: Bereinigen Ihrer Ressourcen

Sie können jetzt die Ressourcen, die Sie für dieses Tutorial erstellt haben, löschen, es sei denn, Sie möchten sie behalten. Durch das Löschen von AWS-Ressourcen, die Sie nicht mehr verwenden, können Sie verhindern, dass unnötige Gebühren in Ihrem AWS-Konto anfallen.

So löschen Sie die EventBridge-Verbindung(en)

- 1. Öffnen Sie die Seite [API-Ziel](https://console.aws.amazon.com/events/home#/apidestinations) der EventBridge-Konsole.
- 2. Wählen Sie die Registerkarte Connections (Verbindungen) aus.
- 3. Wählen Sie die Verbindung(en) aus, die Sie erstellt haben.
- 4. Wählen Sie Delete (Löschen).
- 5. Geben Sie den Namen der Verbindung ein und wählen Sie Löschen aus.

So löschen Sie das/die EventBridge-API-Ziel(e)

1. Öffnen Sie die Seite [API-Ziel](https://console.aws.amazon.com/events/home#/apidestinations) der EventBridge-Konsole.

- 2. Wählen Sie das/die API-Ziel(e) aus, das/die Sie erstellt haben.
- 3. Wählen Sie Delete (Löschen).
- 4. Geben Sie den Namen des API-Ziels ein und wählen Sie Löschen aus.

So löschen Sie die EventBridge-Regel(n)

- 1. Öffnen Sie die Seite [Regeln](https://console.aws.amazon.com/events/home#/rules) der EventBridge-Konsole.
- 2. Wählen Sie die Regel(n) aus, die Sie erstellt haben.
- 3. Wählen Sie Delete (Löschen).
- 4. Wählen Sie Delete (Löschen).

# <span id="page-499-0"></span>Verwendung EventBridge mit einem AWS SDK

AWS Software Development Kits (SDKs) sind für viele gängige Programmiersprachen verfügbar. Jedes SDK bietet eine API, Codebeispiele und Dokumentation, die es Entwicklern erleichtern, Anwendungen in ihrer bevorzugten Sprache zu erstellen.

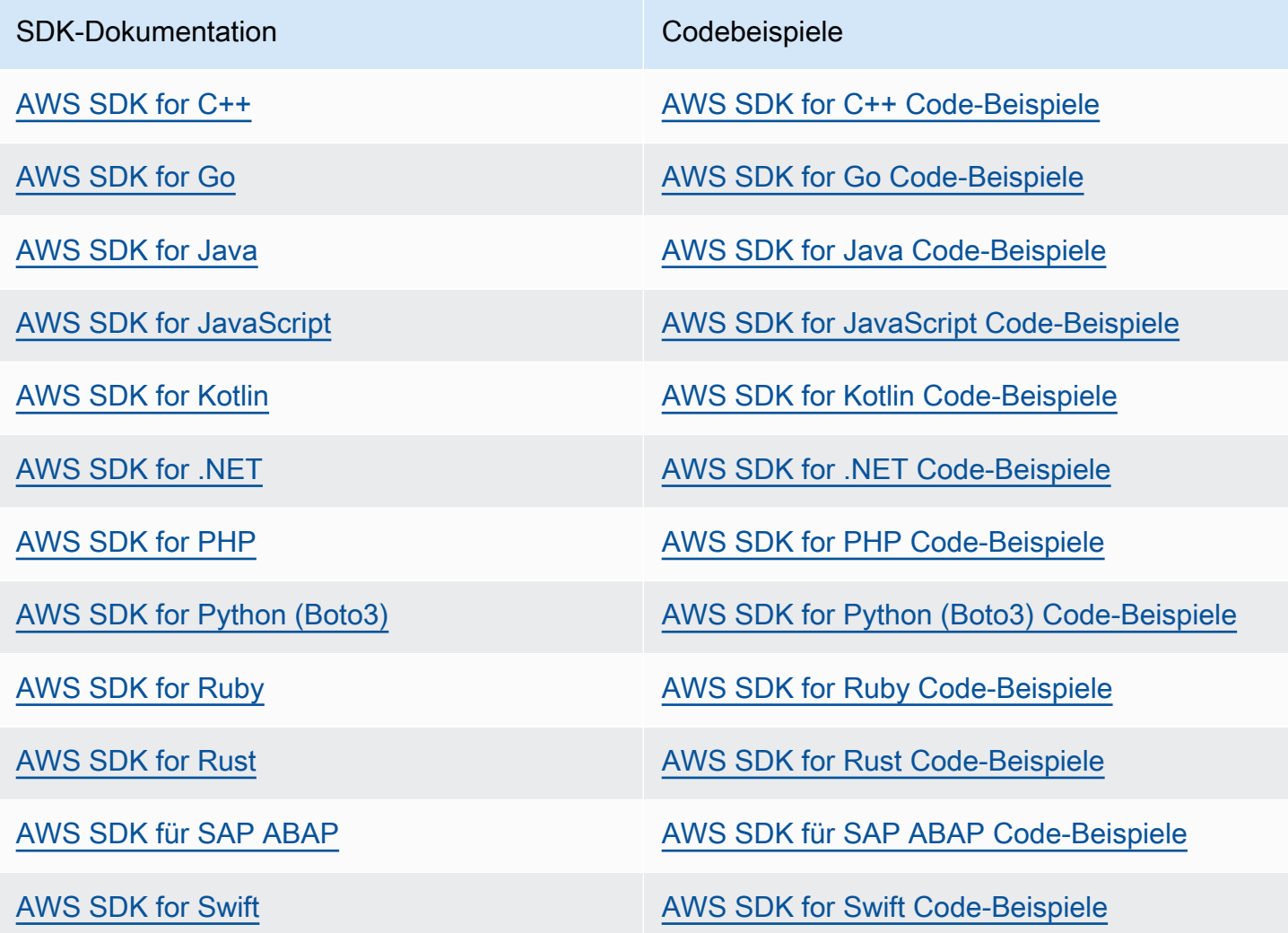

Spezifische Beispiele für finden Sie unter[Codebeispiele für die EventBridge Verwendung von AWS](#page-501-0) [SDKs.](#page-501-0) EventBridge

#### Beispiel für die Verfügbarkeit

Sie können nicht finden, was Sie brauchen? Fordern Sie ein Codebeispiel an, indem Sie unten den Link Feedback geben auswählen.

# <span id="page-501-0"></span>Codebeispiele für die EventBridge Verwendung von AWS SDKs

Die folgenden Codebeispiele zeigen, wie die Verwendung EventBridge mit einem AWS Software Development Kit (SDK) funktioniert.

Aktionen sind Codeauszüge aus größeren Programmen und müssen im Kontext ausgeführt werden. Während Aktionen Ihnen zeigen, wie Sie einzelne Servicefunktionen aufrufen, können Sie Aktionen im Kontext der zugehörigen Szenarien und serviceübergreifenden Beispiele sehen.

Szenarien sind Codebeispiele, die Ihnen zeigen, wie Sie eine bestimmte Aufgabe ausführen können, indem Sie mehrere Funktionen innerhalb desselben Services aufrufen.

Serviceübergreifende Beispiele sind Beispielanwendungen, die über mehrere AWS-Services hinweg arbeiten.

Eine vollständige Liste der AWS SDK-Entwicklerhandbücher und Codebeispiele finden Sie unte[rVerwendung EventBridge mit einem AWS SDK](#page-499-0). Dieses Thema enthält auch Informationen zu den ersten Schritten und Details zu früheren SDK-Versionen.

Erste Schritte

Hallo EventBridge

Die folgenden Codebeispiele zeigen, wie Sie mit der Verwendung beginnen EventBridge.

.NET

AWS SDK for .NET

**a** Note

Es gibt noch mehr dazu GitHub. Sie sehen das vollständige Beispiel und erfahren, wie Sie das [AWS -Code-Beispiel-Repository](https://github.com/awsdocs/aws-doc-sdk-examples/tree/main/dotnetv3/EventBridge#code-examples) einrichten und ausführen.

using Amazon.EventBridge; using Amazon.EventBridge.Model;

```
namespace EventBridgeActions;
public static class HelloEventBridge
{ 
     static async Task Main(string[] args) 
     { 
        var eventBridgeClient = new AmazonEventBridgeClient();
         Console.WriteLine($"Hello Amazon EventBridge! Following are some of your 
  EventBuses:"); 
         Console.WriteLine(); 
         // You can use await and any of the async methods to get a response. 
         // Let's get the first five event buses. 
         var response = await eventBridgeClient.ListEventBusesAsync( 
             new ListEventBusesRequest() 
\{\hspace{.1cm} \}Limit = 5 }); 
         foreach (var eventBus in response.EventBuses) 
         { 
             Console.WriteLine($"\tEventBus: {eventBus.Name}"); 
             Console.WriteLine($"\tArn: {eventBus.Arn}"); 
             Console.WriteLine($"\tPolicy: {eventBus.Policy}"); 
             Console.WriteLine(); 
         } 
     }
}
```
• Einzelheiten zur API finden Sie [ListEventBusesi](https://docs.aws.amazon.com/goto/DotNetSDKV3/eventbridge-2015-10-07/ListEventBuses)n der AWS SDK for .NET API-Referenz.

#### Java

SDK für Java 2.x

#### **a** Note

Es gibt noch mehr dazu GitHub. Sie sehen das vollständige Beispiel und erfahren, wie Sie das [AWS -Code-Beispiel-Repository](https://github.com/awsdocs/aws-doc-sdk-examples/tree/main/javav2/example_code/eventbridge#readme) einrichten und ausführen.

```
/** 
  * Before running this Java V2 code example, set up your development 
  * environment, including your credentials. 
 * 
  * For more information, see the following documentation topic: 
 * 
  * https://docs.aws.amazon.com/sdk-for-java/latest/developer-guide/get-
started.html 
 * 
  */
public class HelloEventBridge { 
     public static void main(String[] args) { 
         Region region = Region.US_WEST_2; 
         EventBridgeClient eventBrClient = EventBridgeClient.builder() 
                  .region(region) 
                 .buid() listBuses(eventBrClient); 
         eventBrClient.close(); 
     } 
     public static void listBuses(EventBridgeClient eventBrClient) { 
         try { 
             ListEventBusesRequest busesRequest = ListEventBusesRequest.builder() 
                      .limit(10) 
                      .build(); 
             ListEventBusesResponse response = 
  eventBrClient.listEventBuses(busesRequest); 
             List<EventBus> buses = response.eventBuses(); 
             for (EventBus bus : buses) { 
                  System.out.println("The name of the event bus is: " + 
  bus.name()); 
                  System.out.println("The ARN of the event bus is: " + bus.arn()); 
 } 
         } catch (EventBridgeException e) { 
             System.err.println(e.awsErrorDetails().errorMessage()); 
             System.exit(1); 
         } 
     }
}
```
• Einzelheiten zur API finden Sie [ListEventBusesi](https://docs.aws.amazon.com/goto/SdkForJavaV2/eventbridge-2015-10-07/ListEventBuses)n der AWS SDK for Java 2.x API-Referenz.

## Kotlin

SDK für Kotlin

# **a** Note

Es gibt noch mehr dazu GitHub. Sie sehen das vollständige Beispiel und erfahren, wie Sie das [AWS -Code-Beispiel-Repository](https://github.com/awsdocs/aws-doc-sdk-examples/tree/main/kotlin/services/eventbridge#code-examples) einrichten und ausführen.

```
import aws.sdk.kotlin.services.eventbridge.EventBridgeClient
import aws.sdk.kotlin.services.eventbridge.model.ListEventBusesRequest
import aws.sdk.kotlin.services.eventbridge.model.ListEventBusesResponse
suspend fun main() { 
     listBusesHello()
}
suspend fun listBusesHello() { 
     val request = ListEventBusesRequest { 
        limit = 10 } 
     EventBridgeClient { region = "us-west-2" }.use { eventBrClient -> 
         val response: ListEventBusesResponse = 
  eventBrClient.listEventBuses(request) 
         response.eventBuses?.forEach { bus -> 
             println("The name of the event bus is ${bus.name}") 
             println("The ARN of the event bus is ${bus.arn}") 
         } 
     }
}
```
• Einzelheiten zur API finden Sie [ListEventBusesi](https://sdk.amazonaws.com/kotlin/api/latest/index.html)n der API-Referenz zum AWS SDK für Kotlin.

# Codebeispiele

- [Aktionen zur EventBridge Verwendung von SDKs AWS](#page-505-0)
	- [Verwenden Sie es DeleteRule mit einem AWS SDK oder einem Befehlszeilentool](#page-506-0)
	- [Verwenden Sie es DescribeRule mit einem AWS SDK oder einem Befehlszeilentool](#page-508-0)
	- [Verwenden Sie es DisableRule mit einem AWS SDK oder einem Befehlszeilentool](#page-511-0)
	- [Verwenden Sie es EnableRule mit einem AWS SDK oder einem Befehlszeilentool](#page-515-0)
	- [Verwenden Sie es ListRuleNamesByTarget mit einem AWS SDK oder einem Befehlszeilentool](#page-518-0)
	- [Verwenden Sie es ListRules mit einem AWS SDK oder einem Befehlszeilentool](#page-521-0)
	- [Verwenden Sie es ListTargetsByRule mit einem AWS SDK oder einem Befehlszeilentool](#page-524-0)
	- [Verwenden Sie es PutEvents mit einem AWS SDK oder einem Befehlszeilentool](#page-527-0)
	- [Verwenden Sie es PutRule mit einem AWS SDK oder einem Befehlszeilentool](#page-535-0)
	- [Verwenden Sie es PutTargets mit einem AWS SDK oder einem Befehlszeilentool](#page-544-0)
	- [Verwenden Sie es RemoveTargets mit einem AWS SDK oder einem Befehlszeilentool](#page-555-0)
- [Szenarien für die EventBridge Verwendung von AWS SDKs](#page-559-0)
	- [Eine Regel in Amazon EventBridge mithilfe eines AWS SDK erstellen und auslösen](#page-559-1)
	- [Erste Schritte mit EventBridge Regeln und Zielen mithilfe eines AWS SDK](#page-580-0)
- [Serviceübergreifende Beispiele für die EventBridge Verwendung von SDKs AWS](#page-640-0)
	- [Verwendung geplanter Ereignisse zum Aufrufen einer Lambda-Funktion](#page-640-1)

# <span id="page-505-0"></span>Aktionen zur EventBridge Verwendung von SDKs AWS

Die folgenden Codebeispiele zeigen, wie einzelne EventBridge Aktionen mit AWS SDKs ausgeführt werden. Diese Auszüge rufen die EventBridge API auf und sind Codeauszüge aus größeren Programmen, die im Kontext ausgeführt werden müssen. Jedes Beispiel enthält einen Link zu GitHub, wo Sie Anweisungen zum Einrichten und Ausführen des Codes finden.

Die folgenden Beispiele enthalten nur die am häufigsten verwendeten Aktionen. Eine vollständige Liste finden Sie in der [Amazon EventBridge API-Referenz.](https://docs.aws.amazon.com/eventbridge/latest/APIReference/Welcome.html)

# Beispiele

- [Verwenden Sie es DeleteRule mit einem AWS SDK oder einem Befehlszeilentool](#page-506-0)
- [Verwenden Sie es DescribeRule mit einem AWS SDK oder einem Befehlszeilentool](#page-508-0)
- [Verwenden Sie es DisableRule mit einem AWS SDK oder einem Befehlszeilentool](#page-511-0)
- [Verwenden Sie es EnableRule mit einem AWS SDK oder einem Befehlszeilentool](#page-515-0)
- [Verwenden Sie es ListRuleNamesByTarget mit einem AWS SDK oder einem Befehlszeilentool](#page-518-0)
- [Verwenden Sie es ListRules mit einem AWS SDK oder einem Befehlszeilentool](#page-521-0)
- [Verwenden Sie es ListTargetsByRule mit einem AWS SDK oder einem Befehlszeilentool](#page-524-0)
- [Verwenden Sie es PutEvents mit einem AWS SDK oder einem Befehlszeilentool](#page-527-0)
- [Verwenden Sie es PutRule mit einem AWS SDK oder einem Befehlszeilentool](#page-535-0)
- [Verwenden Sie es PutTargets mit einem AWS SDK oder einem Befehlszeilentool](#page-544-0)
- [Verwenden Sie es RemoveTargets mit einem AWS SDK oder einem Befehlszeilentool](#page-555-0)

# <span id="page-506-0"></span>Verwenden Sie es **DeleteRule** mit einem AWS SDK oder einem Befehlszeilentool

Die folgenden Codebeispiele zeigen, wie es verwendet wirdDeleteRule.

Beispiele für Aktionen sind Codeauszüge aus größeren Programmen und müssen im Kontext ausgeführt werden. Im folgenden Codebeispiel können Sie diese Aktion im Kontext sehen:

• [Erste Schritte mit Regeln und Zielen](#page-580-0)

## .NET

AWS SDK for NFT

## **a** Note

Es gibt noch mehr dazu GitHub. Sie sehen das vollständige Beispiel und erfahren, wie Sie das [AWS -Code-Beispiel-Repository](https://github.com/awsdocs/aws-doc-sdk-examples/tree/main/dotnetv3/EventBridge#code-examples) einrichten und ausführen.

Löschen Sie eine Regel anhand ihres Namens.

```
 /// <summary> 
 /// Delete an event rule by name. 
 /// </summary> 
 /// <param name="ruleName">The name of the event rule.</param> 
/// <returns>True if successful.</returns>
 public async Task<bool> DeleteRuleByName(string ruleName) 
 { 
     var response = await _amazonEventBridge.DeleteRuleAsync(
```

```
 new DeleteRuleRequest() 
\{\hspace{.1cm} \} Name = ruleName 
              }); 
         return response.HttpStatusCode == HttpStatusCode.OK; 
     }
```
• Einzelheiten zur API finden Sie [DeleteRule](https://docs.aws.amazon.com/goto/DotNetSDKV3/eventbridge-2015-10-07/DeleteRule)in der AWS SDK for .NET API-Referenz.

## CLI

## AWS CLI

Um eine CloudWatch Ereignisregel zu löschen

In diesem Beispiel wird die Regel mit dem Namen InstanceStateChanges EC2 gelöscht:

aws events delete-rule --name "EC2InstanceStateChanges"

• Einzelheiten zur API finden Sie unter [DeleteRule AWS CLIB](https://awscli.amazonaws.com/v2/documentation/api/latest/reference/events/delete-rule.html)efehlsreferenz.

#### Java

SDK für Java 2.x

#### **a** Note

Es gibt noch mehr dazu GitHub. Sie sehen das vollständige Beispiel und erfahren, wie Sie das [AWS -Code-Beispiel-Repository](https://github.com/awsdocs/aws-doc-sdk-examples/tree/main/javav2/example_code/eventbridge#readme) einrichten und ausführen.

```
 public static void deleteRuleByName(EventBridgeClient eventBrClient, String 
 ruleName) { 
        DeleteRuleRequest ruleRequest = DeleteRuleRequest.builder() 
                 .name(ruleName) 
                 .build(); 
        eventBrClient.deleteRule(ruleRequest); 
        System.out.println("Successfully deleted the rule");
```
}

• Einzelheiten zur API finden Sie [DeleteRule](https://docs.aws.amazon.com/goto/SdkForJavaV2/eventbridge-2015-10-07/DeleteRule)in der AWS SDK for Java 2.x API-Referenz.

# Kotlin

SDK für Kotlin

# **a** Note

Es gibt noch mehr dazu GitHub. Sie sehen das vollständige Beispiel und erfahren, wie Sie das [AWS -Code-Beispiel-Repository](https://github.com/awsdocs/aws-doc-sdk-examples/tree/main/kotlin/services/eventbridge#code-examples) einrichten und ausführen.

```
suspend fun deleteRuleByName(ruleName: String?) { 
     val ruleRequest = DeleteRuleRequest { 
         name = ruleName 
     } 
     EventBridgeClient { region = "us-east-1" }.use { eventBrClient -> 
         eventBrClient.deleteRule(ruleRequest) 
         println("Successfully deleted the rule") 
     }
}
```
• Einzelheiten zur API finden Sie [DeleteRule](https://sdk.amazonaws.com/kotlin/api/latest/index.html)in der API-Referenz zum AWS SDK für Kotlin.

Eine vollständige Liste der AWS SDK-Entwicklerhandbücher und Codebeispiele finden Sie unte[rVerwendung EventBridge mit einem AWS SDK](#page-499-0). Dieses Thema enthält auch Informationen zu den ersten Schritten und Details zu früheren SDK-Versionen.

# <span id="page-508-0"></span>Verwenden Sie es **DescribeRule** mit einem AWS SDK oder einem Befehlszeilentool

Die folgenden Codebeispiele zeigen, wie es verwendet wirdDescribeRule.

Beispiele für Aktionen sind Codeauszüge aus größeren Programmen und müssen im Kontext ausgeführt werden. Im folgenden Codebeispiel können Sie diese Aktion im Kontext sehen:

#### • [Erste Schritte mit Regeln und Zielen](#page-580-0)

## .NET

AWS SDK for .NET

# **a** Note

Es gibt noch mehr dazu GitHub. Sie sehen das vollständige Beispiel und erfahren, wie Sie das [AWS -Code-Beispiel-Repository](https://github.com/awsdocs/aws-doc-sdk-examples/tree/main/dotnetv3/EventBridge#code-examples) einrichten und ausführen.

Rufen Sie den Status einer Regel anhand der Regelbeschreibung ab.

```
 /// <summary> 
    /// Get the state for a rule by the rule name. 
     /// </summary> 
    /// <param name="ruleName">The name of the rule.</param> 
    /// <param name="eventBusName">The optional name of the event bus. If empty, 
uses the default event bus.</param>
   /// <returns>The state of the rule.</returns>
     public async Task<RuleState> GetRuleStateByRuleName(string ruleName, string? 
 eventBusName = null) 
     { 
         var ruleResponse = await _amazonEventBridge.DescribeRuleAsync( 
             new DescribeRuleRequest() 
\{\hspace{.1cm} \} Name = ruleName, 
                  EventBusName = eventBusName 
             }); 
         return ruleResponse.State; 
     }
```
• Einzelheiten zur API finden Sie [DescribeRulei](https://docs.aws.amazon.com/goto/DotNetSDKV3/eventbridge-2015-10-07/DescribeRule)n der AWS SDK for .NET API-Referenz.

## CLI

# AWS CLI

So zeigen Sie Informationen zu einer CloudWatch Ereignisregel an

In diesem Beispiel werden Informationen zu der Regel mit dem Namen angezeigt DailyLambdaFunction:

aws events describe-rule --name "DailyLambdaFunction"

• Einzelheiten zur API finden Sie [DescribeRuleu](https://awscli.amazonaws.com/v2/documentation/api/latest/reference/events/describe-rule.html)nter AWS CLI Befehlsreferenz.

#### Java

SDK für Java 2.x

## **a** Note

Es gibt noch mehr dazu GitHub. Sie sehen das vollständige Beispiel und erfahren, wie Sie das [AWS -Code-Beispiel-Repository](https://github.com/awsdocs/aws-doc-sdk-examples/tree/main/javav2/example_code/eventbridge#readme) einrichten und ausführen.

```
 public static void checkRule(EventBridgeClient eventBrClient, String 
 eventRuleName) { 
        try { 
            DescribeRuleRequest ruleRequest = DescribeRuleRequest.builder() 
                     .name(eventRuleName) 
                    .build();
            DescribeRuleResponse response = 
 eventBrClient.describeRule(ruleRequest); 
            System.out.println("The state of the rule is " + 
 response.stateAsString()); 
        } catch (EventBridgeException e) { 
            System.err.println(e.awsErrorDetails().errorMessage()); 
            System.exit(1); 
        } 
    }
```
• Einzelheiten zur API finden Sie [DescribeRulei](https://docs.aws.amazon.com/goto/SdkForJavaV2/eventbridge-2015-10-07/DescribeRule)n der AWS SDK for Java 2.x API-Referenz.

## Kotlin

# SDK für Kotlin

# **a** Note

Es gibt noch mehr dazu GitHub. Sie sehen das vollständige Beispiel und erfahren, wie Sie das [AWS -Code-Beispiel-Repository](https://github.com/awsdocs/aws-doc-sdk-examples/tree/main/kotlin/services/eventbridge#code-examples) einrichten und ausführen.

```
suspend fun checkRule(eventRuleName: String?) { 
     val ruleRequest = DescribeRuleRequest { 
         name = eventRuleName 
     } 
     EventBridgeClient { region = "us-east-1" }.use { eventBrClient -> 
         val response = eventBrClient.describeRule(ruleRequest) 
         println("The state of the rule is $response") 
     }
}
```
• Einzelheiten zur API finden Sie [DescribeRulei](https://sdk.amazonaws.com/kotlin/api/latest/index.html)n der API-Referenz zum AWS SDK für Kotlin.

Eine vollständige Liste der AWS SDK-Entwicklerhandbücher und Codebeispiele finden Sie unte[rVerwendung EventBridge mit einem AWS SDK](#page-499-0). Dieses Thema enthält auch Informationen zu den ersten Schritten und Details zu früheren SDK-Versionen.

# <span id="page-511-0"></span>Verwenden Sie es **DisableRule** mit einem AWS SDK oder einem Befehlszeilentool

Die folgenden Codebeispiele zeigen, wie es verwendet wirdDisableRule.

Beispiele für Aktionen sind Codeauszüge aus größeren Programmen und müssen im Kontext ausgeführt werden. Im folgenden Codebeispiel können Sie diese Aktion im Kontext sehen:

• [Erste Schritte mit Regeln und Zielen](#page-580-0)

## .NET

# AWS SDK for .NET

## **a** Note

Es gibt noch mehr dazu GitHub. Sie sehen das vollständige Beispiel und erfahren, wie Sie das [AWS -Code-Beispiel-Repository](https://github.com/awsdocs/aws-doc-sdk-examples/tree/main/dotnetv3/EventBridge#code-examples) einrichten und ausführen.

Deaktivieren Sie eine Regel anhand ihres Regelnamens.

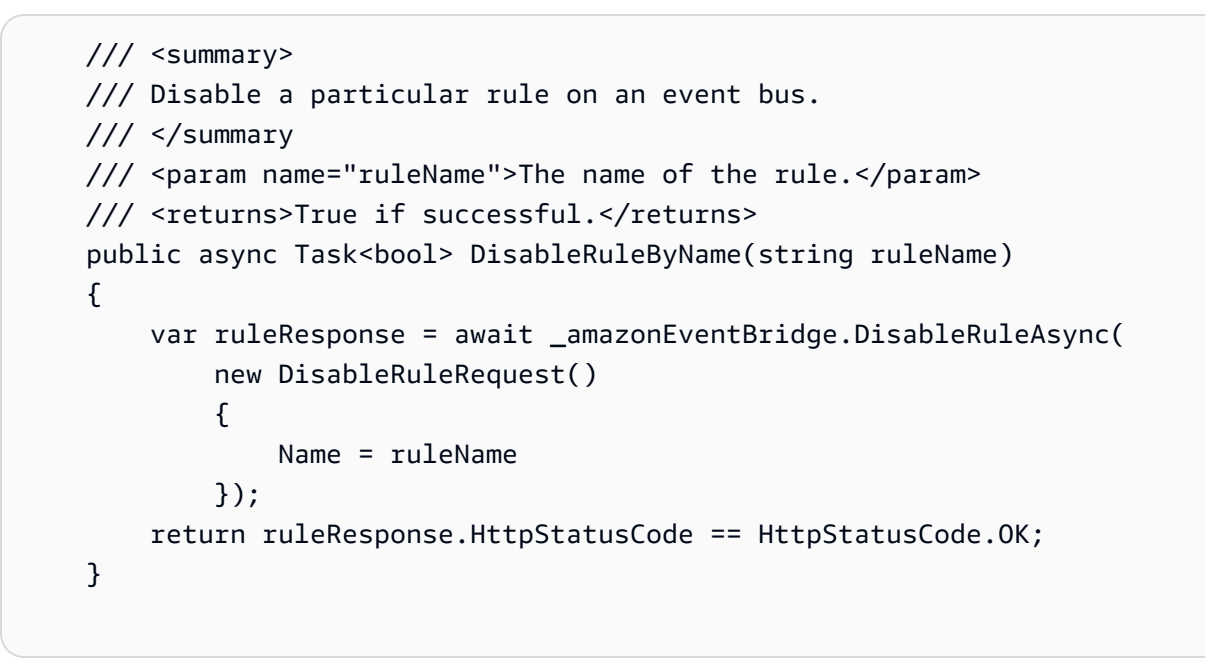

• Einzelheiten zur API finden Sie [DisableRulei](https://docs.aws.amazon.com/goto/DotNetSDKV3/eventbridge-2015-10-07/DisableRule)n der AWS SDK for .NET API-Referenz.

# CLI

# AWS CLI

Um eine CloudWatch Ereignisregel zu deaktivieren

In diesem Beispiel wird die genannte DailyLambdaFunction Regel deaktiviert. Die Regel wird nicht gelöscht:

aws events disable-rule --name "DailyLambdaFunction"

• Einzelheiten zur API finden Sie [DisableRulei](https://awscli.amazonaws.com/v2/documentation/api/latest/reference/events/disable-rule.html)n der AWS CLI Befehlsreferenz.

Java

SDK für Java 2.x

**a** Note

Es gibt noch mehr dazu GitHub. Sie sehen das vollständige Beispiel und erfahren, wie Sie das [AWS -Code-Beispiel-Repository](https://github.com/awsdocs/aws-doc-sdk-examples/tree/main/javav2/example_code/eventbridge#readme) einrichten und ausführen.

Deaktivieren Sie eine Regel anhand ihres Regelnamens.

```
 public static void changeRuleState(EventBridgeClient eventBrClient, String 
 eventRuleName, Boolean isEnabled) { 
        try { 
            if (!isEnabled) { 
                 System.out.println("Disabling the rule: " + eventRuleName); 
                 DisableRuleRequest ruleRequest = DisableRuleRequest.builder() 
                          .name(eventRuleName) 
                         .build();
                 eventBrClient.disableRule(ruleRequest); 
            } else { 
                 System.out.println("Enabling the rule: " + eventRuleName); 
                 EnableRuleRequest ruleRequest = EnableRuleRequest.builder() 
                          .name(eventRuleName) 
                         .build();
                 eventBrClient.enableRule(ruleRequest); 
            } 
        } catch (EventBridgeException e) { 
            System.err.println(e.awsErrorDetails().errorMessage()); 
            System.exit(1); 
        } 
    }
```
• Einzelheiten zur API finden Sie [DisableRulei](https://docs.aws.amazon.com/goto/SdkForJavaV2/eventbridge-2015-10-07/DisableRule)n der AWS SDK for Java 2.x API-Referenz.

## Kotlin

# SDK für Kotlin

# **a** Note

Es gibt noch mehr dazu GitHub. Sie sehen das vollständige Beispiel und erfahren, wie Sie das [AWS -Code-Beispiel-Repository](https://github.com/awsdocs/aws-doc-sdk-examples/tree/main/kotlin/services/eventbridge#code-examples) einrichten und ausführen.

```
suspend fun changeRuleState(eventRuleName: String, isEnabled: Boolean?) { 
     if (!isEnabled!!) { 
         println("Disabling the rule: $eventRuleName") 
         val ruleRequest = DisableRuleRequest { 
              name = eventRuleName 
         } 
         EventBridgeClient { region = "us-east-1" }.use { eventBrClient -> 
              eventBrClient.disableRule(ruleRequest) 
         } 
     } else { 
         println("Enabling the rule: $eventRuleName") 
         val ruleRequest = EnableRuleRequest { 
              name = eventRuleName 
         } 
         EventBridgeClient { region = "us-east-1" }.use { eventBrClient -> 
              eventBrClient.enableRule(ruleRequest) 
         } 
     }
}
```
• Einzelheiten zur API finden Sie [DisableRulei](https://sdk.amazonaws.com/kotlin/api/latest/index.html)n der API-Referenz zum AWS SDK für Kotlin.

Eine vollständige Liste der AWS SDK-Entwicklerhandbücher und Codebeispiele finden Sie unte[rVerwendung EventBridge mit einem AWS SDK](#page-499-0). Dieses Thema enthält auch Informationen zu den ersten Schritten und Details zu früheren SDK-Versionen.

# <span id="page-515-0"></span>Verwenden Sie es **EnableRule** mit einem AWS SDK oder einem Befehlszeilentool

Die folgenden Codebeispiele zeigen, wie es verwendet wirdEnableRule.

Beispiele für Aktionen sind Codeauszüge aus größeren Programmen und müssen im Kontext ausgeführt werden. Im folgenden Codebeispiel können Sie diese Aktion im Kontext sehen:

• [Erste Schritte mit Regeln und Zielen](#page-580-0)

.NET

AWS SDK for .NET

## **a** Note

Es gibt noch mehr dazu GitHub. Sie sehen das vollständige Beispiel und erfahren, wie Sie das [AWS -Code-Beispiel-Repository](https://github.com/awsdocs/aws-doc-sdk-examples/tree/main/dotnetv3/EventBridge#code-examples) einrichten und ausführen.

Aktivieren Sie eine Regel anhand ihres Regelnamens.

```
 /// <summary> 
     /// Enable a particular rule on an event bus. 
    // </summary>
     /// <param name="ruleName">The name of the rule.</param> 
    /// <returns>True if successful.</returns>
     public async Task<bool> EnableRuleByName(string ruleName) 
     { 
         var ruleResponse = await _amazonEventBridge.EnableRuleAsync( 
             new EnableRuleRequest() 
\{\hspace{.1cm} \} Name = ruleName 
             }); 
         return ruleResponse.HttpStatusCode == HttpStatusCode.OK; 
     }
```
• Einzelheiten zur API finden Sie [EnableRulei](https://docs.aws.amazon.com/goto/DotNetSDKV3/eventbridge-2015-10-07/EnableRule)n der AWS SDK for .NET API-Referenz.

# CLI

# AWS CLI

Um eine CloudWatch Ereignisregel zu aktivieren

In diesem Beispiel wird die genannte Regel aktiviert DailyLambdaFunction, die zuvor deaktiviert wurde:

aws events enable-rule --name "DailyLambdaFunction"

• Einzelheiten zur API finden Sie [EnableRulei](https://awscli.amazonaws.com/v2/documentation/api/latest/reference/events/enable-rule.html)n der AWS CLI Befehlsreferenz.

## Java

SDK für Java 2.x

# **a** Note

Es gibt noch mehr dazu GitHub. Sie sehen das vollständige Beispiel und erfahren, wie Sie das [AWS -Code-Beispiel-Repository](https://github.com/awsdocs/aws-doc-sdk-examples/tree/main/javav2/example_code/eventbridge#readme) einrichten und ausführen.

Aktivieren Sie eine Regel anhand ihres Regelnamens.

```
 public static void changeRuleState(EventBridgeClient eventBrClient, String 
 eventRuleName, Boolean isEnabled) { 
        try { 
            if (!isEnabled) { 
                 System.out.println("Disabling the rule: " + eventRuleName); 
                 DisableRuleRequest ruleRequest = DisableRuleRequest.builder() 
                         .name(eventRuleName) 
                        .build();
                 eventBrClient.disableRule(ruleRequest); 
            } else { 
                 System.out.println("Enabling the rule: " + eventRuleName); 
                 EnableRuleRequest ruleRequest = EnableRuleRequest.builder() 
                         .name(eventRuleName) 
                        .build();
                 eventBrClient.enableRule(ruleRequest);
```
}

```
 } catch (EventBridgeException e) { 
         System.err.println(e.awsErrorDetails().errorMessage()); 
         System.exit(1); 
     } 
 }
```
• Einzelheiten zur API finden Sie [EnableRulei](https://docs.aws.amazon.com/goto/SdkForJavaV2/eventbridge-2015-10-07/EnableRule)n der AWS SDK for Java 2.x API-Referenz.

## Kotlin

## SDK für Kotlin

# **a** Note

Es gibt noch mehr dazu GitHub. Sie sehen das vollständige Beispiel und erfahren, wie Sie das [AWS -Code-Beispiel-Repository](https://github.com/awsdocs/aws-doc-sdk-examples/tree/main/kotlin/services/eventbridge#code-examples) einrichten und ausführen.

```
suspend fun changeRuleState(eventRuleName: String, isEnabled: Boolean?) { 
     if (!isEnabled!!) { 
         println("Disabling the rule: $eventRuleName") 
         val ruleRequest = DisableRuleRequest { 
              name = eventRuleName 
         } 
         EventBridgeClient { region = "us-east-1" }.use { eventBrClient -> 
              eventBrClient.disableRule(ruleRequest) 
         } 
     } else { 
         println("Enabling the rule: $eventRuleName") 
         val ruleRequest = EnableRuleRequest { 
              name = eventRuleName 
         } 
         EventBridgeClient { region = "us-east-1" }.use { eventBrClient -> 
              eventBrClient.enableRule(ruleRequest) 
         } 
     }
}
```
• Einzelheiten zur API finden Sie [EnableRulei](https://sdk.amazonaws.com/kotlin/api/latest/index.html)n der API-Referenz zum AWS SDK für Kotlin.

Eine vollständige Liste der AWS SDK-Entwicklerhandbücher und Codebeispiele finden Sie unte[rVerwendung EventBridge mit einem AWS SDK](#page-499-0). Dieses Thema enthält auch Informationen zu den ersten Schritten und Details zu früheren SDK-Versionen.

# <span id="page-518-0"></span>Verwenden Sie es **ListRuleNamesByTarget** mit einem AWS SDK oder einem Befehlszeilentool

Die folgenden Codebeispiele zeigen, wie es verwendet wirdListRuleNamesByTarget.

Beispiele für Aktionen sind Codeauszüge aus größeren Programmen und müssen im Kontext ausgeführt werden. Im folgenden Codebeispiel können Sie diese Aktion im Kontext sehen:

• [Erste Schritte mit Regeln und Zielen](#page-580-0)

.NET

AWS SDK for .NET

```
a Note
```
Es gibt noch mehr dazu GitHub. Sie sehen das vollständige Beispiel und erfahren, wie Sie das [AWS -Code-Beispiel-Repository](https://github.com/awsdocs/aws-doc-sdk-examples/tree/main/dotnetv3/EventBridge#code-examples) einrichten und ausführen.

Listen Sie alle Regelnamen mithilfe des Ziels auf.

```
 /// <summary> 
     /// List names of all rules matching a target. 
    // </summary>
    /// <param name="targetArn">The ARN of the target.</param> 
    /// <returns>The list of rule names.</returns>
     public async Task<List<string>> ListAllRuleNamesByTarget(string targetArn) 
    \{var results = new List<string>();
         var request = new ListRuleNamesByTargetRequest() 
\overline{\mathcal{L}} TargetArn = targetArn
```

```
 }; 
        ListRuleNamesByTargetResponse response; 
        do 
        { 
             response = await 
 _amazonEventBridge.ListRuleNamesByTargetAsync(request); 
             results.AddRange(response.RuleNames); 
             request.NextToken = response.NextToken; 
        } while (response.NextToken is not null); 
        return results; 
    }
```
• Einzelheiten zur API finden Sie [ListRuleNamesByTargeti](https://docs.aws.amazon.com/goto/DotNetSDKV3/eventbridge-2015-10-07/ListRuleNamesByTarget)n der AWS SDK for .NET API-Referenz.

# CLI

## AWS CLI

So zeigen Sie alle Regeln mit einem bestimmten Ziel an

In diesem Beispiel werden alle Regeln angezeigt, deren Ziel die Lambda-Funktion MyFunctionName "" ist:

```
aws events list-rule-names-by-target --target-arn "arn:aws:lambda:us-
east-1:123456789012:function:MyFunctionName"
```
• Einzelheiten zur API finden Sie unter [ListRuleNamesByTarget AWS CLI](https://awscli.amazonaws.com/v2/documentation/api/latest/reference/events/list-rule-names-by-target.html)Befehlsreferenz.

#### Java

SDK für Java 2.x

#### **a** Note

Es gibt noch mehr dazu GitHub. Sie sehen das vollständige Beispiel und erfahren, wie Sie das [AWS -Code-Beispiel-Repository](https://github.com/awsdocs/aws-doc-sdk-examples/tree/main/javav2/example_code/eventbridge#readme) einrichten und ausführen.

Listen Sie alle Regelnamen mithilfe des Ziels auf.

```
 public static void listTargetRules(EventBridgeClient eventBrClient, String 
 topicArn) { 
        ListRuleNamesByTargetRequest ruleNamesByTargetRequest = 
 ListRuleNamesByTargetRequest.builder() 
                 .targetArn(topicArn) 
                 .build(); 
        ListRuleNamesByTargetResponse response = 
 eventBrClient.listRuleNamesByTarget(ruleNamesByTargetRequest); 
        List<String> rules = response.ruleNames(); 
        for (String rule : rules) { 
            System.out.println("The rule name is " + rule); 
        } 
    }
```
• Einzelheiten zur API finden Sie [ListRuleNamesByTargeti](https://docs.aws.amazon.com/goto/SdkForJavaV2/eventbridge-2015-10-07/ListRuleNamesByTarget)n der AWS SDK for Java 2.x API-Referenz.

#### Kotlin

## SDK für Kotlin

#### **a** Note

Es gibt noch mehr dazu GitHub. Sie sehen das vollständige Beispiel und erfahren, wie Sie das [AWS -Code-Beispiel-Repository](https://github.com/awsdocs/aws-doc-sdk-examples/tree/main/kotlin/services/eventbridge#code-examples) einrichten und ausführen.

```
suspend fun listTargetRules(topicArnVal: String?) { 
     val ruleNamesByTargetRequest = ListRuleNamesByTargetRequest { 
         targetArn = topicArnVal 
     } 
     EventBridgeClient { region = "us-east-1" }.use { eventBrClient -> 
         val response = 
  eventBrClient.listRuleNamesByTarget(ruleNamesByTargetRequest) 
         response.ruleNames?.forEach { rule -> 
             println("The rule name is $rule")
```
}

• Einzelheiten zur API finden Sie [ListRuleNamesByTargeti](https://sdk.amazonaws.com/kotlin/api/latest/index.html)n der API-Referenz zum AWS SDK für Kotlin.

Eine vollständige Liste der AWS SDK-Entwicklerhandbücher und Codebeispiele finden Sie unte[rVerwendung EventBridge mit einem AWS SDK](#page-499-0). Dieses Thema enthält auch Informationen zu den ersten Schritten und Details zu früheren SDK-Versionen.

# <span id="page-521-0"></span>Verwenden Sie es **ListRules** mit einem AWS SDK oder einem Befehlszeilentool

Die folgenden Codebeispiele zeigen, wie es verwendet wirdListRules.

Beispiele für Aktionen sind Codeauszüge aus größeren Programmen und müssen im Kontext ausgeführt werden. Im folgenden Codebeispiel können Sie diese Aktion im Kontext sehen:

• [Erste Schritte mit Regeln und Zielen](#page-580-0)

.NET

AWS SDK for .NET

**a** Note

Es gibt noch mehr dazu GitHub. Sie sehen das vollständige Beispiel und erfahren, wie Sie das [AWS -Code-Beispiel-Repository](https://github.com/awsdocs/aws-doc-sdk-examples/tree/main/dotnetv3/EventBridge#code-examples) einrichten und ausführen.

Listen Sie alle Regeln für einen Event Bus auf.

```
 /// <summary> 
    /// List the rules on an event bus. 
    /// </summary> 
    /// <param name="eventBusArn">The optional ARN of the event bus. If empty, 
 uses the default event bus.</param>
```

```
/// <returns>The list of rules.</returns>
   public async Task<List<Rule>> ListAllRulesForEventBus(string? eventBusArn =
 null) 
    { 
       var results = new List<Rule>();
        var request = new ListRulesRequest() 
        { 
            EventBusName = eventBusArn 
        }; 
        // Get all of the pages of rules. 
        ListRulesResponse response; 
        do 
        { 
            response = await _amazonEventBridge.ListRulesAsync(request); 
            results.AddRange(response.Rules); 
            request.NextToken = response.NextToken; 
        } while (response.NextToken is not null); 
        return results; 
    }
```
• Einzelheiten zur API finden Sie [ListRules](https://docs.aws.amazon.com/goto/DotNetSDKV3/eventbridge-2015-10-07/ListRules)in der AWS SDK for .NET API-Referenz.

## $CLI$

## AWS CLI

Um eine Liste aller CloudWatch Event-Regeln anzuzeigen

In diesem Beispiel werden alle CloudWatch Event-Regeln in der Region angezeigt:

aws events list-rules

Um eine Liste von CloudWatch Event-Regeln anzuzeigen, die mit einer bestimmten Zeichenfolge beginnen.

In diesem Beispiel werden alle CloudWatch Event-Regeln in der Region angezeigt, deren Name mit "Täglich" beginnt:

```
aws events list-rules --name-prefix "Daily"
```
• Einzelheiten zur API finden Sie [ListRules](https://awscli.amazonaws.com/v2/documentation/api/latest/reference/events/list-rules.html)unter AWS CLI Befehlsreferenz.

Java

SDK für Java 2.x

# **a** Note

Es gibt noch mehr dazu GitHub. Sie sehen das vollständige Beispiel und erfahren, wie Sie das [AWS -Code-Beispiel-Repository](https://github.com/awsdocs/aws-doc-sdk-examples/tree/main/javav2/example_code/eventbridge#readme) einrichten und ausführen.

Aktivieren Sie eine Regel anhand ihres Regelnamens.

```
 public static void listRules(EventBridgeClient eventBrClient) { 
         try { 
             ListRulesRequest rulesRequest = ListRulesRequest.builder() 
                     .eventBusName("default") 
                     .limit(10) 
                    .build();
             ListRulesResponse response = eventBrClient.listRules(rulesRequest); 
            List<Rule> rules = response.rules();
             for (Rule rule : rules) { 
                 System.out.println("The rule name is : " + rule.name()); 
                 System.out.println("The rule description is : " + 
 rule.description()); 
                 System.out.println("The rule state is : " + 
 rule.stateAsString()); 
 } 
         } catch (EventBridgeException e) { 
             System.err.println(e.awsErrorDetails().errorMessage()); 
             System.exit(1); 
         } 
    }
```
• Einzelheiten zur API finden Sie [ListRules](https://docs.aws.amazon.com/goto/SdkForJavaV2/eventbridge-2015-10-07/ListRules)in der AWS SDK for Java 2.x API-Referenz.

## Kotlin

# SDK für Kotlin

# **a** Note

Es gibt noch mehr dazu GitHub. Sie sehen das vollständige Beispiel und erfahren, wie Sie das [AWS -Code-Beispiel-Repository](https://github.com/awsdocs/aws-doc-sdk-examples/tree/main/kotlin/services/eventbridge#code-examples) einrichten und ausführen.

```
suspend fun listRules() { 
     val rulesRequest = ListRulesRequest { 
         eventBusName = "default" 
         limit = 10 
     } 
     EventBridgeClient { region = "us-east-1" }.use { eventBrClient -> 
         val response = eventBrClient.listRules(rulesRequest) 
         response.rules?.forEach { rule -> 
              println("The rule name is ${rule.name}") 
              println("The rule ARN is ${rule.arn}") 
         } 
     }
}
```
• Einzelheiten zur API finden Sie [ListRules](https://sdk.amazonaws.com/kotlin/api/latest/index.html)in der API-Referenz zum AWS SDK für Kotlin.

Eine vollständige Liste der AWS SDK-Entwicklerhandbücher und Codebeispiele finden Sie unte[rVerwendung EventBridge mit einem AWS SDK](#page-499-0). Dieses Thema enthält auch Informationen zu den ersten Schritten und Details zu früheren SDK-Versionen.

# <span id="page-524-0"></span>Verwenden Sie es **ListTargetsByRule** mit einem AWS SDK oder einem Befehlszeilentool

Die folgenden Codebeispiele zeigen, wie es verwendet wirdListTargetsByRule.

Beispiele für Aktionen sind Codeauszüge aus größeren Programmen und müssen im Kontext ausgeführt werden. Im folgenden Codebeispiel können Sie diese Aktion im Kontext sehen:

#### • [Erste Schritte mit Regeln und Zielen](#page-580-0)

## .NET

AWS SDK for .NET

## **a** Note

Es gibt noch mehr dazu GitHub. Sie sehen das vollständige Beispiel und erfahren, wie Sie das [AWS -Code-Beispiel-Repository](https://github.com/awsdocs/aws-doc-sdk-examples/tree/main/dotnetv3/EventBridge#code-examples) einrichten und ausführen.

Listen Sie alle Ziele für eine Regel mithilfe des Regelnamens auf.

```
 /// <summary> 
 /// List all of the targets matching a rule by name. 
 /// </summary> 
 /// <param name="ruleName">The name of the rule.</param> 
/// <returns>The list of targets.</returns>
 public async Task<List<Target>> ListAllTargetsOnRule(string ruleName) 
\left\{ \right. var results = new List<Target>(); 
     var request = new ListTargetsByRuleRequest() 
     { 
         Rule = ruleName 
     }; 
     ListTargetsByRuleResponse response; 
     do 
     { 
         response = await _amazonEventBridge.ListTargetsByRuleAsync(request); 
         results.AddRange(response.Targets); 
         request.NextToken = response.NextToken; 
     } while (response.NextToken is not null); 
     return results; 
 }
```
• Einzelheiten zur API finden Sie [ListTargetsByRulei](https://docs.aws.amazon.com/goto/DotNetSDKV3/eventbridge-2015-10-07/ListTargetsByRule)n der AWS SDK for .NET API-Referenz.

# CLI

# AWS CLI

Um alle Ziele für eine CloudWatch Ereignisregel anzuzeigen

In diesem Beispiel werden alle Ziele der Regel mit dem Namen angezeigt DailyLambdaFunction:

aws events list-targets-by-rule --rule "DailyLambdaFunction"

• Einzelheiten zur API finden Sie [ListTargetsByRuleu](https://awscli.amazonaws.com/v2/documentation/api/latest/reference/events/list-targets-by-rule.html)nter AWS CLI Befehlsreferenz.

## Java

SDK für Java 2.x

# **a** Note

Es gibt noch mehr dazu GitHub. Sie sehen das vollständige Beispiel und erfahren, wie Sie das [AWS -Code-Beispiel-Repository](https://github.com/awsdocs/aws-doc-sdk-examples/tree/main/javav2/example_code/eventbridge#readme) einrichten und ausführen.

Listen Sie alle Ziele für eine Regel mithilfe des Regelnamens auf.

```
 public static void listTargets(EventBridgeClient eventBrClient, String 
 ruleName) { 
        ListTargetsByRuleRequest ruleRequest = ListTargetsByRuleRequest.builder() 
                 .rule(ruleName) 
                 .build(); 
        ListTargetsByRuleResponse res = 
 eventBrClient.listTargetsByRule(ruleRequest); 
        List<Target> targetsList = res.targets(); 
        for (Target target: targetsList) { 
            System.out.println("Target ARN: "+target.arn()); 
        } 
    }
```
• Einzelheiten zur API finden Sie [ListTargetsByRulei](https://docs.aws.amazon.com/goto/SdkForJavaV2/eventbridge-2015-10-07/ListTargetsByRule)n der AWS SDK for Java 2.x API-Referenz.

## Kotlin

SDK für Kotlin

# **a** Note

Es gibt noch mehr dazu GitHub. Sie sehen das vollständige Beispiel und erfahren, wie Sie das [AWS -Code-Beispiel-Repository](https://github.com/awsdocs/aws-doc-sdk-examples/tree/main/kotlin/services/eventbridge#code-examples) einrichten und ausführen.

```
suspend fun listTargets(ruleName: String?) { 
     val ruleRequest = ListTargetsByRuleRequest { 
         rule = ruleName 
     } 
     EventBridgeClient { region = "us-east-1" }.use { eventBrClient -> 
         val response = eventBrClient.listTargetsByRule(ruleRequest) 
         response.targets?.forEach { target -> 
             println("Target ARN: ${target.arn}") 
         } 
     }
}
```
• Einzelheiten zur API finden Sie [ListTargetsByRulei](https://sdk.amazonaws.com/kotlin/api/latest/index.html)n der API-Referenz zum AWS SDK für Kotlin.

Eine vollständige Liste der AWS SDK-Entwicklerhandbücher und Codebeispiele finden Sie unte[rVerwendung EventBridge mit einem AWS SDK](#page-499-0). Dieses Thema enthält auch Informationen zu den ersten Schritten und Details zu früheren SDK-Versionen.

# <span id="page-527-0"></span>Verwenden Sie es **PutEvents** mit einem AWS SDK oder einem Befehlszeilentool

Die folgenden Codebeispiele zeigen, wie es verwendet wirdPutEvents.

Aktionsbeispiele sind Codeauszüge aus größeren Programmen und müssen im Kontext ausgeführt werden. Sie können diese Aktion in den folgenden Codebeispielen im Kontext sehen:

- [Erstellen und Auslösen einer Regel](#page-559-1)
- [Erste Schritte mit Regeln und Zielen](#page-580-0)

# .NET

# AWS SDK for .NET

# **a** Note

Es gibt noch mehr dazu GitHub. Sie sehen das vollständige Beispiel und erfahren, wie Sie das [AWS -Code-Beispiel-Repository](https://github.com/awsdocs/aws-doc-sdk-examples/tree/main/dotnetv3/EventBridge#code-examples) einrichten und ausführen.

Senden Sie ein Ereignis, das einem benutzerdefinierten Muster für eine Regel entspricht.

```
 /// <summary> 
    /// Add an event to the event bus that includes an email, message, and time. 
    /// </summary> 
    /// <param name="email">The email to use in the event detail of the custom 
event.</param>
    /// <returns>True if successful.</returns> 
    public async Task<bool> PutCustomEmailEvent(string email) 
     { 
         var eventDetail = new 
         { 
            UserEmail = email,
             Message = "This event was generated by example code.", 
             UtcTime = DateTime.UtcNow.ToString("g") 
         }; 
         var response = await _amazonEventBridge.PutEventsAsync( 
             new PutEventsRequest() 
\{\hspace{.1cm} \} Entries = new List<PutEventsRequestEntry>() 
\overline{\mathcal{L}} new PutEventsRequestEntry() 
\{ \} Source = "ExampleSource", 
                          Detail = JsonSerializer.Serialize(eventDetail),
```

```
 DetailType = "ExampleType" 
1 1 1 1 1 1 1
 } 
           }); 
       return response.FailedEntryCount == 0; 
    }
```
• Einzelheiten zur API finden Sie [PutEventsi](https://docs.aws.amazon.com/goto/DotNetSDKV3/eventbridge-2015-10-07/PutEvents)n der AWS SDK for .NET API-Referenz.

```
C++
```
SDK für C++

## **a** Note

Es gibt noch mehr dazu GitHub. Hier finden Sie das vollständige Beispiel und erfahren, wie Sie das [AWS -Code-Beispiel-](https://github.com/awsdocs/aws-doc-sdk-examples/tree/main/cpp/example_code/eventbridge#code-examples) einrichten und ausführen.

Binden Sie die erforderlichen Dateien ein.

#include <aws/core/Aws.h> #include <aws/events/EventBridgeClient.h> #include <aws/events/model/PutEventsRequest.h> #include <aws/events/model/PutEventsResult.h> #include <aws/core/utils/Outcome.h> #include <iostream>

Senden Sie das Ereignis.

```
 Aws::CloudWatchEvents::EventBridgeClient cwe; 
 Aws::CloudWatchEvents::Model::PutEventsRequestEntry event_entry; 
 event_entry.SetDetail(MakeDetails(event_key, event_value)); 
 event_entry.SetDetailType("sampleSubmitted"); 
 event_entry.AddResources(resource_arn); 
 event_entry.SetSource("aws-sdk-cpp-cloudwatch-example");
```

```
 Aws::CloudWatchEvents::Model::PutEventsRequest request; 
 request.AddEntries(event_entry); 
 auto outcome = cwe.PutEvents(request); 
 if (!outcome.IsSuccess()) 
 { 
     std::cout << "Failed to post CloudWatch event: " << 
          outcome.GetError().GetMessage() << std::endl; 
 } 
 else 
 { 
     std::cout << "Successfully posted CloudWatch event" << std::endl; 
 }
```
• Einzelheiten zur API finden Sie [PutEventsi](https://docs.aws.amazon.com/goto/SdkForCpp/eventbridge-2015-10-07/PutEvents)n der AWS SDK for C++ API-Referenz.

# CLI

# AWS CLI

Um ein benutzerdefiniertes Ereignis an CloudWatch Events zu senden

In diesem Beispiel wird ein benutzerdefiniertes Ereignis an CloudWatch Events gesendet. Das Ereignis ist in der Datei putevents.json enthalten:

```
aws events put-events --entries file://putevents.json
```
Die Datei putevents.json hat folgenden Inhalt:

```
\Gamma { 
      "Source": "com.mycompany.myapp", 
      "Detail": "{ \"key1\": \"value1\", \"key2\": \"value2\" }", 
      "Resources": [ 
        "resource1", 
        "resource2" 
     ], 
      "DetailType": "myDetailType" 
   }, 
   { 
     "Source": "com.mycompany.myapp",
```

```
 "Detail": "{ \"key1\": \"value3\", \"key2\": \"value4\" }", 
     "Resources": [ 
        "resource1", 
        "resource2" 
     ], 
     "DetailType": "myDetailType" 
    }
]
```
• Einzelheiten zur API finden Sie [PutEventsi](https://awscli.amazonaws.com/v2/documentation/api/latest/reference/events/put-events.html)n der AWS CLI Befehlsreferenz.

#### Java

### SDK für Java 2.x

# **a** Note

Es gibt noch mehr dazu GitHub. Sie sehen das vollständige Beispiel und erfahren, wie Sie das [AWS -Code-Beispiel-Repository](https://github.com/awsdocs/aws-doc-sdk-examples/tree/main/javav2/example_code/eventbridge#readme) einrichten und ausführen.

```
 public static void triggerCustomRule(EventBridgeClient eventBrClient, String 
 email) { 
       String json = "{\cdot}" +
                 "\"UserEmail\": \"" + email + "\"," + 
                 "\"Message\": \"This event was generated by example code.\"," + 
                 "\"UtcTime\": \"Now.\"" + 
                 "}"; 
        PutEventsRequestEntry entry = PutEventsRequestEntry.builder() 
                 .source("ExampleSource") 
                 .detail(json) 
                 .detailType("ExampleType") 
                 .build(); 
        PutEventsRequest eventsRequest = PutEventsRequest.builder() 
                 .entries(entry) 
                .build();
        eventBrClient.putEvents(eventsRequest); 
    }
```
**JavaScript** 

SDK für JavaScript (v3)

**a** Note

Es gibt noch mehr dazu GitHub. Hier finden Sie das vollständige Beispiel und erfahren, wie Sie das [AWS -Code-Beispiel-](https://github.com/awsdocs/aws-doc-sdk-examples/tree/main/javascriptv3/example_code/eventbridge#code-examples) einrichten und ausführen.

Importieren Sie das SDK- und Client-Module und rufen Sie die API auf.

```
import { 
   EventBridgeClient, 
   PutEventsCommand,
} from "@aws-sdk/client-eventbridge";
export const putEvents = async ( 
   source = "eventbridge.integration.test", 
   detailType = "greeting", 
   resources = [],
) => {
   const client = new EventBridgeClient({}); 
   const response = await client.send( 
     new PutEventsCommand({ 
       Entries: [ 
         { 
            Detail: JSON.stringify({ greeting: "Hello there." }), 
            DetailType: detailType, 
            Resources: resources, 
            Source: source, 
         }, 
       ], 
     }), 
   ); 
   console.log("PutEvents response:");
```

```
 console.log(response); 
  // PutEvents response: 
 // // '$metadata': { 
  // httpStatusCode: 200, 
  // requestId: '3d0df73d-dcea-4a23-ae0d-f5556a3ac109', 
  // extendedRequestId: undefined, 
  // cfId: undefined, 
  // attempts: 1, 
  // totalRetryDelay: 0 
 // },
  // Entries: [ { EventId: '51620841-5af4-6402-d9bc-b77734991eb5' } ], 
  // FailedEntryCount: 0 
  // } 
  return response;
};
```
• Einzelheiten zur API finden Sie [PutEventsi](https://docs.aws.amazon.com/AWSJavaScriptSDK/v3/latest/client/eventbridge/command/PutEventsCommand)n der AWS SDK for JavaScript API-Referenz. SDK für JavaScript (v2)

**a** Note

Es gibt noch mehr dazu GitHub. Sie sehen das vollständige Beispiel und erfahren, wie Sie das [AWS -Code-Beispiel-Repository](https://github.com/awsdocs/aws-doc-sdk-examples/tree/main/javascript/example_code/eventbridge#code-examples) einrichten und ausführen.

```
// Load the AWS SDK for Node.js
var AWS = require("aws-sdk");
// Set the region
AWS.config.update({ region: "REGION" });
// Create CloudWatchEvents service object
var ebevents = new AWS.EventBridge({ apiVersion: "2015-10-07" });
var params = { 
   Entries: [ 
     { 
       Detail: '{ "key1": "value1", "key2": "value2" }', 
       DetailType: "appRequestSubmitted", 
       Resources: ["RESOURCE_ARN"],
```

```
 Source: "com.company.app", 
     }, 
   ],
};
ebevents.putEvents(params, function (err, data) { 
   if (err) { 
     console.log("Error", err); 
   } else { 
     console.log("Success", data.Entries); 
   }
});
```
• Einzelheiten zur API finden Sie [PutEventsi](https://docs.aws.amazon.com/goto/AWSJavaScriptSDK/eventbridge-2015-10-07/PutEvents)n der AWS SDK for JavaScript API-Referenz.

# Kotlin

## SDK für Kotlin

## **a** Note

Es gibt noch mehr dazu GitHub. Sie sehen das vollständige Beispiel und erfahren, wie Sie das [AWS -Code-Beispiel-Repository](https://github.com/awsdocs/aws-doc-sdk-examples/tree/main/kotlin/services/eventbridge#code-examples) einrichten und ausführen.

```
suspend fun triggerCustomRule(email: String) { 
    val json = "{\cdot}" +
         "\"UserEmail\": \"" + email + "\"," + 
         "\"Message\": \"This event was generated by example code.\"" + 
         "\"UtcTime\": \"Now.\"" + 
         "}" 
     val entry = PutEventsRequestEntry { 
         source = "ExampleSource" 
        detail = json detailType = "ExampleType" 
     } 
     val eventsRequest = PutEventsRequest { 
         this.entries = listOf(entry) 
     }
```

```
 EventBridgeClient { region = "us-east-1" }.use { eventBrClient -> 
         eventBrClient.putEvents(eventsRequest) 
     }
}
```
• Einzelheiten zur API finden Sie [PutEventsi](https://sdk.amazonaws.com/kotlin/api/latest/index.html)n der API-Referenz zum AWS SDK für Kotlin.

Eine vollständige Liste der AWS SDK-Entwicklerhandbücher und Codebeispiele finden Sie unte[rVerwendung EventBridge mit einem AWS SDK](#page-499-0). Dieses Thema enthält auch Informationen zu den ersten Schritten und Details zu früheren SDK-Versionen.

# <span id="page-535-0"></span>Verwenden Sie es **PutRule** mit einem AWS SDK oder einem Befehlszeilentool

Die folgenden Codebeispiele zeigen, wie es verwendet wirdPutRule.

Aktionsbeispiele sind Codeauszüge aus größeren Programmen und müssen im Kontext ausgeführt werden. Sie können diese Aktion in den folgenden Codebeispielen im Kontext sehen:

- [Erstellen und Auslösen einer Regel](#page-559-1)
- [Erste Schritte mit Regeln und Zielen](#page-580-0)

#### .NET

AWS SDK for .NET

#### **a** Note

Es gibt noch mehr dazu GitHub. Sie sehen das vollständige Beispiel und erfahren, wie Sie das [AWS -Code-Beispiel-Repository](https://github.com/awsdocs/aws-doc-sdk-examples/tree/main/dotnetv3/EventBridge#code-examples) einrichten und ausführen.

Erstellen Sie eine Regel, die ausgelöst wird, wenn ein Objekt zu einem Amazon-Simple-Storage-Service-Bucket hinzugefügt wird.

/// <summary>

```
 /// Create a new event rule that triggers when an Amazon S3 object is created 
  in a bucket. 
    /// </summary> 
    /// <param name="roleArn">The ARN of the role.</param> 
    /// <param name="ruleName">The name to give the rule.</param> 
    /// <param name="bucketName">The name of the bucket to trigger the event.</
param> 
   /// <returns>The ARN of the new rule.</returns>
     public async Task<string> PutS3UploadRule(string roleArn, string ruleName, 
  string bucketName) 
    \mathcal{L} string eventPattern = "{" + 
                                  "\"source\": [\"aws.s3\"]," + 
                                      "\"detail-type\": [\"Object Created\"]," + 
                                      "\"detail\": {" + 
                                          "\"bucket\": {" + 
                                             "\"name\": \lceil \cdot \rceil" + bucketName + "\"]"
  + 
 "}" + 
                                      "}" + 
 "}"; 
         var response = await _amazonEventBridge.PutRuleAsync( 
             new PutRuleRequest() 
\{\hspace{.1cm} \} Name = ruleName, 
                 Description = "Example S3 upload rule for EventBridge", 
                 RoleArn = roleArn, 
                 EventPattern = eventPattern 
             }); 
         return response.RuleArn; 
     }
```
Erstellen Sie eine Regel, die ein benutzerdefiniertes Muster verwendet.

```
 /// <summary> 
 /// Update a rule to use a custom defined event pattern. 
 /// </summary> 
 /// <param name="ruleName">The name of the rule to update.</param> 
/// <returns>The ARN of the updated rule.</returns>
 public async Task<string> UpdateCustomEventPattern(string ruleName)
```

```
 { 
        string customEventsPattern = "{" + 
                                     "\"source\": [\"ExampleSource\"]," + 
                                     "\"detail-type\": [\"ExampleType\"]" + 
 "}"; 
        var response = await _amazonEventBridge.PutRuleAsync( 
            new PutRuleRequest() 
\{\hspace{.1cm} \} Name = ruleName, 
                Description = "Custom test rule", 
                EventPattern = customEventsPattern 
            }); 
        return response.RuleArn; 
    }
```
• Einzelheiten zur API finden Sie [PutRulei](https://docs.aws.amazon.com/goto/DotNetSDKV3/eventbridge-2015-10-07/PutRule)n der AWS SDK for .NET API-Referenz.

## $C++$

SDK für C++

**a** Note

Es gibt noch mehr dazu GitHub. Hier finden Sie das vollständige Beispiel und erfahren, wie Sie das [AWS -Code-Beispiel-](https://github.com/awsdocs/aws-doc-sdk-examples/tree/main/cpp/example_code/eventbridge#code-examples) einrichten und ausführen.

Binden Sie die erforderlichen Dateien ein.

#include <aws/core/Aws.h> #include <aws/events/EventBridgeClient.h> #include <aws/events/model/PutRuleRequest.h> #include <aws/events/model/PutRuleResult.h> #include <aws/core/utils/Outcome.h> #include <iostream>

Erstellen Sie die -Regel.

```
 Aws::CloudWatchEvents::EventBridgeClient cwe; 
 Aws::CloudWatchEvents::Model::PutRuleRequest request; 
 request.SetName(rule_name); 
 request.SetRoleArn(role_arn); 
 request.SetScheduleExpression("rate(5 minutes)"); 
 request.SetState(Aws::CloudWatchEvents::Model::RuleState::ENABLED); 
 auto outcome = cwe.PutRule(request); 
 if (!outcome.IsSuccess()) 
 { 
     std::cout << "Failed to create CloudWatch events rule " << 
        rule name << ": " << outcome.GetError().GetMessage() <<
         std::endl; 
 } 
 else 
 { 
     std::cout << "Successfully created CloudWatch events rule " << 
         rule_name << " with resulting Arn " << 
         outcome.GetResult().GetRuleArn() << std::endl; 
 }
```
• Einzelheiten zur API finden Sie [PutRulei](https://docs.aws.amazon.com/goto/SdkForCpp/eventbridge-2015-10-07/PutRule)n der AWS SDK for C++ API-Referenz.

# CLI

## AWS CLI

Um Regeln für CloudWatch Ereignisse zu erstellen

Im folgenden Beispiel wird eine Regel erstellt, die jeden Tag um 09:00 Uhr (UTC) ausgelöst wird. Wenn Sie put-targets verwenden, um eine Lambda-Funktion als Ziel dieser Regel hinzuzufügen, können Sie die Lambda-Funktion jeden Tag zur angegebenen Zeit ausführen:

```
aws events put-rule --name "DailyLambdaFunction" --schedule-expression "cron(0 9 
  * * ? *)"
```
Im folgenden Beispiel wird eine Regel erstellt, die ausgelöst wird, wenn eine EC2-Instance in der Region den Status ändert:

```
aws events put-rule --name "EC2InstanceStateChanges" --event-pattern "{\"source
\":[\"aws.ec2\"],\"detail-type\":[\"EC2 Instance State-change Notification\"]}" 
  --role-arn "arn:aws:iam::123456789012:role/MyRoleForThisRule"
```
Im folgenden Beispiel wird eine Regel erstellt, die ausgelöst wird, wenn eine EC2-Instance in der Region gestoppt oder beendet wird:

```
aws events put-rule --name "EC2InstanceStateChangeStopOrTerminate" --event-
pattern "{\"source\":[\"aws.ec2\"],\"detail-type\":[\"EC2 Instance State-change 
 Notification\"],\"detail\":{\"state\":[\"stopped\",\"terminated\"]}}" --role-arn 
  "arn:aws:iam::123456789012:role/MyRoleForThisRule"
```
• Einzelheiten zur API finden Sie [PutRulei](https://awscli.amazonaws.com/v2/documentation/api/latest/reference/events/put-rule.html)n der AWS CLI Befehlsreferenz.

#### Java

SDK für Java 2.x

## **a** Note

Es gibt noch mehr dazu GitHub. Sie sehen das vollständige Beispiel und erfahren, wie Sie das [AWS -Code-Beispiel-Repository](https://github.com/awsdocs/aws-doc-sdk-examples/tree/main/javav2/example_code/eventbridge#readme) einrichten und ausführen.

Erstellen Sie eine geplante Regel.

```
 public static void createEBRule(EventBridgeClient eventBrClient, String 
 ruleName, String cronExpression) { 
        try { 
            PutRuleRequest ruleRequest = PutRuleRequest.builder() 
                     .name(ruleName) 
                     .eventBusName("default") 
                     .scheduleExpression(cronExpression) 
                     .state("ENABLED") 
                     .description("A test rule that runs on a schedule created by 
 the Java API") 
                    .build();
            PutRuleResponse ruleResponse = eventBrClient.putRule(ruleRequest); 
            System.out.println("The ARN of the new rule is " + 
 ruleResponse.ruleArn());
```
```
 } catch (EventBridgeException e) { 
         System.err.println(e.awsErrorDetails().errorMessage()); 
         System.exit(1); 
     } 
 }
```
Erstellen Sie eine Regel, die ausgelöst wird, wenn ein Objekt zu einem Amazon-Simple-Storage-Service-Bucket hinzugefügt wird.

```
 // Create a new event rule that triggers when an Amazon S3 object is created 
 in 
    // a bucket. 
    public static void addEventRule(EventBridgeClient eventBrClient, String 
 roleArn, String bucketName, 
            String eventRuleName) { 
       String pattern = ''{\n} " \"source\": [\"aws.s3\"],\n" + 
                 " \"detail-type\": [\"Object Created\"],\n" + 
                 " \"detail\": {\n" + 
                " \Upsilon" \"bucket\": {\n" +
                 " \"name\": [\"" + bucketName + "\"]\n" + 
                " }\n" +
                " }\n" +
                 "}"; 
        try { 
            PutRuleRequest ruleRequest = PutRuleRequest.builder() 
                     .description("Created by using the AWS SDK for Java v2") 
                     .name(eventRuleName) 
                     .eventPattern(pattern) 
                     .roleArn(roleArn) 
                     .build(); 
            PutRuleResponse ruleResponse = eventBrClient.putRule(ruleRequest); 
            System.out.println("The ARN of the new rule is " + 
 ruleResponse.ruleArn()); 
        } catch (EventBridgeException e) { 
            System.err.println(e.awsErrorDetails().errorMessage()); 
            System.exit(1); 
        }
```
}

• Einzelheiten zur API finden Sie [PutRulei](https://docs.aws.amazon.com/goto/SdkForJavaV2/eventbridge-2015-10-07/PutRule)n der AWS SDK for Java 2.x API-Referenz.

**JavaScript** 

```
SDK für JavaScript (v3)
```
#### **a** Note

Es gibt noch mehr dazu GitHub. Hier finden Sie das vollständige Beispiel und erfahren, wie Sie das [AWS -Code-Beispiel-](https://github.com/awsdocs/aws-doc-sdk-examples/tree/main/javascriptv3/example_code/eventbridge#code-examples) einrichten und ausführen.

Importieren Sie das SDK- und Client-Module und rufen Sie die API auf.

```
import { EventBridgeClient, PutRuleCommand } from "@aws-sdk/client-eventbridge";
export const putRule = async ( 
  ruleName = "some-rule", 
  source = "some-source",
) => {
   const client = new EventBridgeClient({}); 
  const response = await client.send( 
     new PutRuleCommand({ 
       Name: ruleName, 
       EventPattern: JSON.stringify({ source: [source] }), 
       State: "ENABLED", 
       EventBusName: "default", 
     }), 
   ); 
  console.log("PutRule response:"); 
  console.log(response); 
  // PutRule response: 
  // { 
  // '$metadata': { 
  // httpStatusCode: 200, 
  // requestId: 'd7292ced-1544-421b-842f-596326bc7072', 
  // extendedRequestId: undefined,
```

```
 // cfId: undefined, 
  // attempts: 1, 
  // totalRetryDelay: 0 
 // },
  // RuleArn: 'arn:aws:events:us-east-1:xxxxxxxxxxxx:rule/
EventBridgeTestRule-1696280037720' 
  // } 
   return response;
};
```
• Einzelheiten zur API finden Sie [PutRulei](https://docs.aws.amazon.com/AWSJavaScriptSDK/v3/latest/client/eventbridge/command/PutRuleCommand)n der AWS SDK for JavaScript API-Referenz.

SDK für JavaScript (v2)

# **a** Note

Es gibt noch mehr dazu GitHub. Sie sehen das vollständige Beispiel und erfahren, wie Sie das [AWS -Code-Beispiel-Repository](https://github.com/awsdocs/aws-doc-sdk-examples/tree/main/javascript/example_code/eventbridge#code-examples) einrichten und ausführen.

```
// Load the AWS SDK for Node.js
var AWS = require("aws-sdk");
// Set the region
AWS.config.update({ region: "REGION" });
// Create CloudWatchEvents service object
var ebevents = new AWS.EventBridge({ apiVersion: "2015-10-07" });
var params = { 
  Name: "DEMO_EVENT", 
   RoleArn: "IAM_ROLE_ARN", 
   ScheduleExpression: "rate(5 minutes)", 
   State: "ENABLED",
};
ebevents.putRule(params, function (err, data) { 
   if (err) { 
     console.log("Error", err); 
   } else { 
     console.log("Success", data.RuleArn); 
   }
});
```
• Einzelheiten zur API finden Sie [PutRulei](https://docs.aws.amazon.com/goto/AWSJavaScriptSDK/eventbridge-2015-10-07/PutRule)n der AWS SDK for JavaScript API-Referenz.

#### Kotlin

SDK für Kotlin

# **a** Note

Es gibt noch mehr dazu GitHub. Sie sehen das vollständige Beispiel und erfahren, wie Sie das [AWS -Code-Beispiel-Repository](https://github.com/awsdocs/aws-doc-sdk-examples/tree/main/kotlin/services/eventbridge#code-examples) einrichten und ausführen.

Erstellen Sie eine geplante Regel.

```
suspend fun createScRule(ruleName: String?, cronExpression: String?) { 
     val ruleRequest = PutRuleRequest { 
         name = ruleName 
         eventBusName = "default" 
         scheduleExpression = cronExpression 
         state = RuleState.Enabled 
         description = "A test rule that runs on a schedule created by the Kotlin 
  API" 
     } 
     EventBridgeClient { region = "us-west-2" }.use { eventBrClient -> 
         val ruleResponse = eventBrClient.putRule(ruleRequest) 
         println("The ARN of the new rule is ${ruleResponse.ruleArn}") 
     }
}
```
Erstellen Sie eine Regel, die ausgelöst wird, wenn ein Objekt zu einem Amazon-Simple-Storage-Service-Bucket hinzugefügt wird.

```
// Create a new event rule that triggers when an Amazon S3 object is created in a 
  bucket.
suspend fun addEventRule(roleArnVal: String?, bucketName: String, eventRuleName: 
  String?) {
```

```
 val pattern = """{ 
         "source": ["aws.s3"], 
         "detail-type": ["Object Created"], 
         "detail": { 
         "bucket": { 
             "name": ["$bucketName"] 
 } 
         } 
     }""" 
     val ruleRequest = PutRuleRequest { 
         description = "Created by using the AWS SDK for Kotlin" 
         name = eventRuleName 
         eventPattern = pattern 
         roleArn = roleArnVal 
     } 
     EventBridgeClient { region = "us-east-1" }.use { eventBrClient -> 
         val ruleResponse = eventBrClient.putRule(ruleRequest) 
         println("The ARN of the new rule is ${ruleResponse.ruleArn}") 
     }
}
```
• Einzelheiten zur API finden Sie [PutRulei](https://sdk.amazonaws.com/kotlin/api/latest/index.html)n der API-Referenz zum AWS SDK für Kotlin.

Eine vollständige Liste der AWS SDK-Entwicklerhandbücher und Codebeispiele finden Sie unte[rVerwendung EventBridge mit einem AWS SDK](#page-499-0). Dieses Thema enthält auch Informationen zu den ersten Schritten und Details zu früheren SDK-Versionen.

# Verwenden Sie es **PutTargets** mit einem AWS SDK oder einem Befehlszeilentool

Die folgenden Codebeispiele zeigen, wie es verwendet wirdPutTargets.

Beispiele für Aktionen sind Codeauszüge aus größeren Programmen und müssen im Kontext ausgeführt werden. Im folgenden Codebeispiel können Sie diese Aktion im Kontext sehen:

• [Erste Schritte mit Regeln und Zielen](#page-580-0)

#### .NET

#### AWS SDK for .NET

#### **a**) Note

Es gibt noch mehr dazu GitHub. Sie sehen das vollständige Beispiel und erfahren, wie Sie das [AWS -Code-Beispiel-Repository](https://github.com/awsdocs/aws-doc-sdk-examples/tree/main/dotnetv3/EventBridge#code-examples) einrichten und ausführen.

Fügen Sie ein Amazon-SNS-Thema als Ziel für eine Regel hinzu.

```
 /// <summary> 
    /// Add an Amazon SNS target topic to a rule. 
     /// </summary> 
    /// <param name="ruleName">The name of the rule to update.</param> 
    /// <param name="targetArn">The ARN of the Amazon SNS target.</param> 
    /// <param name="eventBusArn">The optional event bus name, uses default if 
empty.</param>
    /// <returns>The ID of the target.</returns>
     public async Task<string> AddSnsTargetToRule(string ruleName, string 
 targetArn, string? eventBusArn = null) 
     { 
         var targetID = Guid.NewGuid().ToString(); 
         // Create the list of targets and add a new target. 
         var targets = new List<Target> 
         { 
             new Target() 
\{\hspace{.1cm} \} Arn = targetArn, 
                 Id = targetID 
 } 
         }; 
         // Add the targets to the rule. 
         var response = await _amazonEventBridge.PutTargetsAsync( 
             new PutTargetsRequest() 
\{\hspace{.1cm} \} EventBusName = eventBusArn, 
                  Rule = ruleName, 
                  Targets = targets, 
             });
```

```
 if (response.FailedEntryCount > 0) 
         { 
              response.FailedEntries.ForEach(e => 
\{\hspace{.1cm} \} _logger.LogError( 
                       $"Failed to add target {e.TargetId}: {e.ErrorMessage}, code 
 {e.ErrorCode}"); 
              }); 
         } 
         return targetID; 
     }
```
Fügen Sie einen Eingabe-Transformator als Ziel für eine Regel hinzu.

```
 /// <summary> 
     /// Update an Amazon S3 object created rule with a transform on the target. 
     /// </summary> 
     /// <param name="ruleName">The name of the rule.</param> 
     /// <param name="targetArn">The ARN of the target.</param> 
     /// <param name="eventBusArn">Optional event bus ARN. If empty, uses the 
 default event bus.</param>
    /// <returns>The ID of the target.</returns>
      public async Task<string> UpdateS3UploadRuleTargetWithTransform(string 
  ruleName, string targetArn, string? eventBusArn = null) 
     \{ var targetID = Guid.NewGuid().ToString(); 
           var targets = new List<Target> 
           { 
                new Target() 
\{\hspace{.1cm} \} Id = targetID, 
                      Arn = targetArn, 
                      InputTransformer = new InputTransformer() 
\overline{\mathcal{L}} InputPathsMap = new Dictionary<string, string>() 
\{ \} {"bucket", "$.detail.bucket.name"}, 
                                {"time", "$.time"} 
\mathbb{R}, \mathbb{R}, \mathbb{R}, \mathbb{R}, \mathbb{R}, \mathbb{R}, \mathbb{R}, \mathbb{R}, \mathbb{R}, \mathbb{R}, \mathbb{R}, \mathbb{R}, \mathbb{R}, \mathbb{R}, \mathbb{R}, \mathbb{R}, \mathbb{R}, \mathbb{R}, \mathbb{R}, \mathbb{R}, \mathbb{R}, \mathbb{R},
```

```
 InputTemplate = "\"Notification: an object was uploaded to 
bucket <br/>bucket> at <time>.\""
 } 
 } 
         }; 
         var response = await _amazonEventBridge.PutTargetsAsync( 
             new PutTargetsRequest() 
\{\hspace{.1cm} \} EventBusName = eventBusArn, 
                 Rule = ruleName, 
                 Targets = targets, 
             }); 
         if (response.FailedEntryCount > 0) 
         { 
             response.FailedEntries.ForEach(e => 
\{\hspace{.1cm} \} _logger.LogError( 
                      $"Failed to add target {e.TargetId}: {e.ErrorMessage}, code 
 {e.ErrorCode}"); 
             }); 
         } 
         return targetID; 
     }
```
• Einzelheiten zur API finden Sie [PutTargetsi](https://docs.aws.amazon.com/goto/DotNetSDKV3/eventbridge-2015-10-07/PutTargets)n der AWS SDK for .NET API-Referenz.

#### $C++$

SDK für C++

#### **a** Note

Es gibt noch mehr dazu GitHub. Hier finden Sie das vollständige Beispiel und erfahren, wie Sie das [AWS -Code-Beispiel-](https://github.com/awsdocs/aws-doc-sdk-examples/tree/main/cpp/example_code/eventbridge#code-examples) einrichten und ausführen.

Binden Sie die erforderlichen Dateien ein.

```
#include <aws/core/Aws.h>
#include <aws/events/EventBridgeClient.h>
#include <aws/events/model/PutTargetsRequest.h>
```

```
#include <aws/events/model/PutTargetsResult.h>
#include <aws/core/utils/Outcome.h>
#include <iostream>
```
Fügen Sie das Ziel hinzu.

```
 Aws::CloudWatchEvents::EventBridgeClient cwe; 
Aws::CloudWatchEvents::Model::Target target;
 target.SetArn(lambda_arn); 
 target.SetId(target_id); 
 Aws::CloudWatchEvents::Model::PutTargetsRequest request; 
 request.SetRule(rule_name); 
 request.AddTargets(target); 
 auto putTargetsOutcome = cwe.PutTargets(request); 
 if (!putTargetsOutcome.IsSuccess()) 
 { 
     std::cout << "Failed to create CloudWatch events target for rule " 
         << rule_name << ": " << 
         putTargetsOutcome.GetError().GetMessage() << std::endl; 
 } 
 else 
 { 
     std::cout << 
         "Successfully created CloudWatch events target for rule " 
         << rule_name << std::endl; 
 }
```
• Einzelheiten zur API finden Sie [PutTargetsi](https://docs.aws.amazon.com/goto/SdkForCpp/eventbridge-2015-10-07/PutTargets)n der AWS SDK for C++ API-Referenz.

# CLI

AWS CLI

So fügen Sie Ziele für CloudWatch Event-Regeln hinzu

Im folgenden Beispiel wird eine Lambda-Funktion als Ziel einer Regel hinzugefügt:

```
aws events put-targets --rule DailyLambdaFunction --targets 
  "Id"="1","Arn"="arn:aws:lambda:us-east-1:123456789012:function:MyFunctionName"
```
Im folgenden Beispiel wird ein Amazon-Kinesis-Stream als Ziel festgelegt, sodass Ereignisse, die von dieser Regel erfasst werden, an den Stream weitergeleitet werden:

```
aws events put-targets --rule EC2InstanceStateChanges --targets 
  "Id"="1","Arn"="arn:aws:kinesis:us-east-1:123456789012:stream/
MyStream","RoleArn"="arn:aws:iam::123456789012:role/MyRoleForThisRule"
```
Im folgenden Beispiel werden zwei Amazon-Kinesis-Streams als Ziele für eine Regel festgelegt:

```
aws events put-targets --rule DailyLambdaFunction --targets 
  "Id"="Target1","Arn"="arn:aws:kinesis:us-east-1:379642911888:stream/
MyStream1","RoleArn"="arn:aws:iam::379642911888:role/ MyRoleToAccessLambda" 
   "Id"="Target2"," Arn"="arn:aws:kinesis:us-east-1:379642911888:stream/
MyStream2","RoleArn"="arn:aws:iam::379642911888:role/MyRoleToAccessLambda"
```
• Einzelheiten zur API finden Sie [PutTargetsi](https://awscli.amazonaws.com/v2/documentation/api/latest/reference/events/put-targets.html)n der AWS CLI Befehlsreferenz.

#### Java

SDK für Java 2.x

#### **A** Note

Es gibt noch mehr dazu GitHub. Sie sehen das vollständige Beispiel und erfahren, wie Sie das [AWS -Code-Beispiel-Repository](https://github.com/awsdocs/aws-doc-sdk-examples/tree/main/javav2/example_code/eventbridge#readme) einrichten und ausführen.

Fügen Sie ein Amazon-SNS-Thema als Ziel für eine Regel hinzu.

```
 // Add a rule which triggers an SNS target when a file is uploaded to an S3 
    // bucket. 
    public static void addSnsEventRule(EventBridgeClient eventBrClient, String 
 ruleName, String topicArn, 
            String topicName, String eventRuleName, String bucketName) { 
        String targetID = java.util.UUID.randomUUID().toString();
```

```
 Target myTarget = Target.builder() 
                 .id(targetID) 
                 .arn(topicArn) 
                 .build(); 
        List<Target> targets = new ArrayList<>(); 
        targets.add(myTarget); 
        PutTargetsRequest request = PutTargetsRequest.builder() 
                 .eventBusName(null) 
                 .targets(targets) 
                 .rule(ruleName) 
                .build();
        eventBrClient.putTargets(request); 
        System.out.println("Added event rule " + eventRuleName + " with Amazon 
 SNS target " + topicName + " for bucket " 
                 + bucketName + "."); 
    }
```
Fügen Sie einen Eingabe-Transformator als Ziel für eine Regel hinzu.

```
 public static void updateCustomRuleTargetWithTransform(EventBridgeClient 
 eventBrClient, String topicArn, 
            String ruleName) { 
        String targetId = java.util.UUID.randomUUID().toString(); 
        InputTransformer inputTransformer = InputTransformer.builder() 
                 .inputTemplate("\"Notification: sample event was received.\"") 
                 .build(); 
        Target target = Target.builder() 
                 .id(targetId) 
                 .arn(topicArn) 
                 .inputTransformer(inputTransformer) 
                 .build(); 
        try { 
            PutTargetsRequest targetsRequest = PutTargetsRequest.builder() 
                     .rule(ruleName) 
                     .targets(target) 
                     .eventBusName(null) 
                     .build();
```

```
 eventBrClient.putTargets(targetsRequest); 
     } catch (EventBridgeException e) { 
         System.err.println(e.awsErrorDetails().errorMessage()); 
         System.exit(1); 
     } 
 }
```
• Einzelheiten zur API finden Sie [PutTargetsi](https://docs.aws.amazon.com/goto/SdkForJavaV2/eventbridge-2015-10-07/PutTargets)n der AWS SDK for Java 2.x API-Referenz.

### **JavaScript**

SDK für JavaScript (v3)

```
a Note
```
Es gibt noch mehr dazu GitHub. Hier finden Sie das vollständige Beispiel und erfahren, wie Sie das [AWS -Code-Beispiel-](https://github.com/awsdocs/aws-doc-sdk-examples/tree/main/javascriptv3/example_code/eventbridge#code-examples) einrichten und ausführen.

Importieren Sie das SDK- und Client-Module und rufen Sie die API auf.

```
import { 
   EventBridgeClient, 
   PutTargetsCommand,
} from "@aws-sdk/client-eventbridge";
export const putTarget = async ( 
   existingRuleName = "some-rule", 
   targetArn = "arn:aws:lambda:us-east-1:000000000000:function:test-func", 
   uniqueId = Date.now().toString(),
) => {
   const client = new EventBridgeClient({}); 
   const response = await client.send( 
     new PutTargetsCommand({ 
       Rule: existingRuleName, 
       Targets: [ 
         { 
           Arn: targetArn, 
           Id: uniqueId, 
         }, 
       ],
```

```
 }), 
   ); 
  console.log("PutTargets response:"); 
  console.log(response); 
  // PutTargets response: 
  // { 
  // '$metadata': { 
  // httpStatusCode: 200, 
  // requestId: 'f5b23b9a-2c17-45c1-ad5c-f926c3692e3d', 
  // extendedRequestId: undefined, 
  // cfId: undefined, 
  // attempts: 1, 
  // totalRetryDelay: 0 
 // },
  // FailedEntries: [], 
  // FailedEntryCount: 0 
  // } 
  return response;
};
```
• Einzelheiten zur API finden Sie [PutTargetsi](https://docs.aws.amazon.com/AWSJavaScriptSDK/v3/latest/client/eventbridge/command/PutTargetsCommand)n der AWS SDK for JavaScript API-Referenz.

SDK für JavaScript (v2)

**a** Note

Es gibt noch mehr dazu GitHub. Sie sehen das vollständige Beispiel und erfahren, wie Sie das [AWS -Code-Beispiel-Repository](https://github.com/awsdocs/aws-doc-sdk-examples/tree/main/javascript/example_code/eventbridge#code-examples) einrichten und ausführen.

```
// Load the AWS SDK for Node.js
var AWS = require("aws-sdk");
// Set the region
AWS.config.update({ region: "REGION" });
// Create CloudWatchEvents service object
var ebevents = new AWS.EventBridge({ apiVersion: "2015-10-07" });
var params = { 
   Rule: "DEMO_EVENT",
```

```
 Targets: [ 
     { 
      Arn: "LAMBDA FUNCTION ARN",
       Id: "myEventBridgeTarget", 
     }, 
   ],
};
ebevents.putTargets(params, function (err, data) { 
   if (err) { 
     console.log("Error", err); 
  } else { 
     console.log("Success", data); 
   }
});
```
• Einzelheiten zur API finden Sie [PutTargetsi](https://docs.aws.amazon.com/goto/AWSJavaScriptSDK/eventbridge-2015-10-07/PutTargets)n der AWS SDK for JavaScript API-Referenz.

### Kotlin

SDK für Kotlin

# **a** Note

Es gibt noch mehr dazu GitHub. Sie sehen das vollständige Beispiel und erfahren, wie Sie das [AWS -Code-Beispiel-Repository](https://github.com/awsdocs/aws-doc-sdk-examples/tree/main/kotlin/services/eventbridge#code-examples) einrichten und ausführen.

```
// Add a rule that triggers an SNS target when a file is uploaded to an S3 
  bucket.
suspend fun addSnsEventRule(ruleName: String?, topicArn: String?, topicName: 
  String, eventRuleName: String, bucketName: String) { 
    val targetID = UUID.randomUUID().toString()
     val myTarget = Target { 
         id = targetID 
         arn = topicArn 
     } 
     val targetsOb = mutableListOf<Target>() 
     targetsOb.add(myTarget)
```
}

```
 val request = PutTargetsRequest { 
        eventBusName = null 
        targets = targetsOb 
        rule = ruleName 
    } 
    EventBridgeClient { region = "us-east-1" }.use { eventBrClient -> 
        eventBrClient.putTargets(request) 
        println("Added event rule $eventRuleName with Amazon SNS target 
 $topicName for bucket $bucketName.") 
    }
```
Fügen Sie einen Eingabe-Transformator als Ziel für eine Regel hinzu.

```
suspend fun updateCustomRuleTargetWithTransform(topicArn: String?, ruleName: 
  String?) { 
    val targetId = UUID.randomUUID().toString()
     val inputTransformerOb = InputTransformer { 
         inputTemplate = "\"Notification: sample event was received.\"" 
     } 
     val target = Target { 
         id = targetId 
         arn = topicArn 
         inputTransformer = inputTransformerOb 
     } 
     val targetsRequest = PutTargetsRequest { 
         rule = ruleName 
         targets = listOf(target) 
         eventBusName = null 
     } 
     EventBridgeClient { region = "us-east-1" }.use { eventBrClient -> 
         eventBrClient.putTargets(targetsRequest) 
     }
}
```
• Einzelheiten zur API finden Sie [PutTargetsi](https://sdk.amazonaws.com/kotlin/api/latest/index.html)n der API-Referenz zum AWS SDK für Kotlin.

Eine vollständige Liste der AWS SDK-Entwicklerhandbücher und Codebeispiele finden Sie unte[rVerwendung EventBridge mit einem AWS SDK](#page-499-0). Dieses Thema enthält auch Informationen zu den ersten Schritten und Details zu früheren SDK-Versionen.

# Verwenden Sie es **RemoveTargets** mit einem AWS SDK oder einem Befehlszeilentool

Die folgenden Codebeispiele zeigen, wie es verwendet wirdRemoveTargets.

.NET

AWS SDK for .NET

# **a** Note

Es gibt noch mehr dazu GitHub. Sie sehen das vollständige Beispiel und erfahren, wie Sie das [AWS -Code-Beispiel-Repository](https://github.com/awsdocs/aws-doc-sdk-examples/tree/main/dotnetv3/EventBridge#code-examples) einrichten und ausführen.

Entfernen Sie alle Ziele für eine Regel mithilfe des Regelnamens.

```
 /// <summary> 
    /// Delete an event rule by name. 
    /// </summary> 
    /// <param name="ruleName">The name of the event rule.</param> 
   /// <returns>True if successful.</returns>
    public async Task<bool> RemoveAllTargetsFromRule(string ruleName) 
    { 
       var targetIds = new List < string>();
        var request = new ListTargetsByRuleRequest() 
        { 
            Rule = ruleName 
        }; 
        ListTargetsByRuleResponse targetsResponse; 
        do 
        { 
            targetsResponse = await 
 _amazonEventBridge.ListTargetsByRuleAsync(request); 
            targetIds.AddRange(targetsResponse.Targets.Select(t => t.Id)); 
            request.NextToken = targetsResponse.NextToken;
```

```
 } while (targetsResponse.NextToken is not null); 
         var removeResponse = await _amazonEventBridge.RemoveTargetsAsync( 
              new RemoveTargetsRequest() 
\{\hspace{.1cm} \} Rule = ruleName, 
                  Ids = targetIds 
              }); 
         if (removeResponse.FailedEntryCount > 0) 
         { 
              removeResponse.FailedEntries.ForEach(e => 
\{\hspace{.1cm} \} _logger.LogError( 
                       $"Failed to remove target {e.TargetId}: {e.ErrorMessage}, 
 code {e.ErrorCode}"); 
              }); 
         } 
         return removeResponse.HttpStatusCode == HttpStatusCode.OK; 
     }
```
• Einzelheiten zur API finden Sie [RemoveTargets](https://docs.aws.amazon.com/goto/DotNetSDKV3/eventbridge-2015-10-07/RemoveTargets)in der AWS SDK for .NET API-Referenz.

#### CLI

#### AWS CLI

So entfernen Sie ein Ziel für ein Ereignis

In diesem Beispiel wird der Amazon Kinesis Kinesis-Stream mit dem Namen MyStream 1 als Ziel der Regel DailyLambdaFunction entfernt. Bei DailyLambdaFunction seiner Erstellung wurde dieser Stream als Ziel mit der ID Target1 festgelegt:

aws events remove-targets --rule "DailyLambdaFunction" --ids "Target1"

• Einzelheiten zur API finden Sie [RemoveTargets](https://awscli.amazonaws.com/v2/documentation/api/latest/reference/events/remove-targets.html)in der AWS CLI Befehlsreferenz.

#### Java

SDK für Java 2.x

#### **a** Note

Es gibt noch mehr dazu GitHub. Sie sehen das vollständige Beispiel und erfahren, wie Sie das [AWS -Code-Beispiel-Repository](https://github.com/awsdocs/aws-doc-sdk-examples/tree/main/javav2/example_code/eventbridge#readme) einrichten und ausführen.

Entfernen Sie alle Ziele für eine Regel mithilfe des Regelnamens.

```
 public static void deleteTargetsFromRule(EventBridgeClient eventBrClient, 
 String eventRuleName) { 
        // First, get all targets that will be deleted. 
        ListTargetsByRuleRequest request = ListTargetsByRuleRequest.builder() 
                 .rule(eventRuleName) 
                 .build(); 
        ListTargetsByRuleResponse response = 
 eventBrClient.listTargetsByRule(request); 
        List<Target> allTargets = response.targets(); 
        // Get all targets and delete them. 
        for (Target myTarget : allTargets) { 
            RemoveTargetsRequest removeTargetsRequest = 
 RemoveTargetsRequest.builder() 
                     .rule(eventRuleName) 
                     .ids(myTarget.id()) 
                    .build();
            eventBrClient.removeTargets(removeTargetsRequest); 
            System.out.println("Successfully removed the target"); 
        } 
    }
```
• Einzelheiten zur API finden Sie [RemoveTargets](https://docs.aws.amazon.com/goto/SdkForJavaV2/eventbridge-2015-10-07/RemoveTargets)in der AWS SDK for Java 2.x API-Referenz.

#### Kotlin

### SDK für Kotlin

# **a** Note

Es gibt noch mehr dazu GitHub. Sie sehen das vollständige Beispiel und erfahren, wie Sie das [AWS -Code-Beispiel-Repository](https://github.com/awsdocs/aws-doc-sdk-examples/tree/main/kotlin/services/eventbridge#code-examples) einrichten und ausführen.

```
suspend fun deleteTargetsFromRule(eventRuleName: String?) { 
     // First, get all targets that will be deleted. 
     val request = ListTargetsByRuleRequest { 
         rule = eventRuleName 
     } 
     EventBridgeClient { region = "us-east-1" }.use { eventBrClient -> 
         val response = eventBrClient.listTargetsByRule(request) 
         val allTargets = response.targets 
         // Get all targets and delete them. 
         if (allTargets != null) { 
             for (myTarget in allTargets) { 
                 val removeTargetsRequest = RemoveTargetsRequest { 
                     rule = eventRuleName 
                     ids = listOf(myTarget.id.toString()) 
 } 
                 eventBrClient.removeTargets(removeTargetsRequest) 
                 println("Successfully removed the target") 
 } 
         } 
     }
}
```
• Einzelheiten zur API finden Sie [RemoveTargets](https://sdk.amazonaws.com/kotlin/api/latest/index.html)in der API-Referenz zum AWS SDK für Kotlin.

Eine vollständige Liste der AWS SDK-Entwicklerhandbücher und Codebeispiele finden Sie unte[rVerwendung EventBridge mit einem AWS SDK](#page-499-0). Dieses Thema enthält auch Informationen zu den ersten Schritten und Details zu früheren SDK-Versionen.

# Szenarien für die EventBridge Verwendung von AWS SDKs

Die folgenden Codebeispiele zeigen Ihnen, wie Sie allgemeine Szenarien EventBridge mit AWS SDKs implementieren. Diese Szenarien zeigen Ihnen, wie Sie bestimmte Aufgaben erledigen können, indem Sie darin mehrere Funktionen aufrufen. EventBridge Jedes Szenario enthält einen Link zu GitHub, wo Sie Anweisungen zum Einrichten und Ausführen des Codes finden.

Beispiele

- [Eine Regel in Amazon EventBridge mithilfe eines AWS SDK erstellen und auslösen](#page-559-0)
- [Erste Schritte mit EventBridge Regeln und Zielen mithilfe eines AWS SDK](#page-580-0)

# <span id="page-559-0"></span>Eine Regel in Amazon EventBridge mithilfe eines AWS SDK erstellen und auslösen

Das folgende Codebeispiel zeigt, wie eine Regel in Amazon erstellt und ausgelöst wird EventBridge.

Ruby

SDK für Ruby

**a** Note

Es gibt noch mehr dazu GitHub. Sie sehen das vollständige Beispiel und erfahren, wie Sie das [AWS -Code-Beispiel-Repository](https://github.com/awsdocs/aws-doc-sdk-examples/tree/main/ruby/example_code/eventbridge#code-examples) einrichten und ausführen.

Rufen Sie die Funktionen in der richtigen Reihenfolge auf.

```
require "aws-sdk-sns"
require "aws-sdk-iam"
require "aws-sdk-cloudwatchevents"
require "aws-sdk-ec2"
require "aws-sdk-cloudwatch"
require "aws-sdk-cloudwatchlogs"
require "securerandom"
```
Überprüfen Sie, ob das angegebene Amazon Simple Notification Service (Amazon SNS)- Thema unter den für diese Funktion bereitgestellten Themen vorhanden ist.

```
# Checks whether the specified Amazon SNS
# topic exists among those provided to this function.
# This is a helper function that is called by the topic_exists? function.
#
# @param topics [Array] An array of Aws::SNS::Types::Topic objects.
# @param topic_arn [String] The ARN of the topic to find.
# @return [Boolean] true if the topic ARN was found; otherwise, false.
# @example
# sns_client = Aws::SNS::Client.new(region: 'us-east-1')
# response = sns_client.list_topics
# if topic_found?(
# response.topics,
# 'arn:aws:sns:us-east-1:111111111111:aws-doc-sdk-examples-topic'
# )
# puts 'Topic found.'
# end
def topic_found?(topics, topic_arn) 
   topics.each do |topic| 
     return true if topic.topic_arn == topic_arn 
   end 
  return false
end
```
Überprüfen Sie, ob das angegebene Thema unter den für den Aufrufer in Amazon SNS verfügbaren Themen vorhanden ist.

```
# Checks whether the specified topic exists among those available to the
# caller in Amazon SNS.
#
# @param sns_client [Aws::SNS::Client] An initialized Amazon SNS client.
# @param topic_arn [String] The ARN of the topic to find.
# @return [Boolean] true if the topic ARN was found; otherwise, false.
# @example
# exit 1 unless topic_exists?(
# Aws::SNS::Client.new(region: 'us-east-1'),
# 'arn:aws:sns:us-east-1:111111111111:aws-doc-sdk-examples-topic'
# )
def topic_exists?(sns_client, topic_arn) 
   puts "Searching for topic with ARN '#{topic_arn}'..." 
   response = sns_client.list_topics 
   if response.topics.count.positive?
```

```
 if topic_found?(response.topics, topic_arn) 
       puts "Topic found." 
       return true 
     end 
     while response.next_page? do 
       response = response.next_page 
       if response.topics.count.positive? 
          if topic_found?(response.topics, topic_arn) 
            puts "Topic found." 
            return true 
          end 
       end 
     end 
   end 
   puts "Topic not found." 
   return false
rescue StandardError => e 
   puts "Topic not found: #{e.message}" 
   return false
end
```
Erstellen Sie ein Thema in Amazon SNS und abonnieren Sie dann eine E-Mail-Adresse, um Benachrichtigungen zu diesem Thema zu erhalten.

```
# Creates a topic in Amazon SNS
# and then subscribes an email address to receive notifications to that topic.
#
# @param sns_client [Aws::SNS::Client] An initialized Amazon SNS client.
# @param topic_name [String] The name of the topic to create.
# @param email_address [String] The email address of the recipient to notify.
# @return [String] The ARN of the topic that was created.
# @example
# puts create_topic(
# Aws::SNS::Client.new(region: 'us-east-1'),
# 'aws-doc-sdk-examples-topic',
# 'mary@example.com'
# )
def create_topic(sns_client, topic_name, email_address) 
   puts "Creating the topic named '#{topic_name}'..." 
  topic_response = sns_client.create_topic(name: topic_name) 
   puts "Topic created with ARN '#{topic_response.topic_arn}'." 
   subscription_response = sns_client.subscribe(
```

```
 topic_arn: topic_response.topic_arn, 
     protocol: "email", 
    endpoint: email address,
     return_subscription_arn: true 
  \lambda puts "Subscription created with ARN " \ 
    "'#{subscription_response.subscription_arn}'. Have the owner of the " \setminus"email address '#{email_address}' check their inbox in a few minutes " \setminus "and confirm the subscription to start receiving notification emails." 
   return topic_response.topic_arn
rescue StandardError => e 
   puts "Error creating or subscribing to topic: #{e.message}" 
   return "Error"
end
```
Prüfen Sie, ob die angegebene AWS Identity and Access Management (IAM-) Rolle unter den für diese Funktion bereitgestellten Rollen existiert.

```
# Checks whether the specified AWS Identity and Access Management (IAM)
# role exists among those provided to this function.
# This is a helper function that is called by the role_exists? function.
#
# @param roles [Array] An array of Aws::IAM::Role objects.
# @param role_arn [String] The ARN of the role to find.
# @return [Boolean] true if the role ARN was found; otherwise, false.
# @example
# iam_client = Aws::IAM::Client.new(region: 'us-east-1')
# response = iam_client.list_roles
# if role_found?(
# response.roles,
# 'arn:aws:iam::111111111111:role/aws-doc-sdk-examples-ec2-state-change'
# )
# puts 'Role found.'
# end
def role_found?(roles, role_arn) 
  roles.each do |role| 
     return true if role.arn == role_arn 
   end 
  return false
end
```

```
# Checks whether the specified role exists among those available to the
# caller in AWS Identity and Access Management (IAM).
#
# @param iam_client [Aws::IAM::Client] An initialized IAM client.
# @param role_arn [String] The ARN of the role to find.
# @return [Boolean] true if the role ARN was found; otherwise, false.
# @example
# exit 1 unless role_exists?(
# Aws::IAM::Client.new(region: 'us-east-1'),
# 'arn:aws:iam::111111111111:role/aws-doc-sdk-examples-ec2-state-change'
# )
def role_exists?(iam_client, role_arn) 
  puts "Searching for role with ARN '#{role_arn}'..." 
  response = iam_client.list_roles 
  if response.roles.count.positive? 
     if role_found?(response.roles, role_arn) 
       puts "Role found." 
       return true 
     end 
     while response.next_page? do 
       response = response.next_page 
       if response.roles.count.positive? 
         if role_found?(response.roles, role_arn) 
           puts "Role found." 
           return true 
         end 
       end 
     end 
   end 
   puts "Role not found." 
   return false
rescue StandardError => e 
   puts "Role not found: #{e.message}" 
   return false
end
```
Erstellen Sie eine Rolle in IAM.

# Creates a role in AWS Identity and Access Management (IAM).

```
# This role is used by a rule in Amazon EventBridge to allow
# that rule to operate within the caller's account.
# This role is designed to be used specifically by this code example.
#
# @param iam_client [Aws::IAM::Client] An initialized IAM client.
# @param role_name [String] The name of the role to create.
# @return [String] The ARN of the role that was created.
# @example
# puts create_role(
# Aws::IAM::Client.new(region: 'us-east-1'),
# 'aws-doc-sdk-examples-ec2-state-change'
# )
def create_role(iam_client, role_name) 
   puts "Creating the role named '#{role_name}'..." 
   response = iam_client.create_role( 
     assume_role_policy_document: { 
       'Version': "2012-10-17", 
       'Statement': [ 
         { 
            'Sid': "", 
            'Effect': "Allow", 
            'Principal': { 
              'Service': "events.amazonaws.com" 
           }, 
            'Action': "sts:AssumeRole" 
         } 
       ] 
     }.to_json, 
     path: "/", 
     role_name: role_name 
  \lambda puts "Role created with ARN '#{response.role.arn}'." 
   puts "Adding access policy to role..." 
   iam_client.put_role_policy( 
     policy_document: { 
       'Version': "2012-10-17", 
       'Statement': [ 
        \left\{ \right. 'Sid': "CloudWatchEventsFullAccess", 
            'Effect': "Allow", 
            'Resource': "*", 
            'Action': "events:*" 
         }, 
         {
```

```
 'Sid': "IAMPassRoleForCloudWatchEvents", 
            'Effect': "Allow", 
            'Resource': "arn:aws:iam::*:role/AWS_Events_Invoke_Targets", 
            'Action': "iam:PassRole" 
         } 
       ] 
     }.to_json, 
     policy_name: "CloudWatchEventsPolicy", 
     role_name: role_name 
  \lambda puts "Access policy added to role." 
   return response.role.arn
rescue StandardError => e 
   puts "Error creating role or adding policy to it: #{e.message}" 
  puts "If the role was created, you must add the access policy " \setminus "to the role yourself, or delete the role yourself and try again." 
   return "Error"
end
```
Überprüft, ob die angegebene EventBridge Regel unter den für diese Funktion bereitgestellten Regeln existiert.

```
# Checks whether the specified Amazon EventBridge rule exists among
# those provided to this function.
# This is a helper function that is called by the rule_exists? function.
#
# @param rules [Array] An array of Aws::CloudWatchEvents::Types::Rule objects.
# @param rule_arn [String] The name of the rule to find.
# @return [Boolean] true if the name of the rule was found; otherwise, false.
# @example
# cloudwatchevents_client = Aws::CloudWatch::Client.new(region: 'us-east-1')
# response = cloudwatchevents_client.list_rules
# if rule_found?(response.rules, 'aws-doc-sdk-examples-ec2-state-change')
# puts 'Rule found.'
# end
def rule_found?(rules, rule_name) 
  rules.each do |rule| 
     return true if rule.name == rule_name 
   end 
   return false
end
```
Überprüft, ob die angegebene Regel zu den Regeln gehört, die dem Anrufer zur Verfügung stehen. EventBridge

```
# Checks whether the specified rule exists among those available to the
# caller in Amazon EventBridge.
#
# @param cloudwatchevents_client [Aws::CloudWatchEvents::Client]
# An initialized Amazon EventBridge client.
# @param rule_name [String] The name of the rule to find.
# @return [Boolean] true if the rule name was found; otherwise, false.
# @example
# exit 1 unless rule_exists?(
# Aws::CloudWatch::Client.new(region: 'us-east-1')
# 'aws-doc-sdk-examples-ec2-state-change'
# )
def rule_exists?(cloudwatchevents_client, rule_name) 
  puts "Searching for rule with name '#{rule_name}'..." 
  response = cloudwatchevents_client.list_rules 
  if response.rules.count.positive? 
     if rule_found?(response.rules, rule_name) 
       puts "Rule found." 
       return true 
     end 
     while response.next_page? do 
       response = response.next_page 
       if response.rules.count.positive? 
         if rule_found?(response.rules, rule_name) 
           puts "Rule found." 
           return true 
         end 
       end 
     end 
   end 
   puts "Rule not found." 
   return false
rescue StandardError => e 
   puts "Rule not found: #{e.message}" 
   return false
end
```
Erstellen Sie eine Regel in EventBridge.

```
# Creates a rule in Amazon EventBridge.
# This rule is triggered whenever an available instance in
# Amazon EC2 changes to the specified state.
# This rule is designed to be used specifically by this code example.
#
# Prerequisites:
#
# - A role in AWS Identity and Access Management (IAM) that is designed
# to be used specifically by this code example.
# - A topic in Amazon SNS.
#
# @param cloudwatchevents client [Aws::CloudWatchEvents::Client]
# An initialized Amazon EventBridge client.
# @param rule_name [String] The name of the rule to create.
# @param rule_description [String] Some description for this rule.
# @param instance state [String] The state that available instances in
# Amazon EC2 must change to, to
# trigger this rule.
# @param role arn [String] The Amazon Resource Name (ARN) of the IAM role.
# @param target_id [String] Some identifying string for the rule's target.
# @param topic_arn [String] The ARN of the Amazon SNS topic.
# @return [Boolean] true if the rule was created; otherwise, false.
# @example
# exit 1 unless rule_created?(
# Aws::CloudWatch::Client.new(region: 'us-east-1'),
# 'aws-doc-sdk-examples-ec2-state-change',
# 'Triggers when any available EC2 instance starts.',
# 'running',
# 'arn:aws:iam::111111111111:role/aws-doc-sdk-examples-ec2-state-change',
# 'sns-topic',
# 'arn:aws:sns:us-east-1:111111111111:aws-doc-sdk-examples-topic'
# )
def rule_created?( 
  cloudwatchevents_client, 
  rule_name, 
  rule_description, 
  instance_state, 
  role_arn, 
  target_id, 
  topic_arn
\lambda puts "Creating rule with name '#{rule_name}'..." 
   put_rule_response = cloudwatchevents_client.put_rule(
```

```
 name: rule_name, 
     description: rule_description, 
    event pattern: {
        'source': [ 
          "aws.ec2" 
       ], 
       'detail-type': [ 
          "EC2 Instance State-change Notification" 
       ], 
       'detail': { 
          'state': [ 
            instance_state 
         ] 
       } 
     }.to_json, 
     state: "ENABLED", 
     role_arn: role_arn 
   ) 
   puts "Rule created with ARN '#{put_rule_response.rule_arn}'." 
   put_targets_response = cloudwatchevents_client.put_targets( 
     rule: rule_name, 
     targets: [ 
      \mathcal{L} id: target_id, 
          arn: topic_arn 
       } 
     ] 
   ) 
   if put_targets_response.key?(:failed_entry_count) && 
       put_targets_response.failed_entry_count > 0 
     puts "Error(s) adding target to rule:" 
     put_targets_response.failed_entries.each do |failure| 
       puts failure.error_message 
     end 
     return false 
   else 
     return true 
   end
rescue StandardError => e 
   puts "Error creating rule or adding target to rule: #{e.message}" 
  puts "If the rule was created, you must add the target " \setminus "to the rule yourself, or delete the rule yourself and try again." 
   return false
```
end

Prüfen Sie, ob die angegebene Protokollgruppe zu den Protokollgruppen gehört, die dem Anrufer in Amazon CloudWatch Logs zur Verfügung stehen.

```
# Checks to see whether the specified log group exists among those available
# to the caller in Amazon CloudWatch Logs.
#
# @param cloudwatchlogs_client [Aws::CloudWatchLogs::Client] An initialized
# Amazon CloudWatch Logs client.
# @param log_group_name [String] The name of the log group to find.
# @return [Boolean] true if the log group name was found; otherwise, false.
# @example
# exit 1 unless log_group_exists?(
# Aws::CloudWatchLogs::Client.new(region: 'us-east-1'),
# 'aws-doc-sdk-examples-cloudwatch-log'
# )
def log_group_exists?(cloudwatchlogs_client, log_group_name) 
   puts "Searching for log group with name '#{log_group_name}'..." 
   response = cloudwatchlogs_client.describe_log_groups( 
     log_group_name_prefix: log_group_name 
  \lambda if response.log_groups.count.positive? 
     response.log_groups.each do |log_group| 
       if log_group.log_group_name == log_group_name 
         puts "Log group found." 
         return true 
       end 
     end 
   end 
   puts "Log group not found." 
   return false
rescue StandardError => e 
   puts "Log group not found: #{e.message}" 
  return false
end
```
Erstellen Sie eine Protokollgruppe in CloudWatch Logs.

```
# Creates a log group in Amazon CloudWatch Logs.
#
```

```
# @param cloudwatchlogs_client [Aws::CloudWatchLogs::Client] An initialized
# Amazon CloudWatch Logs client.
# @param log group name [String] The name of the log group to create.
# @return [Boolean] true if the log group name was created; otherwise, false.
# @example
# exit 1 unless log group created?(
# Aws::CloudWatchLogs::Client.new(region: 'us-east-1'),
# 'aws-doc-sdk-examples-cloudwatch-log'
# )
def log_group_created?(cloudwatchlogs_client, log_group_name) 
   puts "Attempting to create log group with the name '#{log_group_name}'..." 
   cloudwatchlogs_client.create_log_group(log_group_name: log_group_name) 
   puts "Log group created." 
  return true
rescue StandardError => e 
   puts "Error creating log group: #{e.message}" 
  return false
end
```
Schreiben Sie ein Ereignis in einen Protokollstream in CloudWatch Logs.

```
# Writes an event to a log stream in Amazon CloudWatch Logs.
#
# Prerequisites:
#
# - A log group in Amazon CloudWatch Logs.
# - A log stream within the log group.
#
# @param cloudwatchlogs_client [Aws::CloudWatchLogs::Client] An initialized
# Amazon CloudWatch Logs client.
# @param log_group_name [String] The name of the log group.
# @param log_stream_name [String] The name of the log stream within
# the log group.
# @param message [String] The message to write to the log stream.
# @param sequence_token [String] If available, the sequence token from the
# message that was written immediately before this message. This sequence
# token is returned by Amazon CloudWatch Logs whenever you programmatically
# write a message to the log stream.
# @return [String] The sequence token that is returned by
# Amazon CloudWatch Logs after successfully writing the message to the
# log stream.
# @example
```

```
# puts log_event(
# Aws::EC2::Client.new(region: 'us-east-1'),
# 'aws-doc-sdk-examples-cloudwatch-log'
# '2020/11/19/53f985be-199f-408e-9a45-fc242df41fEX',
# "Instance 'i-033c48ef067af3dEX' restarted.",
# '495426724868310740095796045676567882148068632824696073EX'
# )
def log_event( 
   cloudwatchlogs_client, 
  log_group_name, 
  log_stream_name, 
  message, 
  sequence_token
\lambda puts "Attempting to log '#{message}' to log stream '#{log_stream_name}'..." 
 event = \{ log_group_name: log_group_name, 
     log_stream_name: log_stream_name, 
     log_events: [ 
       { 
         timestamp: (Time.now.utc.to_f.round(3) * 1_000).to_i, 
         message: message 
       } 
     ] 
   } 
  unless sequence_token.empty? 
     event[:sequence_token] = sequence_token 
   end 
  response = cloudwatchlogs_client.put_log_events(event) 
  puts "Message logged." 
  return response.next_sequence_token
rescue StandardError => e 
   puts "Message not logged: #{e.message}"
end
```
Starten Sie eine Amazon Elastic Compute Cloud (Amazon EC2) -Instance neu und fügen Sie Informationen über die zugehörige Aktivität zu einem Protokollstream in CloudWatch Logs hinzu.

```
# Restarts an Amazon EC2 instance
```

```
# and adds information about the related activity to a log stream
# in Amazon CloudWatch Logs.
#
# Prerequisites:
#
# - The Amazon EC2 instance to restart.
# - The log group in Amazon CloudWatch Logs to add related activity
# information to.
#
# @param ec2_client [Aws::EC2::Client] An initialized Amazon EC2 client.
# @param cloudwatchlogs_client [Aws::CloudWatchLogs::Client]
# An initialized Amazon CloudWatch Logs client.
# @param instance_id [String] The ID of the instance.
# @param log_group_name [String] The name of the log group.
# @return [Boolean] true if the instance was restarted and the information
# was written to the log stream; otherwise, false.
# @example
# exit 1 unless instance_restarted?(
# Aws::EC2::Client.new(region: 'us-east-1'),
# Aws::CloudWatchLogs::Client.new(region: 'us-east-1'),
# 'i-033c48ef067af3dEX',
# 'aws-doc-sdk-examples-cloudwatch-log'
# )
def instance_restarted?( 
   ec2_client, 
  cloudwatchlogs_client, 
  instance_id, 
  log_group_name
\lambdalog_{10}stream_name = "#{Time.now.year}/#{Time.now.month}/#{Time.now.day}/" \
     "#{SecureRandom.uuid}" 
  cloudwatchlogs_client.create_log_stream( 
     log_group_name: log_group_name, 
     log_stream_name: log_stream_name 
  \lambda sequence_token = "" 
  puts "Attempting to stop the instance with the ID '#{instance_id}'. " \setminus "This might take a few minutes..." 
   ec2_client.stop_instances(instance_ids: [instance_id]) 
   ec2_client.wait_until(:instance_stopped, instance_ids: [instance_id]) 
   puts "Instance stopped." 
   sequence_token = log_event( 
     cloudwatchlogs_client,
```

```
 log_group_name, 
     log_stream_name, 
     "Instance '#{instance_id}' stopped.", 
     sequence_token 
   ) 
   puts "Attempting to restart the instance. This might take a few minutes..." 
   ec2_client.start_instances(instance_ids: [instance_id]) 
   ec2_client.wait_until(:instance_running, instance_ids: [instance_id]) 
   puts "Instance restarted." 
   sequence_token = log_event( 
     cloudwatchlogs_client, 
     log_group_name, 
     log_stream_name, 
     "Instance '#{instance_id}' restarted.", 
     sequence_token 
  \lambda return true
rescue StandardError => e 
  puts "Error creating log stream or stopping or restarting the instance: " \setminus "#{e.message}" 
   log_event( 
     cloudwatchlogs_client, 
    log group name,
     log_stream_name, 
     "Error stopping or starting instance '#{instance_id}': #{e.message}", 
     sequence_token 
  \lambda return false
end
```
Zeigt Informationen zur Aktivität für eine Regel in an EventBridge.

```
# Displays information about activity for a rule in Amazon EventBridge.
#
# Prerequisites:
#
# - A rule in Amazon EventBridge.
#
# @param cloudwatch_client [Amazon::CloudWatch::Client] An initialized
# Amazon CloudWatch client.
```

```
# @param rule_name [String] The name of the rule.
# @param start_time [Time] The timestamp that determines the first datapoint
# to return. Can also be expressed as DateTime, Date, Integer, or String.
# @param end_time [Time] The timestamp that determines the last datapoint
# to return. Can also be expressed as DateTime, Date, Integer, or String.
# @param period [Integer] The interval, in seconds, to check for activity.
# @example
# display_rule_activity(
# Aws::CloudWatch::Client.new(region: 'us-east-1'),
# 'aws-doc-sdk-examples-ec2-state-change',
# Time.now - 600, # Start checking from 10 minutes ago.
# Time.now, # Check up until now.
# 60 # Check every minute during those 10 minutes.
# )
def display_rule_activity( 
  cloudwatch_client, 
  rule_name, 
  start_time, 
  end_time, 
   period
\lambda puts "Attempting to display rule activity..." 
   response = cloudwatch_client.get_metric_statistics( 
     namespace: "AWS/Events", 
    metric name: "Invocations",
     dimensions: [ 
      \mathcal{L} name: "RuleName", 
         value: rule_name 
       } 
     ], 
     start_time: start_time, 
     end_time: end_time, 
     period: period, 
     statistics: ["Sum"], 
     unit: "Count" 
   ) 
   if response.key?(:datapoints) && response.datapoints.count.positive? 
     puts "The event rule '#{rule_name}' was triggered:" 
     response.datapoints.each do |datapoint| 
       puts " #{datapoint.sum} time(s) at #{datapoint.timestamp}" 
     end 
   else
```

```
puts "The event rule '#{rule_name}' was not triggered during the " \setminus "specified time period." 
   end
rescue StandardError => e 
   puts "Error getting information about event rule activity: #{e.message}"
end
```
Zeigt Protokollinformationen für alle Protokolldatenströme in einer Protokollgruppe " CloudWatch Protokolle" an.

```
# Displays log information for all of the log streams in a log group in
# Amazon CloudWatch Logs.
#
# Prerequisites:
#
# - A log group in Amazon CloudWatch Logs.
#
# @param cloudwatchlogs_client [Amazon::CloudWatchLogs::Client] An initialized
# Amazon CloudWatch Logs client.
# @param log_group_name [String] The name of the log group.
# @example
# display_log_data(
# Amazon::CloudWatchLogs::Client.new(region: 'us-east-1'),
# 'aws-doc-sdk-examples-cloudwatch-log'
# )
def display_log_data(cloudwatchlogs_client, log_group_name) 
   puts "Attempting to display log stream data for the log group " \ 
     "named '#{log_group_name}'..." 
   describe_log_streams_response = cloudwatchlogs_client.describe_log_streams( 
     log_group_name: log_group_name, 
     order_by: "LastEventTime", 
     descending: true 
  \lambda if describe_log_streams_response.key?(:log_streams) && 
       describe_log_streams_response.log_streams.count.positive? 
     describe_log_streams_response.log_streams.each do |log_stream| 
       get_log_events_response = cloudwatchlogs_client.get_log_events( 
         log_group_name: log_group_name, 
         log_stream_name: log_stream.log_stream_name 
      \lambda puts "\nLog messages for '#{log_stream.log_stream_name}':" 
       puts "-" * (log_stream.log_stream_name.length + 20)
```
```
 if get_log_events_response.key?(:events) && 
           get_log_events_response.events.count.positive? 
        get log events response.events.each do |event|
           puts event.message 
         end 
       else 
         puts "No log messages for this log stream." 
       end 
     end 
   end
rescue StandardError => e 
  puts "Error getting information about the log streams or their messages: "\setminus "#{e.message}"
end
```
Zeigt dem Anrufer eine Erinnerung an, alle zugehörigen AWS Ressourcen, die er nicht mehr benötigt, manuell zu bereinigen.

```
# Displays a reminder to the caller to manually clean up any associated
# AWS resources that they no longer need.
#
# @param topic_name [String] The name of the Amazon SNS topic.
# @param role_name [String] The name of the IAM role.
# @param rule_name [String] The name of the Amazon EventBridge rule.
# @param log_group_name [String] The name of the Amazon CloudWatch Logs log 
  group.
# @param instance_id [String] The ID of the Amazon EC2 instance.
# @example
# manual_cleanup_notice(
# 'aws-doc-sdk-examples-topic',
# 'aws-doc-sdk-examples-cloudwatch-events-rule-role',
# 'aws-doc-sdk-examples-ec2-state-change',
# 'aws-doc-sdk-examples-cloudwatch-log',
# 'i-033c48ef067af3dEX'
# )
def manual_cleanup_notice( 
  topic_name, role_name, rule_name, log_group_name, instance_id
\lambda puts "-" * 10 
   puts "Some of the following AWS resources might still exist in your account." 
   puts "If you no longer want to use this code example, then to clean up"
```

```
 puts "your AWS account and avoid unexpected costs, you might want to" 
   puts "manually delete any of the following resources if they exist:" 
   puts "- The Amazon SNS topic named '#{topic_name}'." 
   puts "- The IAM role named '#{role_name}'." 
   puts "- The Amazon EventBridge rule named '#{rule_name}'." 
   puts "- The Amazon CloudWatch Logs log group named '#{log_group_name}'." 
   puts "- The Amazon EC2 instance with the ID '#{instance_id}'."
end
# Example usage:
def run_me 
   # Properties for the Amazon SNS topic. 
  topic_name = "aws-doc-sdk-examples-topic" 
   email_address = "mary@example.com" 
  # Properties for the IAM role. 
  role_name = "aws-doc-sdk-examples-cloudwatch-events-rule-role" 
  # Properties for the Amazon EventBridge rule. 
  rule_name = "aws-doc-sdk-examples-ec2-state-change" 
   rule_description = "Triggers when any available EC2 instance starts." 
  instance_state = "running" 
  target_id = "sns-topic" 
  # Properties for the Amazon EC2 instance. 
  instance_id = "i-033c48ef067af3dEX" 
   # Properties for displaying the event rule's activity. 
  start time = Time.now - 600 # Go back over the past 10 minutes
                               # (10 minutes * 60 seconds = 600 seconds).
   end_time = Time.now 
   period = 60 # Look back every 60 seconds over the past 10 minutes. 
   # Properties for the Amazon CloudWatch Logs log group. 
  log_group_name = "aws-doc-sdk-examples-cloudwatch-log" 
   # AWS service clients for this code example. 
  region = "us-east-1" 
   sts_client = Aws::STS::Client.new(region: region) 
   sns_client = Aws::SNS::Client.new(region: region) 
   iam_client = Aws::IAM::Client.new(region: region) 
  cloudwatchevents_client = Aws::CloudWatchEvents::Client.new(region: region) 
   ec2_client = Aws::EC2::Client.new(region: region) 
   cloudwatch_client = Aws::CloudWatch::Client.new(region: region) 
   cloudwatchlogs_client = Aws::CloudWatchLogs::Client.new(region: region) 
   # Get the caller's account ID for use in forming 
   # Amazon Resource Names (ARNs) that this code relies on later. 
   account_id = sts_client.get_caller_identity.account
```

```
 # If the Amazon SNS topic doesn't exist, create it. 
 topic_arn = "arn:aws:sns:#{region}:#{account_id}:#{topic_name}" 
unless topic exists?(sns client, topic arn)
   topic_arn = create_topic(sns_client, topic_name, email_address) 
   if topic_arn == "Error" 
     puts "Could not create the Amazon SNS topic correctly. Program stopped." 
     manual_cleanup_notice( 
       topic_name, role_name, rule_name, log_group_name, instance_id 
    \lambda exit 1 
   end 
 end 
 # If the IAM role doesn't exist, create it. 
 role_arn = "arn:aws:iam::#{account_id}:role/#{role_name}" 
 unless role_exists?(iam_client, role_arn) 
   role_arn = create_role(iam_client, role_name) 
   if role_arn == "Error" 
     puts "Could not create the IAM role correctly. Program stopped." 
     manual_cleanup_notice( 
       topic_name, role_name, rule_name, log_group_name, instance_id 
     ) 
   end 
 end 
 # If the Amazon EventBridge rule doesn't exist, create it. 
 unless rule_exists?(cloudwatchevents_client, rule_name) 
   unless rule_created?( 
     cloudwatchevents_client, 
     rule_name, 
     rule_description, 
     instance_state, 
     role_arn, 
     target_id, 
     topic_arn 
  \lambdaputs "Could not create the Amazon EventBridge rule correctly. "\setminus "Program stopped." 
     manual_cleanup_notice( 
       topic_name, role_name, rule_name, log_group_name, instance_id 
     ) 
   end 
 end
```

```
 # If the Amazon CloudWatch Logs log group doesn't exist, create it. 
   unless log_group_exists?(cloudwatchlogs_client, log_group_name) 
    unless log group created?(cloudwatchlogs client, log group name)
       puts "Could not create the Amazon CloudWatch Logs log group " \ 
       "correctly. Program stopped." 
       manual_cleanup_notice( 
         topic_name, role_name, rule_name, log_group_name, instance_id 
       ) 
     end 
   end 
   # Restart the Amazon EC2 instance, which triggers the rule. 
   unless instance_restarted?( 
     ec2_client, 
     cloudwatchlogs_client, 
     instance_id, 
     log_group_name 
  \lambdaputs "Could not restart the instance to trigger the rule. " \setminus "Continuing anyway to show information about the rule and logs..." 
   end 
   # Display how many times the rule was triggered over the past 10 minutes. 
   display_rule_activity( 
     cloudwatch_client, 
     rule_name, 
     start_time, 
     end_time, 
     period 
   ) 
   # Display related log data in Amazon CloudWatch Logs. 
   display_log_data(cloudwatchlogs_client, log_group_name) 
   # Reminder the caller to clean up any AWS resources that are used 
   # by this code example and are no longer needed. 
   manual_cleanup_notice( 
     topic_name, role_name, rule_name, log_group_name, instance_id 
   )
end
run_me if $PROGRAM_NAME == __FILE__
```
- API-Details finden Sie in den folgenden Themen der AWS SDK for Ruby -API-Referenz.
	- [PutEvents](https://docs.aws.amazon.com/goto/SdkForRubyV3/eventbridge-2015-10-07/PutEvents)
	- [PutRule](https://docs.aws.amazon.com/goto/SdkForRubyV3/eventbridge-2015-10-07/PutRule)

Eine vollständige Liste der AWS SDK-Entwicklerhandbücher und Codebeispiele finden Sie unte[rVerwendung EventBridge mit einem AWS SDK](#page-499-0). Dieses Thema enthält auch Informationen zu den ersten Schritten und Details zu früheren SDK-Versionen.

# Erste Schritte mit EventBridge Regeln und Zielen mithilfe eines AWS SDK

Die folgenden Code-Beispiele veranschaulichen Folgendes:

- Erstellen Sie eine Regel und fügen Sie ihr ein Ziel hinzu.
- Aktivieren und deaktivieren Sie Regeln.
- Listen Sie Regeln und Ziele auf und aktualisieren Sie sie.
- Senden Sie Ereignisse und bereinigen Sie dann die Ressourcen.

#### .NET

## AWS SDK for .NET

## **a** Note

Es gibt noch mehr dazu GitHub. Sie sehen das vollständige Beispiel und erfahren, wie Sie das [AWS -Code-Beispiel-Repository](https://github.com/awsdocs/aws-doc-sdk-examples/tree/main/dotnetv3/EventBridge#code-examples) einrichten und ausführen.

Führen Sie ein interaktives Szenario an einer Eingabeaufforderung aus.

```
public class EventBridgeScenario
{ 
     /* 
    Before running this .NET code example, set up your development environment,
 including your credentials. 
     This .NET example performs the following tasks with Amazon EventBridge: 
     - Create a rule. 
     - Add a target to a rule.
```

```
 - Enable and disable rules. 
     - List rules and targets. 
     - Update rules and targets. 
     - Send events. 
     - Delete the rule. 
     */ 
     private static ILogger logger = null!; 
    private static EventBridgeWrapper eventBridgeWrapper = null:
     private static IConfiguration _configuration = null!; 
     private static IAmazonIdentityManagementService? _iamClient = null!; 
     private static IAmazonSimpleNotificationService? _snsClient = null!; 
     private static IAmazonS3 _s3Client = null!; 
    static async Task Main(string[] args) 
     { 
         // Set up dependency injection for Amazon EventBridge. 
         using var host = Host.CreateDefaultBuilder(args) 
             .ConfigureLogging(logging => 
                 logging.AddFilter("System", LogLevel.Debug) 
                      .AddFilter<DebugLoggerProvider>("Microsoft", 
 LogLevel.Information) 
                      .AddFilter<ConsoleLoggerProvider>("Microsoft", 
 LogLevel.Trace)) 
             .ConfigureServices((_, services) => 
             services.AddAWSService<IAmazonEventBridge>() 
             .AddAWSService<IAmazonIdentityManagementService>() 
             .AddAWSService<IAmazonS3>() 
             .AddAWSService<IAmazonSimpleNotificationService>() 
             .AddTransient<EventBridgeWrapper>() 
) .Build(); 
         _configuration = new ConfigurationBuilder() 
             .SetBasePath(Directory.GetCurrentDirectory()) 
             .AddJsonFile("settings.json") // Load settings from .json file. 
             .AddJsonFile("settings.local.json", 
                 true) // Optionally, load local settings. 
             .Build(); 
         logger = LoggerFactory.Create(builder => { builder.AddConsole(); }) 
             .CreateLogger<EventBridgeScenario>();
```

```
 ServicesSetup(host); 
 string topicArn = ""; 
 string roleArn = ""; 
 Console.WriteLine(new string('-', 80)); 
 Console.WriteLine("Welcome to the Amazon EventBridge example scenario."); 
 Console.WriteLine(new string('-', 80)); 
 try 
 { 
     roleArn = await CreateRole(); 
     await CreateBucketWithEventBridgeEvents(); 
     await AddEventRule(roleArn); 
     await ListEventRules(); 
     topicArn = await CreateSnsTopic(); 
     var email = await SubscribeToSnsTopic(topicArn); 
     await AddSnsTarget(topicArn); 
     await ListTargets(); 
     await ListRulesForTarget(topicArn); 
     await UploadS3File(_s3Client); 
     await ChangeRuleState(false); 
     await GetRuleState(); 
     await UpdateSnsEventRule(topicArn); 
     await ChangeRuleState(true); 
     await UploadS3File(_s3Client); 
     await UpdateToCustomRule(topicArn); 
     await TriggerCustomRule(email);
```

```
 await CleanupResources(topicArn); 
        } 
        catch (Exception ex) 
        { 
            logger.LogError(ex, "There was a problem executing the scenario."); 
            await CleanupResources(topicArn); 
        } 
        Console.WriteLine(new string('-', 80)); 
        Console.WriteLine("The Amazon EventBridge example scenario is 
 complete."); 
        Console.WriteLine(new string('-', 80)); 
    } 
    /// <summary> 
    /// Populate the services for use within the console application. 
    /// </summary> 
    /// <param name="host">The services host.</param> 
    private static void ServicesSetup(IHost host) 
    { 
        _eventBridgeWrapper = 
 host.Services.GetRequiredService<EventBridgeWrapper>(); 
        _snsClient = 
 host.Services.GetRequiredService<IAmazonSimpleNotificationService>(); 
        _s3Client = host.Services.GetRequiredService<IAmazonS3>(); 
        _iamClient = 
 host.Services.GetRequiredService<IAmazonIdentityManagementService>(); 
    } 
    /// <summary> 
    /// Create a role to be used by EventBridge. 
    /// </summary> 
   /// <returns>The role Amazon Resource Name (ARN).</returns>
    public static async Task<string> CreateRole() 
    { 
        Console.WriteLine(new string('-', 80)); 
        Console.WriteLine("Creating a role to use with EventBridge and attaching 
 managed policy AmazonEventBridgeFullAccess."); 
        Console.WriteLine(new string('-', 80)); 
       var roleName = _configuration["roleName"];
        var assumeRolePolicy = "{" + 
                                    "\"Version\": \"2012-10-17\"," +
```

```
 "\"Statement\": [{" + 
                                     "\"Effect\": \"Allow\"," + 
                                     "\"Principal\": {" + 
                                     $"\"Service\": \"events.amazonaws.com\"" + 
                                     "}," + 
                                     "\"Action\": \"sts:AssumeRole\"" + 
                                     "}]" + 
 "}"; 
         var roleResult = await _iamClient!.CreateRoleAsync( 
             new CreateRoleRequest() 
\{\hspace{.1cm} \} AssumeRolePolicyDocument = assumeRolePolicy, 
                Path = ''/,
                  RoleName = roleName 
             }); 
         await _iamClient.AttachRolePolicyAsync( 
             new AttachRolePolicyRequest() 
\{\hspace{.1cm} \} PolicyArn = "arn:aws:iam::aws:policy/
AmazonEventBridgeFullAccess", 
                  RoleName = roleName 
             }); 
         // Allow time for the role to be ready. 
         Thread.Sleep(10000); 
         return roleResult.Role.Arn; 
     } 
     /// <summary> 
     /// Create an Amazon Simple Storage Service (Amazon S3) bucket with 
  EventBridge events enabled. 
    /// </summary> 
    /// <returns>Async task.</returns>
     private static async Task CreateBucketWithEventBridgeEvents() 
     { 
         Console.WriteLine(new string('-', 80)); 
         Console.WriteLine("Creating an S3 bucket with EventBridge events 
  enabled."); 
         var testBucketName = _configuration["testBucketName"]; 
         var bucketExists = await 
  Amazon.S3.Util.AmazonS3Util.DoesS3BucketExistV2Async(_s3Client,
```

```
 testBucketName); 
         if (!bucketExists) 
         { 
             await _s3Client.PutBucketAsync(new PutBucketRequest() 
\{\hspace{.1cm} \} BucketName = testBucketName, 
                  UseClientRegion = true 
             }); 
         } 
         await _s3Client.PutBucketNotificationAsync(new 
 PutBucketNotificationRequest() 
         { 
             BucketName = testBucketName, 
             EventBridgeConfiguration = new EventBridgeConfiguration() 
         }); 
         Console.WriteLine($"\tAdded bucket {testBucketName} with EventBridge 
 events enabled."); 
         Console.WriteLine(new string('-', 80)); 
     } 
    /// <summary> 
    /// Create and upload a file to an S3 bucket to trigger an event. 
    /// </summary> 
   /// <returns>Async task.</returns>
     private static async Task UploadS3File(IAmazonS3 s3Client) 
     { 
         Console.WriteLine(new string('-', 80)); 
         Console.WriteLine("Uploading a file to the test bucket. This will trigger 
 a subscription email."); 
         var testBucketName = _configuration["testBucketName"]; 
         var fileName = $"example_upload_{DateTime.UtcNow.Ticks}.txt"; 
         // Create the file if it does not already exist. 
         if (!File.Exists(fileName)) 
         { 
             await using StreamWriter sw = File.CreateText(fileName); 
             await sw.WriteLineAsync( 
                  "This is a sample file for testing uploads.");
```

```
 } 
        await s3Client.PutObjectAsync(new PutObjectRequest() 
        { 
             FilePath = fileName, 
             BucketName = testBucketName 
        }); 
        Console.WriteLine($"\tPress Enter to continue."); 
        Console.ReadLine(); 
        Console.WriteLine(new string('-', 80)); 
    } 
    /// <summary> 
    /// Create an Amazon Simple Notification Service (Amazon SNS) topic to use as 
 an EventBridge target. 
    /// </summary> 
   /// <returns>Async task.</returns>
    private static async Task<string> CreateSnsTopic() 
    { 
        Console.WriteLine(new string('-', 80)); 
        Console.WriteLine( 
             "Creating an Amazon Simple Notification Service (Amazon SNS) topic 
 for email subscriptions."); 
        var topicName = _configuration["topicName"]; 
        string topicPolicy = "{" + 
                               "\"Version\": \"2012-10-17\"," + 
                               "\"Statement\": [{" + 
                               "\"Sid\": \"EventBridgePublishTopic\"," + 
                               "\"Effect\": \"Allow\"," + 
                               "\"Principal\": {" + 
                               $"\"Service\": \"events.amazonaws.com\"" + 
                               "}," + 
                               "\"Resource\": \"*\"," + 
                               "\"Action\": \"sns:Publish\"" + 
                               "}]" + 
                               "}"; 
        var topicAttributes = new Dictionary<string, string>() 
        { 
             { "Policy", topicPolicy }
```

```
 }; 
         var topicResponse = await _snsClient!.CreateTopicAsync(new 
 CreateTopicRequest() 
        \left\{ \right. Name = topicName, 
             Attributes = topicAttributes 
         }); 
         Console.WriteLine($"\tAdded topic {topicName} for email subscriptions."); 
         Console.WriteLine(new string('-', 80)); 
         return topicResponse.TopicArn; 
     } 
    /// <summary> 
     /// Subscribe a user email to an SNS topic. 
    /// </summary> 
    /// <param name="topicArn">The ARN of the SNS topic.</param> 
    /// <returns>The user's email.</returns>
     private static async Task<string> SubscribeToSnsTopic(string topicArn) 
    \sqrt{ } Console.WriteLine(new string('-', 80)); 
         string email = ""; 
        while (string.IsNullOrEmpty(email))
         { 
             Console.WriteLine("Enter your email to subscribe to the Amazon SNS 
 topic:"); 
            email = Console.ReadLine()!;
         } 
        var subscriptions = new List<string>();
         var paginatedSubscriptions = 
 _snsClient!.Paginators.ListSubscriptionsByTopic( 
             new ListSubscriptionsByTopicRequest() 
\{\hspace{.1cm} \} TopicArn = topicArn 
             }); 
         // Get the entire list using the paginator.
```

```
await foreach (var subscription in paginatedSubscriptions. Subscriptions)
        { 
            subscriptions.Add(subscription.Endpoint); 
        } 
        if (subscriptions.Contains(email)) 
        { 
            Console.WriteLine($"\tYour email is already subscribed."); 
            Console.WriteLine(new string('-', 80)); 
            return email; 
        } 
        await _snsClient.SubscribeAsync(new SubscribeRequest() 
       \{ TopicArn = topicArn, 
            Protocol = "email", 
           Endpoint = email }); 
        Console.WriteLine($"Use the link in the email you received to confirm 
 your subscription, then press Enter to continue."); 
        Console.ReadLine(); 
        Console.WriteLine(new string('-', 80)); 
        return email; 
    } 
    /// <summary> 
    /// Add a rule which triggers when a file is uploaded to an S3 bucket. 
    /// </summary> 
    /// <param name="roleArn">The ARN of the role used by EventBridge.</param> 
   /// <returns>Async task.</returns>
    private static async Task AddEventRule(string roleArn) 
    { 
        Console.WriteLine(new string('-', 80)); 
        Console.WriteLine("Creating an EventBridge event that sends an email when 
 an Amazon S3 object is created."); 
        var eventRuleName = _configuration["eventRuleName"]; 
        var testBucketName = _configuration["testBucketName"]; 
        await _eventBridgeWrapper.PutS3UploadRule(roleArn, eventRuleName, 
 testBucketName);
```

```
 Console.WriteLine($"\tAdded event rule {eventRuleName} for bucket 
 {testBucketName}."); 
        Console.WriteLine(new string('-', 80)); 
    } 
    /// <summary> 
    /// Add an SNS target to the rule. 
    /// </summary> 
    /// <param name="topicArn">The ARN of the SNS topic.</param> 
   /// <returns>Async task.</returns>
    private static async Task AddSnsTarget(string topicArn) 
    { 
        Console.WriteLine(new string('-', 80)); 
        Console.WriteLine("Adding a target to the rule to that sends an email 
 when the rule is triggered."); 
        var eventRuleName = _configuration["eventRuleName"]; 
        var testBucketName = _configuration["testBucketName"]; 
       var topicName = _configuration["topicName"];
        await _eventBridgeWrapper.AddSnsTargetToRule(eventRuleName, topicArn); 
        Console.WriteLine($"\tAdded event rule {eventRuleName} with Amazon SNS 
 target {topicName} for bucket {testBucketName}."); 
        Console.WriteLine(new string('-', 80)); 
    } 
    /// <summary> 
    /// List the event rules on the default event bus. 
    /// </summary> 
   /// <returns>Async task.</returns>
    private static async Task ListEventRules() 
    { 
        Console.WriteLine(new string('-', 80)); 
        Console.WriteLine("Current event rules:"); 
        var rules = await _eventBridgeWrapper.ListAllRulesForEventBus(); 
        rules.ForEach(r => Console.WriteLine($"\tRule: {r.Name} Description: 
 {r.Description} State: {r.State}")); 
        Console.WriteLine(new string('-', 80)); 
    } 
    /// <summary>
```

```
 /// Update the event target to use a transform. 
    /// </summary> 
    /// <param name="topicArn">The SNS topic ARN target to update.</param> 
   /// <returns>Async task.</returns>
    private static async Task UpdateSnsEventRule(string topicArn) 
    { 
        Console.WriteLine(new string('-', 80)); 
        Console.WriteLine("Let's update the event target with a transform."); 
        var eventRuleName = _configuration["eventRuleName"]; 
        var testBucketName = _configuration["testBucketName"]; 
        await 
 _eventBridgeWrapper.UpdateS3UploadRuleTargetWithTransform(eventRuleName, 
 topicArn); 
        Console.WriteLine($"\tUpdated event rule {eventRuleName} with Amazon SNS 
 target {topicArn} for bucket {testBucketName}."); 
        Console.WriteLine(new string('-', 80)); 
    } 
    /// <summary> 
   /// Update the rule to use a custom event pattern.
    /// </summary> 
    /// <returns>Async task.</returns> 
    private static async Task UpdateToCustomRule(string topicArn) 
    { 
        Console.WriteLine(new string('-', 80)); 
        Console.WriteLine("Updating the event pattern to be triggered by a custom 
 event instead."); 
        var eventRuleName = _configuration["eventRuleName"]; 
        await _eventBridgeWrapper.UpdateCustomEventPattern(eventRuleName); 
        Console.WriteLine($"\tUpdated event rule {eventRuleName} to custom 
 pattern."); 
        await 
 _eventBridgeWrapper.UpdateCustomRuleTargetWithTransform(eventRuleName, 
            topicArn); 
        Console.WriteLine($"\tUpdated event target {topicArn}."); 
        Console.WriteLine(new string('-', 80));
```

```
 } 
    /// <summary> 
    /// Send rule events for a custom rule using the user's email address. 
    /// </summary> 
    /// <param name="email">The email address to include.</param> 
   /// <returns>Async task.</returns>
    private static async Task TriggerCustomRule(string email) 
    { 
        Console.WriteLine(new string('-', 80)); 
        Console.WriteLine("Sending an event to trigger the rule. This will 
 trigger a subscription email."); 
       await eventBridgeWrapper.PutCustomEmailEvent(email);
        Console.WriteLine($"\tEvents have been sent. Press Enter to continue."); 
        Console.ReadLine(); 
        Console.WriteLine(new string('-', 80)); 
    } 
    /// <summary> 
    /// List all of the targets for a rule. 
    /// </summary> 
    /// <returns>Async task.</returns> 
    private static async Task ListTargets() 
   \mathcal{L} Console.WriteLine(new string('-', 80)); 
        Console.WriteLine("List all of the targets for a particular rule."); 
        var eventRuleName = _configuration["eventRuleName"]; 
        var targets = await 
 _eventBridgeWrapper.ListAllTargetsOnRule(eventRuleName); 
        targets.ForEach(t => Console.WriteLine($"\tTarget: {t.Arn} Id: {t.Id} 
 Input: {t.Input}")); 
        Console.WriteLine(new string('-', 80)); 
    } 
    /// <summary> 
    /// List all of the rules for a particular target. 
    /// </summary> 
    /// <param name="topicArn">The ARN of the SNS topic.</param> 
   /// <returns>Async task.</returns>
```

```
 private static async Task ListRulesForTarget(string topicArn) 
     { 
         Console.WriteLine(new string('-', 80)); 
         Console.WriteLine("List all of the rules for a particular target."); 
         var rules = await _eventBridgeWrapper.ListAllRuleNamesByTarget(topicArn); 
         rules.ForEach(r => Console.WriteLine($"\tRule: {r}")); 
         Console.WriteLine(new string('-', 80)); 
     } 
    /// <summary> 
     /// Enable or disable a particular rule. 
    /// </summary> 
     /// <param name="isEnabled">True to enable the rule, otherwise false.</param> 
    /// <returns>Async task.</returns>
     private static async Task ChangeRuleState(bool isEnabled) 
    \{ Console.WriteLine(new string('-', 80)); 
         var eventRuleName = _configuration["eventRuleName"]; 
         if (!isEnabled) 
         { 
             Console.WriteLine($"Disabling the rule: {eventRuleName}"); 
            await eventBridgeWrapper.DisableRuleByName(eventRuleName);
         } 
         else 
\overline{\mathcal{L}} Console.WriteLine($"Enabling the rule: {eventRuleName}"); 
             await _eventBridgeWrapper.EnableRuleByName(eventRuleName); 
         } 
         Console.WriteLine(new string('-', 80)); 
     } 
    /// <summary> 
     /// Get the current state of the rule. 
     /// </summary> 
   /// <returns>Async task.</returns>
     private static async Task GetRuleState() 
     { 
         Console.WriteLine(new string('-', 80)); 
         var eventRuleName = _configuration["eventRuleName"];
```

```
 var state = await 
 _eventBridgeWrapper.GetRuleStateByRuleName(eventRuleName); 
         Console.WriteLine($"Rule {eventRuleName} is in current state {state}."); 
         Console.WriteLine(new string('-', 80)); 
     } 
    /// <summary> 
     /// Clean up the resources from the scenario. 
    /// </summary> 
    /// <param name="topicArn">The ARN of the SNS topic to clean up.</param> 
    /// <returns>Async task.</returns>
     private static async Task CleanupResources(string topicArn) 
     { 
         Console.WriteLine(new string('-', 80)); 
         Console.WriteLine($"Clean up resources."); 
         var eventRuleName = _configuration["eventRuleName"]; 
         if (GetYesNoResponse($"\tDelete all targets and event rule 
 {eventRuleName}? (y/n)")) 
         { 
             Console.WriteLine($"\tRemoving all targets from the event rule."); 
             await _eventBridgeWrapper.RemoveAllTargetsFromRule(eventRuleName); 
             Console.WriteLine($"\tDeleting event rule."); 
             await _eventBridgeWrapper.DeleteRuleByName(eventRuleName); 
         } 
        var topicName = _configuration["topicName"];
         if (GetYesNoResponse($"\tDelete Amazon SNS subscription topic 
 {topicName}? (y/n)")) 
         { 
             Console.WriteLine($"\tDeleting topic."); 
             await _snsClient!.DeleteTopicAsync(new DeleteTopicRequest() 
\{\hspace{.1cm} \} TopicArn = topicArn 
             }); 
         } 
         var bucketName = _configuration["testBucketName"]; 
         if (GetYesNoResponse($"\tDelete Amazon S3 bucket {bucketName}? (y/n)")) 
        \{ Console.WriteLine($"\tDeleting bucket."); 
             // Delete all objects in the bucket.
```

```
 var deleteList = await _s3Client.ListObjectsV2Async(new 
  ListObjectsV2Request() 
\{\hspace{.1cm} \} BucketName = bucketName 
              }); 
              await _s3Client.DeleteObjectsAsync(new DeleteObjectsRequest() 
              { 
                  BucketName = bucketName, 
                  Objects = deleteList.S3Objects 
                       .Select(o => new KeyVersion { Key = o.Key }).ToList() 
              }); 
              // Now delete the bucket. 
              await _s3Client.DeleteBucketAsync(new DeleteBucketRequest() 
\{\hspace{.1cm} \} BucketName = bucketName 
              }); 
         } 
         var roleName = _configuration["roleName"]; 
         if (GetYesNoResponse($"\tDelete role {roleName}? (y/n)")) 
         { 
              Console.WriteLine($"\tDetaching policy and deleting role."); 
             await _iamClient!.DetachRolePolicyAsync(new DetachRolePolicyRequest()
\{\hspace{.1cm} \} RoleName = roleName, 
                  PolicyArn = "arn:aws:iam::aws:policy/
AmazonEventBridgeFullAccess", 
              }); 
              await _iamClient!.DeleteRoleAsync(new DeleteRoleRequest() 
\{\hspace{.1cm} \} RoleName = roleName 
              }); 
         } 
         Console.WriteLine(new string('-', 80)); 
     } 
     /// <summary> 
    /// Helper method to get a yes or no response from the user.
     /// </summary> 
     /// <param name="question">The question string to print on the console.</
param>
```

```
/// <returns>True if the user responds with a yes.</returns>
     private static bool GetYesNoResponse(string question) 
     { 
         Console.WriteLine(question); 
         var ynResponse = Console.ReadLine(); 
         var response = ynResponse != null && 
                         ynResponse.Equals("y", 
                              StringComparison.InvariantCultureIgnoreCase); 
         return response; 
     }
}
```
Erstellen Sie eine Klasse, die EventBridge Operationen umschließt.

```
/// <summary>
/// Wrapper for Amazon EventBridge operations.
/// </summary>
public class EventBridgeWrapper
{ 
     private readonly IAmazonEventBridge _amazonEventBridge; 
     private readonly ILogger<EventBridgeWrapper> _logger; 
     /// <summary> 
     /// Constructor for the EventBridge wrapper. 
     /// </summary> 
     /// <param name="amazonEventBridge">The injected EventBridge client.</param> 
     /// <param name="logger">The injected logger for the wrapper.</param> 
     public EventBridgeWrapper(IAmazonEventBridge amazonEventBridge, 
  ILogger<EventBridgeWrapper> logger) 
     { 
         _amazonEventBridge = amazonEventBridge; 
         _logger = logger; 
     } 
     /// <summary> 
     /// Get the state for a rule by the rule name. 
     /// </summary> 
     /// <param name="ruleName">The name of the rule.</param> 
     /// <param name="eventBusName">The optional name of the event bus. If empty, 
  uses the default event bus.</param>
```

```
/// <returns>The state of the rule.</returns>
     public async Task<RuleState> GetRuleStateByRuleName(string ruleName, string? 
 eventBusName = null) 
     { 
         var ruleResponse = await _amazonEventBridge.DescribeRuleAsync( 
             new DescribeRuleRequest() 
\{\hspace{.1cm} \} Name = ruleName, 
                  EventBusName = eventBusName 
             }); 
         return ruleResponse.State; 
     } 
    /// <summary> 
     /// Enable a particular rule on an event bus. 
    /// </summary> 
    /// <param name="ruleName">The name of the rule.</param> 
    /// <returns>True if successful.</returns>
     public async Task<bool> EnableRuleByName(string ruleName) 
     { 
         var ruleResponse = await _amazonEventBridge.EnableRuleAsync( 
             new EnableRuleRequest() 
\{\hspace{.1cm} \} Name = ruleName 
             }); 
         return ruleResponse.HttpStatusCode == HttpStatusCode.OK; 
     } 
    /// <summary> 
    /// Disable a particular rule on an event bus. 
    /// </summary 
    /// <param name="ruleName">The name of the rule.</param> 
   /// <returns>True if successful.</returns>
     public async Task<bool> DisableRuleByName(string ruleName) 
     { 
         var ruleResponse = await _amazonEventBridge.DisableRuleAsync( 
             new DisableRuleRequest() 
\{\hspace{.1cm} \} Name = ruleName 
             }); 
         return ruleResponse.HttpStatusCode == HttpStatusCode.OK; 
     } 
     /// <summary>
```

```
 /// List the rules on an event bus. 
    /// </summary> 
    /// <param name="eventBusArn">The optional ARN of the event bus. If empty, 
uses the default event bus.</param>
    /// <returns>The list of rules.</returns> 
    public async Task<List<Rule>> ListAllRulesForEventBus(string? eventBusArn = 
 null) 
    { 
       var results = new List<Rule>();
        var request = new ListRulesRequest() 
       \sqrt{ } EventBusName = eventBusArn 
        }; 
        // Get all of the pages of rules. 
        ListRulesResponse response; 
        do 
        { 
             response = await _amazonEventBridge.ListRulesAsync(request); 
             results.AddRange(response.Rules); 
             request.NextToken = response.NextToken; 
        } while (response.NextToken is not null); 
        return results; 
    } 
    /// <summary> 
    /// List all of the targets matching a rule by name. 
    /// </summary> 
    /// <param name="ruleName">The name of the rule.</param> 
    /// <returns>The list of targets.</returns> 
    public async Task<List<Target>> ListAllTargetsOnRule(string ruleName) 
    { 
        var results = new List<Target>(); 
        var request = new ListTargetsByRuleRequest() 
        { 
             Rule = ruleName 
        }; 
        ListTargetsByRuleResponse response; 
        do 
        { 
             response = await _amazonEventBridge.ListTargetsByRuleAsync(request); 
             results.AddRange(response.Targets); 
             request.NextToken = response.NextToken;
```

```
 } while (response.NextToken is not null); 
         return results; 
     } 
     /// <summary> 
     /// List names of all rules matching a target. 
     /// </summary> 
     /// <param name="targetArn">The ARN of the target.</param> 
    /// <returns>The list of rule names.</returns>
     public async Task<List<string>> ListAllRuleNamesByTarget(string targetArn) 
     { 
        var results = new List<string>();
         var request = new ListRuleNamesByTargetRequest() 
         { 
             TargetArn = targetArn 
         }; 
         ListRuleNamesByTargetResponse response; 
         do 
         { 
             response = await 
 _amazonEventBridge.ListRuleNamesByTargetAsync(request); 
             results.AddRange(response.RuleNames); 
             request.NextToken = response.NextToken; 
         } while (response.NextToken is not null); 
         return results; 
     } 
     /// <summary> 
     /// Create a new event rule that triggers when an Amazon S3 object is created 
 in a bucket. 
     /// </summary> 
     /// <param name="roleArn">The ARN of the role.</param> 
     /// <param name="ruleName">The name to give the rule.</param> 
     /// <param name="bucketName">The name of the bucket to trigger the event.</
param> 
    /// <returns>The ARN of the new rule.</returns>
     public async Task<string> PutS3UploadRule(string roleArn, string ruleName, 
 string bucketName) 
     { 
         string eventPattern = "{" +
```

```
 "\"source\": [\"aws.s3\"]," + 
                                    "\"detail-type\": [\"Object Created\"]," + 
                                    "\"detail\": {" + 
                                        "\"bucket\": {" + 
                                            "\"name\": [\"" + bucketName + "\"]" 
 + 
 "}" + 
 "}" + 
 "}"; 
        var response = await _amazonEventBridge.PutRuleAsync( 
            new PutRuleRequest() 
\{\hspace{.1cm} \} Name = ruleName, 
                Description = "Example S3 upload rule for EventBridge", 
                RoleArn = roleArn, 
                EventPattern = eventPattern 
            }); 
        return response.RuleArn; 
    } 
    /// <summary> 
    /// Update an Amazon S3 object created rule with a transform on the target. 
    /// </summary> 
    /// <param name="ruleName">The name of the rule.</param> 
    /// <param name="targetArn">The ARN of the target.</param> 
    /// <param name="eventBusArn">Optional event bus ARN. If empty, uses the 
 default event bus.</param> 
   /// <returns>The ID of the target.</returns>
    public async Task<string> UpdateS3UploadRuleTargetWithTransform(string 
 ruleName, string targetArn, string? eventBusArn = null) 
    { 
        var targetID = Guid.NewGuid().ToString(); 
        var targets = new List<Target> 
        { 
            new Target() 
\{\hspace{.1cm} \} Id = targetID, 
                Arn = targetArn, 
                InputTransformer = new InputTransformer() 
\overline{a} InputPathsMap = new Dictionary<string, string>()
```

```
\{ {"bucket", "$.detail.bucket.name"}, 
                         {"time", "$.time"} 
\}, \{ InputTemplate = "\"Notification: an object was uploaded to 
 bucket <bucket> at <time>.\"" 
 } 
 } 
        }; 
        var response = await _amazonEventBridge.PutTargetsAsync( 
             new PutTargetsRequest() 
\{\hspace{.1cm} \} EventBusName = eventBusArn, 
                 Rule = ruleName, 
                 Targets = targets, 
             }); 
        if (response.FailedEntryCount > 0) 
         { 
             response.FailedEntries.ForEach(e => 
\{\hspace{.1cm} \} _logger.LogError( 
                     $"Failed to add target {e.TargetId}: {e.ErrorMessage}, code 
 {e.ErrorCode}"); 
             }); 
         } 
        return targetID; 
    } 
    /// <summary> 
    /// Update a custom rule with a transform on the target. 
    /// </summary> 
    /// <param name="ruleName">The name of the rule.</param> 
    /// <param name="targetArn">The ARN of the target.</param> 
    /// <param name="eventBusArn">Optional event bus ARN. If empty, uses the 
 default event bus.</param> 
   /// <returns>The ID of the target.</returns>
     public async Task<string> UpdateCustomRuleTargetWithTransform(string 
 ruleName, string targetArn, string? eventBusArn = null) 
     { 
         var targetID = Guid.NewGuid().ToString(); 
        var targets = new List<Target> 
         { 
             new Target()
```

```
\{\hspace{.1cm} \} Id = targetID, 
                  Arn = targetArn, 
                  InputTransformer = new InputTransformer() 
\overline{a} InputTemplate = "\"Notification: sample event was received.
\sqrt{'''} } 
 } 
         }; 
         var response = await _amazonEventBridge.PutTargetsAsync( 
             new PutTargetsRequest() 
\{\hspace{.1cm} \} EventBusName = eventBusArn, 
                  Rule = ruleName, 
                  Targets = targets, 
             }); 
         if (response.FailedEntryCount > 0) 
         { 
             response.FailedEntries.ForEach(e => 
\{\hspace{.1cm} \} _logger.LogError( 
                      $"Failed to add target {e.TargetId}: {e.ErrorMessage}, code 
  {e.ErrorCode}"); 
             }); 
         } 
         return targetID; 
     } 
     /// <summary> 
     /// Add an event to the event bus that includes an email, message, and time. 
     /// </summary> 
     /// <param name="email">The email to use in the event detail of the custom 
 event.</param>
    /// <returns>True if successful.</returns>
     public async Task<bool> PutCustomEmailEvent(string email) 
     { 
         var eventDetail = new 
        \sqrt{ } UserEmail = email, 
             Message = "This event was generated by example code.", 
             UtcTime = DateTime.UtcNow.ToString("g") 
         }; 
         var response = await _amazonEventBridge.PutEventsAsync(
```

```
 new PutEventsRequest() 
\{\hspace{.1cm} \} Entries = new List<PutEventsRequestEntry>() 
\overline{a} new PutEventsRequestEntry() 
\{ Source = "ExampleSource", 
                         Detail = JsonSerializer.Serialize(eventDetail), 
                         DetailType = "ExampleType" 
1999 1999 1999 1999 1999
 } 
            }); 
        return response.FailedEntryCount == 0; 
    } 
    /// <summary> 
    /// Update a rule to use a custom defined event pattern. 
    /// </summary> 
    /// <param name="ruleName">The name of the rule to update.</param> 
   /// <returns>The ARN of the updated rule.</returns>
    public async Task<string> UpdateCustomEventPattern(string ruleName) 
    { 
        string customEventsPattern = "{" + 
                                      "\"source\": [\"ExampleSource\"]," + 
                                      "\"detail-type\": [\"ExampleType\"]" + 
 "}"; 
        var response = await _amazonEventBridge.PutRuleAsync( 
            new PutRuleRequest() 
\{\hspace{.1cm} \} Name = ruleName, 
                Description = "Custom test rule", 
                 EventPattern = customEventsPattern 
            }); 
        return response.RuleArn; 
    } 
    /// <summary> 
    /// Add an Amazon SNS target topic to a rule. 
    /// </summary> 
    /// <param name="ruleName">The name of the rule to update.</param> 
    /// <param name="targetArn">The ARN of the Amazon SNS target.</param>
```

```
 /// <param name="eventBusArn">The optional event bus name, uses default if 
empty.</param>
    /// <returns>The ID of the target.</returns>
     public async Task<string> AddSnsTargetToRule(string ruleName, string 
 targetArn, string? eventBusArn = null) 
     { 
         var targetID = Guid.NewGuid().ToString(); 
         // Create the list of targets and add a new target. 
         var targets = new List<Target> 
         { 
             new Target() 
            \left\{ \right. Arn = targetArn, 
                  Id = targetID 
 } 
         }; 
         // Add the targets to the rule. 
         var response = await _amazonEventBridge.PutTargetsAsync( 
             new PutTargetsRequest() 
\{\hspace{.1cm} \} EventBusName = eventBusArn, 
                  Rule = ruleName, 
                  Targets = targets, 
             }); 
         if (response.FailedEntryCount > 0) 
         { 
             response.FailedEntries.ForEach(e => 
\{\hspace{.1cm} \} _logger.LogError( 
                      $"Failed to add target {e.TargetId}: {e.ErrorMessage}, code 
 {e.ErrorCode}"); 
             }); 
         } 
         return targetID; 
     } 
     /// <summary> 
     /// Delete an event rule by name. 
     /// </summary> 
     /// <param name="ruleName">The name of the event rule.</param>
```

```
/// <returns>True if successful.</returns>
     public async Task<bool> RemoveAllTargetsFromRule(string ruleName) 
     { 
        var targetIds = new List<string>();
         var request = new ListTargetsByRuleRequest() 
        \left\{ \right. Rule = ruleName 
         }; 
         ListTargetsByRuleResponse targetsResponse; 
         do 
         { 
             targetsResponse = await 
 _amazonEventBridge.ListTargetsByRuleAsync(request); 
             targetIds.AddRange(targetsResponse.Targets.Select(t => t.Id)); 
             request.NextToken = targetsResponse.NextToken; 
         } while (targetsResponse.NextToken is not null); 
         var removeResponse = await _amazonEventBridge.RemoveTargetsAsync( 
             new RemoveTargetsRequest() 
\{\hspace{.1cm} \} Rule = ruleName, 
                  Ids = targetIds 
             }); 
         if (removeResponse.FailedEntryCount > 0) 
         { 
             removeResponse.FailedEntries.ForEach(e => 
\{\hspace{.1cm} \} _logger.LogError( 
                      $"Failed to remove target {e.TargetId}: {e.ErrorMessage}, 
 code {e.ErrorCode}"); 
             }); 
         } 
         return removeResponse.HttpStatusCode == HttpStatusCode.OK; 
     } 
    /// <summary> 
    /// Delete an event rule by name. 
    /// </summary> 
    /// <param name="ruleName">The name of the event rule.</param> 
    /// <returns>True if successful.</returns>
     public async Task<bool> DeleteRuleByName(string ruleName)
```

```
 { 
          var response = await _amazonEventBridge.DeleteRuleAsync( 
              new DeleteRuleRequest() 
\{\hspace{.1cm} \} Name = ruleName 
              }); 
         return response.HttpStatusCode == HttpStatusCode.OK; 
     }
}
```
- API-Details finden Sie in den folgenden Themen der AWS SDK for .NET -API-Referenz.
	- [DeleteRule](https://docs.aws.amazon.com/goto/DotNetSDKV3/eventbridge-2015-10-07/DeleteRule)
	- [DescribeRule](https://docs.aws.amazon.com/goto/DotNetSDKV3/eventbridge-2015-10-07/DescribeRule)
	- [DisableRule](https://docs.aws.amazon.com/goto/DotNetSDKV3/eventbridge-2015-10-07/DisableRule)
	- [EnableRule](https://docs.aws.amazon.com/goto/DotNetSDKV3/eventbridge-2015-10-07/EnableRule)
	- [ListRuleNamesByTarget](https://docs.aws.amazon.com/goto/DotNetSDKV3/eventbridge-2015-10-07/ListRuleNamesByTarget)
	- [ListRules](https://docs.aws.amazon.com/goto/DotNetSDKV3/eventbridge-2015-10-07/ListRules)
	- [ListTargetsByRule](https://docs.aws.amazon.com/goto/DotNetSDKV3/eventbridge-2015-10-07/ListTargetsByRule)
	- [PutEvents](https://docs.aws.amazon.com/goto/DotNetSDKV3/eventbridge-2015-10-07/PutEvents)
	- [PutRule](https://docs.aws.amazon.com/goto/DotNetSDKV3/eventbridge-2015-10-07/PutRule)
	- [PutTargets](https://docs.aws.amazon.com/goto/DotNetSDKV3/eventbridge-2015-10-07/PutTargets)

#### Java

SDK für Java 2.x

#### **a** Note

Es gibt noch mehr dazu. GitHub Sie sehen das vollständige Beispiel und erfahren, wie Sie das [AWS -Code-Beispiel-Repository](https://github.com/awsdocs/aws-doc-sdk-examples/tree/main/javav2/example_code/eventbridge#readme) einrichten und ausführen.

/\*\*

\* Before running this Java V2 code example, set up your development

\* environment, including your credentials.

 \* \* For more information, see the following documentation topic: \* \* https://docs.aws.amazon.com/sdk-for-java/latest/developer-guide/getstarted.html \* \* This Java code example performs the following tasks: \* \* This Java V2 example performs the following tasks with Amazon EventBridge: \* \* 1. Creates an AWS Identity and Access Management (IAM) role to use with \* Amazon EventBridge. \* 2. Amazon Simple Storage Service (Amazon S3) bucket with EventBridge events \* enabled. \* 3. Creates a rule that triggers when an object is uploaded to Amazon S3. \* 4. Lists rules on the event bus. \* 5. Creates a new Amazon Simple Notification Service (Amazon SNS) topic and \* lets the user subscribe to it. \* 6. Adds a target to the rule that sends an email to the specified topic. \* 7. Creates an EventBridge event that sends an email when an Amazon S3 object \* is created. \* 8. Lists Targets. \* 9. Lists the rules for the same target. \* 10. Triggers the rule by uploading a file to the Amazon S3 bucket. \* 11. Disables a specific rule. \* 12. Checks and print the state of the rule. \* 13. Adds a transform to the rule to change the text of the email. \* 14. Enables a specific rule. \* 15. Triggers the updated rule by uploading a file to the Amazon S3 bucket. \* 16. Updates the rule to be a custom rule pattern. \* 17. Sending an event to trigger the rule. \* 18. Cleans up resources. \* \*/ public class EventbridgeMVP { public static final String DASHES = new String(new char[80]).replace("\0", "-"); public static void main(String[] args) throws InterruptedException, IOException { final String usage = """ Usage: <roleName> <bucketName> <topicName> <eventRuleName>

```
 Where: 
                     roleName - The name of the role to create. 
                     bucketName - The Amazon Simple Storage Service (Amazon S3) 
 bucket name to create. 
                     topicName - The name of the Amazon Simple Notification 
 Service (Amazon SNS) topic to create. 
                     eventRuleName - The Amazon EventBridge rule name to create. 
                """
       if (args.length != 5) {
            System.out.println(usage); 
            System.exit(1); 
        } 
       String polJSON = "{''} + "\"Version\": \"2012-10-17\"," + 
                 "\"Statement\": [{" + 
                 "\"Effect\": \"Allow\"," + 
                 "\"Principal\": {" + 
                 "\"Service\": \"events.amazonaws.com\"" + 
                 "}," + 
                 "\"Action\": \"sts:AssumeRole\"" + 
                 "}]" + 
                 "}"; 
       Scanner sc = new Scanner(System.in);
       String roleName = args[0];
       String bucketName = args[1];
        String topicName = args[2]; 
        String eventRuleName = args[3]; 
        Region region = Region.US_EAST_1; 
        EventBridgeClient eventBrClient = EventBridgeClient.builder() 
                 .region(region) 
                .buid() S3Client s3Client = S3Client.builder() 
                 .region(region) 
                 .build(); 
        Region regionGl = Region.AWS_GLOBAL; 
        IamClient iam = IamClient.builder() 
                 .region(regionGl)
```

```
 .build(); 
        SnsClient snsClient = SnsClient.builder() 
                 .region(region) 
                 .build(); 
        System.out.println(DASHES); 
        System.out.println("Welcome to the Amazon EventBridge example 
 scenario."); 
        System.out.println(DASHES); 
        System.out.println(DASHES); 
        System.out 
                 .println("1. Create an AWS Identity and Access Management (IAM) 
 role to use with Amazon EventBridge."); 
        String roleArn = createIAMRole(iam, roleName, polJSON); 
        System.out.println(DASHES); 
        System.out.println(DASHES); 
        System.out.println("2. Create an S3 bucket with EventBridge events 
 enabled."); 
        if (checkBucket(s3Client, bucketName)) { 
            System.out.println("Bucket " + bucketName + " already exists. Ending 
 this scenario."); 
            System.exit(1); 
        } 
        createBucket(s3Client, bucketName); 
        Thread.sleep(3000); 
        setBucketNotification(s3Client, bucketName); 
        System.out.println(DASHES); 
        System.out.println(DASHES); 
        System.out.println("3. Create a rule that triggers when an object is 
 uploaded to Amazon S3."); 
        Thread.sleep(10000); 
        addEventRule(eventBrClient, roleArn, bucketName, eventRuleName); 
        System.out.println(DASHES); 
        System.out.println(DASHES); 
        System.out.println("4. List rules on the event bus."); 
        listRules(eventBrClient); 
        System.out.println(DASHES);
```

```
 System.out.println(DASHES); 
        System.out.println("5. Create a new SNS topic for testing and let the 
 user subscribe to the topic."); 
        String topicArn = createSnsTopic(snsClient, topicName); 
        System.out.println(DASHES); 
        System.out.println(DASHES); 
        System.out.println("6. Add a target to the rule that sends an email to 
 the specified topic."); 
        System.out.println("Enter your email to subscribe to the Amazon SNS 
 topic:"); 
        String email = sc.nextLine(); 
        subEmail(snsClient, topicArn, email); 
        System.out.println( 
                 "Use the link in the email you received to confirm your 
 subscription. Then, press Enter to continue."); 
        sc.nextLine(); 
        System.out.println(DASHES); 
        System.out.println(DASHES); 
        System.out.println("7. Create an EventBridge event that sends an email 
 when an Amazon S3 object is created."); 
        addSnsEventRule(eventBrClient, eventRuleName, topicArn, topicName, 
 eventRuleName, bucketName); 
        System.out.println(DASHES); 
        System.out.println(DASHES); 
        System.out.println(" 8. List Targets."); 
        listTargets(eventBrClient, eventRuleName); 
        System.out.println(DASHES); 
        System.out.println(DASHES); 
        System.out.println(" 9. List the rules for the same target."); 
        listTargetRules(eventBrClient, topicArn); 
        System.out.println(DASHES); 
        System.out.println(DASHES); 
        System.out.println(" 10. Trigger the rule by uploading a file to the S3 
 bucket."); 
        System.out.println("Press Enter to continue."); 
        sc.nextLine(); 
        uploadTextFiletoS3(s3Client, bucketName); 
        System.out.println(DASHES);
```

```
 System.out.println(DASHES); 
        System.out.println("11. Disable a specific rule."); 
        changeRuleState(eventBrClient, eventRuleName, false); 
        System.out.println(DASHES); 
        System.out.println(DASHES); 
        System.out.println("12. Check and print the state of the rule."); 
        checkRule(eventBrClient, eventRuleName); 
        System.out.println(DASHES); 
        System.out.println(DASHES); 
        System.out.println("13. Add a transform to the rule to change the text of 
 the email."); 
        updateSnsEventRule(eventBrClient, topicArn, eventRuleName); 
        System.out.println(DASHES); 
        System.out.println(DASHES); 
        System.out.println("14. Enable a specific rule."); 
        changeRuleState(eventBrClient, eventRuleName, true); 
        System.out.println(DASHES); 
        System.out.println(DASHES); 
        System.out.println(" 15. Trigger the updated rule by uploading a file to 
 the S3 bucket."); 
        System.out.println("Press Enter to continue."); 
        sc.nextLine(); 
        uploadTextFiletoS3(s3Client, bucketName); 
        System.out.println(DASHES); 
        System.out.println(DASHES); 
        System.out.println(" 16. Update the rule to be a custom rule pattern."); 
        updateToCustomRule(eventBrClient, eventRuleName); 
        System.out.println("Updated event rule " + eventRuleName + " to use a 
 custom pattern."); 
        updateCustomRuleTargetWithTransform(eventBrClient, topicArn, 
 eventRuleName); 
        System.out.println("Updated event target " + topicArn + "."); 
        System.out.println(DASHES); 
        System.out.println(DASHES); 
        System.out.println("17. Sending an event to trigger the rule. This will 
 trigger a subscription email."); 
        triggerCustomRule(eventBrClient, email); 
        System.out.println("Events have been sent. Press Enter to continue.");
```

```
 sc.nextLine(); 
        System.out.println(DASHES); 
        System.out.println(DASHES); 
        System.out.println("18. Clean up resources."); 
        System.out.println("Do you want to clean up resources (y/n)"); 
        String ans = sc.nextLine(); 
       if (ans.compareTo("y") == \emptyset) {
            cleanupResources(eventBrClient, snsClient, s3Client, iam, topicArn, 
 eventRuleName, bucketName, roleName); 
        } else { 
            System.out.println("The resources will not be cleaned up. "); 
        } 
        System.out.println(DASHES); 
        System.out.println(DASHES); 
        System.out.println("The Amazon EventBridge example scenario has 
 successfully completed."); 
        System.out.println(DASHES); 
    } 
    public static void cleanupResources(EventBridgeClient eventBrClient, 
 SnsClient snsClient, S3Client s3Client, 
            IamClient iam, String topicArn, String eventRuleName, String 
 bucketName, String roleName) { 
        System.out.println("Removing all targets from the event rule."); 
        deleteTargetsFromRule(eventBrClient, eventRuleName); 
        deleteRuleByName(eventBrClient, eventRuleName); 
        deleteSNSTopic(snsClient, topicArn); 
        deleteS3Bucket(s3Client, bucketName); 
        deleteRole(iam, roleName); 
    } 
    public static void deleteRole(IamClient iam, String roleName) { 
        String policyArn = "arn:aws:iam::aws:policy/AmazonEventBridgeFullAccess"; 
        DetachRolePolicyRequest policyRequest = DetachRolePolicyRequest.builder() 
                 .policyArn(policyArn) 
                 .roleName(roleName) 
                .build();
        iam.detachRolePolicy(policyRequest); 
        System.out.println("Successfully detached policy " + policyArn + " from 
 role " + roleName);
```
```
 // Delete the role. 
     DeleteRoleRequest roleRequest = DeleteRoleRequest.builder() 
              .roleName(roleName) 
              .build(); 
     iam.deleteRole(roleRequest); 
     System.out.println("*** Successfully deleted " + roleName); 
 } 
 public static void deleteS3Bucket(S3Client s3Client, String bucketName) { 
     // Remove all the objects from the S3 bucket. 
     ListObjectsRequest listObjects = ListObjectsRequest.builder() 
              .bucket(bucketName) 
             .build();
     ListObjectsResponse res = s3Client.listObjects(listObjects); 
     List<S3Object> objects = res.contents(); 
     ArrayList<ObjectIdentifier> toDelete = new ArrayList<>(); 
     for (S3Object myValue : objects) { 
         toDelete.add(ObjectIdentifier.builder() 
                  .key(myValue.key()) 
                 .build();
     } 
     DeleteObjectsRequest dor = DeleteObjectsRequest.builder() 
              .bucket(bucketName) 
              .delete(Delete.builder() 
                      .objects(toDelete).build()) 
             .build();
     s3Client.deleteObjects(dor); 
     // Delete the S3 bucket. 
     DeleteBucketRequest deleteBucketRequest = DeleteBucketRequest.builder() 
              .bucket(bucketName) 
             .build();
     s3Client.deleteBucket(deleteBucketRequest); 
     System.out.println("You have deleted the bucket and the objects"); 
 } 
 // Delete the SNS topic. 
 public static void deleteSNSTopic(SnsClient snsClient, String topicArn) {
```

```
 try { 
            DeleteTopicRequest request = DeleteTopicRequest.builder() 
                     .topicArn(topicArn) 
                     .build(); 
            DeleteTopicResponse result = snsClient.deleteTopic(request); 
            System.out.println("\n\nStatus was " + 
 result.sdkHttpResponse().statusCode()); 
        } catch (SnsException e) { 
            System.err.println(e.awsErrorDetails().errorMessage()); 
            System.exit(1); 
        } 
    } 
    public static void deleteRuleByName(EventBridgeClient eventBrClient, String 
 ruleName) { 
        DeleteRuleRequest ruleRequest = DeleteRuleRequest.builder() 
                 .name(ruleName) 
                 .build(); 
        eventBrClient.deleteRule(ruleRequest); 
        System.out.println("Successfully deleted the rule"); 
    } 
    public static void deleteTargetsFromRule(EventBridgeClient eventBrClient, 
 String eventRuleName) { 
        // First, get all targets that will be deleted. 
        ListTargetsByRuleRequest request = ListTargetsByRuleRequest.builder() 
                 .rule(eventRuleName) 
                .build();
        ListTargetsByRuleResponse response = 
 eventBrClient.listTargetsByRule(request); 
        List<Target> allTargets = response.targets(); 
        // Get all targets and delete them. 
        for (Target myTarget : allTargets) { 
            RemoveTargetsRequest removeTargetsRequest = 
 RemoveTargetsRequest.builder() 
                     .rule(eventRuleName) 
                     .ids(myTarget.id()) 
                    .build();
```

```
 eventBrClient.removeTargets(removeTargetsRequest); 
            System.out.println("Successfully removed the target"); 
        } 
    } 
    public static void triggerCustomRule(EventBridgeClient eventBrClient, String 
 email) { 
       String json = "{\cdot}" +
                 "\"UserEmail\": \"" + email + "\"," + 
                 "\"Message\": \"This event was generated by example code.\"," + 
                 "\"UtcTime\": \"Now.\"" + 
                 "}"; 
        PutEventsRequestEntry entry = PutEventsRequestEntry.builder() 
                 .source("ExampleSource") 
                 .detail(json) 
                 .detailType("ExampleType") 
                 .build(); 
        PutEventsRequest eventsRequest = PutEventsRequest.builder() 
                 .entries(entry) 
                 .build(); 
        eventBrClient.putEvents(eventsRequest); 
    } 
    public static void updateCustomRuleTargetWithTransform(EventBridgeClient 
 eventBrClient, String topicArn, 
            String ruleName) { 
       String targetId = java.util.UUID.randomUUID().toString();
        InputTransformer inputTransformer = InputTransformer.builder() 
                 .inputTemplate("\"Notification: sample event was received.\"") 
                 .build(); 
        Target target = Target.builder() 
                 .id(targetId) 
                 .arn(topicArn) 
                 .inputTransformer(inputTransformer) 
                 .build(); 
        try { 
            PutTargetsRequest targetsRequest = PutTargetsRequest.builder() 
                     .rule(ruleName) 
                     .targets(target)
```

```
 .eventBusName(null) 
                    .build();
            eventBrClient.putTargets(targetsRequest); 
        } catch (EventBridgeException e) { 
            System.err.println(e.awsErrorDetails().errorMessage()); 
            System.exit(1); 
        } 
    } 
    public static void updateToCustomRule(EventBridgeClient eventBrClient, String 
 ruleName) { 
        String customEventsPattern = "{" + 
                 "\"source\": [\"ExampleSource\"]," + 
                 "\"detail-type\": [\"ExampleType\"]" + 
                 "}"; 
        PutRuleRequest request = PutRuleRequest.builder() 
                 .name(ruleName) 
                 .description("Custom test rule") 
                 .eventPattern(customEventsPattern) 
                .build();
        eventBrClient.putRule(request); 
    } 
    // Update an Amazon S3 object created rule with a transform on the target. 
    public static void updateSnsEventRule(EventBridgeClient eventBrClient, String 
 topicArn, String ruleName) { 
       String targetId = java.util.UUID.randomUUID().toString();
        Map<String, String> myMap = new HashMap<>(); 
        myMap.put("bucket", "$.detail.bucket.name"); 
        myMap.put("time", "$.time"); 
        InputTransformer inputTransformer = InputTransformer.builder() 
                 .inputTemplate("\"Notification: an object was uploaded to bucket 
 <bucket> at <time>.\"") 
                 .inputPathsMap(myMap) 
                 .build(); 
        Target target = Target.builder() 
                 .id(targetId) 
                 .arn(topicArn) 
                 .inputTransformer(inputTransformer)
```

```
.build();
        try { 
            PutTargetsRequest targetsRequest = PutTargetsRequest.builder() 
                     .rule(ruleName) 
                     .targets(target) 
                     .eventBusName(null) 
                     .build(); 
            eventBrClient.putTargets(targetsRequest); 
        } catch (EventBridgeException e) { 
            System.err.println(e.awsErrorDetails().errorMessage()); 
            System.exit(1); 
        } 
    } 
    public static void checkRule(EventBridgeClient eventBrClient, String 
 eventRuleName) { 
        try { 
            DescribeRuleRequest ruleRequest = DescribeRuleRequest.builder() 
                     .name(eventRuleName) 
                     .build(); 
            DescribeRuleResponse response = 
 eventBrClient.describeRule(ruleRequest); 
            System.out.println("The state of the rule is " + 
 response.stateAsString()); 
        } catch (EventBridgeException e) { 
            System.err.println(e.awsErrorDetails().errorMessage()); 
            System.exit(1); 
        } 
    } 
    public static void changeRuleState(EventBridgeClient eventBrClient, String 
 eventRuleName, Boolean isEnabled) { 
        try { 
            if (!isEnabled) { 
                 System.out.println("Disabling the rule: " + eventRuleName); 
                 DisableRuleRequest ruleRequest = DisableRuleRequest.builder() 
                          .name(eventRuleName) 
                         .build():
```

```
 eventBrClient.disableRule(ruleRequest); 
             } else { 
                 System.out.println("Enabling the rule: " + eventRuleName); 
                 EnableRuleRequest ruleRequest = EnableRuleRequest.builder() 
                          .name(eventRuleName) 
                         .build();
                 eventBrClient.enableRule(ruleRequest); 
 } 
         } catch (EventBridgeException e) { 
             System.err.println(e.awsErrorDetails().errorMessage()); 
             System.exit(1); 
         } 
     } 
     // Create and upload a file to an S3 bucket to trigger an event. 
     public static void uploadTextFiletoS3(S3Client s3Client, String bucketName) 
 throws IOException { 
         // Create a unique file name. 
         String fileSuffix = new SimpleDateFormat("yyyyMMddHHmmss").format(new 
Date()):
         String fileName = "TextFile" + fileSuffix + ".txt"; 
         File myFile = new File(fileName); 
        FileWriter fw = new FileWriter(myFile.getAbsoluteFile());
         BufferedWriter bw = new BufferedWriter(fw); 
         bw.write("This is a sample file for testing uploads."); 
         bw.close(); 
         try { 
             PutObjectRequest putOb = PutObjectRequest.builder() 
                      .bucket(bucketName) 
                      .key(fileName) 
                     .build();
             s3Client.putObject(putOb, RequestBody.fromFile(myFile)); 
         } catch (S3Exception e) { 
             System.err.println(e.getMessage()); 
             System.exit(1); 
         } 
     }
```

```
 public static void listTargetRules(EventBridgeClient eventBrClient, String 
 topicArn) { 
       ListRuleNamesByTargetRequest ruleNamesByTargetRequest =
 ListRuleNamesByTargetRequest.builder() 
                 .targetArn(topicArn) 
                .buid() ListRuleNamesByTargetResponse response = 
 eventBrClient.listRuleNamesByTarget(ruleNamesByTargetRequest); 
        List<String> rules = response.ruleNames(); 
        for (String rule : rules) { 
            System.out.println("The rule name is " + rule); 
        } 
    } 
    public static void listTargets(EventBridgeClient eventBrClient, String 
 ruleName) { 
        ListTargetsByRuleRequest ruleRequest = ListTargetsByRuleRequest.builder() 
                 .rule(ruleName) 
                .build();
        ListTargetsByRuleResponse res = 
 eventBrClient.listTargetsByRule(ruleRequest); 
        List<Target> targetsList = res.targets(); 
        for (Target target: targetsList) { 
            System.out.println("Target ARN: "+target.arn()); 
        } 
    } 
    // Add a rule which triggers an SNS target when a file is uploaded to an S3 
    // bucket. 
    public static void addSnsEventRule(EventBridgeClient eventBrClient, String 
 ruleName, String topicArn, 
            String topicName, String eventRuleName, String bucketName) { 
       String targetID = java.util.UUID.randomUUID().toString();
        Target myTarget = Target.builder() 
                 .id(targetID) 
                 .arn(topicArn) 
                .build();
        List<Target> targets = new ArrayList<>(); 
        targets.add(myTarget); 
        PutTargetsRequest request = PutTargetsRequest.builder() 
                 .eventBusName(null)
```

```
 .targets(targets) 
                 .rule(ruleName) 
                .build();
        eventBrClient.putTargets(request); 
        System.out.println("Added event rule " + eventRuleName + " with Amazon 
 SNS target " + topicName + " for bucket " 
                 + bucketName + "."); 
    } 
    public static void subEmail(SnsClient snsClient, String topicArn, String 
 email) { 
        try { 
            SubscribeRequest request = SubscribeRequest.builder() 
                     .protocol("email") 
                     .endpoint(email) 
                     .returnSubscriptionArn(true) 
                     .topicArn(topicArn) 
                    .build();
           SubscribeResponse result = snsClient.subscribe(request);
            System.out.println("Subscription ARN: " + result.subscriptionArn() + 
 "\n\n Status is " 
                     + result.sdkHttpResponse().statusCode()); 
        } catch (SnsException e) { 
            System.err.println(e.awsErrorDetails().errorMessage()); 
            System.exit(1); 
        } 
    } 
    public static void listRules(EventBridgeClient eventBrClient) { 
        try { 
            ListRulesRequest rulesRequest = ListRulesRequest.builder() 
                     .eventBusName("default") 
                     .limit(10) 
                    .build();
            ListRulesResponse response = eventBrClient.listRules(rulesRequest); 
           List<Rule> rules = response.rules();
            for (Rule rule : rules) { 
                 System.out.println("The rule name is : " + rule.name()); 
                 System.out.println("The rule description is : " + 
 rule.description());
```

```
 System.out.println("The rule state is : " + 
 rule.stateAsString()); 
 } 
         } catch (EventBridgeException e) { 
             System.err.println(e.awsErrorDetails().errorMessage()); 
             System.exit(1); 
         } 
     } 
     public static String createSnsTopic(SnsClient snsClient, String topicName) { 
         String topicPolicy = "{" + 
                  "\"Version\": \"2012-10-17\"," + 
                  "\"Statement\": [{" + 
                  "\"Sid\": \"EventBridgePublishTopic\"," + 
                  "\"Effect\": \"Allow\"," + 
                  "\"Principal\": {" + 
                  "\"Service\": \"events.amazonaws.com\"" + 
                  "}," + 
                  "\"Resource\": \"*\"," + 
                  "\"Action\": \"sns:Publish\"" + 
                  "}]" + 
                  "}"; 
         Map<String, String> topicAttributes = new HashMap<>(); 
         topicAttributes.put("Policy", topicPolicy); 
         CreateTopicRequest topicRequest = CreateTopicRequest.builder() 
                  .name(topicName) 
                  .attributes(topicAttributes) 
                  .build(); 
         CreateTopicResponse response = snsClient.createTopic(topicRequest); 
         System.out.println("Added topic " + topicName + " for email 
 subscriptions."); 
         return response.topicArn(); 
     } 
    // Create a new event rule that triggers when an Amazon S3 object is created 
 in 
     // a bucket. 
     public static void addEventRule(EventBridgeClient eventBrClient, String 
 roleArn, String bucketName, 
             String eventRuleName) { 
        String pattern = ''{\n}
```

```
" \Upsilon" source\Upsilon: [\"aws.s3\"], \n" +
                 " \"detail-type\": [\"Object Created\"],\n" + 
                " \Upsilon" detail\Upsilon": {\n" +
                " \Upsilon" bucket\Upsilon": {\n" +
                 " \"name\": [\"" + bucketName + "\"]\n" + 
                " }\n" +
                 " }\n" + 
                 "}"; 
        try { 
             PutRuleRequest ruleRequest = PutRuleRequest.builder() 
                      .description("Created by using the AWS SDK for Java v2") 
                      .name(eventRuleName) 
                      .eventPattern(pattern) 
                      .roleArn(roleArn) 
                     .buid() PutRuleResponse ruleResponse = eventBrClient.putRule(ruleRequest); 
             System.out.println("The ARN of the new rule is " + 
 ruleResponse.ruleArn()); 
        } catch (EventBridgeException e) { 
             System.err.println(e.awsErrorDetails().errorMessage()); 
             System.exit(1); 
        } 
    } 
    // Determine if the S3 bucket exists. 
    public static Boolean checkBucket(S3Client s3Client, String bucketName) { 
        try { 
             HeadBucketRequest headBucketRequest = HeadBucketRequest.builder() 
                      .bucket(bucketName) 
                     .build();
             s3Client.headBucket(headBucketRequest); 
             return true; 
        } catch (S3Exception e) { 
             System.err.println(e.awsErrorDetails().errorMessage()); 
        } 
        return false; 
    } 
    // Set the S3 bucket notification configuration.
```

```
 public static void setBucketNotification(S3Client s3Client, String 
 bucketName) { 
        try { 
            EventBridgeConfiguration eventBridgeConfiguration = 
 EventBridgeConfiguration.builder() 
                    .build();
            NotificationConfiguration configuration = 
 NotificationConfiguration.builder() 
                     .eventBridgeConfiguration(eventBridgeConfiguration) 
                    .build();
            PutBucketNotificationConfigurationRequest configurationRequest = 
 PutBucketNotificationConfigurationRequest 
                     .builder() 
                     .bucket(bucketName) 
                     .notificationConfiguration(configuration) 
                     .skipDestinationValidation(true) 
                    .build();
            s3Client.putBucketNotificationConfiguration(configurationRequest); 
            System.out.println("Added bucket " + bucketName + " with EventBridge 
 events enabled."); 
        } catch (S3Exception e) { 
            System.err.println(e.awsErrorDetails().errorMessage()); 
            System.exit(1); 
        } 
    } 
    public static void createBucket(S3Client s3Client, String bucketName) { 
        try { 
            S3Waiter s3Waiter = s3Client.waiter(); 
            CreateBucketRequest bucketRequest = CreateBucketRequest.builder() 
                     .bucket(bucketName) 
                    .buid() s3Client.createBucket(bucketRequest); 
            HeadBucketRequest bucketRequestWait = HeadBucketRequest.builder() 
                     .bucket(bucketName) 
                     .build(); 
            // Wait until the bucket is created and print out the response.
```

```
 WaiterResponse<HeadBucketResponse> waiterResponse = 
  s3Waiter.waitUntilBucketExists(bucketRequestWait); 
              waiterResponse.matched().response().ifPresent(System.out::println); 
              System.out.println(bucketName + " is ready"); 
         } catch (S3Exception e) { 
              System.err.println(e.awsErrorDetails().errorMessage()); 
              System.exit(1); 
         } 
     } 
     public static String createIAMRole(IamClient iam, String rolename, String 
  polJSON) { 
         try { 
              CreateRoleRequest request = CreateRoleRequest.builder() 
                      .roleName(rolename) 
                      .assumeRolePolicyDocument(polJSON) 
                      .description("Created using the AWS SDK for Java") 
                     .build();
              CreateRoleResponse response = iam.createRole(request); 
              AttachRolePolicyRequest rolePolicyRequest = 
  AttachRolePolicyRequest.builder() 
                      .roleName(rolename) 
                      .policyArn("arn:aws:iam::aws:policy/
AmazonEventBridgeFullAccess") 
                      .build(); 
              iam.attachRolePolicy(rolePolicyRequest); 
              return response.role().arn(); 
         } catch (IamException e) { 
              System.err.println(e.awsErrorDetails().errorMessage()); 
              System.exit(1); 
         } 
         return ""; 
     }
}
```
- API-Details finden Sie in den folgenden Themen der AWS SDK for Java 2.x -API-Referenz.
	- [DeleteRule](https://docs.aws.amazon.com/goto/SdkForJavaV2/eventbridge-2015-10-07/DeleteRule)
	- [DescribeRule](https://docs.aws.amazon.com/goto/SdkForJavaV2/eventbridge-2015-10-07/DescribeRule)
- [DisableRule](https://docs.aws.amazon.com/goto/SdkForJavaV2/eventbridge-2015-10-07/DisableRule)
- [EnableRule](https://docs.aws.amazon.com/goto/SdkForJavaV2/eventbridge-2015-10-07/EnableRule)
- [ListRuleNamesByTarget](https://docs.aws.amazon.com/goto/SdkForJavaV2/eventbridge-2015-10-07/ListRuleNamesByTarget)
- [ListRules](https://docs.aws.amazon.com/goto/SdkForJavaV2/eventbridge-2015-10-07/ListRules)
- [ListTargetsByRule](https://docs.aws.amazon.com/goto/SdkForJavaV2/eventbridge-2015-10-07/ListTargetsByRule)
- [PutEvents](https://docs.aws.amazon.com/goto/SdkForJavaV2/eventbridge-2015-10-07/PutEvents)
- [PutRule](https://docs.aws.amazon.com/goto/SdkForJavaV2/eventbridge-2015-10-07/PutRule)
- [PutTargets](https://docs.aws.amazon.com/goto/SdkForJavaV2/eventbridge-2015-10-07/PutTargets)

#### Kotlin

SDK für Kotlin

#### **a** Note

Es gibt noch mehr GitHub. Sie sehen das vollständige Beispiel und erfahren, wie Sie das [AWS -Code-Beispiel-Repository](https://github.com/awsdocs/aws-doc-sdk-examples/tree/main/kotlin/services/eventbridge#code-examples) einrichten und ausführen.

#### /\*

 Before running this Kotlin code example, set up your development environment, including your credentials.

 For more information, see the following documentation topic: https://docs.aws.amazon.com/sdk-for-kotlin/latest/developer-guide/setup.html

This Kotlin example performs the following tasks with Amazon EventBridge:

 1. Creates an AWS Identity and Access Management (IAM) role to use with Amazon EventBridge.

 2. Creates an Amazon Simple Storage Service (Amazon S3) bucket with EventBridge events enabled.

3. Creates a rule that triggers when an object is uploaded to Amazon S3.

4. Lists rules on the event bus.

 5. Creates a new Amazon Simple Notification Service (Amazon SNS) topic and lets the user subscribe to it.

6. Adds a target to the rule that sends an email to the specified topic.

```
 7. Creates an EventBridge event that sends an email when an Amazon S3 object is 
 created. 
 8. Lists targets. 
 9. Lists the rules for the same target. 
 10. Triggers the rule by uploading a file to the S3 bucket. 
 11. Disables a specific rule. 
 12. Checks and prints the state of the rule. 
 13. Adds a transform to the rule to change the text of the email. 
 14. Enables a specific rule. 
 15. Triggers the updated rule by uploading a file to the S3 bucket. 
 16. Updates the rule to a custom rule pattern. 
 17. Sends an event to trigger the rule. 
 18. Cleans up resources.
*/
val DASHES: String = String(CharArray(80)).replace("\u0000", "-")
suspend fun main(args: Array<String>) { 
     val usage = """ 
     Usage: 
         <roleName> <bucketName> <topicName> <eventRuleName> 
     Where: 
         roleName - The name of the role to create. 
         bucketName - The Amazon Simple Storage Service (Amazon S3) bucket name to 
 create. 
         topicName - The name of the Amazon Simple Notification Service (Amazon 
 SNS) topic to create. 
         eventRuleName - The Amazon EventBridge rule name to create. 
    "" ""
     val polJSON = "{" + 
         "\"Version\": \"2012-10-17\"," + 
         "\"Statement\": [{" + 
         "\"Effect\": \"Allow\"," + 
         "\"Principal\": {" + 
         "\"Service\": \"events.amazonaws.com\"" + 
         "}," + 
         "\"Action\": \"sts:AssumeRole\"" + 
         "}]" + 
         "}" 
     if (args.size != 4) { 
         println(usage) 
         exitProcess(1) 
     }
```

```
 val sc = Scanner(System.`in`) 
    val roleName = args[0] 
   val bucketName = args[1]
    val topicName = args[2] 
    val eventRuleName = args[3] 
    println(DASHES) 
    println("Welcome to the Amazon EventBridge example scenario.") 
    println(DASHES) 
    println(DASHES) 
    println("1. Create an AWS Identity and Access Management (IAM) role to use 
 with Amazon EventBridge.") 
    val roleArn = createIAMRole(roleName, polJSON) 
    println(DASHES) 
    println(DASHES) 
    println("2. Create an S3 bucket with EventBridge events enabled.") 
    if (checkBucket(bucketName)) { 
        println("$bucketName already exists. Ending this scenario.") 
        exitProcess(1) 
    } 
    createBucket(bucketName) 
    delay(3000) 
    setBucketNotification(bucketName) 
    println(DASHES) 
    println(DASHES) 
    println("3. Create a rule that triggers when an object is uploaded to Amazon 
 S3.") 
    delay(10000) 
    addEventRule(roleArn, bucketName, eventRuleName) 
    println(DASHES) 
    println(DASHES) 
    println("4. List rules on the event bus.") 
    listRules() 
    println(DASHES) 
    println(DASHES) 
    println("5. Create a new SNS topic for testing and let the user subscribe to 
 the topic.") 
    val topicArn = createSnsTopic(topicName)
```

```
 println(DASHES) 
    println(DASHES) 
    println("6. Add a target to the rule that sends an email to the specified 
 topic.") 
    println("Enter your email to subscribe to the Amazon SNS topic:") 
    val email = sc.nextLine() 
    subEmail(topicArn, email) 
    println("Use the link in the email you received to confirm your subscription. 
 Then press Enter to continue.") 
    sc.nextLine() 
    println(DASHES) 
    println(DASHES) 
    println("7. Create an EventBridge event that sends an email when an Amazon S3 
 object is created.") 
    addSnsEventRule(eventRuleName, topicArn, topicName, eventRuleName, 
 bucketName) 
    println(DASHES) 
    println(DASHES) 
    println("8. List targets.") 
    listTargets(eventRuleName) 
    println(DASHES) 
    println(DASHES) 
    println(" 9. List the rules for the same target.") 
    listTargetRules(topicArn) 
    println(DASHES) 
    println(DASHES) 
    println("10. Trigger the rule by uploading a file to the S3 bucket.") 
    println("Press Enter to continue.") 
    sc.nextLine() 
    uploadTextFiletoS3(bucketName) 
    println(DASHES) 
    println(DASHES) 
    println("11. Disable a specific rule.") 
    changeRuleState(eventRuleName, false) 
    println(DASHES) 
    println(DASHES) 
    println("12. Check and print the state of the rule.")
```

```
 checkRule(eventRuleName) 
    println(DASHES) 
    println(DASHES) 
    println("13. Add a transform to the rule to change the text of the email.") 
    updateSnsEventRule(topicArn, eventRuleName) 
    println(DASHES) 
    println(DASHES) 
    println("14. Enable a specific rule.") 
    changeRuleState(eventRuleName, true) 
    println(DASHES) 
    println(DASHES) 
    println("15. Trigger the updated rule by uploading a file to the S3 bucket.") 
    println("Press Enter to continue.") 
    sc.nextLine() 
    uploadTextFiletoS3(bucketName) 
    println(DASHES) 
    println(DASHES) 
    println("16. Update the rule to a custom rule pattern.") 
    updateToCustomRule(eventRuleName) 
    println("Updated event rule $eventRuleName to use a custom pattern.") 
    updateCustomRuleTargetWithTransform(topicArn, eventRuleName) 
    println("Updated event target $topicArn.") 
    println(DASHES) 
    println(DASHES) 
    println("17. Send an event to trigger the rule. This will trigger a 
 subscription email.") 
    triggerCustomRule(email) 
    println("Events have been sent. Press Enter to continue.") 
    sc.nextLine() 
    println(DASHES) 
    println(DASHES) 
    println("18. Clean up resources.") 
    println("Do you want to clean up resources (y/n)") 
    val ans = sc.nextLine() 
   if (ans.compareTo("y") == \emptyset) {
        cleanupResources(topicArn, eventRuleName, bucketName, roleName) 
    } else { 
        println("The resources will not be cleaned up. ")
```

```
 } 
     println(DASHES) 
     println(DASHES) 
     println("The Amazon EventBridge example scenario has successfully 
  completed.") 
     println(DASHES)
}
suspend fun cleanupResources(topicArn: String?, eventRuleName: String?, 
  bucketName: String?, roleName: String?) { 
     println("Removing all targets from the event rule.") 
     deleteTargetsFromRule(eventRuleName) 
     deleteRuleByName(eventRuleName) 
     deleteSNSTopic(topicArn) 
     deleteS3Bucket(bucketName) 
     deleteRole(roleName)
}
suspend fun deleteRole(roleNameVal: String?) { 
     val policyArnVal = "arn:aws:iam::aws:policy/AmazonEventBridgeFullAccess" 
     val policyRequest = DetachRolePolicyRequest { 
         policyArn = policyArnVal 
         roleName = roleNameVal 
     } 
    IamClient { region = "us-east-1" }.use { iam ->
         iam.detachRolePolicy(policyRequest) 
         println("Successfully detached policy $policyArnVal from role 
  $roleNameVal") 
         // Delete the role. 
         val roleRequest = DeleteRoleRequest { 
              roleName = roleNameVal 
         } 
         iam.deleteRole(roleRequest) 
         println("*** Successfully deleted $roleNameVal") 
     }
}
suspend fun deleteS3Bucket(bucketName: String?) { 
     // Remove all the objects from the S3 bucket. 
     val listObjects = ListObjectsRequest { 
         bucket = bucketName
```

```
 } 
     S3Client { region = "us-east-1" }.use { s3Client -> 
         val res = s3Client.listObjects(listObjects) 
         val myObjects = res.contents 
         val toDelete = mutableListOf<ObjectIdentifier>() 
         if (myObjects != null) { 
             for (myValue in myObjects) { 
                 toDelete.add( 
                      ObjectIdentifier { 
                          key = myValue.key 
1 1 1 1 1 1 1
) } 
         } 
         val delOb = Delete { 
             objects = toDelete 
         } 
         val dor = DeleteObjectsRequest { 
             bucket = bucketName 
             delete = delOb 
         } 
         s3Client.deleteObjects(dor) 
         // Delete the S3 bucket. 
         val deleteBucketRequest = DeleteBucketRequest { 
             bucket = bucketName 
         } 
         s3Client.deleteBucket(deleteBucketRequest) 
         println("You have deleted the bucket and the objects") 
     }
}
// Delete the SNS topic.
suspend fun deleteSNSTopic(topicArnVal: String?) { 
     val request = DeleteTopicRequest { 
         topicArn = topicArnVal 
     } 
     SnsClient { region = "us-east-1" }.use { snsClient -> 
         snsClient.deleteTopic(request) 
         println(" $topicArnVal was deleted.")
```

```
 }
}
suspend fun deleteRuleByName(ruleName: String?) { 
     val ruleRequest = DeleteRuleRequest { 
         name = ruleName 
     } 
     EventBridgeClient { region = "us-east-1" }.use { eventBrClient -> 
         eventBrClient.deleteRule(ruleRequest) 
         println("Successfully deleted the rule") 
     }
}
suspend fun deleteTargetsFromRule(eventRuleName: String?) { 
     // First, get all targets that will be deleted. 
     val request = ListTargetsByRuleRequest { 
         rule = eventRuleName 
     } 
     EventBridgeClient { region = "us-east-1" }.use { eventBrClient -> 
         val response = eventBrClient.listTargetsByRule(request) 
         val allTargets = response.targets 
         // Get all targets and delete them. 
         if (allTargets != null) { 
             for (myTarget in allTargets) { 
                 val removeTargetsRequest = RemoveTargetsRequest { 
                      rule = eventRuleName 
                      ids = listOf(myTarget.id.toString()) 
 } 
                 eventBrClient.removeTargets(removeTargetsRequest) 
                 println("Successfully removed the target") 
 } 
         } 
     }
}
suspend fun triggerCustomRule(email: String) { 
    val json = "f" + "\"UserEmail\": \"" + email + "\"," + 
         "\"Message\": \"This event was generated by example code.\"" + 
         "\"UtcTime\": \"Now.\"" + 
         "}"
```

```
 val entry = PutEventsRequestEntry { 
         source = "ExampleSource" 
        detail = ison detailType = "ExampleType" 
     } 
     val eventsRequest = PutEventsRequest { 
         this.entries = listOf(entry) 
     } 
     EventBridgeClient { region = "us-east-1" }.use { eventBrClient -> 
         eventBrClient.putEvents(eventsRequest) 
     }
}
suspend fun updateCustomRuleTargetWithTransform(topicArn: String?, ruleName: 
  String?) { 
    val targetId = UUID.randomUUID().toString()
     val inputTransformerOb = InputTransformer { 
         inputTemplate = "\"Notification: sample event was received.\"" 
     } 
     val target = Target { 
         id = targetId 
         arn = topicArn 
         inputTransformer = inputTransformerOb 
     } 
     val targetsRequest = PutTargetsRequest { 
         rule = ruleName 
         targets = listOf(target) 
         eventBusName = null 
     } 
     EventBridgeClient { region = "us-east-1" }.use { eventBrClient -> 
         eventBrClient.putTargets(targetsRequest) 
     }
}
suspend fun updateToCustomRule(ruleName: String?) { 
     val customEventsPattern = "{" + 
         "\"source\": [\"ExampleSource\"]," + 
         "\"detail-type\": [\"ExampleType\"]" +
```

```
 "}" 
     val request = PutRuleRequest { 
         name = ruleName 
         description = "Custom test rule" 
         eventPattern = customEventsPattern 
     } 
     EventBridgeClient { region = "us-east-1" }.use { eventBrClient -> 
         eventBrClient.putRule(request) 
     }
}
// Update an Amazon S3 object created rule with a transform on the target.
suspend fun updateSnsEventRule(topicArn: String?, ruleName: String?) { 
     val targetId = UUID.randomUUID().toString() 
     val myMap = mutableMapOf<String, String>() 
     myMap["bucket"] = "$.detail.bucket.name" 
     myMap["time"] = "$.time" 
     val inputTransOb = InputTransformer { 
         inputTemplate = "\"Notification: an object was uploaded to bucket 
  <bucket> at <time>.\"" 
         inputPathsMap = myMap 
     } 
     val targetOb = Target { 
         id = targetId 
         arn = topicArn 
         inputTransformer = inputTransOb 
     } 
     val targetsRequest = PutTargetsRequest { 
         rule = ruleName 
         targets = listOf(targetOb) 
         eventBusName = null 
     } 
     EventBridgeClient { region = "us-east-1" }.use { eventBrClient -> 
         eventBrClient.putTargets(targetsRequest) 
     }
}
suspend fun checkRule(eventRuleName: String?) { 
     val ruleRequest = DescribeRuleRequest { 
         name = eventRuleName
```

```
 } 
     EventBridgeClient { region = "us-east-1" }.use { eventBrClient -> 
         val response = eventBrClient.describeRule(ruleRequest) 
         println("The state of the rule is $response") 
     }
}
suspend fun changeRuleState(eventRuleName: String, isEnabled: Boolean?) { 
     if (!isEnabled!!) { 
         println("Disabling the rule: $eventRuleName") 
         val ruleRequest = DisableRuleRequest { 
              name = eventRuleName 
         } 
         EventBridgeClient { region = "us-east-1" }.use { eventBrClient -> 
              eventBrClient.disableRule(ruleRequest) 
         } 
     } else { 
         println("Enabling the rule: $eventRuleName") 
         val ruleRequest = EnableRuleRequest { 
              name = eventRuleName 
         } 
         EventBridgeClient { region = "us-east-1" }.use { eventBrClient -> 
              eventBrClient.enableRule(ruleRequest) 
         } 
     }
}
// Create and upload a file to an S3 bucket to trigger an event.
@Throws(IOException::class)
suspend fun uploadTextFiletoS3(bucketName: String?) { 
     val fileSuffix = SimpleDateFormat("yyyyMMddHHmmss").format(Date()) 
     val fileName = "TextFile$fileSuffix.txt" 
     val myFile = File(fileName) 
     val fw = FileWriter(myFile.absoluteFile) 
     val bw = BufferedWriter(fw) 
     bw.write("This is a sample file for testing uploads.") 
     bw.close() 
     val putOb = PutObjectRequest { 
         bucket = bucketName 
         key = fileName 
         body = myFile.asByteStream() 
     }
```

```
 S3Client { region = "us-east-1" }.use { s3Client -> 
         s3Client.putObject(putOb) 
     }
}
suspend fun listTargetRules(topicArnVal: String?) { 
     val ruleNamesByTargetRequest = ListRuleNamesByTargetRequest { 
         targetArn = topicArnVal 
     } 
     EventBridgeClient { region = "us-east-1" }.use { eventBrClient -> 
         val response = 
  eventBrClient.listRuleNamesByTarget(ruleNamesByTargetRequest) 
         response.ruleNames?.forEach { rule -> 
              println("The rule name is $rule") 
         } 
     }
}
suspend fun listTargets(ruleName: String?) { 
     val ruleRequest = ListTargetsByRuleRequest { 
         rule = ruleName 
     } 
     EventBridgeClient { region = "us-east-1" }.use { eventBrClient -> 
         val response = eventBrClient.listTargetsByRule(ruleRequest) 
         response.targets?.forEach { target -> 
             println("Target ARN: ${target.arn}") 
         } 
     }
}
// Add a rule that triggers an SNS target when a file is uploaded to an S3 
  bucket.
suspend fun addSnsEventRule(ruleName: String?, topicArn: String?, topicName: 
  String, eventRuleName: String, bucketName: String) { 
    val targetID = UUID.randomUUID().toString()
     val myTarget = Target { 
         id = targetID 
         arn = topicArn 
     } 
     val targetsOb = mutableListOf<Target>()
```

```
 targetsOb.add(myTarget) 
     val request = PutTargetsRequest { 
         eventBusName = null 
         targets = targetsOb 
         rule = ruleName 
     } 
     EventBridgeClient { region = "us-east-1" }.use { eventBrClient -> 
         eventBrClient.putTargets(request) 
         println("Added event rule $eventRuleName with Amazon SNS target 
  $topicName for bucket $bucketName.") 
     }
}
suspend fun subEmail(topicArnVal: String?, email: String?) { 
     val request = SubscribeRequest { 
         protocol = "email" 
        endpoint = email returnSubscriptionArn = true 
         topicArn = topicArnVal 
     } 
     SnsClient { region = "us-east-1" }.use { snsClient -> 
         val result = snsClient.subscribe(request) 
         println(" Subscription ARN: ${result.subscriptionArn}") 
     }
}
suspend fun createSnsTopic(topicName: String): String? { 
     val topicPolicy = "{" + 
         "\"Version\": \"2012-10-17\"," + 
         "\"Statement\": [{" + 
         "\"Sid\": \"EventBridgePublishTopic\"," + 
         "\"Effect\": \"Allow\"," + 
         "\"Principal\": {" + 
         "\"Service\": \"events.amazonaws.com\"" + 
         "}," + 
         "\"Resource\": \"*\"," + 
         "\"Action\": \"sns:Publish\"" + 
         "}]" + 
         "}" 
     val topicAttributes = mutableMapOf<String, String>()
```

```
 topicAttributes["Policy"] = topicPolicy 
     val topicRequest = CreateTopicRequest { 
         name = topicName 
         attributes = topicAttributes 
     } 
     SnsClient { region = "us-east-1" }.use { snsClient -> 
         val response = snsClient.createTopic(topicRequest) 
         println("Added topic $topicName for email subscriptions.") 
         return response.topicArn 
     }
}
suspend fun listRules() { 
     val rulesRequest = ListRulesRequest { 
         eventBusName = "default" 
        limit = 10 } 
     EventBridgeClient { region = "us-east-1" }.use { eventBrClient -> 
         val response = eventBrClient.listRules(rulesRequest) 
         response.rules?.forEach { rule -> 
              println("The rule name is ${rule.name}") 
              println("The rule ARN is ${rule.arn}") 
         } 
     }
}
// Create a new event rule that triggers when an Amazon S3 object is created in a 
  bucket.
suspend fun addEventRule(roleArnVal: String?, bucketName: String, eventRuleName: 
  String?) { 
     val pattern = """{ 
         "source": ["aws.s3"], 
         "detail-type": ["Object Created"], 
         "detail": { 
         "bucket": { 
              "name": ["$bucketName"] 
 } 
         } 
     }""" 
     val ruleRequest = PutRuleRequest {
```

```
 name = eventRuleName 
         eventPattern = pattern 
         roleArn = roleArnVal 
     } 
     EventBridgeClient { region = "us-east-1" }.use { eventBrClient -> 
         val ruleResponse = eventBrClient.putRule(ruleRequest) 
         println("The ARN of the new rule is ${ruleResponse.ruleArn}") 
     }
}
// Set the Amazon S3 bucket notification configuration.
suspend fun setBucketNotification(bucketName: String) { 
     val eventBridgeConfig = EventBridgeConfiguration { 
     } 
     val configuration = NotificationConfiguration { 
         eventBridgeConfiguration = eventBridgeConfig 
     } 
     val configurationRequest = PutBucketNotificationConfigurationRequest { 
         bucket = bucketName 
         notificationConfiguration = configuration 
         skipDestinationValidation = true 
     } 
     S3Client { region = "us-east-1" }.use { s3Client -> 
         s3Client.putBucketNotificationConfiguration(configurationRequest) 
         println("Added bucket $bucketName with EventBridge events enabled.") 
     }
}
// Create an S3 bucket using a waiter.
suspend fun createBucket(bucketName: String) { 
     val request = CreateBucketRequest { 
         bucket = bucketName 
     } 
     S3Client { region = "us-east-1" }.use { s3 -> 
         s3.createBucket(request) 
         s3.waitUntilBucketExists { 
             bucket = bucketName 
         }
```
description = "Created by using the AWS SDK for Kotlin"

```
 println("$bucketName is ready") 
     }
}
suspend fun checkBucket(bucketName: String?): Boolean { 
     try { 
         // Determine if the S3 bucket exists. 
         val headBucketRequest = HeadBucketRequest { 
             bucket = bucketName 
         } 
         S3Client { region = "us-east-1" }.use { s3Client -> 
             s3Client.headBucket(headBucketRequest) 
             return true 
         } 
     } catch (e: S3Exception) { 
         System.err.println(e.message) 
     } 
     return false
}
suspend fun createIAMRole(rolenameVal: String?, polJSON: String?): String? { 
     val request = CreateRoleRequest { 
         roleName = rolenameVal 
         assumeRolePolicyDocument = polJSON 
         description = "Created using the AWS SDK for Kotlin" 
     } 
     val rolePolicyRequest = AttachRolePolicyRequest { 
         roleName = rolenameVal 
         policyArn = "arn:aws:iam::aws:policy/AmazonEventBridgeFullAccess" 
     } 
    IamClient { region = "us-east-1" }.use { iam ->
         val response = iam.createRole(request) 
         iam.attachRolePolicy(rolePolicyRequest) 
         return response.role?.arn 
     }
}
```
• Weitere API-Informationen finden Sie in den folgenden Themen der API-Referenz zum AWS -SDK für Kotlin.

- [DeleteRule](https://sdk.amazonaws.com/kotlin/api/latest/index.html)
- **[DescribeRule](https://sdk.amazonaws.com/kotlin/api/latest/index.html)**
- [DisableRule](https://sdk.amazonaws.com/kotlin/api/latest/index.html)
- [EnableRule](https://sdk.amazonaws.com/kotlin/api/latest/index.html)
- [ListRuleNamesByTarget](https://sdk.amazonaws.com/kotlin/api/latest/index.html)
- [ListRules](https://sdk.amazonaws.com/kotlin/api/latest/index.html)
- [ListTargetsByRule](https://sdk.amazonaws.com/kotlin/api/latest/index.html)
- [PutEvents](https://sdk.amazonaws.com/kotlin/api/latest/index.html)
- [PutRule](https://sdk.amazonaws.com/kotlin/api/latest/index.html)
- [PutTargets](https://sdk.amazonaws.com/kotlin/api/latest/index.html)

Eine vollständige Liste der AWS SDK-Entwicklerhandbücher und Codebeispiele finden Sie unte[rVerwendung EventBridge mit einem AWS SDK](#page-499-0). Dieses Thema enthält auch Informationen zu den ersten Schritten und Details zu früheren SDK-Versionen.

# Serviceübergreifende Beispiele für die EventBridge Verwendung von SDKs AWS

Die folgenden Beispielanwendungen verwenden AWS SDKs zur Kombination EventBridge mit anderen. AWS-Services Jedes Beispiel enthält einen Link zu GitHub, wo Sie Anweisungen zum Einrichten und Ausführen der Anwendung finden.

Beispiele

• [Verwendung geplanter Ereignisse zum Aufrufen einer Lambda-Funktion](#page-640-0)

## <span id="page-640-0"></span>Verwendung geplanter Ereignisse zum Aufrufen einer Lambda-Funktion

Die folgenden Codebeispiele zeigen, wie eine AWS Lambda Funktion erstellt wird, die durch ein von Amazon EventBridge geplantes Ereignis aufgerufen wird.

#### Java

### SDK für Java 2.x

Zeigt, wie ein von Amazon EventBridge geplantes Ereignis erstellt wird, das eine AWS Lambda Funktion aufruft. Konfigurieren Sie so EventBridge , dass ein Cron-Ausdruck verwendet wird, um zu planen, wann die Lambda-Funktion aufgerufen wird. In diesem Beispiel erstellen Sie eine Lambda-Funktion mithilfe der Lambda-Java-Laufzeit-API. In diesem Beispiel werden verschiedene AWS Dienste aufgerufen, um einen bestimmten Anwendungsfall auszuführen. Dieses Beispiel zeigt, wie man eine App erstellt, die eine mobile Textnachricht an Ihre Mitarbeiter sendet, um ihnen zum einjährigen Jubiläum zu gratulieren.

Den vollständigen Quellcode und Anweisungen zur Einrichtung und Ausführung finden Sie im vollständigen Beispiel unter [GitHub.](https://github.com/awsdocs/aws-doc-sdk-examples/tree/main/javav2/usecases/creating_scheduled_events)

In diesem Beispiel verwendete Dienste

- DynamoDB
- EventBridge
- Lambda
- Amazon SNS

### **JavaScript**

```
SDK für JavaScript (v3)
```
Zeigt, wie ein von Amazon EventBridge geplantes Ereignis erstellt wird, das eine AWS Lambda Funktion aufruft. Konfigurieren Sie so EventBridge , dass ein Cron-Ausdruck verwendet wird, um zu planen, wann die Lambda-Funktion aufgerufen wird. In diesem Beispiel erstellen Sie eine Lambda-Funktion mithilfe der JavaScript Lambda-Laufzeit-API. In diesem Beispiel werden verschiedene AWS Dienste aufgerufen, um einen bestimmten Anwendungsfall auszuführen. Dieses Beispiel zeigt, wie man eine App erstellt, die eine mobile Textnachricht an Ihre Mitarbeiter sendet, um ihnen zum einjährigen Jubiläum zu gratulieren.

Den vollständigen Quellcode und Anweisungen zur Einrichtung und Ausführung finden Sie im vollständigen Beispiel unter [GitHub.](https://github.com/awsdocs/aws-doc-sdk-examples/tree/main/javascriptv3/example_code/cross-services/lambda-scheduled-events)

Dieses Beispiel ist auch verfügbar im [AWS SDK for JavaScript Entwicklerhandbuch für v3.](https://docs.aws.amazon.com/sdk-for-javascript/v3/developer-guide/scheduled-events-invoking-lambda-example.html)

In diesem Beispiel verwendete Dienste

- DynamoDB
- EventBridge
- Lambda
- Amazon SNS

### Python

```
SDK für Python (Boto3)
```
Dieses Beispiel zeigt, wie eine AWS Lambda Funktion als Ziel einer geplanten EventBridge Amazon-Veranstaltung registriert wird. Der Lambda-Handler schreibt eine freundliche Nachricht und die vollständigen Ereignisdaten für den späteren Abruf in Amazon CloudWatch Logs.

- Stellt eine Lambda-Funktion bereit.
- Erzeugt ein EventBridge geplantes Ereignis und macht die Lambda-Funktion zum Ziel.
- Erteilt die Erlaubnis, die EventBridge Lambda-Funktion aufrufen zu lassen.
- Druckt die neuesten Daten aus CloudWatch Logs, um das Ergebnis der geplanten Aufrufe anzuzeigen.
- Bereinigt alle Ressourcen, die während der Demo erstellt wurden.

Dieses Beispiel lässt sich am besten auf ansehen. GitHub Den vollständigen Quellcode und Anweisungen zur Einrichtung und Ausführung finden Sie im vollständigen Beispiel unter [GitHub](https://github.com/awsdocs/aws-doc-sdk-examples/tree/main/python/example_code/lambda#readme).

In diesem Beispiel verwendete Dienste

- CloudWatch Logs
- EventBridge
- Lambda

Eine vollständige Liste der AWS SDK-Entwicklerhandbücher und Codebeispiele finden Sie unte[rVerwendung EventBridge mit einem AWS SDK](#page-499-0). Dieses Thema enthält auch Informationen zu den ersten Schritten und Details zu früheren SDK-Versionen.

# Amazon- EventBridge Sicherheit

Amazon EventBridge verwendet AWS Identity and Access Management , um den Zugriff auf andere - AWS Services und -Ressourcen zu steuern. Eine Übersicht der Funktionsweise von IAM finden Sie unter [Übersicht über die Zugriffsverwaltung](https://docs.aws.amazon.com/IAM/latest/UserGuide/introduction_access-management.html) im IAM-Benutzerhandbuch. Eine Übersicht der Sicherheitsanmeldeinformationen finden Sie unter [AWS -Sicherheitsanmeldeinformationen](https://docs.aws.amazon.com/general/latest/gr/aws-security-credentials.html) in der Allgemeine Amazon Web Services-Referenz.

Themen

- [Datenschutz in Amazon EventBridge](#page-644-0)
- [Tagbasierte Richtlinien](#page-646-0)
- [Amazon EventBridge und AWS Identity and Access Management](#page-647-0)
- [Protokollieren von Amazon EventBridge API-Aufrufen mit AWS CloudTrail](#page-716-0)
- [Compliance-Validierung in Amazon EventBridge](#page-723-0)
- [Amazon-EventBridge-Ausfallsicherheit](#page-724-0)
- [Infrastruktursicherheit in Amazon EventBridge](#page-725-0)
- [Konfigurations- und Schwachstellenanalyse in Amazon EventBridge](#page-726-0)

# <span id="page-644-0"></span>Datenschutz in Amazon EventBridge

Das AWS-[Modell der geteilten Verantwortung](https://aws.amazon.com/compliance/shared-responsibility-model/) gilt für den Datenschutz in Amazon EventBridge. Wie in diesem Modell beschrieben, ist AWS für den Schutz der globalen Infrastruktur verantwortlich, in der die gesamte AWS Cloud ausgeführt wird. Sie sind dafür verantwortlich, die Kontrolle über Ihre in dieser Infrastruktur gehosteten Inhalte zu behalten. Sie sind auch für die Sicherheitskonfiguration und die Verwaltungsaufgaben für die von Ihnen verwendeten AWS-Services verantwortlich. Weitere Informationen zum Datenschutz finden Sie unter [Häufig gestellte Fragen zum Datenschutz.](https://aws.amazon.com/compliance/data-privacy-faq) Informationen zum Datenschutz in Europa finden Sie im Blog-Beitrag [AWS-Modell der geteilten](https://aws.amazon.com/blogs/security/the-aws-shared-responsibility-model-and-gdpr/) [Verantwortung und in der DSGVO](https://aws.amazon.com/blogs/security/the-aws-shared-responsibility-model-and-gdpr/) im AWS-Sicherheitsblog.

Aus Datenschutzgründen empfehlen wir, AWS-Konto-Anmeldeinformationen zu schützen und einzelne Benutzer mit AWS IAM Identity Center oder AWS Identity and Access Management (IAM) einzurichten. So erhält jeder Benutzer nur die Berechtigungen, die zum Durchführen seiner Aufgaben erforderlich sind. Außerdem empfehlen wir, die Daten mit folgenden Methoden schützen:

- Verwenden Sie für jedes Konto die Multi-Faktor Authentifizierung (MFA).
- Verwenden Sie SSL/TLS für die Kommunikation mit AWS-Ressourcen. Wir benötigen TLS 1.2 und empfehlen TLS 1.3.
- Richten Sie die API und die Protokollierung von Benutzeraktivitäten mit AWS CloudTrail ein.
- Verwenden Sie AWS-Verschlüsselungslösungen zusammen mit allen Standardsicherheitskontrollen in AWS-Services.
- Verwenden Sie erweiterte verwaltete Sicherheitsservices wie Amazon Macie, die dabei helfen, in Amazon S3 gespeicherte persönliche Daten zu erkennen und zu schützen.
- Wenn Sie für den Zugriff auf AWS über eine Befehlszeilenschnittstelle oder über eine API FIPS 140-2-validierte kryptografische Module benötigen, verwenden Sie einen FIPS-Endpunkt. Weitere Informationen über verfügbare FIPS-Endpunkte finden Sie unter [Federal Information](https://aws.amazon.com/compliance/fips/)  [Processing Standard \(FIPS\) 140-2](https://aws.amazon.com/compliance/fips/).

Wir empfehlen dringend, in Freitextfeldern, z. B. im Feld Name, keine vertraulichen oder sensiblen Informationen wie die E-Mail-Adressen Ihrer Kunden einzugeben. Dies gilt auch, wenn Sie mit EventBridge oder anderen AWS-Services über die Konsole, API, AWS CLI oder AWS-SDKs arbeiten. Alle Daten, die Sie in Tags oder Freitextfelder eingeben, die für Namen verwendet werden, können für Abrechnungs- oder Diagnoseprotokolle verwendet werden. Wenn Sie eine URL für einen externen Server bereitstellen, empfehlen wir dringend, keine Anmeldeinformationen zur Validierung Ihrer Anforderung an den betreffenden Server in die URL einzuschließen.

EventBridge verschlüsselt Ereignismetadaten und Nachrichtendaten, die es speichert. Standardmäßig verschlüsselt EventBridge Daten mit 256-bit Advanced Encryption Standard (AES-256) unter einem [AWS-eigenen Schlüssel,](https://docs.aws.amazon.com/kms/latest/developerguide/concepts.html#aws-owned-cmk) um Ihre Daten vor unautorisiertem Zugriff zu schützen. Wenn Sie Ihre Daten mit dem AWS-eigenen Schlüssel verschlüsseln, fallen keine zusätzlichen Kosten an.

## Verschlüsselung während der Übertragung

EventBridge verschlüsselt Daten, die zwischen EventBridge und anderen Services übertragen werden, mittels Transport Layer Security (TLS).

# <span id="page-646-0"></span>Tagbasierte Richtlinien

In Amazon EventBridge können Sie Richtlinien zum Steuern des Zugriffs auf Ressourcen basierend auf Tags verwenden.

Sie könnten z. B. den Zugriff auf Ressourcen beschränken, die einen Tag mit dem Schlüssel environment und dem Wert production enthalten. Die folgende Beispielrichtlinie verweigert jeder Ressource mit diesem Tag die Fähigkeit, Tags, Regeln oder Event Buses für Ressourcen zu erstellen, zu löschen oder zu ändern, die mit environment/production markiert wurden.

```
{ 
     "Version": "2012-10-17", 
     "Statement": [ 
          { 
              "Effect": "Deny", 
              "Action": [ 
                   "events:PutRule", 
                   "events:DescribeRule", 
                   "events:DeleteRule", 
                   "events:CreateEventBus", 
                   "events:DescribeEventBus" 
                   "events:DeleteEventBus" 
              ], 
              "Resource": "*", 
              "Condition": { 
                   "StringEquals": {"aws:ResourceTag/environment": "production"} 
 } 
          } 
     ]
}
```
Weitere Informationen zum Tagging finden Sie in den folgenden Abschnitten.

- [Amazon- EventBridge Tags](#page-758-0)
- [Zugriffssteuerung mit IAM-Tags](https://docs.aws.amazon.com/IAM/latest/UserGuide/access_iam-tags.html)

<span id="page-647-0"></span>Um auf Amazon zuzugreifen EventBridge, benötigen Sie Anmeldeinformationen, die zur Authentifizierung Ihrer Anfragen verwenden AWS kann. Ihre Anmeldeinformationen müssen über Berechtigungen für den Zugriff auf AWS-Ressourcen wie das Abrufen von Ereignisdaten von anderen AWS-Ressourcen verfügen. In den folgenden Abschnitten erfahren Sie, wie Sie Ihre Ressourcen mit [AWS Identity and Access Management \(IAM\)](https://docs.aws.amazon.com/IAM/latest/UserGuide/introduction.html) EventBridge sichern können, indem Sie steuern, wer darauf zugreifen kann.

Themen

- [Authentifizierung](#page-647-1)
- **[Zugriffskontrolle](#page-649-0)**
- [Verwalten der Zugriffsberechtigungen für Ihre Amazon-EventBridge-Ressourcen](#page-650-0)
- [Verwenden identitätsbasierter Richtlinien \(IAM-Richtlinien\) für Amazon EventBridge](#page-656-0)
- [Verwenden ressourcenbasierter Richtlinien für Amazon EventBridge](#page-674-0)
- [Dienstübergreifende Confused-Deputy-Prävention](#page-680-0)
- [Ressourcenbasierte Richtlinien für Amazon-EventBridge-Schemata](#page-684-0)
- [Referenz zu Amazon-EventBridge-Berechtigungen](#page-688-0)
- [Verwenden von IAM-Richtlinienbedingungen für die differenzierte Zugriffskontrolle](#page-691-0)
- [Verwenden von serviceverknüpften Rollen für EventBridge](#page-709-0)

## <span id="page-647-1"></span>Authentifizierung

Sie können mit einer der folgenden Identitäten auf AWS zugreifen:

• AWS-Konto-Root-Benutzer – Wenn Sie sich bei AWS registrieren, geben Sie eine E-Mail-Adresse und ein Passwort an, die mit Ihrem -Konto verknüpft sind. Dies sind Ihre Root-Anmeldeinformationen. Sie bieten vollständigen Zugriff auf alle Ihre AWS-Ressourcen.

### **A** Important

Aus Sicherheitsgründen empfehlen wir, die Root-Anmeldeinformationen nur zum Erstellen eines Administrators zu verwenden. Hierbei handelt es sich um einen IAM-Benutzer mit vollständigen Berechtigungen für Ihr Konto. Anschließend können Sie mit diesem Administrator weitere -Benutzer und -Rollen mit eingeschränkten Berechtigungen erstellen.
Weitere Informationen finden Sie unter [Bewährte Methoden für IAM](https://docs.aws.amazon.com/IAM/latest/UserGuide/best-practices.html#create-iam-users) und [Erstellen eines](https://docs.aws.amazon.com/IAM/latest/UserGuide/getting-started_create-admin-group.html) [Administratorbenutzers und einer Gruppe](https://docs.aws.amazon.com/IAM/latest/UserGuide/getting-started_create-admin-group.html) im IAM-Benutzerhandbuch.

• IAM-Benutzer – Ein [IAM-Benutzer](https://docs.aws.amazon.com/IAM/latest/UserGuide/id_users.html) ist eine Identität in Ihrem Konto mit bestimmten Berechtigungen, z. B. der Berechtigung zum Senden von Ereignisdaten an ein Ziel in EventBridge. Sie können IAM-Anmeldeinformationen verwenden, um sich auf sicheren AWS-Webseiten anzumelden, z. B. bei der [AWS Management Console,](https://console.aws.amazon.com/) bei [AWS-Diskussionsforen](https://forums.aws.amazon.com/) oder beim [AWS Support Center](https://console.aws.amazon.com/support/home#/).

Außer Anmeldeinformationen können Sie [Zugriffsschlüssel](https://docs.aws.amazon.com/IAM/latest/UserGuide/id_credentials_access-keys.html) für jeden Benutzer erstellen. Sie können diese Schlüssel verwenden, wenn Sie programmgesteuert auf AWS-Services zugreifen, um Ihre Anfrage kryptografisch zu signieren, entweder über [eines der SDKs](https://aws.amazon.com/tools/) oder mithilfe der [AWS Command Line Interface \(AWS CLI\).](https://aws.amazon.com/cli/) Wenn Sie die AWS-Tools nicht nutzen, müssen Sie die Anfrage mit Signature Version 4 selbst signieren, einem Protokoll für die Authentifizierung eingehender API-Anfragen. Weitere Informationen zur Authentifizierung von Anfragen finden Sie unter [Signature Version 4-Signaturprozess](https://docs.aws.amazon.com/general/latest/gr/signature-version-4.html) im Allgemeine Amazon Web Services-Referenz.

- IAM-Rolle Eine [IAM-Rolle](https://docs.aws.amazon.com/IAM/latest/UserGuide/id_roles.html) ist eine weitere IAM-Identität, die Sie in Ihrem Konto mit bestimmten Berechtigungen erstellen können. Sie ähnelt einem IAM-Benutzer, ist aber nicht mit einer bestimmten Person verknüpft. Mithilfe einer IAM-Rolle können Sie temporäre Zugriffsschlüssel für den Zugriff auf AWS-Services und -Ressourcen erhalten. IAM-Rollen mit temporären Anmeldeinformationen sind in folgenden Situationen hilfreich:
	- Verbundener Benutzerzugriff Statt einen Benutzer zu erstellen, können Sie Identitäten von AWS Directory Service, dem Benutzerverzeichnis Ihres Unternehmens oder eines Web-Identitätsanbieters (IDP) verwenden. Diese werden als Verbundbenutzer bezeichnet. AWS weist einem Verbundbenutzer eine Rolle zu, wenn der Benutzer Zugriff über einen [Identitätsanbieter](https://docs.aws.amazon.com/IAM/latest/UserGuide/id_roles_providers.html) anfordert. Weitere Informationen zu Verbundbenutzern finden Sie unter [Verbundbenutzer und](https://docs.aws.amazon.com/IAM/latest/UserGuide/introduction_access-management.html#intro-access-roles)  [Rollen](https://docs.aws.amazon.com/IAM/latest/UserGuide/introduction_access-management.html#intro-access-roles) im IAM-Leitfaden.
	- Kontoübergreifender Zugriff Sie können eine IAM-Rolle in Ihrem Konto verwenden, um einem anderen Konto die Berechtigung für den Zugriff auf die Ressourcen Ihres Kontos zu erteilen. Ein Beispiel finden Sie unter [Tutorial: Delegieren des Zugriffs in allen AWS-Konten mithilfe von IAM-](https://docs.aws.amazon.com/IAM/latest/UserGuide/tutorial_cross-account-with-roles.html)[Rollen](https://docs.aws.amazon.com/IAM/latest/UserGuide/tutorial_cross-account-with-roles.html) im IAM-Benutzerhandbuch.
	- Zugriff auf AWS-Services Sie können eine IAM-Rolle in Ihrem Konto verwenden, um einem AWS-Service die Berechtigung für den Zugriff auf die Ressourcen Ihres Konto zu erteilen. Sie können beispielsweise eine Rolle erstellen, mit der Amazon Redshift die in einem Amazon-S3-Bucket gespeicherten Daten in einen Amazon-Redshift-Cluster laden kann. Weitere Informationen finden Sie unter [Erstellen einer Rolle zum Delegieren von Berechtigungen an](https://docs.aws.amazon.com/IAM/latest/UserGuide/id_roles_create_for-service.html) [einen AWS-Service](https://docs.aws.amazon.com/IAM/latest/UserGuide/id_roles_create_for-service.html) im IAM-Benutzerhandbuch.

• Anwendungen, die auf Amazon EC2 ausgeführt werden – Für Amazon EC2-Anwendungen, die Zugriff auf benötigen EventBridge, können Sie entweder Zugriffsschlüssel in der EC2- Instance speichern oder eine IAM-Rolle verwenden, um temporäre Anmeldeinformationen zu verwalten. Um eine AWS-Rolle einer EC2-Instance zuzuweisen, erstellen Sie ein Instance-Profil, das der Instance angefügt ist. Ein Instance-Profil enthält die Rolle und stellt temporäre Anmeldeinformationen für Anwendungen bereit, die auf der EC2-Instance ausgeführt werden. Weitere Informationen finden Sie im Thema zum [Verwenden von Rollen für Anwendungen in](https://docs.aws.amazon.com/IAM/latest/UserGuide/id_roles_use_switch-role-ec2.html) [Amazon EC2](https://docs.aws.amazon.com/IAM/latest/UserGuide/id_roles_use_switch-role-ec2.html) im IAM-Benutzerhandbuch.

# **Zugriffskontrolle**

Um EventBridge Ressourcen zu erstellen oder darauf zuzugreifen, benötigen Sie sowohl gültige Anmeldeinformationen als auch Berechtigungen. Um beispielsweise AWS Lambda-, Amazon Simple Notification Service (Amazon SNS)- und Amazon Simple Queue Service (Amazon SQS)-Ziele aufzurufen, müssen Sie über Berechtigungen für diese Services verfügen.

# <span id="page-650-0"></span>Verwalten der Zugriffsberechtigungen für Ihre Amazon-EventBridge-Ressourcen

Sie verwalten den Zugriff auf EventBridge-Ressourcen wie [Regeln](#page-166-0) oder [Ereignisse](#page-46-0) mithilfe [identitätsbasierter](#page-656-0) oder [ressourcenbasierter](#page-674-0) Richtlinien.

## <span id="page-650-1"></span>EventBridge-Ressourcen

EventBridge-Ressourcen und -Subressourcen sind eindeutige Amazon-Ressourcennamen (ARNs) zugeordnet. Sie verwenden ARNs in EventBridge, um Ereignismuster zu erstellen. Weitere Informationen über ARNs finden Sie unter [Amazon-Ressourcennamen \(ARN\) und AWS-Service-](https://docs.aws.amazon.com/general/latest/gr/aws-arns-and-namespaces.html)[Namespaces](https://docs.aws.amazon.com/general/latest/gr/aws-arns-and-namespaces.html) im Allgemeine Amazon Web Services-Referenz.

Eine Liste der Operationen, die EventBridge für die Arbeit mit Ressourcen bereitstellt, finden Sie unter [Referenz zu Amazon-EventBridge-Berechtigungen](#page-688-0).

## **a** Note

Die meisten AWS-Services behandeln einen Doppelpunkt (:) oder einen Schrägstrich (/) in ARNs als genau diese Zeichen. EventBridge verwendet jedoch eine genaue Übereinstimmung in [Ereignismustern](#page-133-0) und Regeln. Verwenden Sie also die richtigen ARN-Zeichen zum Erstellen von Ereignismustern, sodass sie mit der ARN-Syntax in dem Ereignis übereinstimmen.

Die folgende Tabelle zeigt die Ressourcen in EventBridge.

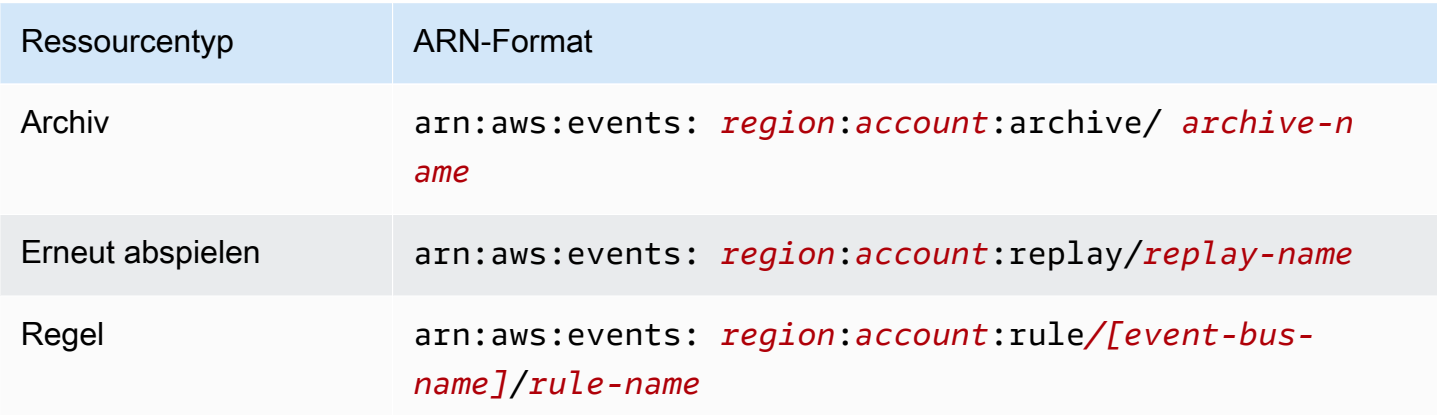

Amazon EventBridge

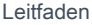

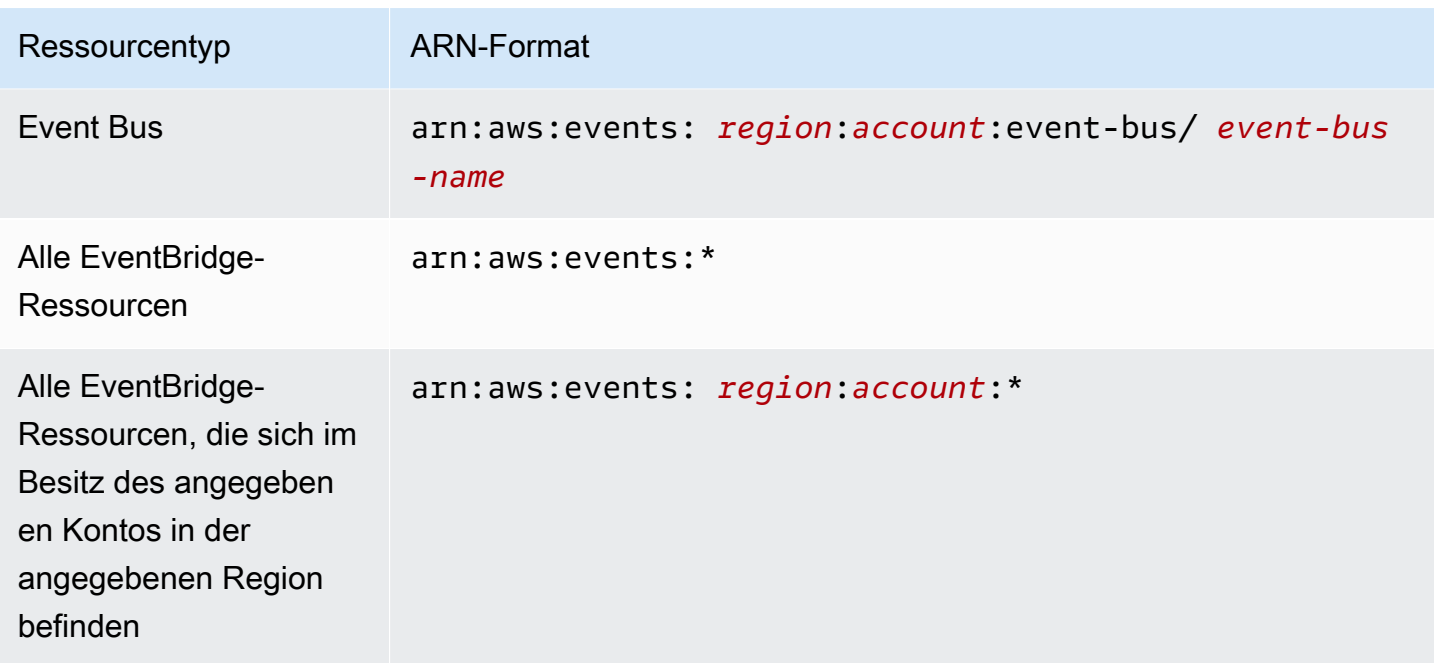

Im folgenden Beispiel wird gezeigt, wie eine bestimmte Regel (*myRule*) in der Anweisung mittels ihres ARN angegeben wird.

"Resource": "arn:aws:events:*us-east-1*:*123456789012*:rule/*myRule*"

Wenn Sie alle Regeln angeben möchten, die zu einem bestimmten Konto gehören, verwenden Sie das Sternchen (\*) wie folgt.

```
"Resource": "arn:aws:events:us-east-1:123456789012:rule/*"
```
Wenn Sie alle Ressourcen angeben möchten oder eine bestimmte API-Aktion keine ARNs unterstützt, verwenden Sie das Sternchen (\*) im Resource-Element wie folgt.

```
"Resource": "*"
```
Wenn Sie mehrere Ressourcen oder PutTargets in einer einzigen Anweisung angeben möchten, trennen Sie ihre ARNs mit Kommas wie folgt.

```
"Resource": ["arn1", "arn2"]
```
Unabhängig vom Ersteller ist ein Konto Eigentümer aller innerhalb des Kontos enthaltenen Ressourcen. Der Ressourceneigentümer ist das Konto der [Prinzipal-Entität,](https://docs.aws.amazon.com/IAM/latest/UserGuide/id_roles_terms-and-concepts.html) d. h. der Root-Benutzer des Kontos, ein IAM-Benutzer oder eine IAM-Rolle, welche die Anforderung, die Ressource zu erstellen, authentifiziert. Die Funktionsweise wird anhand der folgenden Beispiele deutlich:

- Wenn Sie die Root-Benutzer-Anmeldeinformationen für Ihr Konto verwenden, um eine Regel zu erstellen, ist Ihr Konto der Besitzer der EventBridge-Ressource.
- Wenn Sie einen Benutzer in Ihrem Konto erstellen und diesem Berechtigungen zum Erstellen von EventBridge-Ressourcen erteilen, kann dieser Benutzer EventBridge-Ressourcen erstellen. Besitzer der EventBridge-Ressource ist jedoch das Konto, zu dem der Benutzer gehört.
- Wenn Sie in Ihrem Konto eine IAM-Rolle mit Berechtigungen zum Erstellen von EventBridge-Ressourcen erstellen, kann jeder Benutzer, der die Rolle übernehmen kann, EventBridge-Ressourcen erstellen. Besitzer der EventBridge-Ressourcen ist das Konto, zu dem die Rolle gehört.

## Verwalten des Zugriffs auf Ressourcen

Eine Berechtigungsrichtlinie beschreibt, wer Zugriff auf welche Objekte hat. Im folgenden Abschnitt werden die verfügbaren Optionen zum Erstellen von Berechtigungsrichtlinien erläutert.

## **a** Note

Dieser Abschnitt behandelt die Verwendung von IAM um Zusammenhang mit EventBridge. Er enthält keine detaillierten Informationen über den IAM-Service. Eine umfassende IAM-Dokumentation finden Sie unter [Was ist IAM?](https://docs.aws.amazon.com/IAM/latest/UserGuide/introduction.html) im IAM-Benutzerhandbuch. Informationen über die Syntax und Beschreibungen von IAM-Richtlinien finden Sie in der [-IAM-Richtlinienreferenz](https://docs.aws.amazon.com/IAM/latest/UserGuide/reference_policies.html) im IAM-Benutzerhandbuch.

Richtlinien, die einer IAM-Identität zugeordnet sind, werden als identitätsbasierte Richtlinien (IAM-Richtlinien) bezeichnet, während Richtlinien, die einer Ressource zugeordnet sind, ressourcenbasierte Richtlinien genannt werden. In EventBridge können Sie sowohl identitätsbasierte (IAM-Richtlinien) als auch ressourcenbasierte Richtlinien verwenden.

## Themen

• [Ressourcenbasierte Richtlinien \(IAM-Richtlinien\)](#page-654-0)

<span id="page-653-0"></span>Identitätsbasierte Richtlinien (IAM-Richtlinien)

Richtlinien können IAM-Identitäten angefügt werden. Sie können z. B. Folgendes tun:

- Einem Benutzer oder einer Gruppe in Ihrem Konto eine Berechtigungsrichtlinie zuweisen Wenn Sie einem Benutzer die Berechtigung zum Anzeigen von Regeln in der Amazon-CloudWatch-Konsole erteilen möchten, weisen Sie dem Benutzer oder der Gruppe, zu der er gehört, eine Berechtigungsrichtlinie zu.
- Einer Rolle eine Berechtigungsrichtlinie zuweisen (kontoübergreifende Berechtigungen gewähren) – Sie können einer IAM-Rolle eine identitätsbasierte Berechtigungsrichtlinie zuweisen, um kontoübergreifende Berechtigungen zu erteilen. Beispielsweise kann der Administrator in Konto A eine Rolle erstellen, um einem anderen Konto B oder einem AWS-Service kontoübergreifende Berechtigungen zu erteilen. Dazu geht er folgendermaßen vor:
	- 1. Der Administrator von Konto A erstellt eine IAM-Rolle und fügt ihr eine Berechtigungsrichtlinie an, die die Berechtigung für Ressourcen in Konto A erteilt.
	- 2. Der Administrator von Konto A weist der Rolle eine Vertrauensrichtlinie zu, die Konto B als den Prinzipal identifiziert, der die Rolle übernehmen kann.
	- 3. Der Administrator von Konto B kann nun Berechtigungen zur Übernahme der Rolle an alle Benutzer in Konto B delegieren. Daraufhin können die Benutzer in Konto B auf Ressourcen von Konto A zugreifen oder auch Ressourcen erstellen. Der Prinzipal in der Vertrauensrichtlinie kann auch ein AWS-Service-Prinzipal sein. Somit können Sie auch einem AWS-Service die Berechtigung zur Übernahme der Rolle erteilen.

Weitere Informationen zum Delegieren von Berechtigungen mithilfe von IAM finden Sie unter [Zugriffsverwaltung](https://docs.aws.amazon.com/IAM/latest/UserGuide/access.html) im IAM-Benutzerhandbuch.

Sie können spezifische IAM-Richtlinien erstellen, um die Aufrufe und Ressourcen zu beschränken, auf die Benutzer in Ihrem Konto Zugriff haben, und dann diese Richtlinien den Benutzern zuweisen. Weitere Informationen zum Erstellen von IAM-Rollen und Beispiele zu IAM-Richtlinienanweisungen für EventBridge finden Sie unter [Verwalten der Zugriffsberechtigungen für Ihre Amazon-EventBridge-](#page-650-0)[Ressourcen](#page-650-0).

## <span id="page-654-0"></span>Ressourcenbasierte Richtlinien (IAM-Richtlinien)

Wenn eine Regel in EventBridge ausgeführt wird, werden alle mit der Regel verknüpften [Ziele](#page-213-0) aufgerufen. Dies bedeutet das Aufrufen der AWS Lambda-Funktionen, das Veröffentlichen in den Amazon-SNS-Themen oder das Weiterleiten des Ereignisses an die Amazon-Kinesis-Streams. Um API-Aufrufe für die Ressourcen auszuführen, die Sie besitzen, muss EventBridge über die entsprechende Berechtigung verfügen. Für Lambda-, Amazon-SNS- und Amazon-SQS-Ressourcen verwendet EventBridge ressourcenbasierte Richtlinien. Für Kinesis-Streams verwendet EventBridge IAM-Rollen.

Weitere Informationen zum Erstellen von IAM-Rollen und Beispiele zu ressourcenbasierten Richtlinienanweisungen für EventBridge finden Sie unter [Verwenden ressourcenbasierter Richtlinien](#page-674-0) [für Amazon EventBridge.](#page-674-0)

## Festlegen der Richtlinienelemente: Aktionen, Effekte und Prinzipale

Für jede EventBridge-Ressource definiert EventBridge eine Reihe von API-Operationen. Zur Erteilung von Berechtigungen für diese API-Operationen definiert EventBridge eine Reihe von Aktionen, die Sie in einer Richtlinie angeben können. Einige API-Operationen erfordern Berechtigungen für mehr als eine Aktion, um die API-Operation auszuführen. Weitere Informationen zu Ressourcen und API-Operationen finden Sie unter [EventBridge-Ressourcen](#page-650-1) und [Referenz zu Amazon-EventBridge-](#page-688-0)[Berechtigungen](#page-688-0).

Grundlegende Richtlinienelemente:

- Ressource Verwenden Sie einen Amazon-Ressourcennamen (ARN), um die Ressource, für welche die Richtlinie gilt, zu identifizieren. Weitere Informationen finden Sie unter [EventBridge-](#page-650-1)[Ressourcen](#page-650-1).
- Aktion Mit Schlüsselwörtern geben Sie die Ressourcenoperationen an, die Sie zulassen oder verweigern möchten. Die events:Describe-Berechtigung erteilt dem Benutzer zum Beispiel Berechtigungen zum Ausführen der Describe-Operation.
- Effekt Geben Sie entweder Zulassen oder Verweigern an. Wenn Sie den Zugriff auf eine Ressource nicht ausdrücklich gestatten ("Allow"), wird er verweigert. Sie können den Zugriff auf eine Ressource auch explizit verweigern. So können Sie sicherstellen, dass Benutzer nicht darauf zugreifen können, auch wenn der Zugriff durch eine andere Richtlinie gestattet wird.
- Prinzipal In identitätsbasierten Richtlinien (IAM-Richtlinien) ist der Benutzer, dem die Richtlinie zugewiesen ist, automatisch der Prinzipal. In ressourcenbasierten Richtlinien müssen Sie den

Benutzer, das Konto, den Service oder die sonstige Entität angeben, die die Berechtigungen erhalten soll (gilt nur für ressourcenbasierte Richtlinien).

Weitere Informationen zur IAM-Richtliniensyntax und Beschreibungen finden Sie in der [IAM-JSON-](https://docs.aws.amazon.com/IAM/latest/UserGuide/reference_policies.html)[Richtlinienreferenz](https://docs.aws.amazon.com/IAM/latest/UserGuide/reference_policies.html) im IAM-Benutzerhandbuch.

Informationen zu den EventBridge-API-Aktionen und den Ressourcen, für die sie gelten, finden Sie unter [Referenz zu Amazon-EventBridge-Berechtigungen](#page-688-0).

## Angeben von Bedingungen in einer Richtlinie

Beim Erteilen von Berechtigungen können Sie mithilfe der Sprache der Zugriffsrichtlinie die Bedingungen angeben, wann die Richtlinie wirksam werden soll. Beispielsweise kann festgelegt werden, dass eine Richtlinie erst ab einem bestimmten Datum gilt. Weitere Informationen zum Angeben von Bedingungen in einer Richtliniensyntax finden Sie im Thema [Bedingung](https://docs.aws.amazon.com/IAM/latest/UserGuide/reference_policies_elements_condition.html) im IAM Benutzerhandbuch.

Zum Festlegen von Bedingungen verwenden Sie Bedingungsschlüssel. Es gibt AWS-Bedingungsschlüssel und EventBridge-spezifische Schlüssel, die Sie gegebenenfalls verwenden können. Sie finden eine vollständige Liste der AWS-Schlüssel unter [Available Keys for Conditions](https://docs.aws.amazon.com/IAM/latest/UserGuide/reference_policies_elements.html#AvailableKeys) (Verfügbare Schlüssel für Bedingungen) im IAM User Guide (IAM-Benutzerhandbuch). Eine vollständige Liste der EventBridge-spezifischen Schlüssel finden Sie unter [Verwenden von IAM-](#page-691-0)[Richtlinienbedingungen für die differenzierte Zugriffskontrolle.](#page-691-0)

# <span id="page-656-0"></span>Verwenden identitätsbasierter Richtlinien (IAM-Richtlinien) für Amazon **EventBridge**

Identitätsbasierte Richtlinien sind Berechtigungsrichtlinien, die Sie an eine IAM-Identität anfügen können.

Themen

- [Von AWS verwaltete Richtlinien für EventBridge](#page-656-1)
- [Erforderliche Berechtigungen für EventBridge zum Zugriff auf Ziele mithilfe von IAM-Rollen](#page-662-0)
- [Beispiel für eine vom Kunden verwaltete Richtlinie: Verwenden der Markierung mit Tags zum](#page-666-0)  [Steuern des Zugriffs auf Regeln](#page-666-0)
- [Amazon-EventBridge-Aktualisierungen für AWS-verwaltete Richtlinien](#page-667-0)

## <span id="page-656-1"></span>Von AWS verwaltete Richtlinien für EventBridge

AWS Durch die Bereitstellung von eigenständigen IAM-Richtlinien, die von erstellt und verwaltet werden, deckt viele häufige Anwendungsfälle ab AWS. Verwaltete oder vordefinierte Richtlinien erteilen die erforderlichen Berechtigungen für viele häufige Anwendungsfälle, sodass Sie nicht mühsam ermitteln müssen, welche Berechtigungen erforderlich sind. Weitere Informationen finden Sie unter [Von AWS verwaltete Richtlinien](https://docs.aws.amazon.com/IAM/latest/UserGuide/access_policies_managed-vs-inline.html#aws-managed-policies) im IAM-Benutzerhandbuch.

Die folgenden von AWS verwalteten Richtlinien, die Sie Benutzern in Ihrem Konto anfügen können, gelten speziell für EventBridge:

- [AmazonEventBridgeFullAccess](#page-656-2) Gewährt vollen Zugriff auf EventBridge, einschließlich EventBridge Pipes, EventBridge Schemas und EventBridge Scheduler.
- [AmazonEventBridgeReadOnlyAccess](#page-659-0) Gewährt schreibgeschützten Zugriff auf EventBridge, einschließlich EventBridge Pipes, EventBridge Schemas und EventBridge Scheduler.

#### <span id="page-656-2"></span>Die Richtlinie AmazonEventBridgeFullAccess

Die Richtlinie AmazonEventBridgeFullAccess gewährt Berechtigungen zur Verwendung aller EventBridge-Aktionen sowie die folgenden Berechtigungen:

• iam:CreateServiceLinkedRole – EventBridge benötigt diese Berechtigung, um die Servicerolle in Ihrem Konto für API-Ziele zu erstellen. Diese Berechtigung gewährt nur dem IAM-Service die Berechtigung, eine Rolle in Ihrem Konto speziell für API-Ziele zu erstellen.

- iam:PassRole EventBridge benötigt diese Berechtigung zur Übergabe einer Aufrufrolle an EventBridge, um das Ziel einer Regel aufzurufen.
- Secrets-Manager-Berechtigungen EventBridge benötigt diese Berechtigungen, um Secrets in Ihrem Konto zu verwalten, wenn Sie Anmeldeinformationen über die Verbindungsressource angeben, um API-Ziele zu autorisieren.

Der folgende JSON zeigt die Richtlinie AmazonEventBridgeFullAccess.

```
{ 
     "Version": "2012-10-17", 
     "Statement": [ 
         { 
              "Sid": "EventBridgeActions", 
              "Effect": "Allow", 
              "Action": [ 
                  "events:*", 
                  "schemas:*", 
                  "scheduler:*", 
                  "pipes:*" 
              ], 
              "Resource": "*" 
         }, 
         { 
              "Sid": "IAMCreateServiceLinkedRoleForApiDestinations", 
              "Effect": "Allow", 
              "Action": "iam:CreateServiceLinkedRole", 
              "Resource": "arn:aws:iam::*:role/aws-service-role/
AmazonEventBridgeApiDestinationsServiceRolePolicy", 
              "Condition": { 
                  "StringEquals": { 
                       "iam:AWSServiceName": "apidestinations.events.amazonaws.com" 
 } 
             } 
         }, 
         { 
              "Sid": "IAMCreateServiceLinkedRoleForAmazonEventBridgeSchemas", 
              "Effect": "Allow", 
              "Action": "iam:CreateServiceLinkedRole", 
              "Resource": "arn:aws:iam::*:role/aws-service-role/schemas.amazonaws.com/
AWSServiceRoleForSchemas", 
              "Condition": { 
                  "StringEquals": {
```

```
 "iam:AWSServiceName": "schemas.amazonaws.com" 
 } 
 } 
         }, 
        \mathcal{L} "Sid": "SecretsManagerAccessForApiDestinations", 
             "Effect": "Allow", 
             "Action": [ 
                 "secretsmanager:CreateSecret", 
                 "secretsmanager:UpdateSecret", 
                 "secretsmanager:DeleteSecret", 
                 "secretsmanager:GetSecretValue", 
                 "secretsmanager:PutSecretValue" 
             ], 
             "Resource": "arn:aws:secretsmanager:*:*:secret:events!*" 
         }, 
         { 
             "Sid": "IAMPassRoleAccessForEventBridge", 
             "Effect": "Allow", 
             "Action": "iam:PassRole", 
             "Resource": "arn:aws:iam::*:role/*", 
             "Condition": { 
                 "StringLike": { 
                     "iam:PassedToService": "events.amazonaws.com" 
 } 
 } 
        }, 
         { 
             "Sid": "IAMPassRoleAccessForScheduler", 
             "Effect": "Allow", 
             "Action": "iam:PassRole", 
             "Resource": "arn:aws:iam::*:role/*", 
             "Condition": { 
                 "StringLike": { 
                     "iam:PassedToService": "scheduler.amazonaws.com" 
 } 
 } 
         }, 
         { 
             "Sid": "IAMPassRoleAccessForPipes", 
             "Effect": "Allow", 
             "Action": "iam:PassRole", 
             "Resource": "arn:aws:iam::*:role/*", 
             "Condition": {
```

```
 "StringLike": { 
                   "iam:PassedToService": "pipes.amazonaws.com" 
 } 
 } 
        } 
   \mathbf{I}}
```
**a** Note

Die Informationen in diesem Abschnitt gelten auch für die Richtlinie CloudWatchEventsFullAccess. Es wird jedoch dringend empfohlen, Amazon EventBridge anstelle von Amazon CloudWatch Events zu verwenden.

<span id="page-659-0"></span>Die Richtlinie AmazonEventBridgeReadOnlyAccess

Die Richtlinie AmazonEventBridgeReadOnlyAccess gewährt Berechtigungen zur Verwendung aller EventBridge-Leseaktionen.

Der folgende JSON zeigt die Richtlinie AmazonEventBridgeReadOnlyAccess.

```
{ 
     "Version": "2012-10-17", 
     "Statement": [ 
          { 
              "Effect": "Allow", 
              "Action": [ 
                   "events:DescribeRule", 
                   "events:DescribeEventBus", 
                   "events:DescribeEventSource", 
                   "events:ListEventBuses", 
                   "events:ListEventSources", 
                   "events:ListRuleNamesByTarget", 
                   "events:ListRules", 
                   "events:ListTargetsByRule", 
                   "events:TestEventPattern", 
                   "events:DescribeArchive", 
                   "events:ListArchives", 
                   "events:DescribeReplay", 
                   "events:ListReplays", 
                   "events:DescribeConnection",
```
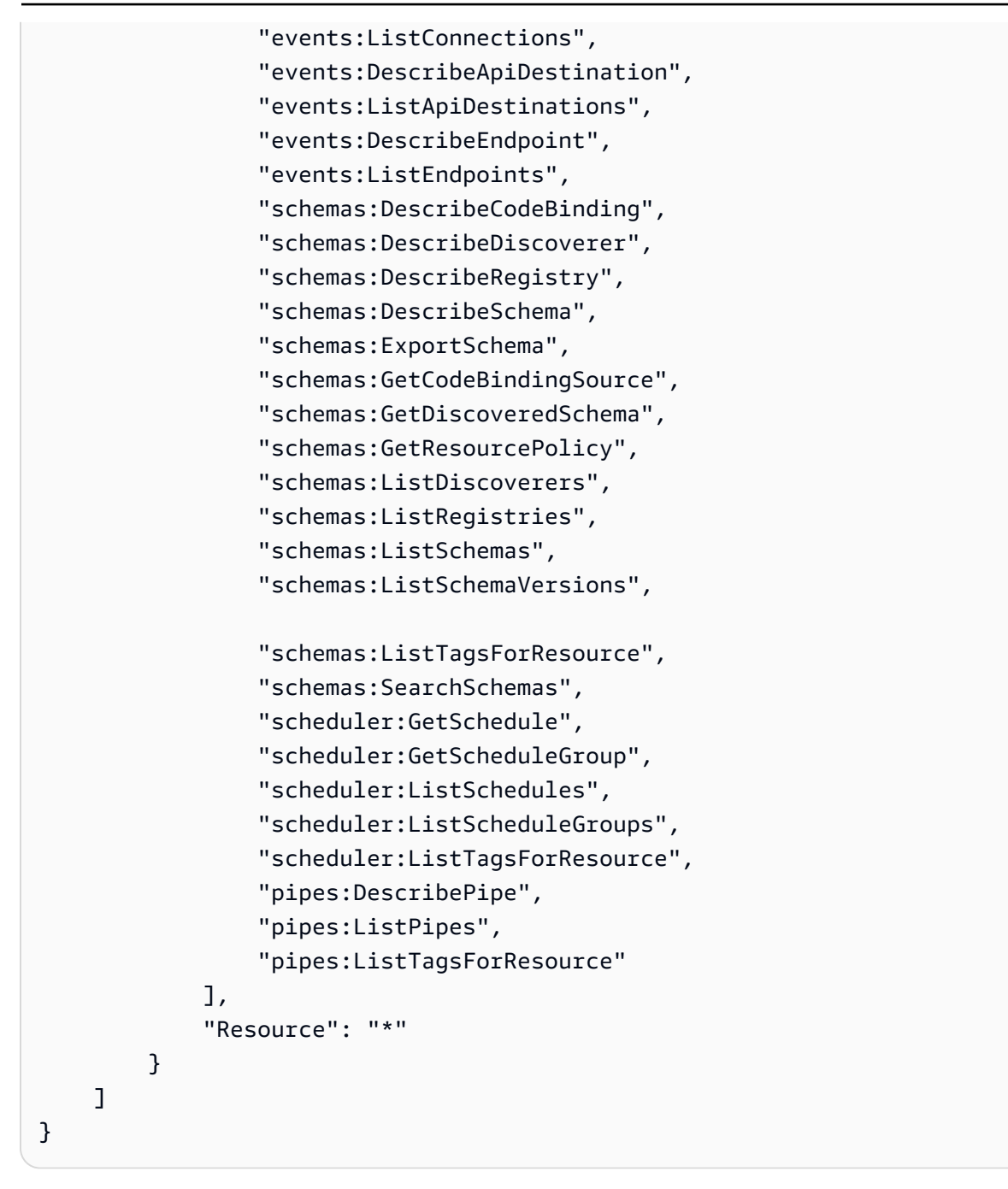

#### **a** Note

Die Informationen in diesem Abschnitt gelten auch für die Richtlinie CloudWatchEventsReadOnlyAccess. Es wird jedoch dringend empfohlen, Amazon EventBridge anstelle von Amazon CloudWatch Events zu verwenden.

[Ein Schema](https://docs.aws.amazon.com/eventbridge/latest/userguide/eb-schema.html) definiert die Struktur von Ereignissen, die an EventBridge gesendet werden. EventBridge stellt Schemata für alle Ereignisse bereit, die von AWS-Services generiert werden. Die folgenden von AWS verwalteten Richtlinien, die speziell für EventBridge Schemas gelten, sind verfügbar:

- [AmazonEventBridgeSchemasServiceRolePolicy](https://us-east-1.console.aws.amazon.com/iam/home?region=us-east-1#/policies/arn:aws:iam::aws:policy/aws-service-role/AmazonEventBridgeSchemasServiceRolePolicy$jsonEditor)
- [AmazonEventBridgeSchemasFullAccess](https://us-east-1.console.aws.amazon.com/iam/home#/policies/arn:aws:iam::aws:policy/AmazonEventBridgeSchemasFullAccess$jsonEditor)
- [AmazonEventBridgeSchemasReadOnlyAccess](https://us-east-1.console.aws.amazon.com/iam/home#/policies/arn:aws:iam::aws:policy/AmazonEventBridgeSchemasReadOnlyAccess$jsonEditor)

EventBridge-Scheduler-spezifische verwaltete Richtlinien

Amazon EventBridge Scheduler ist ein Serverless-Scheduler, mit dem Sie Aufgaben von einem zentralen, verwalteten Service aus erstellen, ausführen und verwalten können. Informationen zu verwalteten AWS-Richtlinien, die nur für EventBridge Scheduler gelten, finden Sie unter [AWS](https://docs.aws.amazon.com/scheduler/latest/UserGuide/security_iam_id-based-policies.html#security_iam_id-based-policies-managed-policies)[verwaltete Richtlinien für EventBridge Scheduler](https://docs.aws.amazon.com/scheduler/latest/UserGuide/security_iam_id-based-policies.html#security_iam_id-based-policies-managed-policies) im EventBridge-Scheduler-Benutzerhandbuch.

<span id="page-661-0"></span>EventBridge-Pipes-spezifische verwaltete Richtlinien

Amazon EventBridge Pipes verbindet Ereignisquellen mit Zielen. Pipes reduzieren den Bedarf an Fachwissen und Integrationscode bei der Entwicklung ereignisgesteuerter Architekturen. Dies trägt dazu bei, die Konsistenz der Anwendungen Ihres Unternehmens sicherzustellen. Die folgenden verwalteten AWS-Richtlinien, die nur für EventBridge Pipes gelten, sind verfügbar:

• [AmazonEventBridgePipesFullAccess](https://us-east-1.console.aws.amazon.com/iam/home#/policies/arn:aws:iam::aws:policy/AmazonEventBridgePipesFullAccess$jsonEditor)

Bietet Vollzugriff auf Amazon EventBridge Pipes.

## **a** Note

Diese Richtlinie gewährt iam:PassRole – EventBridge Pipes benötigt diese Berechtigung zur Übergabe einer Aufrufrolle an EventBridge, um Pipes zu erstellen und zu starten.

• [AmazonEventBridgePipesReadOnlyAccess](https://us-east-1.console.aws.amazon.com/iam/home#/policies/arn:aws:iam::aws:policy/AmazonEventBridgePipesReadOnlyAccess$jsonEditor)

Bietet schreibgeschützten Zugriff auf Amazon EventBridge Pipes.

• [AmazonEventBridgePipesOperatorAccess](https://us-east-1.console.aws.amazon.com/iam/home#/policies/arn:aws:iam::aws:policy/AmazonEventBridgePipesOperatorAccess$jsonEditor)

Bietet schreibgeschützten Zugriff und Operatorzugriff (d. h. die Möglichkeit, die Ausführung von Pipes zu beenden und zu starten) auf Amazon EventBridge Pipes.

IAM-Rollen zum Senden von Ereignissen

Um Ereignisse an Ziele weiterzuleiten, benötigt EventBridge eine IAM-Rolle.

So erstellen Sie eine IAM-Rolle für das Senden von Ereignissen an EventBridge

- 1. Öffnen Sie die IAM-Konsole unter [https://console.aws.amazon.com/iam/.](https://console.aws.amazon.com/iam/)
- 2. Befolgen Sie zur Erstellung einer IAM-Rolle die Schritte in [Erstellen einer Rolle zum Delegieren](https://docs.aws.amazon.com/IAM/latest/UserGuide/id_roles_create_for-service.html)  [von Berechtigungen an einen AWS-Service](https://docs.aws.amazon.com/IAM/latest/UserGuide/id_roles_create_for-service.html) im IAM-Benutzerhandbuch. Beachten Sie Folgendes, während Sie die Schritte ausführen:
	- Geben Sie unter Rollenname einen Namen ein, der innerhalb Ihres Kontos eindeutig ist.
	- Wählen Sie unter Rollentyp auswählen die Option AWS-Servicerollen und anschließend Amazon EventBridge. Damit werden EventBridge Berechtigungen für die Übernahme der Rolle erteilt.
	- Wählen Sie unter Richtlinie anfügen die Option AmazonEventBridgeFullAccess aus.

Sie können auch Ihre eigenen, benutzerdefinierten IAM-Richtlinien erstellen, um Berechtigungen für EventBridge-Aktionen und -Ressourcen zu gewähren. Die benutzerdefinierten Richtlinien können Sie dann den IAM-Benutzern oder -Gruppen zuweisen, die diese Berechtigungen benötigen. Weitere Informationen zu IAM-Richtlinien finden Sie unter [Übersicht über IAM-Richtlinien](https://docs.aws.amazon.com/IAM/latest/UserGuide/access_policies.html) im IAM-Benutzerhandbuch. Weitere Informationen zum Verwalten und Erstellen von benutzerdefinierten IAM-Richtlinien finden Sie unter [Verwalten von IAM-Richtlinien](https://docs.aws.amazon.com/IAM/latest/UserGuide/ManagingPolicies.html) im IAM-Benutzerhandbuch.

<span id="page-662-0"></span>Erforderliche Berechtigungen für EventBridge zum Zugriff auf Ziele mithilfe von IAM-Rollen

EventBridge-Ziele erfordern in der Regel IAM-Rollen, die EventBridge die Berechtigung gewähren, das Ziel aufzurufen. Im Folgenden sind einige Beispiele für verschiedene AWS-Services und -Ziele aufgeführt. Für andere verwenden Sie die EventBridge-Konsole, um eine Regel und eine neue Rolle zu erstellen, die mit einer Richtlinie mit vorkonfigurierten, gut abgestimmten Berechtigungen erstellt wird.

Amazon-SQS-, Amazon-SNS-, Lambda-, CloudWatch-Logs- und EventBridge-Bus-Ziele verwenden keine Rollen, und Berechtigungen für EventBridge müssen über eine Ressourcenrichtlinie gewährt werden. API-Gateway-Ziele können entweder Ressourcenrichtlinien oder IAM-Rollen verwenden.

Wenn das Ziel ein API-Ziel ist, muss die Rolle, die Sie angeben, die folgende Richtlinie enthalten.

```
{ 
     "Version": "2012-10-17", 
     "Statement": [ 
          { 
              "Effect": "Allow", 
               "Action": [ "events:InvokeApiDestination" ], 
              "Resource": [ "arn:aws:events:::api-destination/*" ] 
          } 
      ]
}
```
Wenn das Ziel ein Kinesis-Stream ist, muss die Rolle, die zum Senden von Ereignisdaten an das Ziel verwendet wird, folgende Richtlinie enthalten.

```
{ 
      "Version": "2012-10-17", 
      "Statement": [ 
           { 
                "Effect": "Allow", 
                "Action": [ 
                     "kinesis:PutRecord" 
                ], 
                "Resource": "*" 
           } 
      ]
}
```
Wenn das Ziel Systems Manager Run Command ist und Sie einen oder mehrere InstanceIds-Werte für den Befehl angeben, muss die Rolle, die Sie angeben, die folgende Richtlinie enthalten.

```
{ 
      "Version": "2012-10-17", 
      "Statement": [ 
            { 
                 "Action": "ssm:SendCommand", 
                 "Effect": "Allow", 
                 "Resource": [ 
                      "arn:aws:ec2:region:accountId:instance/instanceIds", 
                      "arn:aws:ssm:region:*:document/documentName" 
 ] 
 } 
      ]
```
#### }

Wenn das Ziel Systems Manager Run Command ist und Sie einen oder mehrere Tags für den Befehl angeben, muss die Rolle, die Sie angeben, die folgende Richtlinie enthalten.

```
{ 
     "Version": "2012-10-17", 
     "Statement": [ 
           { 
                "Action": "ssm:SendCommand", 
                "Effect": "Allow", 
                "Resource": [ 
                     "arn:aws:ec2:region:accountId:instance/*" 
                ], 
                "Condition": { 
                    "StringEquals": { 
                        "ec2:ResourceTag/*": [ 
                            "[[tagValues]]" 
\blacksquare } 
 } 
           }, 
\{ "Action": "ssm:SendCommand", 
                "Effect": "Allow", 
                "Resource": [ 
                     "arn:aws:ssm:region:*:document/documentName" 
 ] 
           } 
    \mathbf{I}}
```
Wenn das Ziel ein AWS Step Functions-Zustandsautomat ist, muss die Rolle, die Sie angeben, die folgende Richtlinie enthalten.

```
{ 
     "Version": "2012-10-17", 
     "Statement": [ 
          { 
              "Effect": "Allow", 
               "Action": [ "states:StartExecution" ], 
              "Resource": [ "arn:aws:states:*:*:stateMachine:*" ] 
          }
```
Amazon EventBridge Leitfaden

 $\mathbf{I}$ 

}

Wenn das Ziel eine Amazon-ECS-Aufgabe ist, muss die Rolle, die Sie angeben, die folgende Richtlinie enthalten.

```
{ 
     "Version": "2012-10-17", 
     "Statement": [{ 
          "Effect": "Allow", 
          "Action": [ 
               "ecs:RunTask" 
          ], 
          "Resource": [ 
               "arn:aws:ecs:*:account-id:task-definition/task-definition-name" 
          ], 
          "Condition": { 
               "ArnLike": { 
                   "ecs:cluster": "arn:aws:ecs:*:account-id:cluster/cluster-name" 
              } 
          } 
     }, 
     { 
          "Effect": "Allow", 
          "Action":"iam:PassRole", 
          "Resource": [ 
\mathbf{u} \star \mathbf{u} ], 
          "Condition": { 
               "StringLike": { 
                   "iam:PassedToService": "ecs-tasks.amazonaws.com" 
 } 
          } 
     }]
}
```
Mit der folgenden Richtlinie können integrierte Ziele in EventBridge Amazon-EC2-Aktionen in Ihrem Namen ausführen. Sie müssen die AWS Management Console verwenden, um Regeln mit integrierten Zielen zu erstellen.

```
 "Version": "2012-10-17",
```
{

```
 "Statement": [ 
          { 
               "Sid": "TargetInvocationAccess", 
               "Effect": "Allow", 
               "Action": [ 
                    "ec2:Describe*", 
                    "ec2:RebootInstances", 
                    "ec2:StopInstances", 
                    "ec2:TerminateInstances", 
                    "ec2:CreateSnapshot" 
               ], 
               "Resource": "*" 
          } 
     \mathbf{I}}
```
Mit der folgenden Richtlinie kann EventBridge Ereignisse an die Kinesis-Streams in Ihrem Konto weiterleiten.

```
{ 
      "Version": "2012-10-17", 
      "Statement": [ 
           { 
                "Sid": "KinesisAccess", 
                "Effect": "Allow", 
                "Action": [ 
                    "kinesis:PutRecord" 
               ], 
                "Resource": "*" 
           } 
      ]
}
```
<span id="page-666-0"></span>Beispiel für eine vom Kunden verwaltete Richtlinie: Verwenden der Markierung mit Tags zum Steuern des Zugriffs auf Regeln

Das folgende Beispiel zeigt eine Benutzerrichtlinie, die Berechtigungen für EventBridge-Aktionen gewährt. Diese Richtlinie funktioniert, wenn Sie die EventBridge-API, AWS SDKs oder die AWS CLI verwenden.

Sie können Benutzern Zugriff auf bestimmte EventBridge-Regeln gewähren und gleichzeitig den Zugriff auf andere Regeln verhindern. Hierzu markieren Sie beide Regelsätze mit Tags und verwenden dann IAM-Richtlinien, die auf diese Tags verweisen. Weitere Informationen über das Markieren von EventBridge-Ressourcen mit Tags finden Sie unter [Amazon- EventBridge Tags](#page-758-0).

Sie können einem Benutzer eine IAM-Richtlinie zuweisen, die ausschließlich den Zugriff auf Regeln mit einem bestimmten Tag zulässt. Sie wählen aus, auf welche Regeln Sie Zugriff gewähren möchten, indem Sie sie mit diesem bestimmten Tag markieren. Beispielweise gewährt die folgende Richtlinie einem Benutzer nur den Zugriff auf Regeln mit dem Wert Prod für den Tag-Schlüssel Stack.

```
{ 
     "Statement": [ 
         { 
             "Effect": "Allow", 
             "Action": "events:*", 
             "Resource": "*", 
             "Condition": { 
                 "StringEquals": { 
                     "aws:ResourceTag/Stack": "Prod" 
 } 
 } 
         } 
     ]
}
```
Weitere Informationen zur Verwendung von IAM-Richtlinienanweisungen finden Sie unter [Steuern](https://docs.aws.amazon.com/IAM/latest/UserGuide/access_controlling.html)  [des Zugriffs mithilfe von Richtlinien](https://docs.aws.amazon.com/IAM/latest/UserGuide/access_controlling.html) im IAM-Benutzerhandbuch.

<span id="page-667-0"></span>Amazon-EventBridge-Aktualisierungen für AWS-verwaltete Richtlinien

Zeigen Sie Details zu Aktualisierungen für AWS-verwaltete Richtlinien für EventBridge an, seit dieser Service mit der Verfolgung dieser Änderungen begonnen hat. Um automatische Benachrichtigungen über Änderungen an dieser Seite zu erhalten, abonnieren Sie den RSS-Feed auf der Seite EventBridge-Dokumentverlauf.

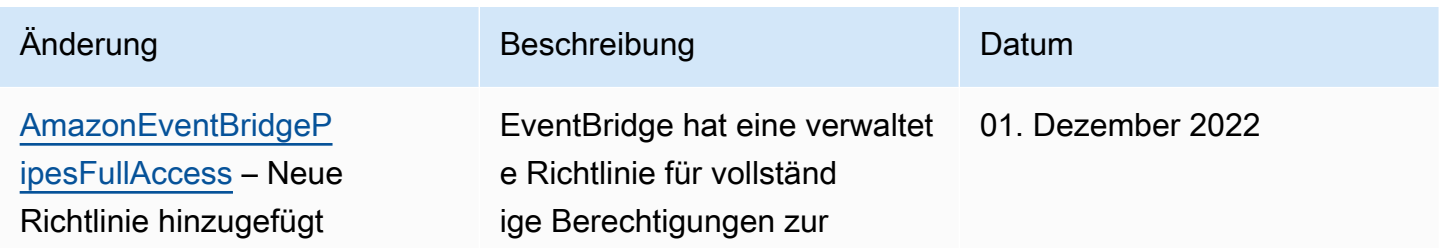

Amazon EventBridge Leitfaden

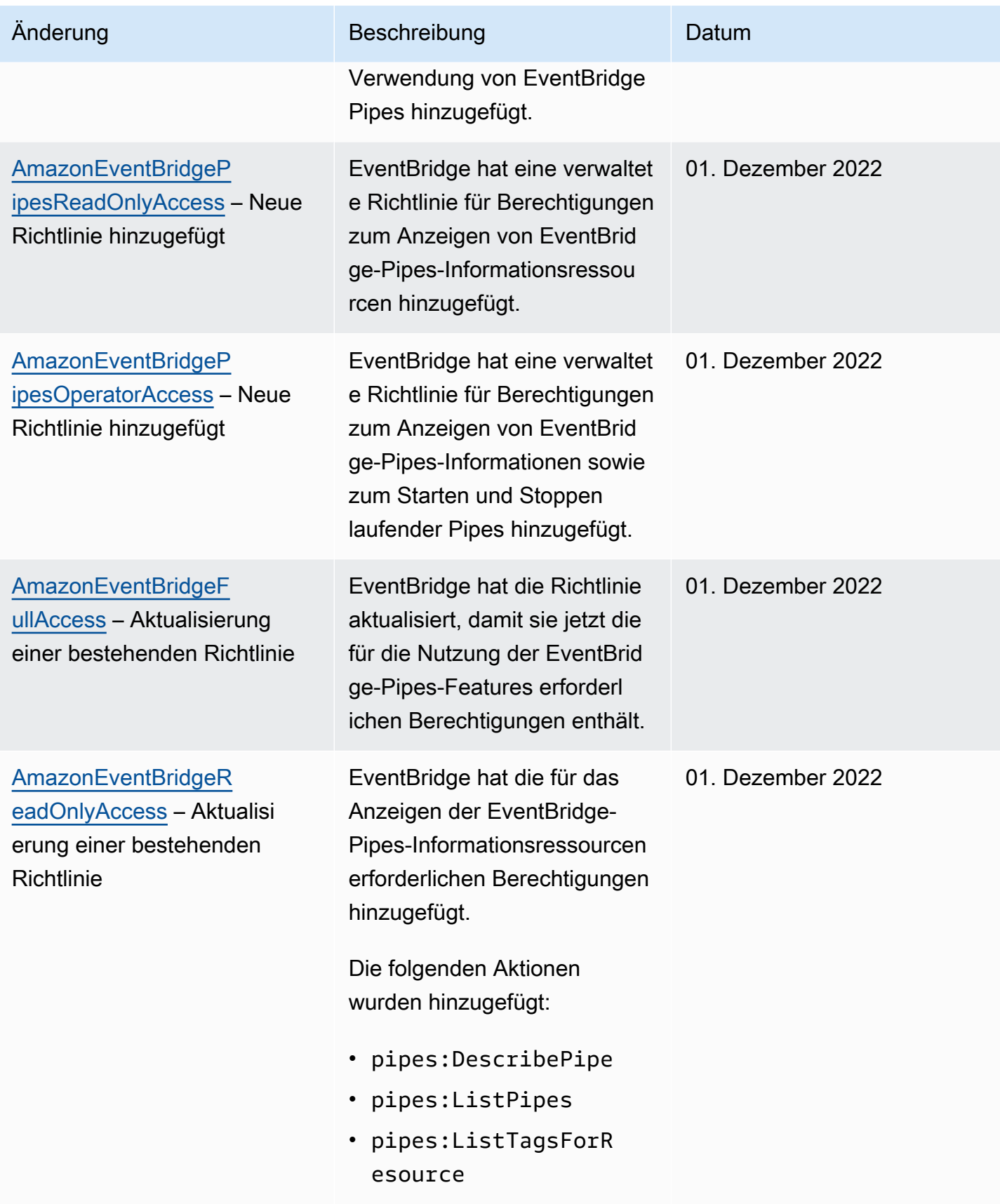

#### Amazon EventBridge Leitfaden

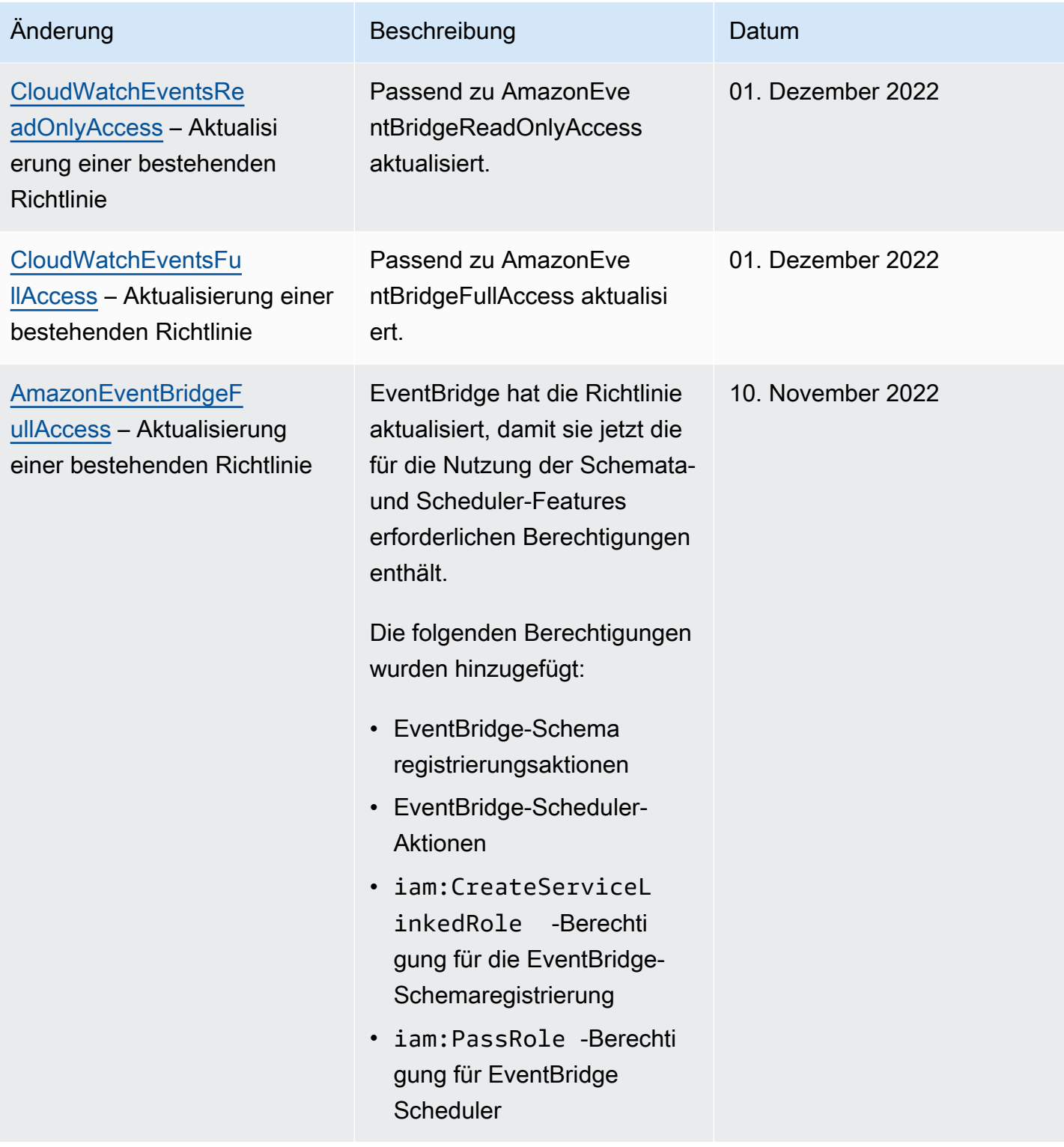

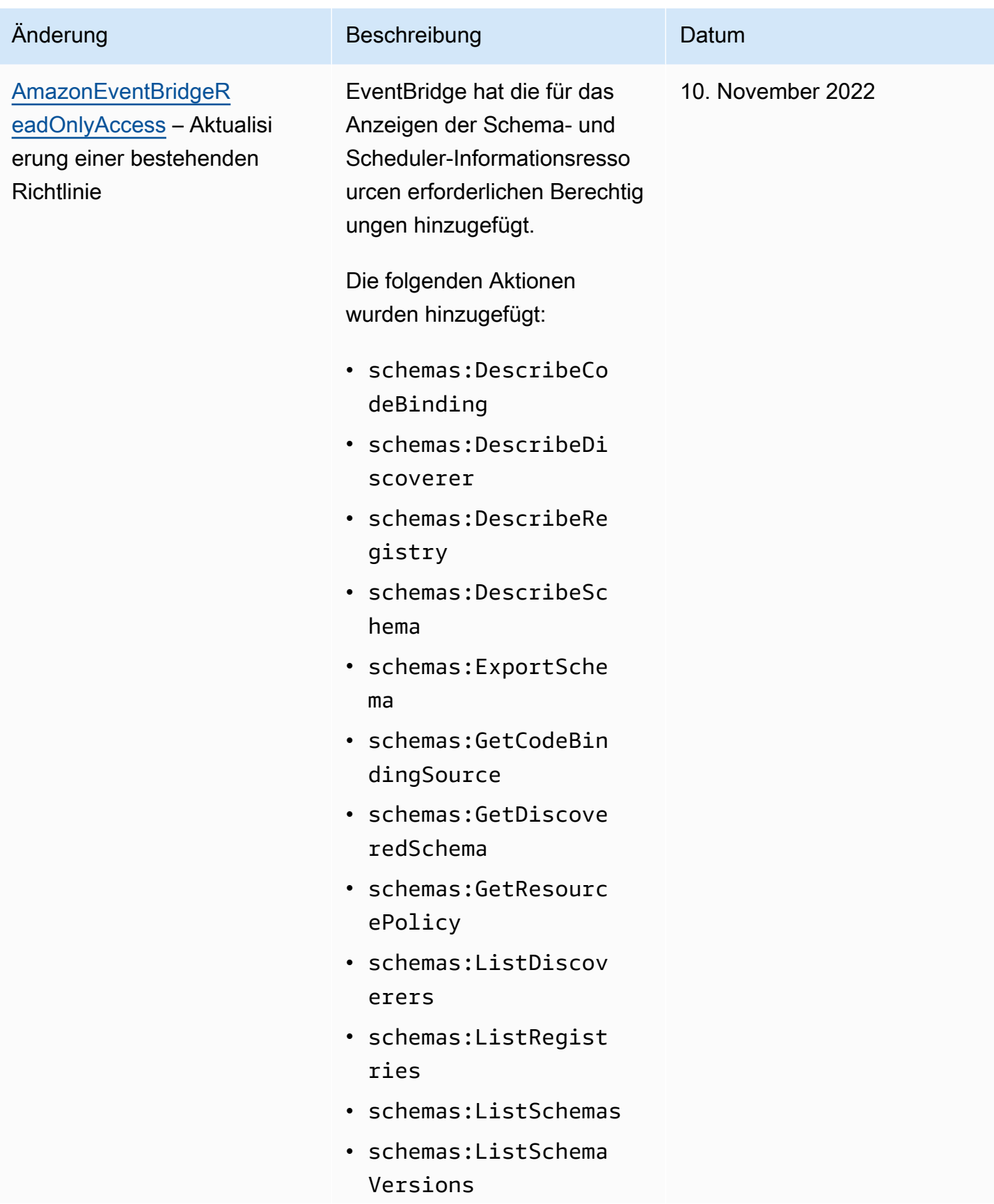

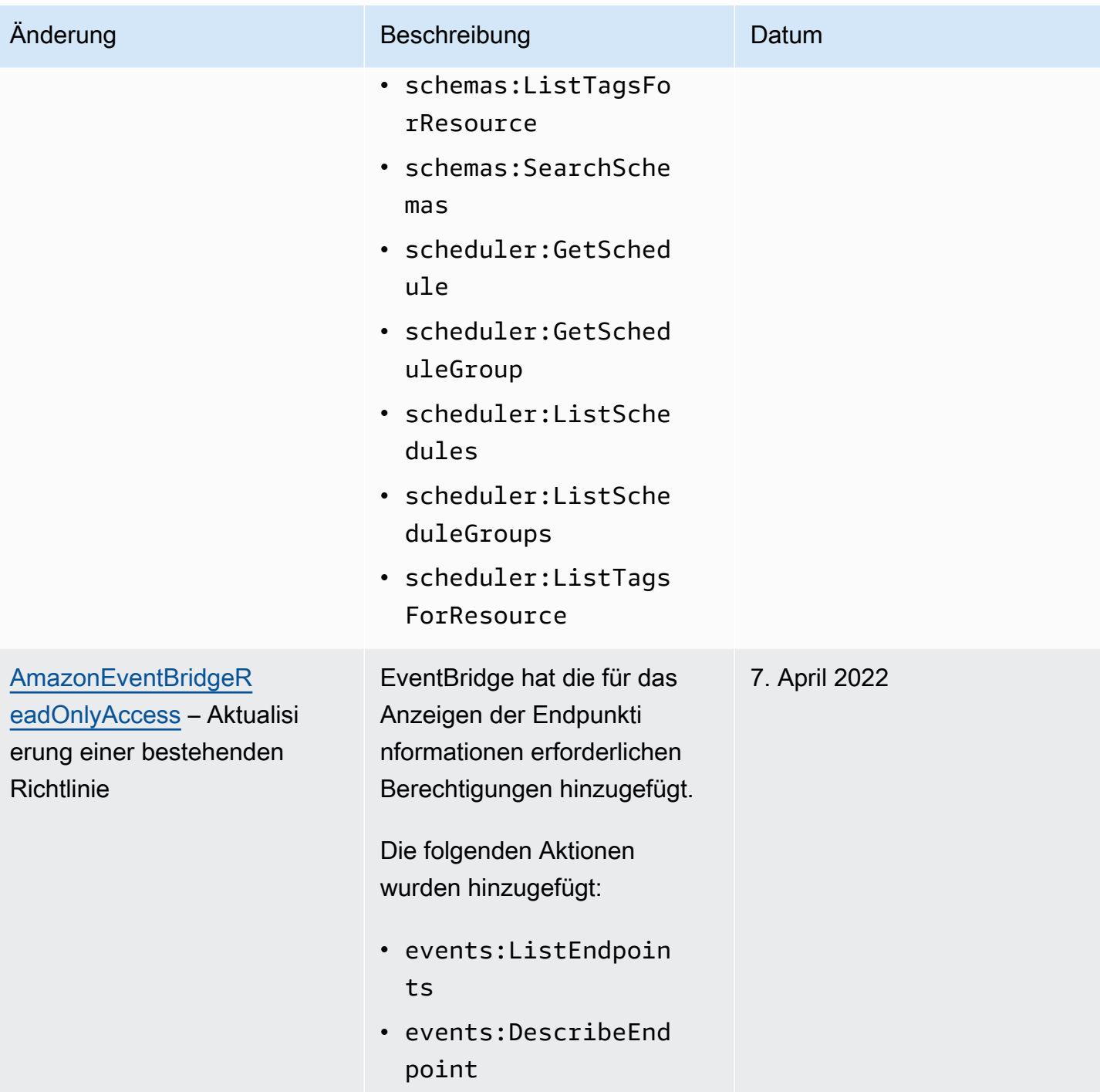

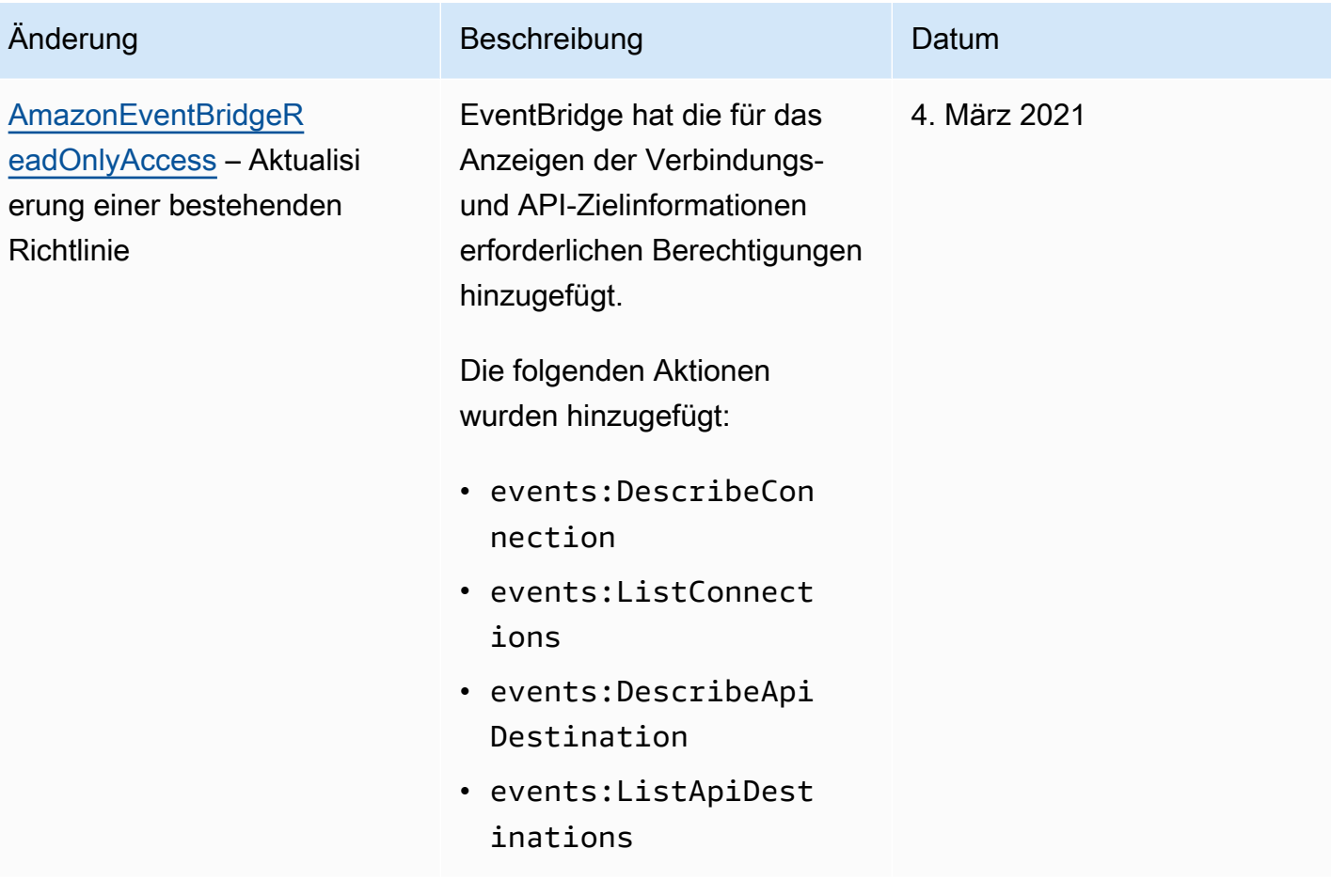

Amazon EventBridge Leitfaden

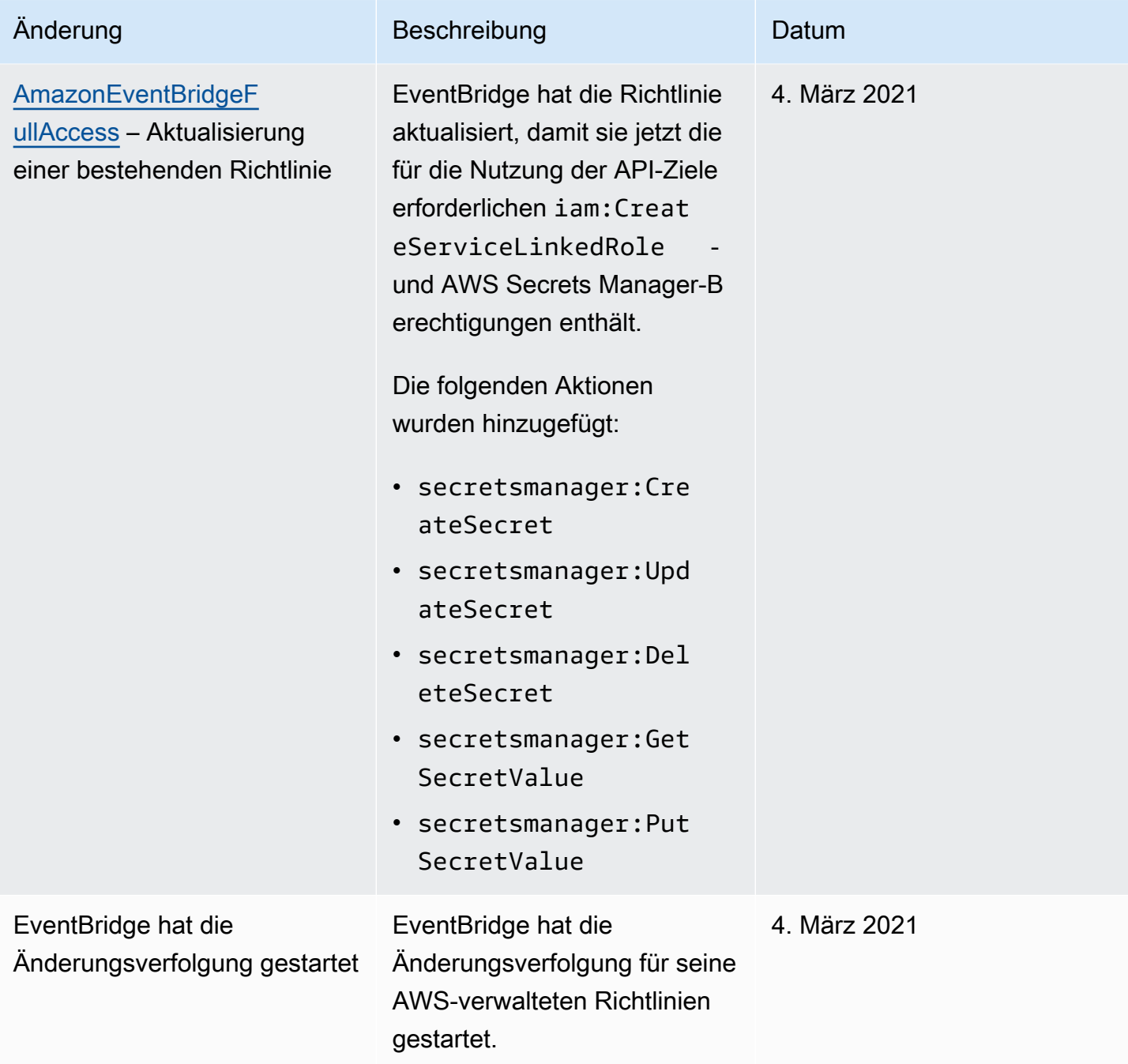

## <span id="page-674-0"></span>Verwenden ressourcenbasierter Richtlinien für Amazon EventBridge

Wenn eine [Regel](#page-166-0) in EventBridge ausgeführt wird, werden alle [Ziele](#page-213-0) aufgerufen, die mit der Regel verknüpft sind. Regeln können AWS Lambda-Funktionen aufrufen, in Amazon-SNS-Themen veröffentlichen oder das Ereignis an Kinesis-Streams weiterleiten. Um API-Aufrufe für die Ressourcen auszuführen, die Sie besitzen, muss EventBridge über die entsprechenden Berechtigungen verfügen. Für Lambda-, Amazon-SNS-, Amazon-SQS- und Amazon-CloudWatch-Logs-Ressourcen verwendet EventBridge ressourcenbasierte Richtlinien. Für Kinesis-Streams verwendet EventBridge [identitätsbasierte](#page-656-0) Richtlinien.

Sie verwenden die AWS CLI, um Ihren Zielen Berechtigungen hinzuzufügen. Informationen zur Installation und Konfiguration der AWS CLI finden Sie unter [Einrichtung mit der AWS Command Line](https://docs.aws.amazon.com/cli/latest/userguide/cli-chap-getting-set-up.html)  [Interface](https://docs.aws.amazon.com/cli/latest/userguide/cli-chap-getting-set-up.html) im AWS Command Line Interface-Benutzerhandbuch.

#### Themen

- [Amazon-API-Gateway-Berechtigungen](#page-674-1)
- [CloudWatch-Logs-Berechtigungen](#page-675-0)
- [AWS Lambda-Berechtigungen](#page-676-0)
- [Amazon-SNS-Berechtigungen](#page-677-0)
- [Amazon-SQS-Berechtigungen](#page-679-0)
- [Einzelheiten zu EventBridge Pipes](#page-680-0)

## <span id="page-674-1"></span>Amazon-API-Gateway-Berechtigungen

Um Ihren Amazon-API-Gateway-Endpunkt mithilfe einer EventBridge-Regel aufzurufen, fügen Sie der Richtlinie Ihres API-Gateway-Endpunkts die folgende Berechtigung hinzu.

```
{ 
   "Version": "2012-10-17", 
   "Statement": [ 
         { 
              "Effect": "Allow", 
              "Principal": { 
                  "Service": "events.amazonaws.com" 
             }, 
              "Action": "execute-api:Invoke", 
              "Condition": {
```

```
 "ArnEquals": { 
                   "aws:SourceArn": "arn:aws:events:region:account-id:rule/rule-name" 
 } 
           }, 
           "Resource": [ 
               "execute-api:/stage/GET/api" 
 ] 
       } 
  ]
}
```
## <span id="page-675-0"></span>CloudWatch-Logs-Berechtigungen

Wenn CloudWatch Logs das Ziel einer Regel ist, erstellt EventBridge Protokollstreams und CloudWatch Logs speichert den Text aus den Ereignissen als Protokolleinträge. Um EventBridge das Erstellen des Protokollstreams und das Protokollieren der Ereignisse zu ermöglichen, muss CloudWatch Logs eine ressourcenbasierte Richtlinie enthalten, die EventBridge zum Schreiben in CloudWatch Logs berechtigt.

Wenn Sie die AWS Management Console verwenden, um CloudWatch Logs als Ziel einer Regel hinzuzufügen, wird diese Richtlinie automatisch erstellt. Wenn Sie das Ziel mithilfe der AWS CLI hinzufügen und die Richtlinie noch nicht vorhanden ist, müssen Sie sie erstellen.

Das folgende Beispiel ermöglicht EventBridge, in alle Protokollgruppen zu schreiben, deren Namen mit /aws/events/ beginnen. Wenn Sie bei Protokollen dieser Art eine andere Benennungsrichtlinie verwenden, müssen Sie das Beispiel entsprechend anpassen.

```
{ 
     "Statement": [ 
          { 
               "Action": [ 
                   "logs:CreateLogStream", 
                   "logs:PutLogEvents" 
              ], 
              "Effect": "Allow", 
              "Principal": { 
                   "Service": ["events.amazonaws.com", "delivery.logs.amazonaws.com"] 
              }, 
               "Resource": "arn:aws:logs:region:account:log-group:/aws/events/*:*", 
              "Sid": "TrustEventsToStoreLogEvent" 
          } 
     ],
```
}

```
 "Version": "2012-10-17"
```
Weitere Informationen finden Sie im API-Referenzhandbuch für CloudWatch Logs unter [PutResourcePolicy](https://docs.aws.amazon.com/AmazonCloudWatchLogs/latest/APIReference/API_PutResourcePolicy.html).

## <span id="page-676-0"></span>AWS Lambda-Berechtigungen

Zum Aufrufen Ihrer AWS Lambda-Funktion mittels einer EventBridge-Regel fügen Sie der Richtlinie Ihrer Lambda-Funktion die folgende Berechtigung hinzu.

```
{ 
   "Effect": "Allow", 
   "Action": "lambda:InvokeFunction", 
   "Resource": "arn:aws:lambda:region:account-id:function:function-name", 
   "Principal": { 
     "Service": "events.amazonaws.com" 
   }, 
   "Condition": { 
     "ArnLike": { 
       "AWS:SourceArn": "arn:aws:events:region:account-id:rule/rule-name" 
     } 
   }, 
   "Sid": "InvokeLambdaFunction"
}
```
So fügen Sie die oben genannten Berechtigungen hinzu, die es EventBridge ermöglichen, Lambda-Funktionen mit der AWS CLI aufzurufen

• Geben Sie in der Eingabeaufforderung den folgenden Befehl ein.

```
aws lambda add-permission --statement-id "InvokeLambdaFunction" \
--action "lambda:InvokeFunction" \
--principal "events.amazonaws.com" \
--function-name "arn:aws:lambda:region:account-id:function:function-name" \
--source-arn "arn:aws:events:region:account-id:rule/rule-name"
```
Weitere Informationen zum Einrichten von Berechtigungen, mit denen EventBridge Lambda-Funktionen aufrufen kann, finden Sie unter [AddPermission](https://docs.aws.amazon.com/lambda/latest/dg/API_AddPermission.html) und [Verwenden von Lambda mit](https://docs.aws.amazon.com/lambda/latest/dg/with-scheduled-events.html)  [geplanten Ereignissen](https://docs.aws.amazon.com/lambda/latest/dg/with-scheduled-events.html) im AWS Lambda-Entwicklerhandbuch.

## <span id="page-677-0"></span>Amazon-SNS-Berechtigungen

Damit EventBridge in einem Amazon-SNS-Thema veröffentlichen kann, verwenden Sie die Befehle aws sns get-topic-attributes und aws sns set-topic-attributes.

**a** Note

Sie können keine Condition-Blöcke in Amazon-SNS-Themenrichtlinien für EventBridge verwenden.

So fügen Sie Berechtigungen hinzu, mit denen EventBridge SNS-Themen veröffentlichen kann

1. Verwenden Sie den folgenden Befehl, um die Attribute eines SNS-Themas aufzulisten.

aws sns get-topic-attributes --topic-arn "arn:aws:sns:*region*:*account-id*:*topic-name*"

Das folgende Beispiel zeigt das Ergebnis eines neuen SNS-Themas.

```
{ 
     "Attributes": { 
         "SubscriptionsConfirmed": "0", 
         "DisplayName": "", 
         "SubscriptionsDeleted": "0", 
         "EffectiveDeliveryPolicy": "{\"http\":{\"defaultHealthyRetryPolicy\":
{\"minDelayTarget\":20,\"maxDelayTarget\":20,\"numRetries\":3,\"numMaxDelayRetries
\":0,\"numNoDelayRetries\":0,\"numMinDelayRetries\":0,\"backoffFunction\":\"linear
\"},\"disableSubscriptionOverrides\":false}}", 
         "Owner": "account-id", 
         "Policy": "{\"Version\":\"2012-10-17\",\"Id\":\"__default_policy_ID\",
\"Statement\":[{\"Sid\":\"__default_statement_ID\",\"Effect\":\"Allow\",\"Principal
\":{\"AWS\":\"*\"},\"Action\":[\"SNS:GetTopicAttributes\",\"SNS:SetTopicAttributes
\",\"SNS:AddPermission\",\"SNS:RemovePermission\",\"SNS:DeleteTopic\",
\"SNS:Subscribe\",\"SNS:ListSubscriptionsByTopic\",\"SNS:Publish\"],\"Resource
\":\"arn:aws:sns:region:account-id:topic-name\",\"Condition\":{\"StringEquals\":
{\"AWS:SourceOwner\":\"account-id\"}}}]}", 
         "TopicArn": "arn:aws:sns:region:account-id:topic-name", 
         "SubscriptionsPending": "0" 
     }
}
```
2. Verwenden Sie einen [JSON-in-Zeichenfolgen-Konverter,](https://tools.knowledgewalls.com/jsontostring) um die folgende Anweisung in eine Zeichenfolge zu konvertieren.

```
{ 
   "Sid": "PublishEventsToMyTopic", 
   "Effect": "Allow", 
   "Principal": { 
     "Service": "events.amazonaws.com" 
   }, 
   "Action": "sns:Publish", 
   "Resource": "arn:aws:sns:region:account-id:topic-name"
}
```
Nachdem Sie die Anweisung in eine Zeichenfolge konvertiert haben, sieht sie wie im folgenden Beispiel aus.

```
{\"Sid\":\"PublishEventsToMyTopic\",\"Effect\":\"Allow\",\"Principal\":
{\"Service\":\"events.amazonaws.com\"},\"Action\":\"sns:Publish\",\"Resource\":
\"arn:aws:sns:region:account-id:topic-name\"}
```
- 3. Fügen Sie die Zeichenfolge, die Sie im vorherigen Schritt erstellt haben, der "Statement"- Sammlung innerhalb des "Policy"-Attributs hinzu.
- 4. Verwenden Sie den Befehl aws sns set-topic-attributes, um die neue Richtlinie einzurichten.

```
aws sns set-topic-attributes --topic-arn "arn:aws:sns:region:account-id:topic-name" 
 \setminus--attribute-name Policy \
--attribute-value "{\"Version\":\"2012-10-17\",\"Id\":\"__default_policy_ID\",
\"Statement\":[{\"Sid\":\"__default_statement_ID\",\"Effect\":\"Allow\",\"Principal
\":{\"AWS\":\"*\"},\"Action\":[\"SNS:GetTopicAttributes\",\"SNS:SetTopicAttributes
\",\"SNS:AddPermission\",\"SNS:RemovePermission\",\"SNS:DeleteTopic\",
\"SNS:Subscribe\",\"SNS:ListSubscriptionsByTopic\",\"SNS:Publish\"],\"Resource
\":\"arn:aws:sns:region:account-id:topic-name\",\"Condition\":{\"StringEquals
\":{\"AWS:SourceOwner\":\"account-id\"}}}, {\"Sid\":\"PublishEventsToMyTopic\",
\"Effect\":\"Allow\",\"Principal\":{\"Service\":\"events.amazonaws.com\"},\"Action
\":\"sns:Publish\",\"Resource\":\"arn:aws:sns:region:account-id:topic-name\"}]}"
```
Weitere Informationen finden Sie in der Aktion [SetTopicAttributes](https://docs.aws.amazon.com/sns/latest/api/API_SetTopicAttributes.html) in der API-Referenz zu Amazon Simple Notification Service.

Verwenden ressourcenbasierter Richtlinien 666

#### <span id="page-679-0"></span>Amazon-SQS-Berechtigungen

Damit eine EventBridge-Regel eine Amazon-SQS-Warteschlange aufrufen kann, verwenden Sie die Befehle aws sqs get-queue-attributes und aws sqs set-queue-attributes.

Wenn die Richtlinie für die SQS-Warteschlange leer ist, müssen Sie zuerst eine Richtlinie erstellen und dann können Sie ihr die Berechtigungsanweisung hinzufügen. Eine neue SQS-Warteschlange verfügt über eine leere Richtlinie.

Wenn die SQS-Warteschlange bereits über eine Richtlinie verfügt, müssen Sie die ursprüngliche Richtlinie kopieren und sie mit einer neuen Anweisung kombinieren, um ihr die Berechtigungsanweisung hinzuzufügen.

So fügen Sie Berechtigungen hinzu, mit denen EventBridge-Regeln eine SQS-Warteschlange aufrufen können

1. So listen Sie SQS-Warteschlangenattribute auf. Geben Sie in der Eingabeaufforderung den folgenden Befehl ein.

```
aws sqs get-queue-attributes \
--queue-url https://sqs.region.amazonaws.com/account-id/queue-name \
--attribute-names Policy
```
2. Fügen Sie die folgende Anweisung hinzu.

```
{ 
       "Sid": "AWSEvents_custom-eventbus-ack-sqs-rule_dlq_sqs-rule-target", 
       "Effect": "Allow", 
       "Principal": { 
         "Service": "events.amazonaws.com" 
       }, 
       "Action": "sqs:SendMessage", 
       "Resource": "arn:aws:sqs:region:account-id:queue-name", 
       "Condition": { 
         "ArnEquals": { 
            "aws:SourceArn": "arn:aws:events:region:account-id:rule/bus-name/rule-
name" 
         } 
       } 
     }
```
3. Verwenden Sie einen [JSON-in-Zeichenfolgen-Konverter,](https://tools.knowledgewalls.com/jsontostring) um die vorherige Anweisung in eine Zeichenfolge zu konvertieren. Nachdem Sie die Richtlinie in eine Zeichenfolge konvertiert haben, sieht sie wie folgt aus.

```
{\"Sid\": \"EventsToMyQueue\", \"Effect\": \"Allow\", \"Principal\": {\"Service
\": \"events.amazonaws.com\"}, \"Action\": \"sqs:SendMessage\", \"Resource\": 
 \"arn:aws:sqs:region:account-id:queue-name\", \"Condition\": {\"ArnEquals\": 
  {\"aws:SourceArn\": \"arn:aws:events:region:account-id:rule/rule-name\"}}
```
4. Erstellen Sie eine Datei mit dem Namen set-queue-attributes.json und folgendem Inhalt.

```
{ 
     "Policy": "{\"Version\":\"2012-10-17\",\"Id\":\"arn:aws:sqs:region:account-
id:queue-name/SQSDefaultPolicy\",\"Statement\":[{\"Sid\": \"EventsToMyQueue\", 
 \"Effect\": \"Allow\", \"Principal\": {\"Service\": \"events.amazonaws.com\"}, 
 \"Action\": \"sqs:SendMessage\", \"Resource\": \"arn:aws:sqs:region:account-
id:queue-name\", \"Condition\": {\"ArnEquals\": {\"aws:SourceArn\": 
 \"arn:aws:events:region:account-id:rule/rule-name\"}}}]}"
}
```
5. Legen Sie das Richtlinienattribut fest, indem Sie die soeben erstellte set-queueattributes.json-Datei als Eingabe wie im folgenden Befehl gezeigt verwenden.

```
aws sqs set-queue-attributes \
--queue-url https://sqs.region.amazonaws.com/account-id/queue-name \
--attributes file://set-queue-attributes.json
```
Weitere Informationen finden Sie unter [Beispiele für Amazon-SQS-Richtlinien](https://docs.aws.amazon.com/AWSSimpleQueueService/latest/SQSDeveloperGuide/SQSExamples.html) im Entwicklerhandbuch für Amazon Simple Queue Service.

## <span id="page-680-0"></span>Einzelheiten zu EventBridge Pipes

EventBridge Pipes unterstützt keine ressourcenbasierten Richtlinien und hat keine APIs, die ressourcenbasierte Richtlinienbedingungen unterstützen.

## Dienstübergreifende Confused-Deputy-Prävention

Das Confused-Deputy-Problem ist ein Sicherheitsproblem, bei dem eine juristische Stelle, die nicht über die Berechtigung zum Ausführen einer Aktion verfügt, eine privilegiertere juristische Stelle zwingen kann, die Aktion auszuführen. In AWS kann der dienstübergreifende Identitätswechsel zu

Confused-Deputy-Problem führen. Ein dienstübergreifender Identitätswechsel kann auftreten, wenn ein Dienst (der Anruf-Dienst) einen anderen Dienst anruft (den aufgerufenen Dienst). Der aufrufende Service kann manipuliert werden, um seine Berechtigungen zu verwenden, um Aktionen auf die Ressourcen eines anderen Kunden auszuführen, für die er sonst keine Zugriffsberechtigung haben sollte. Um dies zu verhindern, bietet AWS Tools, mit denen Sie Ihre Daten für alle Services mit Serviceprinzipalen schützen können, die Zugriff auf Ressourcen in Ihrem Konto erhalten haben.

Wir empfehlen die Verwendung der globalen Bedingungskontextschlüssel [aws:SourceArn](https://docs.aws.amazon.com/IAM/latest/UserGuide/reference_policies_condition-keys.html#condition-keys-sourcearn) und [aws:SourceAccount](https://docs.aws.amazon.com/IAM/latest/UserGuide/reference_policies_condition-keys.html#condition-keys-sourceaccount) in ressourcenbasierten Richtlinien, um die Berechtigungen, die Amazon EventBridge einem anderen Service erteilt, auf eine bestimmte Ressource zu beschränken. Verwenden Sie aws:SourceArn, wenn Sie nur eine Ressource mit dem betriebsübergreifenden Zugriff verknüpfen möchten. Verwenden Sie aws:SourceAccount, wenn Sie zulassen möchten, dass Ressourcen in diesem Konto mit der betriebsübergreifenden Verwendung verknüpft werden.

Der effektivste Weg, um sich vor dem Confused-Deputy-Problem zu schützen, ist die Verwendung des globalen Bedingungskontextschlüssels aws:SourceArn mit dem vollständigen ARN der Ressource. Wenn Sie den vollständigen ARN der Ressource nicht kennen oder wenn Sie mehrere Ressourcen angeben, verwenden Sie den globalen Kontextbedingungsschlüssel aws:SourceArn mit Platzhalterzeichen (\*) für die unbekannten Teile des ARN. Zum Beispiel arn:aws:*servicename*:\*:*123456789012*:\*.

Wenn der aws:SourceArn-Wert die Konto-ID nicht enthält, z. B. einen Amazon-S3-Bucket-ARN, müssen Sie beide globale Bedingungskontextschlüssel verwenden, um Berechtigungen einzuschränken.

## Ereignisbusse

Für EventBridge-Event-Bus-Regelziele muss der Wert von aws:SourceArn der Regel-ARN sein.

Das folgende Beispiel zeigt, wie Sie die globalen Bedingungskontextschlüssel aws:SourceArn und aws:SourceAccount in EventBridge verwenden können, um das Problem des verwirrten Stellvertreters zu vermeiden. Dieses Beispiel findet Verwendung in einer Rollenvertrauensrichtlinie für eine Rolle, die von einer EventBridge-Regel verwendet wird.

```
{ 
   "Version": "2012-10-17", 
   "Statement": { 
     "Sid": "ConfusedDeputyPreventionExamplePolicy", 
     "Effect": "Allow", 
     "Principal": {
```

```
 "Service": "events.amazonaws.com" 
     }, 
     "Action": "sts:AssumeRole" 
     ], 
     "Condition": { 
        "ArnLike": { 
          "aws:SourceArn": "arn:aws:events:*:123456789012:rule/myRule" 
       }, 
        "StringEquals": { 
          "aws:SourceAccount": "123456789012" 
       } 
     } 
   }
}
```
## EventBridge Pipes

Für EventBridge Pipes muss der Wert von aws:SourceArn der Pipe-ARN sein.

Das folgende Beispiel zeigt, wie Sie die globalen Bedingungskontextschlüssel aws:SourceArn und aws:SourceAccount in EventBridge verwenden können, um das Problem des verwirrten Stellvertreters zu vermeiden. Dieses Beispiel findet Verwendung in einer Rollenvertrauensrichtlinie für eine Rolle, die von EventBridge Pipes verwendet wird.

```
{ 
   "Version": "2012-10-17", 
   "Statement": { 
     "Sid": "ConfusedDeputyPreventionExamplePolicy", 
     "Effect": "Allow", 
     "Principal": { 
        "Service": "events.amazonaws.com" 
     }, 
     "Action": "sts:AssumeRole" 
     ], 
     "Condition": { 
        "ArnLike": { 
          "aws:SourceArn": "arn:aws:pipe:*:123456789012::pipe/example" 
       }, 
        "StringEquals": { 
          "aws:SourceAccount": "123456789012" 
       } 
     } 
   }
```
}
# Ressourcenbasierte Richtlinien für Amazon-EventBridge-Schemata

Die Amazon-EventBridge-[Schemaregistrierung](#page-406-0) unterstützt [ressourcenbasierte Richtlinien.](#page-674-0) Eine ressourcenbasierte Richtlinie ist eine Richtlinie, die an eine Ressource gebunden ist und nicht an eine IAM-Identität. Beispielsweise ist in Amazon Simple Storage Service (Amazon S3) eine Ressourcenrichtlinie an einen Amazon-S3-Bucket angefügt.

Weitere Informationen zu EventBridge-Schemata und ressourcenbasierten Richtlinien finden Sie im Folgenden.

- [REST-API-Referenz zu Amazon-EventBridge-Schemata](https://docs.aws.amazon.com/eventbridge/latest/schema-reference/what-is-eventbridge-schemas.html)
- [Identitätsbasierte Richtlinien und ressourcenbasierte Richtlinien](https://docs.aws.amazon.com/IAM/latest/UserGuide/access_policies_identity-vs-resource.html) im IAM-Benutzerhandbuch

#### Unterstützte APIs für ressourcenbasierte Richtlinien

Sie können die folgenden APIs mit ressourcenbasierten Richtlinien für die EventBridge-Schemaregistrierung verwenden.

- DescribeRegistry
- UpdateRegistry
- DeleteRegistry
- ListSchemas
- SearchSchemas
- DescribeSchema
- CreateSchema
- DeleteSchema
- UpdateSchema
- ListSchemaVersions
- DeleteSchemaVersion
- DescribeCodeBinding
- GetCodeBindingSource
- PutCodeBinding

Amazon EventBridge Leitfaden and Controller and Controller and Controller and Controller and Controller and Controller and Controller and Controller and Controller and Controller and Controller and Controller and Controlle

Beispiel für eine Richtlinie, die einem AWS-Konto alle unterstützten Aktionen gewährt

Für die EventBridge-Schemaregistrierung müssen Sie immer eine ressourcenbasierte Richtlinie an eine Registrierung anhängen. Um Zugriff auf ein Schema zu gewähren, geben Sie den Schema-ARN und den Registrierungs-ARN in der Richtlinie an.

Um einem Benutzer Zugriff auf alle verfügbaren APIs für EventBridge-Schemata zu gewähren, verwenden Sie eine Richtlinie ähnlich der folgenden und ersetzen Sie den "Principal" durch die Konto-ID des Kontos, dem Sie Zugriff gewähren möchten.

```
{ 
     "Version": "2012-10-17", 
     "Statement": [ 
          { 
              "Sid": "Test", 
              "Effect": "Allow", 
              "Action": [ 
                   "schemas:*" 
              ], 
              "Principal": { 
                   "AWS": [ 
                       "109876543210" 
 ] 
              }, 
               "Resource": [ 
                   "arn:aws:schemas:us-east-1:012345678901:registry/default", 
                   "arn:aws:schemas:us-east-1:012345678901:schema/default*" 
             \mathbf{I} } 
     ]
}
```
Beispielrichtlinie, die einem AWS-Konto schreibgeschützte Aktionen gewährt

Das folgende Beispiel gewährt Zugriff auf ein Konto nur für die schreibgeschützten APIs für EventBridge-Schemata.

```
{ 
      "Version": "2012-10-17", 
      "Statement": [ 
           { 
                "Sid": "Test",
```

```
 "Effect": "Allow", 
              "Action": [ 
                  "schemas:DescribeRegistry", 
                  "schemas:ListSchemas", 
                  "schemas:SearchSchemas", 
                  "schemas:DescribeSchema", 
                  "schemas:ListSchemaVersions", 
                  "schemas:DescribeCodeBinding", 
                  "schemas:GetCodeBindingSource" 
             ], 
              "Principal": { 
                 "AWS": [
                      "109876543210" 
 ] 
             }, 
              "Resource": [ 
                  "arn:aws:schemas:us-east-1:012345678901:registry/default", 
                  "arn:aws:schemas:us-east-1:012345678901:schema/default*" 
 ] 
         } 
    \mathbf{I}}
```
#### Beispielrichtlinie, die einer Organisation alle Aktionen gewährt

Sie können ressourcenbasierte Richtlinien mit der EventBridge-Schemaregistrierung verwenden, um einer Organisation Zugriff zu gewähren. Weitere Informationen finden Sie im [AWS Organizations-](https://docs.aws.amazon.com/organizations/latest/userguide/orgs_introduction.html)[Benutzerhandbuch.](https://docs.aws.amazon.com/organizations/latest/userguide/orgs_introduction.html) Im folgenden Beispiel wird einer Organisation mit der ID o-a1b2c3d4e5 Zugriff auf die Schemaregistrierung gewährt.

```
{ 
     "Version": "2012-10-17", 
     "Statement": [ 
          { 
              "Sid": "Test", 
              "Effect": "Allow", 
              "Action": [ 
                   "schemas:*" 
              ], 
               "Principal": "*", 
              "Resource": [ 
                   "arn:aws:schemas:us-east-1:012345678901:registry/default", 
                   "arn:aws:schemas:us-east-1:012345678901:schema/default*"
```
 ], "Condition": { "StringEquals": { "aws:PrincipalOrgID": [ "o-a1b2c3d4e5" ] } } } ] }

# Referenz zu Amazon-EventBridge-Berechtigungen

Um eine Aktion in einer EventBridge-Richtlinie anzugeben, verwenden Sie das Präfix events: gefolgt vom Namen der API-Operation, wie im folgenden Beispiel gezeigt.

```
"Action": "events:PutRule"
```
Um mehrere -Aktionen in einer einzigen Anweisung anzugeben, trennen Sie sie folgendermaßen durch Kommas.

```
"Action": ["events:action1", "events:action2"]
```
Sie können auch Platzhalter verwenden, um mehrere Aktionen anzugeben. Beispielsweise können Sie alle Aktionen wie folgt festlegen, die mit dem Wort "Put" beginnen.

```
"Action": "events:Put*"
```
Wenn Sie alle EventBridge-API-Aktionen angeben möchten, verwenden Sie den Platzhalter \* folgendermaßen.

```
"Action": "events:*"
```
In der folgenden Tabelle sind die EventBridge-API-Operationen und die entsprechenden Aktionen aufgeführt, die Sie in einer IAM-Richtlinie angeben können.

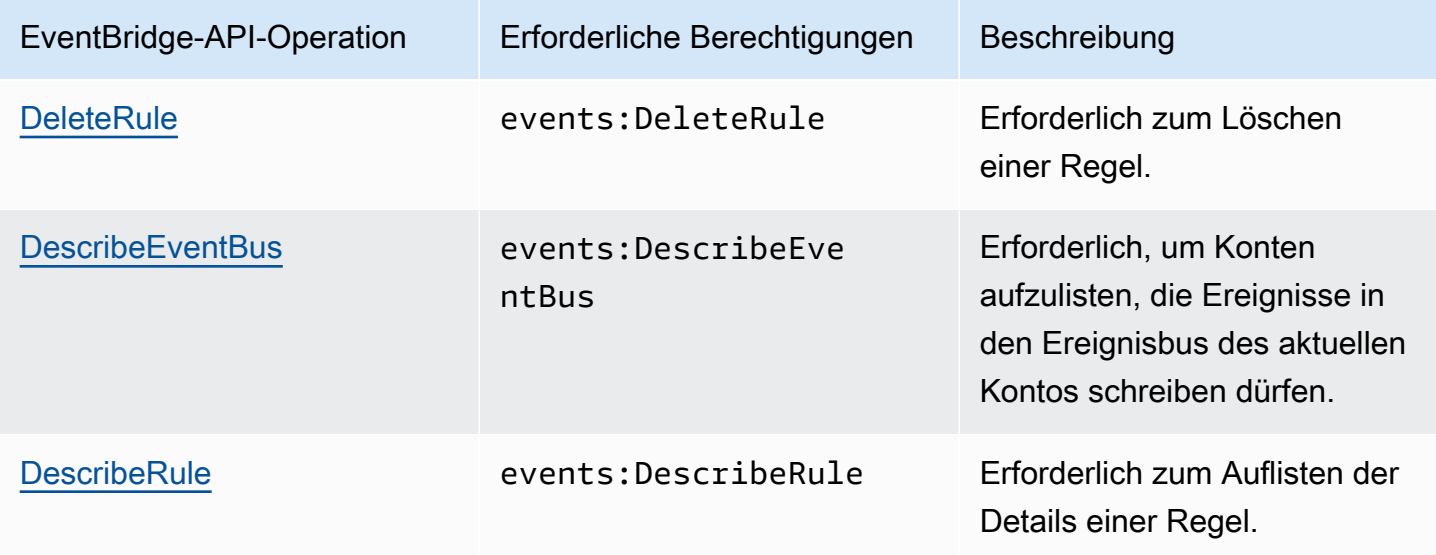

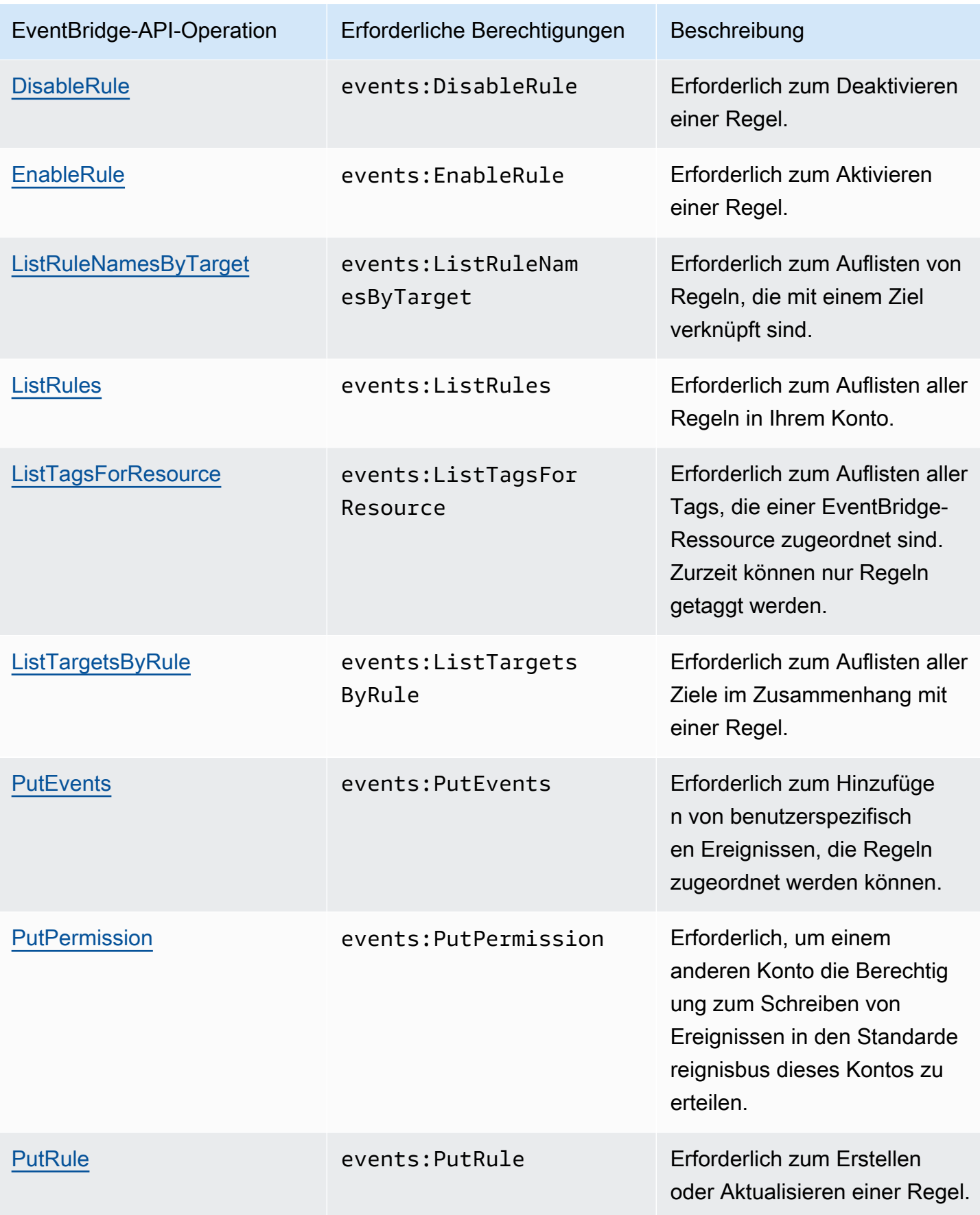

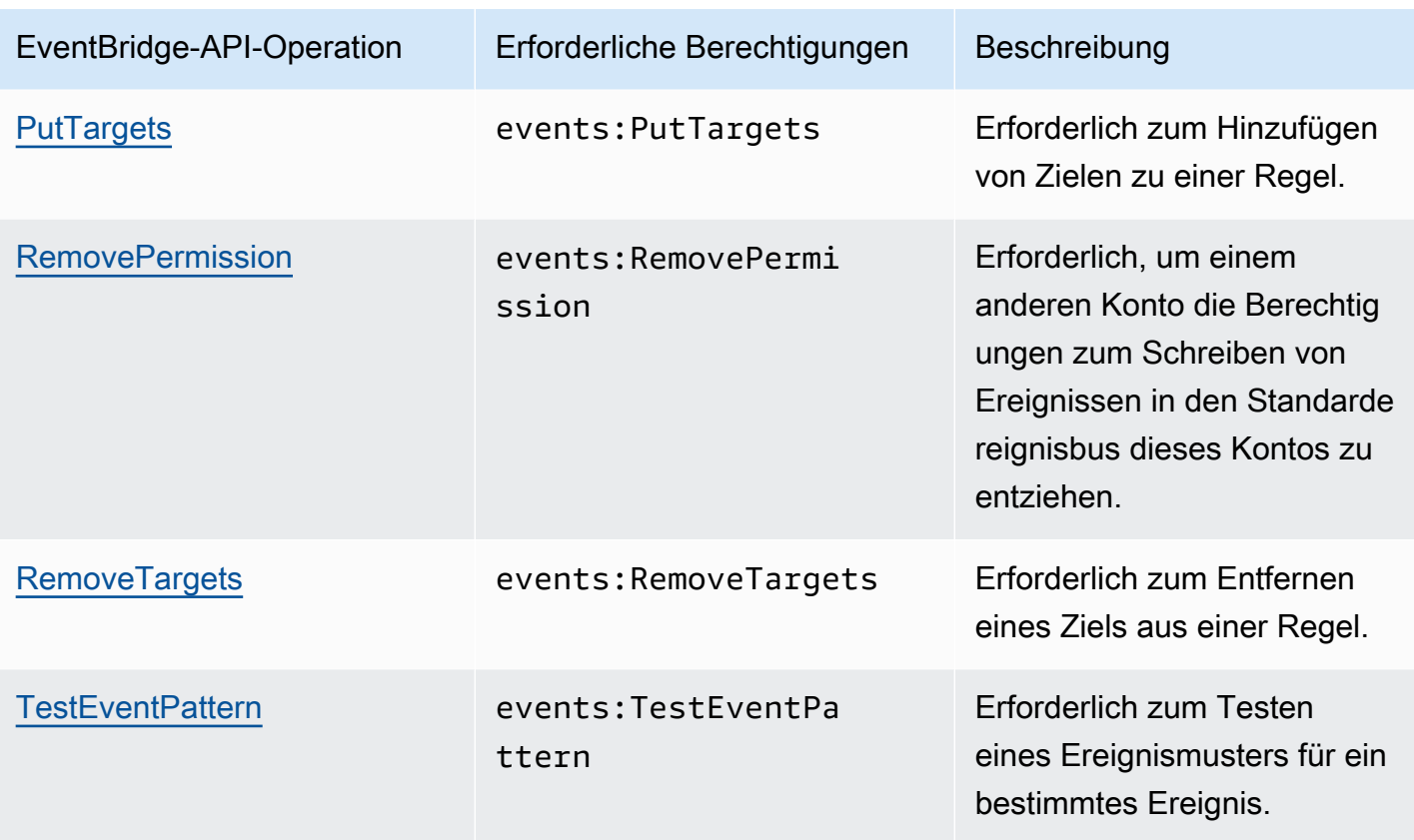

# Verwenden von IAM-Richtlinienbedingungen für die differenzierte **Zugriffskontrolle**

Zum Erteilen von Berechtigungen geben Sie mithilfe der IAM-Richtliniensprache in einer Richtlinienanweisung die Bedingungen an, unter denen die Richtlinie wirksam werden soll. Beispielsweise kann festgelegt werden, dass eine Richtlinie erst ab einem bestimmten Datum gilt.

Eine Bedingung in einer Richtlinie besteht aus Schlüssel-Wert-Paaren. Bedingungsschlüssel unterscheiden nicht zwischen Groß- und Kleinschreibung.

Wenn Sie mehrere Bedingungen oder Schlüssel in einer einzelnen Bedingung angeben, müssen alle Bedingungen und Schlüssel erfüllt sein, damit EventBridge die Berechtigung erteilt. Wenn Sie eine einzelne Bedingung mit mehreren Werten für einen Schlüssel angeben, wird von EventBridge eine Genehmigung erteilt, wenn einer der Werte erfüllt ist.

Sie können Platzhalter oder Richtlinienvariablen verwenden, wenn Sie Bedingungen angeben. Weitere Informationen finden Sie unter [Richtlinienvariablen](https://docs.aws.amazon.com/IAM/latest/UserGuide/policyvariables.html) im IAM-Benutzerhandbuch. Weitere Informationen zum Angeben von Bedingungen in einer IAM-Richtliniensprache finden Sie unter [Bedingung](https://docs.aws.amazon.com/IAM/latest/UserGuide/AccessPolicyLanguage_ElementDescriptions.html#Condition) im IAM-Benutzerhandbuch.

Standardmäßig können IAM-Benutzer und -Rollen nicht auf die [Ereignisse](#page-46-0) in Ihrem Konto zugreifen. Damit Benutzer auf Ereignisse zugreifen können, müssen sie für die PutRule-API-Aktion autorisiert sein. Wenn IAM-Benutzer oder -Rollen für die events:PutRule-Aktion autorisiert sind, können diese eine [Regel](#page-166-0) erstellen, die mit bestimmten Ereignissen übereinstimmt. Damit die Regel jedoch nützlich ist, muss der Benutzer auch über Berechtigungen für die events:PutTargets-Aktion verfügen, denn wenn Sie möchten, dass die Regel mehr kann als eine CloudWatch-Metrik zu veröffentlichen, müssen Sie auch ein [Ziel](#page-213-0) zu einer Regel hinzufügen.

Sie können eine Bedingung in der Richtlinienanweisung eines IAM-Benutzers oder einer IAM-Rolle bereitstellen, mit der der Benutzer oder die Rolle eine Regel erstellen kann, die nur für eine bestimmte Gruppe von Quellen und bestimmte Ereignistypen gilt. Zum Gewähren von Zugriff auf bestimmte Quellen und Ereignistypen verwenden Sie die Bedingungsschlüssel events:source und events:detail-type.

Ebenso können Sie eine Bedingung in der Richtlinienanweisung eines IAM-Benutzers oder einer IAM-Rolle bereitstellen, mit der der Benutzer oder die Rolle eine Regel erstellen kann, die nur für eine bestimmte Ressource in Ihren Konten gilt. Zum Gewähren von Zugriff auf eine bestimmte Ressource verwenden Sie den Bedingungsschlüssel events:TargetArn.

Das folgende Beispiel ist eine Richtlinie, die es Benutzern ermöglicht, mithilfe einer Verweigerungsanweisung für die PutRule-API-Aktion auf alle Ereignisse außer Amazon-EC2- Ereignissen in EventBridge zuzugreifen.

```
{ 
     "Version": "2012-10-17", 
     "Statement": [ 
          { 
              "Sid": "DenyPutRuleForAllEC2Events", 
              "Effect": "Deny", 
              "Action": "events:PutRule", 
              "Resource": "*", 
              "Condition": { 
                  "StringEquals": { 
                       "events:source": "aws.ec2" 
 } 
              } 
          } 
     ]
}
```
#### EventBridge-Bedingungsschlüssel

Die folgende Tabelle zeigt die Bedingungsschlüssel und Schlüssel-Wert-Paare, die Sie in einer Richtlinie in EventBridge verwenden können.

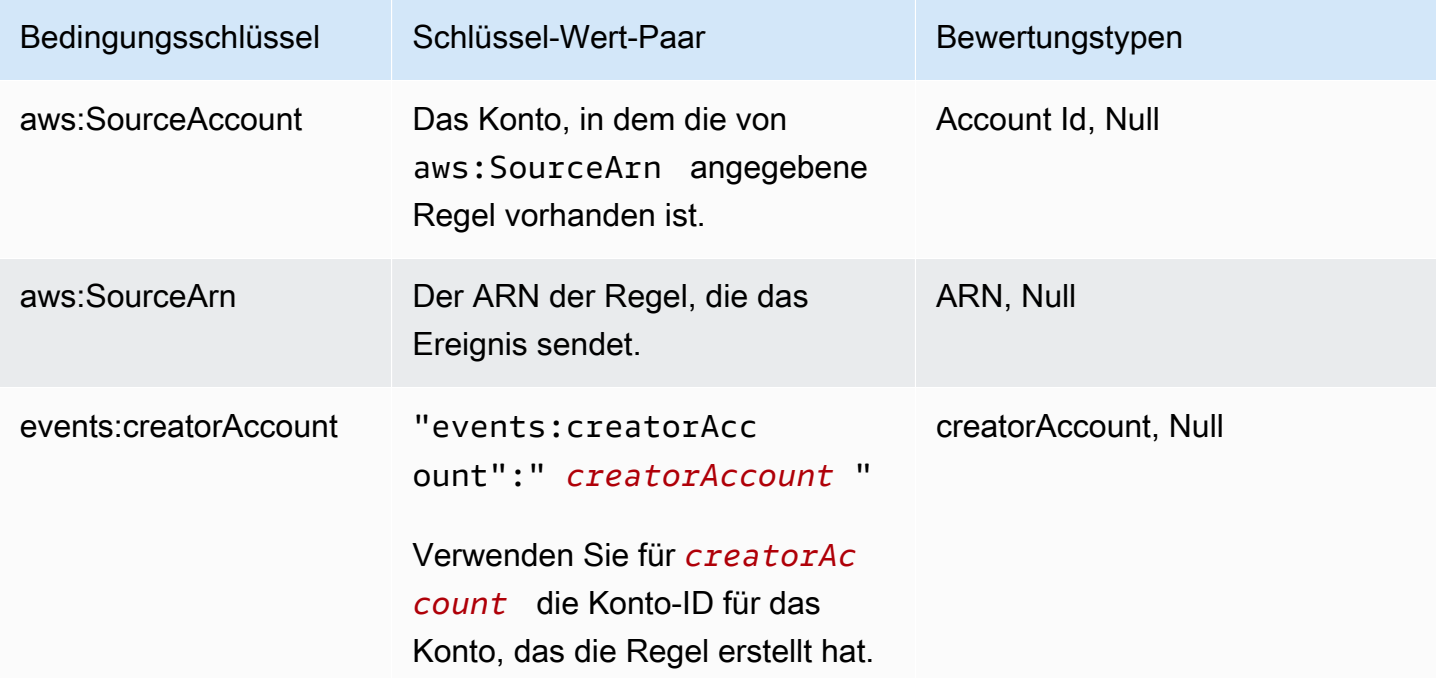

Amazon EventBridge Leitfaden

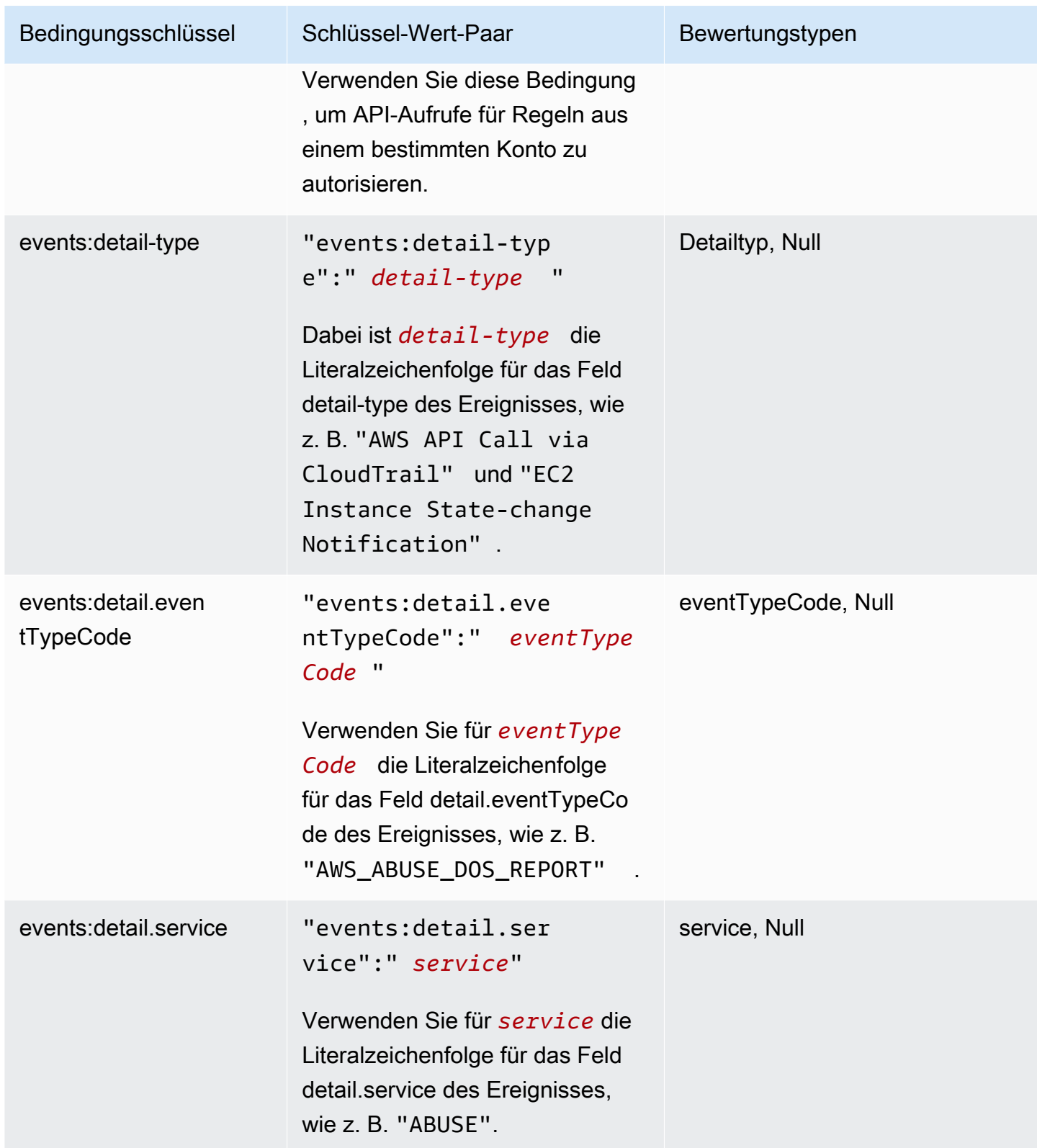

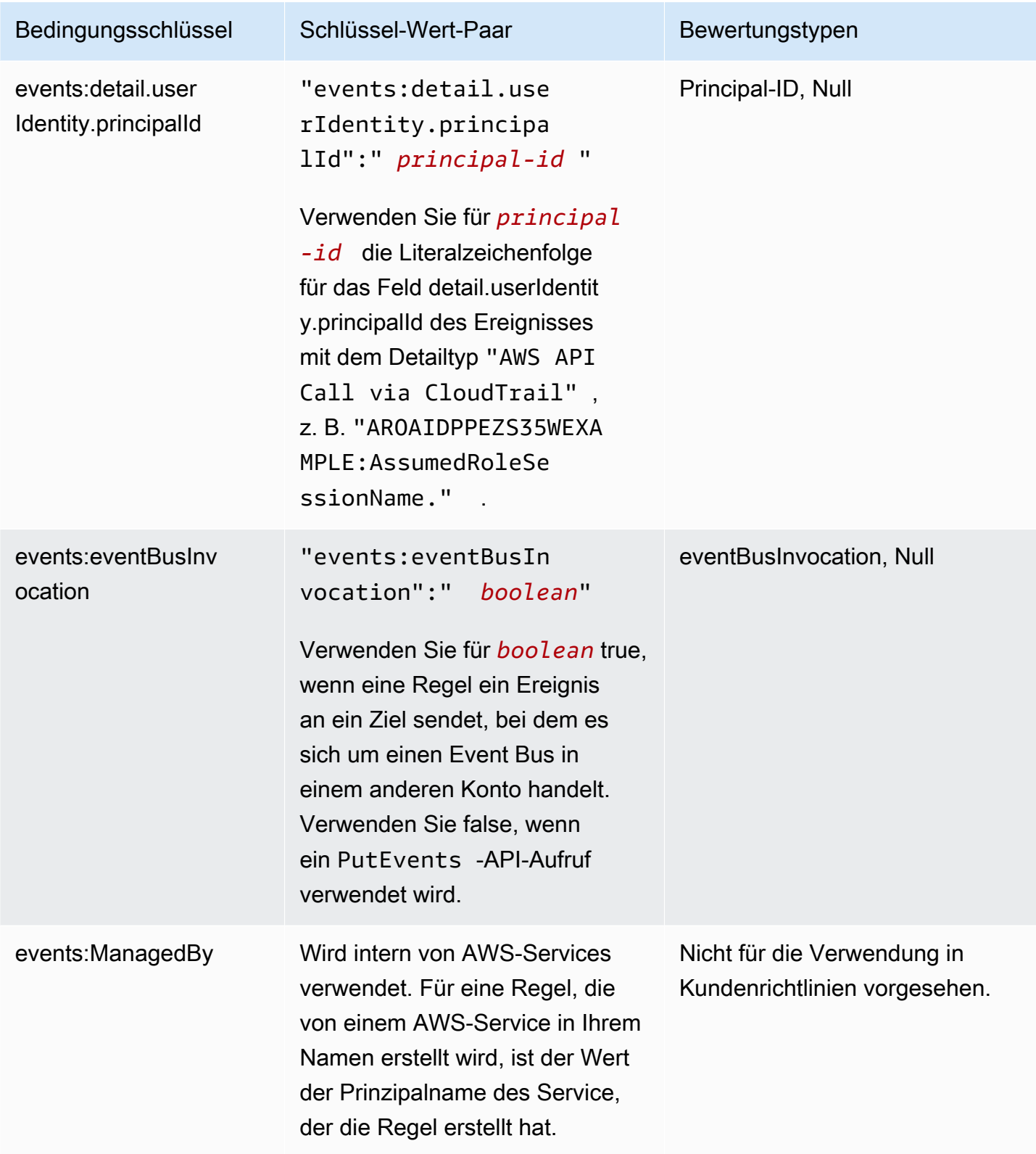

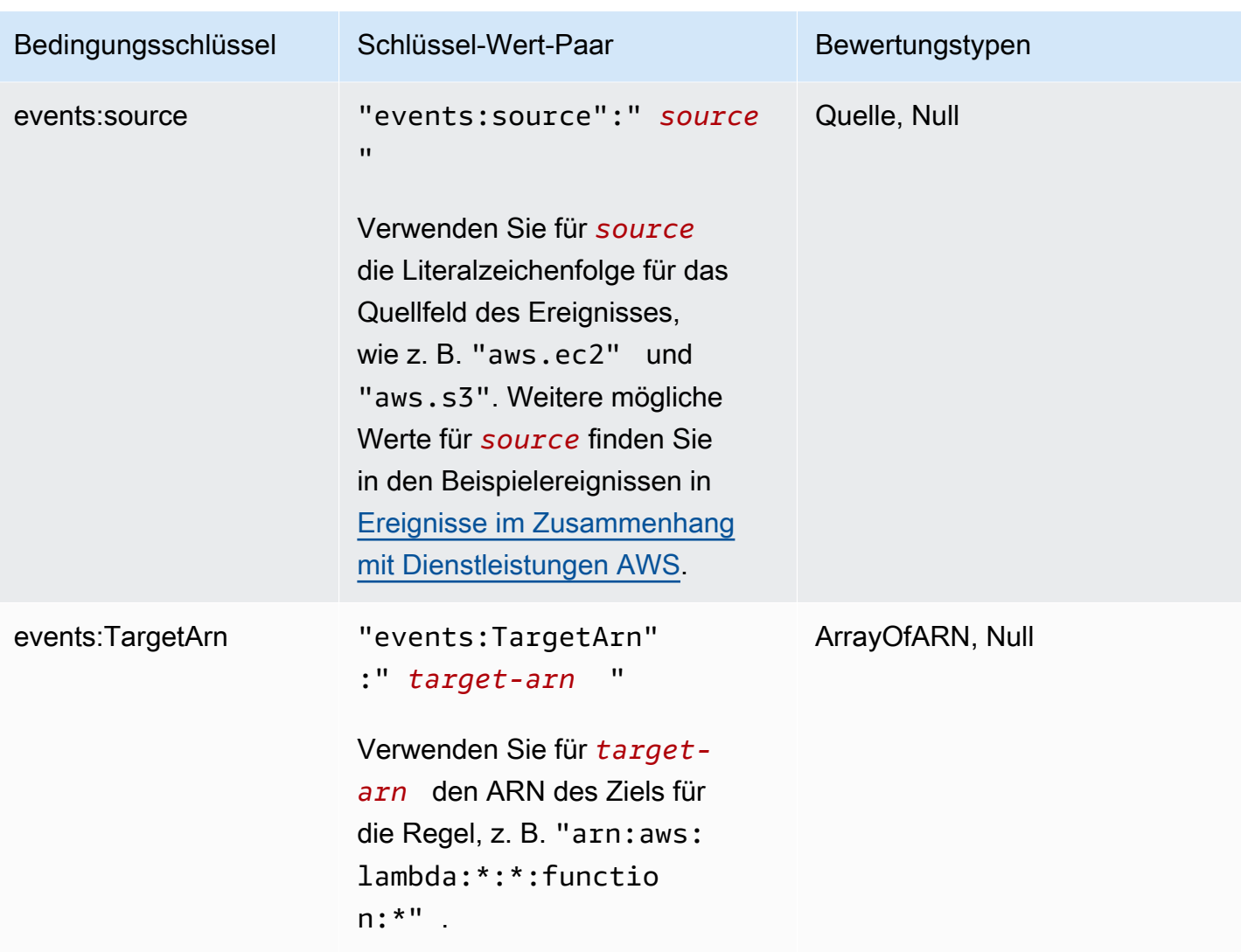

Beispiele mit Richtlinienanweisungen für EventBridge finden Sie unter [Verwalten der](#page-650-0)  [Zugriffsberechtigungen für Ihre Amazon-EventBridge-Ressourcen.](#page-650-0)

#### Themen

- [Einzelheiten zu EventBridge Pipes](#page-696-0)
- [Beispiel: Verwenden der Bedingung creatorAccount](#page-696-1)
- [Beispiel: Verwenden der Bedingung eventBusInvocation](#page-696-2)
- [Beispiel: Einschränken des Zugriffs auf eine bestimmte Quelle](#page-697-0)
- [Beispiel: Definieren mehrerer Quellen, die einzeln in einem Ereignismuster verwendet werden](#page-699-0) [können](#page-699-0)
- [Beispiel: Definieren einer Quelle und eines DetailType zur Verwendung in einem Ereignismuster](#page-701-0)
- [Beispiel: Sicherstellen, dass die Quelle im Ereignismuster definiert ist](#page-702-0)
- [Beispiel: Definieren einer Liste der zulässigen Quellen in einem Ereignismuster mit mehreren](#page-703-0) **[Quellen](#page-703-0)**
- [Beispiel: Beschränken des PutRule-Zugriffs durch detail.service](#page-705-0)
- [Beispiel: Beschränken des PutRule-Zugriffs durch detail.eventTypeCode](#page-706-0)
- [Beispiel: Sicherstellen, dass nur AWS CloudTrail-Ereignisse für API-Aufrufe von einer bestimmten](#page-706-1) [PrincipalId zulässig sind](#page-706-1)
- [Beispiel: Einschränken des Zugriffs auf Ziele](#page-708-0)

#### <span id="page-696-0"></span>Einzelheiten zu EventBridge Pipes

EventBridge Pipes unterstützt keine zusätzlichen IAM-Richtlinienbedingungsschlüssel.

#### <span id="page-696-1"></span>Beispiel: Verwenden der Bedingung **creatorAccount**

Das folgende Beispiel für eine Richtlinienanweisung zeigt, wie die Bedingung creatorAccount in einer Richtlinie verwendet wird, um die Erstellung von Regeln nur zuzulassen, wenn das als creatorAccount angegebene Konto das Konto ist, das die Regel erstellt hat.

```
{ 
     "Version": "2012-10-17", 
     "Statement": [ 
         { 
             "Sid": "AllowPutRuleForOwnedRules", 
             "Effect": "Allow", 
             "Action": "events:PutRule", 
             "Resource": "*", 
             "Condition": { 
                 "StringEqualsIfExists": { 
                     "events:creatorAccount": "${aws:PrincipalAccount}" 
 } 
 } 
         } 
     ]
}
```
#### <span id="page-696-2"></span>Beispiel: Verwenden der Bedingung **eventBusInvocation**

Der eventBusInvocation gibt an, ob der Aufruf von einem kontoübergreifenden Ziel oder einer PutEvents-API-Anfrage stammt. Der Wert ist true, wenn der Aufruf aus einer Regel resultiert,

die ein kontoübergreifendes Ziel beinhaltet, z. B. wenn es sich bei dem Ziel um einen Event Bus in einem anderen Konto handelt. Der Wert ist false, wenn der Aufruf aus einer PutEvents-API-Anfrage resultiert. Das folgende Beispiel zeigt einen Aufruf von einem kontoübergreifenden Ziel an.

```
{ 
   "Version": "2012-10-17", 
   "Statement": [ 
    \{ "Sid": "AllowCrossAccountInvocationEventsOnly", 
        "Effect": "Allow", 
        "Action": "events:PutEvents", 
        "Resource": "*", 
        "Condition": { 
          "BoolIfExists": { 
            "events:eventBusInvocation": "true" 
          } 
        } 
     } 
   ]
}
```
#### <span id="page-697-0"></span>Beispiel: Einschränken des Zugriffs auf eine bestimmte Quelle

Folgende Beispielrichtlinien können einem IAM-Benutzer zugeordnet werden. Richtlinie A ermöglicht die PutRule-API-Aktion für alle Ereignisse, während Richtlinie B PutRule nur dann zulässt, wenn das Ereignismuster der erstellten Regel mit den Amazon-EC2-Ereignissen übereinstimmt.

Richtlinie A: alle Ereignisse zulassen

```
{ 
      "Version": "2012-10-17", 
      "Statement": [ 
           { 
                "Sid": "AllowPutRuleForAllEvents", 
                "Effect": "Allow", 
                "Action": "events:PutRule", 
                "Resource": "*" 
          } 
    \mathbf{I} }
```
Richtlinie B: nur Ereignisse von Amazon EC2 zulassen

```
{ 
     "Version": "2012-10-17", 
     "Statement": [ 
         { 
             "Sid": "AllowPutRuleForAllEC2Events", 
             "Effect": "Allow", 
             "Action": "events:PutRule", 
             "Resource": "*", 
             "Condition": { 
                 "StringEquals": { 
                     "events:source": "aws.ec2" 
 } 
 } 
         } 
     ]
}
```
EventPattern ist ein obligatorisches Argument für PutRule. Wenn der Benutzer mit Richtlinie B PutRule mit einem Ereignismuster wie dem folgenden aufruft, gilt daher Folgendes.

```
{ 
     "source": [ "aws.ec2" ]
}
```
Die Regel würde erstellt werden, da die Richtlinie diese bestimmte Quelle zulässt, d. h. "aws.ec2". Wenn der Benutzer mit Richtlinie B jedoch PutRule mit einem Ereignismuster wie dem folgenden aufruft, wird die Erstellung der Regel abgelehnt, da die Richtlinie diese bestimmte Quelle nicht zulässt, d. h. "aws.s3".

```
{ 
     "source": [ "aws.s3" ]
}
```
Im Wesentlichen darf der Benutzer mit Richtlinie B nur eine Regel erstellen, die mit den Ereignissen aus Amazon EC2 übereinstimmt, weshalb er nur Zugriff auf die Ereignisse aus Amazon EC2 erhält.

In der folgenden Tabelle finden Sie einen Vergleich von Richtlinie A und Richtlinie B.

```
IAM-Richtlinienbedingungen 687
```
{

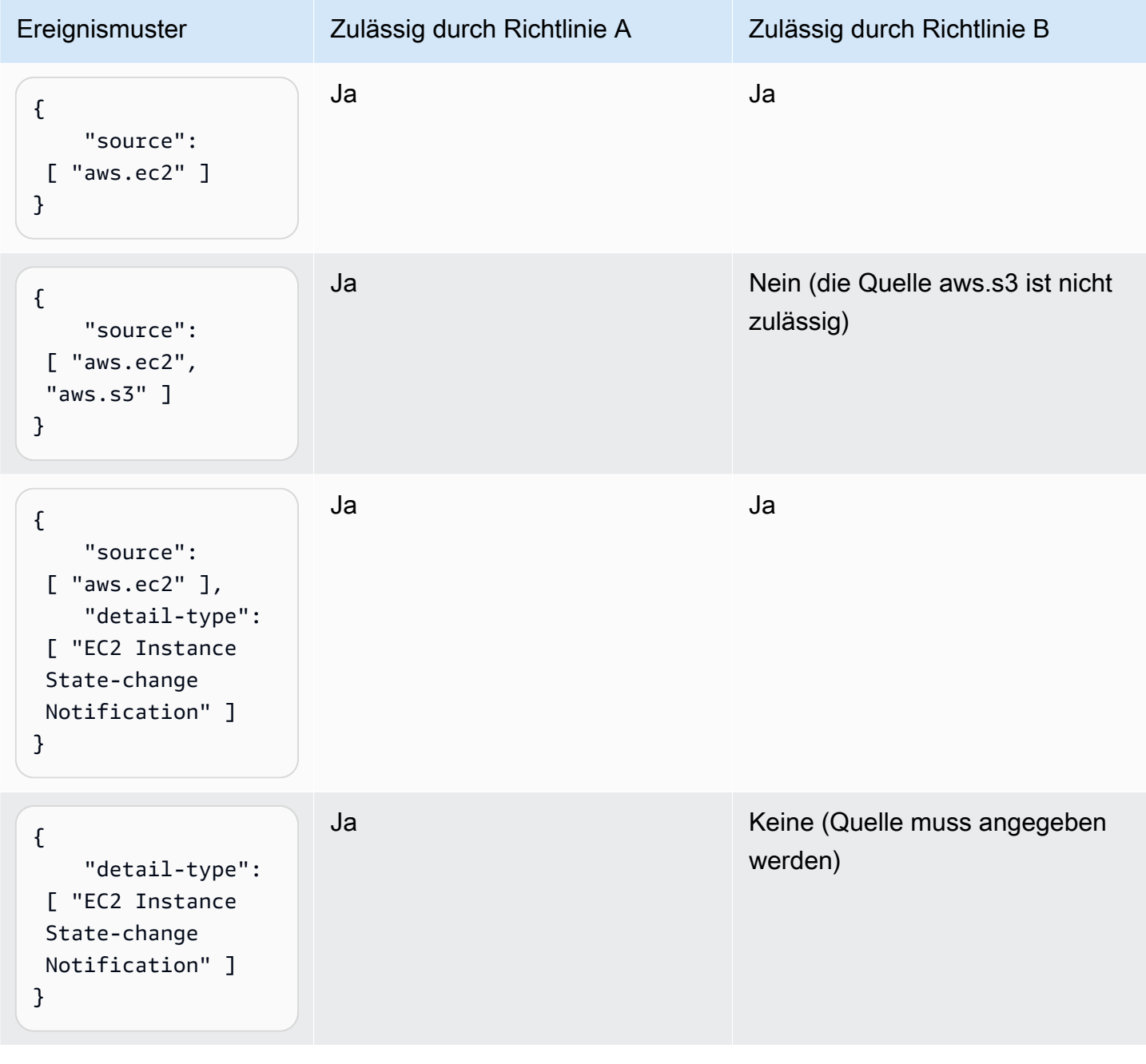

<span id="page-699-0"></span>Beispiel: Definieren mehrerer Quellen, die einzeln in einem Ereignismuster verwendet werden können

Die folgende Richtlinie ermöglicht es einem IAM-Benutzer oder einer IAM-Rolle, eine Regel zu erstellen, deren Quelle im EventPattern entweder Amazon EC2 oder Amazon ECS ist.

```
 "Version": "2012-10-17",
```

```
 "Statement": [ 
         { 
             "Sid": "AllowPutRuleIfSourceIsEC2OrECS", 
             "Effect": "Allow", 
             "Action": "events:PutRule", 
             "Resource": "*", 
             "Condition": { 
                 "StringEquals": { 
                     "events:source": [ "aws.ec2", "aws.ecs" ] 
 } 
 } 
         } 
     ]
}
```
Die folgende Tabelle zeigt einige Beispiele für Ereignismuster, die durch diese Richtlinie zugelassen oder abgelehnt werden.

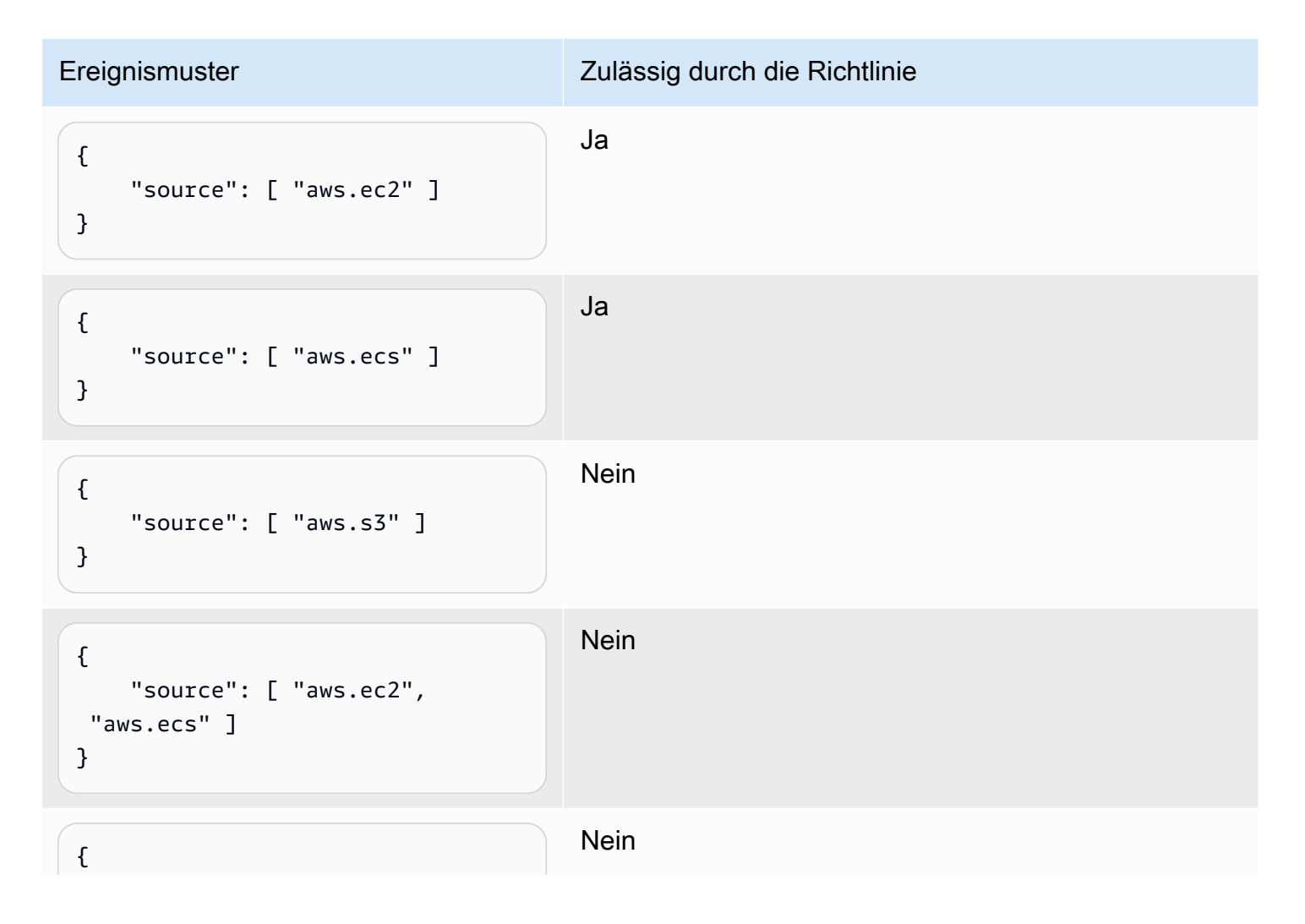

```
Ereignismuster Zulässig durch die Richtlinie
```

```
 "detail-type": [ "AWS API 
  Call via CloudTrail" ]
}
```
<span id="page-701-0"></span>Beispiel: Definieren einer Quelle und eines **DetailType** zur Verwendung in einem **Ereignismuster** 

Mit der folgenden Richtlinie werden nur Ereignisse von der aws.ec2-Quelle mit dem DetailType gleich EC2 instance state change notification zugelassen.

```
{ 
     "Version": "2012-10-17", 
     "Statement": [ 
         { 
              "Sid": 
  "AllowPutRuleIfSourceIsEC2AndDetailTypeIsInstanceStateChangeNotification", 
              "Effect": "Allow", 
              "Action": "events:PutRule", 
              "Resource": "*", 
              "Condition": { 
                  "StringEquals": { 
                      "events:source": "aws.ec2", 
                      "events:detail-type": "EC2 Instance State-change Notification" 
 } 
 } 
         } 
    \mathbf{I}}
```
Die folgende Tabelle zeigt einige Beispiele für Ereignismuster, die durch diese Richtlinie zugelassen oder abgelehnt werden.

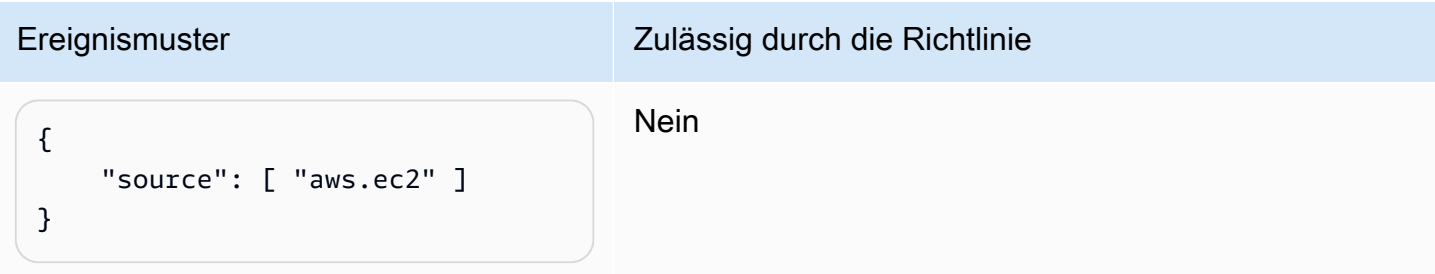

Amazon EventBridge Leitfaden

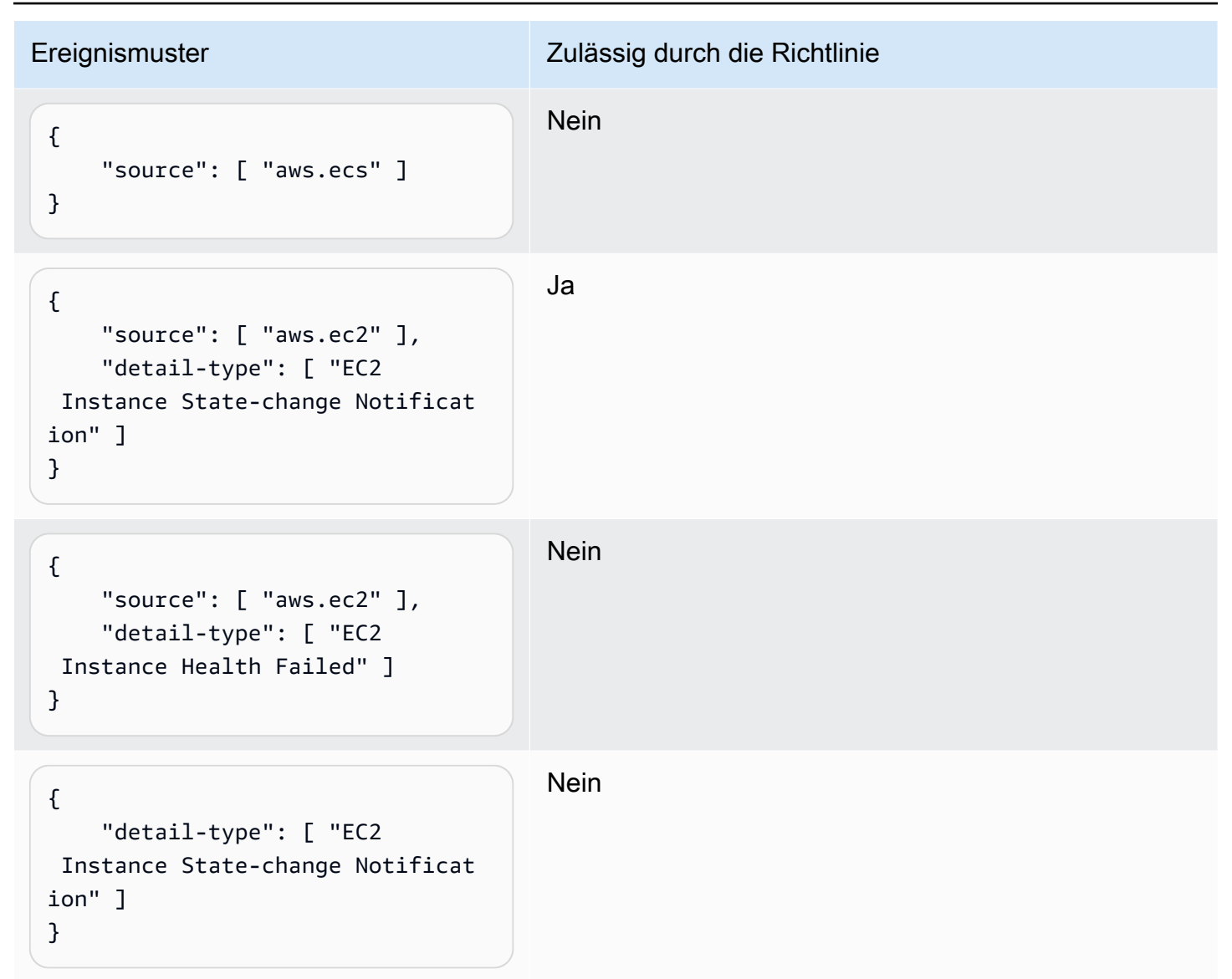

<span id="page-702-0"></span>Beispiel: Sicherstellen, dass die Quelle im Ereignismuster definiert ist

Die folgende Richtlinie ermöglicht Benutzern nur das Erstellen von Regeln mit EventPatterns, die über ein Quellfeld verfügen. Mit dieser Richtlinie können IAM-Benutzer oder IAM-Rollen keine Regel mit einem EventPattern erstellen, das keine bestimmte Quelle angibt.

```
{ 
     "Version": "2012-10-17", 
     "Statement": [ 
          { 
              "Sid": "AllowPutRuleIfSourceIsSpecified", 
              "Effect": "Allow", 
              "Action": "events:PutRule",
```

```
 "Resource": "*", 
            "Condition": { 
               "Null": { 
                   "events:source": "false" 
 } 
 } 
        } 
    ]
}
```
Die folgende Tabelle zeigt einige Beispiele für Ereignismuster, die durch diese Richtlinie zugelassen oder abgelehnt werden.

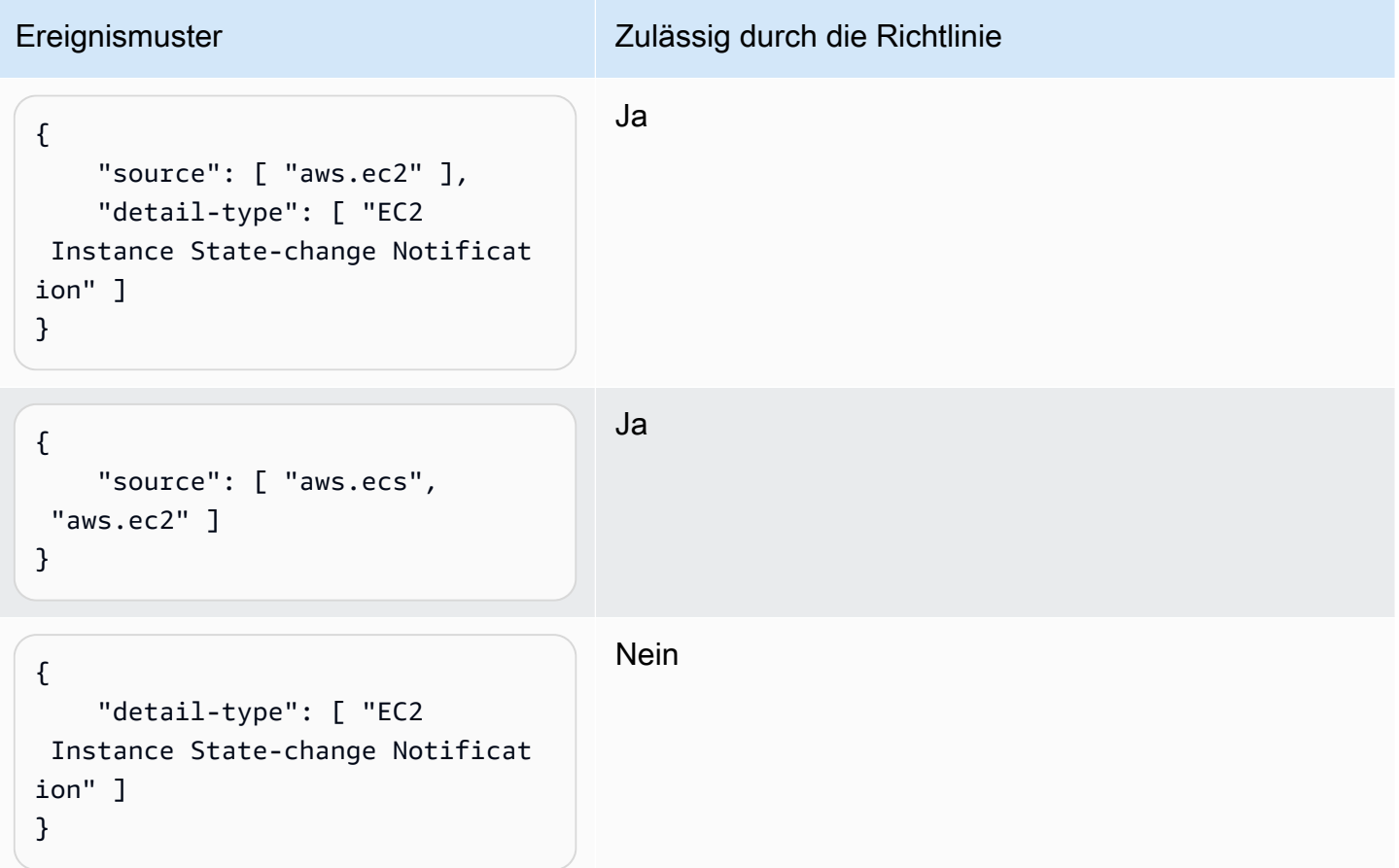

<span id="page-703-0"></span>Beispiel: Definieren einer Liste der zulässigen Quellen in einem Ereignismuster mit mehreren Quellen

Die folgende Richtlinie ermöglicht Benutzern das Erstellen von Regeln mit EventPatterns, die über ein Quellfeld verfügen. Jede Quelle im Ereignismuster muss Mitglied der in der Bedingung

angegebenen Liste sein. Wenn Sie die Bedingung ForAllValues verwenden, müssen Sie mindestens eines der Elemente in der Bedingungsliste definieren.

```
{ 
     "Version": "2012-10-17", 
     "Statement": [ 
          { 
              "Sid": "AllowPutRuleIfSourceIsSpecifiedAndIsEitherS3OrEC2OrBoth", 
              "Effect": "Allow", 
              "Action": "events:PutRule", 
              "Resource": "*", 
              "Condition": { 
                  "ForAllValues:StringEquals": { 
                       "events:source": [ "aws.ec2", "aws.s3" ] 
                  }, 
                  "Null": { 
                       "events:source": "false" 
 } 
              } 
         } 
     ]
}
```
Die folgende Tabelle zeigt einige Beispiele für Ereignismuster, die durch diese Richtlinie zugelassen oder abgelehnt werden.

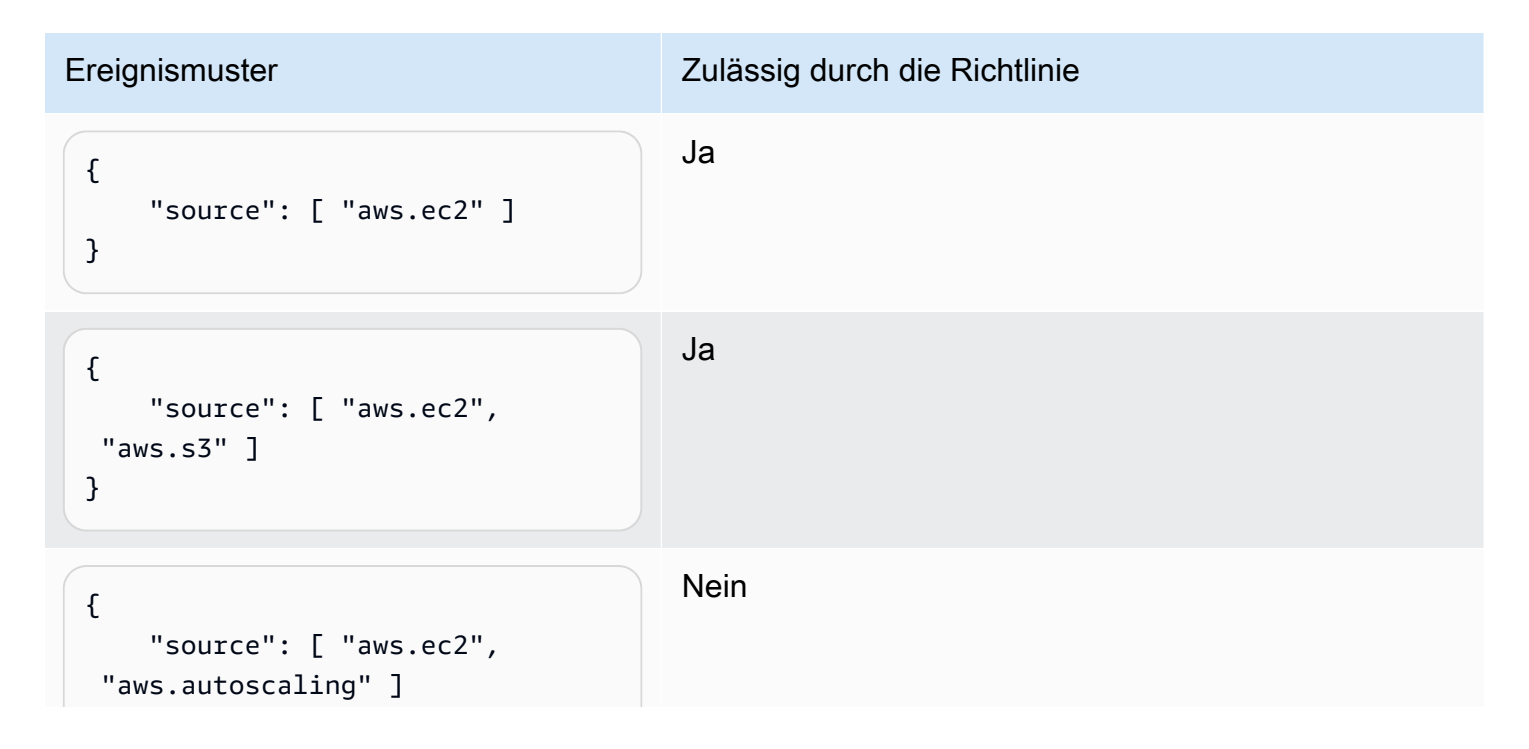

Amazon EventBridge Leitfaden

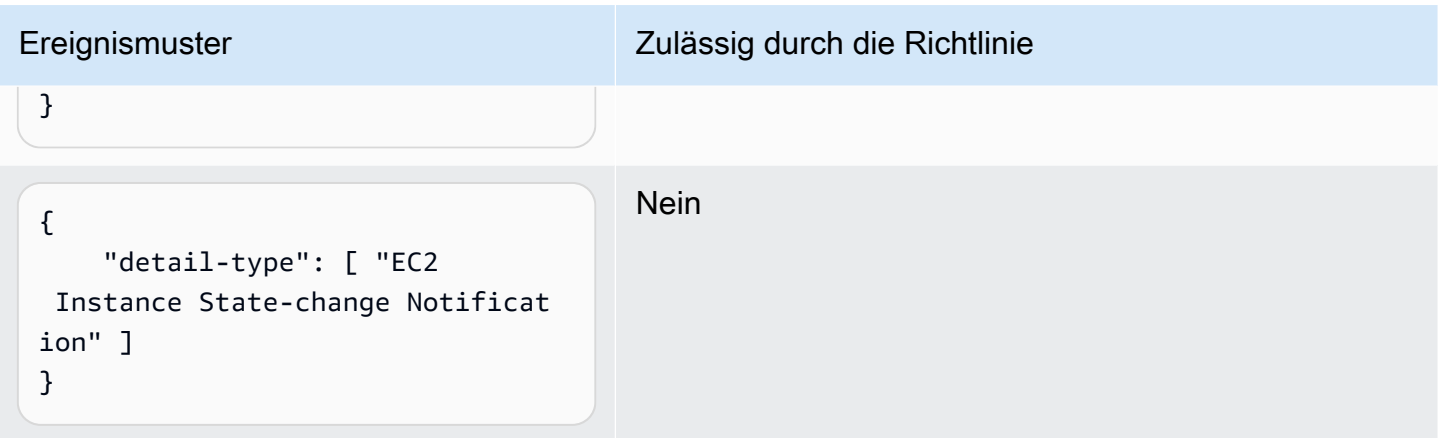

#### <span id="page-705-0"></span>Beispiel: Beschränken des **PutRule**-Zugriffs durch **detail.service**

Sie können einen IAM-Benutzer oder eine IAM-Rolle zum Erstellen von Regeln nur für Ereignisse beschränken, die einen bestimmten Wert im Feld events:details.service aufweisen. Der Wert von events:details.service ist nicht unbedingt der Name eines AWS-Service.

Diese Richtlinienbedingung ist hilfreich, wenn Sie mit Ereignissen von AWS Health arbeiten, die sich auf Sicherheit oder Missbrauch beziehen. Durch die Verwendung dieser Richtlinienbedingung können Sie den Zugriff auf diese sensiblen Warnungen auf ausschließlich diejenigen Benutzer einschränken, die diese unbedingt sehen müssen.

Beispiel: Die folgende Richtlinie ermöglicht das Erstellen von Regeln nur für Ereignisse, in denen der Wert von events:details.service ABUSE ist.

```
{ 
     "Version": "2012-10-17", 
     "Statement": [ 
         { 
             "Sid": "AllowPutRuleEventsWithDetailServiceEC2", 
             "Effect": "Allow", 
             "Action": "events:PutRule", 
             "Resource": "*", 
             "Condition": { 
                 "StringEquals": { 
                     "events:detail.service": "ABUSE" 
 } 
 } 
         } 
     ]
}
```
#### <span id="page-706-0"></span>Beispiel: Beschränken des **PutRule**-Zugriffs durch **detail.eventTypeCode**

Sie können einen IAM-Benutzer oder eine IAM-Rolle zum Erstellen von Regeln nur für Ereignisse beschränken, die einen bestimmten Wert im Feld events:details.eventTypeCode aufweisen. Diese Richtlinienbedingung ist hilfreich, wenn Sie mit Ereignissen von AWS Health arbeiten, die sich auf Sicherheit oder Missbrauch beziehen. Durch die Verwendung dieser Richtlinienbedingung können Sie den Zugriff auf diese sensiblen Warnungen auf ausschließlich diejenigen Benutzer einschränken, die diese unbedingt sehen müssen.

Beispiel: Die folgende Richtlinie ermöglicht das Erstellen von Regeln nur für Ereignisse, in denen der Wert von events:details.eventTypeCode AWS\_ABUSE\_DOS\_REPORT ist.

```
{ 
     "Version": "2012-10-17", 
     "Statement": [ 
         { 
             "Sid": "AllowPutRuleEventsWithDetailServiceEC2", 
             "Effect": "Allow", 
              "Action": "events:PutRule", 
             "Resource": "*", 
              "Condition": { 
                  "StringEquals": { 
                      "events:detail.eventTypeCode": "AWS_ABUSE_DOS_REPORT" 
 } 
 } 
         } 
    \mathbf{I}}
```
<span id="page-706-1"></span>Beispiel: Sicherstellen, dass nur AWS CloudTrail-Ereignisse für API-Aufrufe von einer bestimmten **PrincipalId** zulässig sind

Alle AWS CloudTrail-Ereignisse haben die PrincipalId des Benutzers, der den API-Aufruf im detail.userIdentity.principalId-Pfad eines Ereignisses ausgeführt hat. Mithilfe des events:detail.userIdentity.principalId-Bedingungsschlüssels können Sie den Zugriff durch IAM-Benutzer oder IAM-Rollen auf CloudTrail-Ereignisse nur für Benutzer oder Rollen eines bestimmten Kontos einschränken.

```
 "Version": "2012-10-17",
```

```
 "Statement": [ 
         { 
             "Sid": "AllowPutRuleOnlyForCloudTrailEventsWhereUserIsASpecificIAMUser", 
             "Effect": "Allow", 
             "Action": "events:PutRule", 
             "Resource": "*", 
             "Condition": { 
                 "StringEquals": { 
                     "events:detail-type": [ "AWS API Call via CloudTrail" ], 
                     "events:detail.userIdentity.principalId": 
  [ "AIDAJ45Q7YFFAREXAMPLE" ] 
 } 
 } 
         } 
     ]
}
```
Die folgende Tabelle zeigt einige Beispiele für Ereignismuster, die durch diese Richtlinie zugelassen oder abgelehnt werden.

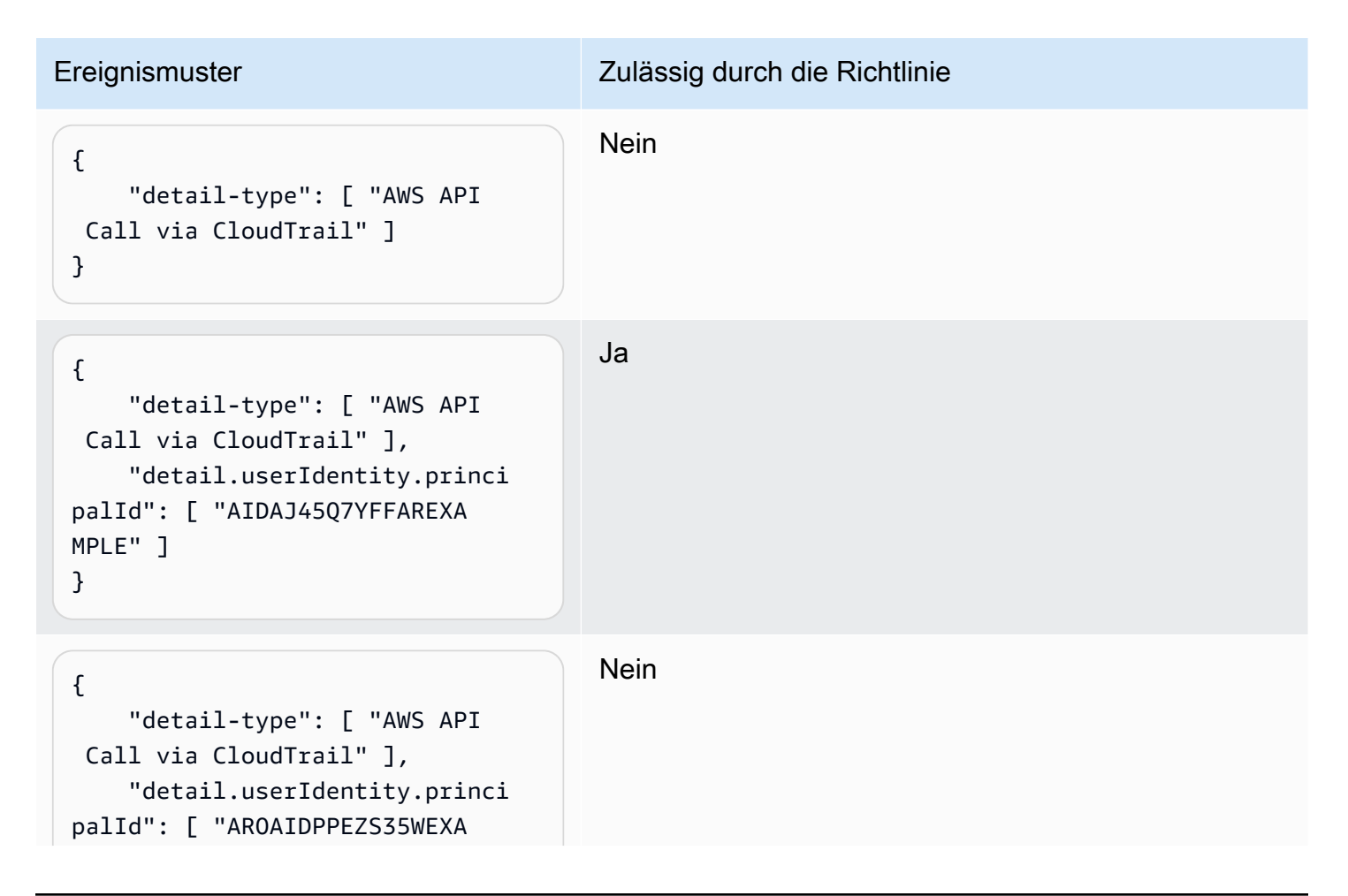

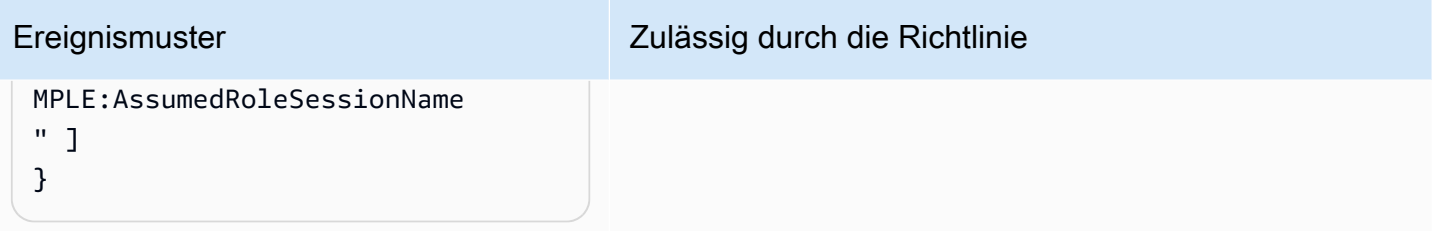

<span id="page-708-0"></span>Beispiel: Einschränken des Zugriffs auf Ziele

Wenn ein IAM-Benutzer oder eine IAM-Rolle events:PutTargets-berechtigt ist, kann er oder sie im selben Konto den Regeln, auf die er oder sie zugreifen kann, beliebige Ziele hinzufügen. Die folgende Richtlinie beschränkt Benutzer darauf, Ziele nur einer bestimmten Regel hinzuzufügen: MyRule im Konto 123456789012.

```
{ 
     "Version": "2012-10-17", 
     "Statement": [ 
          { 
              "Sid": "AllowPutTargetsOnASpecificRule", 
              "Effect": "Allow", 
              "Action": "events:PutTargets", 
              "Resource": "arn:aws:events:us-east-1:123456789012:rule/MyRule" 
          } 
     ]
}
```
Mit dem events:TargetArn-Bedingungsschlüssel legen Sie fest, welches Ziel der Regel hinzugefügt werden darf. Sie haben die Möglichkeit, Ziele nur auf Lambda-Funktionen zu beschränken (siehe folgendes Beispiel).

```
{ 
     "Version": "2012-10-17", 
     "Statement": [ 
         { 
              "Sid": "AllowPutTargetsOnASpecificRuleAndOnlyLambdaFunctions", 
              "Effect": "Allow", 
              "Action": "events:PutTargets", 
              "Resource": "arn:aws:events:us-east-1:123456789012:rule/MyRule", 
              "Condition": { 
                  "ArnLike": { 
                       "events:TargetArn": "arn:aws:lambda:*:*:function:*"
```
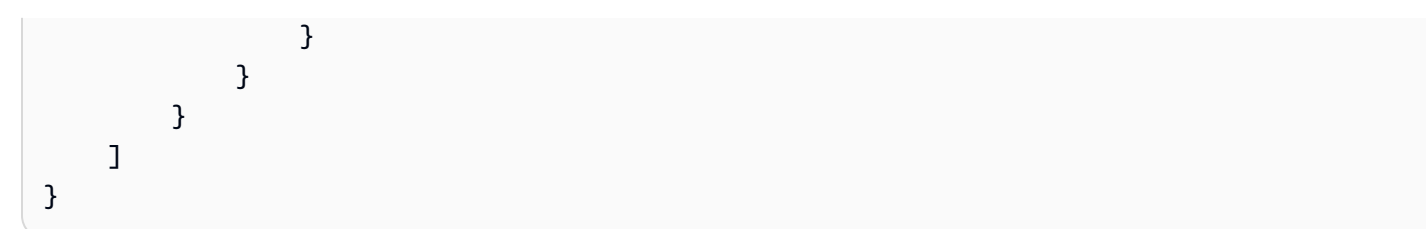

# Verwenden von serviceverknüpften Rollen für EventBridge

Amazon EventBridge verwendet [serviceverknüpfte Rollen](https://docs.aws.amazon.com/IAM/latest/UserGuide/id_roles_terms-and-concepts.html#iam-term-service-linked-role) von AWS Identity and Access Management (IAM). Eine serviceverknüpfte Rolle ist ein spezieller Typ einer IAM-Rolle, die direkt mit EventBridge verknüpft ist. Serviceverknüpfte Rollen werden von EventBridge vordefiniert und schließen alle Berechtigungen ein, die der Service zum Aufrufen anderer AWS-Services in Ihrem Namen erfordert.

#### Themen

- [Verwenden von Rollen zum Erstellen von Secrets für API-Ziele](#page-709-0)
- [Verwenden von Rollen für die Schemaerkennung](#page-712-0)

### <span id="page-709-0"></span>Verwenden von Rollen zum Erstellen von Secrets für API-Ziele

Amazon EventBridge verwendet [serviceverknüpfte Rollen](https://docs.aws.amazon.com/IAM/latest/UserGuide/id_roles_terms-and-concepts.html#iam-term-service-linked-role) von AWS Identity and Access Management (IAM). Eine serviceverknüpfte Rolle ist ein spezieller Typ einer IAM-Rolle, die direkt mit EventBridge verknüpft ist. Serviceverknüpfte Rollen werden von EventBridge vordefiniert und schließen alle Berechtigungen ein, die der Service zum Aufrufen anderer AWS-Services in Ihrem Namen erfordert.

Eine serviceverknüpfte Rolle vereinfacht die Einrichtung von EventBridge, da Sie die erforderlichen Berechtigungen nicht manuell hinzufügen müssen. EventBridge definiert die Berechtigungen seiner serviceverknüpften Rollen. Sofern keine andere Konfiguration festgelegt wurde, kann nur EventBridge die Rollen übernehmen. Die definierten Berechtigungen umfassen die Vertrauens- und Berechtigungsrichtlinie. Diese Berechtigungsrichtlinie kann keinen anderen IAM-Entitäten zugewiesen werden.

Sie können eine serviceverknüpfte Rolle erst löschen, nachdem ihre verwandten Ressourcen gelöscht wurden. Dies schützt Ihre EventBridge-Ressourcen, da Sie nicht versehentlich die Berechtigung für den Zugriff auf die Ressourcen entfernen können.

Informationen zu anderen Services, die serviceorientierte Rollen unterstützen, finden Sie unter [AWS](https://docs.aws.amazon.com/IAM/latest/UserGuide/reference_aws-services-that-work-with-iam.html) [services that work with IAM](https://docs.aws.amazon.com/IAM/latest/UserGuide/reference_aws-services-that-work-with-iam.html) (-Services, die mit IAM funktionieren). Suchen Sie nach den Services, für die Yes (Ja) in der Spalte Service-linked roles (Serviceorientierte Rollen) angegeben ist. Wählen Sie

über einen Link Ja aus, um die Dokumentation zu einer serviceverknüpften Rolle für diesen Service anzuzeigen.

Berechtigungen von serviceverknüpften Rollen für EventBridge

EventBridge verwendet die serviceverknüpfte Rolle namens AWSServiceRoleForAmazonEventBridgeApiDestinations – Ermöglicht den Zugriff auf die von erstellten Secrets-Manager-SecretsEventBridge.

Die serviceverknüpfte Rolle AWSServiceRoleForAmazonEventBridgeApiDestinations vertraut darauf, dass die folgenden Services die Rolle annehmen:

• apidestinations.events.amazonaws.com

Die Rollenberechtigungsrichtlinie namens AmazonEventBridgeApiDestinationsServiceRoleRichtlinie erlaubt EventBridge, die folgenden Aktionen für die angegebenen Ressourcen durchzuführen:

• Aktion: create, describe, update and delete secrets; get and put secret values für secrets created for all connections by EventBridge

Sie müssen Berechtigungen konfigurieren, damit eine Benutzer, Gruppen oder Rollen eine serviceverknüpfte Rolle erstellen, bearbeiten oder löschen können. Weitere Informationen finden Sie unter [serviceverknüpfte Rollenberechtigung](https://docs.aws.amazon.com/IAM/latest/UserGuide/using-service-linked-roles.html#service-linked-role-permissions) im IAM-Benutzerhandbuch.

Erstellen einer serviceverknüpften Rolle für EventBridge

Sie müssen eine serviceverknüpfte Rolle nicht manuell erstellen. Wenn Sie eine Verbindung in der AWS CLI, AWS Management Consoleder oder der -AWSAPI erstellen, EventBridge erstellt die serviceverknüpfte Rolle für Sie.

#### **A** Important

Diese serviceverknüpfte Rolle kann in Ihrem Konto erscheinen, wenn Sie eine Aktion in einem anderen Service abgeschlossen haben, der die von dieser Rolle unterstützten Features verwendet. Wenn Sie den EventBridge Service vor dem 11. Februar 2021 verwendet haben, als dieser serviceverknüpfte Rollen unterstützt hat, hat die AWSServiceRoleForAmazonEventBridgeApiDestinations Rolle in Ihrem Konto EventBridge erstellt. Weitere Informationen finden Sie unter [In meinem AWS-Konto](https://docs.aws.amazon.com/IAM/latest/UserGuide/troubleshoot_roles.html#troubleshoot_roles_new-role-appeared) wird eine neue Rolle angezeigt.

Wenn Sie diese serviceverknüpfte Rolle löschen und sie dann erneut erstellen müssen, können Sie dasselbe Verfahren anwenden, um die Rolle in Ihrem Konto neu anzulegen. Wenn Sie eine Verbindung erstellen, EventBridge erstellt die serviceverknüpfte Rolle erneut für Sie.

Bearbeiten einer serviceverknüpften Rolle für EventBridge

EventBridge verhindert die Bearbeitung der serviceverknüpften Rolle AWSServiceRoleForAmazonEventBridgeApiDestinations. Da möglicherweise verschiedene Entitäten auf die Rolle verweisen, kann der Rollenname nach dem Erstellen einer serviceverknüpften Rolle nicht mehr geändert werden. Sie können jedoch die Beschreibung der Rolle mit IAM bearbeiten. Weitere Informationen finden Sie unter [Bearbeiten einer serviceverknüpften Rolle](https://docs.aws.amazon.com/IAM/latest/UserGuide/using-service-linked-roles.html#edit-service-linked-role) im IAM-Benutzerhandbuch.

Löschen einer serviceverknüpften Rolle für EventBridge

Wenn Sie ein Feature oder einen Dienst, die bzw. der eine serviceverknüpften Rolle erfordert, nicht mehr benötigen, sollten Sie diese Rolle löschen. Auf diese Weise haben Sie keine ungenutzte juristische Stelle, die nicht aktiv überwacht oder verwaltet wird. Sie müssen jedoch Ihre serviceverknüpfte Rolle zunächst bereinigen, bevor Sie sie manuell löschen können.

Bereinigen einer serviceverknüpften Rolle

Bevor mit IAM eine serviceverknüpfte Rolle löschen können, müssen Sie zunächst alle von der Rolle verwendeten Ressourcen löschen.

**a** Note

Wenn der EventBridge-Service die Rolle verwendet, wenn Sie versuchen, die Ressourcen zu löschen, schlägt das Löschen möglicherweise fehl. Wenn dies passiert, warten Sie einige Minuten und versuchen Sie es erneut.

So löschen Sie die von AWSServiceRoleForAmazonEventBridgeApiDestinations verwendeten EventBridge-Ressourcen (Konsole)

- 1. Öffnen Sie die Amazon- EventBridge Konsole unter [https://console.aws.amazon.com/events/.](https://console.aws.amazon.com/events/)
- 2. Wählen Sie unter Integrationen die Option API-Ziele und dann die Registerkarte Verbindungen aus.
- 3. Wählen Sie die Verbindung und dann Löschen aus.

So löschen Sie die von AWSServiceRoleForAmazonEventBridgeApiDestinations verwendeten EventBridge-Ressourcen (AWS-CLI)

• Verwenden Sie den folgenden Befehl: [delete-connection](https://awscli.amazonaws.com/v2/documentation/api/latest/reference/events/delete-connection.html).

So löschen Sie die von AWSServiceRoleForAmazonEventBridgeApiDestinations verwendeten EventBridge-Ressourcen (API)

• Verwenden Sie den folgenden Befehl: [DeleteConnection](https://docs.aws.amazon.com/eventbridge/latest/APIReference/API_DeleteConnection.html).

Manuelles Löschen der -serviceverknüpften Rolle

Verwenden Sie die IAM-Konsole, AWS CLI- oder AWS-API, um die AWSServiceRoleForAmazonEventBridgeApiDestinations serviceverknüpfte Rolle zu löschen. Weitere Informationen finden Sie unter [Löschen einer serviceverknüpften Rolle](https://docs.aws.amazon.com/IAM/latest/UserGuide/using-service-linked-roles.html#delete-service-linked-role) im IAM-Benutzerhandbuch.

Unterstützte Regionen für serviceverknüpfte EventBridge-Rollen

EventBridge unterstützt die Verwendung von serviceverknüpften Rollen in allen Regionen, in denen der Service verfügbar ist. Weitere Informationen finden Sie unter [AWS Regionen und Endpunkte.](https://docs.aws.amazon.com/general/latest/gr/rande.html)

<span id="page-712-0"></span>Verwenden von Rollen für die Schemaerkennung

Amazon EventBridge verwendet [serviceverknüpfte Rollen](https://docs.aws.amazon.com/IAM/latest/UserGuide/id_roles_terms-and-concepts.html#iam-term-service-linked-role) von AWS Identity and Access Management (IAM). Eine serviceverknüpfte Rolle ist ein spezieller Typ einer IAM-Rolle, die direkt mit EventBridge verknüpft ist. Serviceverknüpfte Rollen werden von EventBridge vordefiniert und schließen alle Berechtigungen ein, die der Service zum Aufrufen anderer AWS-Services in Ihrem Namen erfordert.

Eine serviceverknüpfte Rolle vereinfacht die Einrichtung von EventBridge, da Sie die erforderlichen Berechtigungen nicht manuell hinzufügen müssen. EventBridge definiert die Berechtigungen seiner serviceverknüpften Rollen. Sofern keine andere Konfiguration festgelegt wurde, kann nur EventBridge die Rollen übernehmen. Die definierten Berechtigungen umfassen die Vertrauens- und Berechtigungsrichtlinie. Diese Berechtigungsrichtlinie kann keinen anderen IAM-Entitäten zugewiesen werden.

Sie können eine serviceverknüpfte Rolle erst löschen, nachdem ihre verwandten Ressourcen gelöscht wurden. Dies schützt Ihre EventBridge-Ressourcen, da Sie nicht versehentlich die Berechtigung für den Zugriff auf die Ressourcen entfernen können.

Informationen zu anderen Services, die serviceorientierte Rollen unterstützen, finden Sie unter [AWS](https://docs.aws.amazon.com/IAM/latest/UserGuide/reference_aws-services-that-work-with-iam.html) [services that work with IAM](https://docs.aws.amazon.com/IAM/latest/UserGuide/reference_aws-services-that-work-with-iam.html) (-Services, die mit IAM funktionieren). Suchen Sie nach den Services, für die Yes (Ja) in der Spalte Service-linked roles (Serviceorientierte Rollen) angegeben ist. Wählen Sie über einen Link Ja aus, um die Dokumentation zu einer serviceverknüpften Rolle für diesen Service anzuzeigen.

Berechtigungen von serviceverknüpften Rollen für EventBridge

EventBridge verwendet die serviceverknüpfte Rolle namens AWSServiceRoleForSchemas – Gewährt Berechtigungen für verwaltete -RegelnAmazon EventBridge, die von Schemata erstellt wurden.

Die serviceverknüpfte Rolle AWSServiceRoleForSchemas vertraut darauf, dass die folgenden Services die Rolle annehmen:

• schemas.amazonaws.com

Die Rollenberechtigungsrichtlinie namens AmazonEventBridgeSchemasServiceRolePolicy ermöglicht es EventBridge, die folgenden Aktionen für die angegebenen Ressourcen durchzuführen:

• Aktion: put, enable, disable, and delete rules; put and remove targets; list targets per rule für all managed rules created by EventBridge

Sie müssen Berechtigungen konfigurieren, damit eine Benutzer, Gruppen oder Rollen eine serviceverknüpfte Rolle erstellen, bearbeiten oder löschen können. Weitere Informationen finden Sie unter [serviceverknüpfte Rollenberechtigung](https://docs.aws.amazon.com/IAM/latest/UserGuide/using-service-linked-roles.html#service-linked-role-permissions) im IAM-Benutzerhandbuch.

Erstellen einer serviceverknüpften Rolle für EventBridge

Sie müssen eine serviceverknüpfte Rolle nicht manuell erstellen. Wenn Sie eine Schemaerkennung in der AWS CLI, AWS Management Consoleder oder der -AWSAPI durchführen, EventBridge erstellt die serviceverknüpfte Rolle für Sie.

**A** Important

Diese serviceverknüpfte Rolle kann in Ihrem Konto erscheinen, wenn Sie eine Aktion in einem anderen Service abgeschlossen haben, der die von dieser Rolle unterstützten Features verwendet. Wenn Sie den EventBridge Service vor dem 27. November 2019 verwendet haben, als er serviceverknüpfte Rollen unterstützt hat, hat die AWSServiceRoleForSchemas Rolle in Ihrem Konto EventBridge erstellt. Weitere Informationen finden Sie unter [In meinem AWS-Konto](https://docs.aws.amazon.com/IAM/latest/UserGuide/troubleshoot_roles.html#troubleshoot_roles_new-role-appeared) wird eine neue Rolle angezeigt.

Wenn Sie diese serviceverknüpfte Rolle löschen und sie dann erneut erstellen müssen, können Sie dasselbe Verfahren anwenden, um die Rolle in Ihrem Konto neu anzulegen. Wenn Sie eine Schemaerkennung durchführen, EventBridge erstellt die serviceverknüpfte Rolle erneut für Sie.

Bearbeiten einer serviceverknüpften Rolle für EventBridge

EventBridge verhindert die Bearbeitung der serviceverknüpften Rolle AWSServiceRoleForSchemas. Da möglicherweise verschiedene Entitäten auf die Rolle verweisen, kann der Rollenname nach dem Erstellen einer serviceverknüpften Rolle nicht mehr geändert werden. Sie können jedoch die Beschreibung der Rolle mit IAM bearbeiten. Weitere Informationen finden Sie unter [Bearbeiten einer](https://docs.aws.amazon.com/IAM/latest/UserGuide/using-service-linked-roles.html#edit-service-linked-role)  [serviceverknüpften Rolle](https://docs.aws.amazon.com/IAM/latest/UserGuide/using-service-linked-roles.html#edit-service-linked-role) im IAM-Benutzerhandbuch.

Löschen einer serviceverknüpften Rolle für EventBridge

Wenn Sie ein Feature oder einen Dienst, die bzw. der eine serviceverknüpften Rolle erfordert, nicht mehr benötigen, sollten Sie diese Rolle löschen. Auf diese Weise haben Sie keine ungenutzte juristische Stelle, die nicht aktiv überwacht oder verwaltet wird. Sie müssen jedoch Ihre serviceverknüpfte Rolle zunächst bereinigen, bevor Sie sie manuell löschen können.

Bereinigen einer serviceverknüpften Rolle

Bevor mit IAM eine serviceverknüpfte Rolle löschen können, müssen Sie zunächst alle von der Rolle verwendeten Ressourcen löschen.

#### **a** Note

Wenn der EventBridge-Service die Rolle verwendet, wenn Sie versuchen, die Ressourcen zu löschen, schlägt das Löschen möglicherweise fehl. Wenn dies passiert, warten Sie einige Minuten und versuchen Sie es erneut.

So löschen Sie die von AWSServiceRoleForSchemas verwendeten EventBridge-Ressourcen (Konsole)

1. Öffnen Sie die Amazon- EventBridge Konsole unter [https://console.aws.amazon.com/events/.](https://console.aws.amazon.com/events/)

- 2. Wählen Sie unter Buses die Option Event Buses und dann einen Event Bus aus.
- 3. Wählen Sie Erkennung beenden aus.

So löschen Sie die von AWSServiceRoleForSchemas verwendeten EventBridge-Ressourcen (AWS-CLI)

• Verwenden Sie den folgenden Befehl: [delete-discoverer](https://awscli.amazonaws.com/v2/documentation/api/latest/reference/events/delete-discoverer.html).

So löschen Sie die von AWSServiceRoleForSchemas verwendeten EventBridge-Ressourcen (API)

• Verwenden Sie den folgenden Befehl: [DeleteDiscoverer](https://docs.aws.amazon.com/eventbridge/latest/schema-reference/v1-discoverers-id-discovererid.html#DeleteDiscoverer).

Manuelles Löschen der -serviceverknüpften Rolle

Verwenden Sie die IAM-Konsole, AWS CLI- oder AWS-API, um die AWSServiceRoleForSchemas serviceverknüpfte Rolle zu löschen. Weitere Informationen finden Sie unter [Löschen einer](https://docs.aws.amazon.com/IAM/latest/UserGuide/using-service-linked-roles.html#delete-service-linked-role)  [serviceverknüpften Rolle](https://docs.aws.amazon.com/IAM/latest/UserGuide/using-service-linked-roles.html#delete-service-linked-role) im IAM-Benutzerhandbuch.

Unterstützte Regionen für serviceverknüpfte EventBridge-Rollen

EventBridge unterstützt die Verwendung von serviceverknüpften Rollen in allen Regionen, in denen der Service verfügbar ist. Weitere Informationen finden Sie unter [AWS Regionen und Endpunkte.](https://docs.aws.amazon.com/general/latest/gr/rande.html)

# Protokollieren von Amazon EventBridge API-Aufrufen mit AWS **CloudTrail**

Amazon EventBridge ist in integriert, einem Servic[eAWS CloudTrail,](https://docs.aws.amazon.com/awscloudtrail/latest/userguide/cloudtrail-user-guide.html) der die Aktionen eines Benutzers, einer Rolle oder eines aufzeichnet AWS-Service. CloudTrail erfasst alle API-Aufrufe für EventBridge als Ereignisse. Zu den erfassten Aufrufen gehören Aufrufe von der EventBridge Konsole und Codeaufrufe der EventBridge API-Operationen. Anhand der von CloudTrailgesammelten Informationen können Sie die an gestellte Anfrage EventBridge, die IP-Adresse, von der die Anfrage gestellt wurde, den Zeitpunkt der Anfrage und zusätzliche Details bestimmen.

Jeder Ereignis- oder Protokolleintrag enthält Informationen zu dem Benutzer, der die Anforderung generiert hat. Die Identitätsinformationen unterstützen Sie bei der Ermittlung der folgenden Punkte:

- Ob die Anfrage mit Anmeldeinformationen des Root-Benutzers oder des Benutzers gestellt wurde.
- Ob die Anforderung im Namen eines IAM-Identity-Center-Benutzers gestellt wurde.
- Gibt an, ob die Anforderung mit temporären Sicherheitsanmeldeinformationen für eine Rolle oder einen Verbundbenutzer gesendet wurde.
- Ob die Anforderung aus einem anderen AWS-Service gesendet wurde.

CloudTrail ist in Ihrem aktiv AWS-Konto , wenn Sie das Konto erstellen und automatisch Zugriff auf den CloudTrail Ereignisverlauf haben. Der CloudTrail Ereignisverlauf bietet eine anzeigbare, durchsuchbare, herunterladbare und unveränderliche Aufzeichnung der aufgezeichneten Verwaltungsereignisse der letzten 90 Tage in einem AWS-Region. Weitere Informationen finden Sie unter [Arbeiten mit dem CloudTrail Ereignisverlauf](https://docs.aws.amazon.com/awscloudtrail/latest/userguide/view-cloudtrail-events.html) im AWS CloudTrail -Benutzerhandbuch. Für die Anzeige des Ereignisverlaufs fallen keine CloudTrail Gebühren an.

Erstellen Sie für eine fortlaufende Aufzeichnung der Ereignisse in den AWS-Konto letzten 90 Tagen einen Trail oder einen [CloudTrail Lake](https://docs.aws.amazon.com/awscloudtrail/latest/userguide/cloudtrail-lake.html)-Ereignisdatenspeicher.

#### CloudTrail Trails

Ein Trail ermöglicht CloudTrail die Bereitstellung von Protokolldateien an einen Amazon S3- Bucket. Alle Trails, die mit der erstellt wurden, AWS Management Console sind multiregional. Sie können einen Trail für eine einzelne Region oder für mehrere Regionen erstellen, indem Sie die verwenden AWS CLI. Das Erstellen eines multiregionalen Trails wird empfohlen, da Sie Aktivitäten in allen AWS-Regionen in Ihrem Konto erfassen. Wenn Sie einen Trail für eine einzelne Region erstellen, können Sie nur die Ereignisse anzeigen, die im des Trails

protokolliert wurden AWS-Region. Weitere Informationen zu Trails finden Sie unter [Erstellen eines](https://docs.aws.amazon.com/awscloudtrail/latest/userguide/cloudtrail-create-and-update-a-trail.html)  [Trails für Ihr AWS-Konto](https://docs.aws.amazon.com/awscloudtrail/latest/userguide/cloudtrail-create-and-update-a-trail.html) und [Erstellen eines Trails für eine Organisation](https://docs.aws.amazon.com/awscloudtrail/latest/userguide/creating-trail-organization.html) im AWS CloudTrail - Benutzerhandbuch.

Sie können eine Kopie Ihrer laufenden Verwaltungsereignisse in Ihrem Amazon S3-Bucket kostenlos von bereitstellen, CloudTrail indem Sie einen Trail erstellen. Es fallen jedoch Amazon S3-Speichergebühren an. Weitere Informationen zu CloudTrail Preisen finden Sie unter -[AWS](https://aws.amazon.com/cloudtrail/pricing/)  [CloudTrail Preise.](https://aws.amazon.com/cloudtrail/pricing/) Informationen zu Amazon-S3-Preisen finden Sie unter [Amazon S3-Preise](https://aws.amazon.com/s3/pricing/).

CloudTrail Lake-Ereignisdatenspeicher

Mit CloudTrail Lake können Sie SQL-basierte Abfragen für Ihre Ereignisse ausführen. CloudTrail Lake konvertiert vorhandene Ereignisse im zeilenbasierten JSON-Format in das [Apache-ORC-](https://orc.apache.org/)Format. ORC ist ein spaltenförmiges Speicherformat, das für den schnellen Abruf von Daten optimiert ist. Die Ereignisse werden in Ereignisdatenspeichern zusammengefasst, bei denen es sich um unveränderliche Sammlungen von Ereignissen handelt, die auf Kriterien basieren, die Sie mit Hilfe von [erweiterten Ereignisselektoren](https://docs.aws.amazon.com/awscloudtrail/latest/userguide/cloudtrail-lake-concepts.html#adv-event-selectors) auswählen. Die Selektoren, die Sie auf einen Ereignisdatenspeicher anwenden, steuern, welche Ereignisse bestehen bleiben und für Sie zur Abfrage verfügbar sind. Weitere Informationen zu CloudTrail Lake finden Sie unter [Arbeiten mit](https://docs.aws.amazon.com/awscloudtrail/latest/userguide/cloudtrail-lake.html)  [AWS CloudTrail Lake](https://docs.aws.amazon.com/awscloudtrail/latest/userguide/cloudtrail-lake.html) im AWS CloudTrail -Benutzerhandbuch.

CloudTrail Für Lake-Ereignisdatenspeicher und Abfragen fallen Kosten an. Beim Erstellen eines Ereignisdatenspeichers wählen Sie die [Preisoption](https://docs.aws.amazon.com/awscloudtrail/latest/userguide/cloudtrail-lake-manage-costs.html#cloudtrail-lake-manage-costs-pricing-option) aus, die für den Ereignisdatenspeicher genutzt werden soll. Die Preisoption bestimmt die Kosten für die Erfassung und Speicherung von Ereignissen sowie die standardmäßige und maximale Aufbewahrungsdauer für den Ereignisdatenspeicher. Weitere Informationen zu CloudTrail Preisen finden Sie unter -[AWS](https://aws.amazon.com/cloudtrail/pricing/) [CloudTrail Preise.](https://aws.amazon.com/cloudtrail/pricing/)

# EventBridge -Datenereignisse in CloudTrail

[Datenereignisse](https://docs.aws.amazon.com/awscloudtrail/latest/userguide/logging-data-events-with-cloudtrail.html#logging-data-events) liefern Informationen über die Ressourcenoperationen, die auf oder in einer Ressource ausgeführt werden (z. B. Lesen oder Schreiben in ein Amazon-S3-Objekt). Sie werden auch als Vorgänge auf Datenebene bezeichnet. Datenereignisse sind oft Aktivitäten mit hohem Volume. Standardmäßig protokolliert CloudTrail keine Datenereignisse. Der CloudTrail Ereignisverlauf zeichnet keine Datenereignisse auf.

Für Datenereignisse werden zusätzliche Gebühren fällig. Weitere Informationen zu CloudTrail Preisen finden Sie unter [-AWS CloudTrail Preise.](https://aws.amazon.com/cloudtrail/pricing/)

Sie können Datenereignisse für die EventBridge Ressourcentypen mithilfe der - CloudTrail Konsole AWS CLI oder API CloudTrail -Operationen protokollieren. Weitere Informationen zum Protokollieren von Datenereignissen finden Sie unter [Protokollieren von Datenereignissen mit der](https://docs.aws.amazon.com/awscloudtrail/latest/userguide/logging-data-events-with-cloudtrail.html#logging-data-events-console)  [AWS Management Console](https://docs.aws.amazon.com/awscloudtrail/latest/userguide/logging-data-events-with-cloudtrail.html#logging-data-events-console) und [Protokollieren von Datenereignissen mit der AWS Command Line](https://docs.aws.amazon.com/awscloudtrail/latest/userguide/logging-data-events-with-cloudtrail.html#creating-data-event-selectors-with-the-AWS-CLI)  [Interface](https://docs.aws.amazon.com/awscloudtrail/latest/userguide/logging-data-events-with-cloudtrail.html#creating-data-event-selectors-with-the-AWS-CLI) im AWS CloudTrail -Benutzerhandbuch.

In der folgenden Tabelle sind die EventBridge Ressourcentypen aufgeführt, für die Sie Datenereignisse protokollieren können. In der Spalte Datenereignistyp (Konsole) wird der Wert angezeigt, der aus der Liste Datenereignistyp in der CloudTrail Konsole ausgewählt werden kann. Die Spalte resources.type value zeigt den resources.type Wert an, den Sie bei der Konfiguration erweiterter Ereignisselektoren mit der AWS CLI oder CloudTrail APIs angeben würden. Die Spalte Daten-APIs, die in protokolliert CloudTrail wurden, zeigt die API-Aufrufe an, die CloudTrail für den - Ressourcentyp protokolliert wurden.

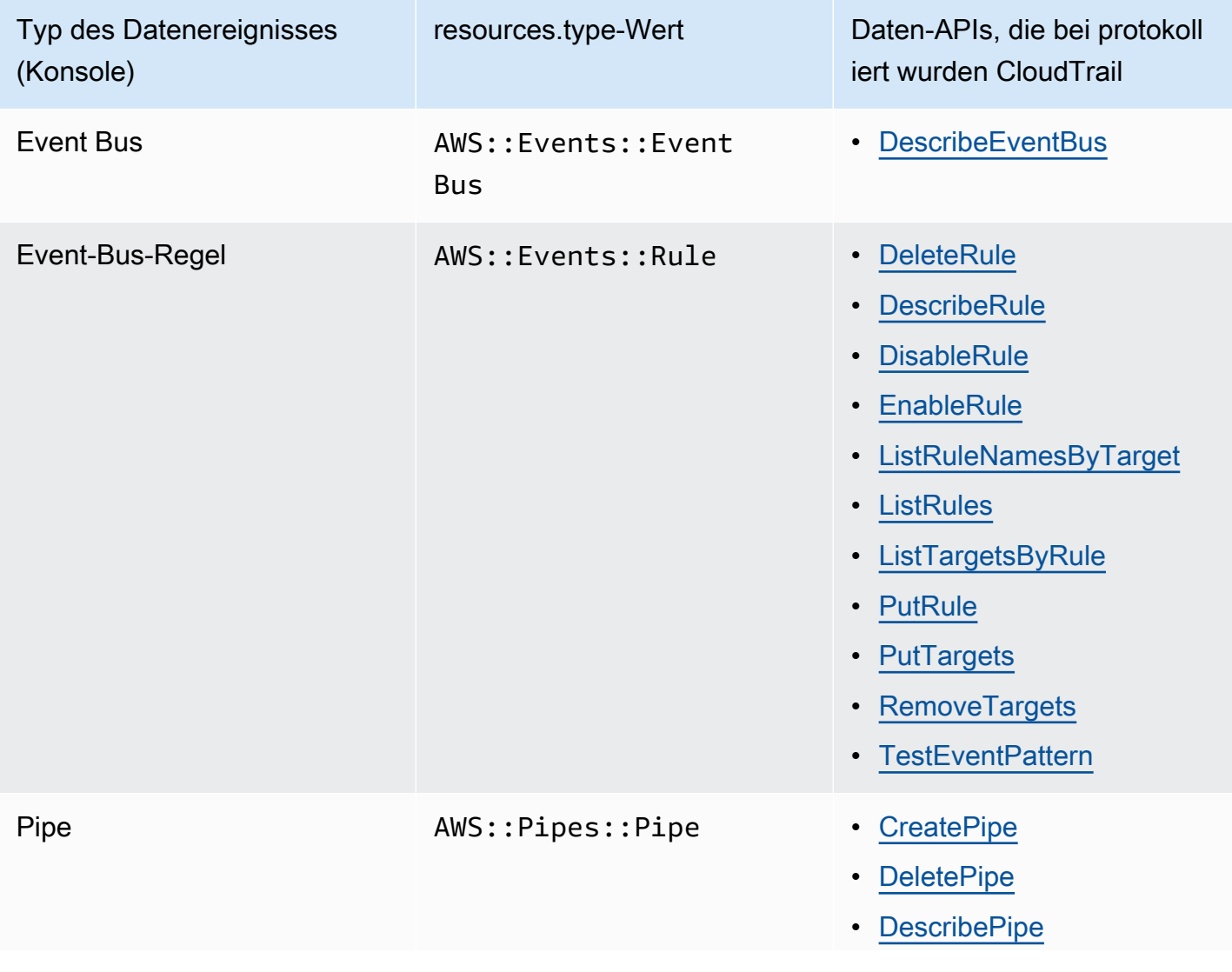

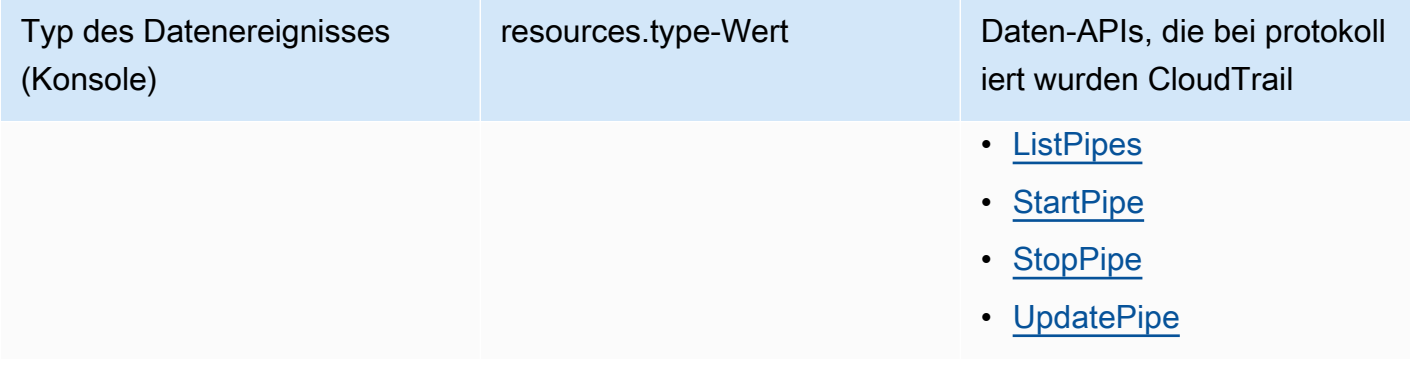

Sie können erweiterte Ereignisselektoren so konfigurieren, dass sie nach den resources.ARN Feldern eventName, und filternreadOnly, um nur die Ereignisse zu protokollieren, die für Sie wichtig sind. Weitere Informationen zu diesen Feldern finden Sie unter [AdvancedFieldSelector](https://docs.aws.amazon.com/awscloudtrail/latest/APIReference/API_AdvancedFieldSelector.html) in der APIAWS CloudTrail -Referenz zu .

# EventBridge -Verwaltungsereignisse in CloudTrail

[Verwaltungsereignisse](https://docs.aws.amazon.com/awscloudtrail/latest/userguide/logging-management-events-with-cloudtrail.html#logging-management-events) liefern Informationen zu Verwaltungsvorgängen, die für Ressourcen in Ihrem ausgeführt werden AWS-Konto. Sie werden auch als Vorgänge auf Steuerebene bezeichnet. CloudTrail Protokolliert standardmäßig Verwaltungsereignisse.

Amazon EventBridge protokolliert alle Operationen auf EventBridge Steuerebene als Verwaltungsereignisse. Eine Liste der Operationen auf Amazon EventBridge Steuerebene, die in EventBridge protokolliert CloudTrail, finden Sie in der API[Amazon EventBridge -Referenz zu .](https://docs.aws.amazon.com/eventbridge/latest/APIReference/Welcome.html)

# EventBridge -Ereignisbeispiele

Ein Ereignis stellt eine einzelne Anforderung aus einer beliebigen Quelle dar und enthält Informationen über die angeforderte API-Operation, das Datum und die Uhrzeit der Operation, die Anforderungsparameter usw. CloudTrail Protokolldateien sind kein geordnetes Stacktrace der öffentlichen API-Aufrufe, sodass Ereignisse nicht in einer bestimmten Reihenfolge angezeigt werden.

Das folgende Beispiel zeigt ein CloudTrail Ereignis, das die PutRule Operation demonstriert.

```
{ 
   "eventVersion":"1.03", 
   "userIdentity":{ 
     "type":"Root", 
     "principalId":"123456789012", 
     "arn":"arn:aws:iam::123456789012:root",
```
```
 "accountId":"123456789012", 
     "accessKeyId":"AKIAIOSFODNN7EXAMPLE", 
     "sessionContext":{ 
        "attributes":{ 
       "mfaAuthenticated":"false", 
       "creationDate":"2015-11-17T23:56:15Z" 
       } 
     } 
   }, 
   "eventTime":"2015-11-18T00:11:28Z", 
   "eventSource":"events.amazonaws.com", 
   "eventName":"PutRule", 
   "awsRegion":"us-east-1", 
   "sourceIPAddress":"AWS Internal", 
   "userAgent":"AWS CloudWatch Console", 
   "requestParameters":{ 
     "description":"", 
     "name":"cttest2", 
     "state":"ENABLED", 
     "eventPattern":"{\"source\":[\"aws.ec2\"],\"detail-type\":[\"EC2 Instance State-
change Notification\"]}", 
     "scheduleExpression":"" 
   }, 
   "responseElements":{ 
     "ruleArn":"arn:aws:events:us-east-1:123456789012:rule/cttest2" 
   }, 
   "requestID":"e9caf887-8d88-11e5-a331-3332aa445952", 
   "eventID":"49d14f36-6450-44a5-a501-b0fdcdfaeb98", 
   "eventType":"AwsApiCall", 
   "apiVersion":"2015-10-07", 
   "recipientAccountId":"123456789012"
}
```
Weitere Informationen zu CloudTrail Datensatzinhalten finden Sie unter [CloudTrail Datensatzinhalte](https://docs.aws.amazon.com/awscloudtrail/latest/userguide/cloudtrail-event-reference-record-contents.html) im AWS CloudTrail -Benutzerhandbuch.

## CloudTrail -Protokolleinträge für von EventBridge Pipes durchgeführte Aktionen

EventBridge Pipes übernimmt die bereitgestellte IAM-Rolle beim Lesen von Ereignissen aus Quellen, beim Aufrufen von Anreicherungen oder beim Aufrufen von Zielen. Für CloudTrail Einträge im Zusammenhang mit Aktionen in Ihrem Konto für alle Anreicherungen, Ziele und Amazon SQS,

Kinesis- und DynamoDB-Quellen enthalten die invokedBy Felder sourceIPAddress und pipes.amazonaws.com.

CloudTrail Beispielprotokolleintrag für alle Anreicherungen, Ziele und Amazon SQS, Kinesis- und DynamoDB-Quellen

```
{ 
   "eventVersion": "1.08", 
   "userIdentity": { 
     "type": "AssumedRole", 
     "principalId": "...", 
     "arn": "arn:aws:sts::111222333444:assumed-role/...", 
     "accountId": "111222333444", 
     "accessKeyId": "...", 
     "sessionContext": { 
       "sessionIssuer": { 
          "type": "Role", 
          "principalId": "...", 
          "arn": "...", 
          "accountId": "111222333444", 
          "userName": "userName" 
       }, 
       "webIdFederationData": {}, 
       "attributes": { 
          "creationDate": "2022-09-22T21:41:15Z", 
          "mfaAuthenticated": "false" 
       } 
     }, 
     "invokedBy": "pipes.amazonaws.com" 
   }, 
   "eventTime": ",,,", 
   "eventName": "...", 
   "awsRegion": "us-west-2", 
   "sourceIPAddress": "pipes.amazonaws.com", 
   "userAgent": "pipes.amazonaws.com", 
   "requestParameters": { 
     ... 
   }, 
   "responseElements": null, 
   "requestID": "...", 
   "eventID": "...", 
   "readOnly": true, 
   "eventType": "AwsApiCall",
```

```
 "managementEvent": true, 
   "recipientAccountId": "...", 
   "eventCategory": "Management"
}
```
Für alle anderen Quellen hat das -sourceIPAddressFeld der CloudTrail Protokolleinträge eine dynamische IP-Adresse und sollte nicht für Integrationen oder Ereigniskategorisierung verwendet werden. Außerdem enthalten diese Einträge das invokedBy-Feld nicht.

CloudTrail Beispielprotokolleintrag für alle anderen Quellen

```
{ 
   "eventVersion": "1.08", 
   "userIdentity": { 
      ... 
   }, 
   "eventTime": ",,,", 
   "eventName": "...", 
   "awsRegion": "us-west-2", 
   "sourceIPAddress": "127.0.0.1", 
   "userAgent": "Python-httplib2/0.8 (gzip)",
}
```
## Compliance-Validierung in Amazon EventBridge

Die Auditoren Dritter, z. B. SOC, PCI, FedRAMP und HIPAA, bewerten die Sicherheit und die Compliance von AWS-Services im Rahmen mehrerer AWS-Compliance-Programme.

Eine Liste der AWS-Services im Bereich bestimmter Compliance-Programme finden Sie unter [AWS-](https://aws.amazon.com/compliance/services-in-scope/)[Services im Bereich nach Compliance-Programm.](https://aws.amazon.com/compliance/services-in-scope/) Allgemeine Informationen finden Sie unter [AWS-](https://aws.amazon.com/compliance/programs/)[Compliance-Programme](https://aws.amazon.com/compliance/programs/).

Sie können Auditberichte von Drittanbietern unter AWS Artifact herunterladen. Weitere Informationen finden Sie unter [Herunterladen von Berichten in AWS Artifact](https://docs.aws.amazon.com/artifact/latest/ug/downloading-documents.html) .

Ihre Compliance-Verantwortung bei der Verwendung von EventBridge ist von der Sensibilität Ihrer Daten, den Compliance-Zielen Ihres Unternehmens und den geltenden Gesetzen und Vorschriften abhängig. AWS stellt die folgenden Ressourcen zur Unterstützung der Compliance bereit:

- [Schnellstartanleitungen für Sicherheit und Compliance](https://aws.amazon.com/quickstart/?awsf.quickstart-homepage-filter=categories%23security-identity-compliance)  Architektonische Überlegungen und Schritte für die Bereitstellung von sicherheits- und konformitätsorientierten Basisumgebungen auf AWS.
- [Whitepaper zur Erstellung einer Architektur mit HIPAA-konformer Sicherheit und Compliance](https://docs.aws.amazon.com/whitepapers/latest/architecting-hipaa-security-and-compliance-on-aws/architecting-hipaa-security-and-compliance-on-aws.html)  Wie Unternehmen mithilfe von AWS HIPAA-konforme Anwendungen erstellen können.
- [AWS-Compliance-Ressourcen](https://aws.amazon.com/compliance/resources/)  Eine Sammlung von Arbeitsbüchern und Leitfäden.
- [Bewerten von Ressourcen mit Regeln](https://docs.aws.amazon.com/config/latest/developerguide/evaluate-config.html) im AWS Config-Entwicklerhandbuch Informationen dazu, wie AWS Config bewertet, zu welchem Grad die Konfiguration Ihrer Ressourcen den internen Vorgehensweisen, Branchenrichtlinien und Vorschriften entspricht.
- [AWS Security Hub](https://docs.aws.amazon.com/securityhub/latest/userguide/what-is-securityhub.html): Eine umfassende Übersicht über Ihren Sicherheitsstatus innerhalb von AWS, die Ihnen hilft, Ihre Einhaltung von Standards und bewährten Methoden der Branche in Bezug auf Sicherheit zu überprüfen.

### Amazon-EventBridge-Ausfallsicherheit

Im Zentrum der globalen AWS Infrastruktur stehen die AWS-Regionen und Availability Zones (Verfügbarkeitszonen, AZs). AWS -Regionen stellen mehrere physisch getrennte und isolierte Availability Zones bereit, die über hoch redundante Netzwerke mit niedriger Latenz und hohen Durchsätzen verbunden sind. Mithilfe von Availability Zones können Sie Anwendungen und Datenbanken erstellen und ausführen, die automatisch Failover zwischen Zonen ausführen, ohne dass es zu Unterbrechungen kommt. Availability Zones sind besser verfügbar, fehlertoleranter und skalierbarer als herkömmliche Infrastrukturen mit einem oder mehreren Rechenzentren.

Weitere Informationen über AWS Regionen und Availability Zones finden Sie unter [AWS Globale](https://aws.amazon.com/about-aws/global-infrastructure/) [Infrastruktur.](https://aws.amazon.com/about-aws/global-infrastructure/)

#### Infrastruktursicherheit in Amazon EventBridge

Als verwalteter Service ist Amazon EventBridge durch die globale Netzwerksicherheit von AWS geschützt. Informationen zu AWS-Sicherheitsdiensten und wie AWS die Infrastruktur schützt, finden Sie unter [AWSCloud-Sicherheit](https://aws.amazon.com/security/). Informationen zum Entwerfen Ihrer AWS-Umgebung anhand der bewährten Methoden für die Infrastruktursicherheit finden Sie unter [Infrastrukturschutz](https://docs.aws.amazon.com/wellarchitected/latest/security-pillar/infrastructure-protection.html) im Security Pillar AWS Well‐Architected Framework.

Sie verwenden AWS-veröffentlichte API-Aufrufe, um über das Netzwerk auf EventBridge zuzugreifen. Kunden müssen Folgendes unterstützen:

- Transport Layer Security (TLS). Wir benötigen TLS 1.2 und empfehlen TLS 1.3.
- Verschlüsselungs-Suiten mit Perfect Forward Secrecy (PFS) wie DHE (Ephemeral Diffie-Hellman) oder ECDHE (Elliptic Curve Ephemeral Diffie-Hellman). Die meisten modernen Systemen wie Java 7 und höher unterstützen diese Modi.

Außerdem müssen Anforderungen mit einer Zugriffsschlüssel-ID und einem geheimen Zugriffsschlüssel signiert sein, der einem IAM-Prinzipal zugeordnet ist. Alternativ können Sie mit [AWS](https://docs.aws.amazon.com/STS/latest/APIReference/Welcome.html)  [Security Token Service](https://docs.aws.amazon.com/STS/latest/APIReference/Welcome.html) (AWS STS) temporäre Sicherheitsanmeldeinformationen erstellen, um die Anforderungen zu signieren.

Sie können diese API-Operationen von jedem Netzwerkstandort aus aufrufen und [ressourcenbasierte](#page-674-0)  [Zugriffsrichtlinien](#page-674-0) in EventBridge verwenden, die Einschränkungen auf der Basis der Quell-IP-Adresse enthalten können. Sie können auch EventBridge-Richtlinien verwenden, um den Zugriff über bestimmte Amazon Virtual Private Cloud (Amazon VPC)-Endpunkte oder bestimmte VPCs zu steuern. Tatsächlich wird der Netzwerkzugriff hierdurch auf eine bestimmte EventBridge-Ressource eingeschränkt, sodass er ausschließlich über eine bestimmte VPC innerhalb des AWS-Netzwerks ausgeführt werden kann.

# Konfigurations- und Schwachstellenanalyse in Amazon **EventBridge**

Konfiguration und IT-Steuerelemente unterliegen der übergreifenden Verantwortlichkeit von AWS und Ihnen, unserem Kunden. Weitere Informationen finden Sie unter AWS[Modell der übergreifenden](https://aws.amazon.com/compliance/shared-responsibility-model/)  [Verantwortlichkeit.](https://aws.amazon.com/compliance/shared-responsibility-model/)

# <span id="page-727-1"></span>Überwachung von Amazon EventBridge

EventBridge sendet CloudWatch jede Minute Metriken an Amazon für alles, von der Anzahl der übereinstimmenden [Ereignisse](#page-46-0) bis hin zur Häufigkeit, mit der ein [Ziel](#page-213-0) durch eine [Regel](#page-166-0) aufgerufen wird.

Das folgende Video gibt einen Überblick über das Überwachungs- und EventBridge Prüfungsverhalten anhand von CloudWatch: [Überwachung und Prüfung von Ereignissen](http://www.youtube.com/embed/qm0Y2wxQJyk)

#### Themen

- [EventBridge Metriken](#page-727-0)
- [Dimensionen für EventBridge Metriken](#page-735-0)

## <span id="page-727-0"></span>EventBridge Metriken

Der AWS/Events-Namespace enthält die folgenden Metriken.

Bei den Metriken, die Anzahl als Einheit verwenden, sind Summe und in der SampleCount Regel die nützlichsten Statistiken.

Metriken, die nur die RuleName Dimension angeben, beziehen sich auf den Standard-Event-Bus. Metriken, die EventBusName sowohl die als auch die RuleName Dimensionen angeben, beziehen sich auf einen benutzerdefinierten Event-Bus.

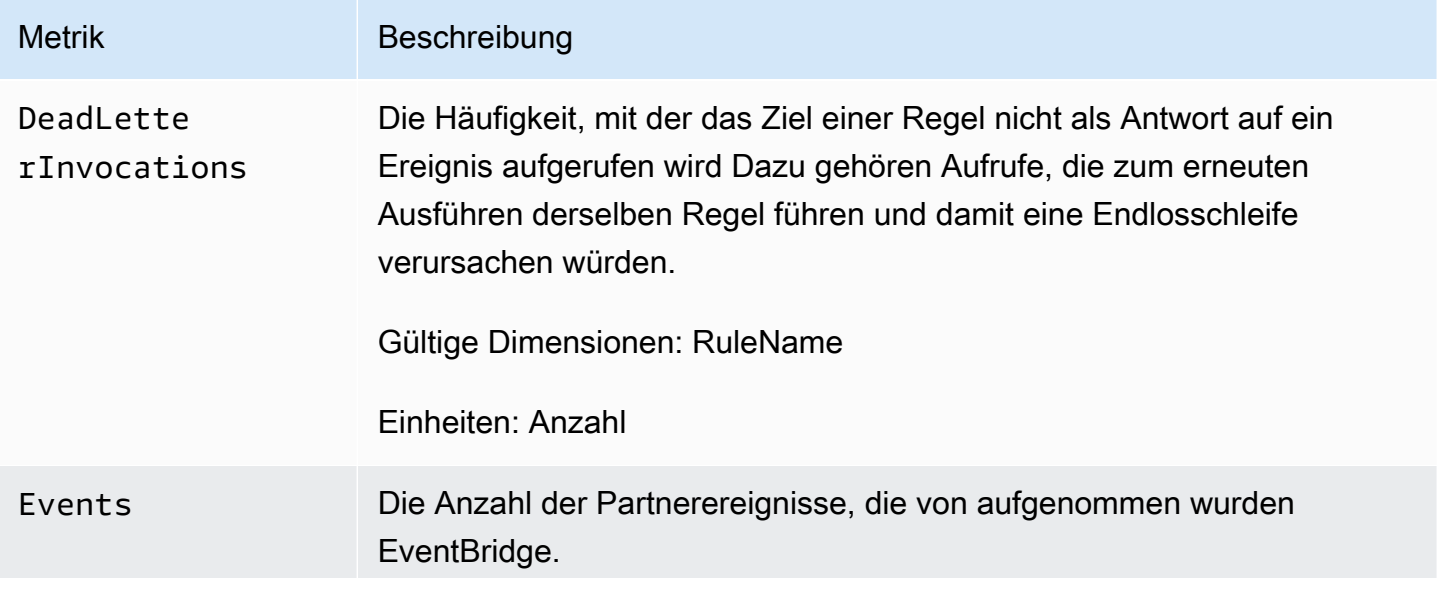

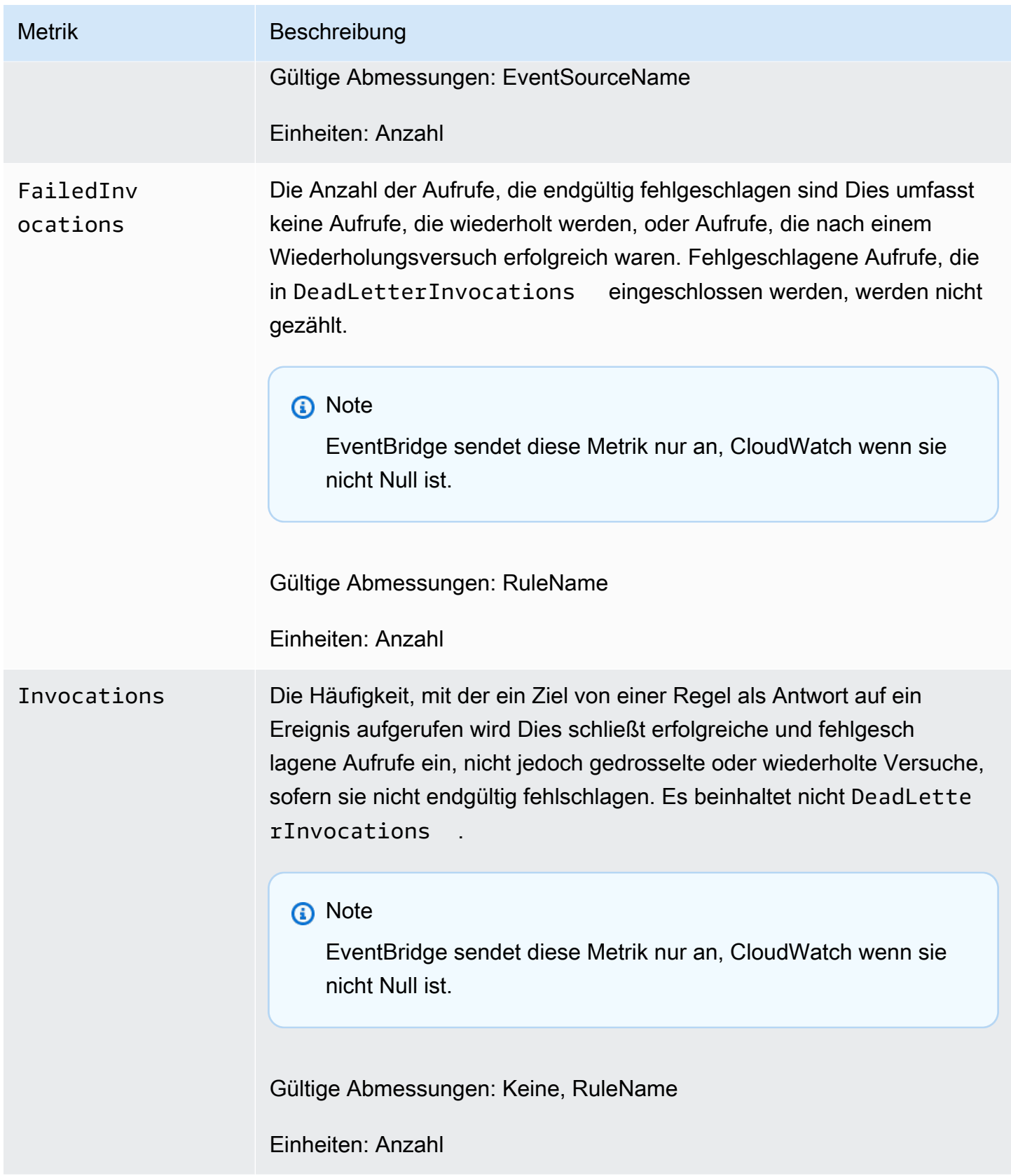

Amazon EventBridge Leitfaden

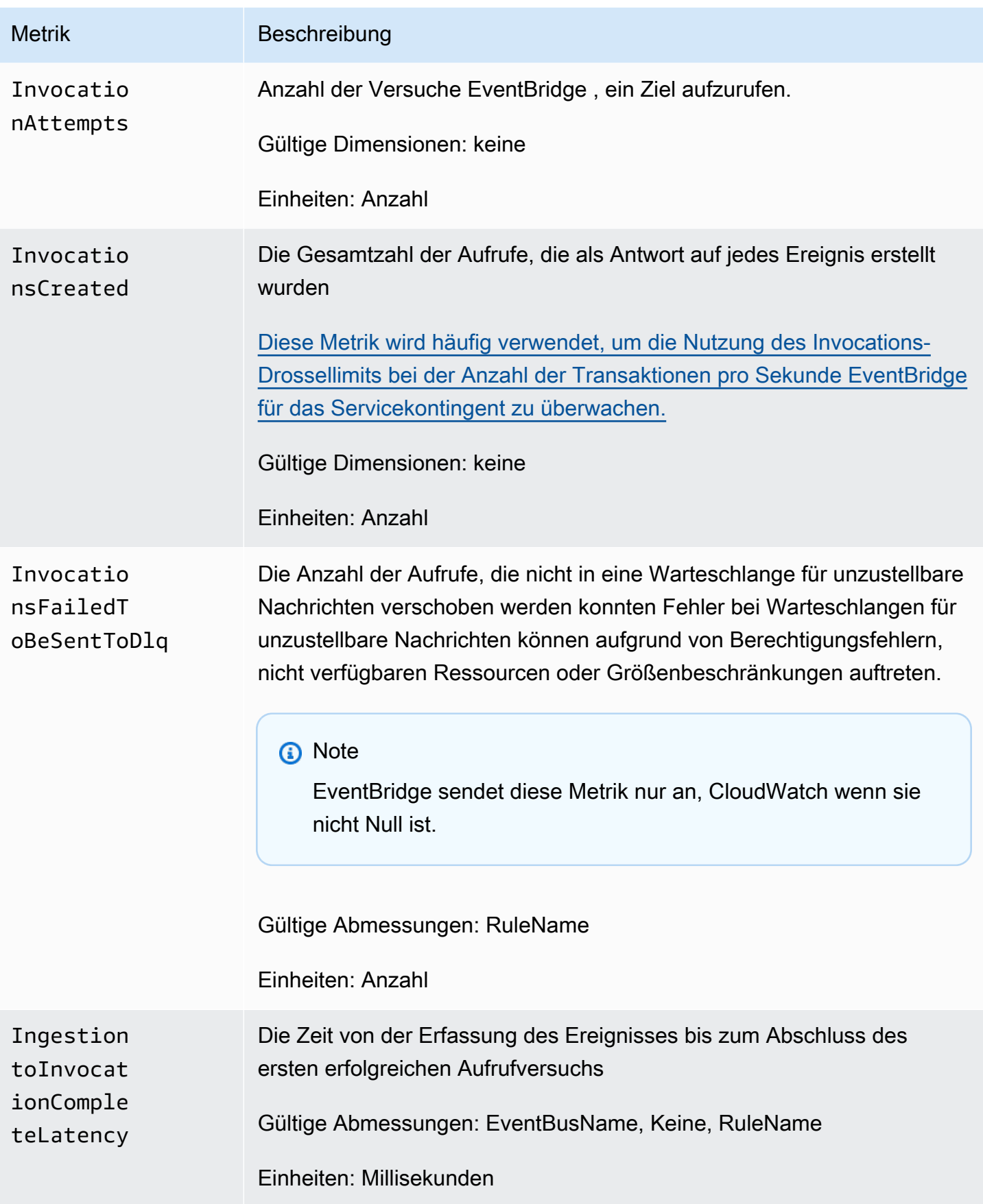

Amazon EventBridge Leitfaden

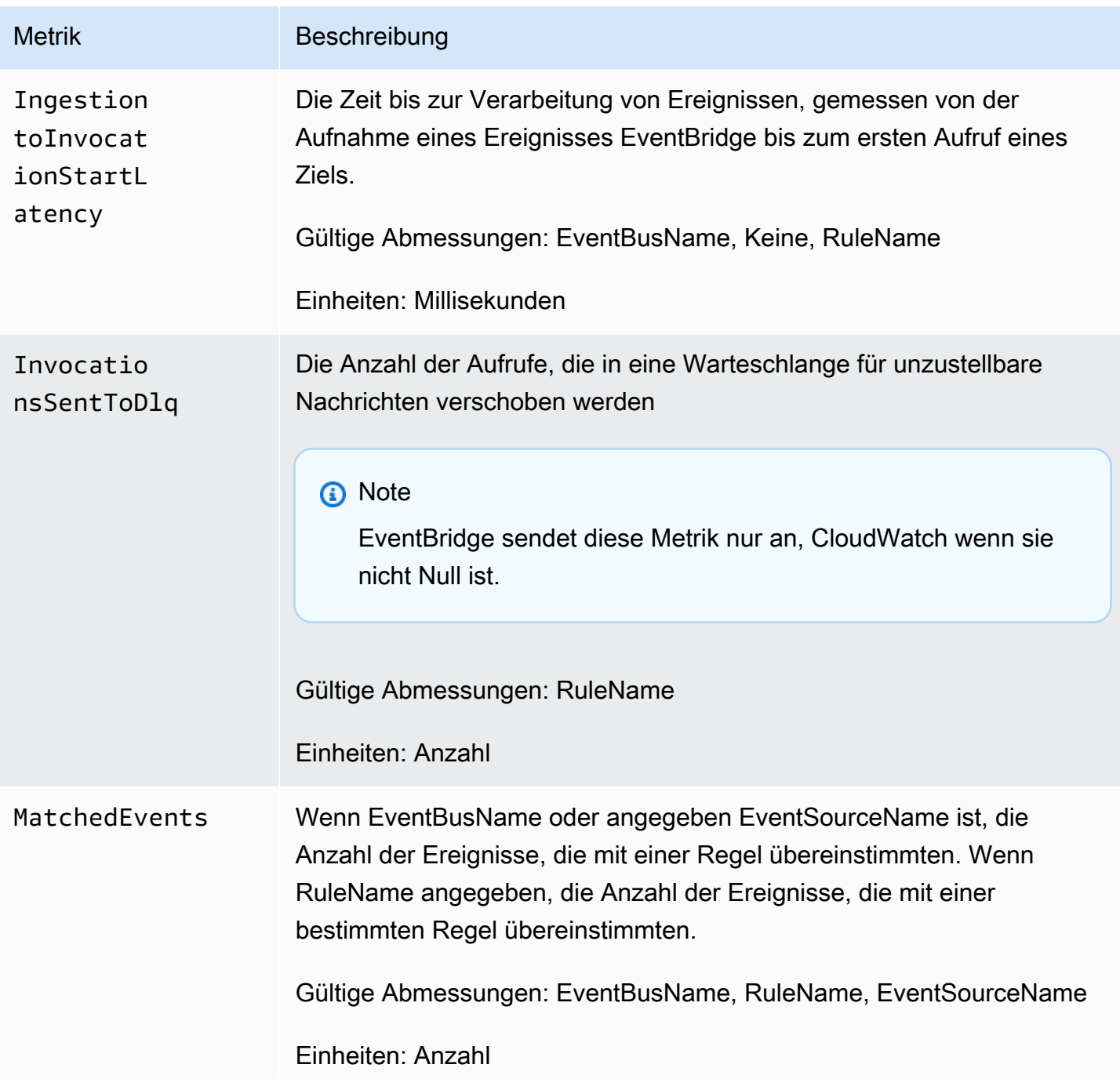

Amazon EventBridge Leitfaden

| <b>Metrik</b>                        | Beschreibung                                                                                                |
|--------------------------------------|----------------------------------------------------------------------------------------------------|
| RetryInvo<br>cationAttempts          | Häufigkeit, mit der die Zielaufrufe wiederholt wurden                                                       |
|                                      | <b>a</b> Note<br>EventBridge sendet diese Metrik nur an, CloudWatch wenn sie<br>nicht Null ist.             |
|                                      | Gültige Dimensionen: keine<br>Einheiten: Anzahl                                                             |
| Successfu<br>lInvocati<br>onAttempts | Häufigkeit, mit der das Ziel erfolgreich aufgerufen wurde                                                   |
|                                      | Gültige Dimensionen: keine                                                                                  |
|                                      | Einheiten: Anzahl                                                                                           |
| ThrottledRules                       | Häufigkeit, mit der die Regelausführung gedrosselt wurde Das Aufrufen<br>dieser Regeln kann sich verzögern. |
|                                      | Weitere Informationen finden Sie unter Drossel-Limit für Aufrufe in<br>Transaktionen pro Sekunde in ???.    |
|                                      | Gültige Abmessungen: EventBusName, Keine, RuleName                                                          |
|                                      | Einheiten: Anzahl                                                                                           |
| TriggeredRules                       | Die Anzahl der Regeln, die ausgeführt wurden und mit einem Ereignis<br>übereinstimmten                      |
|                                      | Diese Metrik wird CloudWatch erst angezeigt, wenn eine Regel<br>ausgelöst wird.                             |
|                                      | Gültige Abmessungen: EventBusName, Keine, RuleName                                                          |
|                                      | Einheiten: Anzahl                                                                                           |

#### EventBridge PutEvents Metriken

Der Namespace AWS/Events enthält die folgenden Metriken, die sich auf [PutEvents](https://docs.aws.amazon.com/eventbridge/latest/APIReference/API_PutEvents.html)-API-Anforderungen beziehen.

Bei den Metriken, die Anzahl als Einheit verwenden, sind Summe und in der SampleCount Regel die nützlichsten Statistiken.

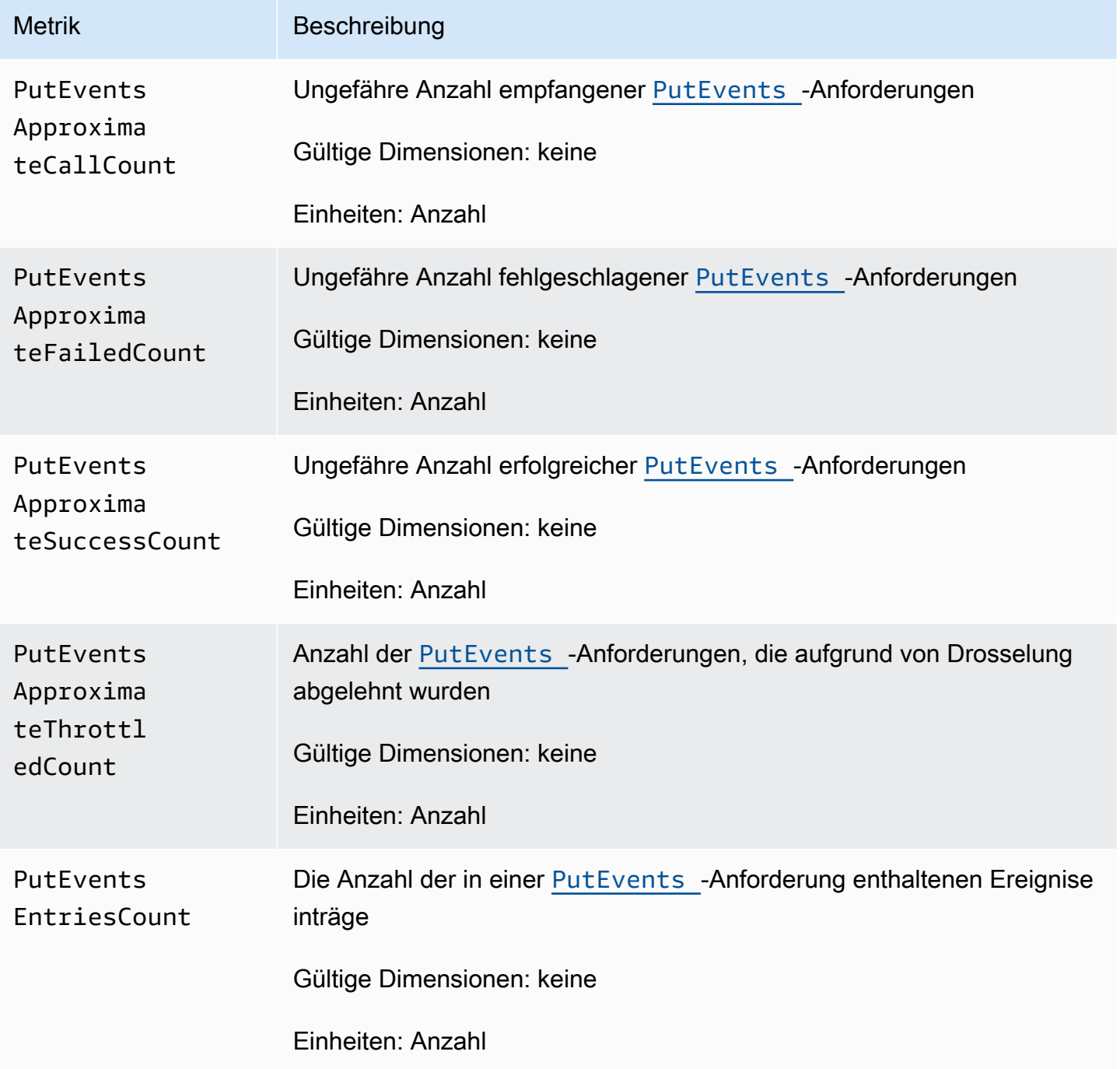

Amazon EventBridge

PutEvents FailedEnt riesCount

Latency

RequestSize

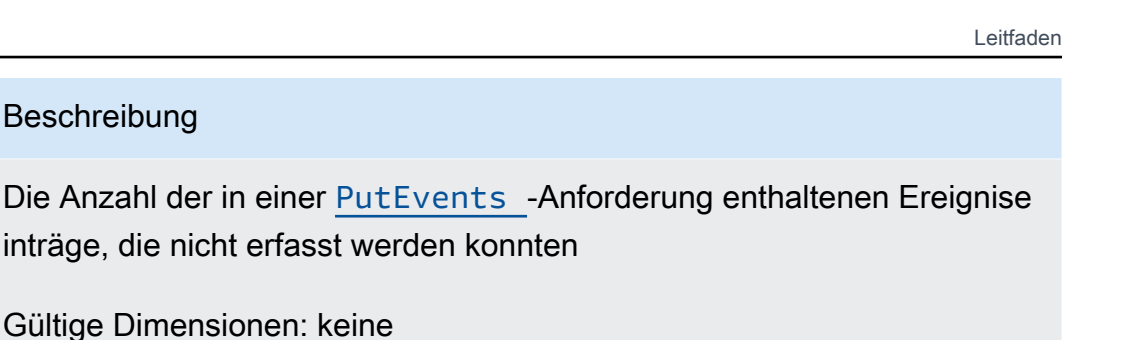

Einheiten: Anzahl

Metrik Beschreibung

PutEvents Die pro [PutEvents](https://docs.aws.amazon.com/eventbridge/latest/APIReference/API_PutEvents.html) -Anforderung benötigte Zeit

Gültige Dimensionen: keine

Einheiten: Millisekunden

PutEvents Die Größe der [PutEvents](https://docs.aws.amazon.com/eventbridge/latest/APIReference/API_PutEvents.html) -Anforderung

Gültige Dimensionen: keine

Einheiten: Byte

#### EventBridge PutPartnerEvents Metriken

Der Namespace AWS/Events enthält die folgenden Metriken, die sich auf [PutPartnerEvents](https://docs.aws.amazon.com/eventbridge/latest/APIReference/API_PutPartnerEvents.html)-API-Anforderungen beziehen.

#### **a** Note

EventBridge enthält nur Metriken, die sich auf [PutPartnerEvents](https://docs.aws.amazon.com/eventbridge/latest/APIReference/API_PutPartnerEvents.html)Anfragen in SaaS-Partnerkonten beziehen, die Ereignisse senden. Weitere Informationen finden Sie unter [???](#page-103-0).

Bei den Metriken, die Anzahl als Einheit verwenden, sind Summe und in der SampleCount Regel die nützlichsten Statistiken.

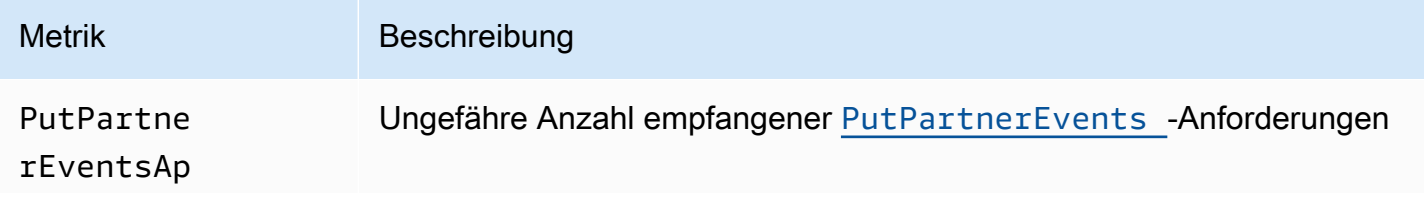

Amazon EventBridge

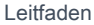

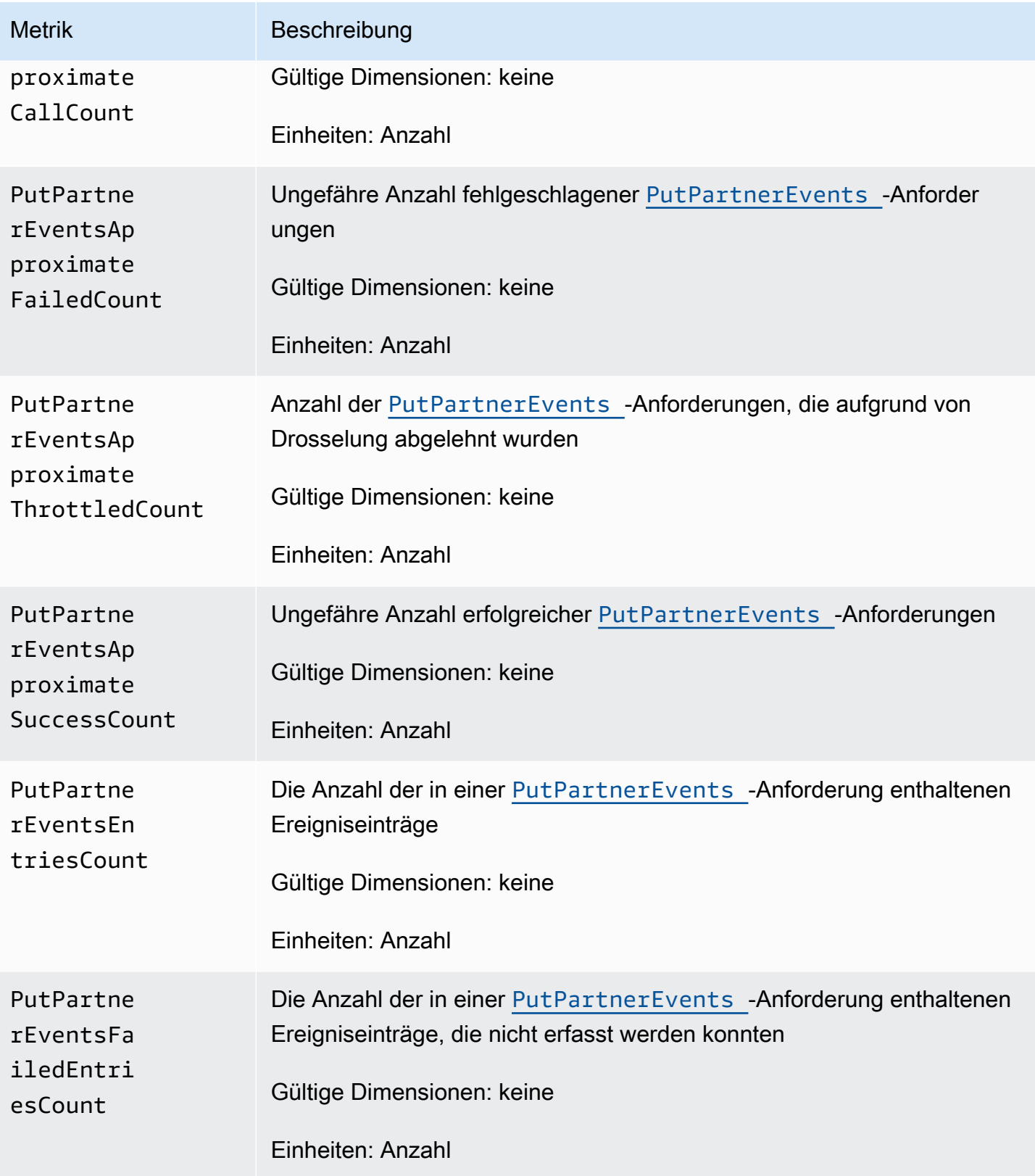

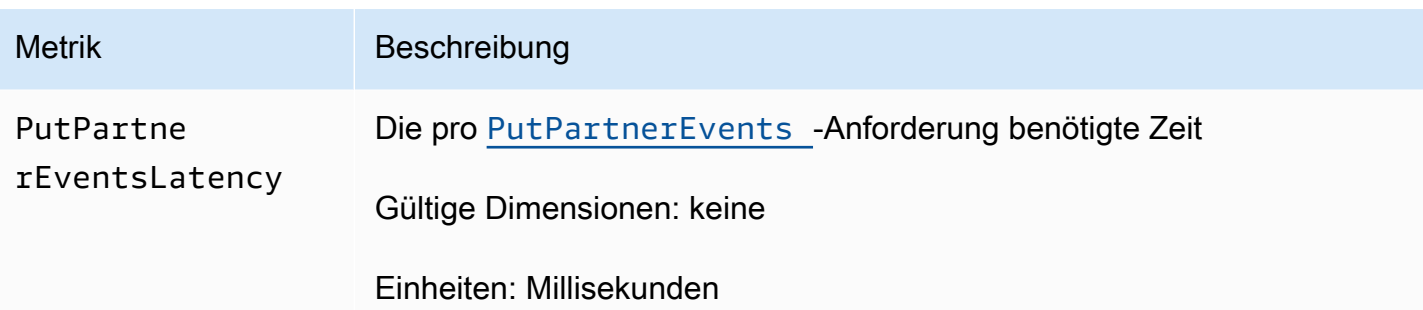

## <span id="page-735-0"></span>Dimensionen für EventBridge Metriken

EventBridge Metriken haben Dimensionen oder sortierbare Attribute, die unten aufgeführt sind.

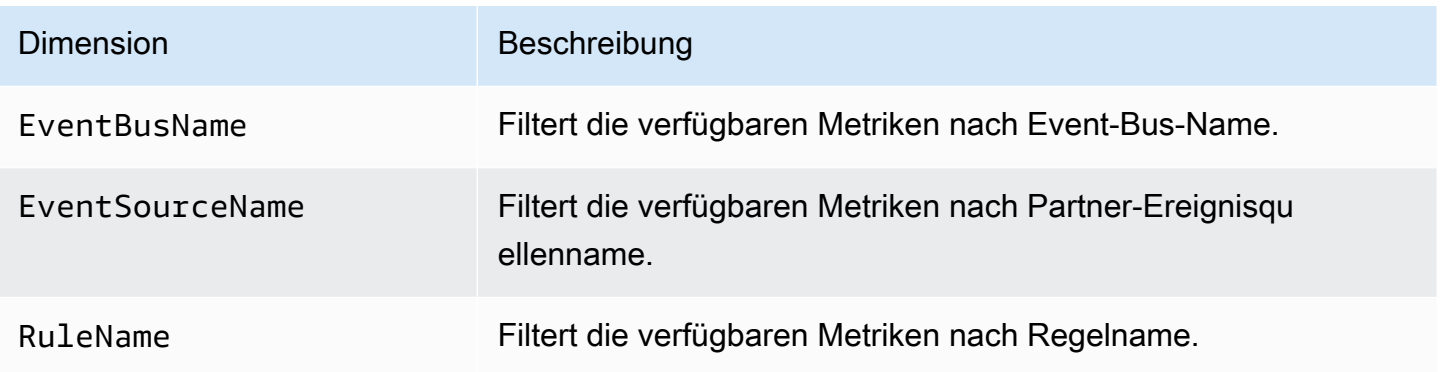

# Problembehebung bei Amazon EventBridge

Sie können die Schritte in diesem Abschnitt verwenden, um Probleme bei Amazon zu beheben EventBridge.

Themen

- [Meine Regel wurde ausgeführt, aber meine Lambda-Funktion wurde nicht aufgerufen](#page-737-0)
- [Ich habe gerade eine Regel erstellt oder bearbeitet, sie stimmt aber nicht mit einem Testereignis](#page-738-0)  [überein.](#page-738-0)
- Meine Regel wurde nicht zu dem Zeitpunkt ausgeführt, den ich im ScheduleExpression angegeben [habe.](#page-739-0)
- [Meine Regel wurde nicht zum erwarteten Zeitpunkt ausgeführt.](#page-739-1)
- [Meine Regel entspricht AWS globalen Service-API-Aufrufen, wurde aber nicht ausgeführt](#page-740-0)
- [Die mit meiner Regel verknüpfte IAM-Rolle wird ignoriert, wenn die Regel ausgeführt wird.](#page-740-1)
- [Meine Regel verfügt über ein Ereignismuster, das einer Ressource entsprechen soll, aber es](#page-741-0) [stimmen keine Ereignisse überein.](#page-741-0)
- [Die Bereitstellung meines Ereignisses an das Ziel verzögerte sich.](#page-741-1)
- [Einige Ereignisse wurden nie in mein Ziel ausgeliefert](#page-741-2)
- [Meine Regel wurde als Antwort auf ein Ereignis mehr als einmal ausgeführt.](#page-742-0)
- [Verhindern von Endlosschleifen](#page-742-1)
- [Meine Ereignisse werden nicht in die Amazon SQS-Zielwarteschlange ausgeliefert](#page-742-2)
- [Meine Regel wird ausgeführt, aber mir werden keine im Amazon SNS-Thema veröffentlichten](#page-743-0) [Nachrichten angezeigt.](#page-743-0)
- [Mein Amazon SNS SNS-Thema hat EventBridge auch nach dem Löschen der Regel, die mit dem](#page-745-0) [Amazon SNS SNS-Thema verknüpft ist, weiterhin Berechtigungen](#page-745-0)
- [Mit welchen IAM-Bedingungsschlüsseln kann ich sie verwenden? EventBridge](#page-745-1)
- [Woran erkenne ich, dass EventBridge Regeln verletzt wurden?](#page-745-2)

# <span id="page-737-0"></span>Meine Regel wurde ausgeführt, aber meine Lambda-Funktion wurde nicht aufgerufen

Ein Grund dafür, dass Ihre Lambda-Funktion möglicherweise nicht ausgeführt wird, liegt darin, dass Sie nicht über die richtigen Berechtigungen verfügen.

So überprüfen Sie Ihre Berechtigungen für die Lambda-Funktion

1. Führen Sie mit dem AWS CLI den folgenden Befehl mit Ihrer Funktion und Ihrer AWS Region aus:

```
aws lambda get-policy --function-name MyFunction --region us-east-1
```
Die Ausgabe sollte folgendermaßen aussehen.

```
{ 
     "Policy": "{\"Version\":\"2012-10-17\", 
     \"Statement\":[ 
         {\"Condition\":{\"ArnLike\":{\"AWS:SourceArn\":\"arn:aws:events:us-
east-1:123456789012:rule/MyRule\"}}, 
         \"Action\":\"lambda:InvokeFunction\", 
         \"Resource\":\"arn:aws:lambda:us-east-1:123456789012:function:MyFunction\", 
         \"Effect\":\"Allow\", 
         \"Principal\":{\"Service\":\"events.amazonaws.com\"}, 
         \"Sid\":\"MyId\"} 
     ], 
     \"Id\":\"default\"}"
}
```
2. Wenn folgende Meldung angezeigt wird.

A client error (ResourceNotFoundException) occurred when calling the GetPolicy operation: The resource you requested does not exist.

Oder wenn Ihnen die Ausgabe zwar angezeigt wird, Sie aber events.amazonaws.com nicht als vertrauenswürdige Entität in der Richtlinie finden können, führen Sie den folgenden Befehl aus:

```
aws lambda add-permission \
--function-name MyFunction \
--statement-id MyId \
```

```
--action 'lambda:InvokeFunction' \
--principal events.amazonaws.com \
--source-arn arn:aws:events:us-east-1:123456789012:rule/MyRule
```
3. Wenn die Ausgabe ein SourceAccount-Feld enthält, müssen Sie es entfernen. Eine SourceAccount Einstellung EventBridge verhindert, dass die Funktion aufgerufen werden kann.

**a** Note

Wenn die Richtlinie falsch ist, können Sie die [Regel](#page-166-0) in der EventBridge Konsole bearbeiten, indem Sie sie entfernen und dann wieder zur Regel hinzufügen. Die EventBridge Konsole legt dann die richtigen Berechtigungen für das [Ziel](#page-213-0) fest.

Wenn Sie einen bestimmten Lambda-Alias oder eine spezielle Version verwenden, fügen Sie die --qualifier-Parameter in den Befehlen aws lambda get-policy und aws lambda add-permission hinzu, wie im folgenden Befehl gezeigt.

aws lambda add-permission \ --function-name *MyFunction* \ --statement-id *MyId* \ --action 'lambda:InvokeFunction' \ --principal events.amazonaws.com \ --source-arn arn:aws:events:us-east-1:*123456789012*:rule/*MyRule* --qualifier *alias or version*

# <span id="page-738-0"></span>Ich habe gerade eine Regel erstellt oder bearbeitet, sie stimmt aber nicht mit einem Testereignis überein.

Wenn Sie an einer [Regel](#page-166-0) oder deren [Zielen](#page-213-0) Änderungen vornehmen, stimmen die Einstellungen der eingehenden [Ereignisse](#page-46-0) möglicherweise nicht sofort mit den aktualisierten Regeln überein. Warten Sie einen Augenblick, bis die Änderungen wirksam werden.

Wenn die Ereignisse nach kurzer Zeit immer noch nicht übereinstimmen, überprüfen Sie die CloudWatch Metriken TriggeredRules und FailedInvocations Ihre Regel. Invocations Weitere Informationen zu diesen Metriken finden Sie unter [Amazon überwachen EventBridge.](#page-727-1)

Wenn die Regel einem Ereignis eines AWS Dienstes entsprechen soll, gehen Sie wie folgt vor:

- Verwenden Sie die Aktion TestEventPattern, um zu testen, ob das Ereignismuster Ihrer Regel mit einem Testereignis übereinstimmt. Weitere Informationen finden Sie [TestEventPatterni](https://docs.aws.amazon.com/AmazonCloudWatchEvents/latest/APIReference/API_TestEventPattern.html)n der Amazon EventBridge API-Referenz.
- Verwenden Sie die Sandbox auf der [EventBridge Konsole](https://console.aws.amazon.com/events).

# <span id="page-739-0"></span>Meine Regel wurde nicht zu dem Zeitpunkt ausgeführt, den ich im **ScheduleExpression** angegeben habe.

Stellen Sie sicher, dass Sie den Zeitplan für die [Regel](#page-166-0) auf die Zeitzone UTC+0 eingestellt haben. Wenn der ScheduleExpression korrekt ist, befolgen Sie die Schritte unter [Ich habe gerade eine](#page-738-0)  [Regel erstellt oder bearbeitet, sie stimmt aber nicht mit einem Testereignis überein.](#page-738-0).

#### <span id="page-739-1"></span>Meine Regel wurde nicht zum erwarteten Zeitpunkt ausgeführt.

EventBridge führt [Regeln](#page-166-0) innerhalb einer Minute nach der von Ihnen festgelegten Startzeit aus. Der Countdown beginnt zu laufen, sobald Sie die Regel erstellen.

#### **a** Note

Geplante Regeln weisen die Zustellungsart guaranteed auf, was bedeutet, dass Ereignisse für jeden erwarteten Zeitpunkt mindestens einmal ausgelöst werden.

Sie können einen Cron-Ausdruck verwenden, um [Ziele](#page-213-0) zu einem bestimmten Zeitpunkt aufzurufen. Wenn Sie eine Regel erstellen möchten, die alle vier Stunden in der 0. Minute ausgeführt wird, gehen Sie wie folgt vor:

- In der EventBridge Konsole verwenden Sie den Cron-Ausdruck0 0/4 \* \* ? \*.
- Mit dem AWS CLI verwenden Sie den Ausdruckcron (0 0/4 \* \* ? \*).

Um beispielsweise mithilfe von eine Regel mit dem Namen zu erstellenTestRule, die alle 4 Stunden ausgeführt wird AWS CLI, verwenden Sie den folgenden Befehl.

aws events put-rule --name *TestRule* --schedule-expression 'cron(0 0/4 \* \* ? \*)'

Wenn Sie eine Regel alle fünf Minuten ausführen möchten, verwenden Sie den folgenden Cron-Ausdruck.

```
aws events put-rule --name TestRule --schedule-expression 'cron(0/5 * * * ? *)'
```
Die beste Auflösung für eine EventBridge Regel, die einen Cron-Ausdruck verwendet, ist eine Minute. Die geplante Regel wird innerhalb der angegebenen Minute ausgeführt, aber nicht exakt in der 0. Sekunde.

Da EventBridge die Zieldienste verteilt sind, kann es zwischen der Ausführung der geplanten Regel und dem Zeitpunkt, zu dem der Zieldienst die Aktion auf der Zielressource ausführt, zu einer Verzögerung von mehreren Sekunden kommen.

# <span id="page-740-0"></span>Meine Regel entspricht AWS globalen Service-API-Aufrufen, wurde aber nicht ausgeführt

AWS globale Dienste wie IAM und Amazon Route 53 sind nur in der Region USA Ost (Nord-Virginia) verfügbar, sodass Ereignisse aus AWS API-Aufrufen von globalen Diensten nur in dieser Region verfügbar sind. Weitere Informationen finden Sie unter [Ereignisse im Zusammenhang mit](#page-56-0)  [Dienstleistungen AWS](#page-56-0).

# <span id="page-740-1"></span>Die mit meiner Regel verknüpfte IAM-Rolle wird ignoriert, wenn die Regel ausgeführt wird.

EventBridge verwendet nur IAM-Rollen für [Regeln,](#page-166-0) die [Ereignisse](#page-46-0) an Kinesis-Streams senden. Für Regeln, die Lambda-Funktionen und Amazon SNS-Themen aufrufen, müssen Sie [ressourcenbasierte](#page-674-0) [Berechtigungen](#page-674-0) erteilen.

Stellen Sie sicher, dass Ihre regionalen AWS STS Endgeräte aktiviert sind, damit sie verwendet werden EventBridge können, wenn Sie die von Ihnen angegebene IAM-Rolle übernehmen. Weitere Informationen finden Sie im IAM-Benutzerhandbuch unter [Aktivierung und Deaktivierung AWS STS in](https://docs.aws.amazon.com/IAM/latest/UserGuide/id_credentials_temp_enable-regions.html)  [einer AWS Region.](https://docs.aws.amazon.com/IAM/latest/UserGuide/id_credentials_temp_enable-regions.html)

# <span id="page-741-0"></span>Meine Regel verfügt über ein Ereignismuster, das einer Ressource entsprechen soll, aber es stimmen keine Ereignisse überein.

[Die meisten Dienste in AWS behandeln einen Doppelpunkt \(:\) oder einen Schrägstrich \(/\) als](#page-166-0) [dasselbe Zeichen in Amazon Resource Names \(ARNs\)., EventBridge verwenden jedoch eine](#page-166-0)  [exakte Übereinstimmung in den E](#page-166-0)[reignismustern und Regel](#page-133-0)[n.](#page-166-0) Verwenden Sie also die richtigen ARN-Zeichen zum Erstellen von Ereignismustern, sodass sie mit der ARN-Syntax in dem [Ereignis](#page-46-0) übereinstimmen.

Einige Ereignisse, wie z. B. AWS API-Aufrufereignisse von CloudTrail, haben im Feld Ressourcen nichts.

#### <span id="page-741-1"></span>Die Bereitstellung meines Ereignisses an das Ziel verzögerte sich.

EventBridge versucht, ein [Ereignis](#page-46-0) bis zu 24 Stunden lang an ein [Ziel](#page-213-0) zu übermitteln, außer in Szenarien, in denen Ihre Zielressource eingeschränkt ist. Der erste Versuch erfolgt, sobald das Ereignis im Ereignis-Stream eintrifft. Wenn der Zieldienst Probleme hat, wird EventBridge automatisch ein neuer Termin für eine weitere Zustellung festgelegt. Wenn seit dem Eintreffen des Ereignisses 24 Stunden vergangen sind, EventBridge unterbricht der Versuch, das Ereignis zuzustellen, und veröffentlicht die FailedInvocations Metrik in CloudWatch. Wir empfehlen, dass Sie eine Warteschlange für unzustellbare Nachrichten einrichten, um Ereignisse zu speichern, die nicht erfolgreich an ein Ziel übermittelt werden konnten. Weitere Informationen finden Sie unter [Richtlinie zur Wiederholung von Ereignissen und Verwendung von Warteschlangen für unzustellbare](#page-128-0) [Nachrichten](#page-128-0).

#### <span id="page-741-2"></span>Einige Ereignisse wurden nie in mein Ziel ausgeliefert

Wenn das [Ziel](#page-213-0) einer EventBridge [Regel](#page-166-0) über einen längeren Zeitraum eingeschränkt ist, wird die Übertragung EventBridge möglicherweise nicht erneut versucht. Wenn das Ziel beispielsweise nicht für die Verarbeitung des eingehenden [Ereignisverkehrs](#page-46-0) vorgesehen ist und der Zieldienst Anfragen, die in Ihrem Namen gestellt werden, drosselt, wird die EventBridge Zustellung möglicherweise nicht erneut EventBridge versucht.

Meine Regel verfügt über ein Ereignismuster, das einer Ressource entsprechen soll, aber es stimmen keine Ereignisse überein.

# <span id="page-742-0"></span>Meine Regel wurde als Antwort auf ein Ereignis mehr als einmal ausgeführt.

In seltenen Fällen kann die gleiche [Regel](#page-166-0) mehr als einmal für ein einzelnes [Ereignis](#page-46-0) oder eine geplante Zeit ausgeführt werden, oder dasselbe [Ziel](#page-213-0) kann für eine bestimmte ausgelöste Regel mehr als einmal aufgerufen werden.

## <span id="page-742-1"></span>Verhindern von Endlosschleifen

In ist es möglich EventBridge, eine [Regel](#page-166-0) zu erstellen, die zu Endlosschleifen führt, in denen die Regel wiederholt ausgeführt wird. Wenn Sie über eine Regel verfügen, die eine Endlosschleife verursacht, schreiben Sie sie so um, dass die Aktionen, die die Regel ausführt, nicht derselben Regel entsprechen.

Beispielsweise verursacht eine Regel, die erkennt, dass sich ACLs in einem Amazon-S3-Bucket geändert haben, und dann Software ausführt, um sie in einen neuen Zustand zu versetzen, eine Endlosschleife. Eine Möglichkeit, dieses Problem zu lösen, besteht darin, die Regel so umzuschreiben, dass sie nur mit ACLs übereinstimmt, die sich in einem fehlerhaften Zustand befinden.

Eine Endlosschleife kann schnell höhere Gebühren als erwartet verursachen. Wir empfehlen, dass Sie Budgetierung verwenden, um Warnungen zu erhalten, wenn die Gebühren das von Ihnen angegebene Limit überschreiten. Weitere Informationen finden Sie unter [Verwalten der Kosten mit](https://docs.aws.amazon.com/awsaccountbilling/latest/aboutv2/budgets-managing-costs.html)  [Budgets](https://docs.aws.amazon.com/awsaccountbilling/latest/aboutv2/budgets-managing-costs.html).

# <span id="page-742-2"></span>Meine Ereignisse werden nicht in die Amazon SQS-Zielwarteschlange ausgeliefert

Wenn Ihre Amazon-SQS-Warteschlange verschlüsselt ist, müssen Sie einen vom Kunden verwalteten KMS-Schlüssel erstellen und den folgenden Berechtigungsabschnitt in Ihre KMS-Schlüsselrichtlinie aufnehmen. Weitere Informationen finden Sie unter [AWS KMS Berechtigungen](https://docs.aws.amazon.com/AWSSimpleQueueService/latest/SQSDeveloperGuide/sqs-key-management.html#sqs-what-permissions-for-sse)  [konfigurieren](https://docs.aws.amazon.com/AWSSimpleQueueService/latest/SQSDeveloperGuide/sqs-key-management.html#sqs-what-permissions-for-sse).

```
{ 
   "Sid": "Allow EventBridge to use the key", 
   "Effect": "Allow", 
   "Principal": {
```

```
 "Service": "events.amazonaws.com" 
   }, 
   "Action": [ 
     "kms:Decrypt", 
     "kms:GenerateDataKey" 
   ], 
   "Resource": "*"
}
```
# <span id="page-743-0"></span>Meine Regel wird ausgeführt, aber mir werden keine im Amazon SNS-Thema veröffentlichten Nachrichten angezeigt.

Szenario 1

Sie benötigen die Berechtigung, Nachrichten im Amazon-SNS-Thema zu veröffentlichen. Verwenden Sie den folgenden Befehl AWS CLI, indem Sie us-east-1 durch Ihre Region ersetzen und Ihren Themen-ARN verwenden.

```
aws sns get-topic-attributes --region us-east-1 --topic-arn "arn:aws:sns:us-
east-1:123456789012:MyTopic"
```
Wenn Sie über die richtige Berechtigung verfügen möchten, müssen Ihre Richtlinienattribute den folgenden ähneln.

```
"{\"Version\":\"2012-10-17\",
\"Id\":\"__default_policy_ID\",
\"Statement\":[{\"Sid\":\"__default_statement_ID\",
\"Effect\":\"Allow\",
\"Principal\":{\"AWS\":\"*\"},
\"Action\":[\"SNS:Subscribe\",
\"SNS:ListSubscriptionsByTopic\",
\"SNS:DeleteTopic\",
\"SNS:GetTopicAttributes\",
\"SNS:Publish\",
\"SNS:RemovePermission\",
\"SNS:AddPermission\",
\"SNS:SetTopicAttributes\"],
\"Resource\":\"arn:aws:sns:us-east-1:123456789012:MyTopic\",
\"Condition\":{\"StringEquals\":{\"AWS:SourceOwner\":\"123456789012\"}}},{\"Sid\":
\"Allow_Publish_Events\",
```

```
\"Effect\":\"Allow\",
\"Principal\":{\"Service\":\"events.amazonaws.com\"},
\"Action\":\"sns:Publish\",
\"Resource\":\"arn:aws:sns:us-east-1:123456789012:MyTopic\"}]}"
```
Wenn in Ihrer Richtlinie events.amazonaws.com mit Publish-Berechtigung nicht angezeigt wird, kopieren Sie zunächst die aktuelle Richtlinie und fügen Sie die folgende Anweisung zur Liste der Anweisungen hinzu.

```
{\"Sid\":\"Allow_Publish_Events\",
\"Effect\":\"Allow\",\"Principal\":{\"Service\":\"events.amazonaws.com\"},
\"Action\":\"sns:Publish\",
\"Resource\":\"arn:aws:sns:us-east-1:123456789012:MyTopic\"}
```
Legen Sie dann die Themenattribute fest AWS CLI, indem Sie den folgenden Befehl verwenden.

```
aws sns set-topic-attributes --region us-east-1 --topic-arn "arn:aws:sns:us-
east-1:123456789012:MyTopic" --attribute-name Policy --attribute-
value NEW_POLICY_STRING
```
#### **a** Note

Wenn die Richtlinie falsch ist, können Sie die [Regel](#page-166-0) auch in der EventBridge Konsole bearbeiten, indem Sie sie entfernen und dann wieder zur Regel hinzufügen. EventBridge legt die richtigen Berechtigungen für das [Ziel](#page-213-0) fest.

#### Szenario 2

Wenn Ihr SNS-Thema verschlüsselt ist, müssen Sie den folgenden Abschnitt in Ihre KMS-Schlüsselrichtlinie aufnehmen.

```
{ 
   "Sid": "Allow EventBridge to use the key", 
   "Effect": "Allow", 
   "Principal": { 
     "Service": "events.amazonaws.com" 
   }, 
   "Action": [ 
     "kms:Decrypt",
```

```
 "kms:GenerateDataKey" 
   ], 
   "Resource": "*"
}
```
# <span id="page-745-0"></span>Mein Amazon SNS SNS-Thema hat EventBridge auch nach dem Löschen der Regel, die mit dem Amazon SNS SNS-Thema verknüpft ist, weiterhin Berechtigungen

Wenn Sie eine [Regel](#page-166-0) mit Amazon SNS als [Ziel](#page-213-0) erstellen, EventBridge fügt Ihrem Amazon SNS SNS-Thema in Ihrem Namen Berechtigungen hinzu. Wenn Sie die Regel kurz nach ihrer Erstellung löschen, wird die Genehmigung EventBridge möglicherweise nicht aus Ihrem Amazon SNS SNS-Thema entfernt. Wenn dies geschieht, können Sie die Berechtigung aus dem Thema mithilfe des Befehls aws sns set-topic-attributes entfernen. Weitere Informationen zu ressourcenbasierten Berechtigungen für das Senden von Ereignissen finden Sie unter [Verwenden](#page-674-0)  [ressourcenbasierter Richtlinien für Amazon EventBridge.](#page-674-0)

# <span id="page-745-1"></span>Mit welchen IAM-Bedingungsschlüsseln kann ich sie verwenden? **EventBridge**

EventBridge unterstützt die AWS-weiten Bedingungsschlüssel (siehe [IAM- und AWS STS](https://docs.aws.amazon.com/IAM/latest/UserGuide/reference_policies_iam-condition-keys.html)  [Bedingungskontextschlüssel](https://docs.aws.amazon.com/IAM/latest/UserGuide/reference_policies_iam-condition-keys.html) im IAM-Benutzerhandbuch) sowie die unter aufgeführten Schlüssel. [Verwenden von IAM-Richtlinienbedingungen für die differenzierte Zugriffskontrolle](#page-691-0)

## <span id="page-745-2"></span>Woran erkenne ich, dass EventBridge Regeln verletzt wurden?

Sie können den folgenden Alarm verwenden, um Sie zu benachrichtigen, wenn Ihre EventBridge [Regeln](#page-166-0) verletzt werden.

Um einen Alarm zu erstellen, der warnt, wenn Regeln nicht eingehalten werden,

- 1. Öffnen Sie die CloudWatch Konsole unter [https://console.aws.amazon.com/cloudwatch/.](https://console.aws.amazon.com/cloudwatch/)
- 2. Wählen Sie Alarm erstellen aus. Wählen Sie im Bereich CloudWatch Metriken nach Kategorie die Option Event-Metriken aus.
- 3. Wählen Sie in der Liste der Metriken die Option aus FailedInvocations.
- 4. Wählen Sie über dem Diagramm Statistic und Sum aus.
- 5. Wählen Sie einen Wert für Period aus, z. B. 5 Minuten. Wählen Sie Weiter aus.
- 6. Geben Sie unter Alarmschwellenwert für Name beispielsweise einen eindeutigen Namen für den Alarm ein myFailedRules. Geben Sie für Beschreibung eine Beschreibung des Alarms ein. Beispiel: Regeln übermitteln keine Ereignisse an das Ziel.
- 7. Wählen Sie für is die Option >= und 1 aus. Geben Sie für for die Option 10 ein.
- 8. Wählen Sie unter Actions (Aktionen) für Whenever this alarm die Option State is ALARM (Status ist ALARM) aus.
- 9. Wählen Sie für Send notification to (Benachrichtigung senden an) ein vorhandenes Amazon SNS-Thema aus oder erstellen Sie ein neues. Um ein neues Thema zu erstellen, wählen Sie New list aus. Geben Sie einen Namen für das neue Amazon SNS SNS-Thema ein, zum Beispiel: myFailedRules.
- 10. Geben Sie für Email list (E-Mail-Liste) eine durch Kommata getrennte Liste der E-Mail-Adressen ein, die benachrichtigt werden sollen, wenn der Alarm in den Status ALARM versetzt wird.
- 11. Wählen Sie Alarm erstellen aus.

## Amazon-EventBridge-Kontingente

Für die meisten Aspekte von EventBridge gibt es Kontingente.

#### Themen

- [EventBridge-Kontingente](#page-747-0)
- [PutPartnerEvents-Kontingente nach Region](#page-754-0)
- [Kontigente für die EventBridge-Schemaregistrierung](#page-755-0)
- [EventBridge-Pipes-Kontingente](#page-756-0)

#### **a** Note

Eine Liste der Kontingente für EventBridge Scheduler finden Sie unter [Kontingente für](https://docs.aws.amazon.com/scheduler/latest/UserGuide/scheduler-quotas.html)  [EventBridge Scheduler](https://docs.aws.amazon.com/scheduler/latest/UserGuide/scheduler-quotas.html) im Benutzerhandbuch von EventBridge Scheduler.

## <span id="page-747-0"></span>EventBridge-Kontingente

Für EventBridge gelten die folgenden Kontingente.

Die Service-Quotas-Konsole stellt Informationen zu EventBridge-Kontingenten bereit. Neben der Anzeige der Standardkontingente können Sie die Servicekontingentkonsole verwenden, um [Kontingenterhöhungen für einstellbare Kontingente anzufordern](https://console.aws.amazon.com/servicequotas/home?region=us-east-1#!/services/events/quotas).

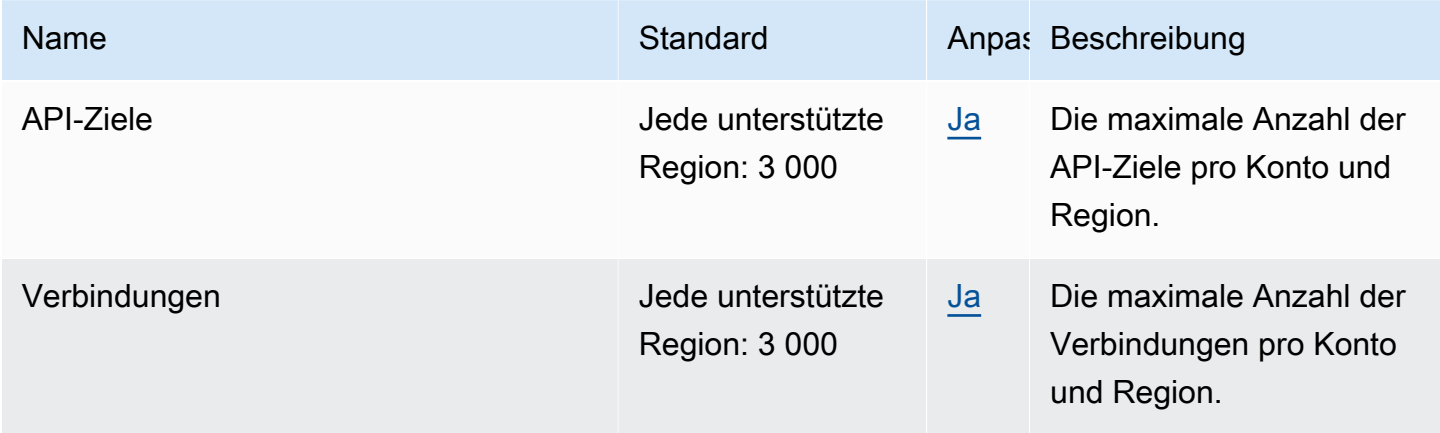

Amazon EventBridge Leitfaden

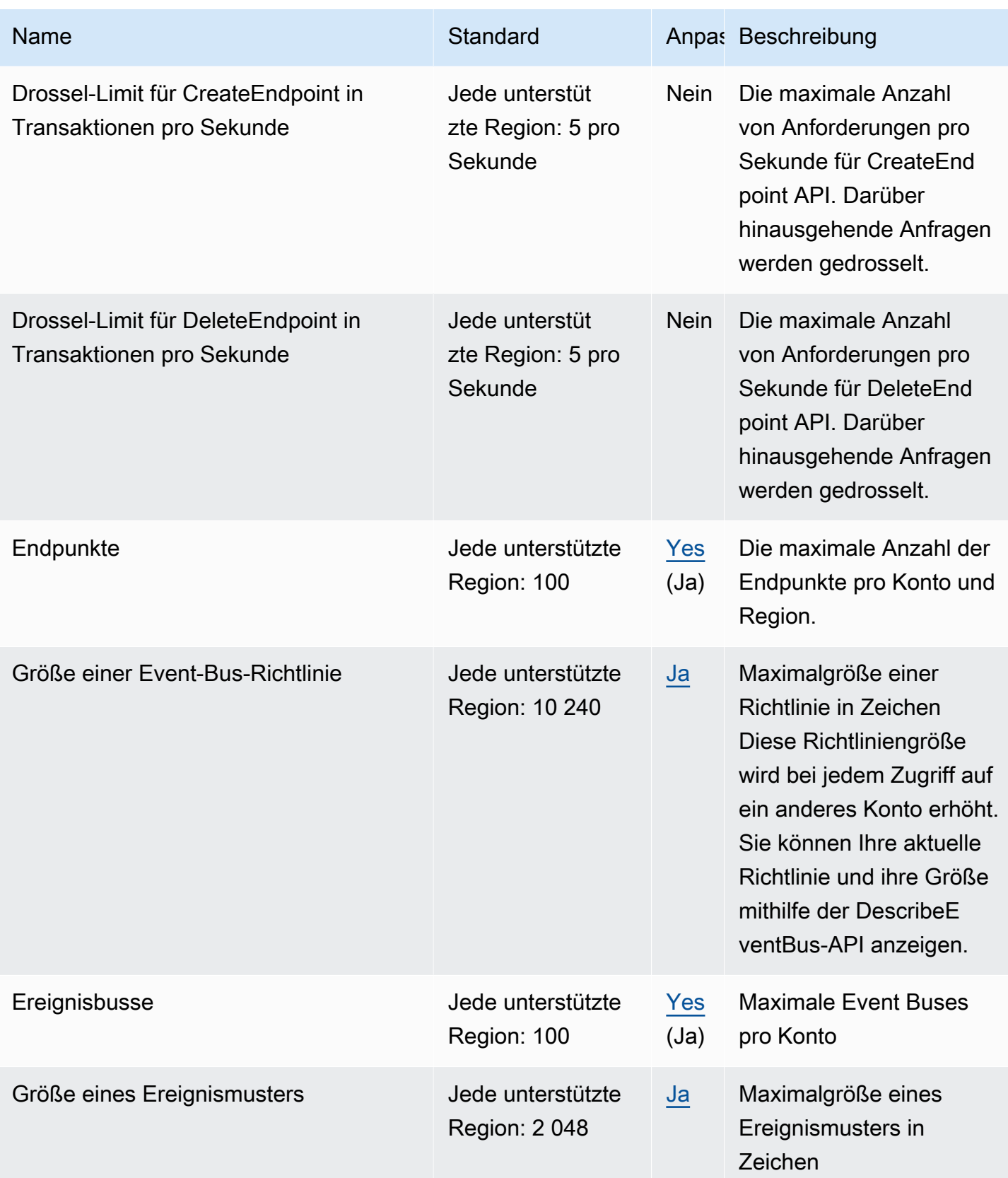

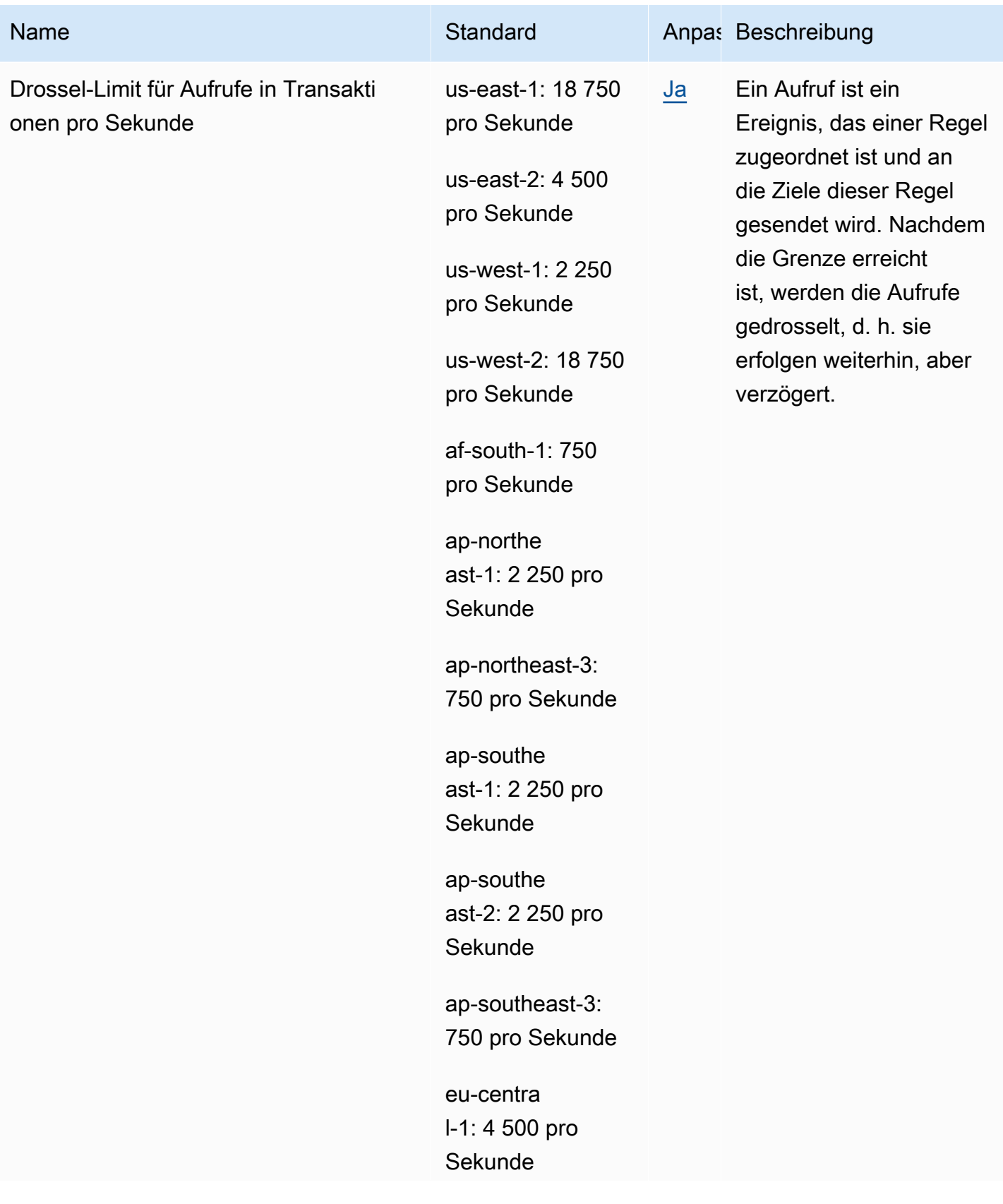

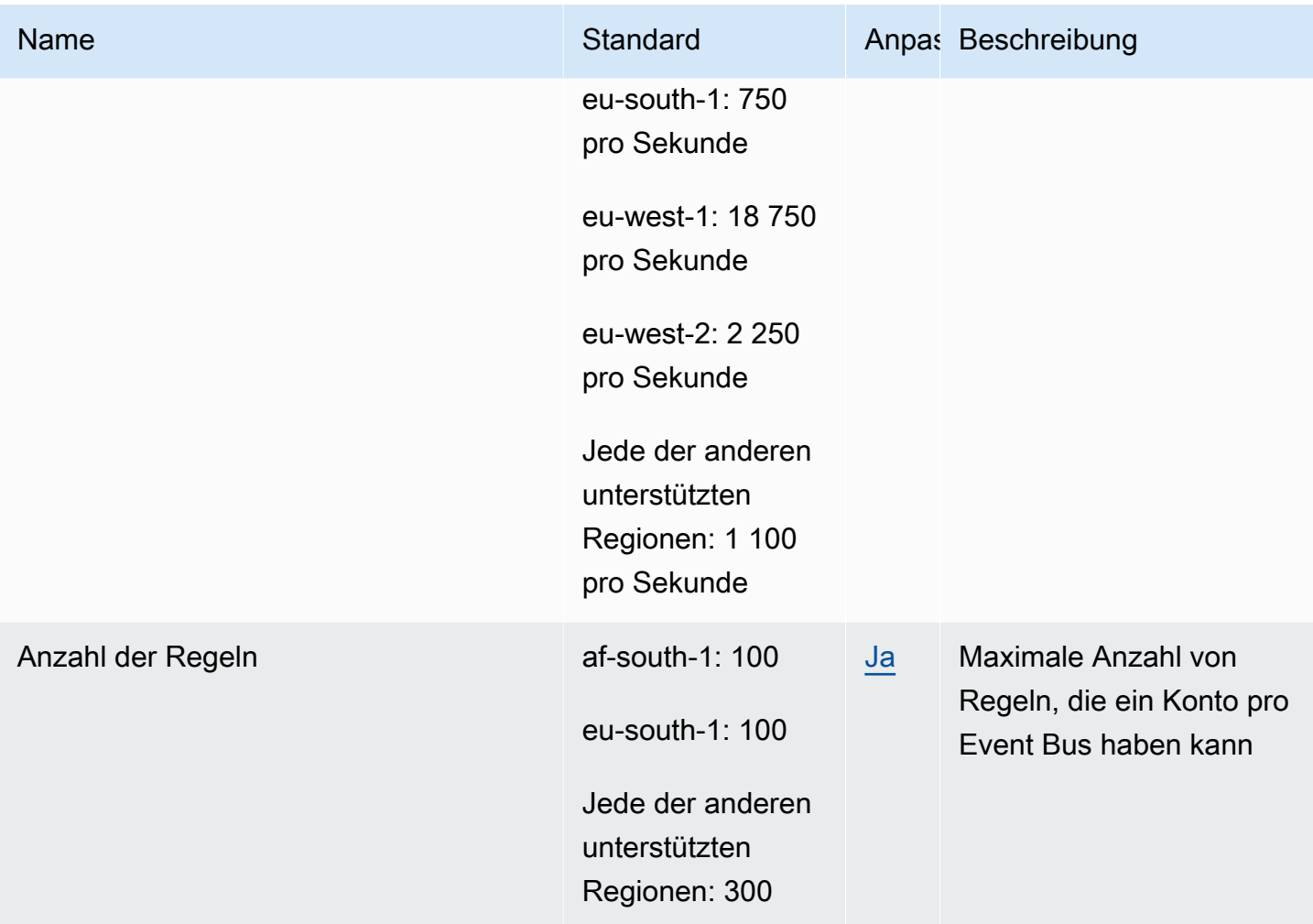

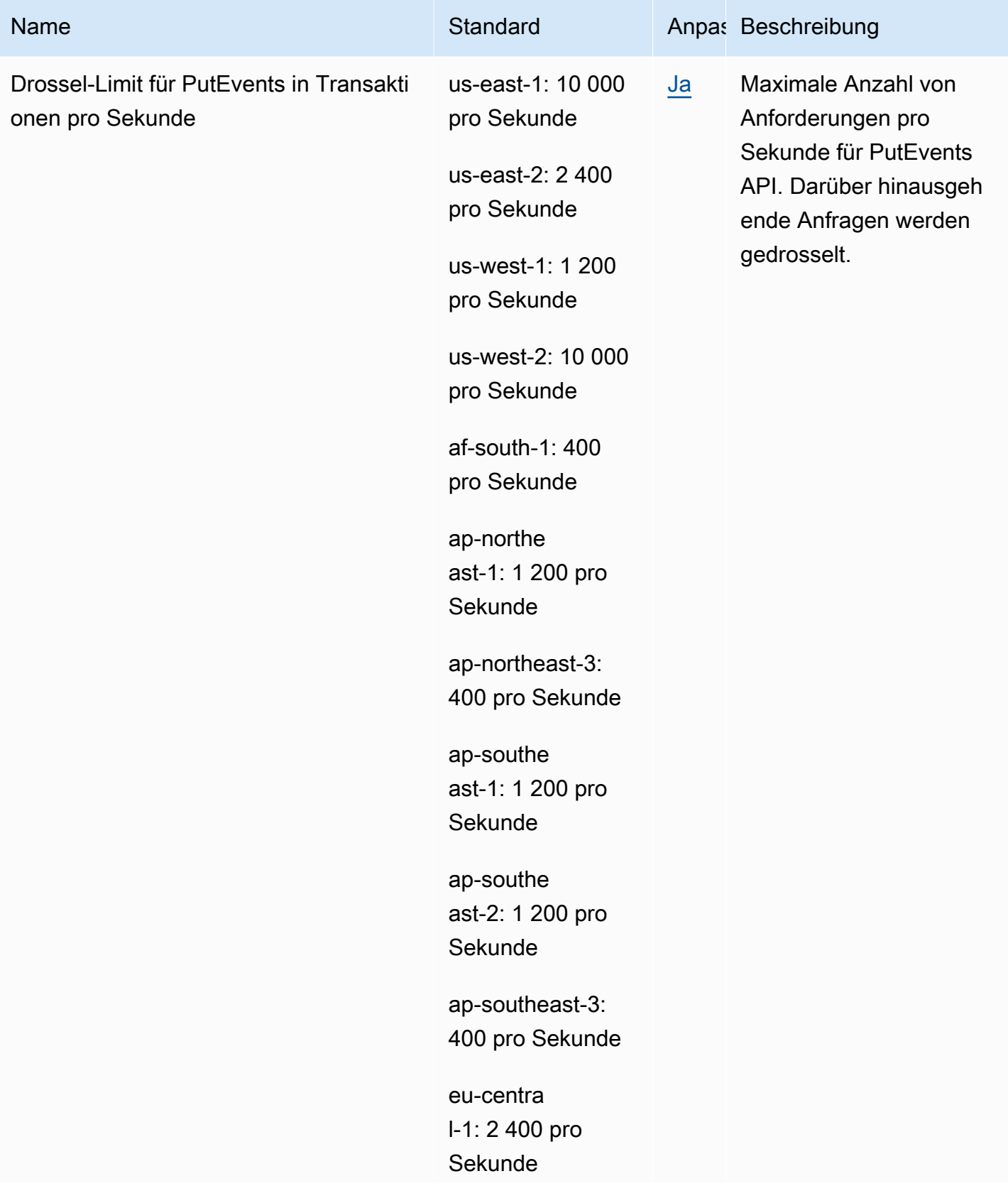

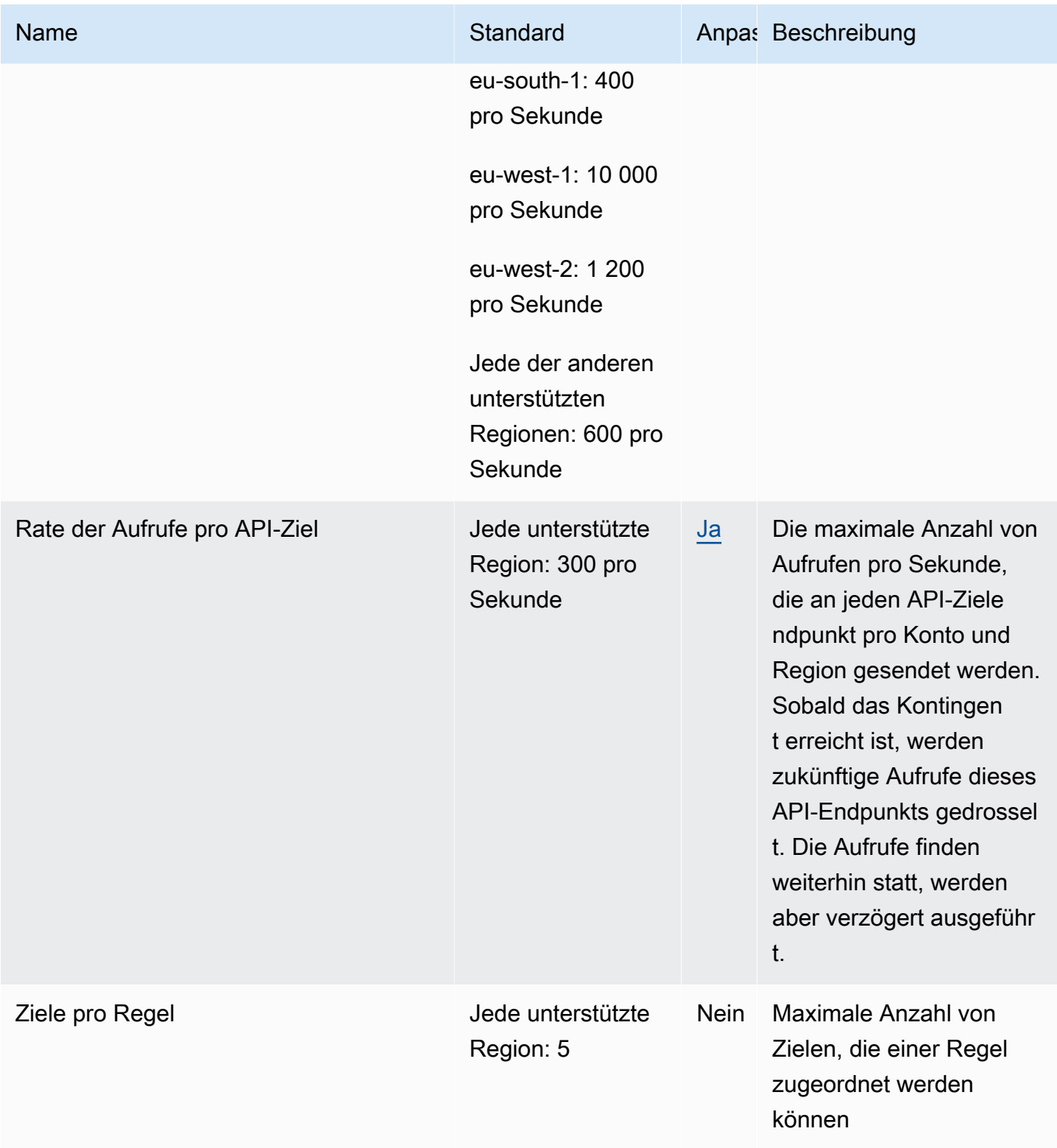

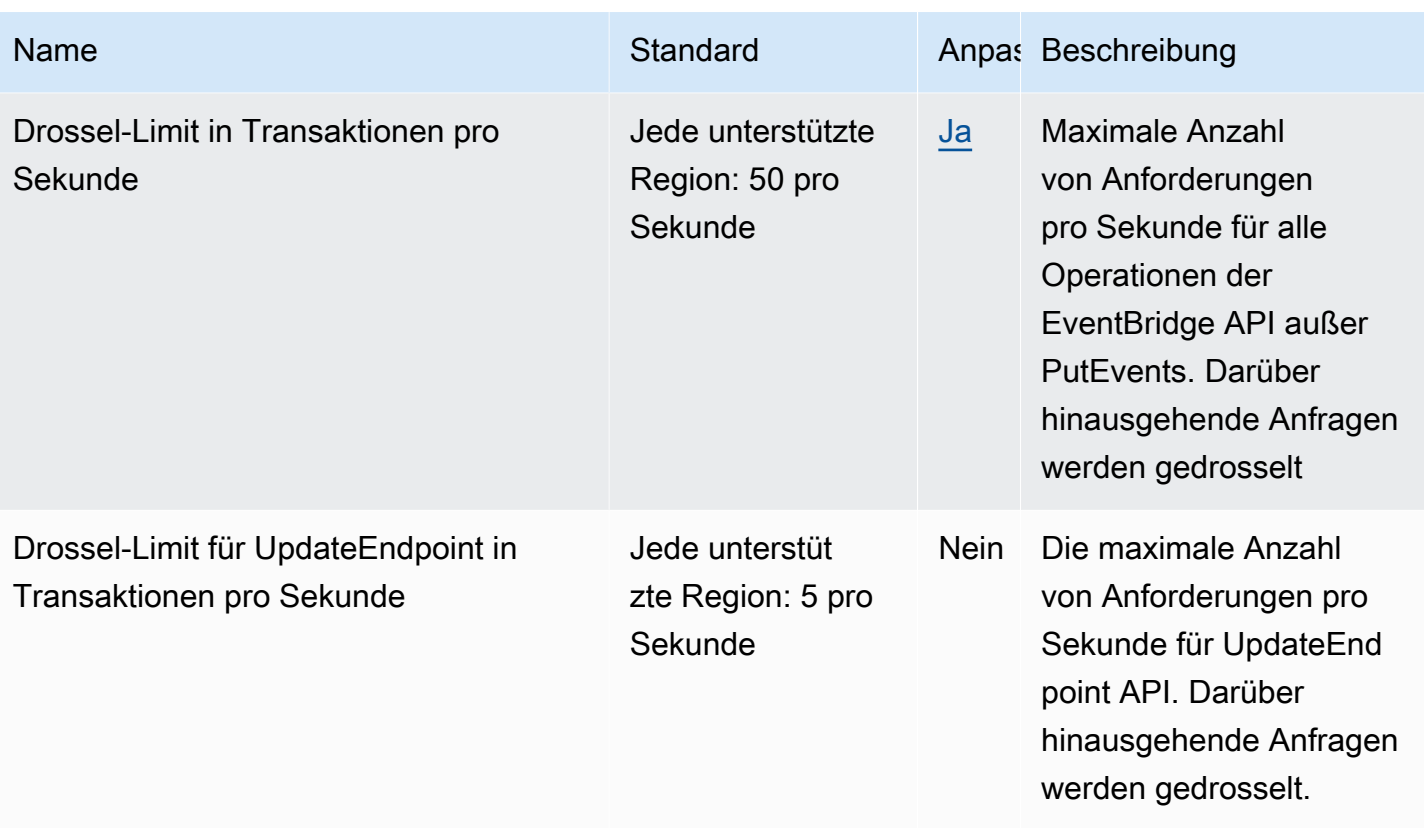

Darüber hinaus gelten für EventBridge die folgenden Kontingente, die nicht über die Service-Quotas-Konsole verwaltet werden.

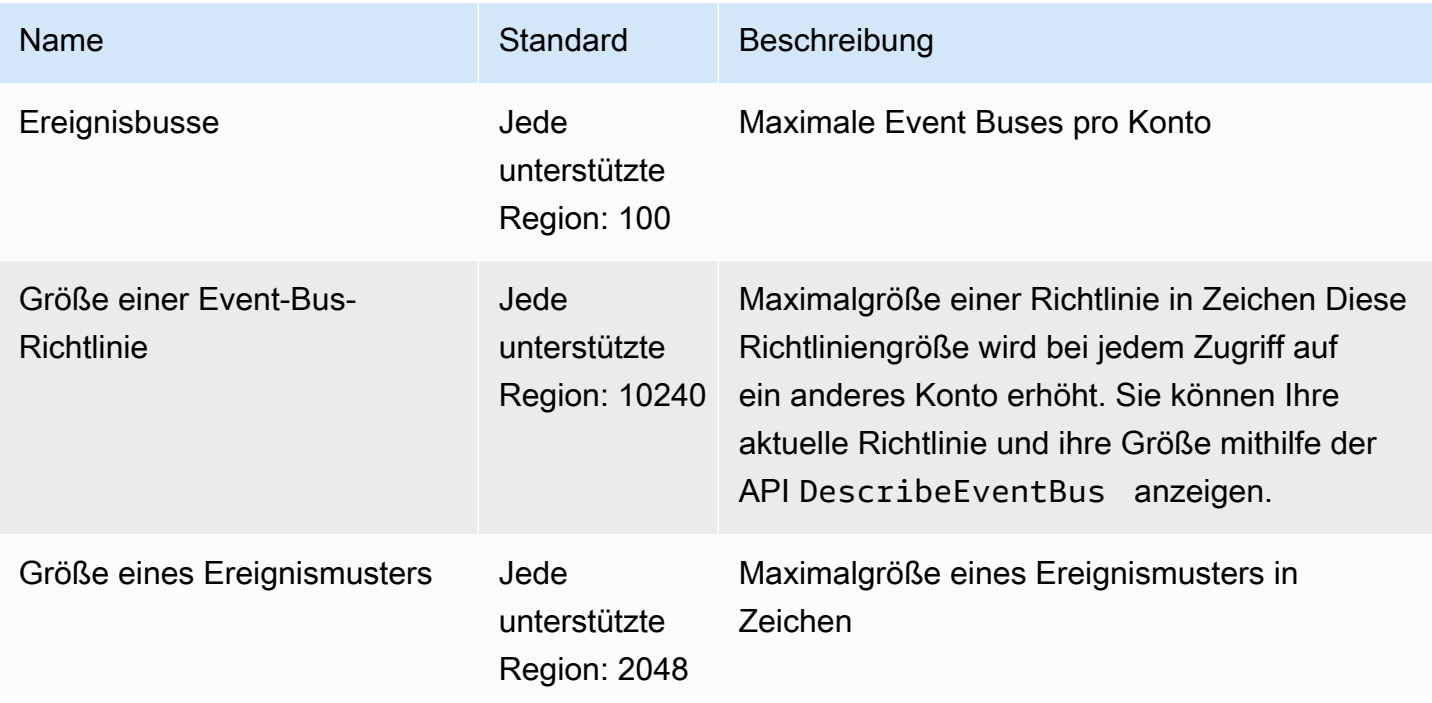

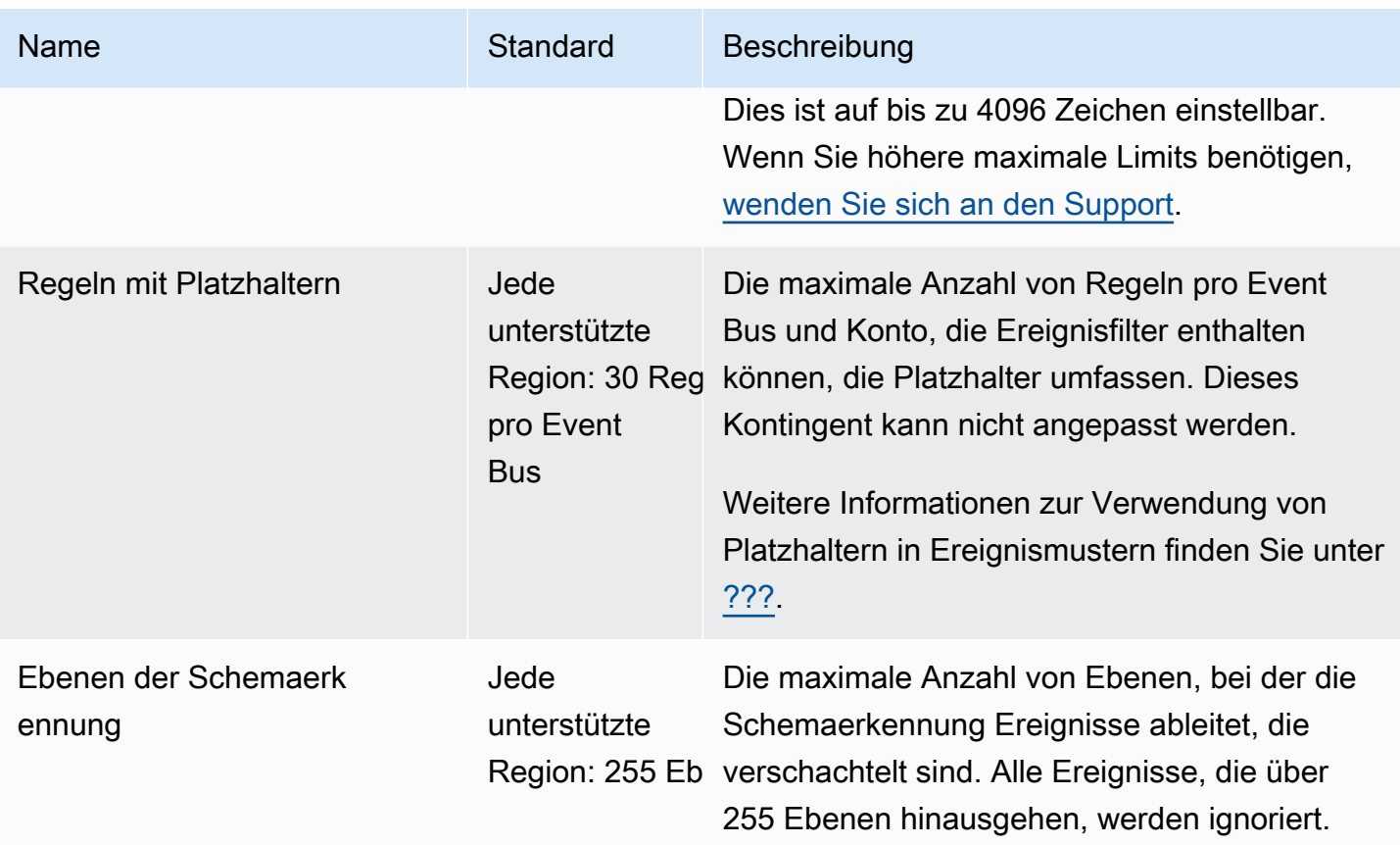

## <span id="page-754-0"></span>PutPartnerEvents-Kontingente nach Region

Wenn Sie höhere maximale Limits benötigen, [wenden Sie sich an den Support](https://console.aws.amazon.com/support/home?#/case/create?issueType=technical).

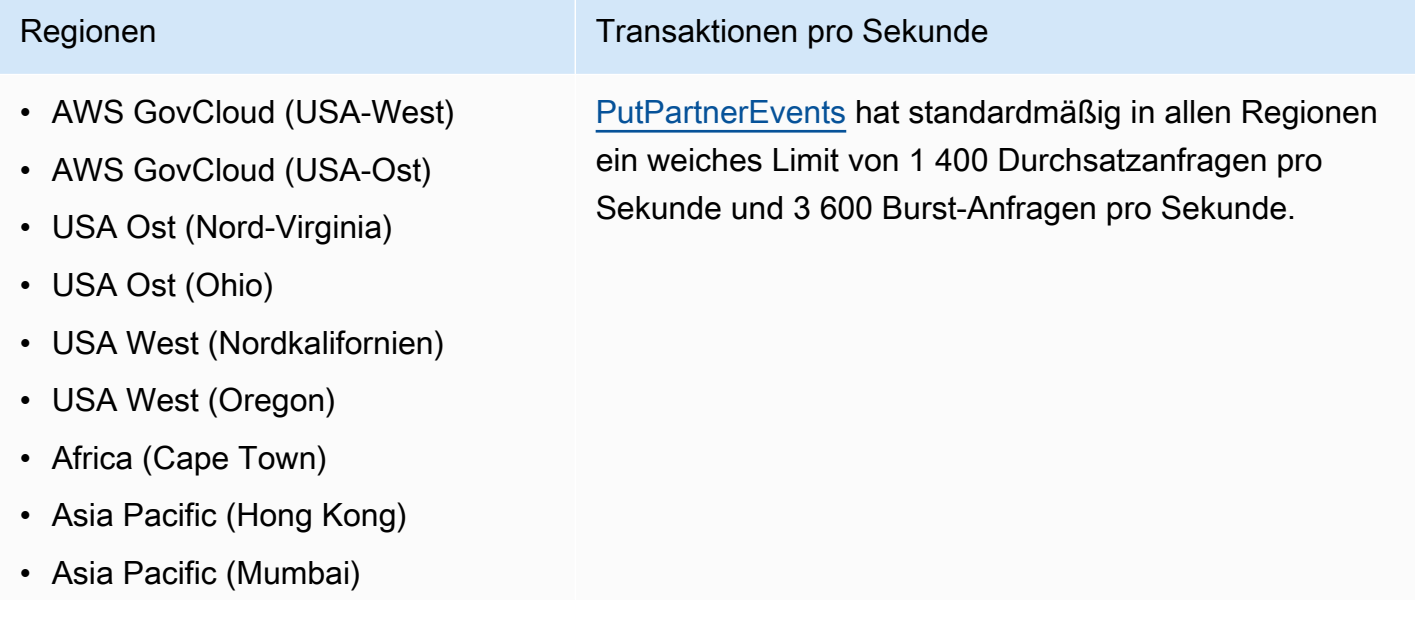

- Asia Pacific (Osaka)
- Asia Pacific (Seoul)
- Asien-Pazifik (Singapur)
- Asien-Pazifik (Sydney)
- Asien-Pazifik (Tokio)
- Canada (Central)
- Europe (Frankfurt)
- Europa (Irland)
- Europa (London)
- Europa (Milan)
- Europe (Paris)
- Europe (Stockholm)
- Europa (Milan)
- Südamerika (São Paulo)
- China (Ningxia)
- China (Peking)

#### <span id="page-755-0"></span>Kontigente für die EventBridge-Schemaregistrierung

Für die EventBridge-Schemaregistrierung gelten die folgenden Kontingente.

Die Service-Quotas-Konsole stellt Informationen zu EventBridge-Kontingenten bereit. Neben der Anzeige der Standardkontingente können Sie die Servicekontingentkonsole verwenden, um [Kontingenterhöhungen für einstellbare Kontingente anzufordern](https://console.aws.amazon.com/servicequotas/home?region=us-east-1#!/services/events/quotas).

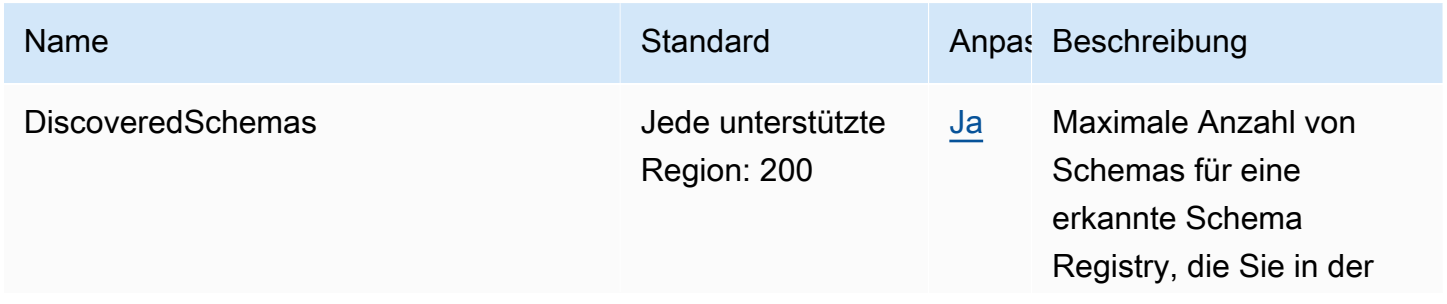

#### Regionen Transaktionen pro Sekunde
Amazon EventBridge Leitfaden

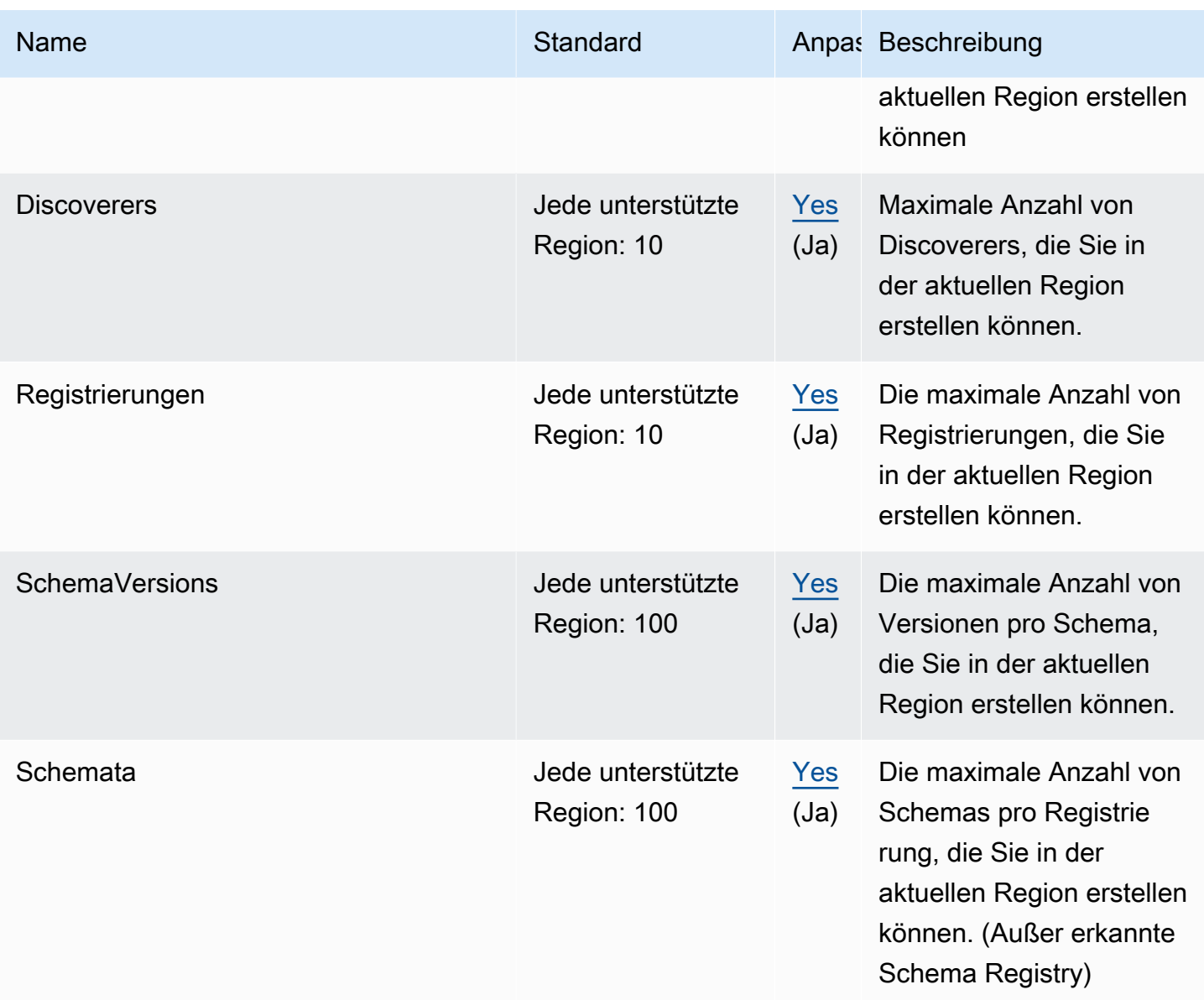

## EventBridge-Pipes-Kontingente

Für EventBridge Pipes gelten die folgenden Kontingente. Wenn Sie höhere maximale Limits benötigen, [wenden Sie sich an den Support](https://console.aws.amazon.com/support/home?#/case/create?issueType=technical).

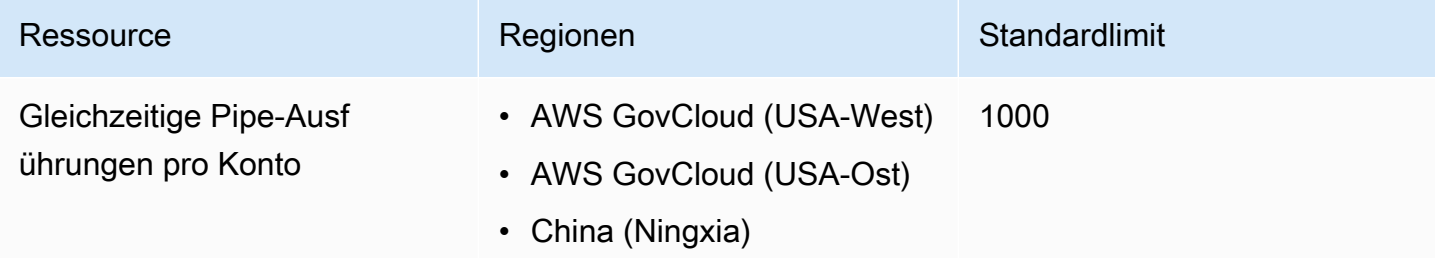

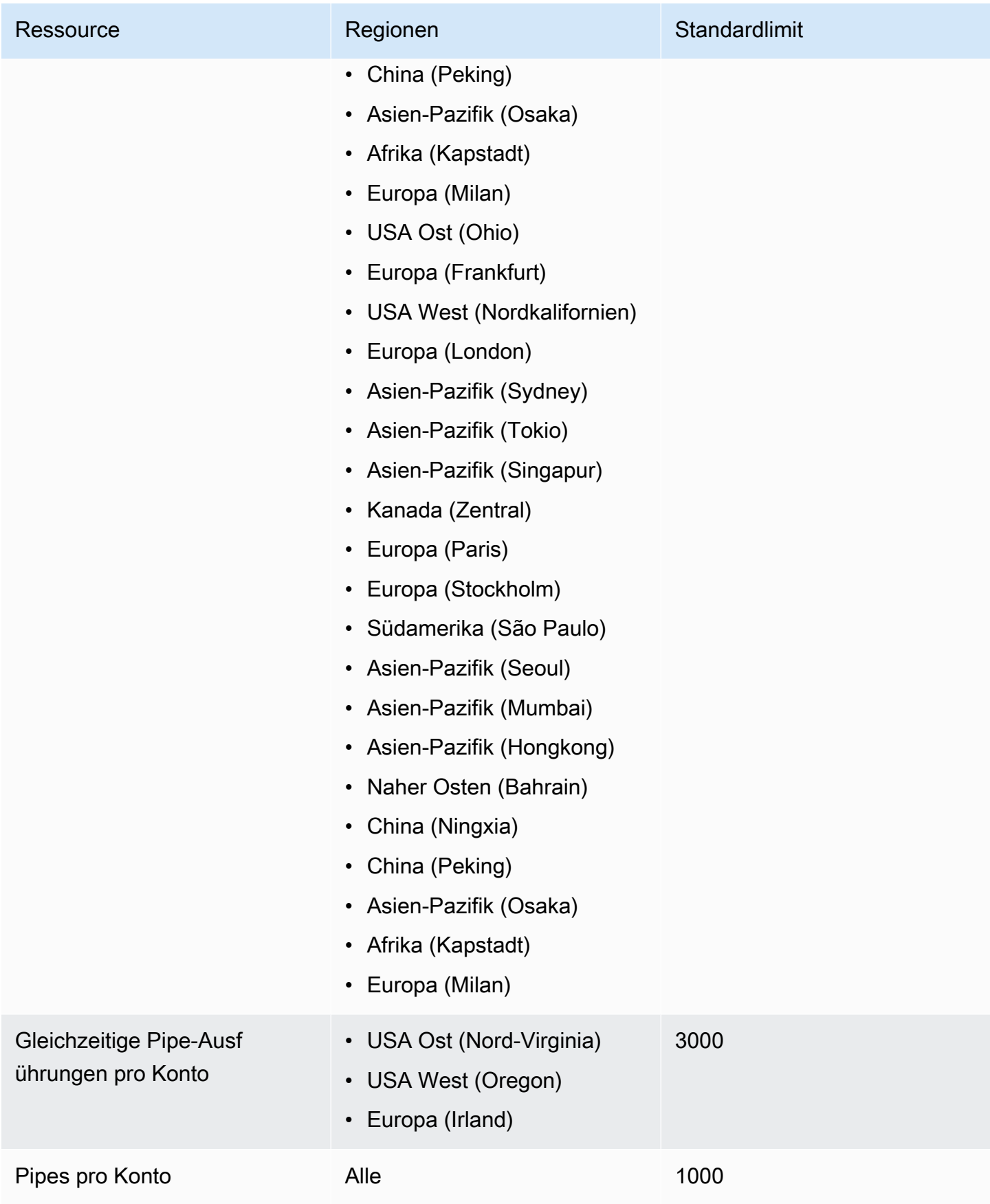

## <span id="page-758-0"></span>Amazon- EventBridge Tags

Ein Tag ist eine benutzerdefinierte Attributbezeichnung, die Sie oder einer - AWS Ressource AWS zuweisen. In können EventBridgeSie [Regel-](#page-166-0) und [Event Buses](#page-22-0) Tags zuweisen. Jede Ressource kann maximal 50 Tags haben.

Sie verwenden Tags, um Ihre - AWS Ressourcen zu identifizieren und zu organisieren. Viele - AWS Services unterstützen das Markieren, sodass Sie Ressourcen aus verschiedenen Services dasselbe Tag zuweisen können, um anzuzeigen, dass die Ressourcen verwandt sind. Sie können beispielsweise dasselbe Tag einer EventBridge Regel zuweisen, die Sie einer EC2-Instance zuweisen.

Ein Tag besteht aus zwei Teilen:

- einem Tag-Schlüssel, z. B. CostCenter, Environment oder Project.
	- Bei Tag-Schlüsseln wird zwischen Groß- und Kleinschreibung unterschieden.
	- Die maximale Länge des Tag-Schlüssels beträgt 128 Unicode-Zeichen in UTF-8.
	- Für jede Ressource muss jeder Tag-Schlüssel eindeutig sein.
	- Erlaubte Zeichen sind Buchstaben, Ziffern und Leerzeichen, die in UTF-8 darstellbar sind, sowie die folgenden Zeichen:  $\cdot : + = \omega$  / - (Bindestrich).
	- Das aws: Präfix ist für Tags verboten, da es für die AWS Verwendung reserviert ist. Sie können keine Tag-Schlüssel oder -Werte mit diesem Präfix bearbeiten oder löschen. Tags mit diesem Präfix werden nicht zum Limit für Tags pro Ressource gezählt.
- einem optionalen Feld für den Tag-Wert, z. B. 111122223333 oder Production.
	- Jeder Tag-Schlüssel kann nur einen Wert haben.
	- Bei Tag-Werten muss die Groß- und Kleinschreibung beachtet werden.
	- Ein nicht angegebener Tag-Wert entspricht einer leeren Zeichenfolge.
	- Die maximale Länge des Tag-Wertes beträgt 256 Unicode-Zeichen in UTF-8.
	- Erlaubte Zeichen sind Buchstaben, Ziffern und Leerzeichen, die in UTF-8 darstellbar sind, sowie die folgenden Zeichen: .:  $+ = \omega$  / - (Bindestrich).

## **G** Tip

Eine bewährte Methode besteht darin, sich für eine einheitliche Schreibweise der Tag-Benennungen zu entscheiden und diese Strategie für alle Ressourcentypen umzusetzen. Entscheiden Sie sich beispielsweise für Costcenter, costcenter oder CostCenter und verwenden Sie dann diese Konvention für alle Tags.

Sie können die EventBridge Konsole, die EventBridge API oder die verwenden, AWS CLI um Tags hinzuzufügen, zu bearbeiten oder zu löschen. Weitere Informationen finden Sie hier:

- [TagResource](https://docs.aws.amazon.com/AmazonCloudWatchEvents/latest/APIReference/API_TagResource.html), [UntagResource](https://docs.aws.amazon.com/AmazonCloudWatchEvents/latest/APIReference/API_UntagResource.html)und [ListTagsForResource](https://docs.aws.amazon.com/AmazonCloudWatchEvents/latest/APIReference/API_ListTagsForResource.html) in der Amazon EventBridge -API-Referenz
- [tag-resource](https://docs.aws.amazon.com/cli/latest/reference/events/tag-resource.html) , [untag-resource](https://docs.aws.amazon.com/cli/latest/reference/events/untag-resource.html) und [list-tags-for-resource](https://docs.aws.amazon.com/cli/latest/reference/events/list-tags-for-resource.html) in der -AWS CLI Referenz
- [Arbeiten mit dem Tag Editor](https://docs.aws.amazon.com/ARG/latest/userguide/tag-editor.html) im Ressourcengruppen-Benutzerhandbuch

## **Dokumentverlauf**

In der folgenden Tabelle sind wichtige Änderungen in jeder Version des Amazon-EventBridge-Benutzerhandbuchs seit Juli 2019 beschrieben. Um Benachrichtigungen über Aktualisierungen dieser Dokumentation zu erhalten, können Sie einen RSS-Feed abonnieren.

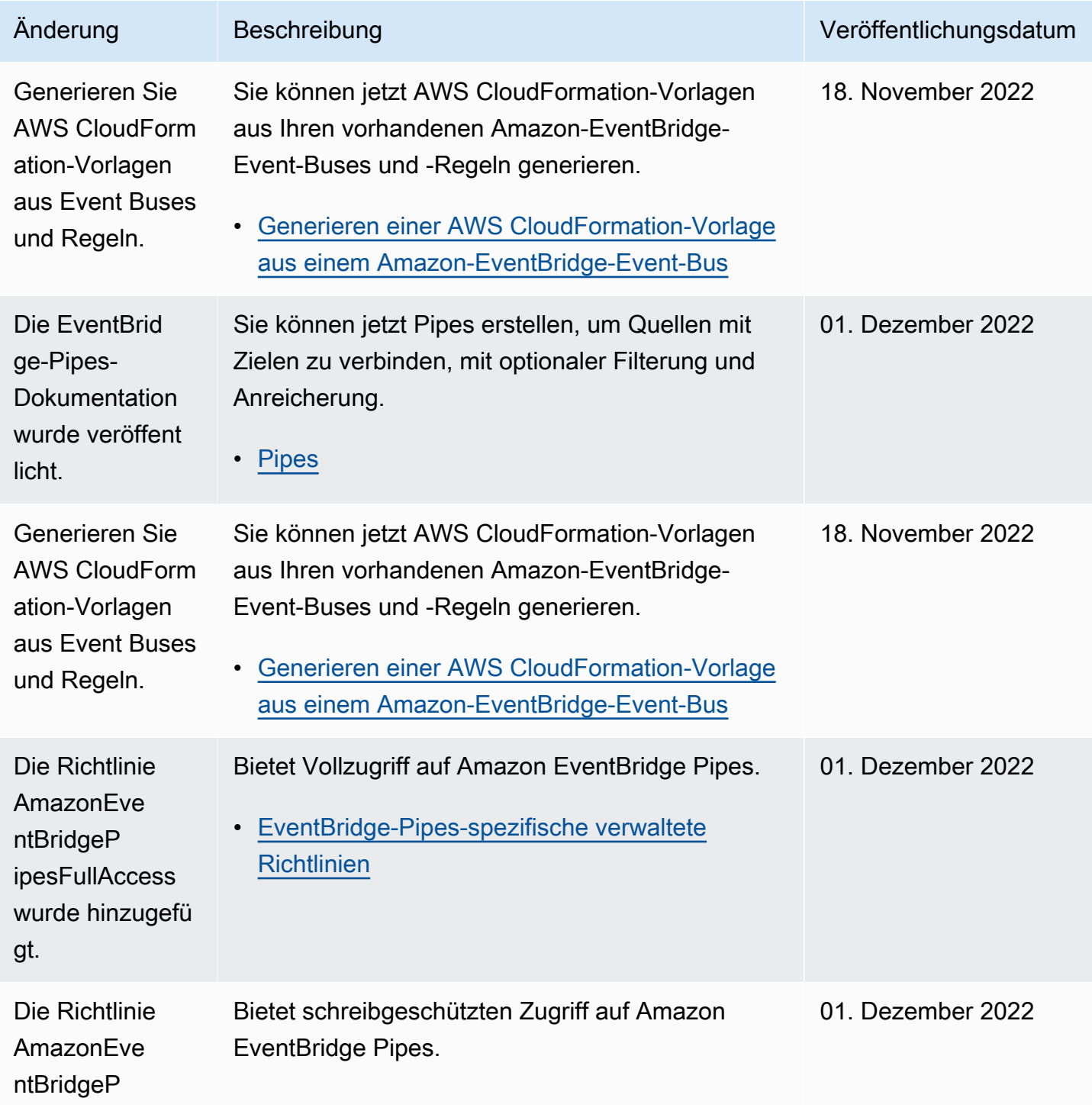

Amazon EventBridge Leitfaden

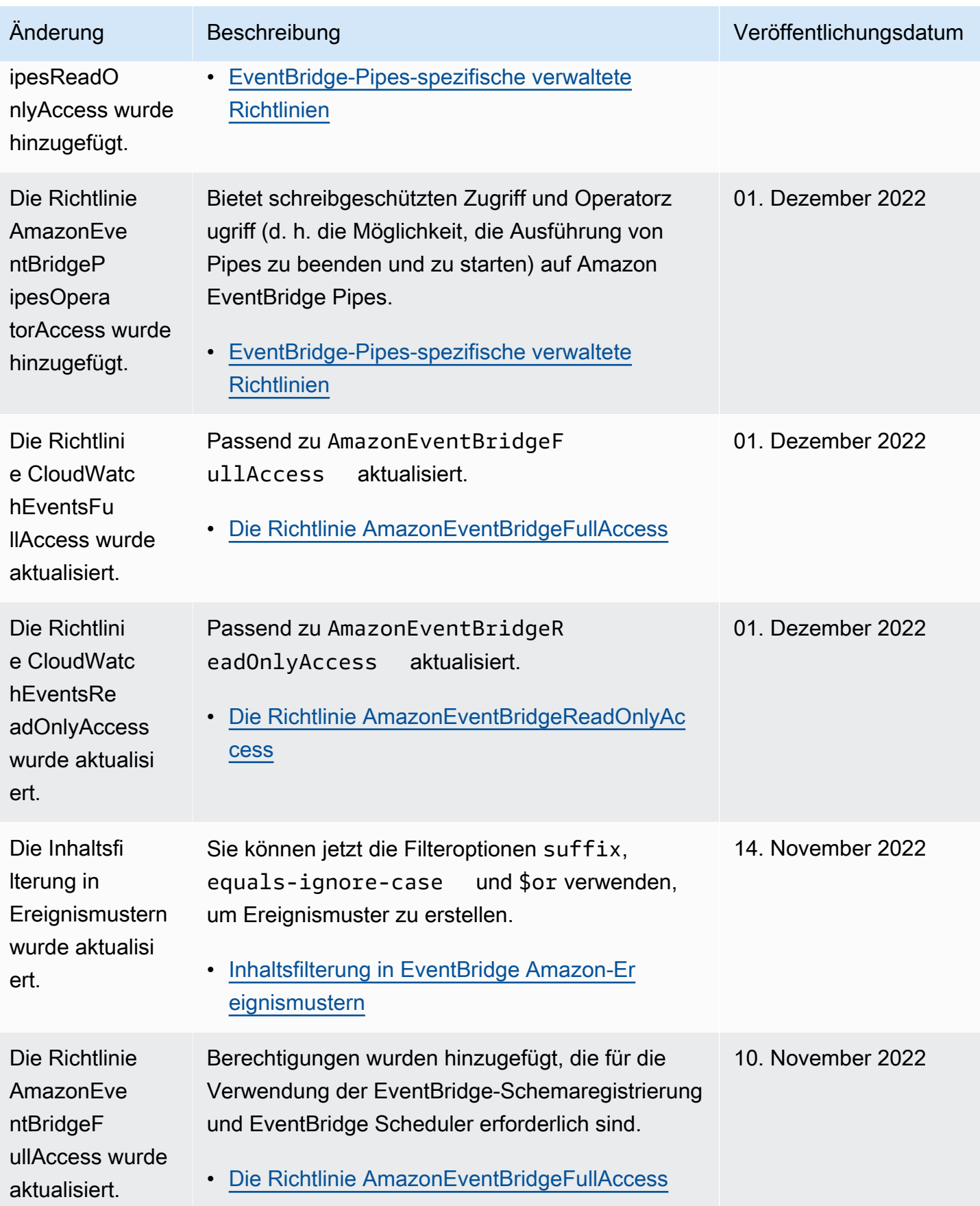

Amazon EventBridge Leitfaden

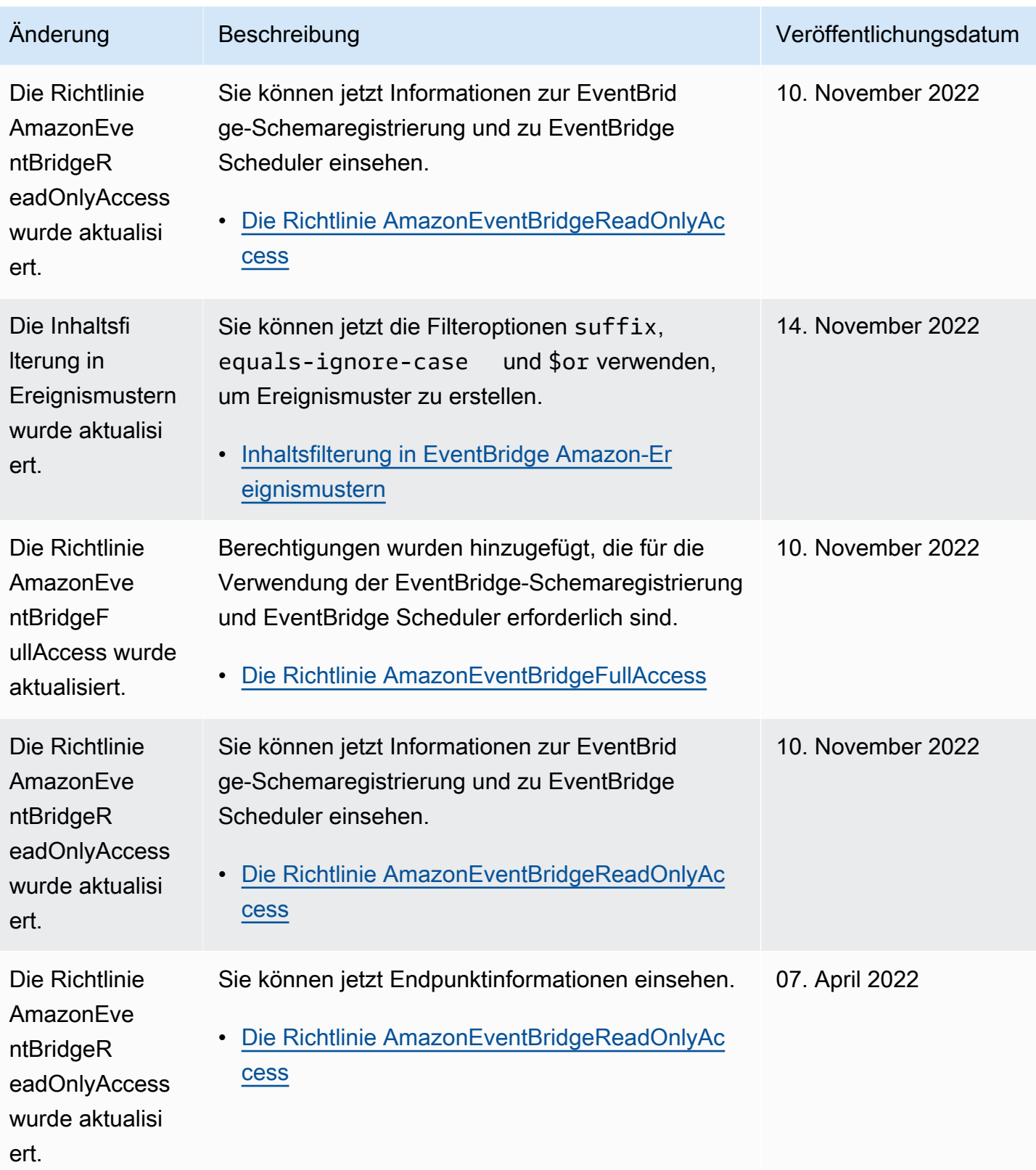

Amazon EventBridge Leitfaden

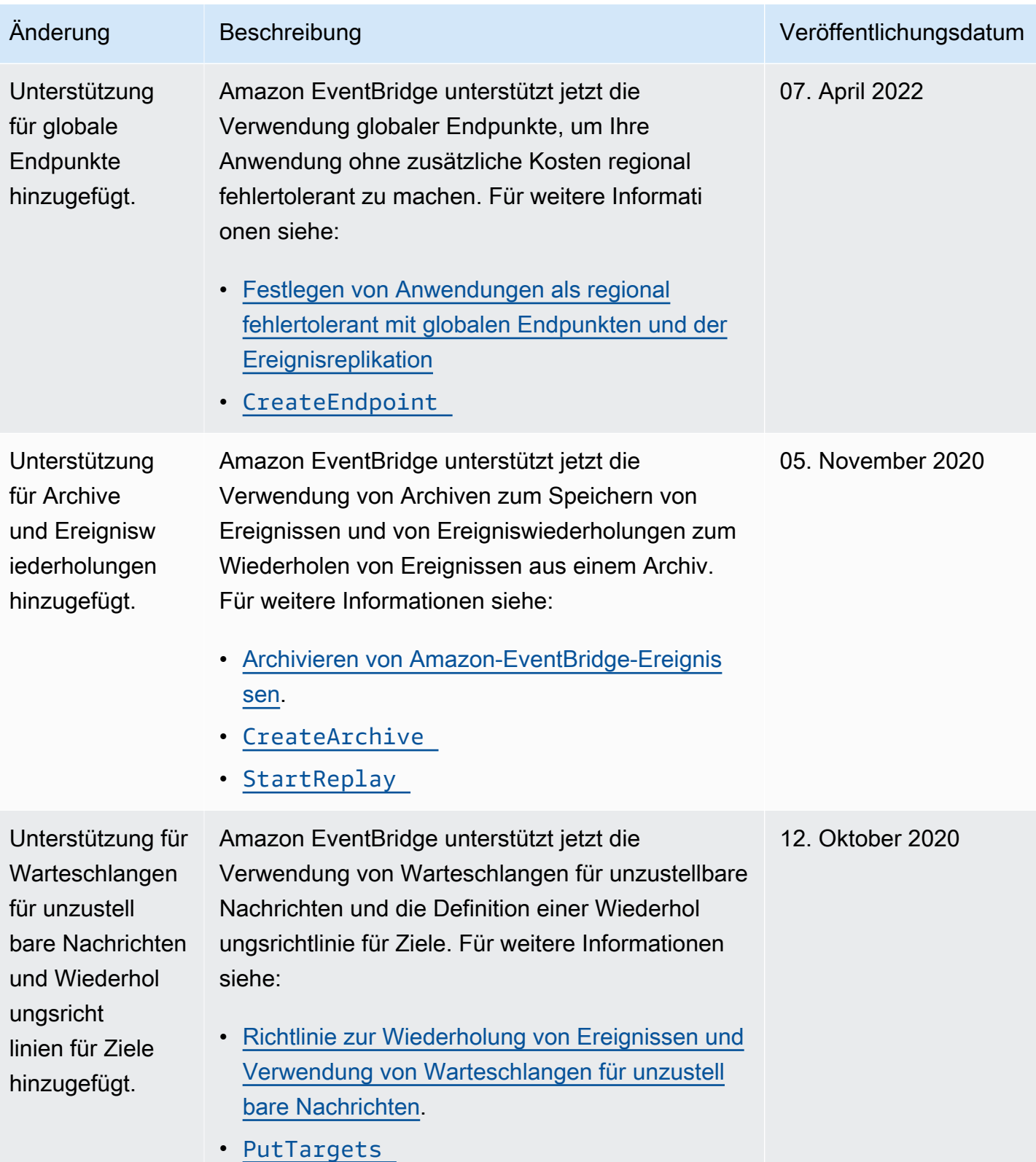

Amazon EventBridge Leitfaden

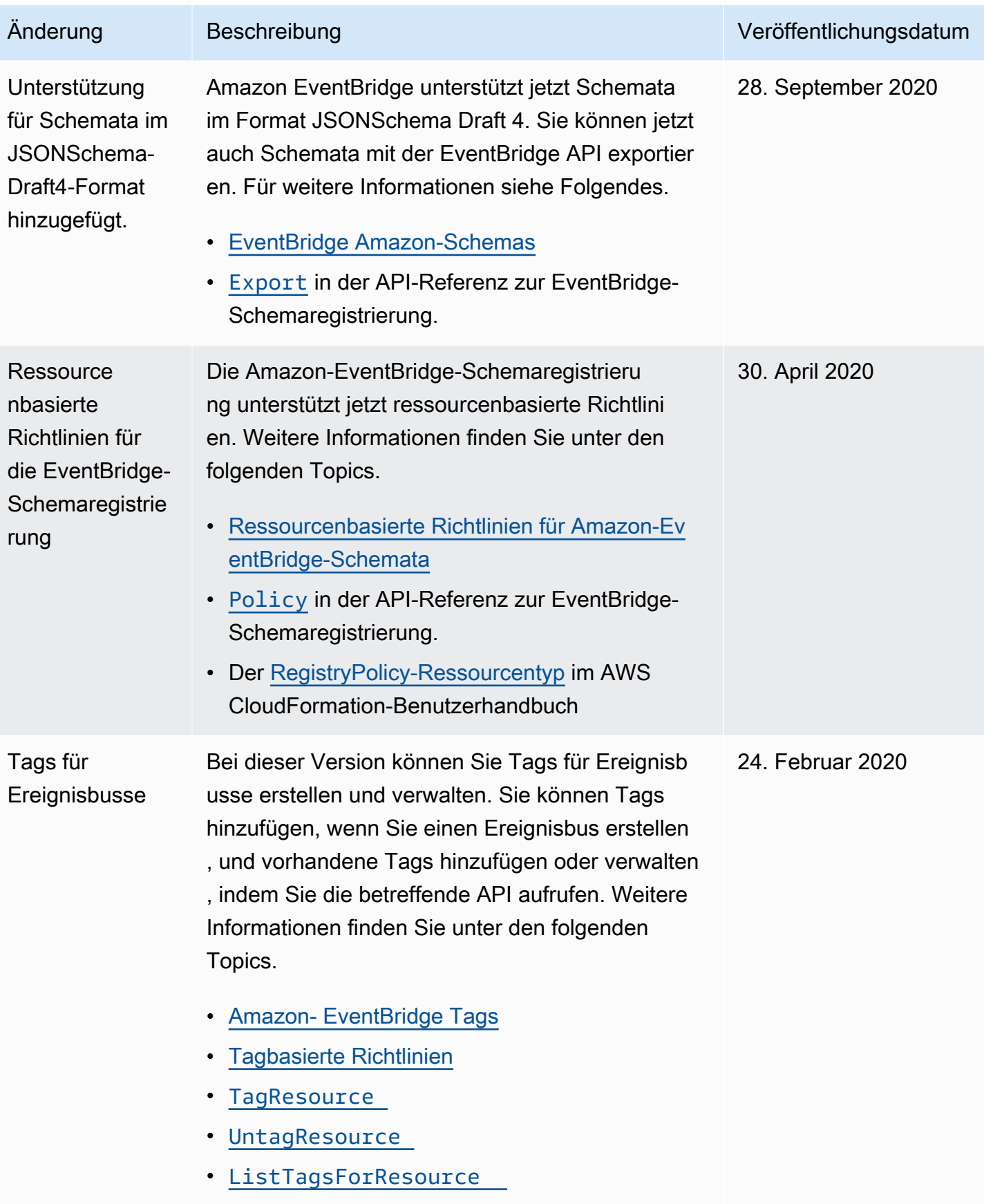

Amazon EventBridge Leitfaden

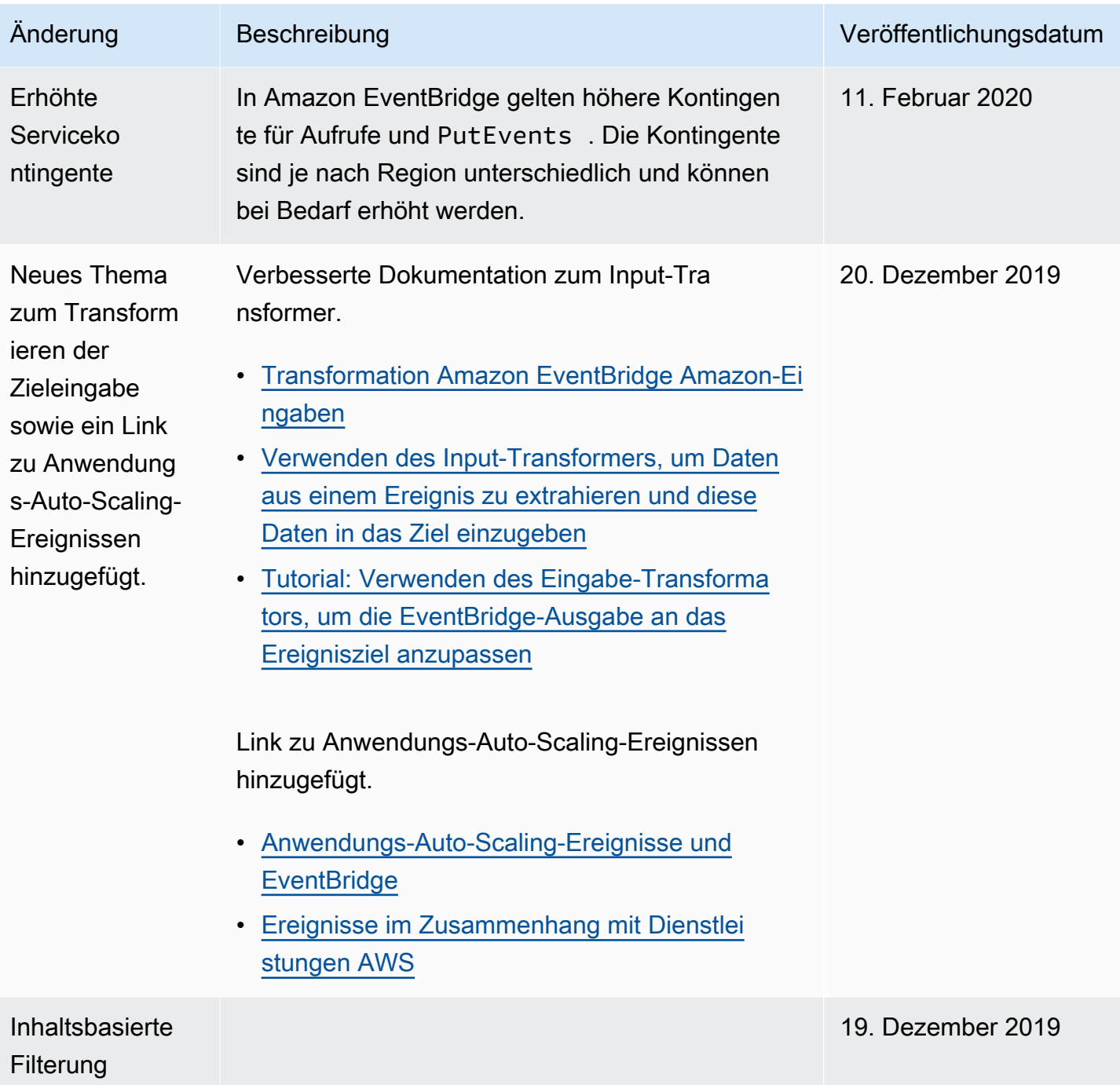

Amazon EventBridge Leitfaden

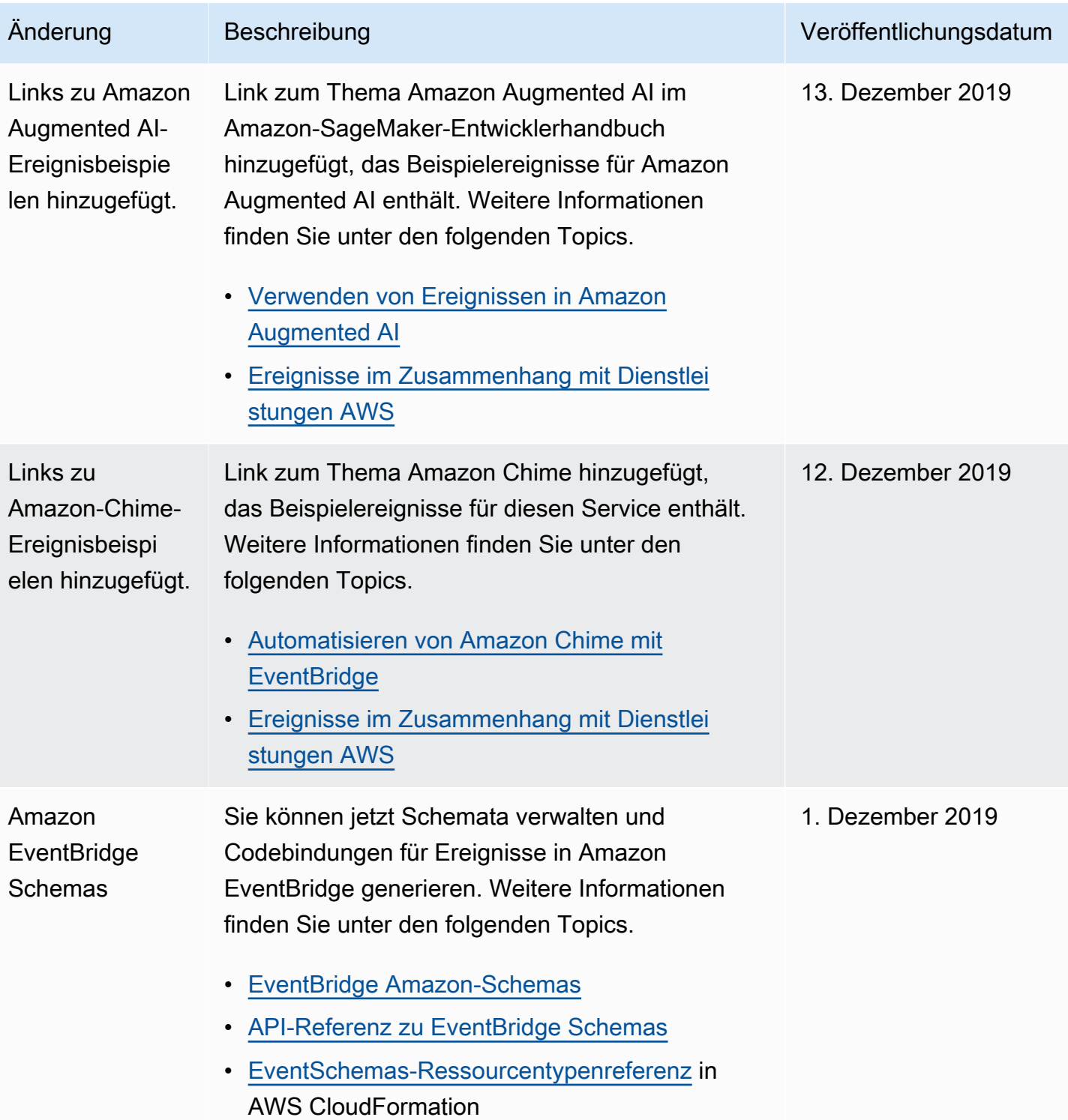

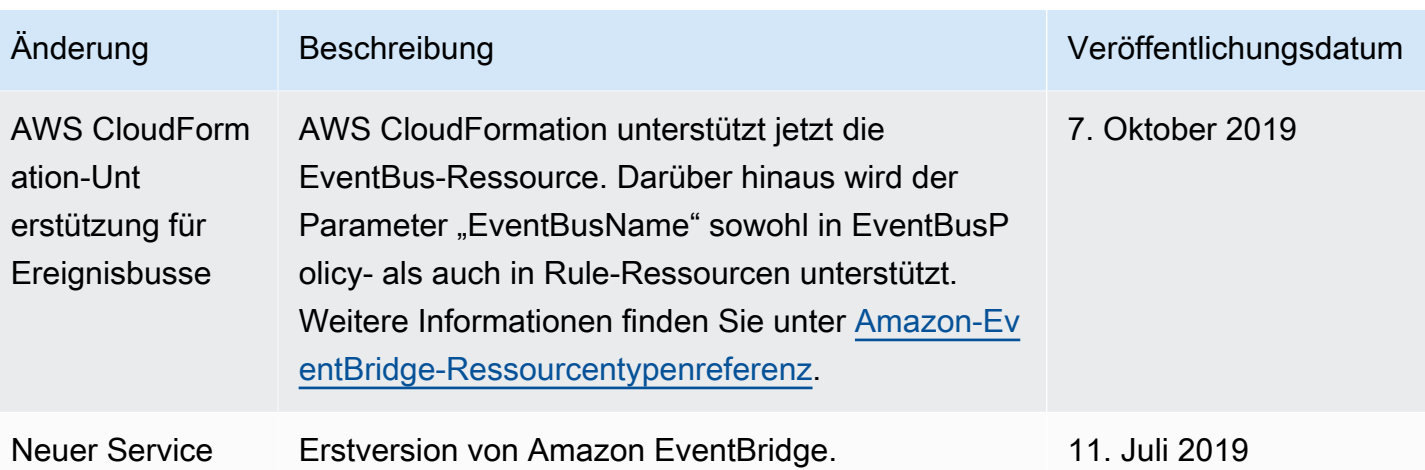

Die vorliegende Übersetzung wurde maschinell erstellt. Im Falle eines Konflikts oder eines Widerspruchs zwischen dieser übersetzten Fassung und der englischen Fassung (einschließlich infolge von Verzögerungen bei der Übersetzung) ist die englische Fassung maßgeblich.